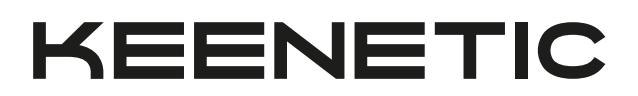

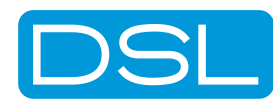

Интернет-центр для линий VDSL2/ADSL2+ с Wi-Fi N300, усилителями приема, управляемым коммутатором и многофункциональным портом USB

## Справочник команд

Модель DSL (KN-2010) Версия OC 4.1 Редакция 1.149 18.04.2024

### Введение

<span id="page-2-1"></span><span id="page-2-0"></span>Данный справочник содержит команды для управления устройством DSL посредством интерфейса командной строки. Здесь приведен полный список всех доступных команд. Также указаны примеры того, как использовать наиболее распространенные из этих команд, общая информация о взаимосвязи между командами и принципиальные основы того, как их использовать.

#### 1 Для кого предназначен документ

<span id="page-2-2"></span>Данное руководство предназначено для сетевых администраторов или специалистов по вычислительной технике, отвечающих за настройку и поддержку DSL на месте. Оно также предназначено для операторов, которые управляют DSL. Документ охватывает технические процедуры поддержки высокого уровня для root-администраторов и сотрудников технической поддержки DSL.

### 2 Структура документа

Справочник описывает следующие разделы:

<span id="page-2-3"></span>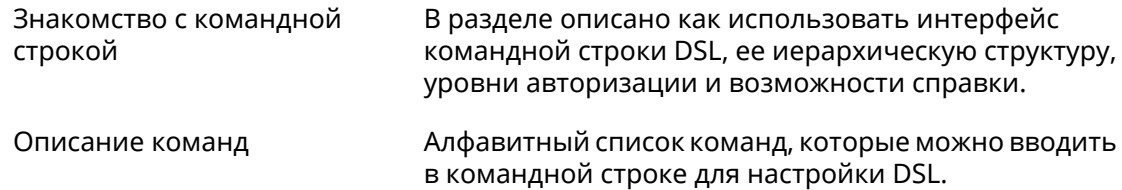

#### 3 Условные обозначения

В описании команд используются следующие обозначения:

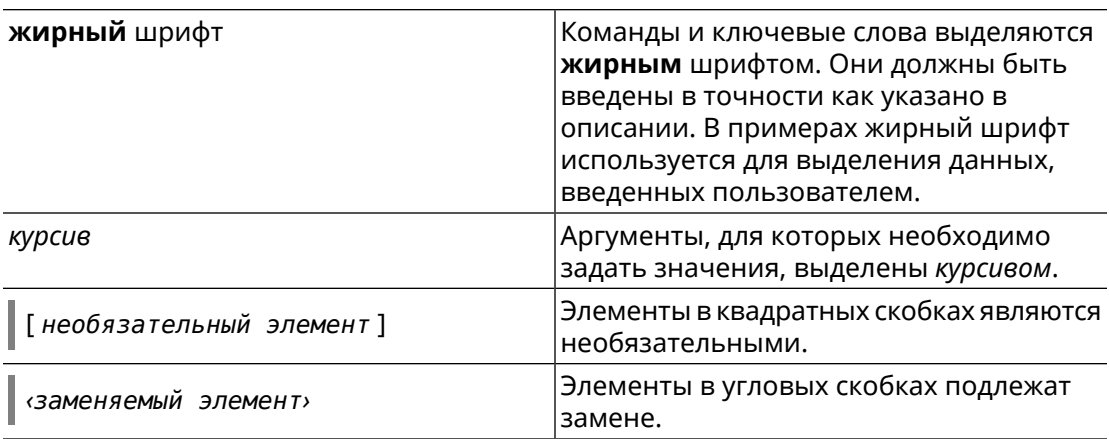

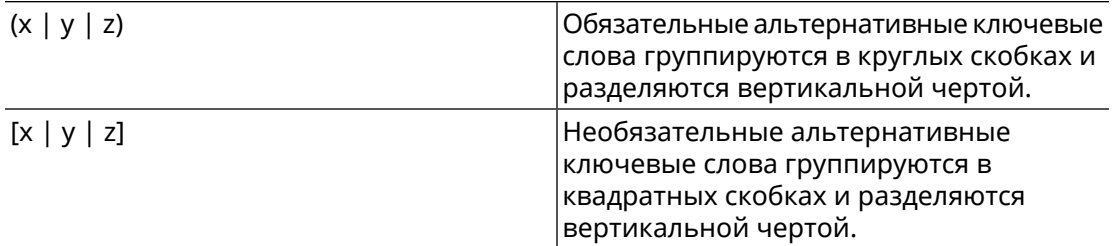

Описание каждой команды разделено на следующие подразделы:

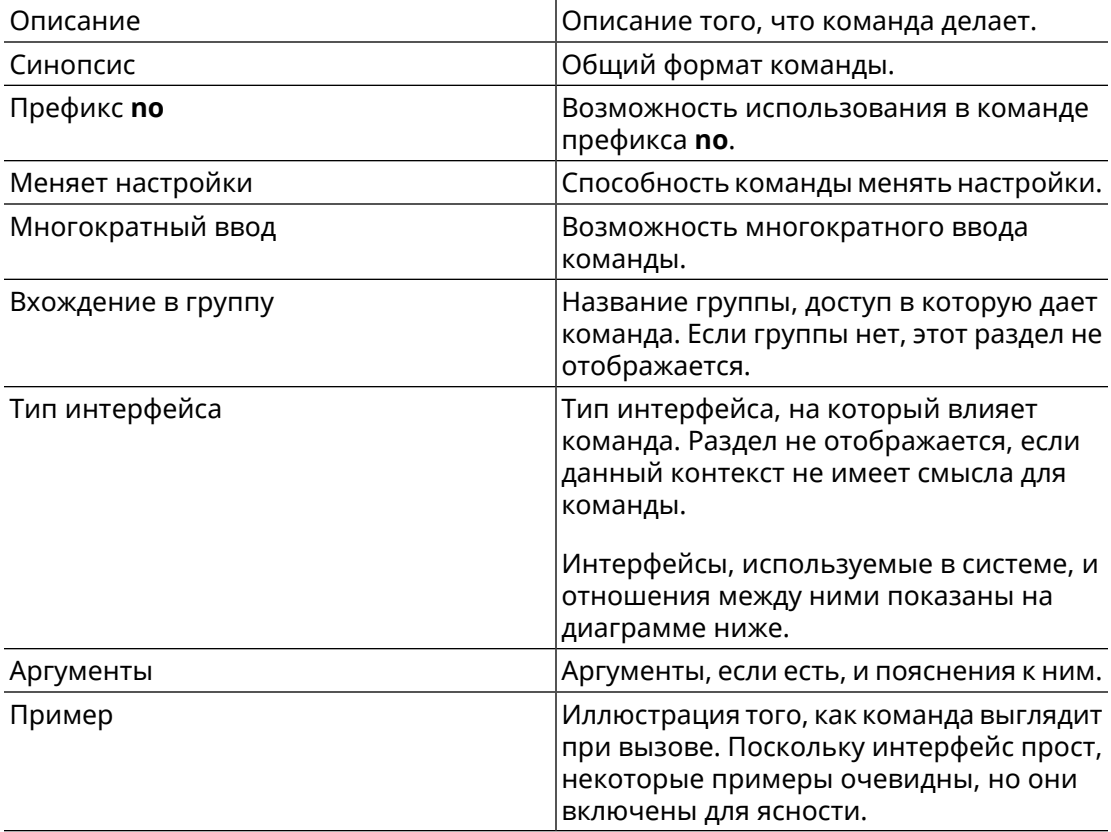

Примечания, предупреждения и предостережения используют следующие обозначения.

- Примечание: Означает "читатель, прими к сведению". Примечания содержат полезные советы или ссылки на материалы, не содержащиеся в данном справочнике.
- Предупреждение: Означает "читатель, внимание!". Ваши действия могут привести к повреждению оборудования или потере данных.

## Краткое содержание

<span id="page-4-0"></span>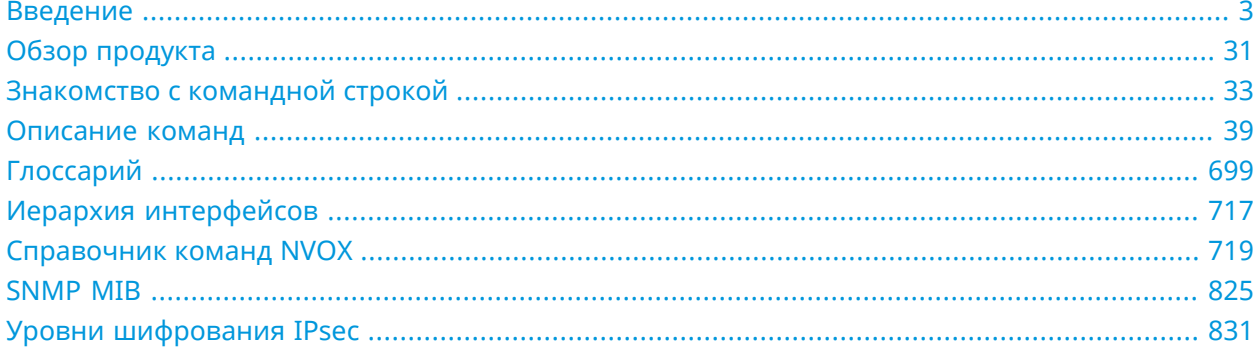

# Содержание

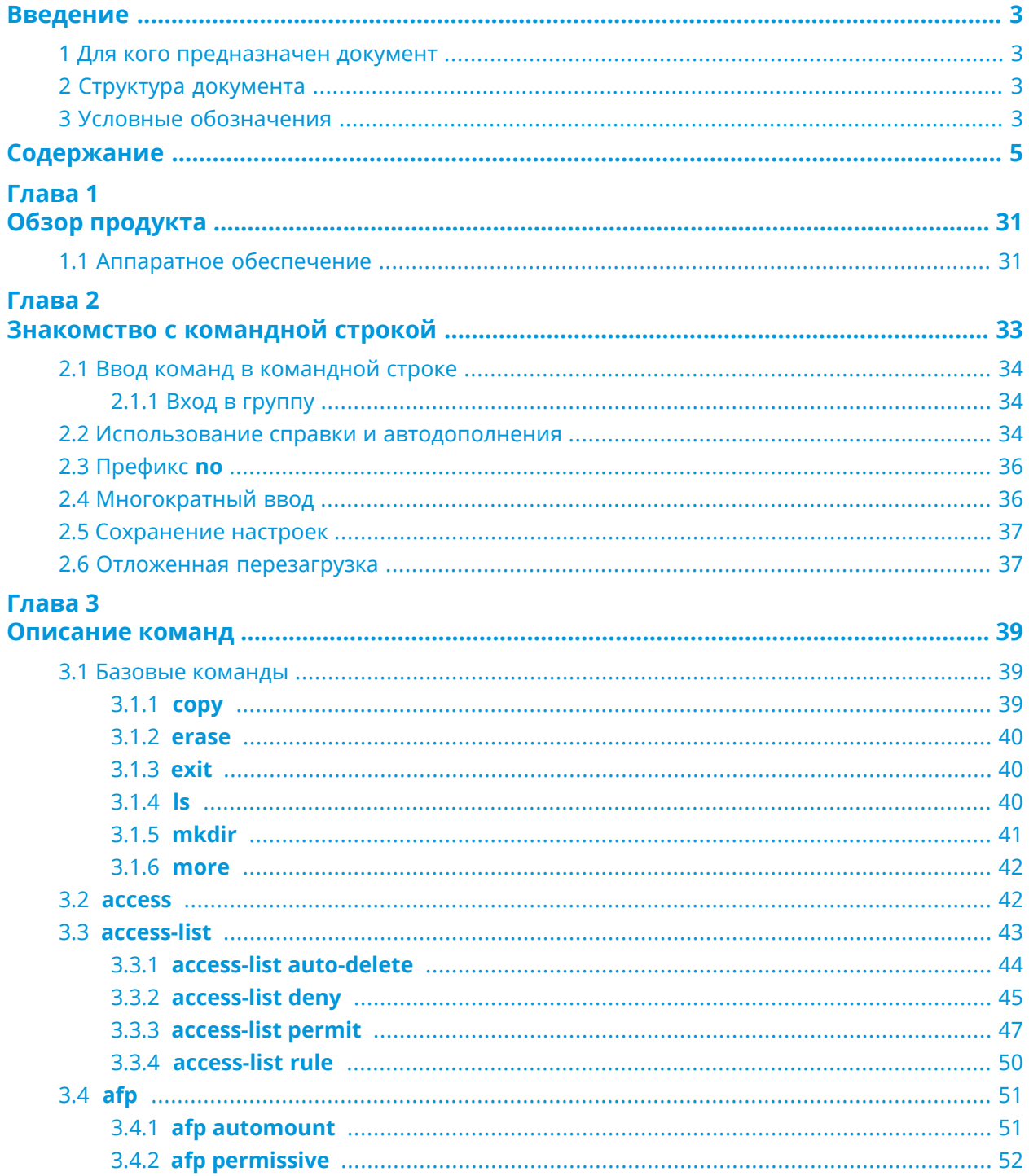

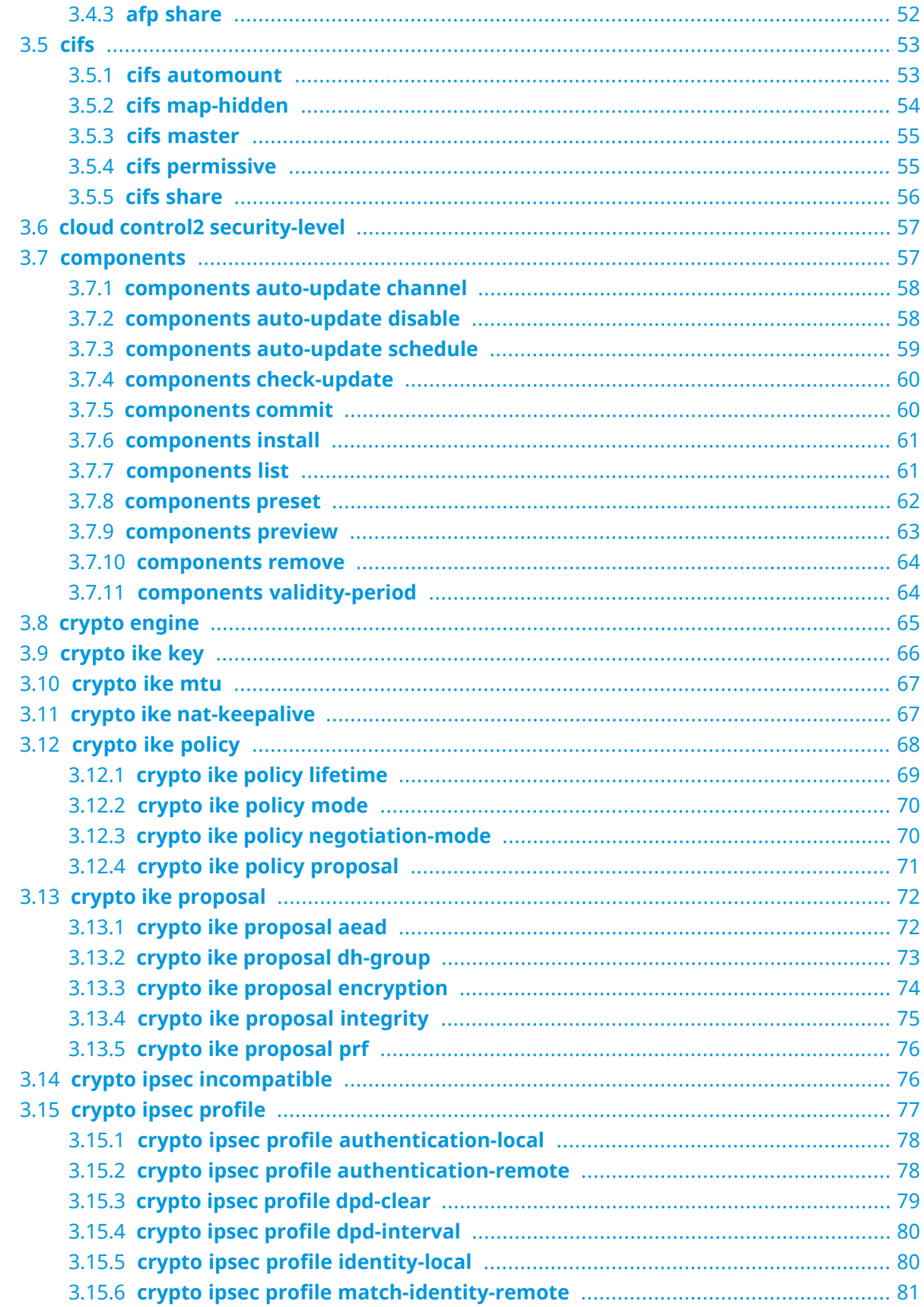

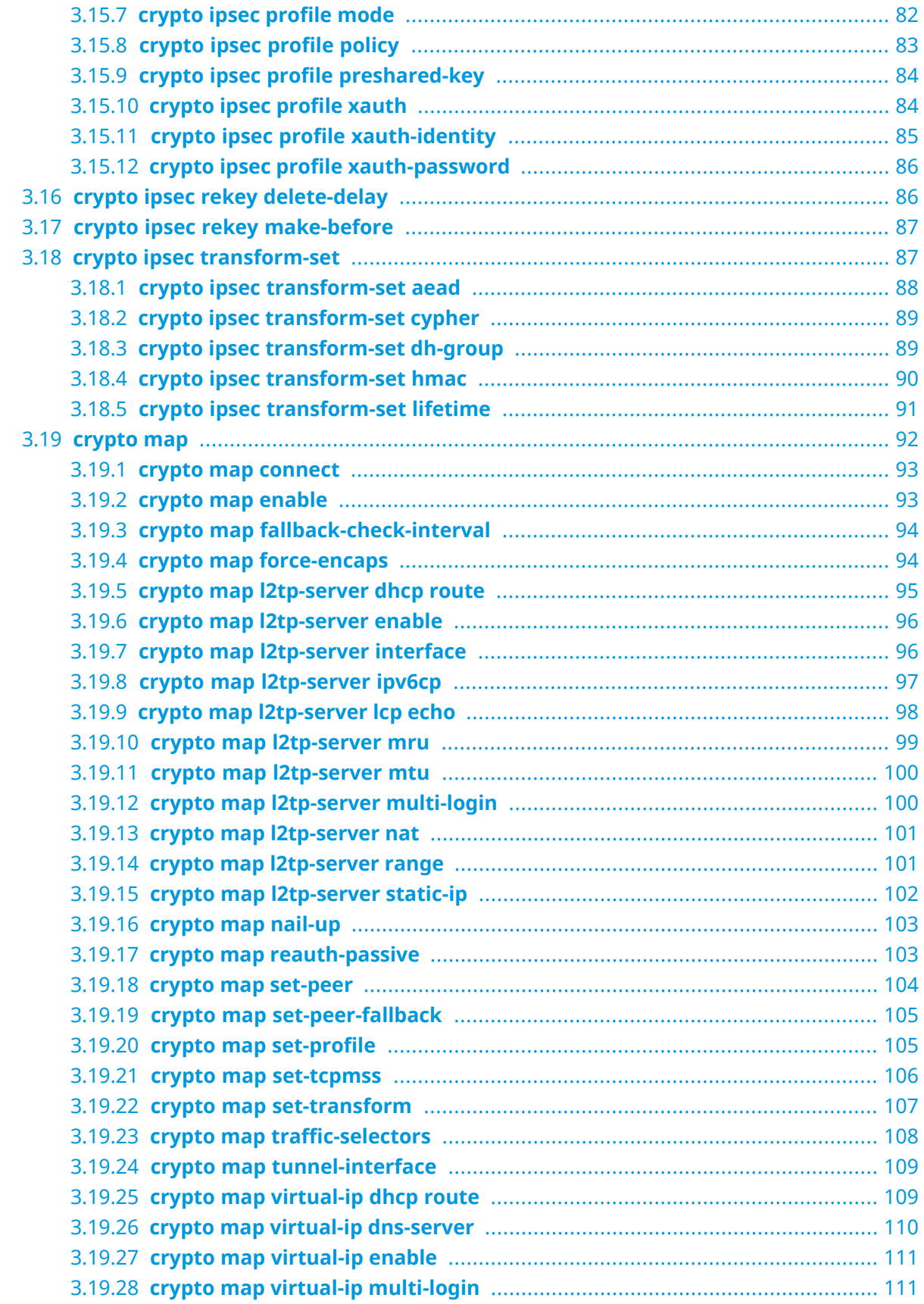

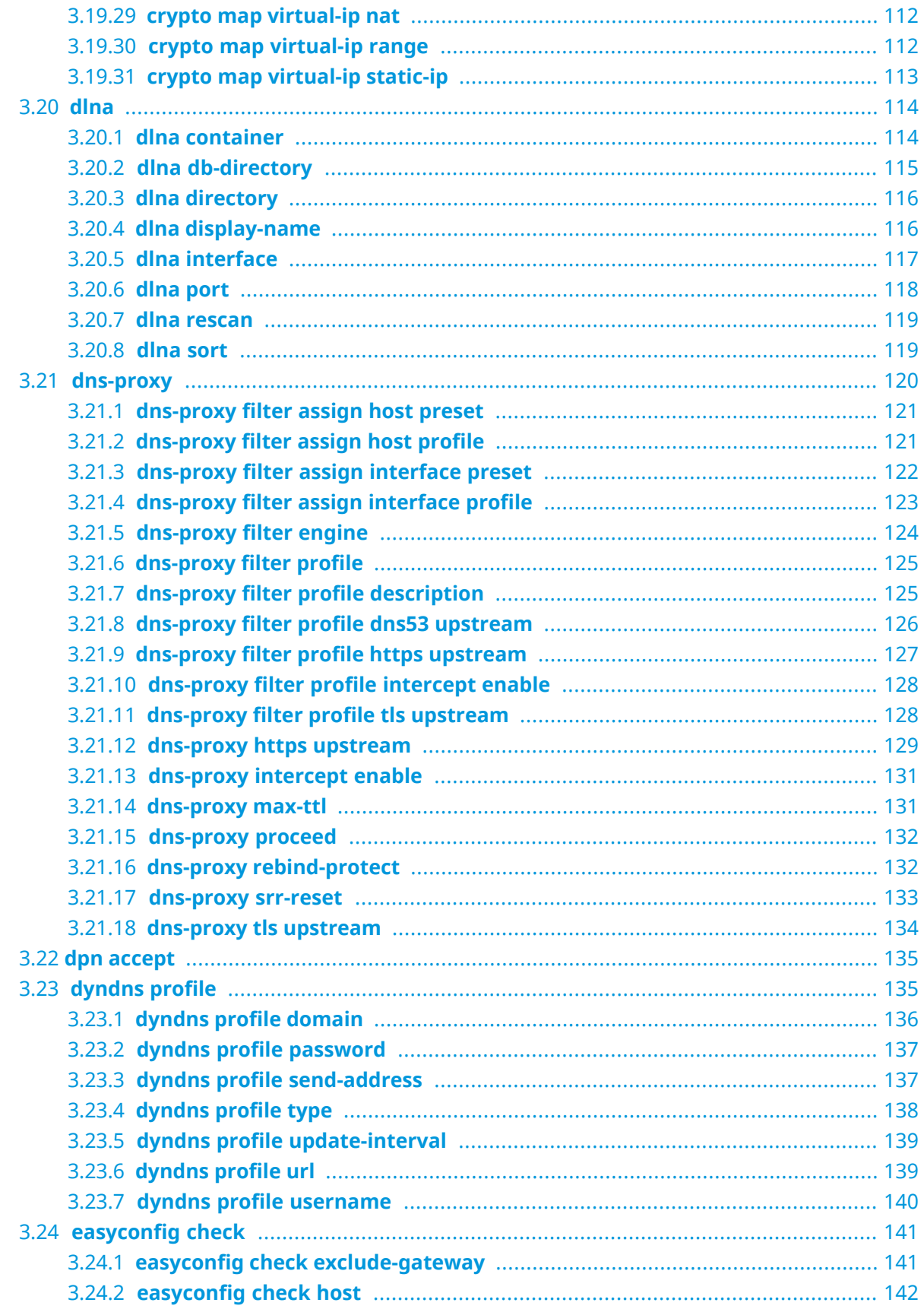

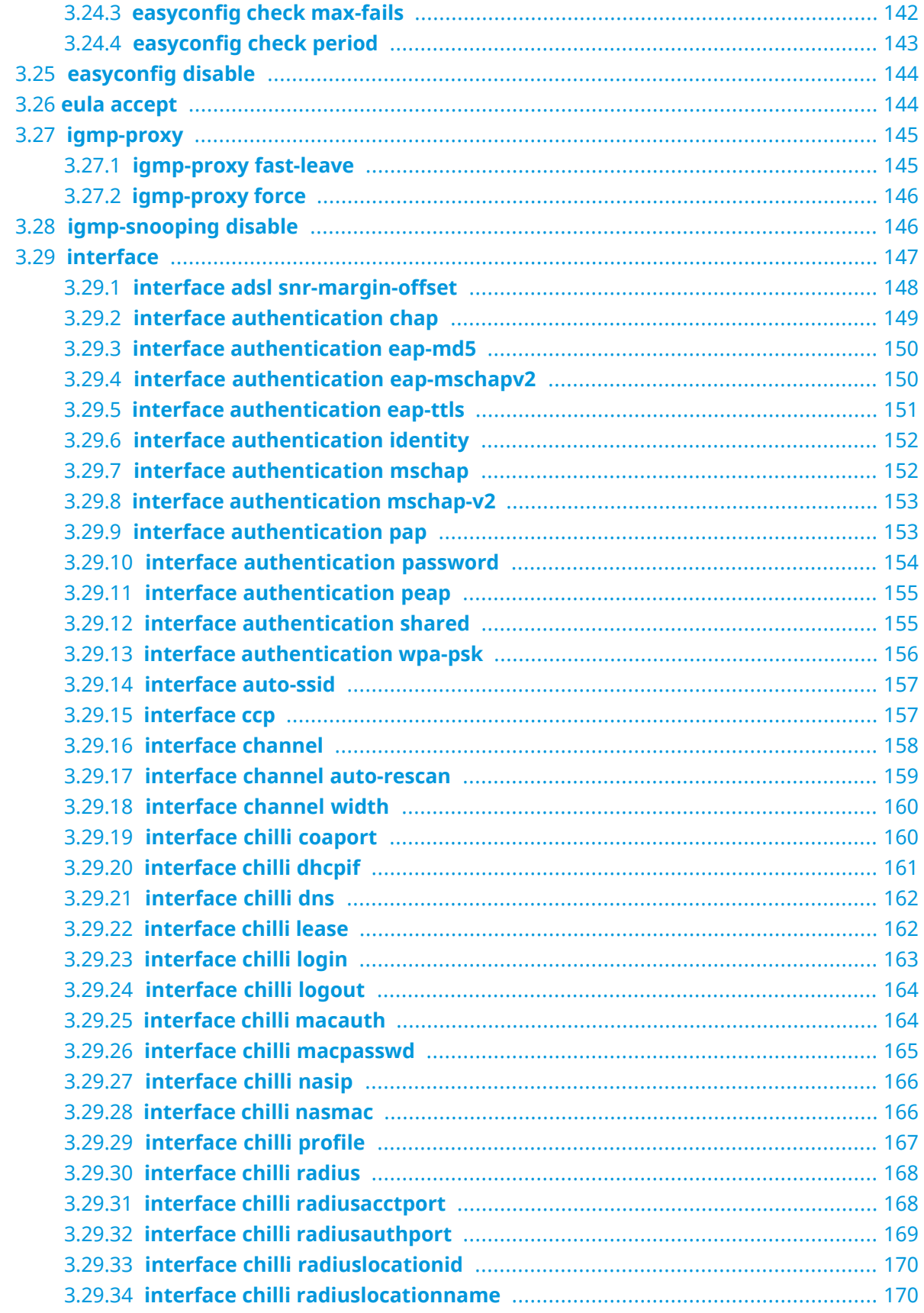

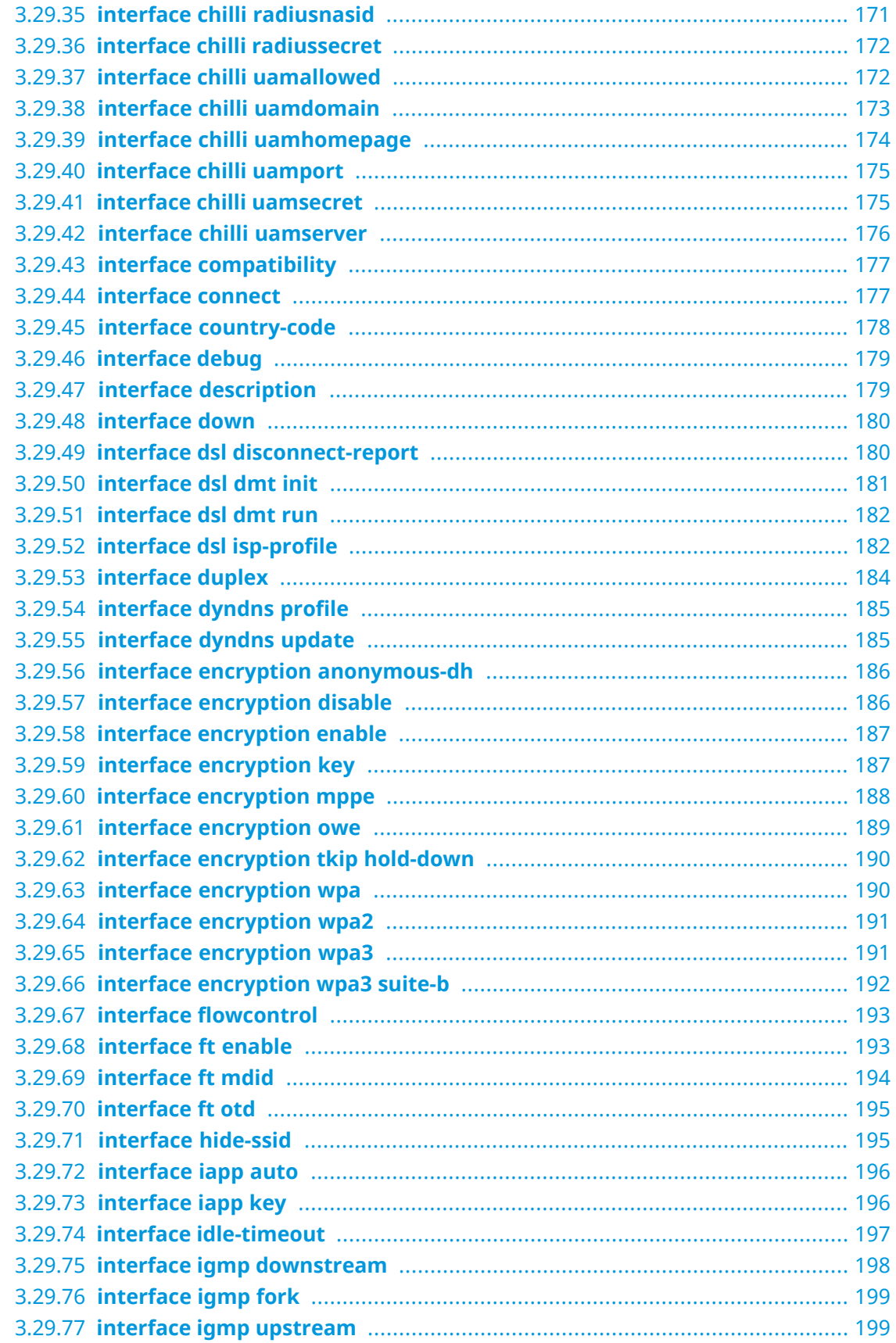

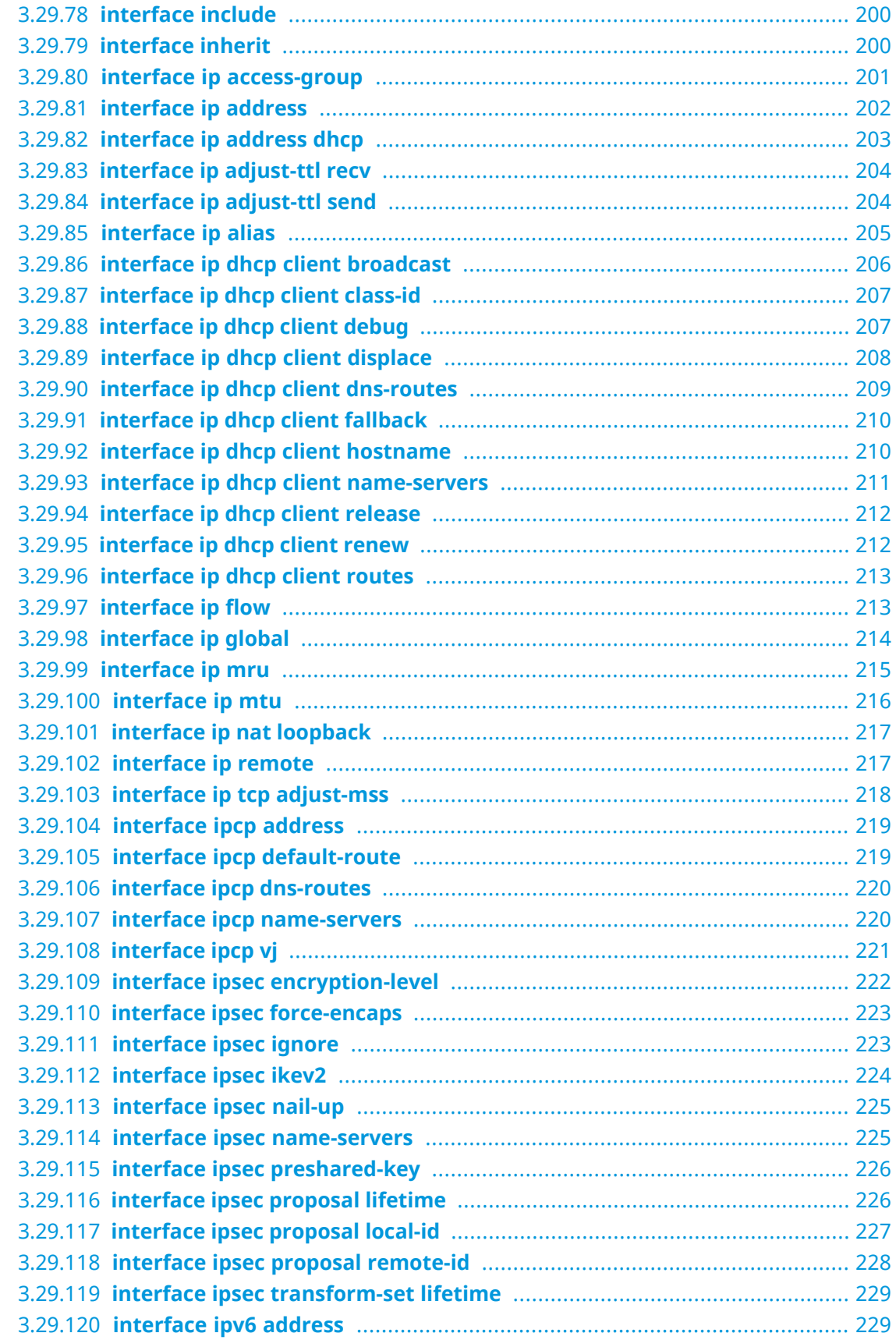

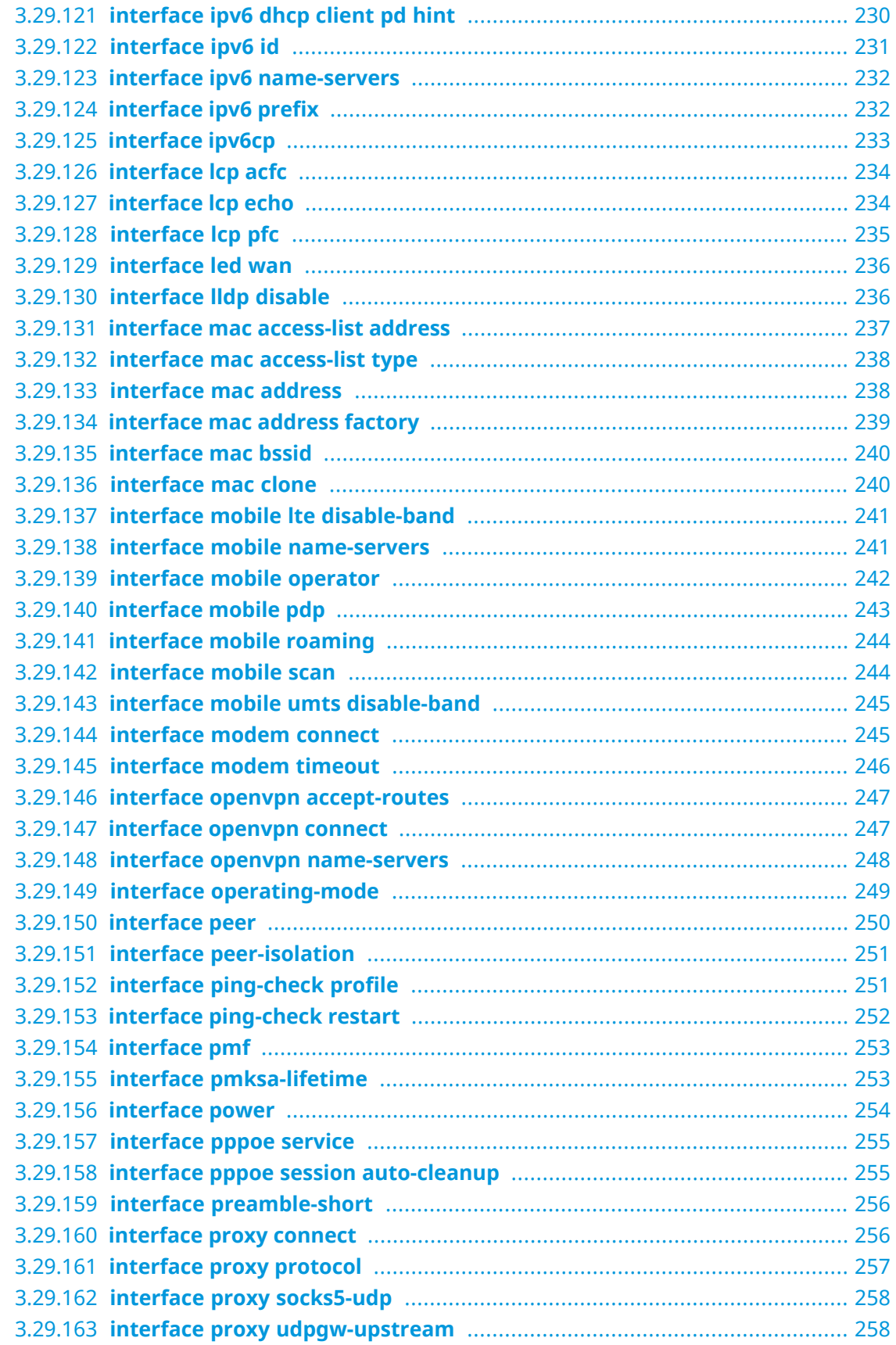

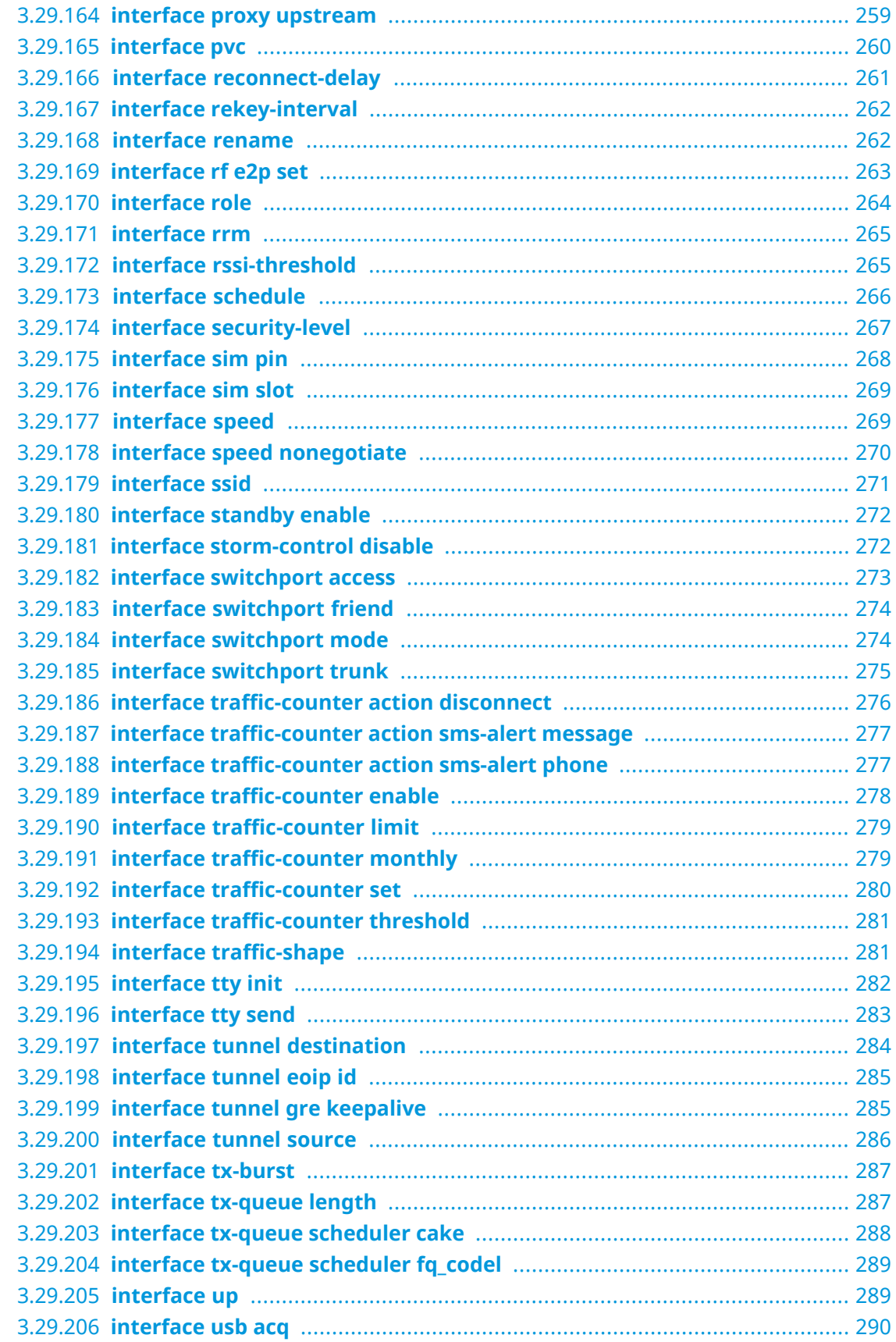

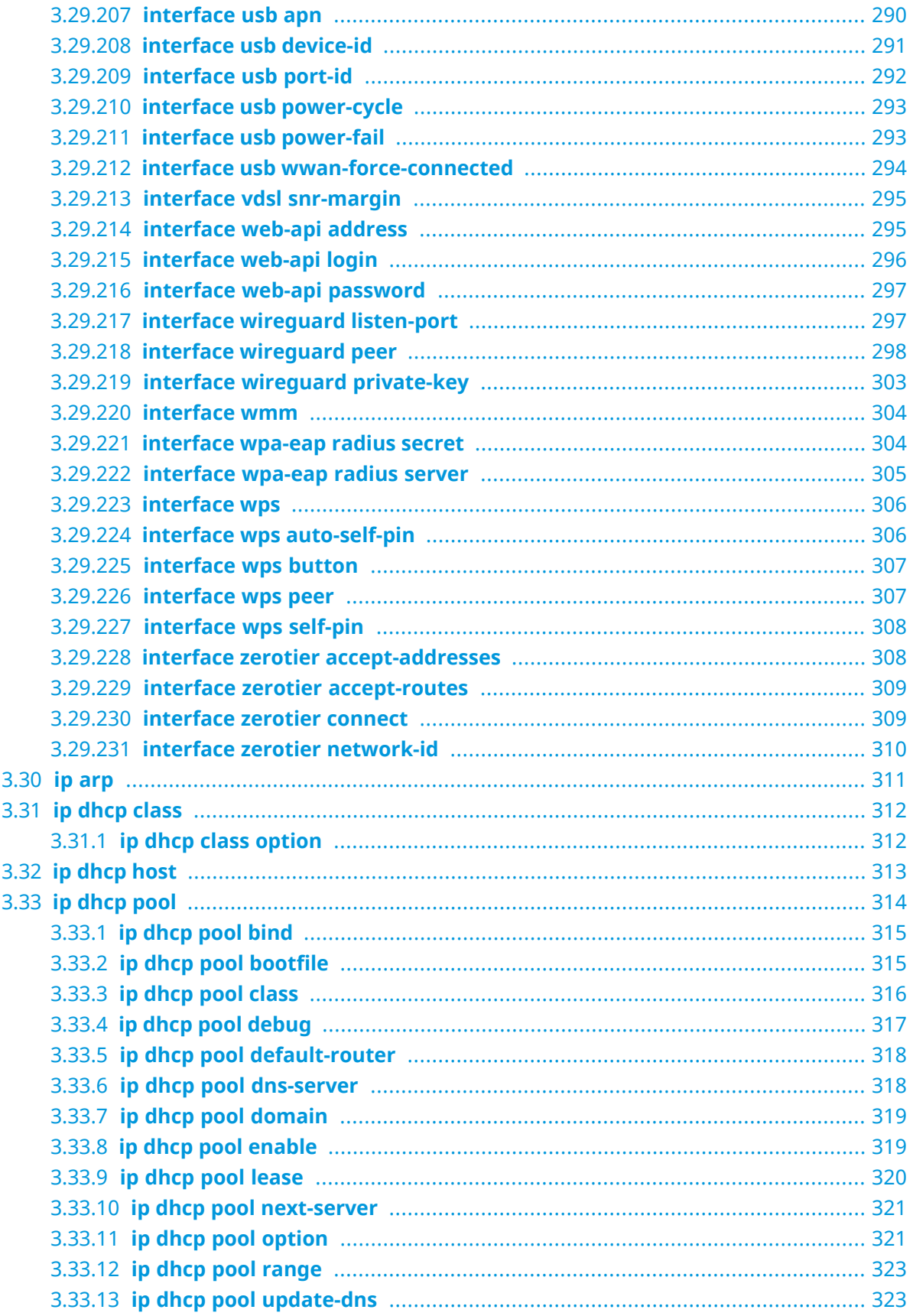

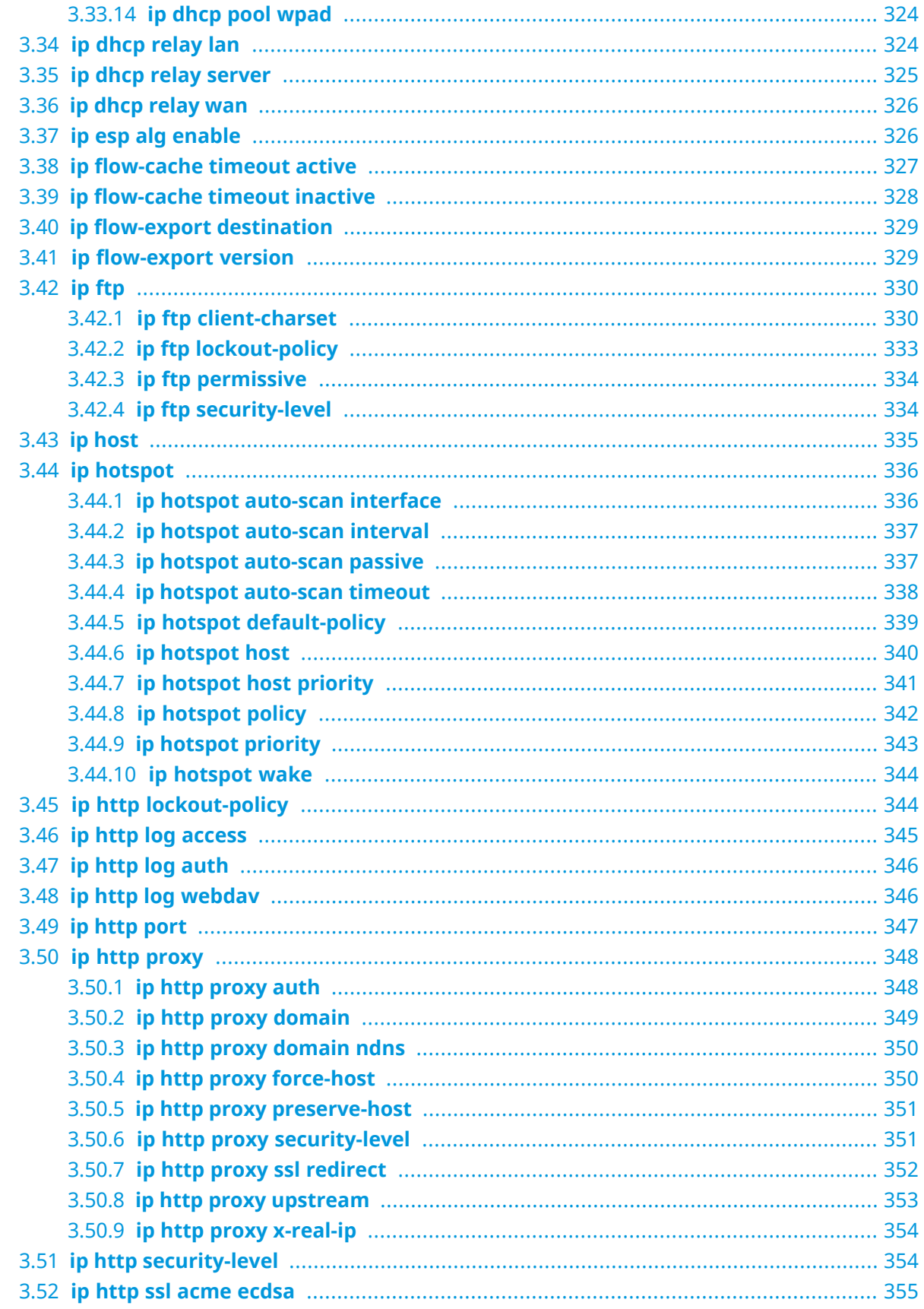

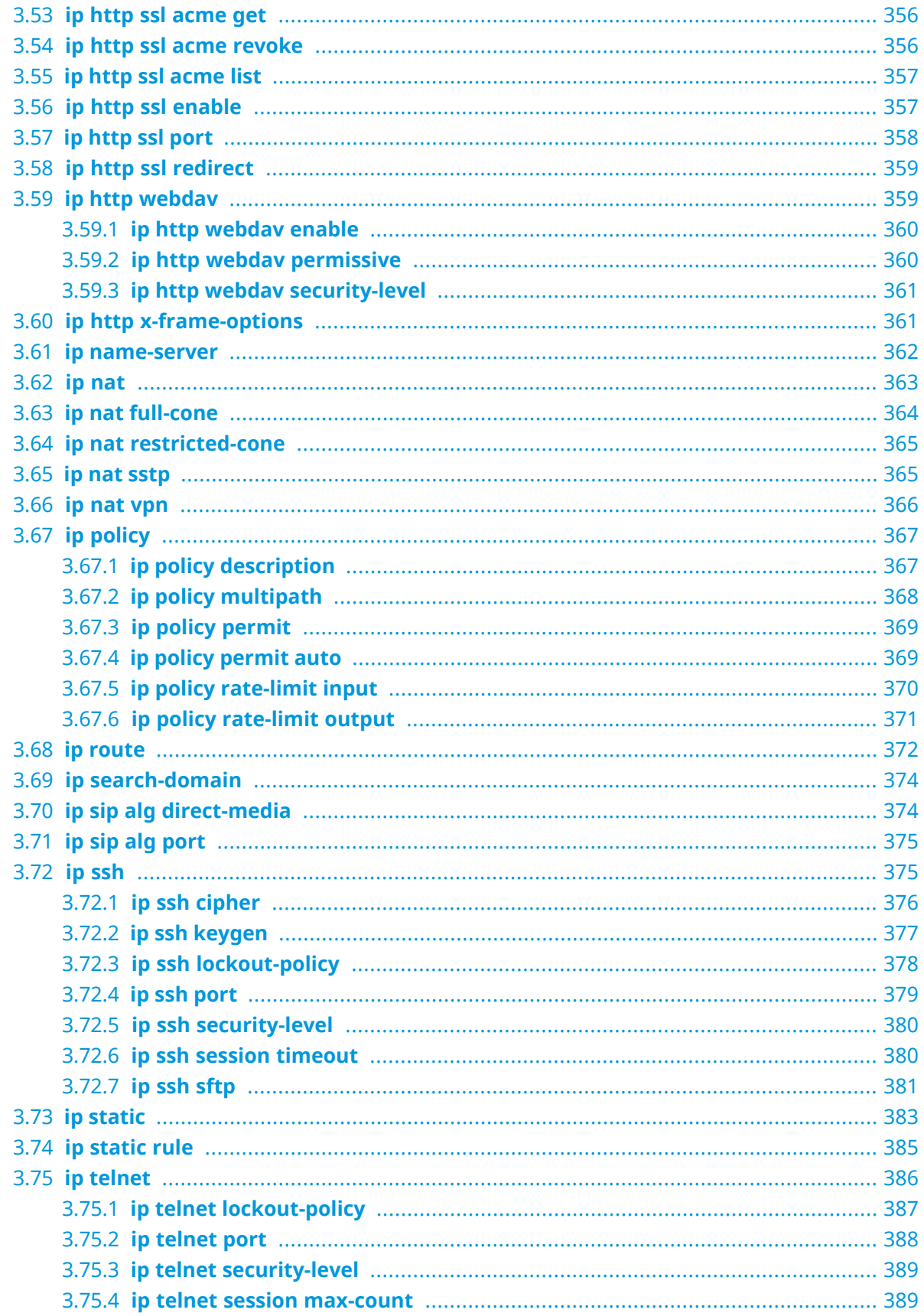

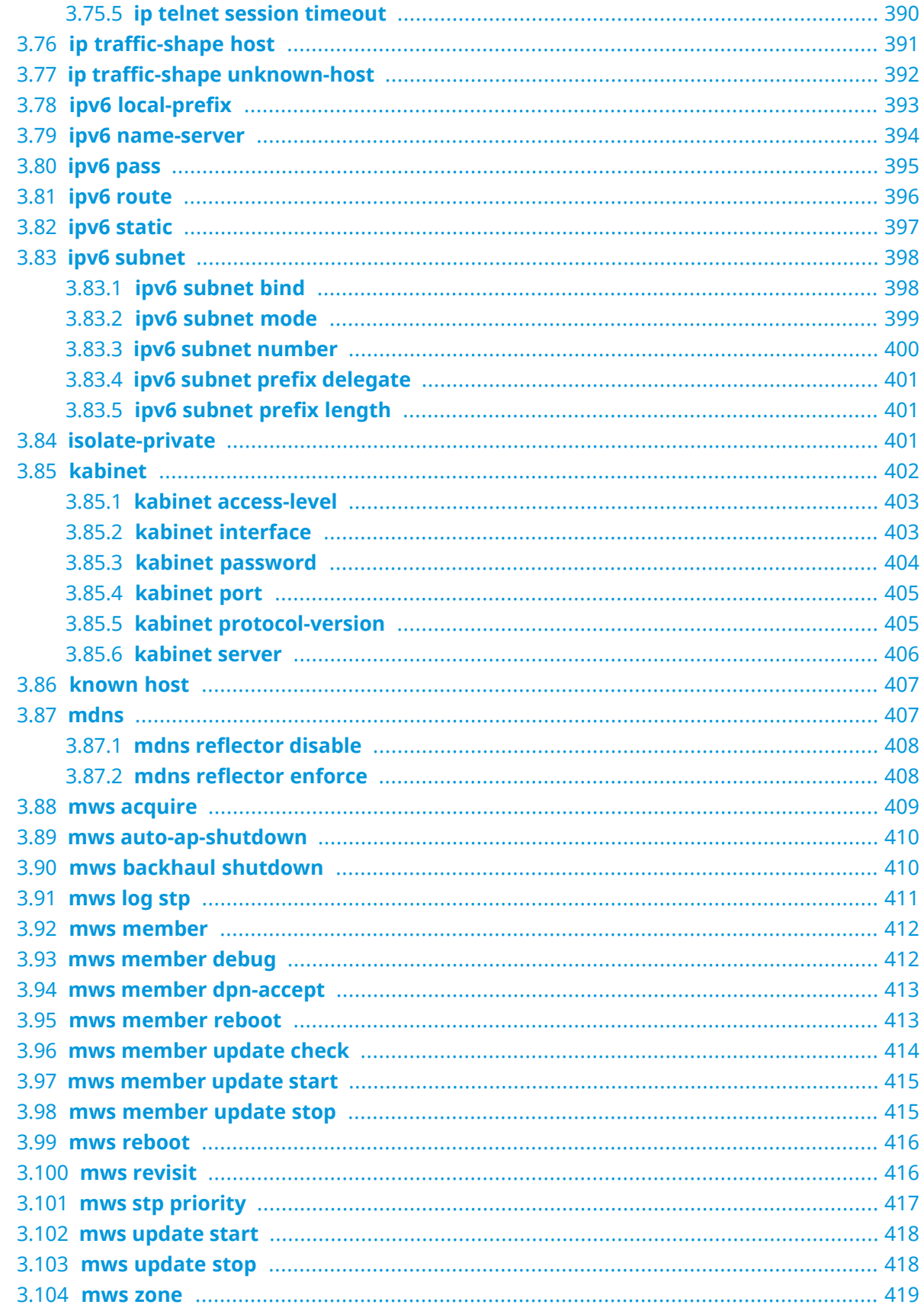

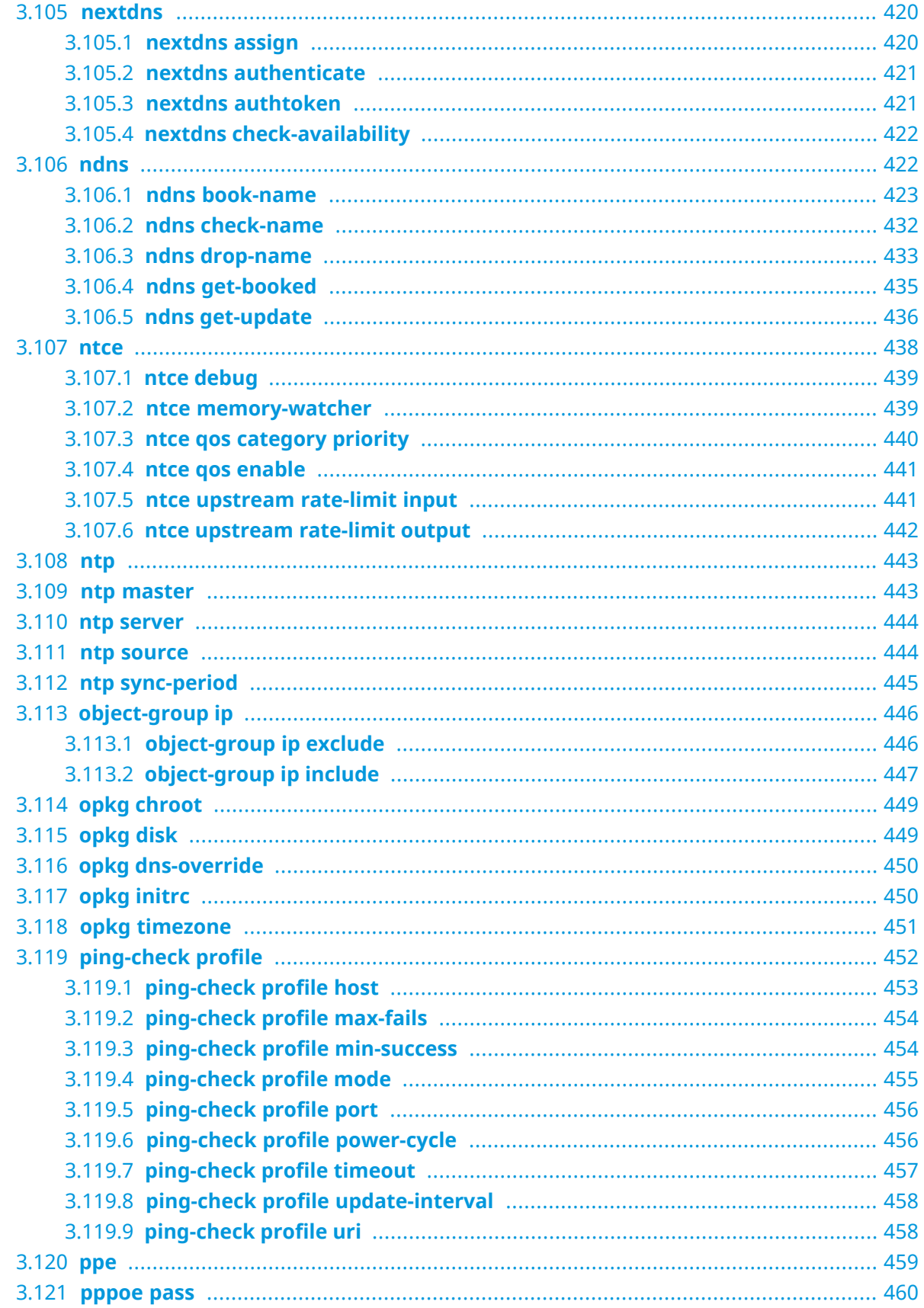

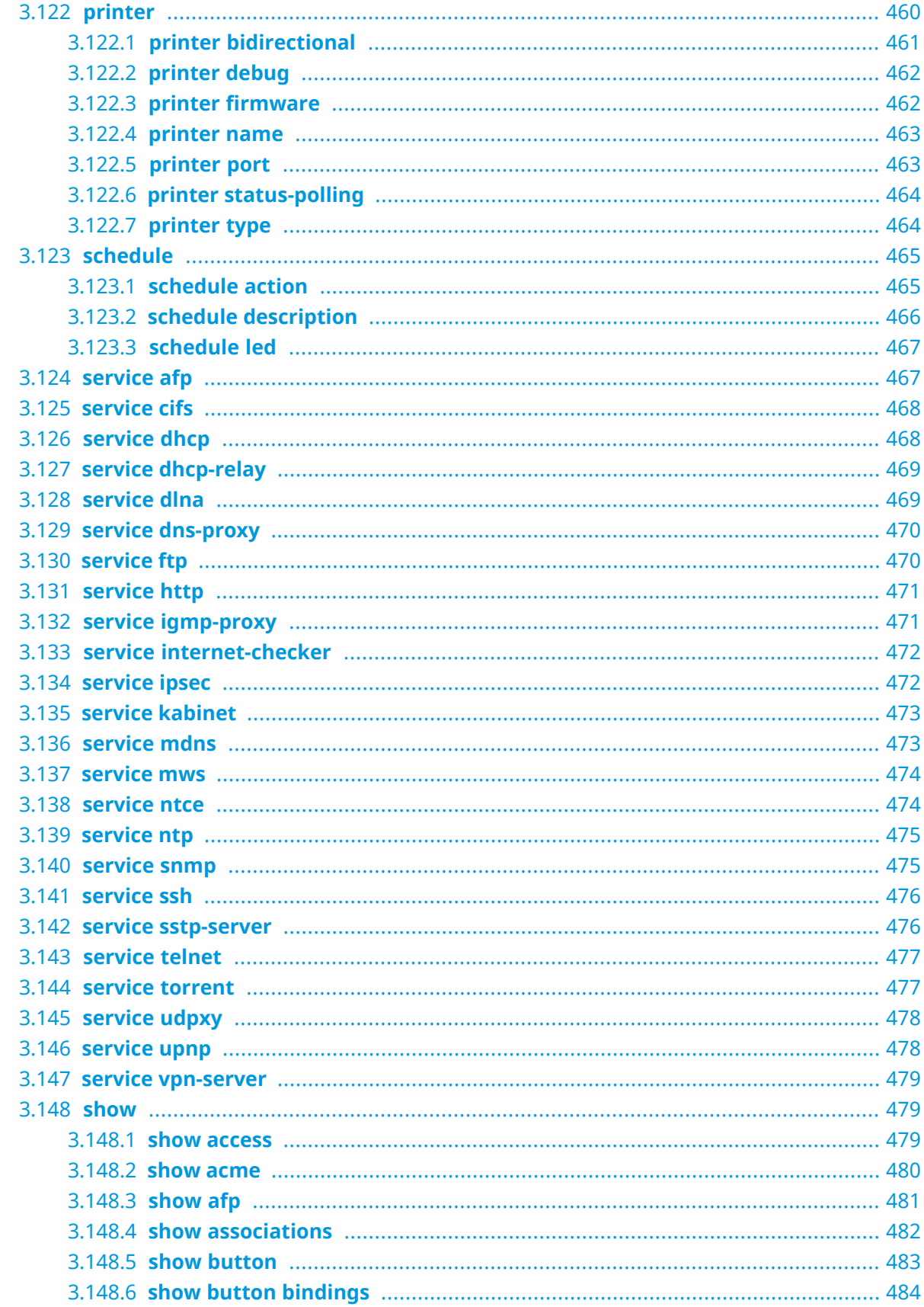

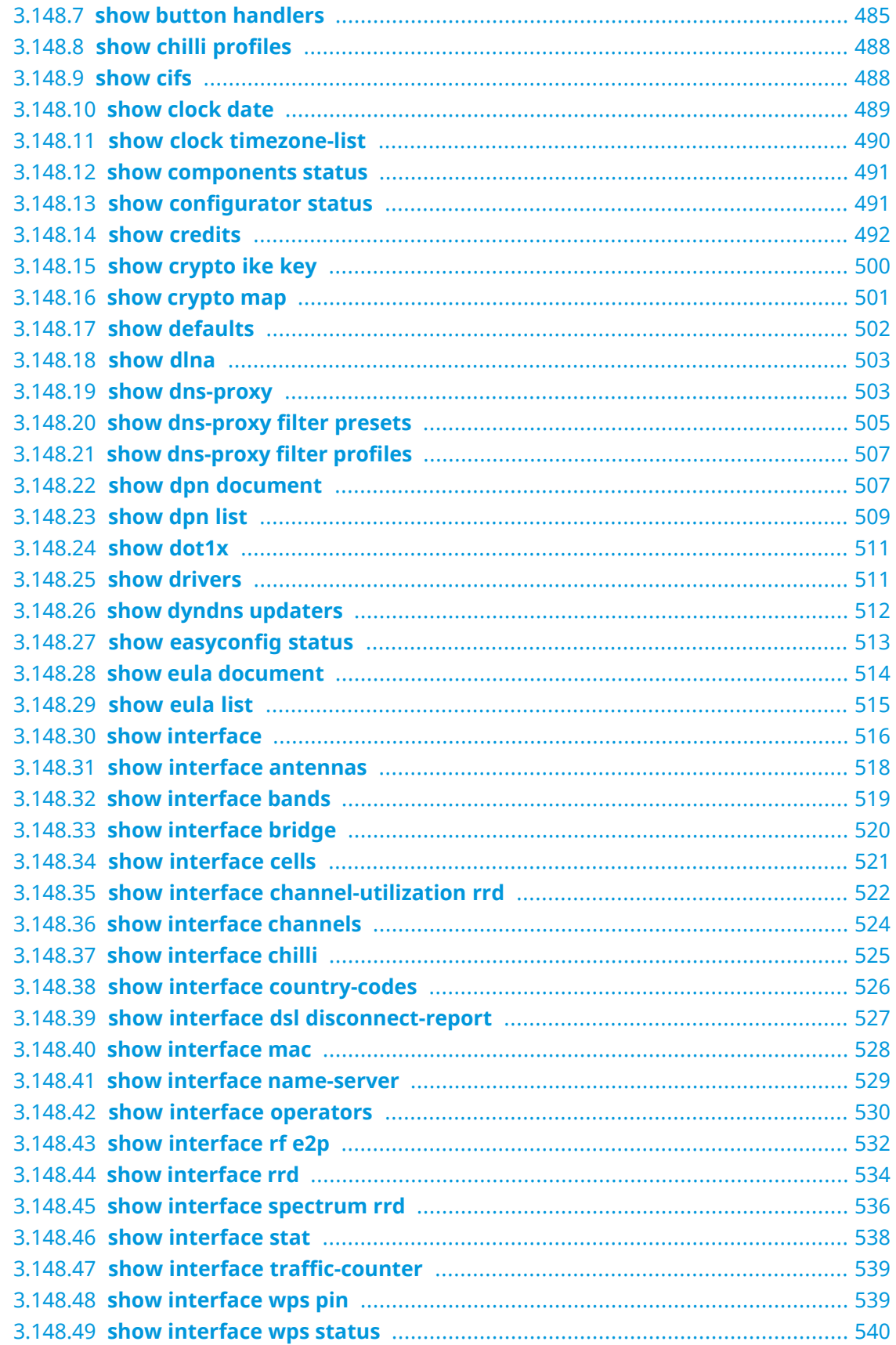

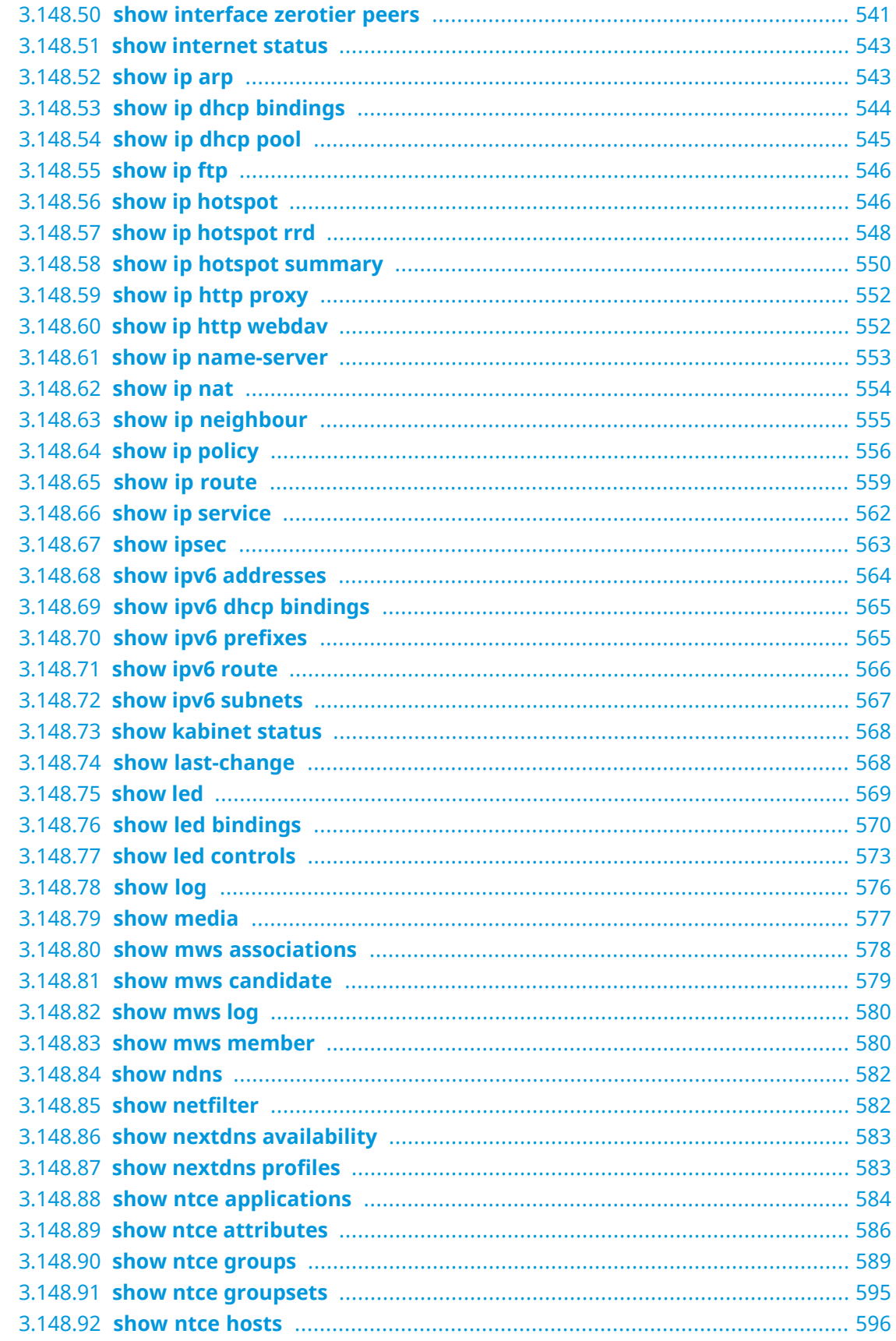

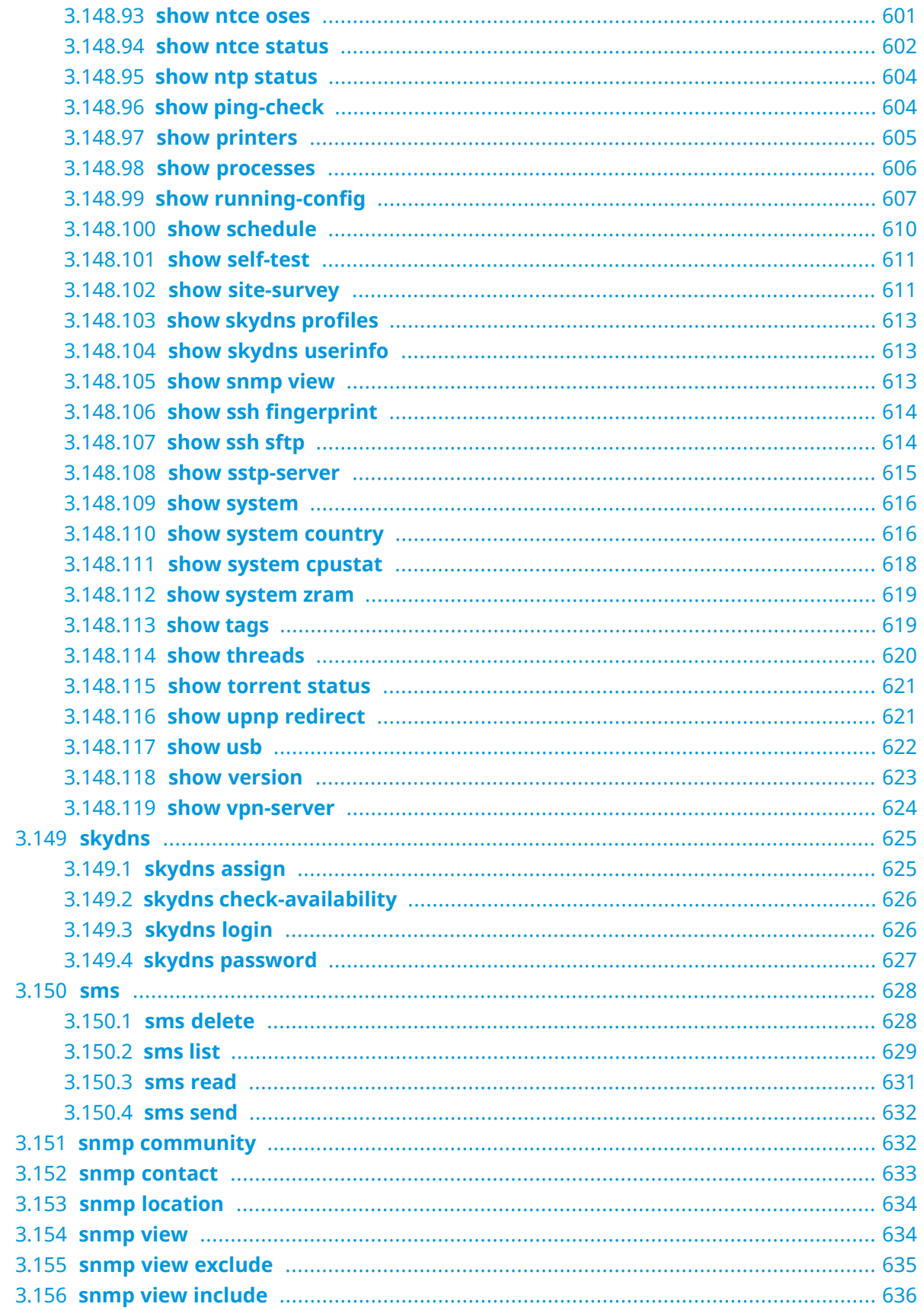

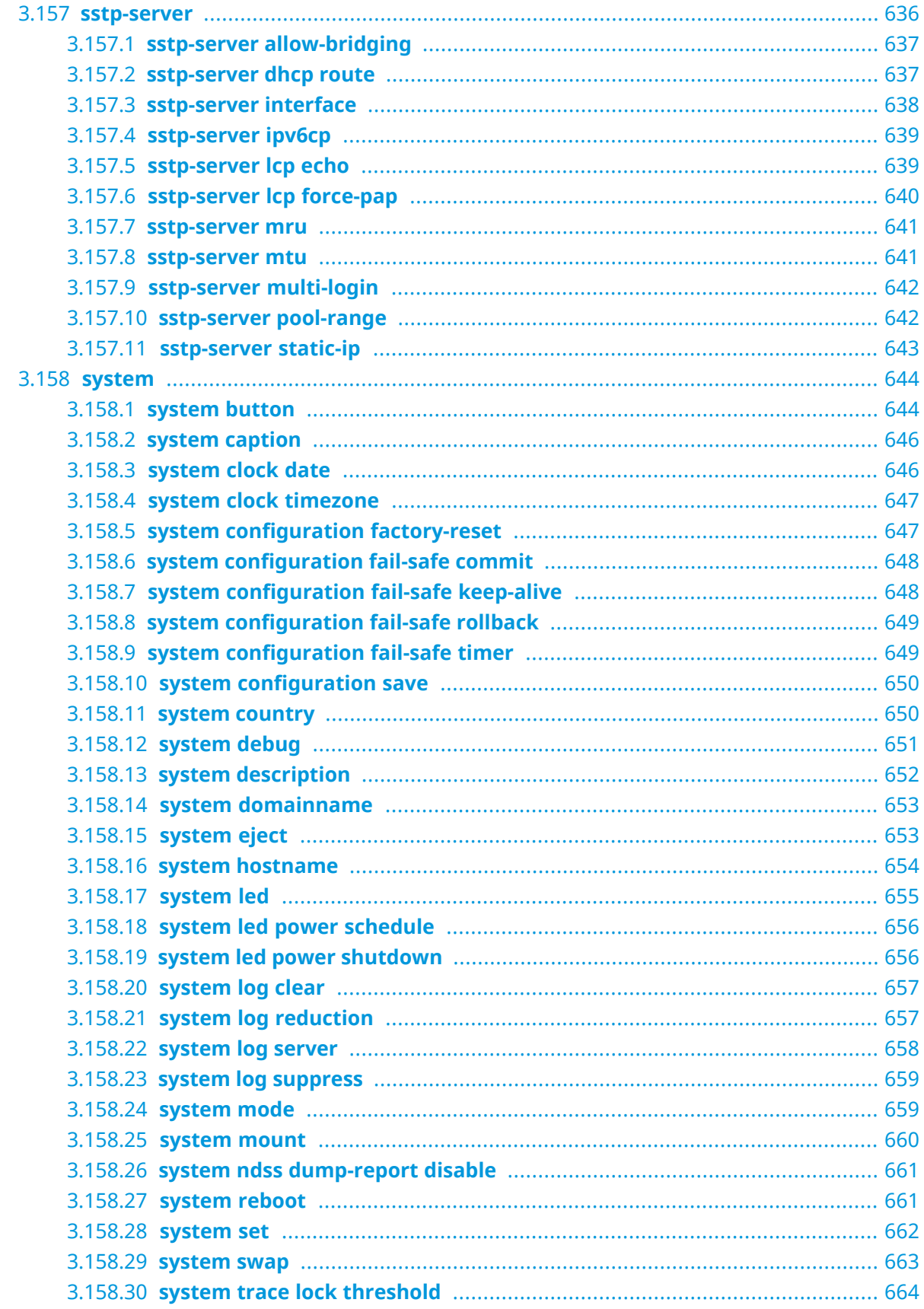

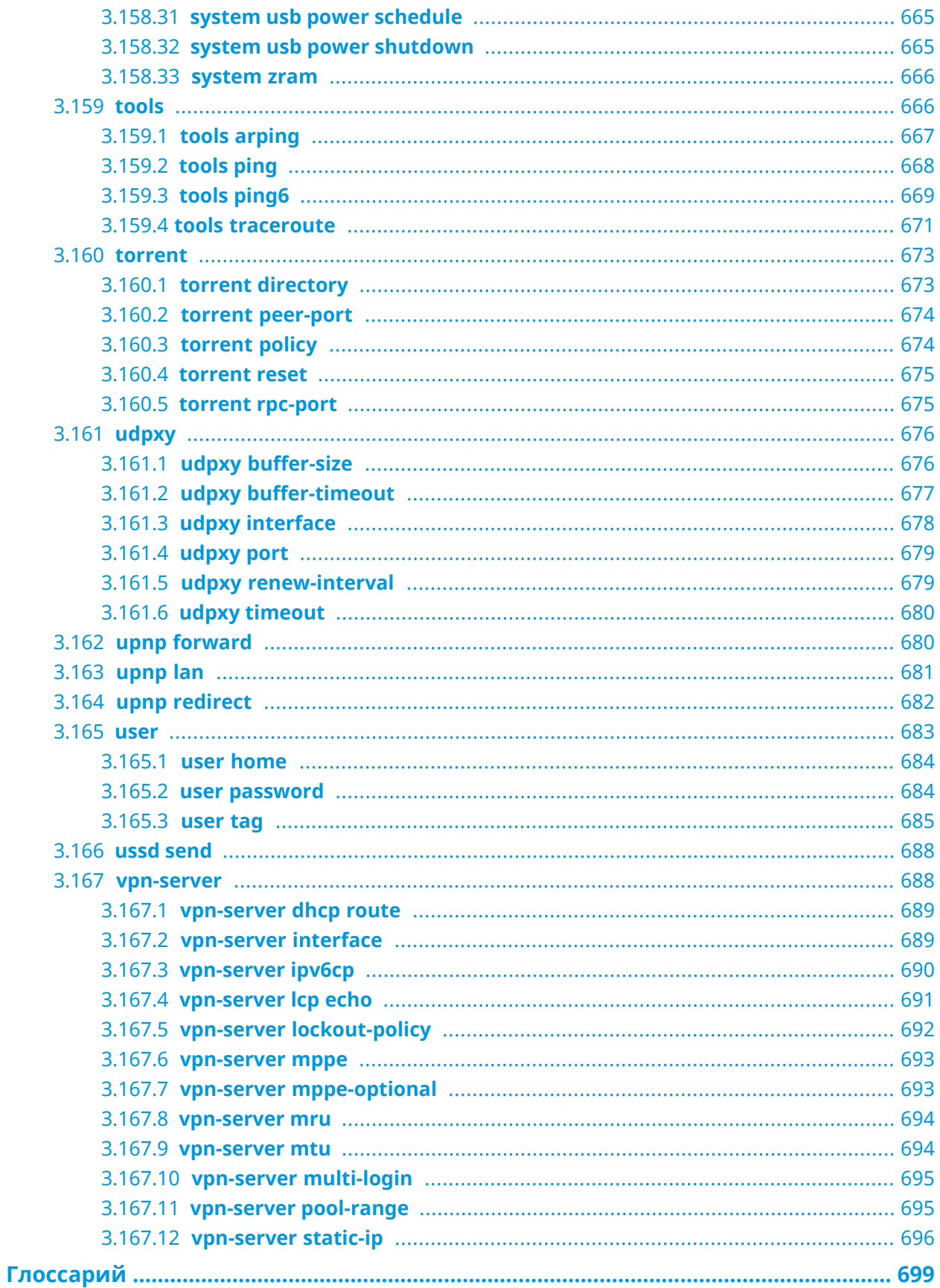

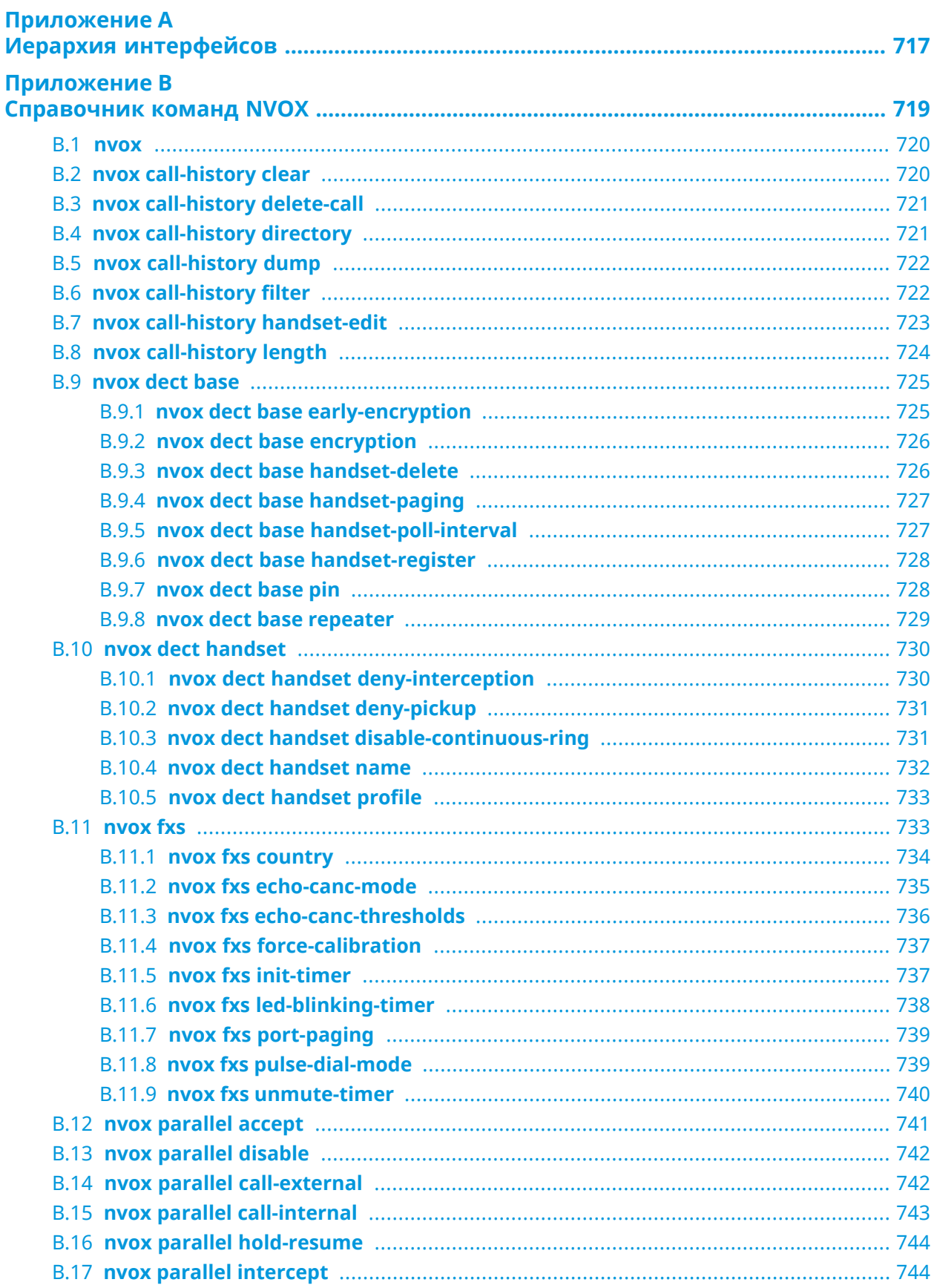

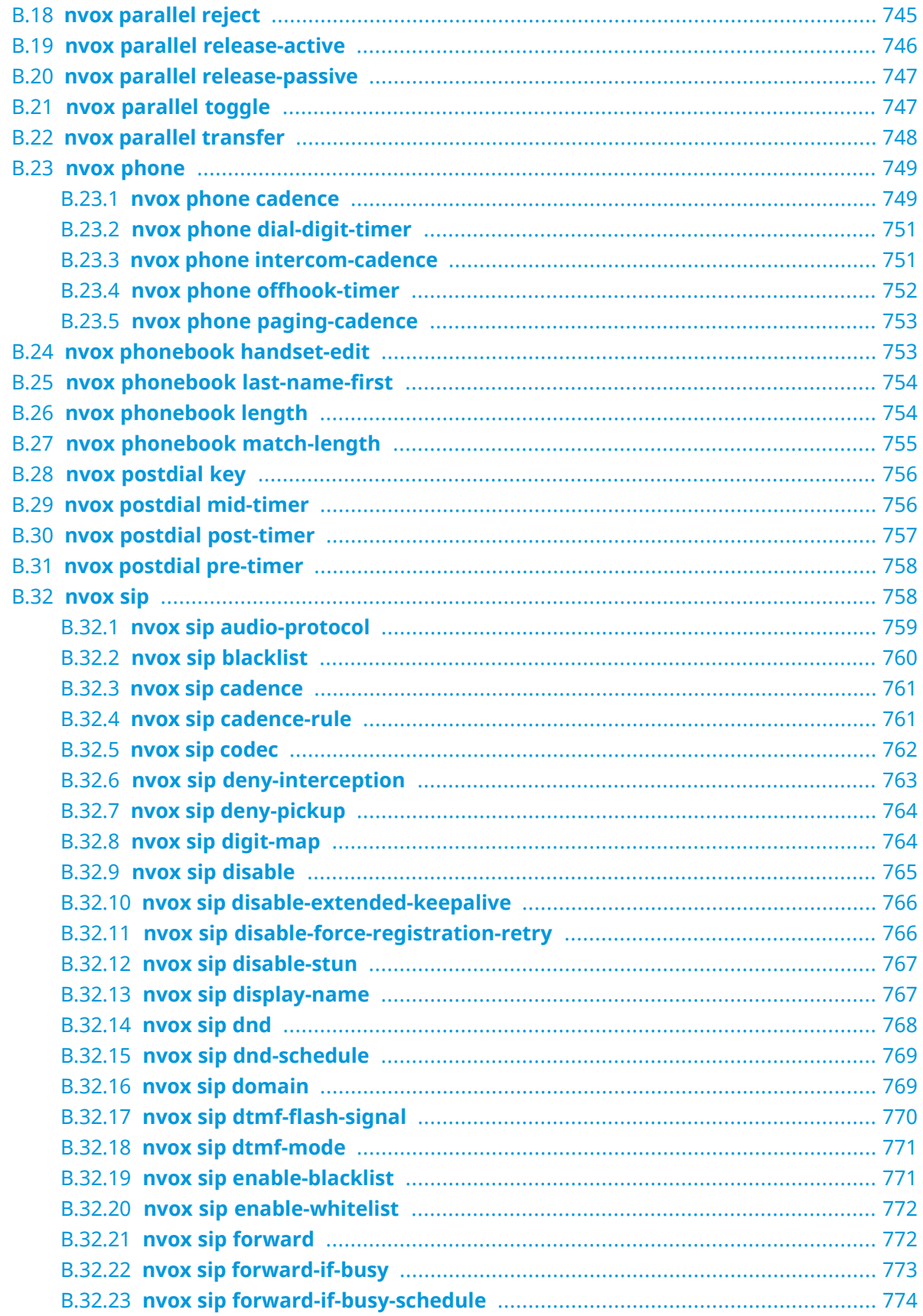

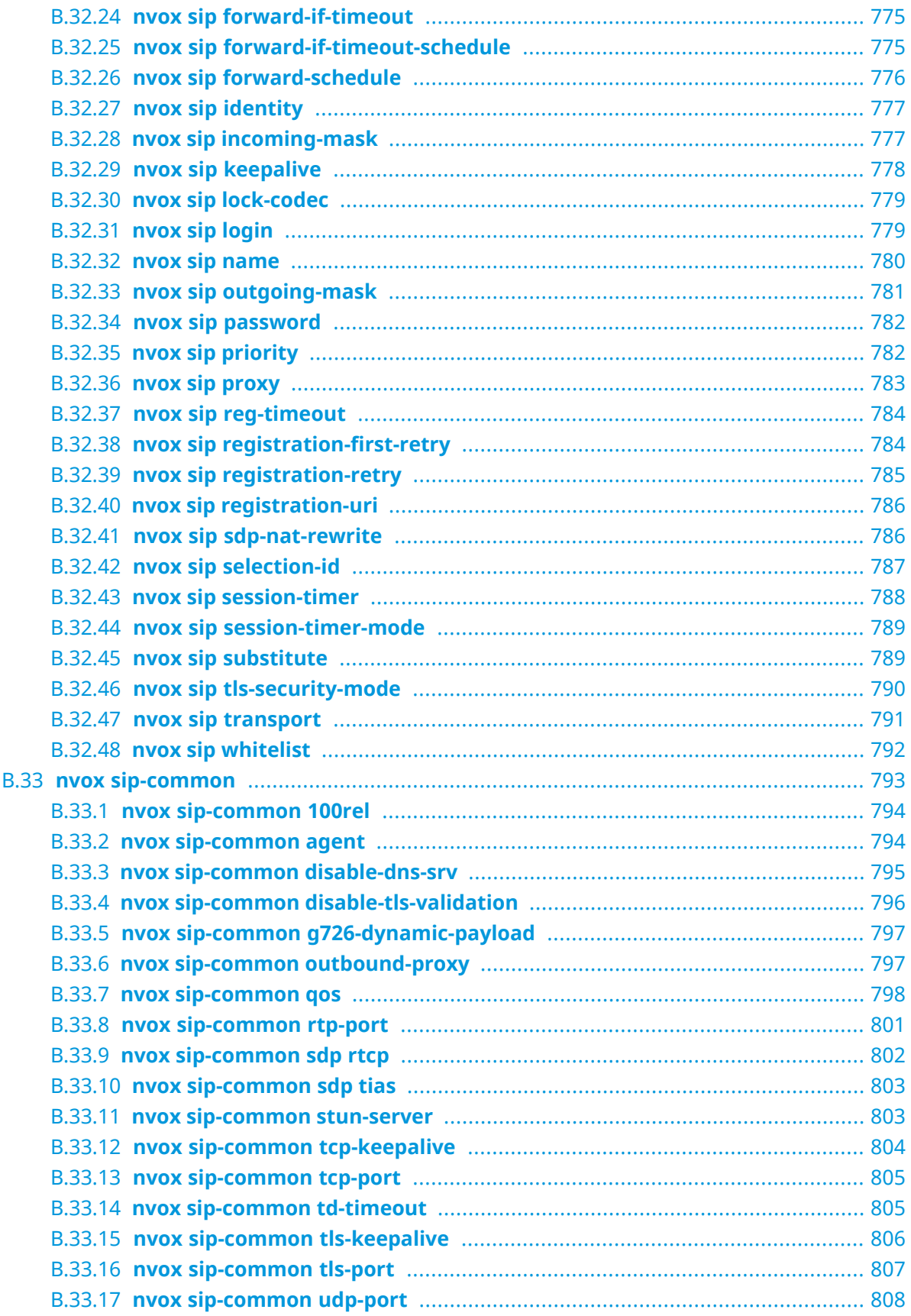

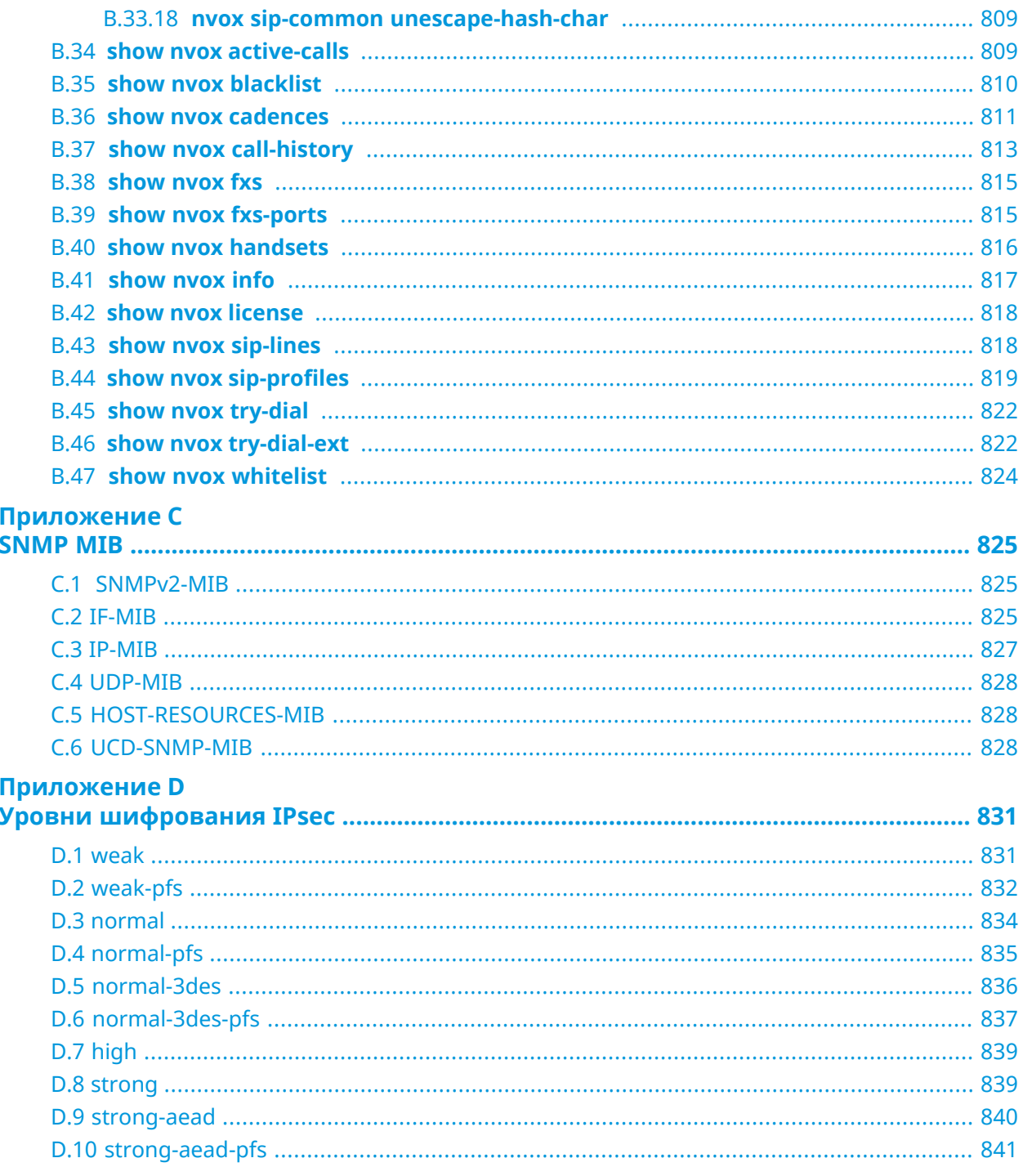

1

### Обзор продукта

### <span id="page-30-1"></span><span id="page-30-0"></span>**1.1 Аппаратное обеспечение**

**Процессор** EcoNet EN7512U MIPS® 34Kc 700MHz

**Оперативнаяпамять** 128MB DDR2 (on-die)

**DSL AFE** EcoNet EN7556N (ADSL2+/VDSL2)

**Флеш-память** ESMT F50L1G41A 128MB SPI-NAND

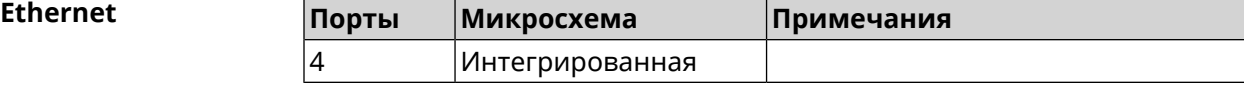

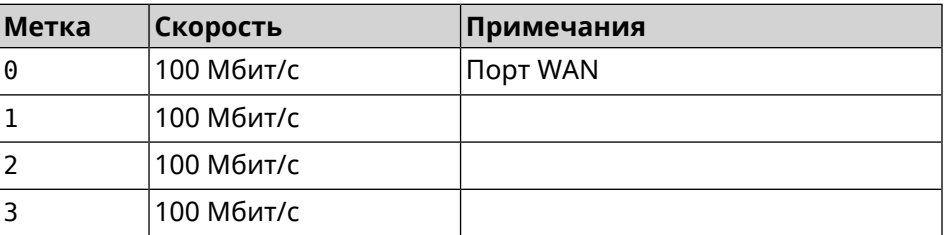

**DSL Метка Скорость Примечания** 1

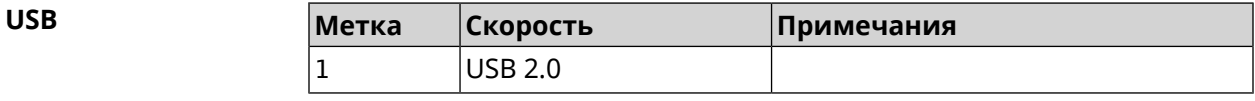

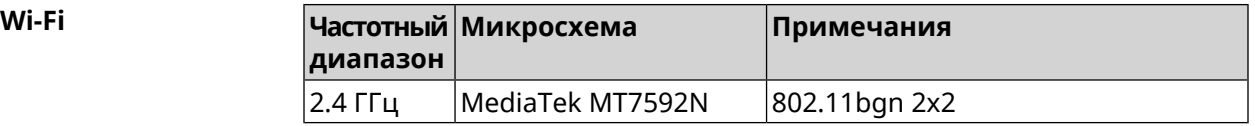

2

# <span id="page-32-0"></span>Знакомство с командной строкой

В этой главе описано, как пользоваться интерфейсом командной строки (CLI) DSL, его иерархическая структура, уровни авторизации и возможности контекстной подсказки.

Основное средство управления маршрутизатором DSL — это интерфейс командной строки (*[CLI](#page-699-0)*). Настройки системы полностью описываются в виде последовательности команд, которые нужно выполнить, чтобы привести устройство в заданное состояние.

DSL имеет три вида настроек:

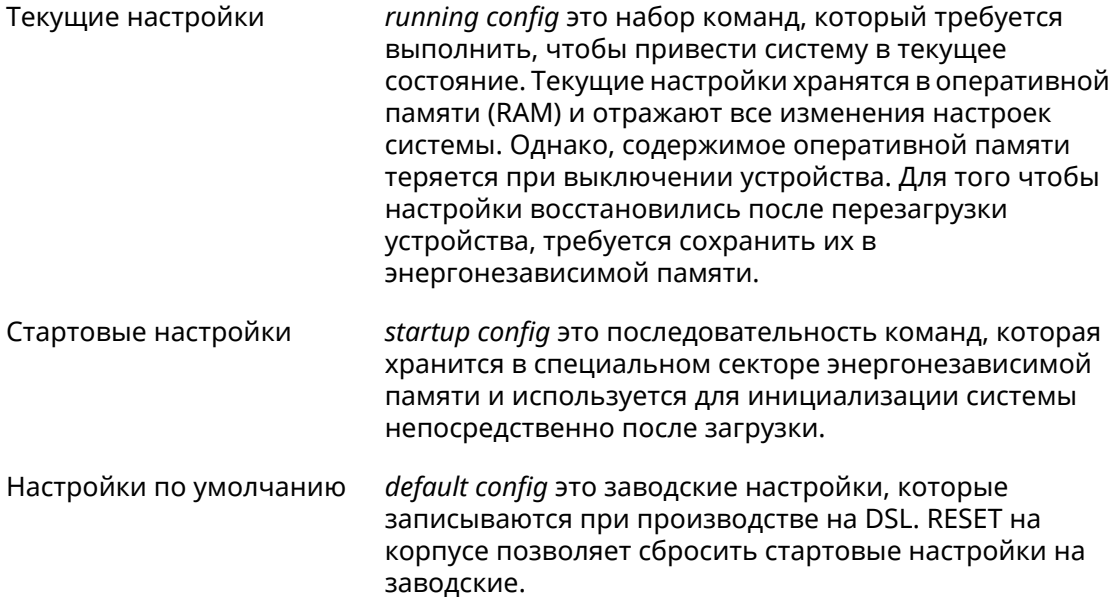

Файлы startup-config и running-config могут быть отредактированы вручную, без участия командной строки. При этом следует помнить, что строки начинающиеся с ! игнорируются разборщиком команд, а аргументы, содержащие символ пробел, должны быть заключены в двойные кавычки (например, ssid "Free Wi-Fi"). Сами кавычки разборщиком игнорируются.

Ответственность за корректность внесенных изменений лежит на их авторе.

#### <span id="page-33-0"></span>**2.1 Ввод команд в командной строке**

Командный интерпретатор DSL разработан таким образом, чтобы им мог пользоваться как начинающий, так и опытный пользователь. Все команды и параметры имеют ясные и легко запоминающиеся названия.

Команды разбиты на группы и выстроены в иерархию. Таким образом, для выполнения какой-либо настройки пользователю нужно последовательно ввести названия вложенных групп команд (узловых команд) и затем ввести конечную команду с параметрами.

Например, IP-адрес сетевого интерфейса Dsl0 задается командой **address**, которая находится в группе **interface**→**ip**:

<span id="page-33-1"></span>(config)>**interface Dsl0 ip address 192.168.15.43/24** Network address saved.

#### **2.1.1 Вход в группу**

Некоторые узловые команды, содержащие набор дочерних команд, позволяют пользователю выполнить «вход» в группу, чтобы вводить дочерние команды непосредственно, не тратя время на ввод имени узловой команды. В этом случае меняется текст приглашения командной строки, чтобы пользователь видел, в какой группе он находится.

Добавлена команда **exit** или по нажатию комбинации клавиш [Ctrl]+[D] выполняется выход из группы.

Например, при входе в группу interface приглашение командной строки меняется на (config-if):

```
(config)>interface Dsl0
(config-if)>ip address 192.168.15.43/24
Network address saved.
(config-if)>[Ctrl]+[D]
(config)>
```
#### **2.2 Использование справки и автодополнения**

Для того чтобы сделать процесс настройки максимально удобным, интерфейс командной строки имеет функцию автодополнения команд и параметров, подсказывая оператору, какие команды доступны на текущем уровне вложенности. Автодополнение работает по нажатию клавиши [Tab]. Например:

(config)>**in[Tab]**

interface - network interface configuration

```
(config)> interface Fa[Tab]
```

```
Usage template:
interface {name}
Variants:
FastEthernet0
FastEthernet0/Vlan1
Dsl0
(config)> interface FastEthernet0[Tab]
Usage template:
interface {name}
Variants:
FastEthernet0/Vlan1
Dsl0
(config)> interface FastEthernet0[Enter]
(config-if)> ip[Tab]
     address - set interface IP address
        alias - add interface IP alias
        dhcp - enable dhcp client
         mtu - set Maximum Transmit Unit size
          mru - set Maximum Receive Unit size
access-group - bind access-control rules
         apn - set 3G access point name
(config-if)> ip ad[Tab]
     address - set interface IP address
(config-if)> ip address[Tab]
Usage template:
address {address} {mask}
(config-if)> ip address 192.168.15.43[Enter]
Configurator error[852002]: address: argument parse error.
(config-if)> ip address 192.168.15.43/24[Enter]
Network address saved.
(config-if)
```
Подсказку по текущей команде всегда можно отобразить, нажав клавишу [Tab]. Например:

(config)> **interface Dsl0 [Tab]** description - set interface description alias - add interface name alias mac-address - set interface MAC address dyndns - DynDns updates security-level - assign security level authentication - configure authentication

```
ip - set interface IP parameters
igmp - set interface IGMP parameters
 up - enable interface
down - disable interface
```

```
(config)> interface Dsl0
```
### 2.3 Префикс по

Префикс по используется для отмены действия команды, перед которой он ставится.

Например, команда **interface** отвечает за создание сетевого интерфейса с заданным именем. Префикс по, используемый с этой командой, вызывает обратное действие удаление интерфейса:

```
(config)> no interface PPPoE0
```
Если команда составная, **по** может ставиться перед любым ее членом. Например, команда **service dhcp** включает службу DHCP и состоит из двух частей: **service** имени группы в иерархии команд, и dhcp - конечной команды. Префикс по можно ставить как в начале, так и в середине. Действие в обоих случаях будет одинаковым: остановка службы.

```
(config)> no service dhcp
(config)> service no dhcp
```
#### 2.4 Многократный ввод

Многие команды обладают свойством идемпотентности, которое проявляется в том, что многократный ввод этих команд приводит к тем же изменениям, что и однократный. Например, команда service http добавляет строку «service http» в текущие настройки, и при повторном вводе ничего не меняет.

Однако, часть команд позволяет добавлять не одну, а несколько записей, если вводить их с разными аргументами. Например, статические записи в таблице маршрутизации ip route или фильтры access-list добавляются последовательно, и затем присутствуют в настройках в виде списка:

#### Пример 2.1. Использование команды с многократным вводом

```
(config) ip route 1.1.1.0/24 PPTP0
Network::RoutingTable: Added static route: 1.1.1.0/24 via PPTP0.
\frac{1}{2} (config) > ip route 1.1.2.0/24 PPTP0
Network::RoutingTable: Added static route: 1.1.2.0/24 via PPTP0.
(config)> ip route 1.1.3.0/24 PPTP1
Network::RoutingTable: Added static route: 1.1.3.0/24 via PPTP1.
(config)> show running-config
\sim 10ip route 1.1.1.0 255.255.255.0 PPTP0
ip route 1.1.2.0 255.255.255.0 PPTP0
ip route 1.1.3.0 255.255.255.0 PPTP1
\ddotsc
```
Записи из таких таблиц можно удалять по одной, используя префикс **по**, и указывая в аргументе команды, какую именно запись требуется удалить:

```
(config) no ip route 1.1.2.0/24
Network::RoutingTable: Deleted static route: 1.1.2.0/24 via PPTP0.
(config)> show running-config
\sim 10ip route 1.1.1.0 255.255.255.0 PPTP0
ip route 1.1.3.0 255.255.255.0 PPTP1
\sim .
```
## 2.5 Сохранение настроек

Текущие и стартовые настройки хранятся в файлах running-config и startup-config. Для того чтобы сохранить текущие настройки в энергонезависимую память, нужно ввести команду копирования:

```
(config)> copy running-config startup-config
Copied: running-config -> startup-config
```
### 2.6 Отложенная перезагрузка

Если DSL находится на значительном удалении от оператора и управляется по сети, возникает опасность потерять связь с ним по причине ошибочных действий оператора. В этом случае перезагрузка и возврат к сохраненным настройкам будут затруднены.

Команда system reboot позволяет установить таймер отложенной перезагрузки, выполнить «опасные» настройки, затем выключить таймер и сохранить изменения. Если в процессе настройки связь с устройством будет потеряна, оператору достаточно будет дождаться автоматической перезагрузки и подключиться к устройству снова.

3

# Описание команд

## 3.1 Базовые команды

Базовые команды используются для управления файлами на вашем устройстве.

### 3.1.1 copy

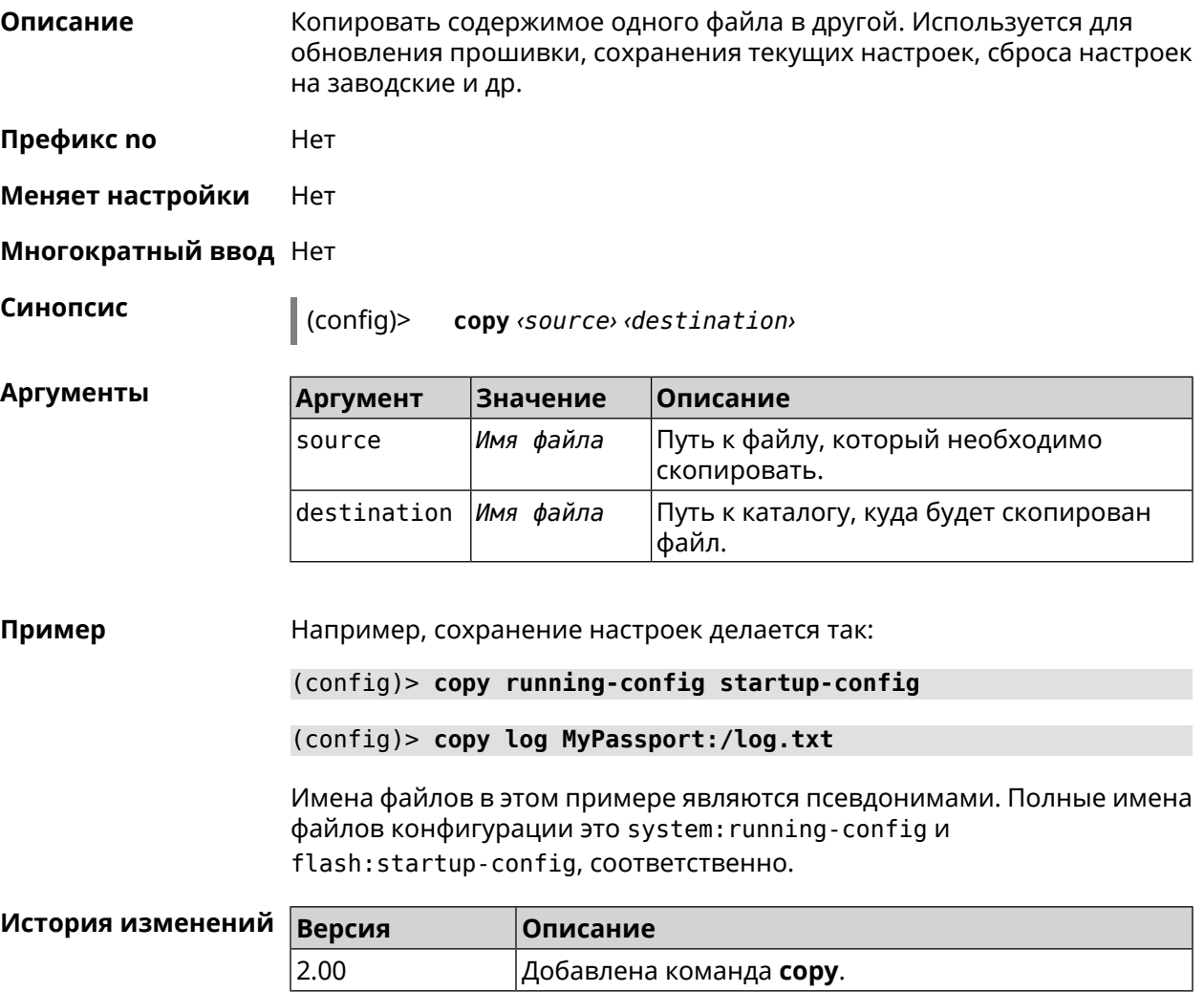

#### **3.1.2 erase**

**Описание** Удалить файл из памяти DSL.

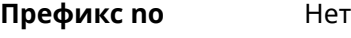

**Меняет настройки** Да

**Многократный ввод** Да

**Синопсис** (config)> **erase** *‹filename›*

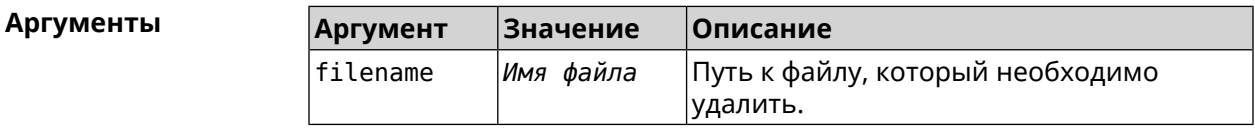

#### **Пример** (config)> **erase ext-opkg:/.dlna\_files.db** FileSystem::Repository: "ext-opkg:/.dlna\_files.db" erased.

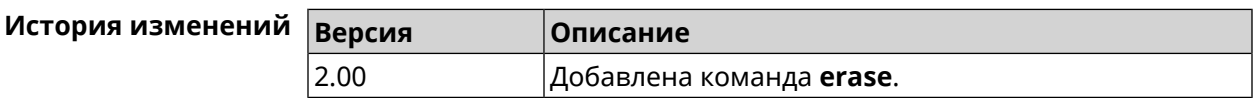

### **3.1.3 exit**

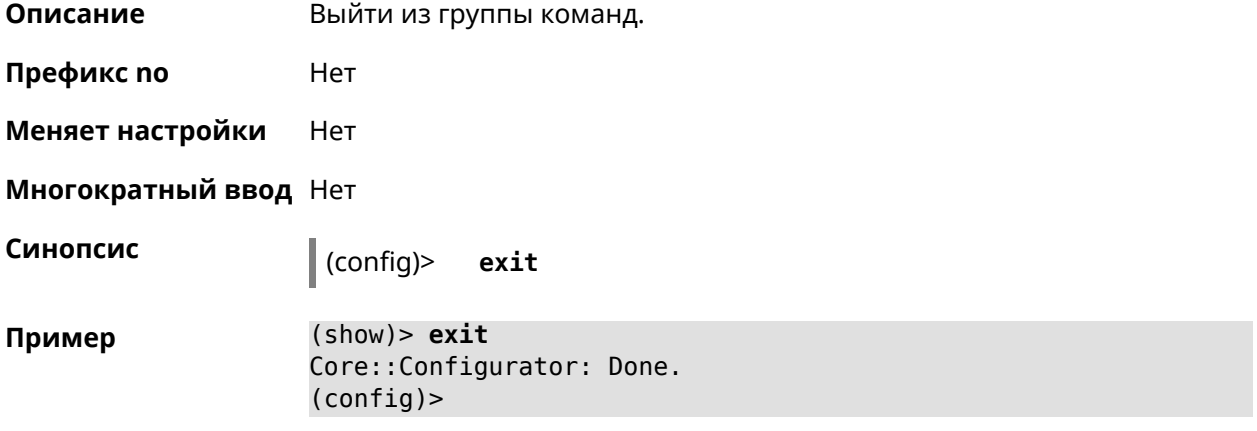

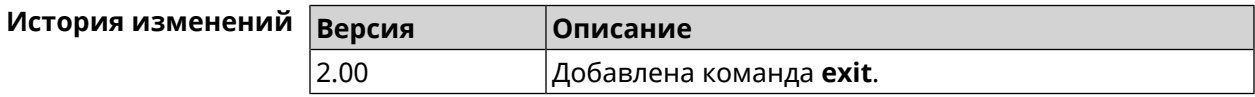

## **3.1.4 ls**

**Описание** Вывести на экран список файлов в указанном каталоге.

**Префикс no** Нет

#### **Меняет настройки** Нет

**Многократный ввод** Нет

**Синопсис** (config)> **ls** [ *‹directory›* ]

 $A$ ргументы

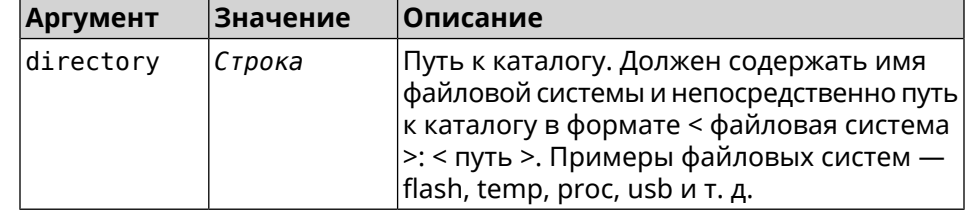

**Пример** (config)> **ls FILES:**

rel: FILES:

entry, type =  $D$ : name: com

entry, type =  $R$ : name: IMAX.mkv size: 1886912512

entry, type  $= D$ : name: speedfan

entry, type = D: name: portable

entry, type =  $D$ : name: video

entry, type =  $D$ : name: Новая папка

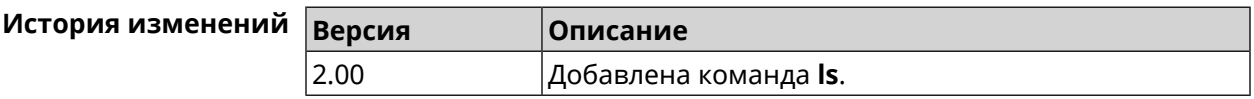

#### **3.1.5 mkdir**

**Описание** Создать новый каталог.

**Префикс no** Heт

**Меняет настройки** Heт

**Многократный ввод** Нет

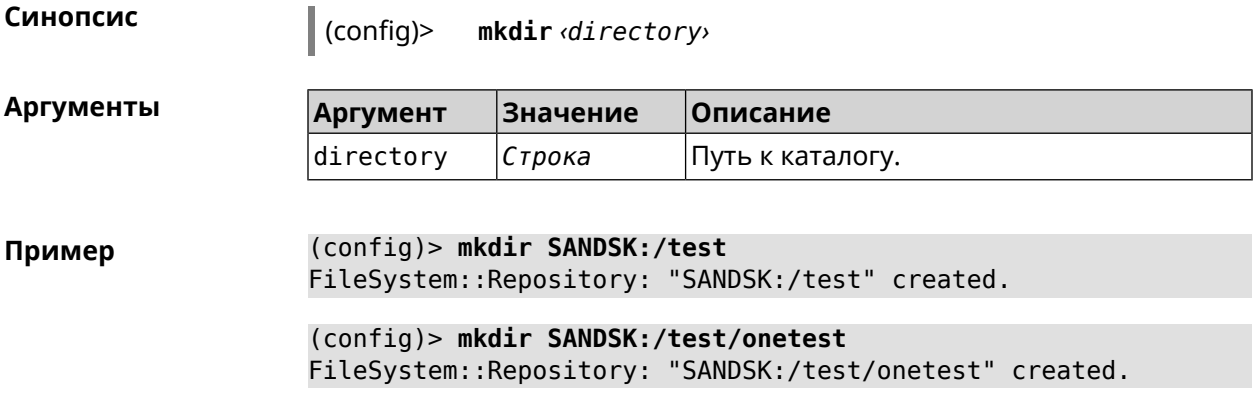

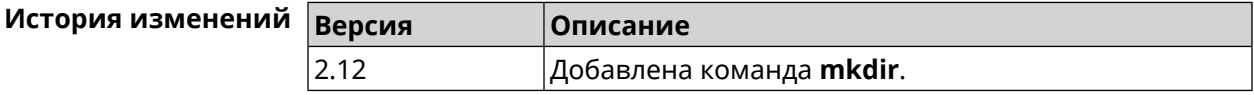

### **3.1.6 more**

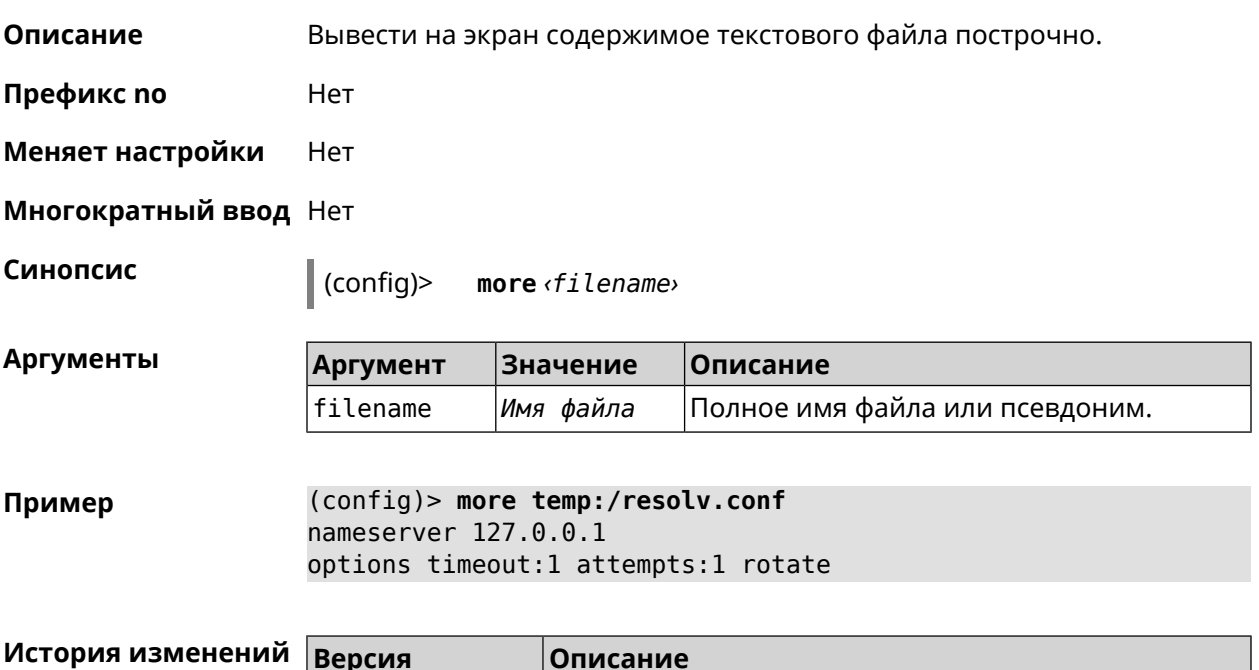

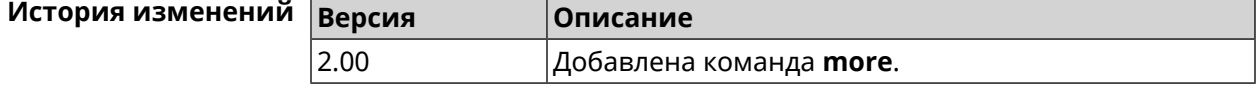

## **3.2 access**

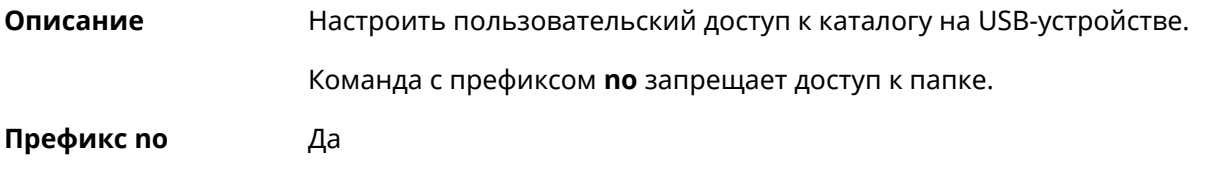

#### **Меняет настройки** Да

#### **Многократный ввод** Да

 $A$ ргументы

**Синопсис** (config)> **access** *‹directory› ‹user› ‹mode›* [ **recursive** ]

(config)> **no access** *‹directory› ‹user›* [ **recursive** ]

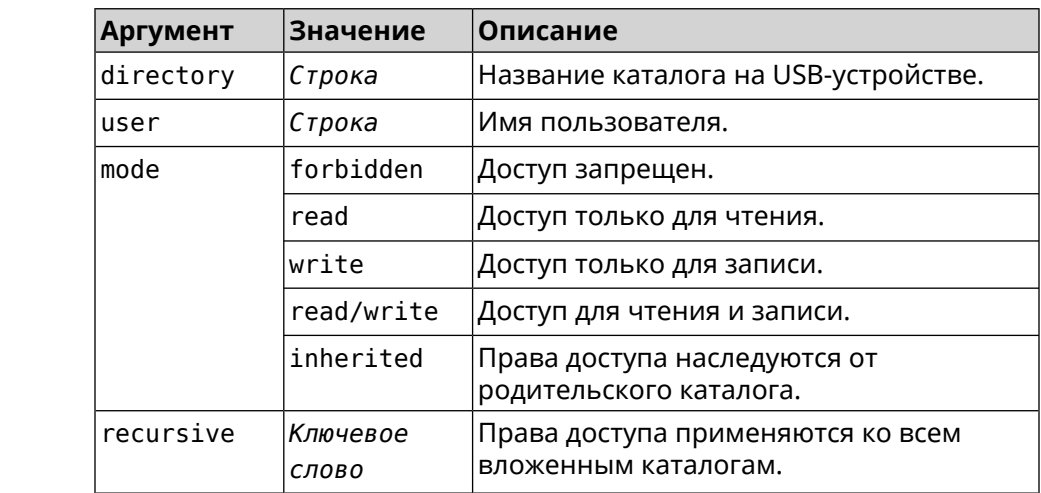

**Пример** (config)> **access 0D5F-1DB6:Downloads test read/write**

(config)> **no access 0D5F-1DB6:Downloads test**

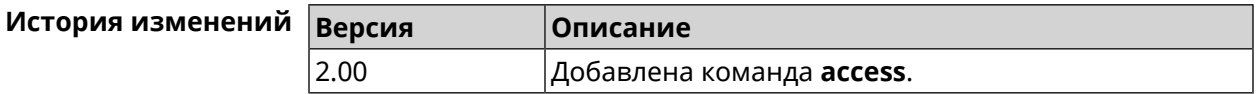

## **3.3 access-list**

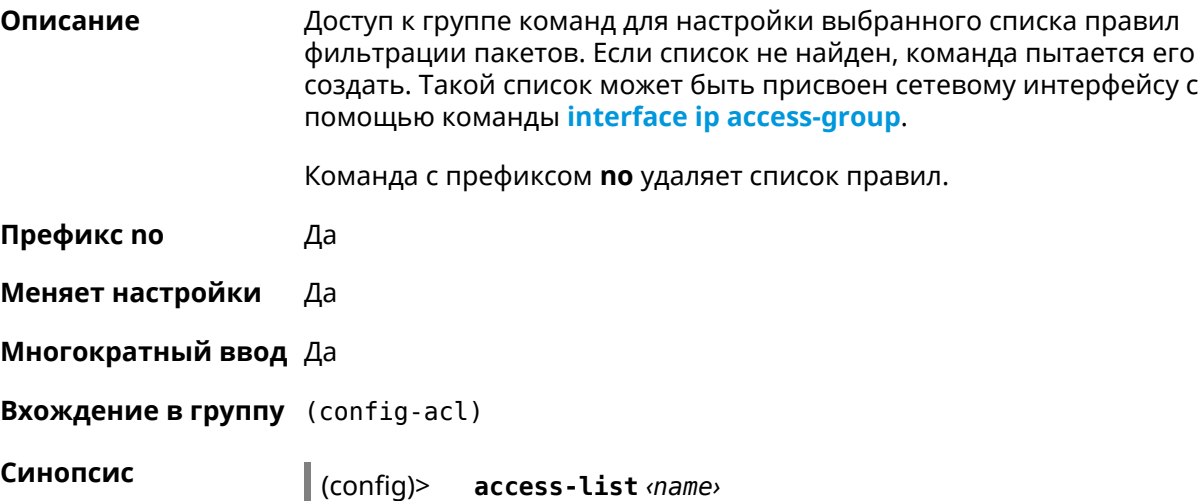

(config)> **no access-list** *‹name›*

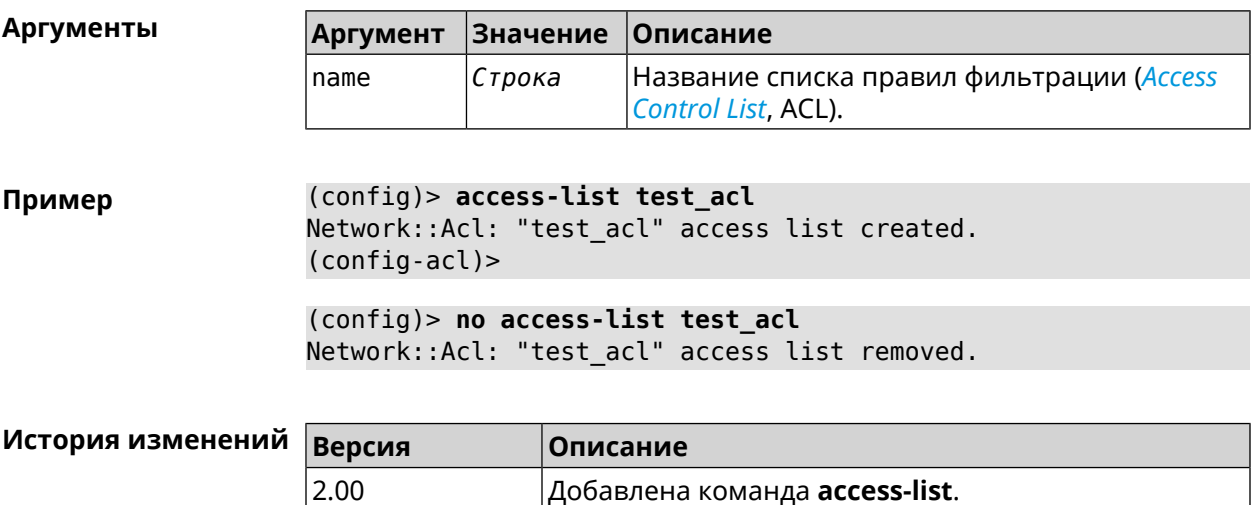

### **3.3.1 access-list auto-delete**

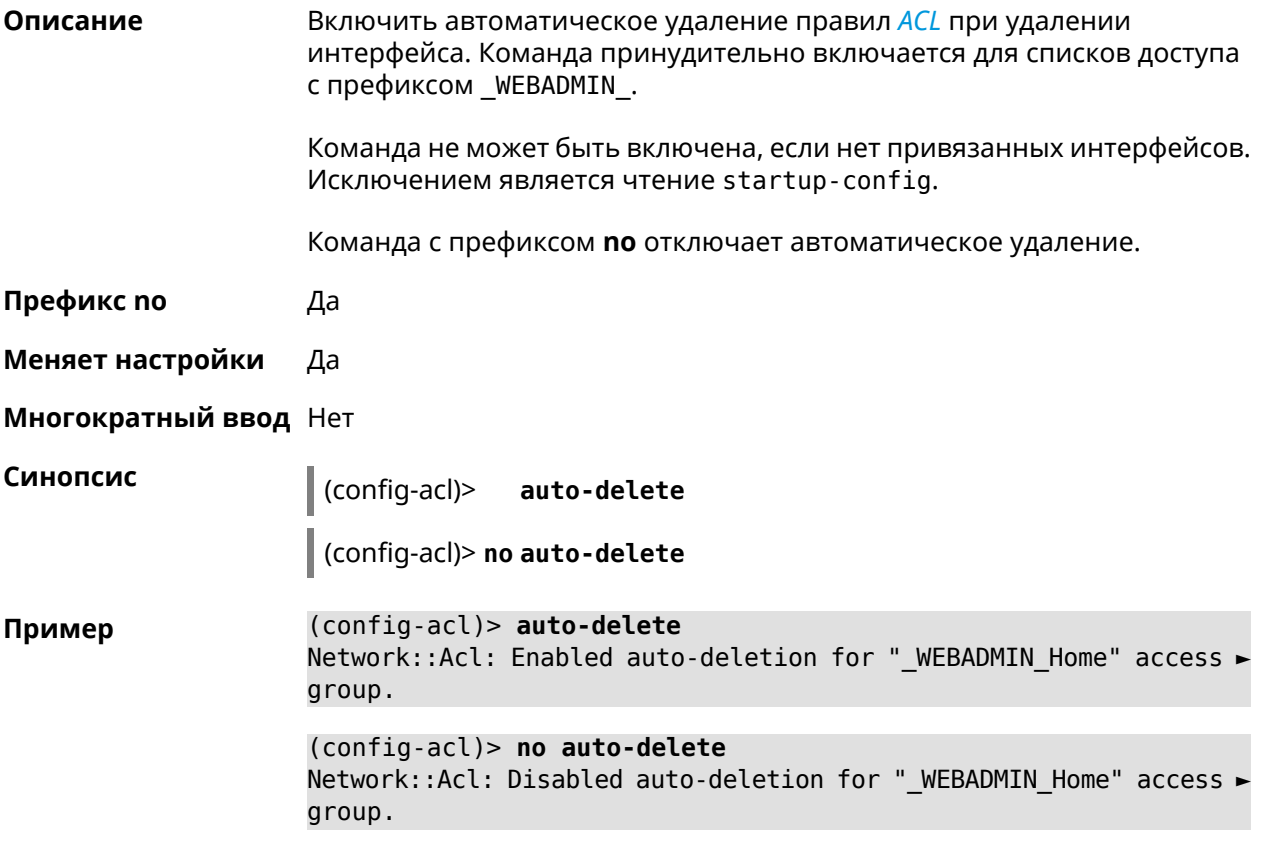

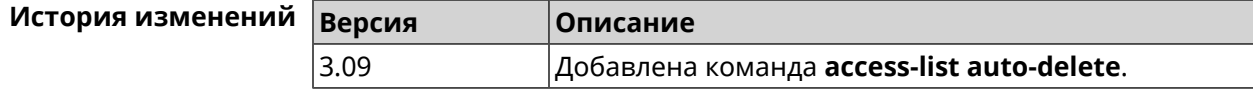

## **3.3.2 access-list deny**

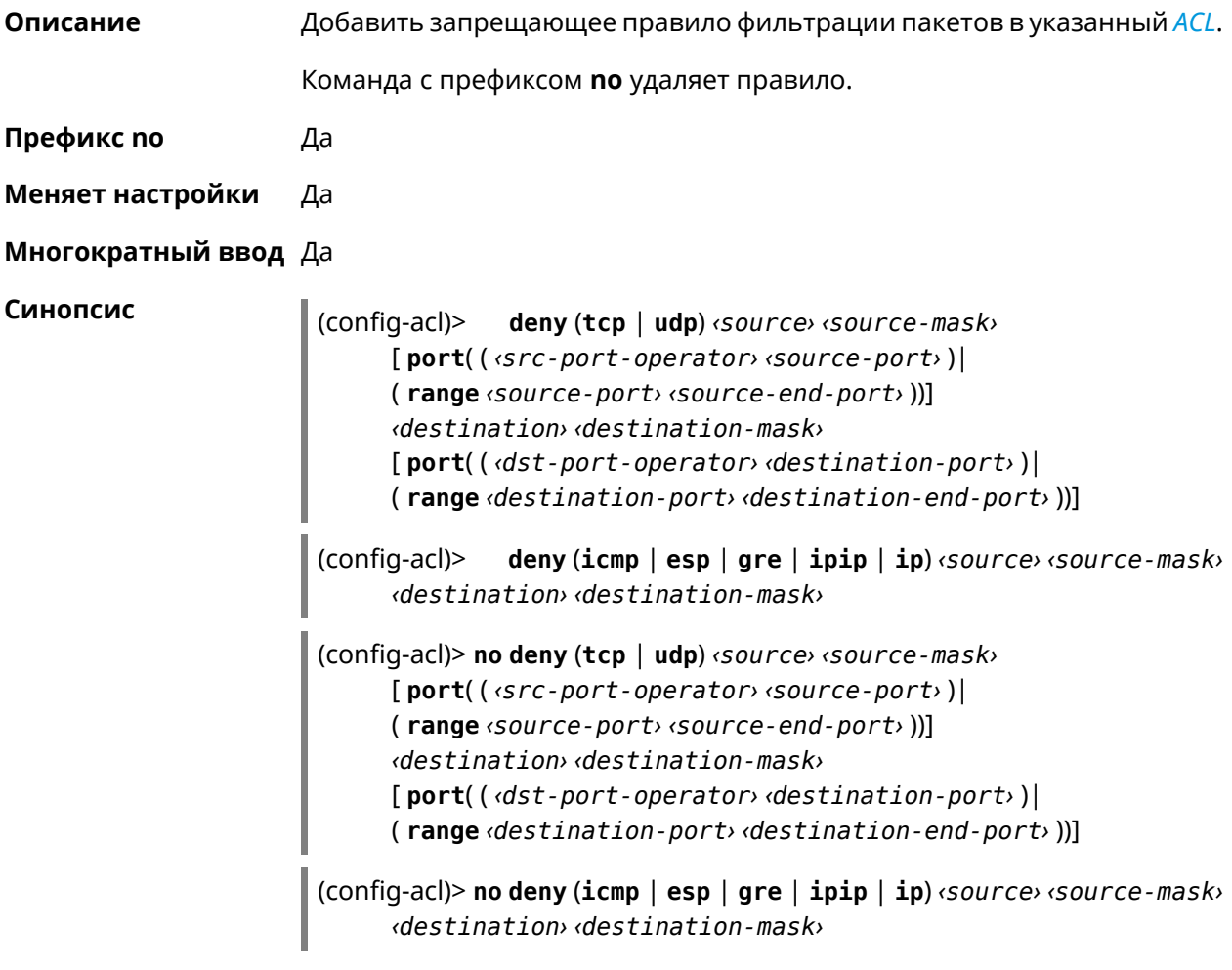

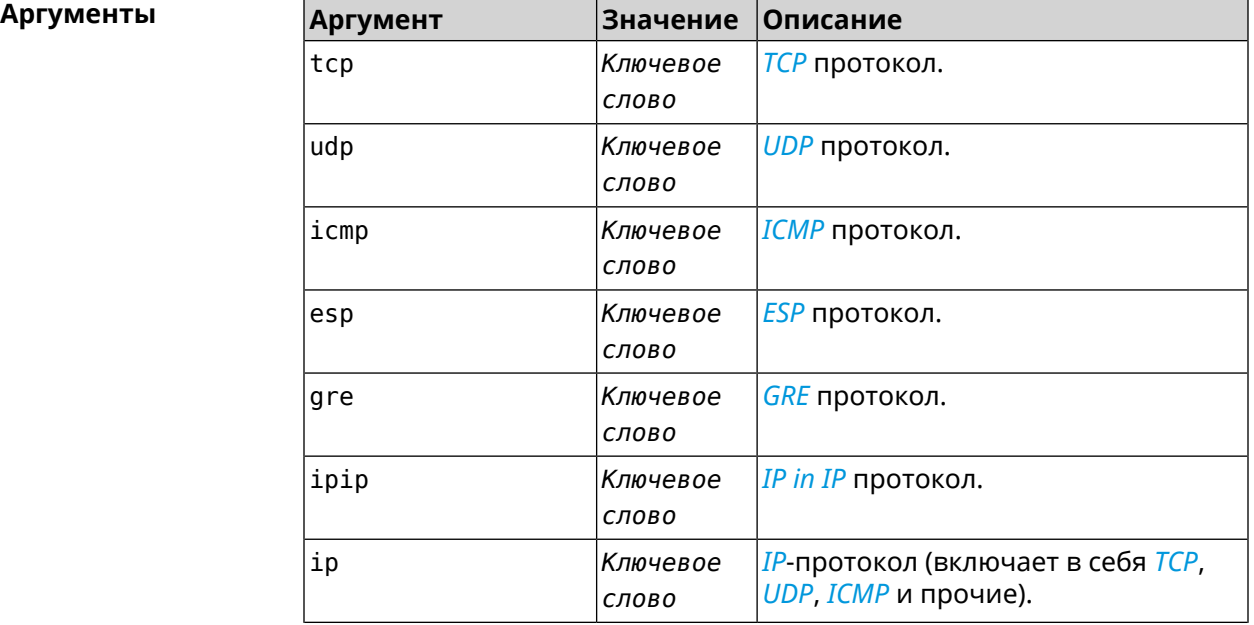

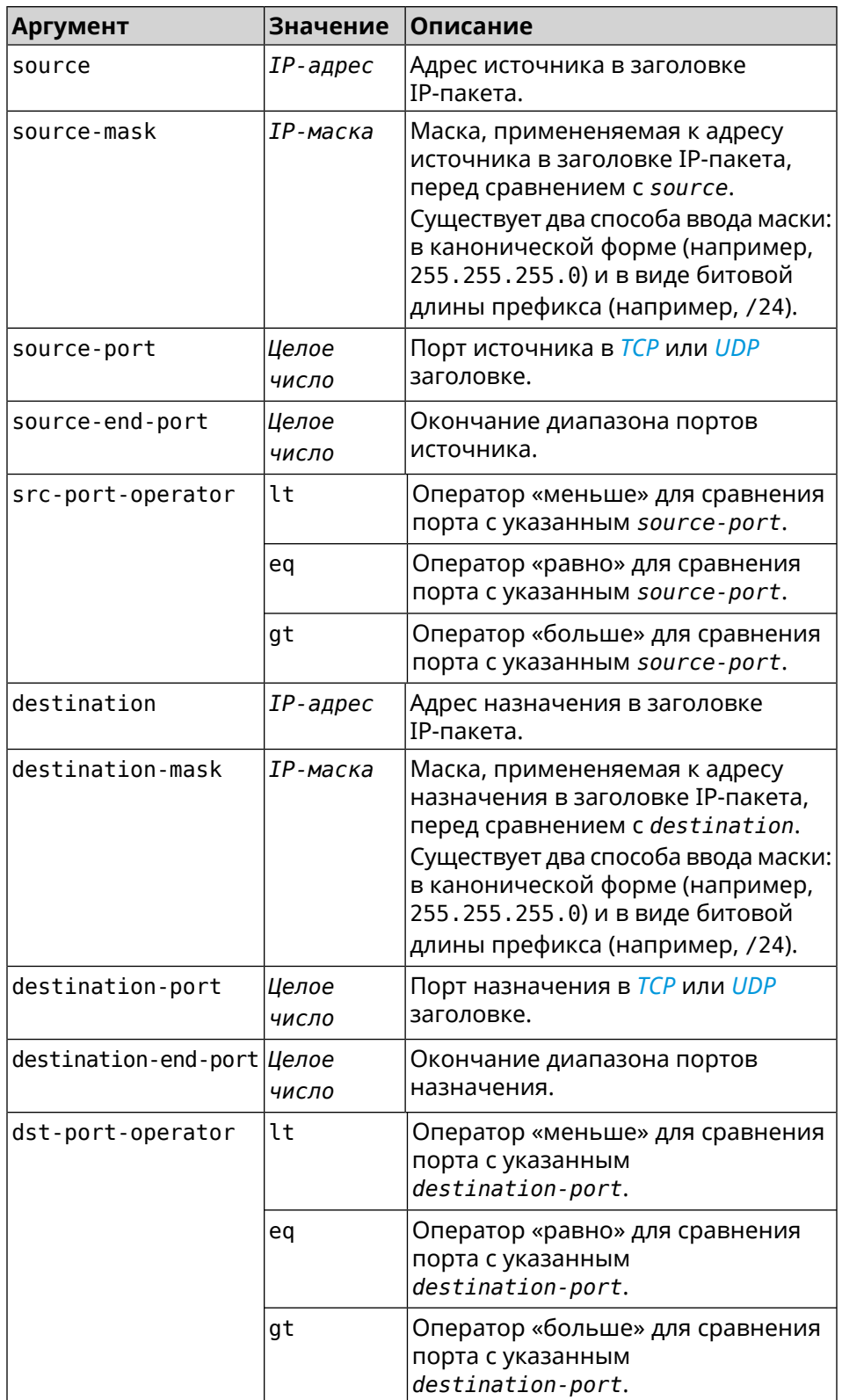

**Пример** (config-acl)> **deny tcp 0.0.0.0/24 port eq 80 0.0.0.0/24 port ► range 18 88** Network::Acl: Rule accepted.

> (config-acl)> **deny icmp 192.168.0.0 255.255.255.0 192.168.1.1 ► 255.255.255.0** Network::Acl: Rule accepted.

> (config-acl)> **no deny tcp 0.0.0.0/24 port eq 80 0.0.0.0/24 port ► range 18 88** Network::Acl: Rule deleted.

> (config-acl)> **no deny icmp 192.168.0.0 255.255.255.0 192.168.1.1 ► 255.255.255.0** Network::Acl: Rule deleted.

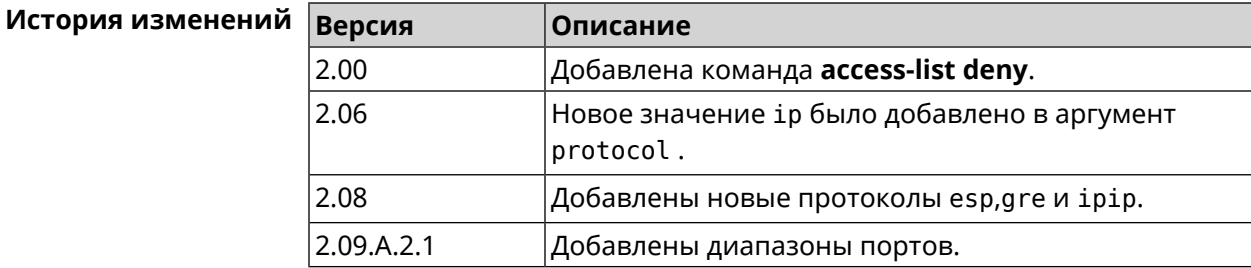

#### **3.3.3 access-list permit**

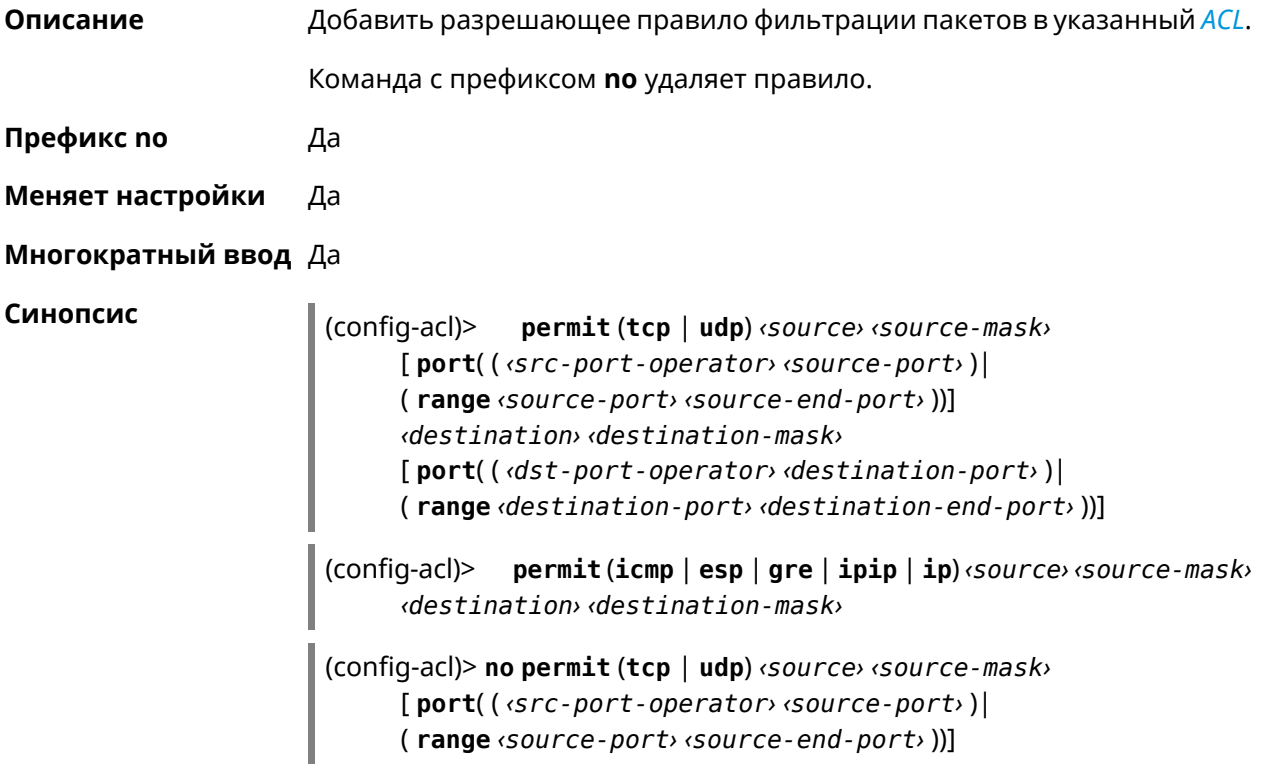

*‹destination› ‹destination-mask›* [ **port**( ( *‹dst-port-operator› ‹destination-port›* )| ( **range** *‹destination-port› ‹destination-end-port›* ))]

(config-acl)> **no permit** (**icmp** | **esp** | **gre** | **ipip** | **ip**) *‹source› ‹source-mask› ‹destination› ‹destination-mask›*

#### **Аргументы**

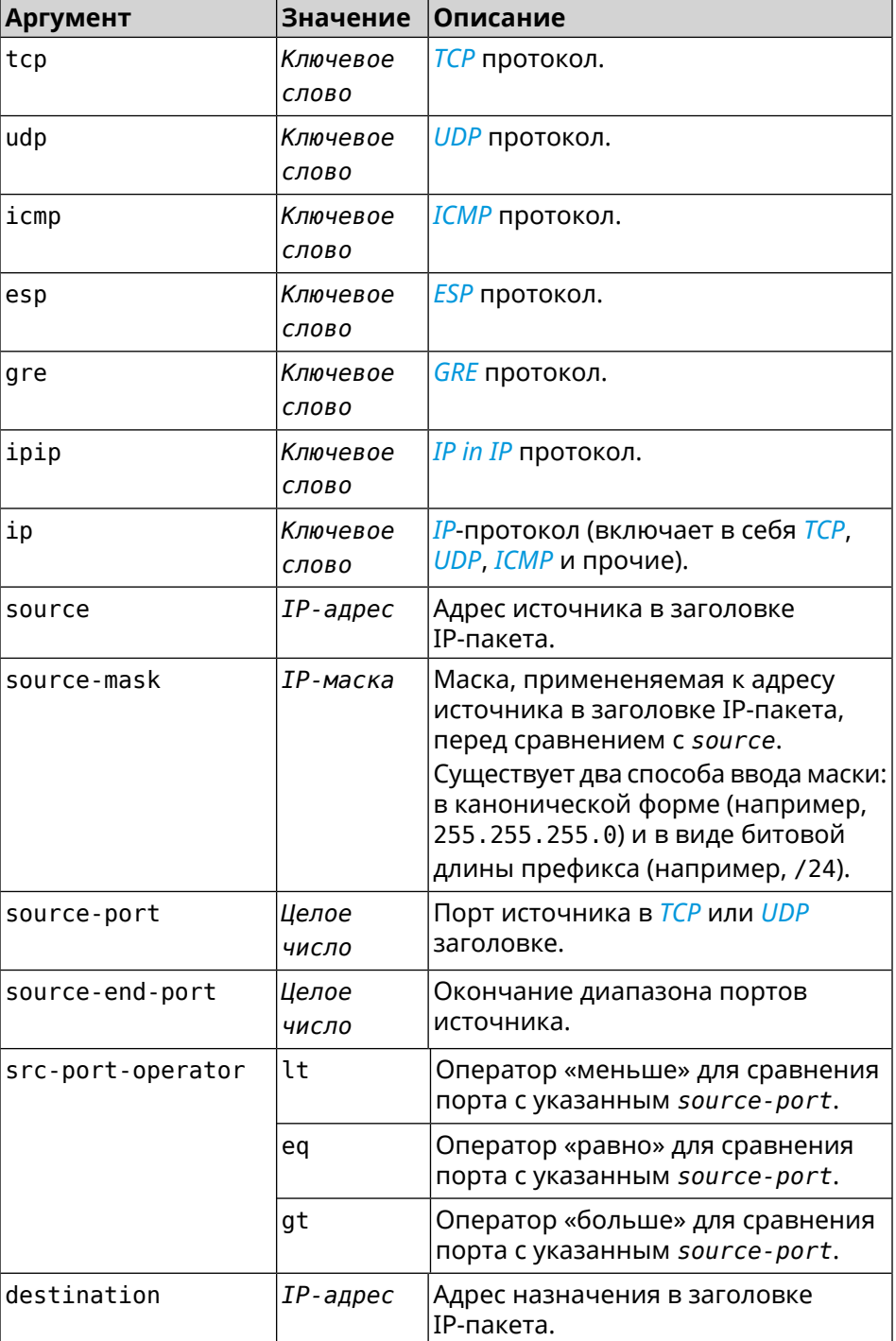

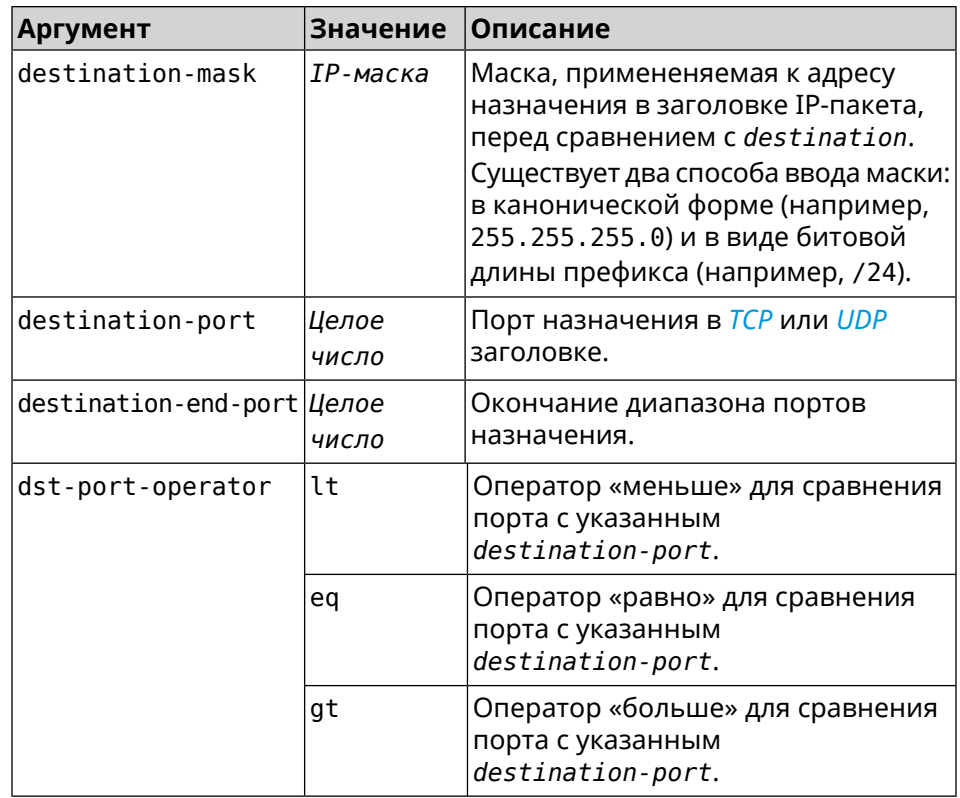

**Пример** (config-acl)> **permit icmp 192.168.0.0 255.255.255.0 192.168.1.1 ► 255.255.255.0** Network::Acl: Rule accepted.

> (config-acl)> **permit tcp 0192.168.1.0/24 port eq 443 0.0.0.0/24 ► port range 8080 9090** Network::Acl: Rule accepted.

(config-acl)> **no permit icmp 192.168.0.0 255.255.255.0 ► 192.168.1.1 255.255.255.0** Network::Acl: Rule deleted.

(config-acl)> **no permit tcp 0192.168.1.0/24 port eq 443 ► 0.0.0.0/24 port range 8080 9090** Network::Acl: Rule deleted.

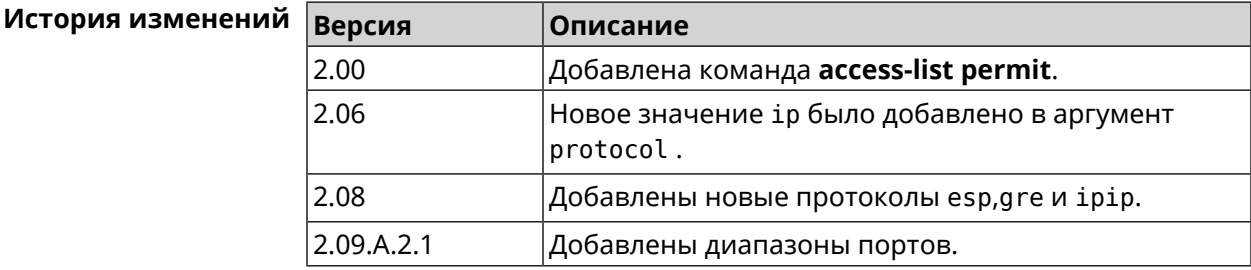

### 3.3.4 access-list rule

Описание Отключить правило ACL, ограничить время его работы расписанием, изменить его место в списке правил или добавить его описание.

> Команда с префиксом по включает правило, отменяет расписание или удаляет описание.

Префикс по Да

Меняет настройки Да

Многократный ввод Да

Синопсис (config-acl)> rule <index> (disable | schedule <schedule> | order <new-index> | description <description>)

(config-acl)> no rule <index> (disable | schedule | description)

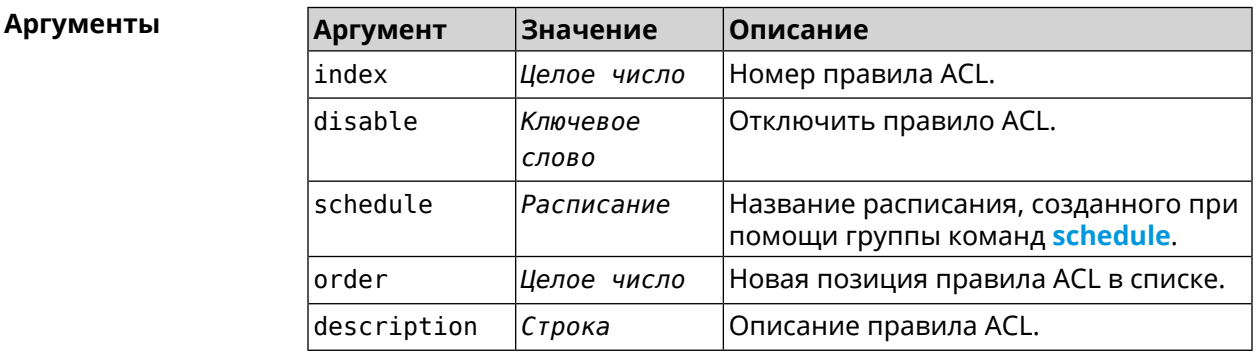

(config-acl)> rule 0 disable Пример Network:: Acl: Rule disabled.

> (config-acl)> rule 0 schedule acl\_schedule Network::Acl: Rule schedule set to "acl\_schedule".

(config-acl)>rule 0 description myacl Network:: Acl: Rule description set to "myacl".

(config-acl)> rule 0 order 1 Network:: Acl: Rule 0 moved to position 1.

(config-acl)> no rule 0 disable Network::Acl: Rule enabled.

(config-acl)> no rule 0 schedule Network:: Acl: Rule schedule removed.

(config-acl)> no rule 0 description Network:: Acl: Rule description removed.

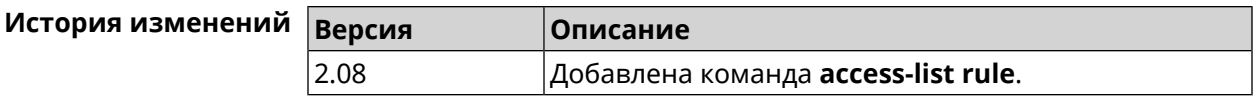

## **3.4 afp**

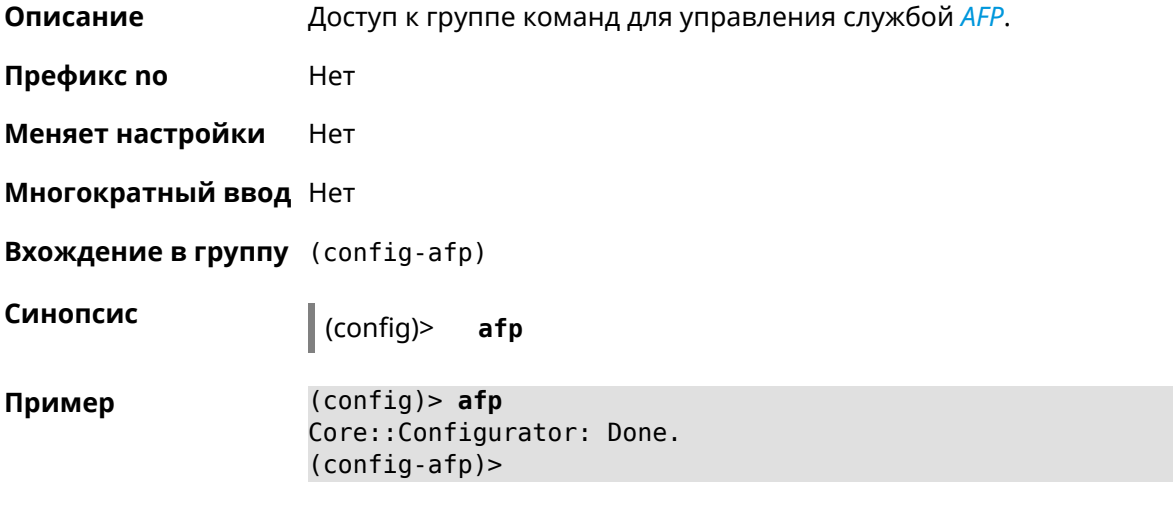

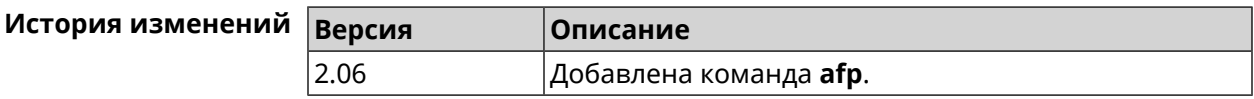

## **3.4.1 afp automount**

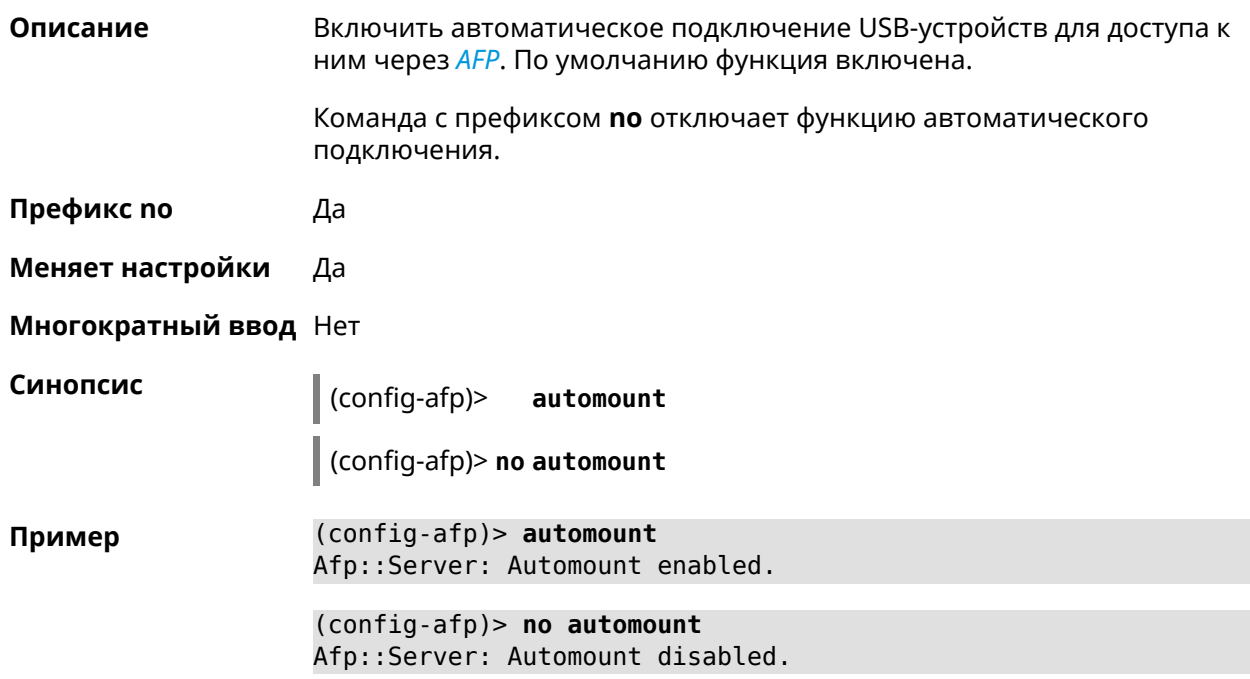

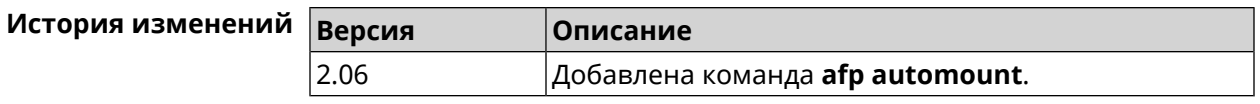

## 3.4.2 afp permissive

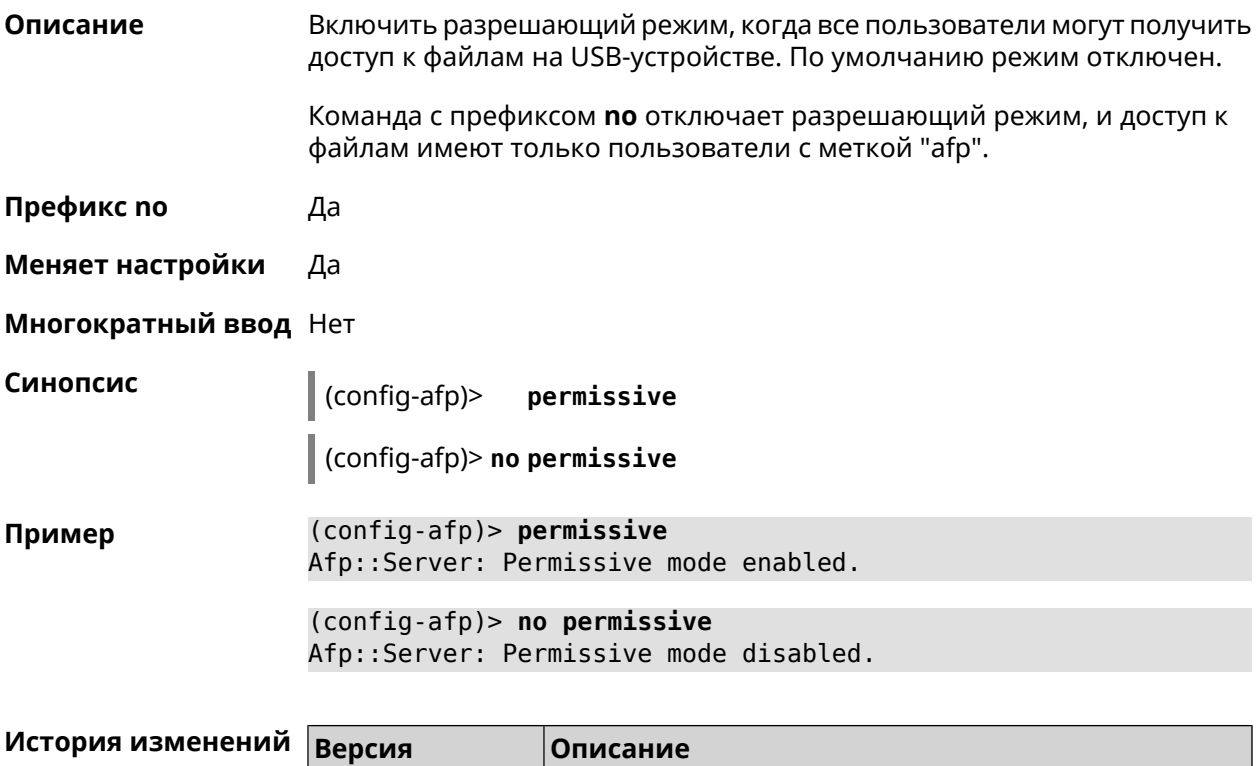

Добавлена команда afp permissive.

## 3.4.3 afp share

2.06

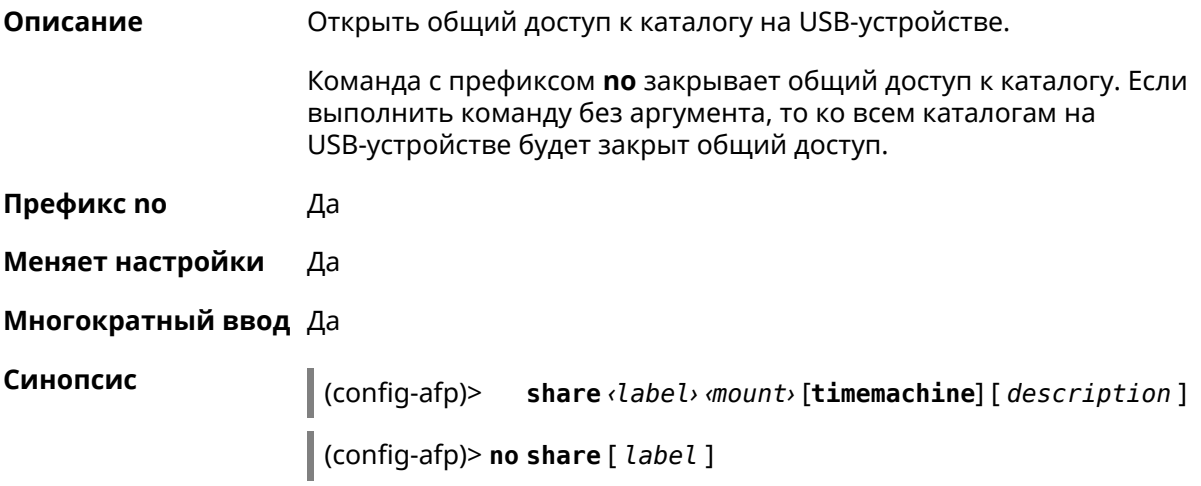

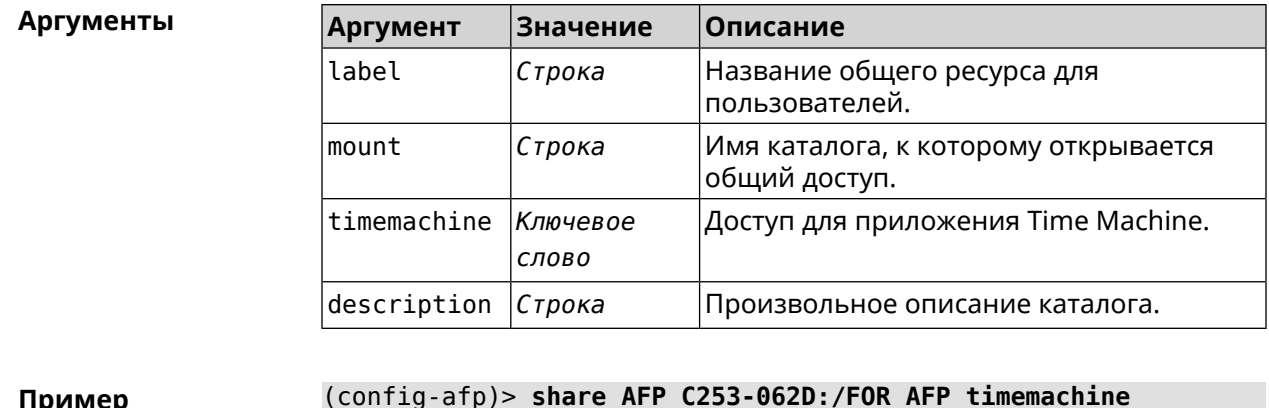

Afp::Server: Added share "AFP".

(config-afp)> no share AFP Afp::Server: Removed share "AFP".

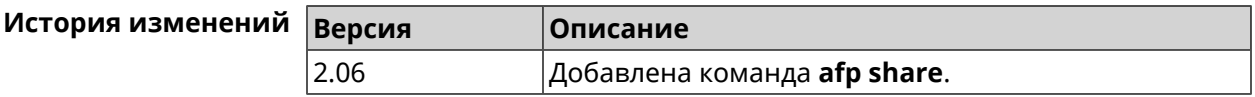

## 3.5 cifs

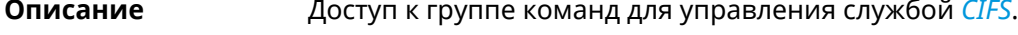

Префикс по Нет

Меняет настройки Нет

Многократный ввод Нет

**Вхождение в группу** (config-cifs)

Синопсис  $\vert$  (config)> cifs

 $(config) > cifs$ Пример Core::Configurator: Done.  $(config-cifs)$ 

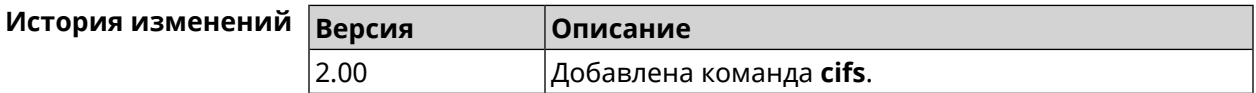

#### 3.5.1 cifs automount

Описание

Включить автоматическое подключение USB-устройств для доступа к ним через CIFS. По умолчанию функция включена.

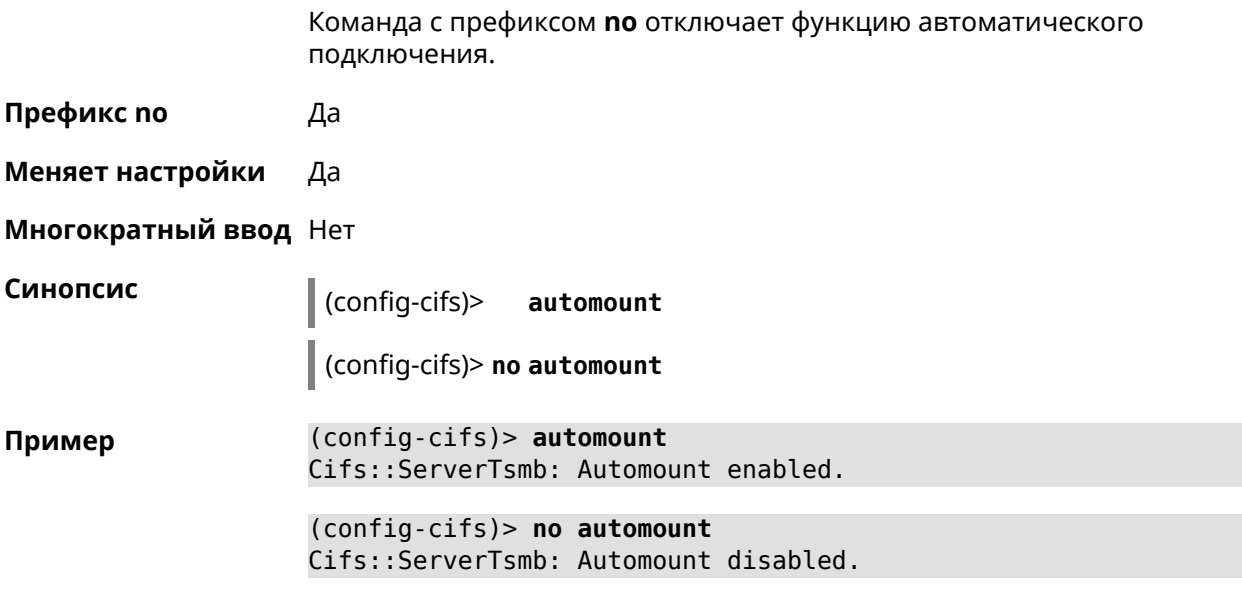

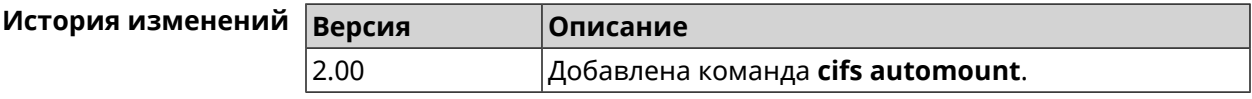

## **3.5.2 cifs map-hidden**

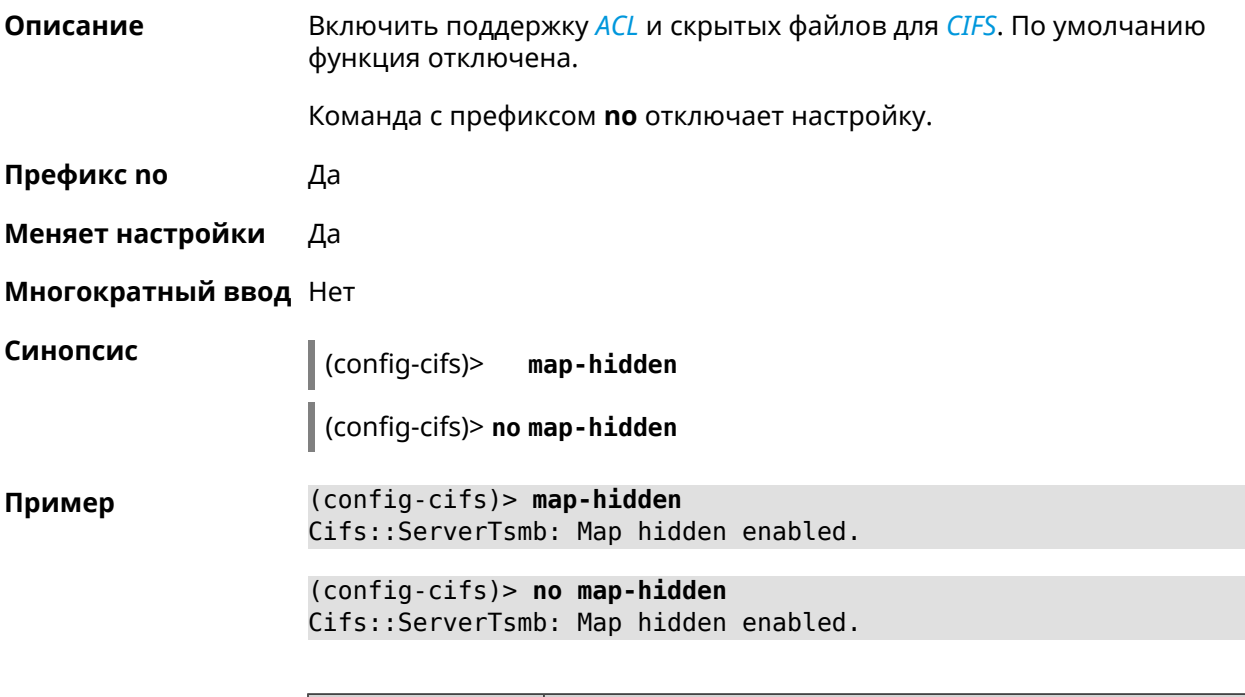

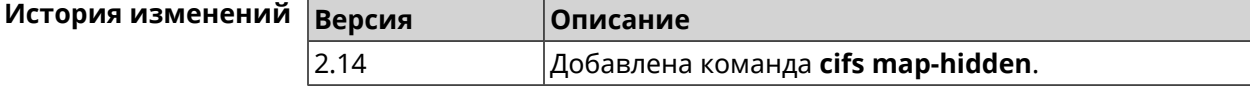

## **3.5.3 cifs master**

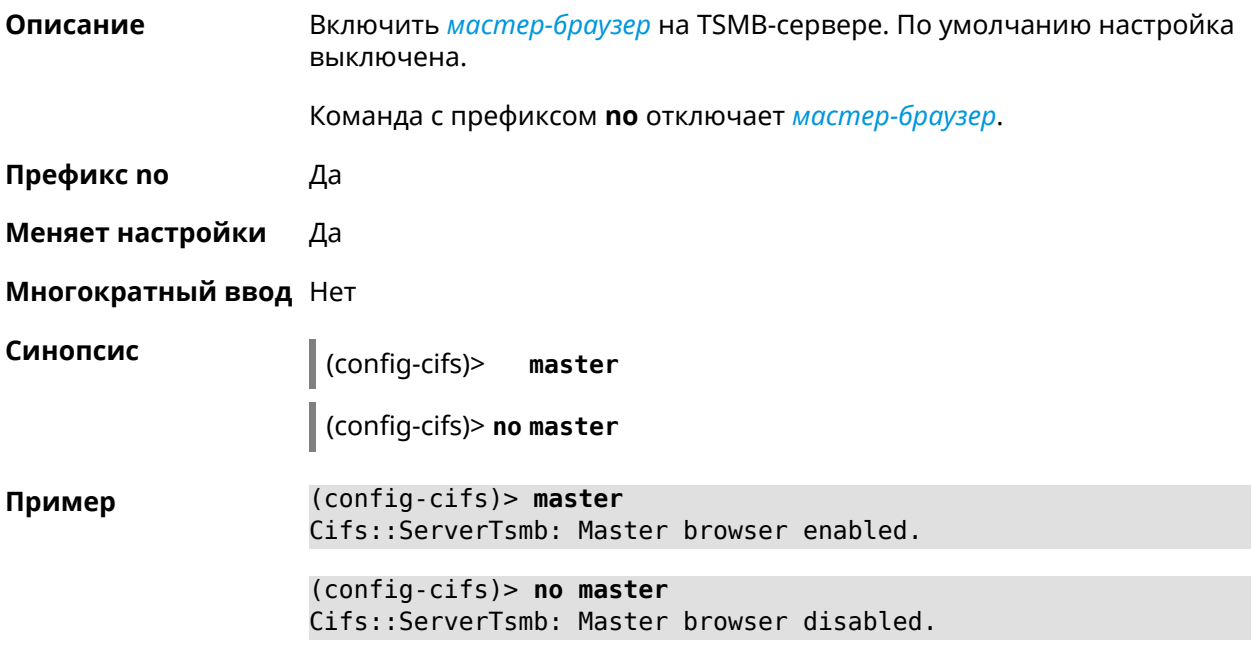

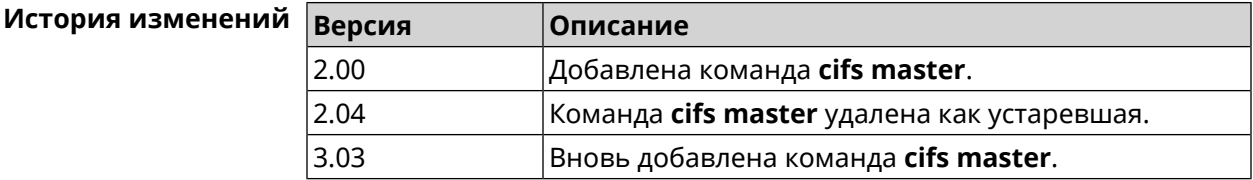

## **3.5.4 cifs permissive**

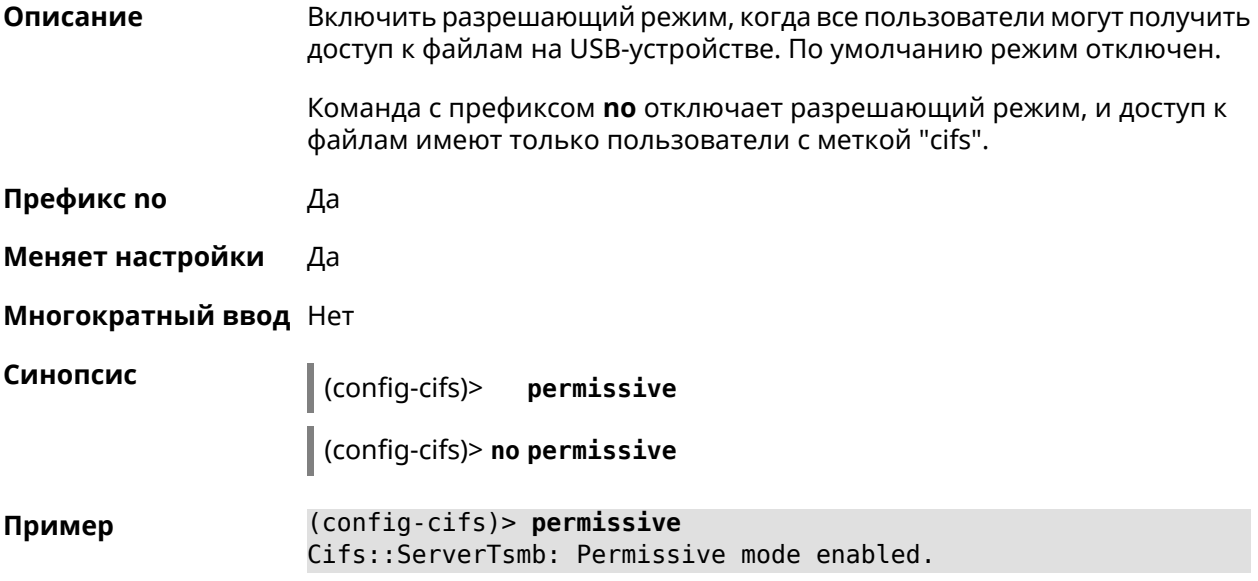

(config-cifs)> **no permissive** Cifs::ServerTsmb: Permissive mode disabled.

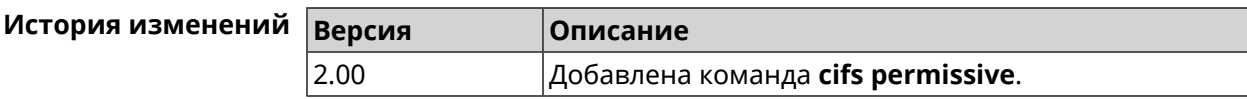

### **3.5.5 cifs share**

**Описание** Открыть общий доступ к каталогу на USB-устройстве. Команда с префиксом **no** закрывает общий доступ к каталогу. Если выполнить команду без аргумента, то ко всем каталогам на USB-устройстве будет закрыт общий доступ. **Префикс no** Да **Меняет настройки** Да **Многократный ввод** Да **Синопсис** (config-cifs)> **share** *‹label› ‹mount›* [ *description* ] (config-cifs)> **no share** [ *label* ] **Аргументы Аргумент Значение Описание** Имя каталога, которое будет видно пользователям. label *Строка* Имя каталога, к которому открывается общий доступ. mount *Строка* description *Строка* Произвольное описание каталога. **Пример** (config-cifs)> **share MYHOME1 10A0CDE9A0CDD4FE:/** Cifs::ServerTsmb: Added share "MYHOME1". (config-cifs)> **share MYHOME 10A0CDE9A0CDD4FE:/Video/** Cifs::ServerTsmb: Added share "MYHOME". (config-cifs)> **no share MYHOME1** Cifs::ServerTsmb: Removed share "MYHOME1". **История изменений Версия Описание**

2.00 Добавлена команда **cifs share**.

## **3.6 cloud control2 security-level**

**Описание** Установить уровень безопасности сервиса Cloud Control2 для мобильного приложения Keenetic. По умолчанию назначен уровень безопасности public.

**Префикс no** Heт

**Меняет настройки** Да

**Многократный ввод** Нет

**Синопсис** (config)> **cloud control2 security-level** (**public** <sup>|</sup> **private**)

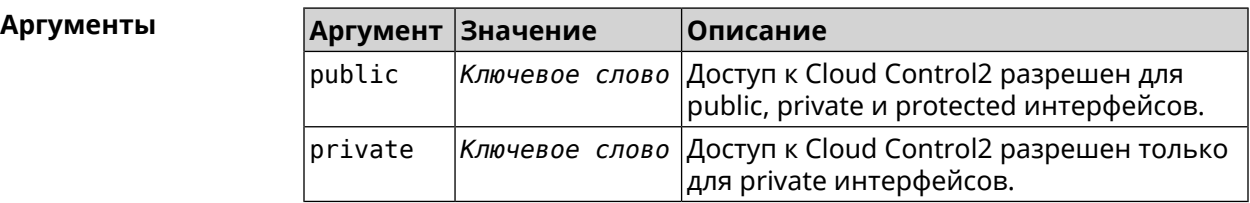

**Пример** (config)> **cloud control2 security-level public** CloudControl2::Agent: Security level changed to public.

> (config)> **cloud control2 security-level private** CloudControl2::Agent: Security level changed to private.

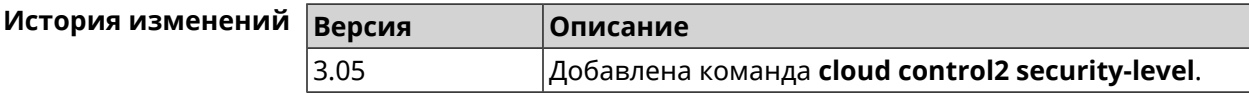

## **3.7 components**

**Описание** Доступ к группе команд для управления компонентами микропрограммы.

**Префикс no** Нет

**Меняет настройки** Нет

**Многократный ввод** Нет

**Вхождение в группу** (config-comp)

**Синопсис** (config)> **components**

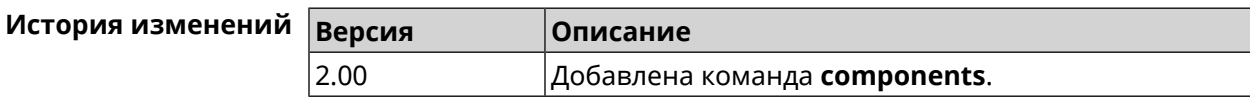

#### 3.7.1 components auto-update channel

Описание Задать источник компонентов для функции автообновления. По умолчанию используется значение stable.

Команда с префиксом по возвращает значение по умолчанию.

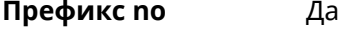

Меняет настройки Да

Многократный ввод Нет

Синопсис (config-comp)> auto-update channel <channel>

(config-comp)> no auto-update channel

Аргументы

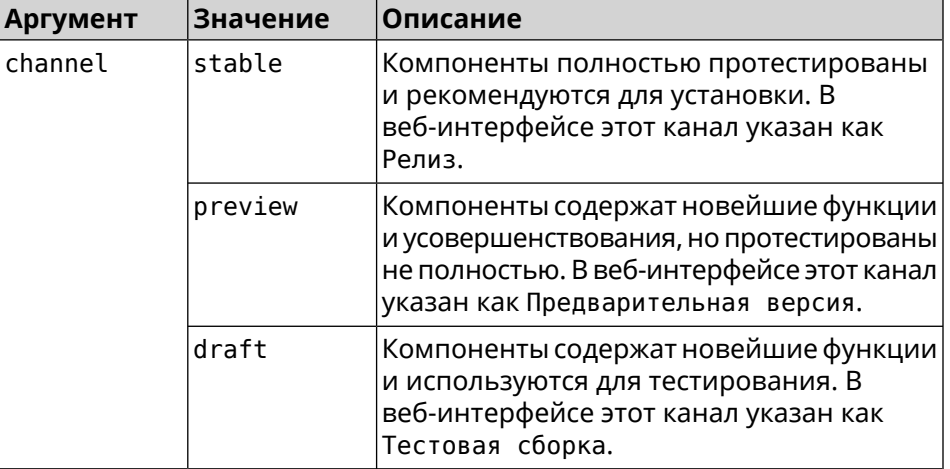

(config-comp)> auto-update channel preview Пример Components:: Manager: Auto-update channel is "preview". (config-comp) > no auto-update channel Components:: Manager: Reset an auto-update channel to default.

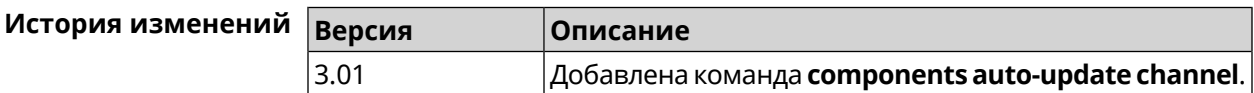

#### 3.7.2 components auto-update disable

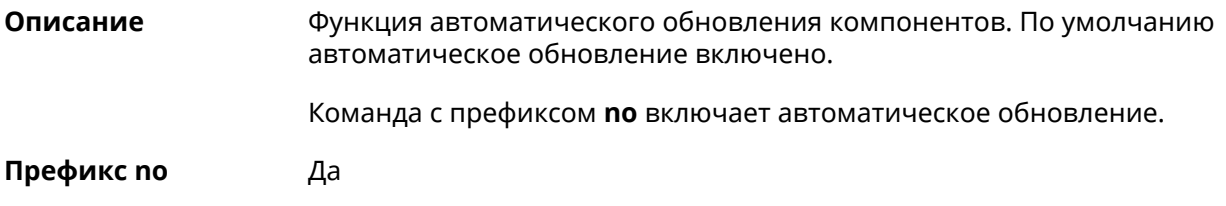

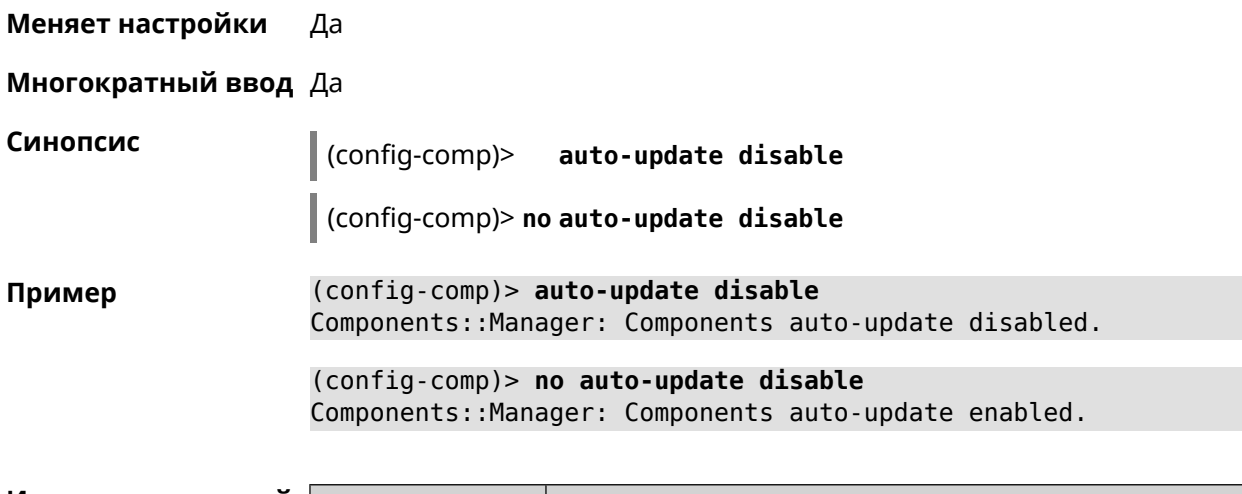

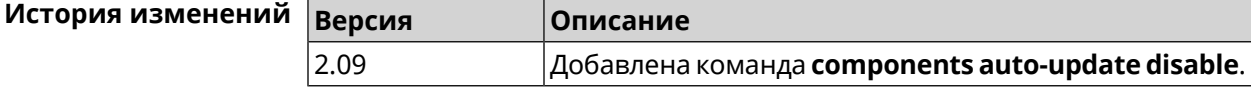

## 3.7.3 components auto-update schedule

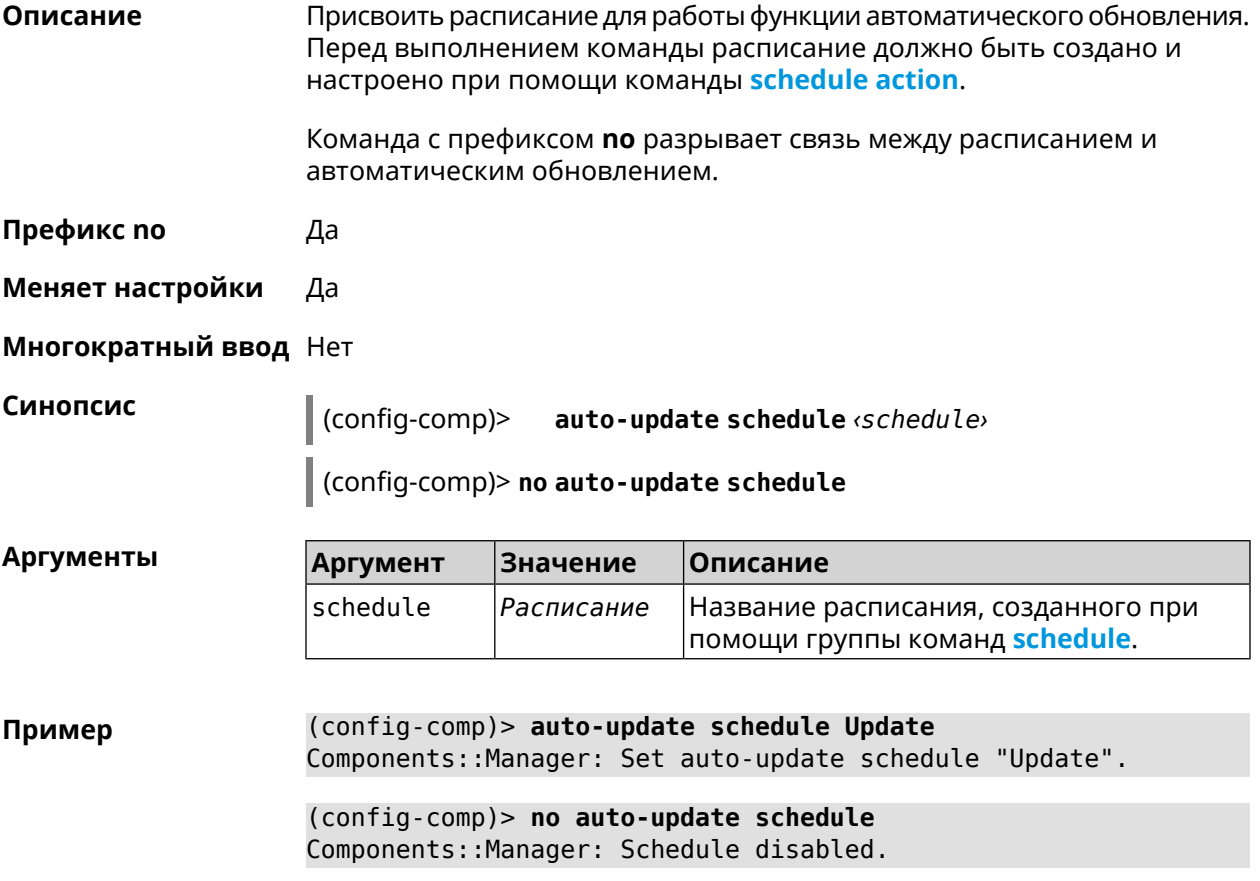

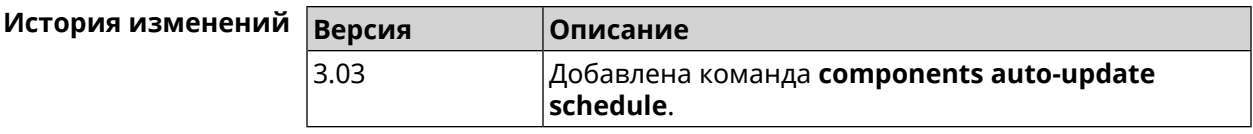

### **3.7.4 components check-update**

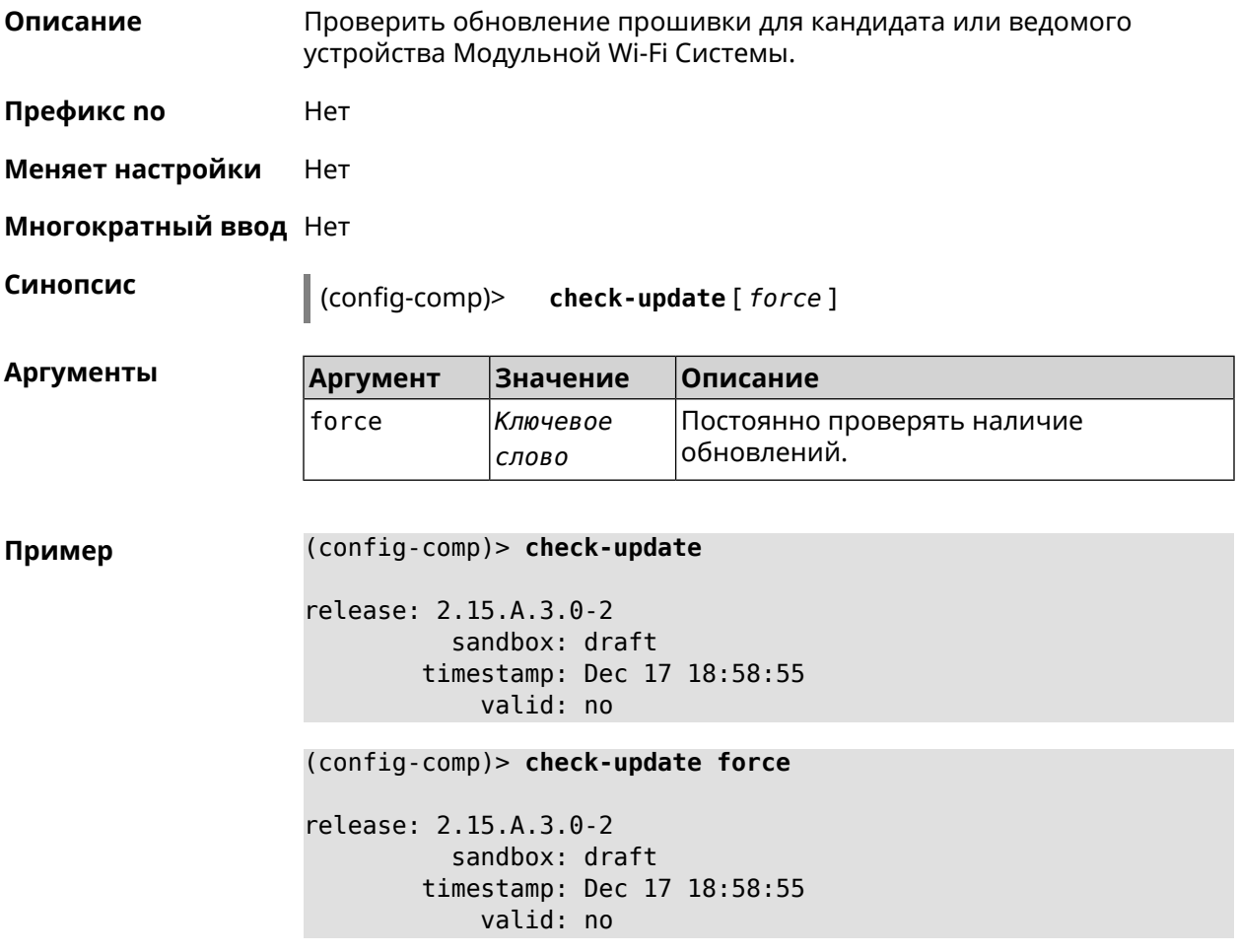

<span id="page-59-0"></span>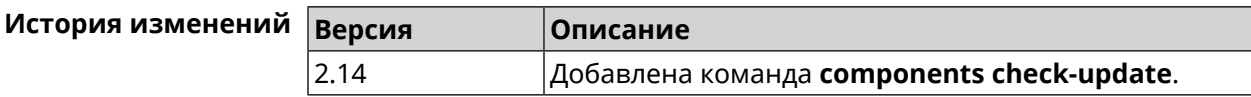

### **3.7.5 components commit**

**Описание** Применить изменения, внесенные командами **[components](#page-60-0) install** и **[components](#page-63-0) remove**.

**Префикс no** Нет

**Меняет настройки** Да

#### **Многократный ввод** Нет

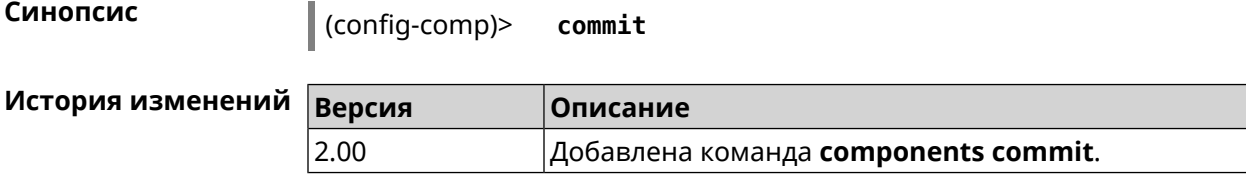

#### <span id="page-60-0"></span>**3.7.6 components install**

**Описание** Отметить компонент для последующей установки. Окончательная установка выполняется командой **[components](#page-59-0) commit**.

**Префикс no** Нет

**Меняет настройки** Да

**Многократный ввод** Да

**Синопсис** (config-comp)> **install** *‹component›*

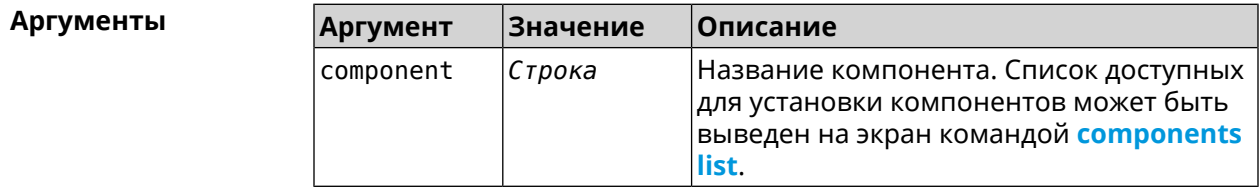

**Пример** (config-comp)> **install ntfs** Components::Manager: Component "ntfs" is queued for installation.

<span id="page-60-1"></span>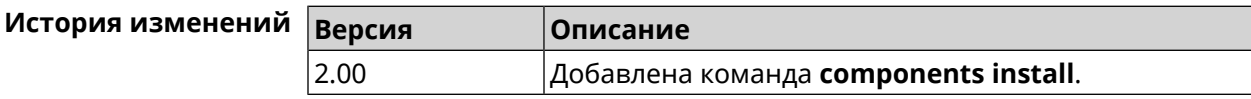

#### **3.7.7 components list**

**Описание** Переключиться на выбранную песочницу и отметить для установки все компоненты, требующие изменения для соответствия версии в песочнице. Если выполнить команду без аргумента, то будет выведен весь список всех компонентов текущей песочницы (установленных и доступных для установки).Если отсутствует подключение к Интернет, то будет выведен только список уже установленных компонентов.

**Префикс no** Нет

**Меняет настройки** Нет

**Многократный ввод** Нет

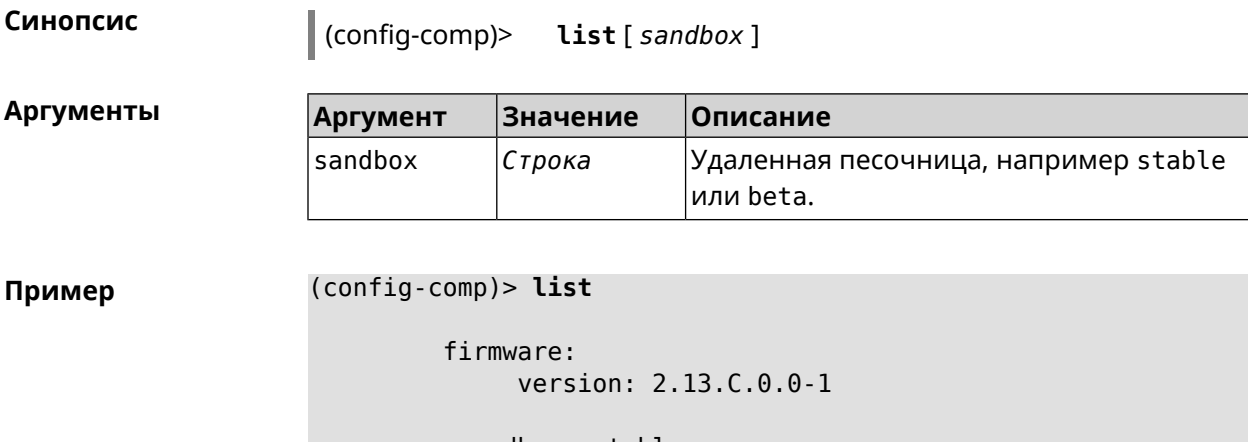

sandbox: stable

local: sandbox: beta

component:

```
name: base
    priority: optional
        size: 35233
     version: 2.13.C.0.0-1
        hash: f65428af2a6fd636db779370deb58f40
   installed: 2.13.B.1.0-1
      preset: minimal
      preset: recommended
      queued: yes
...
```
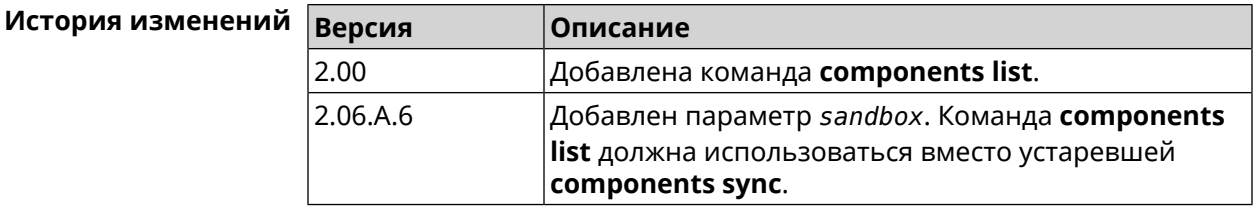

#### **3.7.8 components preset**

**Описание** Выбрать готовый набор компонентов. Установка набора выполняется командой **[components](#page-59-0) commit**. Прежде чем установить набор компонентов, проверьте последние версии компонентов на сервере обновлений командой **[components](#page-60-1) list**. Требуется подключение к Интернету. **Префикс no** Нет **Меняет настройки** Да

#### Многократный ввод Нет

Синопсис

 $\mid$  (config-comp)> preset <preset>

Количество и названия готовых наборов компонентов могут быть **Аргументы** изменены, поэтому рекомендуется проверить список доступных наборов командой preset [Tab].

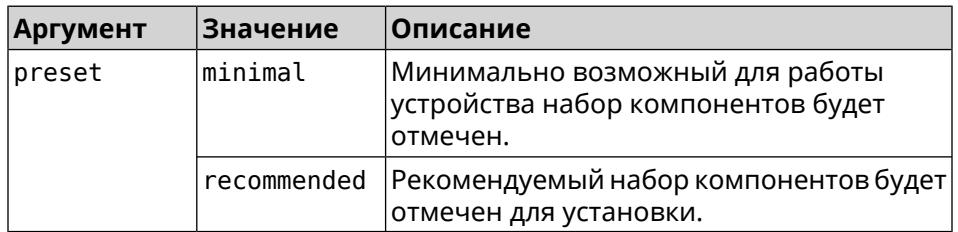

(config-comp)> preset [Tab] Пример

> Usage template: preset {preset}

Choose: minimal recommended

#### (config-comp)> preset recommended lib::libndmComponents error[268369922]: updates are available ► for this system.  $(config-comp)$  > commit Components:: Manager: Update task started.

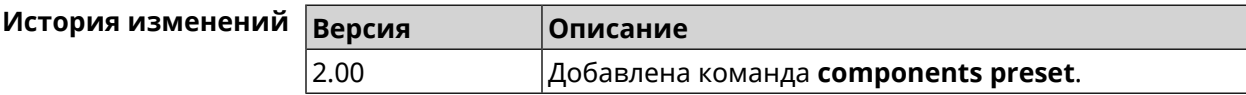

#### 3.7.9 components preview

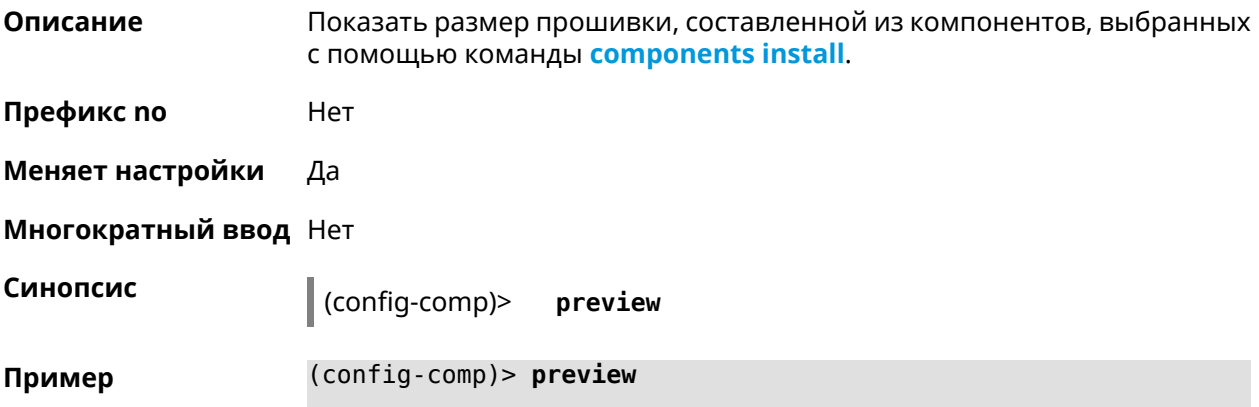

<span id="page-63-0"></span>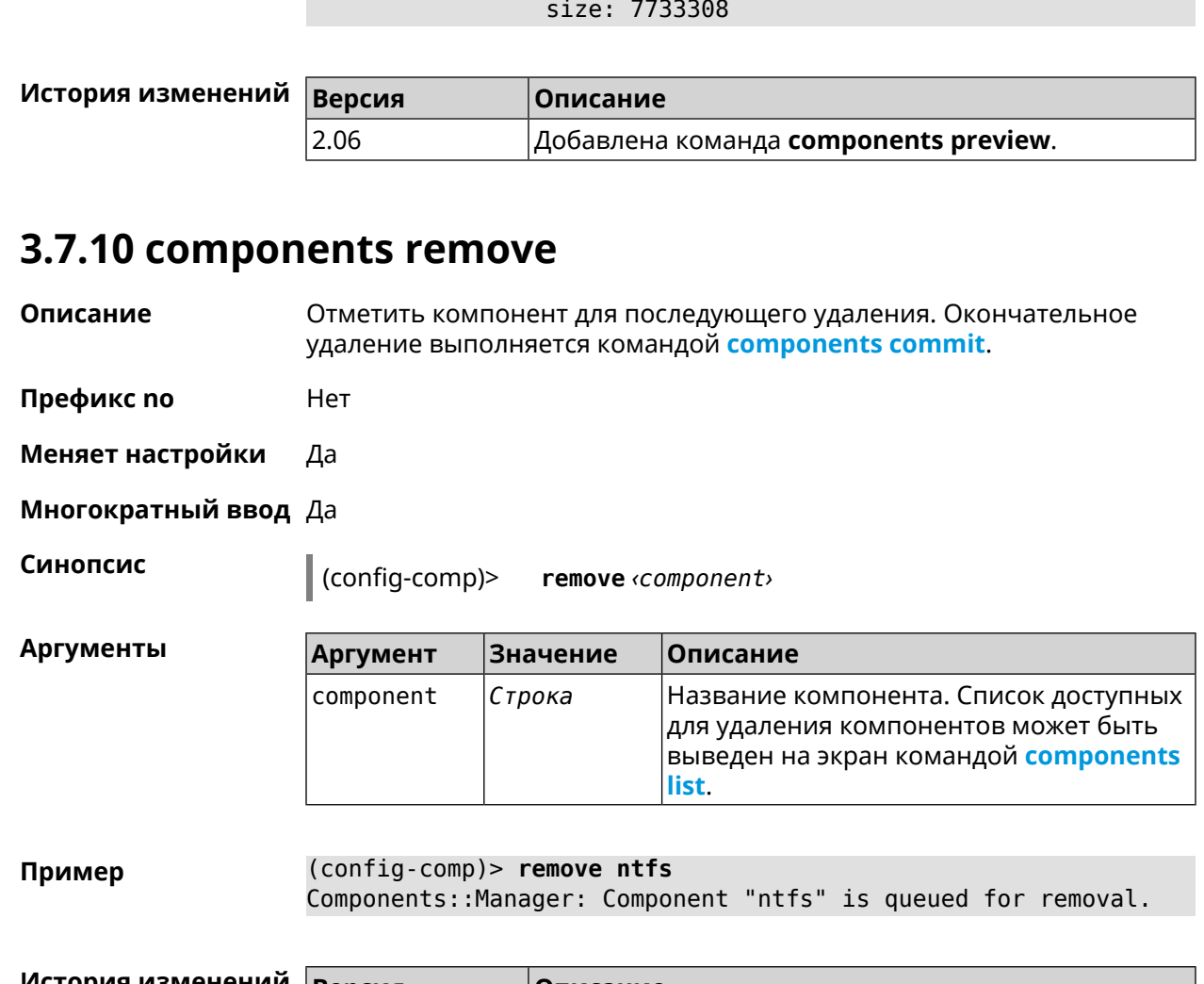

preview:

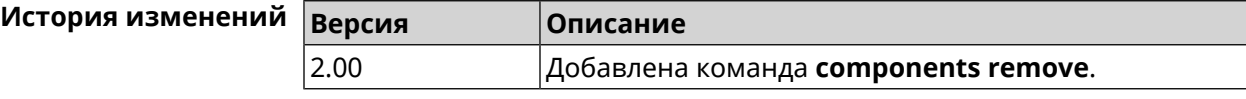

## **3.7.11 components validity-period**

**Описание** Установить срок актуальности локального списка компонентов. По истечении этого времени будет автоматически выполнена команда **[components](#page-60-1) list** для получения текущего списка компонентов с сервера обновлений. По умолчанию используется значение 1800.

Команда с префиксом **no** возвращает значение по умолчанию.

**Префикс no** Да

**Меняет настройки** Да

**Многократный ввод** Нет

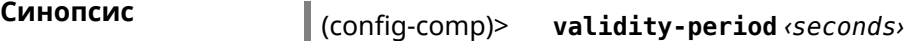

(config-comp)> **no validity-period**

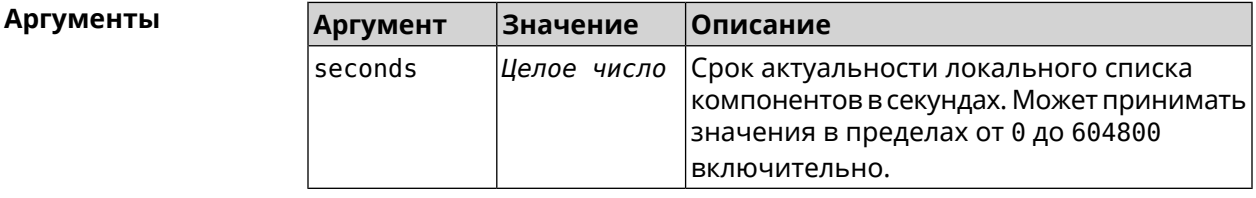

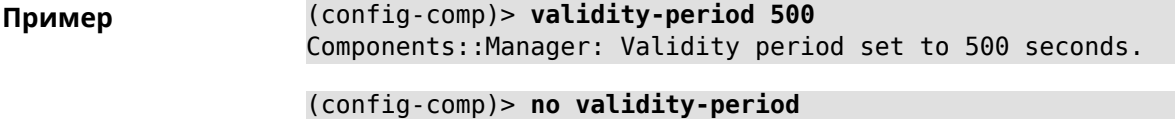

Components::Manager: Validity period reset to 1800 seconds.

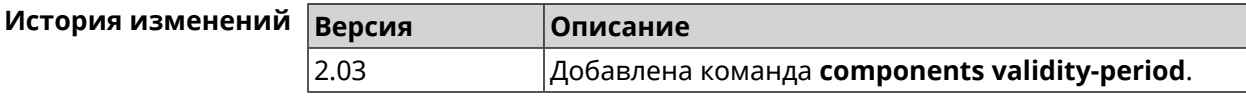

## **3.8 crypto engine**

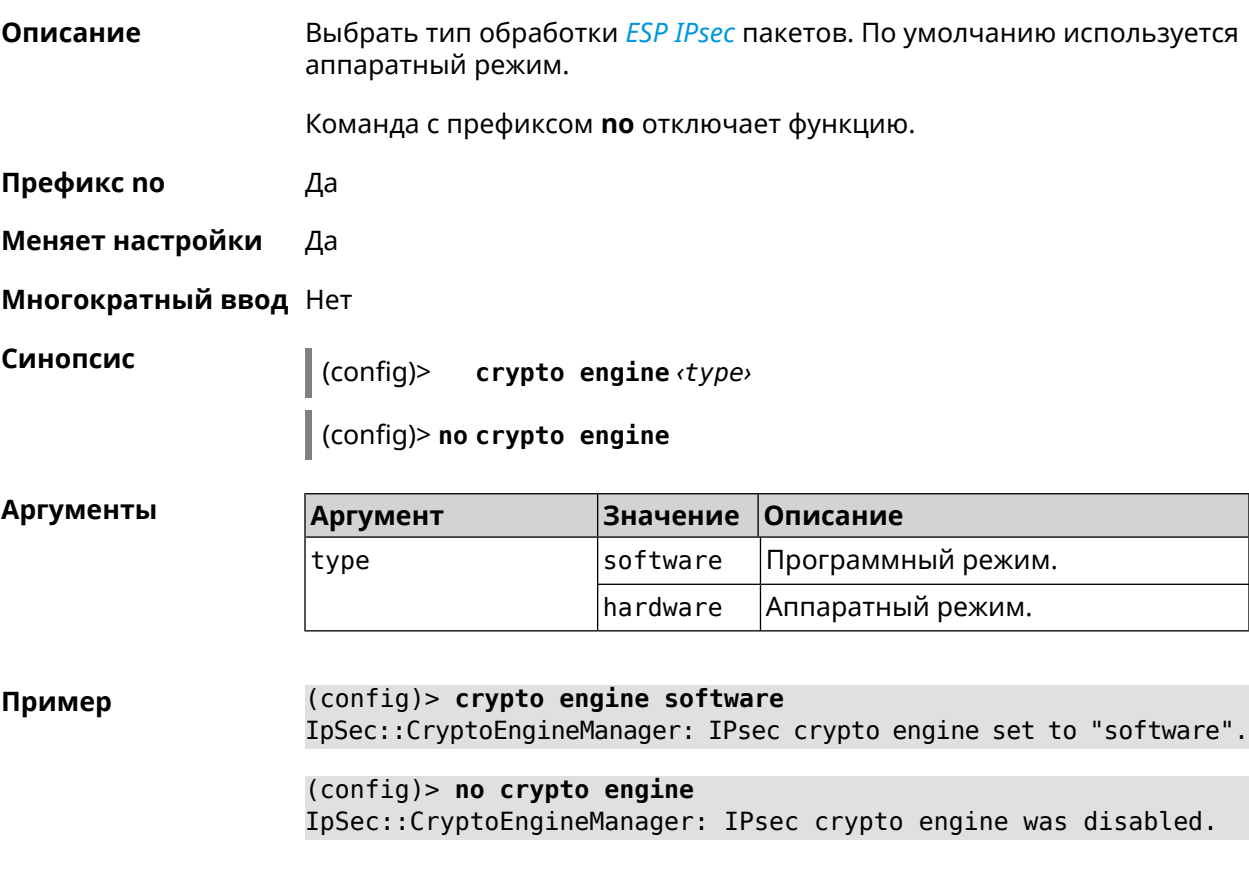

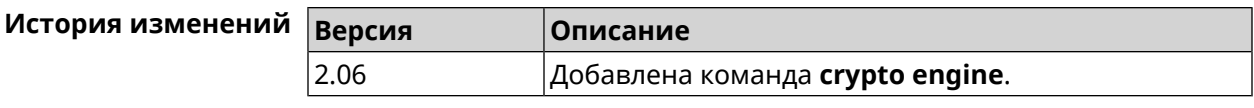

## **3.9 crypto ike key**

**Описание** Добавить ключ *[IKE](#page-703-2)* с идентификатором удаленной стороны.

Команда с префиксом **no** удаляет указанный ключ.

- **Префикс no** Да
- **Меняет настройки** Да

**Многократный ввод** Да

**Синопсис** (config)> **crypto ike key** *‹name› ‹psk›* ( *‹type› ‹id›* <sup>|</sup> **any**) (config)> **no crypto ike key** *‹name›*

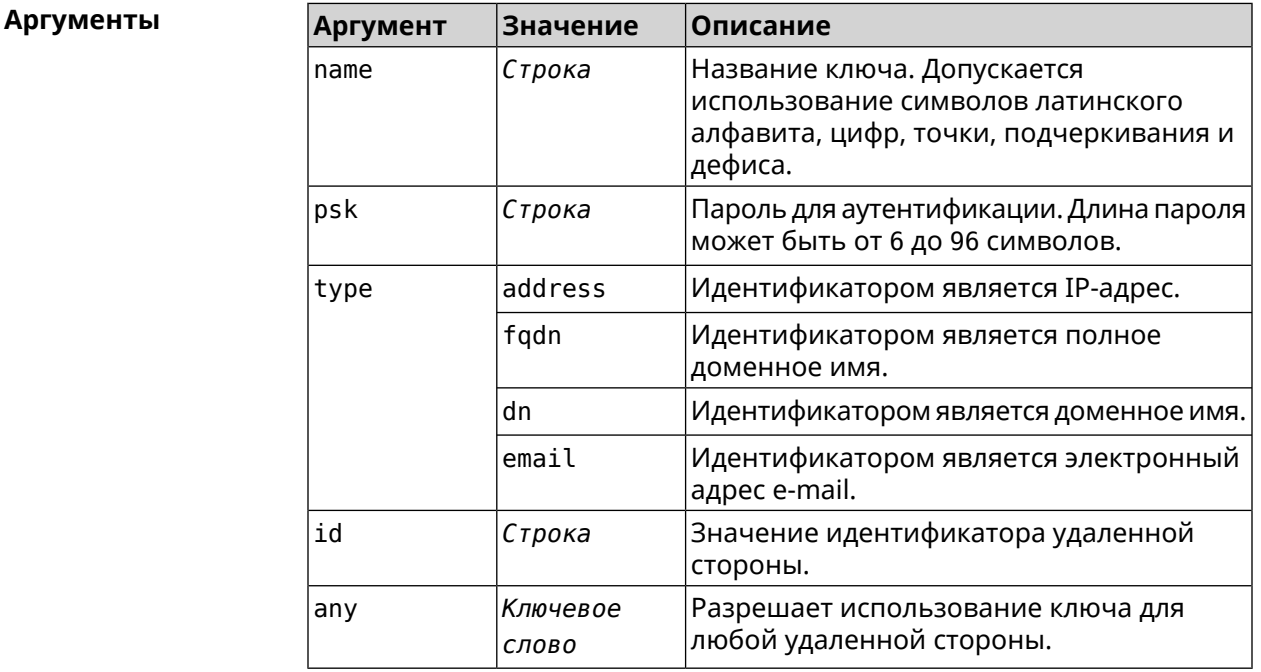

#### **Пример** (config)> **crypto ike key VirtualIPServer ► aDjsOC1gvWCsOiE4Ijhs+HRnNPiheGA478 any**

IpSec::Manager: "VirtualIPServer": crypto ike key successfully ► added.

(config)> **crypto ike key VirtualIPServer ► aDjsOC1gvWCsOiE4Ijhs+HRnNPiheGA478R4M6d4+O54LLihe any** IpSec::Manager: "VirtualIPServer": crypto ike key successfully ► updated.

(config)> **no crypto ike key VirtualIPServer** IpSec::Manager: "VirtualIPServer": crypto ike key successfully ► removed.

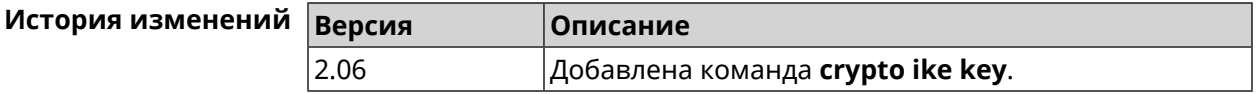

## **3.10 crypto ike mtu**

**Описание** Установить значение *[MTU](#page-705-1)*, которое будет передано *[IKE](#page-703-2)*. По умолчанию *[MTU](#page-705-1)* наследуется от интефейса, через который осуществляется доступ в Интернет.

Команда с префиксом **no** возвращает значение *[MTU](#page-705-1)* по умолчанию.

- **Префикс no** Да
- **Меняет настройки** Да
- **Многократный ввод** Нет

**Синопсис** (config)> **crypto ike mtu** (*value*)

(config)> **no crypto ike mtu**

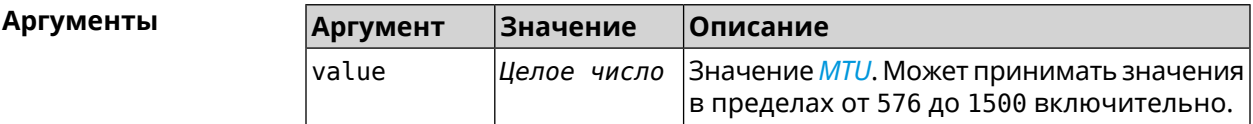

**Пример** (config)> **crypto ike mtu 1400** IpSec::Manager: IKE MTU value is set to 1400.

> (config)> **no crypto ipsec mtu** IpSec::Manager: Reset IKE MTU value.

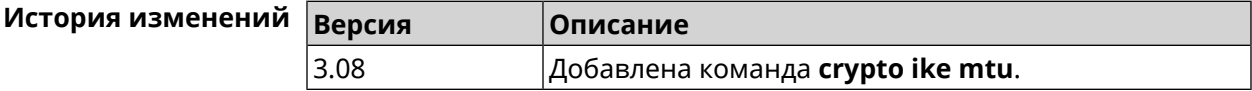

## **3.11 crypto ike nat-keepalive**

**Описание** Установить тайм-аут между пакетами keepalive в случае обнаружения NAT между клиентом и сервером *[IPsec](#page-704-1)*. По умолчанию установлено значение 20.

Команда с префиксом **no** возвращает значение по умолчанию.

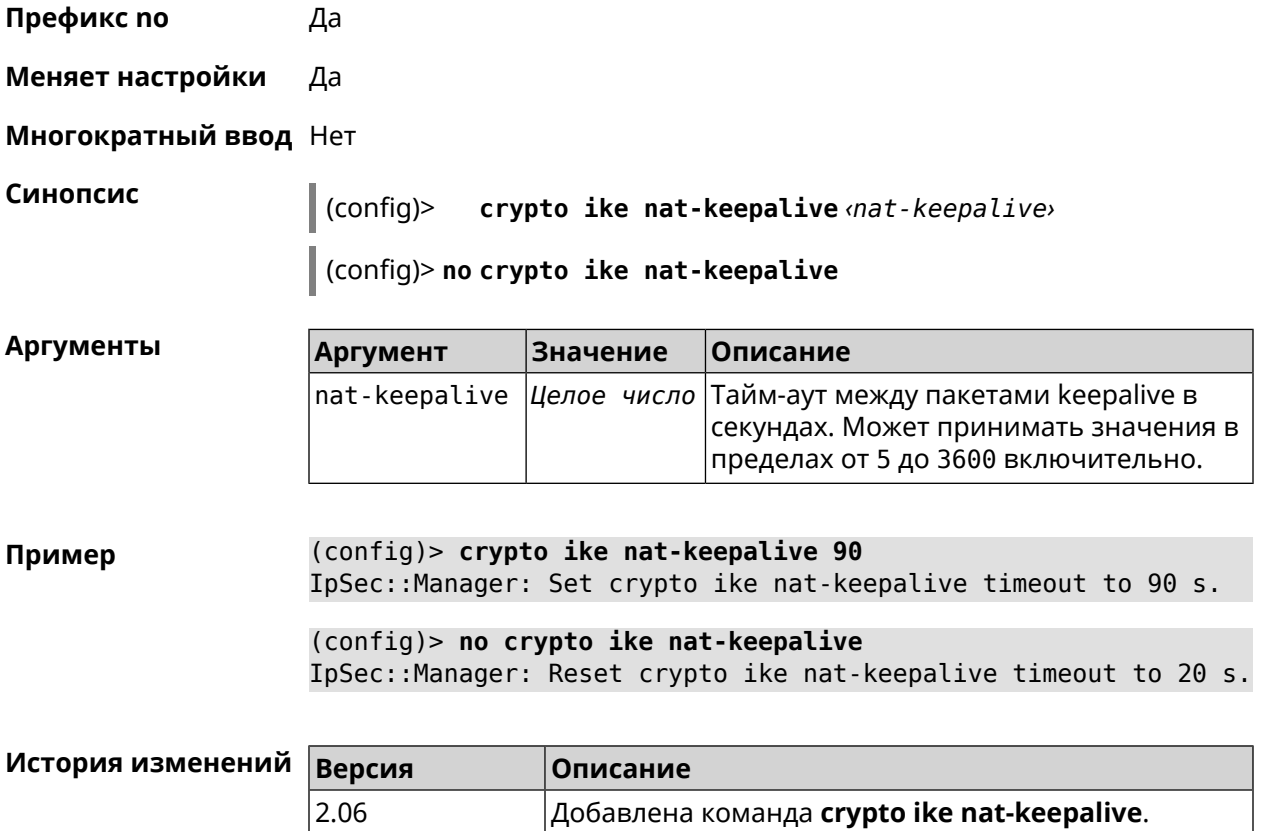

## **3.12 crypto ike policy**

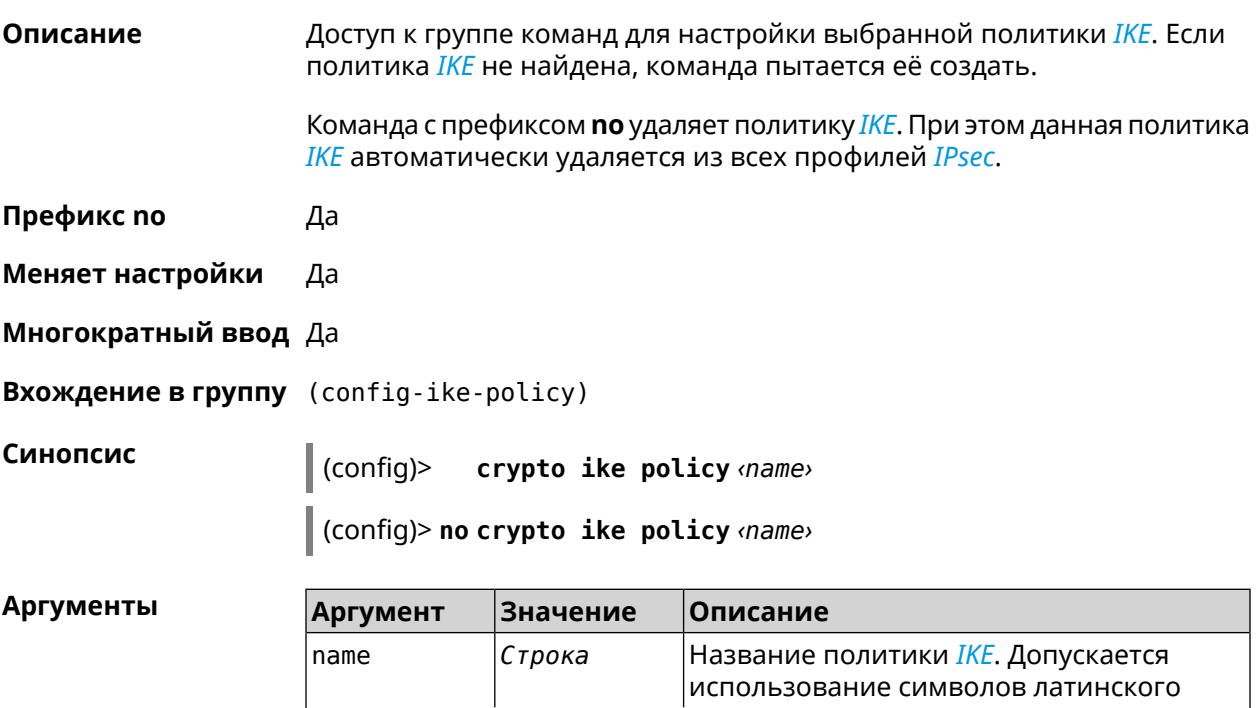

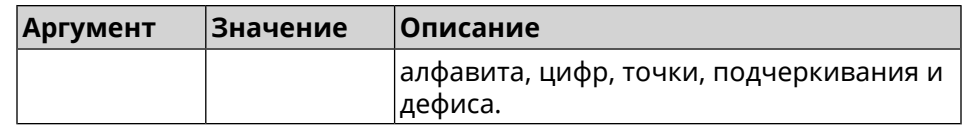

**Пример** (config)> **crypto ike policy test** IpSec::Manager: "test": crypto ike policy successfully created. (config)> **no crypto ike policy test** IpSec::Manager: Crypto ike policy "test" removed.

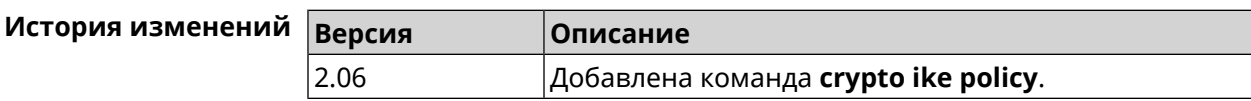

### **3.12.1 crypto ike policy lifetime**

**Описание** Установить время жизни ассоциации *[IPsec](#page-704-1) [IKE](#page-703-2)*. По умолчанию используется значение 86400.

Команда с префиксом **no** возвращает значение по умолчанию.

- **Префикс no** Да
- **Меняет настройки** Да

**Многократный ввод** Нет

**Синопсис** (config-ike-policy)> **lifetime** *‹lifetime›*

(config-ike-policy)> **no lifetime**

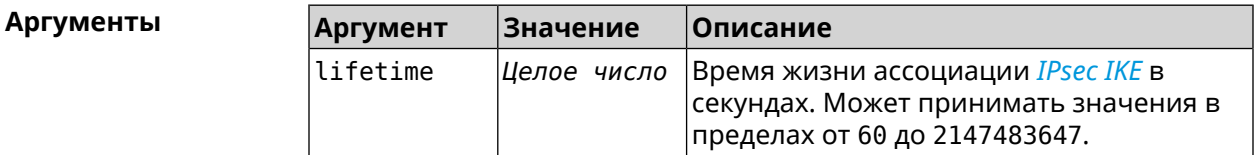

**Пример** (config-ike-policy)> **lifetime 3600** IpSec::Manager: "test": crypto ike policy lifetime set to 3600 s.

> (config-ike-policy)> **no lifetime** IpSec::Manager: "test": crypto ike policy lifetime reset.

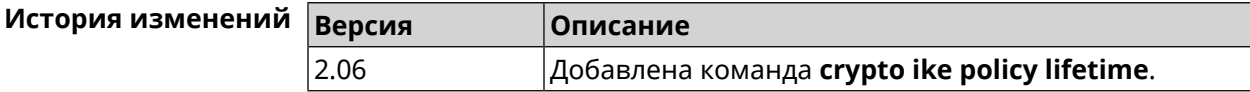

### <span id="page-69-0"></span>**3.12.2 crypto ike policy mode**

**Описание** Задать версию протокола *[IKE](#page-703-2)*. По умолчанию используется значение

ikev1.

Команда с префиксом **no** возвращает значение по умолчанию.

**Префикс no** Да

**Меняет настройки** Да

**Многократный ввод** Нет

**Синопсис** (config-ike-policy)> **mode** *‹mode›*

(config-ike-policy)> **no mode**

**Аргументы Аргумент Значение Описание** mode  $\vert$ ikev1  $\vert$ Версия протокола IKEv1. ikev2 Версия протокола IKEv2.

**Пример** (config-ike-policy)> **mode ikev2** IpSec::Manager: "test": crypto ike policy mode set to "ikev2".

(config-ike-policy)> **no mode** IpSec::Manager: "test": crypto ike policy mode reset.

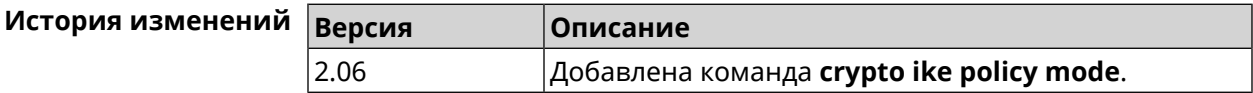

#### **3.12.3 crypto ike policy negotiation-mode**

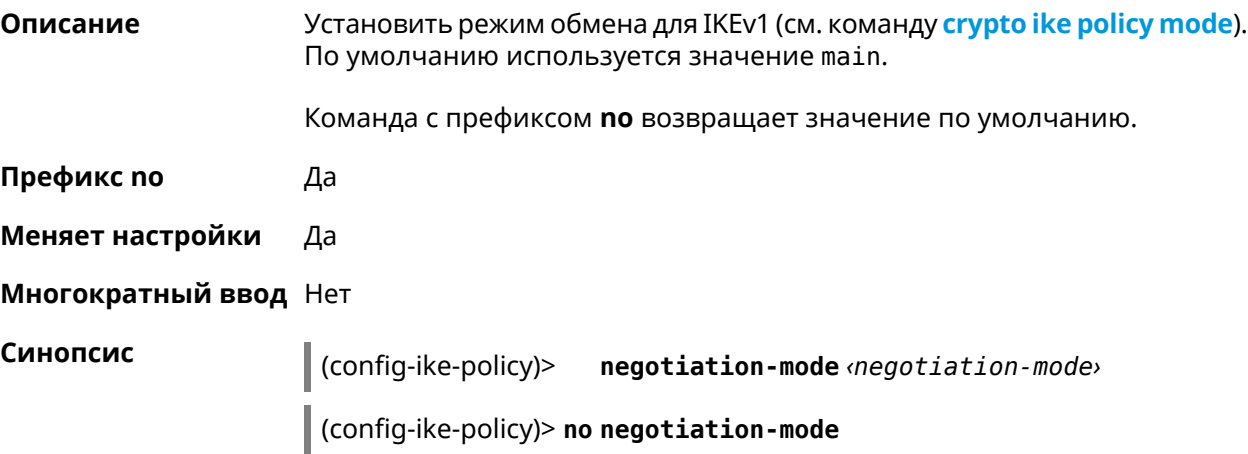

 $A$ ргументы

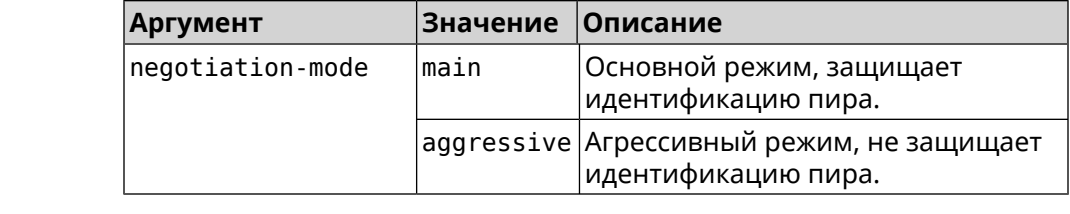

**Пример** (config-ike-policy)> **negotiation-mode aggressive** IpSec::Manager: "test": crypto ike policy negotiation-mode set ► to "aggressive".

> (config-ike-policy)> **no negotiation-mode** IpSec::Manager: "test": crypto ike policy negotiation-mode reset.

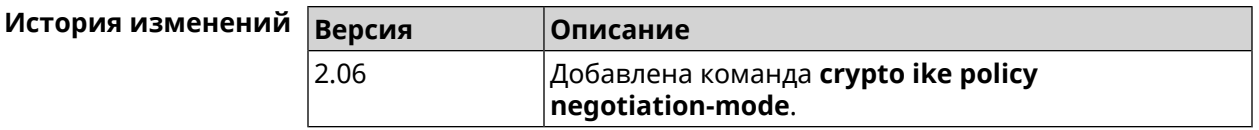

#### **3.12.4 crypto ike policy proposal**

**Описание** Добавить в политику *[IKE](#page-703-2)* ссылку на выбранный *[IKE](#page-703-2)* proposal. Очередность добавления имеет значение для обмена данными по протоколу *[IKE](#page-703-2)*.

Команда с префиксом **no** удаляет ссылку на *[IKE](#page-703-2)* proposal.

**Префикс no** Да

**Меняет настройки** Да

**Многократный ввод** Да

**Синопсис** (config-ike-policy)> **proposal** *‹proposal›*

(config-ike-policy)> **no proposal** *‹proposal›*

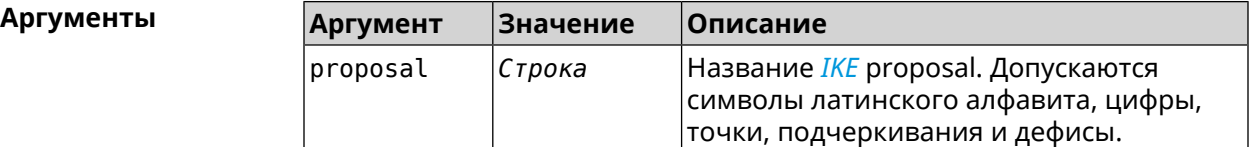

**Пример** (config-ike-policy)> **proposal test** IpSec::Manager: "test": crypto ike proposal "test" successfully ► added. (config-ike-policy)> **no proposal** IpSec::Manager: "test": crypto ike policy proposal "test" ► successfully removed.

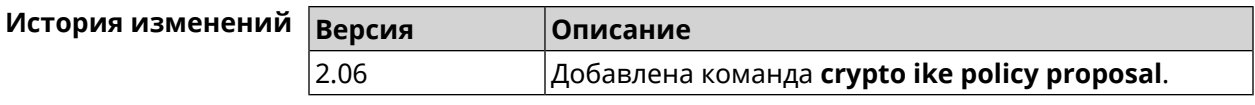

## **3.13 crypto ike proposal**

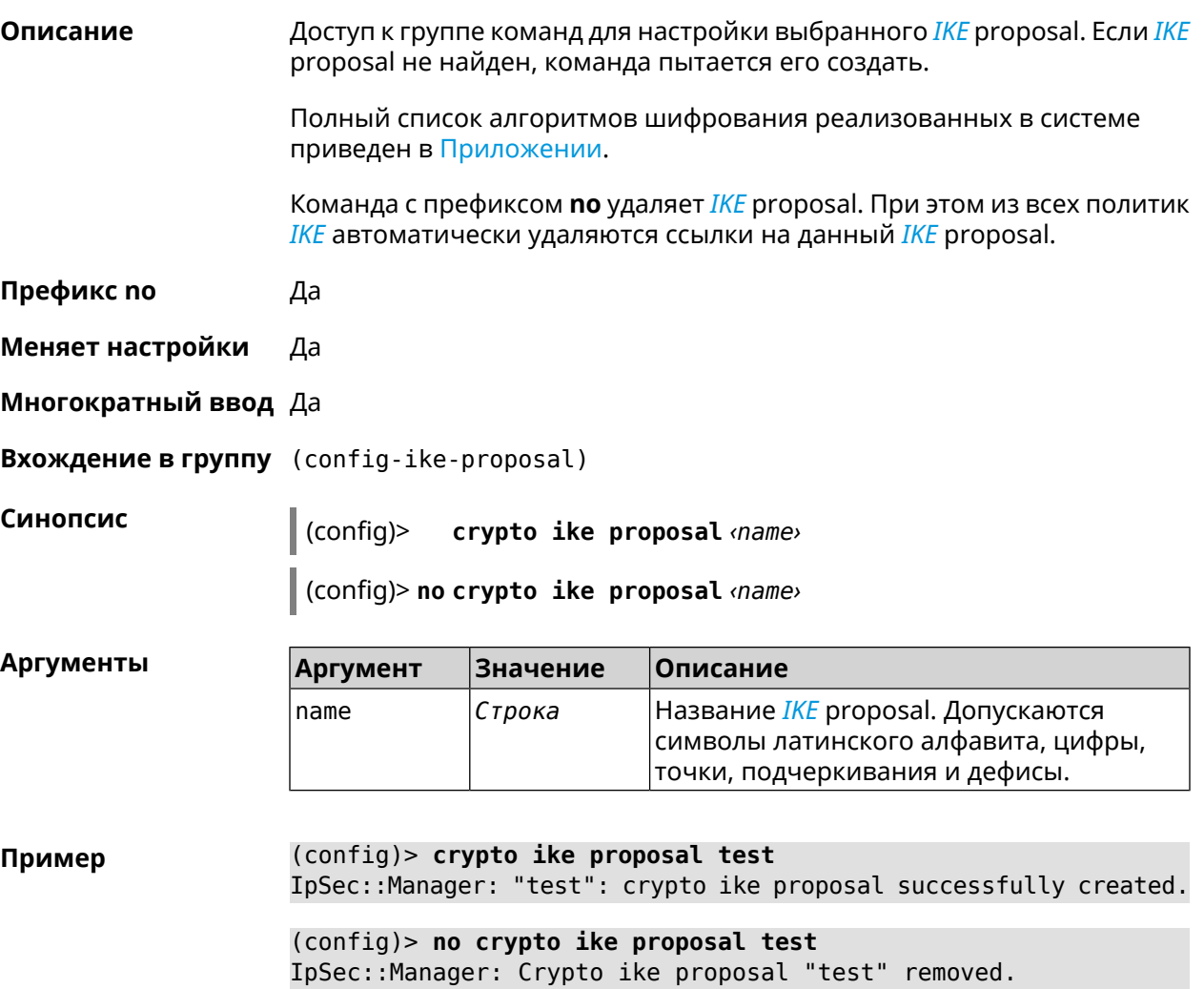

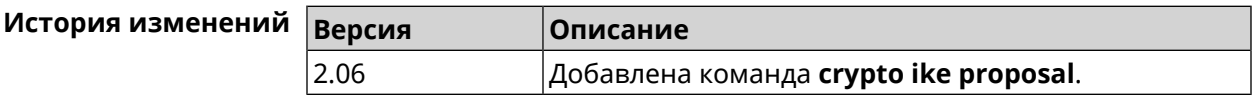

#### **3.13.1 crypto ike proposal aead**

**Описание** Включить режим шифрования *[AEAD](#page-698-1)*для *[IKE](#page-703-2)* proposal.

**Префикс no** Heт

**Меняет настройки** Нет
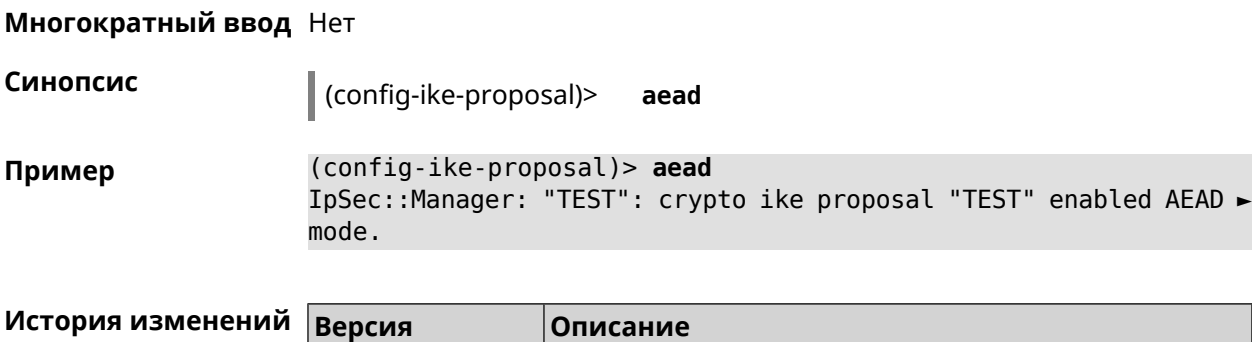

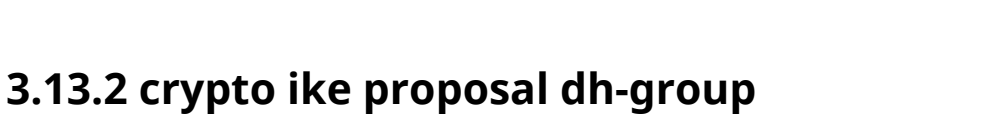

#### **Описание** Добавить выбранную *[DH](#page-701-0)* группу в *[IKE](#page-703-0)* proposal для работы в режиме *[PFS](#page-707-0)*. Очередность добавления имеет значение для обмена данными по протоколу *[IKE](#page-703-0)*.

Команда с префиксом **no** удаляет выбранную группу.

3.05 Добавлена команда **crypto ike proposal aead**.

- **Префикс no** Да
- **Меняет настройки** Да
- **Многократный ввод** Да

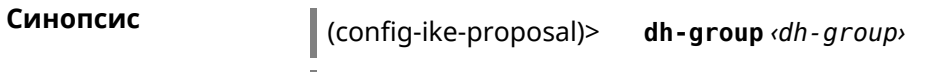

(config-ike-proposal)> **no dh-group** *‹dh-group›*

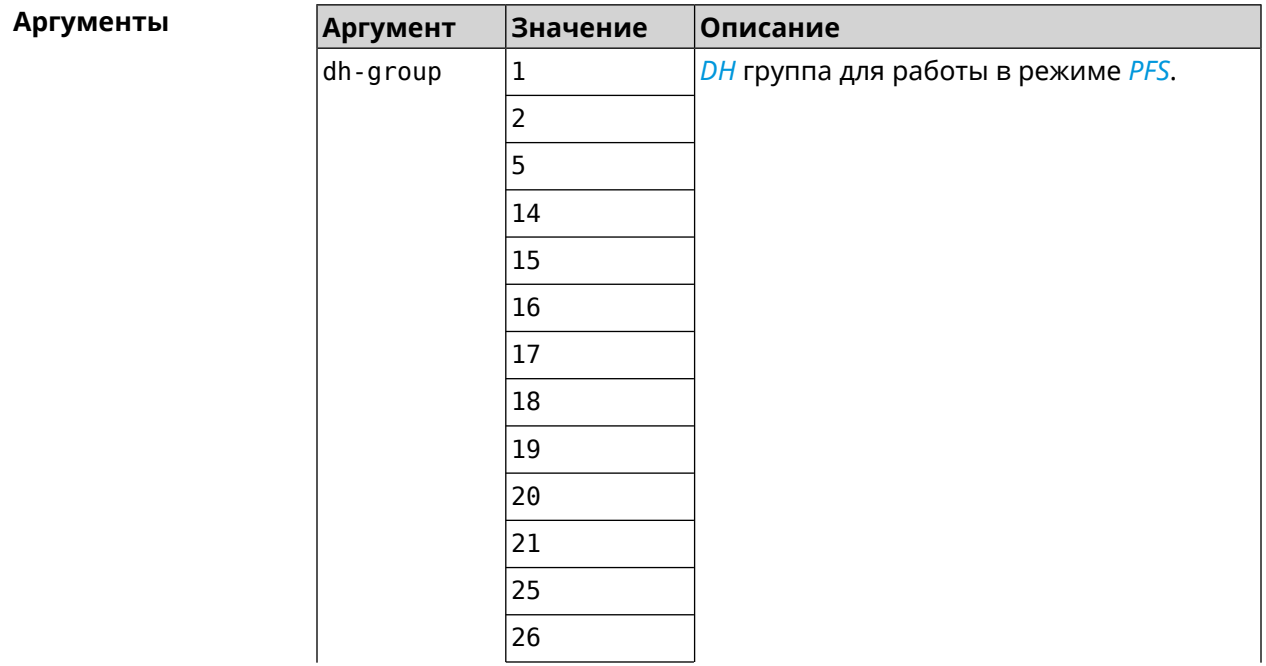

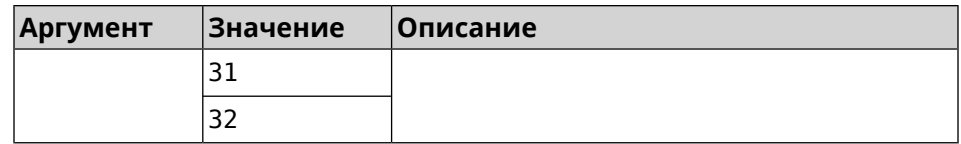

(config-ike-proposal)> dh-group 14 Пример IpSec::Manager: "test": crypto ike proposal DH group "14" ► successfully added. (config-ike-proposal) > no dh-group 14

IpSec::Manager: "test": crypto ike proposal "test" group type ► successfully removed.

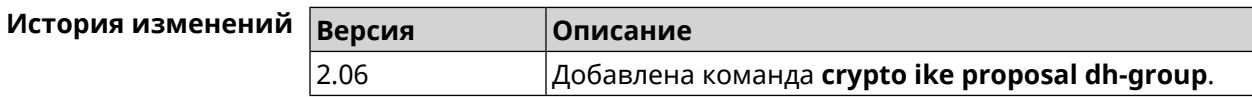

# 3.13.3 crypto ike proposal encryption

Описание Добавить выбранный тип шифрования в IKE proposal. Очередность добавления имеет значение для обмена данными по протоколу IKE.

Команда с префиксом по удаляет выбранный тип шифрования.

- Префикс по Да
- Меняет настройки Да
- Многократный ввод Да
- Синопсис

(config-ike-proposal)> encryption «encryption»

(config-ike-proposal)> no encryption <encryption>

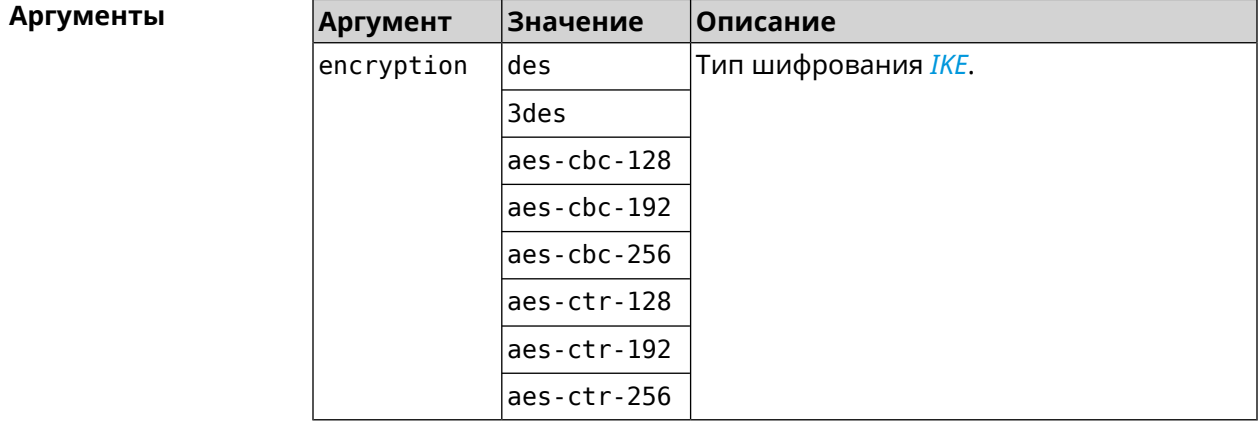

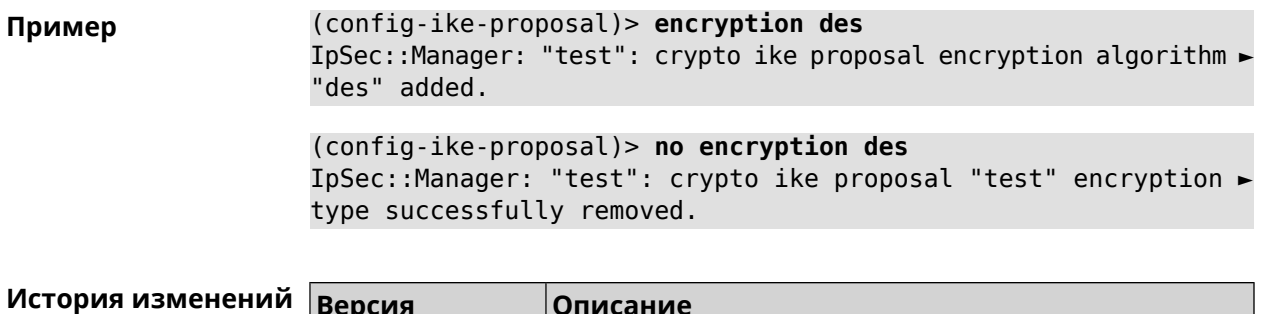

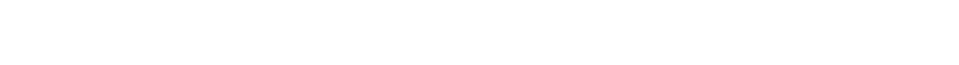

## 3.13.4 crypto ike proposal integrity

2.06

Описание Добавить выбранное значение алгоритма подписи НМАС в IKE proposal. Очередность добавления имеет значение для обмена данными по протоколу IKE.

Команда с префиксом по удаляет выбранный алгоритм.

Добавлена команда crypto ike proposal encryption.

Префикс по Да

Меняет настройки Да

Многократный ввод Да

Синопсис

config-ike-proposal)> integrity *integrity* 

(config-ike-proposal)> no integrity <integrity>

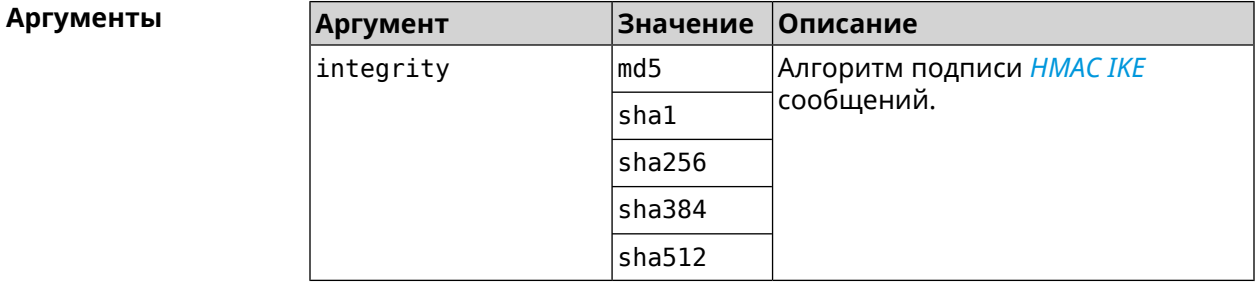

(config-ike-proposal)> integrity sha256 Пример IpSec::Manager: "test": crypto ike proposal integrity algorithm ► "sha256" successfully added.

> (config-ike-proposal)> no integrity sha256 IpSec::Manager: "test": crypto ike proposal "test" integrity ► type successfully removed.

История изменен

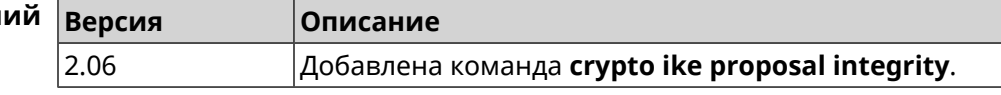

# **3.13.5 crypto ike proposal prf**

**Описание** Добавить выбранную группу *[PRF](#page-709-0)* в *[IKE](#page-703-0)* proposal.

Команда с префиксом **no** удаляет выбранный алгоритм.

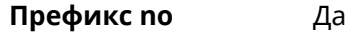

**Меняет настройки** Да

**Многократный ввод** Да

**Синопсис** (config-ike-proposal)> **prf** *‹prf›*

(config-ike-proposal)> **no prf** *‹prf›*

sha512 aes-cmac

**Аргументы Аргумент Значение Описание** Алгоритм подписи *[HMAC](#page-702-0)* для *[IKE](#page-703-0)* сообщений. prf | md5 sha1 aes-xcbc sha256 sha384

**Пример** (config-ike-proposal)> **prf sha256** IpSec::Manager: "TEST": crypto ike proposal prf algorithm ► "sha256" successfully added. (config-ike-proposal)> **no prf sha256** IpSec::Manager: "TEST": crypto ike proposal "TEST" prf type ► successfully removed.

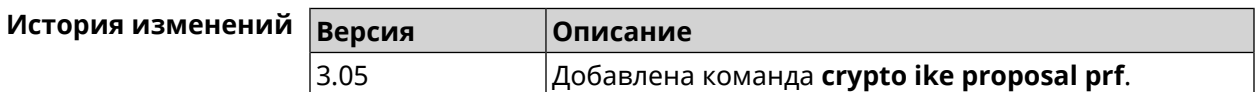

# **3.14 crypto ipsec incompatible**

**Описание** Отключить проверку совместимости *[IPsec](#page-704-0)* туннелей. По умолчанию настройка отключена. Команда с префиксом **no** включает проверку обратно. **Префикс no** Да

**Меняет настройки** Да

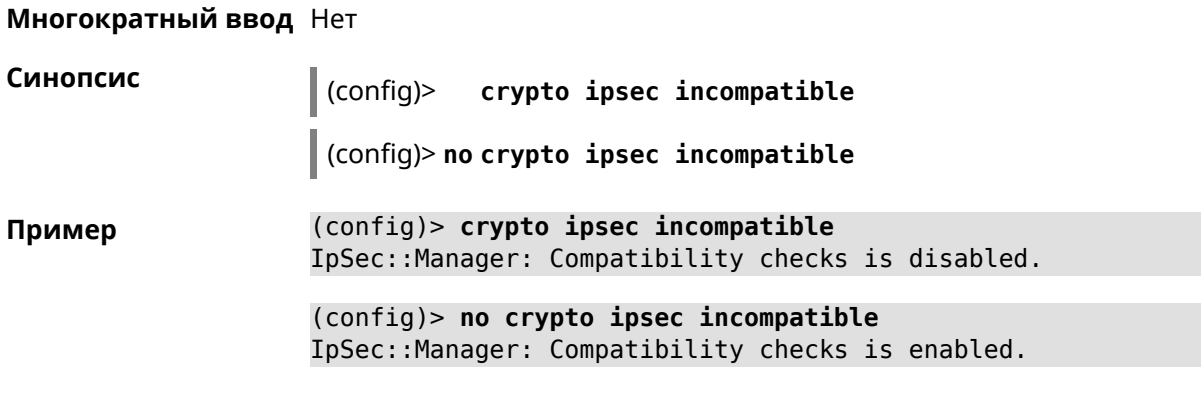

<span id="page-76-0"></span>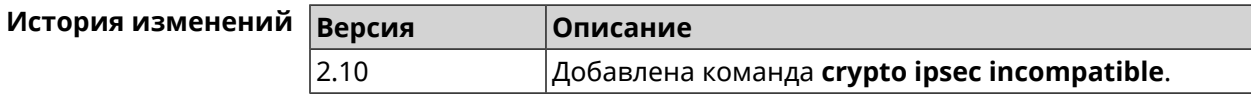

# 3.15 crypto ipsec profile

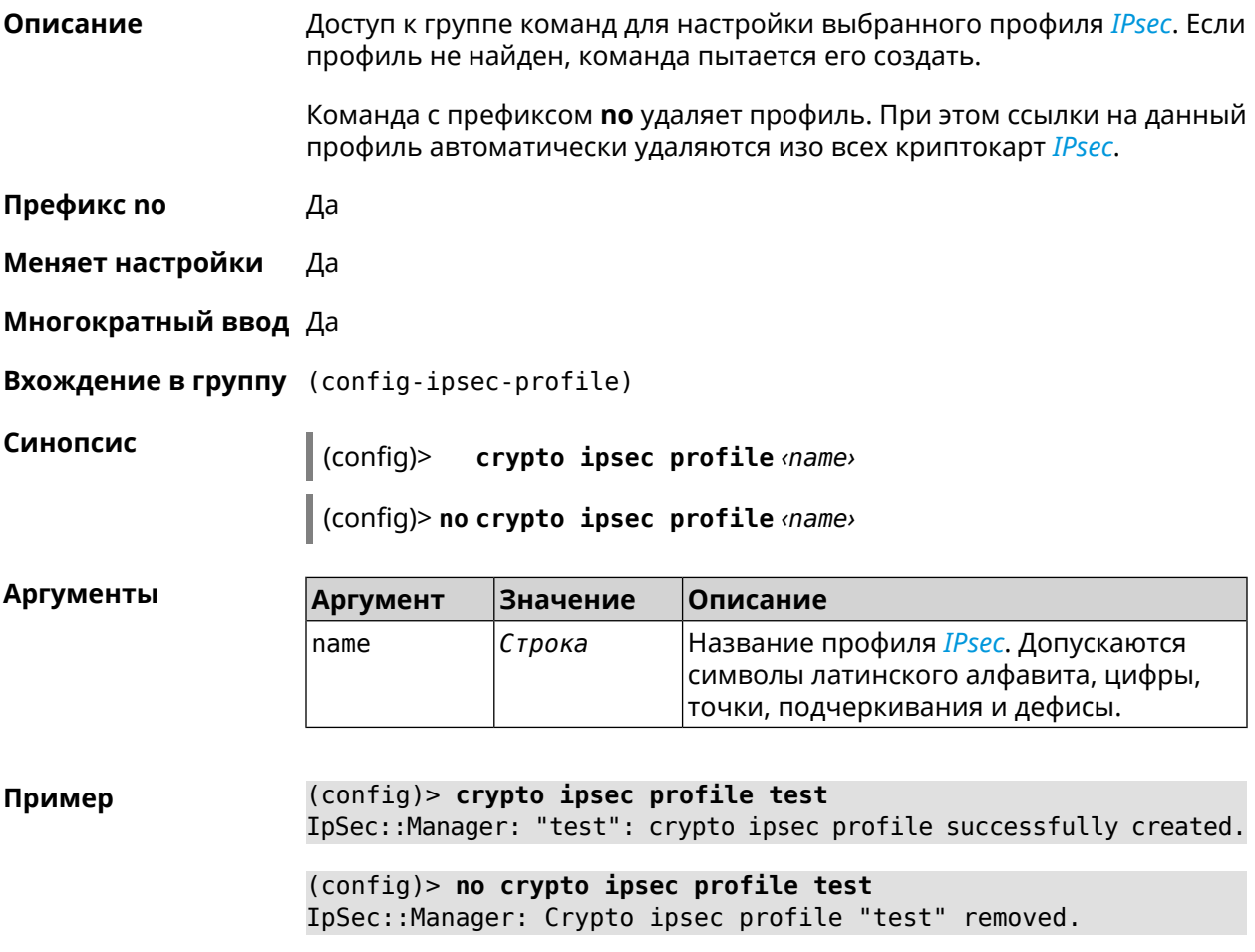

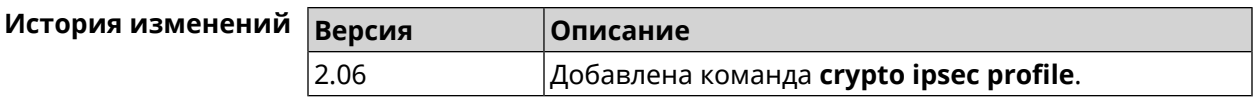

# **3.15.1 crypto ipsec profile authentication-local**

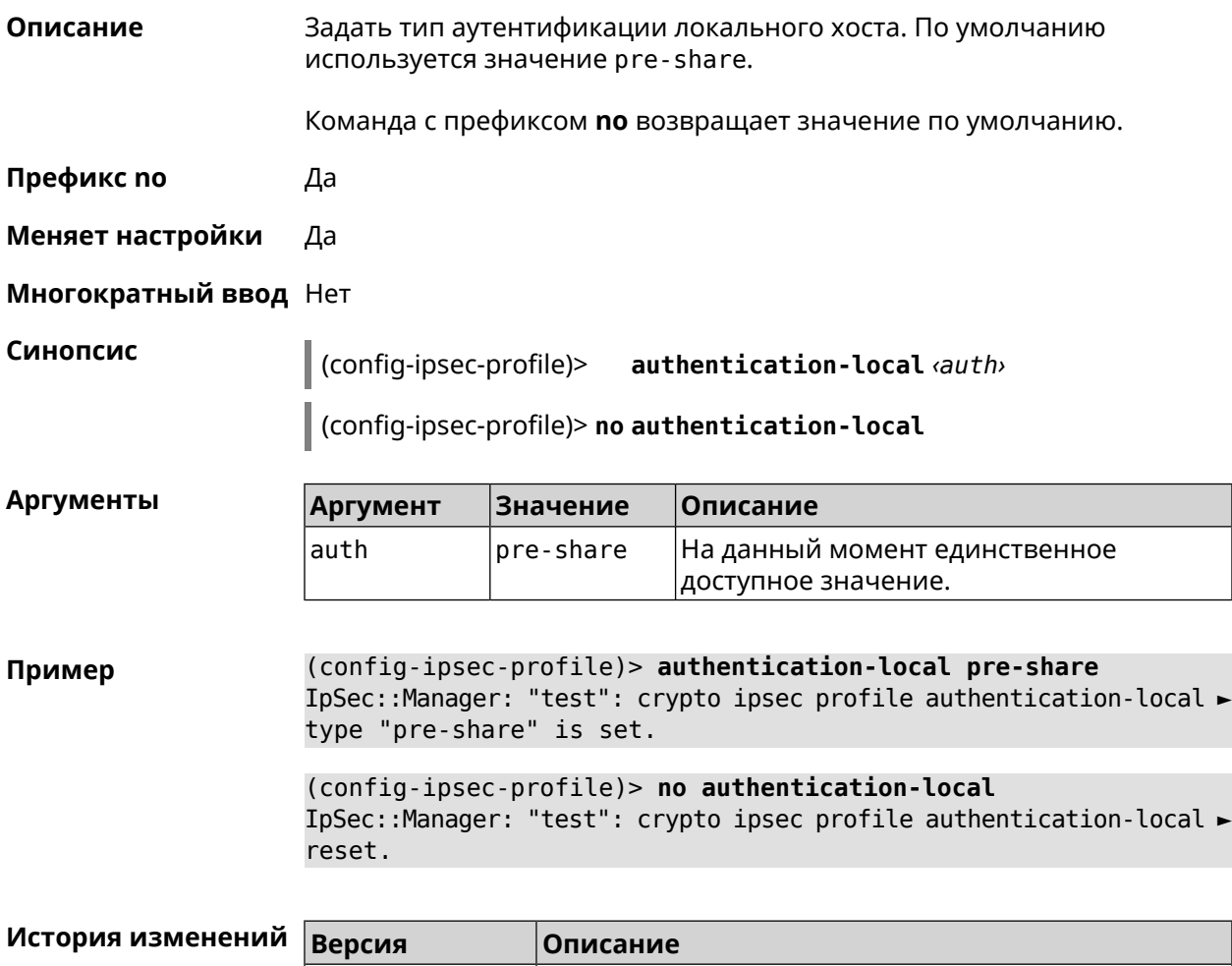

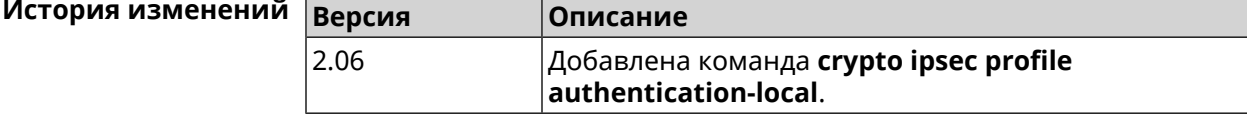

# **3.15.2 crypto ipsec profile authentication-remote**

**Описание** Задать тип аутентификации удаленного хоста. По умолчанию используется значение pre-share.

Команда с префиксом **no** возвращает значение по умолчанию.

**Префикс no** Да

**Меняет настройки** Да

**Многократный ввод** Нет

Синопсис config-ipsec-profile)>  $author$ -remote  $\langle author \rangle$ 

(config-ipsec-profile)> no authentication-remote

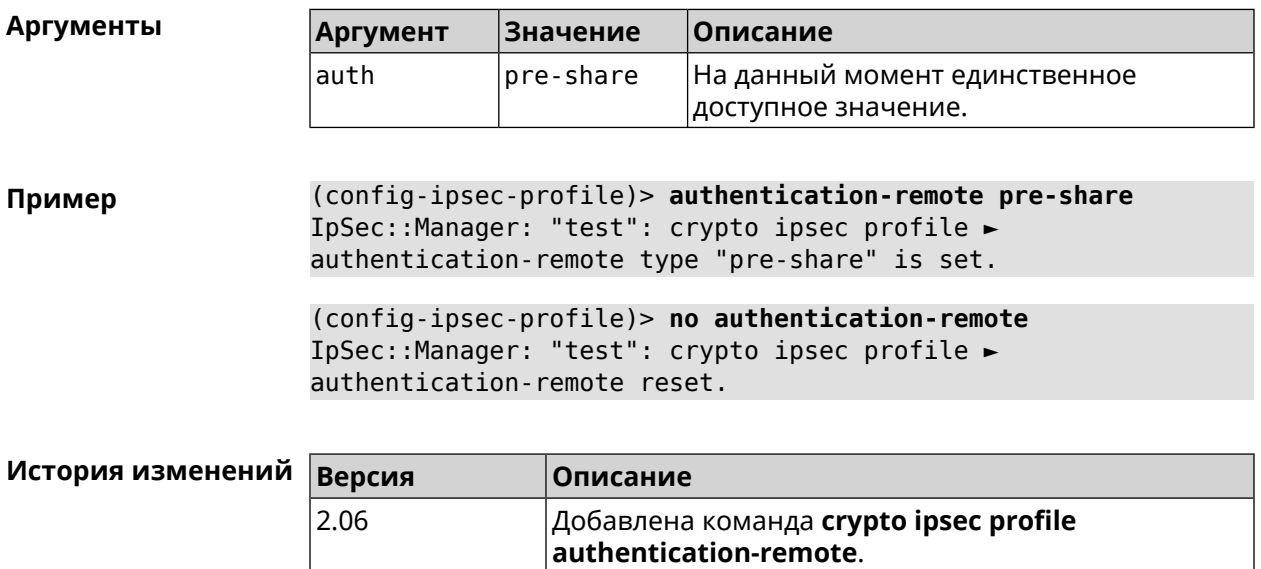

# 3.15.3 crypto ipsec profile dpd-clear

2.06

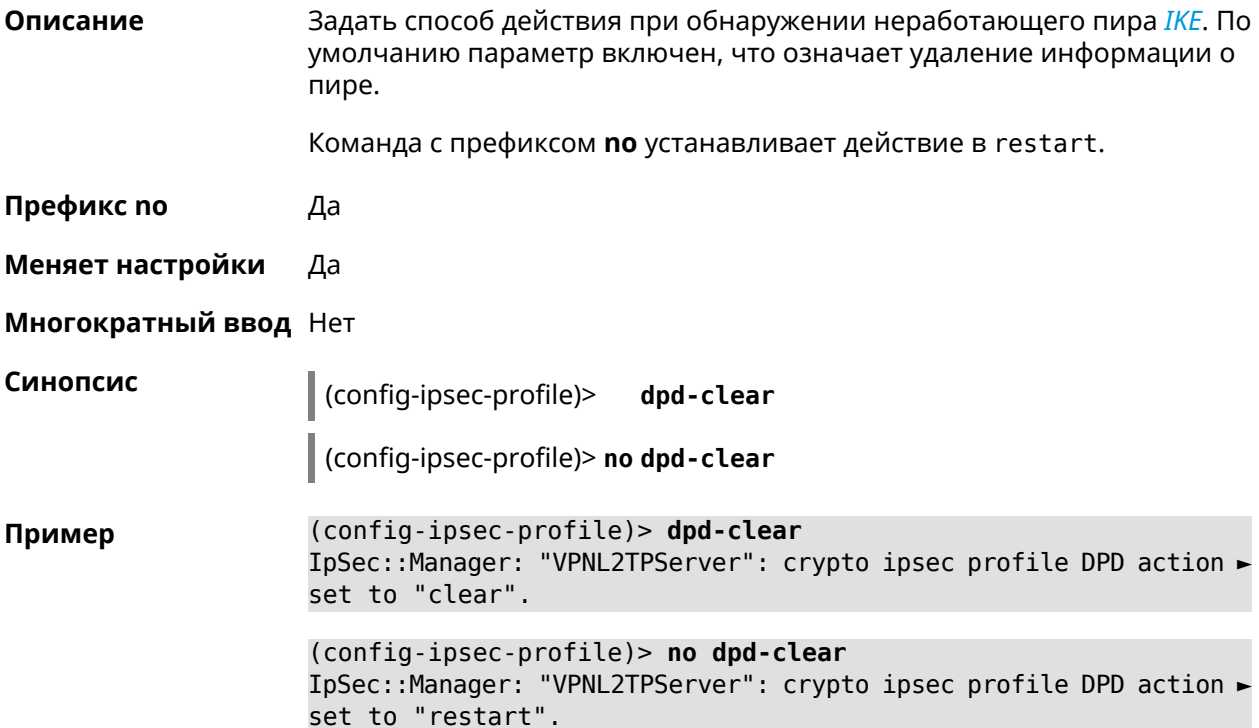

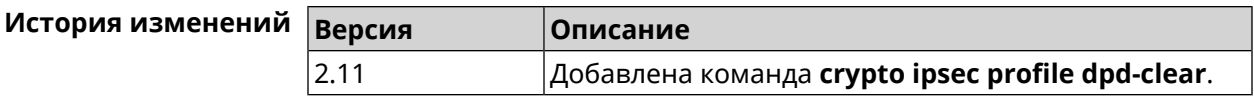

# **3.15.4 crypto ipsec profile dpd-interval**

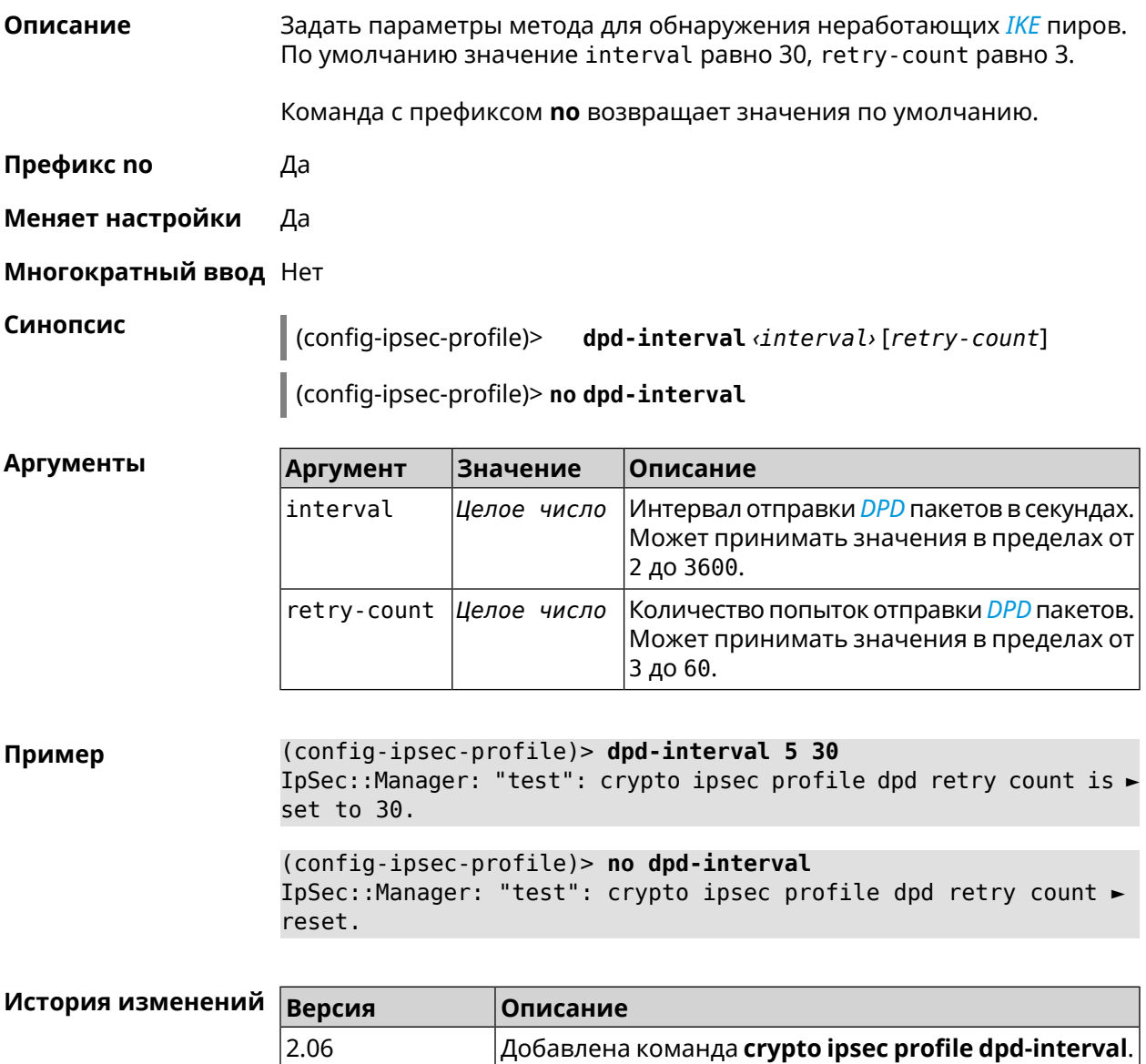

# **3.15.5 crypto ipsec profile identity-local**

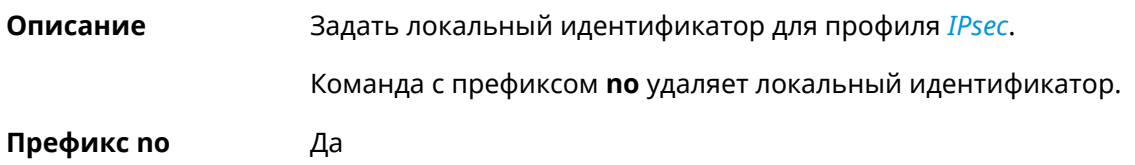

#### **Меняет настройки** Да

**Многократный ввод** Нет

**Синопсис** (config-ipsec-profile)> **identity-local** *‹type› ‹id›*

(config-ipsec-profile)> **no identity-local**

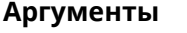

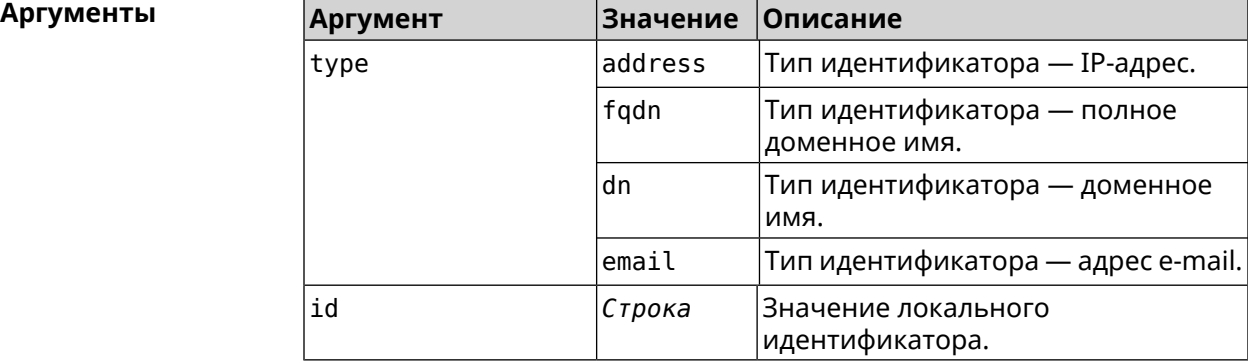

**Example** (config-ipsec-profile)> **identity-local address 10.10.10.5** IpSec::Manager: "test": crypto ipsec profile identity-local is ► set to "10.10.10.5" with type "address".

> (config-ipsec-profile)> **no identity-local** IpSec::Manager: "test": crypto ipsec profile identity-local reset.

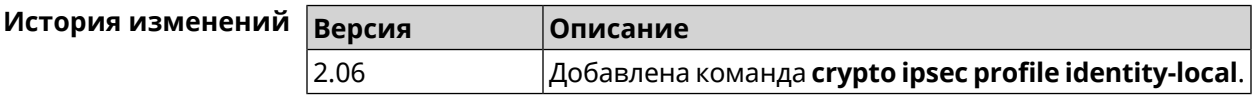

# **3.15.6 crypto ipsec profile match-identity-remote**

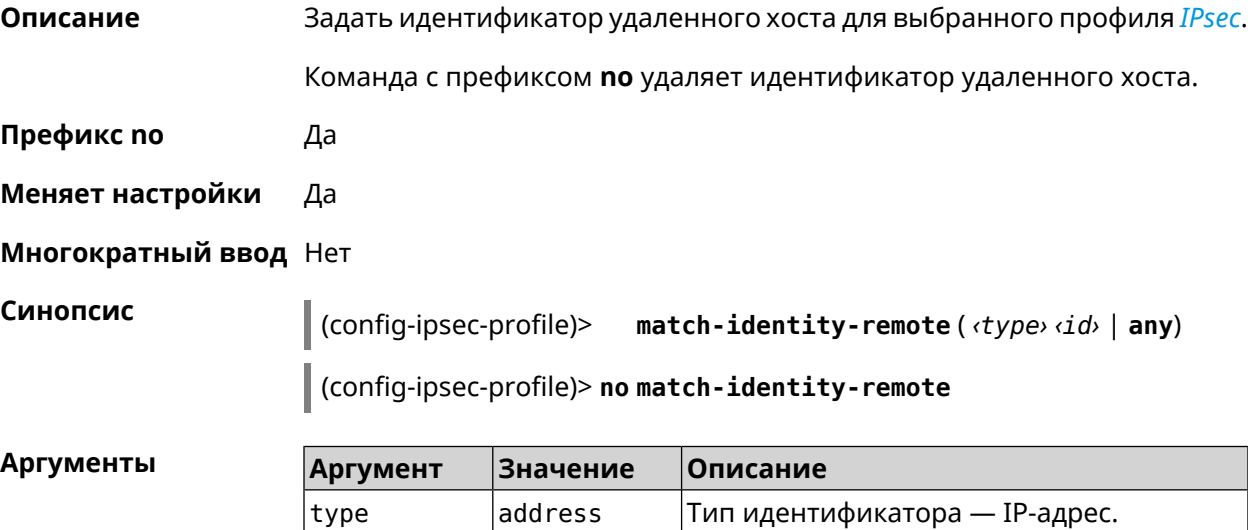

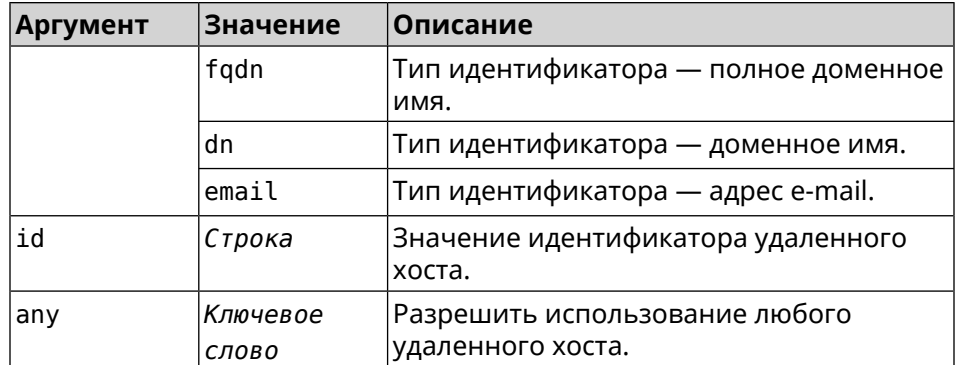

**Пример** (config-ipsec-profile)> **match-identity-remote any** IpSec::Manager: "test": crypto ipsec profile ► match-identity-remote is set to any.

> (config-ipsec-profile)> **no match-identity-remote** IpSec::Manager: "test": crypto ipsec profile ► match-identity-remote reset.

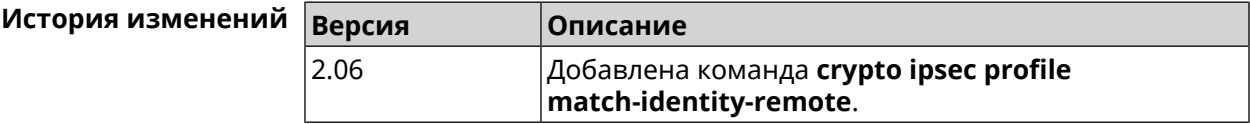

## **3.15.7 crypto ipsec profile mode**

**Описание** Установить режим работы *[IPsec](#page-704-0)*. По умолчанию используется значение tunnel.

Команда с префиксом **no** возвращает значение по умолчанию.

**Префикс no** Да

**Меняет настройки** Да

**Многократный ввод** Нет

**Синопсис** (config-ipsec-profile)> **mode** *‹mode›*

(config-ipsec-profile)> **no mode**

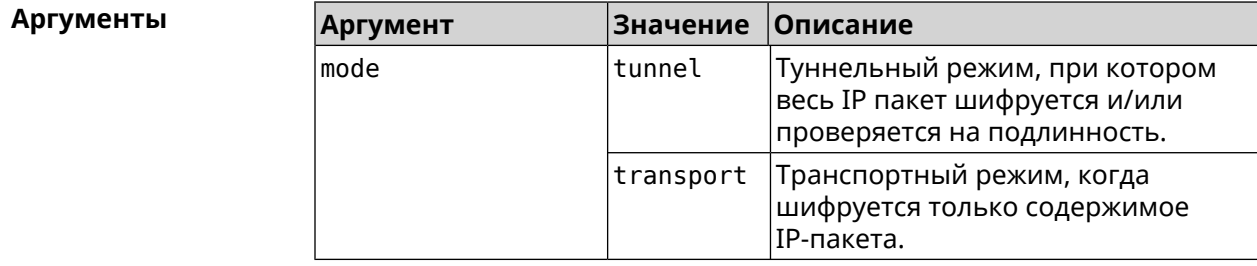

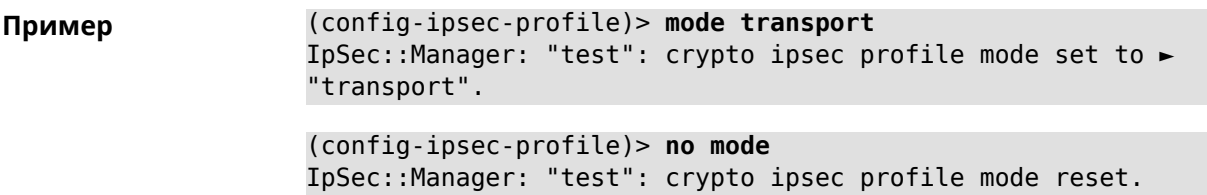

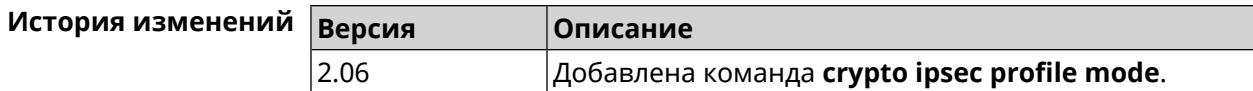

# **3.15.8 crypto ipsec profile policy**

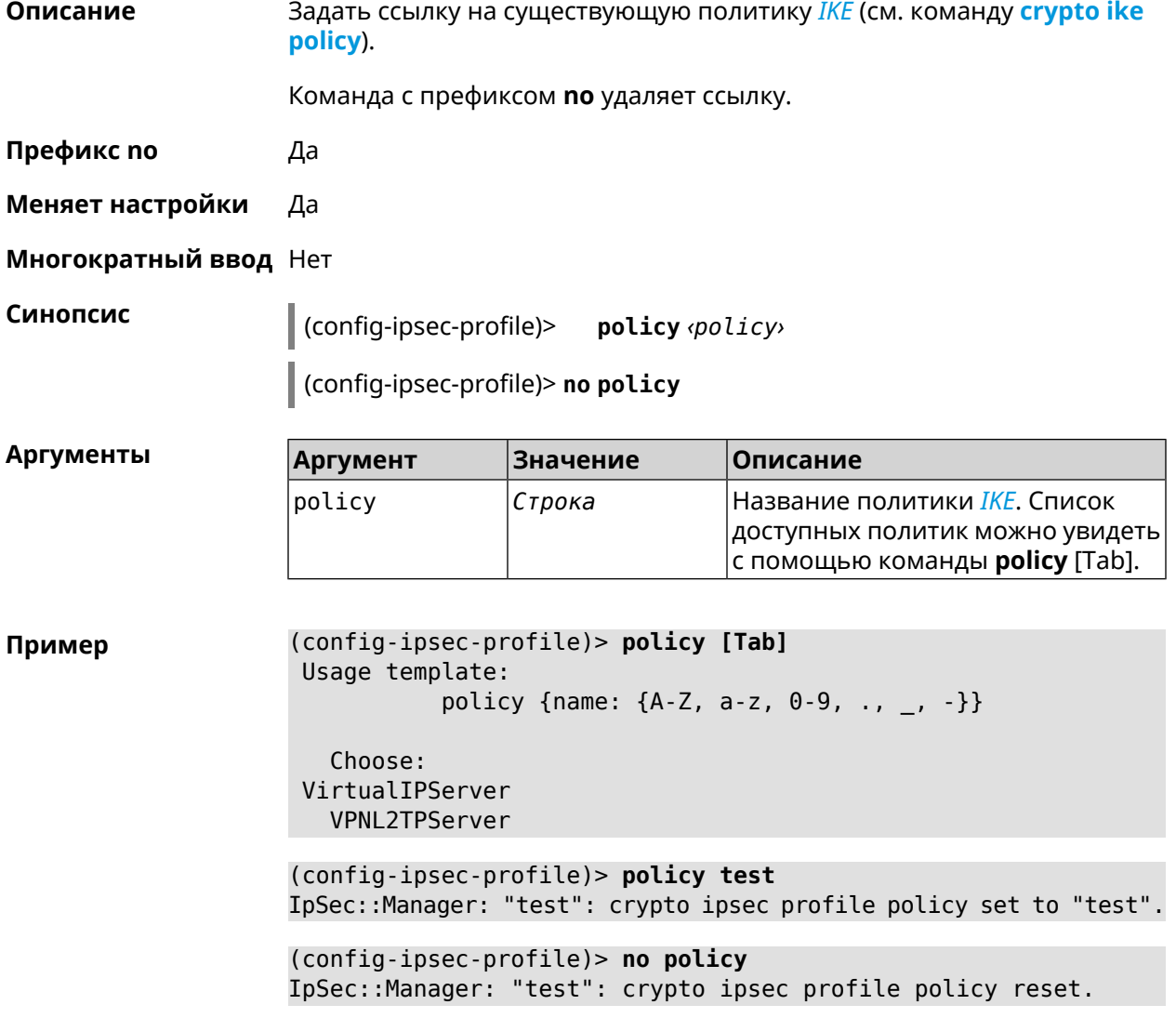

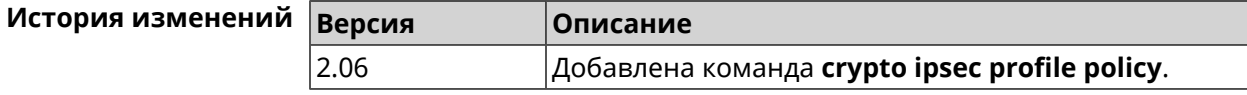

# **3.15.9 crypto ipsec profile preshared-key**

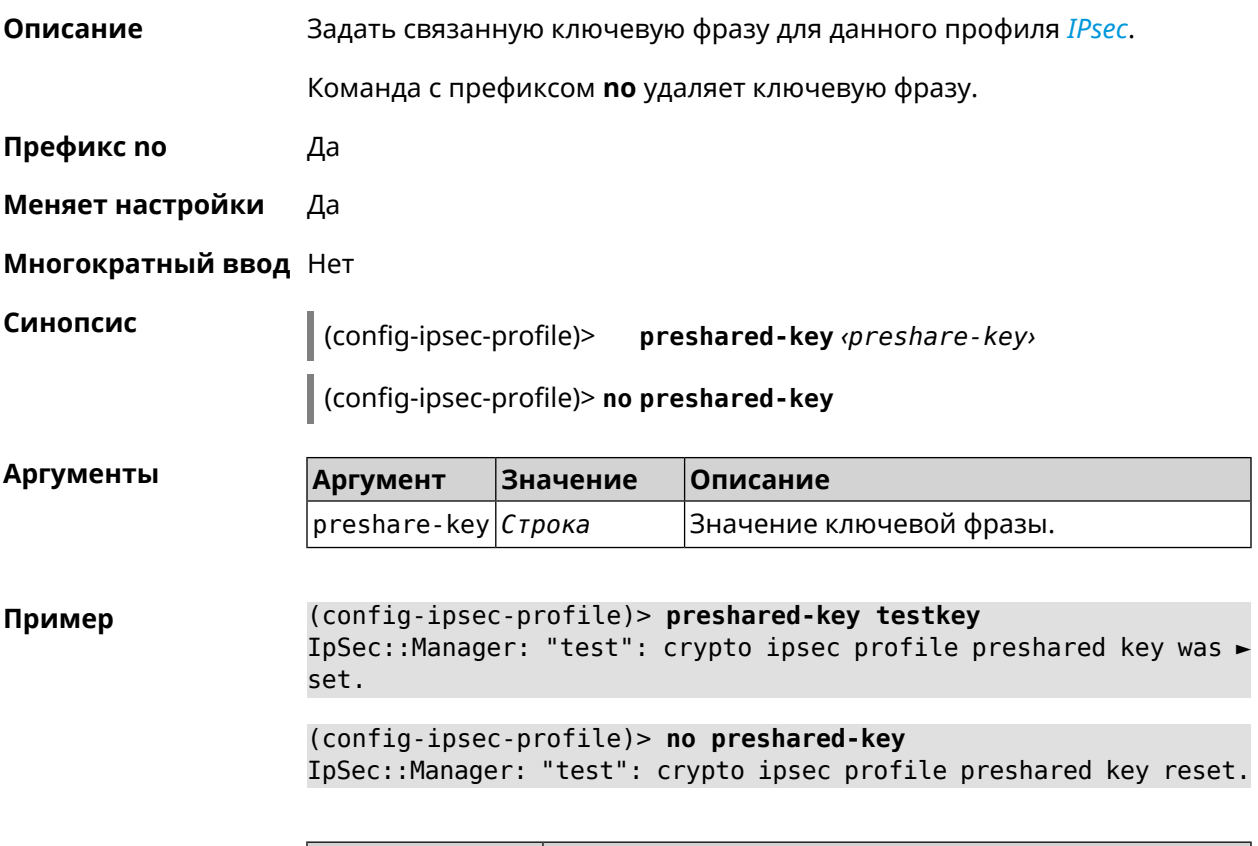

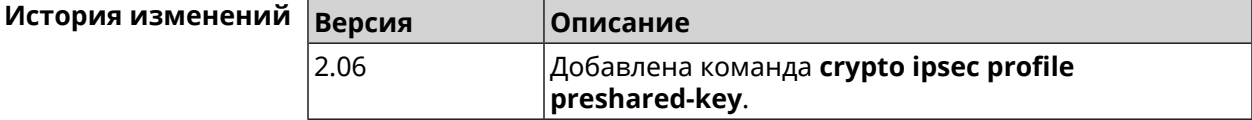

# **3.15.10 crypto ipsec profile xauth**

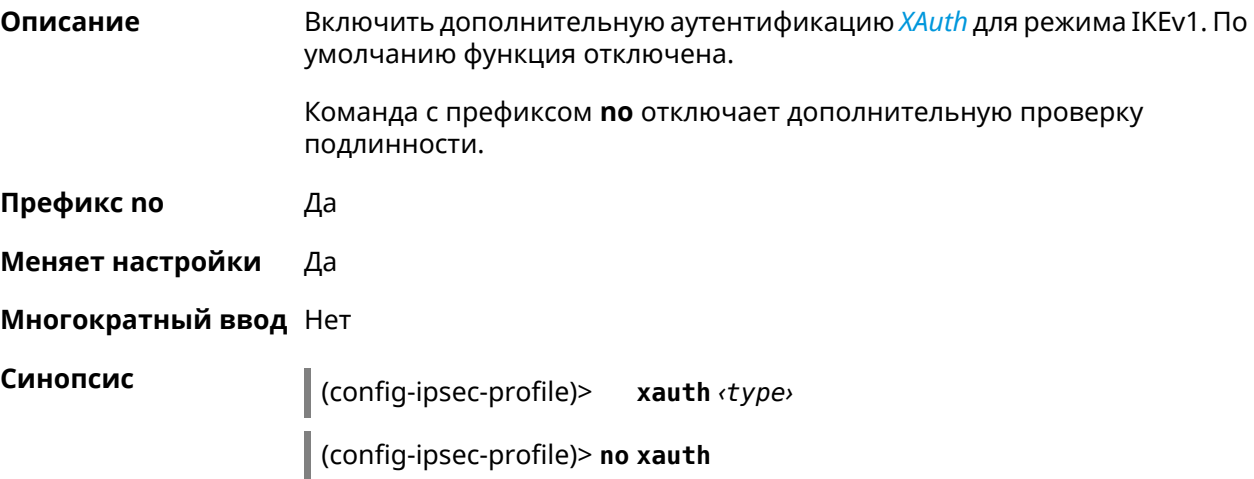

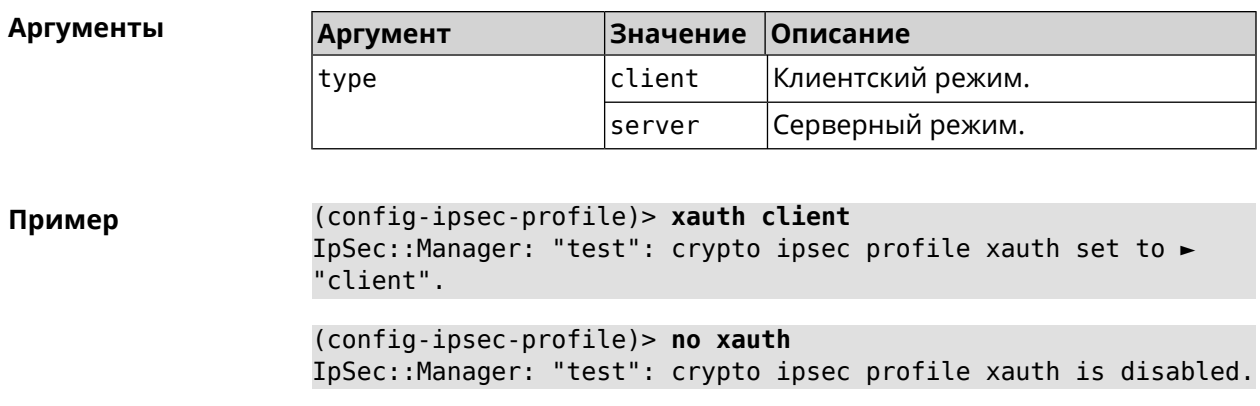

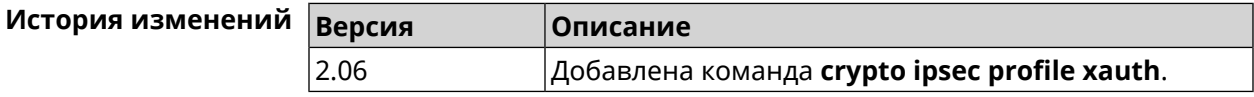

# **3.15.11 crypto ipsec profile xauth-identity**

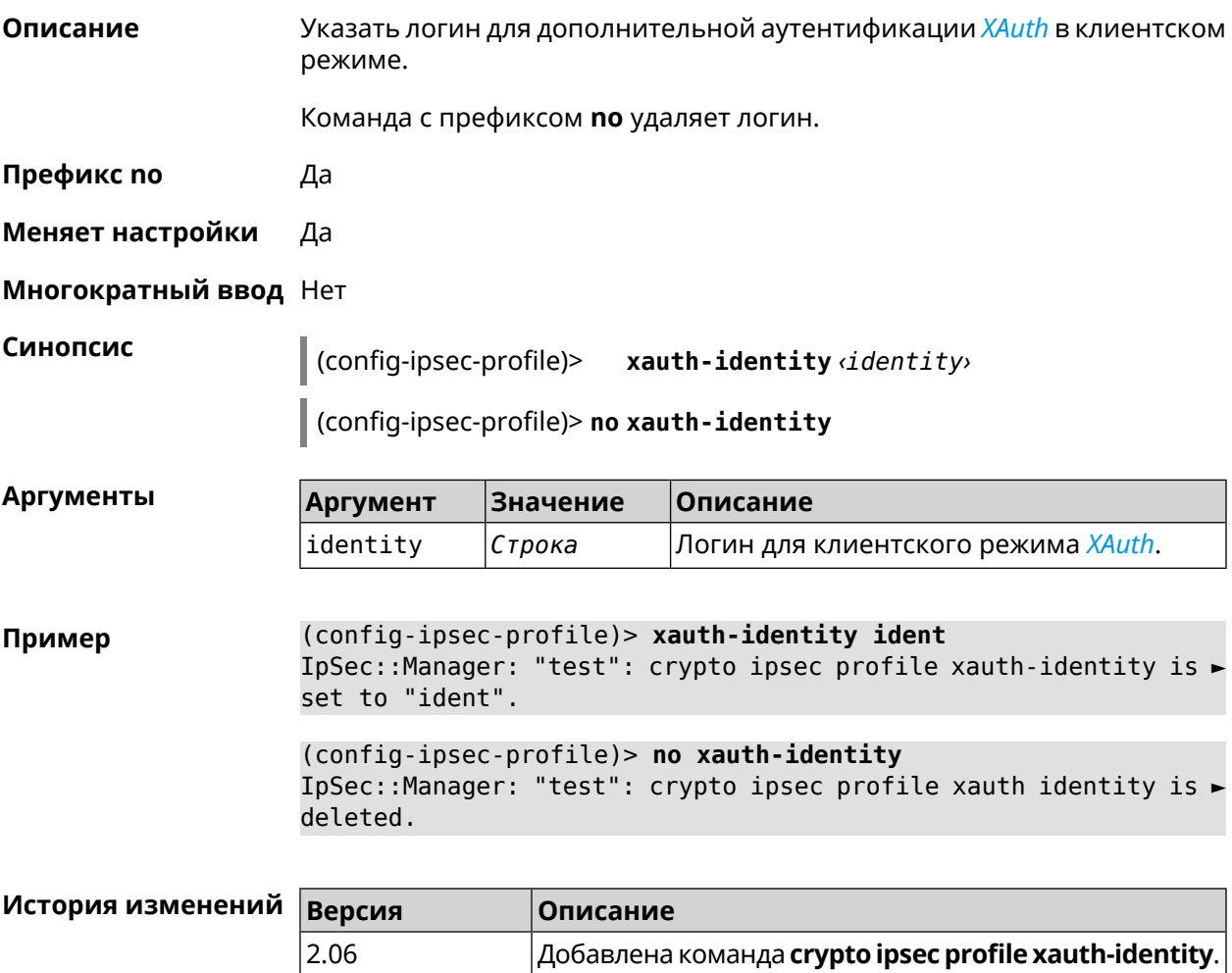

# **3.15.12 crypto ipsec profile xauth-password**

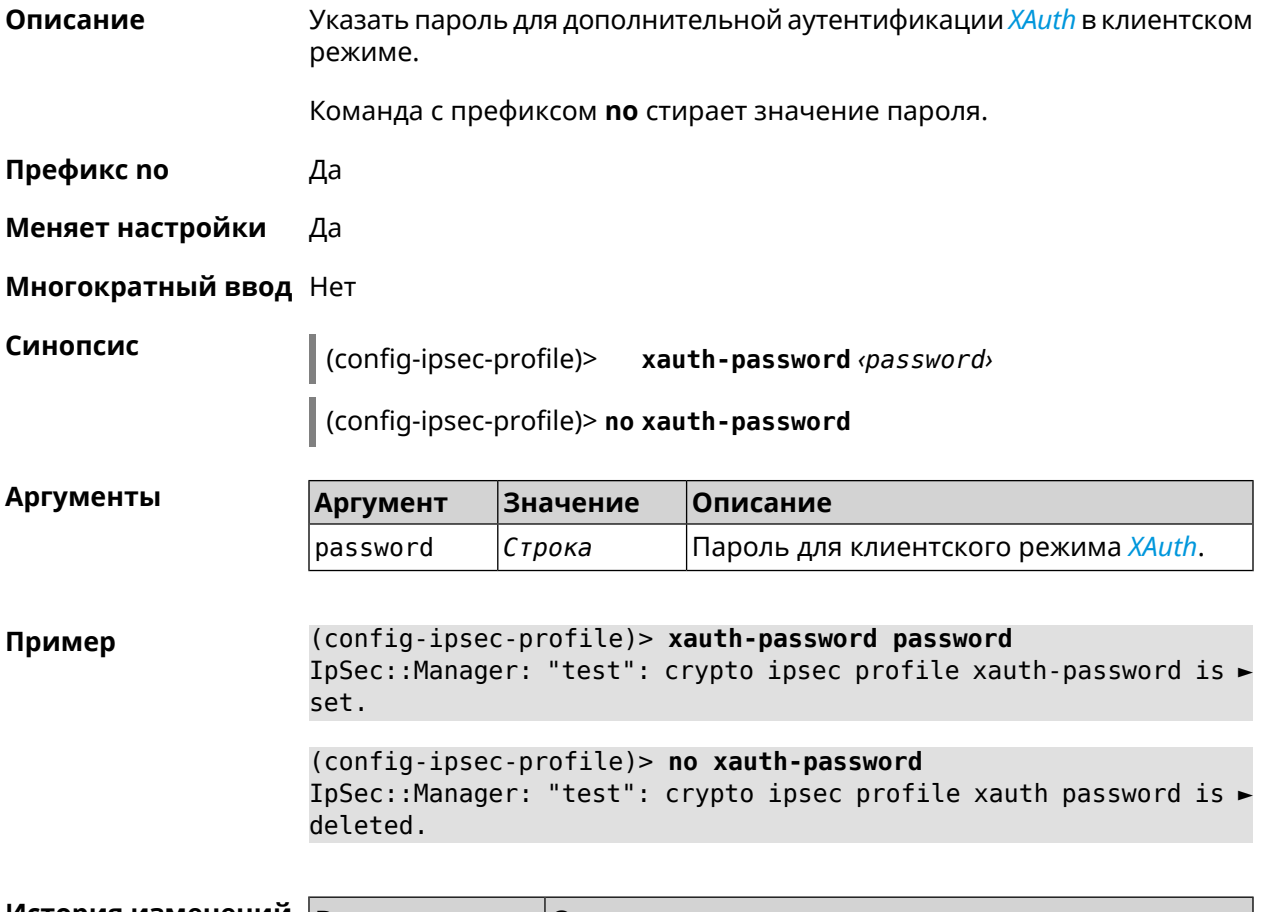

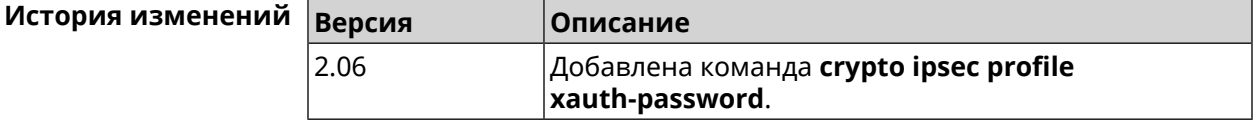

# **3.16 crypto ipsec rekey delete-delay**

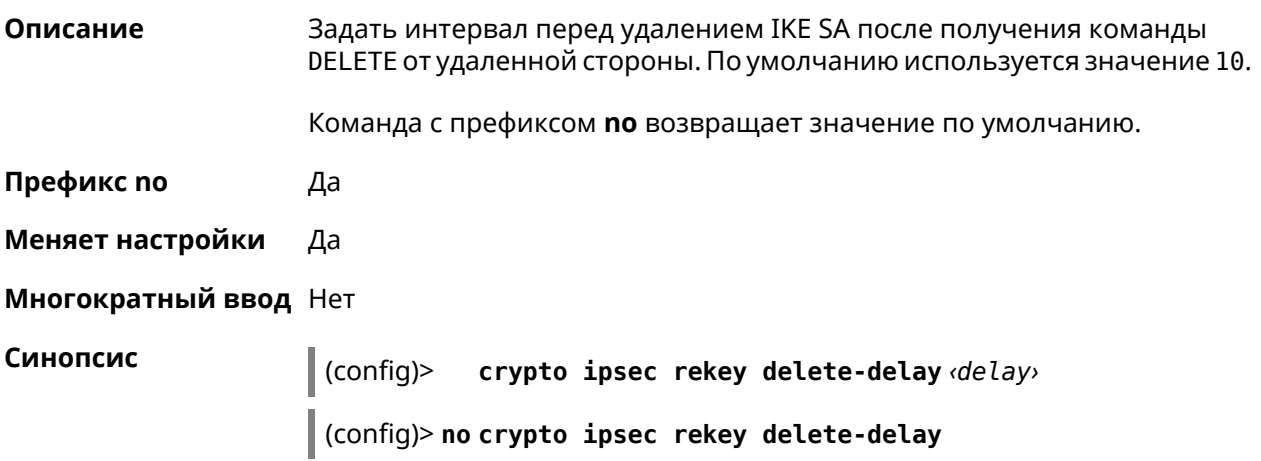

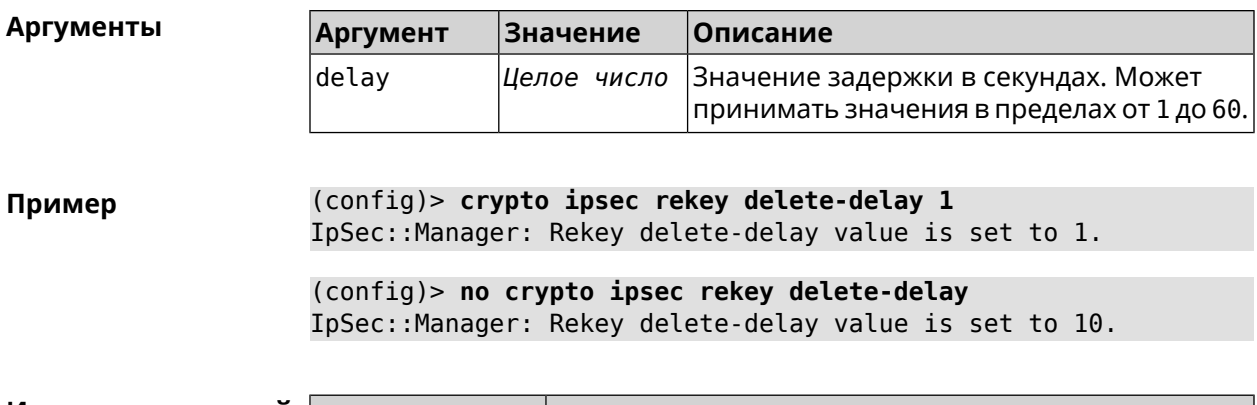

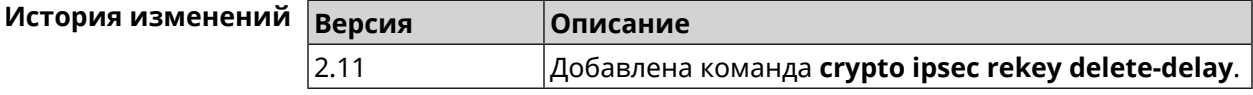

# 3.17 crypto ipsec rekey make-before

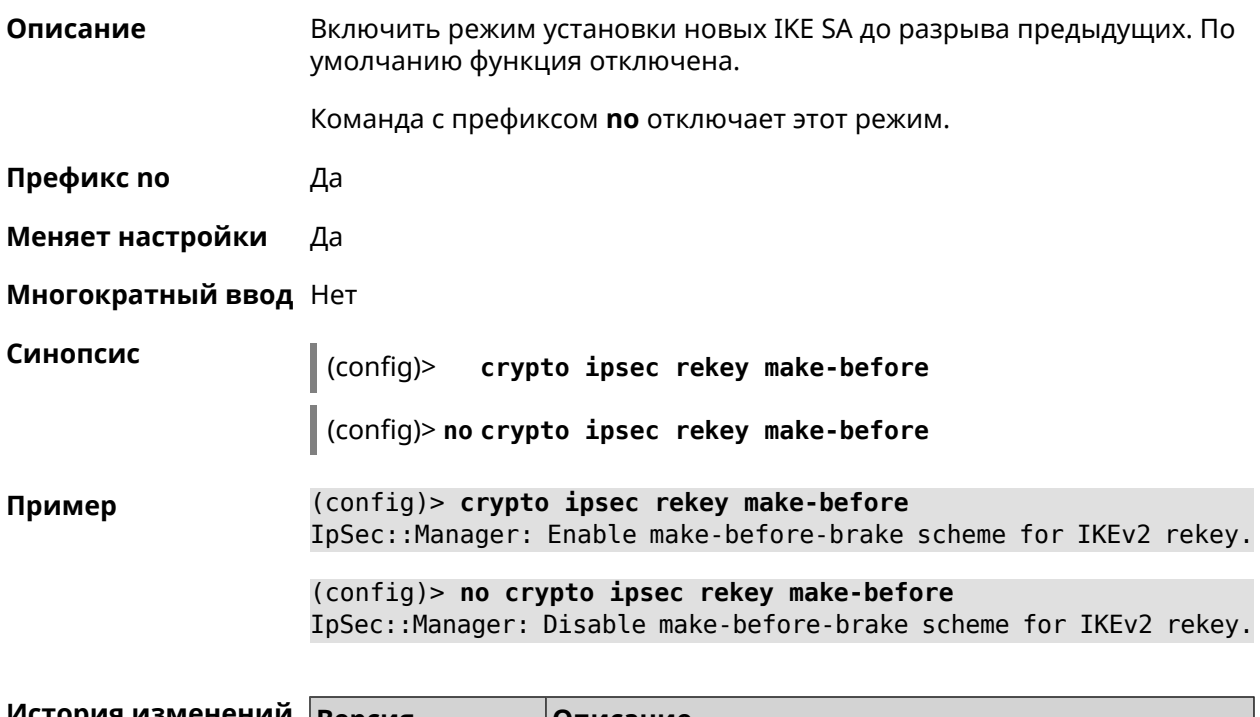

<span id="page-86-0"></span>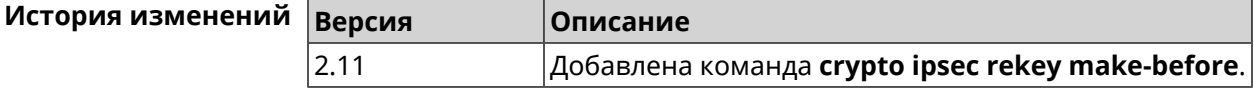

# 3.18 crypto ipsec transform-set

#### Описание

Доступ к группе команд для настройки выбранного преобразования IPsec **ESP** во 2 фазе. Если преобразование не найдено, команда пытается его создать.

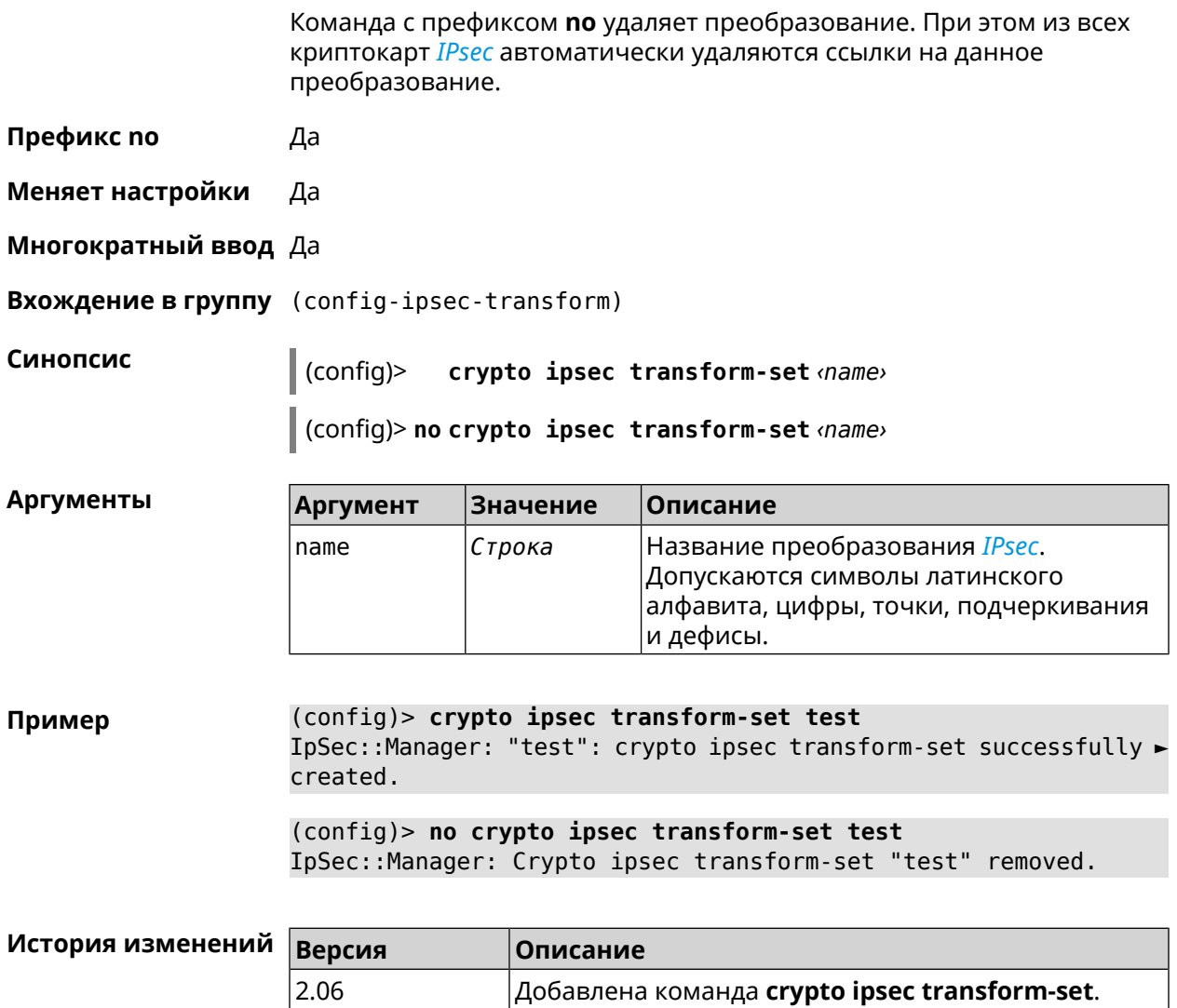

# 3.18.1 crypto ipsec transform-set aead

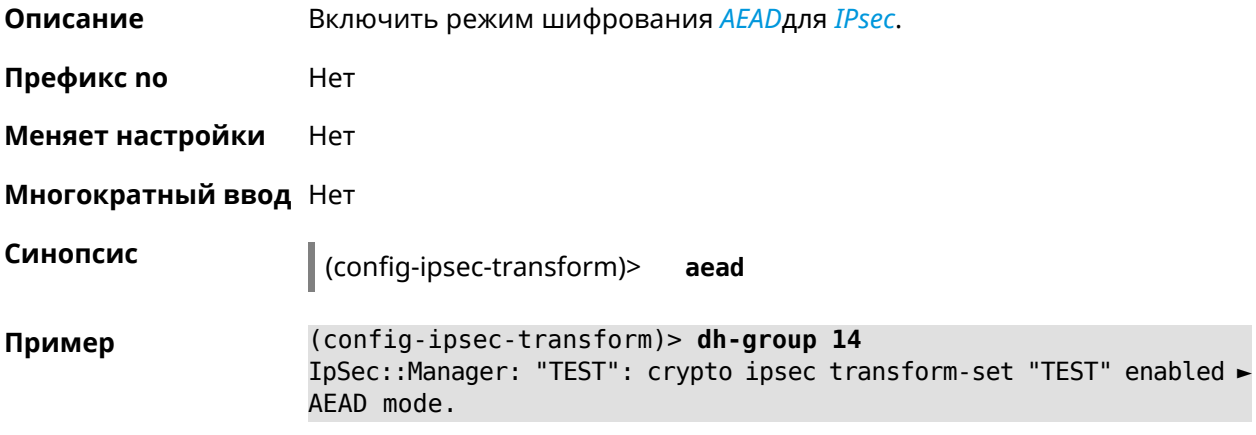

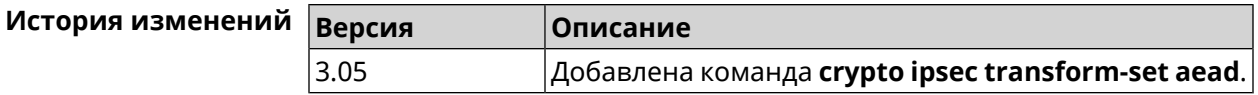

#### 3.18.2 crypto ipsec transform-set cypher

Добавить выбранный тип шифрования в преобразование IPsec. Описание Очередность добавления имеет значение для обмена данными по протоколу IKE.

Команда с префиксом по удаляет выбранный тип шифрования.

Префикс по Да

Меняет настройки Да

Многократный ввод Да

Синопсис

 $\vert$  (config-ipsec-transform)> cypher <cypher>

(config-ipsec-transform)> no cypher <cypher>

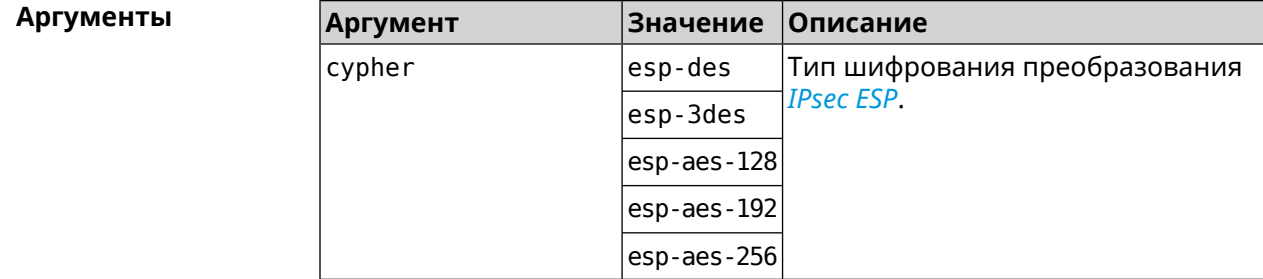

(config-ipsec-transform)> cypher esp-3des Пример IpSec::Manager: "test": crypto ipsec transform-set cypher ► "esp-3des" successfully added. (config-ipsec-transform)> no cypher esp-3des IpSec::Manager: "test": crypto ipsec transform-set "test" cypher ► successfully removed.

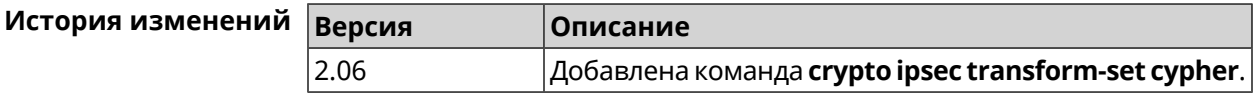

### 3.18.3 crypto ipsec transform-set dh-group

#### Описание

Добавить выбранную *DH* группу в преобразование *IPsec* для работы в режиме PFS. Очередность добавления имеет значение для обмена данными по протоколу IKE.

Команда с префиксом **no** удаляет выбранную группу.

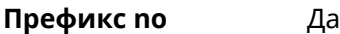

**Меняет настройки** Да

**Многократный ввод** Да

**Синопсис** (config-ipsec-transform)> **dh-group** *‹dh-group›*

(config-ipsec-transform)> **no dh-group** *‹dh-group›*

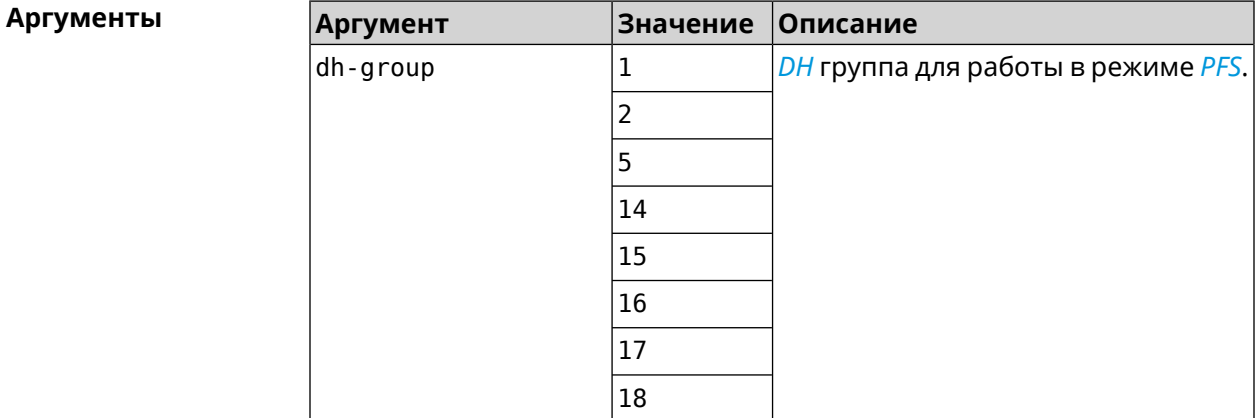

**Пример** (config-ipsec-transform)> **dh-group 14** IpSec::Manager: "test": crypto ipsec transform-set dh-group "14" ► successfully added. (config-ipsec-transform)> **no dh-group 14**

IpSec::Manager: "test": crypto ipsec transform-set "test" ► dh-group successfully removed.

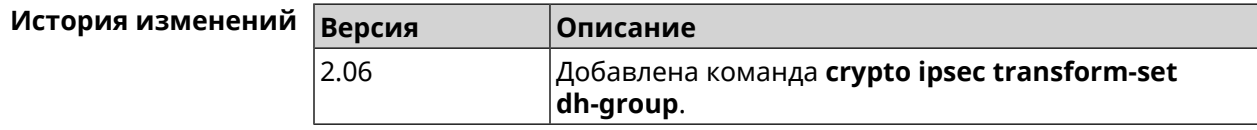

## **3.18.4 crypto ipsec transform-set hmac**

**Описание** Добавить выбранный алгоритм подписи *[HMAC](#page-702-0)* в преобразование *[IPsec](#page-704-0)*. Очередность добавления имеет значение для обмена данными по протоколу *[IKE](#page-703-0)*. Команда с префиксом **no** удаляет выбранный алгоритм.

**Префикс no** Да

**Меняет настройки** Да

#### **Многократный ввод** Да

**Синопсис** (config-ipsec-transform)> **hmac** *‹hmac›*

(config-ipsec-transform)> **no hmac** *‹hmac›*

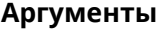

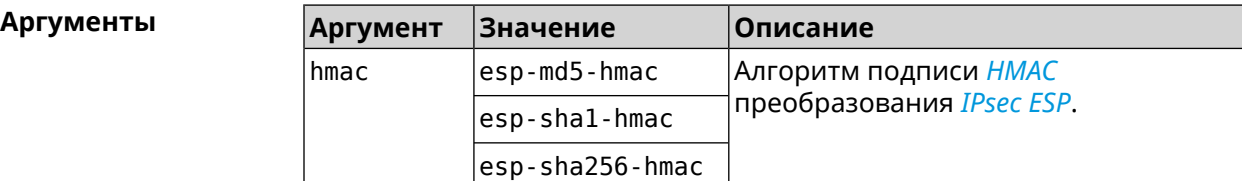

**Пример** (config-ipsec-transform)> **hmac esp-sha1-hmac** IpSec::Manager: "test": crypto ipsec transform-set hmac ► "esp-sha1-hmac" successfully added.

(config-ipsec-transform)> **no hmac esp-sha1-hmac** IpSec::Manager: "test": crypto ipsec transform-set "test" hmac ► successfully removed.

пределах от 60 до 2147483647.

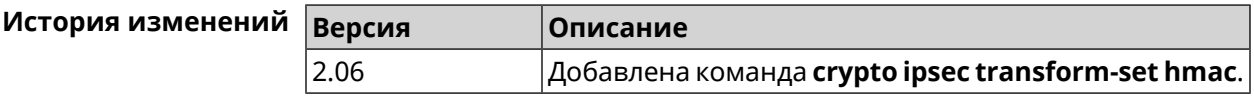

# **3.18.5 crypto ipsec transform-set lifetime**

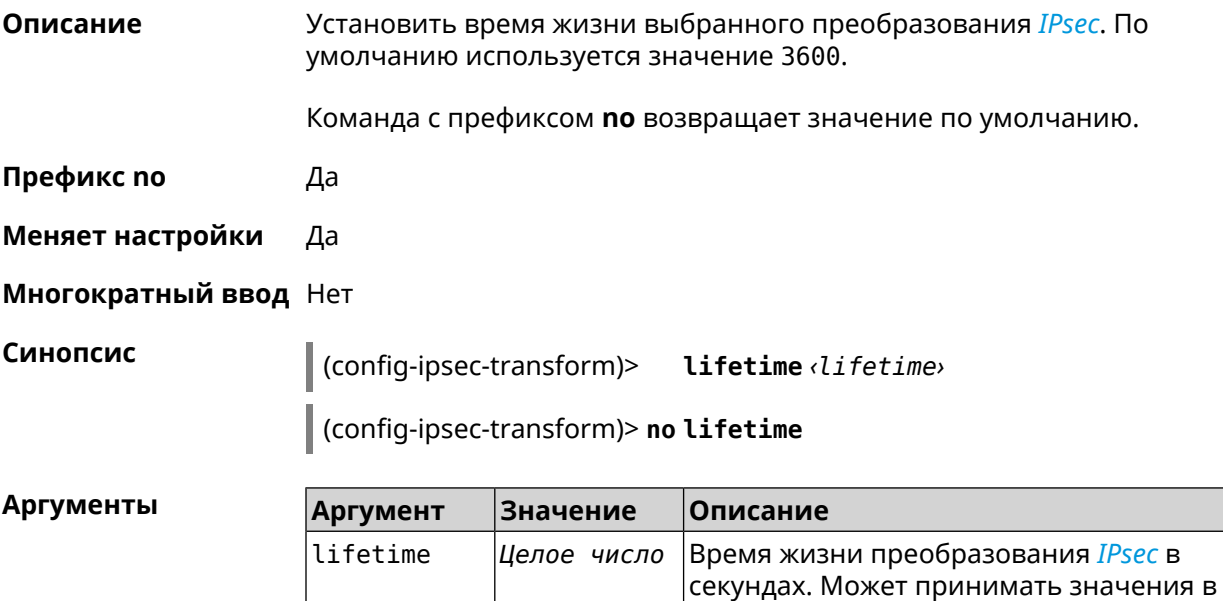

(config-ipsec-transform)> lifetime 8640 Пример IpSec::Manager: "test": crypto ipsec transform-set lifetime set ► to 8640 s.

> (config-ipsec-transform)> no lifetime IpSec::Manager: "test": crypto ipsec transform-set lifetime reset.

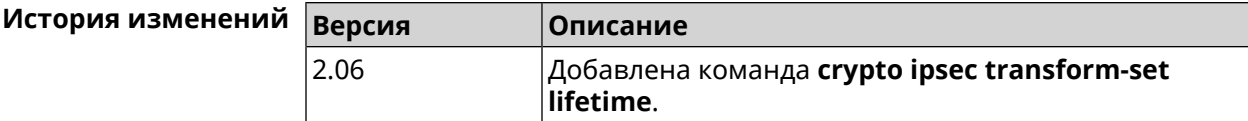

# 3.19 crypto map

Описание Доступ к группе команд для настройки выбранной криптокарты IPsec. Если криптокарта не найдена, команда пытается её создать.

Команда с префиксом по удаляет криптокарту.

- Префикс по Да
- Меняет настройки Да
- Многократный ввод Да
- **Вхождение в группу** (config-crypto-map)

Синопсис  $\vert$  (config)> crypto map <name>

(config) > no crypto map  $\langle$ *name* 

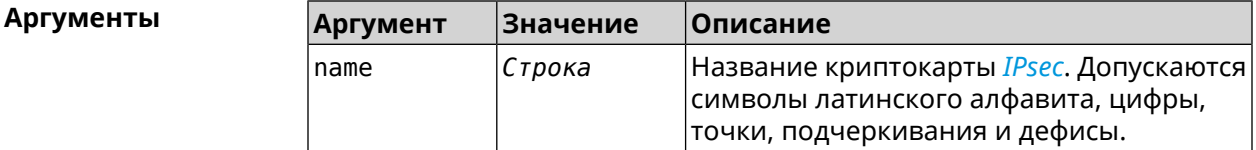

(config) > crypto map test Пример IpSec::Manager: "test": crypto map successfully created.

> (config) > no crypto map test IpSec::Manager: Crypto map profile "test" removed.

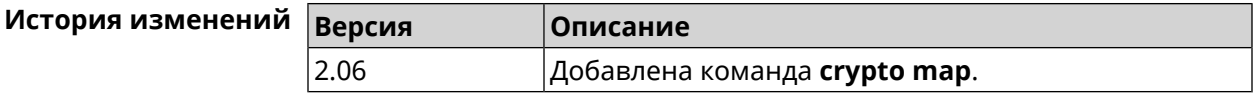

# 3.19.1 crypto map connect

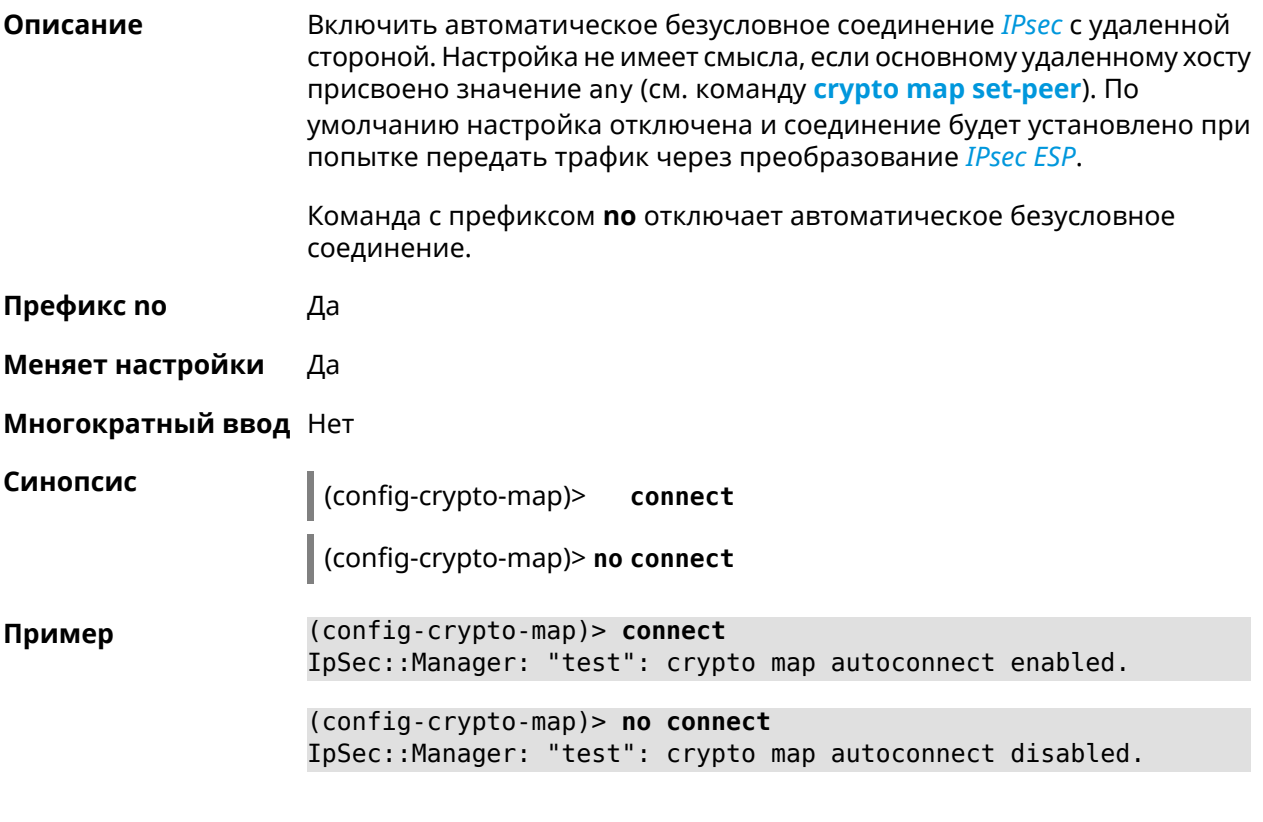

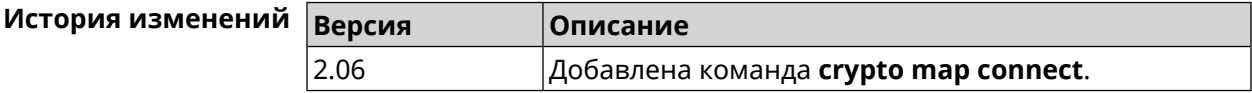

# 3.19.2 crypto map enable

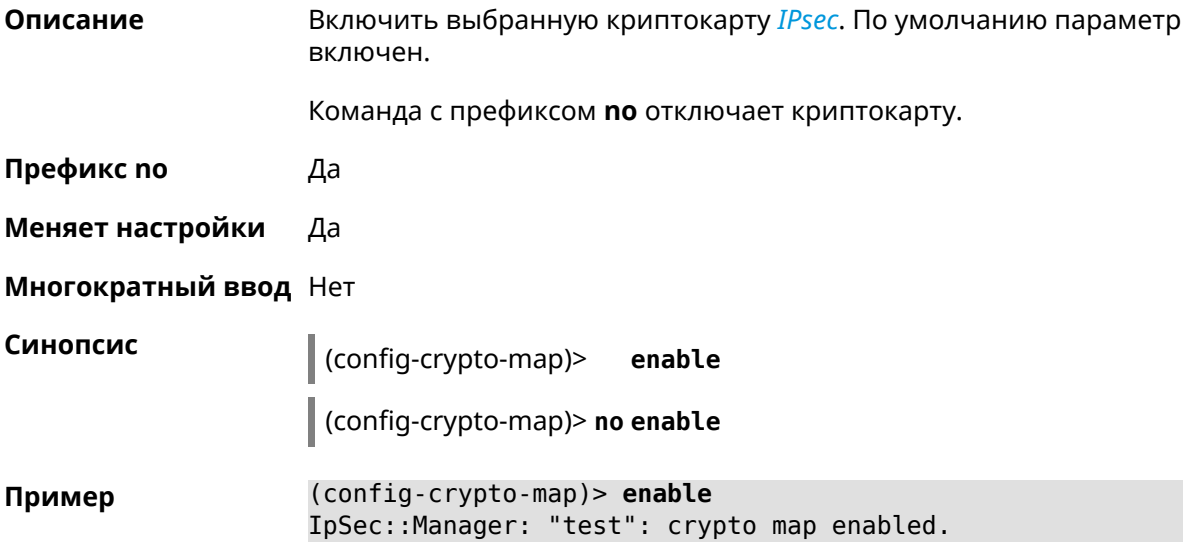

(config-crypto-map)> no enable IpSec::Manager: "test": crypto map disabled.

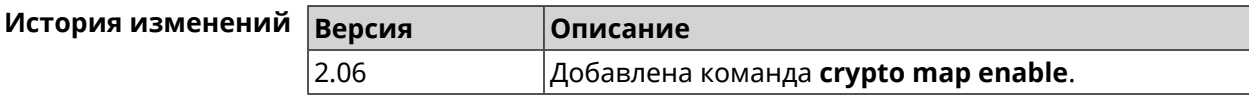

# 3.19.3 crypto map fallback-check-interval

Описание Включить периодическую проверку доступности основного хоста и возврата на него в том случае, когда назначены и основной и резервный удаленные хосты. По умолчанию настройка отключена.

Команда с префиксом по отключает проверку.

- Префикс по Да
- Меняет настройки Да

Синопсис

Многократный ввод Нет

 $\vert$  (config-crypto-map)> fallback-check-interval <interval-value>

(config-crypto-map)> no fallback-check-interval

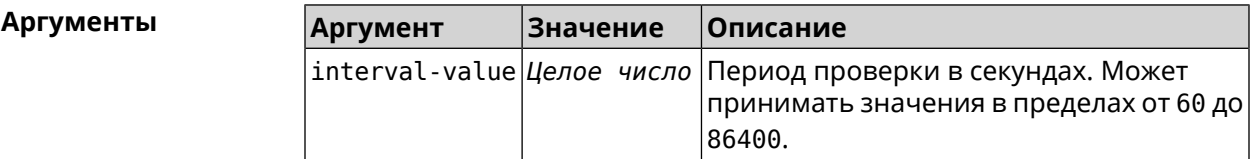

(config-crypto-map)> fallback-check-interval 120 Пример IpSec::Manager: "test": crypto map fallback check interval is ► set to 120.

> (config-crypto-map)> no fallback-check-interval IpSec::Manager: "test": crypto map fallback check interval is ► cleared.

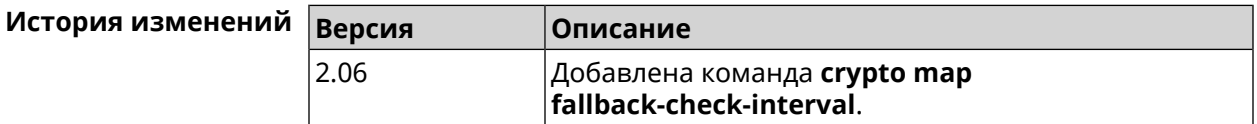

## 3.19.4 crypto map force-encaps

Описание

Принудительно включить режим упаковки *ESP*-пакетов в UDP для обхода firewall u NAT.

Команда с префиксом по отключает этот режим. Префикс по Да Меняет настройки Да Многократный ввод Нет Синопсис  $\vert$  (config-crypto-map)> force-encaps (config-crypto-map)> no force-encaps (config-crypto-map)> force-encaps Пример IpSec::Manager: "test": crypto map force ESP in UDP encapsulation ► enabled. (config-crypto-map)> no force-encaps IpSec::Manager: "test": crypto map force ESP in UDP encapsulation ► disabled. История изменений Версия Описание

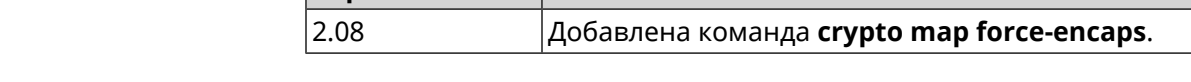

### 3.19.5 crypto map l2tp-server dhcp route

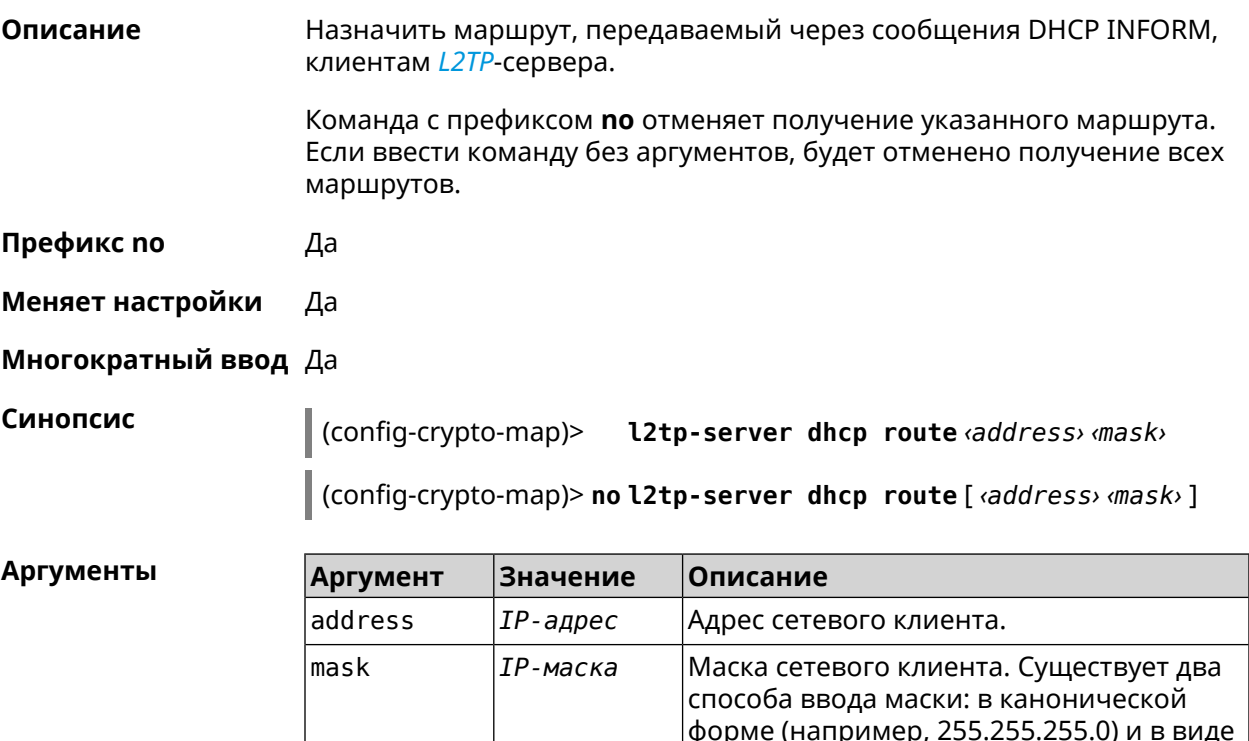

|битовой длины префикса (например, /24).

(config-crypto-map)> l2tp-server dhcp route 192.168.2.0/24 Пример IpSec::Manager: "VPNL2TPServer": crypto map L2TP/IPsec server ► added DHCP INFORM route to 192.168.2.0/255.255.255.0.

> (config-crypto-map)> l2tp-server no dhcp route IpSec::Manager: "VPNL2TPServer": Cleared DHCP INFORM routes.

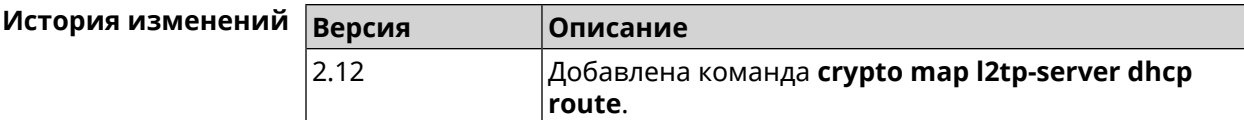

# 3.19.6 crypto map l2tp-server enable

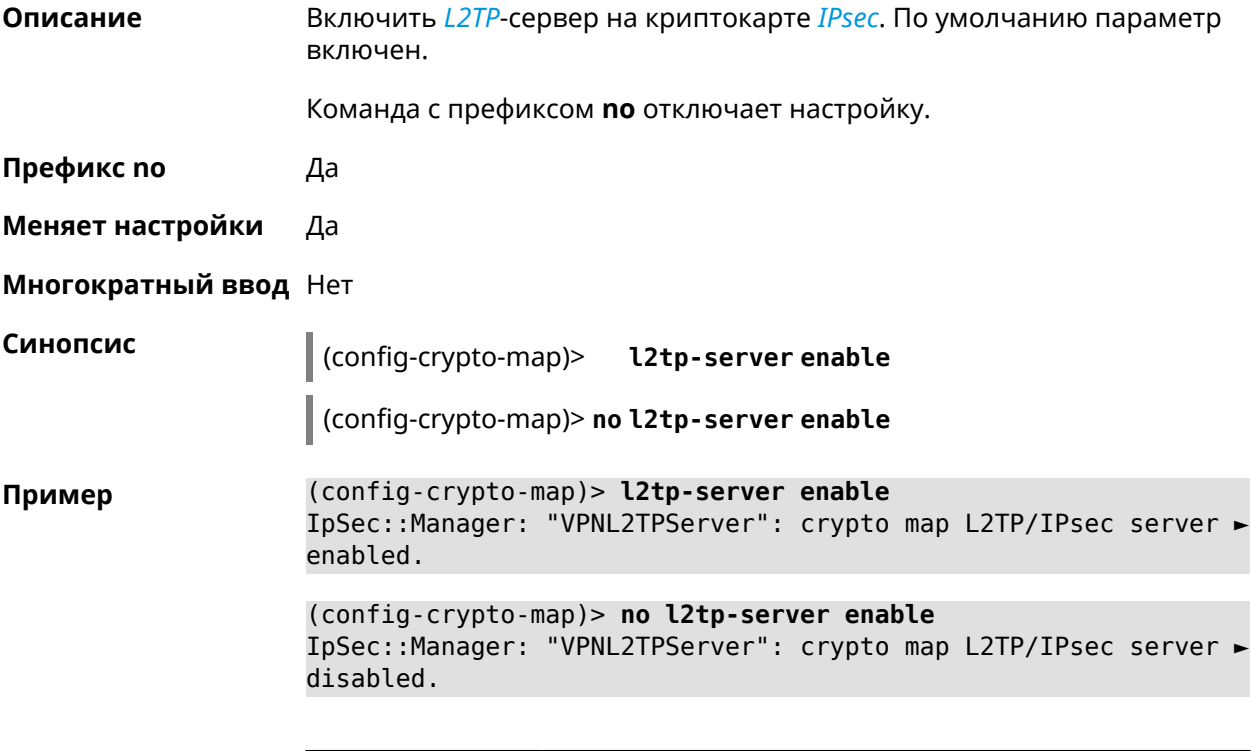

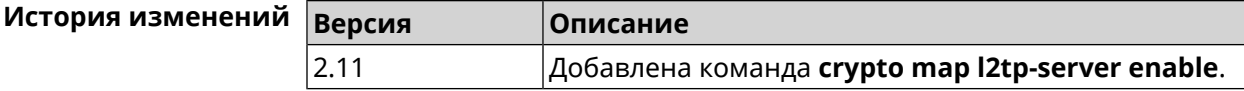

# 3.19.7 crypto map l2tp-server interface

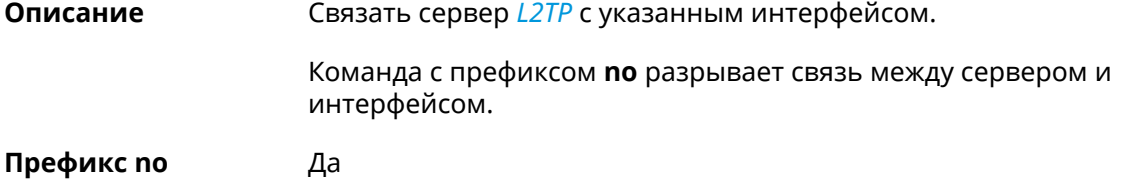

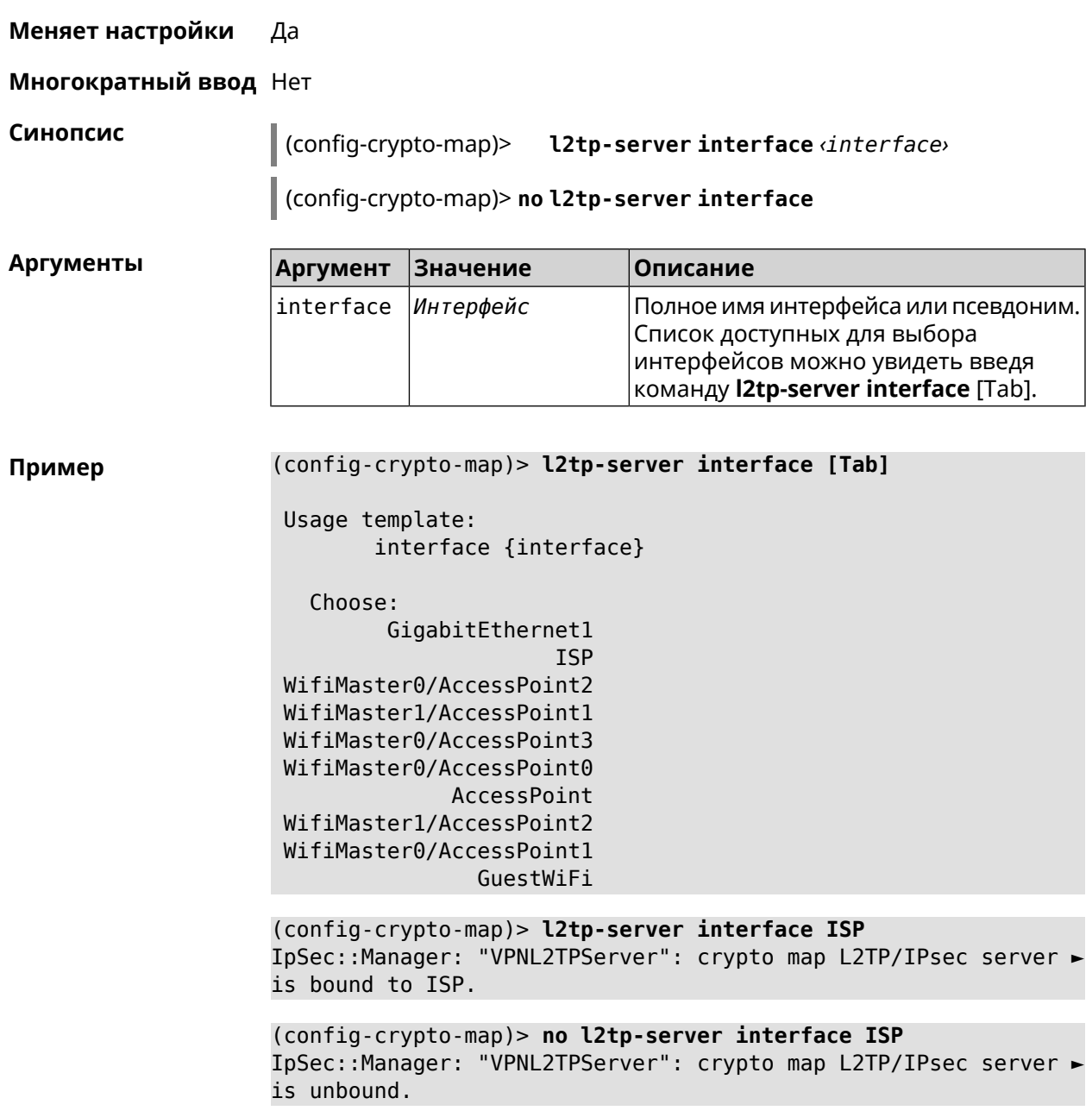

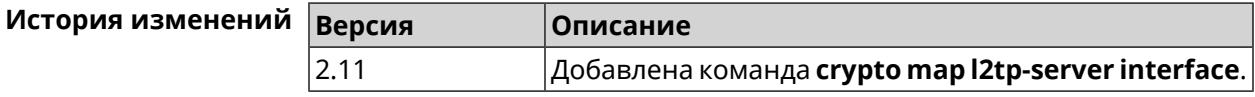

# 3.19.8 crypto map l2tp-server ipv6cp

Включить поддержку IPv6. Для каждого L2TP-сервера создаются Описание DHCP-пулы IPv6. По умолчанию настройка отключена.

Команда с префиксом по отключает настройку.

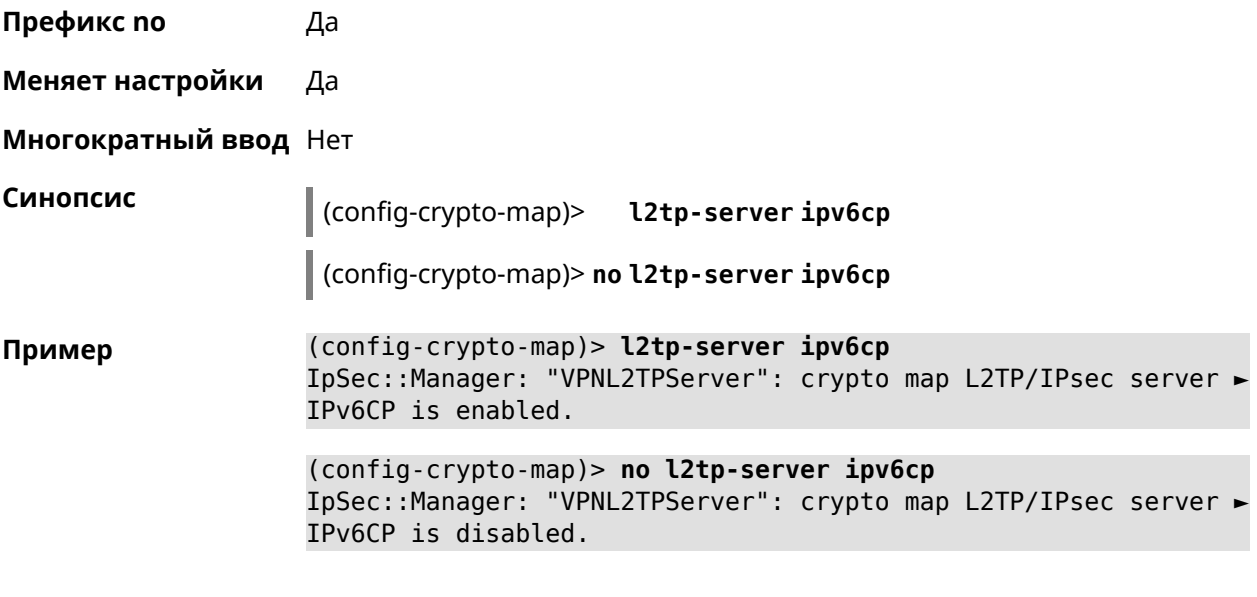

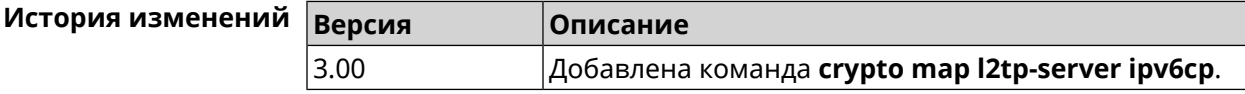

# **3.19.9 crypto map l2tp-server lcp echo**

**Описание** Задать правила тестирования соединения *[L2TP](#page-704-1)*-сервера средствами *[LCP](#page-705-0)* echo.

Команда с префиксом **no** отключает *[LCP](#page-705-0)* echo.

**Префикс no** Да

**Меняет настройки** Да

**Многократный ввод** Нет

**Синопсис** (config-crypto-map)> **l2tp-server lcp echo** *‹interval› ‹count›*

(config-crypto-map)> **no l2tp-server lcp echo**

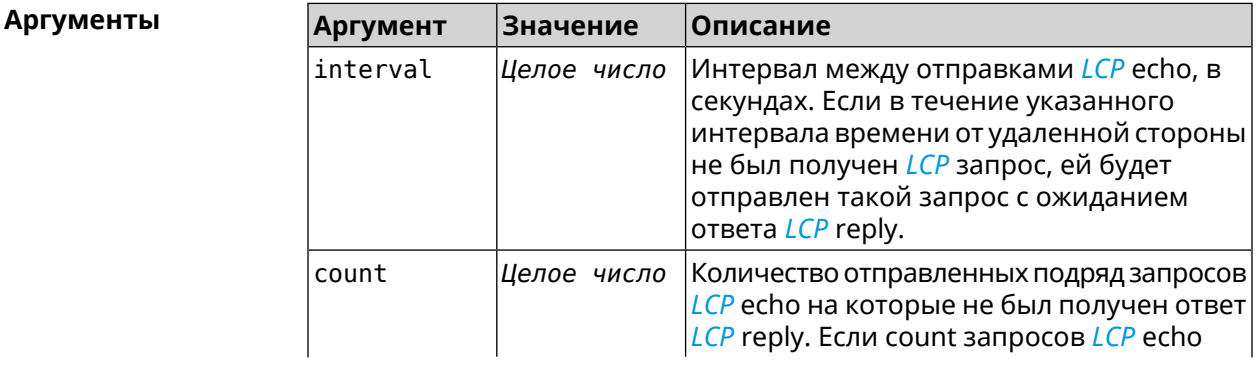

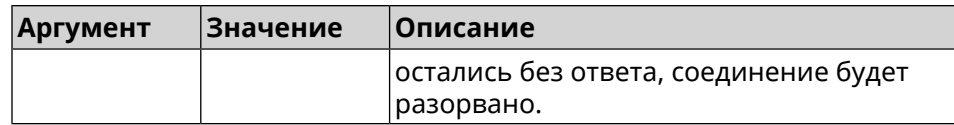

**Пример** (config-crypto-map)> **l2tp-server lcp echo 5 3** IpSec::Manager: "VPNL2TPServer": crypto map L2TP/IPsec server ► set LCP echo to "5" : "3".

> (config-crypto-map)> **no l2tp-server lcp echo** IpSec::Manager: "VPNL2TPServer": crypto map L2TP/IPsec server ► LCP echo disabled.

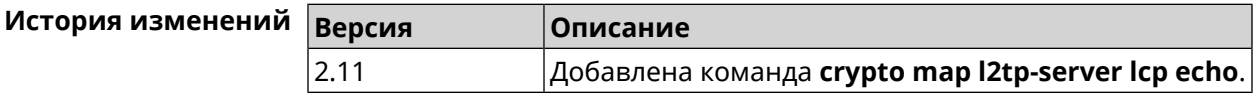

#### **3.19.10 crypto map l2tp-server mru**

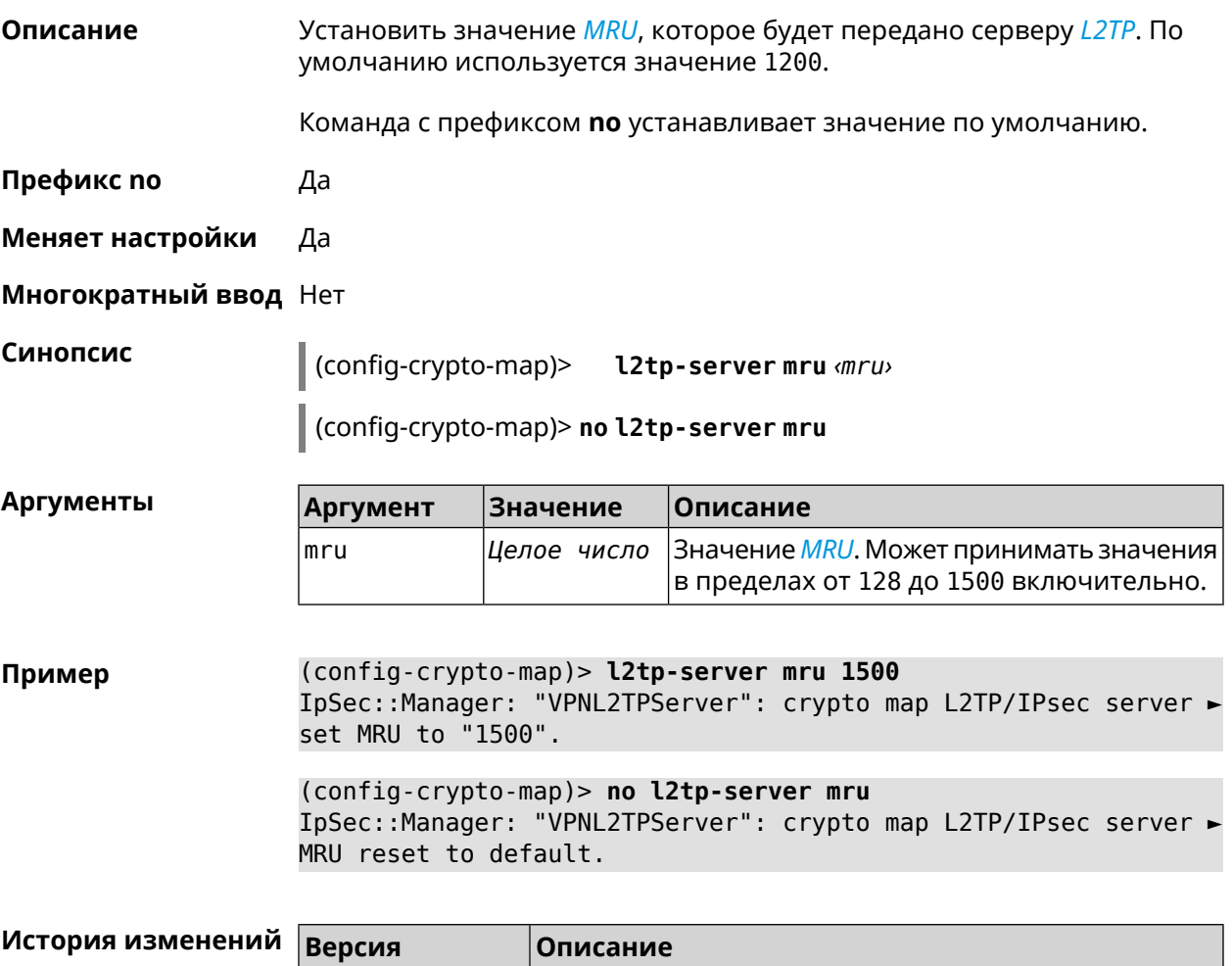

2.11 Добавлена команда **crypto map l2tp-server mru**.

### **3.19.11 crypto map l2tp-server mtu**

**Описание** Установить значение *[MTU](#page-705-2)*, которое будет передано серверу *[L2TP](#page-704-1)*. По умолчанию используется значение 1400.

Команда с префиксом **no** устанавливает значение по умолчанию.

**Префикс no** Да

**Меняет настройки** Да

**Многократный ввод** Нет

**Синопсис** (config-crypto-map)> **l2tp-server mtu** *‹mtu›*

(config-crypto-map)> **no l2tp-server mtu**

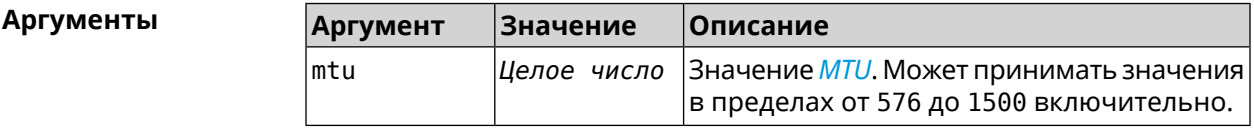

**Пример** (config-crypto-map)> **l2tp-server mtu 1400** IpSec::Manager: "VPNL2TPServer": crypto map L2TP/IPsec server ► set MTU to "1400". (config-crypto-map)> **no l2tp-server mtu**

IpSec::Manager: "VPNL2TPServer": crypto map L2TP/IPsec server ► MTU reset to default.

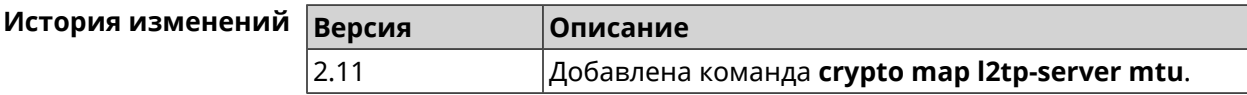

#### **3.19.12 crypto map l2tp-server multi-login**

**Описание** Разрешить подключение к серверу *[L2TP](#page-704-1)* нескольких пользователей с одного аккаунта.

Команда с префиксом **no** отключает настройку.

**Префикс no** Да

**Меняет настройки** Да

**Многократный ввод** Нет

**Синопсис** (config-crypto-map)> **l2tp-server multi-login** (config-crypto-map)> **no l2tp-server multi-login**

#### **Пример** (config-crypto-map)> **l2tp-server multi-login** IpSec::Manager: "VPNL2TPServer": crypto map L2TP/IPsec server ► multiple login is enabled.

(config-crypto-map)> **no l2tp-server multi-login** IpSec::Manager: "VPNL2TPServer": crypto map L2TP/IPsec server ► multiple login is disabled.

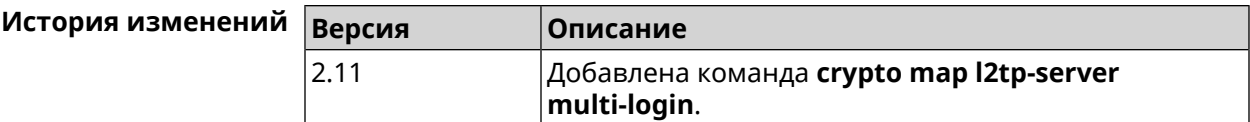

#### **3.19.13 crypto map l2tp-server nat**

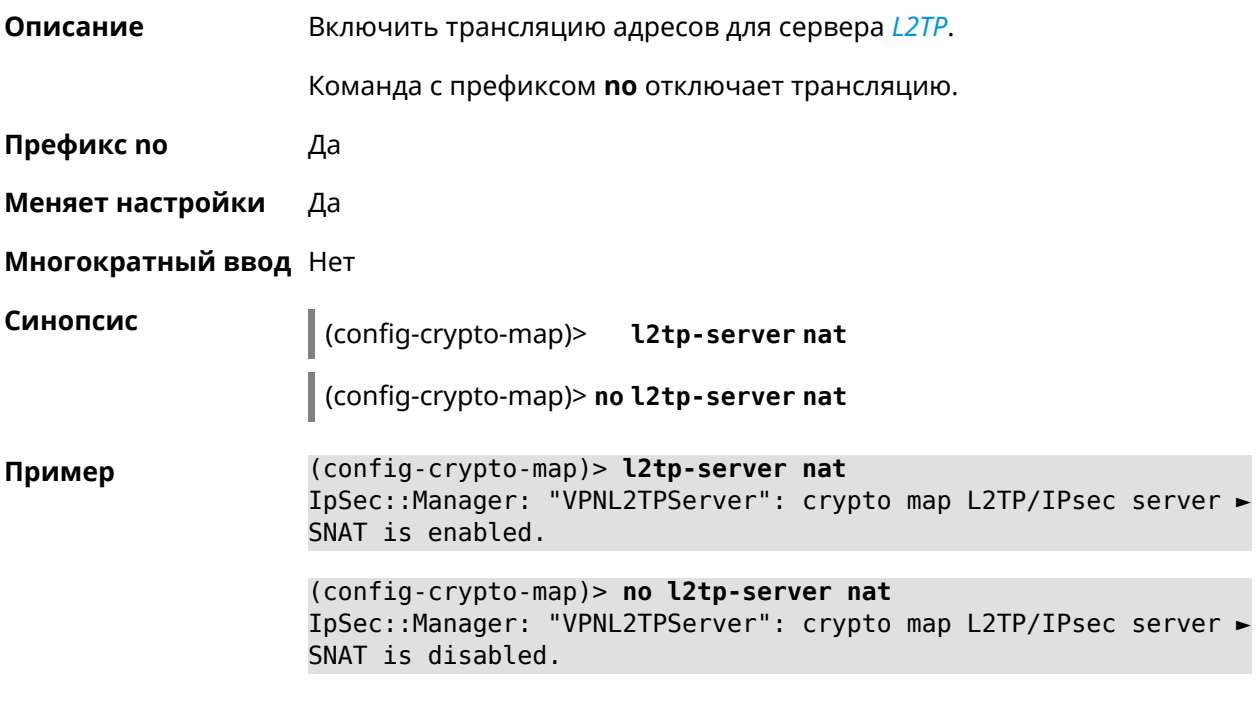

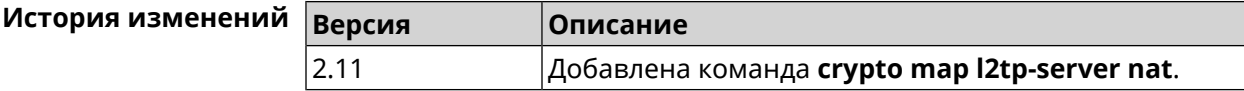

#### **3.19.14 crypto map l2tp-server range**

**Описание** Назначить пул адресов для клиентов сервера *[L2TP](#page-704-1)*. По умолчанию используется размер пула 100. Команда с префиксом **no** удаляет пул. **Префикс no** Да

#### **Меняет настройки** Да

#### **Многократный ввод** Нет

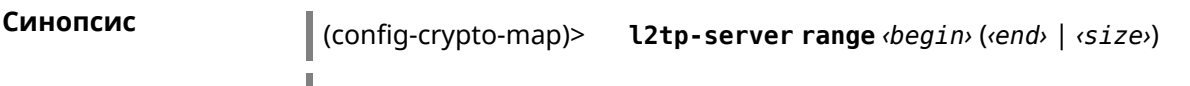

(config-crypto-map)> **no l2tp-server range**

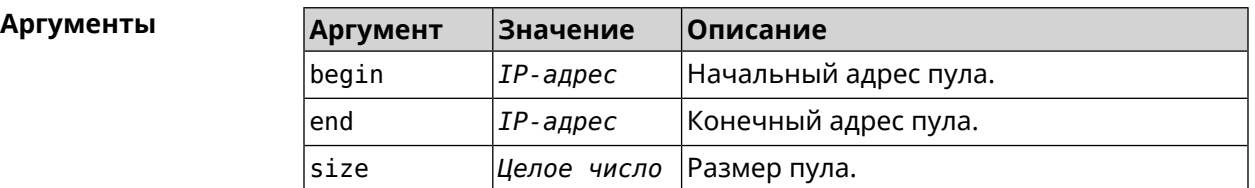

**Пример** (config-crypto-map)> **l2tp-server range 172.16.2.33 172.16.2.38** IpSec::Manager: "VPNL2TPServer": crypto map L2TP/IPsec server ► pool range set from "172.16.2.33" to "172.16.2.38".

> (config-crypto-map)> **l2tp-server range 172.16.2.33 100** IpSec::Manager: "VPNL2TPServer": crypto map L2TP/IPsec server ► pool range set from "172.16.2.33" to "172.16.2.132".

> (config-crypto-map)> **no l2tp-server range** IpSec::Manager: "VPNL2TPServer": crypto map L2TP/IPsec server ► pool range deleted.

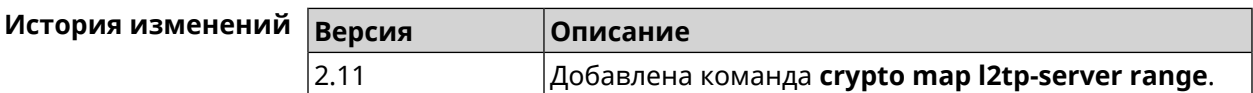

### **3.19.15 crypto map l2tp-server static-ip**

**Описание** Назначить постоянный IP-адрес пользователю. Пользователь в системе должен иметь метку ipsec-l2tp.

Команда с префиксом **no** удаляет привязку.

**Префикс no** Да

**Меняет настройки** Да

**Многократный ввод** Нет

**Синопсис** (config-crypto-map)> **static-ip** *‹user› ‹address›*

(config-crypto-map)> **no static-ip** *‹user›*

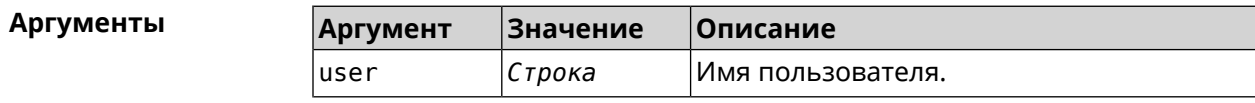

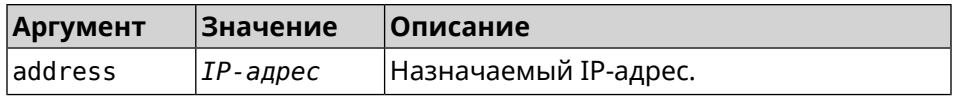

(config-crypto-map)> l2tp-server static-ip admin 172.16.2.33 Пример IpSec::Manager: "VPNL2TPServer": crypto map L2TP/IPsec server ► static IP "172.16.2.33" assigned to user "admin". (config-crypto-map)> no l2tp-server static-ip admin

IpSec::Manager: "VPNL2TPServer": crypto map L2TP/IPsec server ► static IP removed for user "admin".

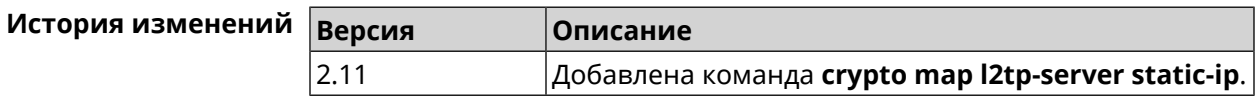

### 3.19.16 crypto map nail-up

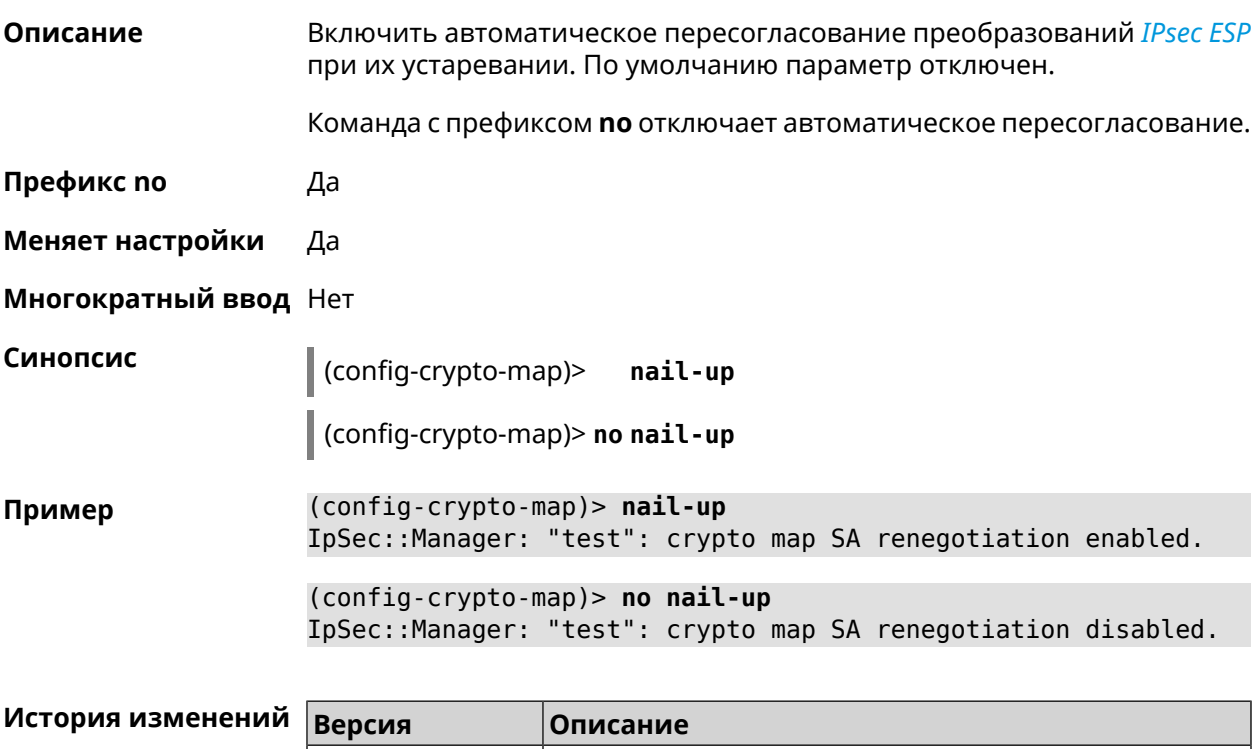

# 3.19.17 crypto map reauth-passive

2.06

Описание

Включить пассивную перепроверку подлинности криптокарты IPsec. По умолчанию параметр включен.

Добавлена команда crypto map nail-up.

Команда с префиксом по отключает пассивную перепроверку подлинности.

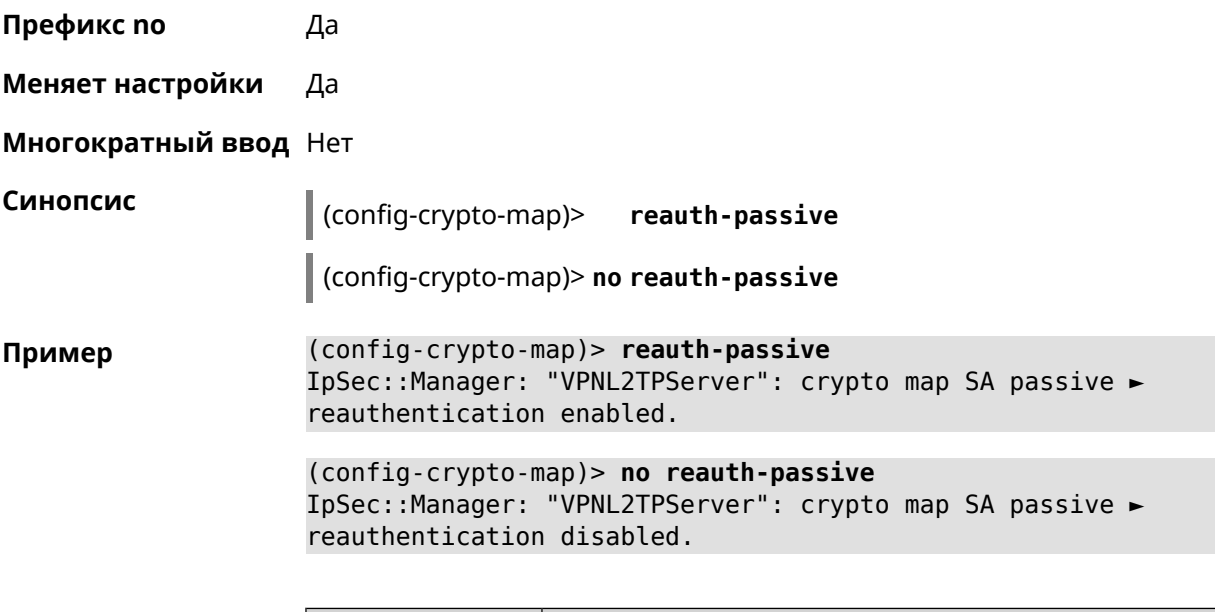

<span id="page-103-0"></span>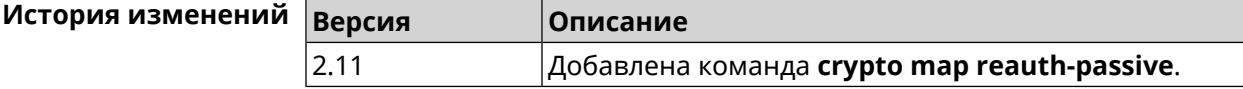

# **3.19.18 crypto map set-peer**

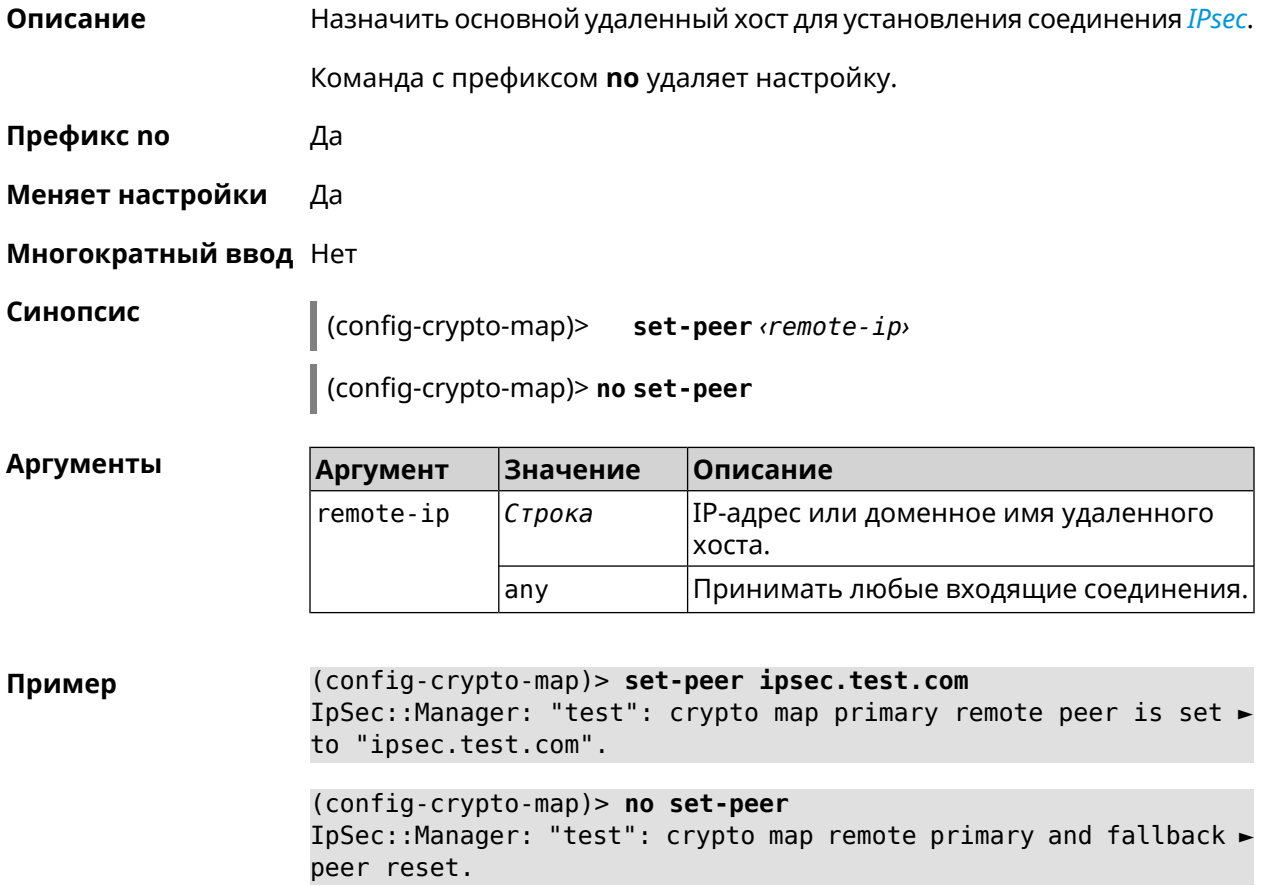

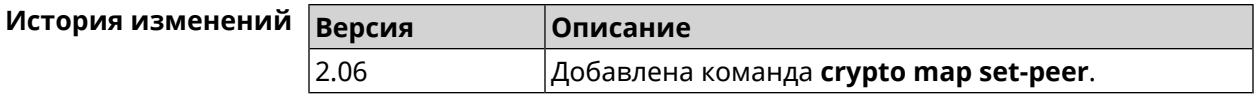

### **3.19.19 crypto map set-peer-fallback**

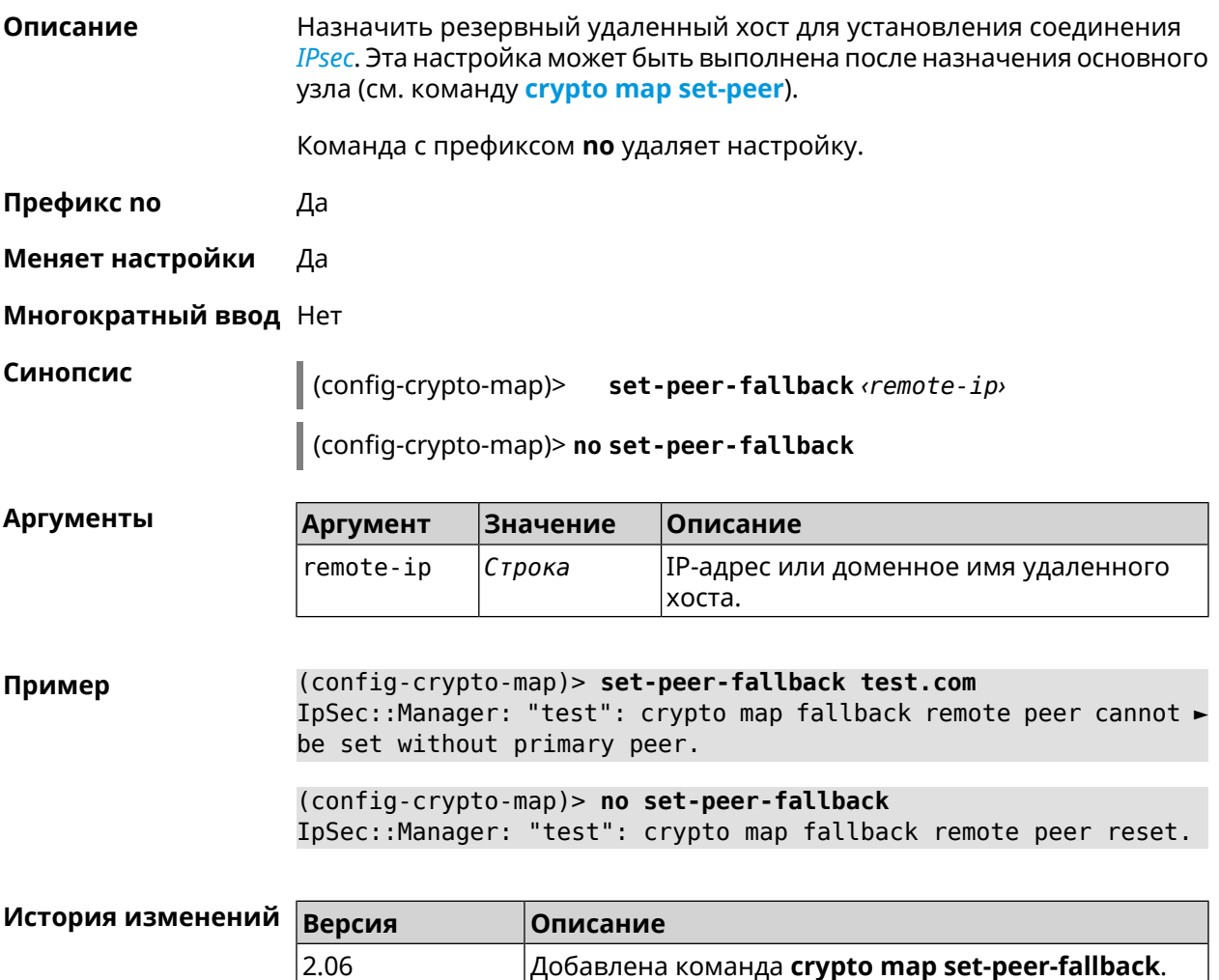

### **3.19.20 crypto map set-profile**

**Описание** Задать ссылку на существующий профиль *[IPsec](#page-704-0)* (см. команду **[crypto](#page-76-0) ipsec [profile](#page-76-0)**). Команда с префиксом **no** удаляет ссылку. **Префикс no** Да **Меняет настройки** Да

**Многократный ввод** Нет

#### Синопсис  $\vert$  (config-crypto-map)> set-profile  $\varphi$ rofile (config-crypto-map)> no set-profile Аргументы Описание **Аргумент Значение** profile Строка Имя профиля IPsec. Список доступных для выбора профилей можно увидеть введя команду set-profile [Tab]. (config-crypto-map)> set-profile [Tab] Пример Usage template: set-profile {name: {A-Z, a-z,  $0-9$ , ., \_, -}} Choose: **TEST MYMY** VirtualIPServer VPNL2TPServer (config-crypto-map)> set-profile test IpSec::Manager: "test": crypto map ipsec profile is set to "test". (config-crypto-map)> no set-profile IpSec::Manager: "test": crypto map ipsec profile reset.

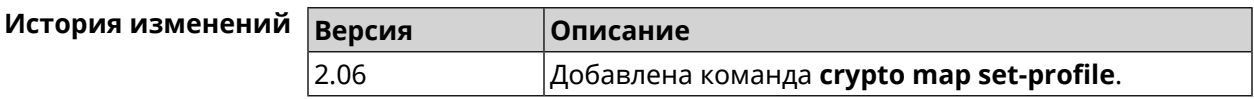

# 3.19.21 crypto map set-tcpmss

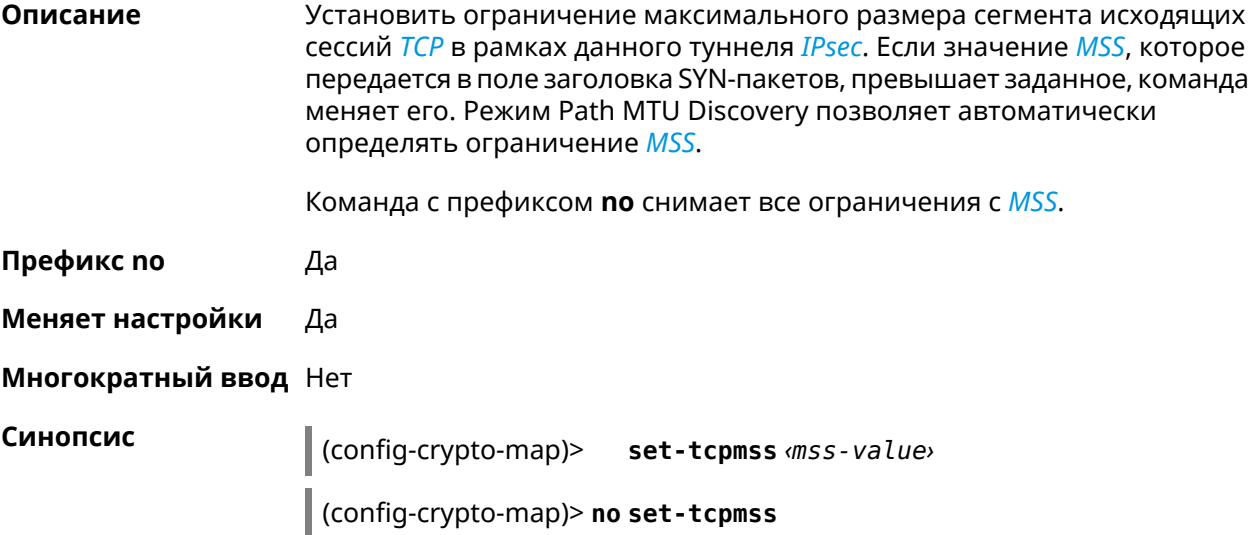

**Аргументы** 

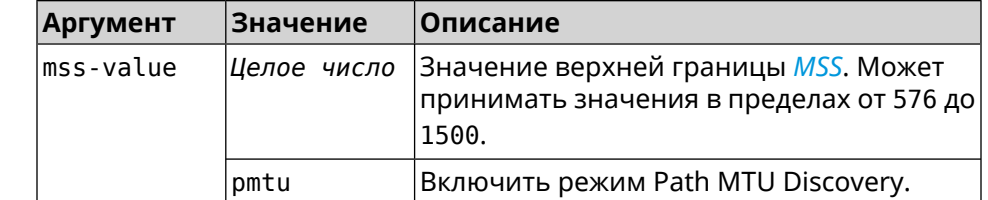

Пример (config-crypto-map)> set-tcpmss 1280 IpSec::Manager: "test": crypto map tcpmss set to 1280.

> (config-crypto-map)> no set-tcpmss IpSec::Manager: "test": crypto map tcpmss reset.

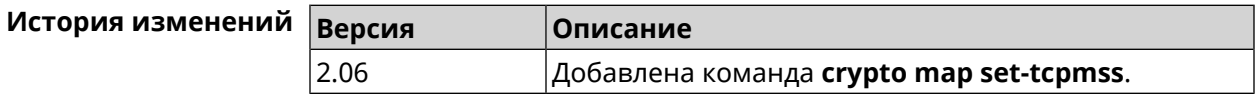

## 3.19.22 crypto map set-transform

Описание Задать ссылку на существующее преобразование IPsec ESP (см. команду crypto ipsec transform-set).

Команда с префиксом по удаляет ссылку.

Префикс по Да

Меняет настройки Да

Многократный ввод Нет

Синопсис  $\vert$  (config-crypto-map)> set-transform <transform-set>

(config-crypto-map)> no set-transform

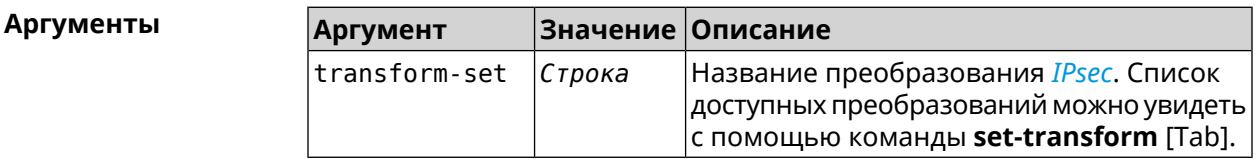

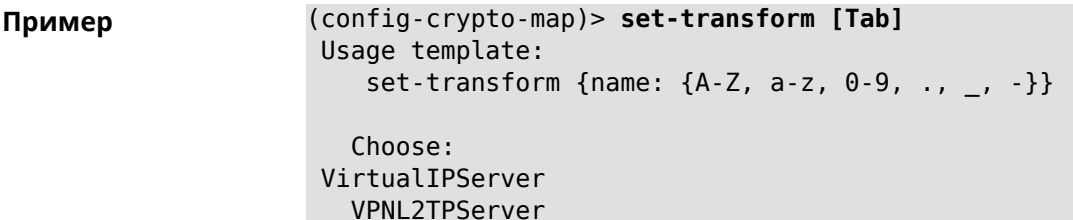

(config-crypto-map)> **set-transform test** IpSec::Manager: "test": crypto map ipsec transform-set is set ► to "test".

(config-crypto-map)> **no set-transform** IpSec::Manager: "test": crypto map ipsec transform-set reset.

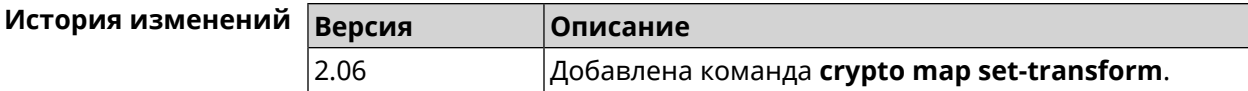

# **3.19.23 crypto map traffic-selectors**

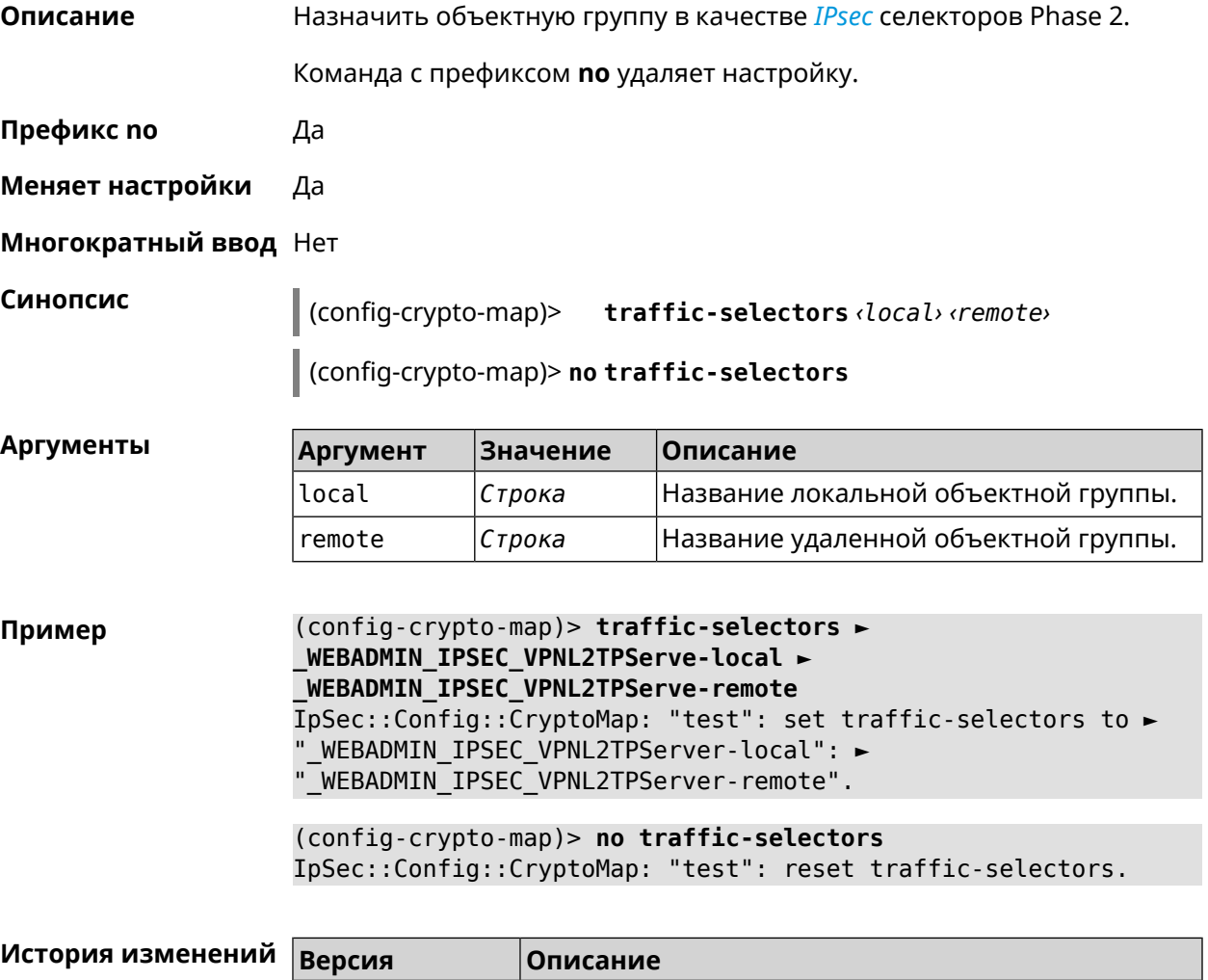

4.00 Добавлена команда **crypto map traffic-selectors**.
# 3.19.24 crypto map tunnel-interface

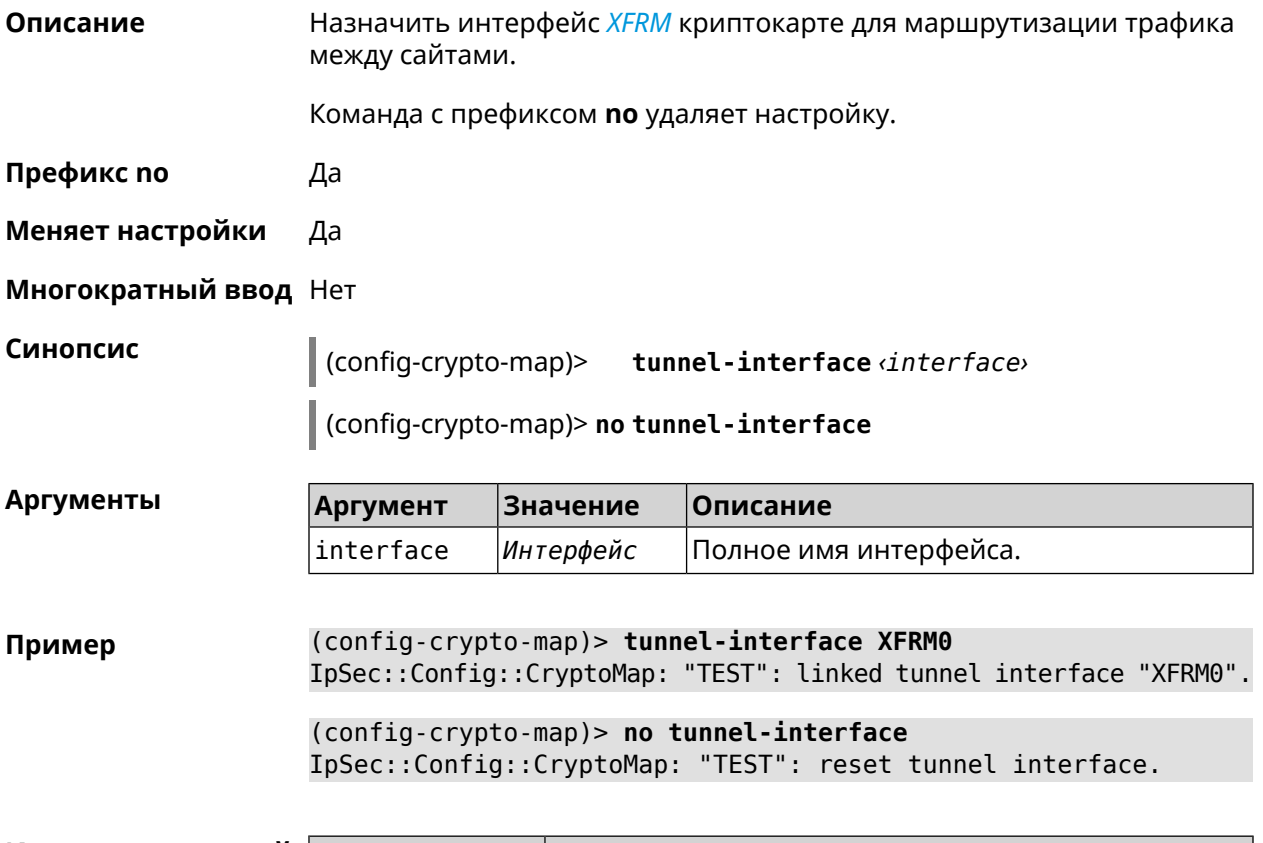

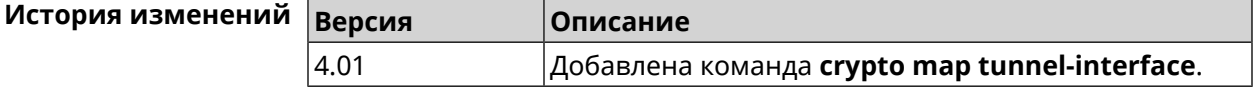

# 3.19.25 crypto map virtual-ip dhcp route

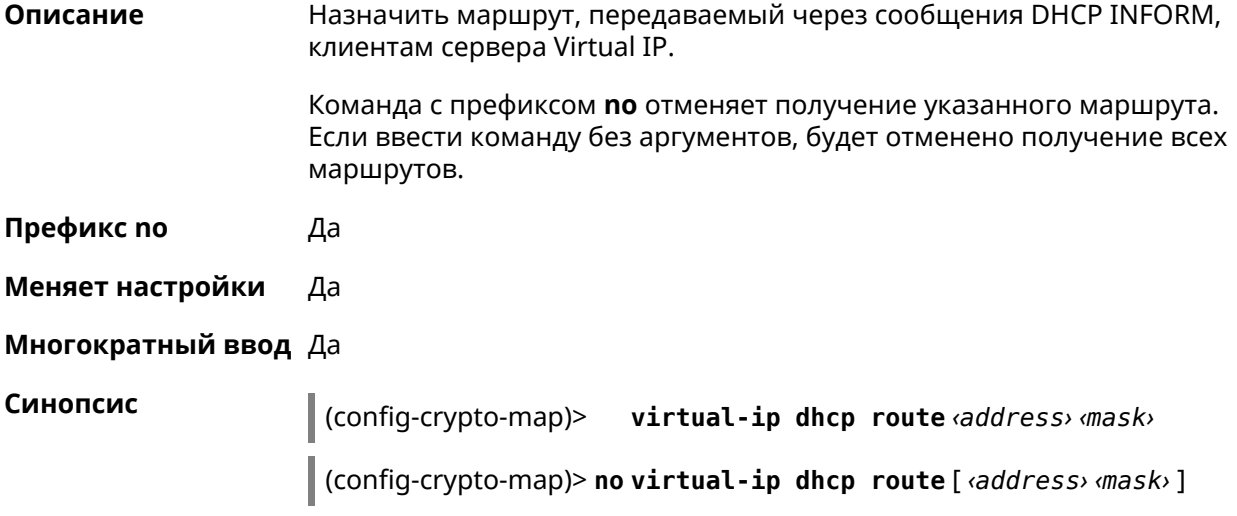

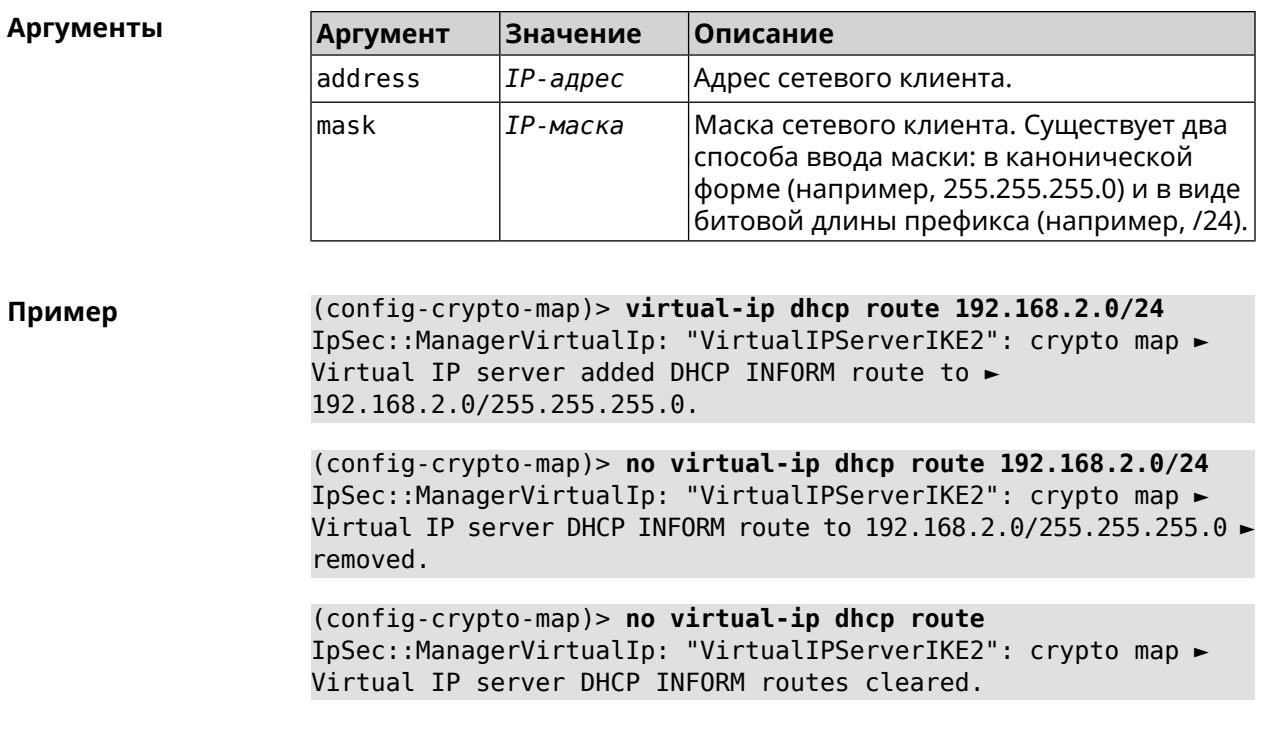

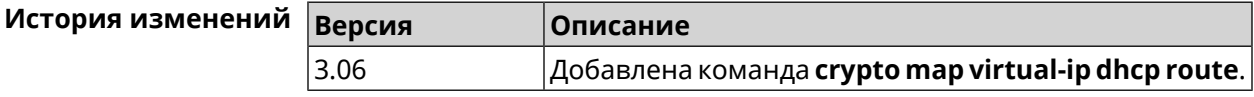

### 3.19.26 crypto map virtual-ip dns-server

Описание Указать DNS-сервер для выдачи клиентам в серверном режиме Virtual IP.

Команда с префиксом по удаляет адрес сервера.

Префикс по Да

Меняет настройки Да

Многократный ввод Нет

Синопсис (config-crypto-map)> virtual-ip dns-server <address>

(config-crypto-map)> no virtual-ip dns-server

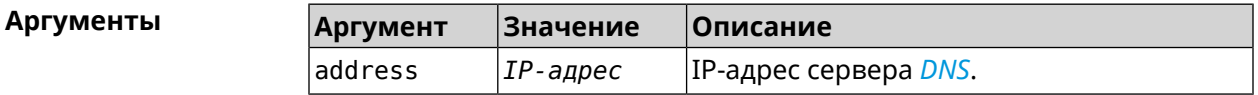

(config-crypto-map)> virtual-ip dns-server 10.5.5.5 Пример IpSec::Manager: "test": crypto map Virtual IP DNS server set to ►  $"10.5.5.5"$ .

(config-crypto-map)> no virtual-ip dns-server IpSec::Manager: "test": crypto map Virtual IP DNS server deleted.

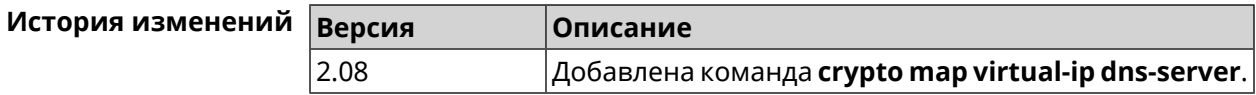

# 3.19.27 crypto map virtual-ip enable

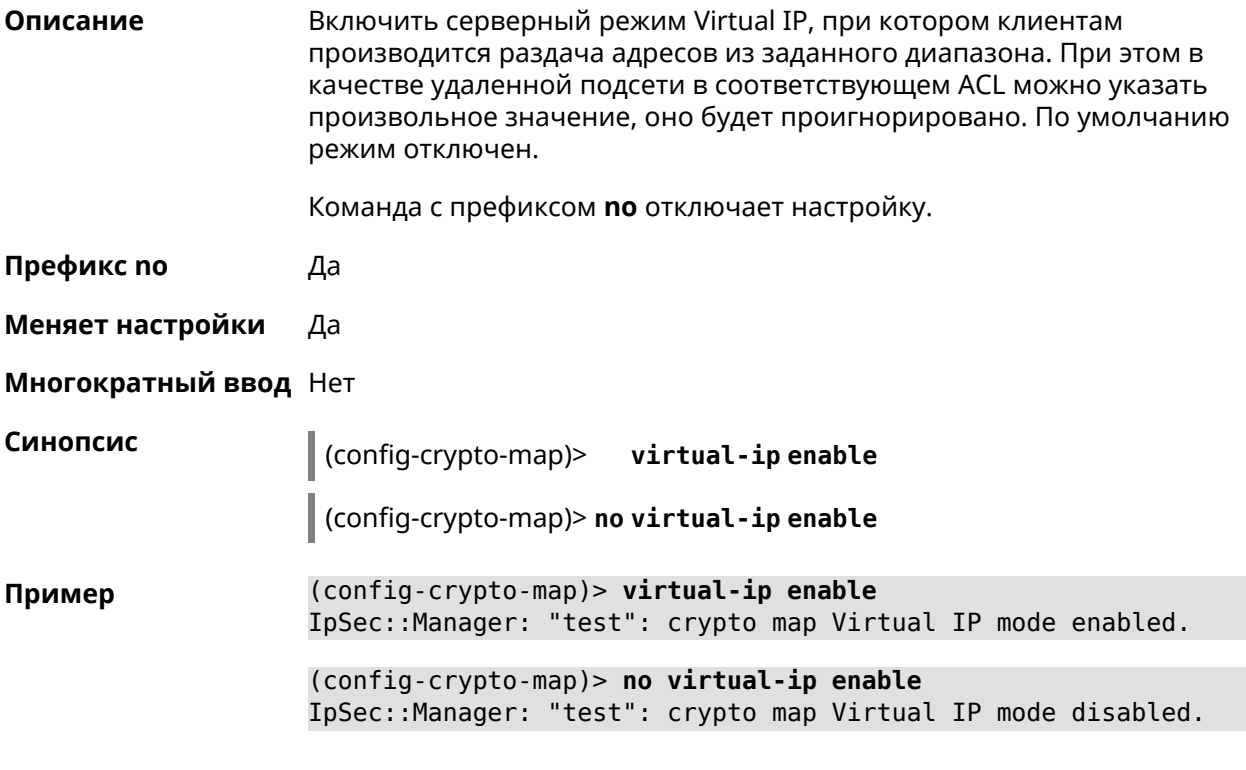

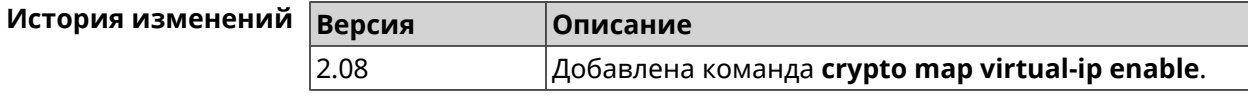

### 3.19.28 crypto map virtual-ip multi-login

Описание Разрешить подключение к серверу Virtual IP нескольких пользователей с одного аккаунта.

Команда с префиксом по отключает настройку.

Префикс по Да

Меняет настройки Да

Многократный ввод Нет

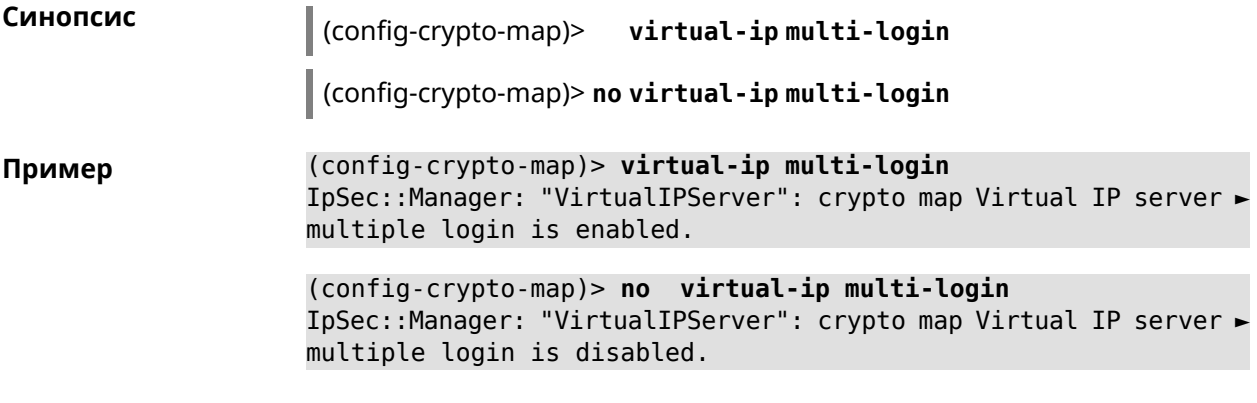

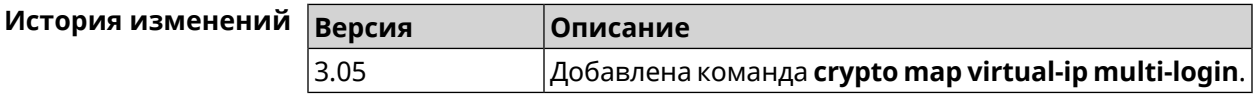

# **3.19.29 crypto map virtual-ip nat**

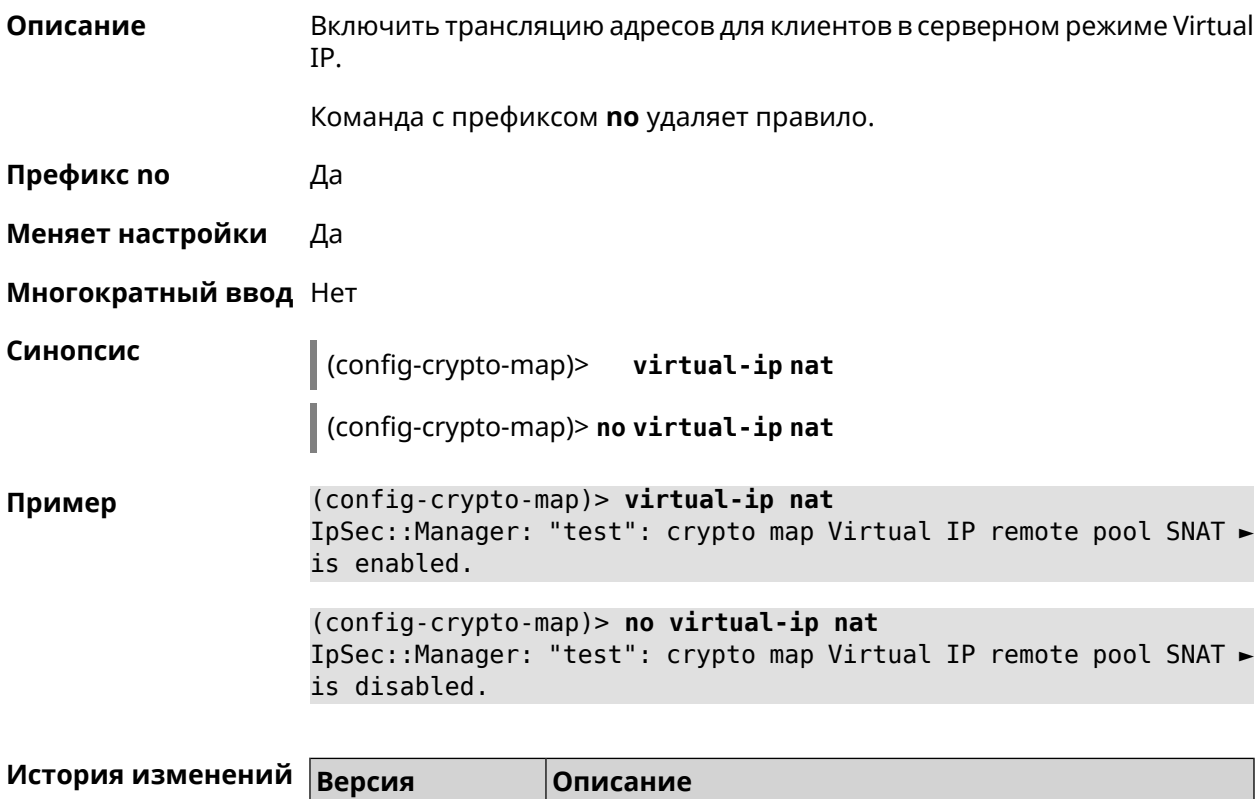

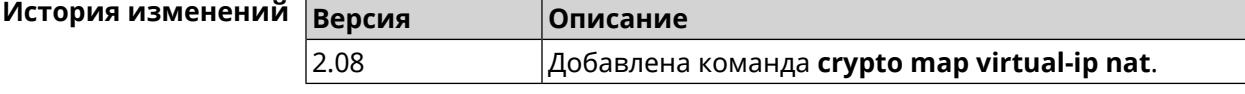

# **3.19.30 crypto map virtual-ip range**

**Описание** Настроить диапазон адресов для выдачи клиентам в серверном режиме Virtual IP.

Команда с префиксом **no** удаляет диапазон.

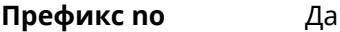

**Меняет настройки** Да

**Многократный ввод** Нет

**Синопсис** (config-crypto-map)> **virtual-ip range** *‹begin›* ( *‹end›* <sup>|</sup> *‹size›* )

(config-crypto-map)> **no virtual-ip range**

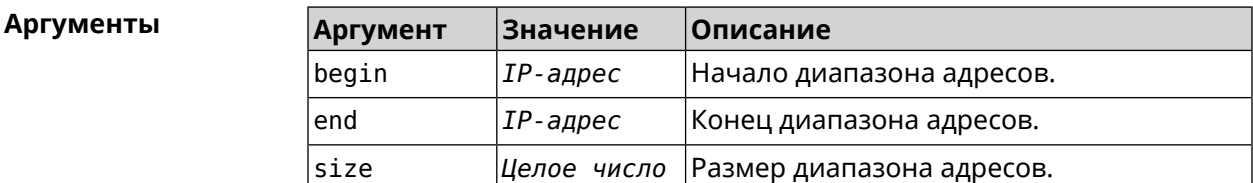

**Пример** (config-crypto-map)> **virtual-ip range 10.5.0.0 20** IpSec::Manager: "test": crypto map Virtual IP pool range set ► from "10.5.0.0" to "10.5.0.19" (CIDR 10.5.0.0/27).

> (config-crypto-map)> **no virtual-ip range** IpSec::Manager: "test": crypto map Virtual IP pool range deleted.

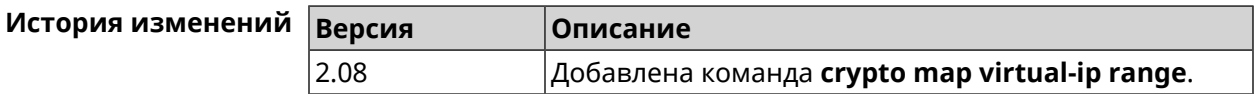

# **3.19.31 crypto map virtual-ip static-ip**

**Описание** Назначить постоянный IP-адрес пользователю. Пользователь в системе должен иметь метку ipsec-xauth.

Команда с префиксом **no** удаляет привязку.

**Префикс no** Да

**Меняет настройки** Да

**Многократный ввод** Да

**Синопсис** (config-crypto-map)> **virtual-ip static-ip** *‹user› ‹address›*

(config-crypto-map)> **no virtual-ip static-ip** *‹user›*

 $A$ ргументы

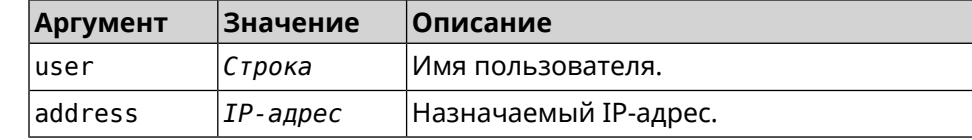

**Пример** (config-crypto-map)> **virtual-ip static-ip admin 172.20.0.1** IpSec::ManagerVirtualIp: "VirtualIPServer": crypto map Virtual ► IP server static address "172.20.0.1" assigned to user "admin".

> (config-crypto-map)> **no virtual-ip static-ip admin** IpSec::ManagerVirtualIp: "VirtualIPServer": crypto map Virtual ► IP server static address removed for user "admin".

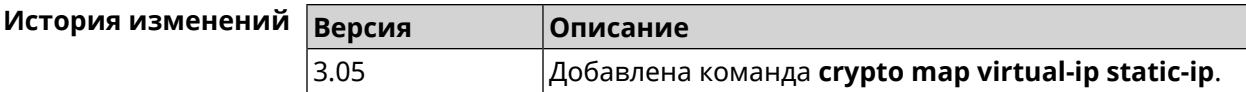

# **3.20 dlna**

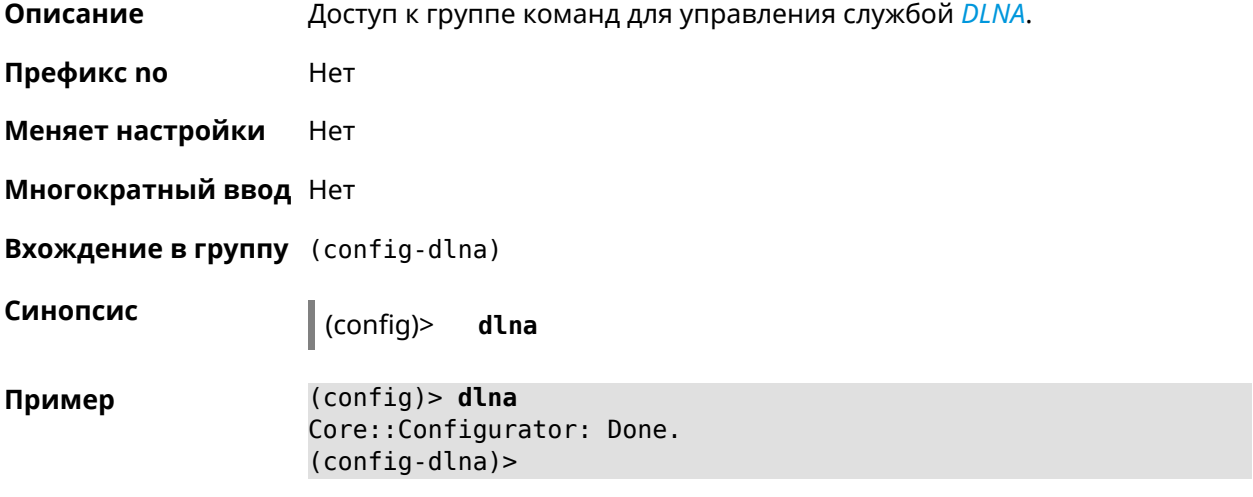

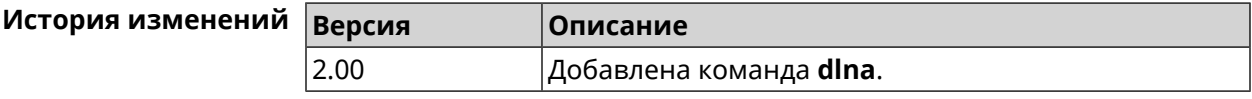

# **3.20.1 dlna container**

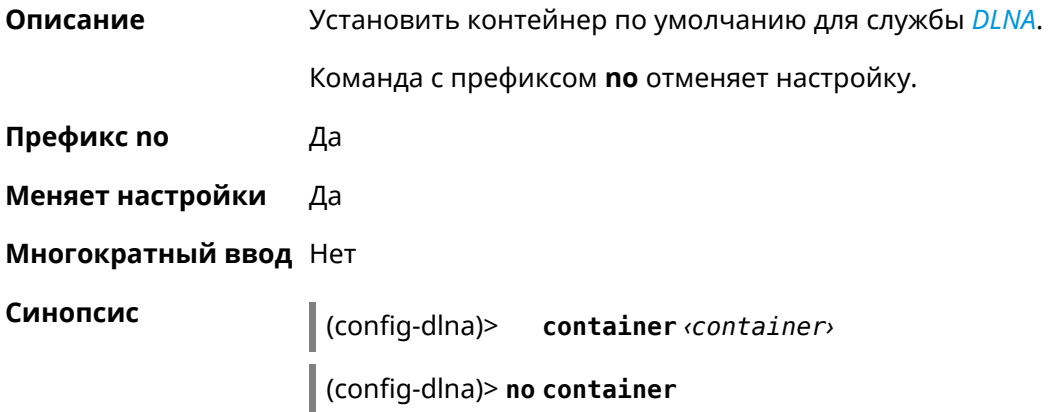

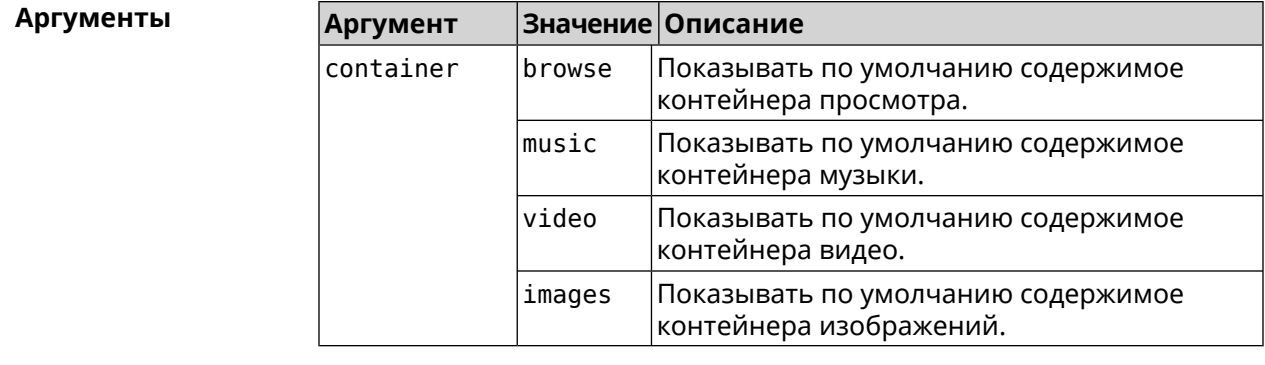

**Пример** (config-dlna)> **container browse** Dlna::Server: Set default container to "browse".

> (config-dlna)> **no container** Dlna::Server: Reset default container.

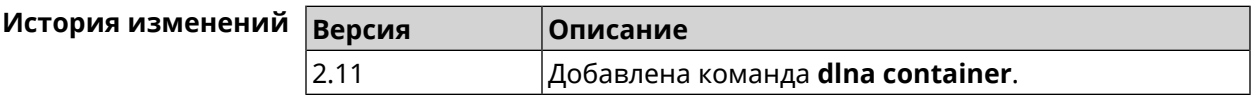

# **3.20.2 dlna db-directory**

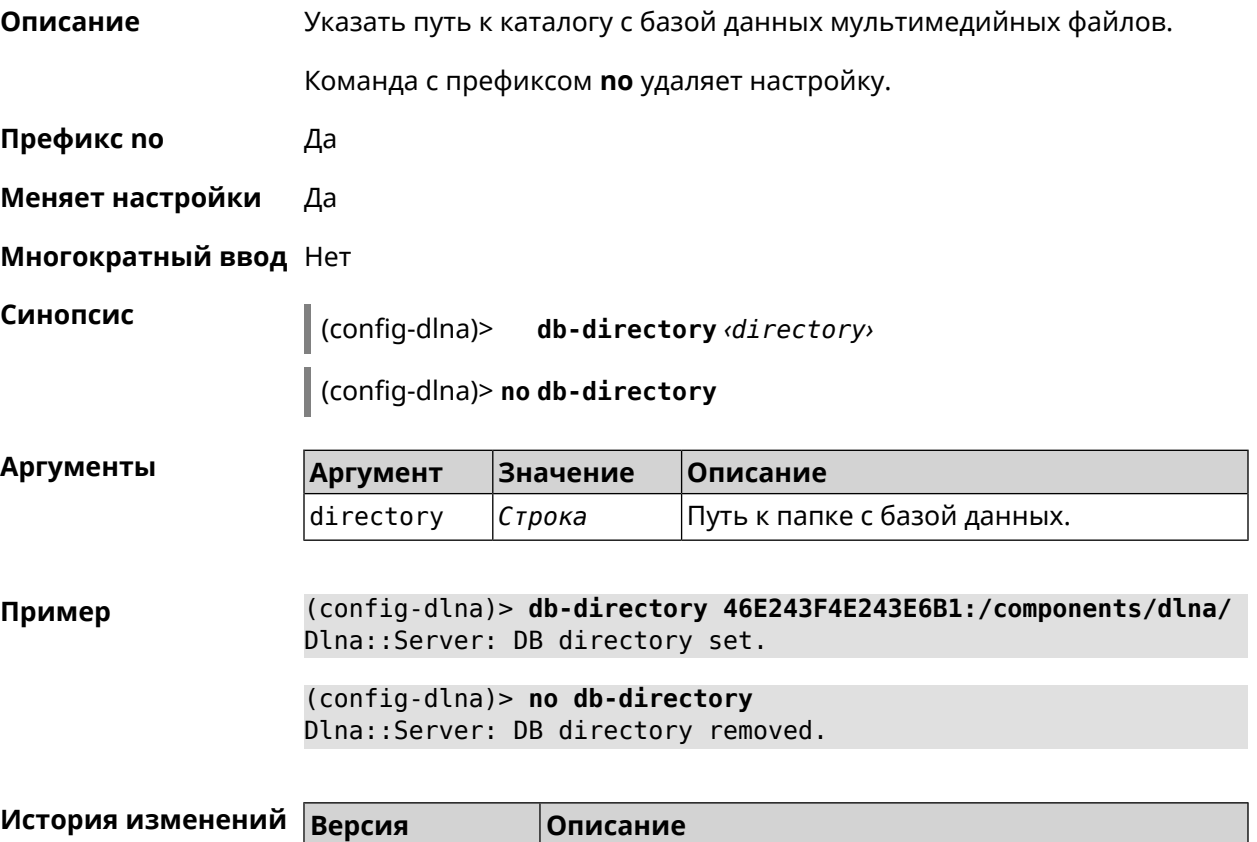

2.06 Добавлена команда **dlna db-directory**.

# **3.20.3 dlna directory**

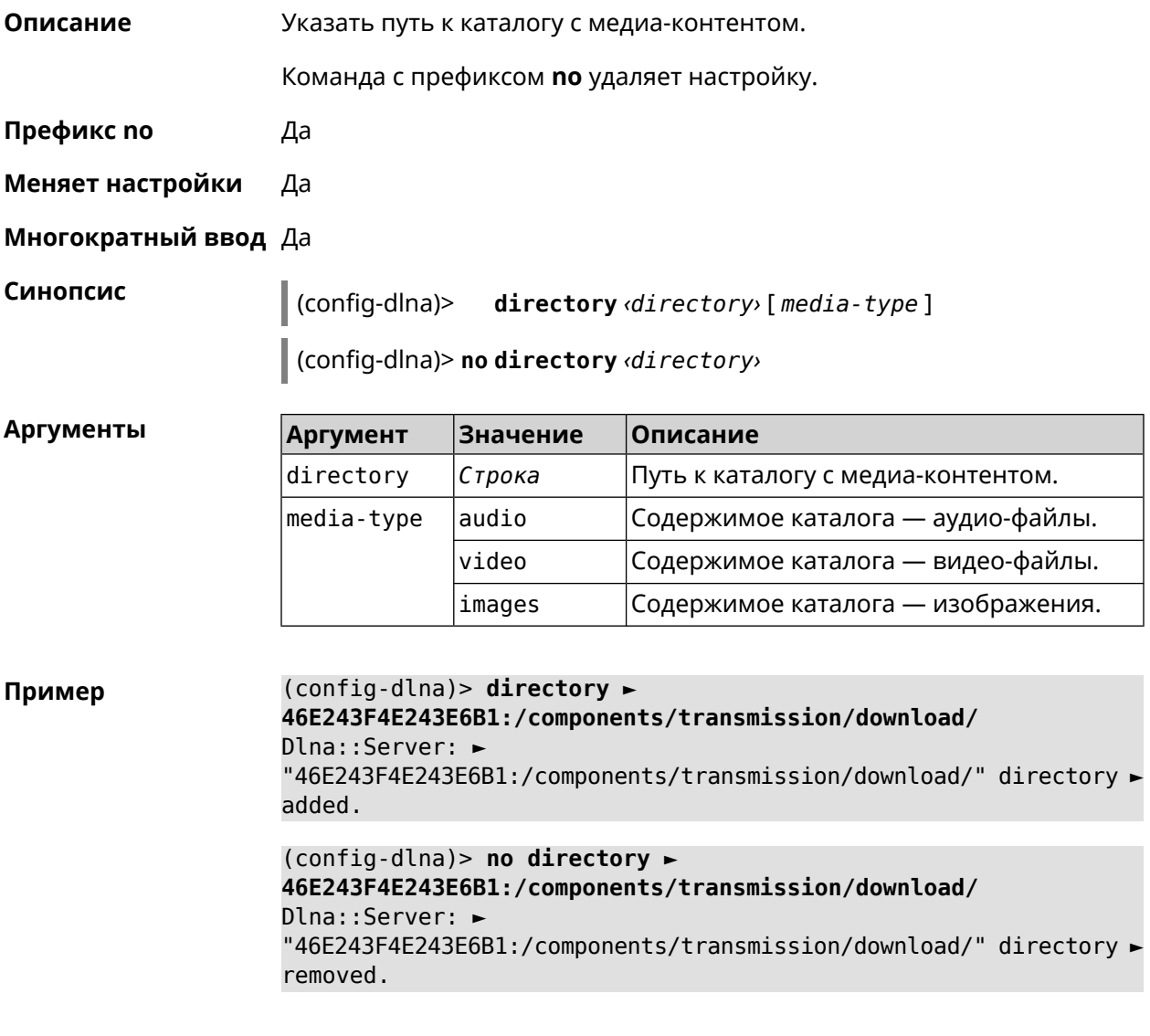

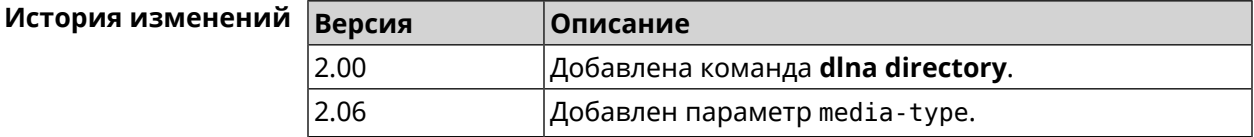

# **3.20.4 dlna display-name**

**Описание** Назначить пользовательское имя *[DLNA](#page-701-1)*-серверу.

Команда с префиксом **no** удаляет настройку.

**Префикс no** Да

**Меняет настройки** Да

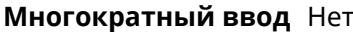

à.

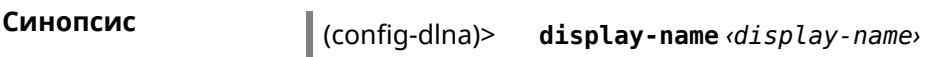

 $\int$  (config-dina)> no display-name

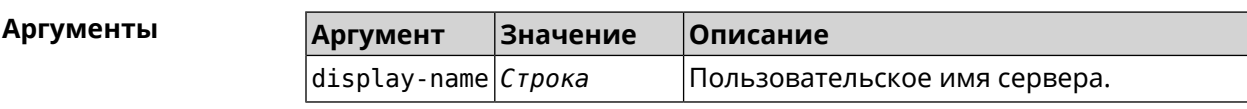

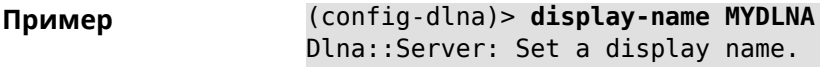

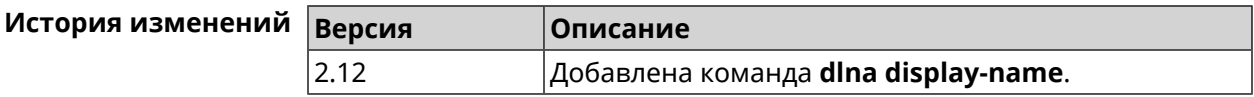

# 3.20.5 dlna interface

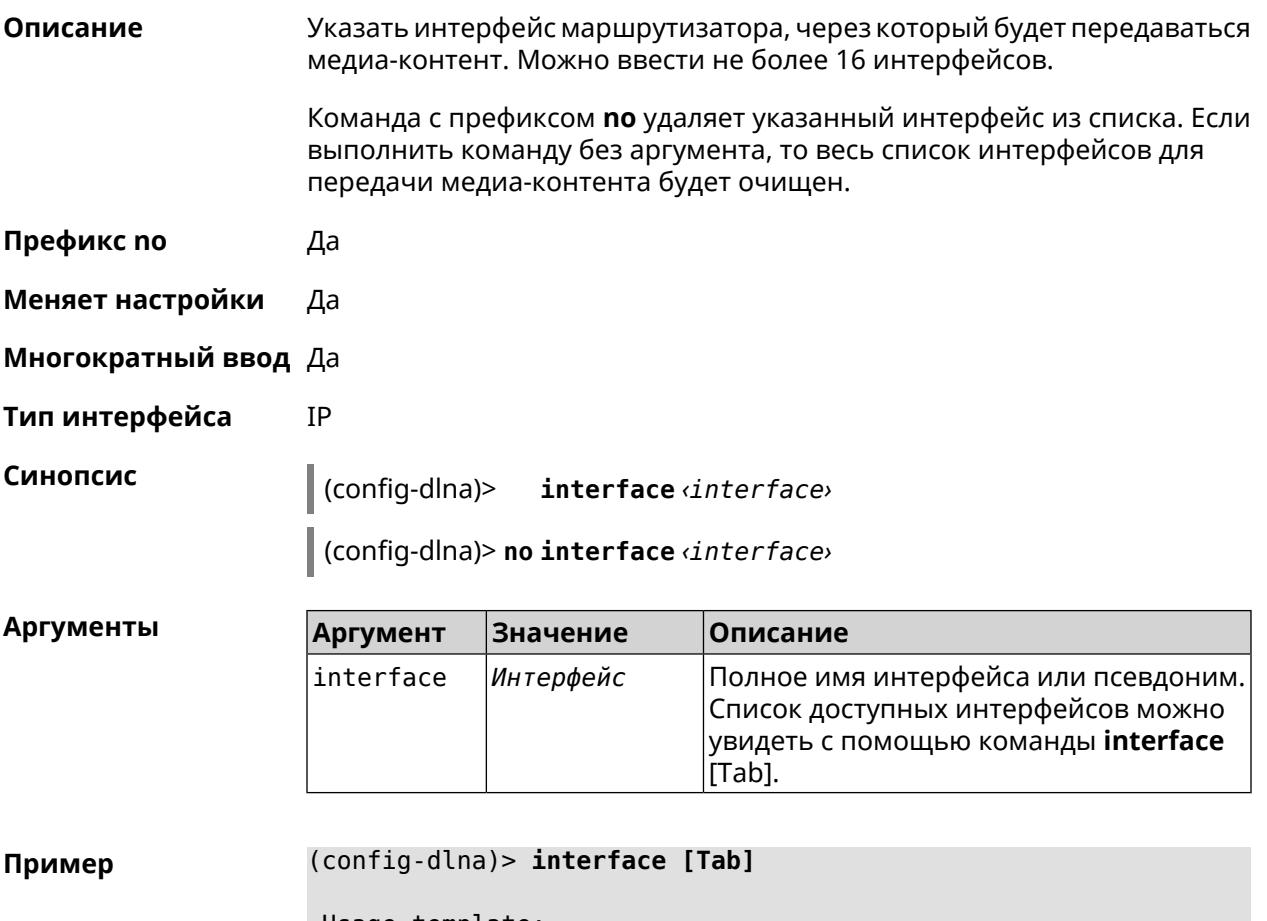

Usage template: interface {interface}

Choose: GigabitEthernet1 ISP WifiMaster0/AccessPoint2 WifiMaster1/AccessPoint1 WifiMaster0/AccessPoint3 WifiMaster0/AccessPoint0 AccessPoint WifiMaster1/AccessPoint2 WifiMaster0/AccessPoint1 GuestWiFi

(config-dlna)> **interface FastEthernet0/Vlan1**

(config-dlna)> **no interface FastEthernet0/Vlan1**

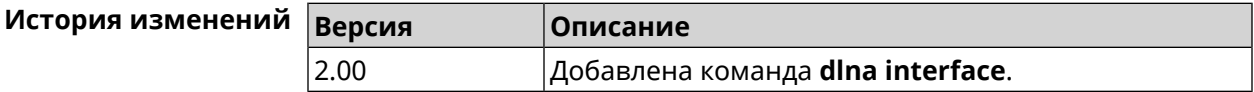

# **3.20.6 dlna port**

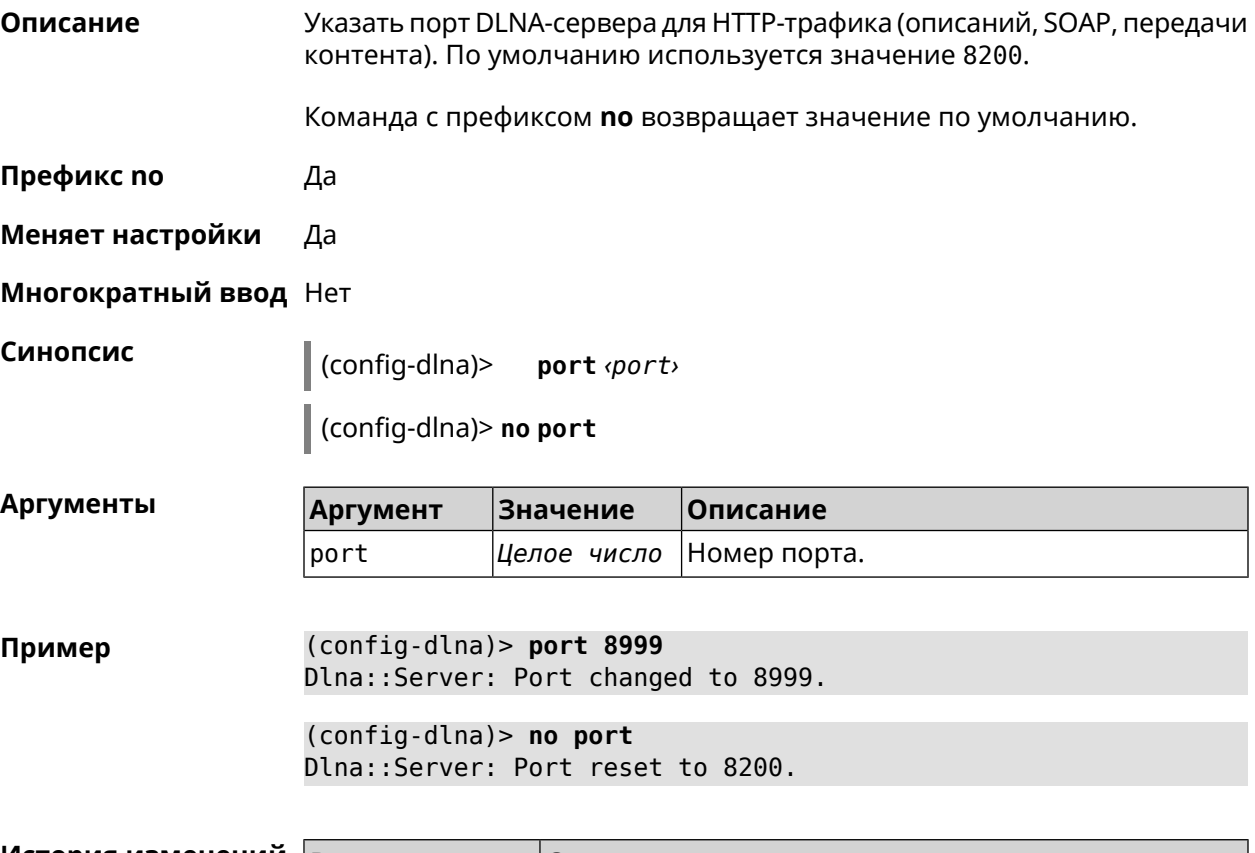

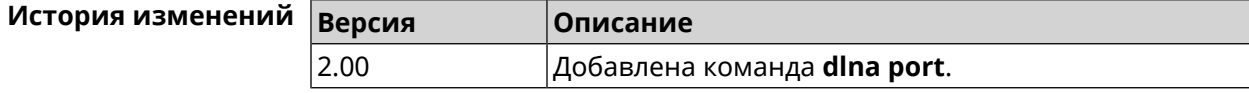

# **3.20.7 dlna rescan**

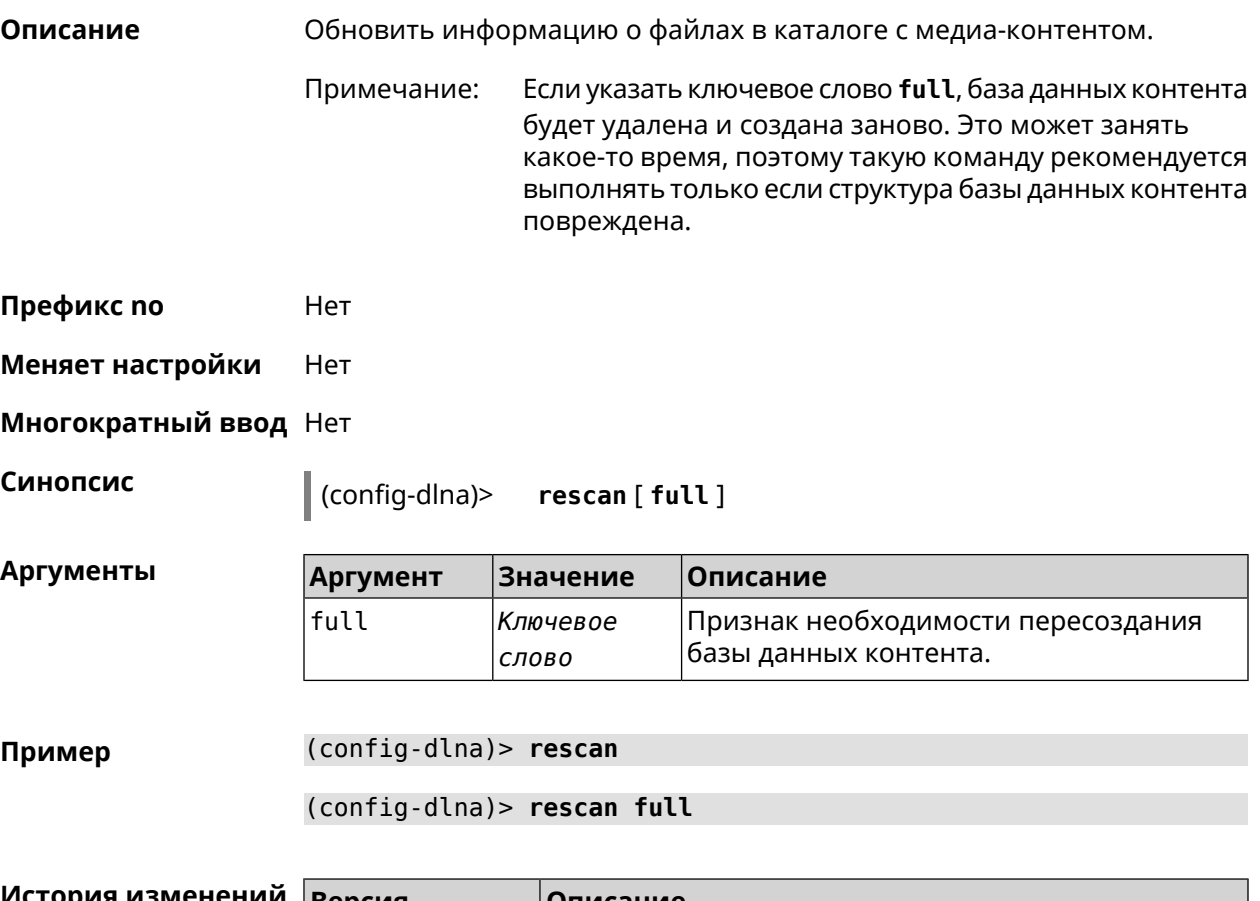

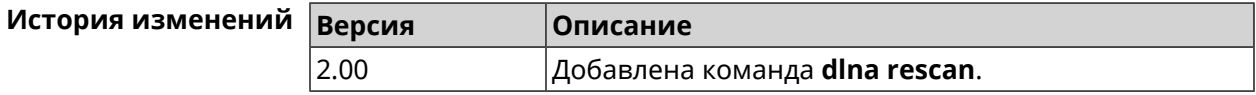

# **3.20.8 dlna sort**

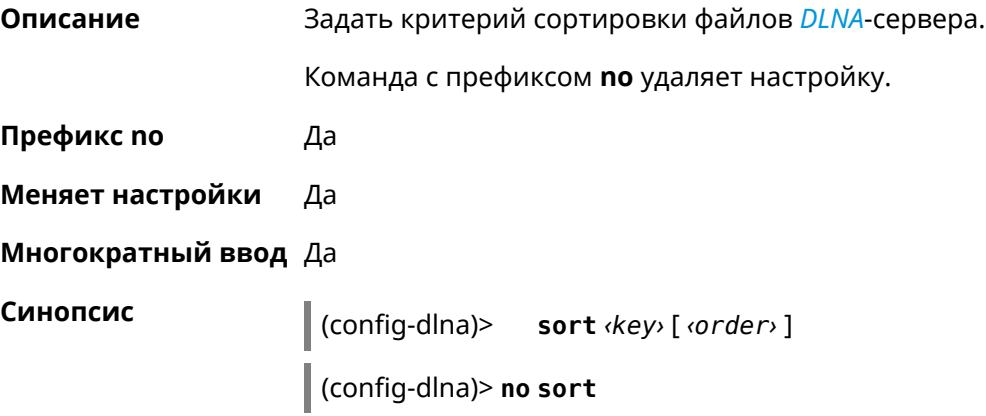

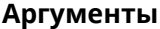

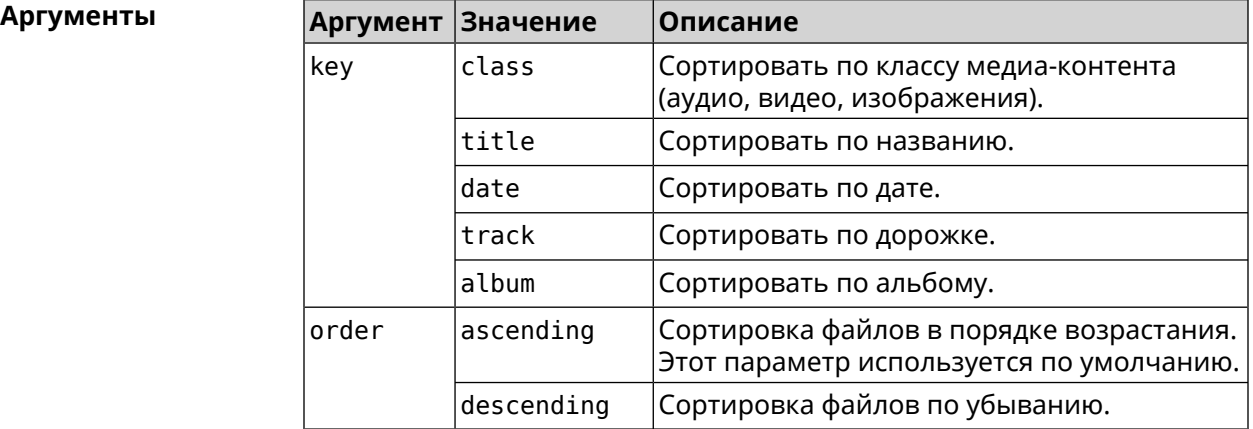

**Пример** (config-dlna)> **sort date** Dlna::Server: "date by ascending" sort criterion appended. (config-dlna)> **sort date ascending** Dlna::Server: "date by ascending" sort criterion appended. (config-dlna)> **no sort** Dlna::Server: Sort criteria removed.

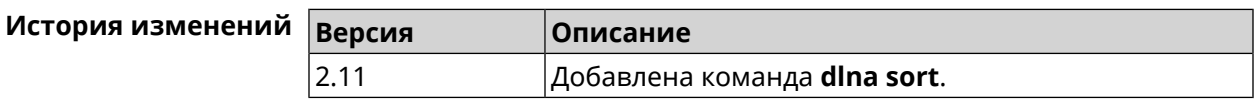

# **3.21 dns-proxy**

**Описание** Доступ к группе команд для управления службой DNS-прокси.

**Префикс no** Нет

**Меняет настройки** Нет

**Многократный ввод** Нет

**Вхождение в группу** (config-dnspx)

**Синопсис** (config)> **dns-proxy**

**Пример** (config)> **dns-proxy** Core::Configurator: Done. (config-dnspx)>

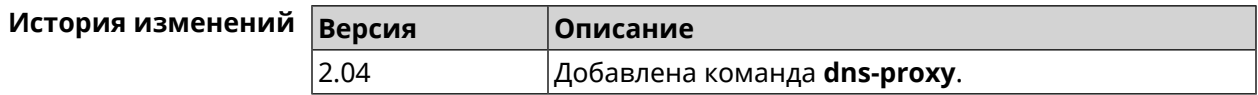

### 3.21.1 dns-proxy filter assign host preset

Описание Назначить пресет фильтрации сетевому устройству.

> Ознакомиться со списком пресетов вы можете с помощью команды show dns-proxy filter presets.

Команда с префиксом по удаляет указанный пресет для хоста. Если выполнить команду без аргумента, то весь список пресетов для всех хостов будет очищен.

- Префикс по Да
- Меняет настройки Да

Многократный ввод Да

Синопсис

filter assign host preset <host> <preset>  $\vert$  (config-dnspx)>

 $\big|$  (config-dnspx)> no filter assign host preset [ $\langle host \rangle$ ]

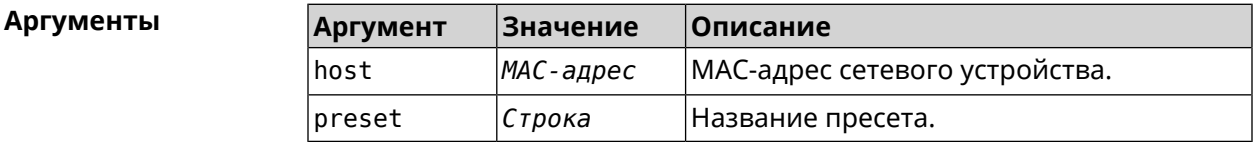

(config-dnspx)> filter assign host preset 04:d4:c1:51:b1:59 ► Пример opendns-family Dns::Filter::Public: Associated host "04:d4:c1:51:b1:59" with ► preset "opendns-family". (config-dnspx)> no filter assign host preset 04:d4:c1:51:b1:59

Dns::Filter::Public: Removed preset for host "04:d4:c1:51:b1:59".

(config-dnspx)> no filter assign host preset Dns::Filter::Public: Removed presets for hosts.

#### История изменений Версия Описание 3.08 Добавлена команда dns-proxy filter assign host preset.

# 3.21.2 dns-proxy filter assign host profile

Описание

Назначить профиль фильтрации сетевому устройству.

Добавить новый профиль можно при помощи команды dns-proxy filter profile.

Ознакомиться со списком профилей вы можете с помощью команды show dns-proxy filter profiles.

Команда с префиксом **no** удаляет указанный профиль для хоста. Если выполнить команду без аргумента, то весь список профилей для всех хостов будет очищен.

**Префикс no** Да

**Меняет настройки** Да

**Многократный ввод** Да

**Синопсис** (config-dnspx)> **filter assign host profile** *‹host› ‹profile›*

(config-dnspx)> **no filter assign host profile** [*‹host›*]

**Аргументы Аргумент Значение Описание** host *MAC-адрес* MAC-адрес сетевого устройства. profile *Строка* Название профиля.

**Пример** (config-dnspx)> **filter assign host profile 00:d2:c1:54:bc:59 test** Dns::Filter::Public: Associated host "00:d2:c1:54:bc:59" with ► profile "test".

> (config-dnspx)> **no filter assign host profile 00:d2:c1:54:bc:59** Dns::Filter::Public: Removed profile for host "00:d2:c1:54:bc:59".

(config-dnspx)> **no filter assign host profile** Dns::Filter::Public: Removed profiles for hosts.

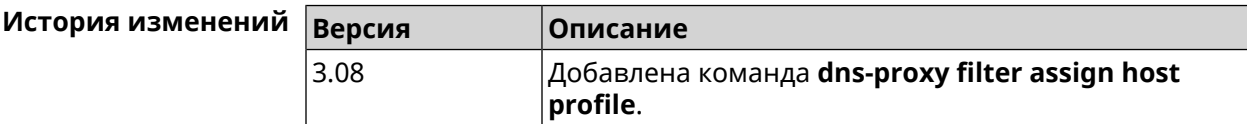

### **3.21.3 dns-proxy filter assign interface preset**

**Описание** Назначить пресет фильтрации всем устройствам в сегменте (за исключением тех, которым уже назначены профили/пресеты).

> Ознакомиться со списком пресетов вы можете с помощью команды **[show](#page-504-0) [dns-proxy](#page-504-0) filter presets**.

Команда с префиксом **no** отменяет привязку указанного пресета к интерфейсу. Если выполнить команду без аргумента, то весь список пресетов для всех сегментов будет очищен.

**Префикс no** Да

**Меняет настройки** Да

**Многократный ввод** Да

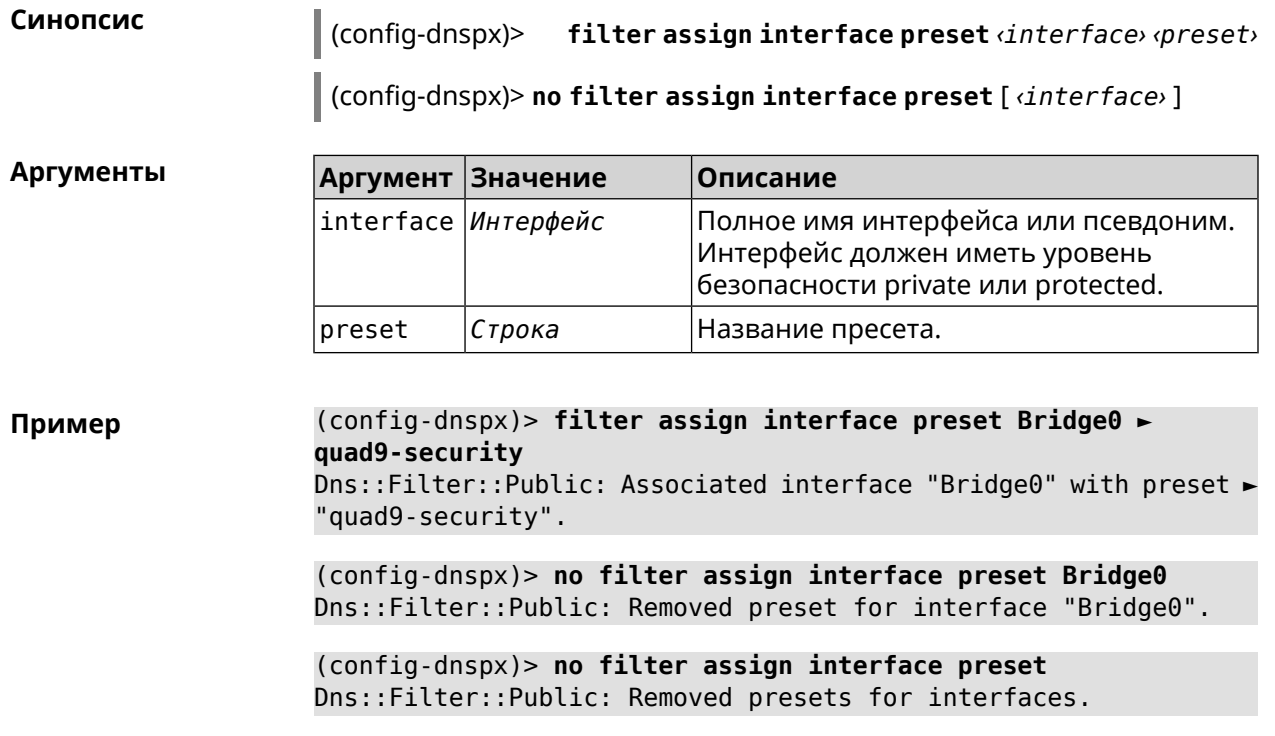

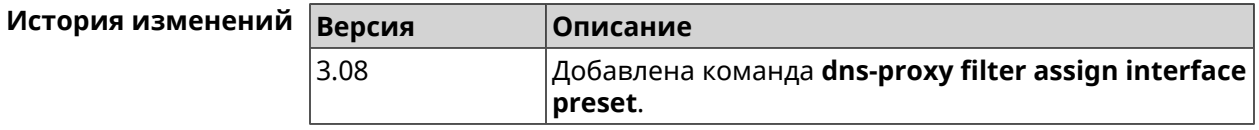

# 3.21.4 dns-proxy filter assign interface profile

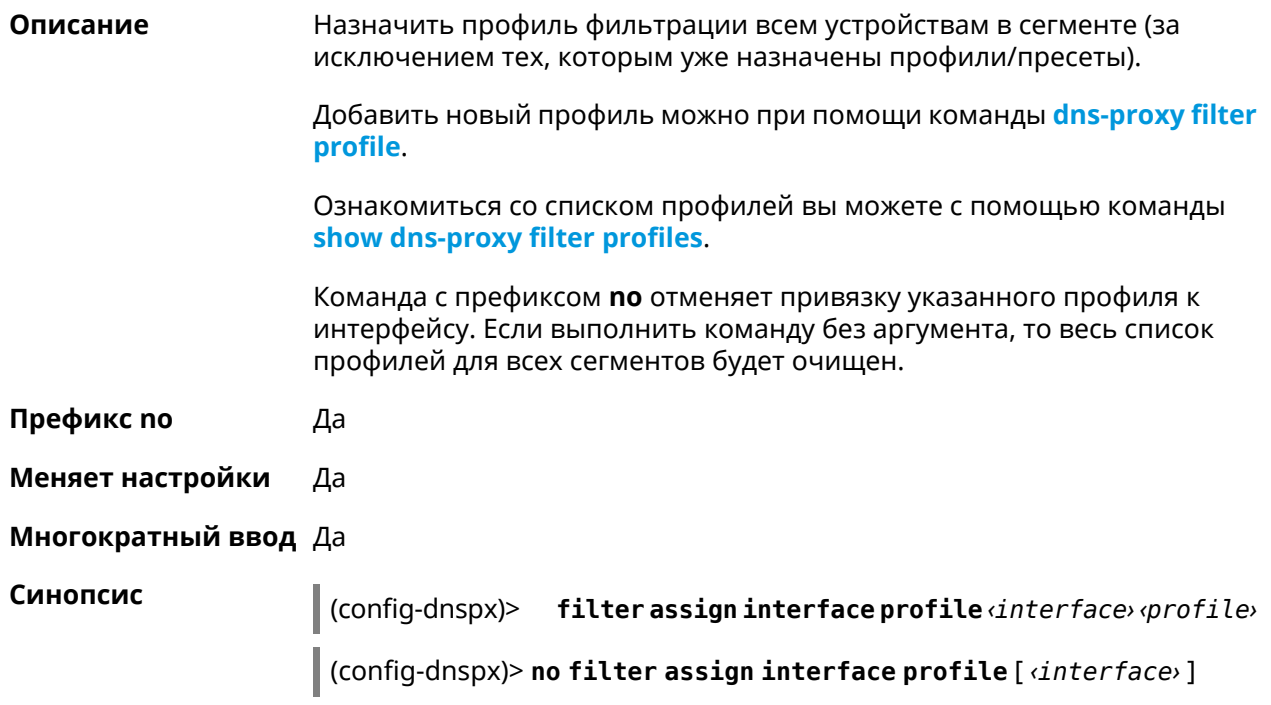

**Аргументы Аргумент Значение Описание** Полное имя интерфейса или псевдоним. Интерфейс должен иметь уровень безопасности private или protected. interface *Интерфейс* profile *Строка* Название профиля.

**Пример** (config-dnspx)> **filter assign interface profile ► GigabitEthernet0/Vlan1 DnsProfile0** Dns::Filter::Public: Associated interface ► "GigabitEthernet0/Vlan1" with profile "DnsProfile0". (config-dnspx)> **no filter assign interface profile ► GigabitEthernet0/Vlan1** Dns::Filter::Public: Removed profile for interface ► "GigabitEthernet0/Vlan1". (config-dnspx)> **no filter assign interface profile** Dns::Filter::Public: Removed profiles for interfaces.

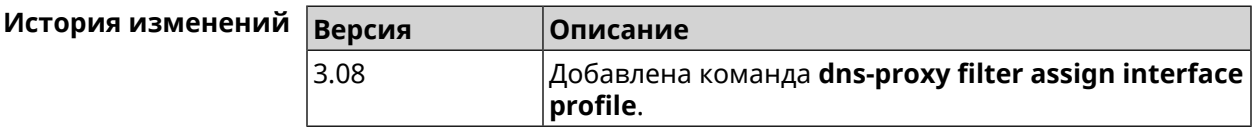

# **3.21.5 dns-proxy filter engine**

**Описание** Выбрать механизм DNS.

Команда с префиксом **no** отключает фильтр. В этом случае запрос конфигурации вернет пустое значение.

**Префикс no** Да

**Меняет настройки** Да

**Многократный ввод** Heт

**Синопсис** (config-dnspx)> **filter engine** *‹engine›*

(config-dnspx)> **no filter engine**

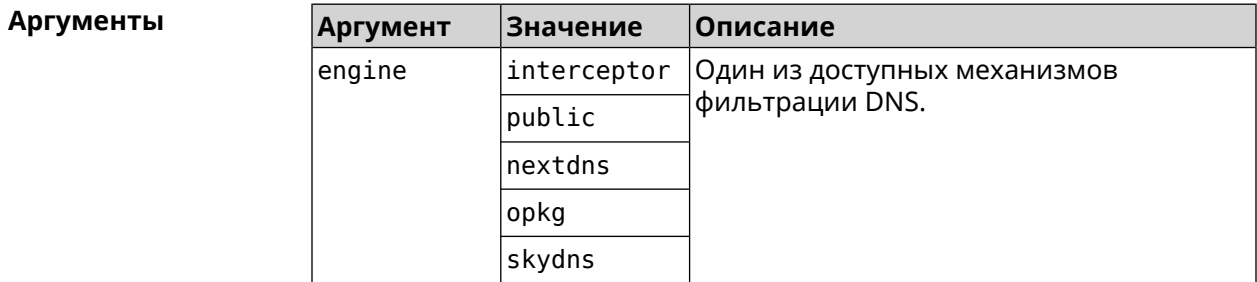

#### (config-dnspx)> filter engine interceptor Пример Dns::Filter::Interceptor: Enabled.

(config-dnspx)> no filter engine Dns::Manager: Disabled filter engine.

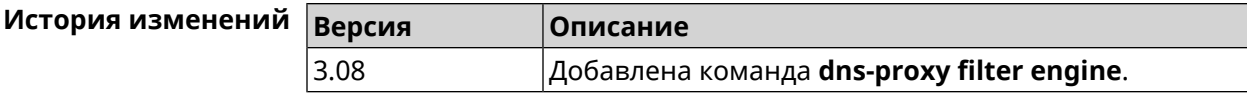

# <span id="page-124-0"></span>3.21.6 dns-proxy filter profile

Описание Создать пользовательский профиль фильтрации DNS.

Команда с префиксом по удаляет профиль.

Префикс по Да

Меняет настройки Да

Многократный ввод Да

Синопсис (config-dnspx)> filter profile «name»

(config-dnspx)> no filter profile <name>

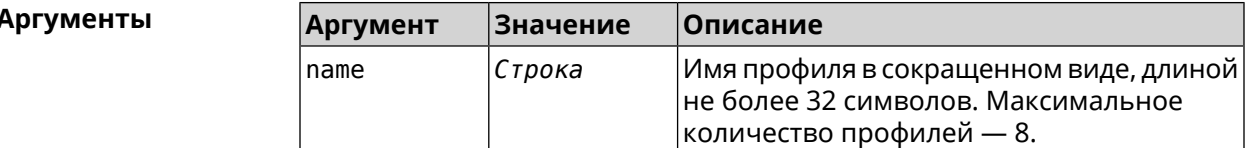

(config-dnspx)> filter profile test Пример Dns::Filter::Public: Created profile "test".

> (config-dnspx)> no filter profile test Dns::Filter::Public: Removed profile "test".

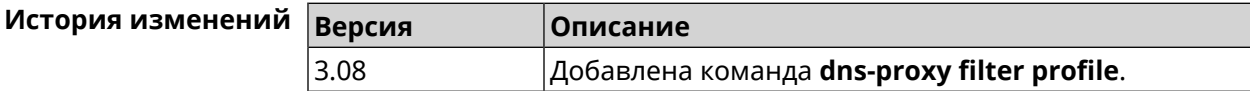

# 3.21.7 dns-proxy filter profile description

Описание Присвоить описание для профиля фильтрации DNS.

Команда с префиксом по стирает описание.

Префикс по

Да

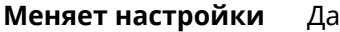

### **Многократный ввод** Heт

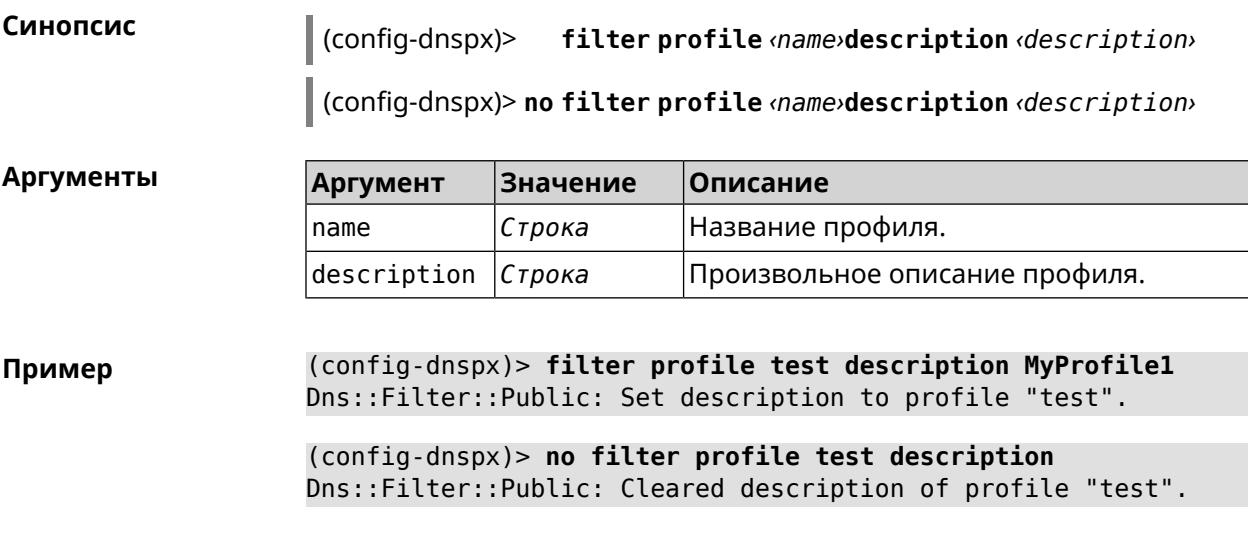

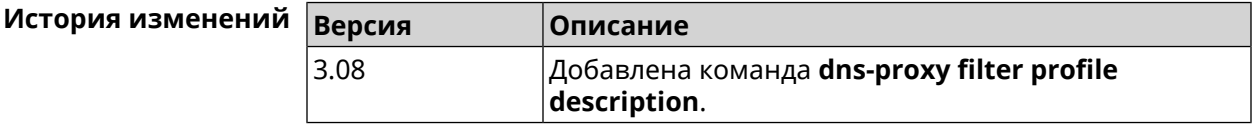

# **3.21.8 dns-proxy filter profile dns53 upstream**

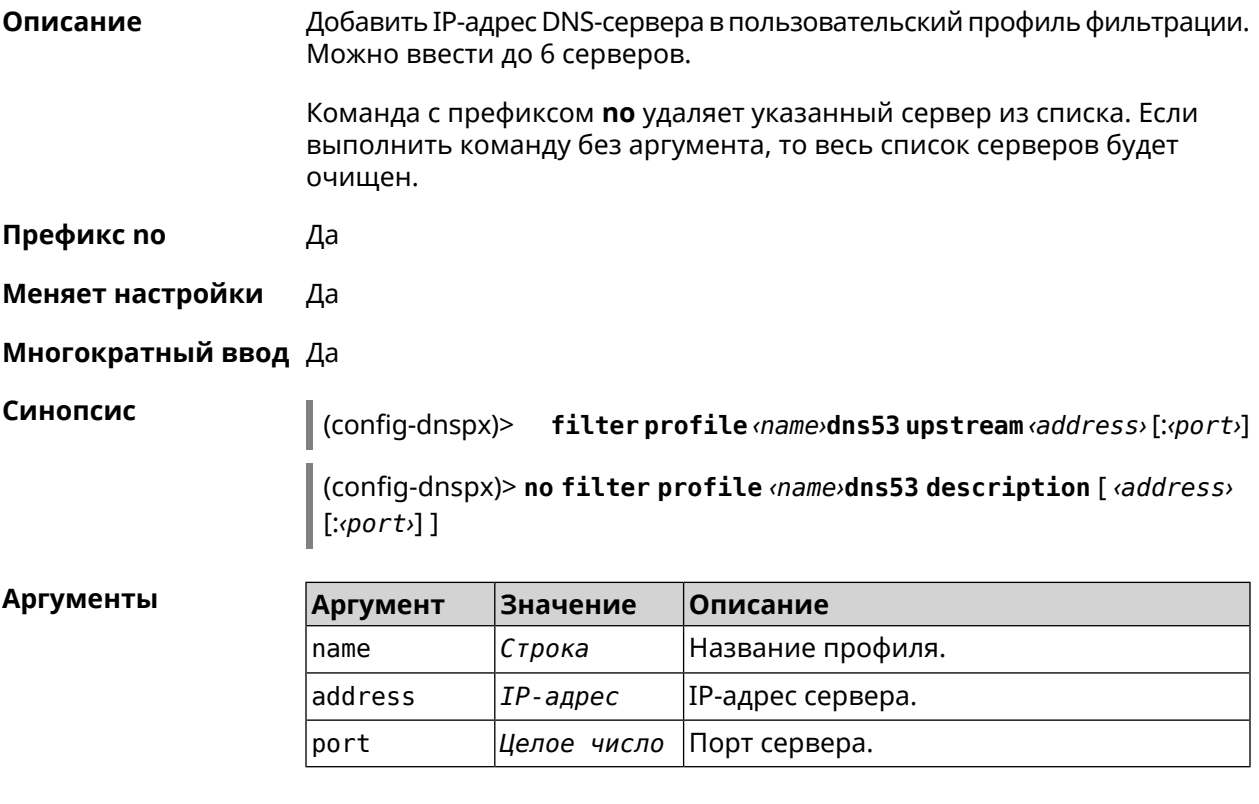

**Пример** (config-dnspx)> **filter profile test dns53 upstream 1.1.1.1** Dns::Filter::Public: Added DNS name server 1.1.1.1 to profile ► "test".

> (config-dnspx)> **no filter profile test dns53 upstream** Dns::Filter::Public: Removed DNS name server from profile "test".

> (config-dnspx)> **no filter profile test dns53 upstream 1.1.1.1** Dns::Filter::Public: Removed DNS name server 1.1.1.1 from profile ► "test".

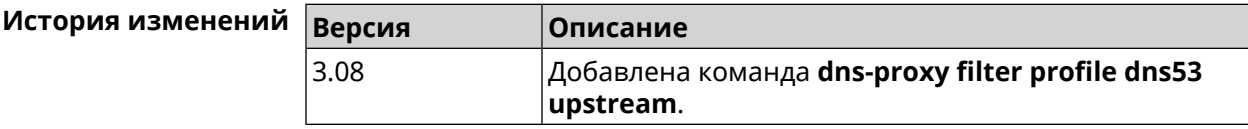

### **3.21.9 dns-proxy filter profile https upstream**

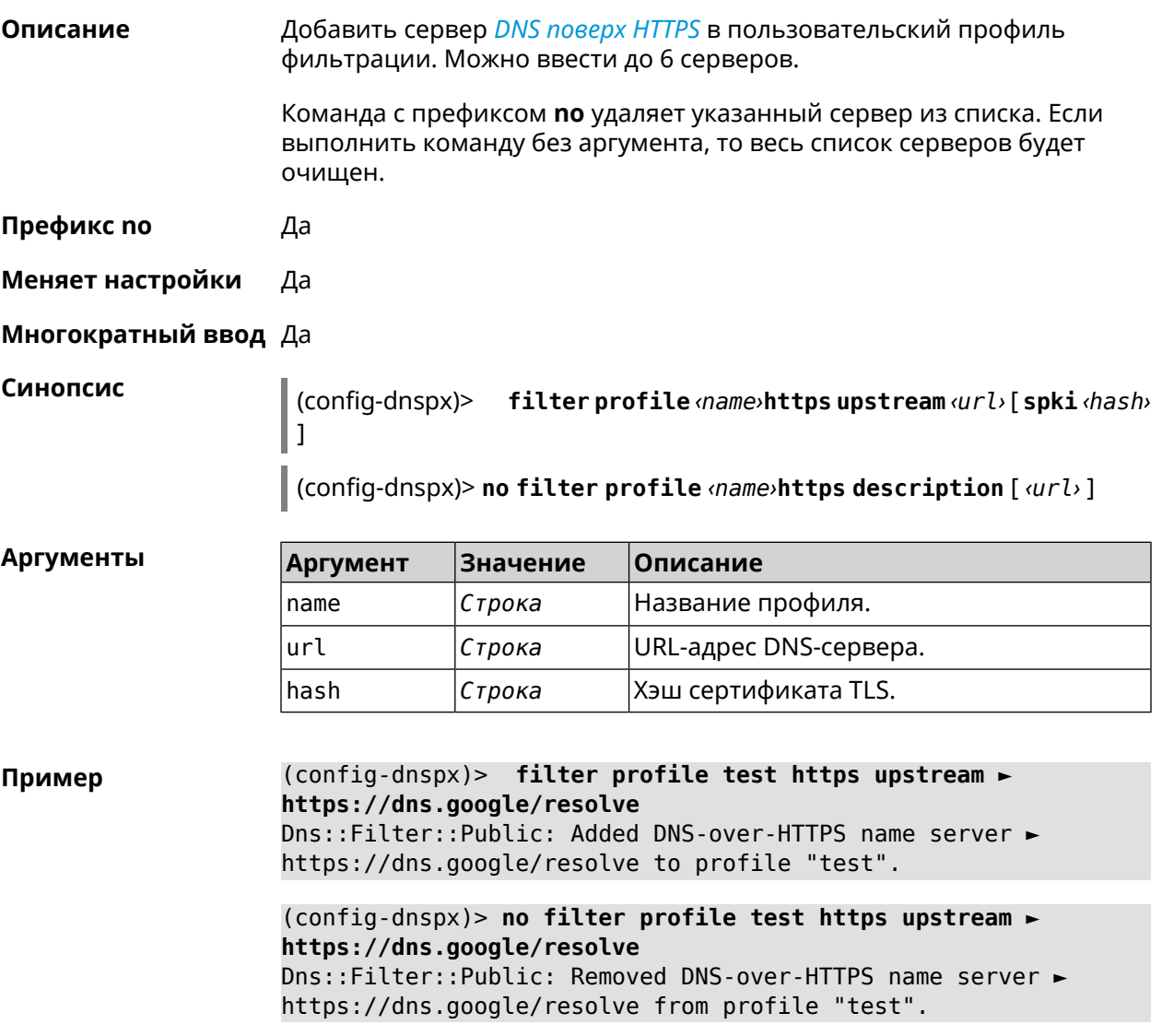

(config-dnspx)> **no filter profile test https upstream** Dns::Filter::Public: Removed DNS-over-HTTPS name server from ► profile "test".

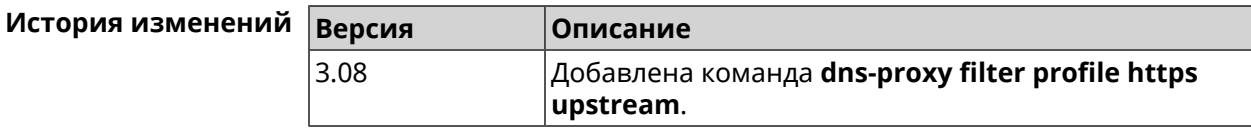

### **3.21.10 dns-proxy filter profile intercept enable**

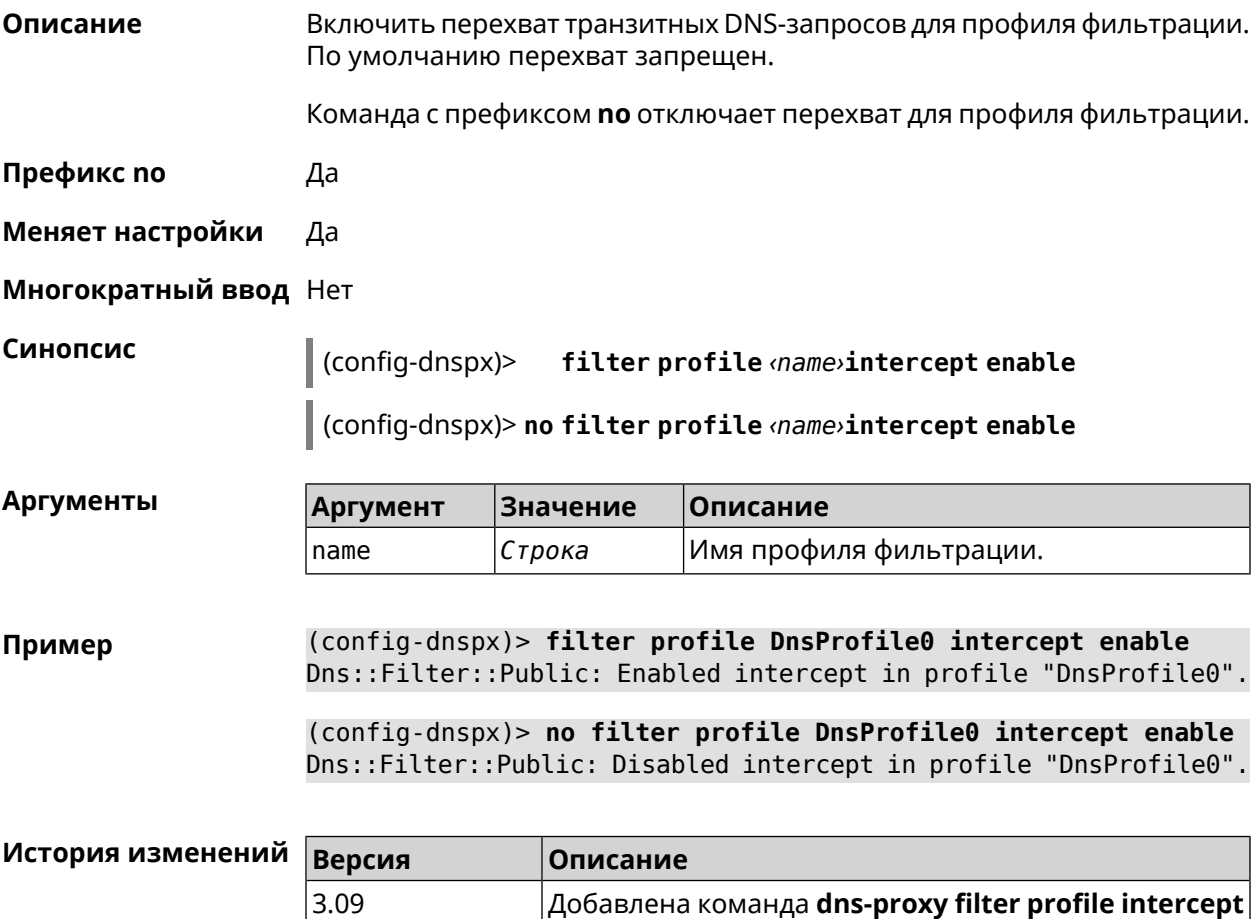

# **3.21.11 dns-proxy filter profile tls upstream**

**Описание** Добавить сервер *DNS [поверх](#page-701-3) TLS* в пользовательский профиль фильтрации. Можно ввести до 6 серверов.

**enable**.

Команда с префиксом **no** удаляет указанный сервер из списка. Если выполнить команду без аргумента, то весь список серверов будет очищен.

- **Префикс no** Да
- **Меняет настройки** Да

**Многократный ввод** Да

**Синопсис** (config-dnspx)> **filter profile** *‹name›***tls upstream** *‹address›* [ *‹port›* ] [ **sni** *‹fqdn›* ] [ **spki** *‹hash›* ]

> (config-dnspx)> **no filter profile** *‹name›***tls description** [ *‹address›* ] [ *‹port›* ]

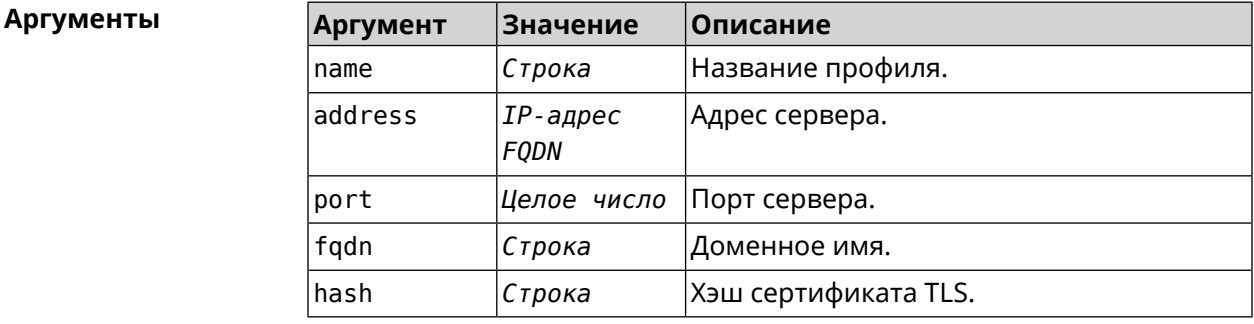

**Пример** (config-dnspx)> **filter profile test tls upstream 1.1.1.1 8853 ► sni cloudflare-dns.com** Dns::Filter::Public: Added DNS-over-TLS name server 1.1.1.1 to ► profile "test".

> (config-dnspx)> **no filter profile test tls upstream 1.1.1.1 8853** Dns::Filter::Public: Removed DNS-over-TLS name server 1.1.1.1 ► from profile "test".

(config-dnspx)> **no filter profile test tls upstream** Dns::Filter::Public: Removed DNS-over-TLS name server from ► profile "test".

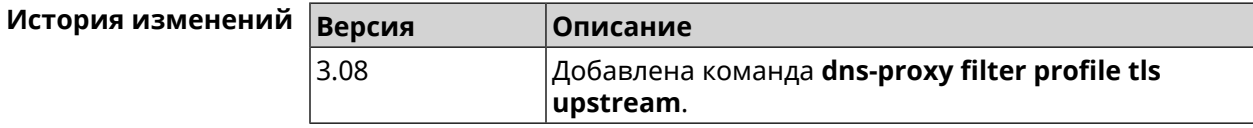

### **3.21.12 dns-proxy https upstream**

**Описание** Добавить сервер *DNS [поверх](#page-701-2) HTTPS*.

Команда с префиксом **no** удаляет указанный сервер из списка. Если выполнить команду без аргумента, то весь список серверов будет очищен.

**Префикс no** Да

#### Меняет настройки Да

### Многократный ввод Да

Синопсис

Пример

https upstream <br/> <br/> $url$  [ <format > ] [ sni <hash > ] [ on (config-dnspx)> <interface>][domain <domain>]

 $\vert$  (config-dnspx)> no https upstream [  $\langle url\rangle$  ]

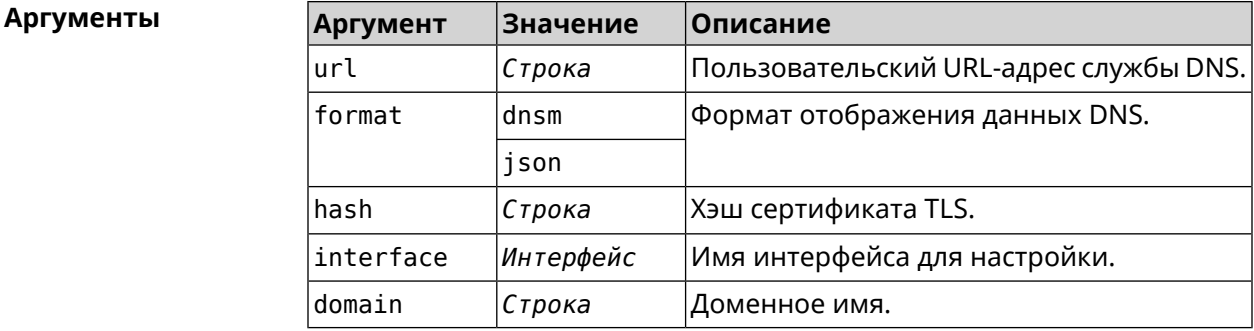

(config-dnspx)>https upstream > https://cloudflare-dns.com/dns-query?ct=application/dns-json json Dns::Secure::ManagerDoh: DNS-over-HTTPS name server > "https://cloudflare-dns.com/dns-query?ct=application/dns-json" > (json) added.

(config-dnspx)>https upstream https://dns.adguard.com/dns-query > dnsm

Dns::Secure::ManagerDoh: DNS-over-HTTPS name server ► "https://dns.adguard.com/dns-query" (dnsm) added.

(config-dnspx)>https upstream https://dns.adguard.com/dns-query ► dnsm on ISP

Dns::Secure::ManagerDoh: DNS-over-HTTPS name server ► "https://dns.adguard.com/dns-query" (dnsm) added.

(config-dnspx)>no https upstream https://dns.adguard.com/dns-query Dns::Secure::ManagerDoh: DNS-over-HTTPS name server ► "https://dns.adguard.com/dns-query" deleted.

(config-dnspx)>no https upstream Dns::Secure::ManagerDoh: DNS-over-HTTPS name servers cleared.

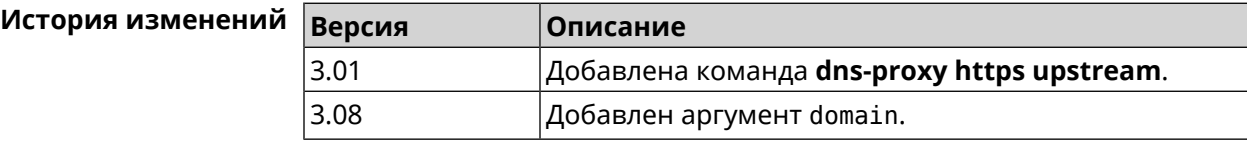

# **3.21.13 dns-proxy intercept enable**

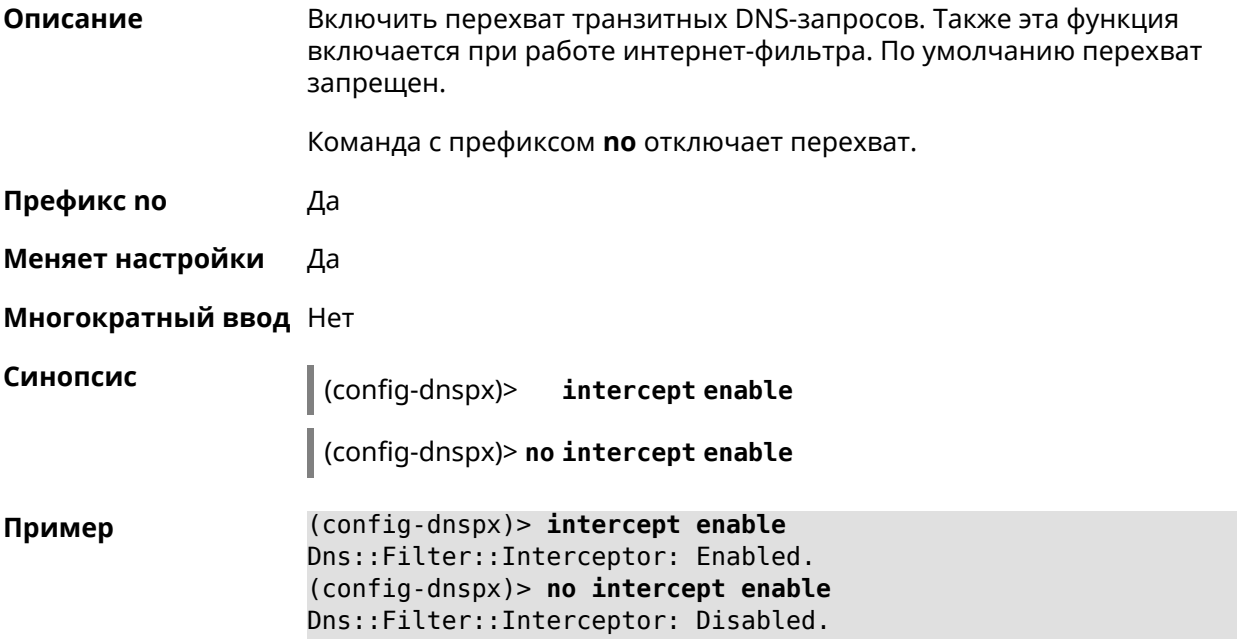

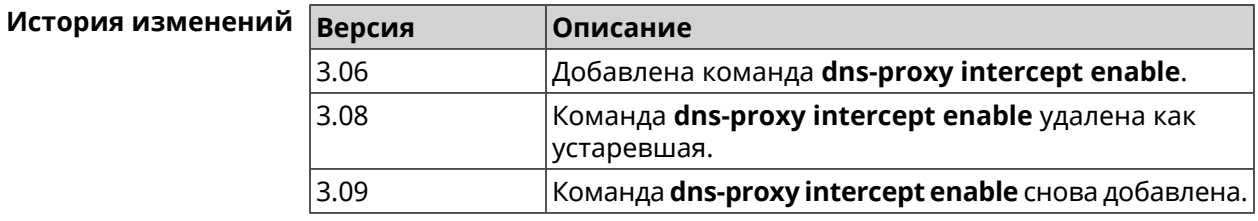

# **3.21.14 dns-proxy max-ttl**

**Описание** Задать максимальный TTL для кэшированных записей DNS-прокси.

Команда с префиксом **no** удаляет значение TTL.

**Префикс no** Да

**Меняет настройки** Да

**Многократный ввод** Нет

**Синопсис** (config-dnspx)> **max-ttl** *‹max-ttl›*

(config-dnspx)> **no max-ttl**

#### $A$ ргументы

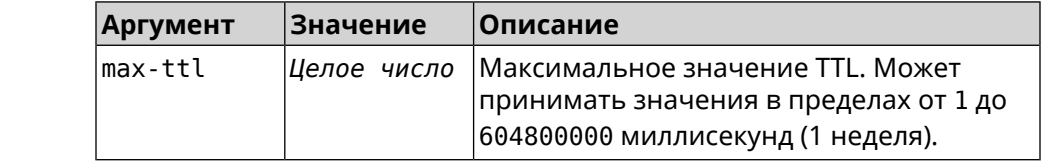

(config-dnspx) > max-ttl 10000 Пример Dns::Proxy: Dns-proxy set max-ttl to 10000.

> (config-dnspx)> no max-ttl Dns::Proxy: Dns-proxy max-ttl cleared.

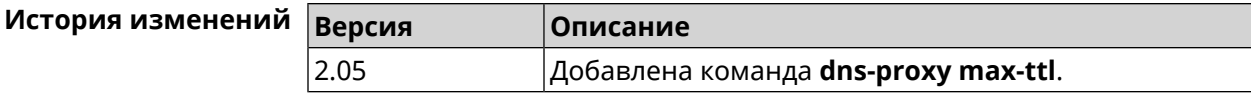

### 3.21.15 dns-proxy proceed

Описание Задать интервал между параллельными запросами, которые отправляет DNS-прокси нескольким DNS-серверам. По умолчанию используется значение 500.

Команда с префиксом по возвращает значение по умолчанию.

- Префикс по Да
- Меняет настройки Да

Многократный ввод Нет

Синопсис

(config-dnspx)> proceed <proceed>

(config-dnspx)> no proceed

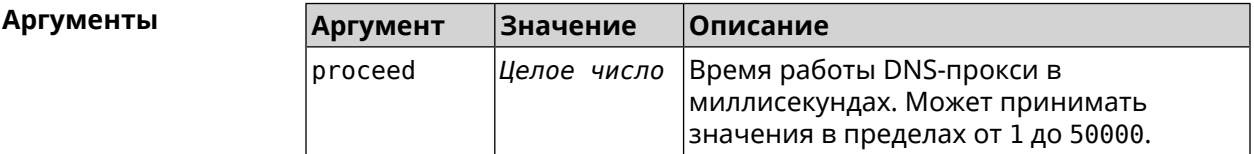

 $(config-dnspx)$  proceed 600 Пример Dns::Proxy: Dns-proxy set 600 msec. proceed.

> $(config-dnspx)$  no proceed Dns::Proxy: Dns-proxy proceed timeout reset.

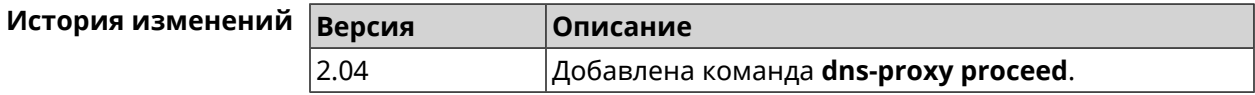

### 3.21.16 dns-proxy rebind-protect

Описание Включить защиту от атак DNS rebinding. По умолчанию используется параметр auto.

Команда с префиксом **no** отключает защиту.

**Префикс no** Да

**Меняет настройки** Да

**Многократный ввод** Нет

**Синопсис** (config-dnspx)> **rebind-protect** (**auto** <sup>|</sup> **strict**)

(config-dnspx)> **no rebind-protect**

**Аргументы Аргумент Значение Описание** *Ключевое* Защита интерфейсов private. *слово* auto Защита подсетей из списка [IANA](https://www.iana.org/assignments/iana-ipv4-special-registry/iana-ipv4-special-registry.xhtml) IPv4 [Special-Purpose](https://www.iana.org/assignments/iana-ipv4-special-registry/iana-ipv4-special-registry.xhtml) Address Registry<sup>1</sup>. *Ключевое слово* strict

**Пример** (config-dnspx)> **rebind-protect auto** Dns::Manager: Enabled rebind protection. (config-dnspx)> **no rebind-protect** Dns::Manager: Disabled rebind protection.

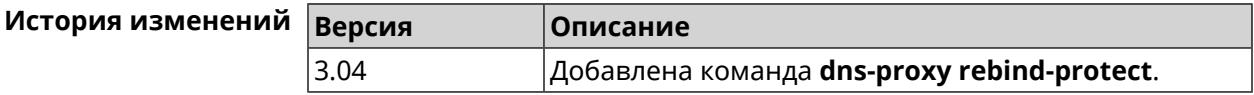

### **3.21.17 dns-proxy srr-reset**

**Описание** Установить время, через которое будет сбрасываться рейтинг запросов-ответов DNS-прокси. По умолчанию используется значение 600000.

Команда с префиксом **no** возвращает значение по умолчанию.

**Префикс no** Да

**Меняет настройки** Да

**Многократный ввод** Нет

**Синопсис** (config-dnspx)> **srr-reset** *‹srr-reset›*

(config-dnspx)> **no srr-reset**

<sup>&</sup>lt;sup>1</sup> <https://www.iana.org/assignments/iana-ipv4-special-registry/iana-ipv4-special-registry.xhtml>

**Аргументы Argument Значение** Описание srr-reset Целое число Значение временного промежутка в миллисекундах. Может принимать значения в пределах от 0 до 600000.

(config-dnspx)> srr-reset 111 Пример Dns:: Manager: Set send-response rating reset time to 111 ms.

> $(config-dnspx)$  no srr-reset Dns:: Manager: Reset send-response rating reset time to default.

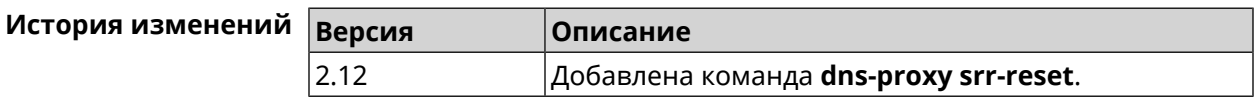

### 3.21.18 dns-proxy tls upstream

Описание

Добавить сервер DNS поверх TLS.

Команда с префиксом по удаляет указанный сервер из списка. Если выполнить команду без аргумента, то весь список серверов будет очищен.

- Префикс по Да
- Меняет настройки Да

Многократный ввод Да

Синопсис (config-dnspx)> tls upstream <address>[<port>][sni <fqdn>][spki <hash>][on <interface>][domain <domain>]

(config-dnspx)> no tls upstream [ <address> ] [ <port>]

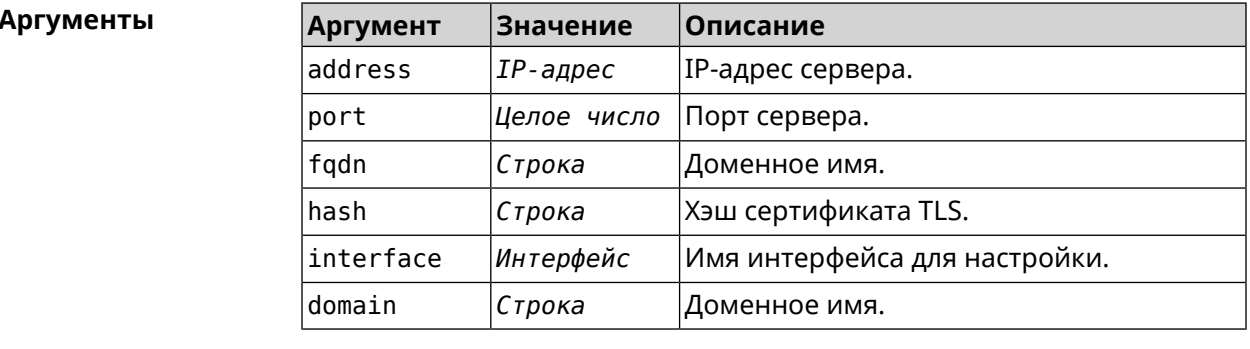

(config-dnspx)>tls upstream 1.1.1.1 853 sni cloudflare-dns.com Пример Dns::Secure::ManagerDot: DNS-over-TLS name server 1.1.1.1:853 ► added.

(config-dnspx)>tls upstream 1.1.1.1 853 sni cloudflare-dns.com ► on ISP Dns::Secure::ManagerDot: DNS-over-TLS name server 1.1.1.1:853 ► added.

(config-dnspx)>no tls upstream 1.1.1.1 853 Dns::Secure::ManagerDot: DNS-over-TLS name server 1.1.1.1:853 ▶ deleted.

(config-dnspx)>no tls upstream Dns::Secure::ManagerDot: DNS-over-TLS name servers cleared.

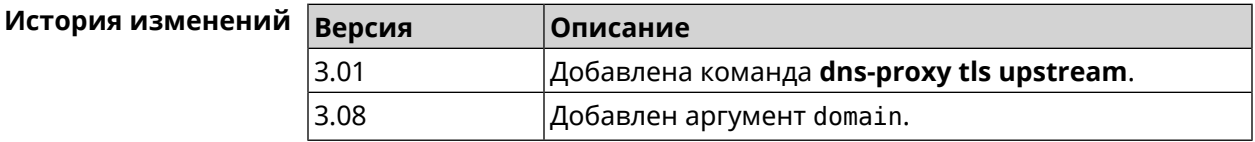

# 3.22 dpn accept

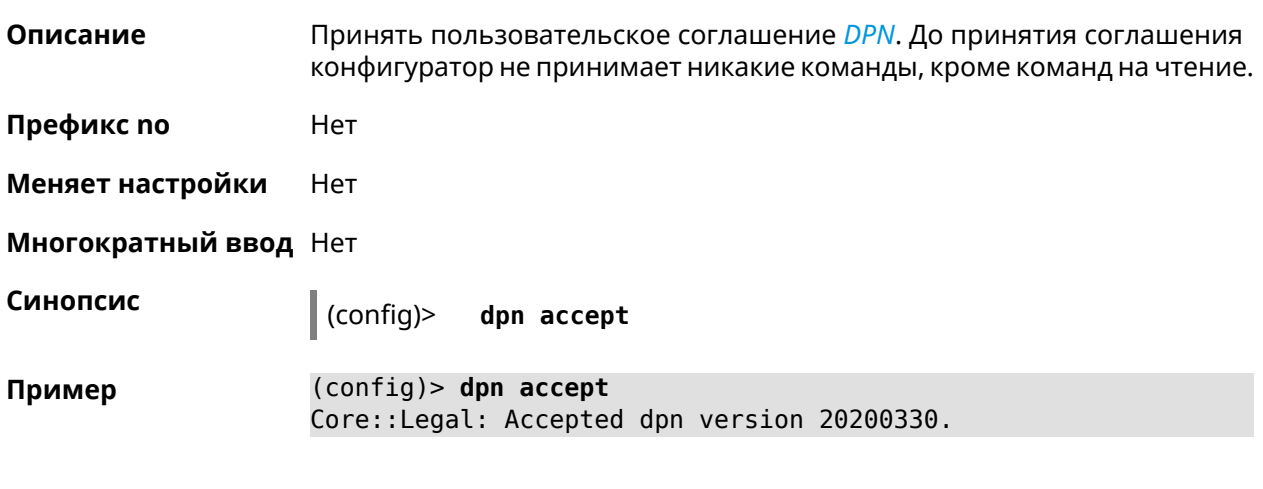

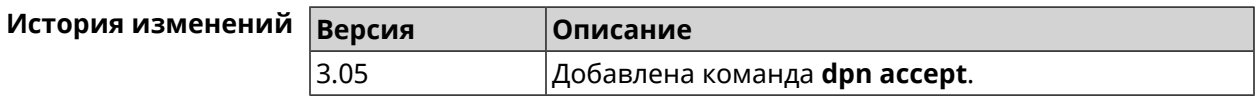

# 3.23 dyndns profile

Описание Доступ к группе команд для настройки указанного профиля DynDns. Если профиль не найден, команда пытается его создать. Можно создать не более 32 профилей. Команда с префиксом по удаляет профиль DynDns. Префикс по Да

Меняет настройки Да

#### **Многократный ввод** Да

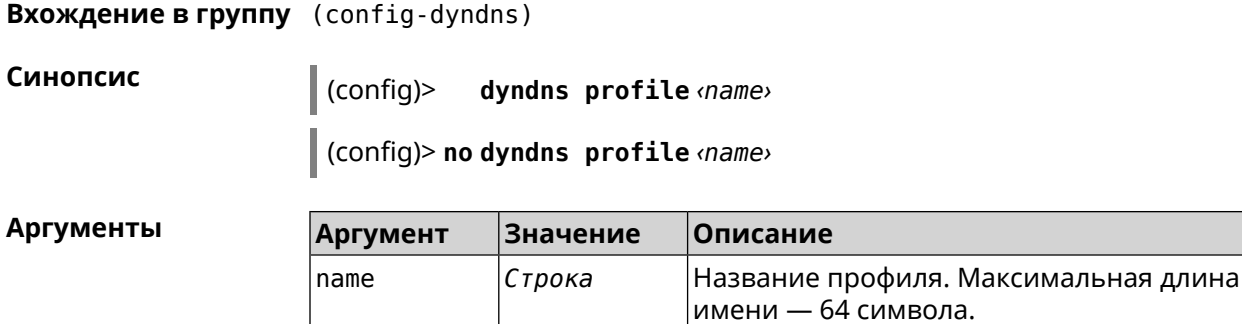

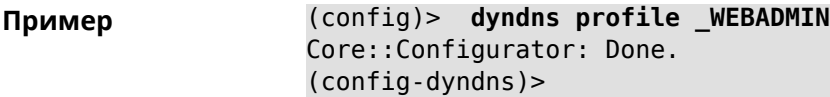

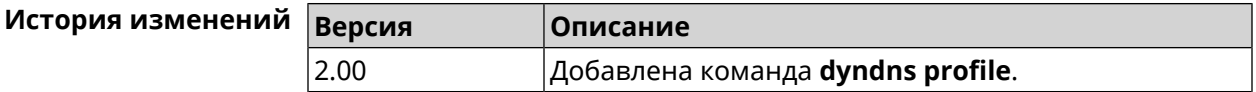

### **3.23.1 dyndns profile domain**

**Описание** Назначить ПК постоянное доменное имя. Перед выполнением команды необходимо зарегистрировать доменное имя на сайте d<mark>yndns.com<sup>2</sup> или</mark> [no-ip.com](http:\\www.no-ip.com)<sup>3</sup>.

Команда с префиксом **no** удаляет настройку.

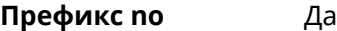

**Меняет настройки** Да

**Многократный ввод** Нет

**Синопсис** (config-dyndns)> **domain** *‹domain›*

(config-dyndns)> **no domain**

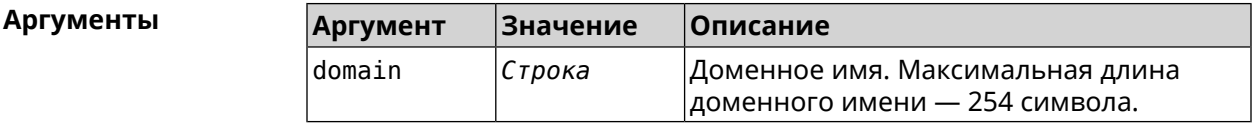

**Пример** (config-dyndns)> **domain support.ddns.net** DynDns::Profile: "\_WEBADMIN": domain saved..

<sup>2</sup> <http:\\www.dyndns.com><br><sup>3</sup> <http:\\www.no-ip.com>

```
(config-dyndns)> no domain
ynDns::Profile: "_WEBADMIN" domain cleared.
```
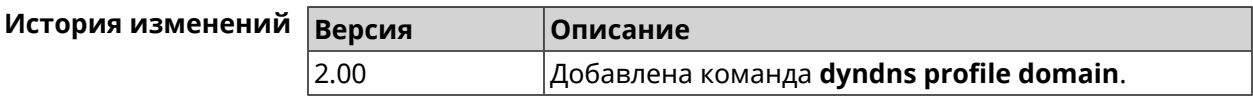

# **3.23.2 dyndns profile password**

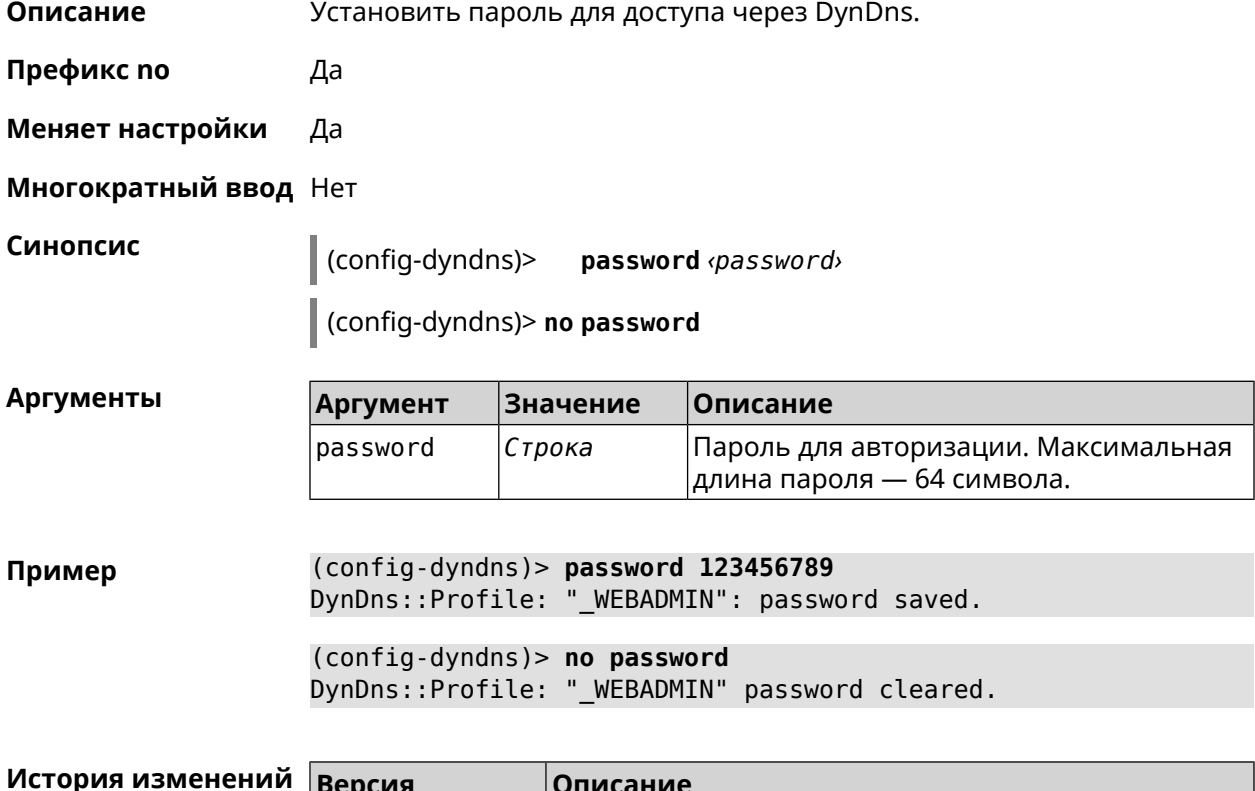

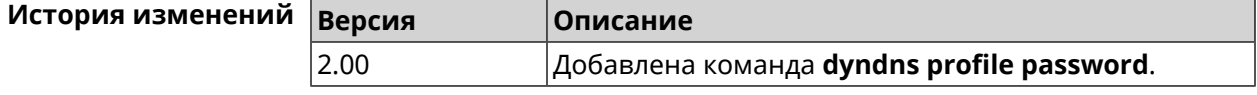

# **3.23.3 dyndns profile send-address**

**Описание** Включить необходимость указания IP-адреса интернет-соединения в запросе DynDns.

Команда с префиксом **no** удаляет настройку.

**Префикс no** Да

**Меняет настройки** Да

**Многократный ввод** Нет

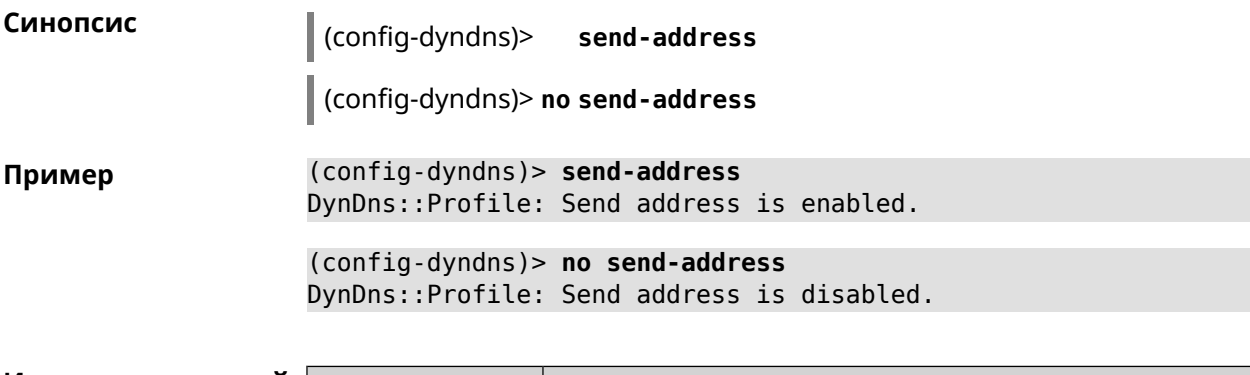

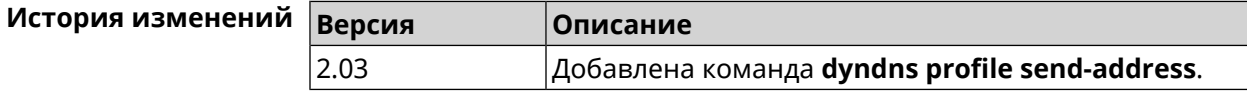

# **3.23.4 dyndns profile type**

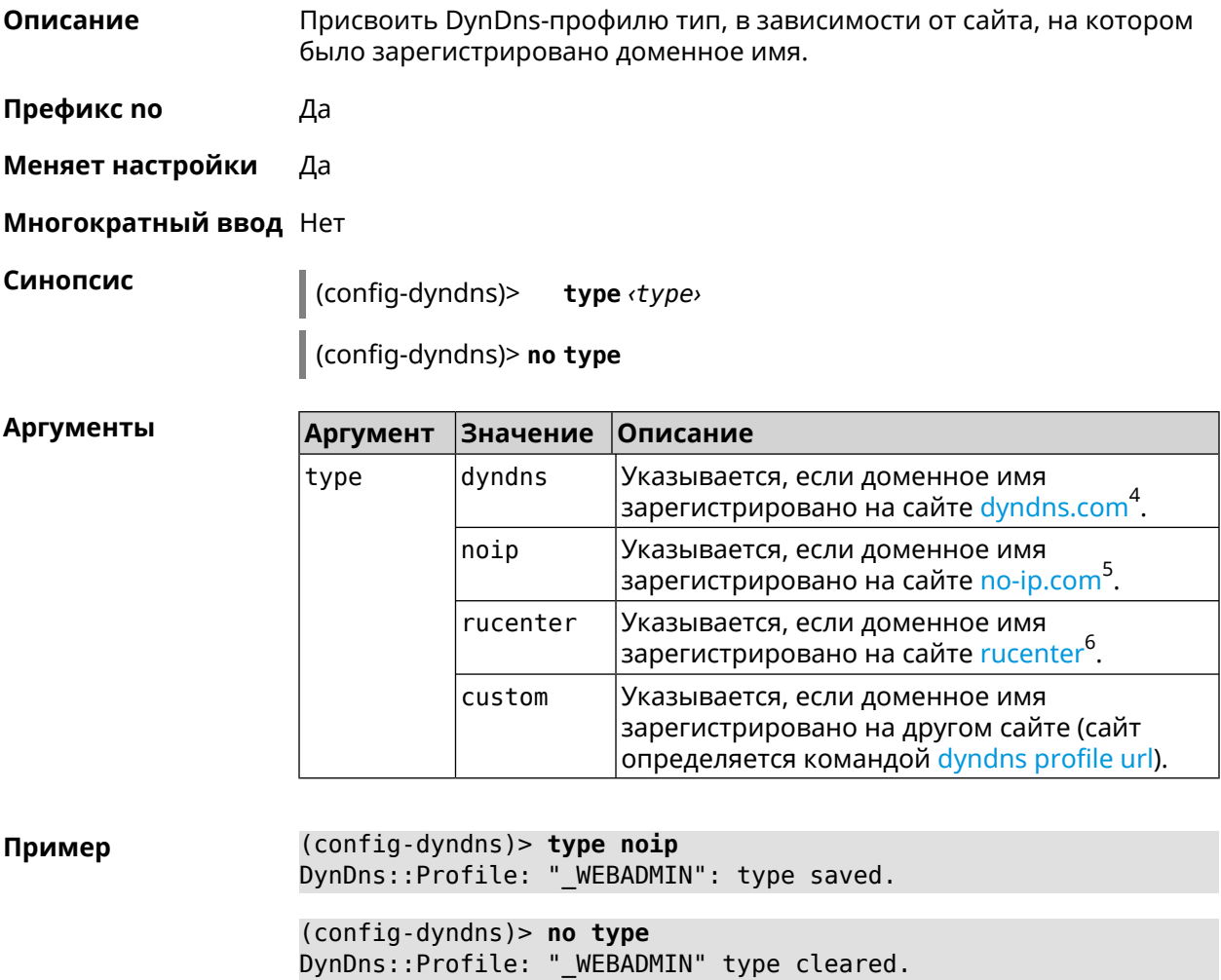

 $^4$  <http:\\www.dyndns.com><br>5 http:\\www.no.in.com

<sup>3</sup> <http:\\www.no-ip.com><br><sup>6</sup> <http:\\www.dns-master.ru>

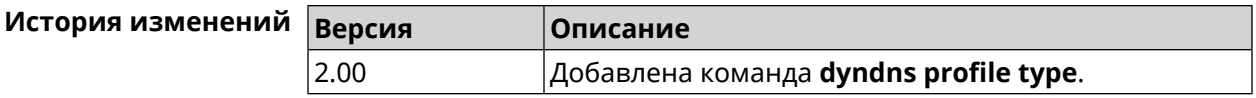

# **3.23.5 dyndns profile update-interval**

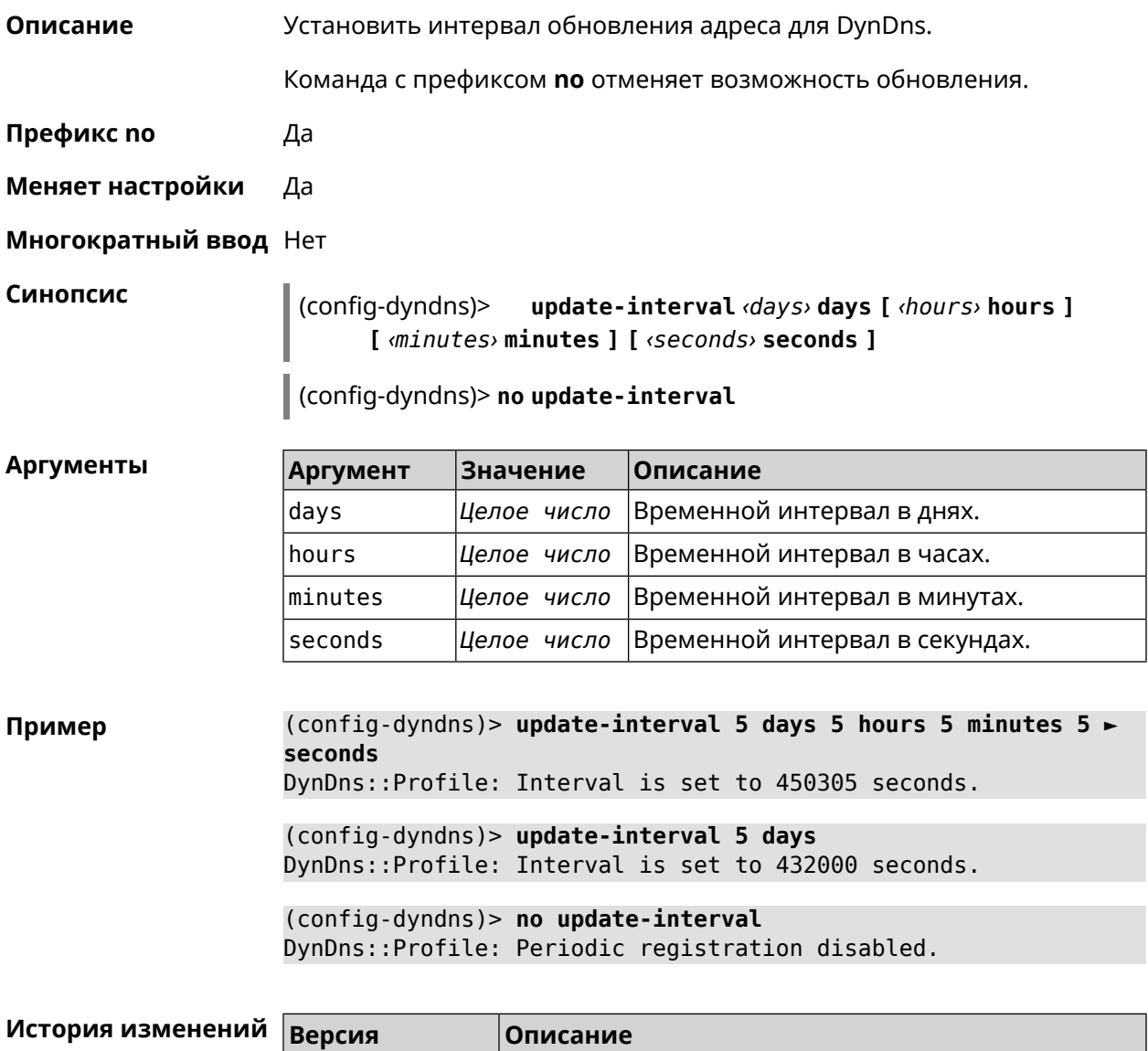

<span id="page-138-0"></span>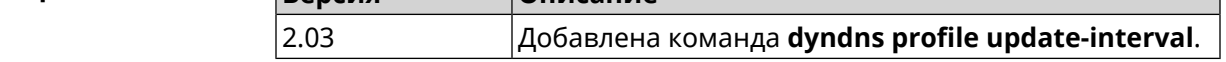

# **3.23.6 dyndns profile url**

**Описание** Указать URL используемого сайта службы DynDns.

**Префикс no** Да

**Меняет настройки** Да

### **Многократный ввод** Нет

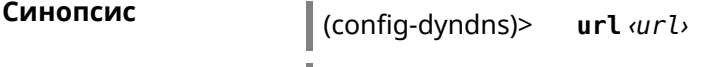

(config-dyndns)> **no url**

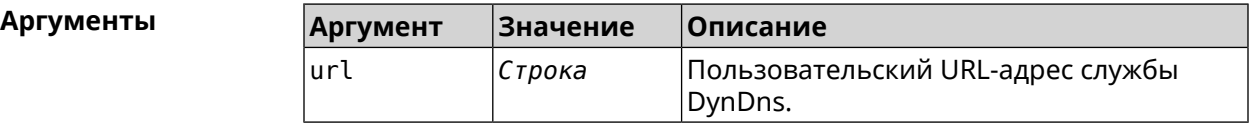

**Пример** (config-dyndns)> **url http://members.dyndns.org/nic/update** DynDns::Profile: "\_WEBADMIN": URL saved.

> (config-dyndns)> **no url** DynDns::Profile: "\_WEBADMIN" URL cleared.

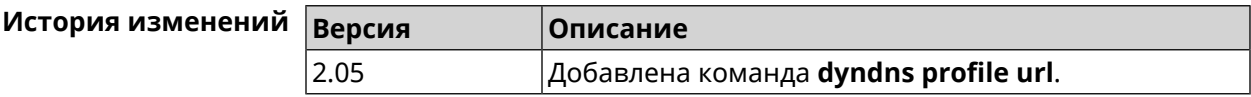

# **3.23.7 dyndns profile username**

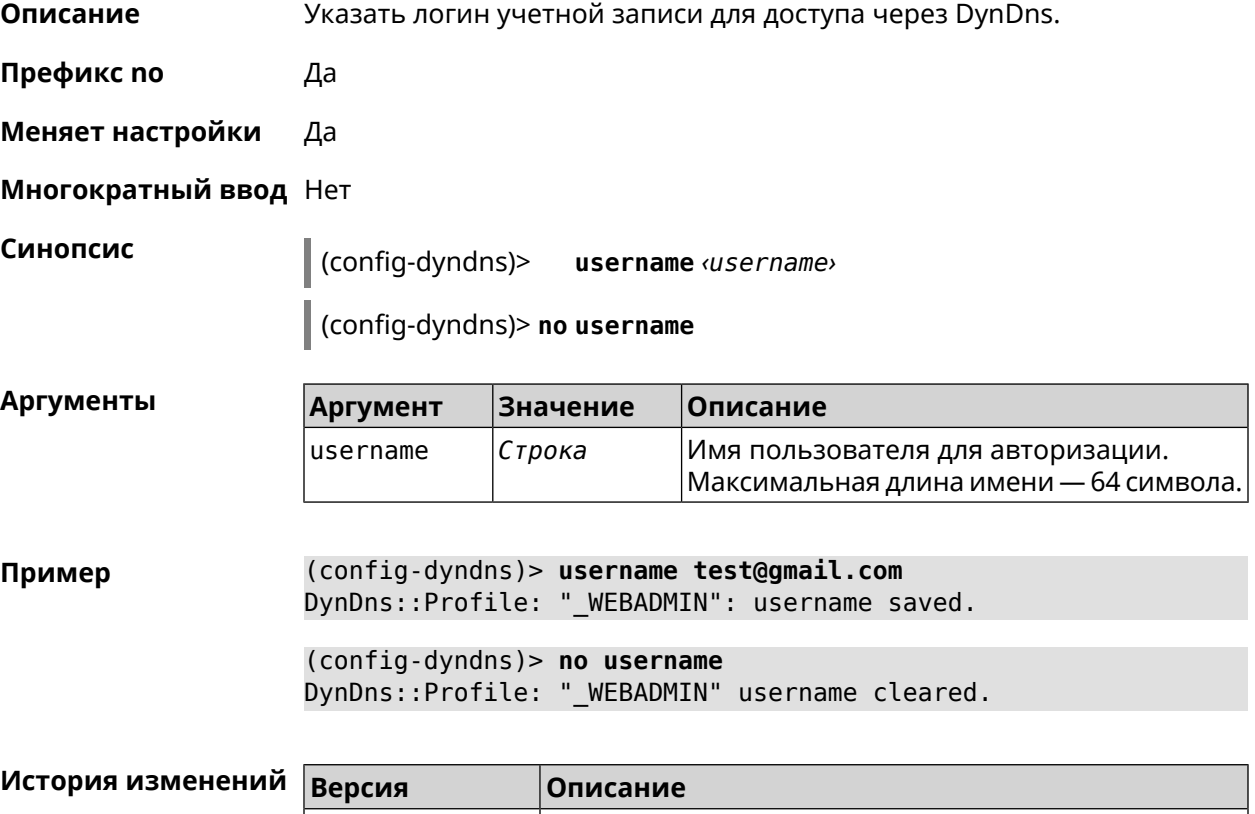

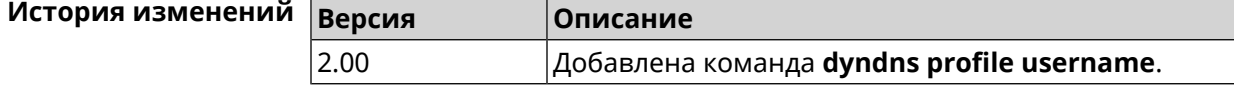

# **3.24 easyconfig check**

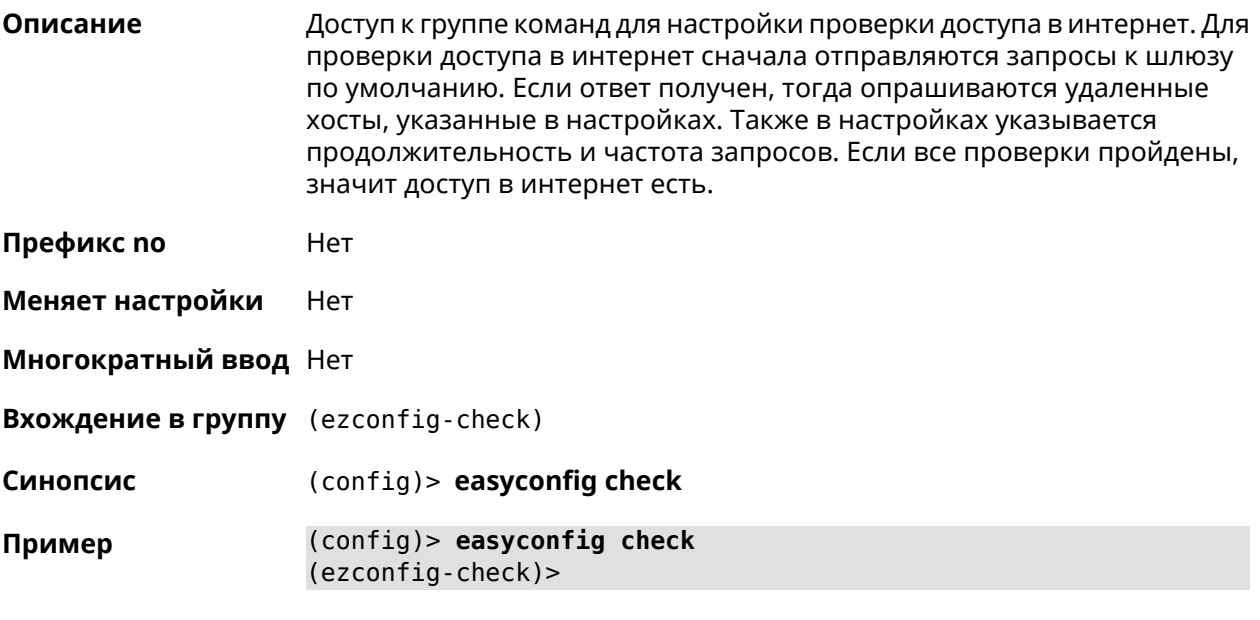

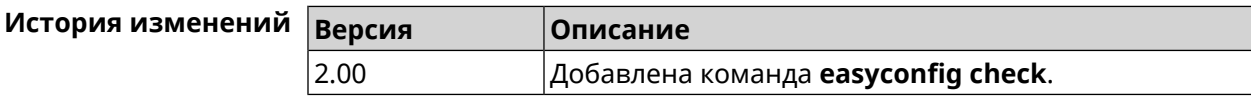

# **3.24.1 easyconfig check exclude-gateway**

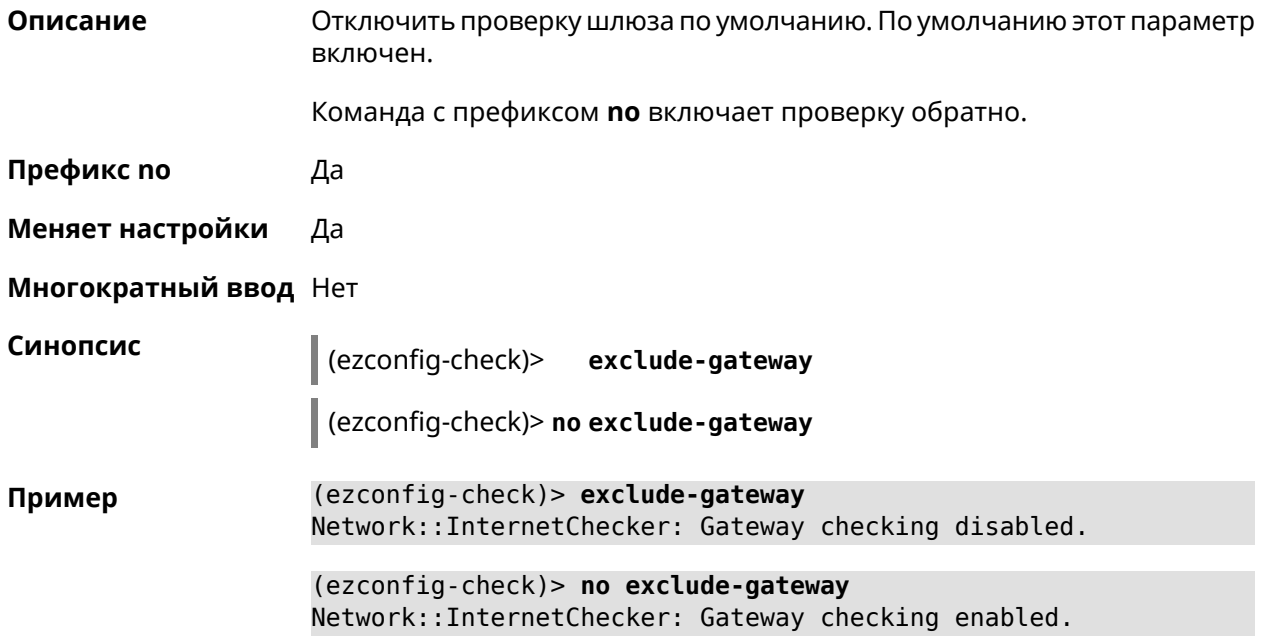

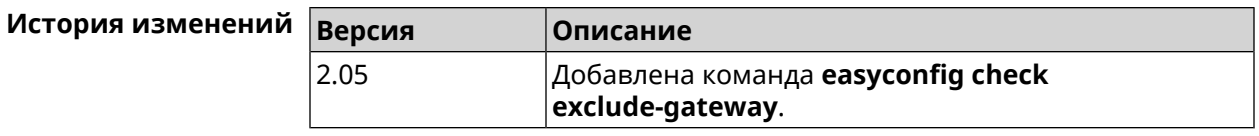

### <span id="page-141-0"></span>**3.24.2 easyconfig check host**

**Описание** Задать имя хоста, к которому будут отправляться запросы для проверки доступа в интернет. По умолчанию используется адрес google.com.

Команда с префиксом **no** возвращает имена хостов по умолчанию.

**Префикс no** Да

**Меняет настройки** Да

**Многократный ввод** Да

**Синопсис** (ezconfig-check)> **host** *‹host›*

(ezconfig-check)> **no host** [ *‹host›* ]

**Аргументы Аргумент Значение Описание** host *Имя хоста* Имя удаленного хоста.

**Пример** (ezconfig-check)> **host google.com** Network::InternetChecker: "google.com" name added.

> (ezconfig-check)> **no host google.com** Network::InternetChecker: "google.com" name removed.

(ezconfig-check)> **no host** Network::InternetChecker: Domain name set reset to default.

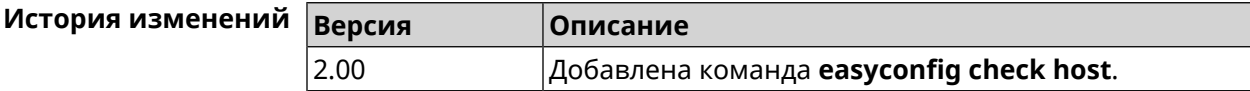

# **3.24.3 easyconfig check max-fails**

**Описание** Указать количество последовательных неудачных запросов к хостам, заданным с помощью команды **[easyconfig](#page-141-0) check host**. По умолчанию используется значение 3. Команда с префиксом **no** возвращает значение по умолчанию. **Префикс no** Да **Меняет настройки** Да

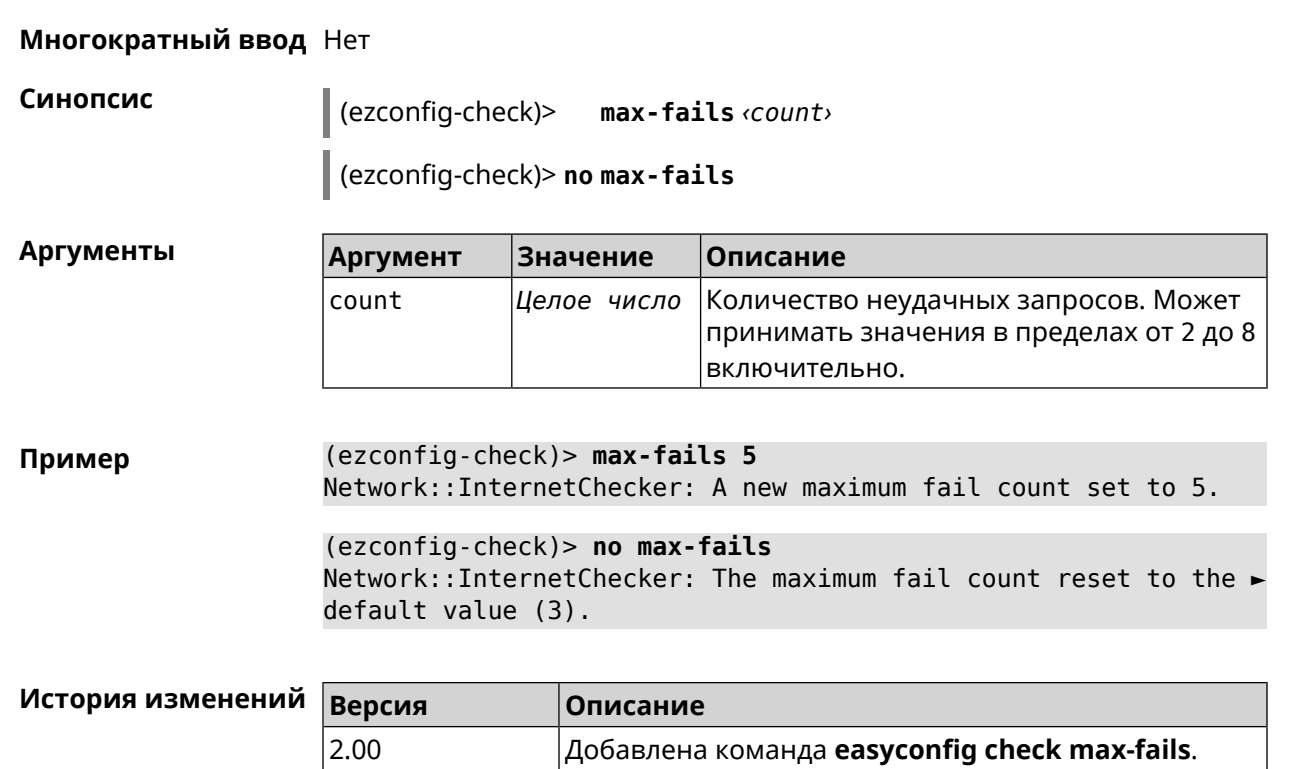

# **3.24.4 easyconfig check period**

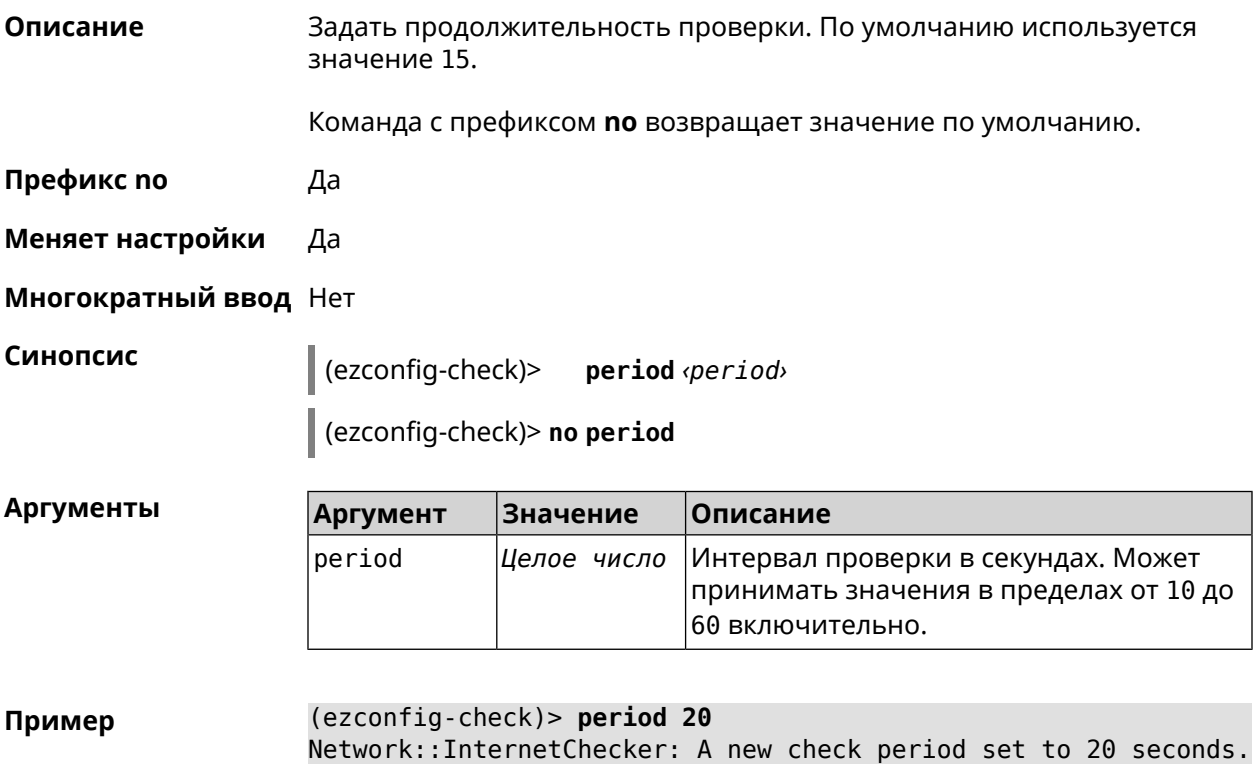

(ezconfig-check)> no period Network::InternetChecker: Check period reset to default (15 ► seconds).

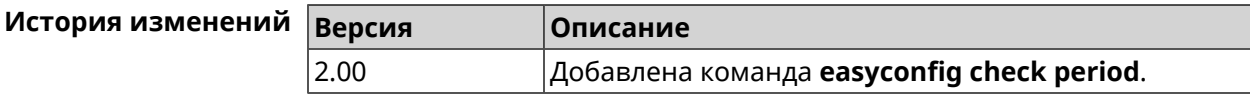

# 3.25 easyconfig disable

Описание Отключить мастер первичной настройки. По умолчанию этот параметр включен. Команда с префиксом по включает мастер первичной настройки. Префикс по Да Меняет настройки Да Многократный ввод Нет Синопсис  $\vert$  (config)> easyconfig disable  $\vert$  (config)> no easyconfig disable (config)> easyconfig disable Пример EasyConfig::Manager: Disabled. (config)> no easyconfig disable EasyConfig::Manager: Enabled.

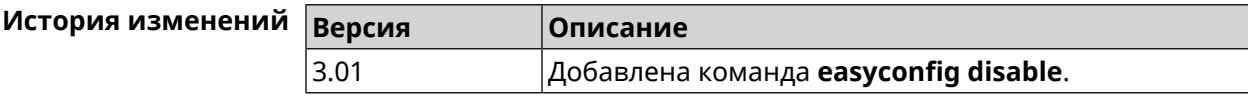

# 3.26 eula accept

Описание Принять пользовательское соглашение **EULA**. До принятия соглашения конфигуратор не принимает никакие команды, кроме команд на чтение. Префикс по Нет Меняет настройки Нет Многократный ввод Нет Синопсис  $\vert$  (config)> eula accept
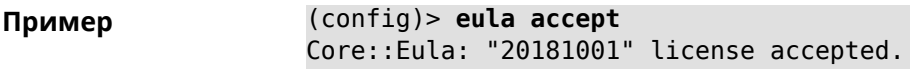

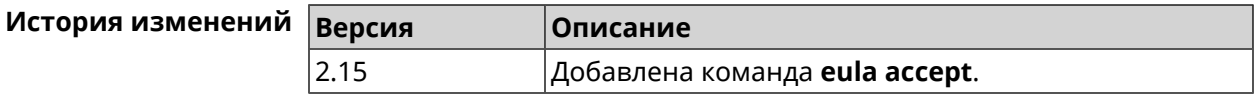

# 3.27 igmp-proxy

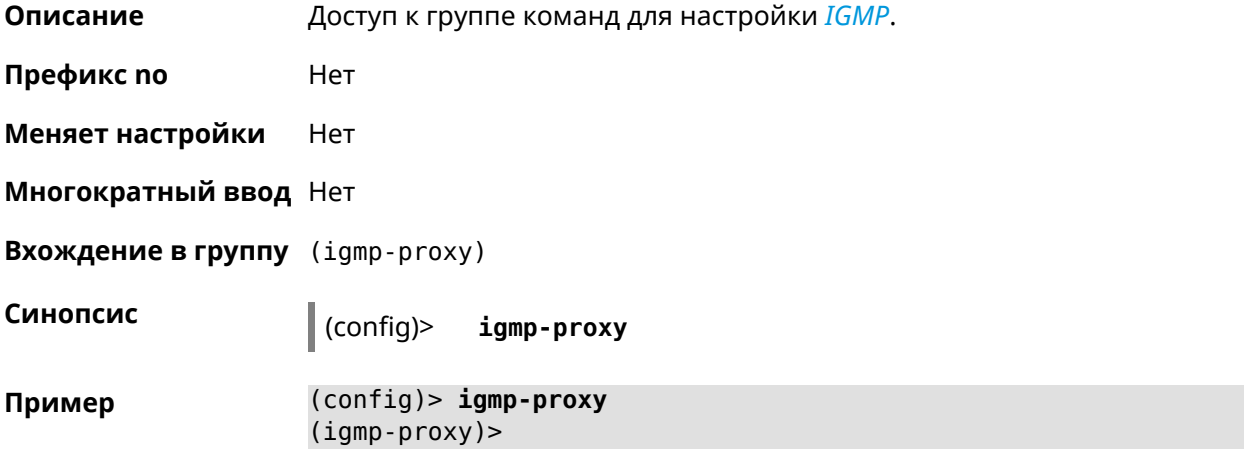

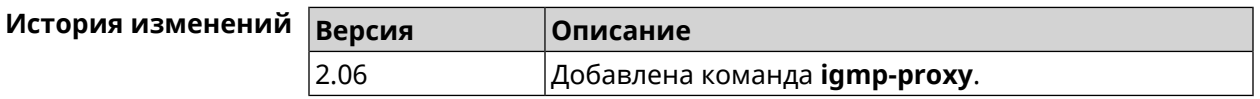

#### 3.27.1 igmp-proxy fast-leave

Описание Включить IGMP fast-leave для немедленного удаления порта из записи пересылки для многоадресной группы, когда порт получает сообщение о выходе. Команда с префиксом по отключает эту функцию. Префикс по Да Меняет настройки Да Многократный ввод Нет Синопсис (igmp-proxy)> fast-leave (igmp-proxy)> no fast-leave (igmp-proxy)> fast-leave Пример Igmp::Proxy: Enabled Fast Leave.

(igmp-proxy)> no fast-leave Igmp::Proxy: Disabled Fast Leave.

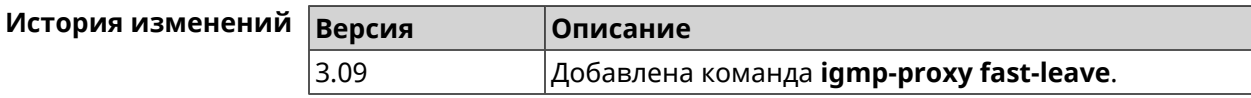

### 3.27.2 igmp-proxy force

Описание Принудительно включить старую версию IGMP. По умолчанию эта настройка отключена и версия протокола выбирается в автоматическом режиме.

Команда с префиксом по возвращает значение по умолчанию.

Префикс по Да

Меняет настройки Да

Синопсис

Многократный ввод Нет

(igmp-proxy)> force <protocol>

(igmp-proxy)> no force

**Аргументы** Описание **Аргумент Значение** protocol  $i$ qmp $-v1$ Применить фильтрацию к входящим пакетам.  $i$ gmp- $v2$ Применить фильтрацию к исходящим пакетам.

 $(igmp-proxy)$  force igmp-v1 Пример Igmp::Proxy: Forced protocol: igmp-v1.

> (igmp-proxy)> no force Igmp::Proxy: Enabled IGMP auto-detect.

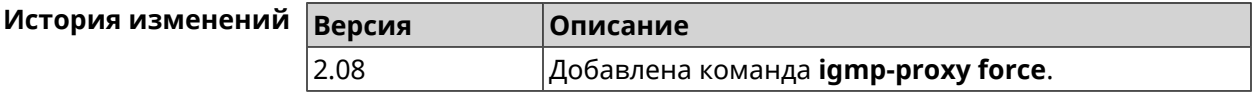

# 3.28 igmp-snooping disable

Описание

Отключить IGMP snooping. Команда доступна только в режимах Клиент, Усилитель или Точка Доступа.

Команда с префиксом по включает IGMP snooping.

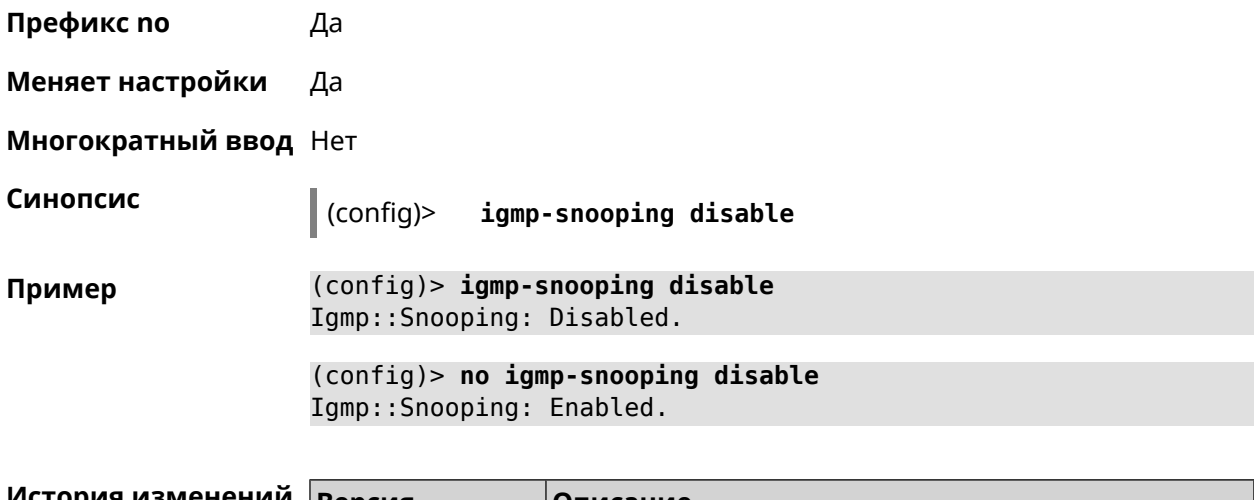

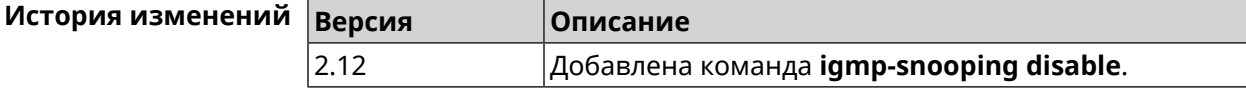

# 3.29 interface

Описание Доступ к группе команд для настройки выбранного интерфейса. Если интерфейс не найден, команда пытается его создать.

> Имя интерфейса задает его класс, который наследует определенные свойства, см. диаграммы в Приложении. Команды работают применительно к классам. Соответствующий класс интерфейса указан в описании команды.

Команда с префиксом по удаляет интерфейс.

Префикс по Да

Меняет настройки Да

Многократный ввод Да

**Вхождение в группу** (config-if)

Синопсис  $\vert$  (config)> interface <name> (config)> no interface <name>

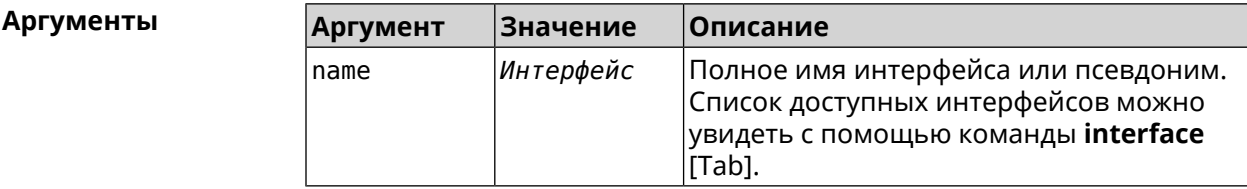

#### Пример

(config)> interface [Tab]

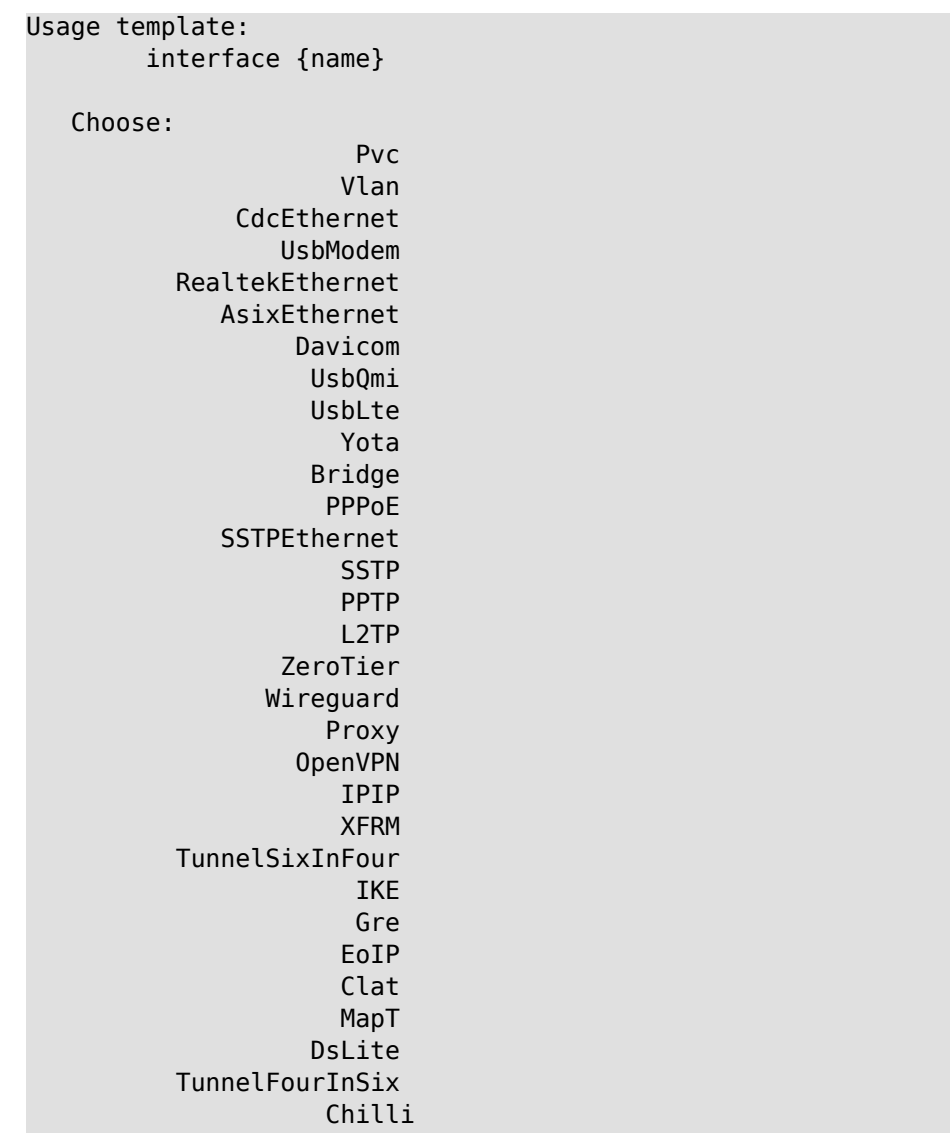

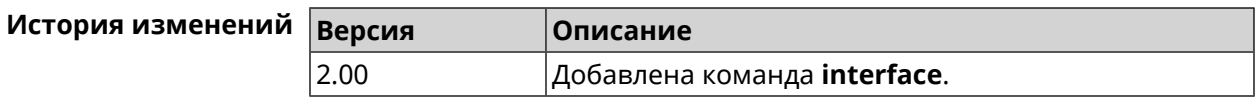

### 3.29.1 interface adsl snr-margin-offset

Настроить соотношение сигнал/шум для ADSL-линии. По умолчанию Описание используется значение 0.

Команда с префиксом по сбрасывает параметр в значение по умолчанию.

Префикс по Да

Меняет настройки Да

Многократный ввод Нет

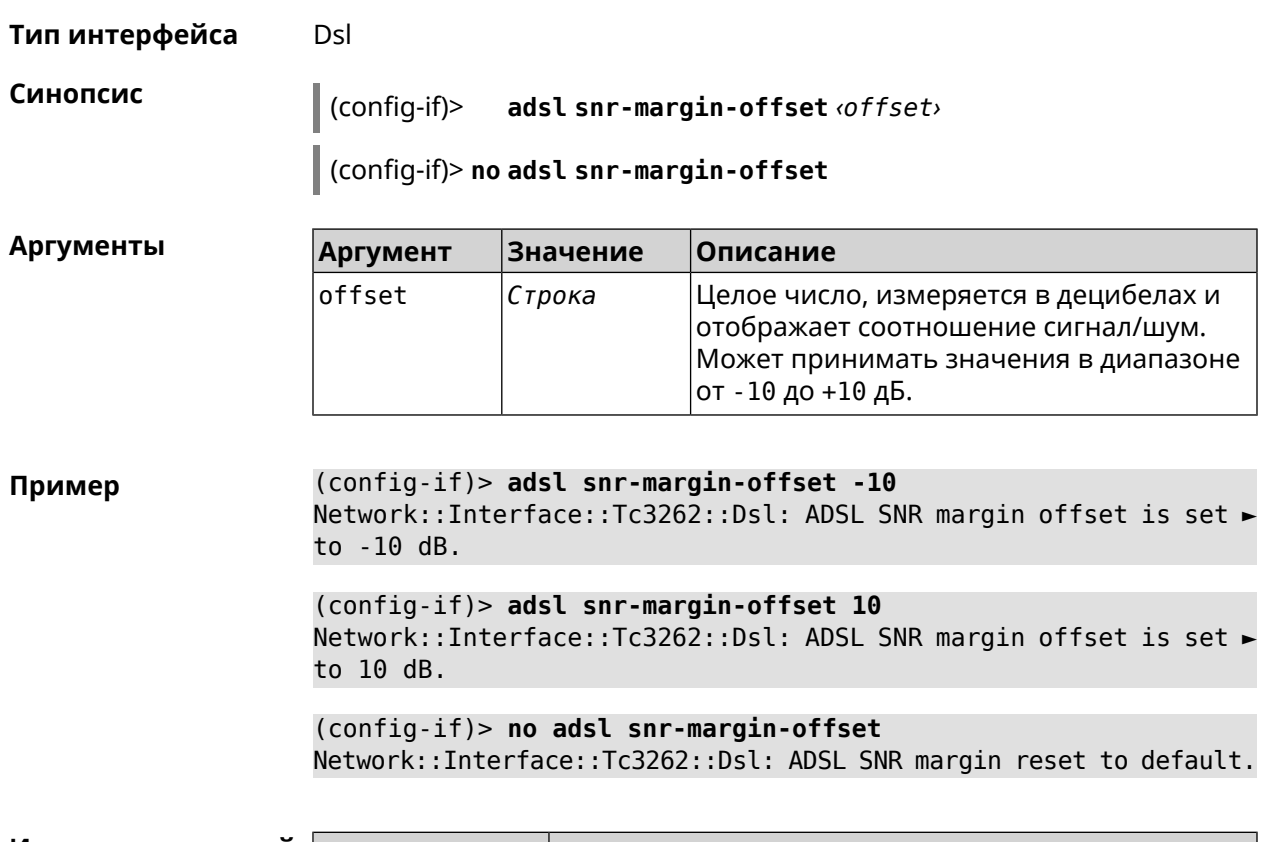

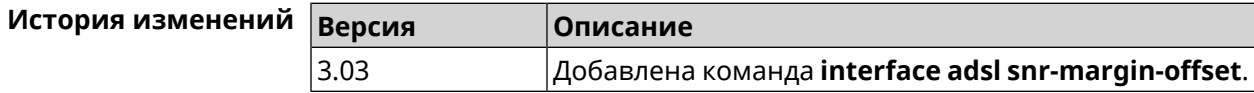

# 3.29.2 interface authentication chap

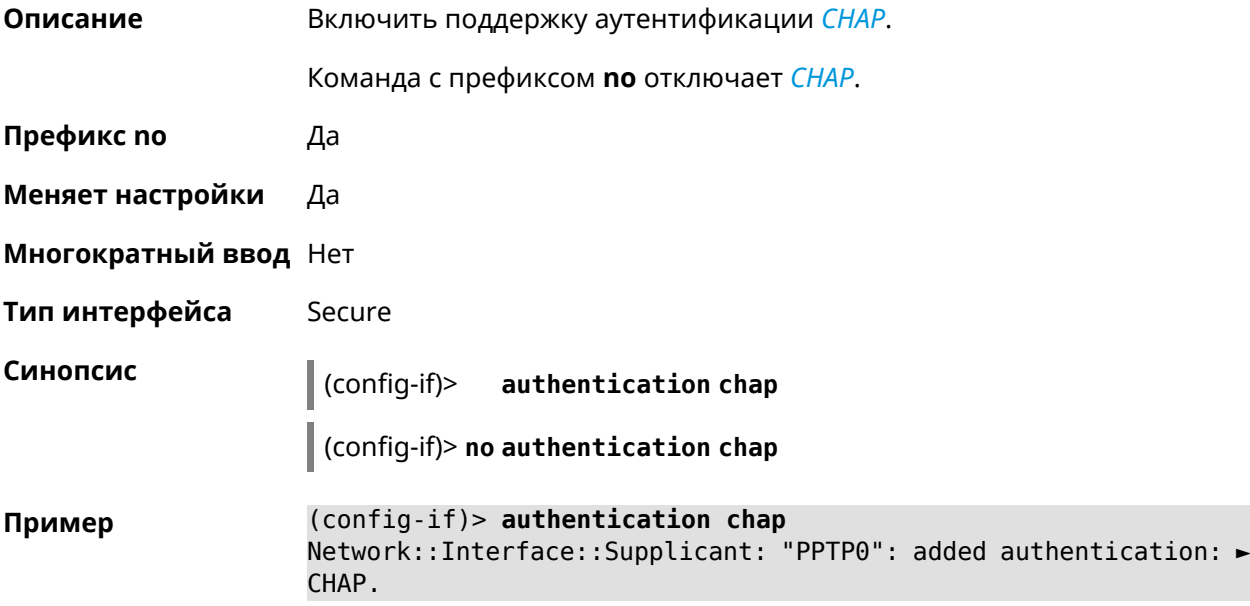

(config-if)> **no authentication chap** Network::Interface::Supplicant: "PPTP0": removed authentication: ► CHAP.

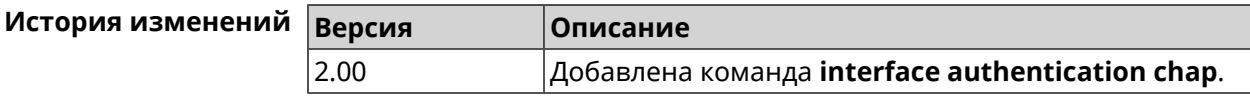

#### **3.29.3 interface authentication eap-md5**

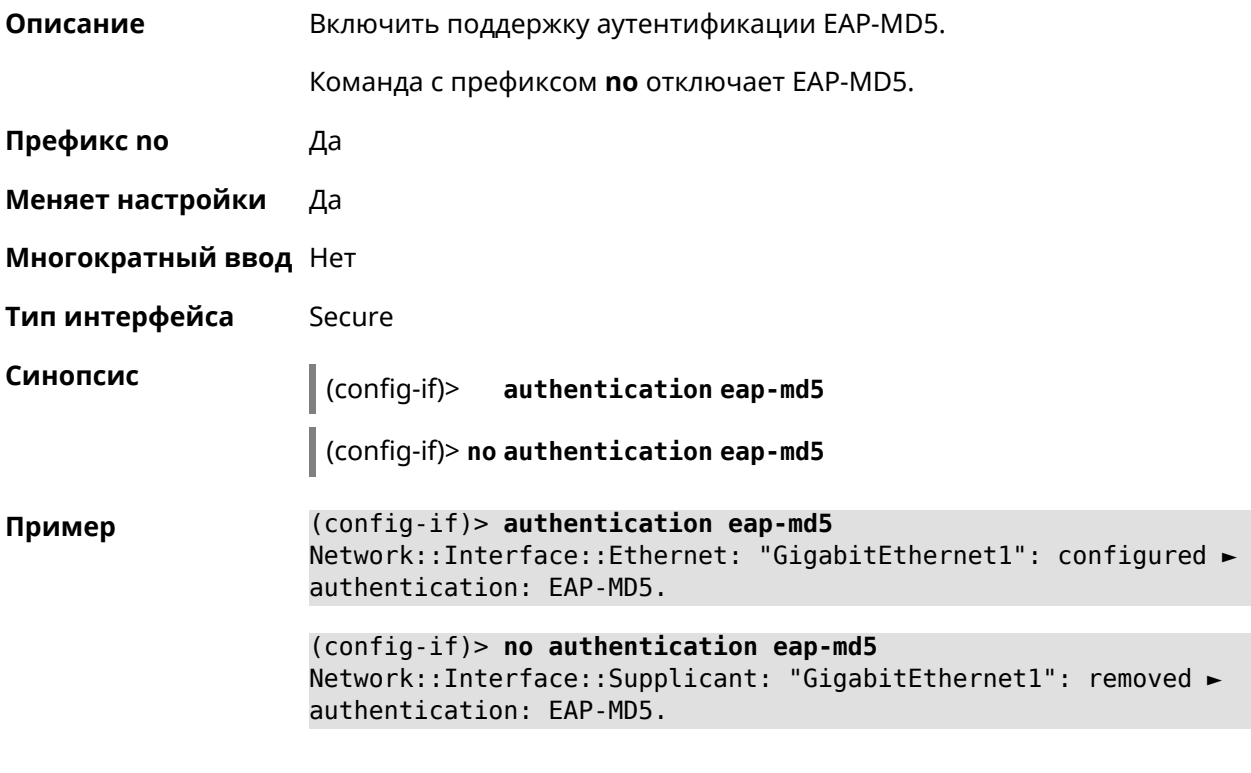

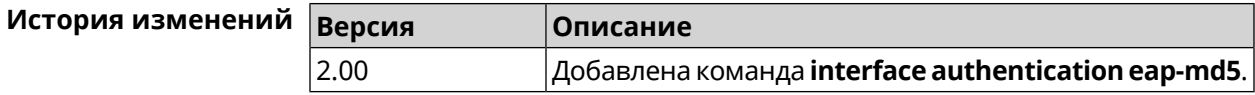

#### **3.29.4 interface authentication eap-mschapv2**

**Описание** Включить поддержку аутентификации EAP-MSCHAPv2. Команда с префиксом **no** отключает EAP-MSCHAPv2, MS-CHAPv2. **Префикс no** Да **Меняет настройки** Да **Многократный ввод** Нет

**Тип интерфейса** Secure

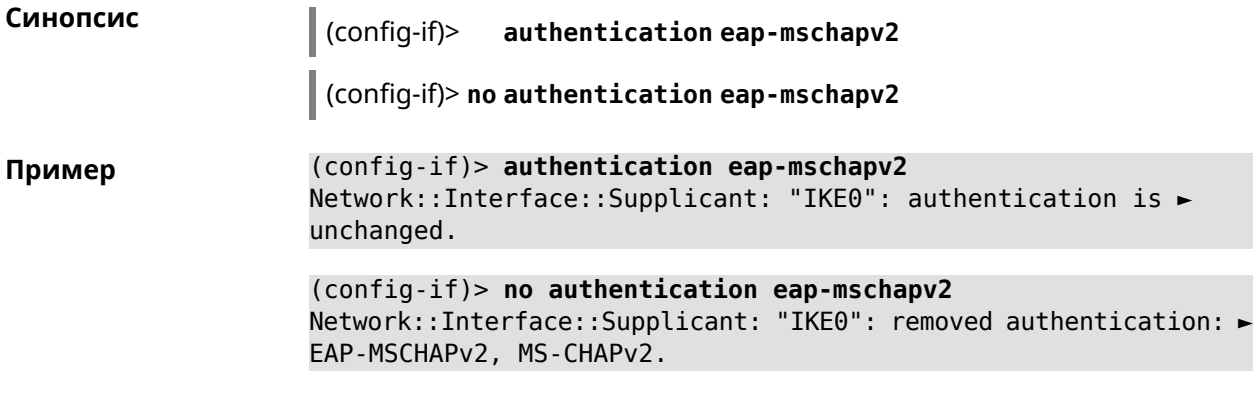

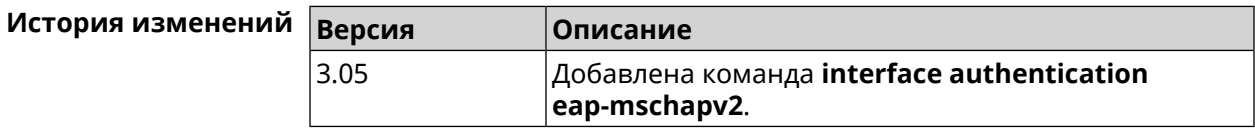

# 3.29.5 interface authentication eap-ttls

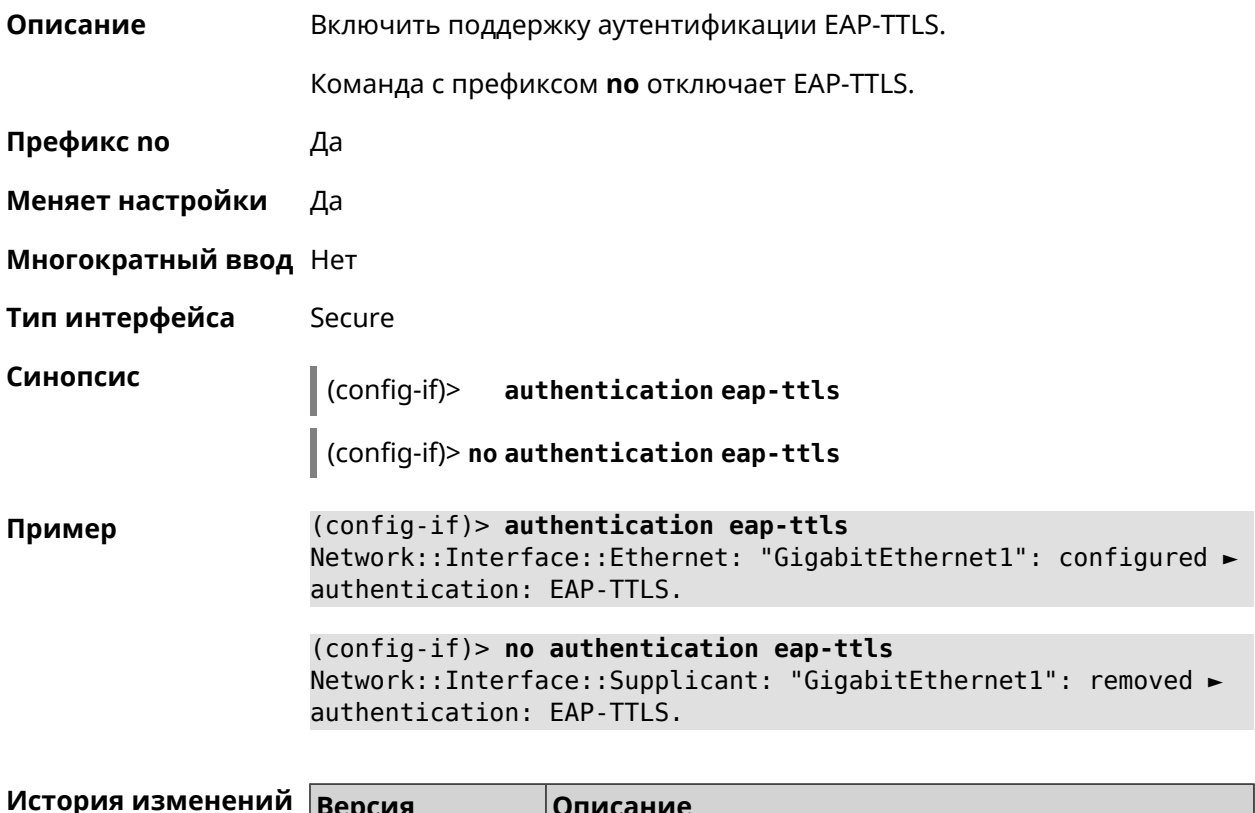

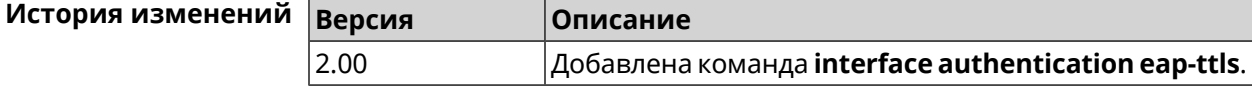

### 3.29.6 interface authentication identity

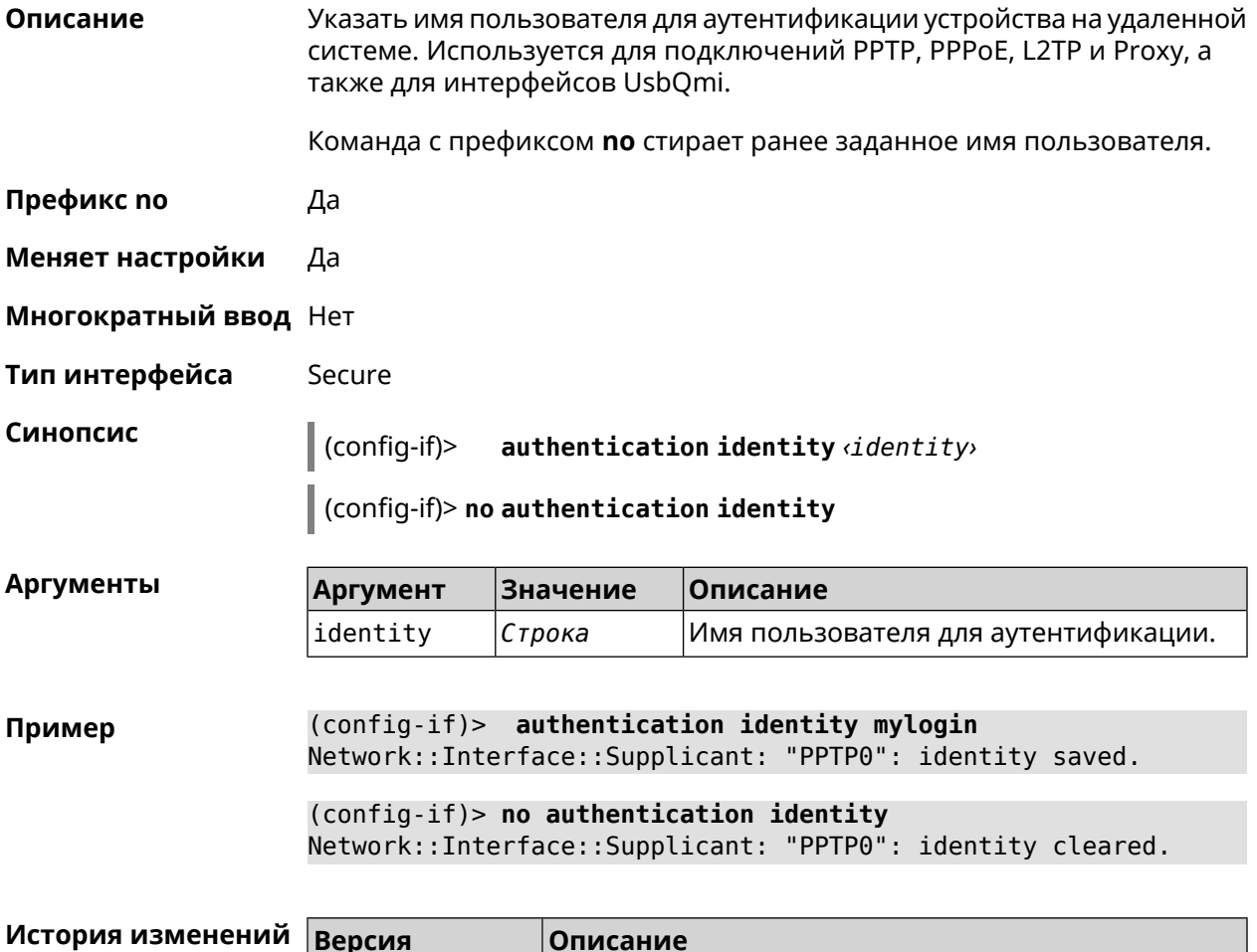

### 3.29.7 interface authentication mschap

2.00

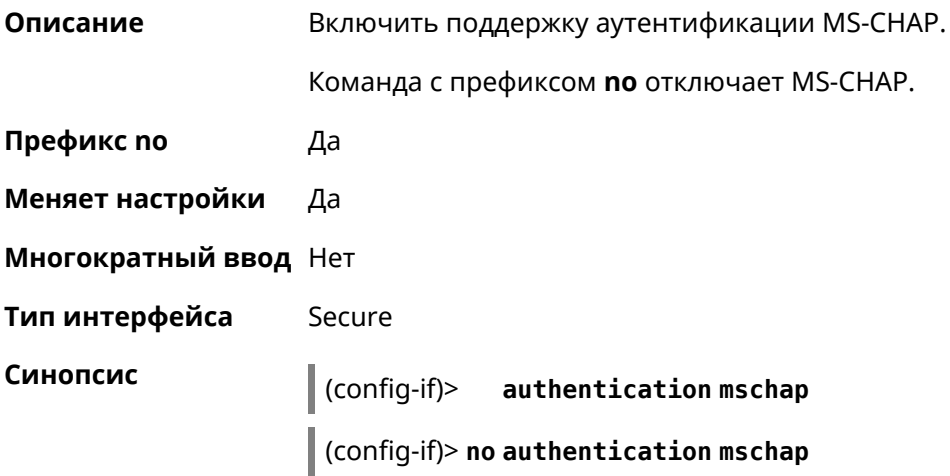

Добавлена команда interface authentication identity.

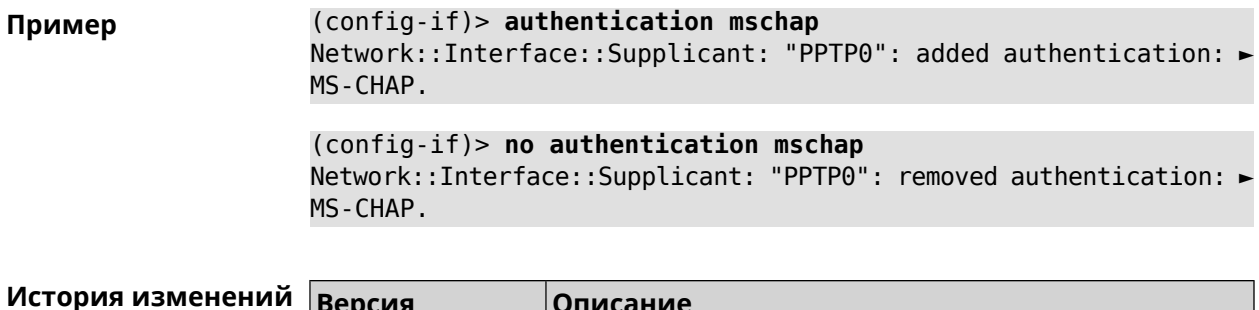

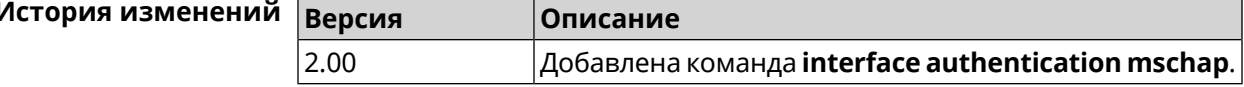

### 3.29.8 interface authentication mschap-v2

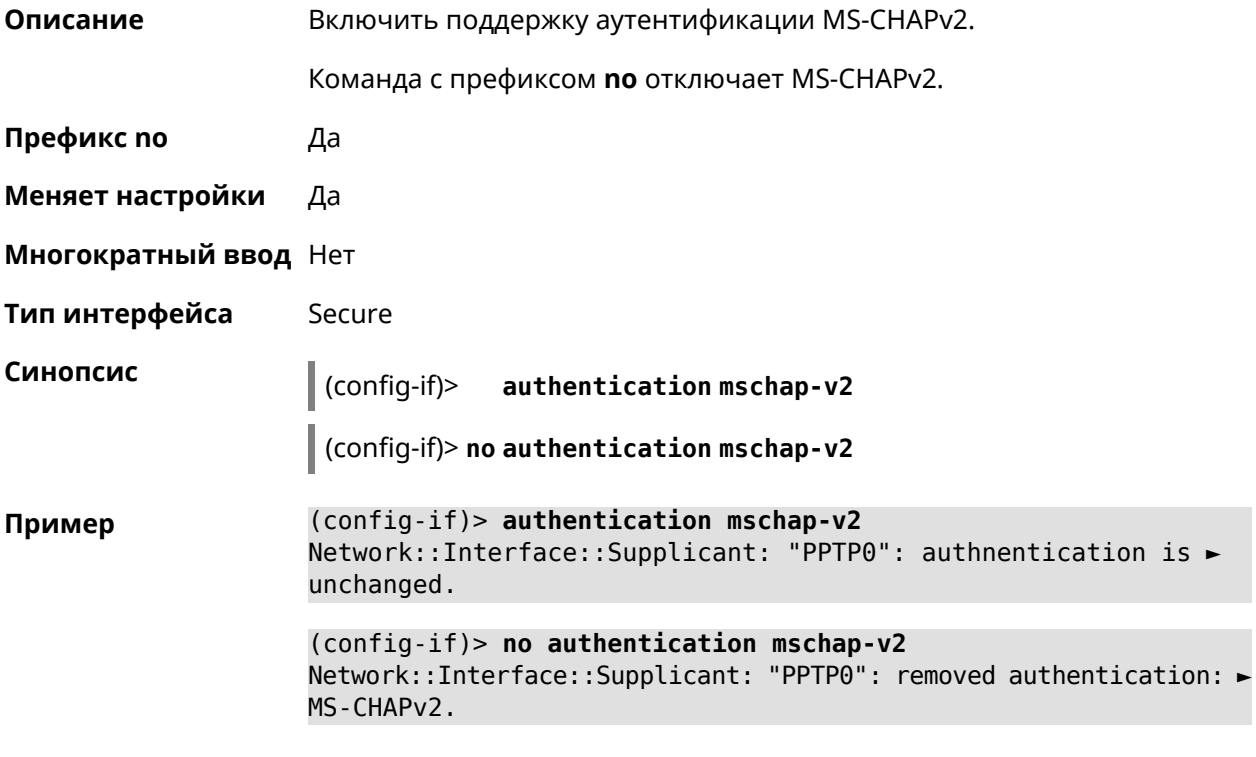

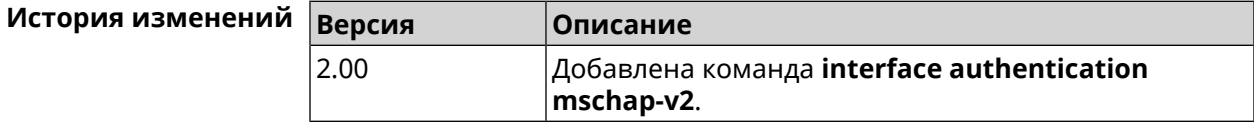

### 3.29.9 interface authentication pap

Описание Включить поддержку аутентификации РАР.

Команда с префиксом по отключает *PAP*.

Префикс по Да

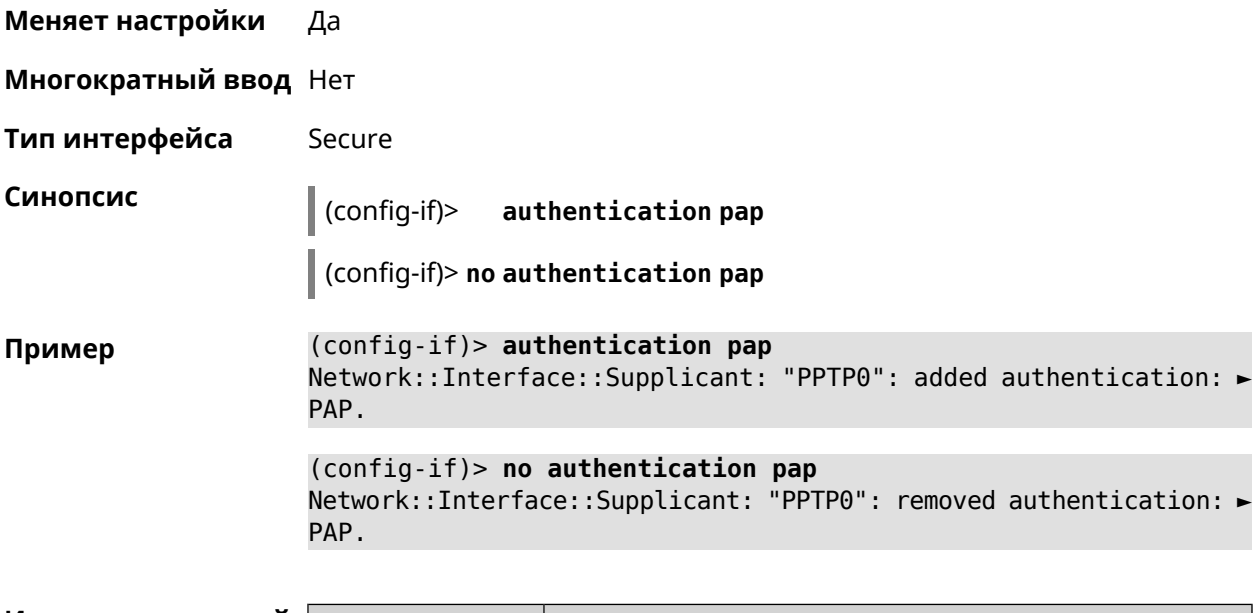

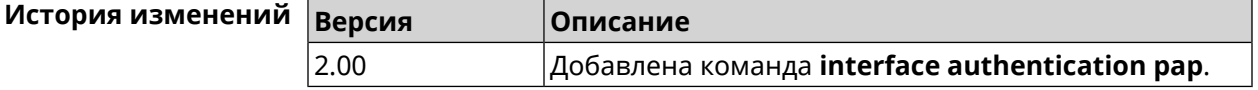

## **3.29.10 interface authentication password**

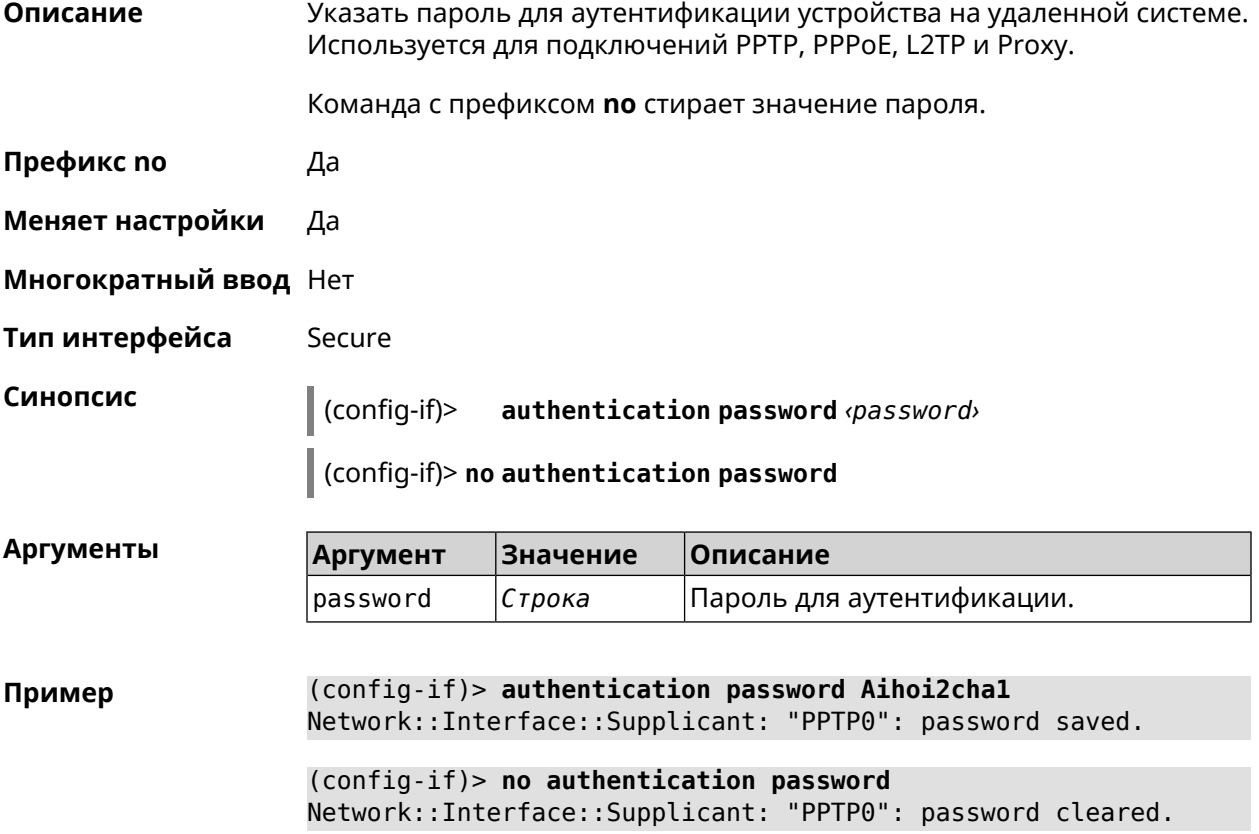

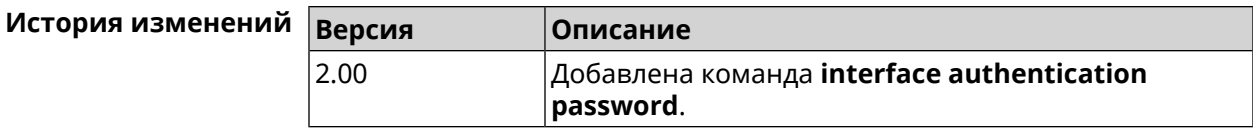

#### 3.29.11 interface authentication peap

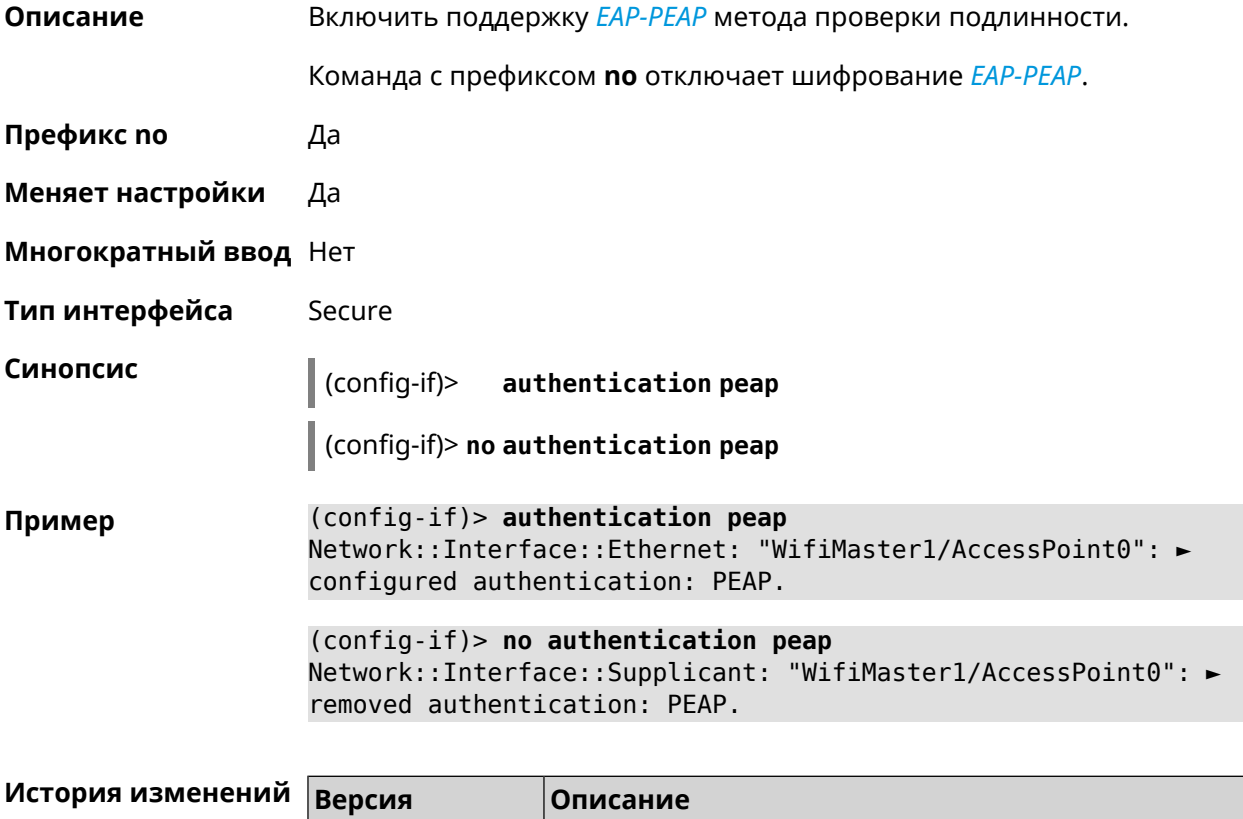

### 3.29.12 interface authentication shared

 $2.03$ 

Описание Включить режим аутентификации с разделяемым ключом. Этот режим используется только в сочетании с шифрованием WEP. Разделяемые ключи задаются командой interface encryption key. Команда с префиксом по переводит аутентификацию в открытый режим. Префикс по Да Меняет настройки Да Многократный ввод Нет Тип интерфейса WiFi

Добавлена команда interface authentication peap.

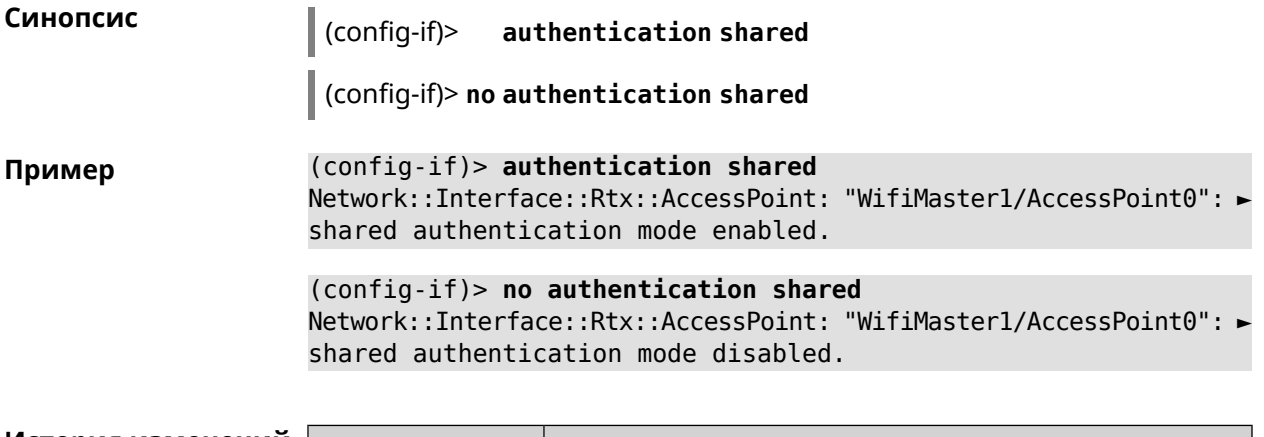

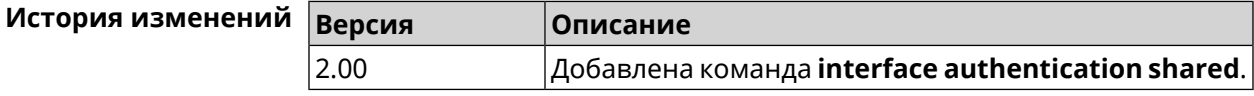

### 3.29.13 interface authentication wpa-psk

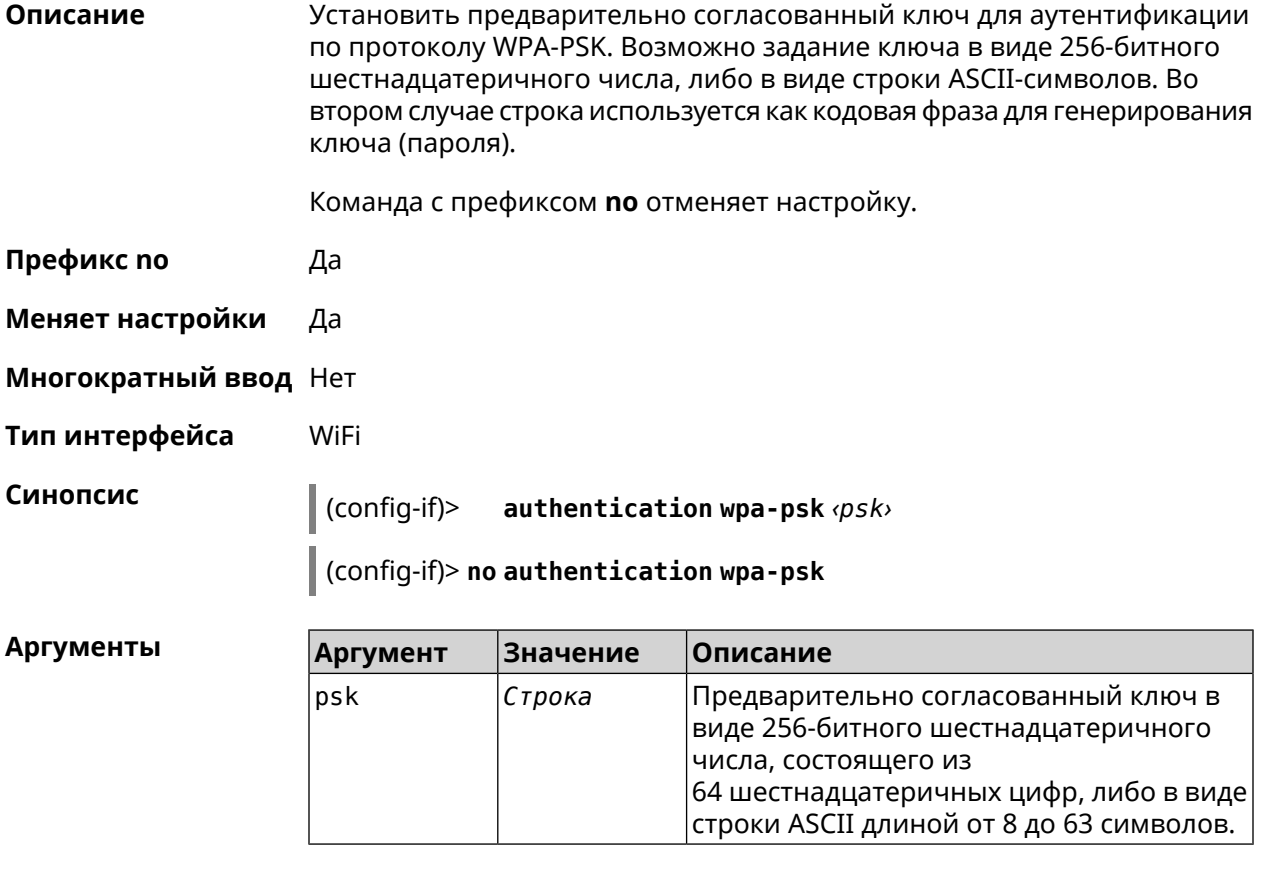

(config-if)> authentication wpa-psk Eethaich9z<br>Network::Interface::Wifi: "WifiMasterl/AccessPoint0": WPA PSK set. Пример

```
(config-if)> no authentication wpa-psk
Network::Interface::Wifi: "WifiMaster1/AccessPoint0": WPA PSK ►
removed.
```
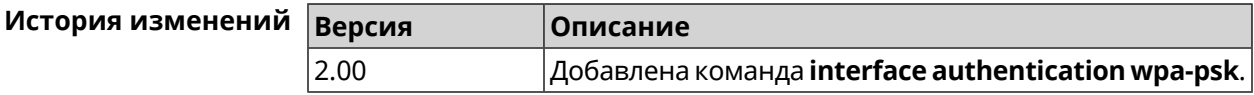

#### **3.29.14 interface auto-ssid**

**Описание** Сгенерировать пользовательскоеимя беспроводнойсети(SSID) на основе MAC-адреса роутера.

**Префикс no** Нет

**Меняет настройки** Да

**Многократный ввод** Нет

**Тип интерфейса** WifiMaster

**Синопсис** (config-if)> **auto-ssid** *‹template› ‹prefix›*

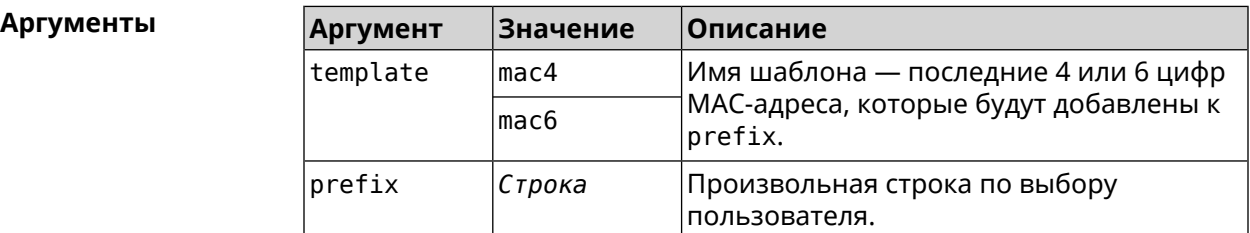

**Пример** (config-if)> **auto-ssid mac4 12313213** Network::Interface::AccessPoint: "WifiMaster0/AccessPoint0": ► generated SSID "12313213207E". (config-if)> **auto-ssid mac6 12313213**

Network::Interface::AccessPoint: "WifiMaster0/AccessPoint0": ► generated SSID "1231321369207E".

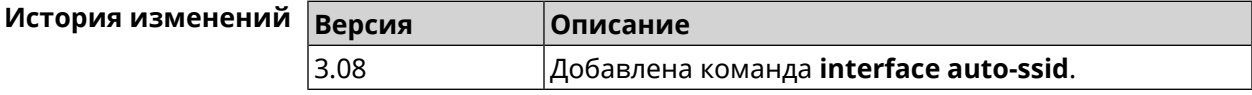

#### **3.29.15 interface ccp**

**Описание** Включить поддержку протокола *[CCP](#page-699-1)* на этапе установления соединения.

Команда с префиксом **no** отключает *[CCP](#page-699-1)*.

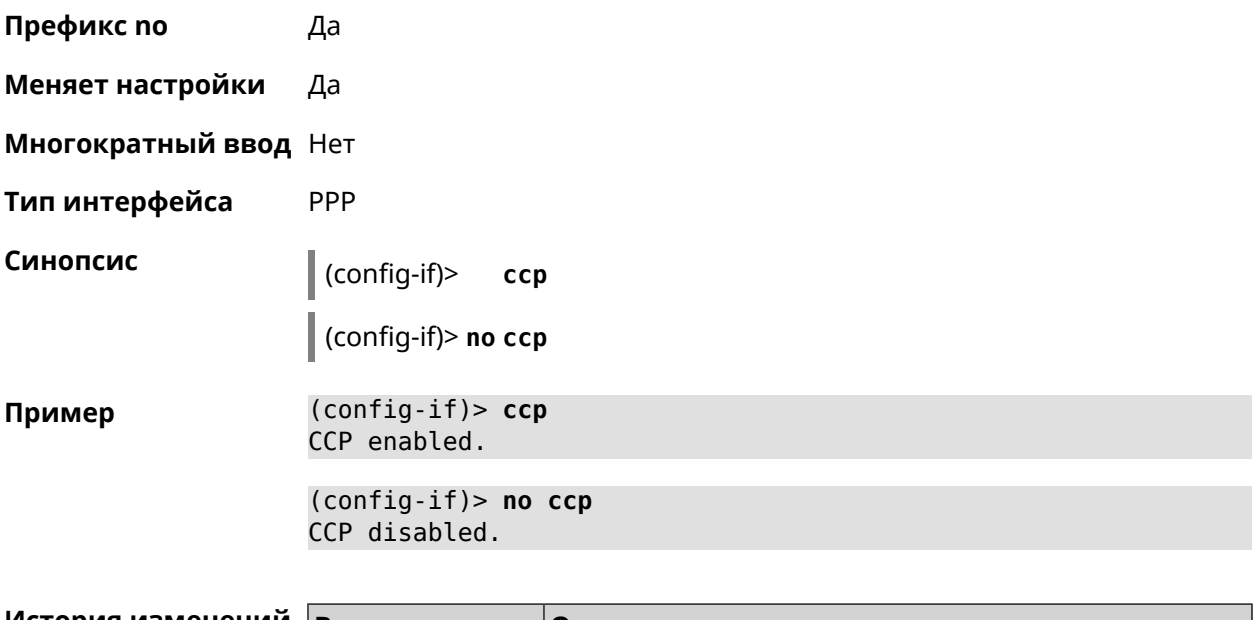

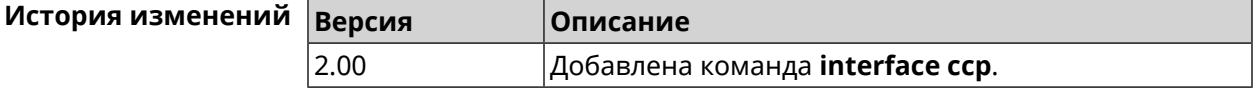

### **3.29.16 interface channel**

**Описание** Установить радиоканал (частоту вещания) для беспроводных интерфейсов. Интерфейсы Wi-Fi принимают в качестве номера канала целые числа от 1 до 14 (диапазон частот от 2.412 ГГц до 2.484 ГГц). По умолчанию используется значение auto.

Команда с префиксом **no** устанавливает значение по умолчанию.

- **Префикс no** Да
- **Меняет настройки** Да

**Многократный ввод** Нет

**Тип интерфейса** Radio

**Синопсис** (config-if)> **channel** *‹channel›*

(config-if)> **no channel**

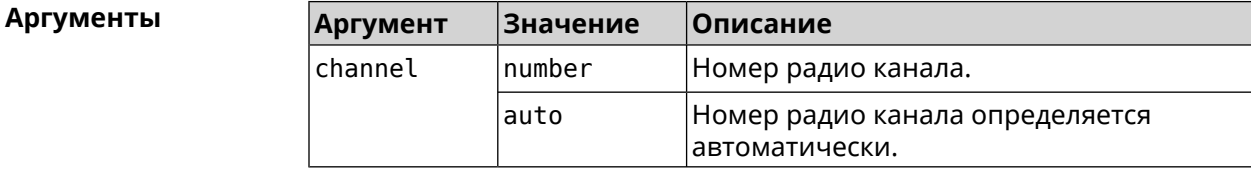

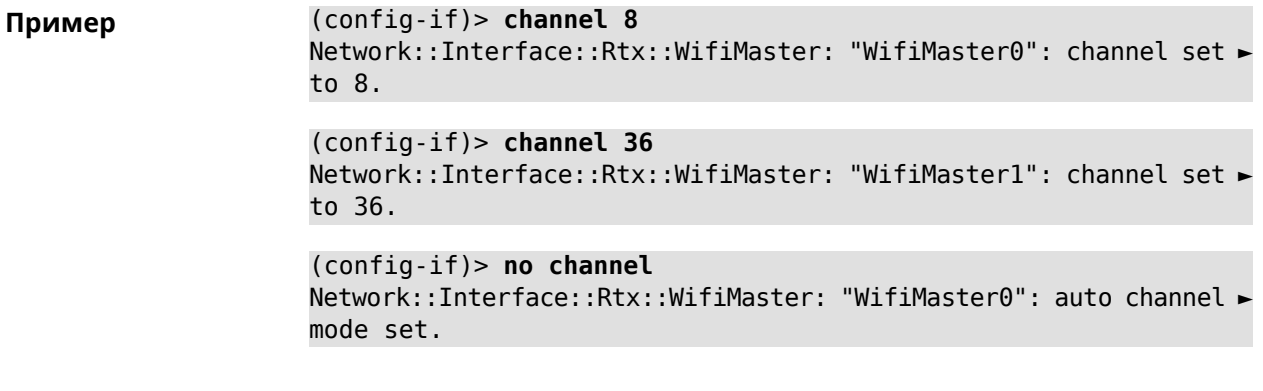

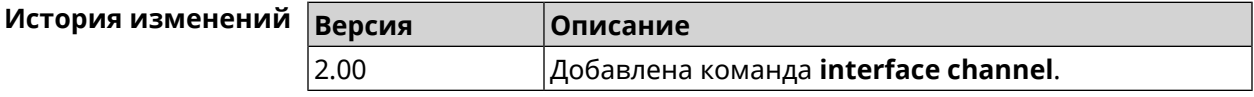

#### **3.29.17 interface channel auto-rescan**

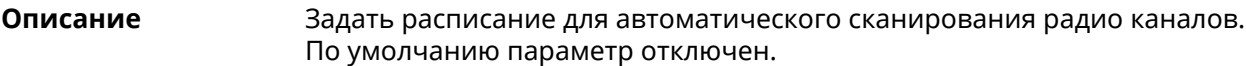

Команда с префиксом **no** отключает настройку.

- **Префикс no** Да
- **Меняет настройки** Да

**Многократный ввод** Нет

- **Тип интерфейса** Radio
	-

**Синопсис** (config-if)> **channel auto-rescan** [ *‹hh›*:*‹mm›* ]**interval** *‹interval›*

(config-if)> **no channel auto-rescan**

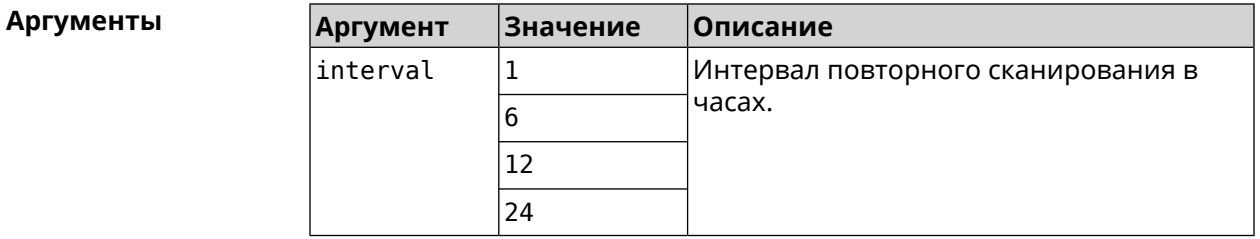

**Пример** (config-if)> **channel auto-rescan interval 1** Network::Interface::Rtx::WifiMaster: "WifiMaster0": scheduled ► auto rescan, interval 1 hour. (config-if)> **no channel auto-rescan** Network::Interface::Rtx::WifiMaster: "WifiMaster0": auto rescan ► disabled.

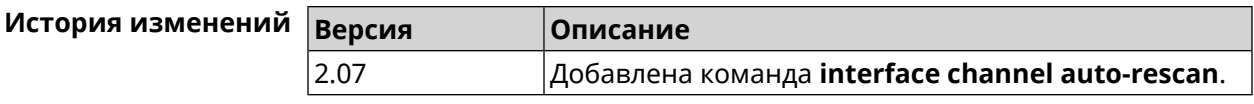

#### **3.29.18 interface channel width**

**Описание** Установить ширину полосы пропускания для указанного канала. По умолчанию используется значение 40-below .

Команда с префиксом **no** устанавливает значение по умолчанию.

**Префикс no** Да

**Меняет настройки** Да

**Многократный ввод** Нет

**Тип интерфейса** Radio

**Синопсис** (config-if)> **channel width** *‹width›*

(config-if)> **no channel width**

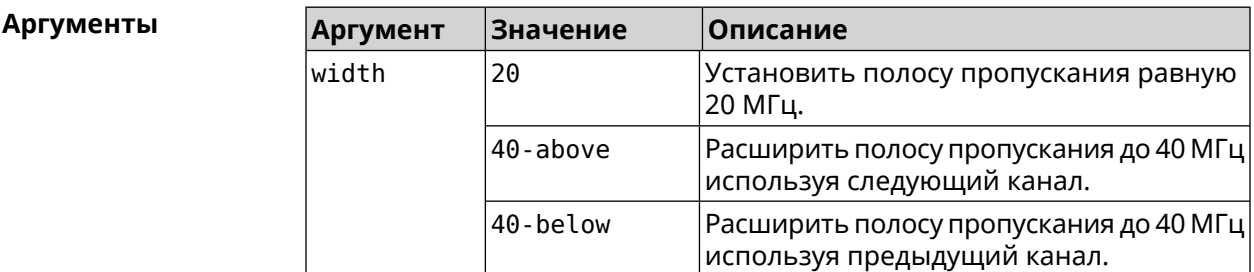

**Пример** (config-if)> **channel width 20** Network::Interface::Rtx::WifiMaster: "WifiMaster0": channel ► bandwidth setting applied. (config-if)> **no channel width** Network::Interface::Rtx::WifiMaster: "WifiMaster0": channel ► bandwidth settings reset to default. **История изменений Версия Описание**

#### **3.29.19 interface chilli coaport**

**Описание** Указать*[UDP](#page-711-0)*-порт, на который будут отправляться запросы на отключение от *[RADIUS](#page-709-0)*-клиента.

2.04 Добавлена команда **interface channel width**.

Команда с префиксом **no** удаляет настройку.

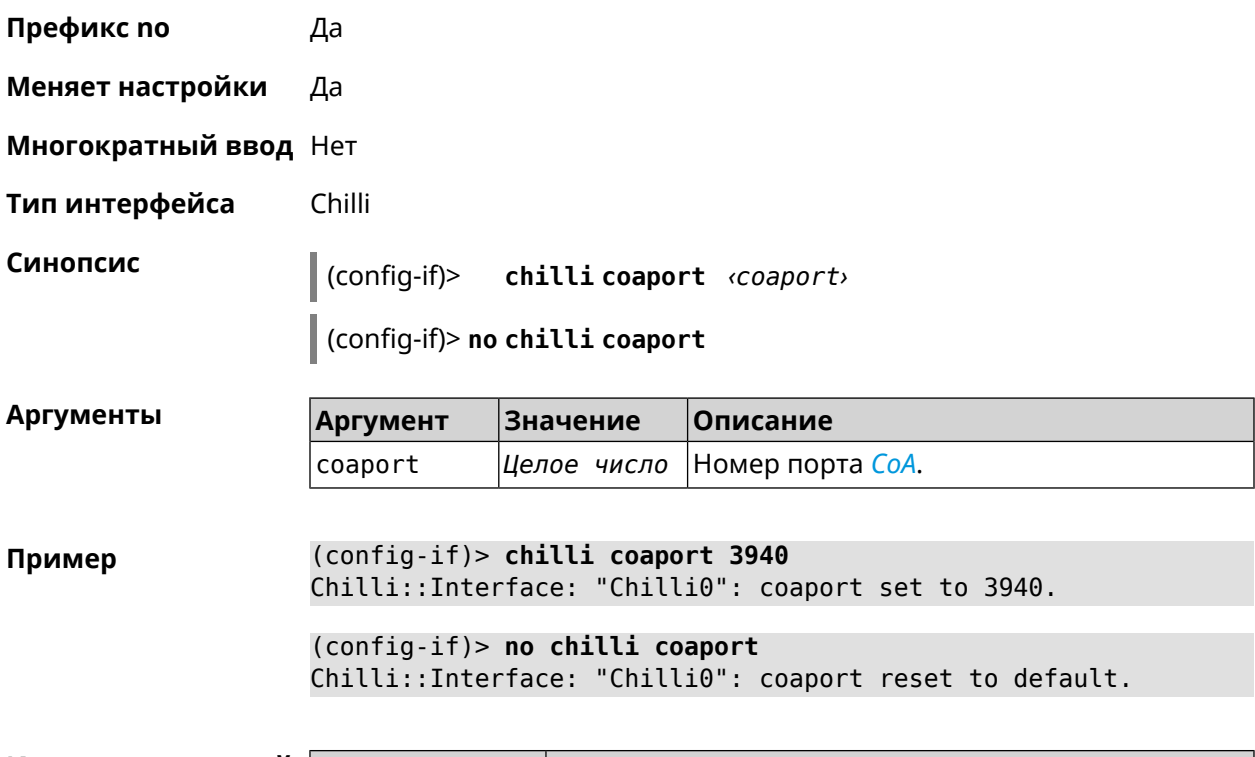

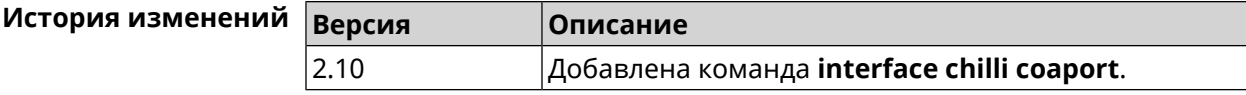

### **3.29.20 interface chilli dhcpif**

**Описание** Назначить интерфейс Chilli сетевому системному интерфейсу.

Команда с префиксом **no** отменяет привязку.

- **Префикс no** Да
- **Меняет настройки** Да
- **Многократный ввод** Нет
- **Тип интерфейса** Chilli

**Синопсис** (config-if)> **chilli dhcpif** *‹dhcpif›*

(config-if)> **no chilli dhcpif**

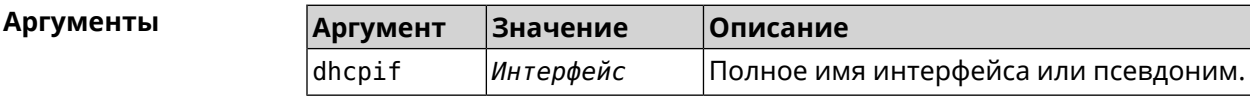

```
Пример (config-if)> chilli dhcpif Bridge1
                 Chilli::Interface: "Chilli0": bound to Bridge1.
```
(config-if)> **no chilli dhcpif** Chilli::Interface: "Chilli0": unbound.

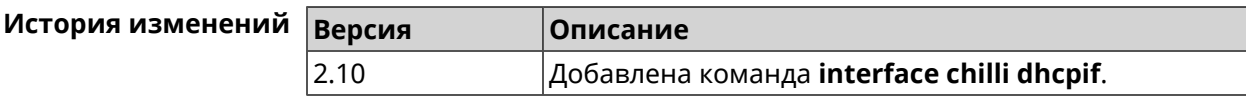

### **3.29.21 interface chilli dns**

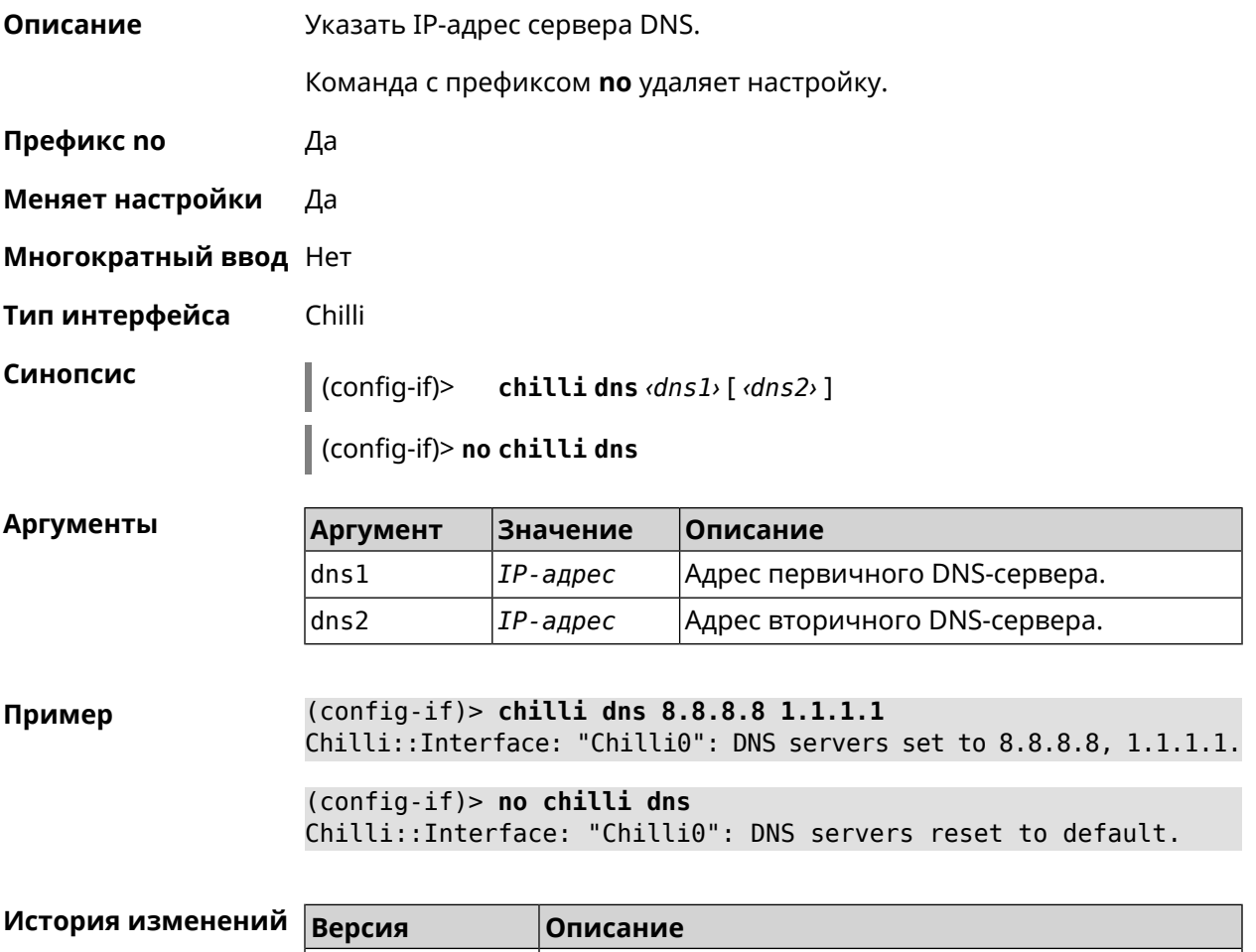

#### **3.29.22 interface chilli lease**

**Описание** Настроить время аренды подключенного клиентского IP-адреса. По умолчанию используется значение 3600. Команда с префиксом **no** возвращает значение по умолчанию. **Префикс no** Да

2.10 Добавлена команда **interface chilli dns**.

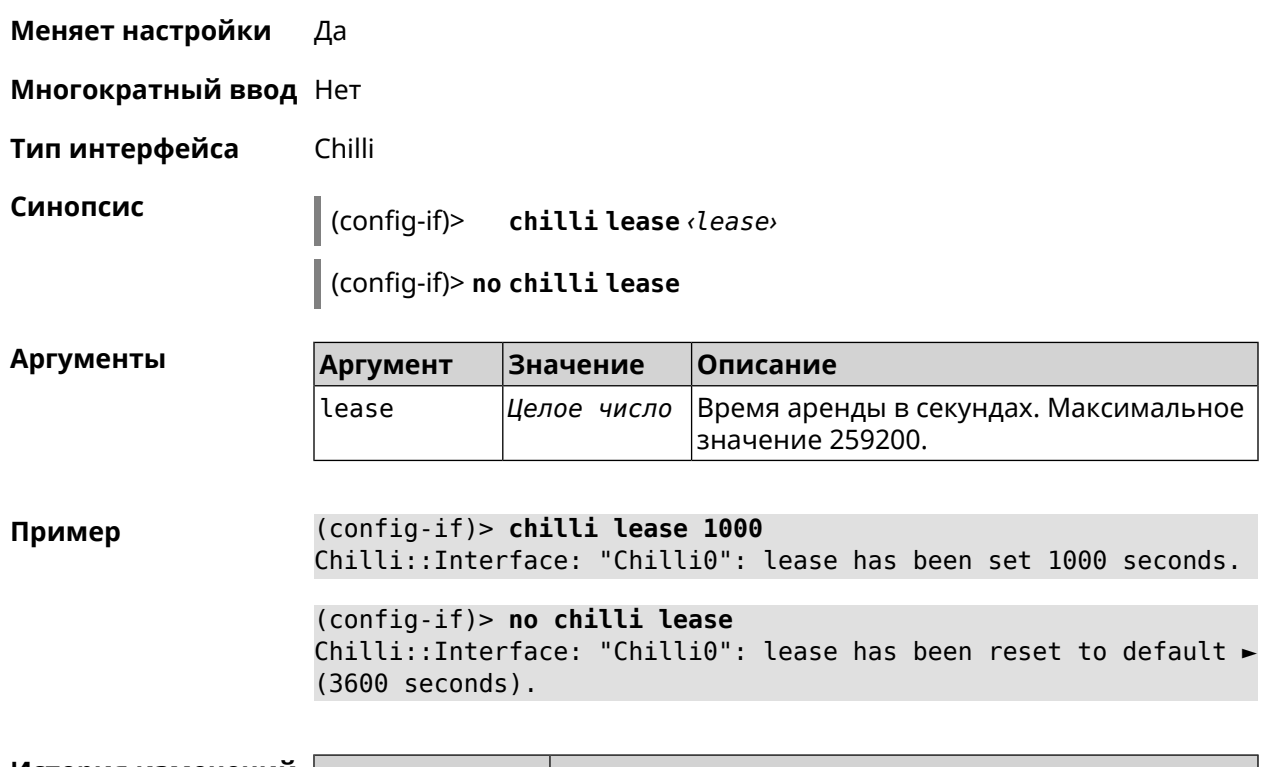

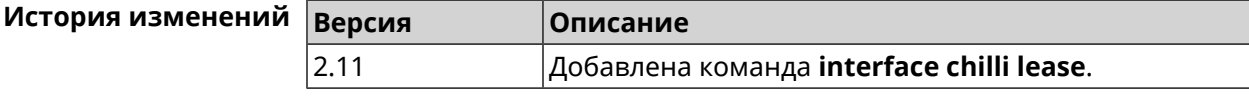

# **3.29.23 interface chilli login**

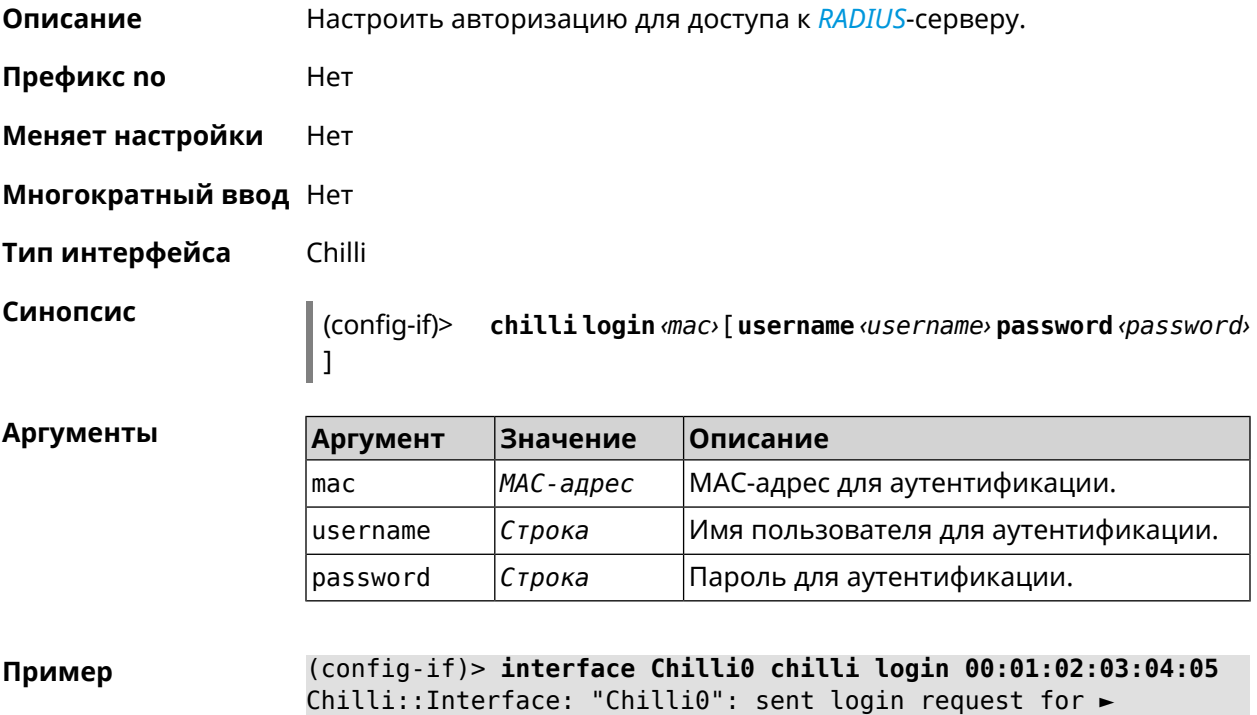

00:01:02:03:04:05

(config-if)> **interface Chilli0 chilli login 00:01:02:03:04:05 ► username test password test** Chilli::Interface: "Chilli0": sent login request for ► 00:01:02:03:04:05

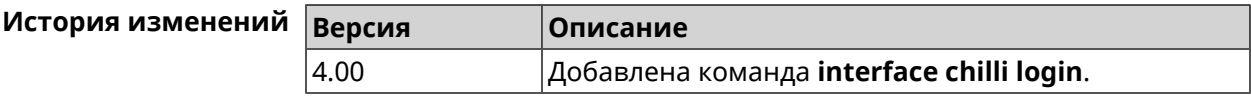

#### **3.29.24 interface chilli logout**

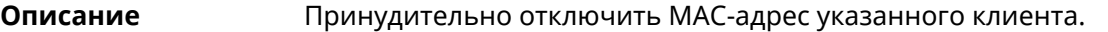

**Префикс no** Нет

**Меняет настройки** Heт

**Многократный ввод** Нет

**Тип интерфейса** Chilli

**Синопсис** (config-if)> **chilli logout** (*‹mac›* <sup>|</sup> **all**)

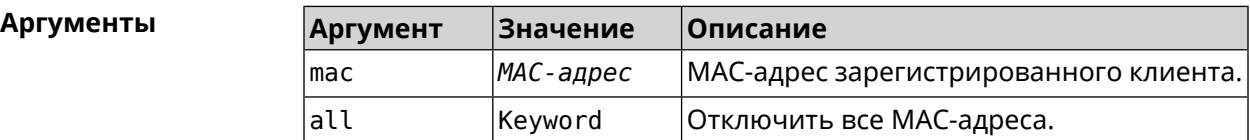

**Пример** (config-if)> **chilli logout 64:a2:22:51:b4:11**

(config-if)> **chilli logout all** Chilli::Interface: "Chilli0": service restarted.

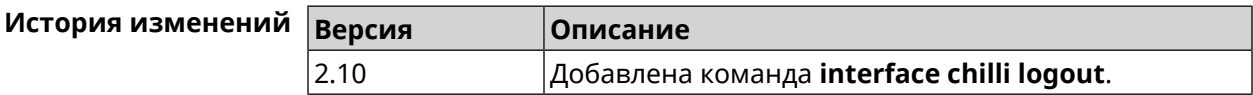

#### **3.29.25 interface chilli macauth**

**Описание** Включить функцию проверки подлинности пользователей только на основании проверки МАС-адреса.

Команда с префиксом **no** отключает настройку.

**Префикс no** Да

**Меняет настройки** Да

**Многократный ввод** Нет

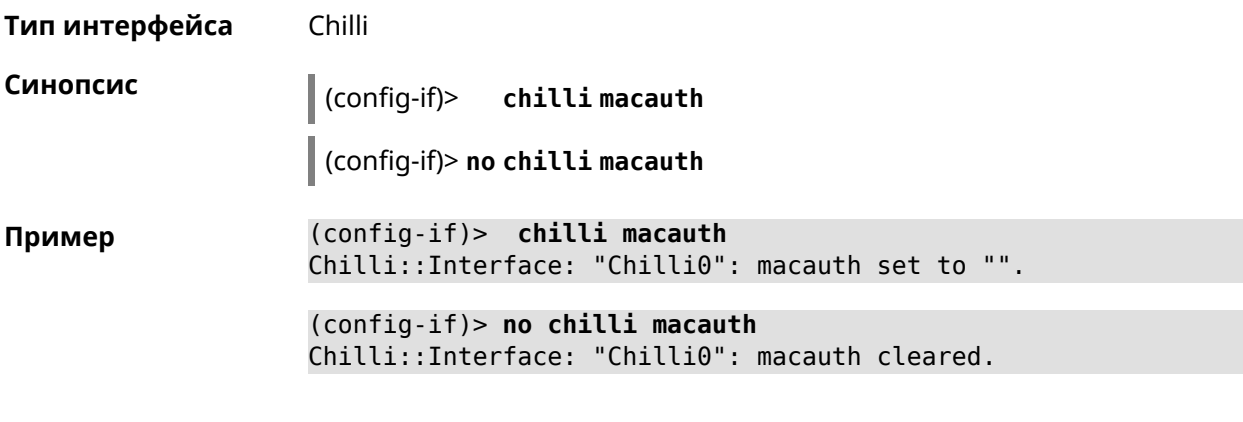

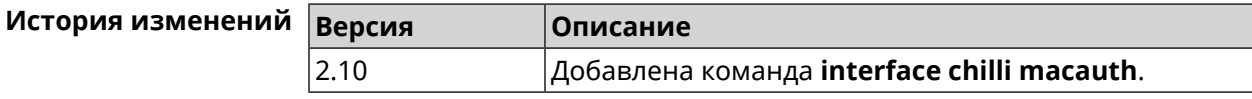

### **3.29.26 interface chilli macpasswd**

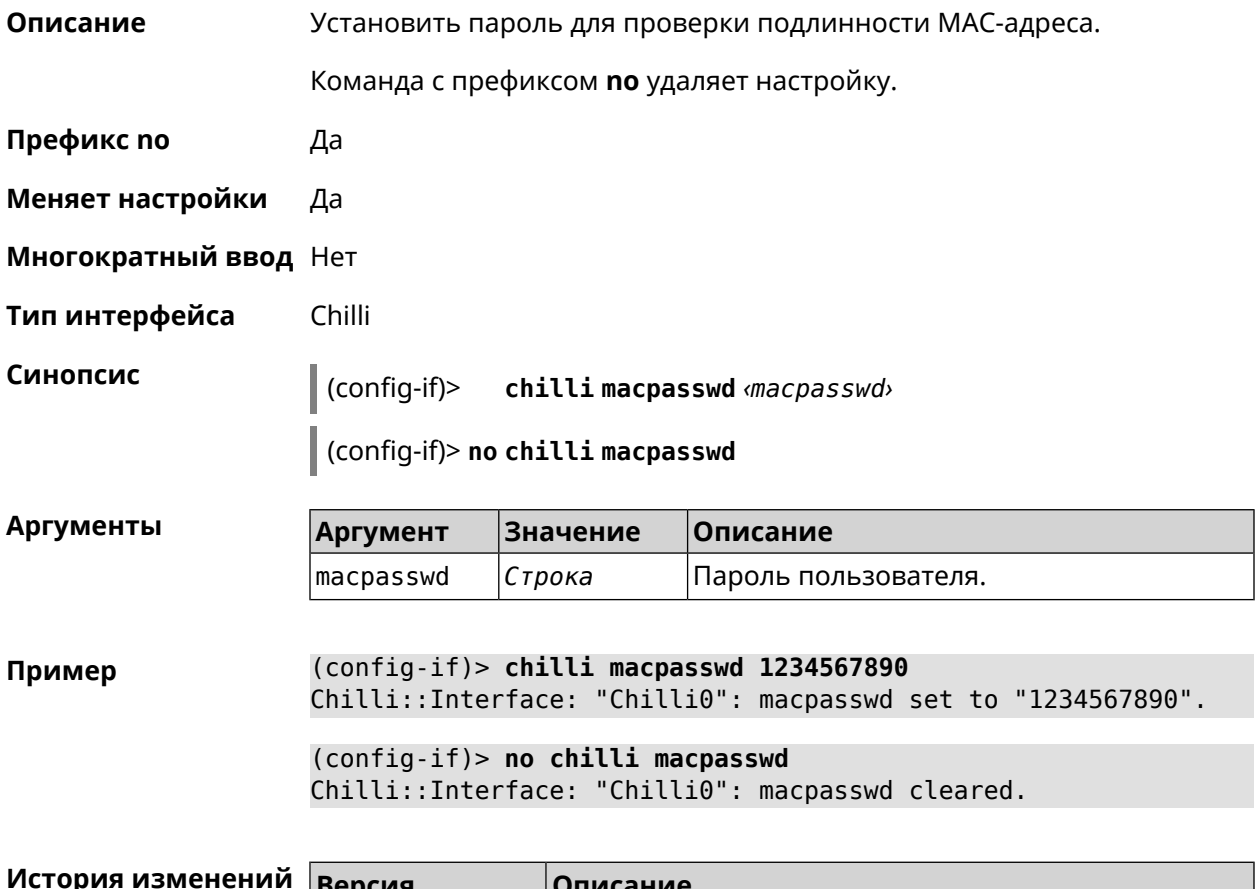

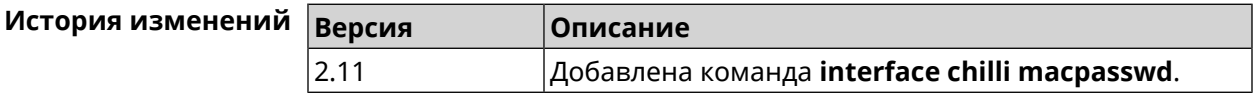

## **3.29.27 interface chilli nasip**

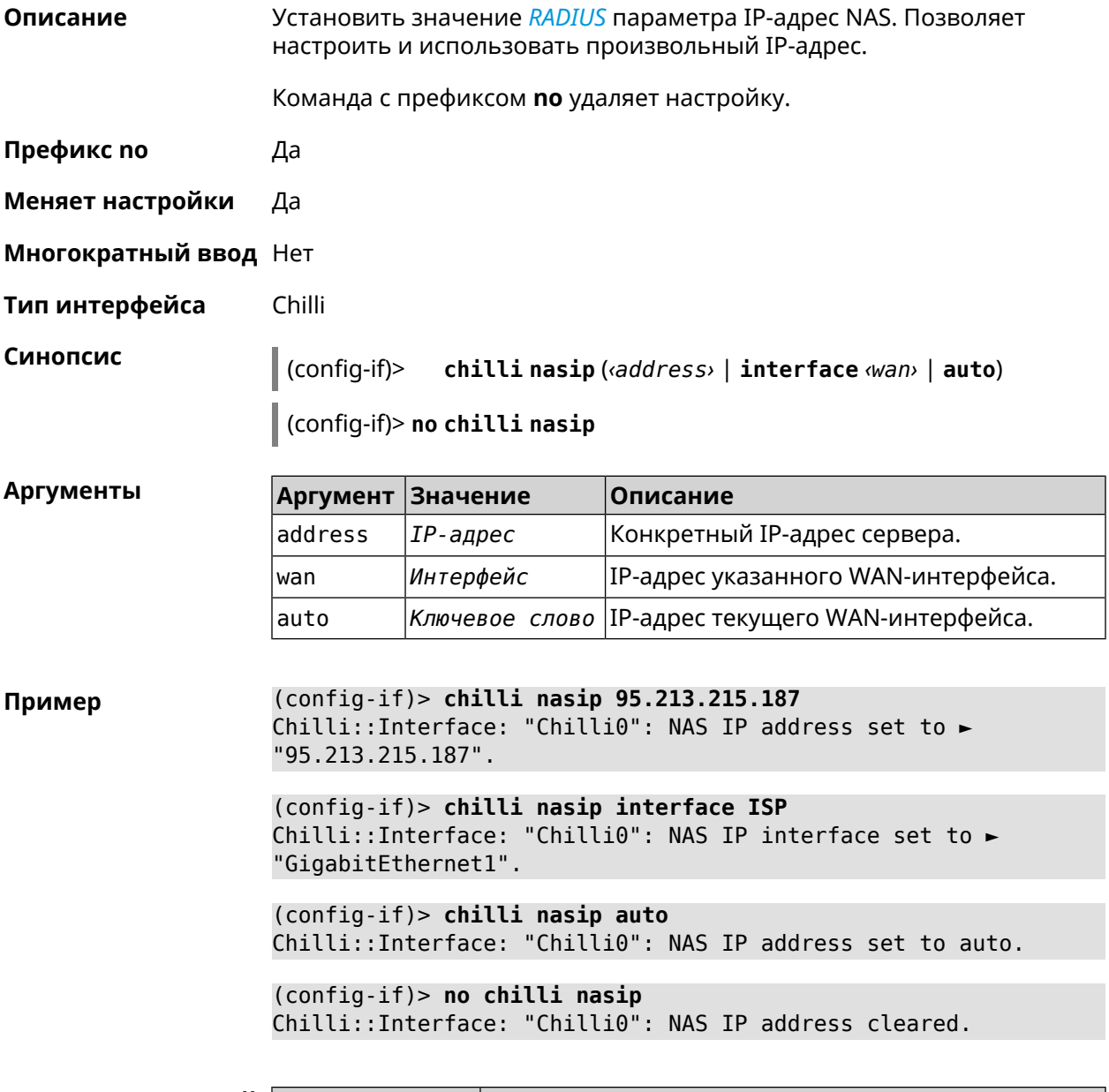

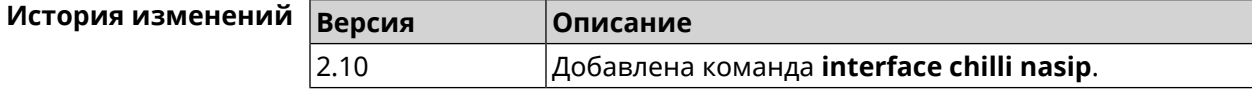

### **3.29.28 interface chilli nasmac**

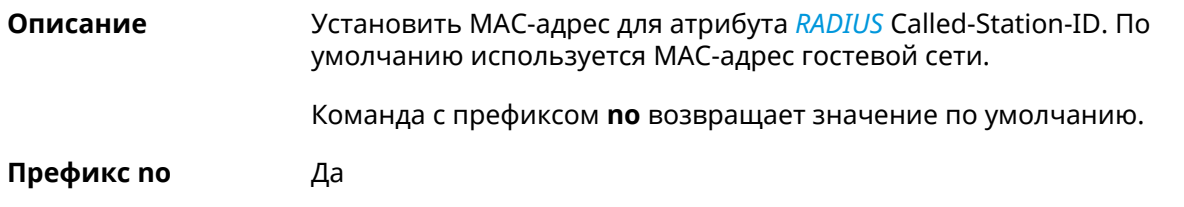

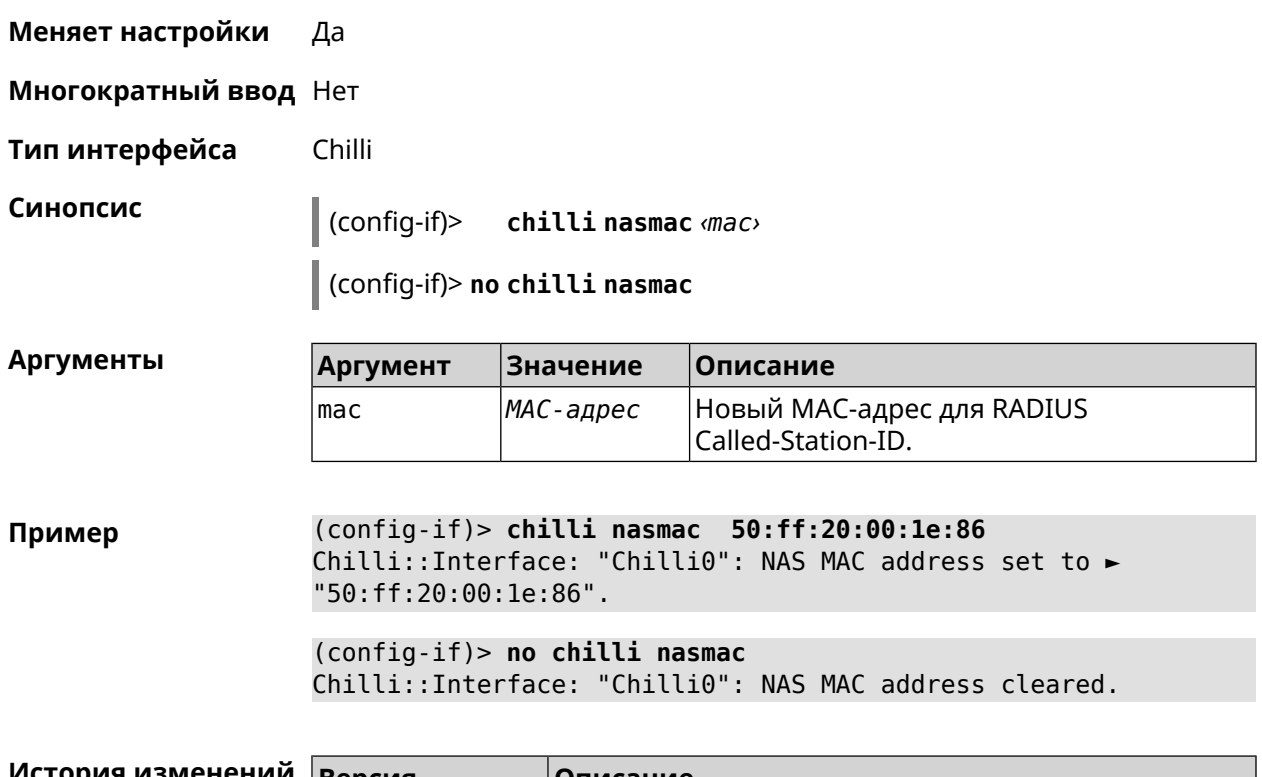

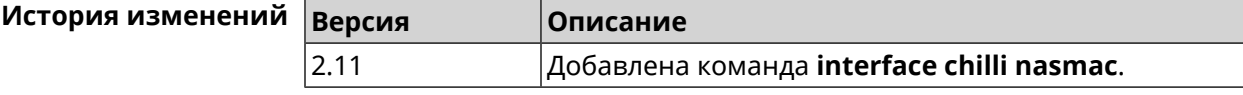

### **3.29.29 interface chilli profile**

**Описание** Назначить профиль Chilli соответствующему интерфейсу.

Команда с префиксом **no** удаляет настройку.

- **Префикс no** Да
- **Меняет настройки** Да
- **Многократный ввод** Нет
- **Тип интерфейса** Chilli

**Синопсис** (config-if)> **chilli profile** *‹profile›*

(config-if)> **no chilli profile**

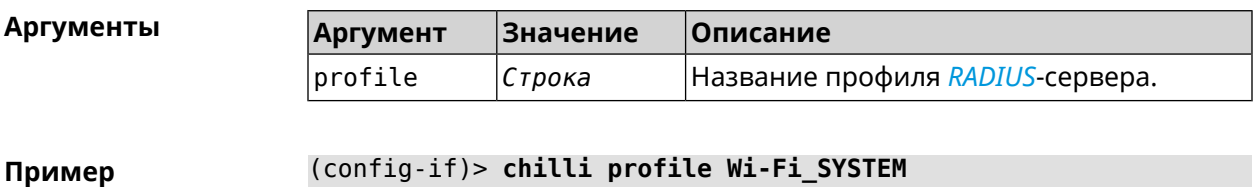

Chilli::Interface: "Chilli0": assigned profile: Wi-Fi.

(config-if)> **no chilli profile** Chilli::Interface: "Chilli0": profile cleared.

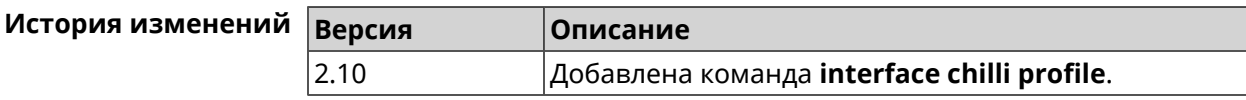

### **3.29.30 interface chilli radius**

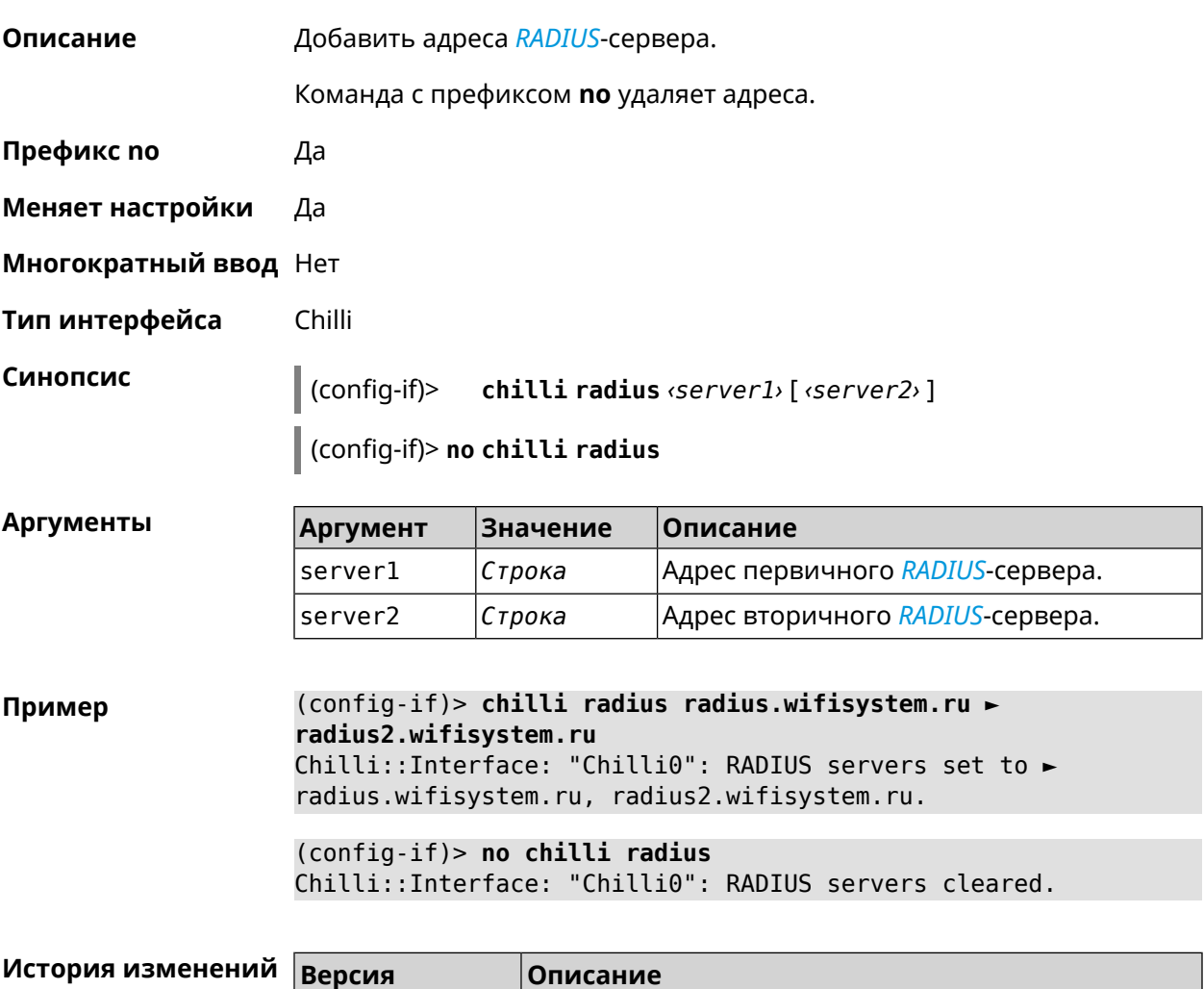

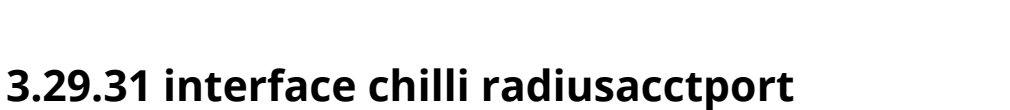

#### **Описание** Назначить UDP-порт учёта *[RADIUS](#page-709-0)*-сервера. По умолчанию используется значение 1813.

Команда с префиксом **no** устанавливает порт по умолчанию.

2.10 Добавлена команда **interface chilli radius**.

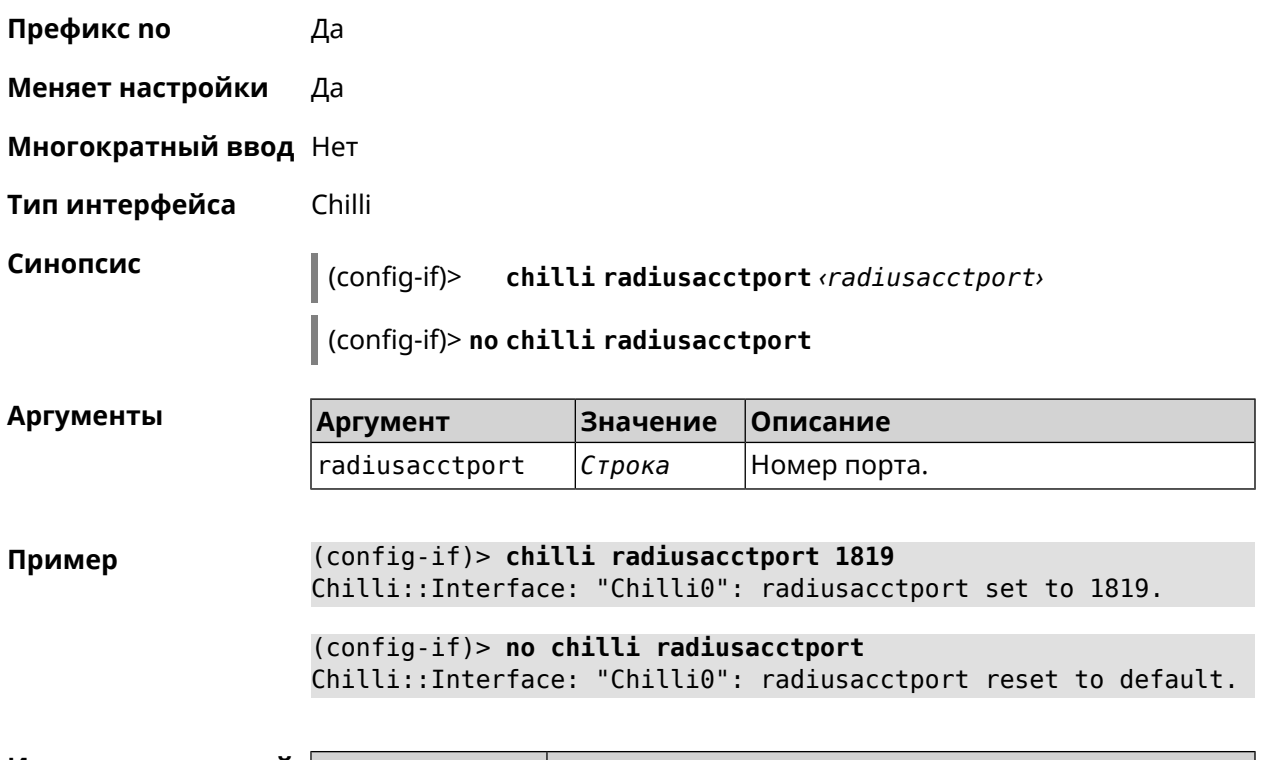

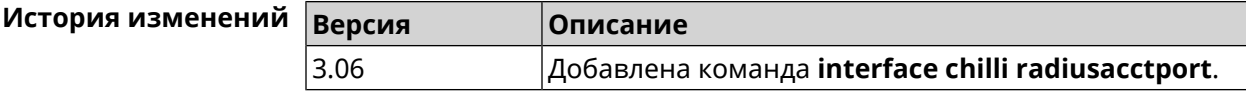

#### **3.29.32 interface chilli radiusauthport**

**Описание** Назначить UDP-порт аутентификации *[RADIUS](#page-709-0)*-сервера. По умолчанию используется значение 1812.

Команда с префиксом **no** устанавливает порт по умолчанию.

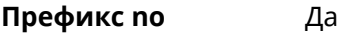

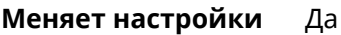

**Многократный ввод** Нет

**Тип интерфейса** Chilli

**Синопсис** (config-if)> **chilli radiusauthport** *‹radiusauthport›*

(config-if)> **no chilli radiusauthport**

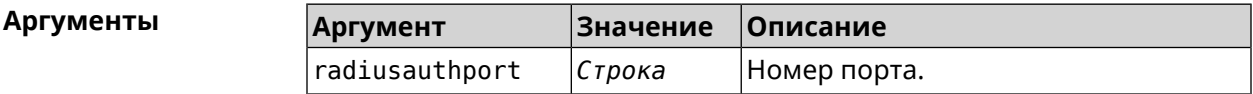

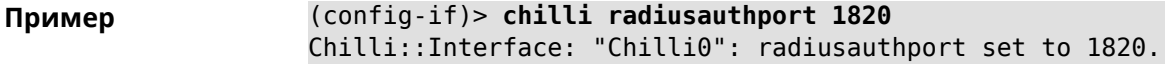

(config-if)> **no chilli radiusauthport** Chilli::Interface: "Chilli0": radiusauthport reset to default.

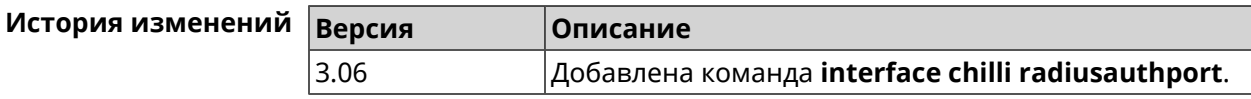

### **3.29.33 interface chilli radiuslocationid**

**Описание** Задать идентификатор местоположения *[RADIUS](#page-709-0)*-сервера. Он должен быть в формате isocc=, cc=, ac=, network=.

Команда с префиксом **no** удаляет настройку.

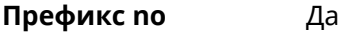

- **Меняет настройки** Да
- **Многократный ввод** Нет
- **Тип интерфейса** Chilli

**Синопсис** (config-if)> **chilli radiuslocationid** *‹radiuslocationid›*

(config-if)> **no chilli radiuslocationid**

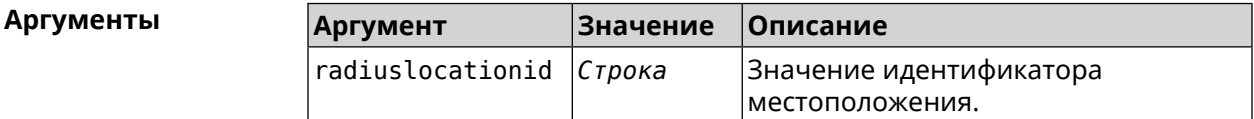

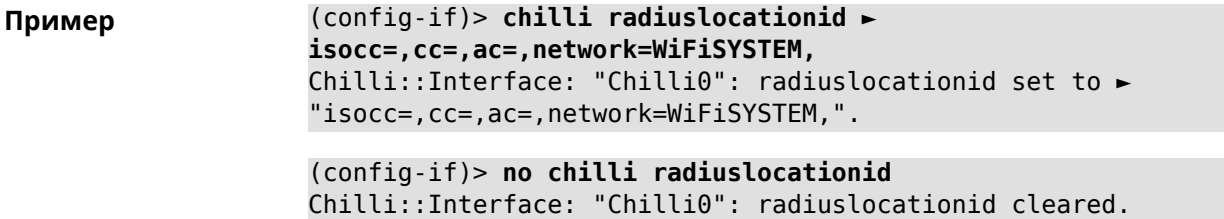

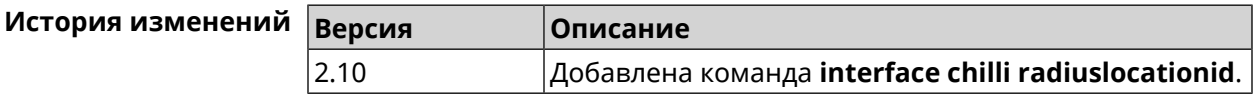

#### **3.29.34 interface chilli radiuslocationname**

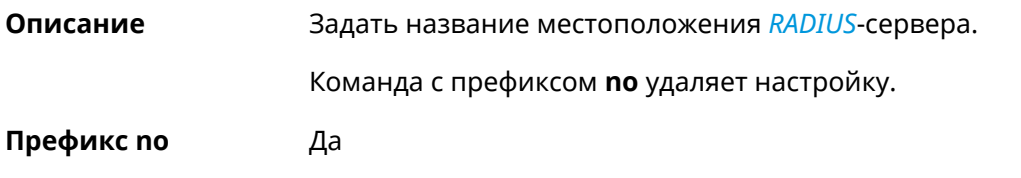

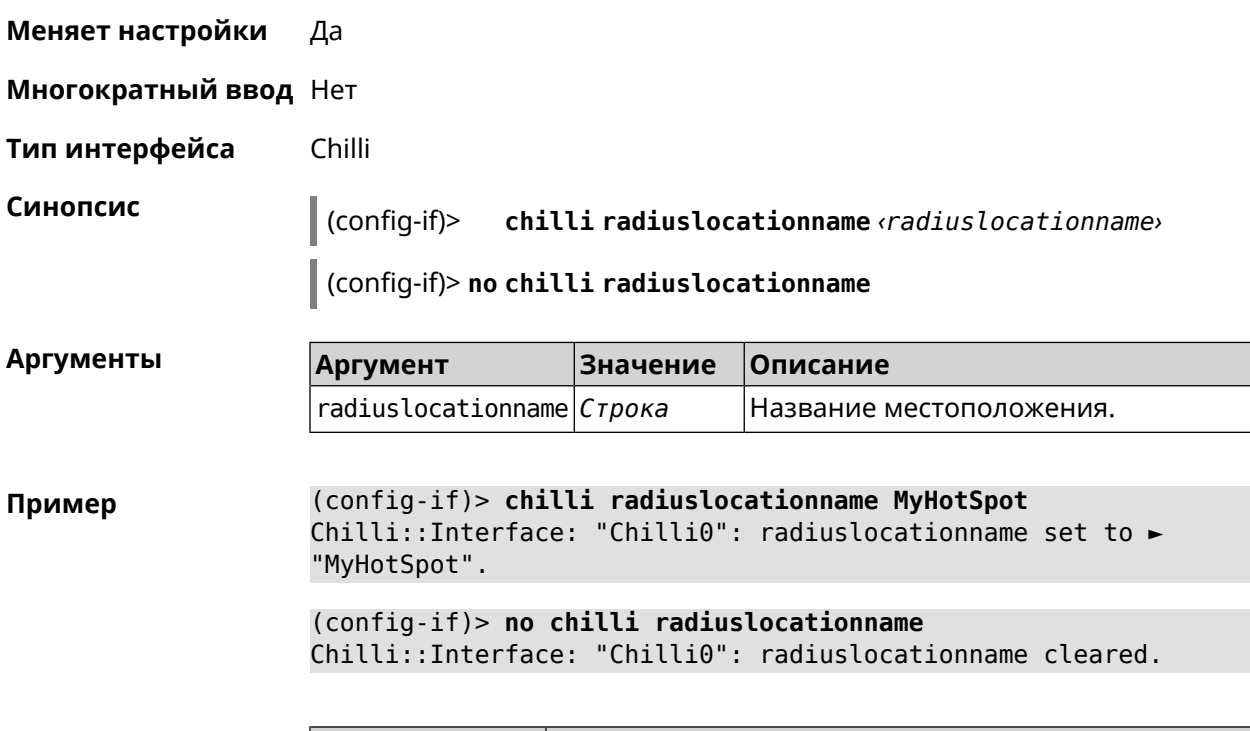

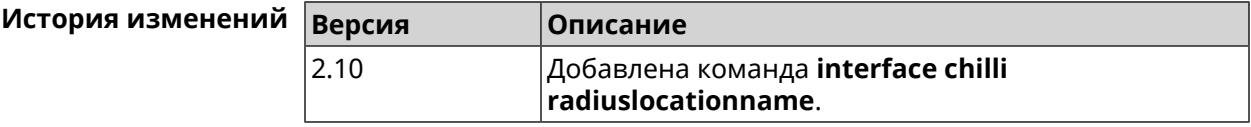

#### **3.29.35 interface chilli radiusnasid**

**Описание** Установить идентификатор сервера сетевого доступа.

Команда с префиксом **no** удаляет настройку.

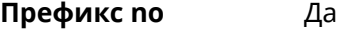

**Меняет настройки** Да

**Многократный ввод** Нет

**Тип интерфейса** Chilli

**Синопсис** (config-if)> **chilli radiusnasid** *‹radiusnasid›*

(config-if)> **no chilli radiusnasid**

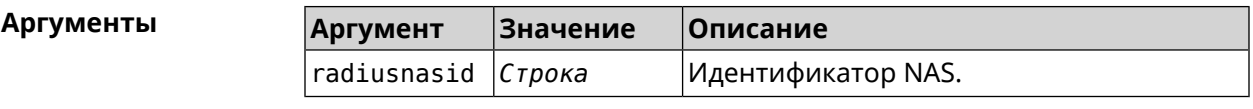

```
Пример (config-if)> chilli radiusnasid keeneticru_12
                  Chilli::Interface: "Chilli0": radiusnasid set to "keeneticru_12".
```
(config-if)> **no chilli radiusnasid** Chilli::Interface: "Chilli0": radiusnasid cleared.

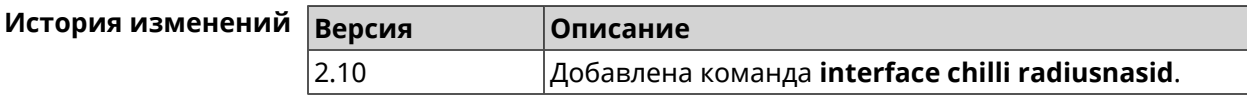

### **3.29.36 interface chilli radiussecret**

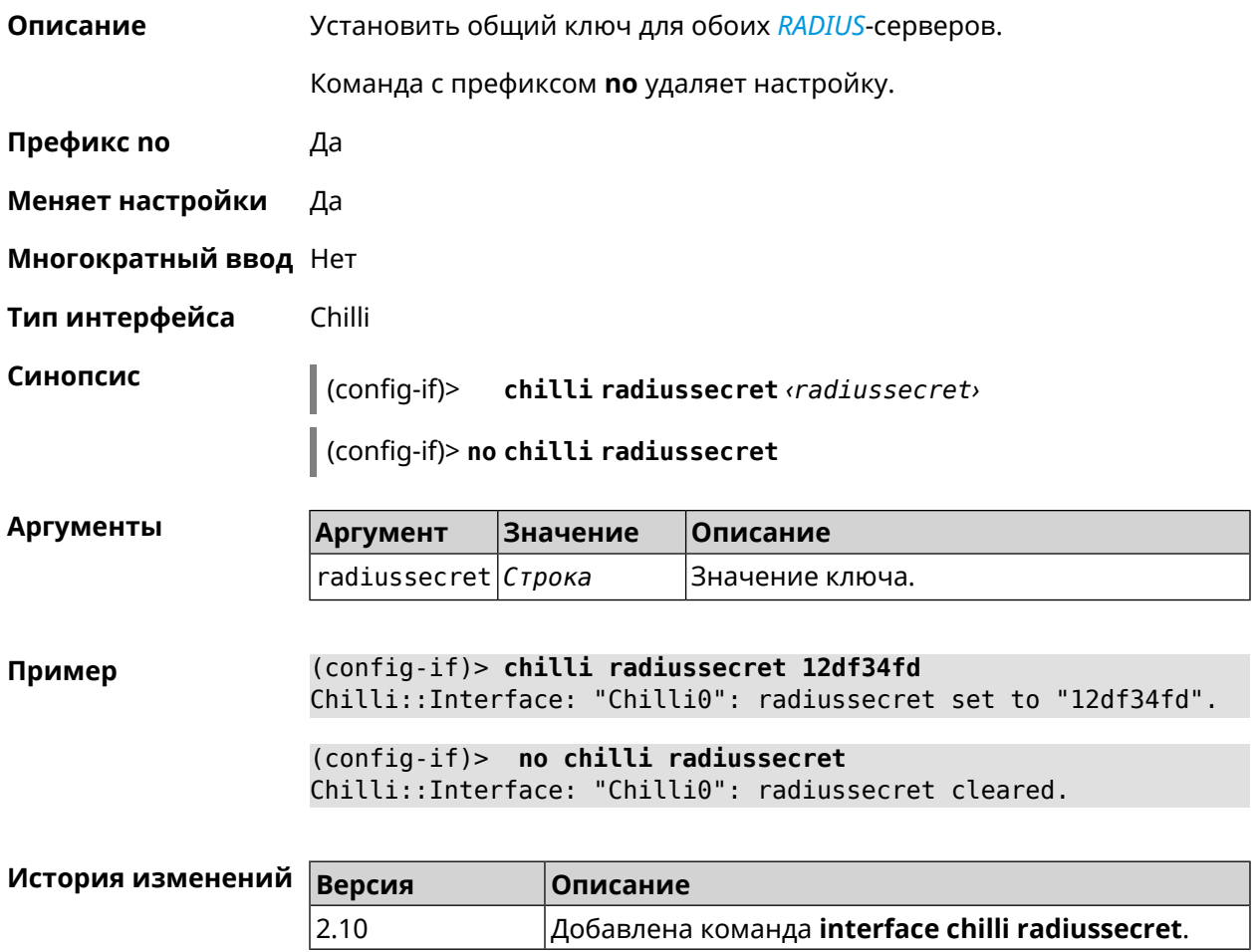

### **3.29.37 interface chilli uamallowed**

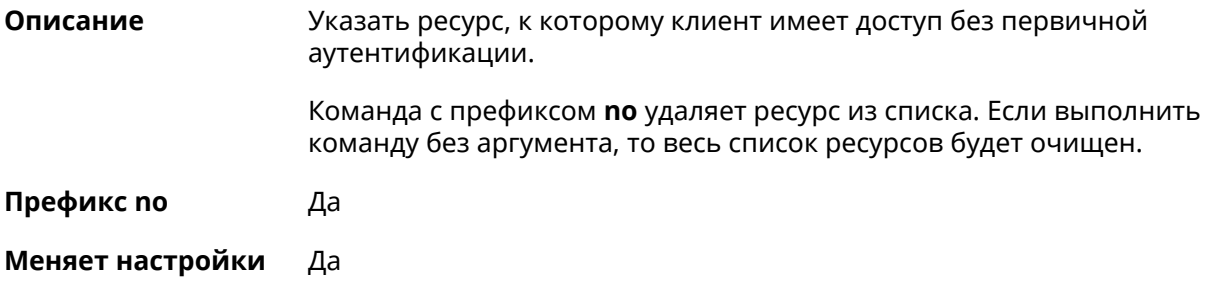

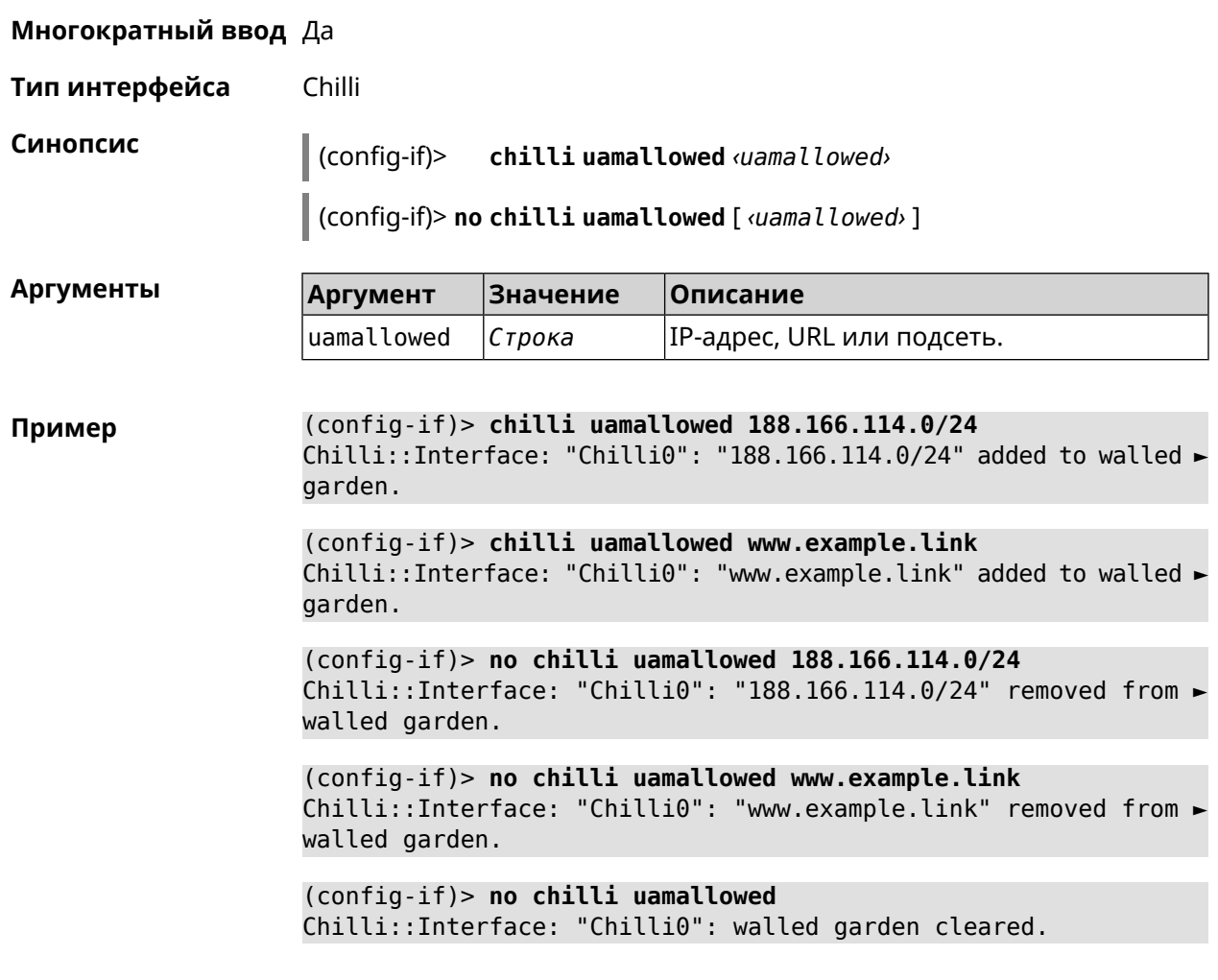

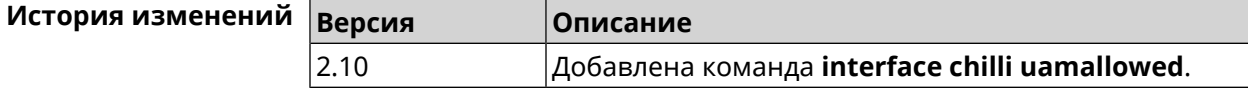

### **3.29.38 interface chilli uamdomain**

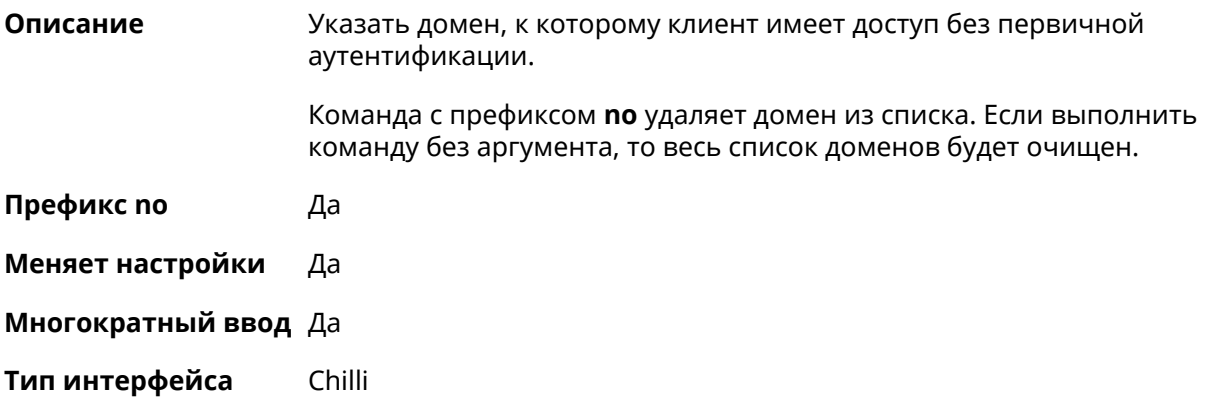

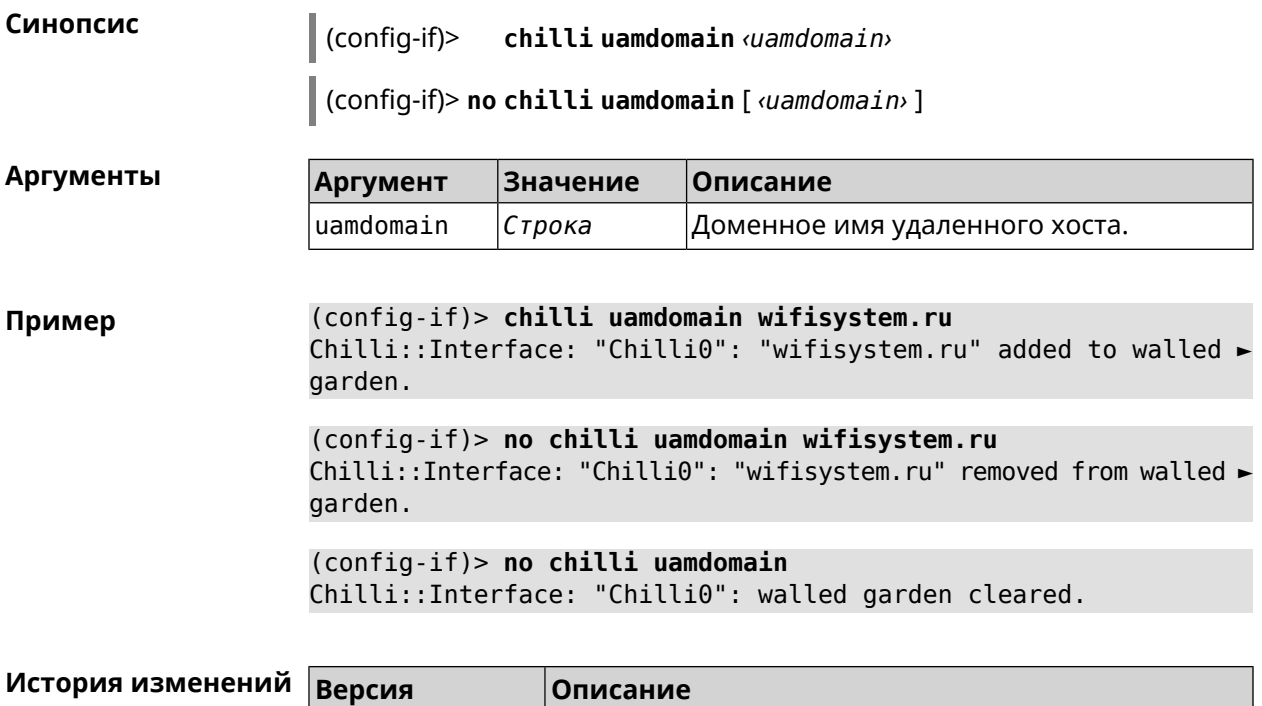

2.10 Добавлена команда **interface chilli uamdomain**.

### **3.29.39 interface chilli uamhomepage**

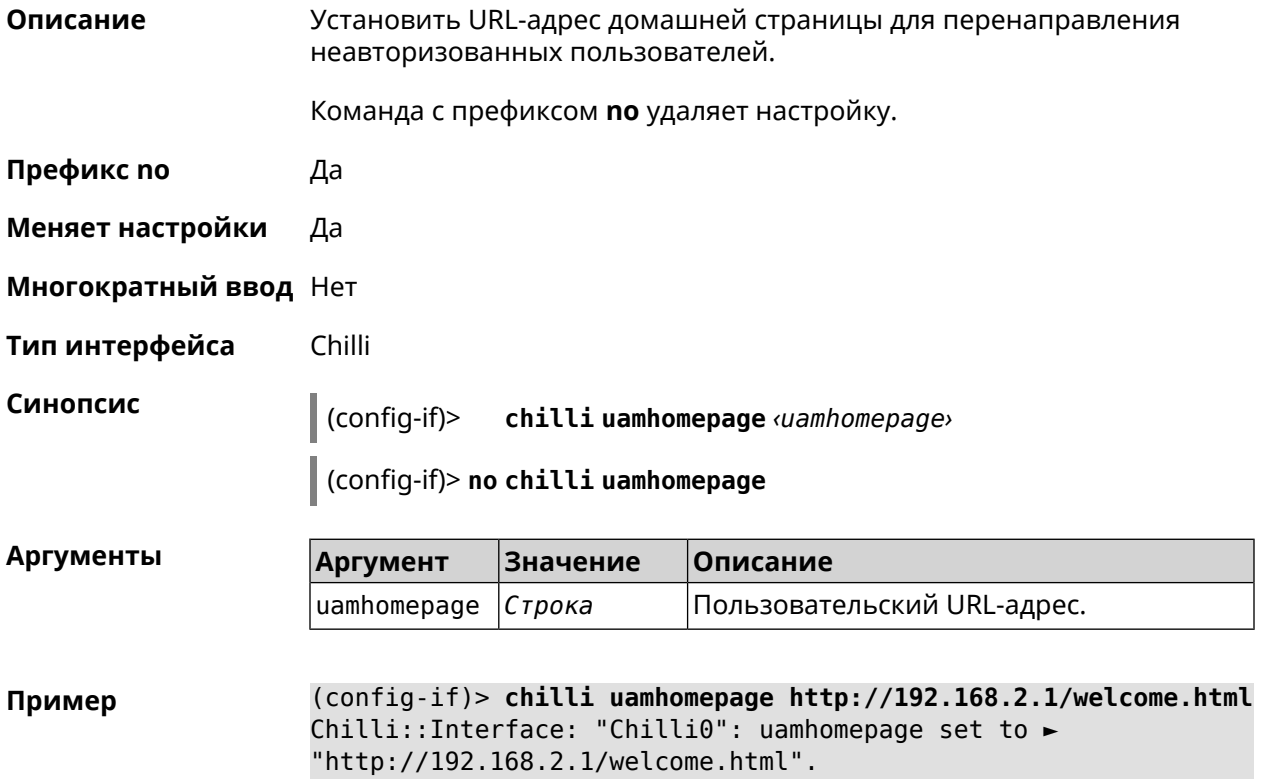

(config-if)> **no chilli uamhomepage** Chilli::Interface: "Chilli0": uamhomepage cleared.

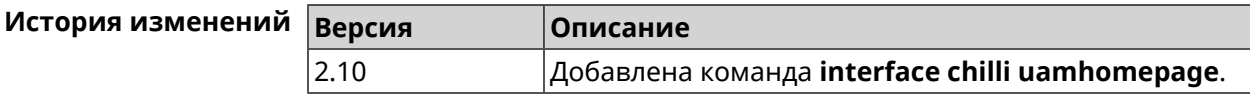

### **3.29.40 interface chilli uamport**

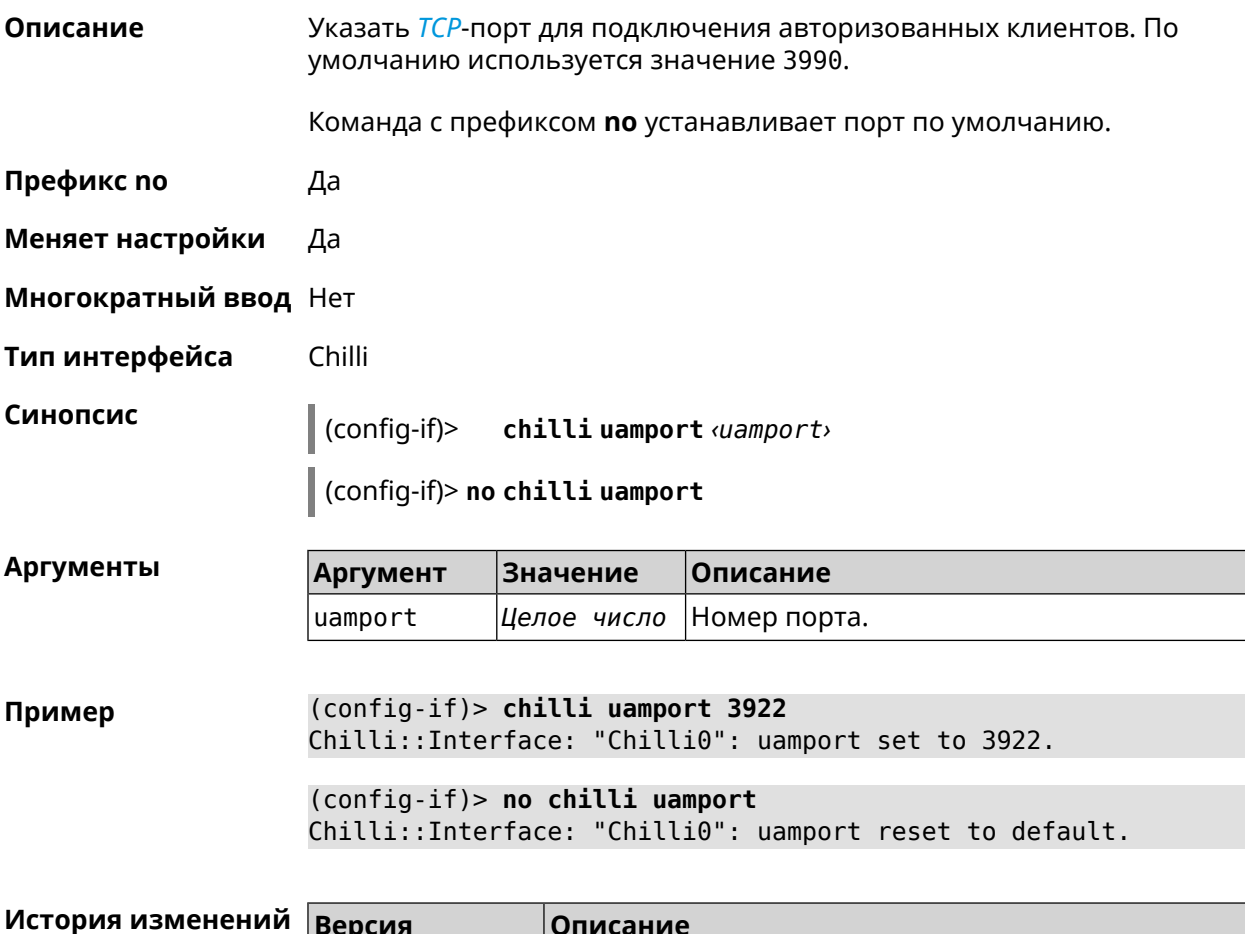

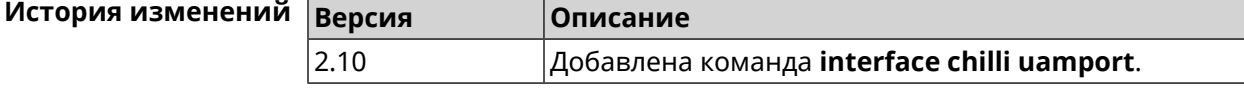

#### **3.29.41 interface chilli uamsecret**

**Описание** Установить общий ключ между *[UAM](#page-711-2)*-сервером и Chilli. *[UAM](#page-711-2)*-ключ используется для хэширования запроса перед вычислением пароля. Команда с префиксом **no** удаляет настройку. **Префикс no** Да **Меняет настройки** Да

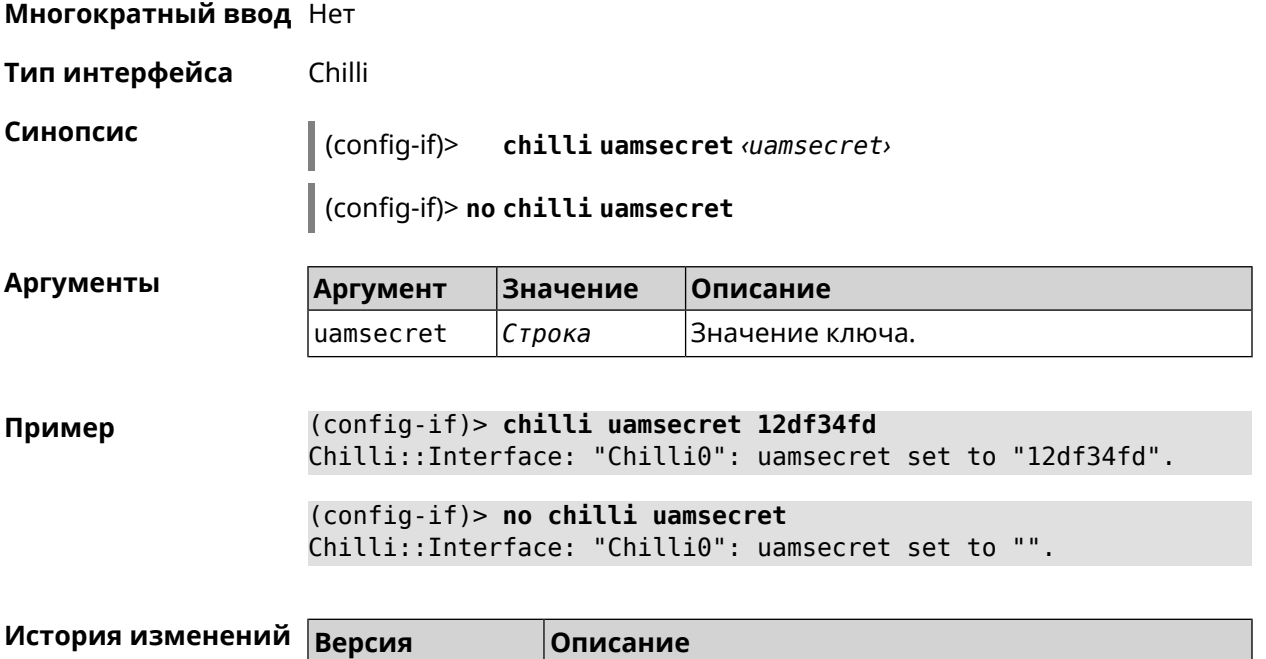

2.10 Добавлена команда **interface chilli uamsecret**.

### **3.29.42 interface chilli uamserver**

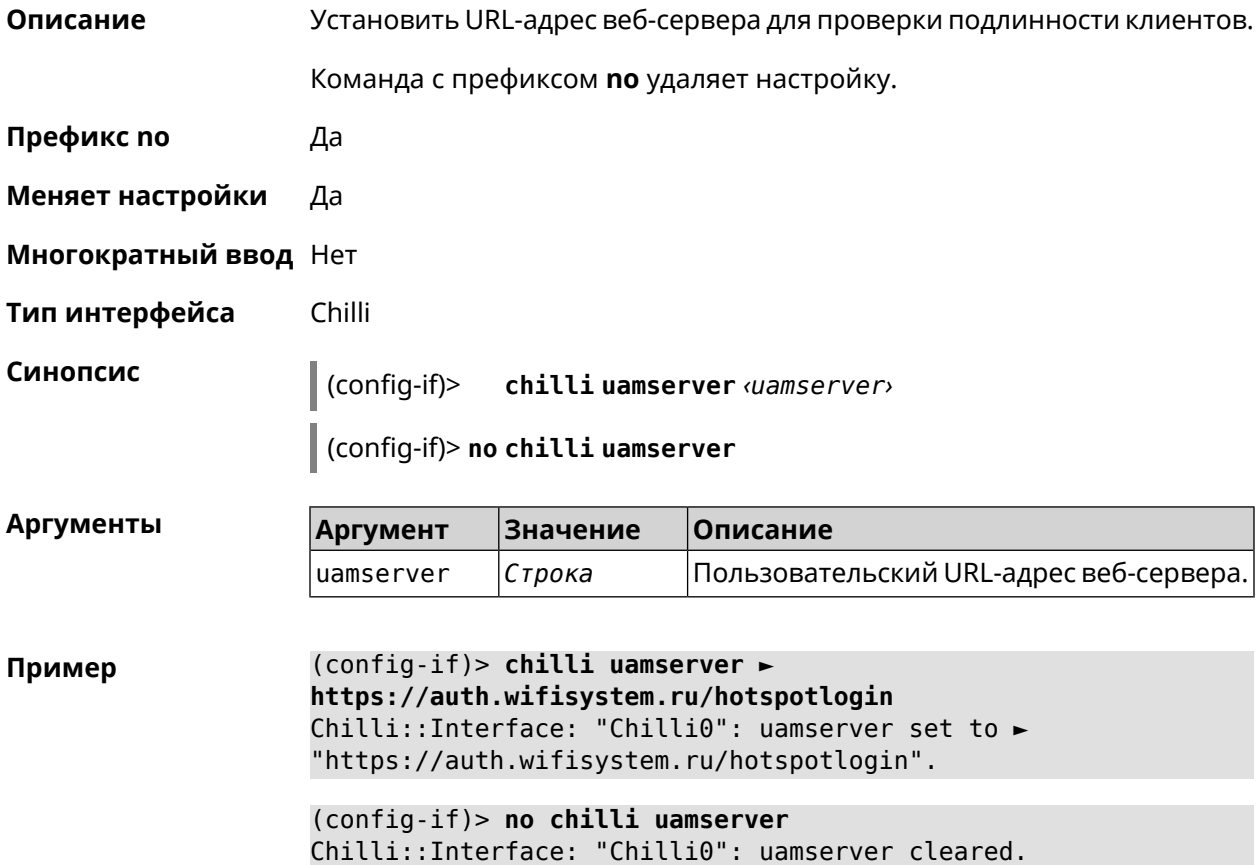

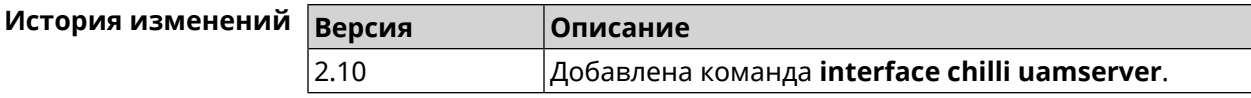

## 3.29.43 interface compatibility

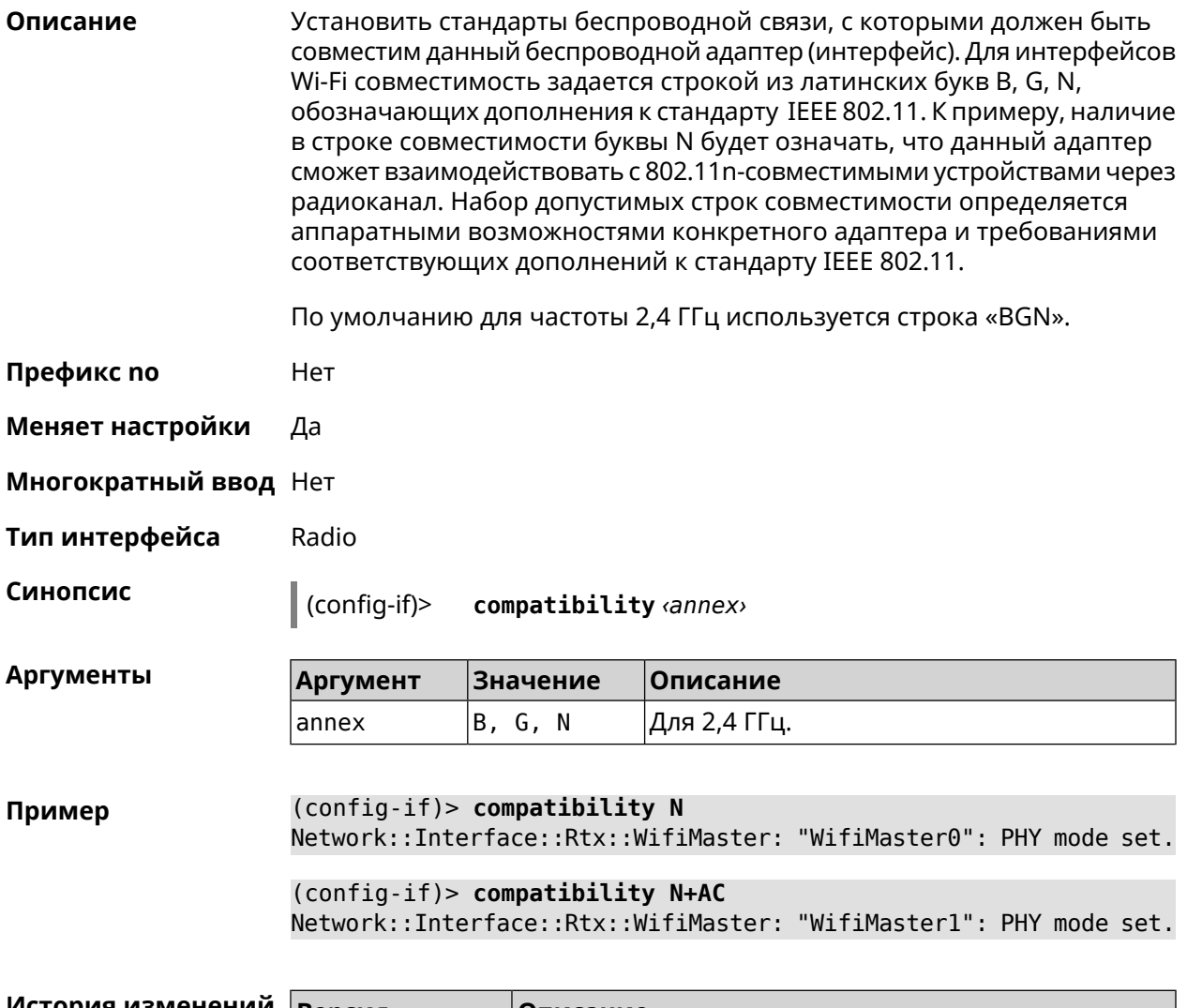

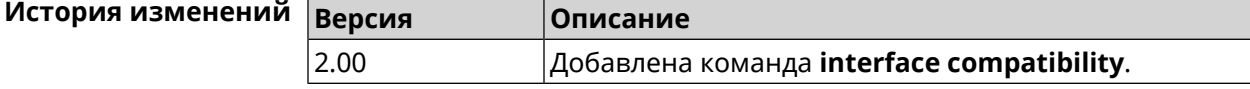

### 3.29.44 interface connect

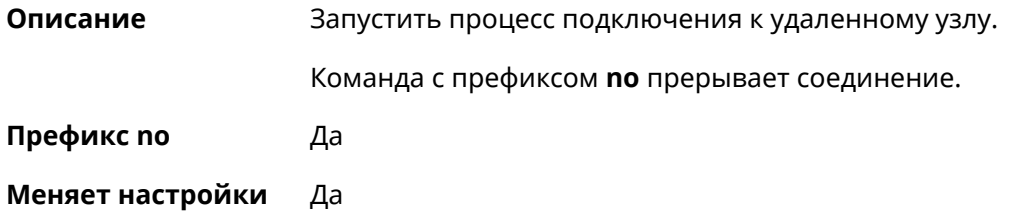

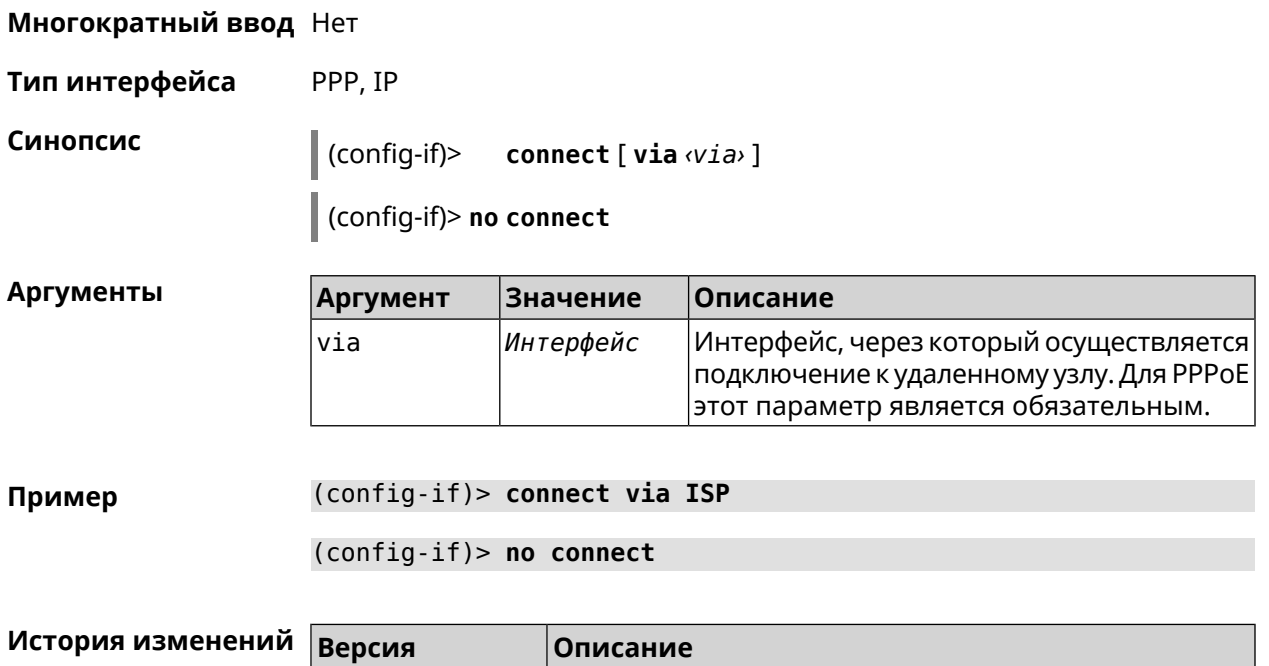

2.00 Добавлена команда **interface connect**.

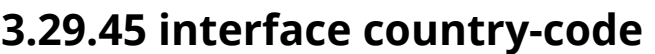

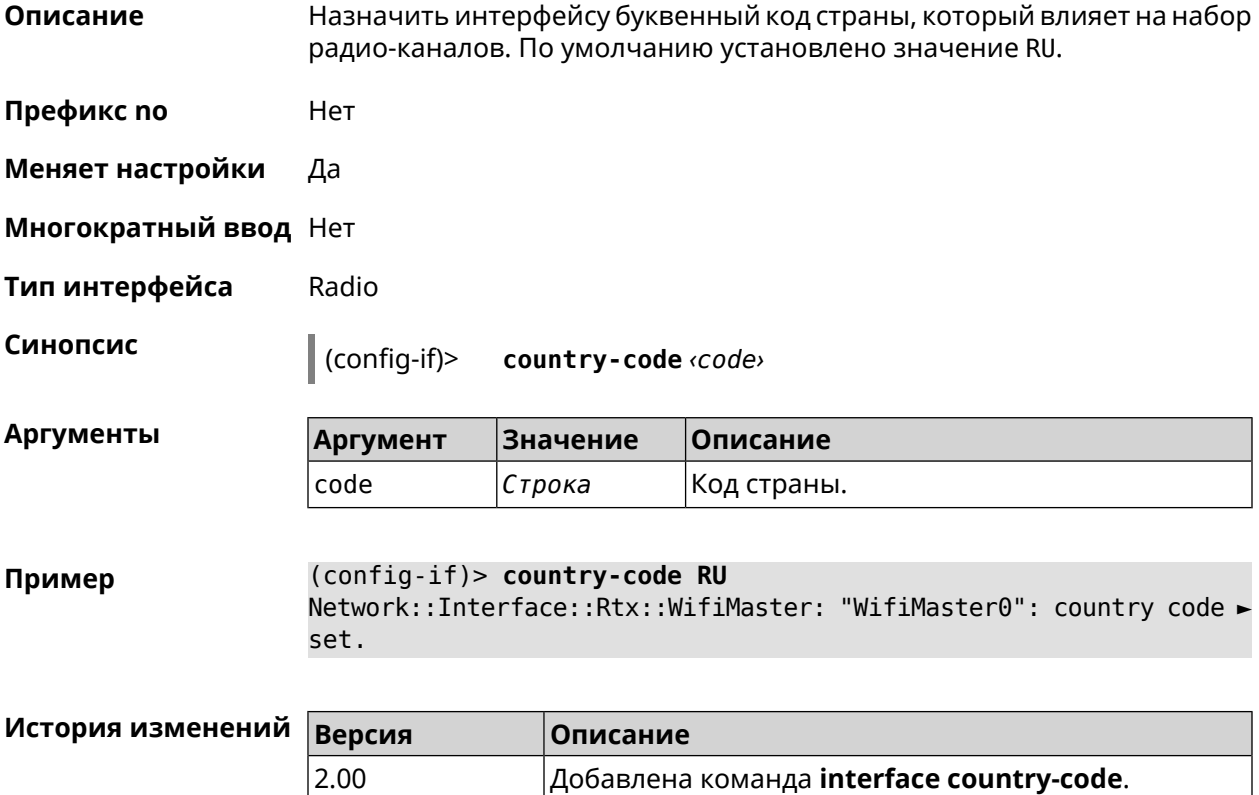

### **3.29.46 interface debug**

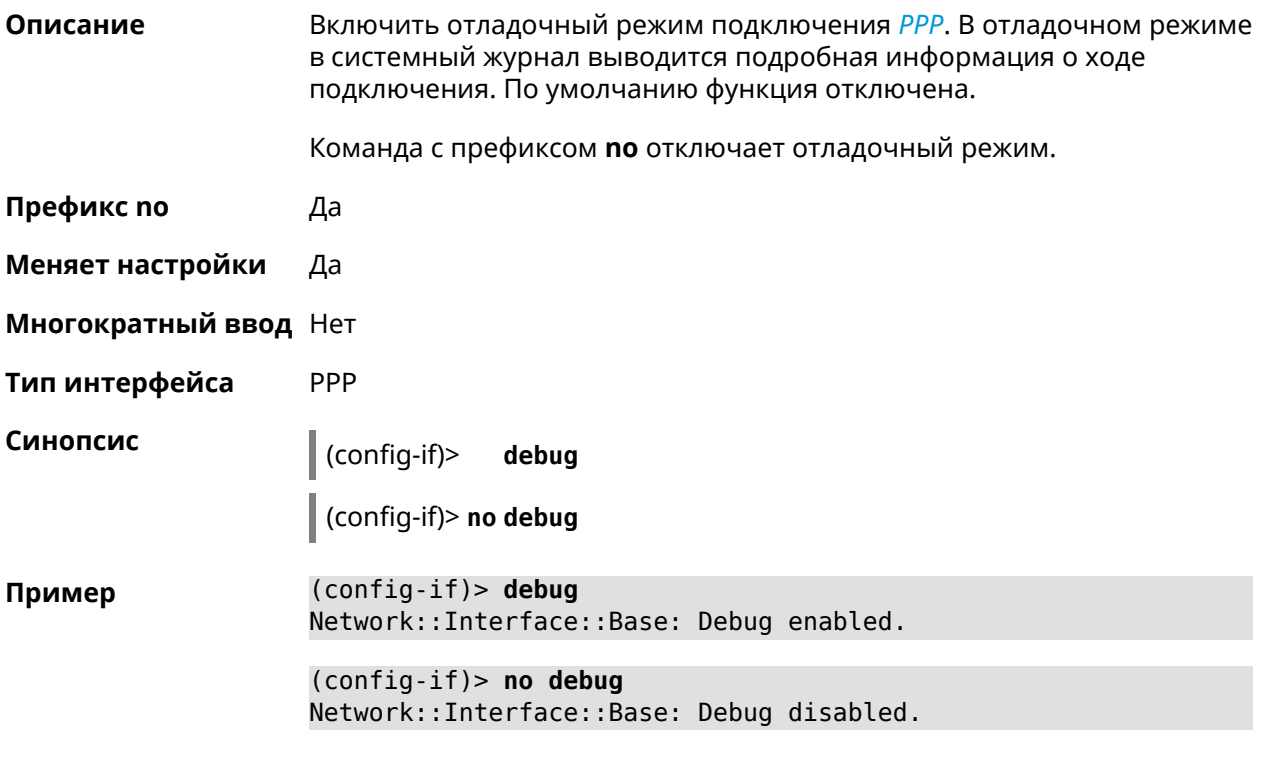

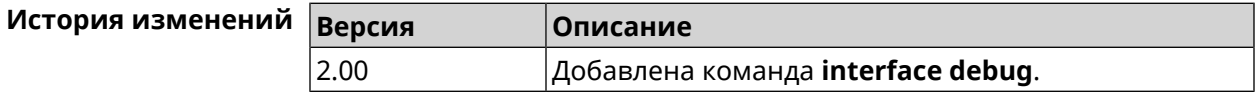

#### **3.29.47 interface description**

**Описание** Назначить произвольное описание сетевому интерфейсу.

Команда с префиксом **no** стирает описание.

**Префикс no** Да

**Меняет настройки** Да

**Многократный ввод** Нет

**Синопсис** (config-if)> **description** *‹description›*

(config-if)> **no description**

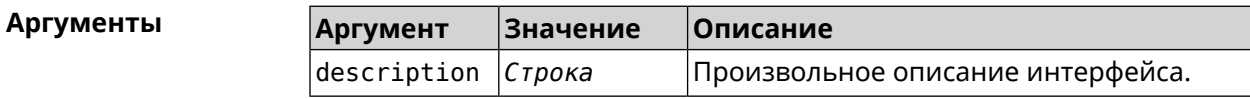

**Пример** (config-if)> **description MYHOME** Network::Interface::Base: "Bridge0": description saved.

> (config-if)> **no description** Network::Interface::Base: "Bridge0": description saved.

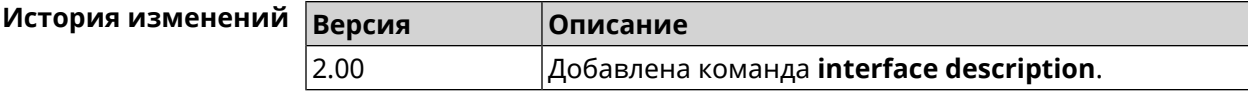

#### **3.29.48 interface down**

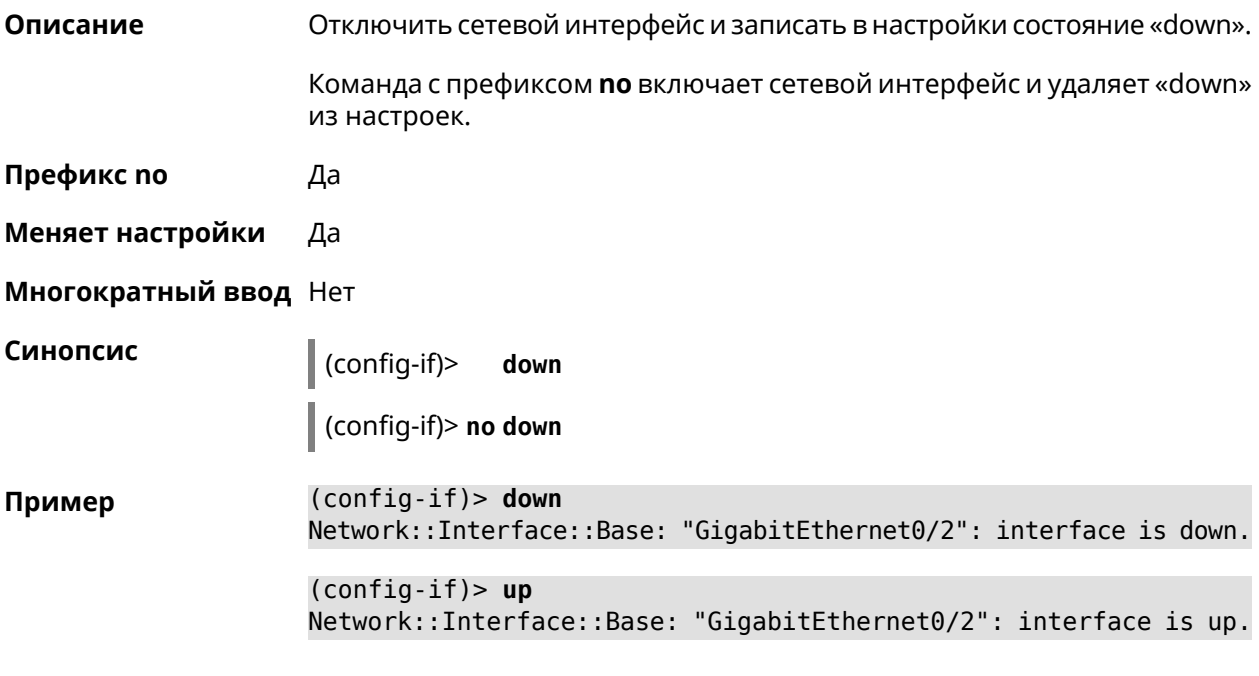

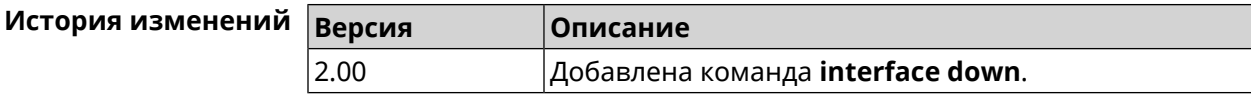

### **3.29.49 interface dsl disconnect-report**

**Описание** Включить отчет об отключении DSL.

Команда с префиксом **no** отключает отчет.

**Префикс no** Да

**Меняет настройки** Да

**Многократный ввод** Нет

**Тип интерфейса** Dsl
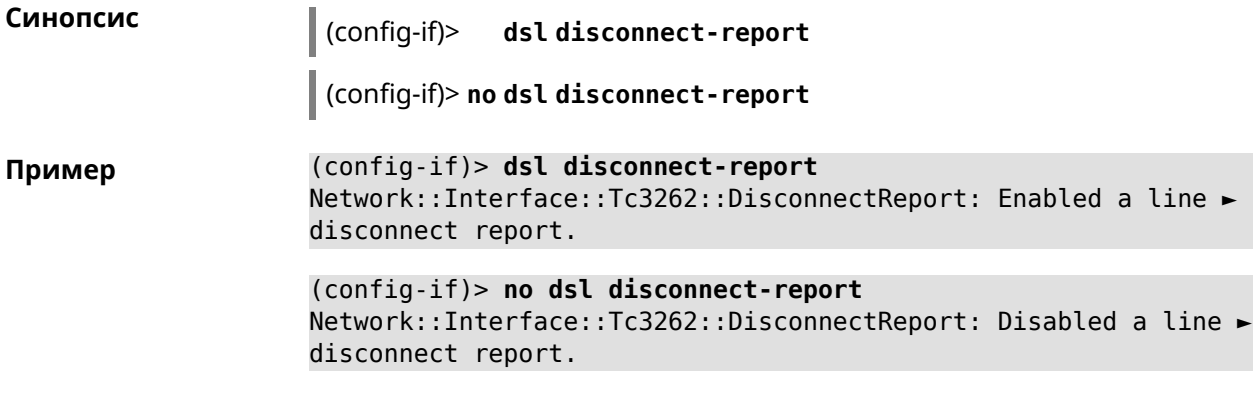

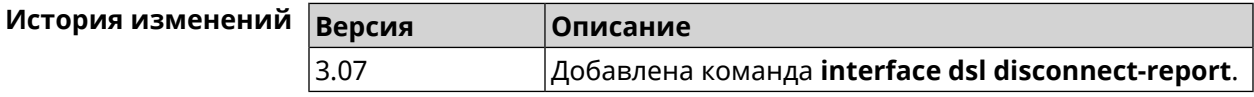

# **3.29.50 interface dsl dmt init**

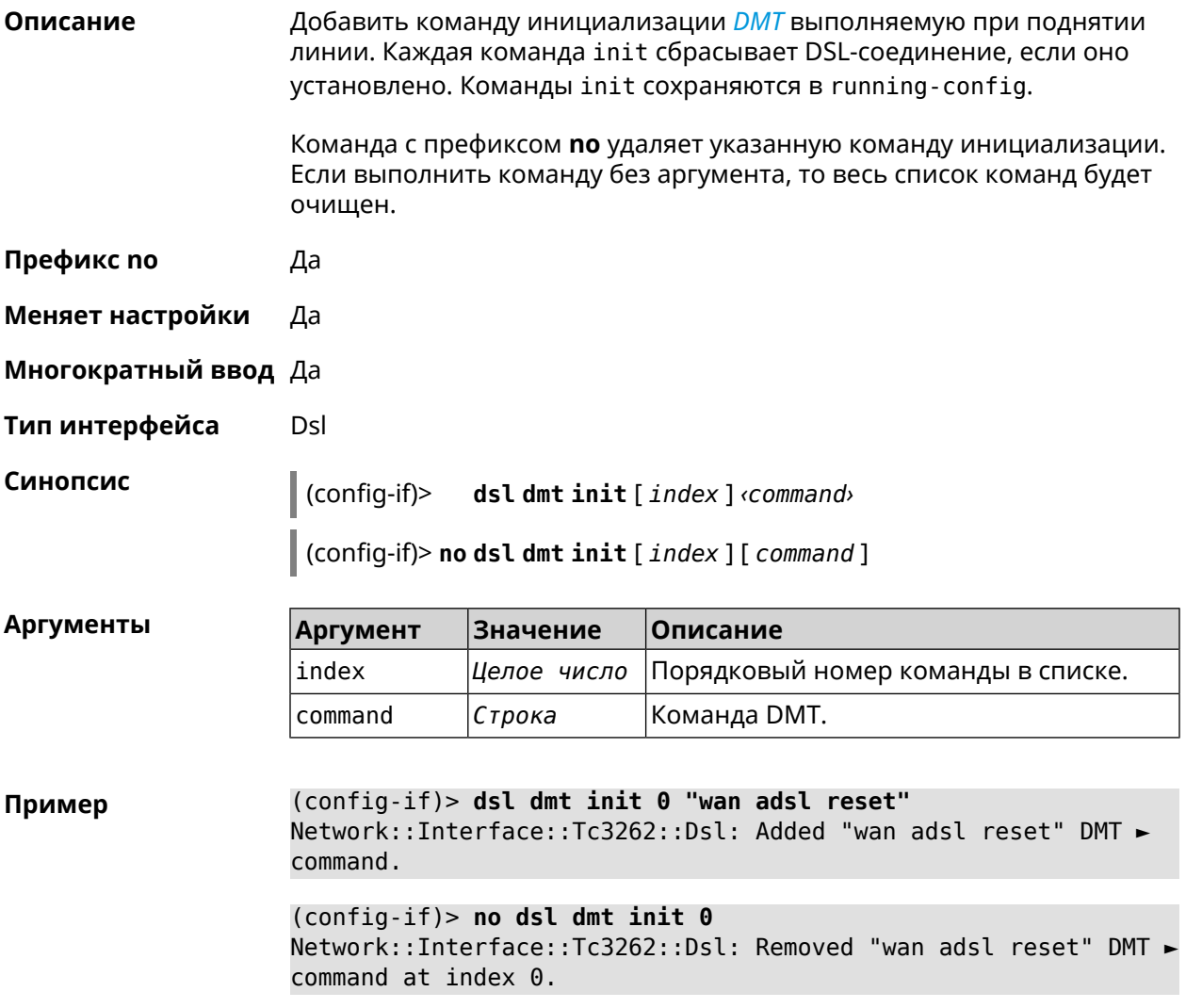

(config-if)> **no dsl dmt init "wan adsl reset"** NeNetwork::Interface::Tc3262::Dsl: Removed "wan adsl reset" DMT ► command.

(config-if)> **no dsl dmt init** Network::Interface::Tc3262::Dsl: Removed all DMT commands.

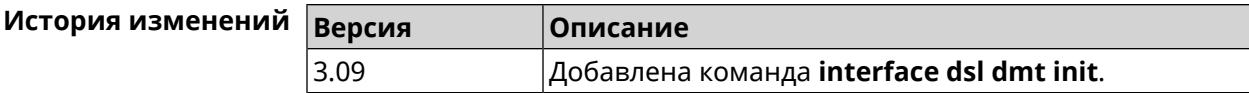

#### **3.29.51 interface dsl dmt run**

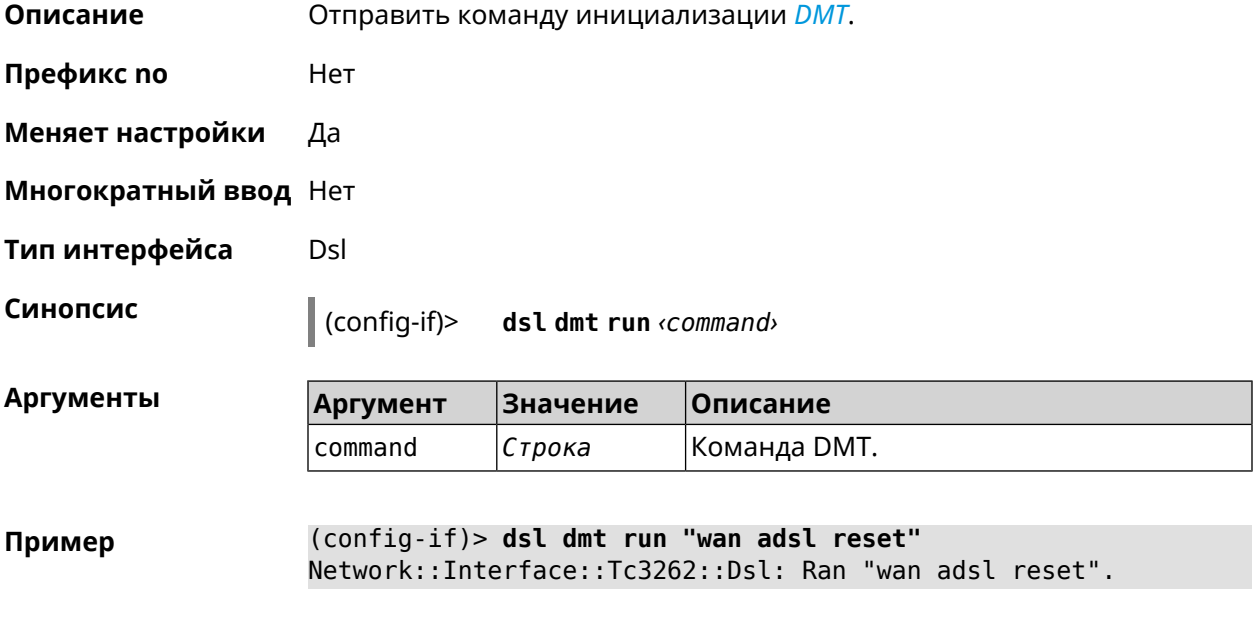

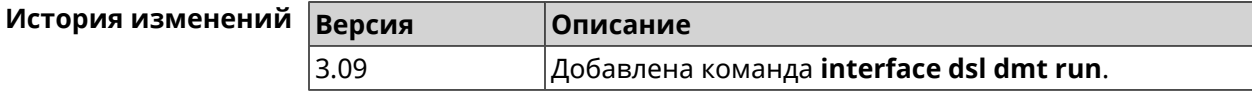

### **3.29.52 interface dsl isp-profile**

**Описание** Указать профиль провайдера VDSL & ADSL.

Команда с префиксом **no** удаляет настройку.

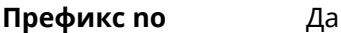

**Меняет настройки** Да

**Многократный ввод** Нет

**Тип интерфейса** Dsl

**Синопсис** (config-if)> **dsl isp-profile** [ **country** ] [ **profile** ]

(config-if)> **no dsl isp-profile**

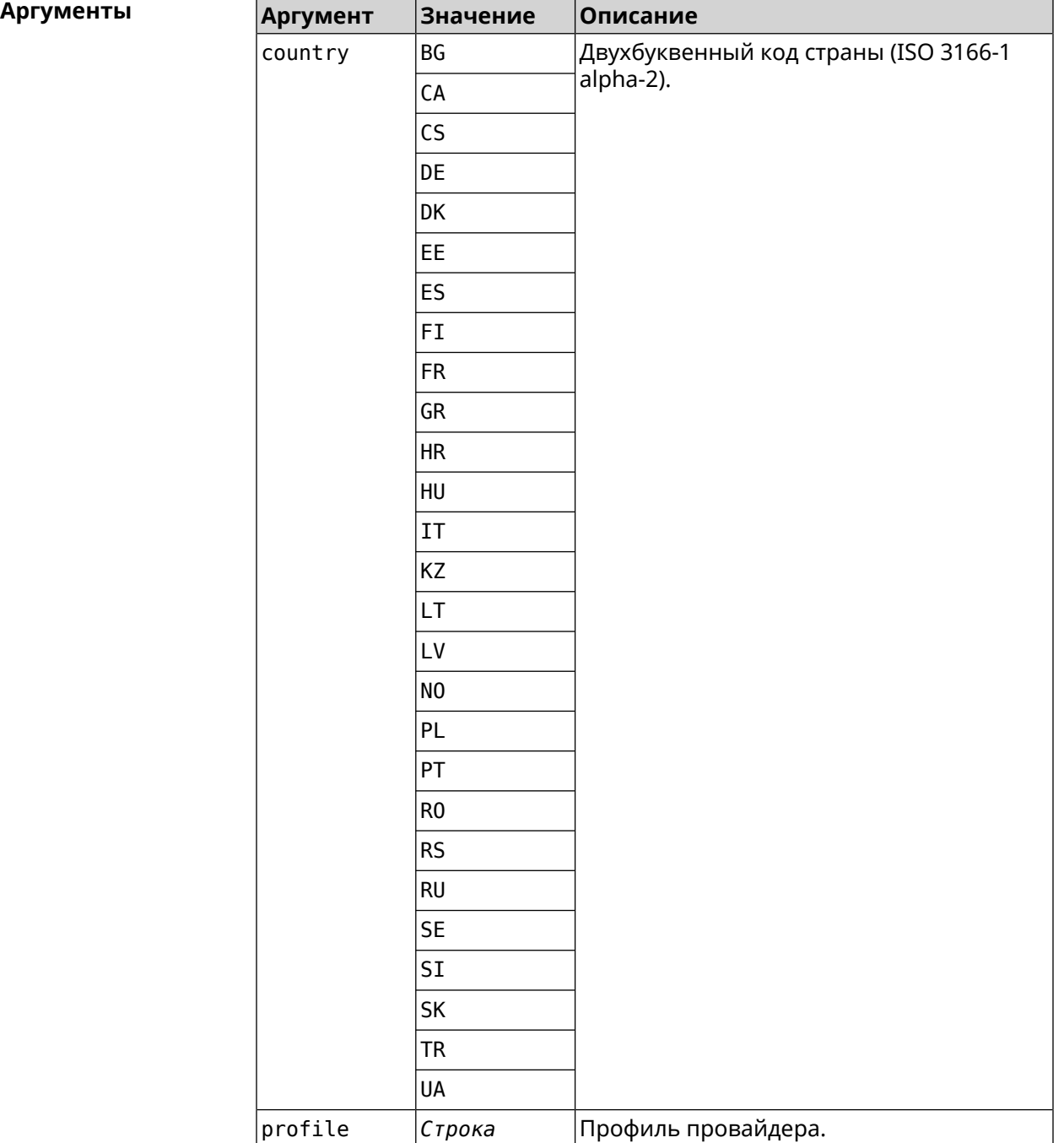

**Пример** (config-if)> **dsl isp-profile DE "Deutsche Telekom (VDSL & ADSL)"** Network::Interface::Dsl: "Dsl0": set ISP profile to DE, "Deutsche ► Telekom (VDSL & ADSL)".

(config-if)> no dsl isp-profile Network::Interface::Dsl: "Dsl0": cleared ISP profile.

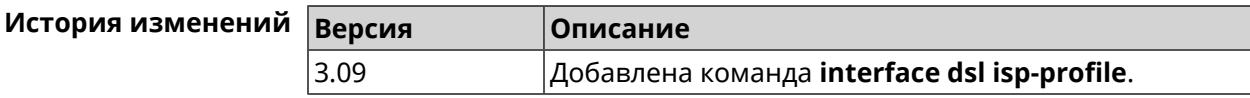

# 3.29.53 interface duplex

Описание Установить дуплексный режим Ethernet-порта. По умолчанию задано значение auto.

Команда с префиксом по возвращает значение по умолчанию.

- Префикс по Да
- Меняет настройки Да
- Многократный ввод Нет
- Тип интерфейса Ethernet
- Синопсис (config-if)> duplex <mode>

(config-if)> no duplex

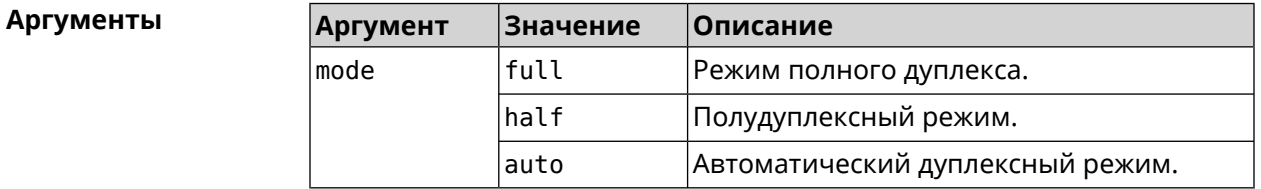

(config-if)> duplex full Пример Network::Interface::Ethernet: "GigabitEthernet0/1": duplex set ► to "full".  $(config-if)$  no duplex Network::Interface::Ethernet: "GigabitEthernet0/1": duplex reset ► to default.

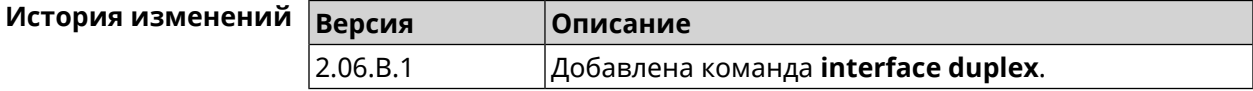

# **3.29.54 interface dyndns profile**

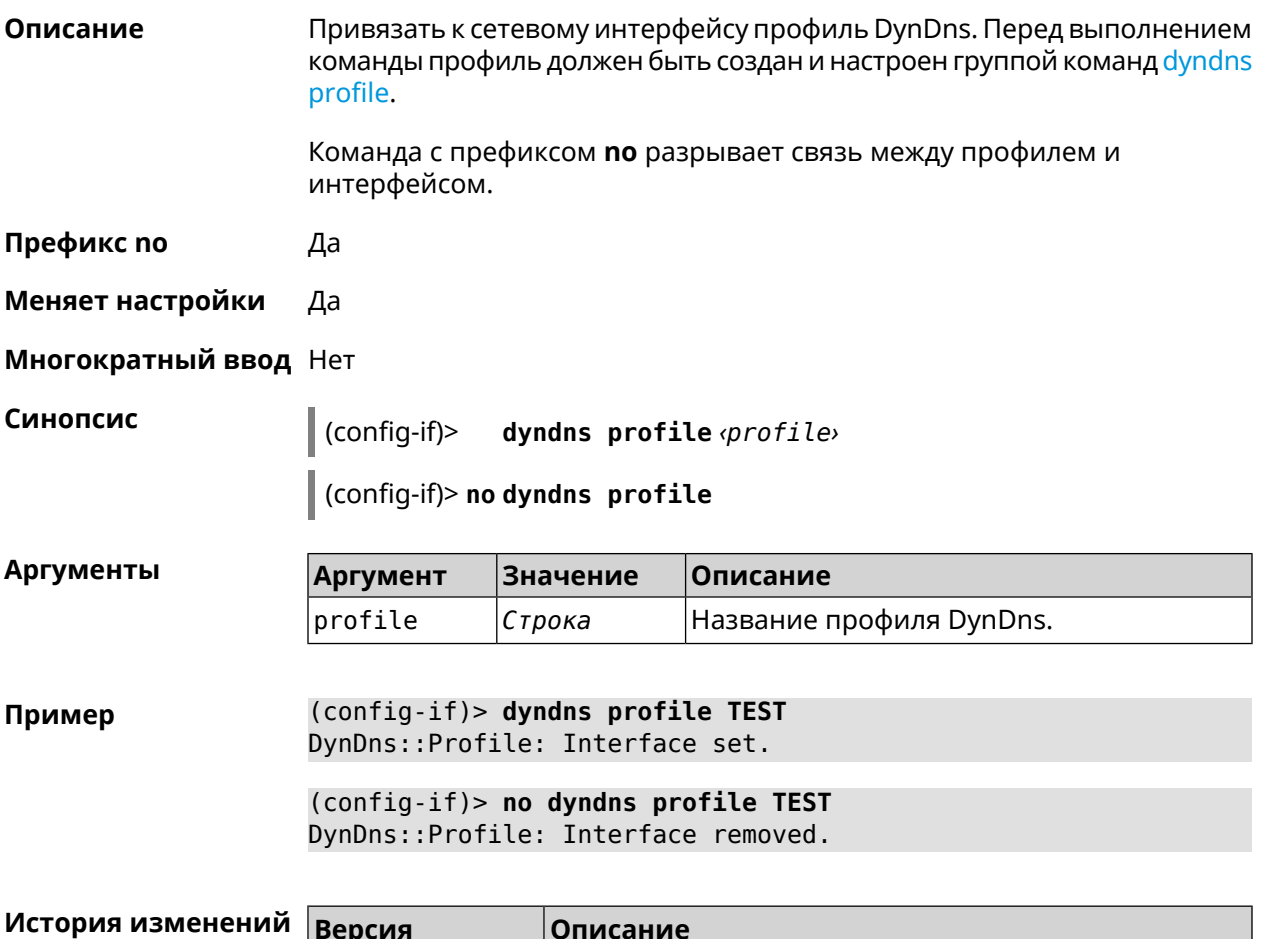

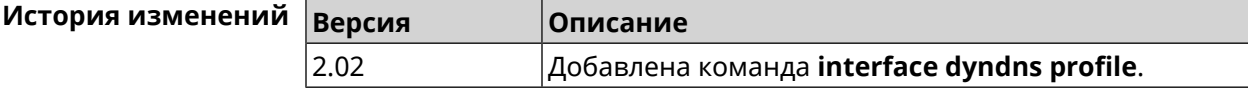

# **3.29.55 interface dyndns update**

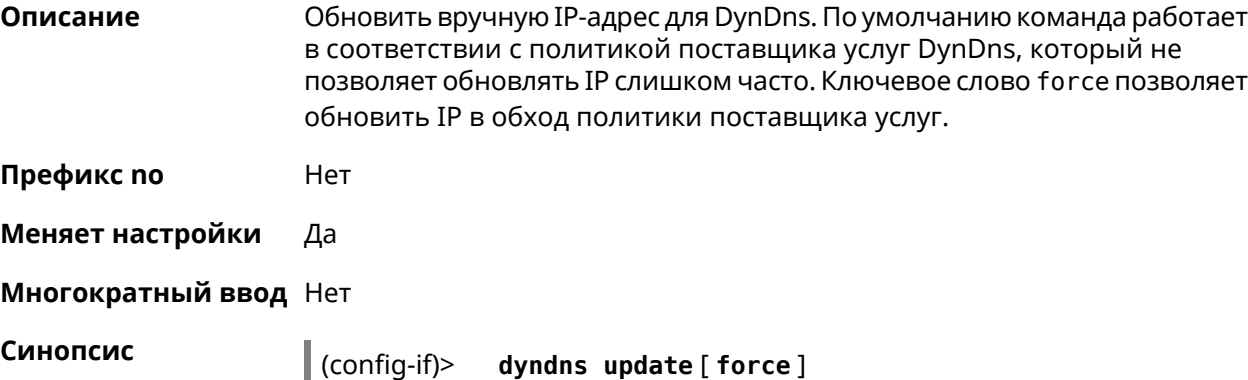

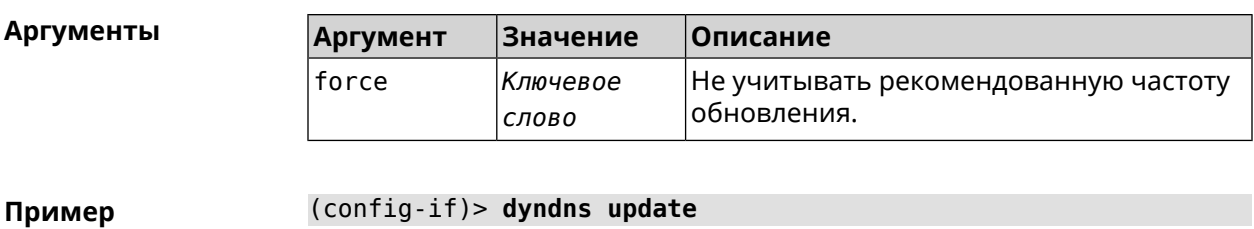

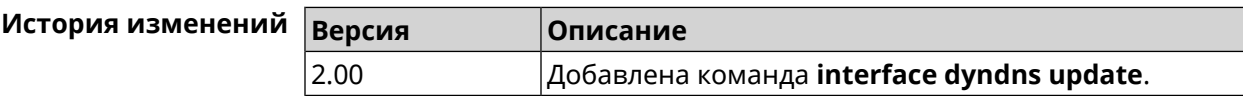

### 3.29.56 interface encryption anonymous-dh

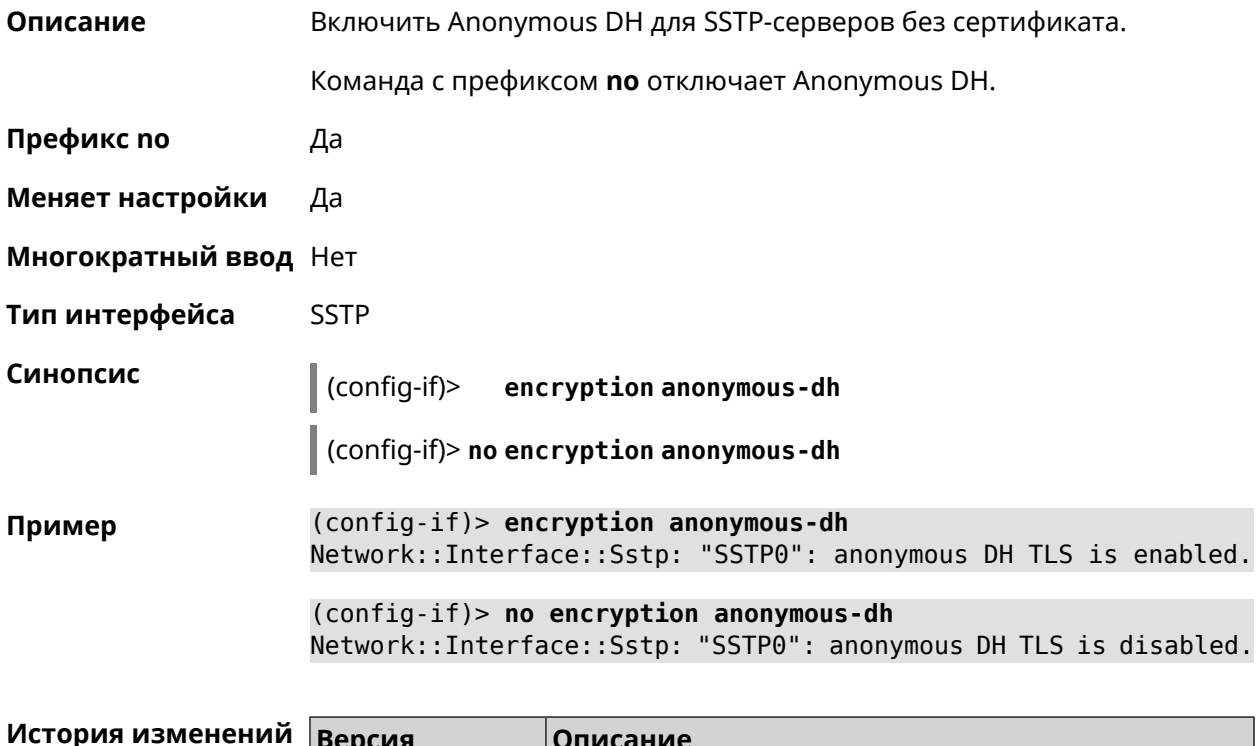

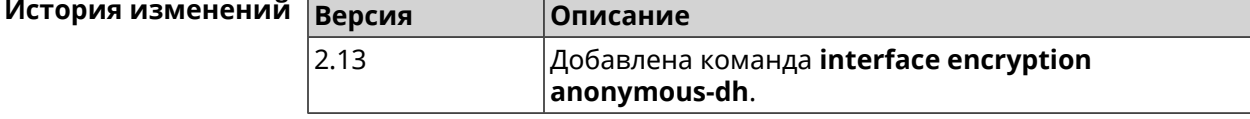

### 3.29.57 interface encryption disable

Описание Отключить шифрование на беспроводном интерфейсе.

Префикс по Нет

Меняет настройки Да

Многократный ввод Нет

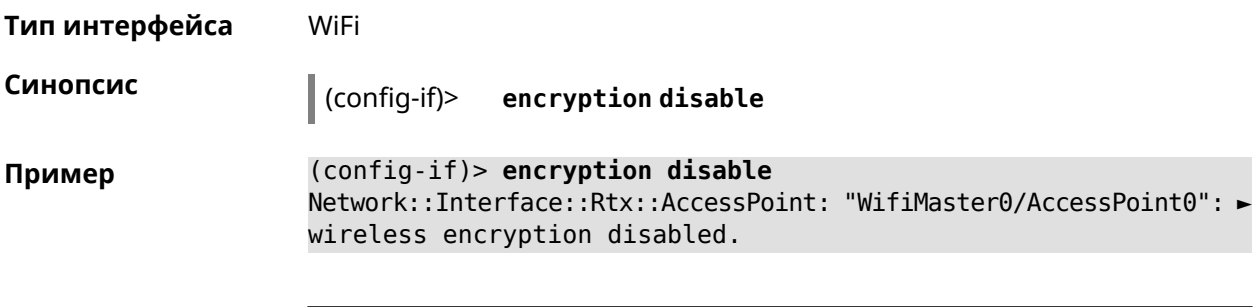

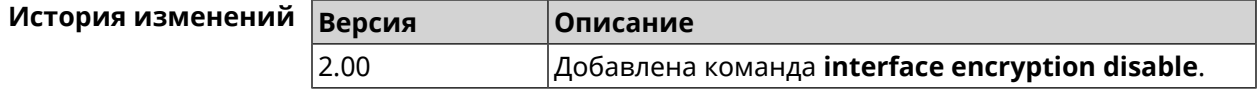

### 3.29.58 interface encryption enable

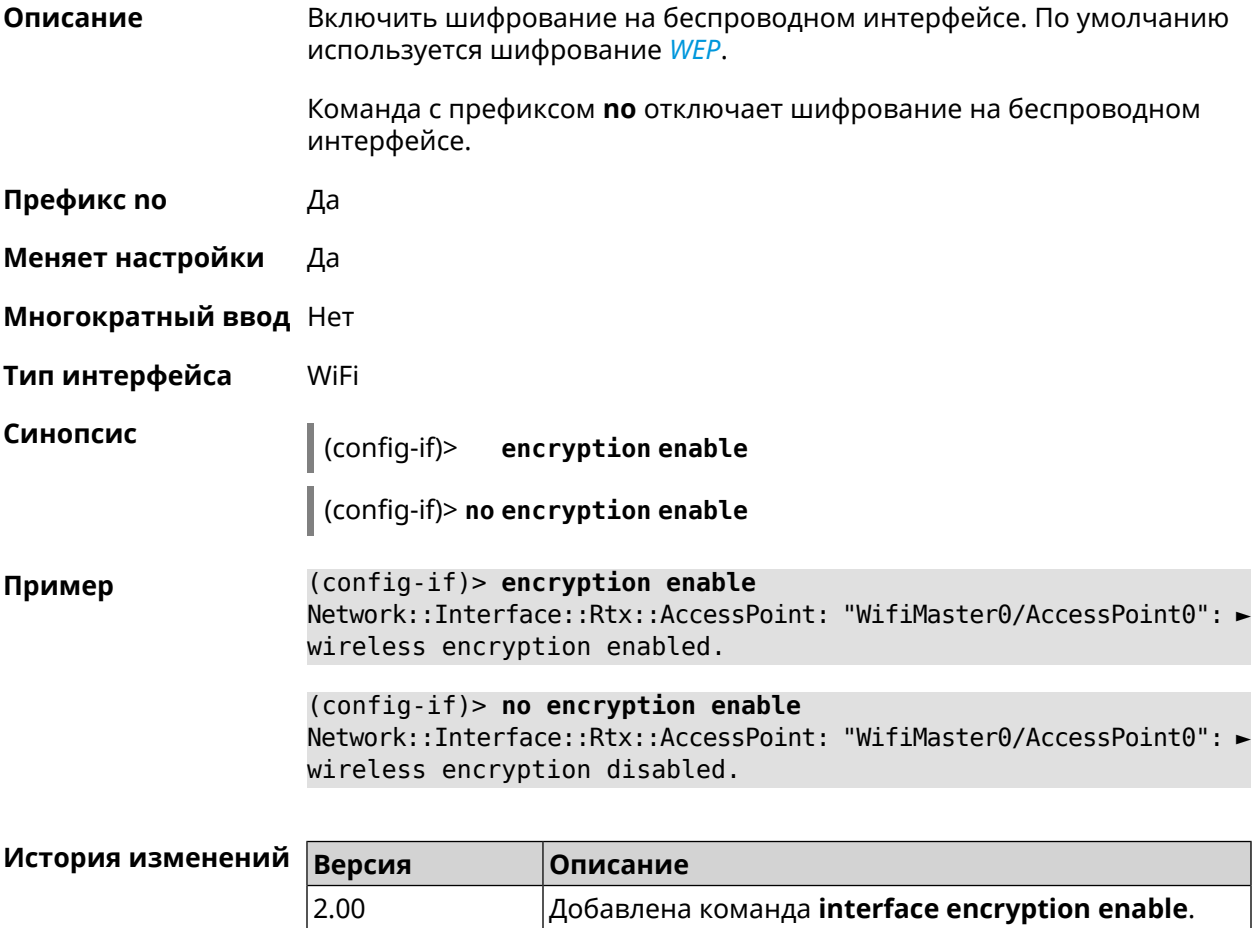

# 3.29.59 interface encryption key

#### Описание

Назначить ключи шифрования WEP. В зависимости от разрядности, ключ может быть задан 10 шестнадцатеричными цифрами (5 символами ASCII) — 40-битный ключ, WEP — 40-битный ключ, или 26 шестнадцатеричными цифрами (13 символами ASCII) *[WEP](#page-713-0)* Всего может быть задано от 1 до 4 ключей шифрования, и один из них должен быть назначен ключом по умолчанию.

Команда с префиксом **no** удаляет ключ.

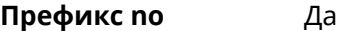

**Меняет настройки** Да

**Многократный ввод** Да

**Тип интерфейса** WiFi

**Синопсис** (config-if)> **encryption key** *‹id›* ( *‹value›* [**default**] <sup>|</sup> **default**)

(config-if)> **no encryption key** *‹id›*

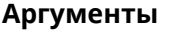

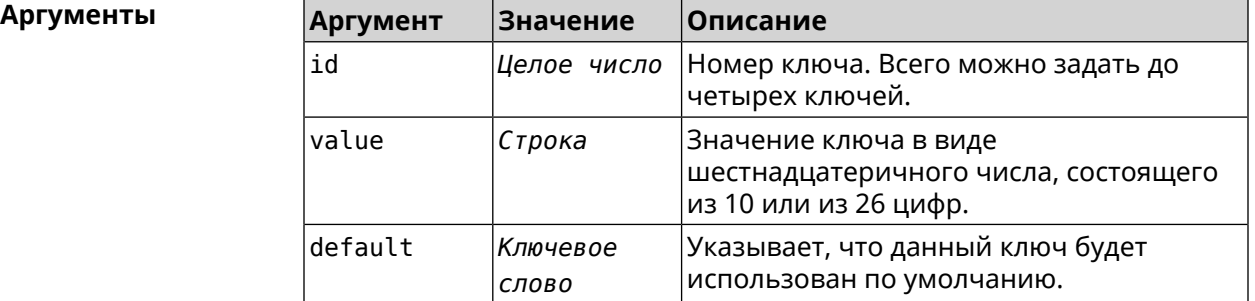

**Пример** (config-if)> **encryption key 1 1231231234** Network::Interface::Wifi: "WifiMaster0/AccessPoint0": WEP key 1 ► set. (config-if)> **no encryption key 1**

Network::Interface::Wifi: "WifiMaster0/AccessPoint0": WEP key 1 ► removed.

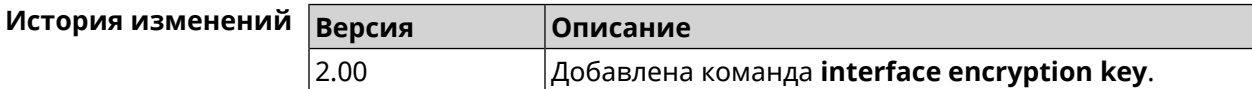

# **3.29.60 interface encryption mppe**

**Описание** Включить поддержку шифрования *[MPPE](#page-706-0)*.

Команда с префиксом **no** отключает шифрование *[MPPE](#page-706-0)*.

**Префикс no** Да

**Меняет настройки** Да

**Многократный ввод** Нет

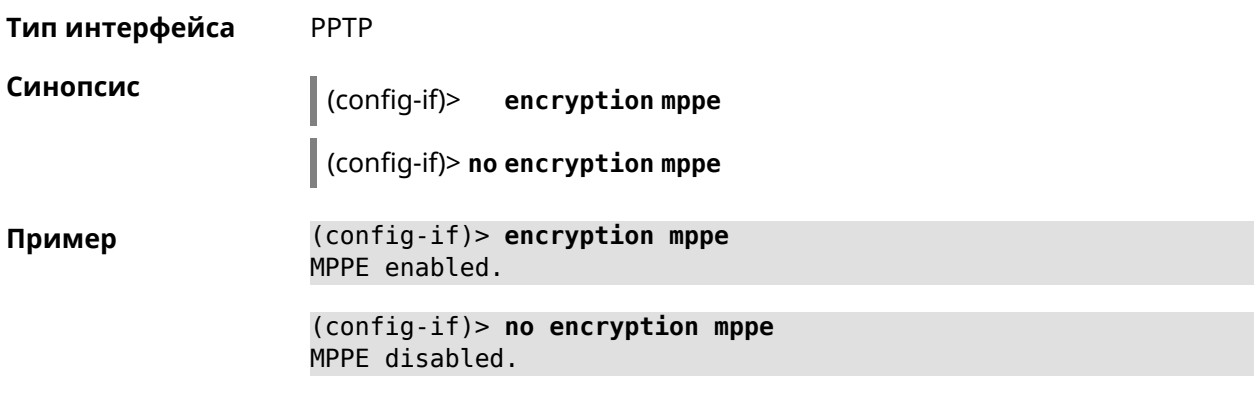

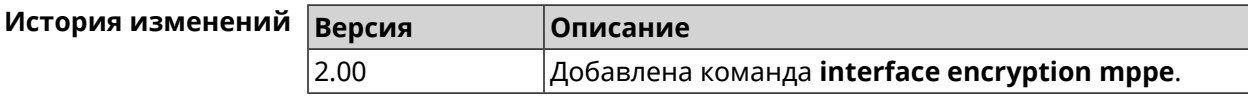

# 3.29.61 interface encryption owe

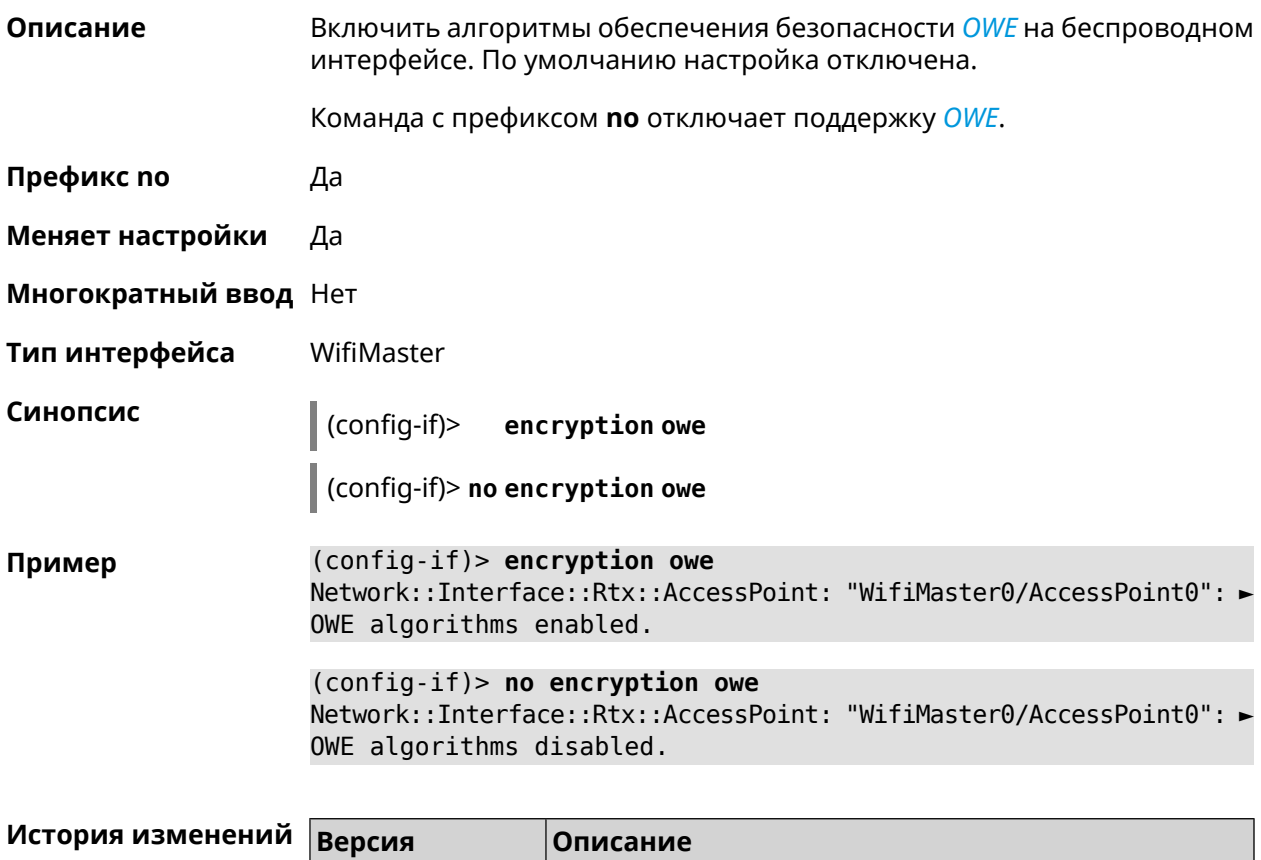

Добавлена команда interface encryption owe.

 $3.00$ 

### 3.29.62 interface encryption tkip hold-down

Установить значение "countermeasure" таймера для TKIP при Описание одновременном использовании WPA и WPA2 алгоритмов безопасности на беспроводном интерфейсе. По умолчанию используется значение 60.

Команда с префиксом по возвращает значение по умолчанию.

- Префикс по Да
- Меняет настройки Да
- Многократный ввод Нет
- Тип интерфейса WiFi

Синопсис

encryption tkip hold-down <hold-down>  $\vert$  (config-if)>

(config-if)> no encryption tkip hold-down

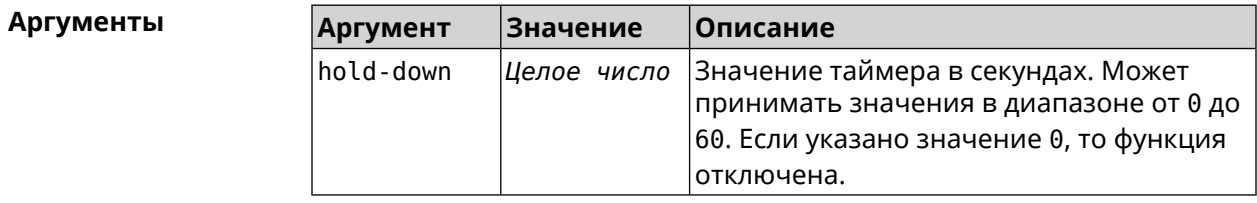

(config-if)> encryption tkip hold-down 10 Пример Network::Interface::Rtx::AccessPoint: "WifiMaster0/AccessPoint0": ▶ hold-down interval is 10 sec.

> (config-if)> no encryption tkip hold-down Network::Interface::Rtx::AccessPoint: "WifiMaster0/AccessPoint0": ▶ hold-down interval is reset to default (60 sec.).

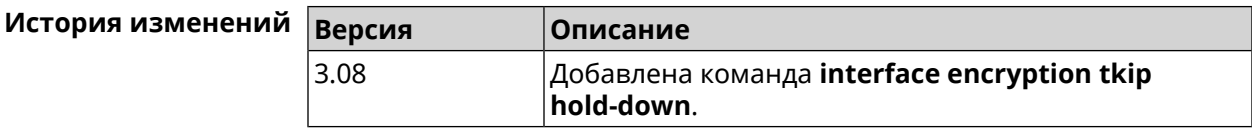

#### 3.29.63 interface encryption wpa

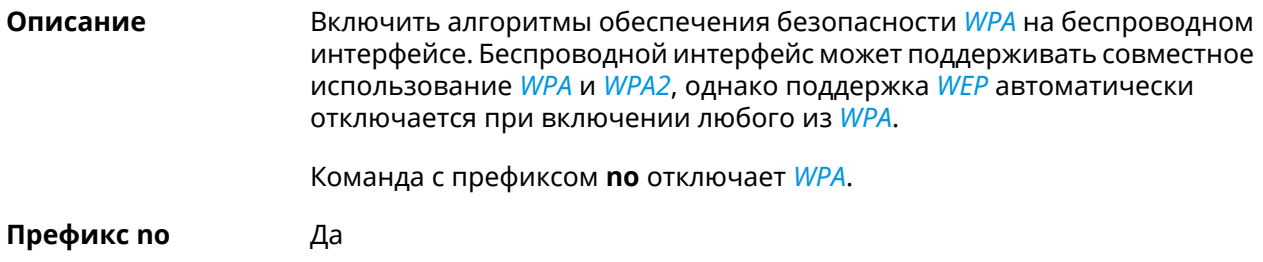

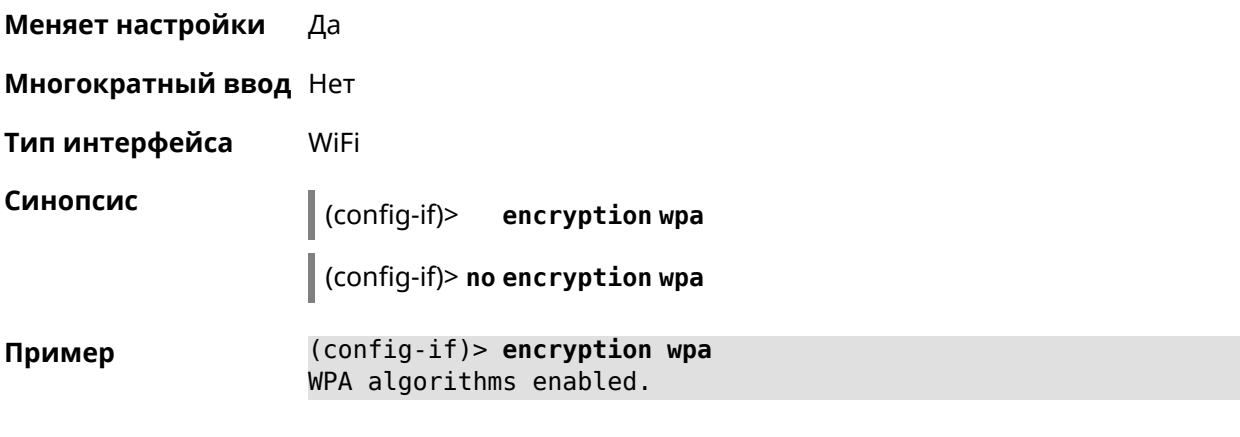

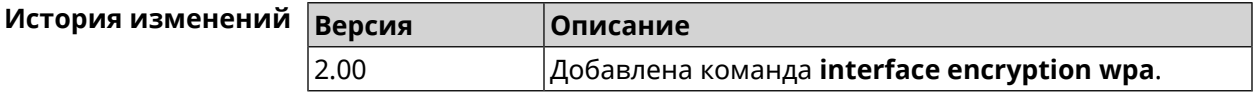

# 3.29.64 interface encryption wpa2

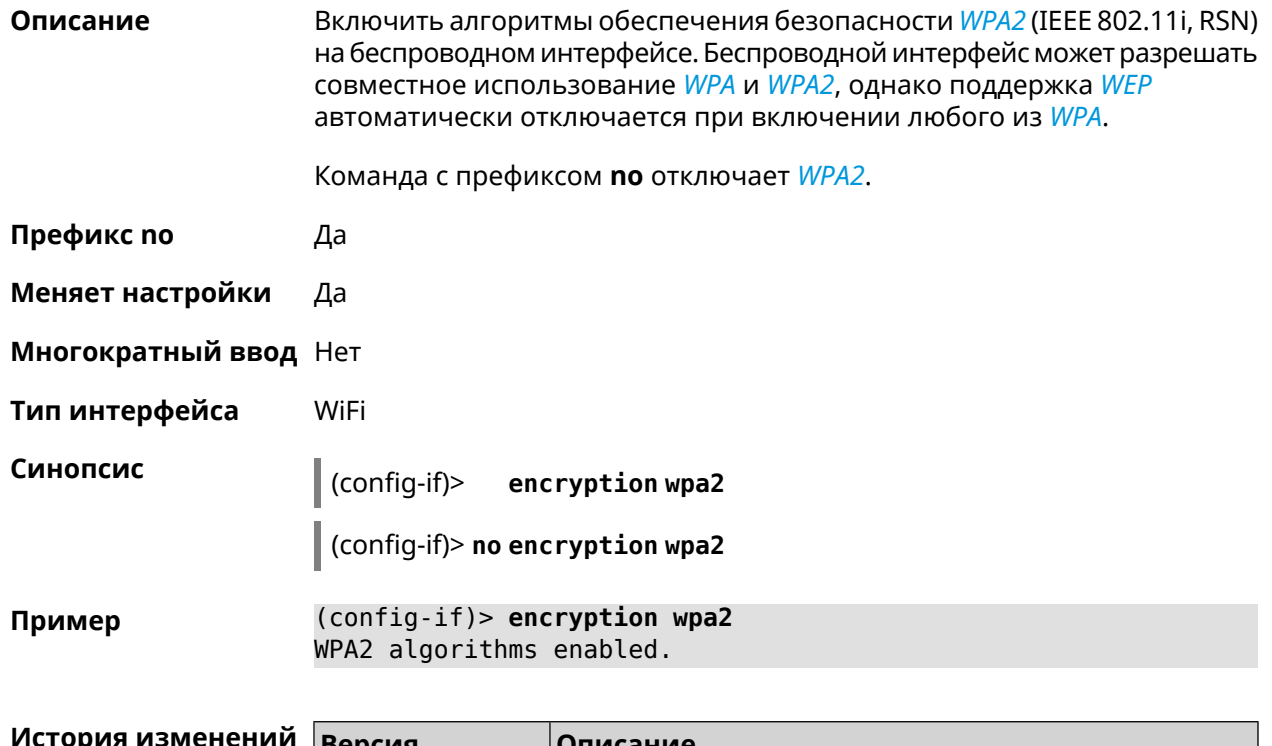

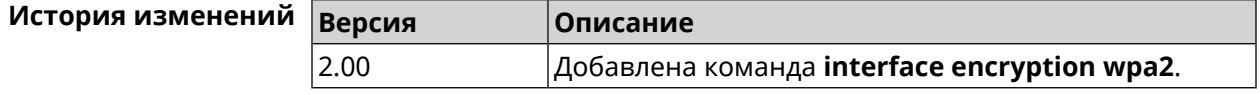

# 3.29.65 interface encryption wpa3

#### Описание

Включить алгоритмы обеспечения безопасности WPA3 на беспроводном интерфейсе. Беспроводной интерфейс может поддерживать совместное использование WPA2 и WPA3. По умолчанию настройка отключена.

Команда с префиксом по отключает поддержку WPA3.

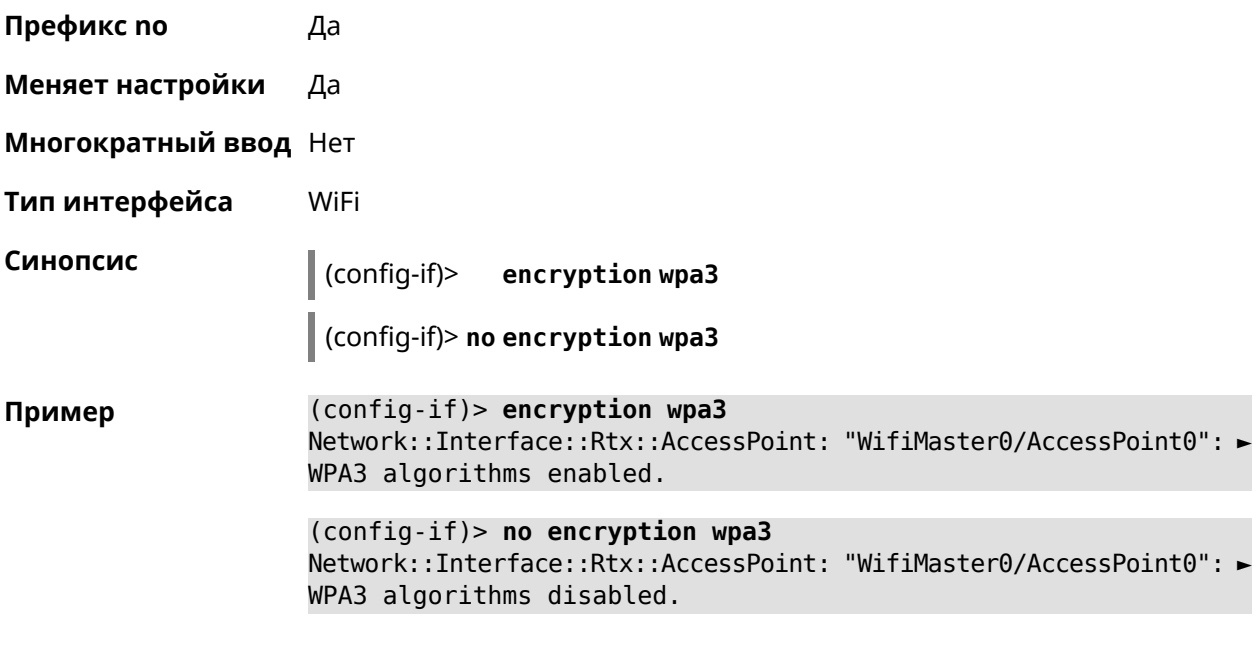

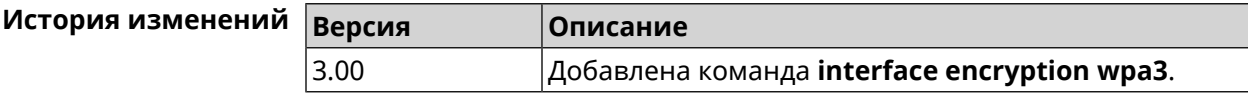

# 3.29.66 interface encryption wpa3 suite-b

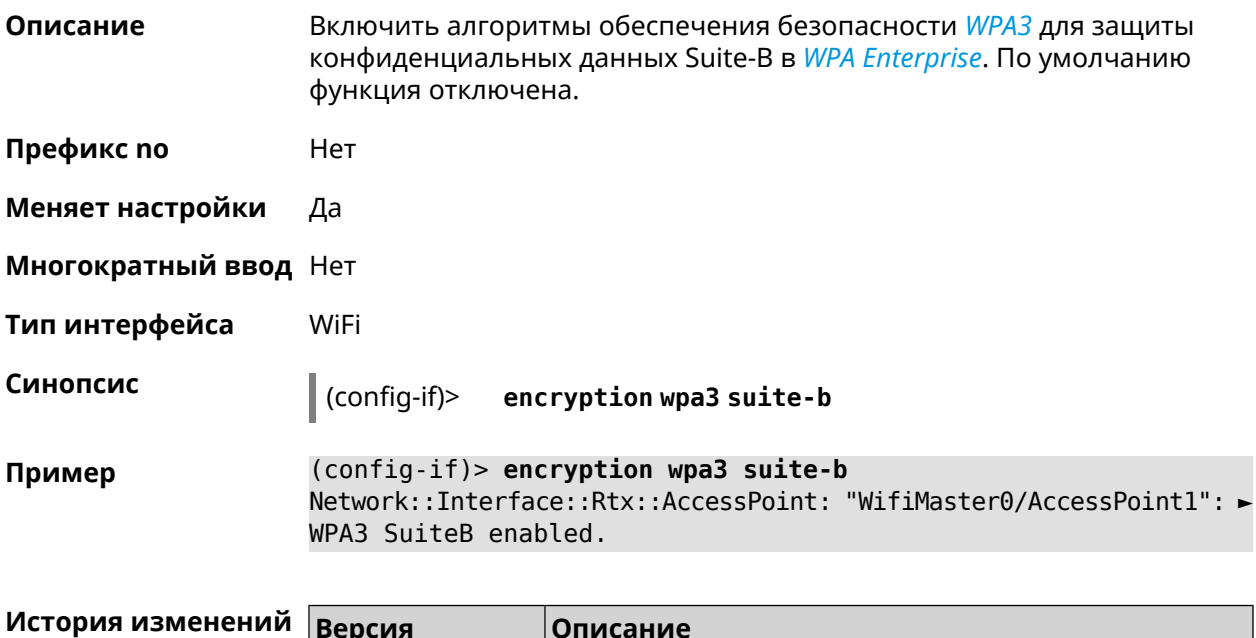

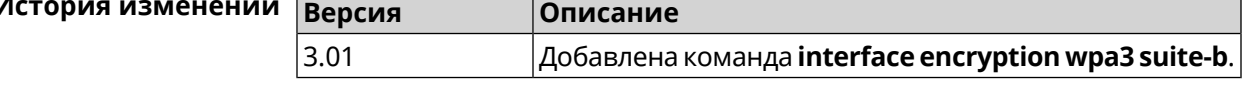

### 3.29.67 interface flowcontrol

Настройка управления потоком Ethernet Tx/Rx. По умолчанию функция Описание включена.

Команда с префиксом по отключает функцию.

Префикс по Да

Меняет настройки Да

Многократный ввод Нет

Синопсис

Тип интерфейса Ethernet

> $(config-if)$ flowcontrol on

> > (config-if)> no flowcontrol [send]

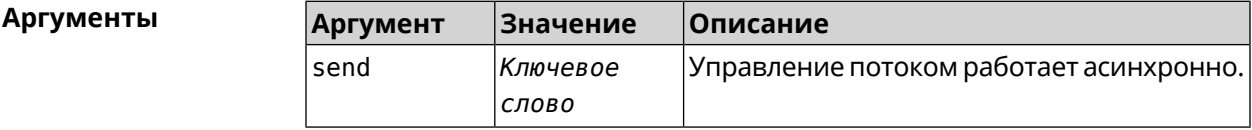

(config-if)> flowcontrol on Пример Network::Interface::Ethernet: "GigabitEthernet0/0": flow control ► enabled. (config-if)> no flowcontrol send

Network::Interface::Ethernet: "GigabitEthernet0/0": flow control ► send disabled.

<span id="page-192-0"></span>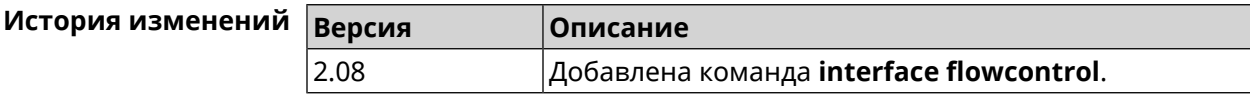

### 3.29.68 interface ft enable

Описание Включить поддержку FT для точки доступа (FT Over the Air, OTA) в рамках стандарта IEEE 802.11r. По умолчанию параметр отключен.

> Для правильной работы FT между точками доступа 2,4 и 5 ГГц необходимо выполнить следующие условия:

- включены обе точки доступа 2,4 ГГц и 5 ГГц
- у них одинаковые SSID
- они имеют одинаковые параметры безопасности (тип шифрования -WPA2 или без пароля, пароль, и т. д.).

Команда с префиксом по удаляет настройку.

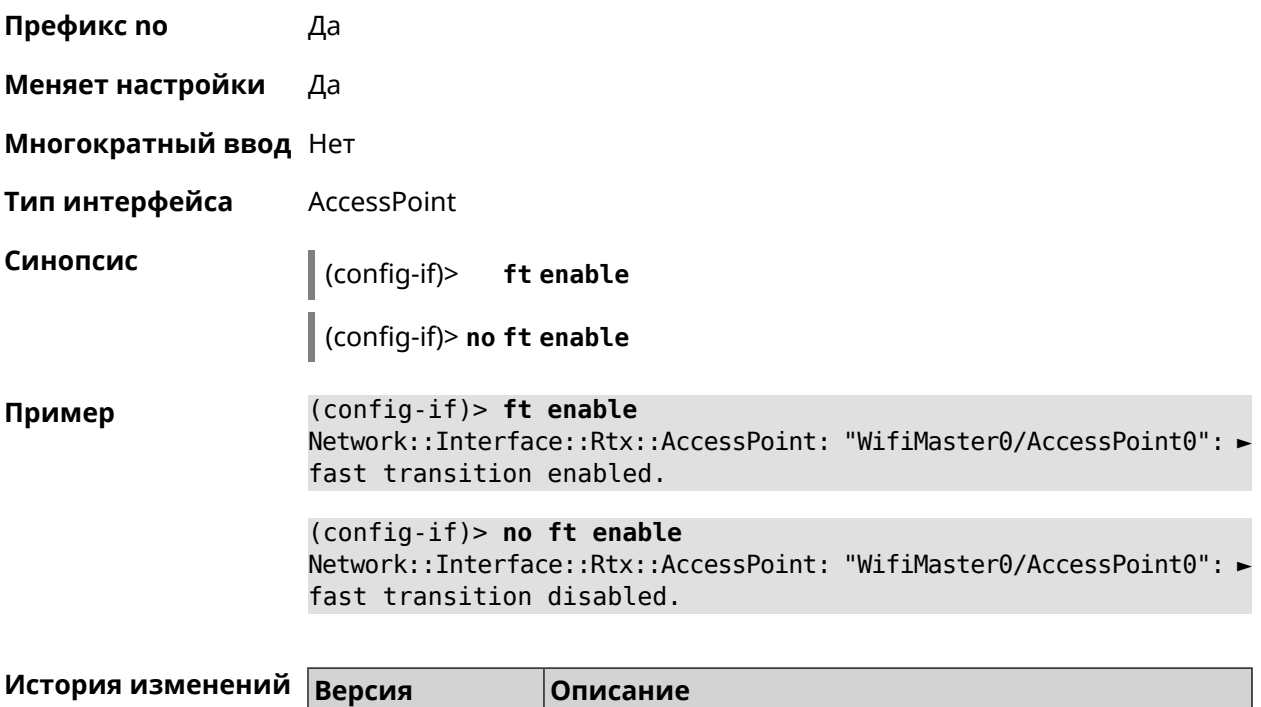

2.13 Добавлена команда **interface ft enable**.

### **3.29.69 interface ft mdid**

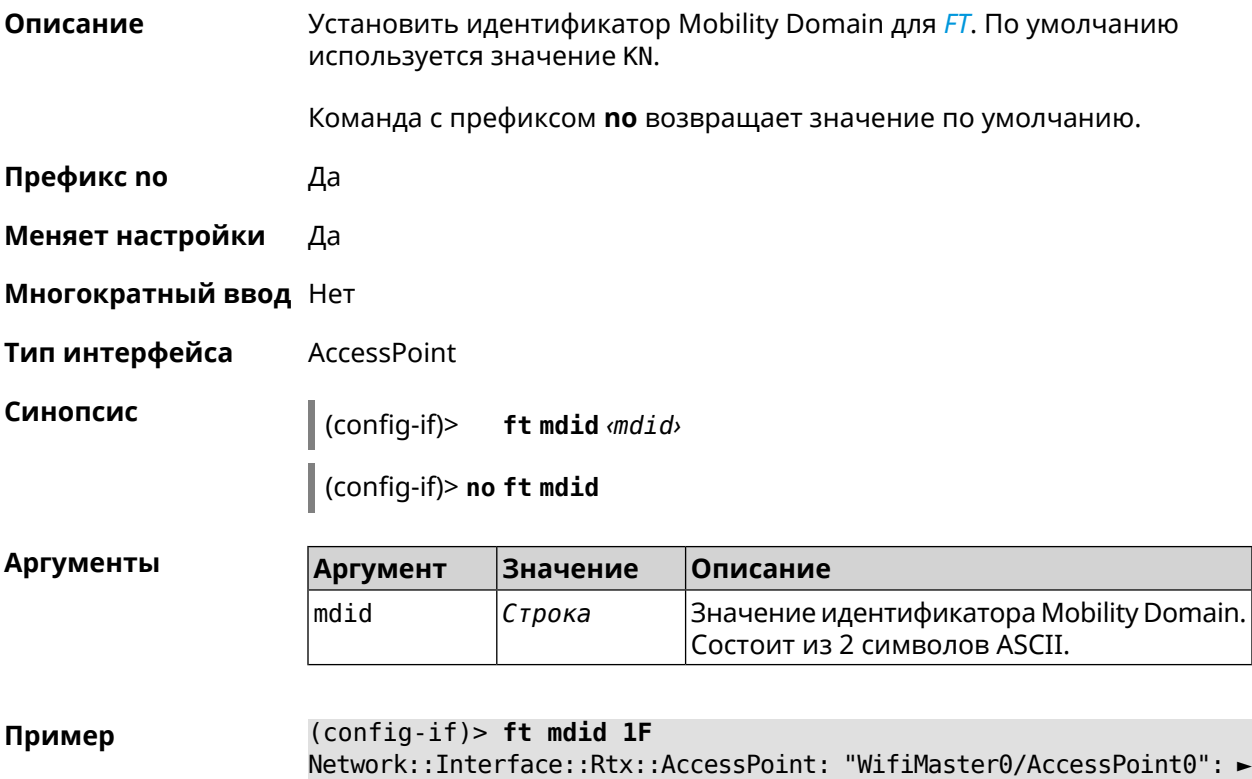

fast transition MDID set to "1F".

(config-if)> no ft mdid Network::Interface::Rtx::AccessPoint: "WifiMaster0/AccessPoint0": ► fast transition MDID reset to default.

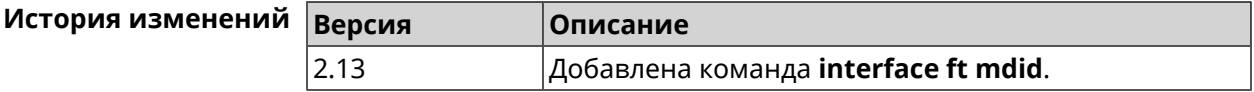

#### 3.29.70 interface ft otd

Описание Включить поддержку FT Over-the-DS (Distribution System) в рамках стандарта IEEE 802.11 г. Этот тип FT используется для роуминга в устаревших абонентских устройствах, например, в телефоне iPhone 4s. По умолчанию параметр отключен. Команда с префиксом по удаляет настройку. Префикс по Да Меняет настройки Да Многократный ввод Нет Тип интерфейса AccessPoint Синопсис  $(config-if)$ ft otd  $\vert$  (config-if)> no ft otd (config-if)> ft otd Пример Network::Interface::Rtx::AccessPoint: "WifiMaster0/AccessPoint0": ▶ fast transition OTD enabled.  $(config-if)$  no ft otd Network::Interface::Rtx::AccessPoint: "WifiMaster0/AccessPoint0": ▶ fast transition OTD disabled.

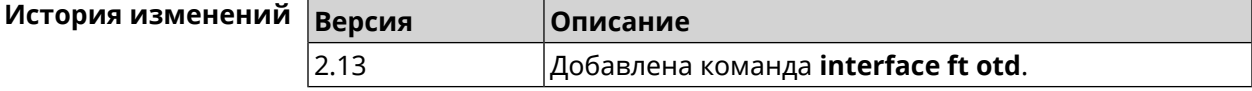

### 3.29.71 interface hide-ssid

Описание Включить режим скрытия SSID. При использовании этой функции, точка доступа не отображается в списке доступных беспроводных сетей. Но если пользователю известно о существовании этой сети и он знает ее SSID, то сможет подключиться к этой сети. По умолчанию режим отключен.

Команда с префиксом по отключает этот режим.

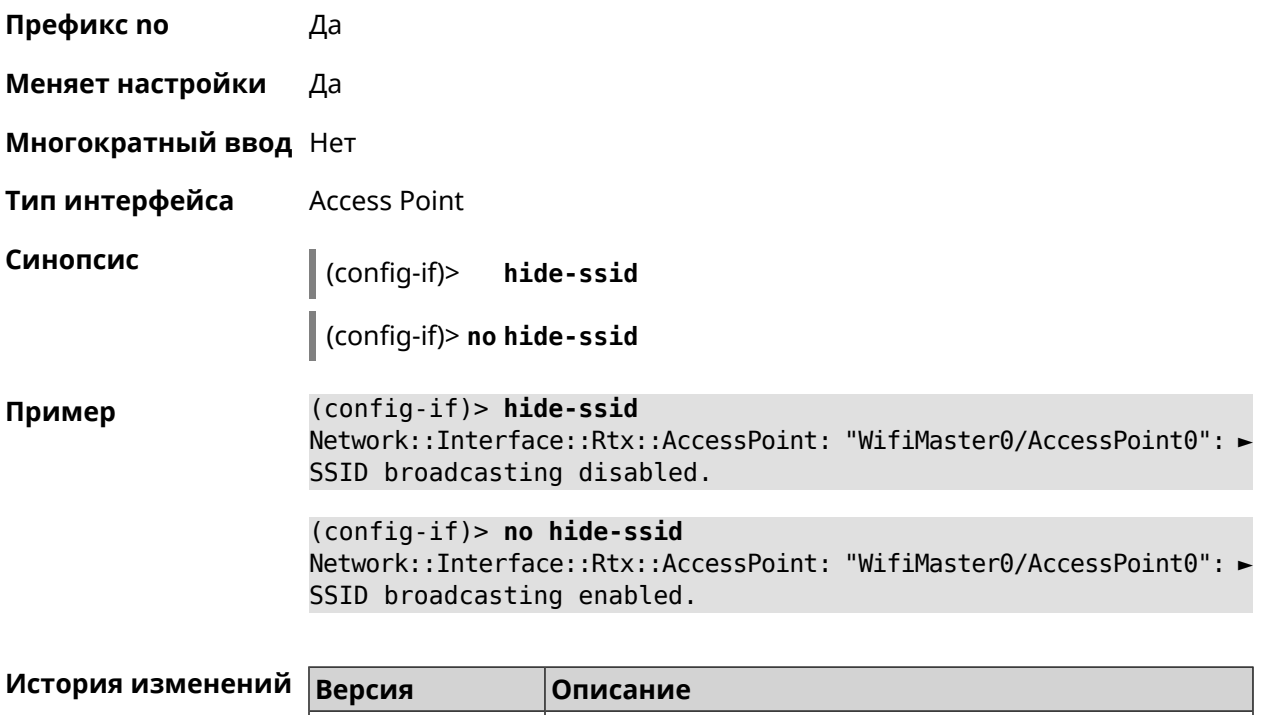

2.00 Добавлена команда **interface hide-ssid**.

### **3.29.72 interface iapp auto**

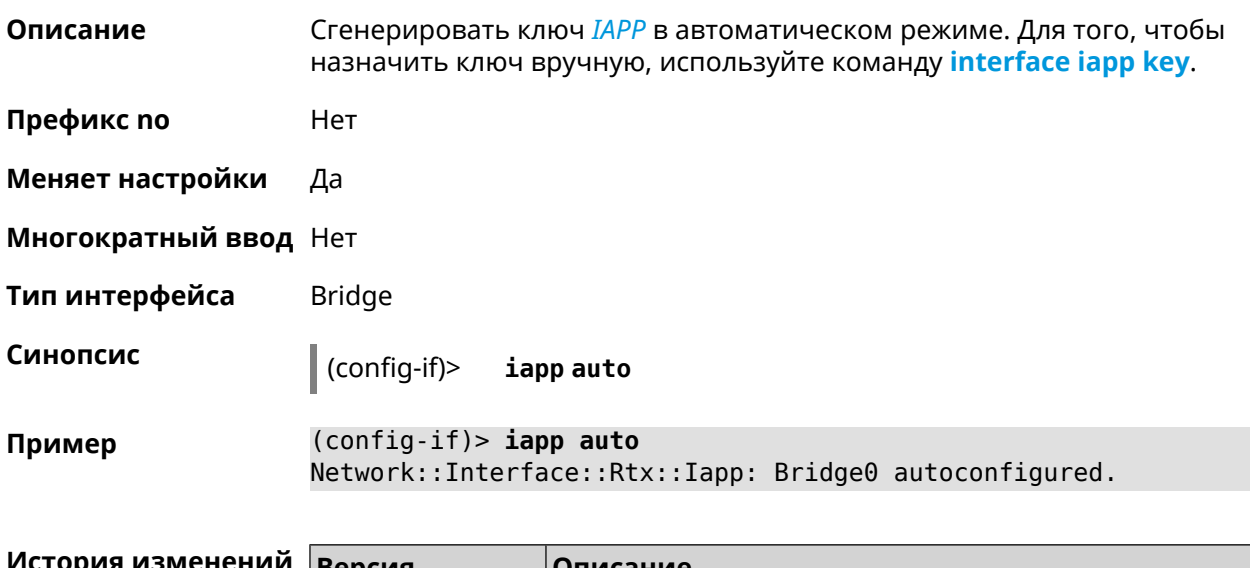

#### <span id="page-195-0"></span>**История изменений Версия Описание** 3.03 Добавлена команда **interface iapp auto**.

# **3.29.73 interface iapp key**

**Описание** Установить ключ мобильного домена *[IAPP](#page-703-0)* для успешной синхронизации между точками доступа, где включен *[FT](#page-702-0)* (команда **[interface](#page-192-0) ft enable**).

Точки доступа должны принадлежать одной IP-подсети. По умолчанию ключ не назначен.

Команда с префиксом **no** удаляет ключ.

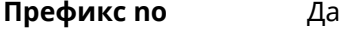

- **Меняет настройки** Да
- **Многократный ввод** Нет
- **Тип интерфейса** Bridge

**Синопсис** (config-if)> **iapp key** *‹key›* (config-if)> **no iapp key**

**Аргументы Аргумент Значение Описание** Значение ключа *[IAPP](#page-703-0)*. Максимальная длина ключа — 64 символа. key *Строка*

**Пример** (config-if)> **iapp key 11223344556677** Network::Interface::Rtx::Iapp: Bridge0 key applied.

> (config-if)> **no iapp key** Network::Interface::Rtx::Iapp: Bridge0 key cleared.

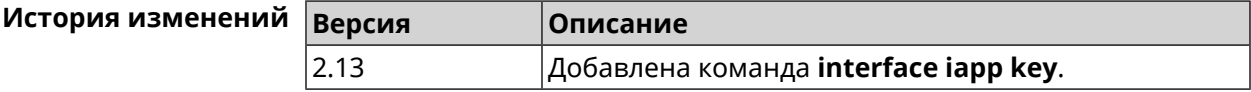

#### **3.29.74 interface idle-timeout**

**Описание** Установить интервал отключения клиента STA от точки доступа по таймауту неактивности. По умолчанию используется значение 600.

Команда с префиксом **no** отключает настройку.

**Префикс no** Да

**Меняет настройки** Да

**Многократный ввод** Нет

**Тип интерфейса** WiFiMaster

**Синопсис** (config-if)> **idle-timeout** *‹idle-timeout›*

(config-if)> **no idle-timeout**

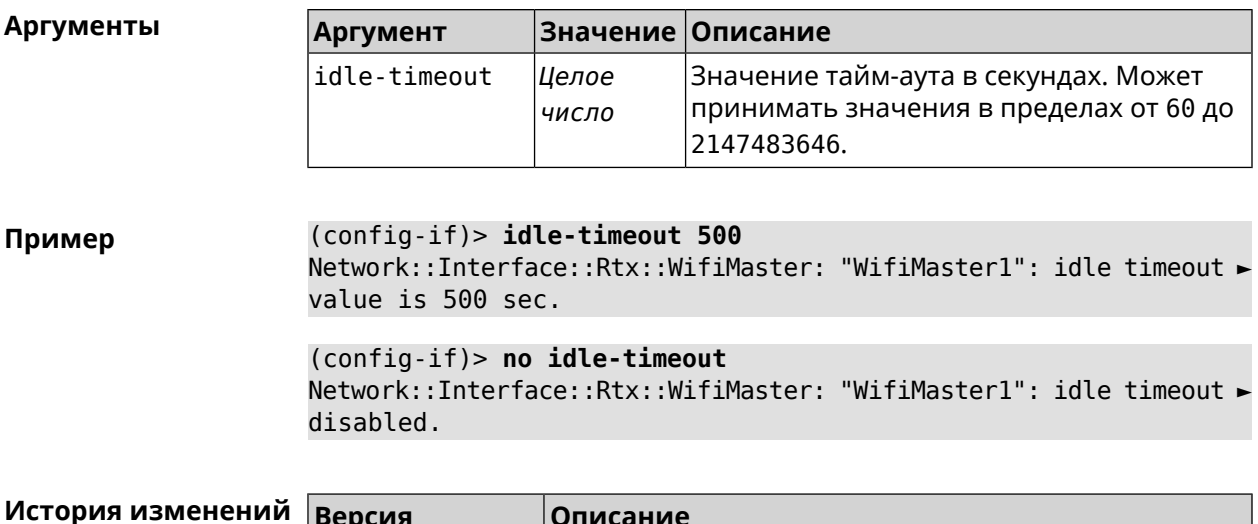

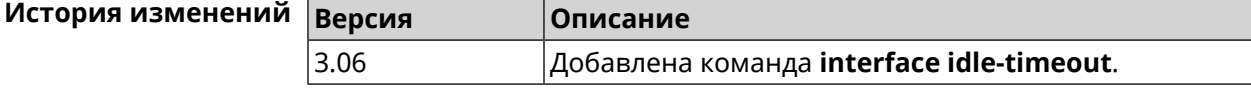

# 3.29.75 interface igmp downstream

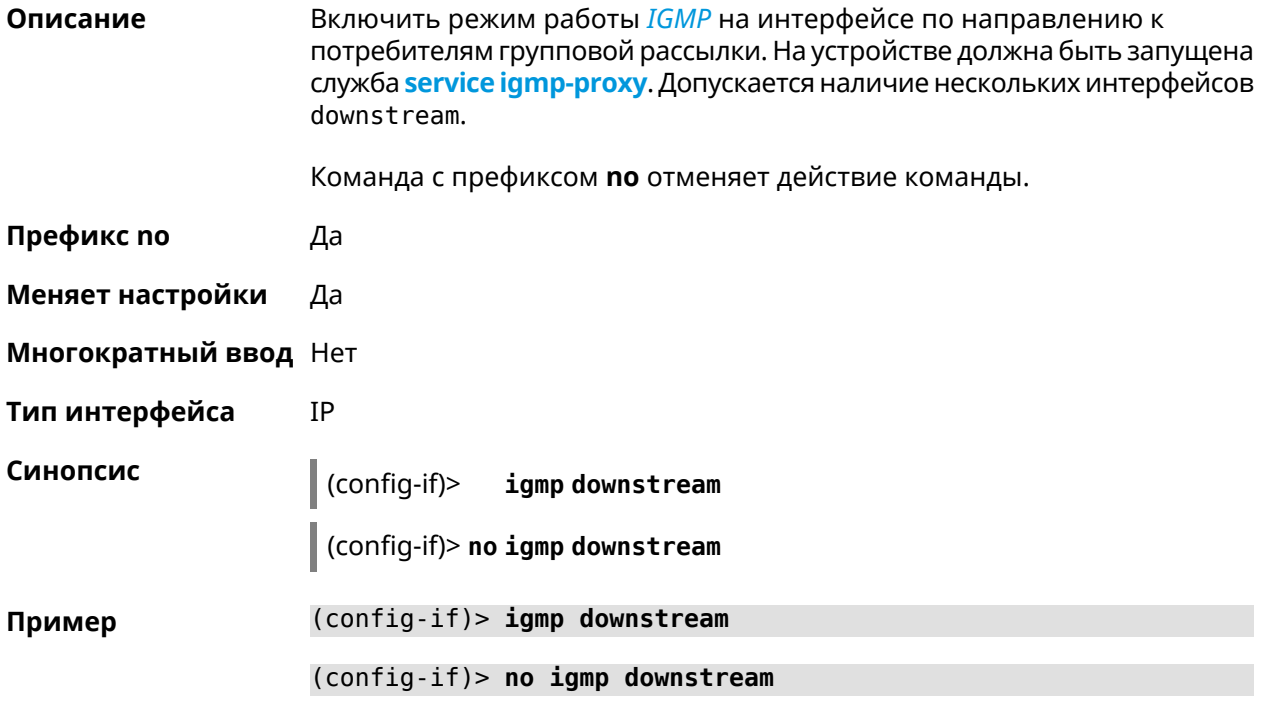

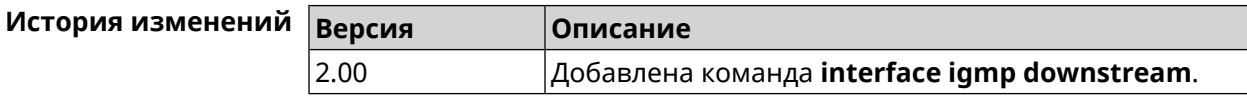

# 3.29.76 interface igmp fork

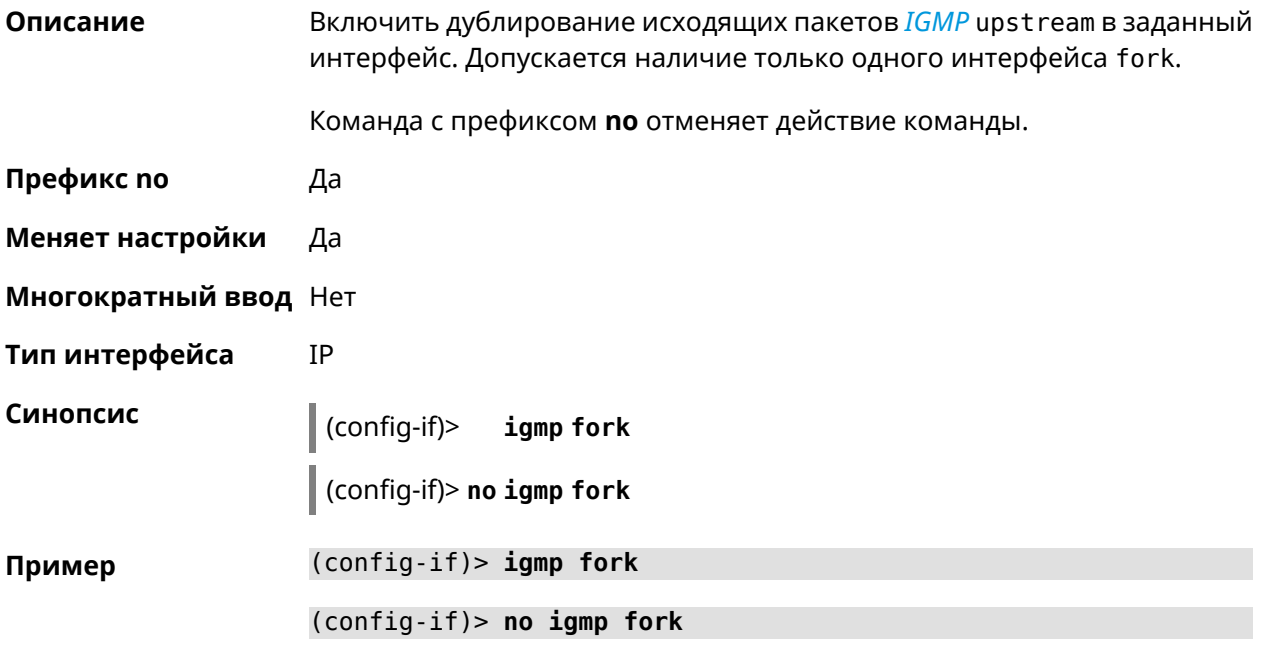

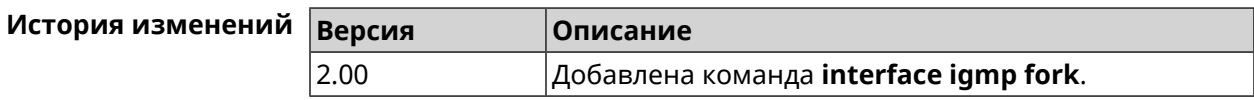

# 3.29.77 interface igmp upstream

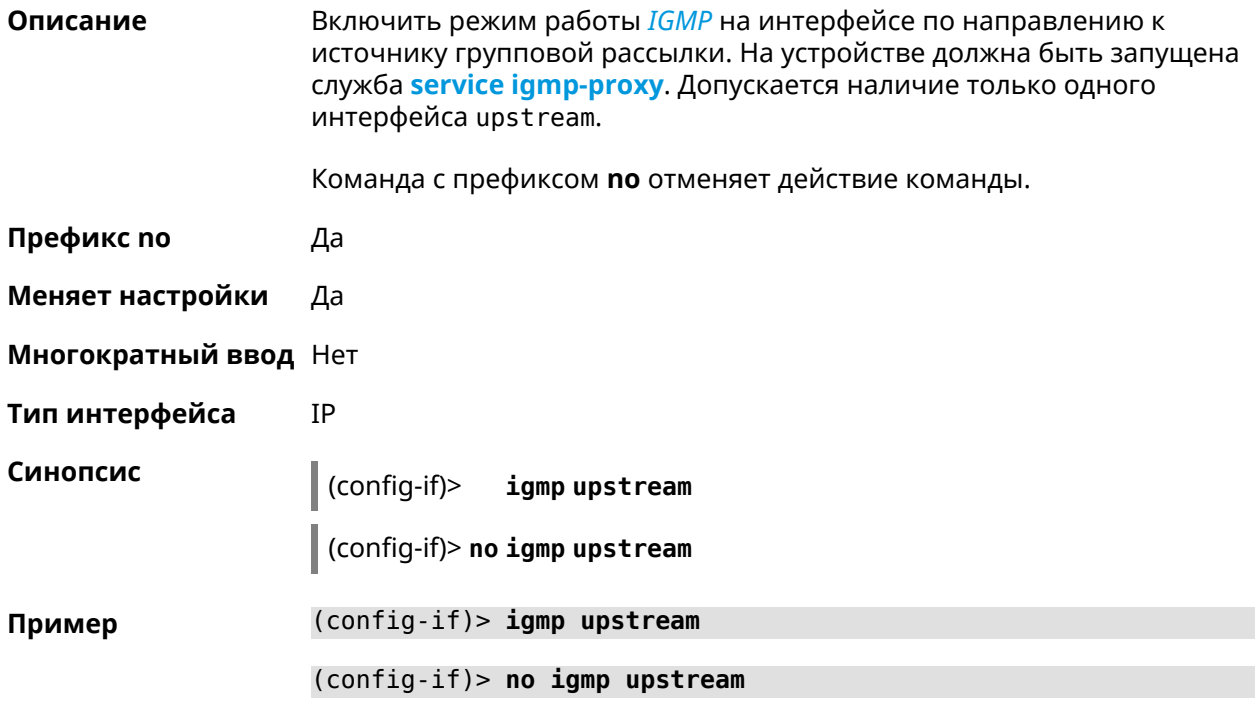

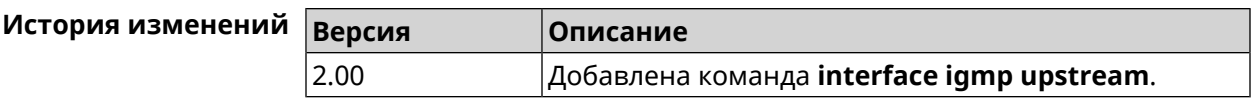

### <span id="page-199-0"></span>**3.29.78 interface include**

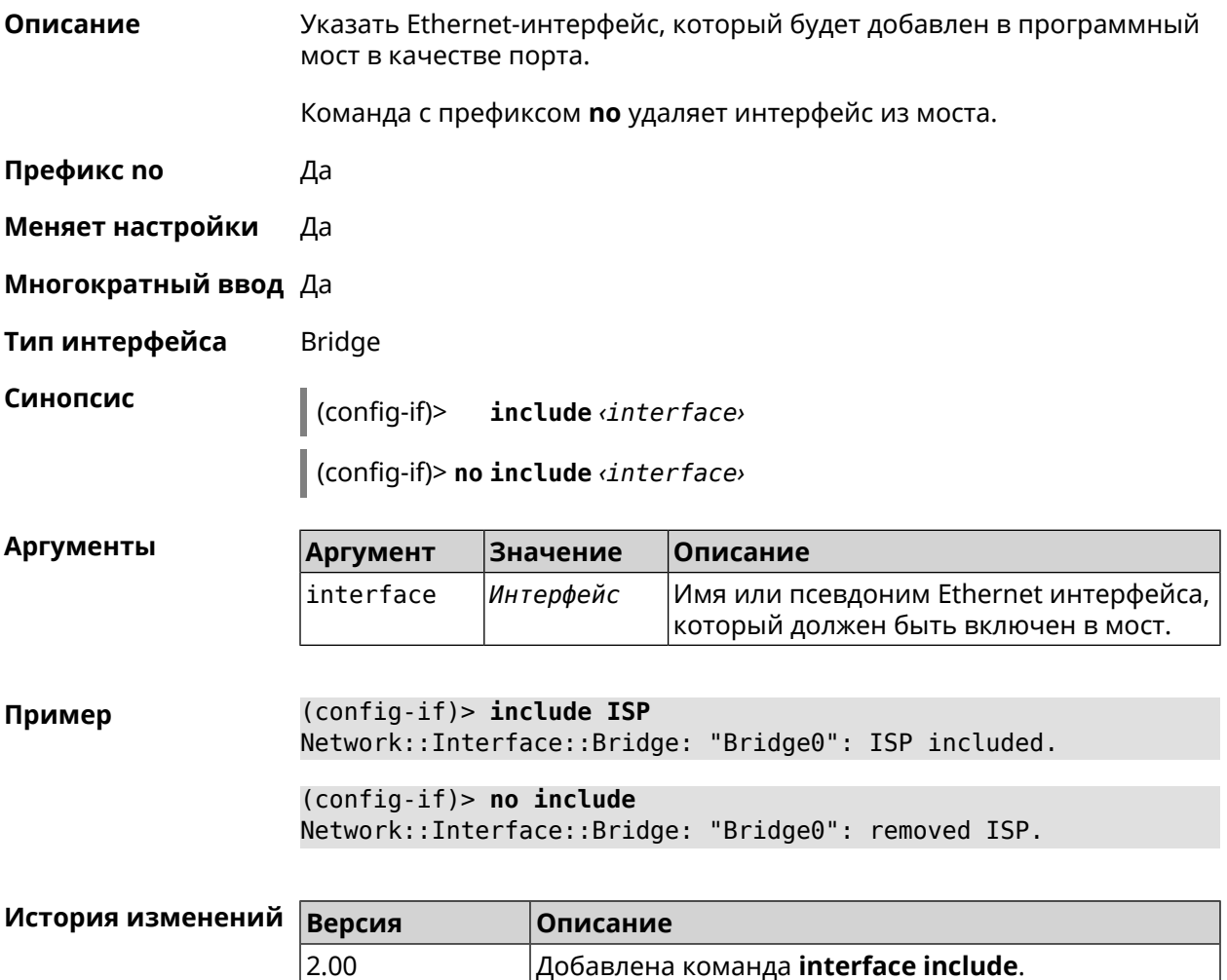

### **3.29.79 interface inherit**

**Описание** Указать Ethernet-интерфейс, который будет добавлен в программный мост в качестве порта. В отличие от команды **[include](#page-199-0)**, команда **inherit** передает мосту некоторые настройки добавляемого интерфейса, такие как IP-адрес, маску и IP-псевдонимы. При удалении либо самого моста, либо интерфейса из моста, эти настройки, даже если они были изменены, будут скопированы обратно на освободившийся интерфейс.

> Команда позволяет добавить в мост интерфейс, через который осуществляется управление устройством, и не потерять управление.

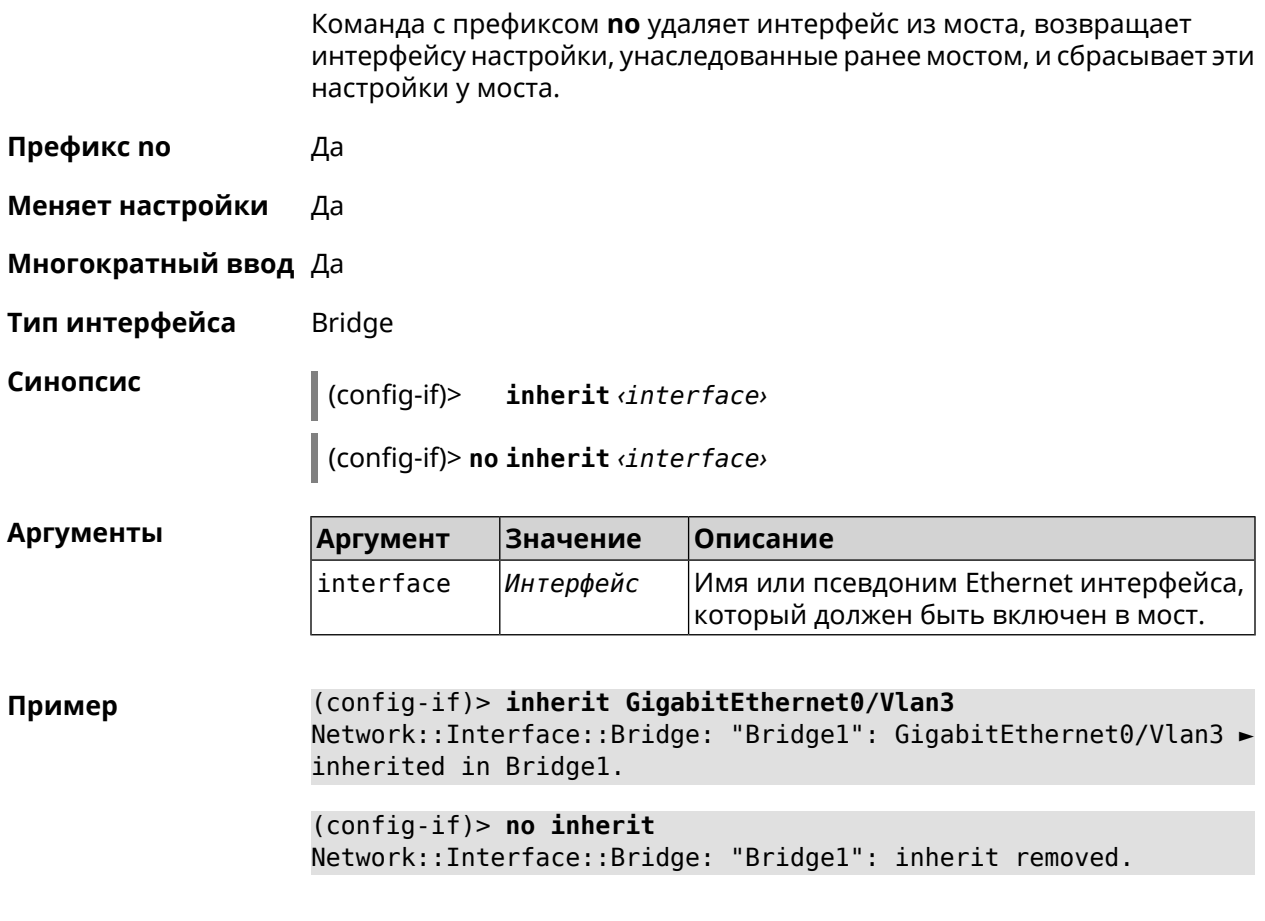

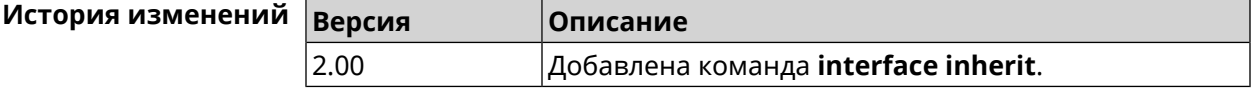

# 3.29.80 interface ip access-group

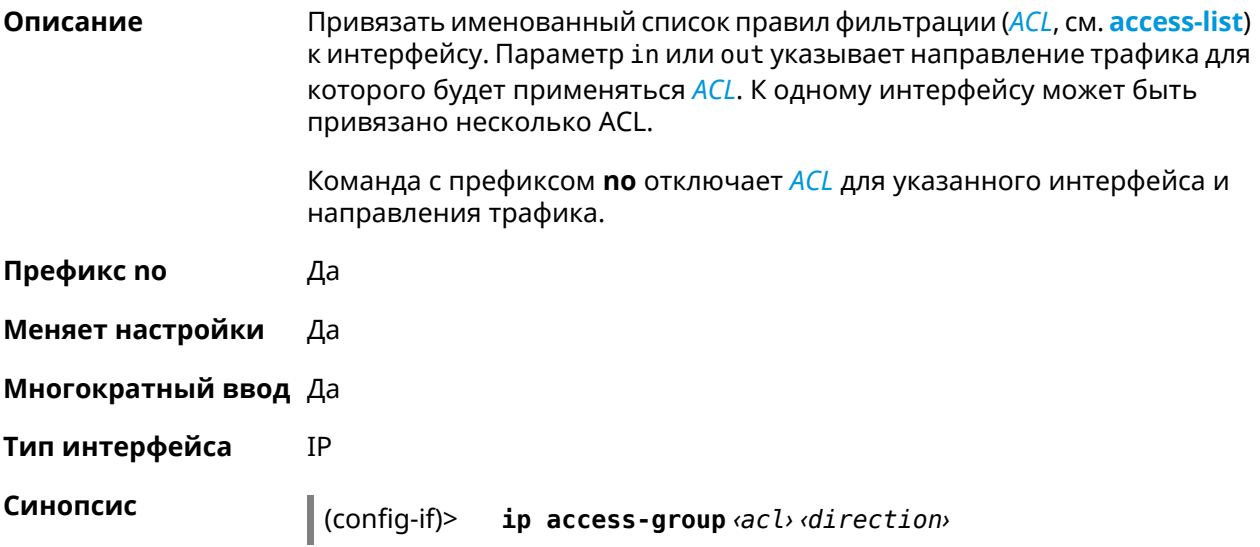

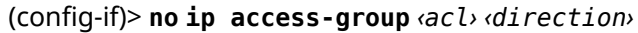

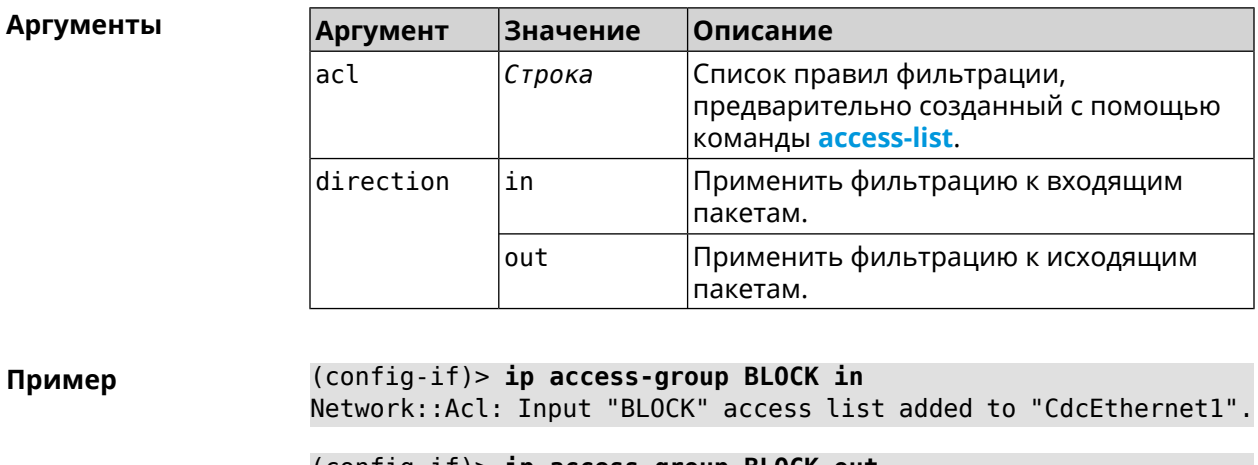

(config-if)> ip access-group BLOCK out Network:: Acl: Output "BLOCK" access list added to "CdcEthernet1".

(config-if) > no ip access-group BLOCK in Network::Acl: "BLOCK" access group deleted from "CdcEthernet1".

(config-if)> no ip access-group Network:: Acl: All access groups deleted from "CdcEthernet1".

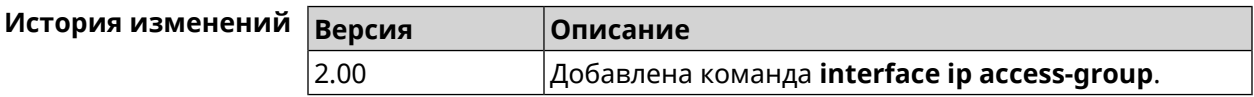

### 3.29.81 interface ip address

Описание Изменить IP-адрес и маску сетевого интерфейса. Если на интерфейсе запущена служба автоматической настройки адреса, например, DHCP-клиент (см. interface ip address dhcp), то вручную установленный адрес может быть перезаписан. Команда с префиксом по сбрасывает адрес на 0.0.0.0. Префикс по Да Меняет настройки Да Многократный ввод Нет Тип интерфейса IP Синопсис (config-if)> ip address <address> <mask> (config-if)> no ip address

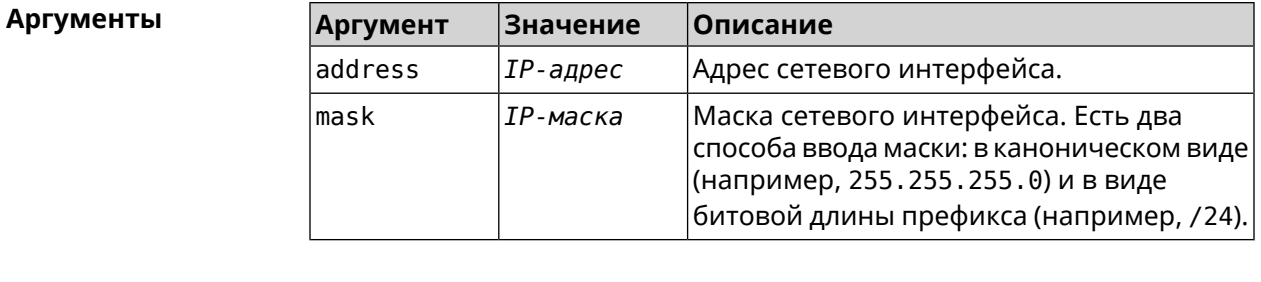

Пример Одно и то же значение адреса сети, состоящего из IP-адреса и маски, можно ввести двумя способами: указать маску в каноническом виде или задать битовую длину префикса.

> (config)> ip address 192.168.9.1/24 Network::Interface::Ip: "Bridge3": IP address is 192.168.9.1/24.

 $(config)$  no ip address Network::Interface::Ip: "Bridge3": IP address cleared.

<span id="page-202-0"></span>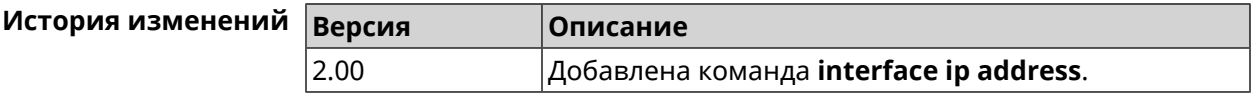

# 3.29.82 interface ip address dhcp

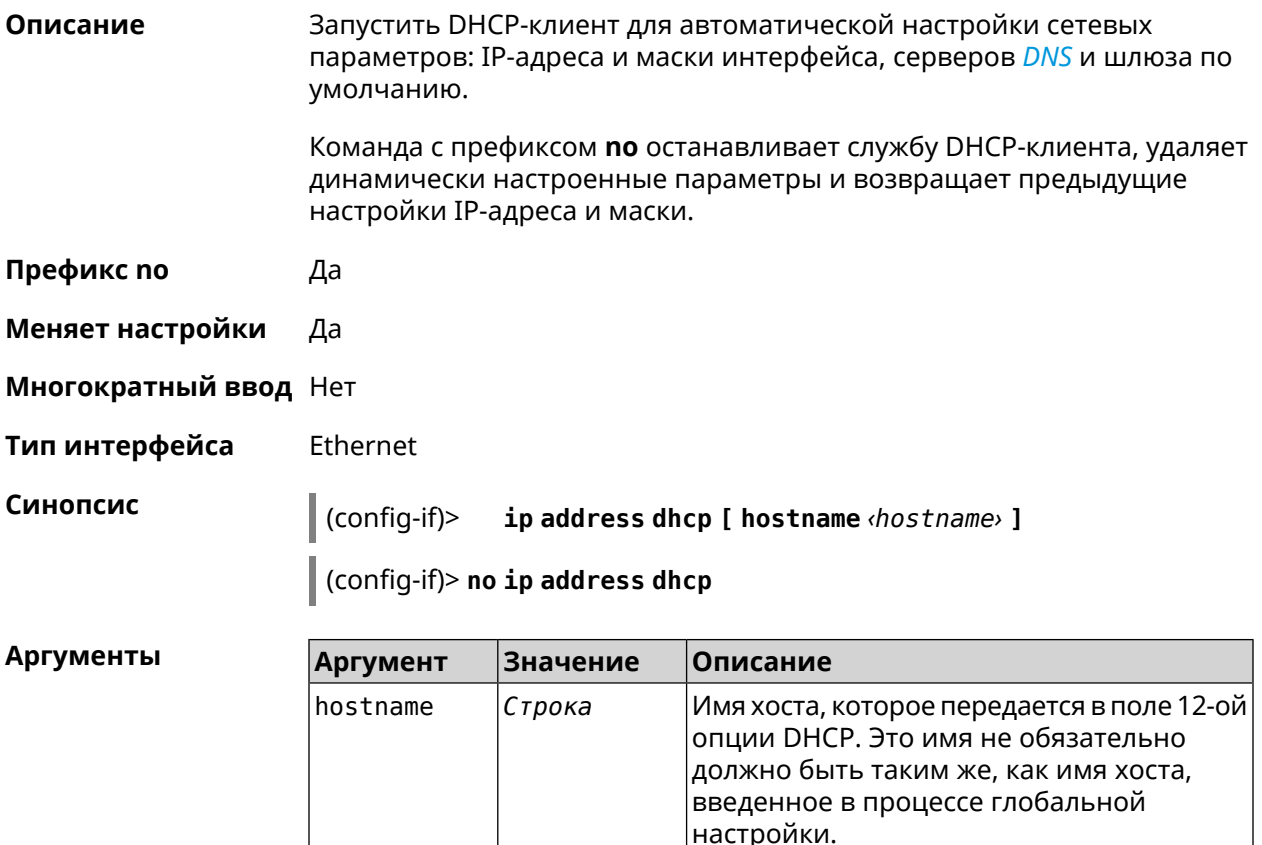

Описание

(config-if)> ip address dhcp hostname QWERTY2 Пример Dhcp:: Client: Started DHCP client on ISP.

> (config-if)> no ip address dhcp Dhcp:: Client: Stopped DHCP client on ISP.

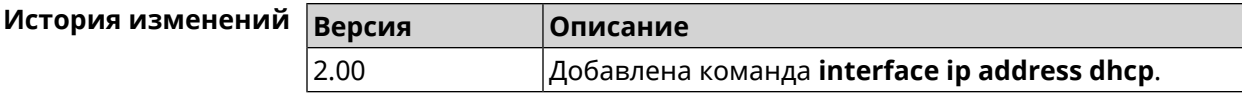

Изменить параметр TTL для всех входящих пакетов на интерфейсе.

### 3.29.83 interface ip adjust-ttl recv

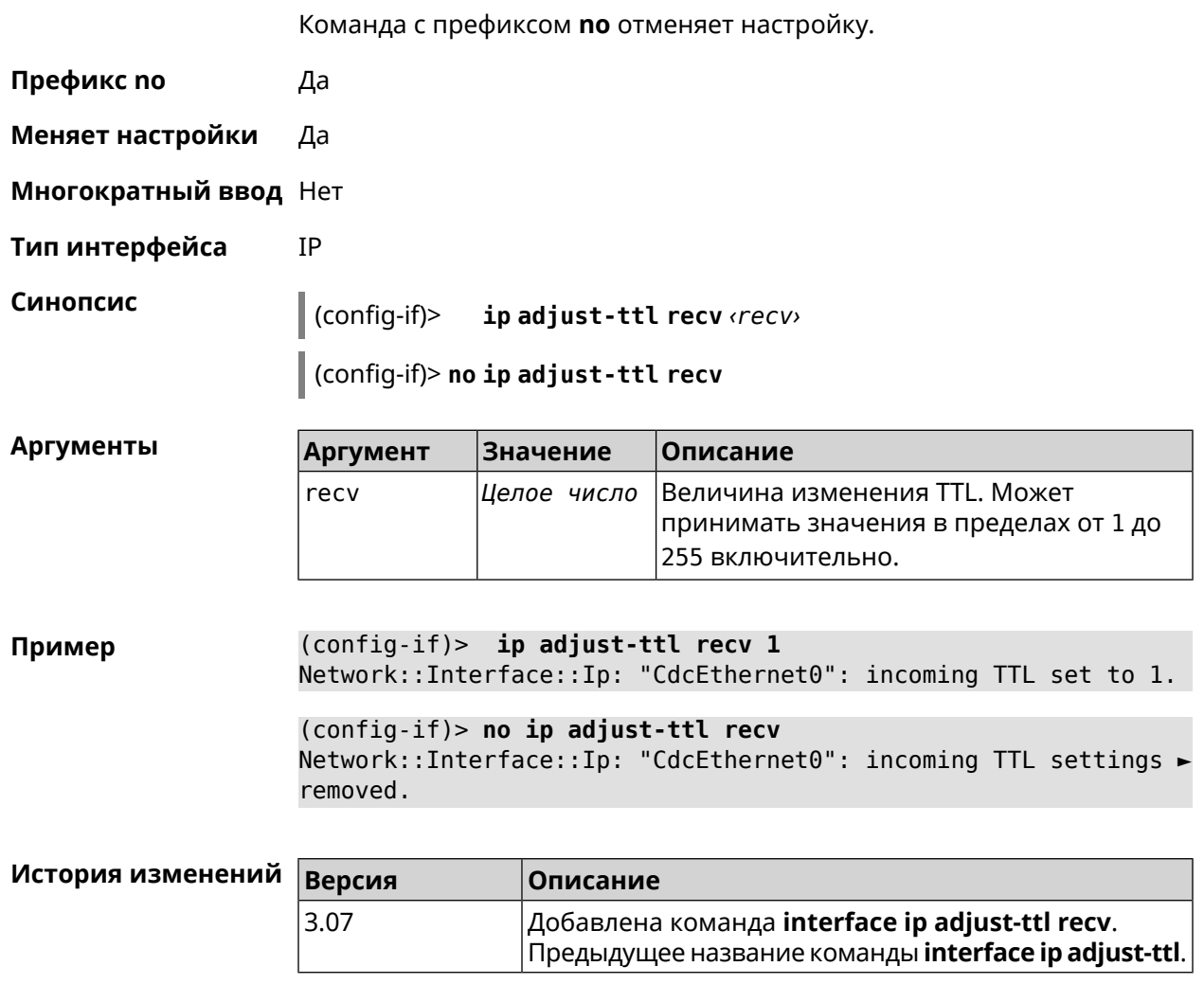

# 3.29.84 interface ip adjust-ttl send

Описание

Изменить параметр TTL для всех исходящих пакетов на интерфейсе.

Команда с префиксом по отменяет настройку. Префикс по Да Меняет настройки Да Многократный ввод Нет Тип интерфейса IP Синопсис  $\vert$  (config-if)> ip adjust-ttl send <send> (config-if)> no ip adjust-ttl send Аргументы Аргумент Значение Описание send Величина изменения TTL. Может Целое число принимать значения в пределах от 1 до 255 включительно. (config-if)> ip adjust-ttl send 65 Пример Network::Interface::Ip: "CdcEthernet1": outgoing TTL set to 65. (config-if)> no ip adjust-ttl send Network::Interface::Ip: "CdcEthernet1": outgoing TTL settings ► removed.

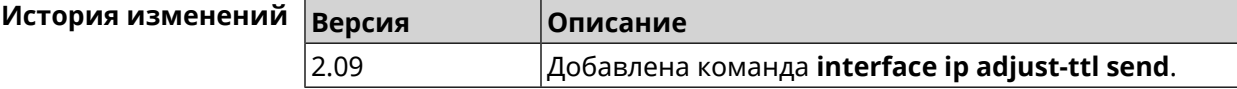

### 3.29.85 interface ip alias

Описание Установить дополнительный IP-адрес и маску сетевого интерфейса (псевдоним). Команда с префиксом по сбрасывает указанный псевдоним на 0.0.0.0, тем самым удаляя его. Если выполнить команду без аргумента, то весь список псевдонимов будет очищен. Префикс по Да Меняет настройки Да Многократный ввод Да Тип интерфейса IP, Ethernet Синопсис (config-if)> ip alias <address> <mask>  $\vert$  (config-if)> no ip alias [  $\vert$ address>  $\vert$ mask>]

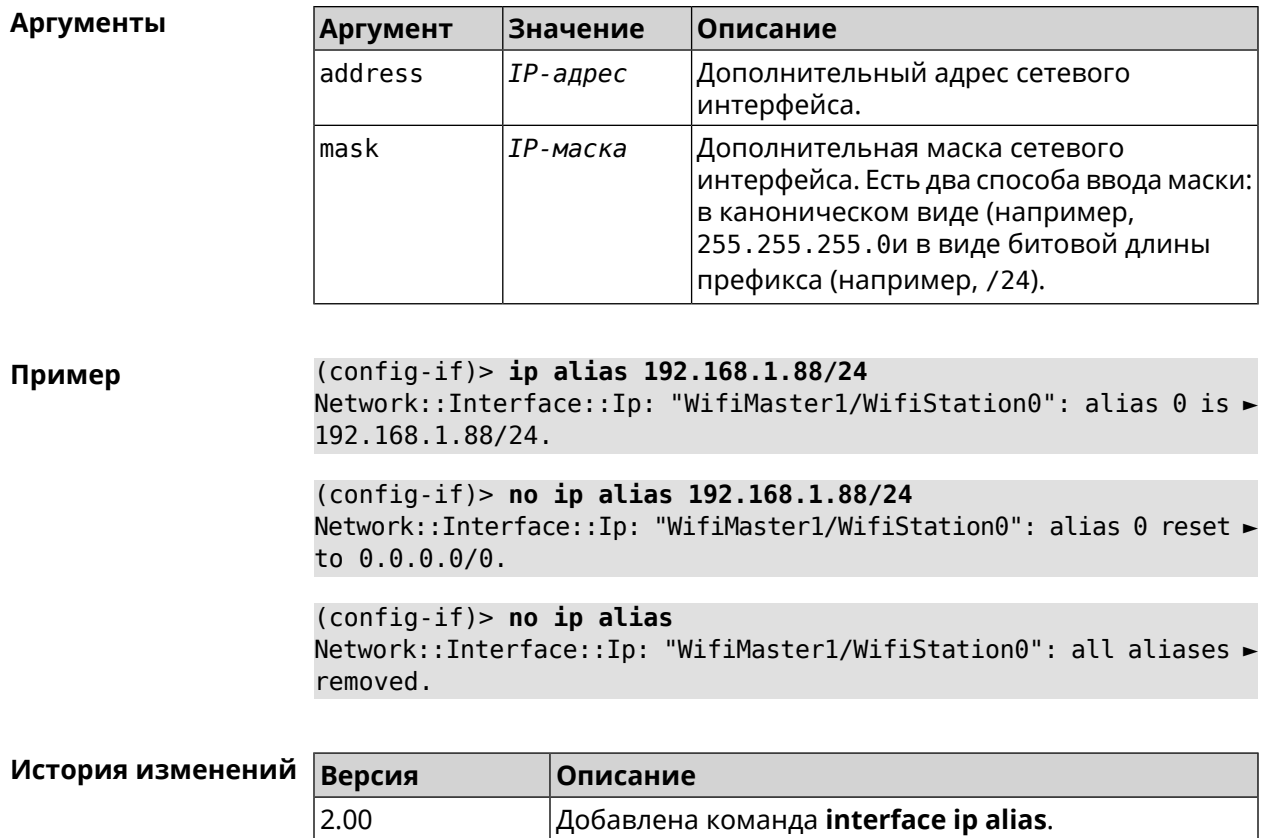

# 3.29.86 interface ip dhcp client broadcast

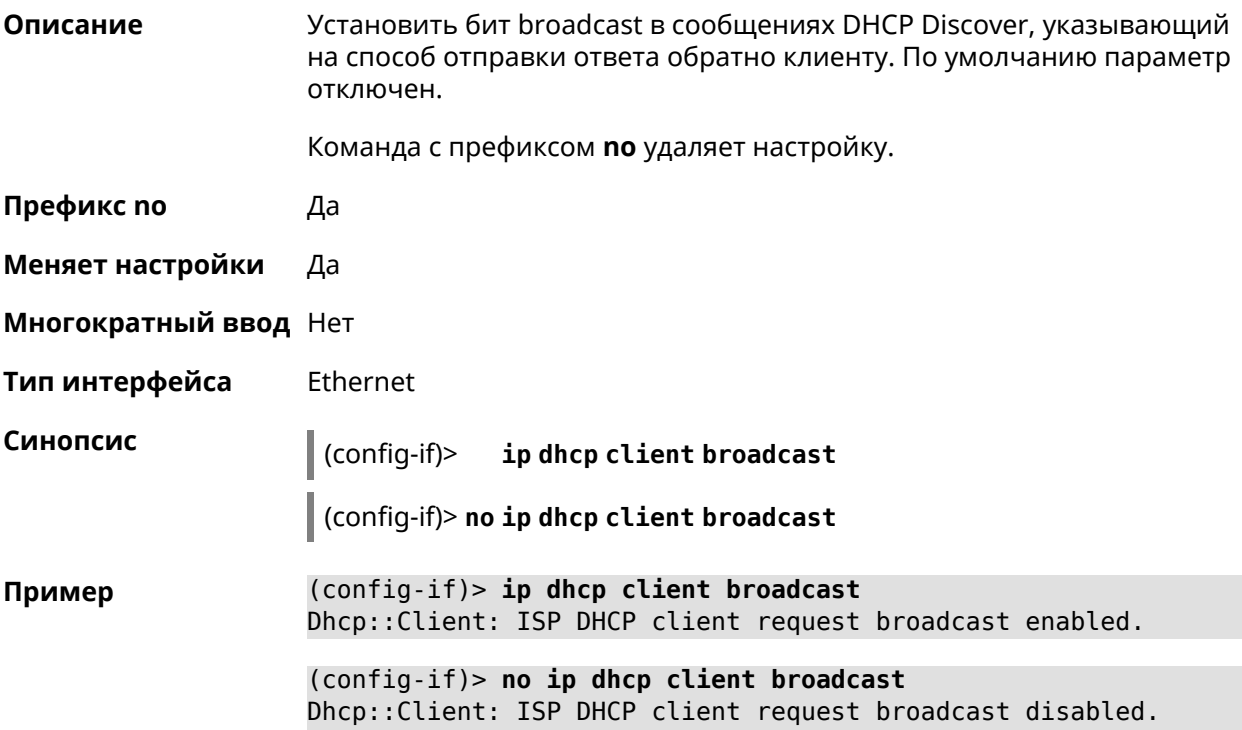

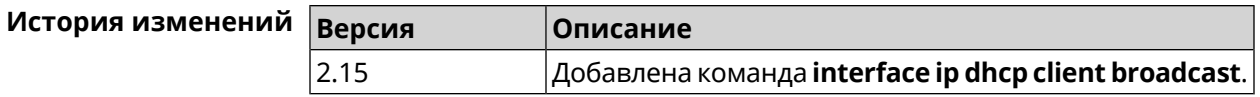

### **3.29.87 interface ip dhcp client class-id**

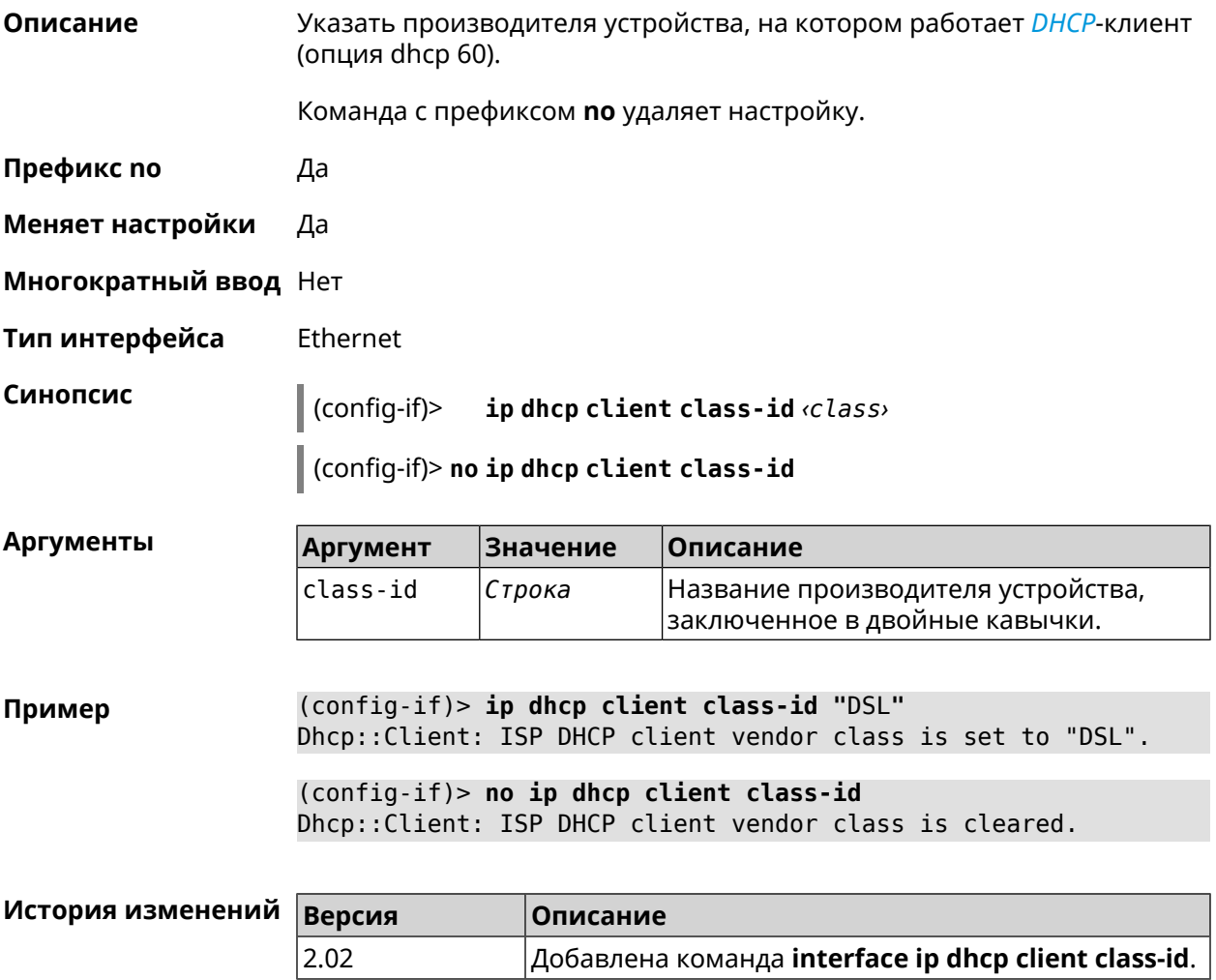

### **3.29.88 interface ip dhcp client debug**

**Описание** Включить отладочный режим. В отладочном режиме в системный журнал выводится подробная информация о работе DHCP-клиента.

Команда с префиксом **no** отключает отладочный режим.

**Префикс no** Да

**Меняет настройки** Да

**Многократный ввод** Нет

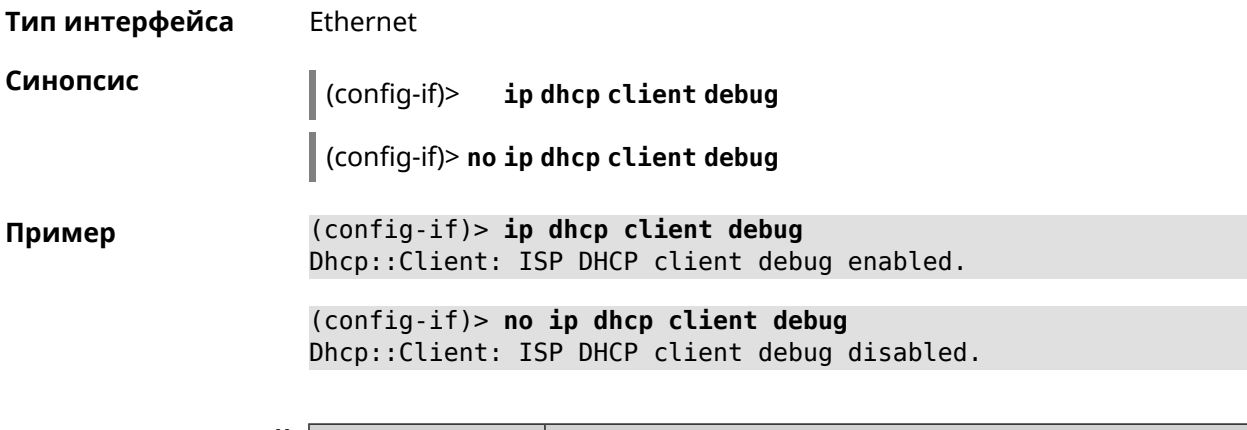

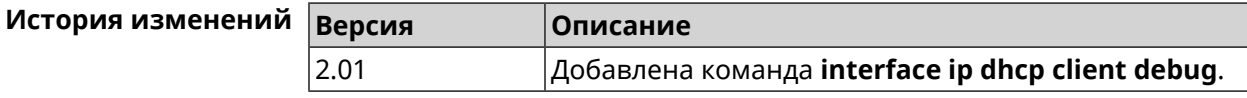

# 3.29.89 interface ip dhcp client displace

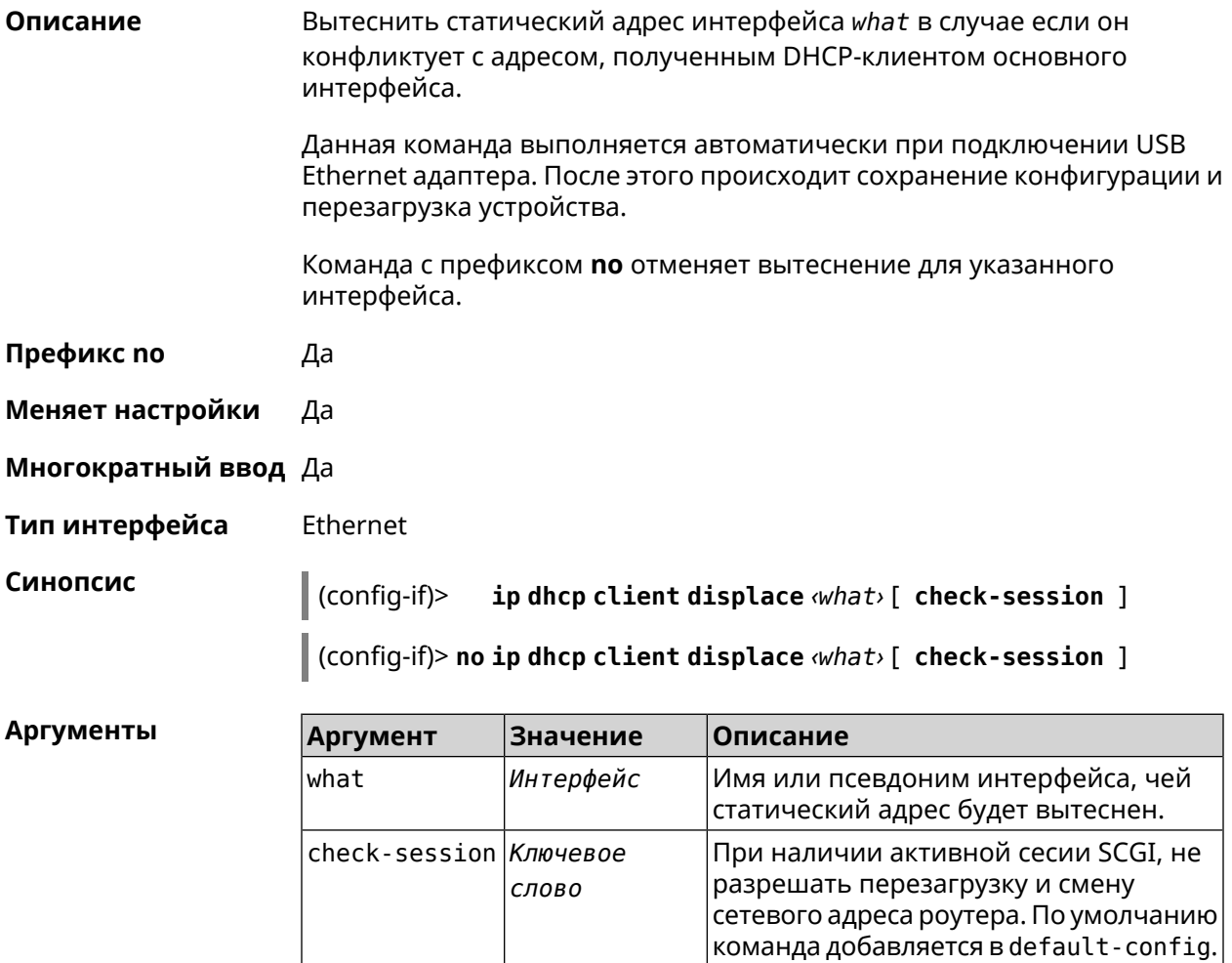

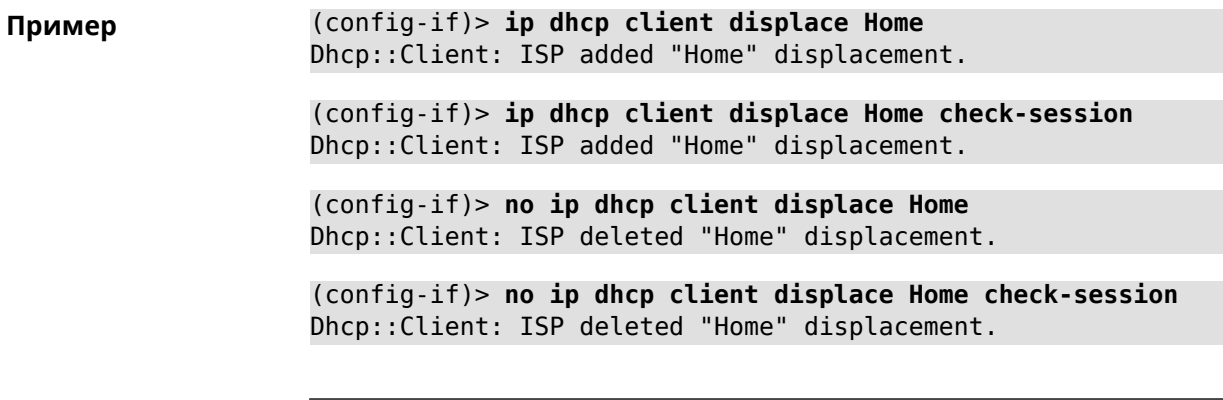

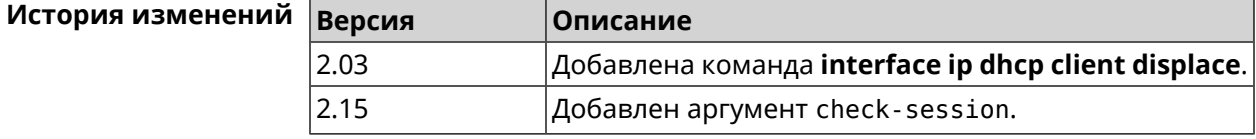

# 3.29.90 interface ip dhcp client dns-routes

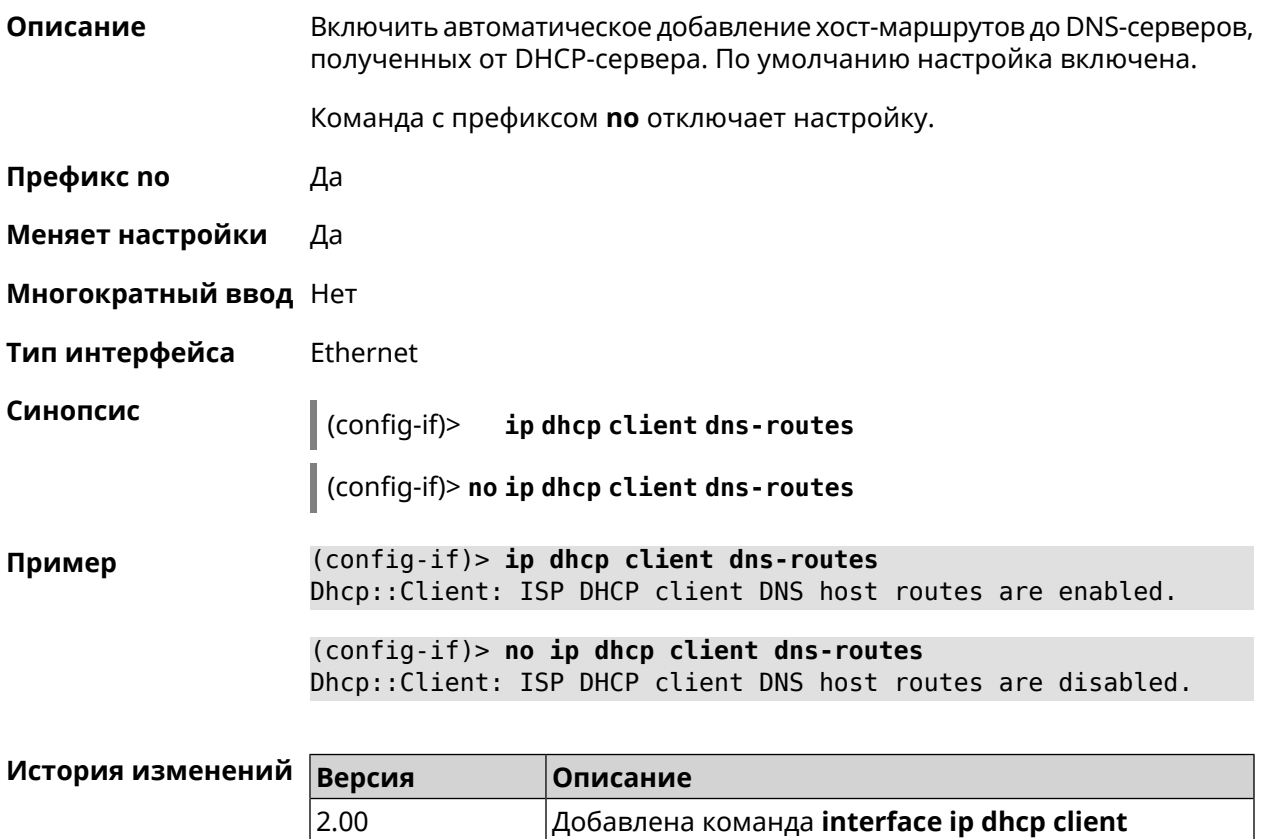

dns-routes.

# **3.29.91 interface ip dhcp client fallback**

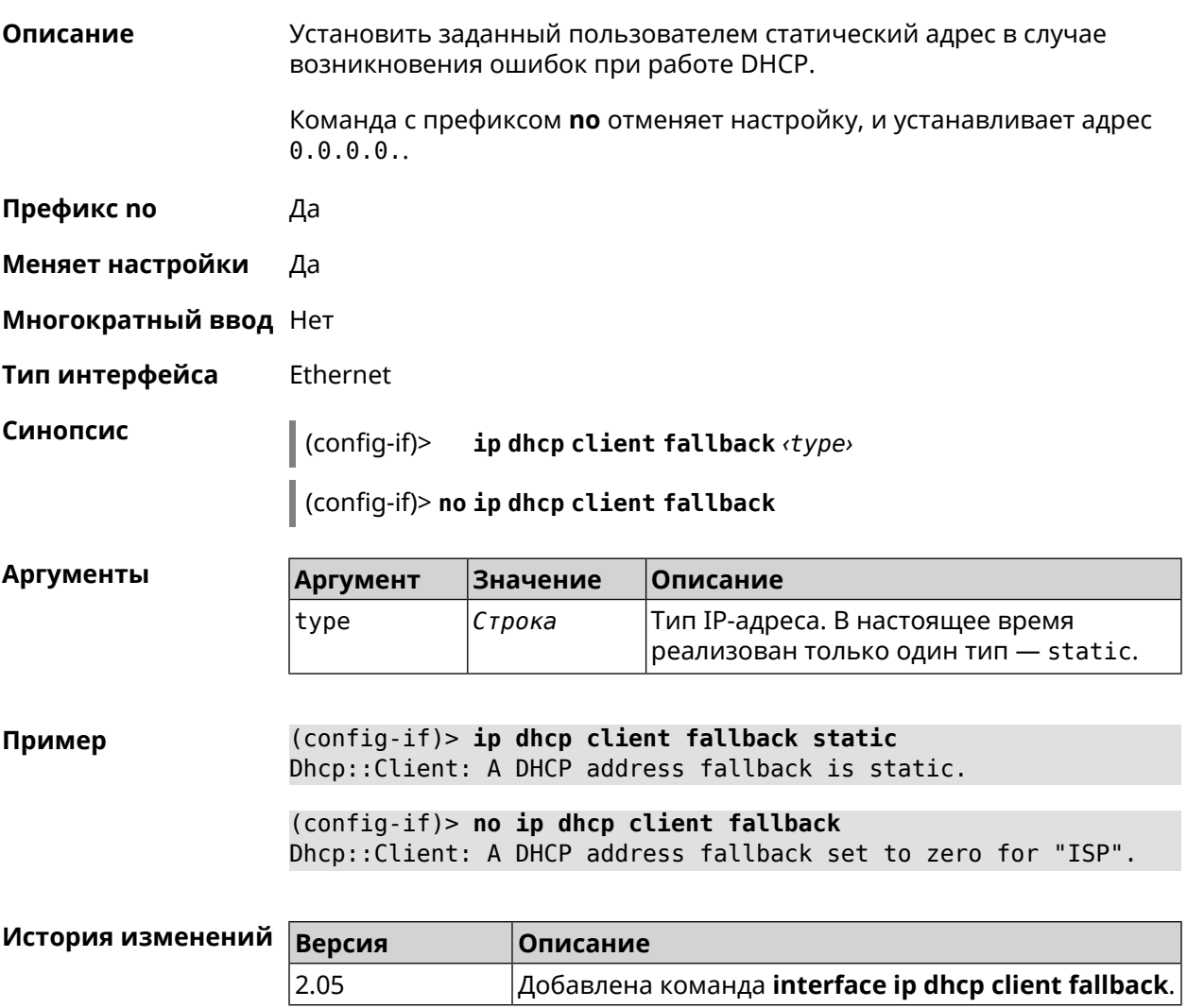

# **3.29.92 interface ip dhcp client hostname**

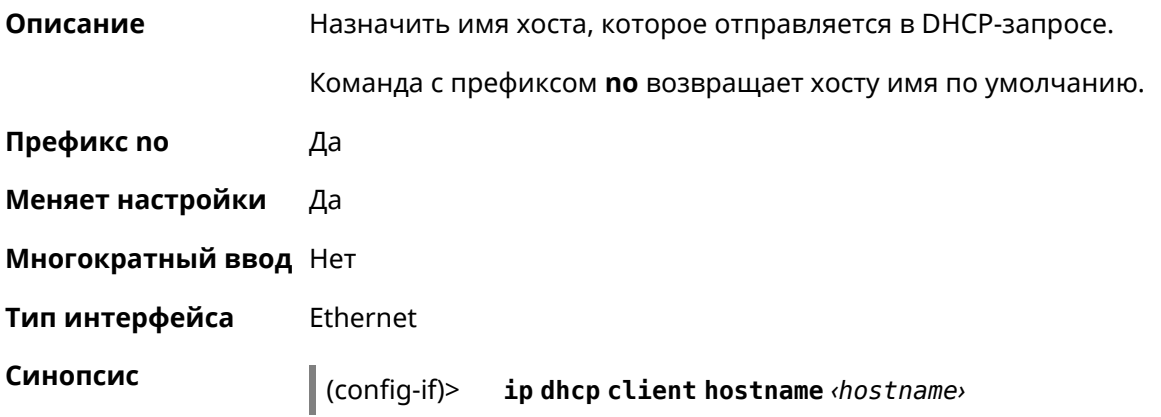

### $\big|$  (config-if)> no ip dhcp client hostname

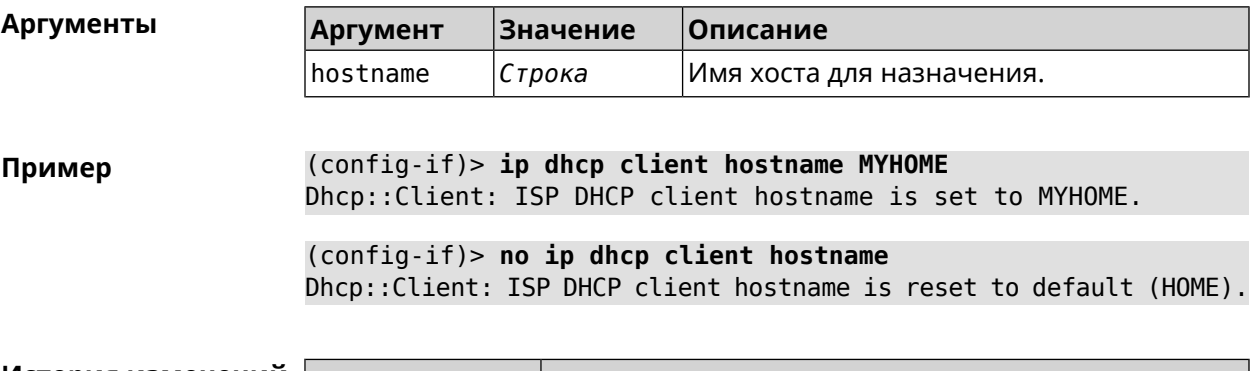

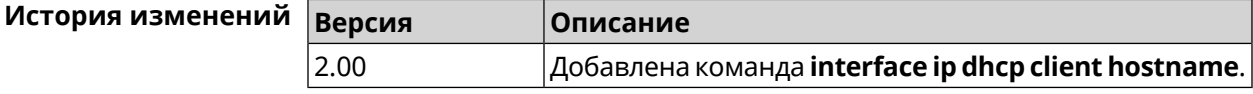

# 3.29.93 interface ip dhcp client name-servers

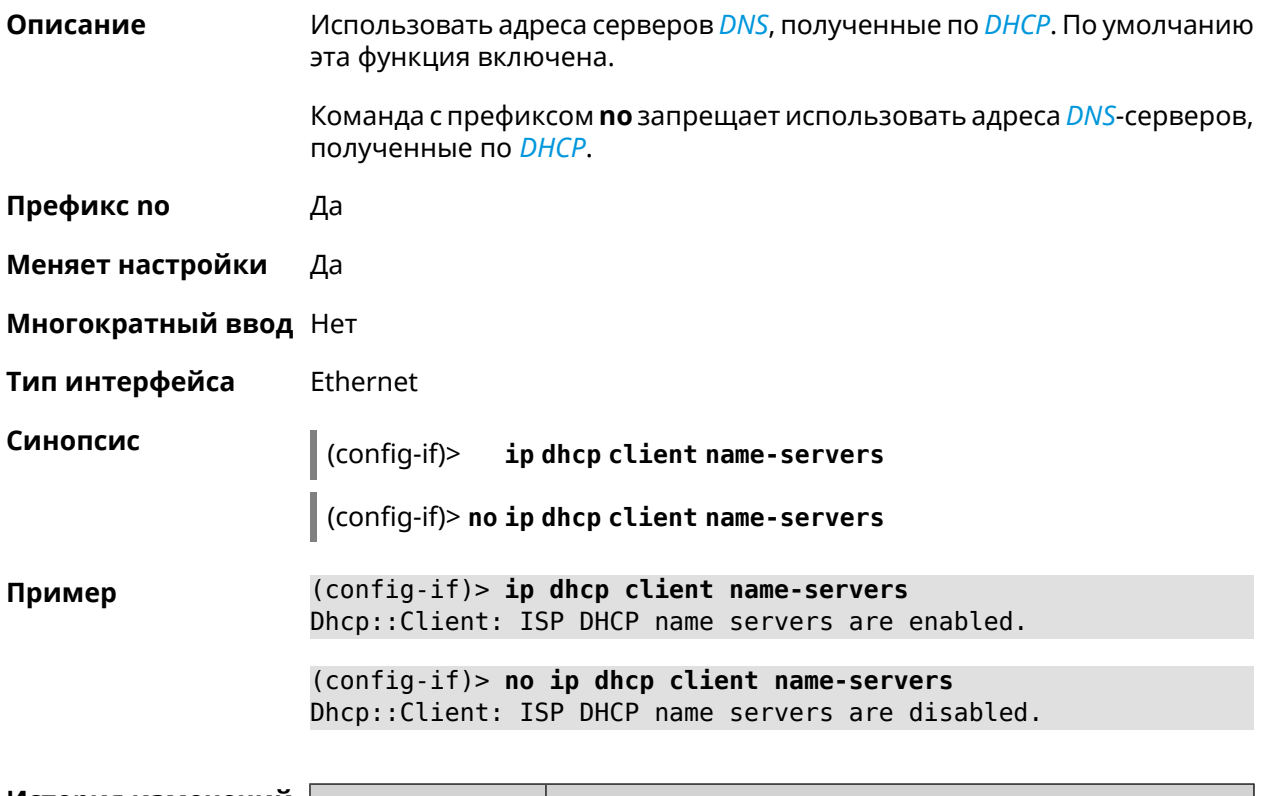

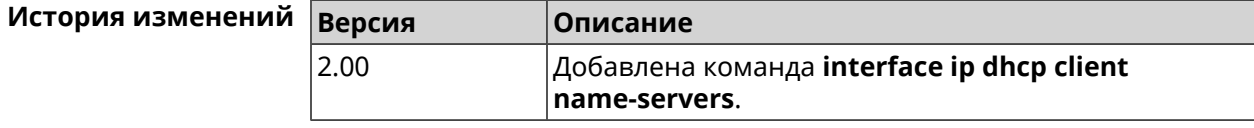

# **3.29.94 interface ip dhcp client release**

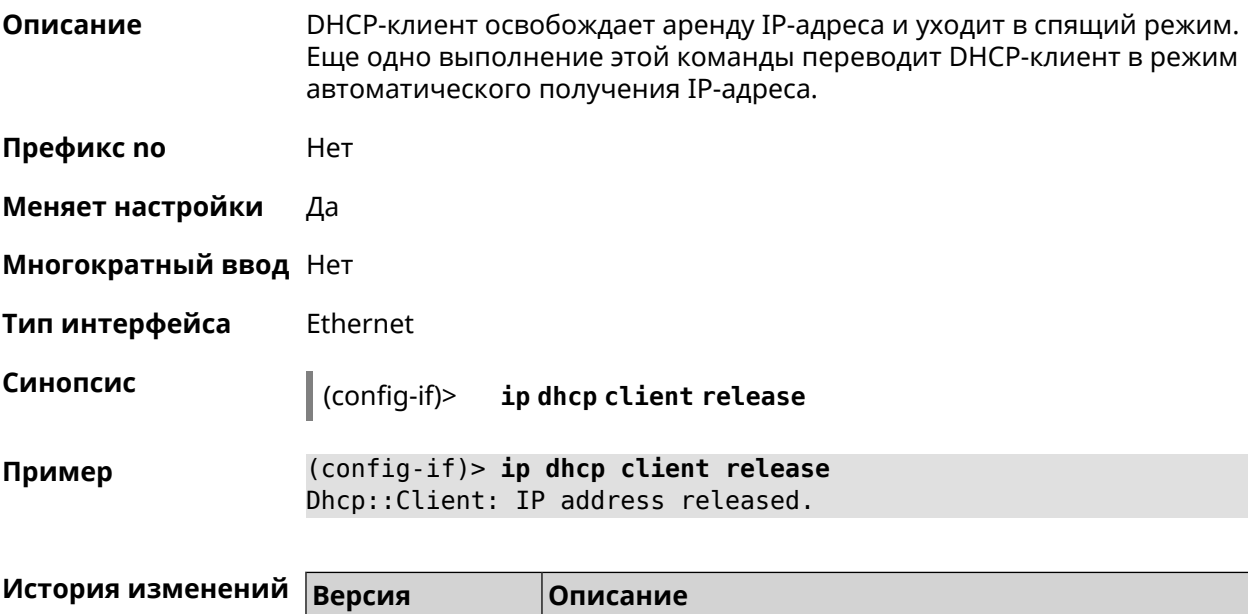

2.03 Добавлена команда **interface ip dhcp client release**.

# **3.29.95 interface ip dhcp client renew**

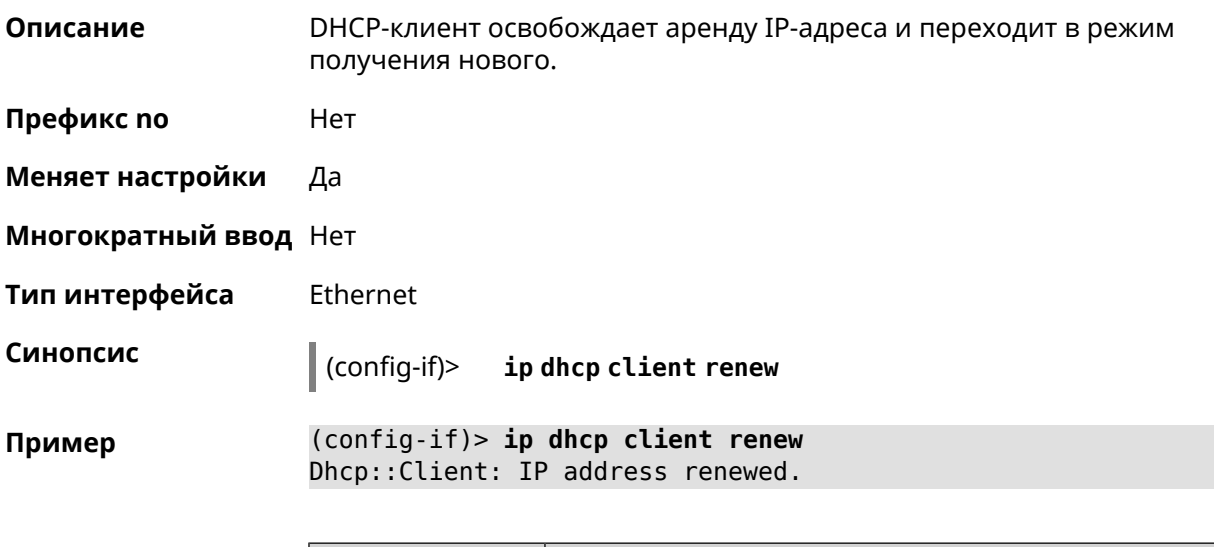

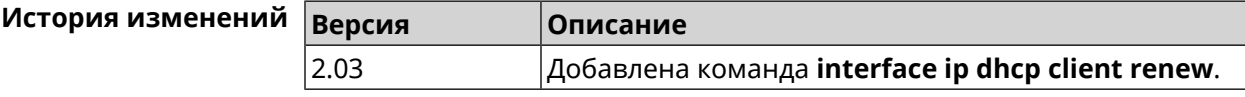

### **3.29.96 interface ip dhcp client routes**

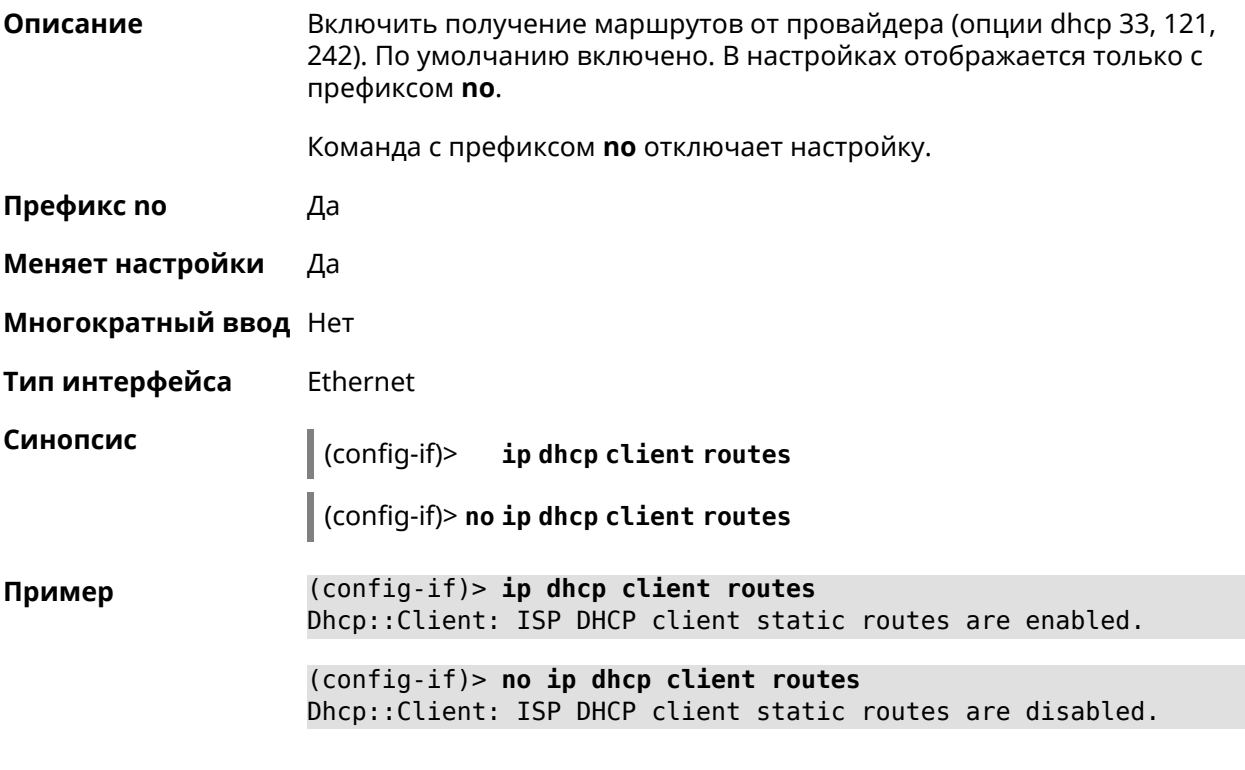

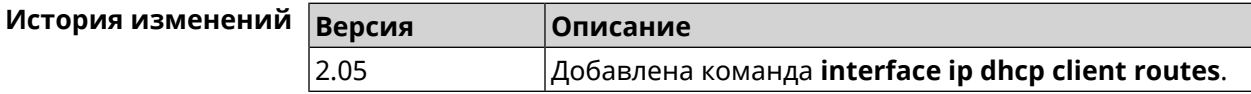

### **3.29.97 interface ip flow**

**Описание** Включить сенсор *[NetFlow](#page-706-2)* на заданном интерфейсе. По умолчанию этот параметр отключен.

Команда с префиксом **no** отключает сенсор *[NetFlow](#page-706-2)*.

**Префикс no** Да

**Меняет настройки** Да

**Многократный ввод** Нет

**Тип интерфейса** IP

**Синопсис** (config-if)> **ip flow** *‹direction›*

(config-if)> **no ip flow**

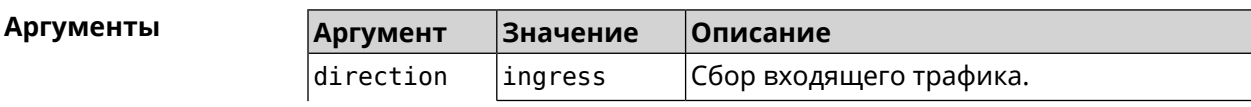

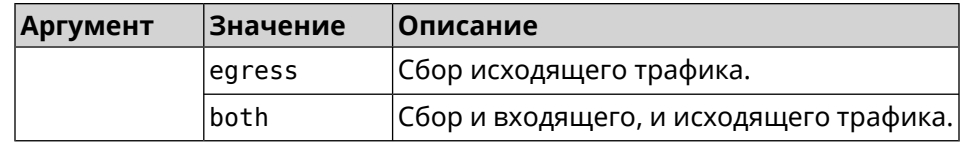

 $(config-if)$  ip flow ingress Пример Netflow::Manager: NetFlow collector is enabled on interface ► "Home" in "ingress" direction.

> $(config-if)$  ip flow egress Netflow::Manager: NetFlow collector is enabled on interface ► "Home" in "egress" direction.

> $(config-if)$  ip flow both Netflow::Manager: NetFlow collector is enabled on interface ► "Home" in "both" direction.

История измене

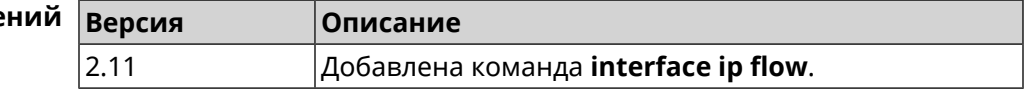

# 3.29.98 interface ip global

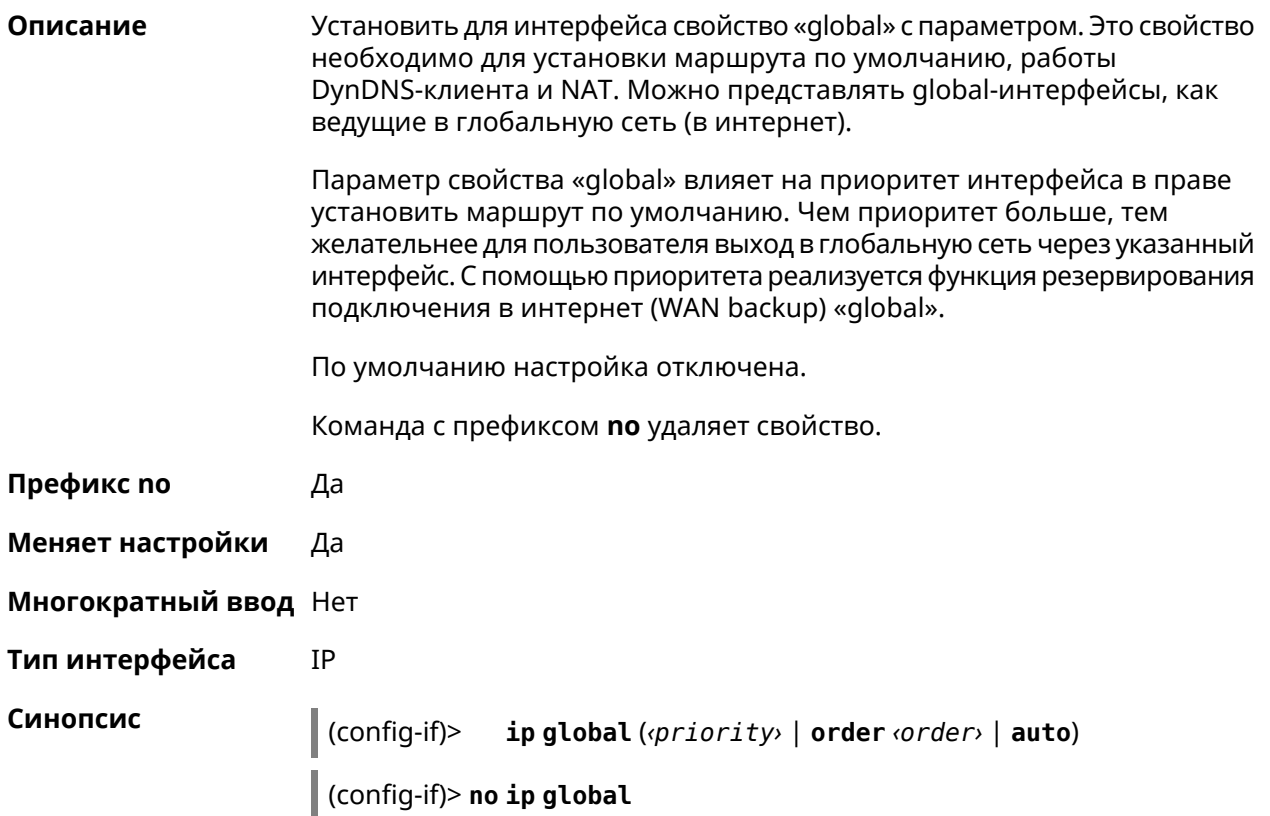

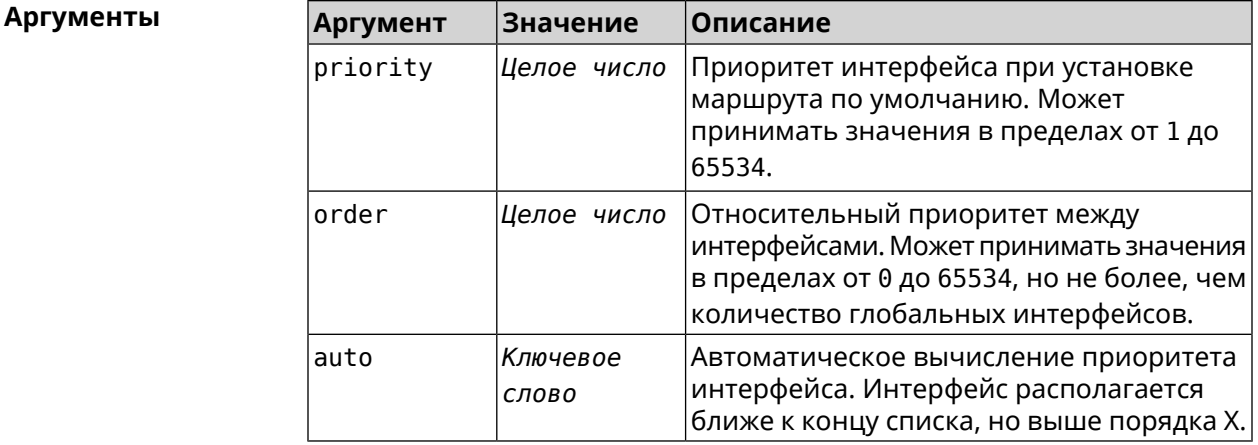

(config-if) > ip global 10 Пример Network::Interface::IP: "L2TP0": global priority is 10.

> (config-if)> ip global order 0 Network::Interface::IP: "L2TP0": order is 1.

(config-if) > ip global auto Network::Interface::IP: Global priority recalculated.

(config-if)> no ip global Network::Interface::IP: "L2TP0": global priority cleared.

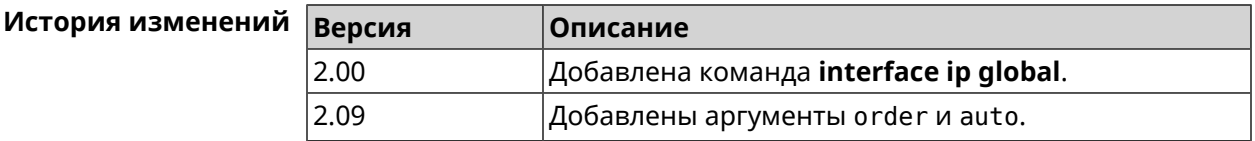

# 3.29.99 interface ip mru

Описание Установить значение MRU, которое будет передано удаленному узлу при установлении соединения PPP (IPCP). По умолчанию используется значение 1460.

Команда с префиксом по возвращает значение по умолчанию.

Префикс по Да

Меняет настройки Да

Многократный ввод Нет

PPP Тип интерфейса

Синопсис

 $\vert$  (config-if)> ip mru <mru>

(config-if)> no ip mru

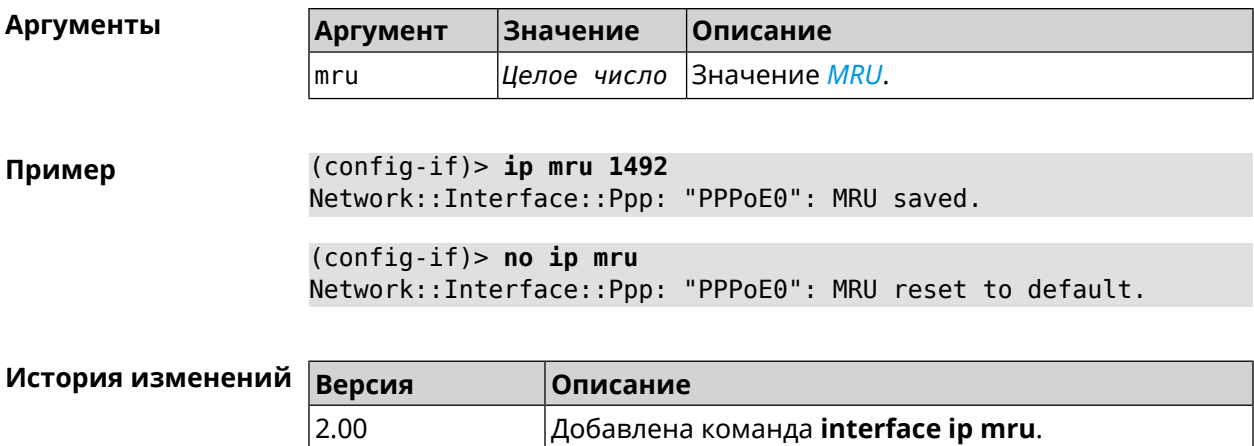

# **3.29.100 interface ip mtu**

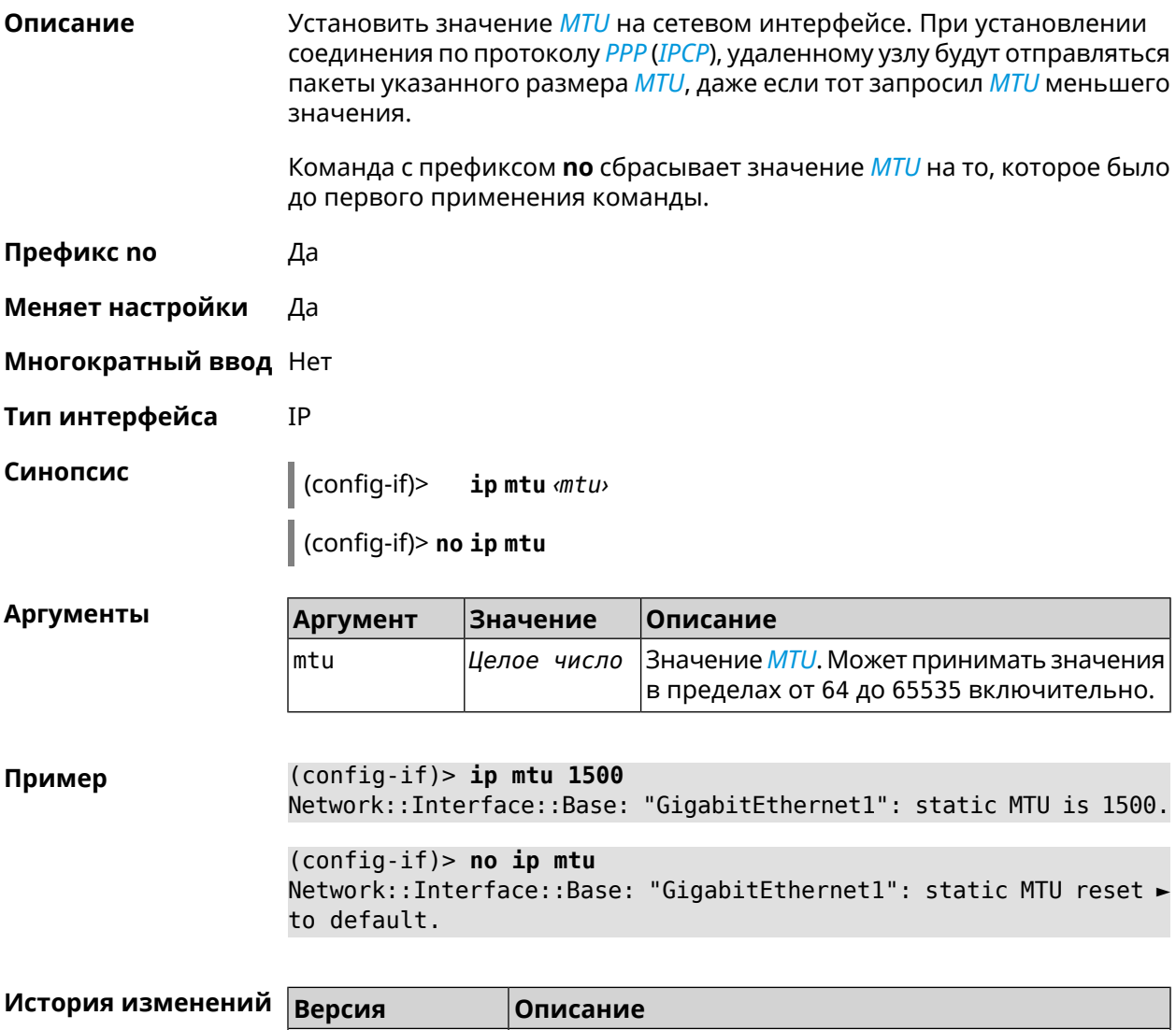

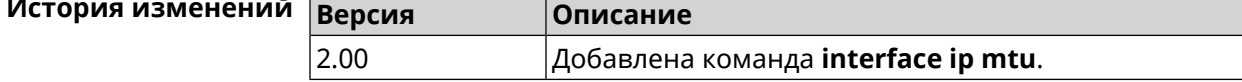
# **3.29.101 interface ip nat loopback**

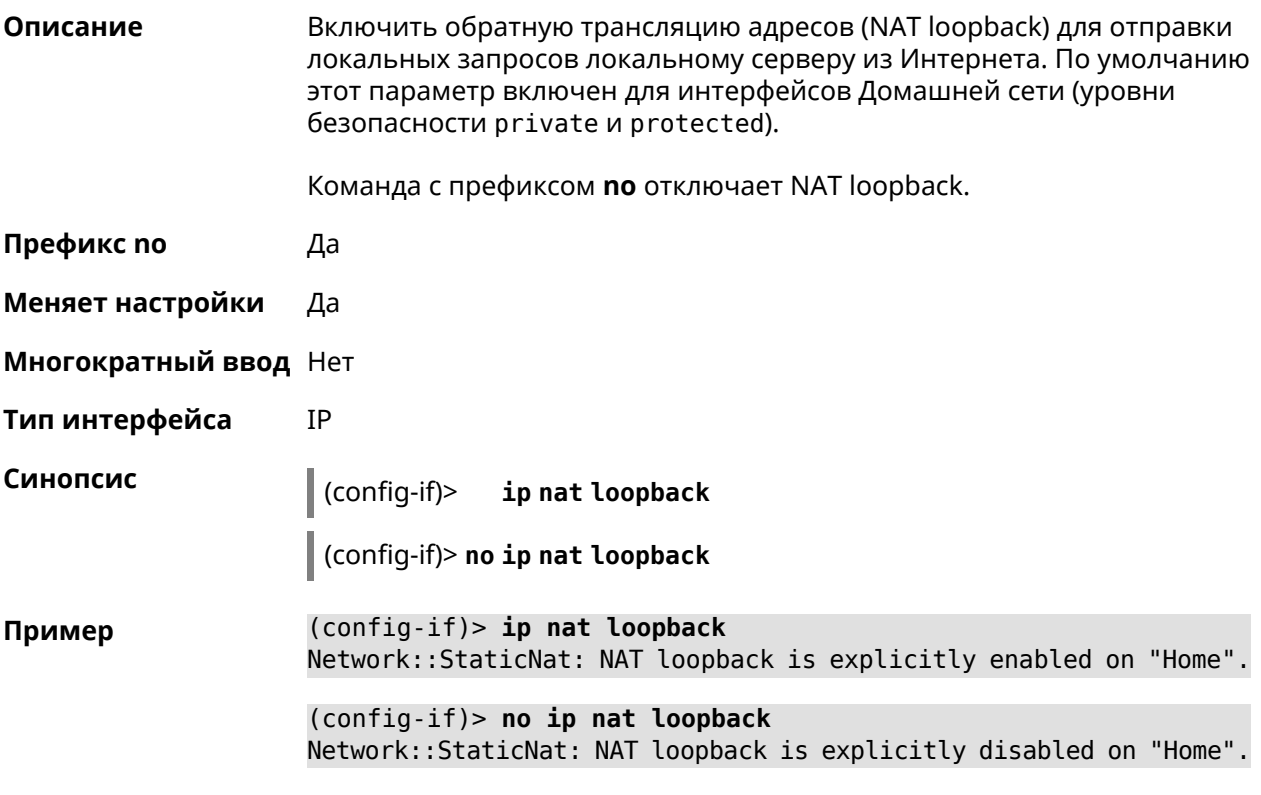

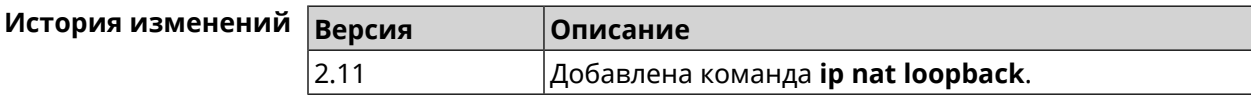

# **3.29.102 interface ip remote**

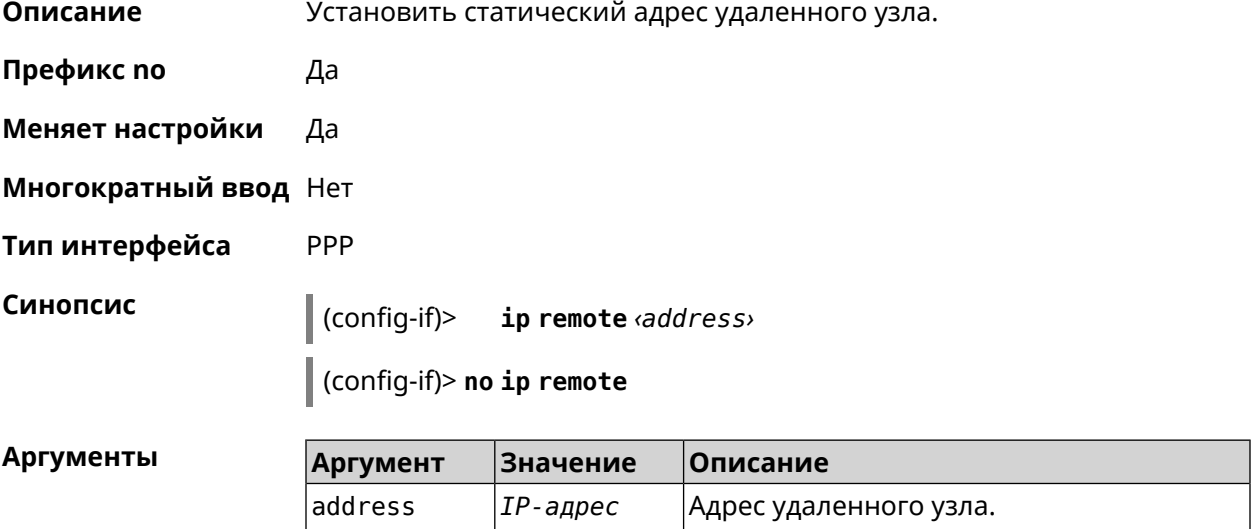

(config-if) > ip remote 192.168.2.19 Пример Network::Interface::Ppp: "L2TP0": remote address saved.

> $(config-if)$  no ip remote Network::Interface::Ppp: "L2TP0": remote address erased.

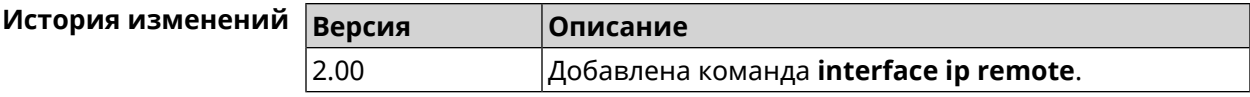

#### 3.29.103 interface ip tcp adjust-mss

Описание Установить ограничение максимального размера сегмента исходящих сессий ТСР. Если значение MSS, которое передается в поле заголовка SYN-пакетов, превышает заданное, команда меняет его. Команда применяется к интерфейсу и действует на все исходящие TCP SYN-пакеты.

Команда с префиксом по отменяет действие команды.

- Префикс по Да
- Меняет настройки Да

Многократный ввод Нет

Тип интерфейса IP

Синопсис

 $\vert$  (config-if)> ip tcp adjust-mss (pmtu  $\vert$   $\langle \text{mss} \rangle$ )

(config-if)> no ip tcp adjust-mss

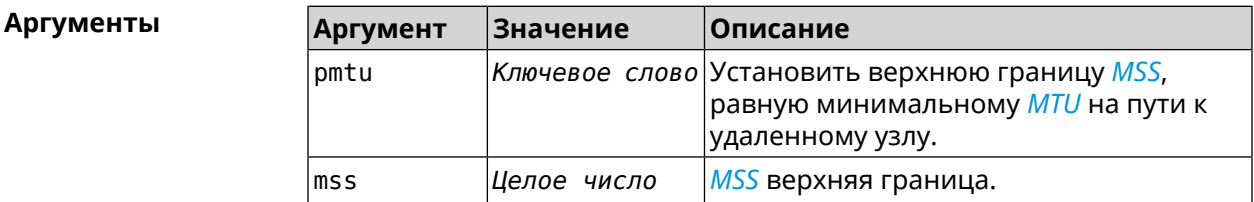

 $(config-if)$  ip tcp adjust-mss pmtu Пример Network::Interface::Ip: "L2TP0": TCP-MSS adjustment enabled.

> $(config-if)$  ip tcp adjust-mss 1300 Network::Interface::Ip: "L2TP0": TCP-MSS adjustment enabled.

 $(config-if)$  no ip tcp adjust-mss Network::Interface::Ip: "L2TP0": TCP-MSS adjustment disabled.

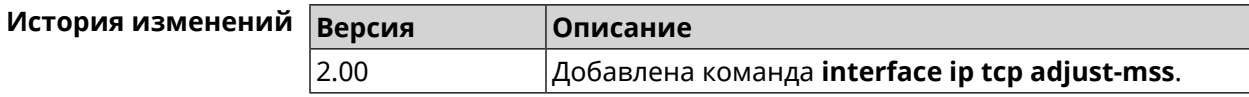

# **3.29.104 interface ipcp address**

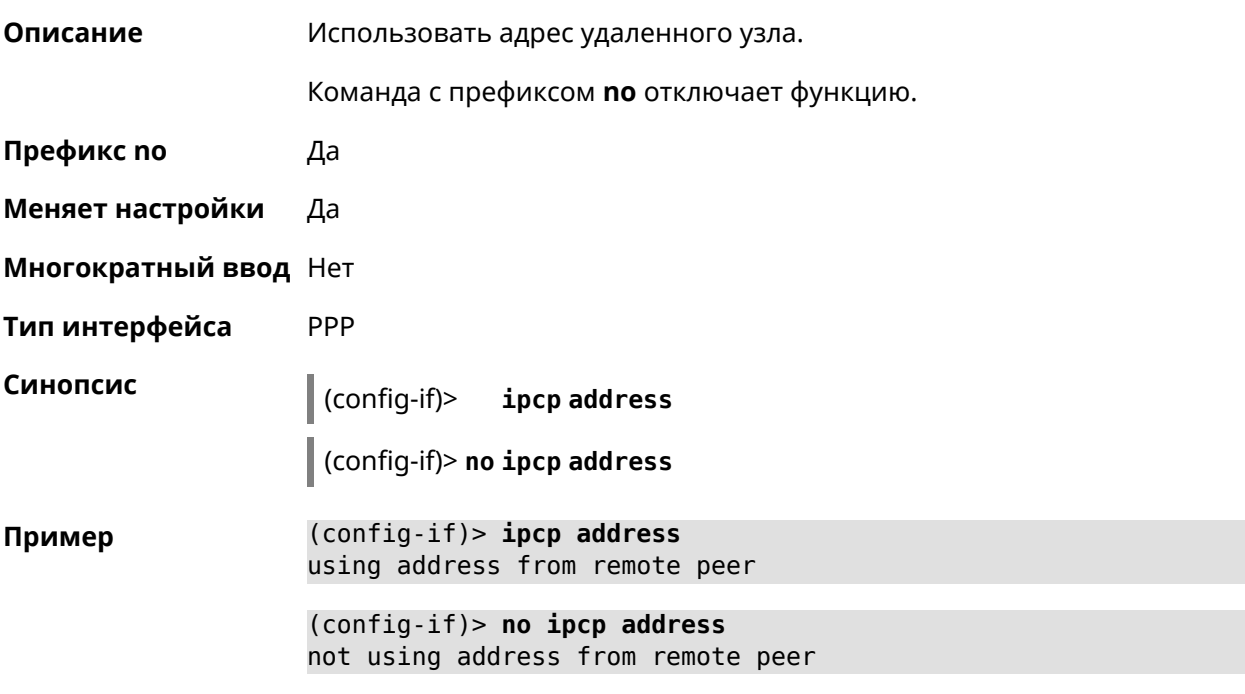

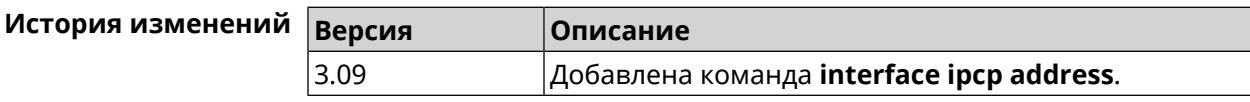

# **3.29.105 interface ipcp default-route**

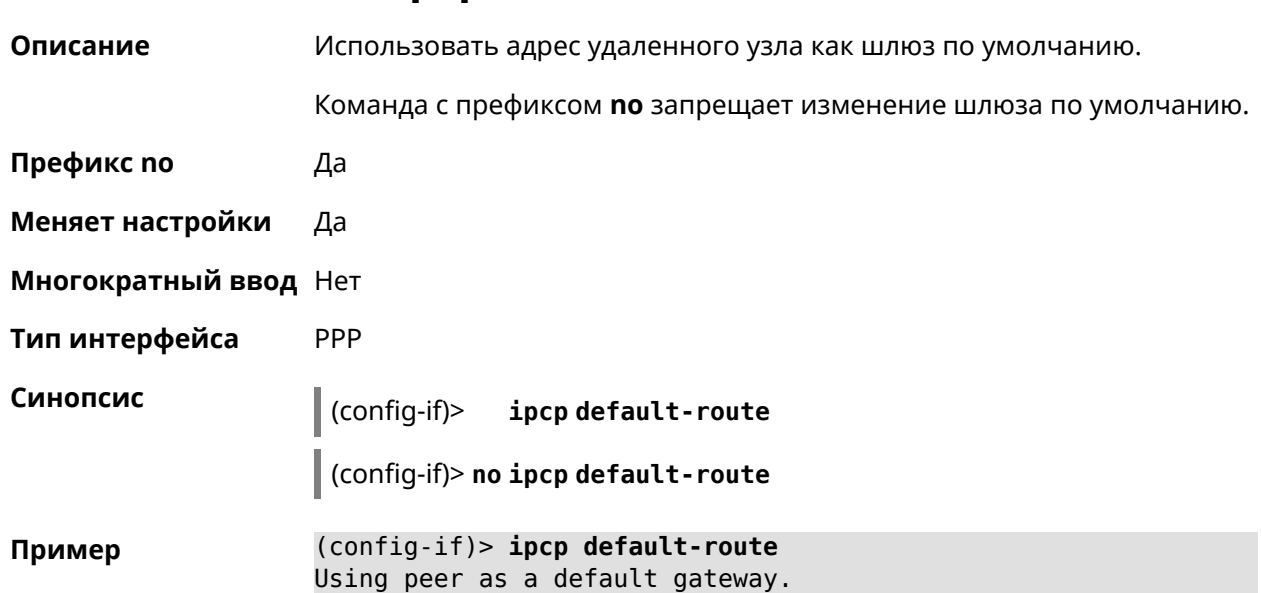

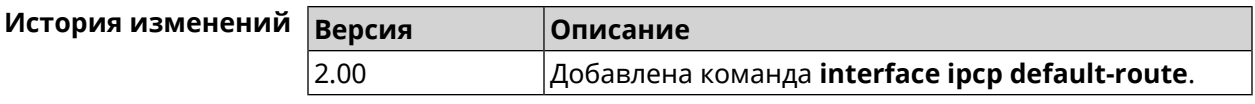

# **3.29.106 interface ipcp dns-routes**

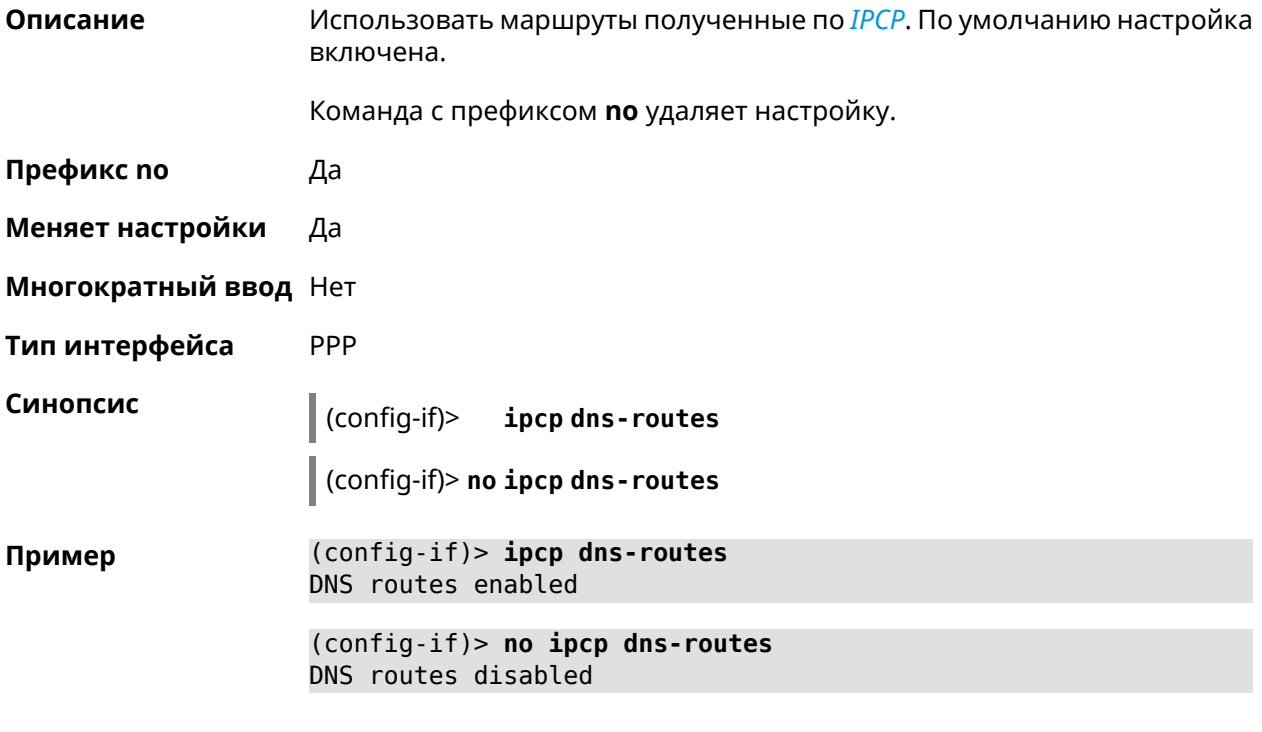

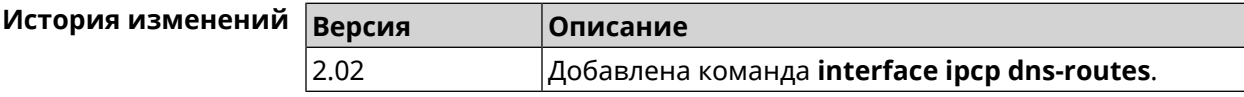

# **3.29.107 interface ipcp name-servers**

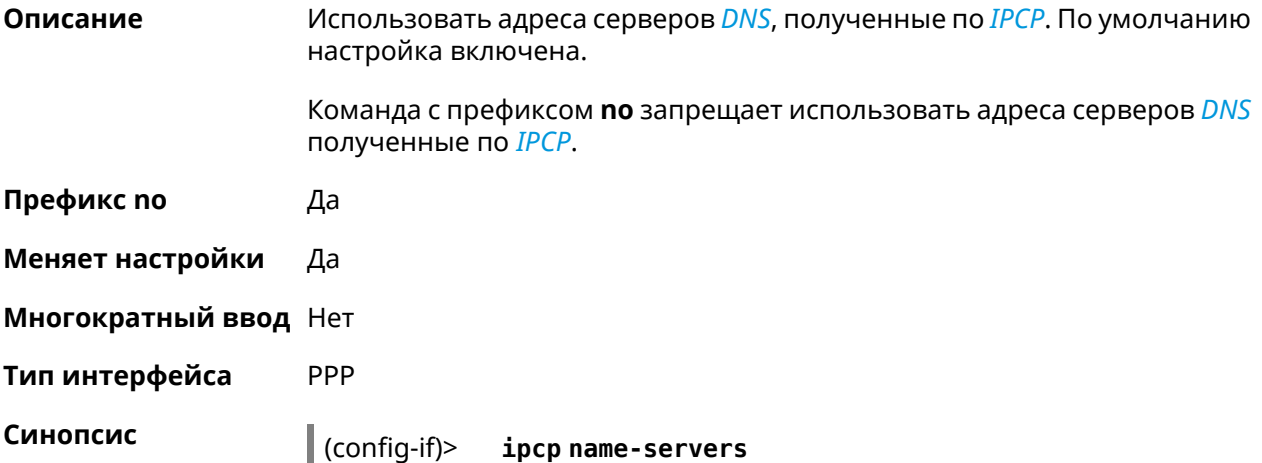

(config-if)> no ipcp name-servers

(config-if)> ipcp name-servers Пример using remote name servers.

> (config-if)> no ipcp name-servers not using remote name servers.

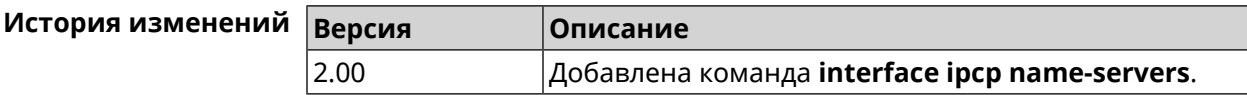

#### 3.29.108 interface ipcp vj

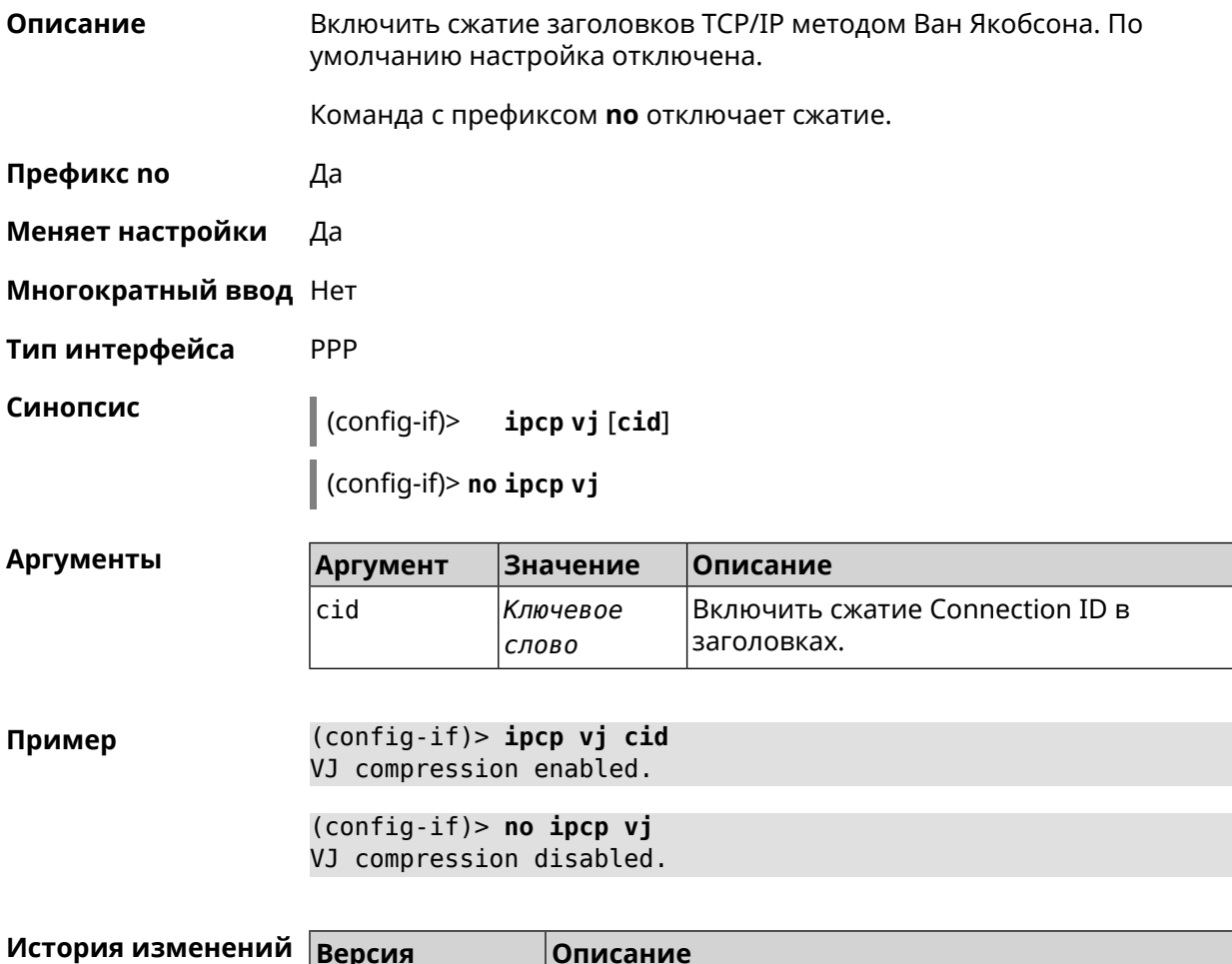

Добавлена команда interface ipcp vj.

2.03

## 3.29.109 interface ipsec encryption-level

Описание Задать уровень шифрования для **IPsec-соединения**, автоматически связанного с туннелем. Значение по умолчанию - normal.

Подробное описание каждого уровня приводится в Приложении.

Команда с префиксом по устанавливает уровень шифрования по умолчанию.

- Префикс по Да
- Меняет настройки Да
- Многократный ввод Нет
- Тип интерфейса Secure

n.

 $\vert$  (config-if)> ipsec encryption-level <level>

 $\vert$  (config-if)> no ipsec encryption-level

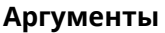

Синопсис

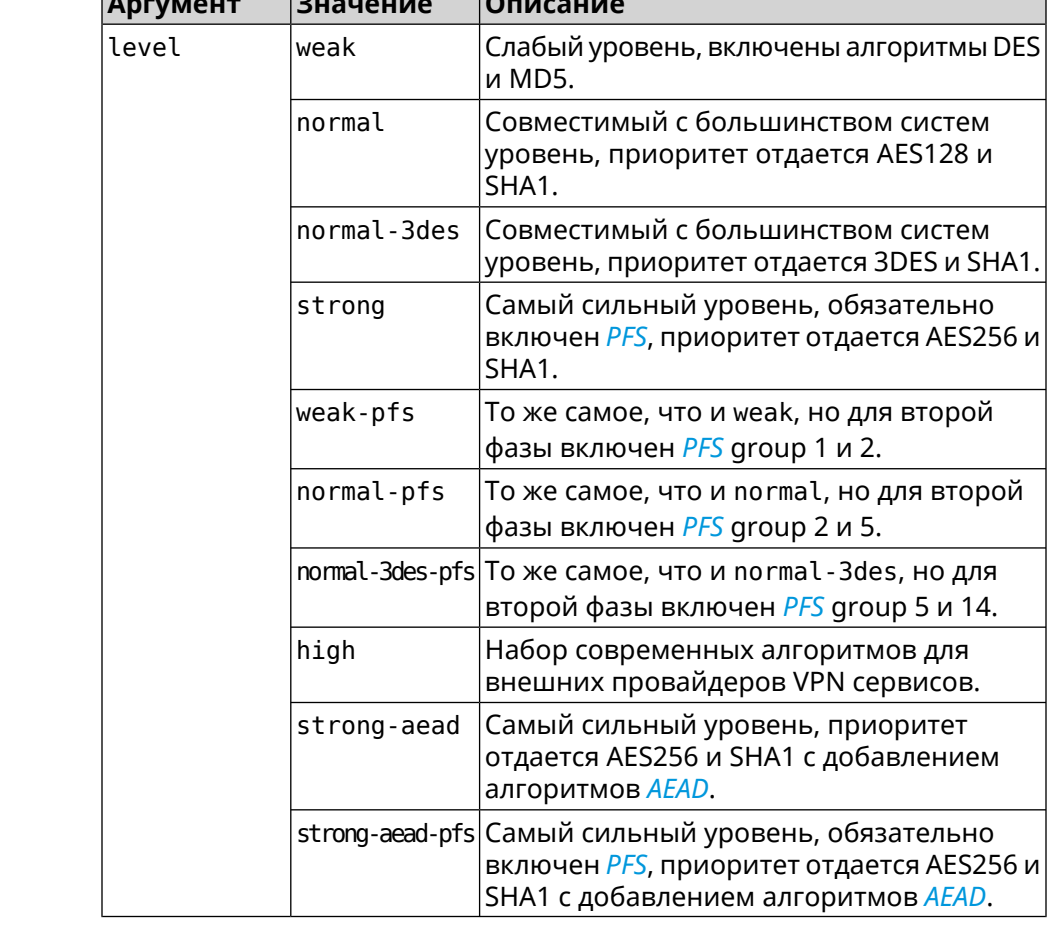

#### (config-if)> ipsec encryption-level weak Пример Network::Interface::Secure: "Gre0": security level is set to ► "weak".

(config-if)> no ipsec encryption-level Network::Interface::Secure: "Gre0": security level was reset.

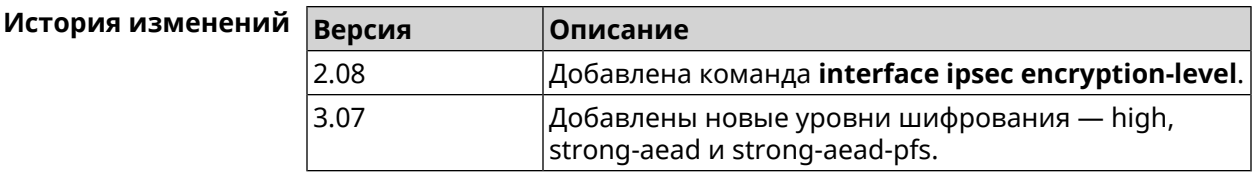

#### 3.29.110 interface ipsec force-encaps

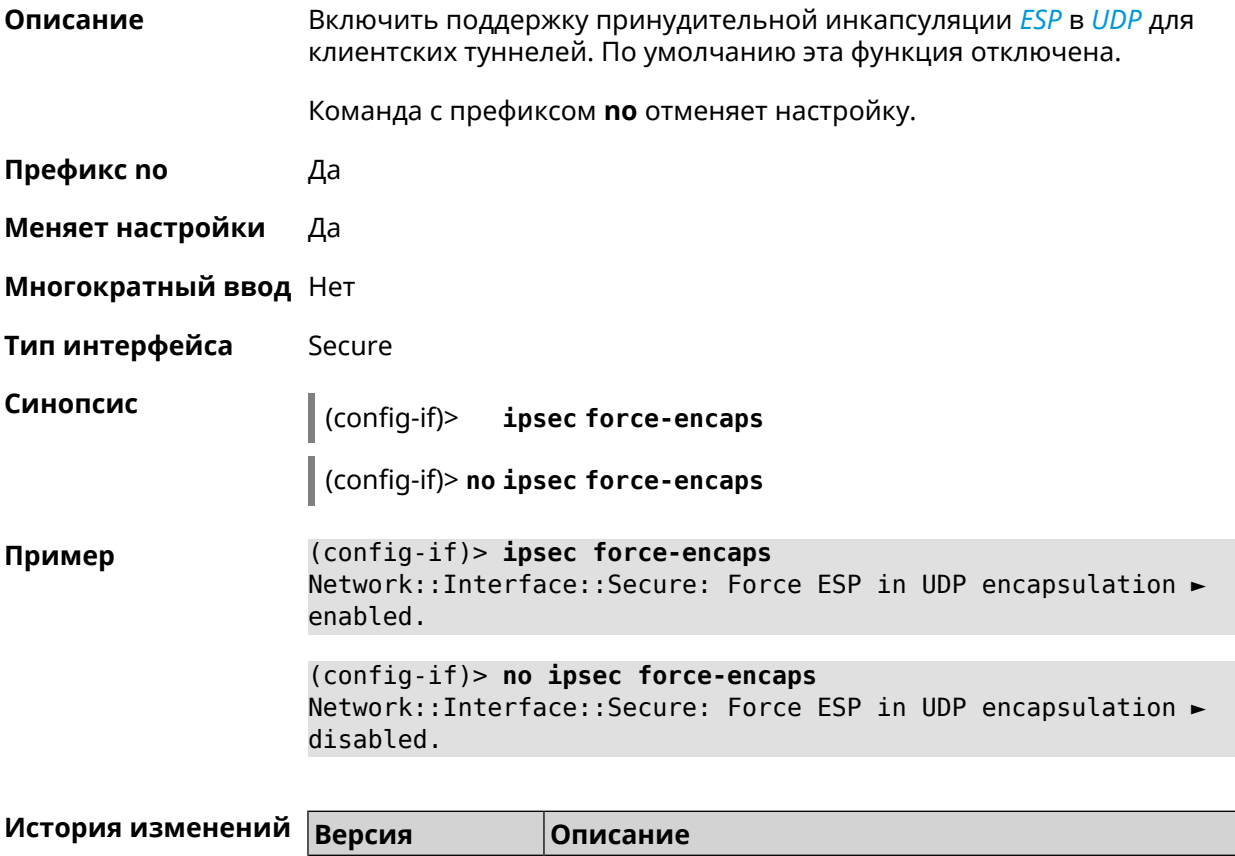

#### 3.29.111 interface ipsec ignore

 $2.12$ 

Описание Отключить обработку входящих IKE-пакетов службы IPsec на интерфейсе.

Добавлена команда interface ipsec force-encaps.

Команда с префиксом по отменяет настройку.

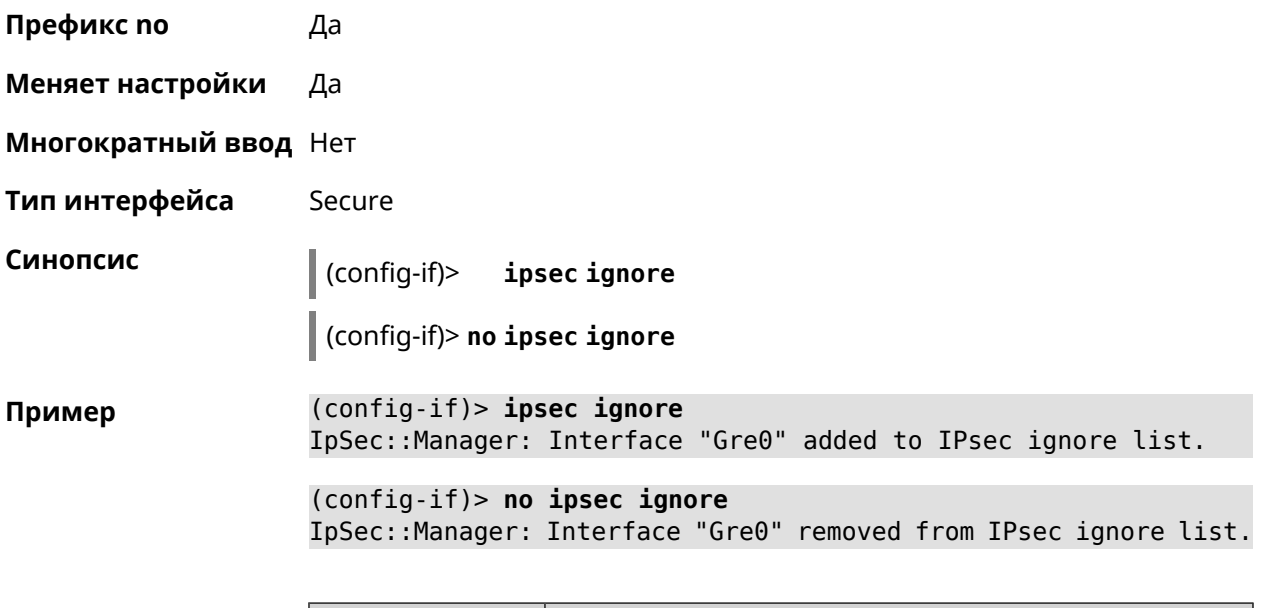

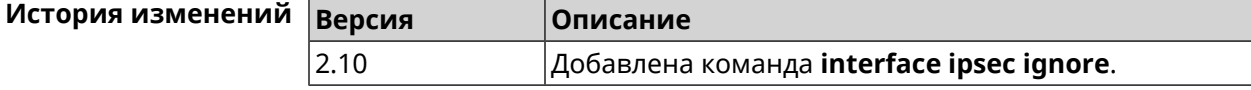

# **3.29.112 interface ipsec ikev2**

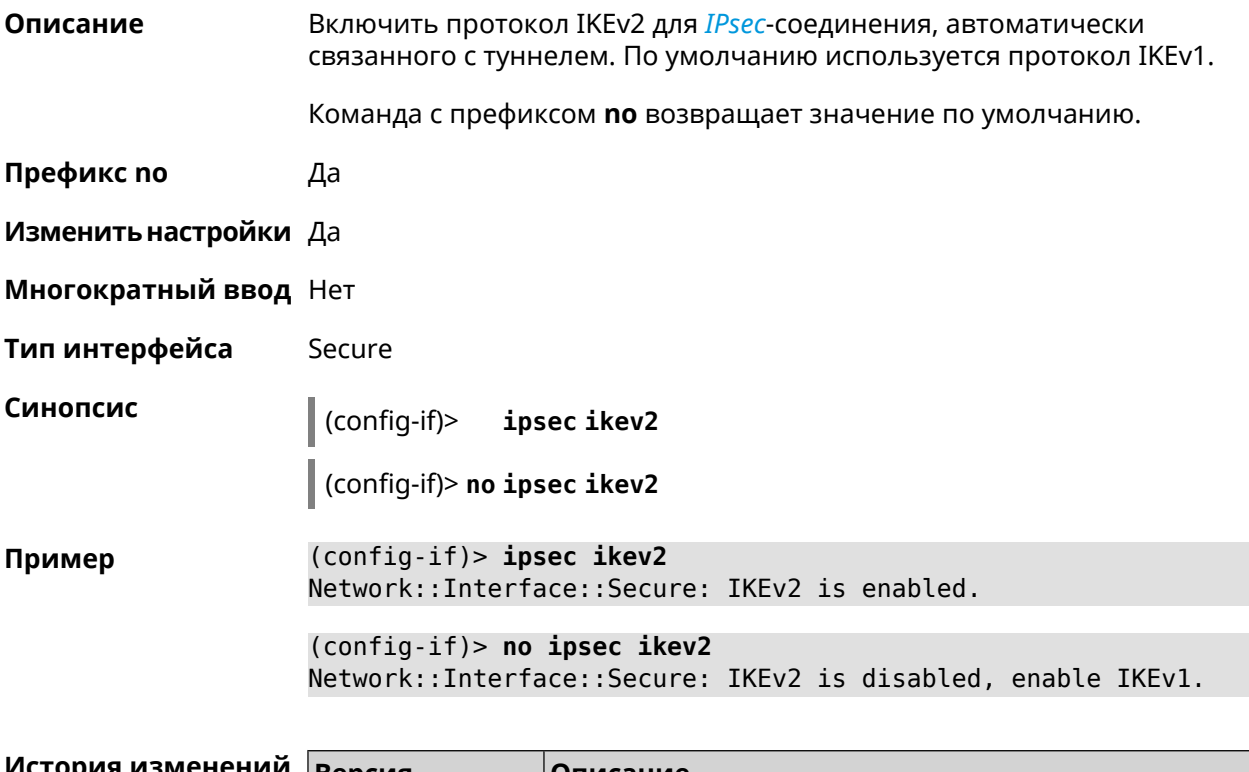

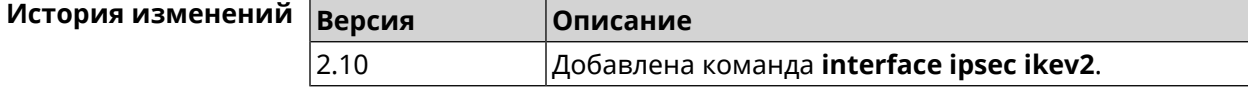

# **3.29.113 interface ipsec nail-up**

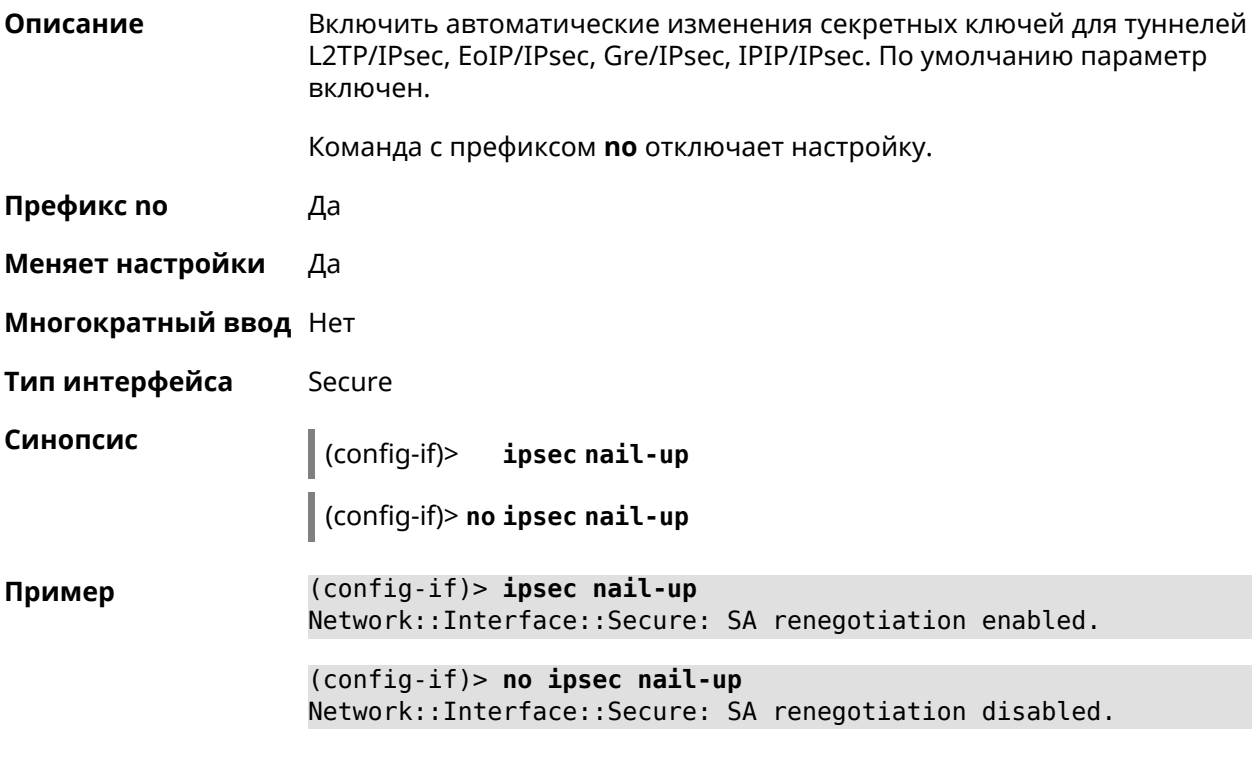

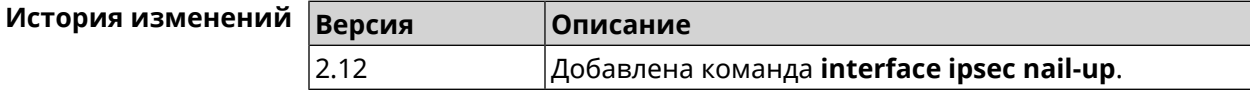

# **3.29.114 interface ipsec name-servers**

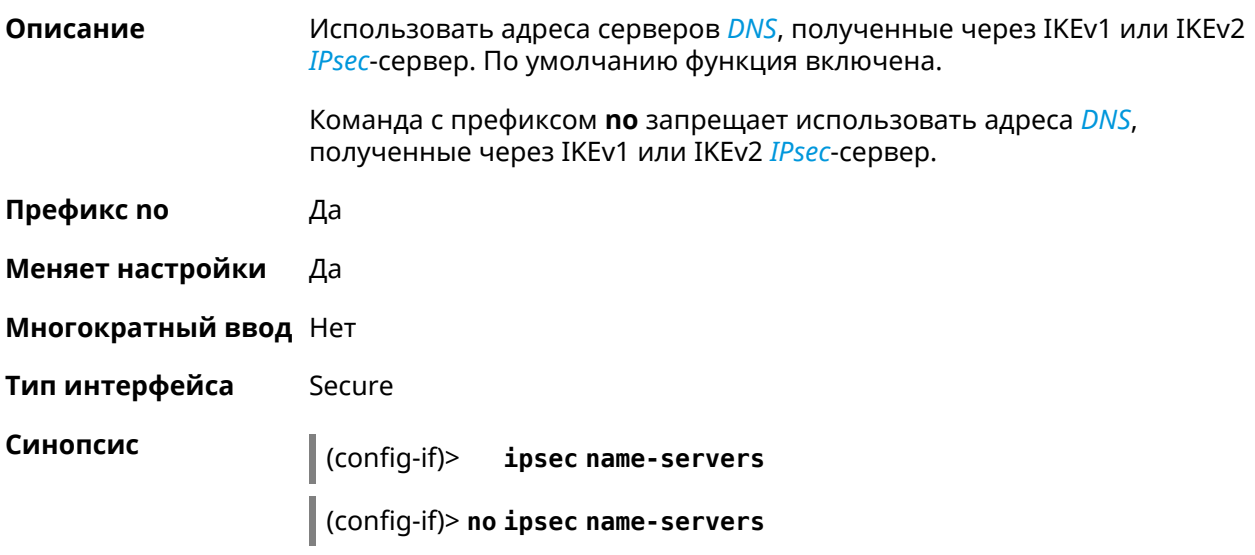

**Пример** (config-if)> **ipsec name-servers** IpSec::Interface::Ike: "IKE0": automatic name servers via IKE ► Configuration Payload are enabled.

> (config-if)> **no ipsec name-servers** IpSec::Interface::Ike: "IKE0": automatic name servers via IKE ► Configuration Payload are disabled.

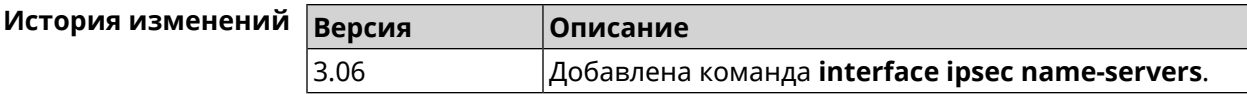

#### **3.29.115 interface ipsec preshared-key**

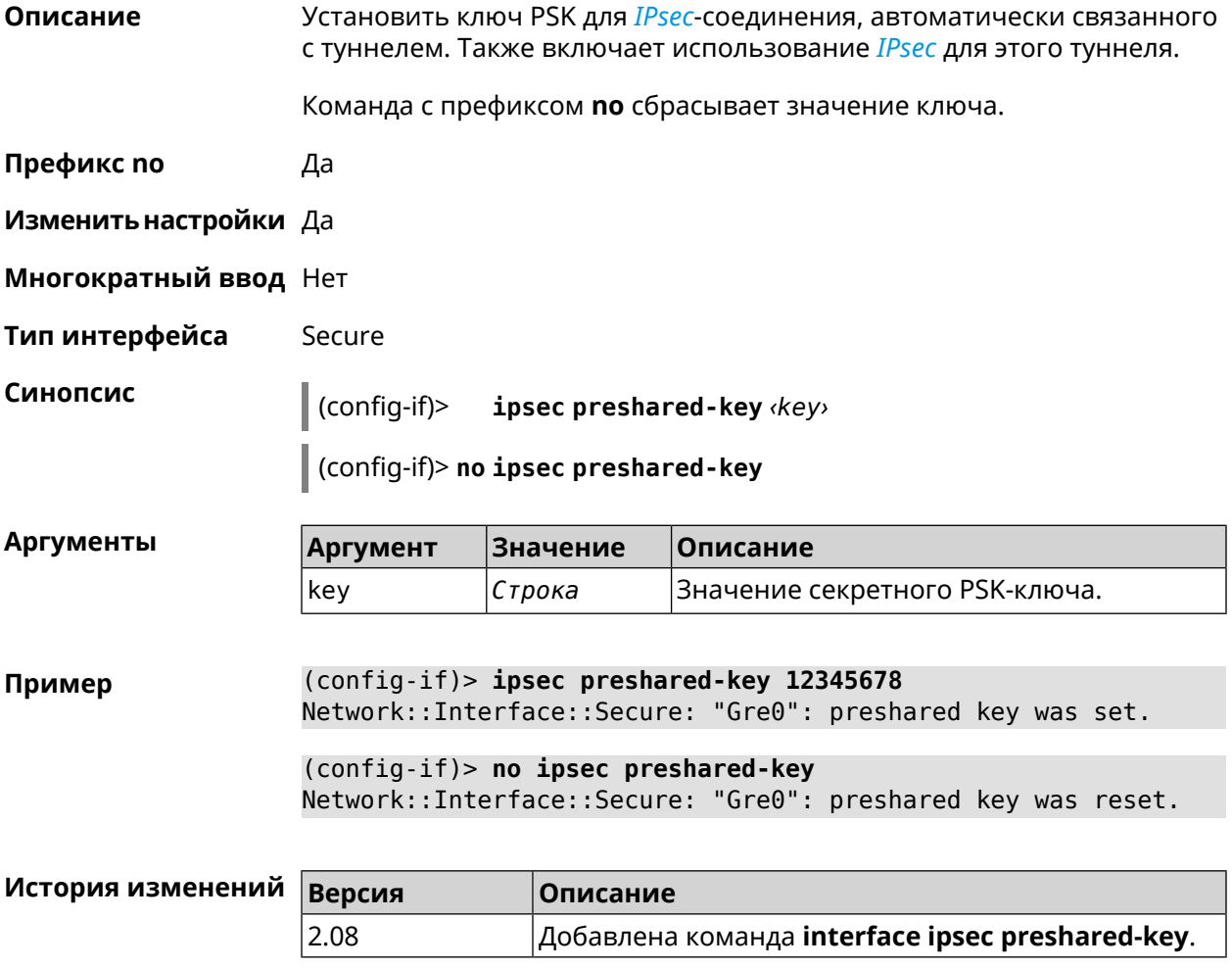

# **3.29.116 interface ipsec proposal lifetime**

**Описание** Установить время жизни трансформации *[IPsec](#page-704-1)* Phase1 на интерфейсе. По умолчанию используется значение 28800.

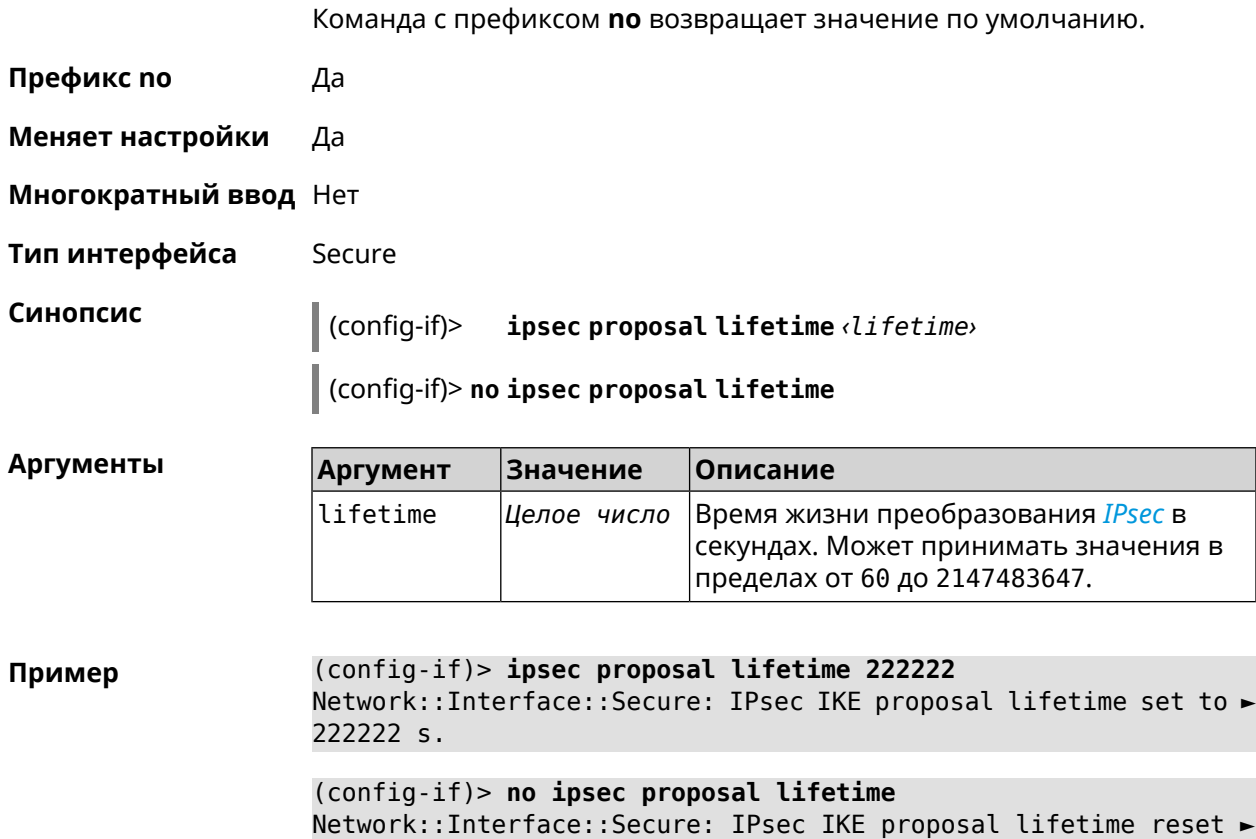

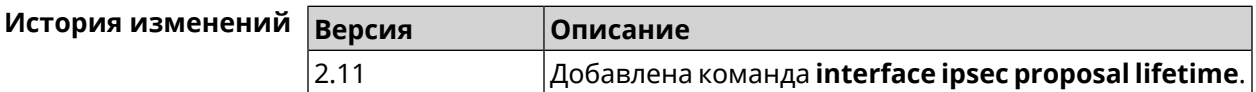

# **3.29.117 interface ipsec proposal local-id**

to 28800 s.

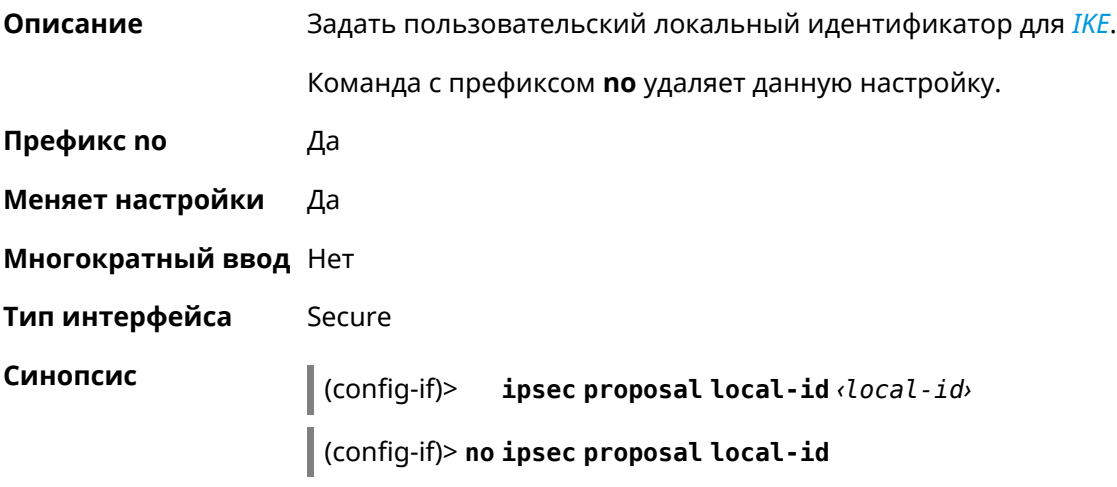

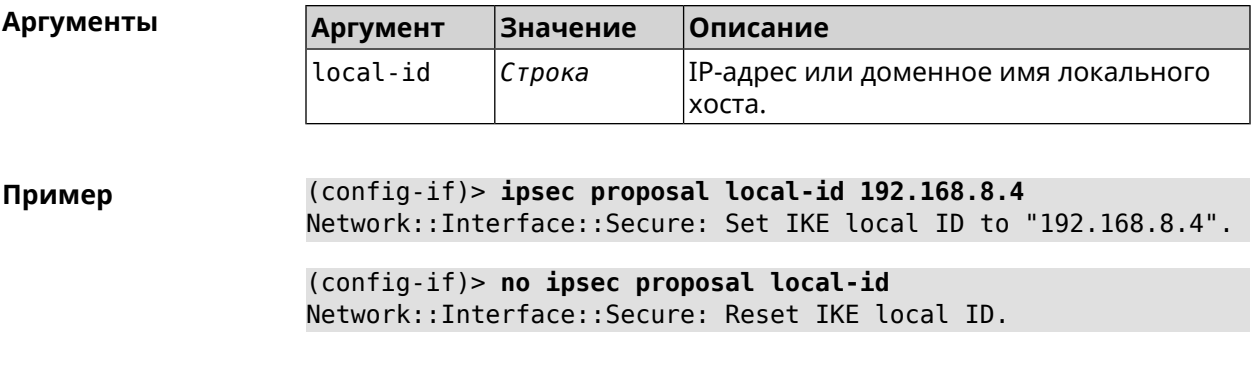

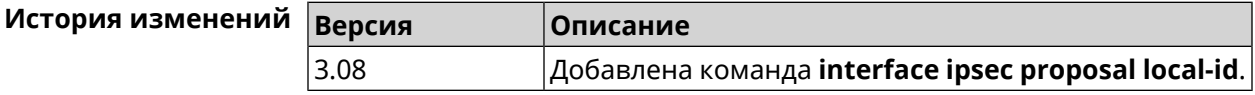

# **3.29.118 interface ipsec proposal remote-id**

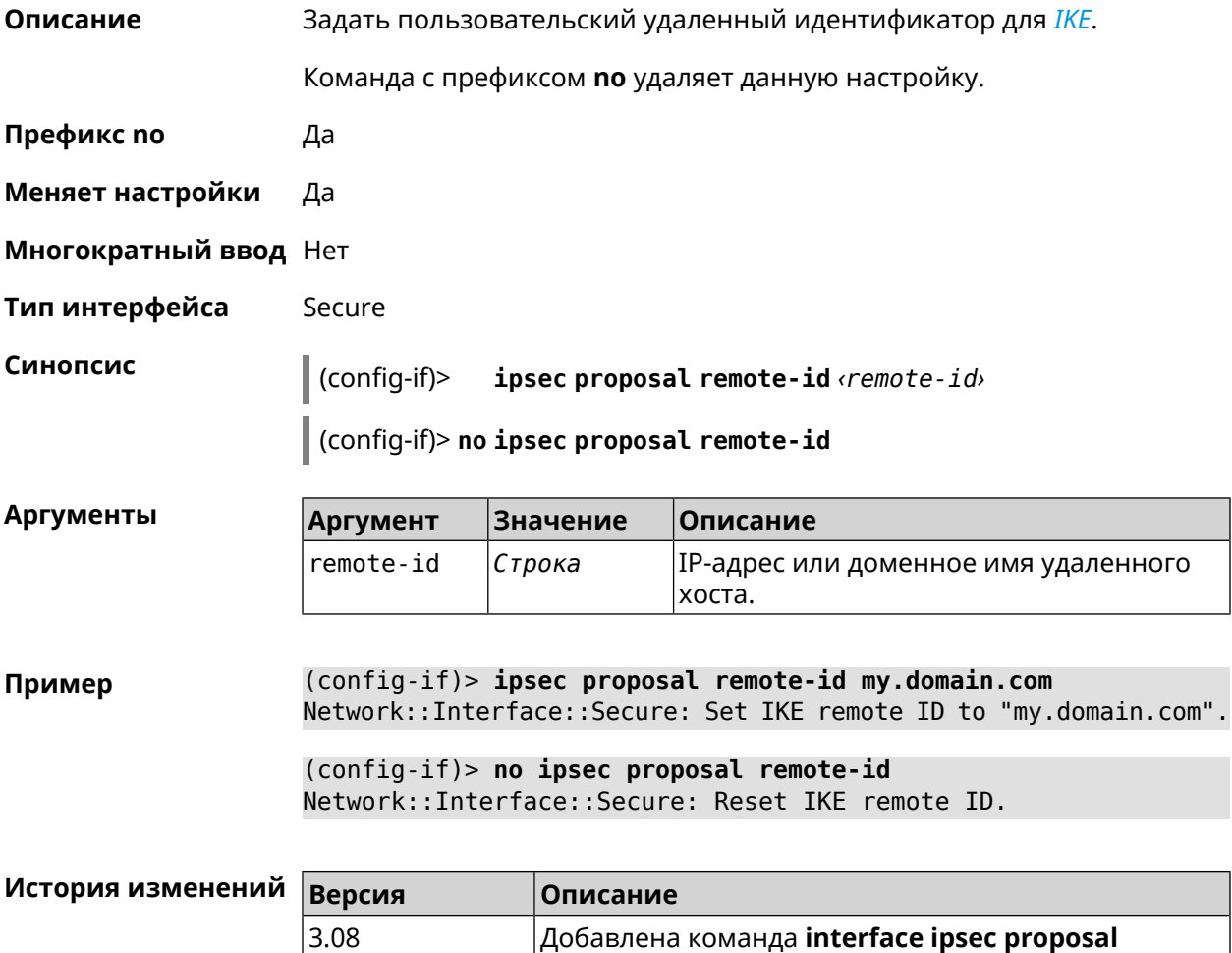

**remote-id**.

#### **3.29.119 interface ipsec transform-set lifetime**

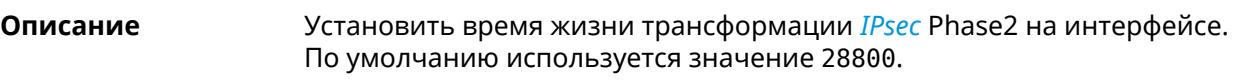

Команда с префиксом **no** возвращает значение по умолчанию.

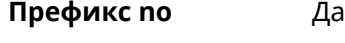

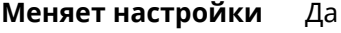

**Многократный ввод** Нет

**Тип интерфейса** Secure

**Синопсис** (config-if)> **ipsec transform-set lifetime** *‹lifetime›*

(config-if)> **no ipsec transform-set lifetime**

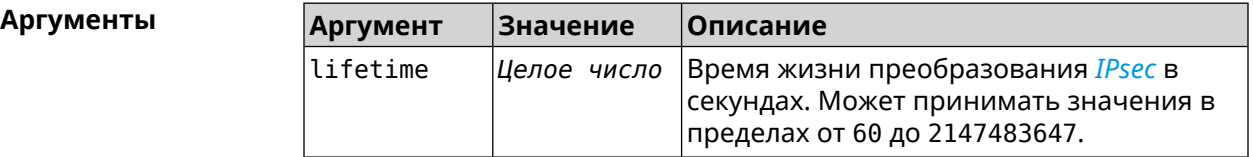

**Пример** (config-if)> **ipsec transform-set lifetime 2222222** Network::Interface::Secure: IPsec ESP transform-set lifetime set ► to 2222222 s. (config-if)> **no ipsec transform-set lifetime** Network::Interface::Secure: IPsec ESP transform-set lifetime ► reset to 28800 s.

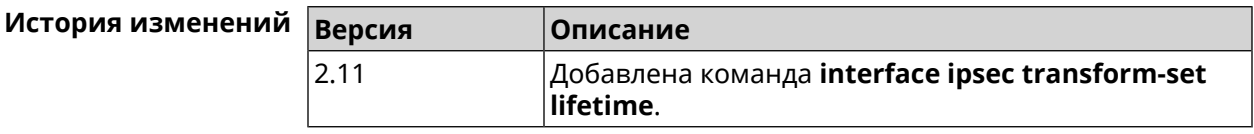

#### **3.29.120 interface ipv6 address**

**Описание** Настроить IPv6-адрес на интерфейсе. Если указан аргумент **auto**, адрес настраивается автоматически. Ввод адреса вручную делает его статическим.

Команда с префиксом **no** удаляет настройку.

**Префикс no** Да

**Меняет настройки** Да

**Многократный ввод** Да

**Синопсис** (config-if)> **ipv6 address** ( *‹address›* <sup>|</sup> *‹block›* <sup>|</sup> **auto**)

(config-if)> **no ipv6 address** [ *‹address›* | *‹block›* | **auto**]

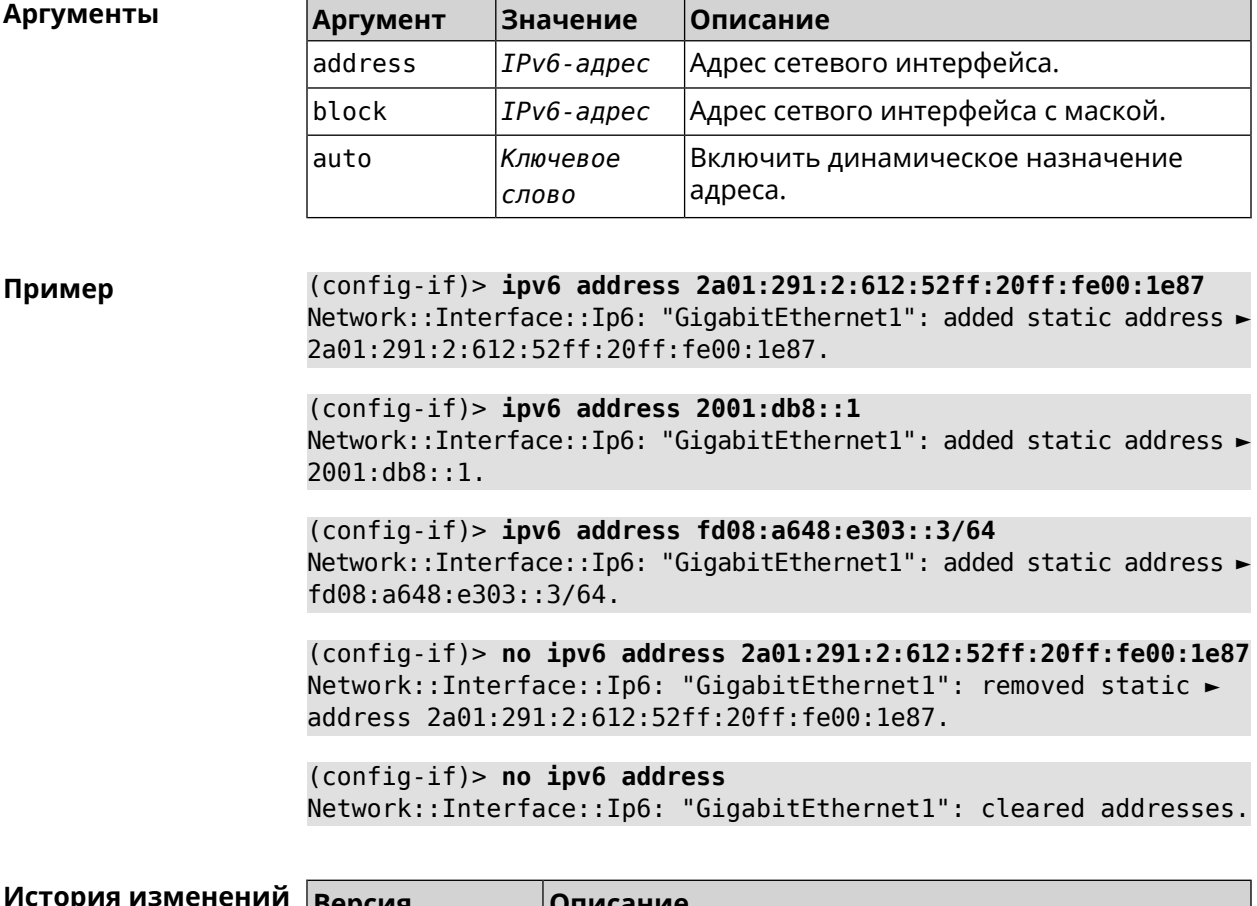

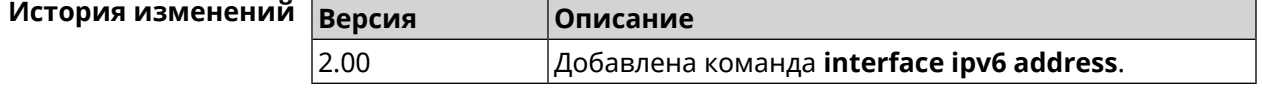

# **3.29.121 interface ipv6 dhcp client pd hint**

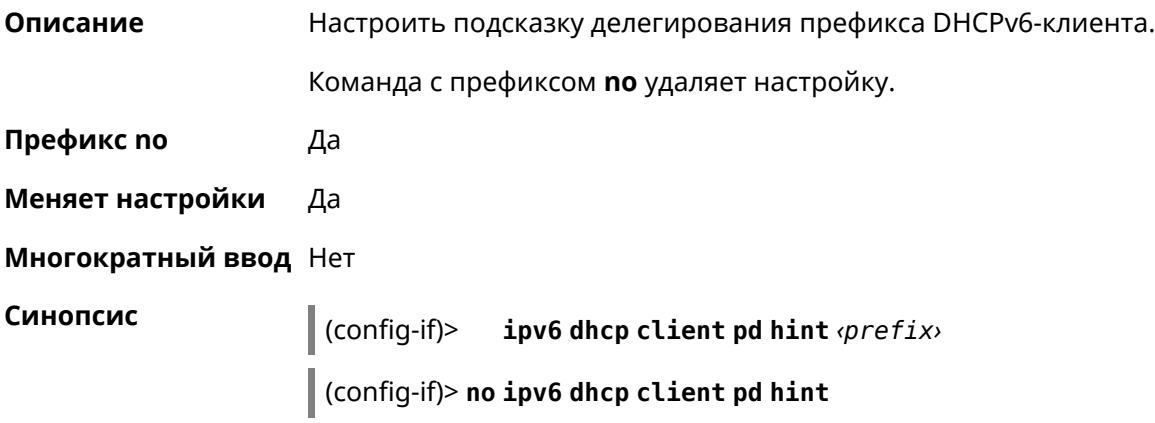

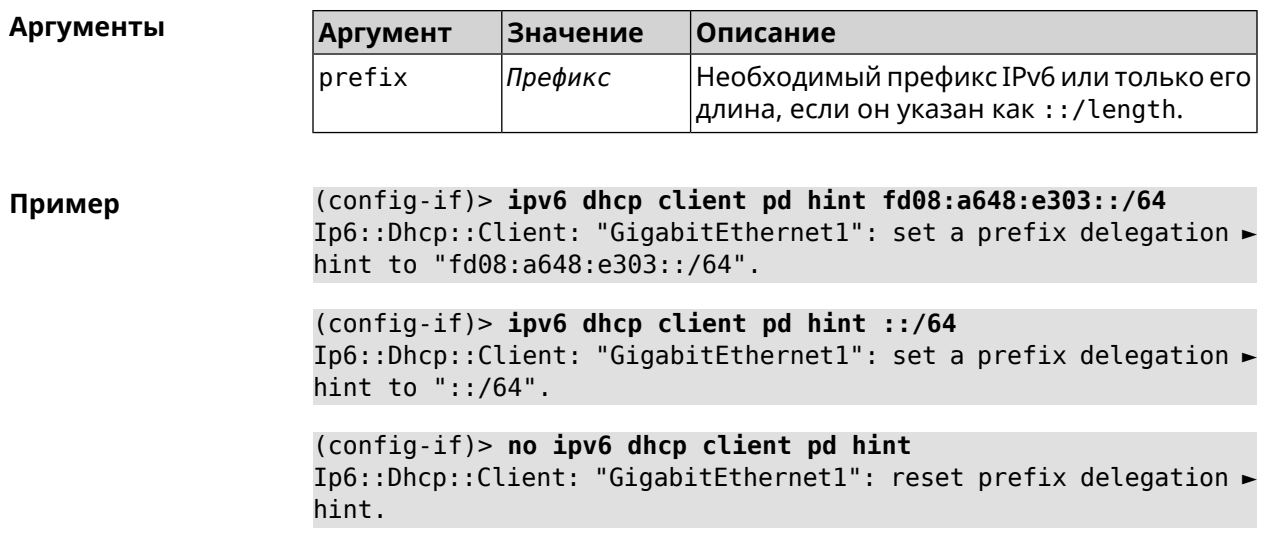

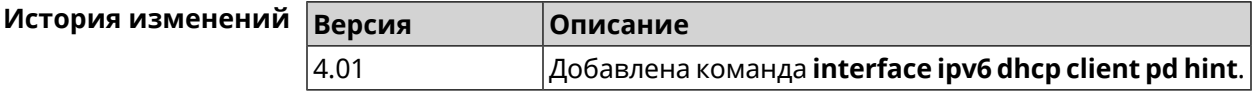

# **3.29.122 interface ipv6 id**

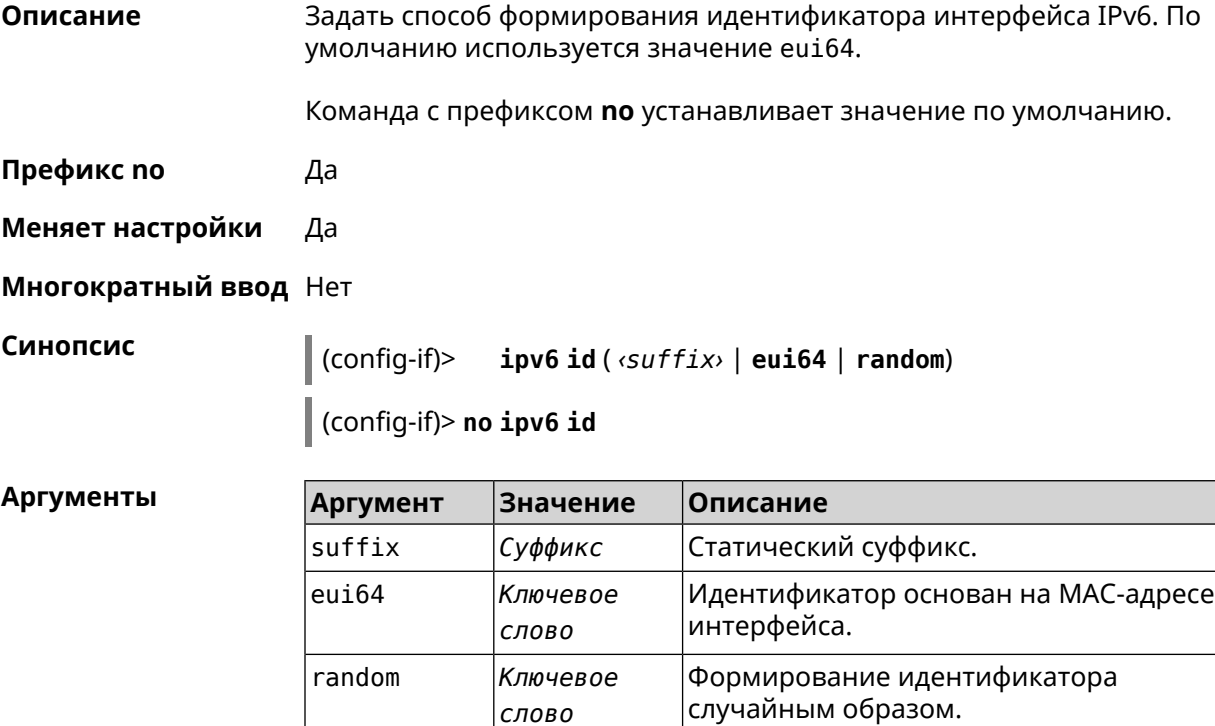

**Пример** (config-if)> **ipv6 id ::2** Network::Interface::Ip6: "Bridge0": interface ID is set to ::2. (config-if)> ipv6 id eui64 Network::Interface::Ip6: "Bridge0": interface ID is set to eui64. (config-if)> ipv6 id random Network::Interface::Ip6: "Bridge0": interface ID is set to random. (config-if)> no ipv6 id Network:: Interface:: Ip6: "Bridge0": interface ID is reset to ► default value.

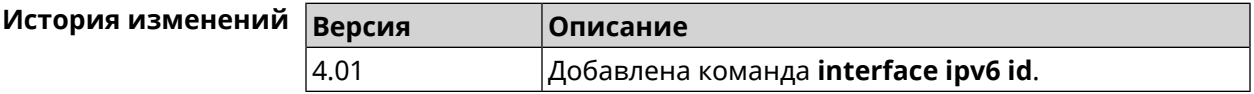

#### 3.29.123 interface ipv6 name-servers

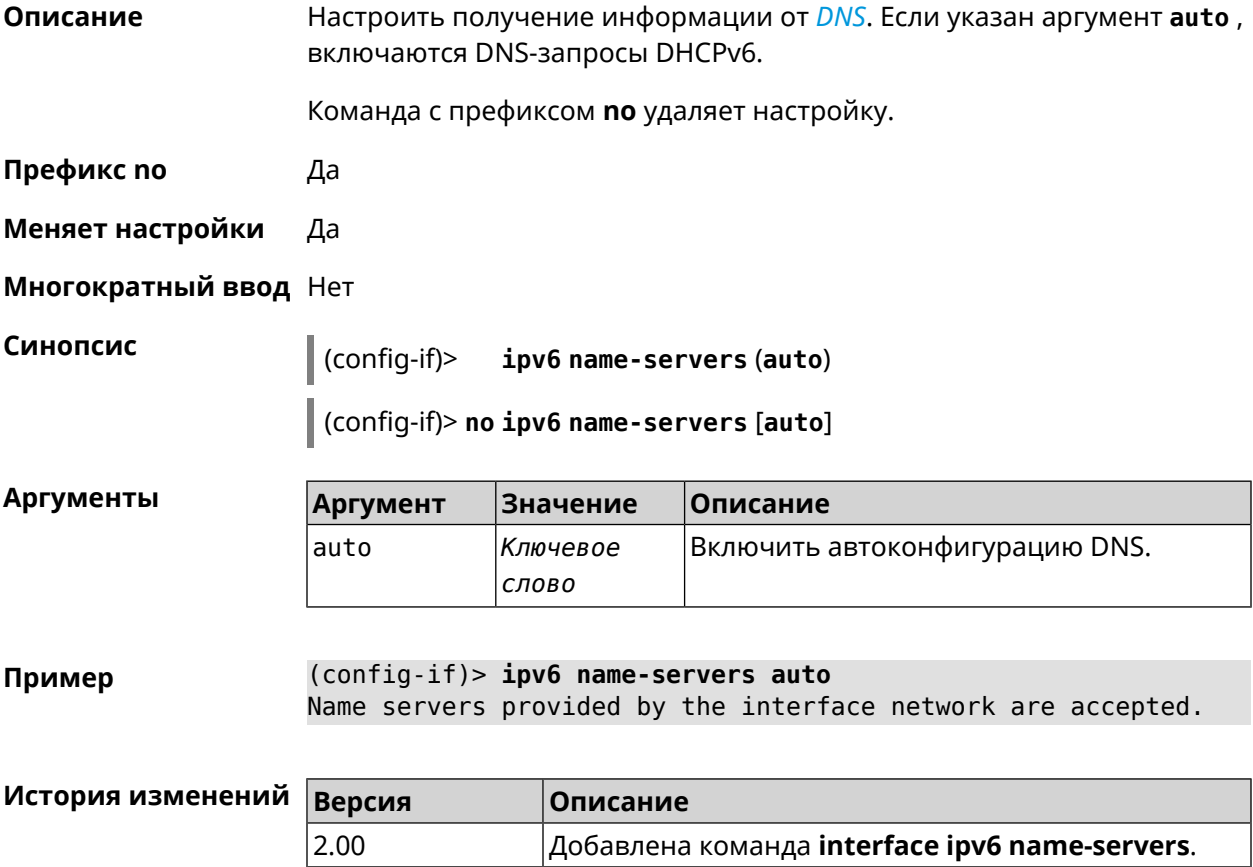

## 3.29.124 interface ipv6 prefix

Описание Настроить делегацию префикса. Если указан аргумент auto, префикс запрашивается через DHCPv6-PD.

Команда с префиксом по удаляет настройку.

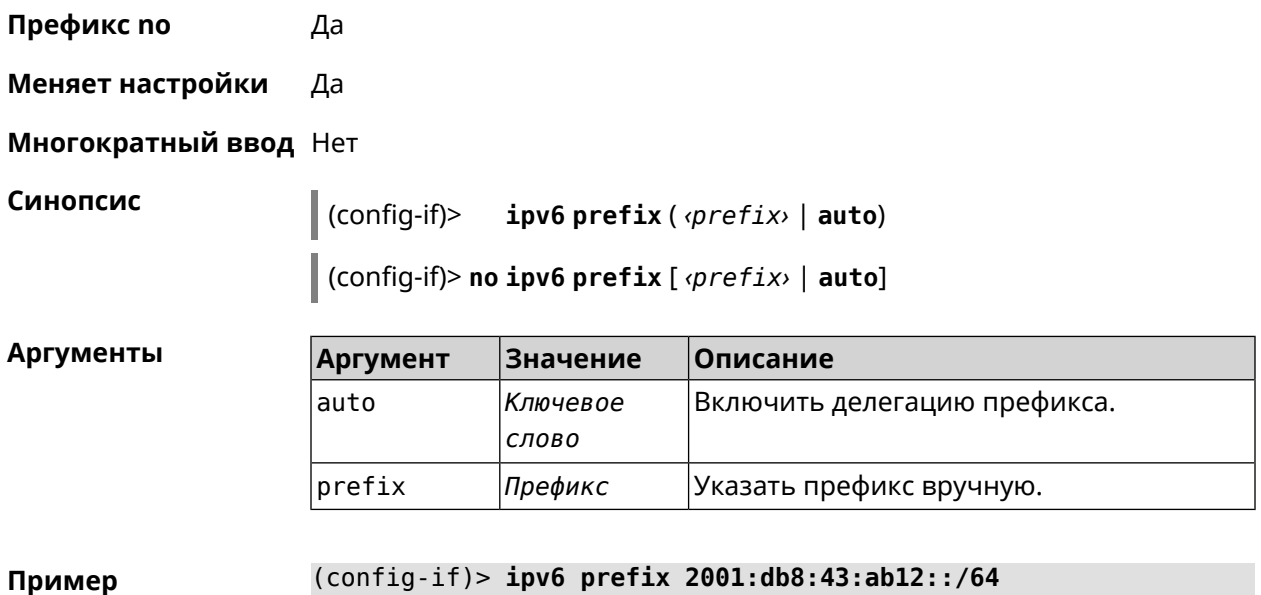

Static IPv6 prefix added.

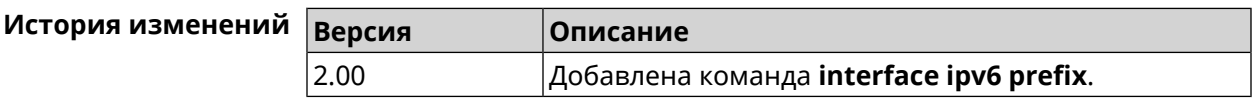

# **3.29.125 interface ipv6cp**

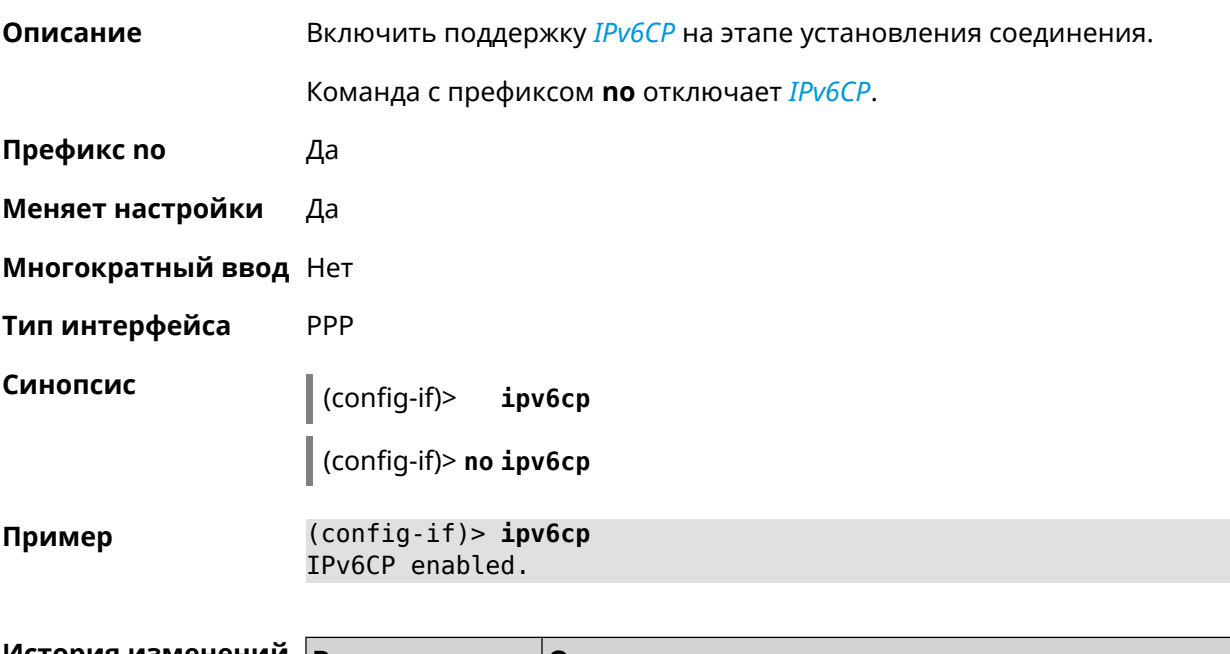

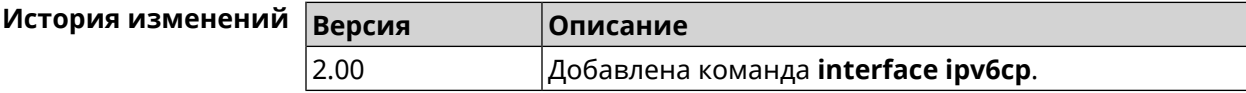

## 3.29.126 interface Icp acfc

Описание Включить согласование параметров сжатия полей канального уровня Address и Control. По умолчанию настройка отключена. Команда с префиксом по отключает данную опцию и все запросы удаленной стороны на согласование ACFC отклоняются. Префикс по Да Меняет настройки Да Многократный ввод Нет Тип интерфейса PPP Синопсис  $\vert$  (config-if)> Lcp acfc [cid] (config-if)> no lcp acfc **Аргументы Аргумент** Описание Значение Включить сжатие Connection ID в cid Ключевое заголовках. СЛОВО (config-if) > lcp acfc cid Пример ACFC compression enabled (config-if) > no lcp acfc cid ACFC compression disabled История изменений **Версия** Описание

## 3.29.127 interface Icp echo

2.03

Описание Задать правила тестирования соединения PPP средствами LCP echo. По умолчанию interval равен 30, count равен 3. Команда с префиксом по отключает LCP echo. Префикс по Да Меняет настройки Да Многократный ввод Нет PPP Тип интерфейса

Добавлена команда **interface lcp acfc**.

#### Синопсис

 $\vert$  (config-if)> lcp echo <interval> <count> [adaptive]

(config-if)> no lcp echo

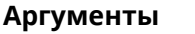

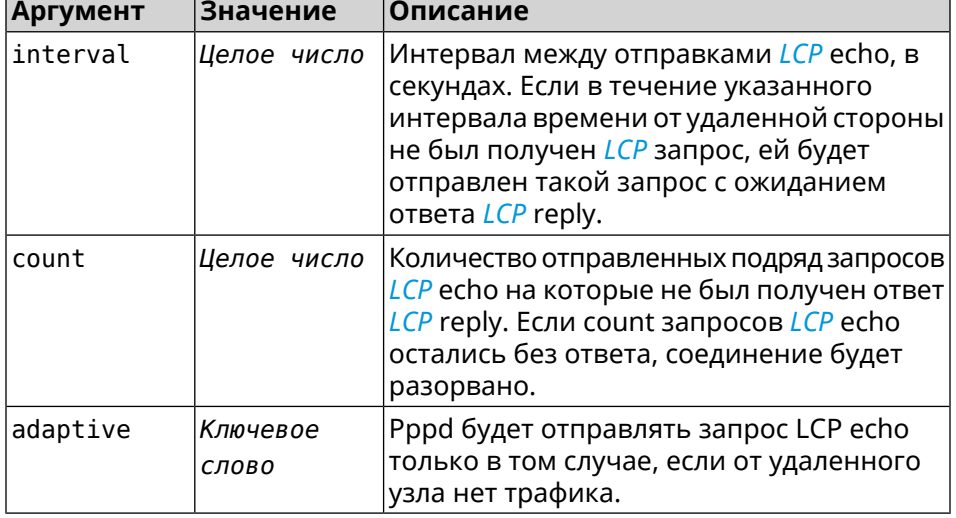

(config-if) > lcp echo 20 2 Пример Network::Interface::Ppp: "PPPoE0": LCP echo parameters updated.

> (config-if)> no lcp echo Network::Interface::Ppp: "PPPoE0": LCP echo disabled.

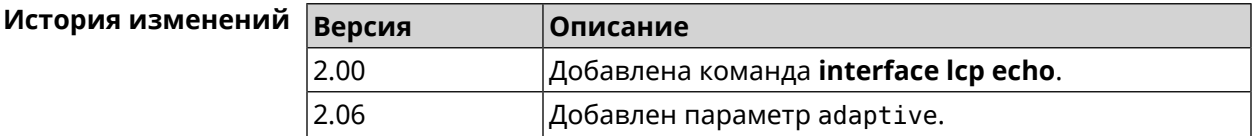

#### 3.29.128 interface Icp pfc

Описание Включить согласование параметров сжатия поля Protocol в заголовках РРР. По умолчанию настройка отключена. Команда с префиксом по отключает данную опцию и все запросы

удаленной стороны на согласование PFC отклоняются.

- Префикс по Да
- Меняет настройки Да
- Многократный ввод Нет
- PPP Тип интерфейса

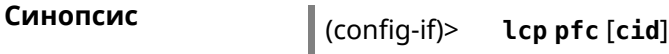

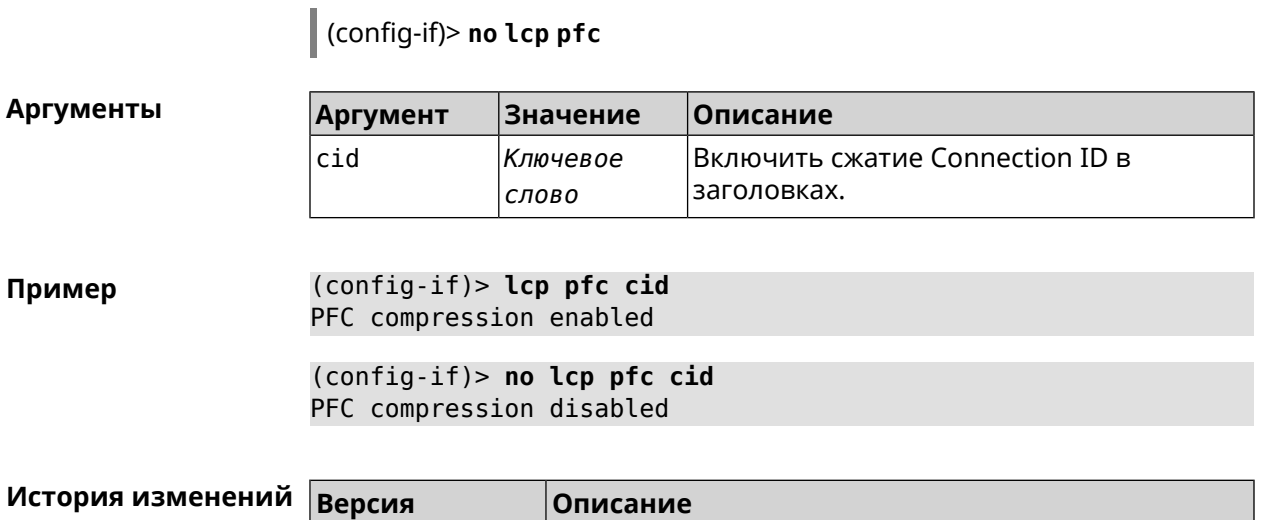

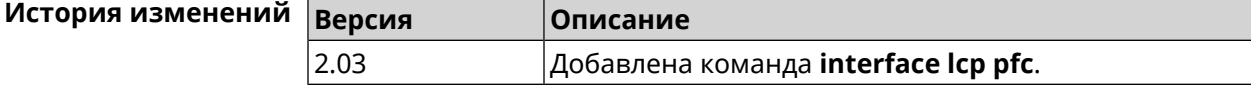

#### 3.29.129 interface led wan

Описание Показывать состояние интерфейса с помощью индикатора. Должен быть выбран параметр SelectedWan при помощи команды system led. По умолчанию настройка отключена. Команда с префиксом по отключает функцию. Префикс по Да Меняет настройки Да Многократный ввод Нет Синопсис  $(config-if)$ led wan (config-if)> no led wan  $(config-if)$  led wan Пример Network::Interface::Led: Selected WAN GigabitEthernet1.  $(config-if)$  no led wan Network::Interface::Led: Selected no WAN. История изменений **Версия Описание** 2.08

## 3.29.130 interface lldp disable

Описание Отключить агент LLDP на интерфейсе. По умолчанию функция включена.

Добавлена команда interface led wan.

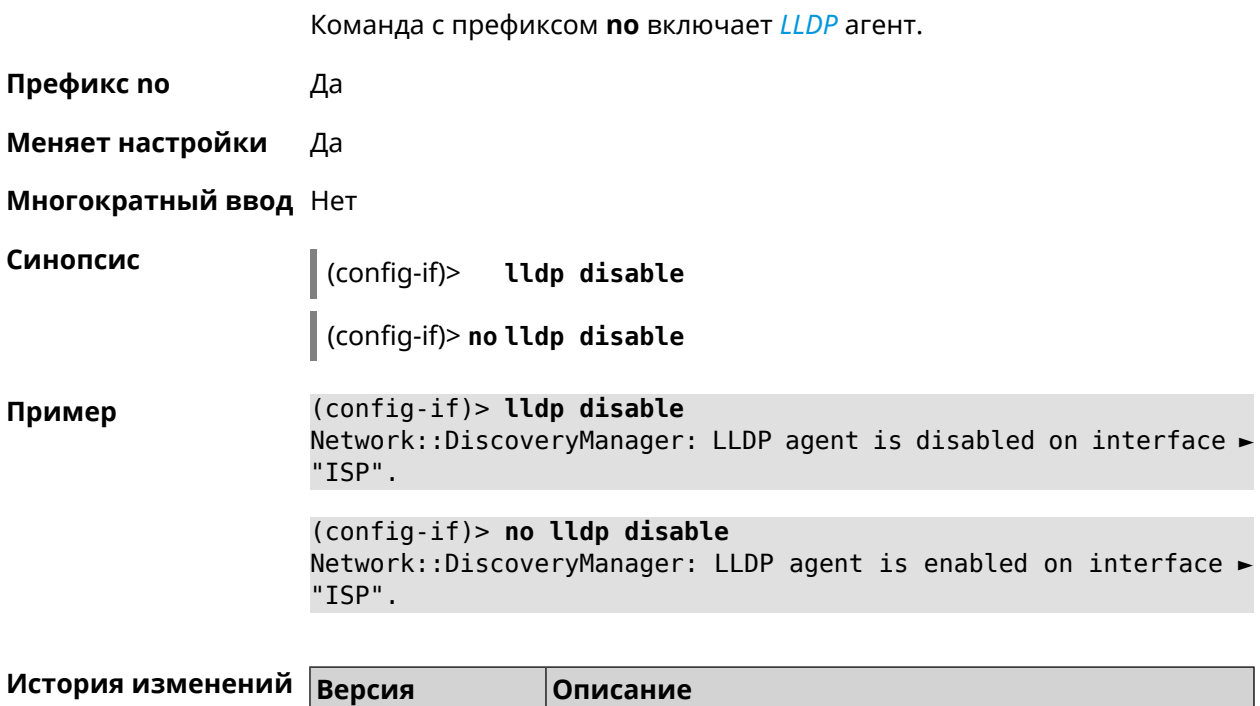

 $\big|$ Добавлена команда **interface IIdp disable**.

#### 3.29.131 interface mac access-list address

 $2.11$ 

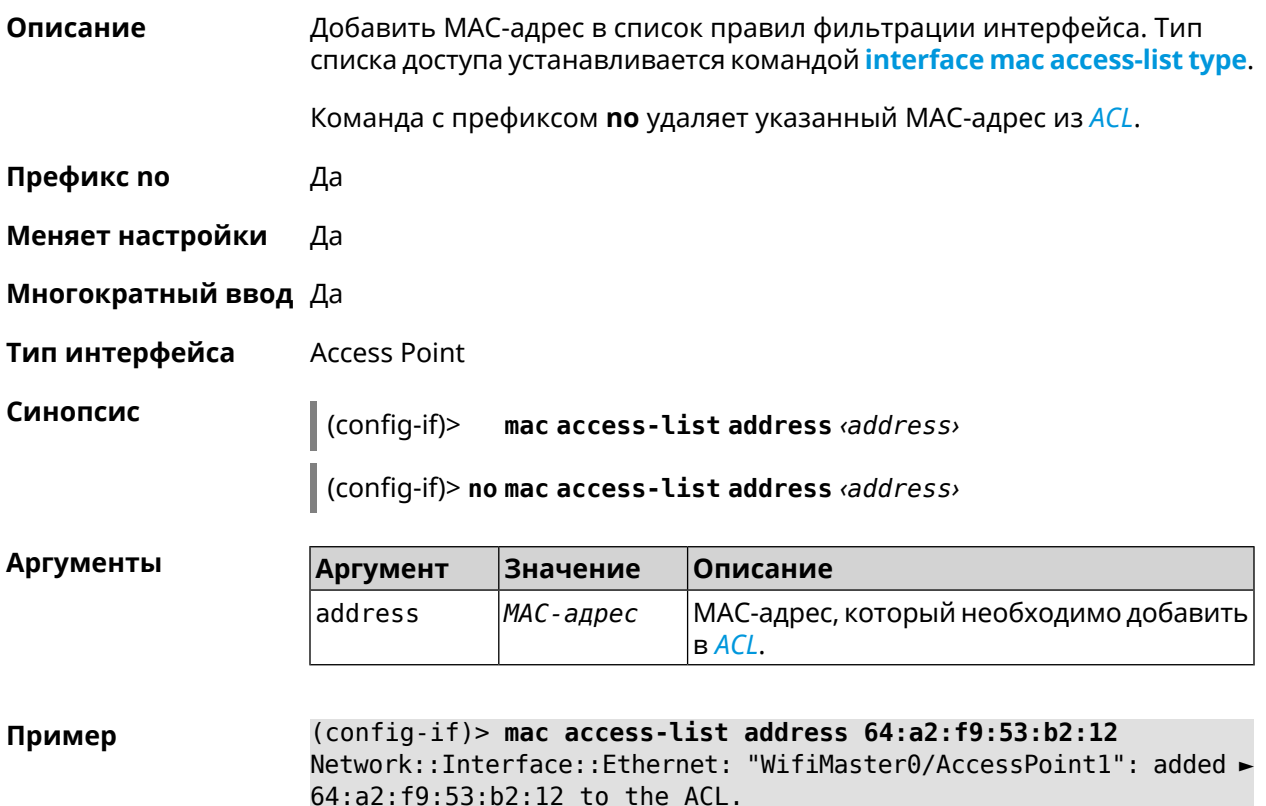

(config-if)> **no mac access-list address 64:a2:f9:53:b2:12** Network::Interface::Ethernet: "WifiMaster0/AccessPoint1": removed ► 64:a2:f9:53:b2:12 from the ACL.

(config-if)> **no mac access-list address** Network::Interface::Ethernet: "WifiMaster0/AccessPoint1": ACL ► cleared.

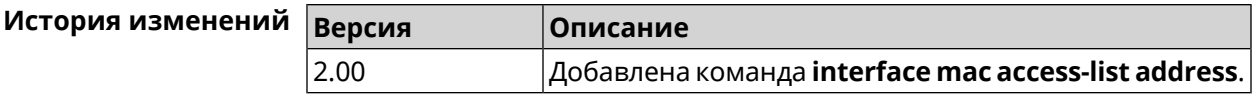

#### <span id="page-237-0"></span>**3.29.132 interface mac access-list type**

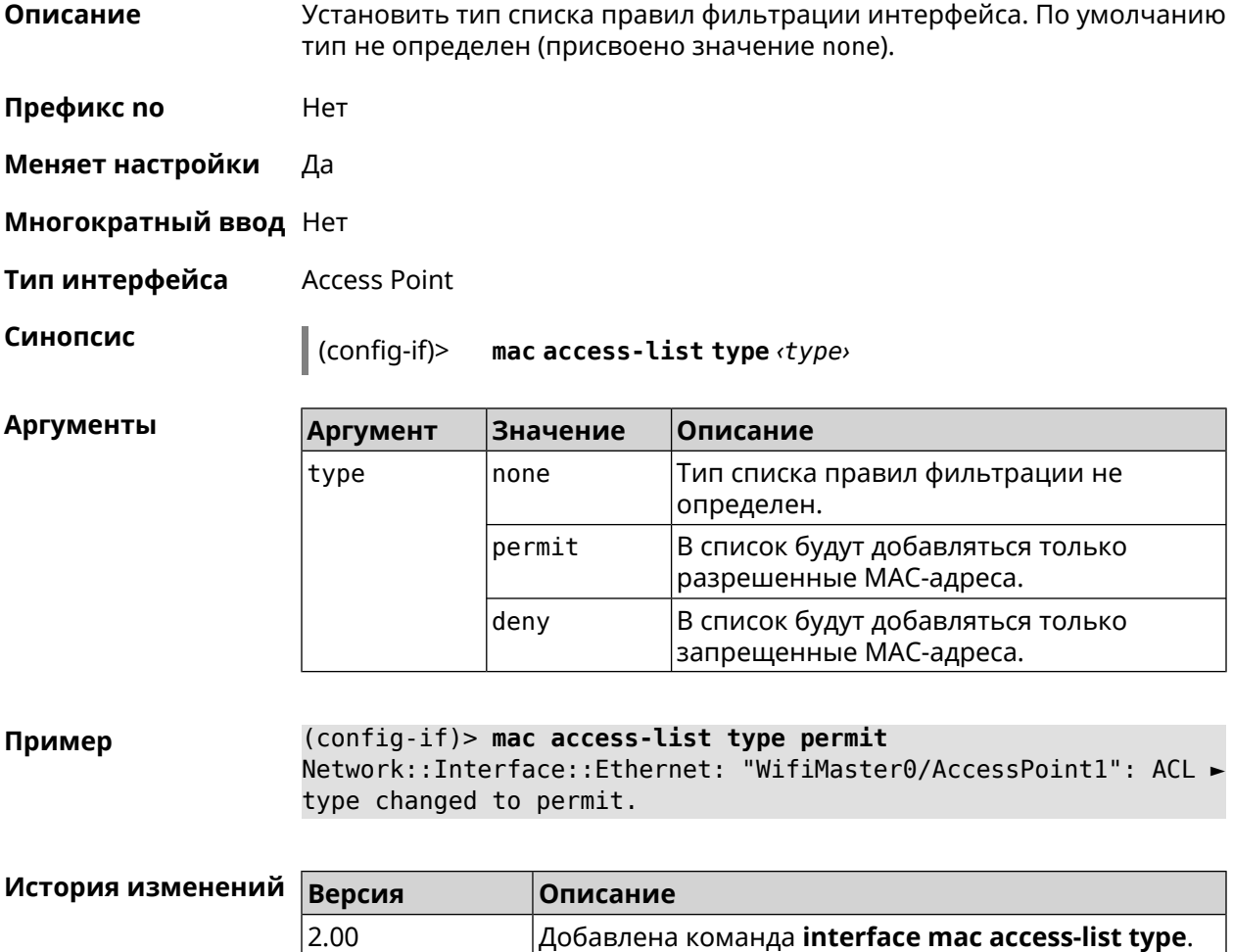

## **3.29.133 interface mac address**

**Описание** Назначить MAC-адрес на указанный сетевой интерфейс. Адрес задается в шестнадцатеричном формате 00:00:00:00:00:00. Команда позволяет установить любой адрес, но предупреждает пользователя, если в новом адресе установлен бит «multicast» или сброшен бит «OUI enforced».

Команда с префиксом по возвращает интерфейсу исходный МАС-адрес.

Предупреждение: Изменение МАС-адреса на интерфейсе Wi-Fi запрещено.

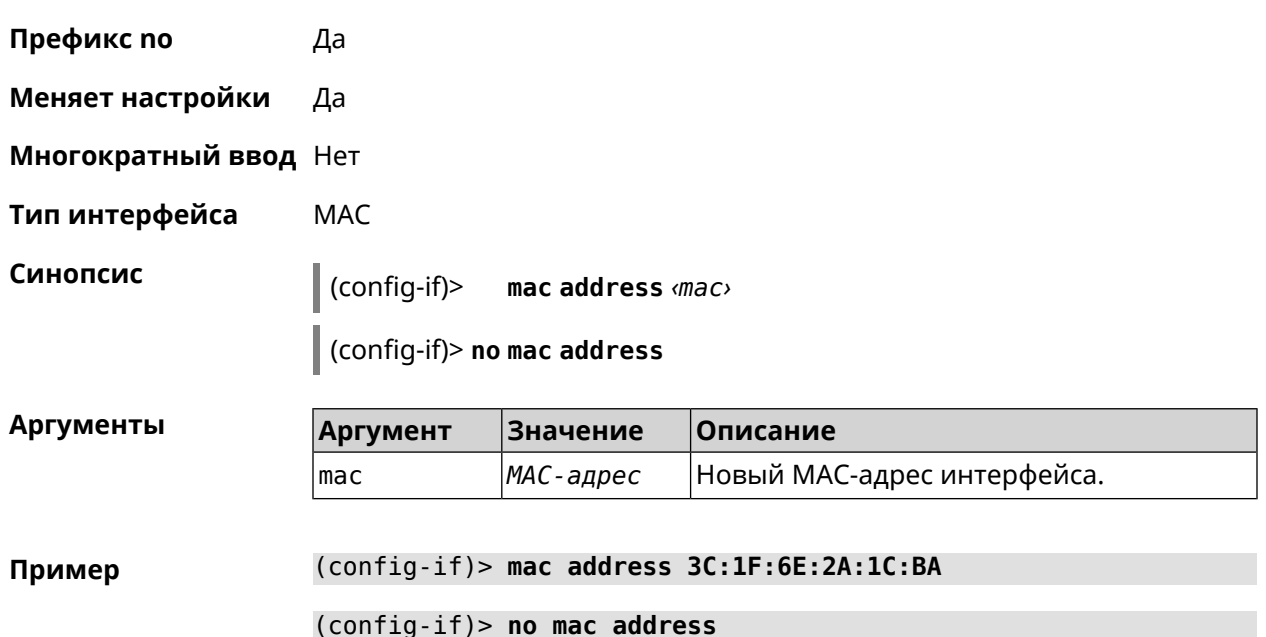

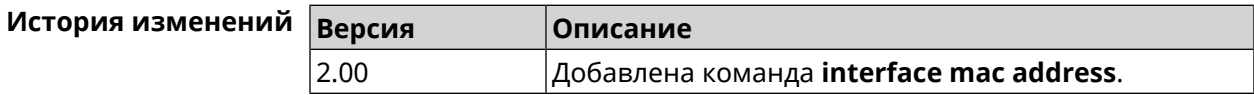

#### 3.29.134 interface mac address factory

Описание Назначить заводской МАС-адрес на указанный сетевой интерфейс.

Префикс по Нет

Меняет настройки Да

Многократный ввод Нет

Тип интерфейса **MAC** 

Синопсис  $\vert$  (config-if)> mac address factory <name>

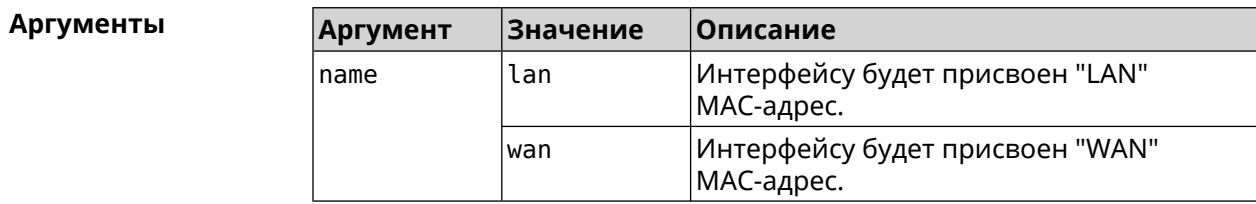

**Пример** (config-if)> **mac address factory lan** Core::System::UConfig: done.

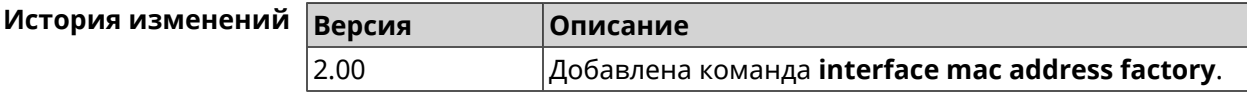

#### **3.29.135 interface mac bssid**

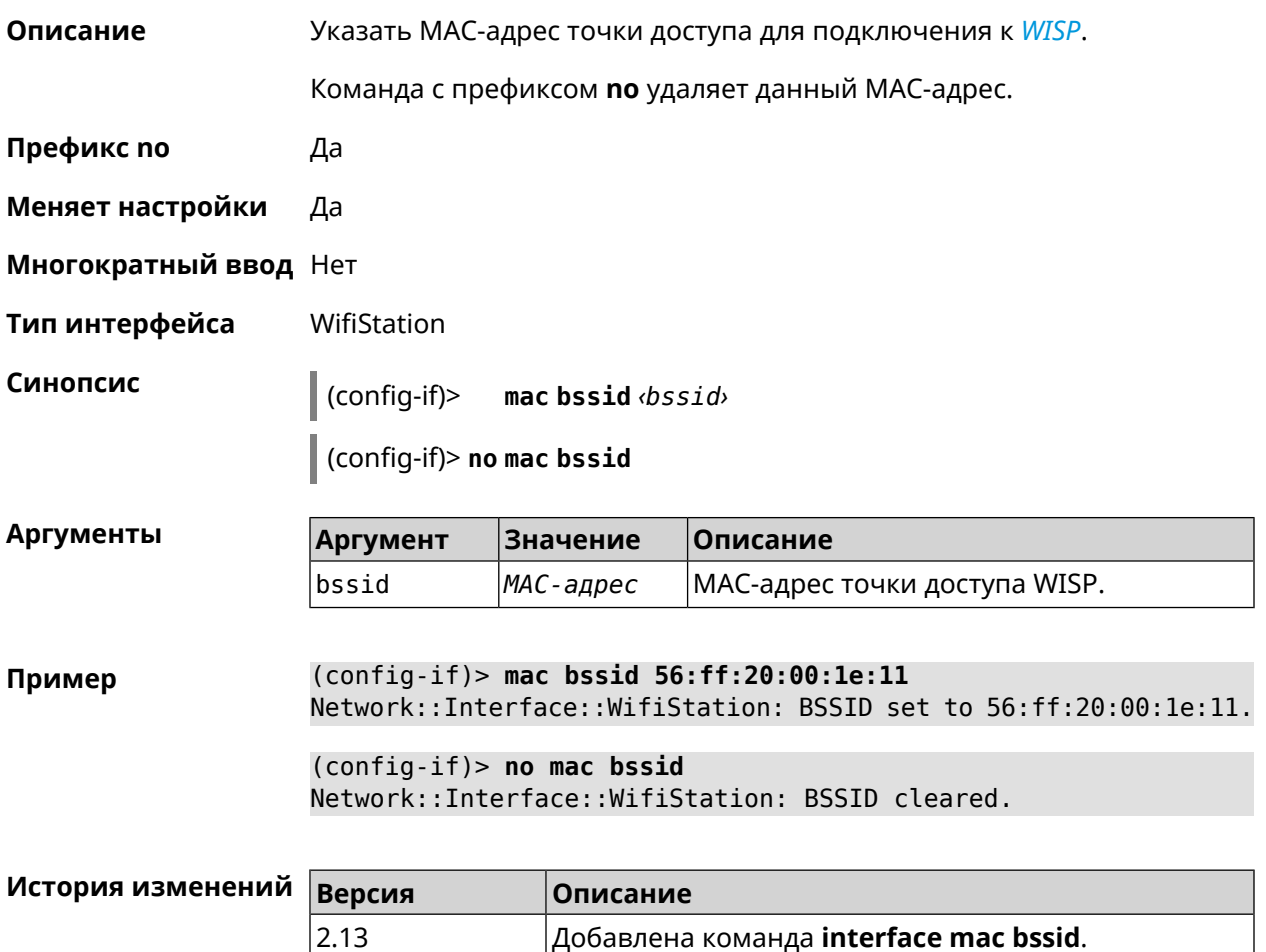

#### **3.29.136 interface mac clone**

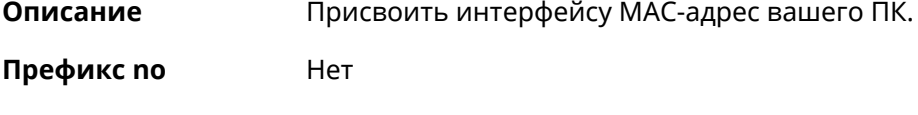

**Меняет настройки** Да

**Многократный ввод** Нет

**Тип интерфейса** MAC, IP

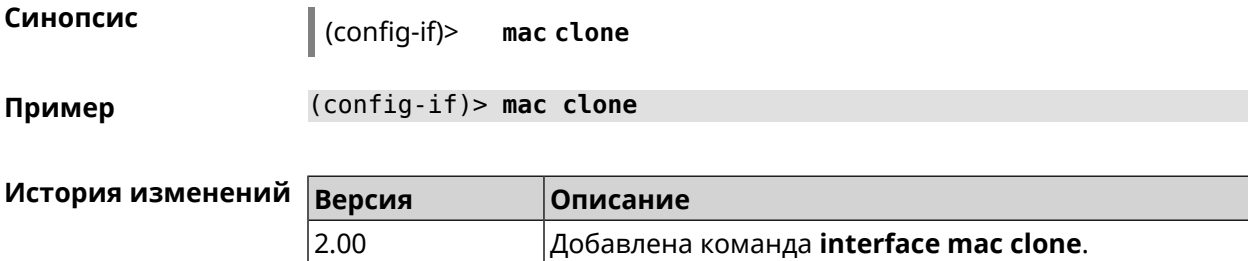

#### **3.29.137 interface mobile lte disable-band**

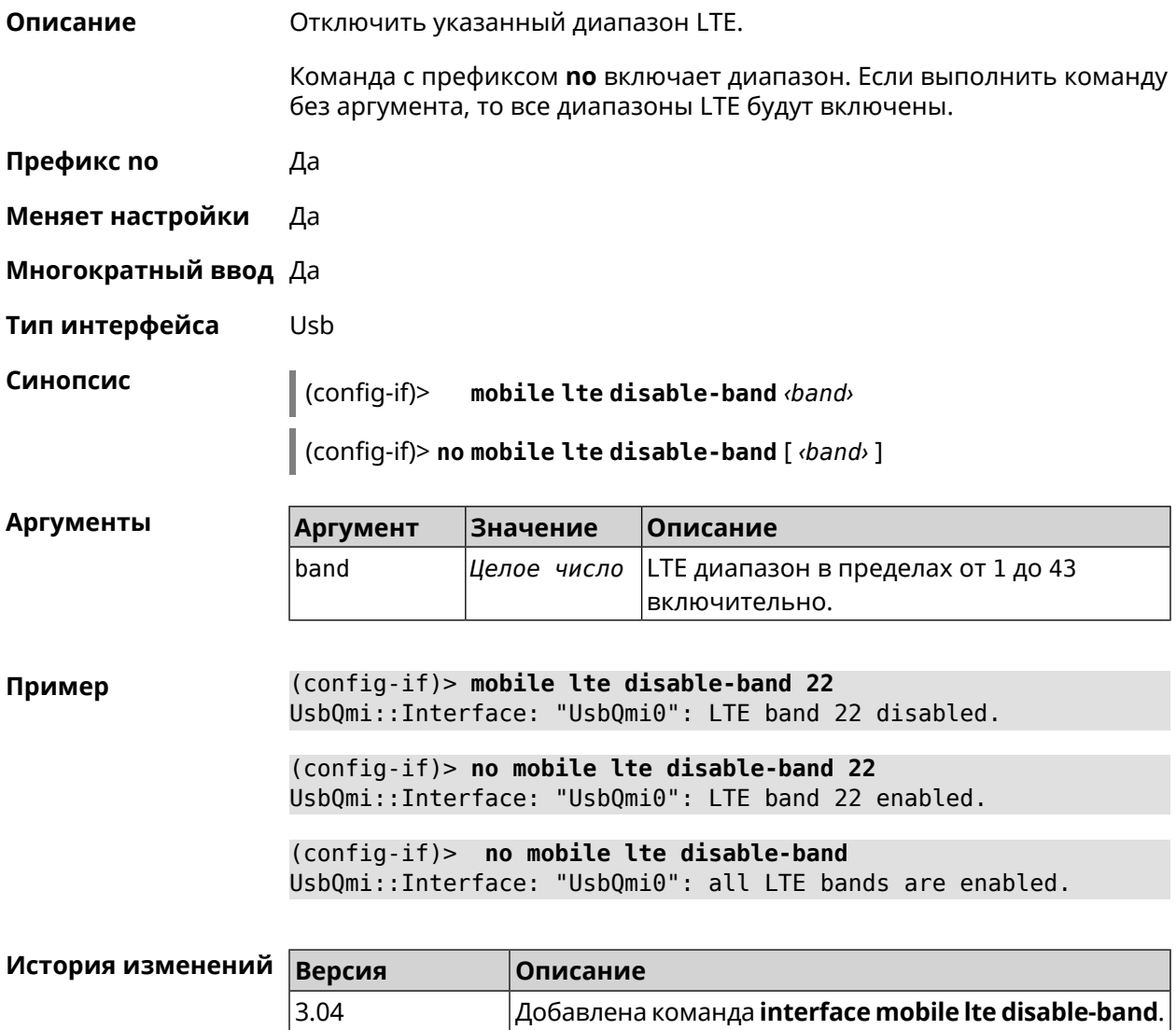

#### **3.29.138 interface mobile name-servers**

**Описание** Использовать адреса серверов *[DNS](#page-701-0)*, полученные от мобильного оператора. По умолчанию функция включена.

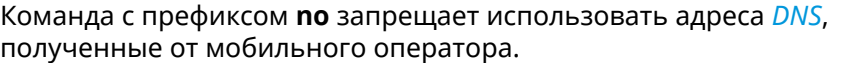

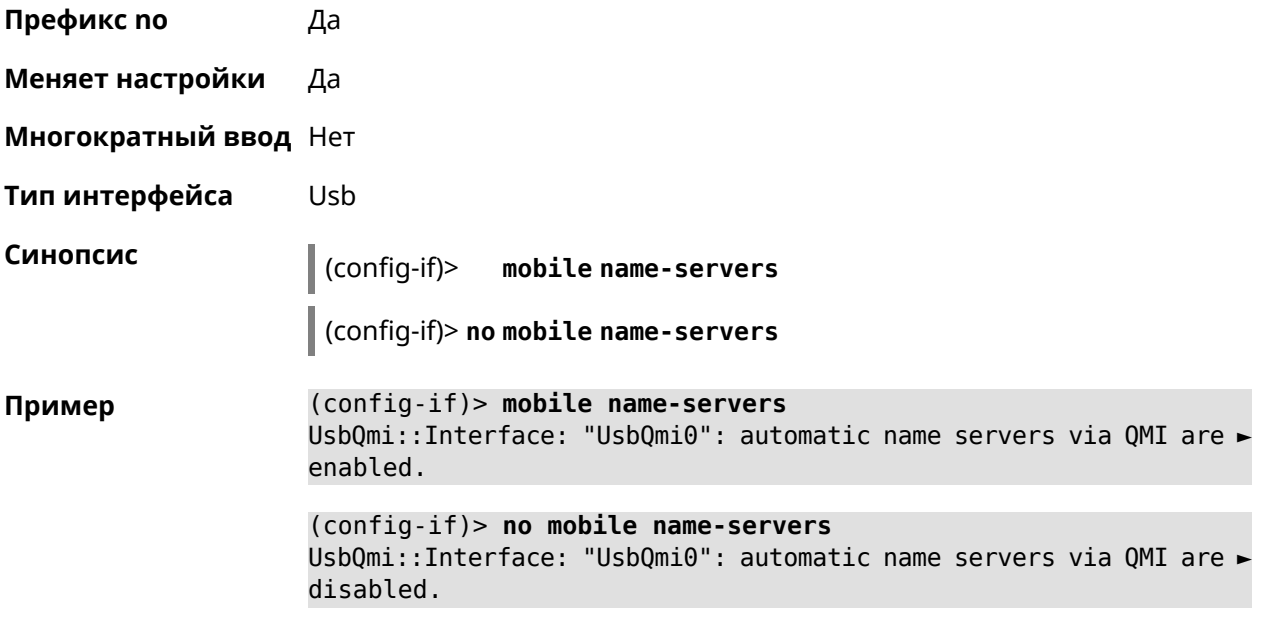

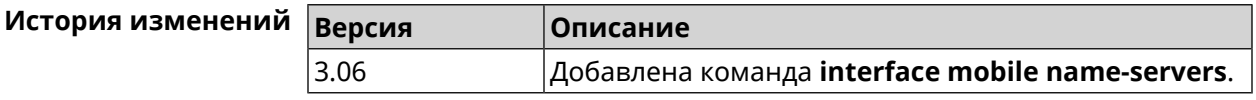

## **3.29.139 interface mobile operator**

**Описание** Задать идентификатор сети для *[PLMN](#page-708-1)*.

Команда с префиксом **no** удаляет настройку.

**Префикс no** Да

**Меняет настройки** Да

**Многократный ввод** Нет

**Тип интерфейса** Usb

**Синопсис** (config-if)> **mobile operator** *‹PLMN›*

(config-if)> **no mobile operator**

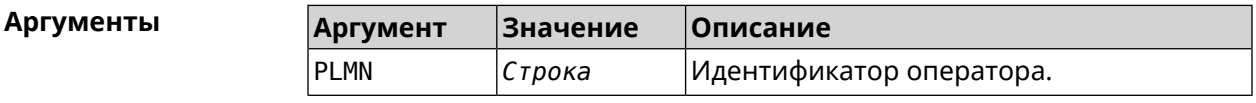

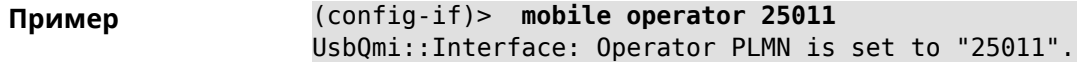

(config-if)> no mobile operator UsbQmi::Interface: Operator PLMN cleared.

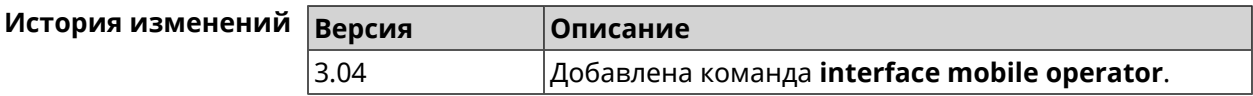

#### 3.29.140 interface mobile pdp

Описание Выбрать версию протокола IP для USB-модема. IPv6 можно выбрать только если установлен соответствующий системный компонент. По умолчанию используется значение ipv4.

Команда с префиксом по возвращает значение по умолчанию.

- Префикс по Да
- Меняет настройки Да
- Многократный ввод Нет
- Тип интерфейса Usb

Синопсис

(config-if)> mobile pdp (ipv4  $|$  ipv6  $|$  ipv4v6)

 $\vert$  (config-if)> no mobile pdp

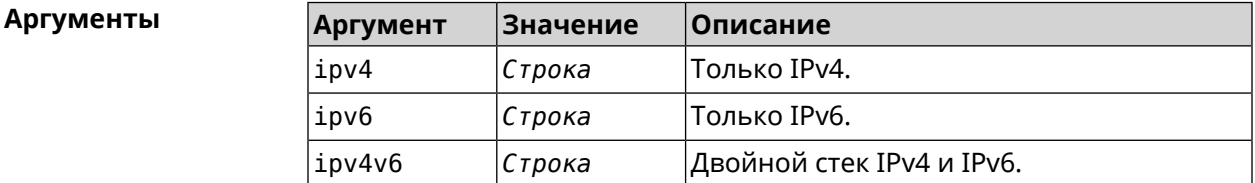

(config-if)> mobile pdp ipv4 Пример UsbQmi::Interface: Packet data protocol is set to "ipv4".

> $(config-if)$  mobile pdp ipv4v6 UsbQmi::Interface: Packet data protocol is set to "ipv4v6".

 $(config-if)$  no mobile pdp Mobile::Interface: "UsbLte0": packet data protocol is reset to > default.

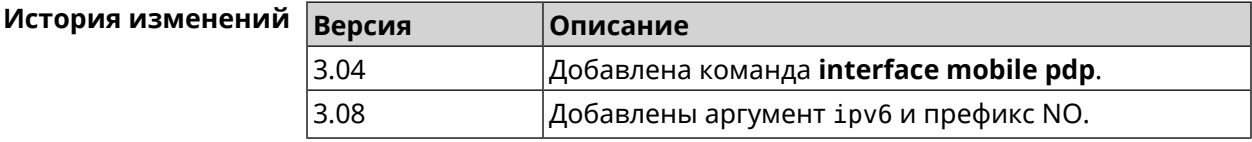

# **3.29.141 interface mobile roaming**

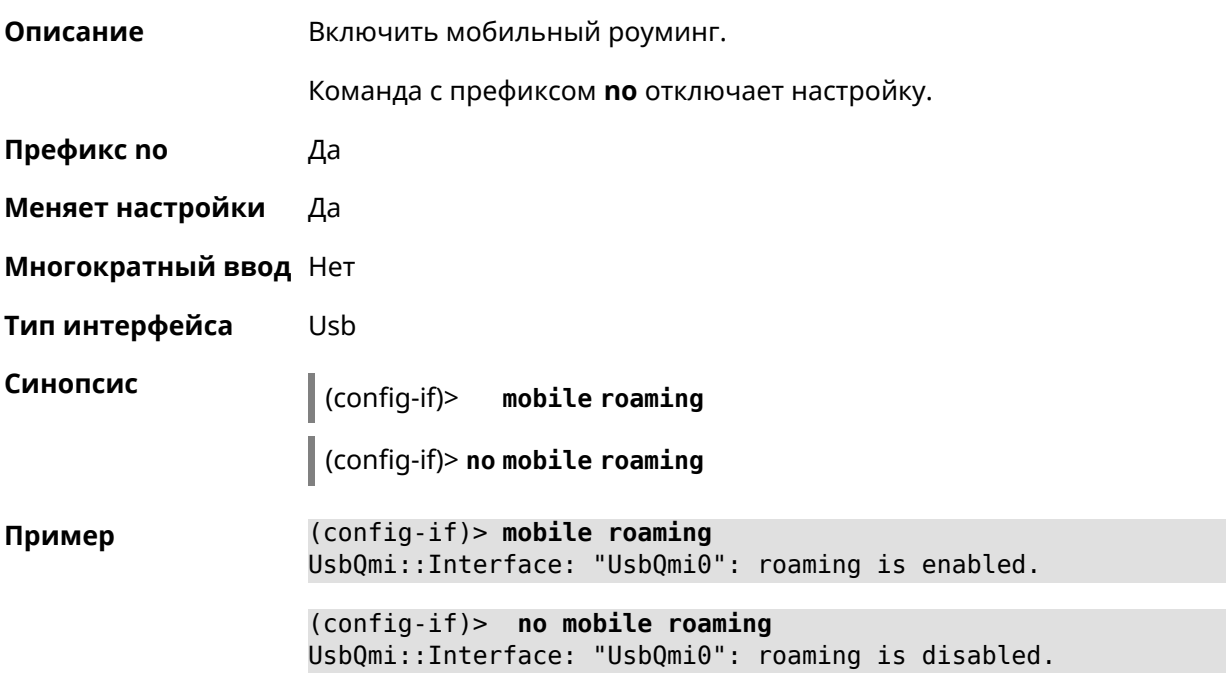

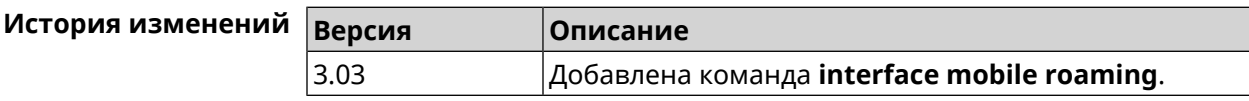

# **3.29.142 interface mobile scan**

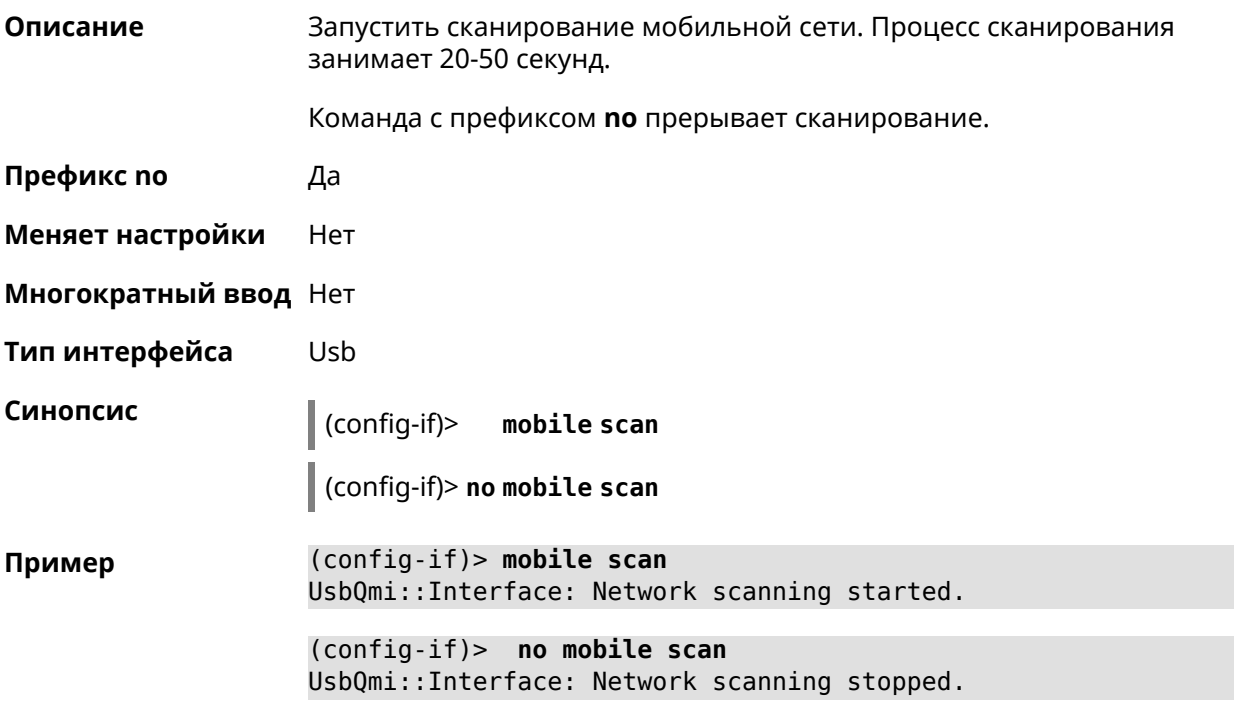

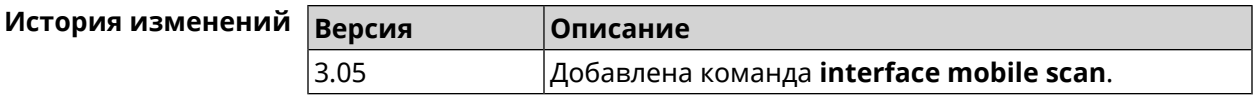

## **3.29.143 interface mobile umts disable-band**

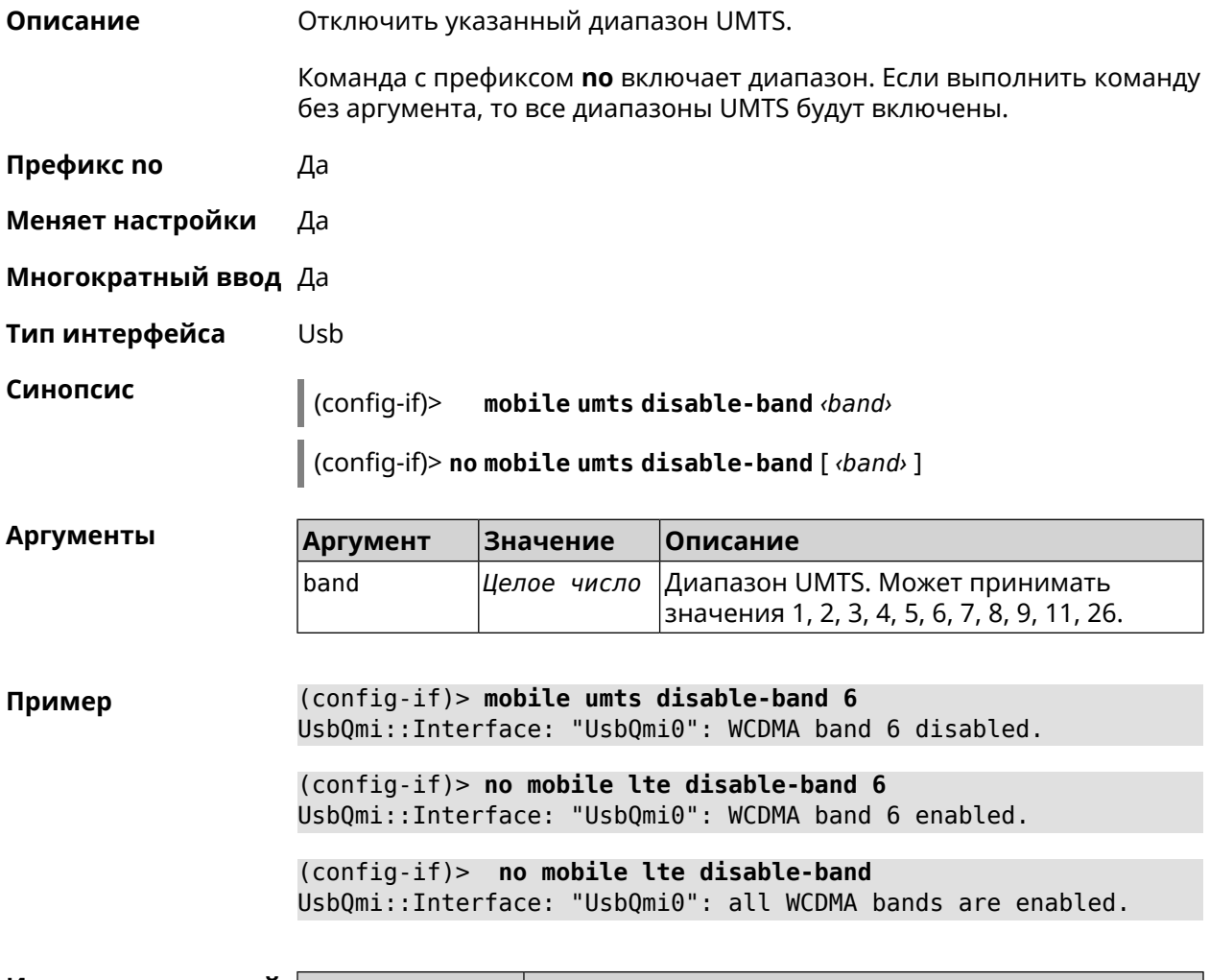

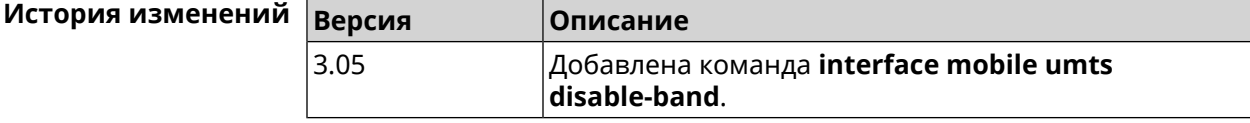

# **3.29.144 interface modem connect**

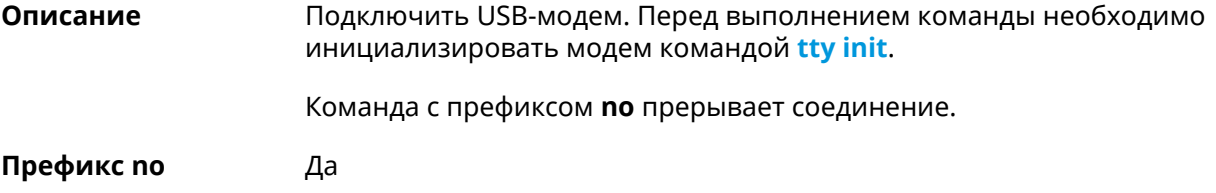

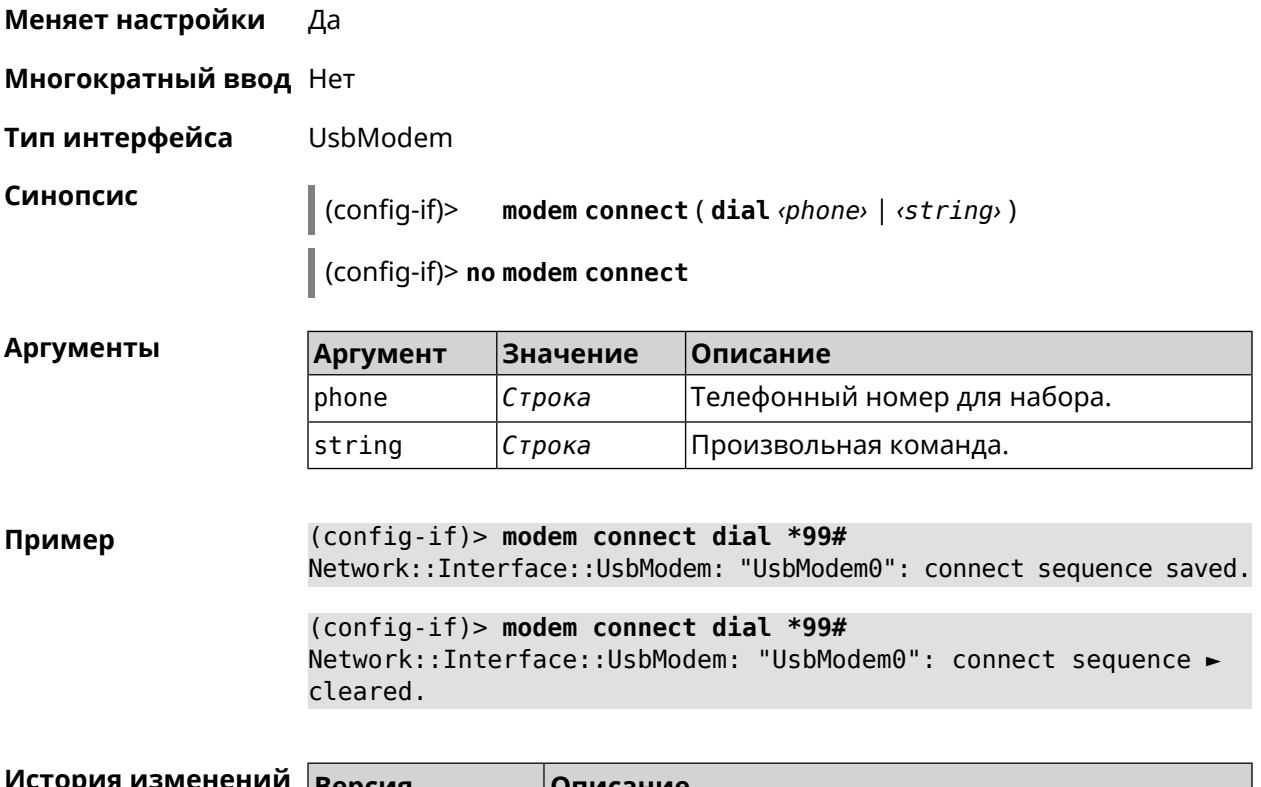

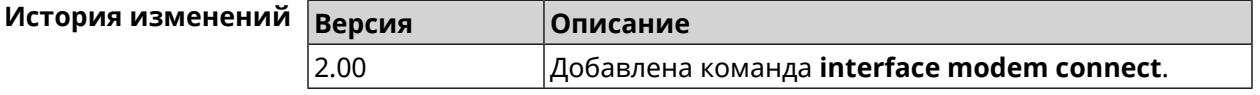

# **3.29.145 interface modem timeout**

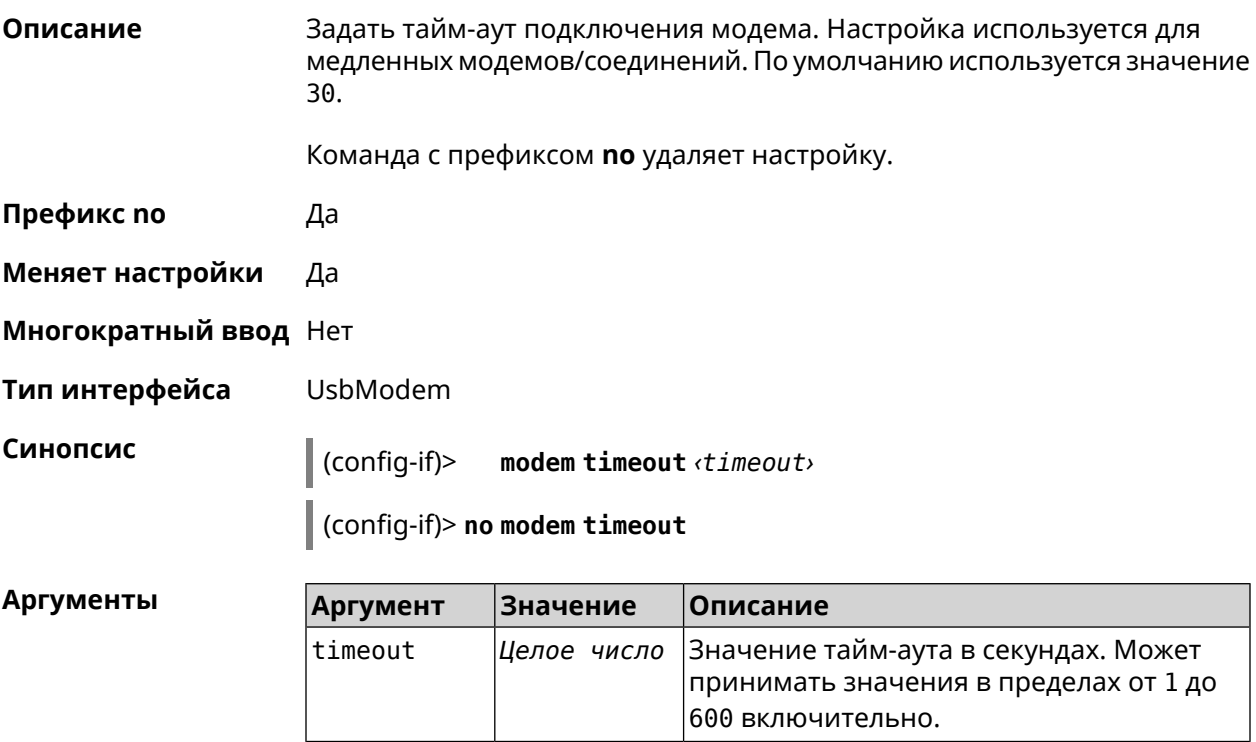

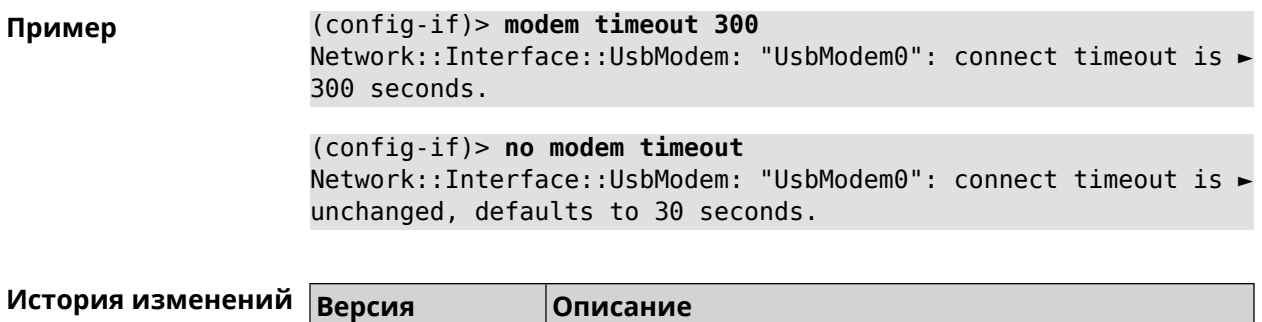

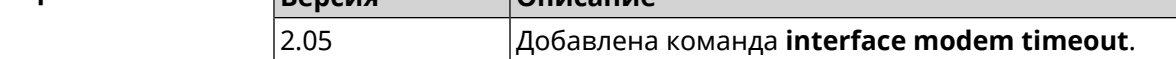

#### **3.29.146 interface openvpn accept-routes**

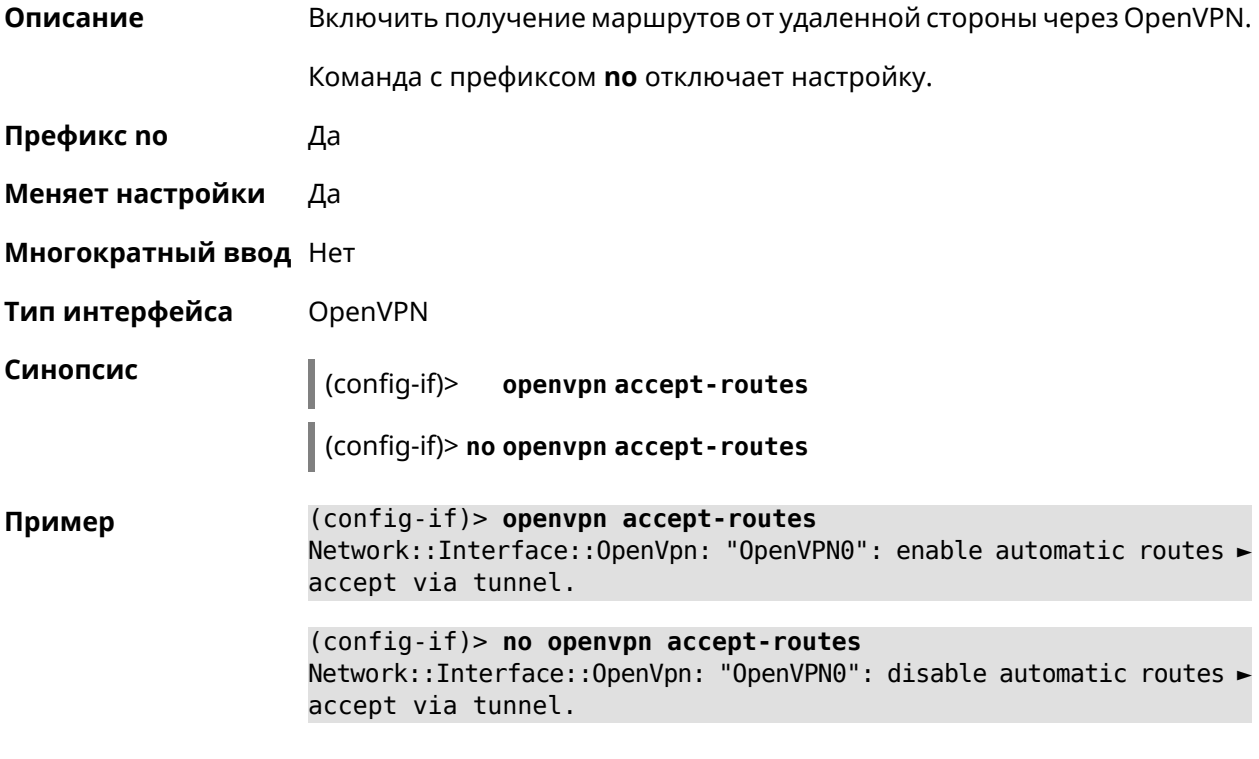

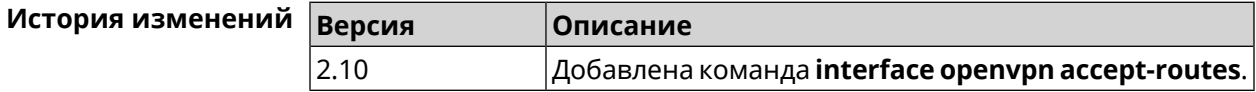

#### **3.29.147 interface openvpn connect**

**Описание** Указать интерфейс для соединения OpenVPN. Если аргумент не задан, соединение устанавливается через любой интерфейс.

**Префикс no** Нет

**Меняет настройки** Да

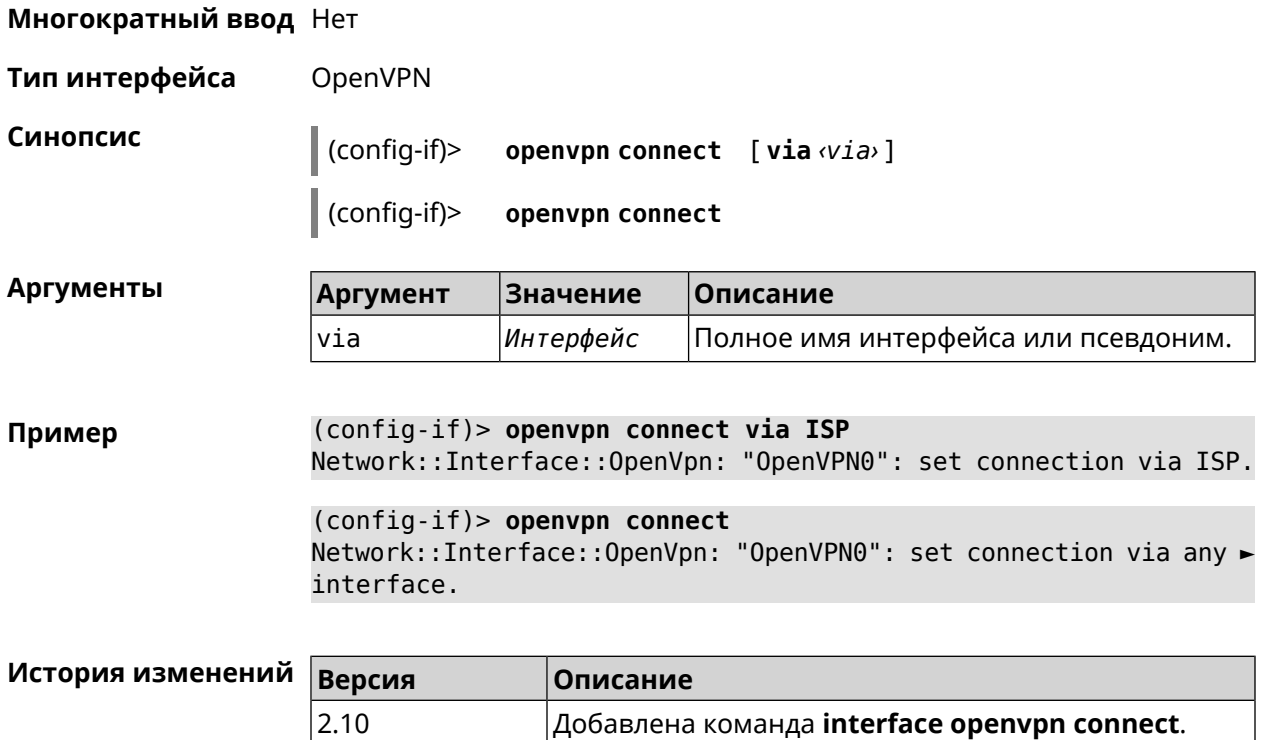

# 3.29.148 interface openvpn name-servers

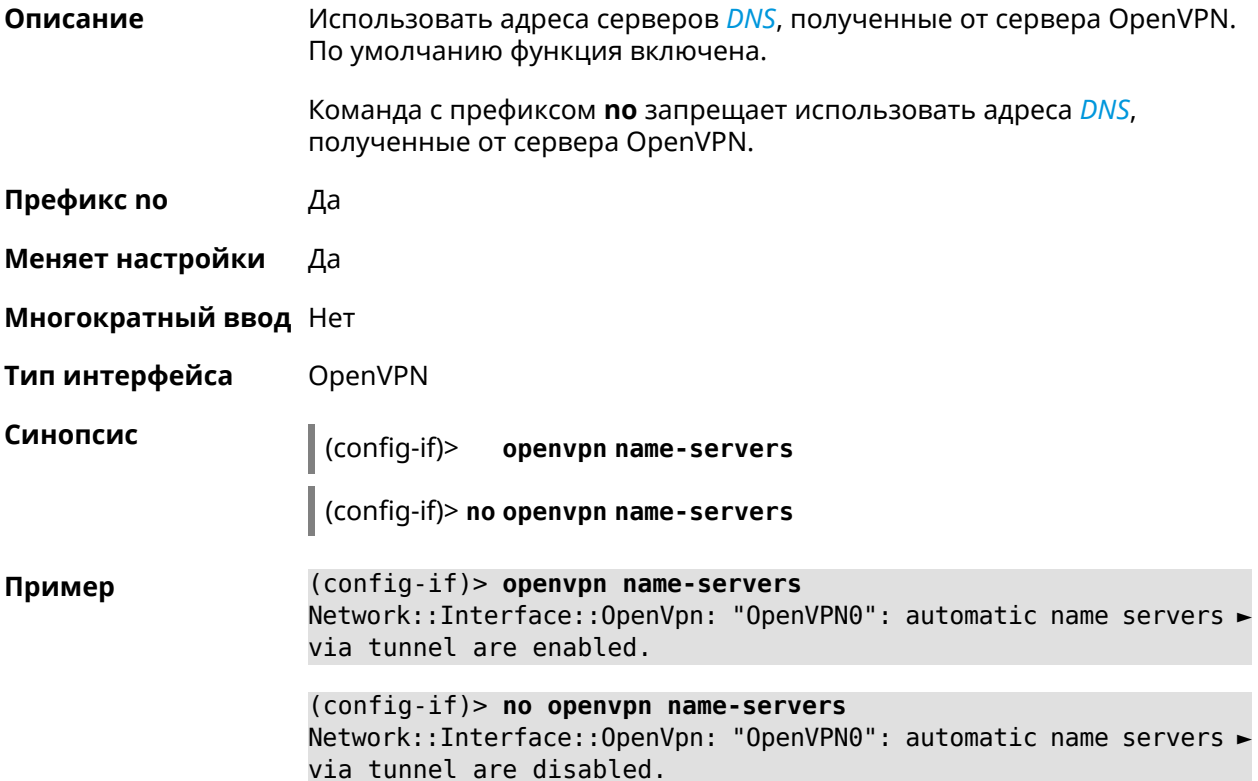

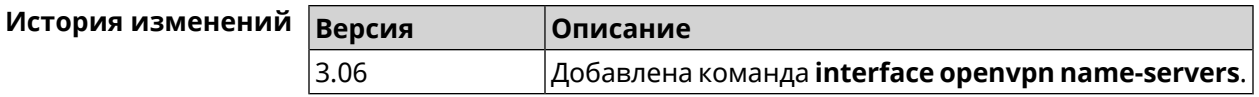

#### 3.29.149 interface operating-mode

Описание Настроить режим работы ADSL. По умолчанию используется режим auto.

Префикс по Нет

- Меняет настройки Да
- Многократный ввод Нет
- Тип интерфейса Switch

Синопсис

(config-if)> operating-mode ( $(ads12 | ads12+)$  [annex $(a | i | l | al)$ ]  $m$ ] | ansi-dmt | itu-dmt | glite | auto)

**Аргументы** 

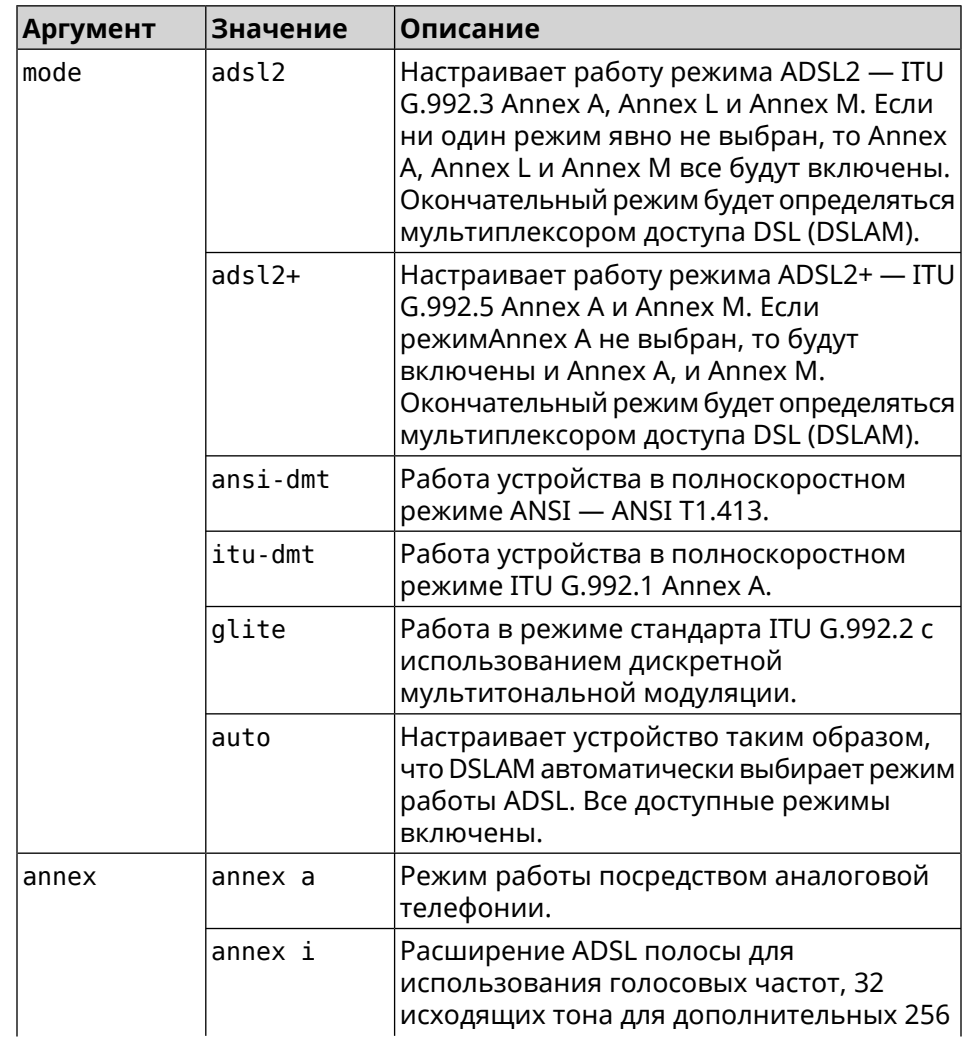

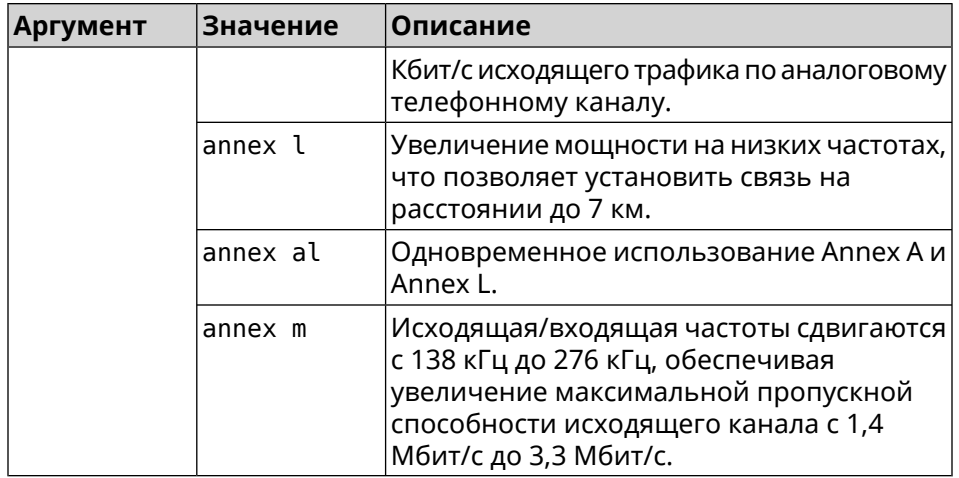

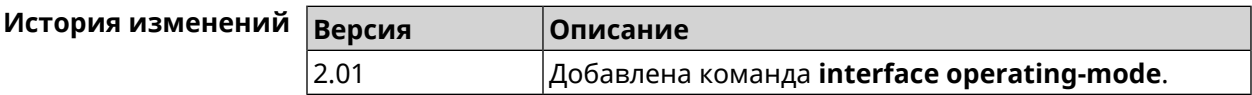

#### 3.29.150 interface peer

Назначить идентификатор удаленного узла к которому будет Описание осуществляться подключение PPP. Более точный смысл настройки зависит от типа интерфейса. Например, для PPPoE команда interface peer задает имя концентратора доступа, для PPTP - имя удаленного хоста или его IP-адрес, а для SSTP - задает удаленный сервер с портом 443 или любым другим.

Команда с префиксом по отменяет настройку.

Префикс по Да

Меняет настройки Да

Многократный ввод Нет

Тип интерфейса PPP

Синопсис  $\vert$  (config-if)> peer <peer>

(config-if)> no peer

**Аргументы** Аргумент Значение Описание peer Строка Идентификатор удаленной точки подключения или адрес удаленного cepsepa host.example.net:port. No умолчанию, номер порта 443.

Пример

(config-if)> peer 111

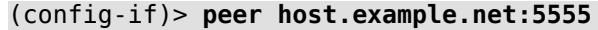

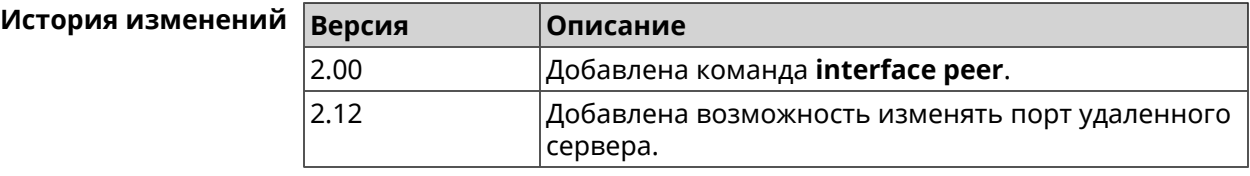

## **3.29.151 interface peer-isolation**

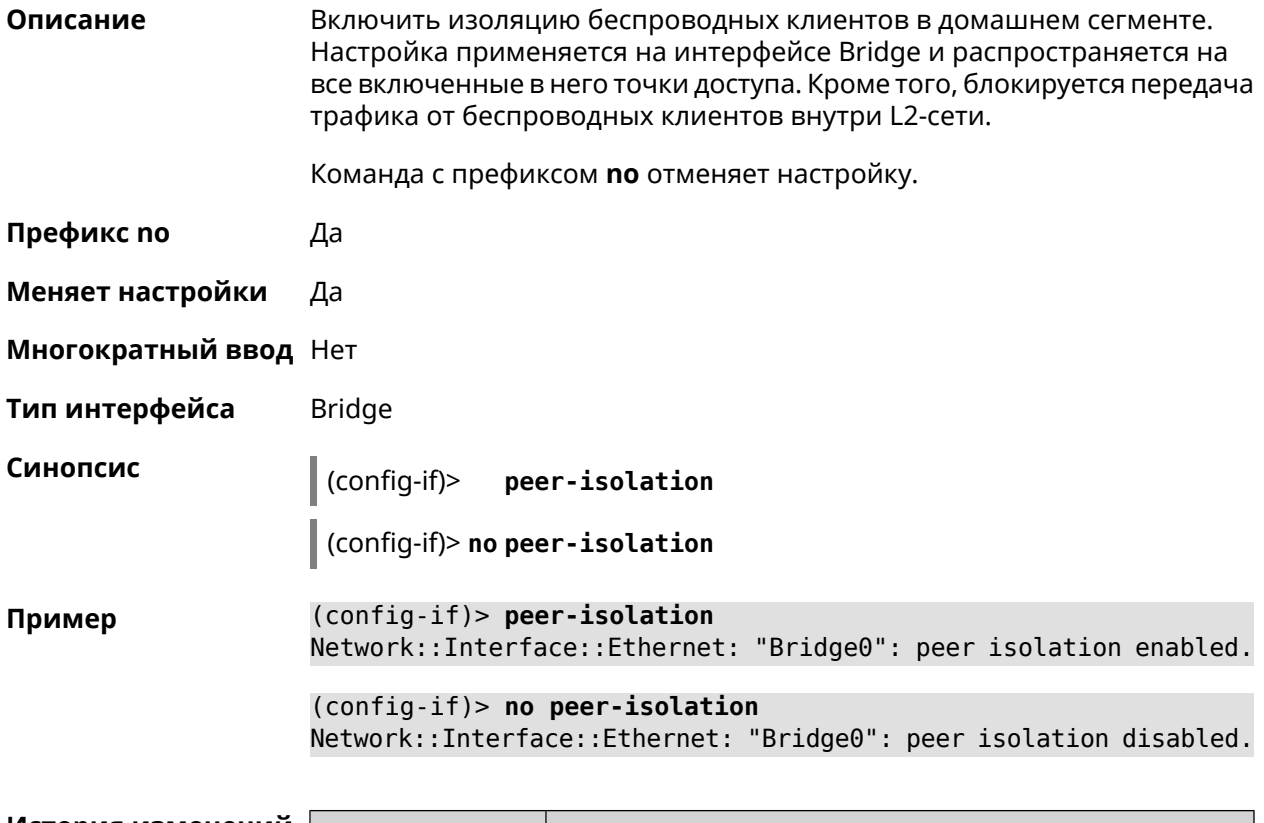

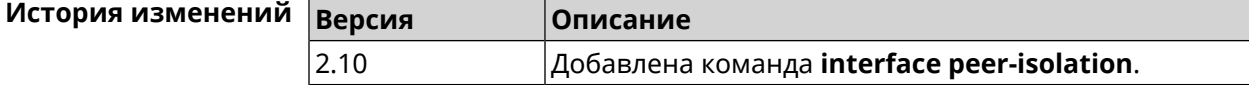

#### **3.29.152 interface ping-check profile**

**Описание** Назначить интерфейсу профиль *Ping [Check](#page-707-1)*.

Команда с префиксом **no** отменяет настройку.

**Префикс no** Да

**Меняет настройки** Да

**Многократный ввод** Нет

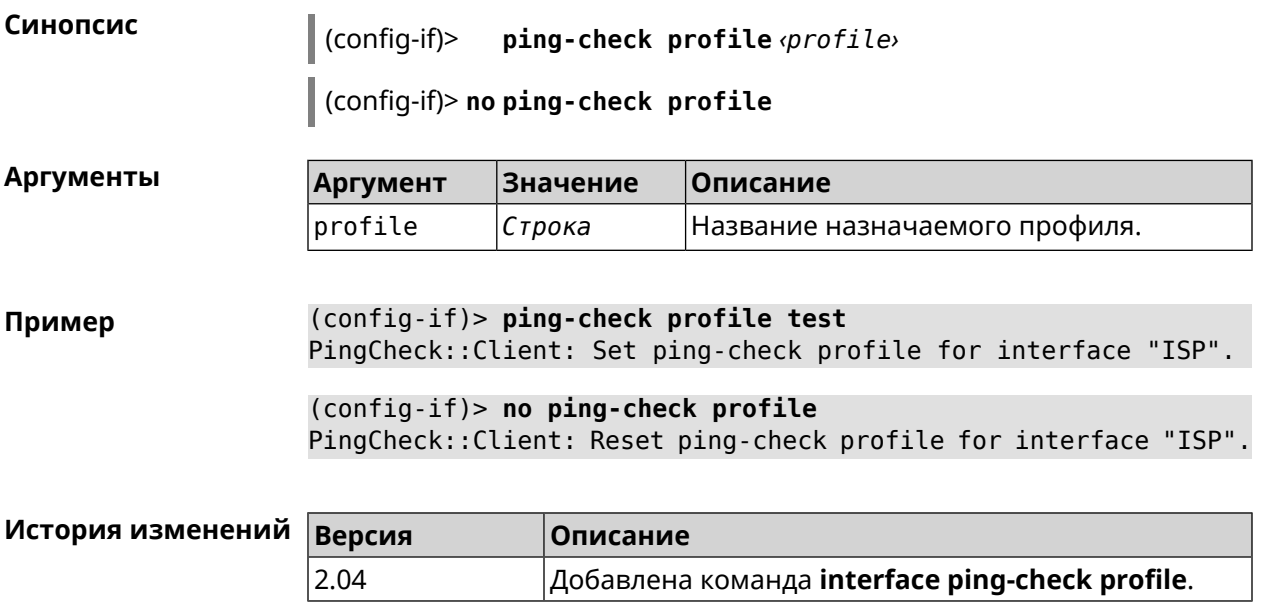

#### **3.29.153 interface ping-check restart**

**Описание** Включить перезагрузку интерфейса при срабатывании *Ping [Check](#page-707-1)* (для interface недоступен Интернет). По умолчанию функция отключена.

Команда с префиксом **no** отключает функцию.

**Префикс no** Да

**Меняет настройки** Да

**Многократный ввод** Нет

**Синопсис** (config-if)> **ping-check restart** [ *‹interface›* ]

(config-if)> **no ping-check restart**

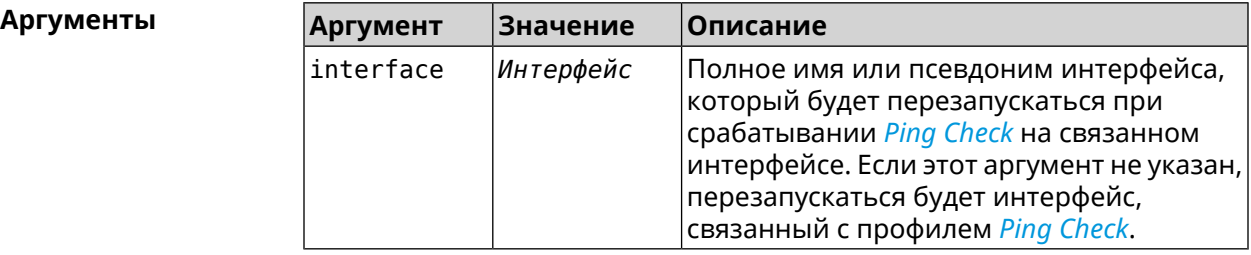

**Пример** (config-if)> **ping-check restart** PingCheck::Client: Enabled "PPPoE0" interface restart.

(config-if)> **ping-check restart ISP** PingCheck::Client: Enabled "ISP" interface restart for "PPPoE0".
(config-if)> **no ping-check restart** PingCheck::Client: Remove restart settings for "PPPoE0".

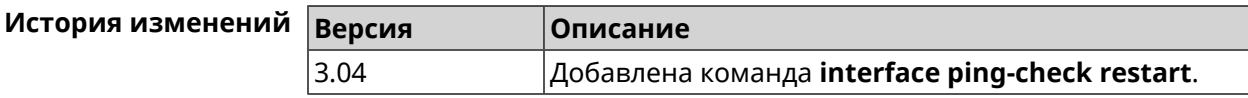

#### **3.29.154 interface pmf**

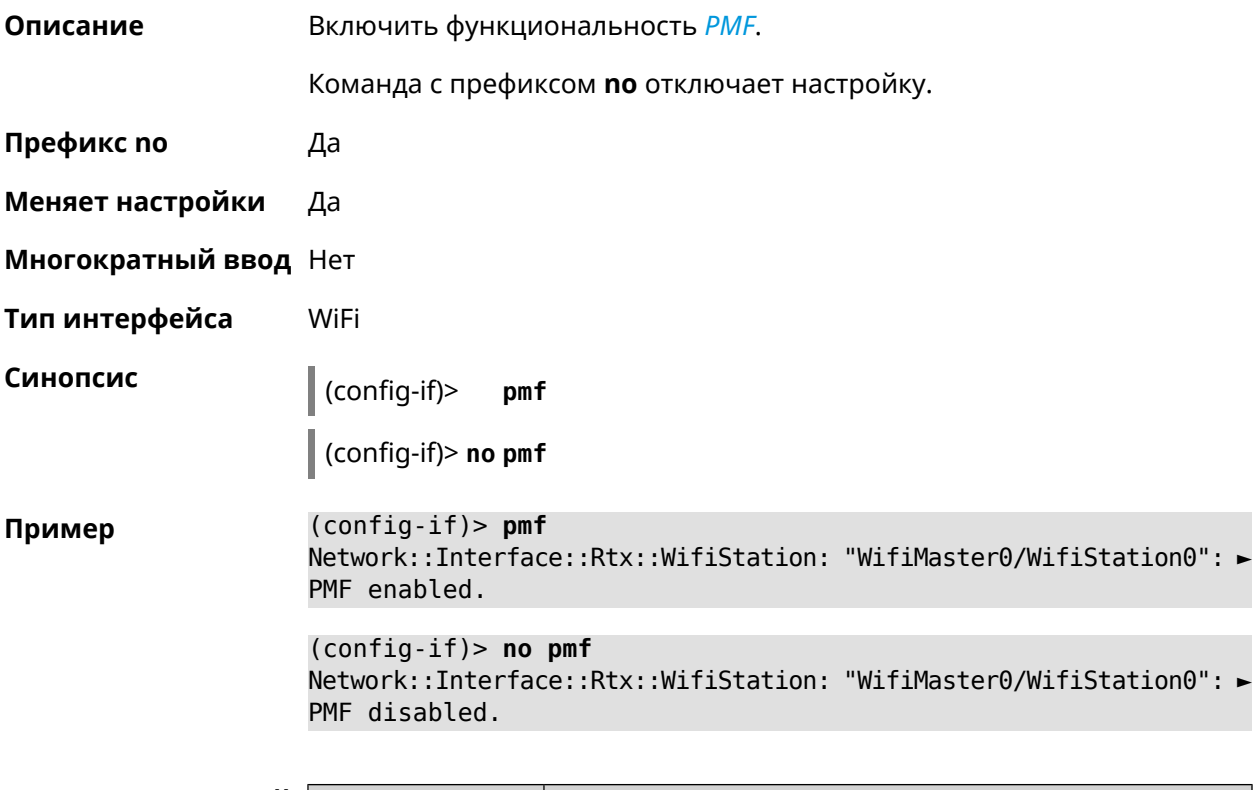

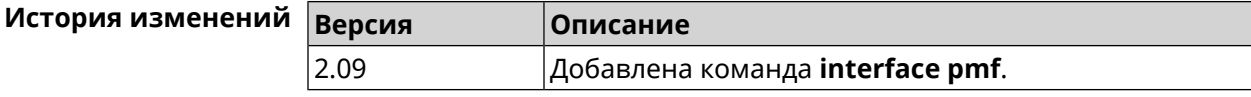

#### **3.29.155 interface pmksa-lifetime**

**Описание** Изменить время жизни кэша *[PMK](#page-707-0)*. По умолчанию установлено значение 1440.

**Префикс no** Нет

**Меняет настройки** Да

**Многократный ввод** Нет

**Тип интерфейса** WiFiMaster

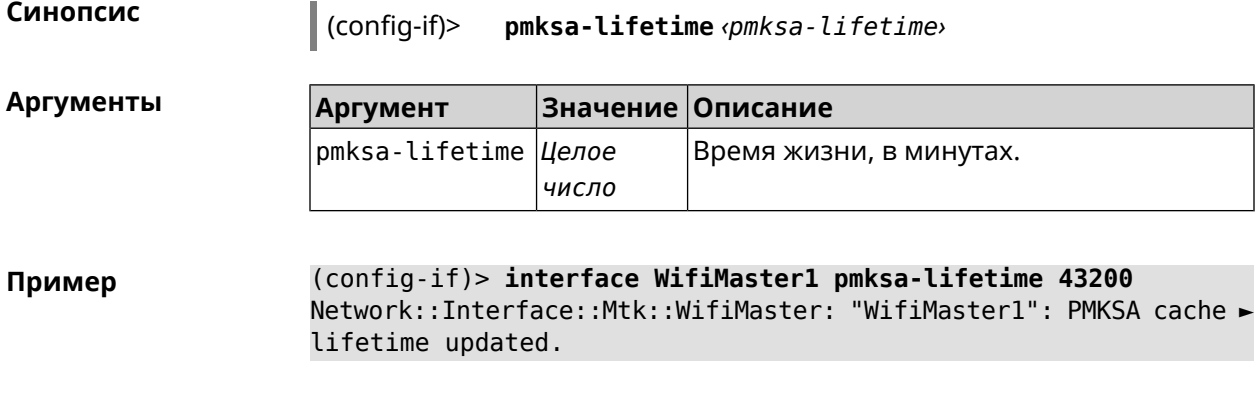

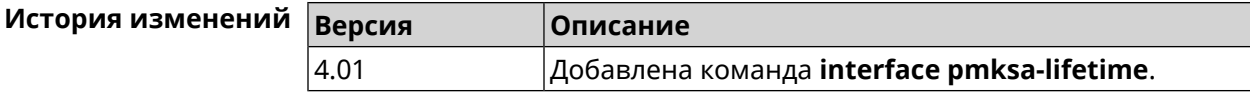

# **3.29.156 interface power**

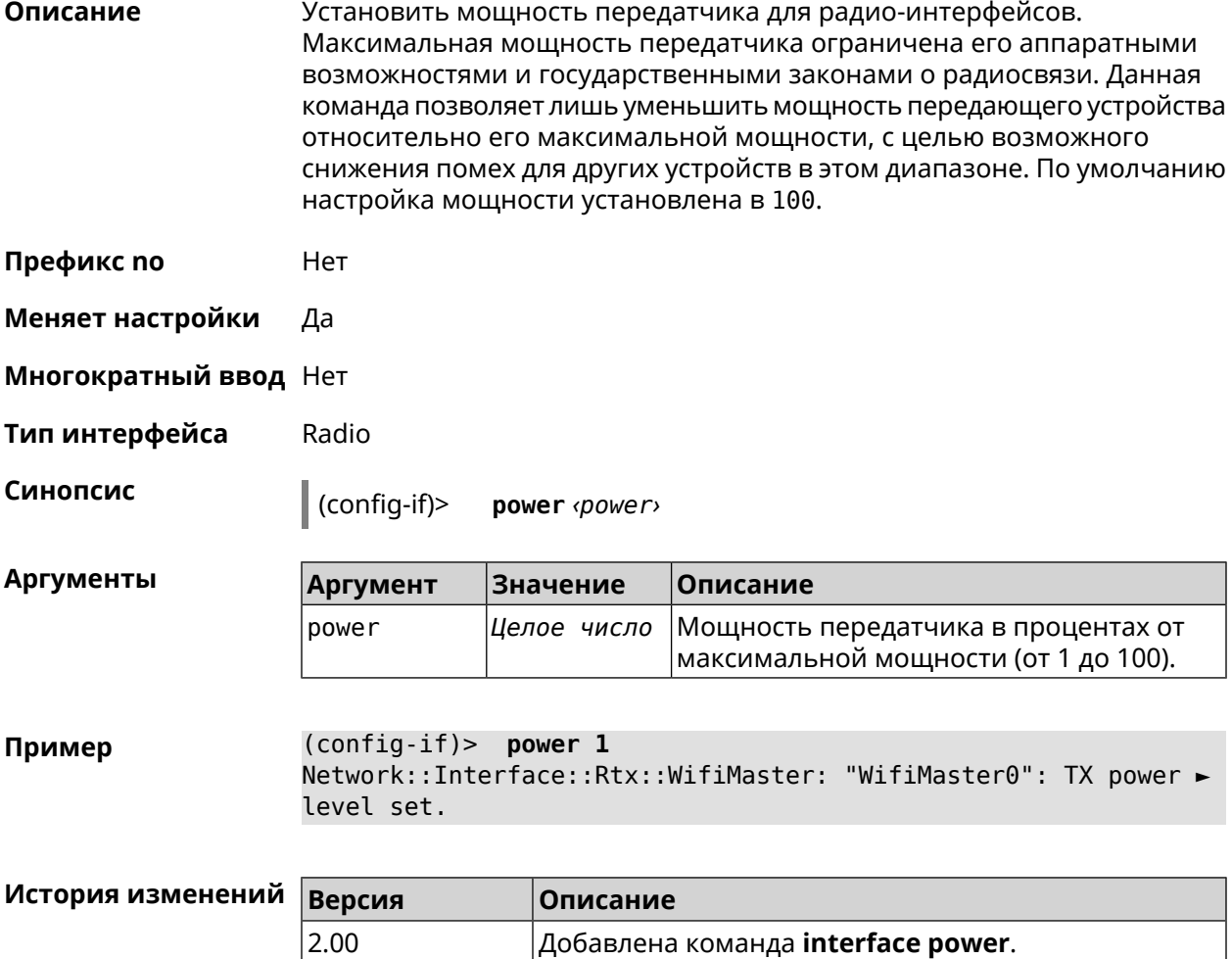

# **3.29.157 interface pppoe service**

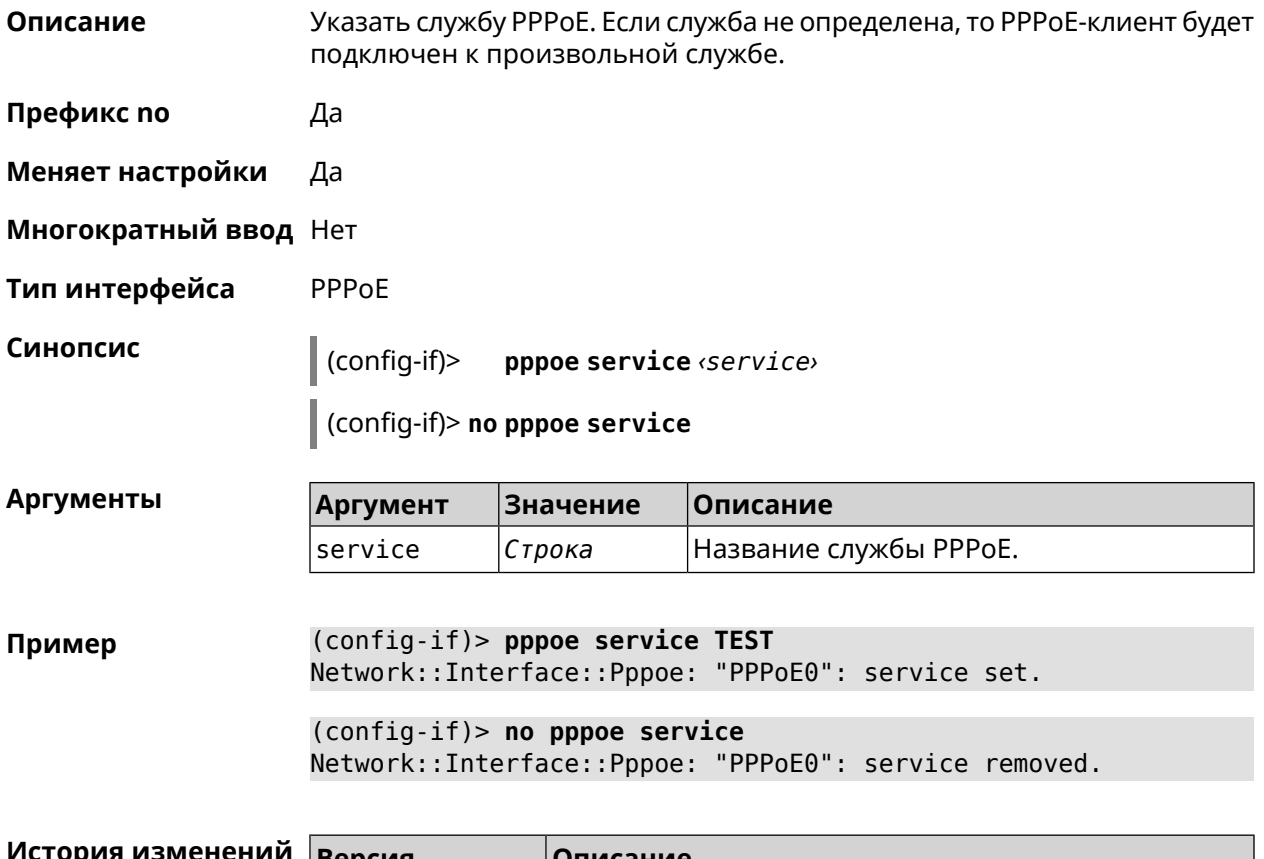

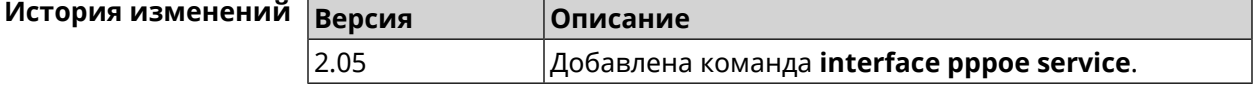

## **3.29.158 interface pppoe session auto-cleanup**

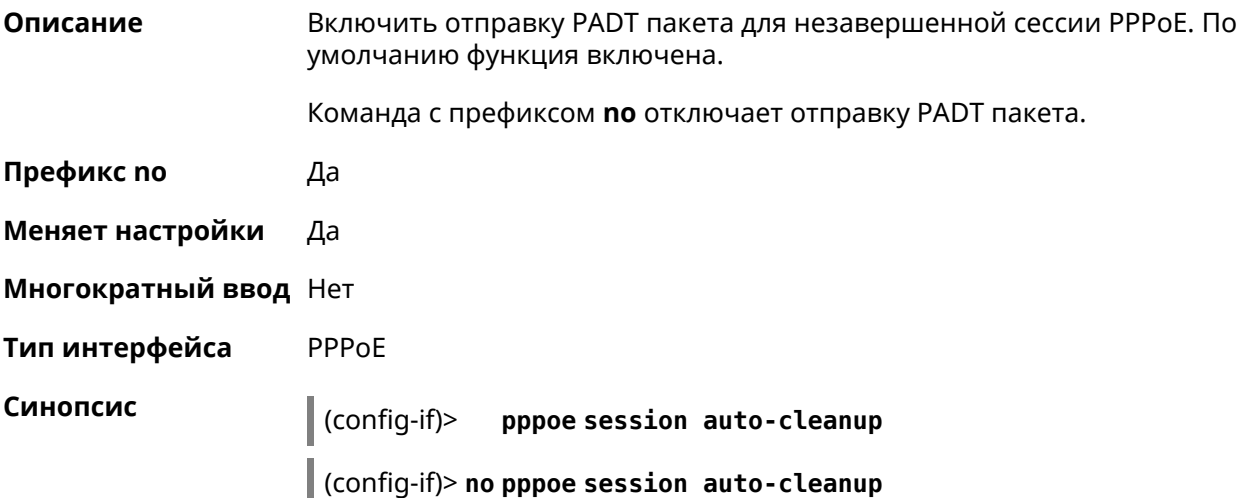

**Пример** (config-if)> **pppoe session auto-cleanup** Network::Interface::Ppp: "PPPoE0": enabled session auto cleanup.

> (config-if)> **no pppoe session auto-cleanup** Network::Interface::Ppp: "PPPoE0": disabled session auto cleanup.

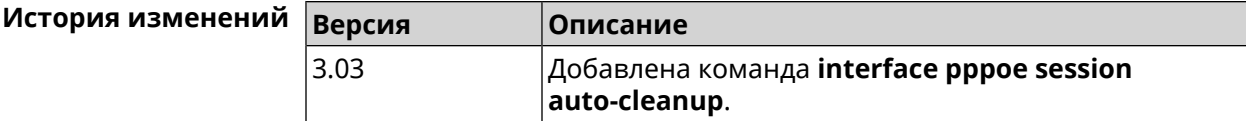

#### **3.29.159 interface preamble-short**

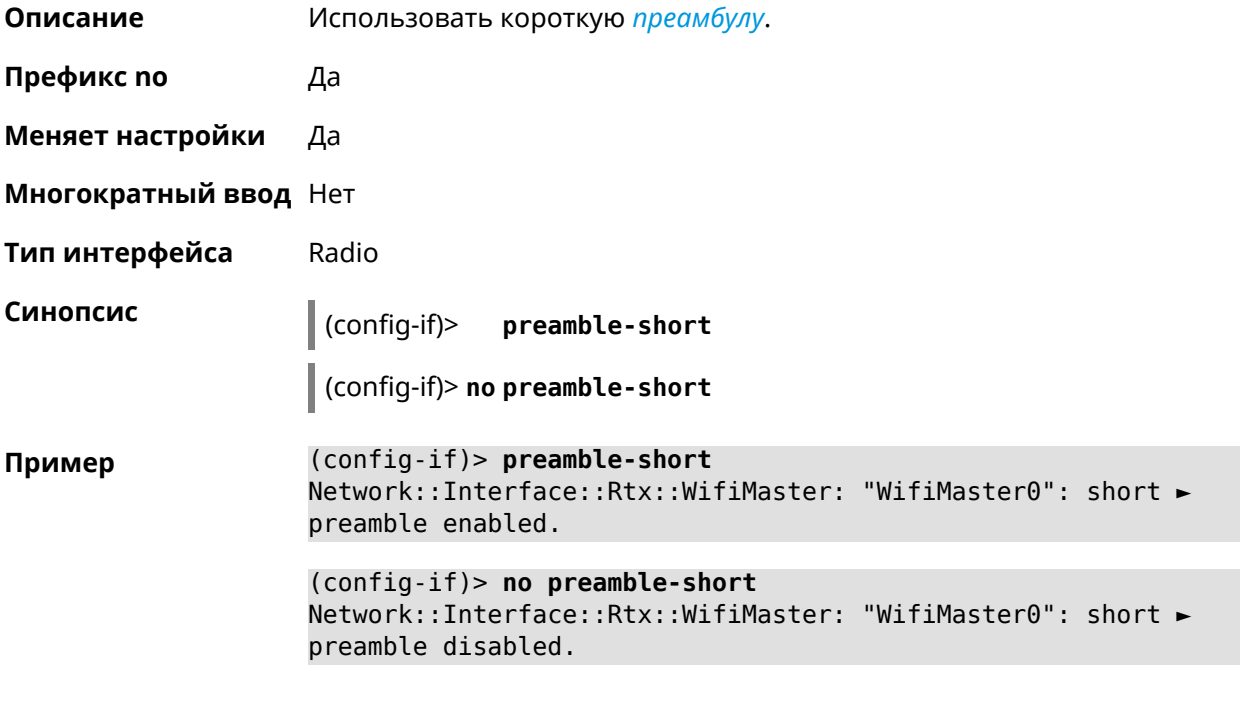

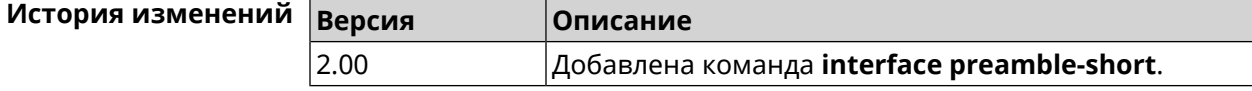

#### **3.29.160 interface proxy connect**

**Описание** Запустить процесс подключения к прокси-серверу. По умолчанию подключение устанавливается через любой интерфейс. Команда с префиксом **no** устанавливает значение по умолчанию. **Префикс no** Да **Меняет настройки** Да **Многократный ввод** Нет

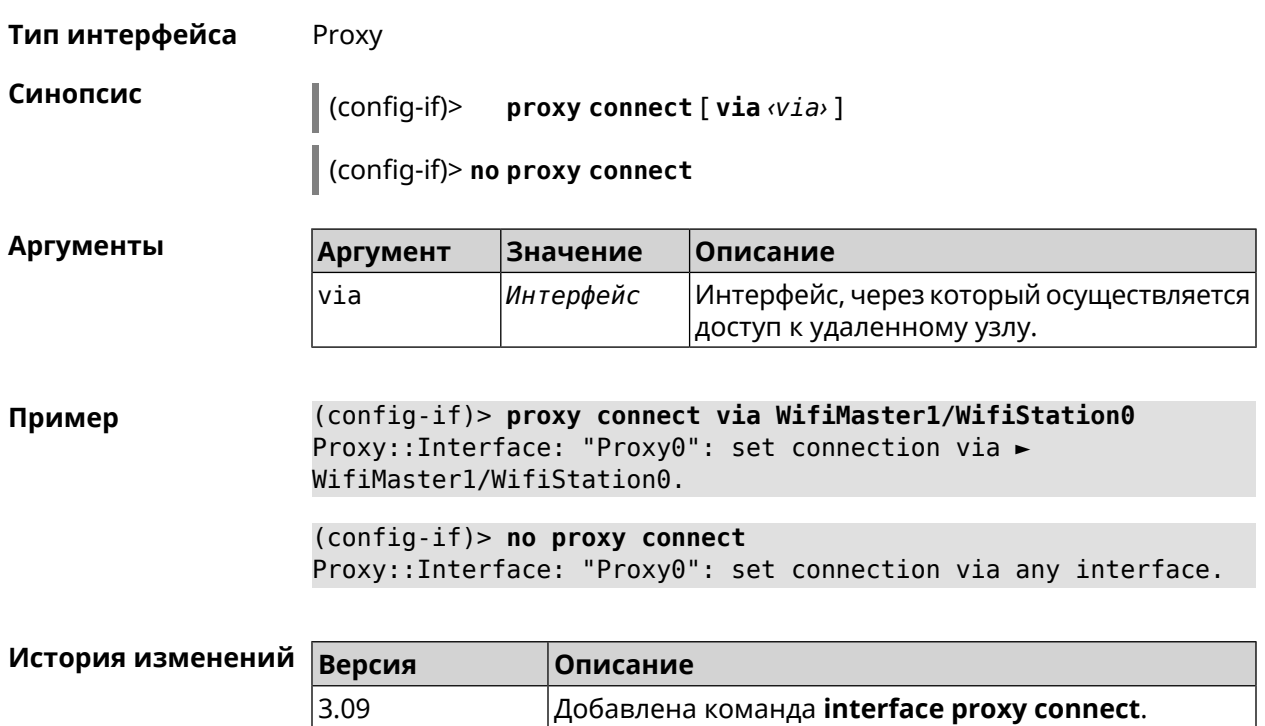

## 3.29.161 interface proxy protocol

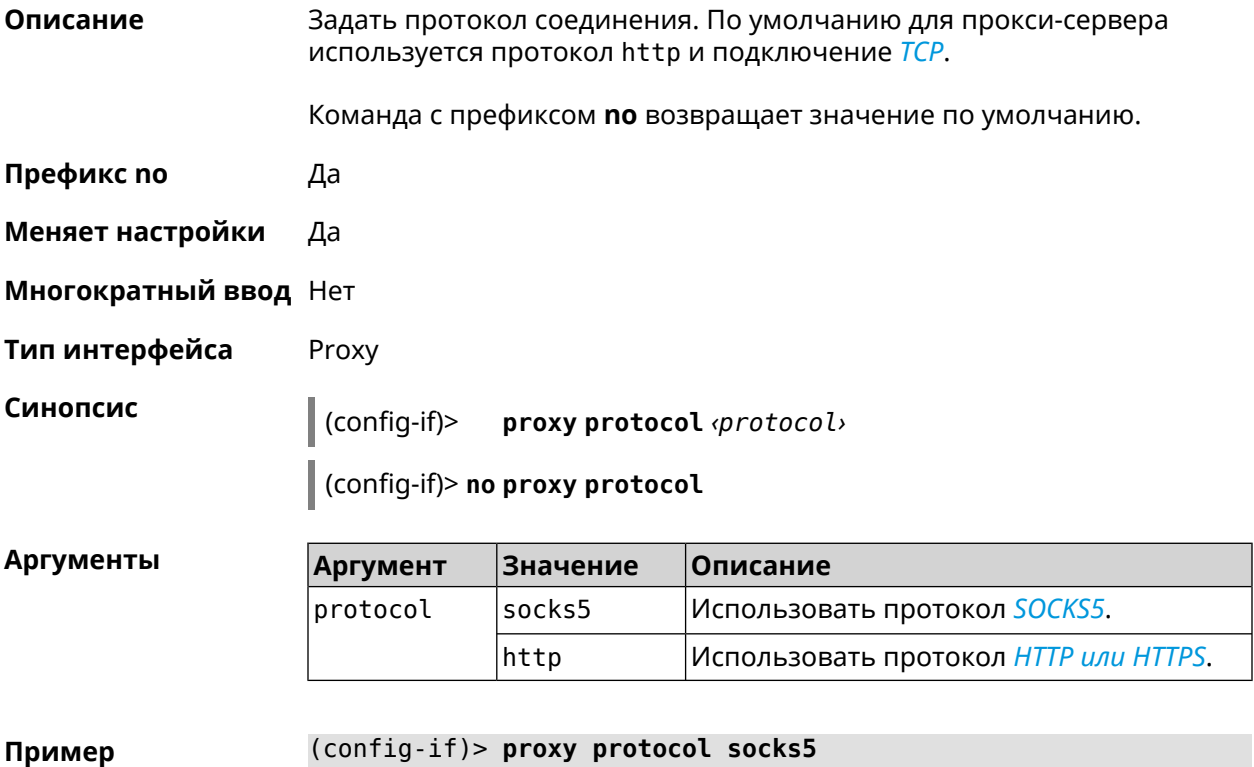

(config-if)> **no proxy protocol** Proxy::Interface: "Proxy0": reset proxy protocol.

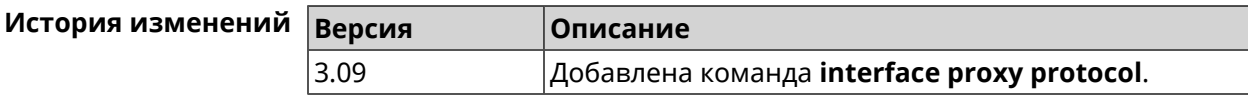

## **3.29.162 interface proxy socks5-udp**

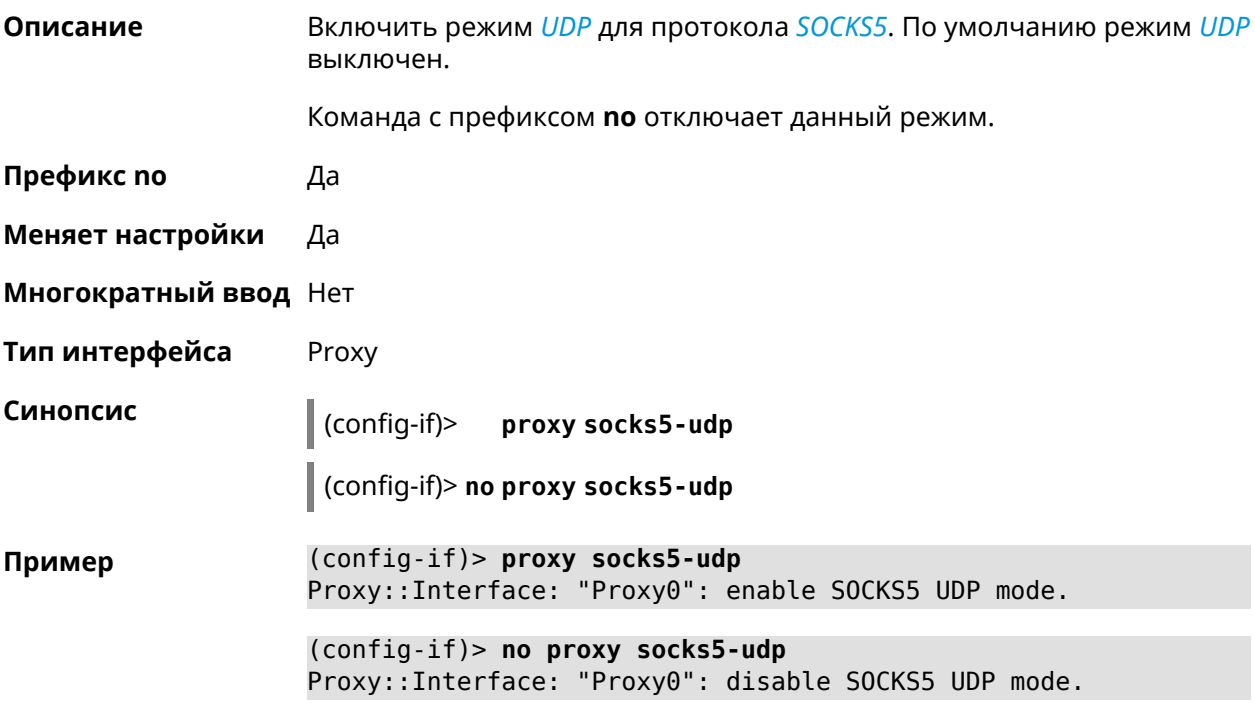

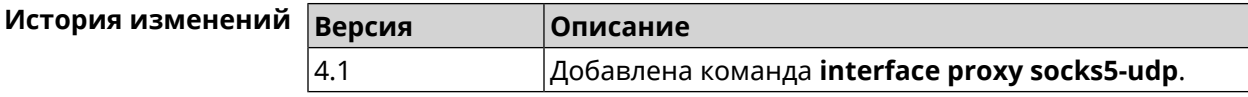

## **3.29.163 interface proxy udpgw-upstream**

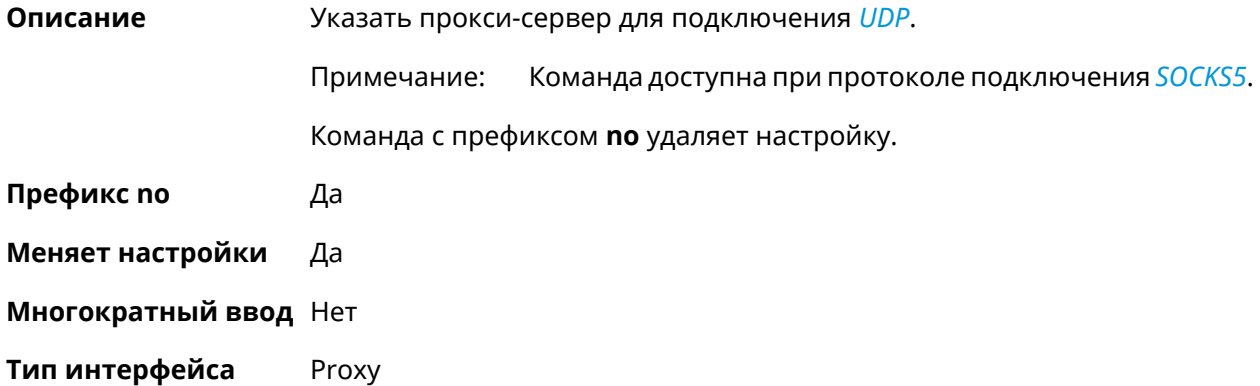

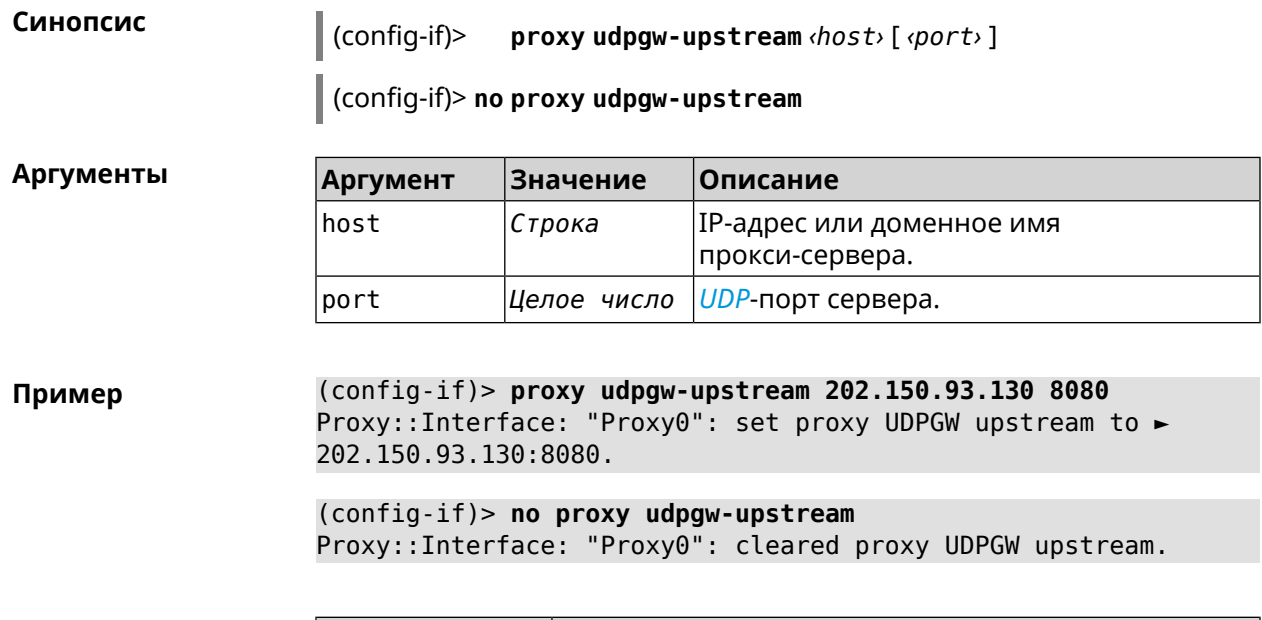

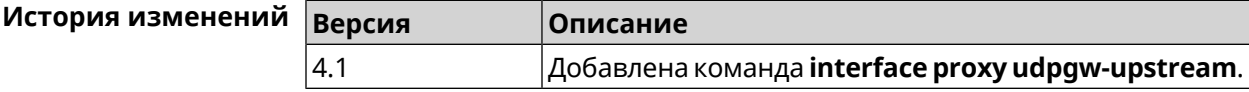

## **3.29.164 interface proxy upstream**

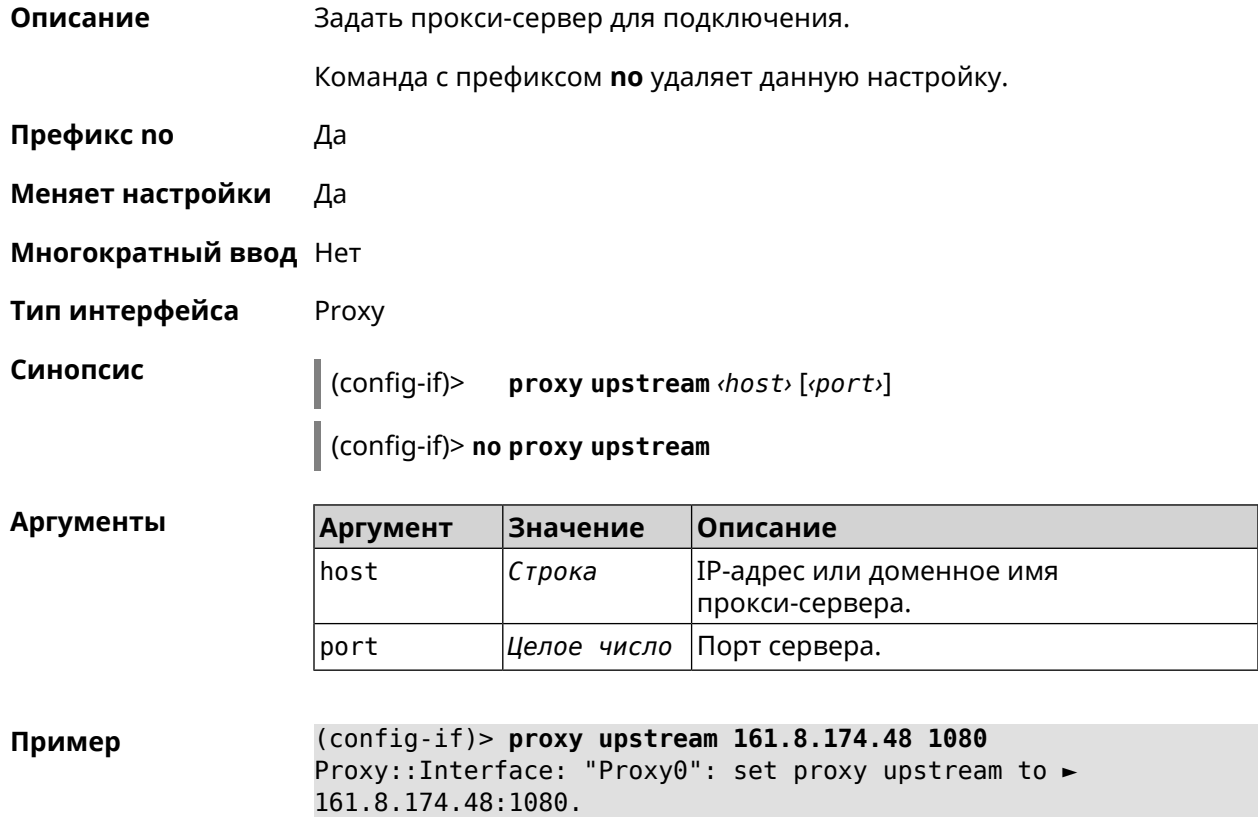

(config-if)> **no proxy upstream** Proxy::Interface: "Proxy0": cleared proxy upstream.

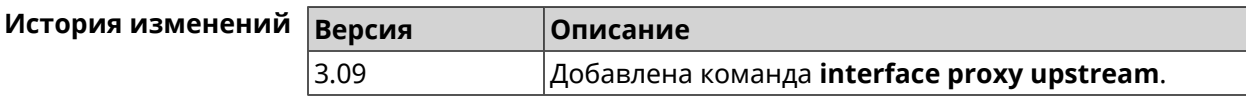

## **3.29.165 interface pvc**

**Описание** Настроить *постоянный [виртуальный](#page-707-1) канал* на интерфейсе *[ATM](#page-698-0)*.

**Префикс no** Нет

**Меняет настройки** Да

**Многократный ввод** Да

**Тип интерфейса** PVC

**Вхождение в группу** (config-if-atm-vc)

**Синопсис** (config-if)> **pvc** *‹vpi› ‹vci›*

**Аргументы Аргумент Значение Описание** *[ATM](#page-698-0)* сети *[идентификатор](#page-712-0) виртуального [пути](#page-712-0)* этого *[PVC](#page-707-1)*. Может принимать значения в пределах от 0 до 255. vpi *Целое число [ATM](#page-698-0)* сети *[идентификатор](#page-712-0) виртуального [канала](#page-712-0)* этого *[PVC](#page-707-1)*. Может принимать значения в пределах от 0 до 65535. vci *Целое число*

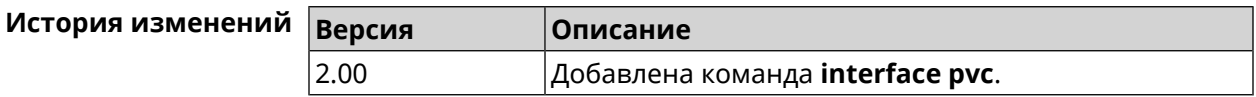

#### **3.29.165.1 interface pvc encapsulation**

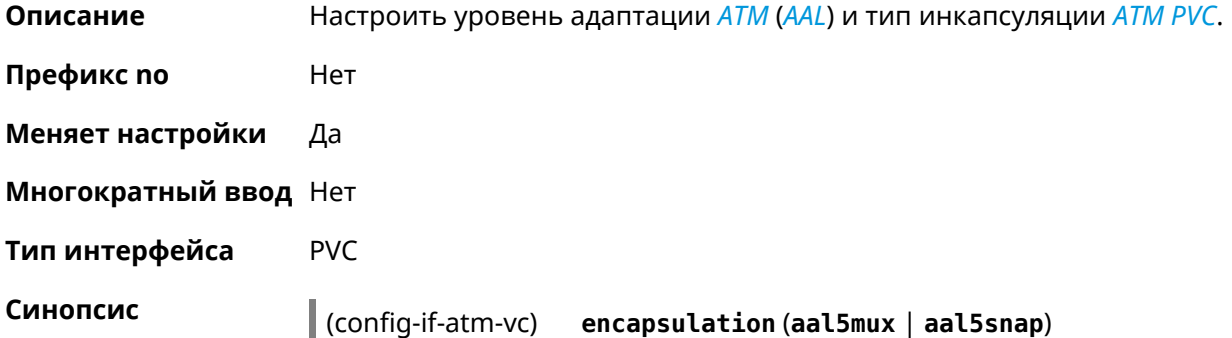

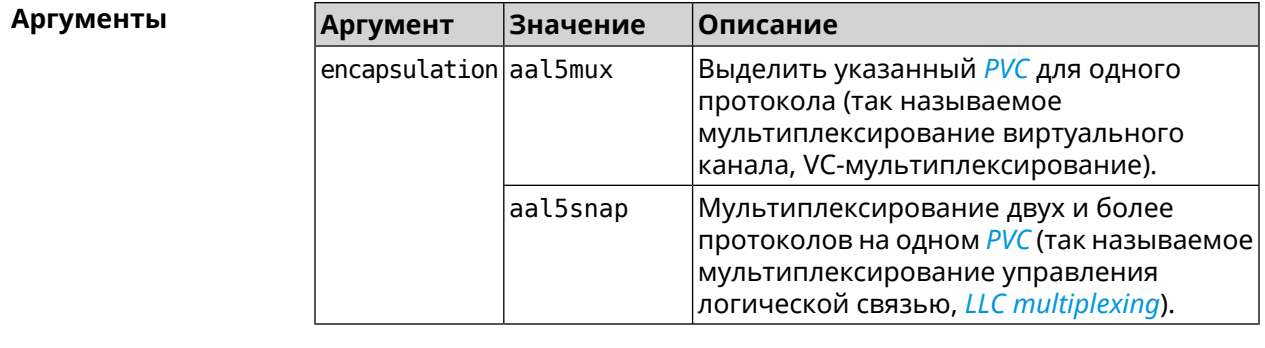

**Пример** (config-if-atm-vc)> **encapsulation aal5mux** Network::Interface::Pvc: using Ethernet encapsulation, VC mux.

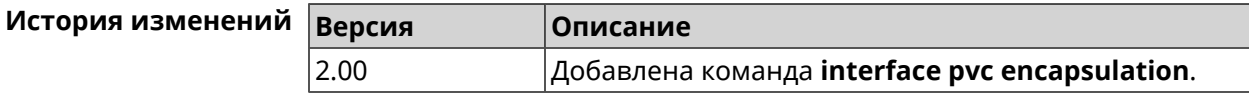

**Описание** Установить период времени между попытками переподключения. По

умолчанию используется значение 3.

## **3.29.166 interface reconnect-delay**

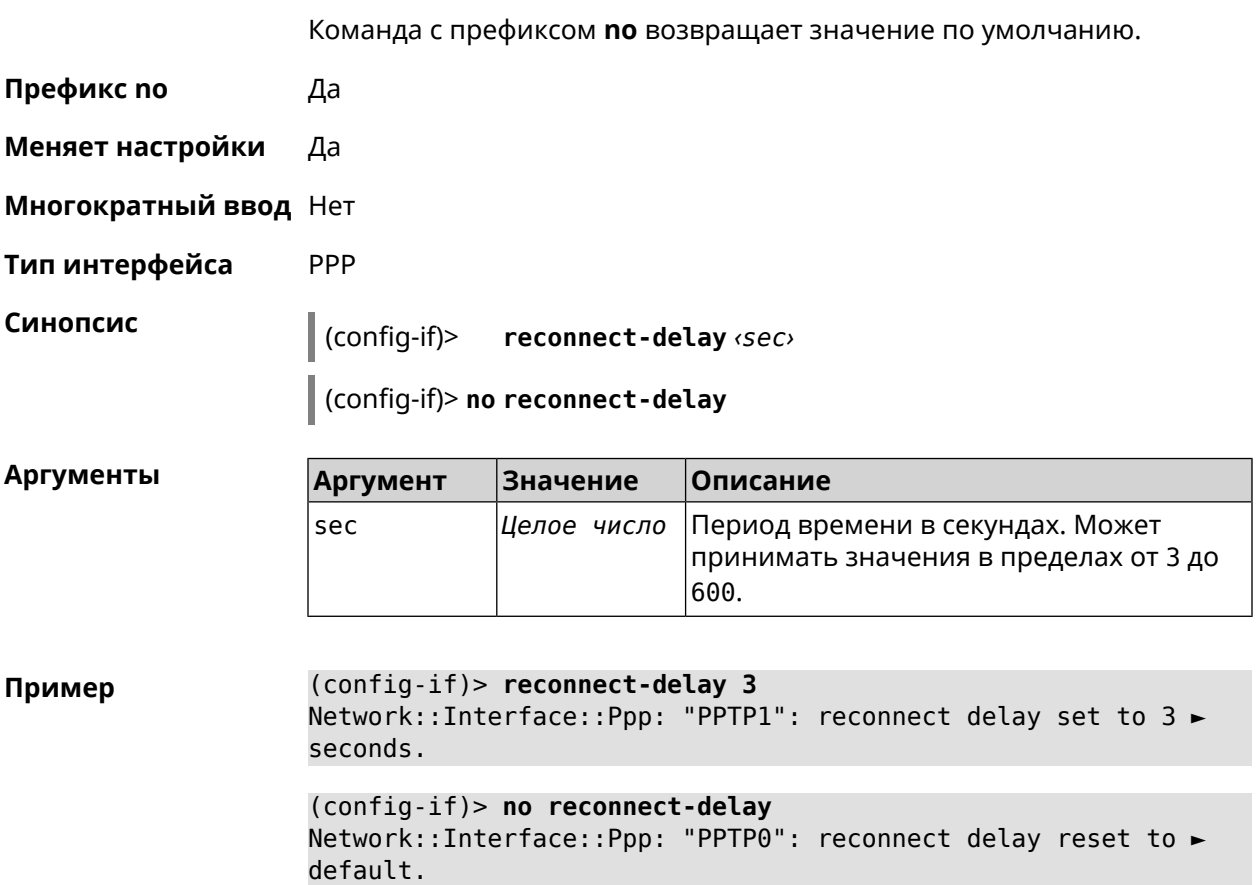

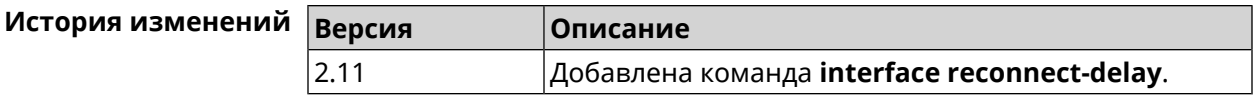

#### **3.29.167 interface rekey-interval**

**Описание** Указать период времени между автоматическими изменениями секретных ключей для доступа к сетевым устройствам. По умолчанию используется значение 86400. Команда с префиксом **no** отключает изменение ключей. **Префикс no** Да **Меняет настройки** Да **Многократный ввод** Нет **Тип интерфейса** WiFi **Синопсис** (config-if)> **rekey-interval** *‹interval›* (config-if)> **no rekey-interval Аргументы Аргумент Значение Описание** Значение в секундах интервала смены ключа. interval *Целое число* **Пример** (config-if)> **rekey-interval 3000** Network::Interface::Rtx::WifiMaster: Rekey interval is 3000 sec. (config-if)> **no rekey-interval** Network::Interface::Rtx::WifiMaster: "WifiMaster0": rekey ► interval disabled. **История изменений Версия Описание**

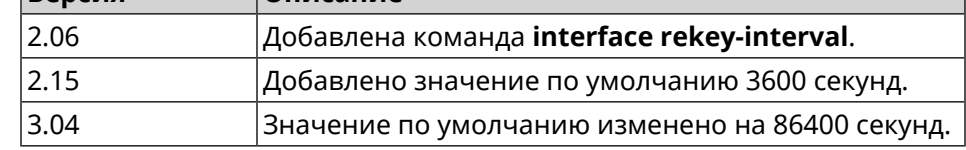

#### **3.29.168 interface rename**

**Описание** Назначить произвольное имя сетевому интерфейсу. К интерфейсу можно обращаться по новому имени как по ID.

Команда с префиксом **no** удаляет настройку.

#### Предупреждение: Не переименовывайте интерфейс Home. Это может привести к непредсказуемым системным ошибкам.

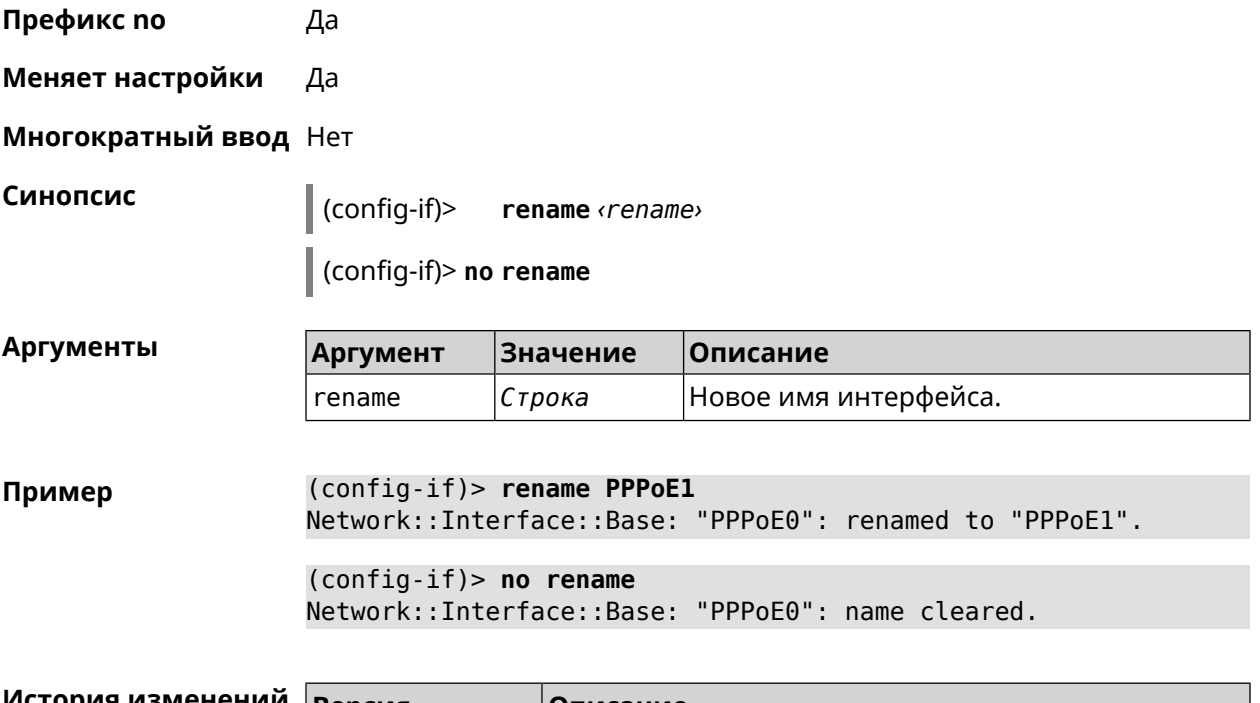

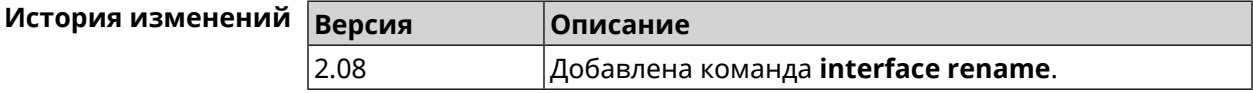

#### 3.29.169 interface rf e2p set

Описание Изменить значение ячейки памяти калибровочных данных, находящейся по смещению offset на значение value для указанного интерфейса.

Префикс по Нет

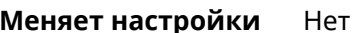

Многократный ввод Нет

Тип интерфейса Radio

Синопсис

(config-if) rf e2p set offset value

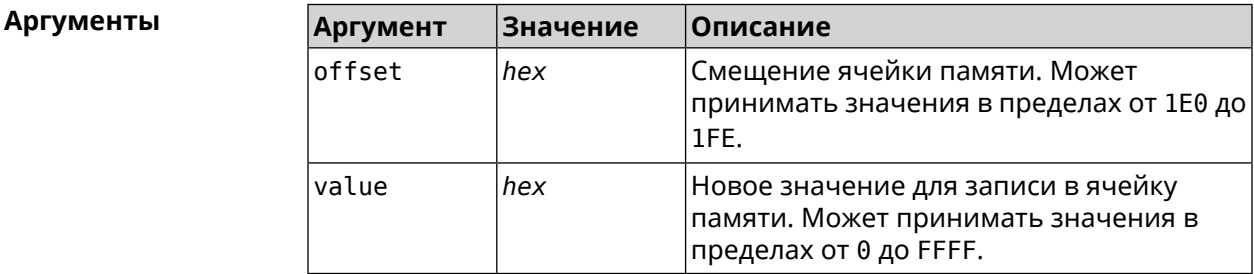

Пример

(config-if)> rf e2p set 1f6 0 Network::Interface::Rtx::WifiMaster: EEPROM [0x01F6]:0000 set.

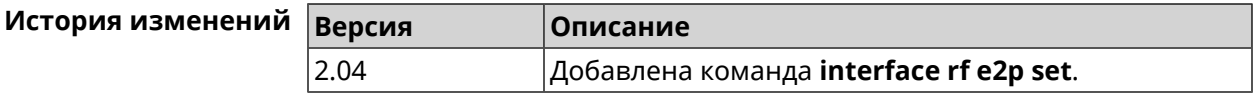

### 3.29.170 interface role

Описание Назначить роль интерфейсу. Одному интерфейсу может быть назначено несколько ролей. Команда используется для правильного отображения связей VLAN в веб-интерфейсе.

> Команда с префиксом по удаляет роль. Если выполнить команду без аргумента, то весь список ролей интерфейса будет очищен.

- Префикс по Да
- Меняет настройки Нет
- Многократный ввод Да

Синопсис (config-if)> role <role> [for <ifor>]

(config-if)> no role [ role ]

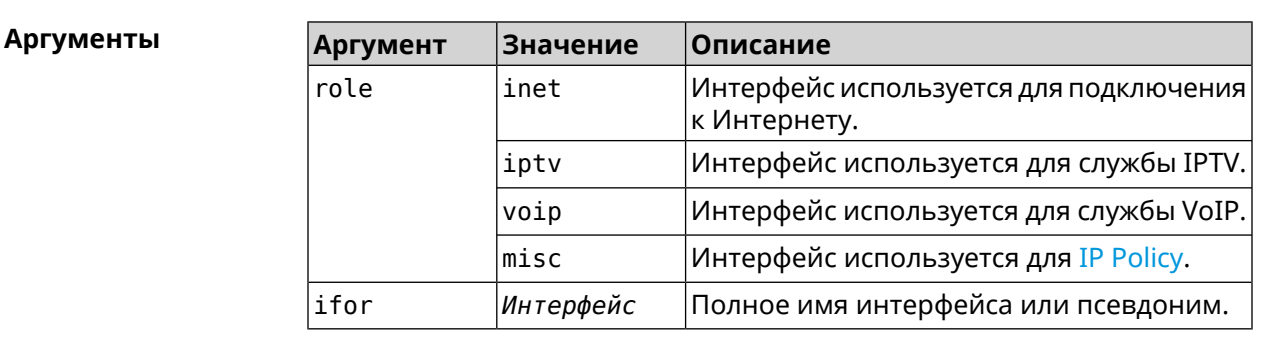

(config-if)> role iptv for GigabitEthernet1 Пример Network::Interface::Base: "GigabitEthernet1": assigned role ► "iptv" for GigabitEthernet1.

> (config-if)> no role iptv for GigabitEthernet1 Network::Interface::Base: "GigabitEthernet1": deleted role "iptv".

> $(config-if)$  no role Network::Interface::Base: "GigabitEthernet1": deleted all roles.

#### История изменений

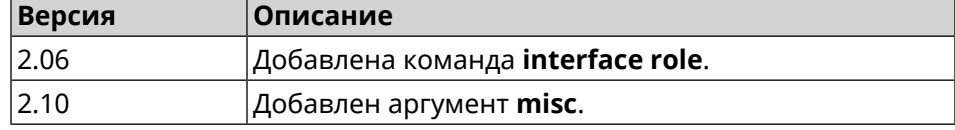

## **3.29.171 interface rrm**

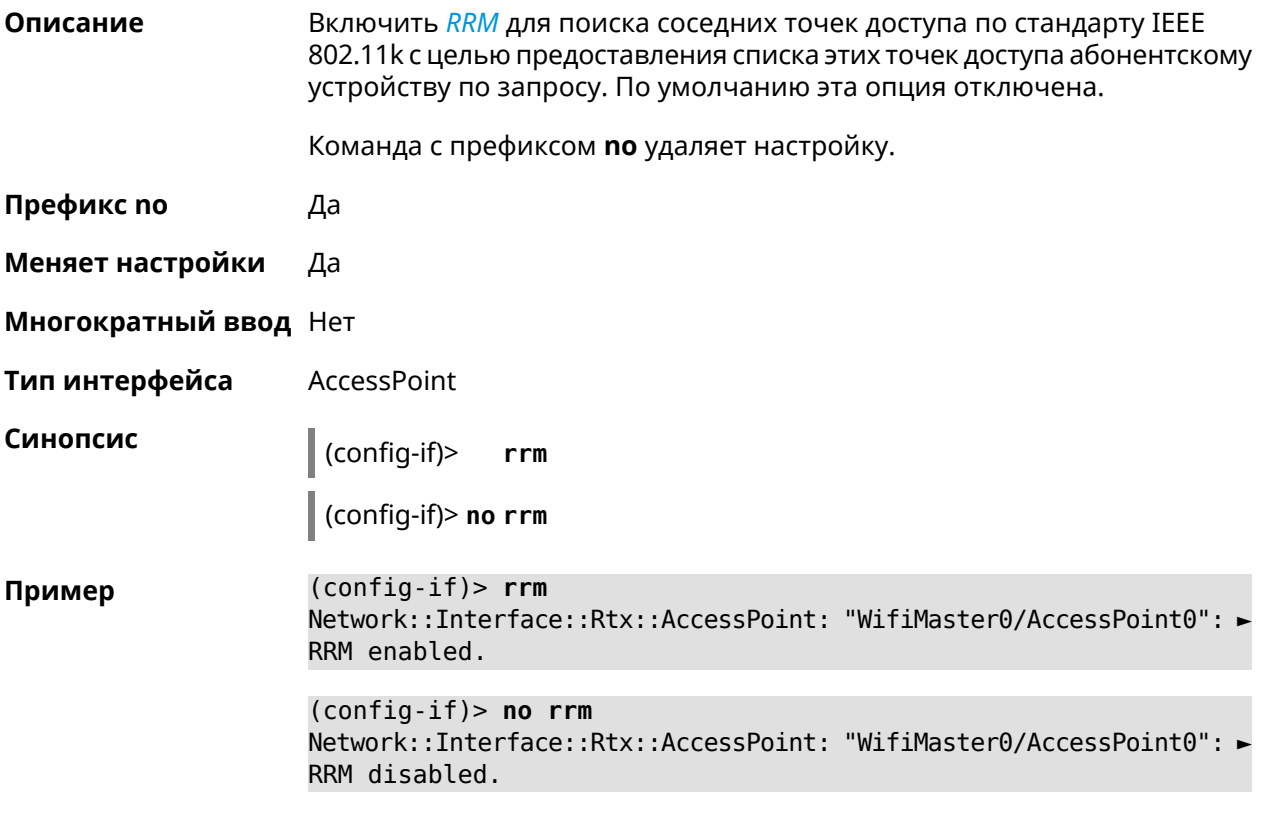

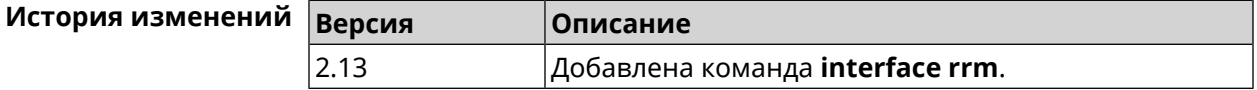

## **3.29.172 interface rssi-threshold**

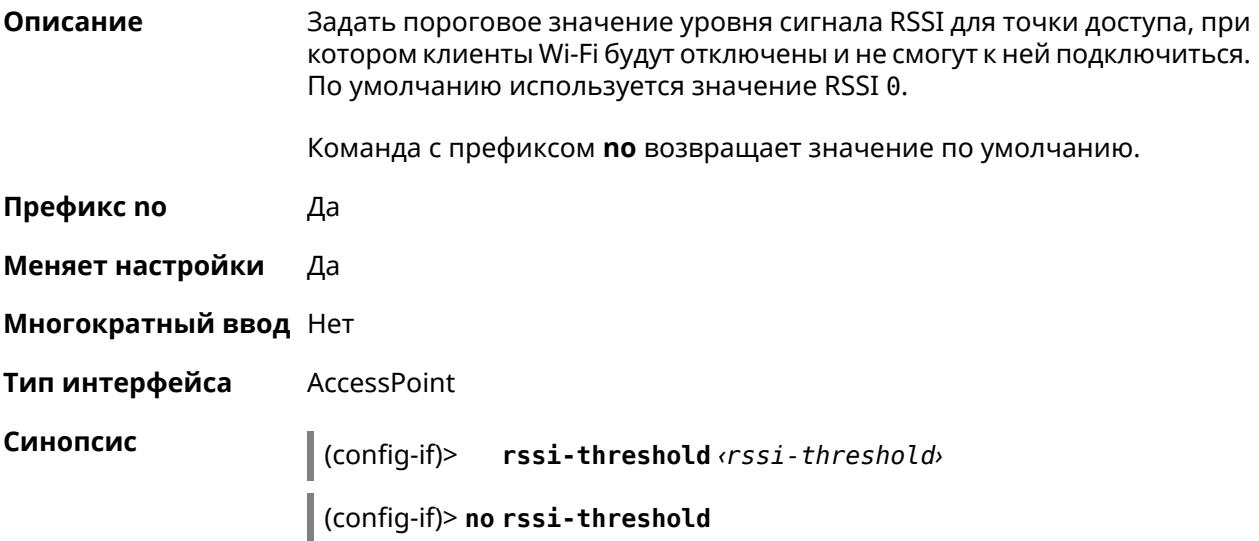

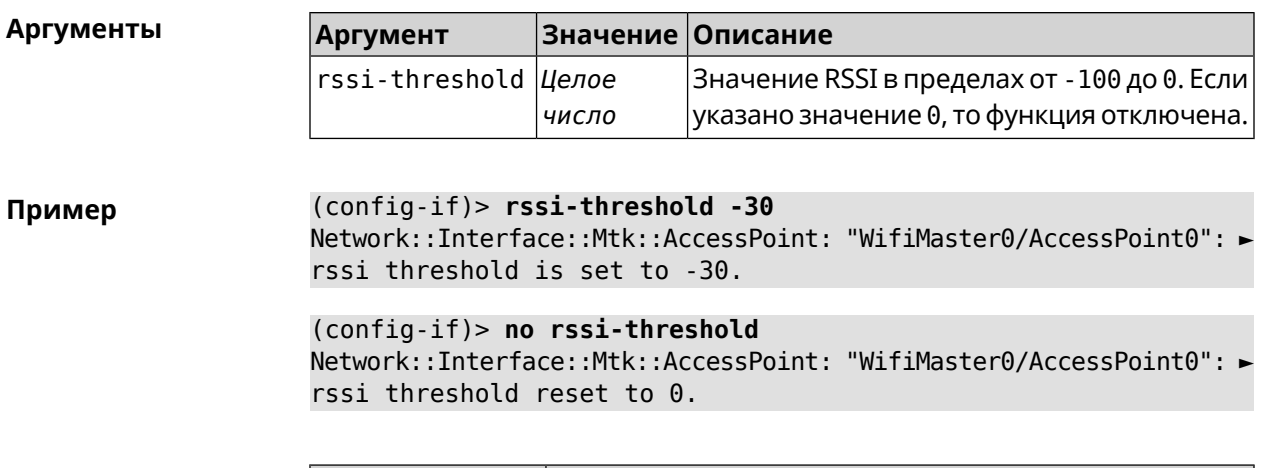

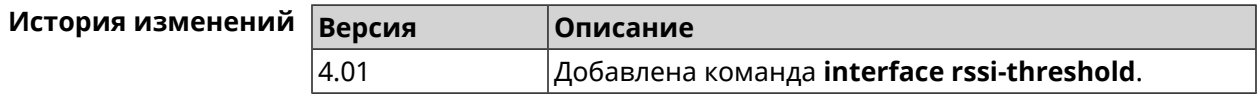

## **3.29.173 interface schedule**

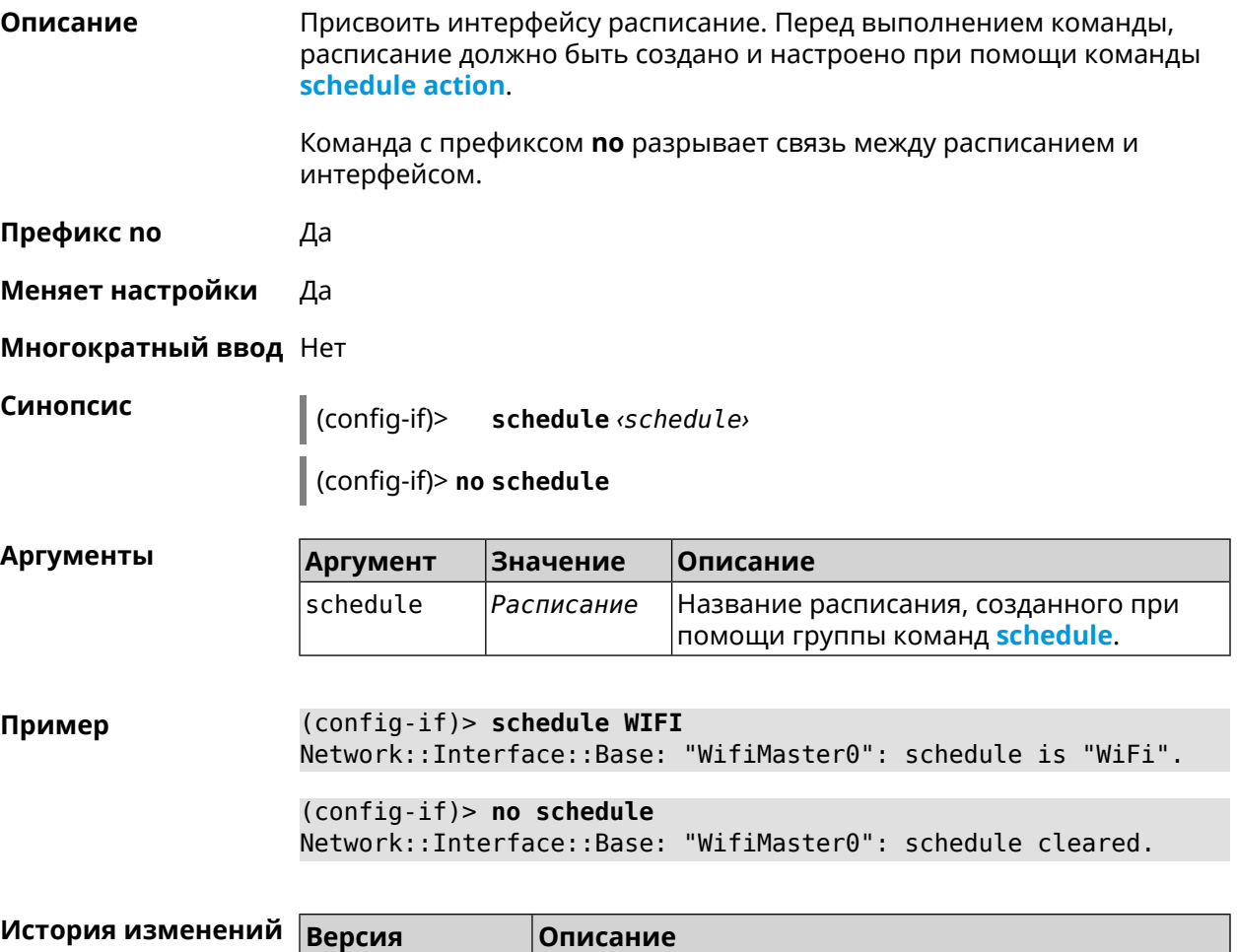

2.06 Добавлена команда **interface schedule**.

# 3.29.174 interface security-level

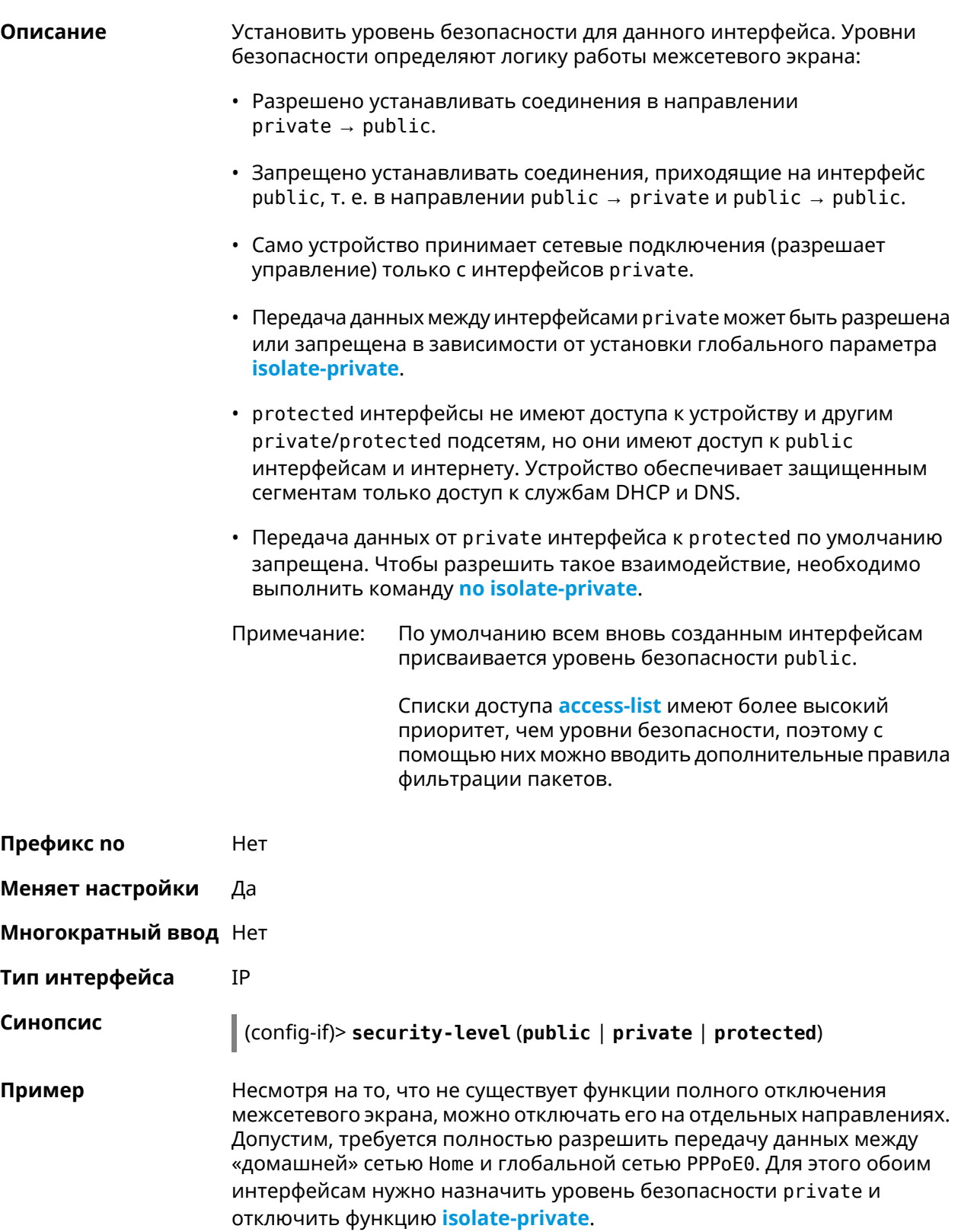

(config)> interface Home security-level private Network::Interface::IP: "Bridge0": security level set to ► "private".

(config)> interface PPPoE0 security-level private Network::Interface::IP: "PPPoE0": security level set to "private".

(config)> no isolate-private Netfilter::Manager: Private networks not isolated.

Примечание: Межсетевой экран и трансляция адресов — функции, предназначенные для решения принципиально разных задач. Включение NAT между интерфейсами Home и РРРоЕ0 в конфигурации, показанной выше, не закрывает доступ в сеть Home со стороны глобальной сети. Даже при включенной трансляции адресов командой ip nat Ноте пакеты из РРРоЕ0 будут свободно проходить в сеть Home.

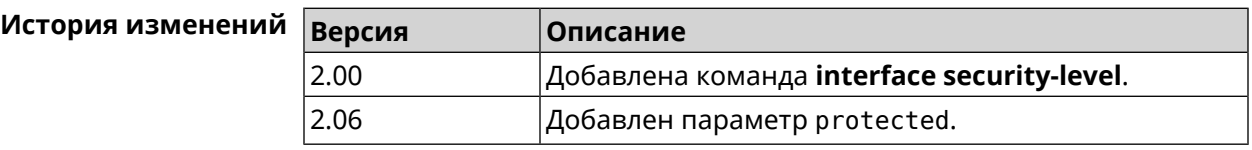

## 3.29.175 interface sim pin

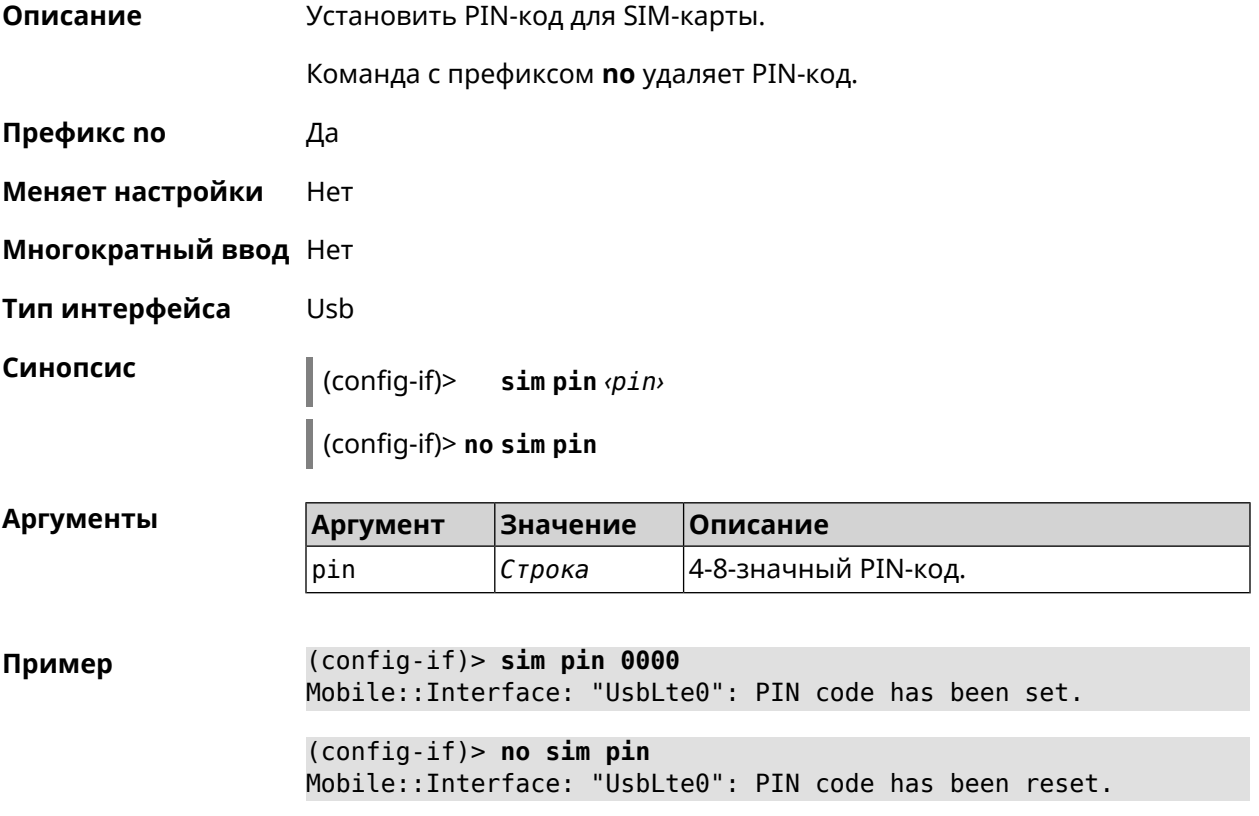

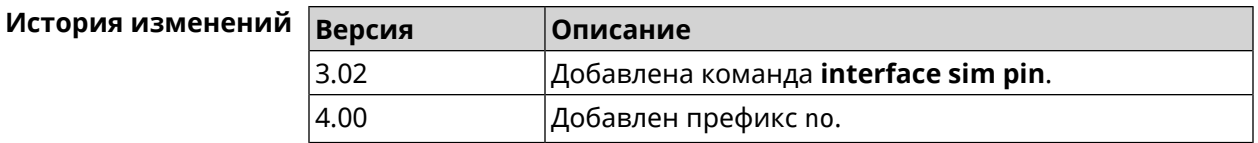

#### **3.29.176 interface sim slot**

**Описание** Переключить SIM-слот для QMI-модема. По умолчанию используется слот 1.

Команда с префиксом **no** возвращает значение по умолчанию.

**Префикс no** Да

**Меняет настройки** Да

**Многократный ввод** Нет

**Тип интерфейса** Usb

**Синопсис** (config-if)> **sim slot** *‹slot›*

(config-if)> **no sim slot**

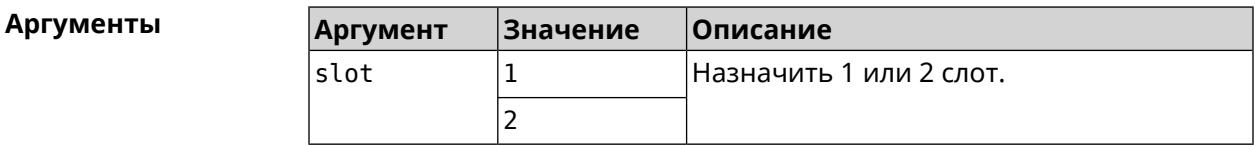

**Пример** (config-if)> **sim slot 2** Mobile::Interface: "UsbQmi0": SIM slot is set to "2".

> (config-if)> **no sim slot** Mobile::Interface: "UsbQmi0": SIM slot is reset to default.

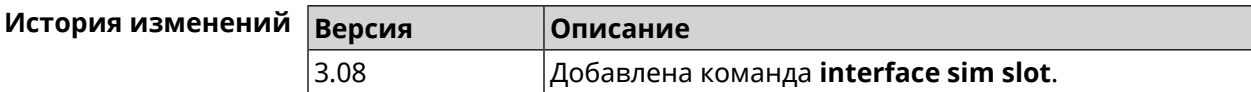

#### **3.29.177 interface speed**

**Описание** Настроить скорость Ethernet интерфейса. По умолчанию задано значение auto. Команда с префиксом **no** возвращает значение по умолчанию. **Префикс no** Да **Меняет настройки** Да

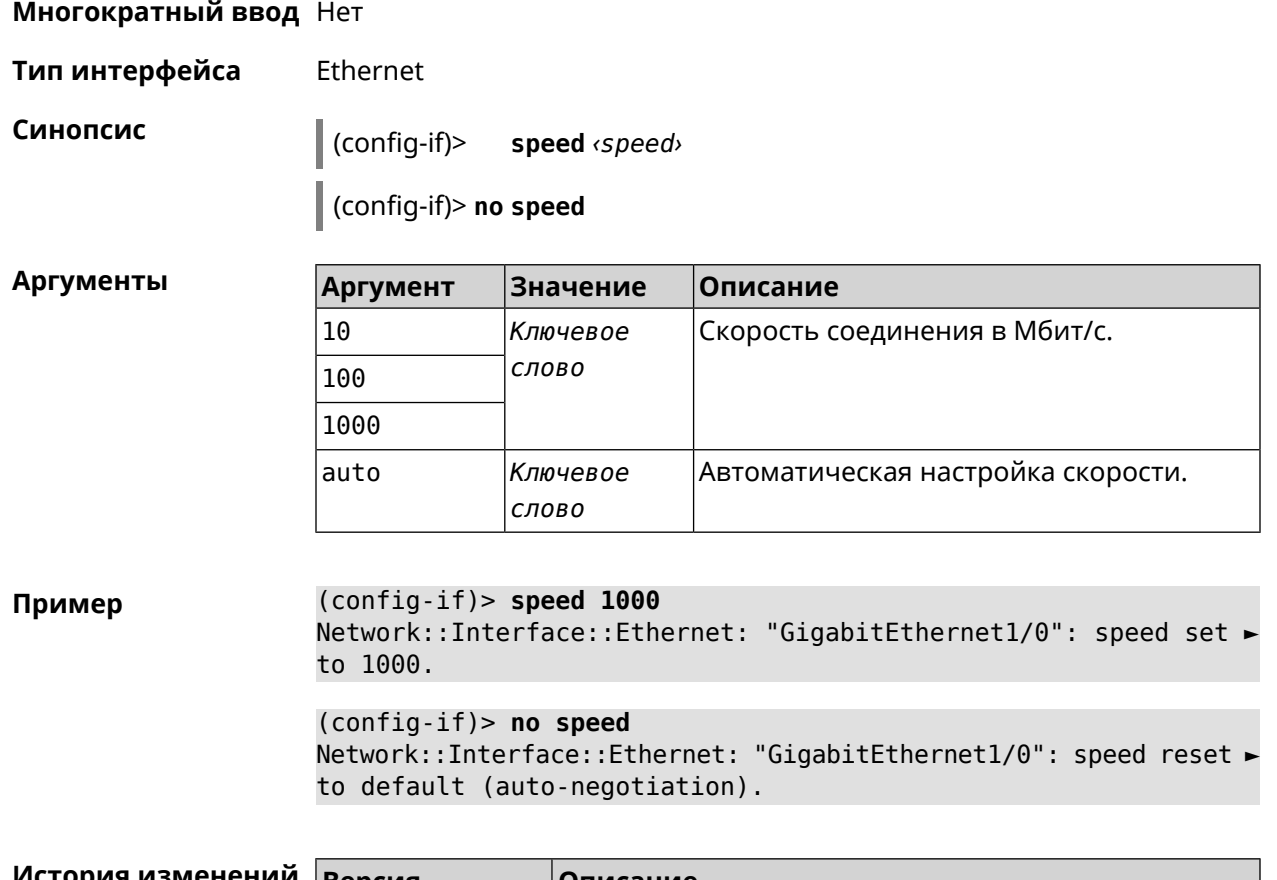

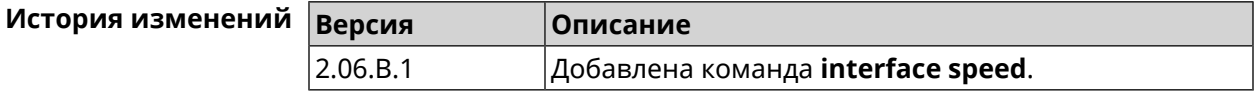

# **3.29.178 interface speed nonegotiate**

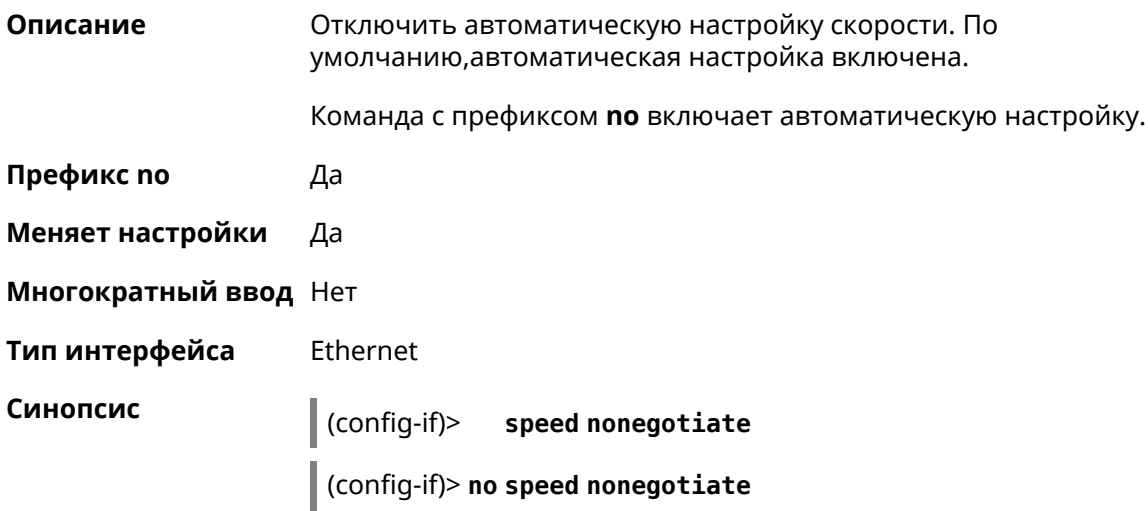

Пример (config-if)> speed nonegotiate Network::Interface::Ethernet: "GigabitEthernet1/0": > autonegotiation will be disabled for fixed speed.

> (config-if)> no speed nonegotiate Network::Interface::Ethernet: "GigabitEthernet1/0": ► autonegotiation enabled..

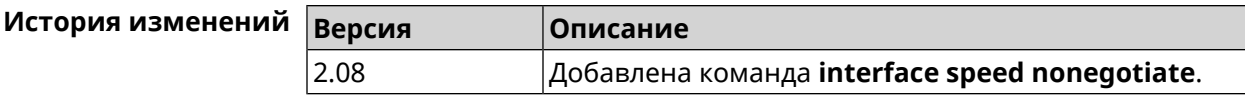

### 3.29.179 interface ssid

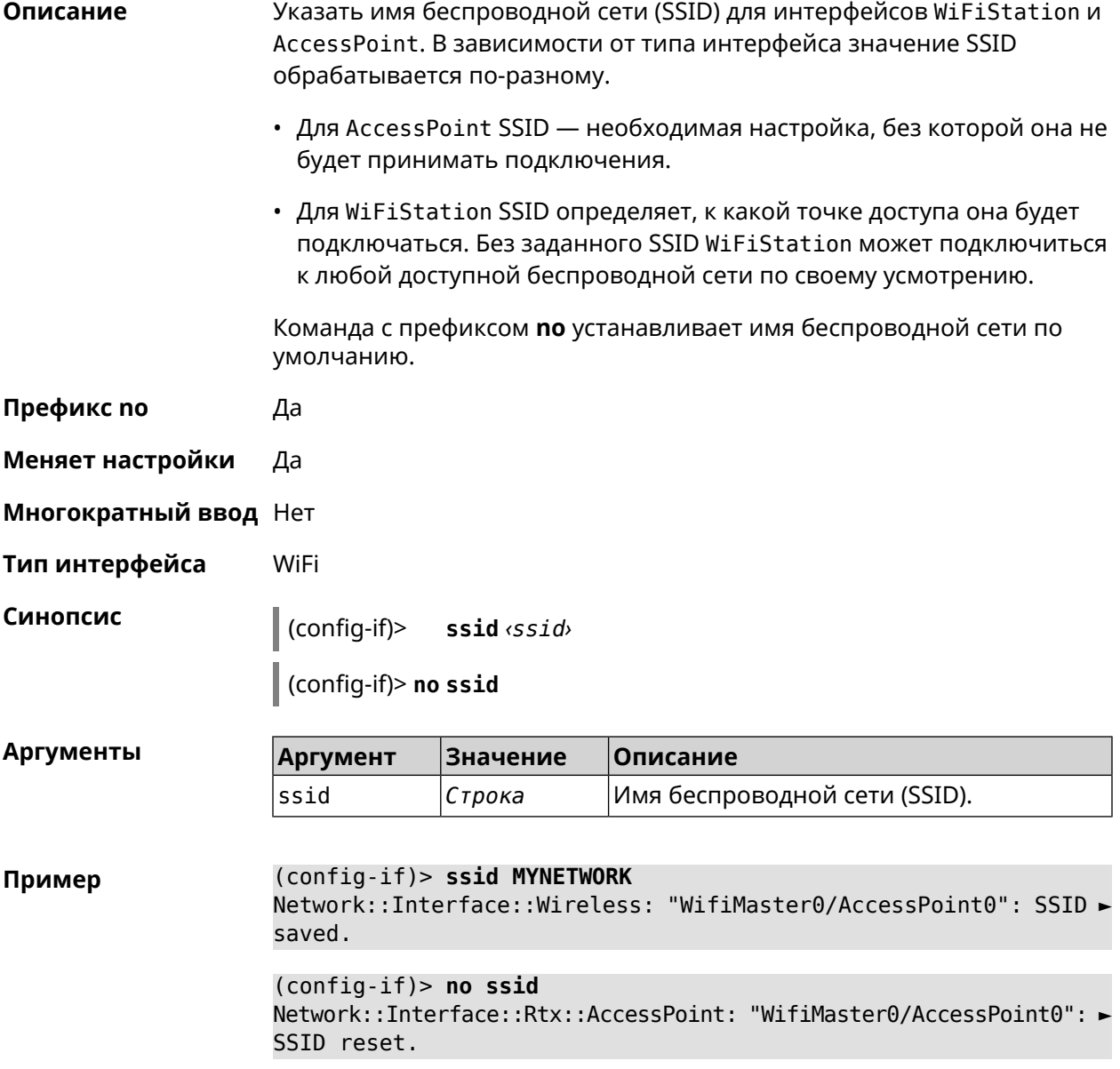

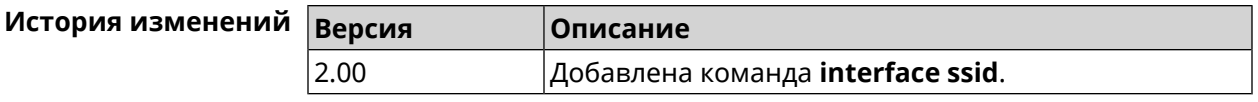

#### 3.29.180 interface standby enable

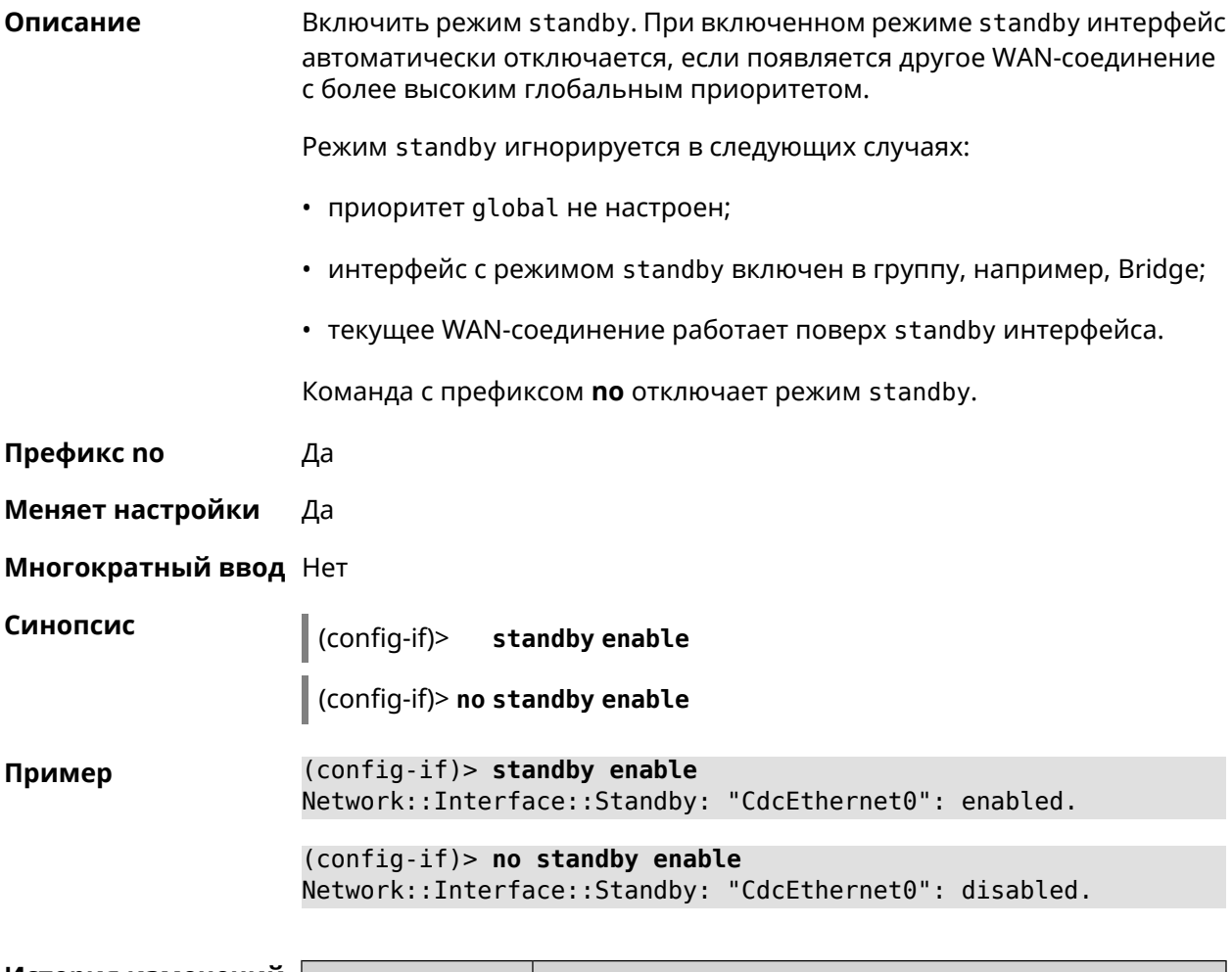

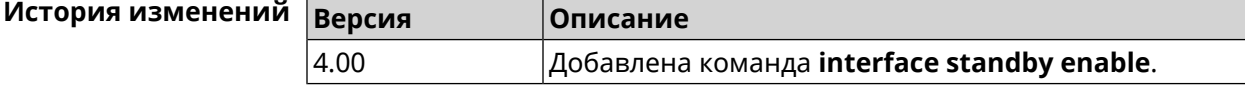

#### 3.29.181 interface storm-control disable

Описание Включить broadcast storm control на интерфейсе Bridge. По умолчанию эта настройка включена. Команда с префиксом по отключает настройку.

Префикс по Да

Меняет настройки Да

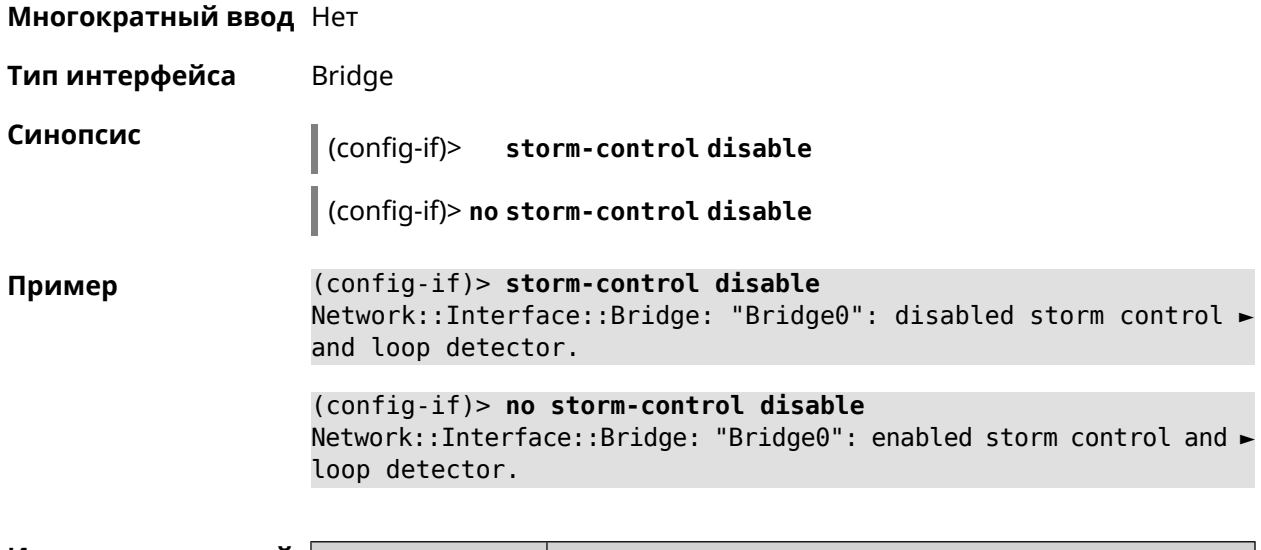

<span id="page-272-0"></span>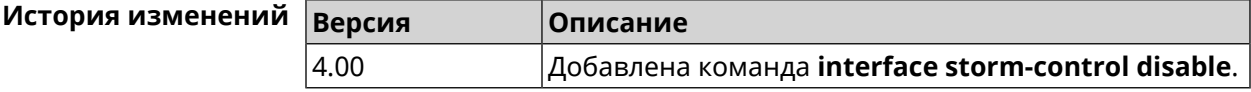

#### 3.29.182 interface switchport access

Описание Установить идентификатор VLAN на порту для работы в режиме доступа. Разрешает передачу кадров указанного VLAN в порт и включает удаление маркера VLAN из передаваемых кадров.

Команда с префиксом по удаляет настройку.

Префикс по Да

Меняет настройки Да

Многократный ввод Нет

Тип интерфейса Port

Синопсис

 $\vert$  (config-if)> switchport access vlan <vid>

(config-if)> no switchport access vlan

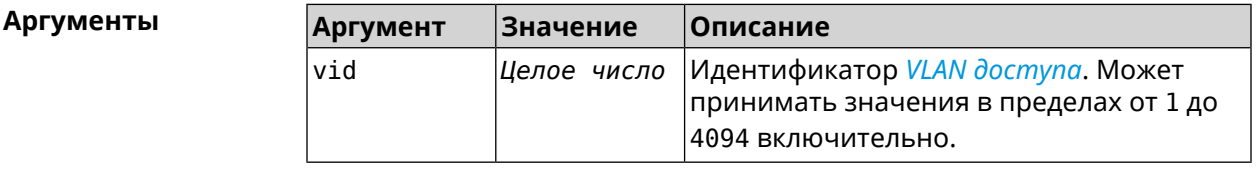

(config-if)> switchport access vlan 1 Пример Network::Interface::Switch: "FastEthernet0/0": set access VLAN ►  $ID: 1.$ 

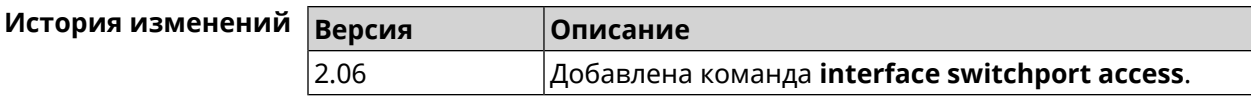

## 3.29.183 interface switchport friend

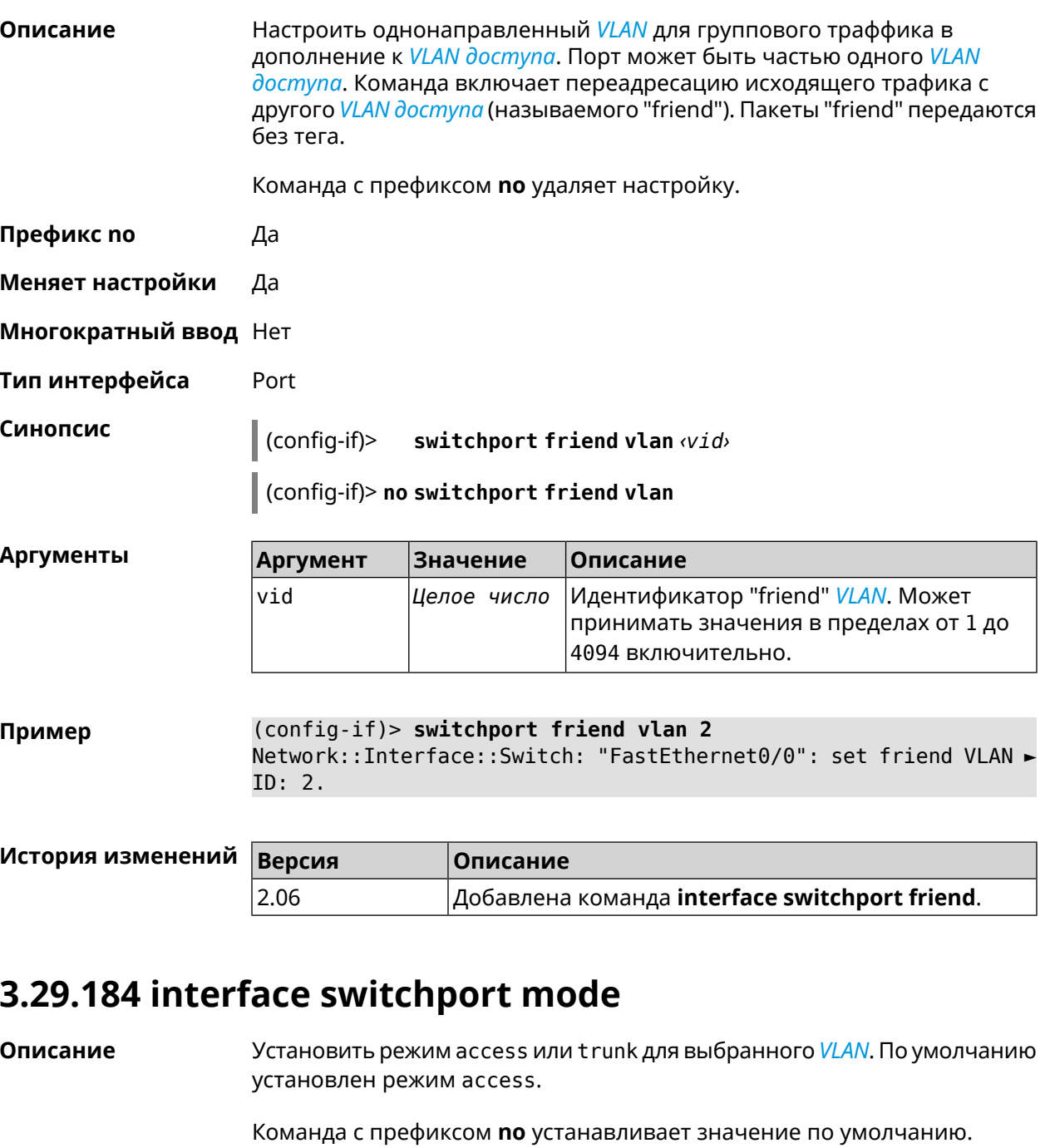

Префикс по Да

Меняет настройки Да

#### Многократный ввод Нет

Тип интерфейса Port

> $\vert$  (config-if)> switchport mode [(access [q-in-q]) | trunk]

(config-if)> no switchport mode

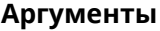

Синопсис

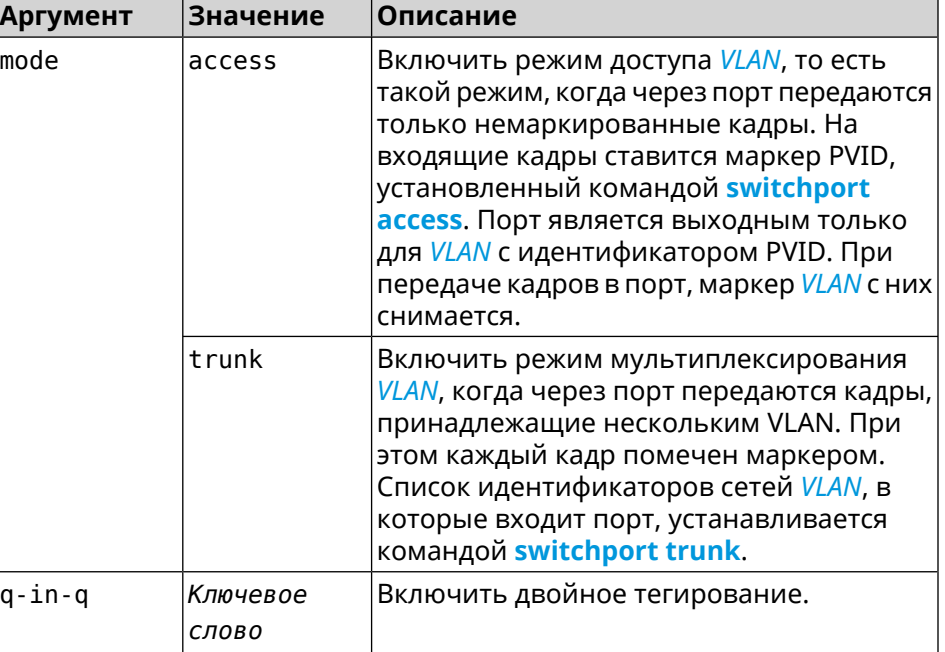

#### (config-if)> switchport mode access Пример Network::Interface::Switch: "FastEthernet0/1": access mode ► enabled.

<span id="page-274-0"></span>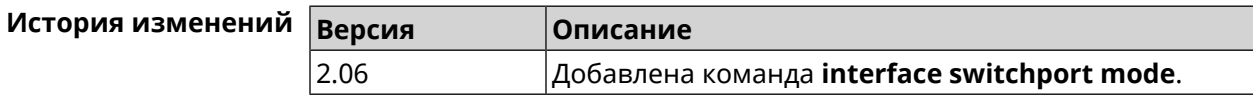

#### 3.29.185 interface switchport trunk

Описание Добавить порт во *VLAN*. Разрешить прием и передачу кадров указанного **VLAN** в порт, причем маркер VLAN из передаваемых кадров не удаляется. В режиме trunk допускается добавление порта в несколько VLAN. Команда с префиксом по удаляет порт из указанного VLAN. Если использовать команду без аргументов, порт будет удален из всех VLAN. Префикс по Да Меняет настройки Да

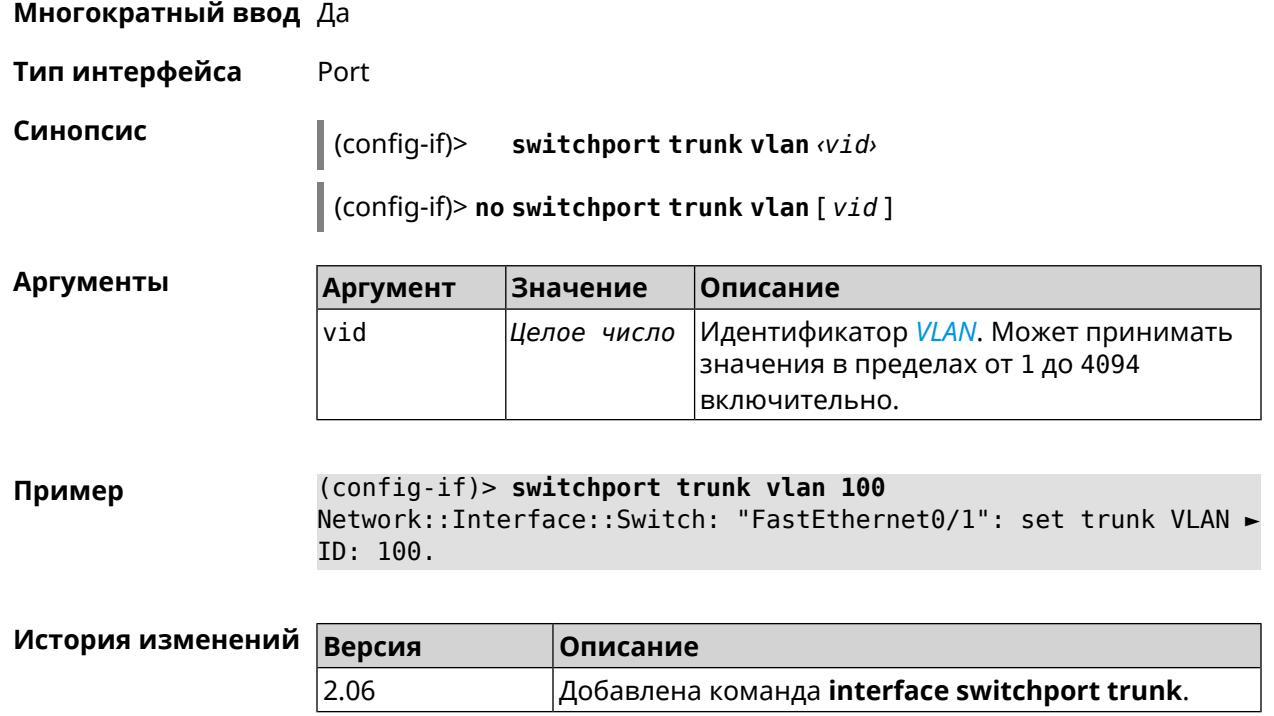

## **3.29.186 interface traffic-counter action disconnect**

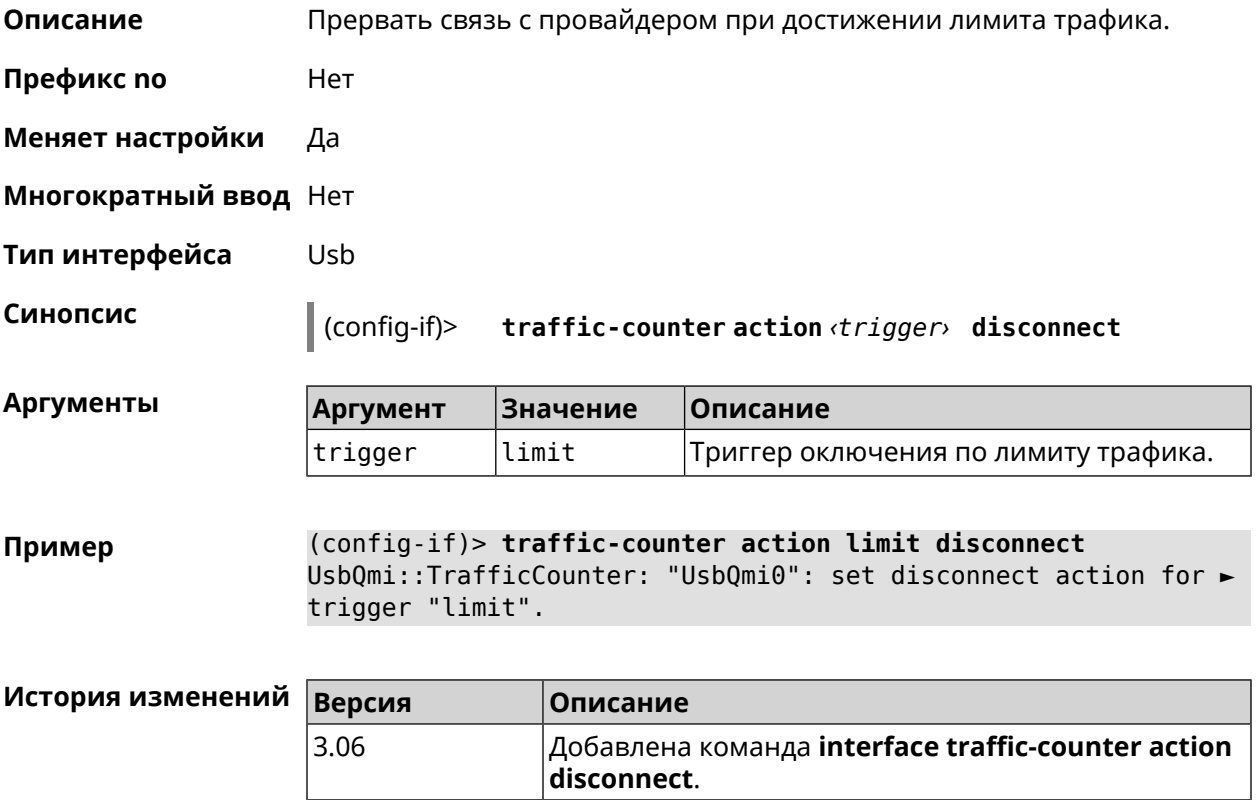

#### **3.29.187 interface traffic-counter action sms-alert message**

**Описание** Указать текст *[SMS](#page-710-1)*-оповещения.

**Префикс no** Heт

**Меняет настройки** Да

**Многократный ввод** Нет

**Тип интерфейса** Usb

**Синопсис** (config-if)> **traffic-counter action** *‹trigger›* **sms-alert message** *‹message›*

**Аргументы Аргумент Значение Описание** trigger  $|$ threshold  $|$ Триггер SMS-оповещения — пороговое значение. threshold Триггер SMS-оповещения — лимит трафика. limit message *Строка* Текст SMS-оповещения.

**Пример** (config-if)> **traffic-counter action threshold sms-alert message ► TEXT** UsbQmi::TrafficCounter: "UsbQmi0": set message for trigger ► "threshold".

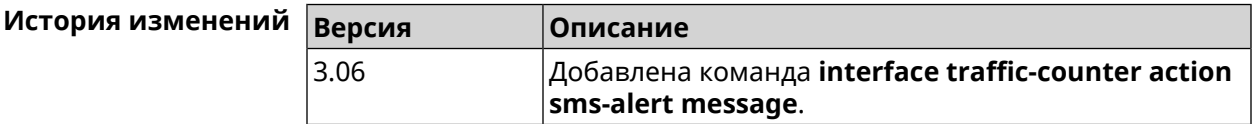

#### **3.29.188 interface traffic-counter action sms-alert phone**

**Описание** Указать номера телефонов для *[SMS](#page-710-1)*-оповещения. **Префикс no** Heт **Меняет настройки** Да **Многократный ввод** Да **Тип интерфейса** Usb **Синопсис** (config-if)> **traffic-counter action** *‹trigger›* **sms-alert phone** *‹phone›*  $A$ ргументы

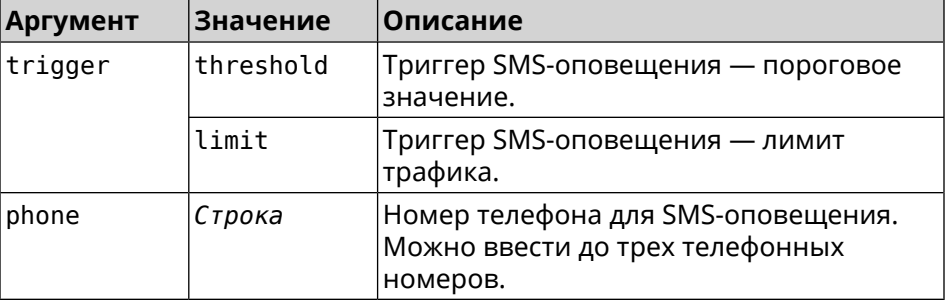

**Пример** (config-if)> **traffic-counter action threshold sms-alert phone ► +71112223344** UsbQmi::TrafficCounter: "UsbQmi0": add phone number ► "+71112223344" for action "threshold".

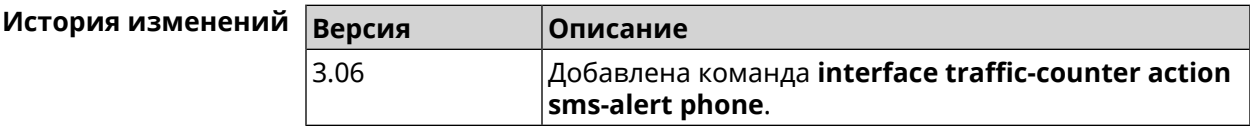

### **3.29.189 interface traffic-counter enable**

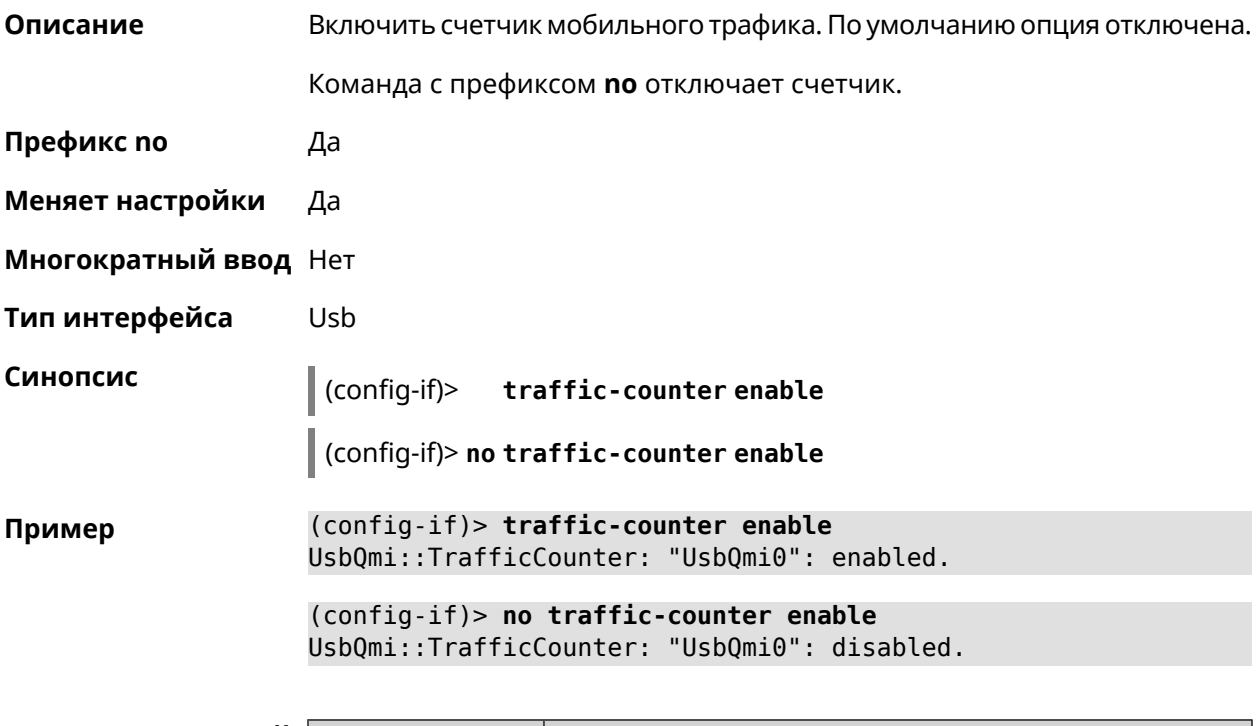

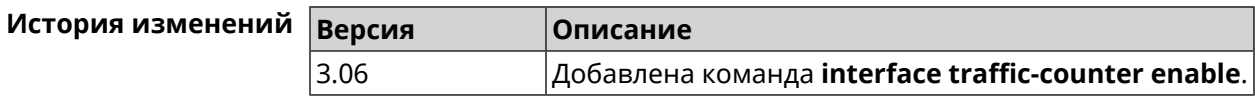

#### **3.29.190 interface traffic-counter limit**

**Описание** Установить лимит счетчика трафика в мегабайтах, гигабайтах или терабайтах.

Команда с префиксом **no** сбрасывает настройку.

**Префикс no** Да

**Меняет настройки** Да

**Многократный ввод** Нет

**Тип интерфейса** Usb

**Синопсис** (config-if)> **traffic-counter limit** *‹value› ‹unit›*

(config-if)> **no traffic-counter limit**

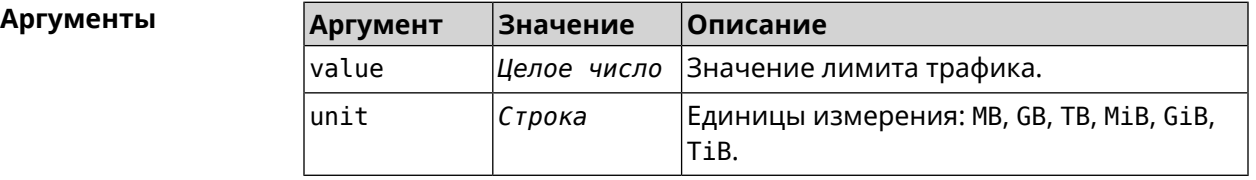

**Пример** (config-if)> **traffic-counter limit 4 TB** UsbQmi::TrafficCounter: "UsbQmi0": set limit to 4 TB. (config-if)> **no traffic-counter limit**

UsbQmi::TrafficCounter: "UsbQmi0": reset limit.

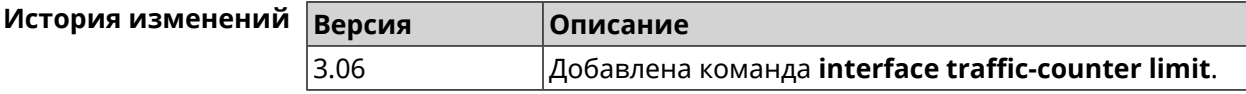

#### **3.29.191 interface traffic-counter monthly**

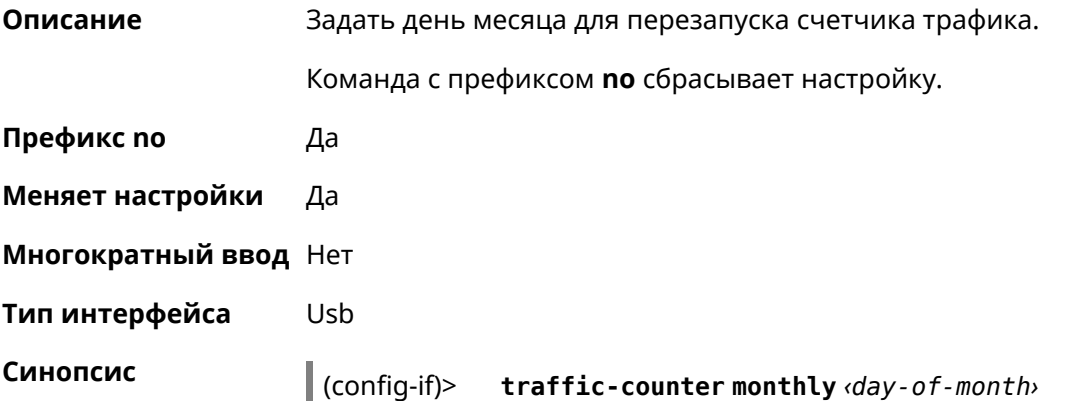

#### (config-if)> **no traffic-counter monthly**

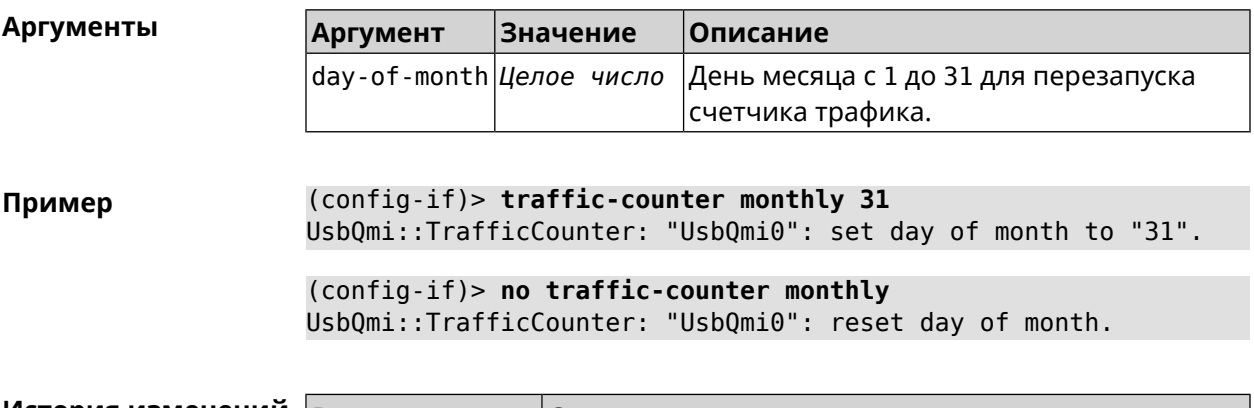

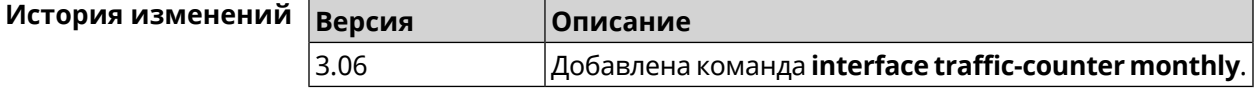

#### **3.29.192 interface traffic-counter set**

**Описание** Задать текущее значение счетчика трафика.

**Префикс no** Heт

**Меняет настройки** Да

**Многократный ввод** Нет

**Тип интерфейса** Usb

**Синопсис** (config-if)> **traffic-counter set** *‹value› ‹unit›*

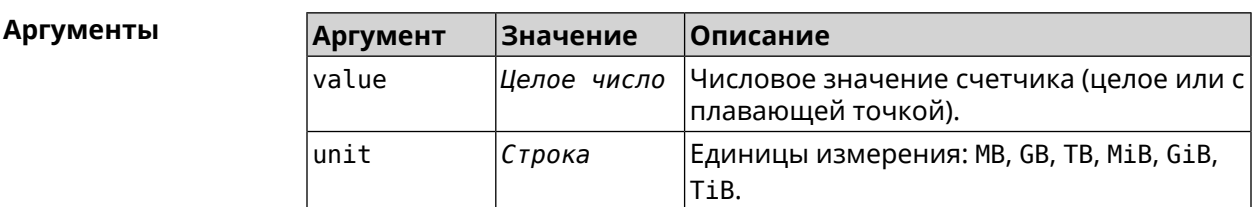

**Пример** (config-if)> **traffic-counter set 1.54 GB** UsbQmi::TrafficCounter: "UsbQmi0": set value to 1.54 GB.

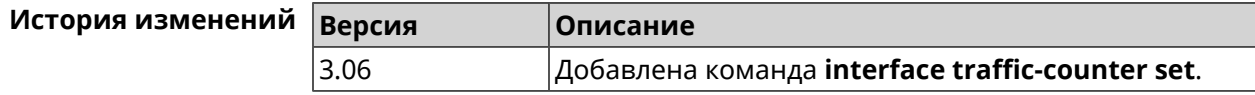

## **3.29.193 interface traffic-counter threshold**

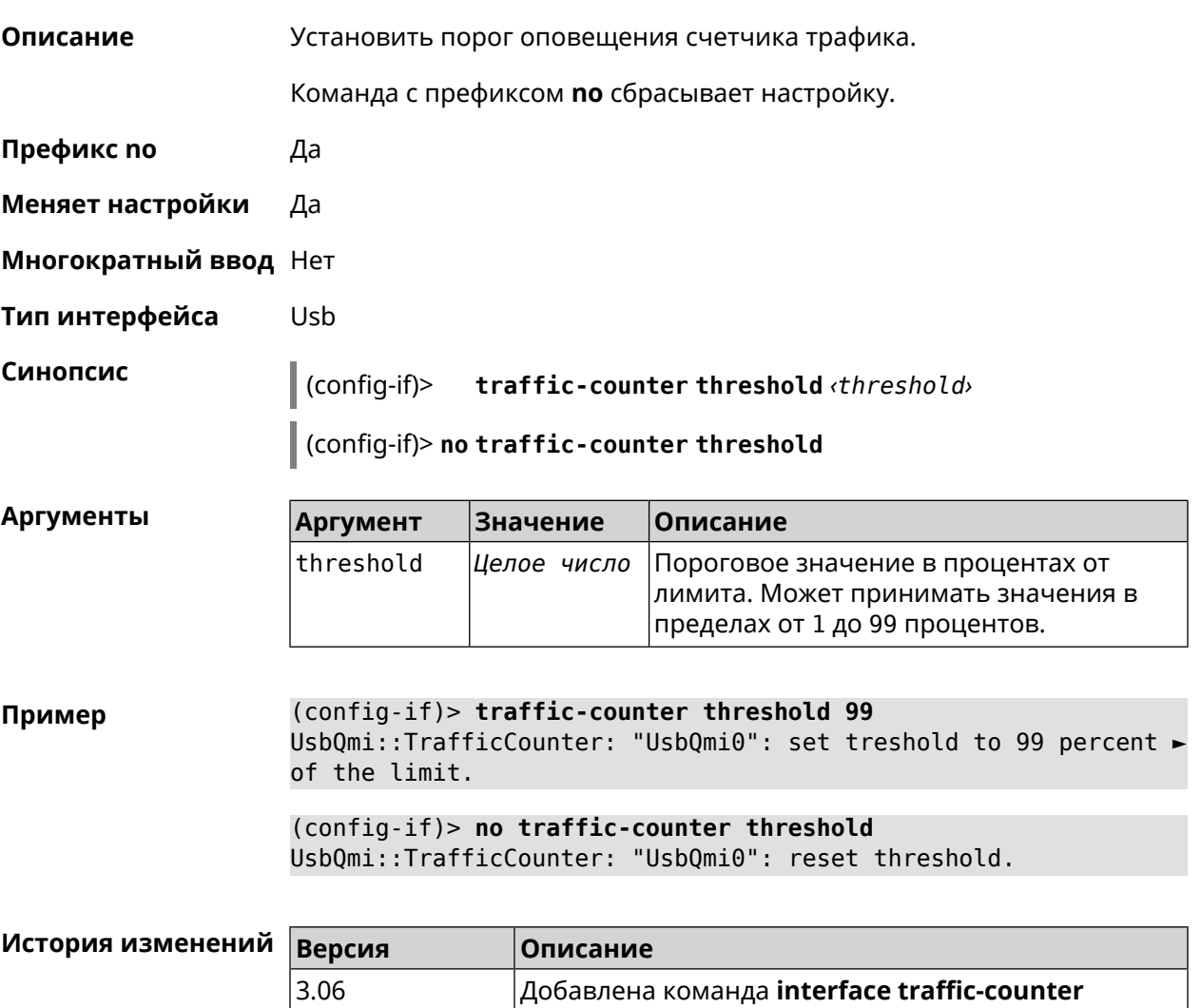

## **3.29.194 interface traffic-shape**

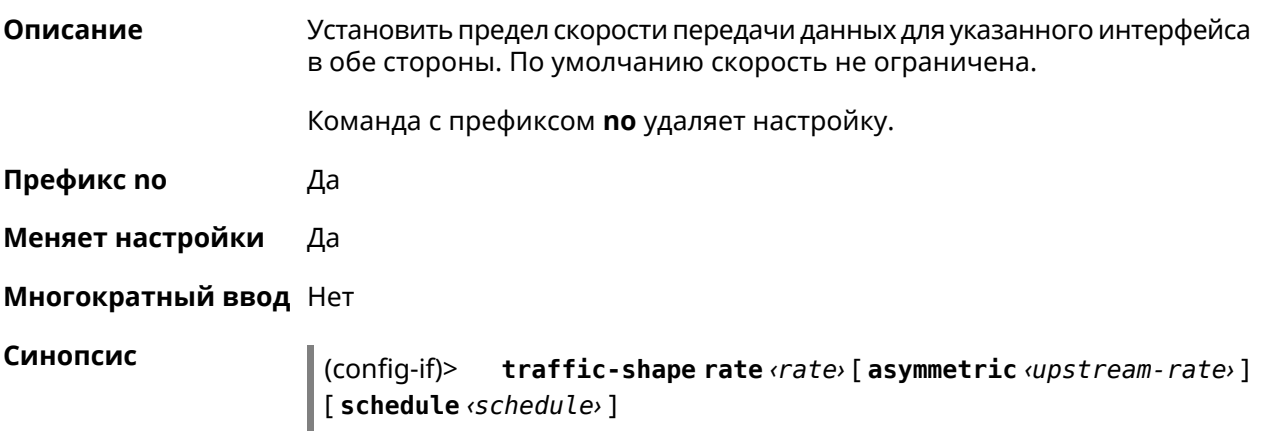

**threshold**.

#### (config-if)> **no traffic-shape**

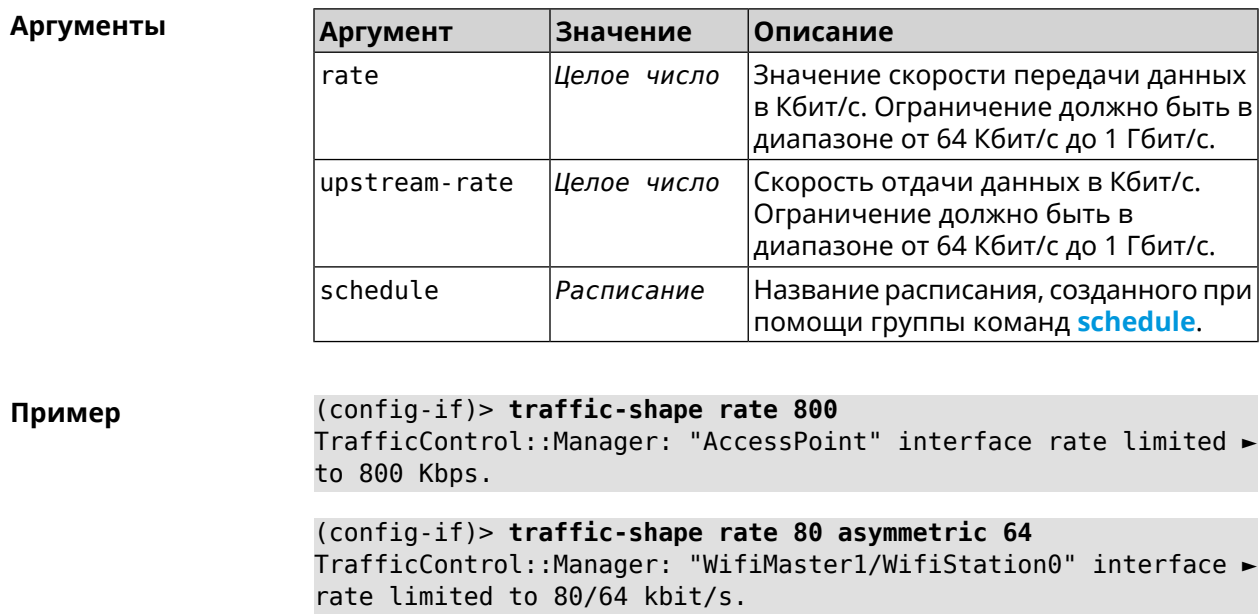

(config-if)> **no traffic-shape** TrafficControl::Manager: Rate limit removed for ► "WifiMaster1/WifiStation0" interface.

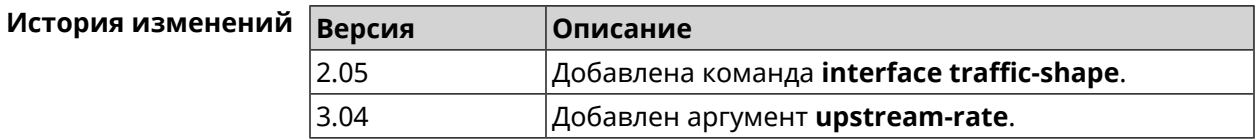

## **3.29.195 interface tty init**

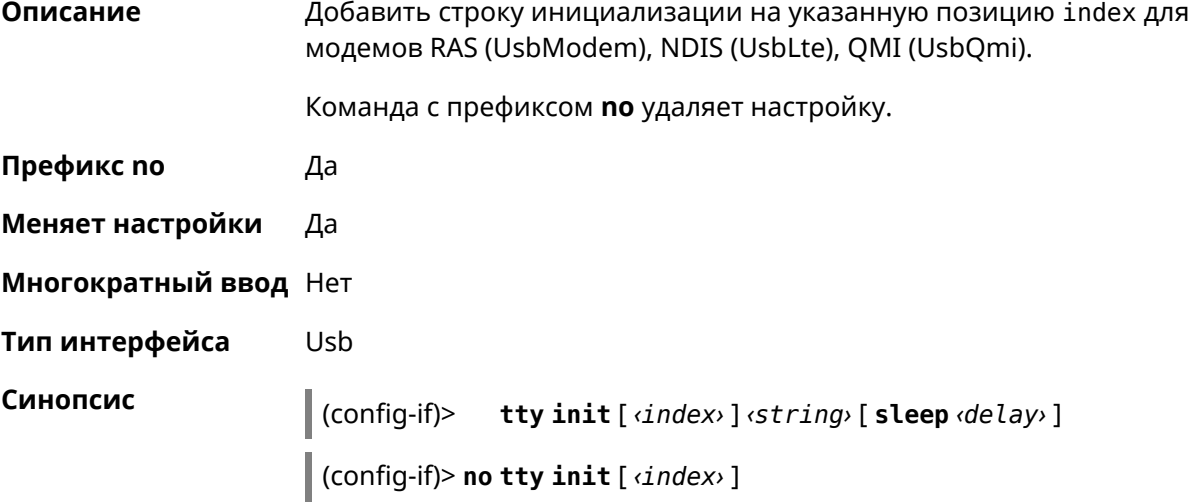

 $A$ ргументы

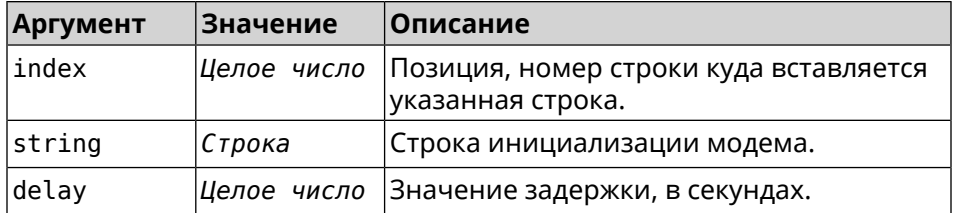

**Пример** (config-if)> **tty init AT^SYSCFG=14,2,3fffffff,0,1** Mobile::Interface: "UsbQmi0": initialization string inserted.

> (config-if)> **tty init AT^SYSCFG=14,2,3fffffff,0,1 sleep 1** Mobile::Interface: "UsbQmi0": initialization string inserted.

(config-if)> **no tty init** Mobile::Interface: "UsbQmi0": initialization strings erased.

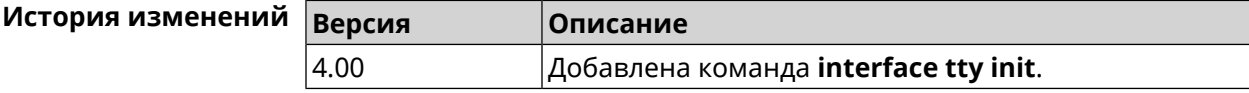

#### **3.29.196 interface tty send**

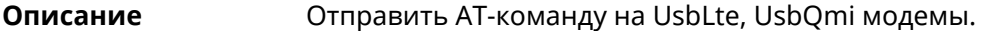

**Префикс no** Нет

**Меняет настройки** Да

**Многократный ввод** Нет

**Тип интерфейса** Usb

**Синопсис** (config-if)> **tty send** *‹command›* [ *‹expect›* ] [ *‹timeout›* ]

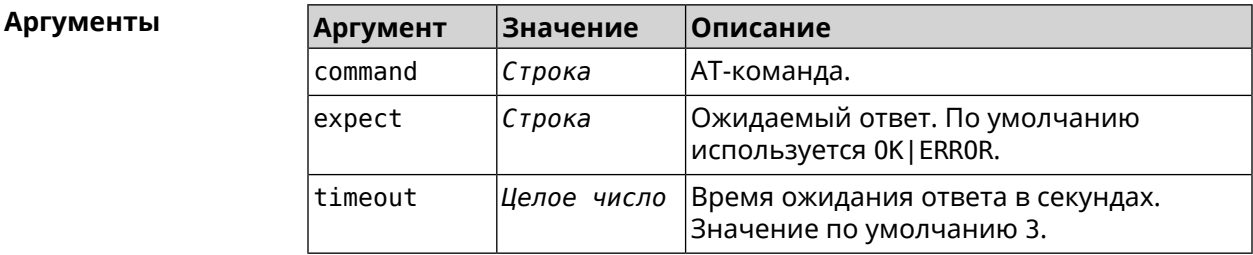

**Пример** (config-if)> **tty send ATI** ".Built@Aug 23 2019:16:28:33" OK

Mobile::Interface: "UsbLte0": got expected response.

(config-if)> **tty send ATI OK|ERROR 2** ".Built@Aug 23 2019:16:28:33" OK Mobile::Interface: "UsbLte0": got expected response. (config-if)> **tty send ATI OKEY 2** ".Built@Aug 23 2019:16:28:33" OK Mobile::Interface error[73140786]: "UsbLte0": timeout waiting ► for expected response.

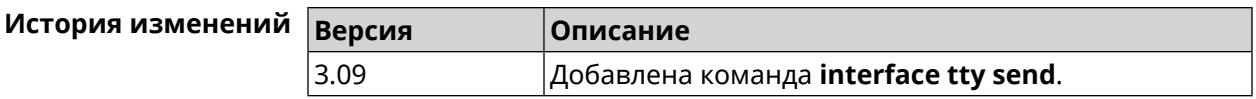

#### **3.29.197 interface tunnel destination**

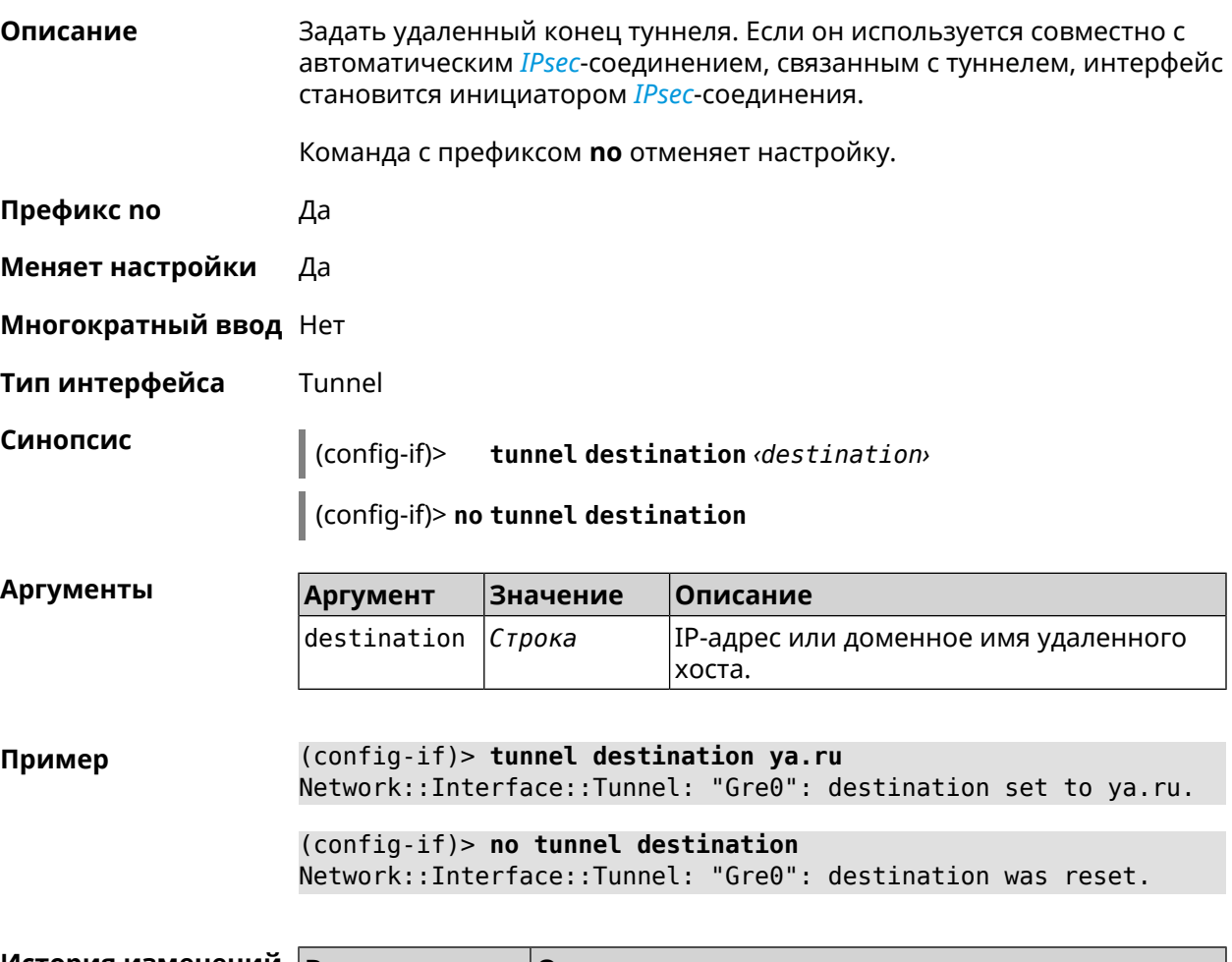

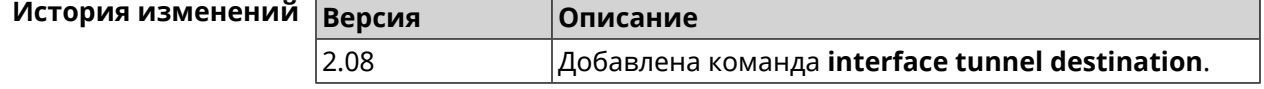

# **3.29.198 interface tunnel eoip id**

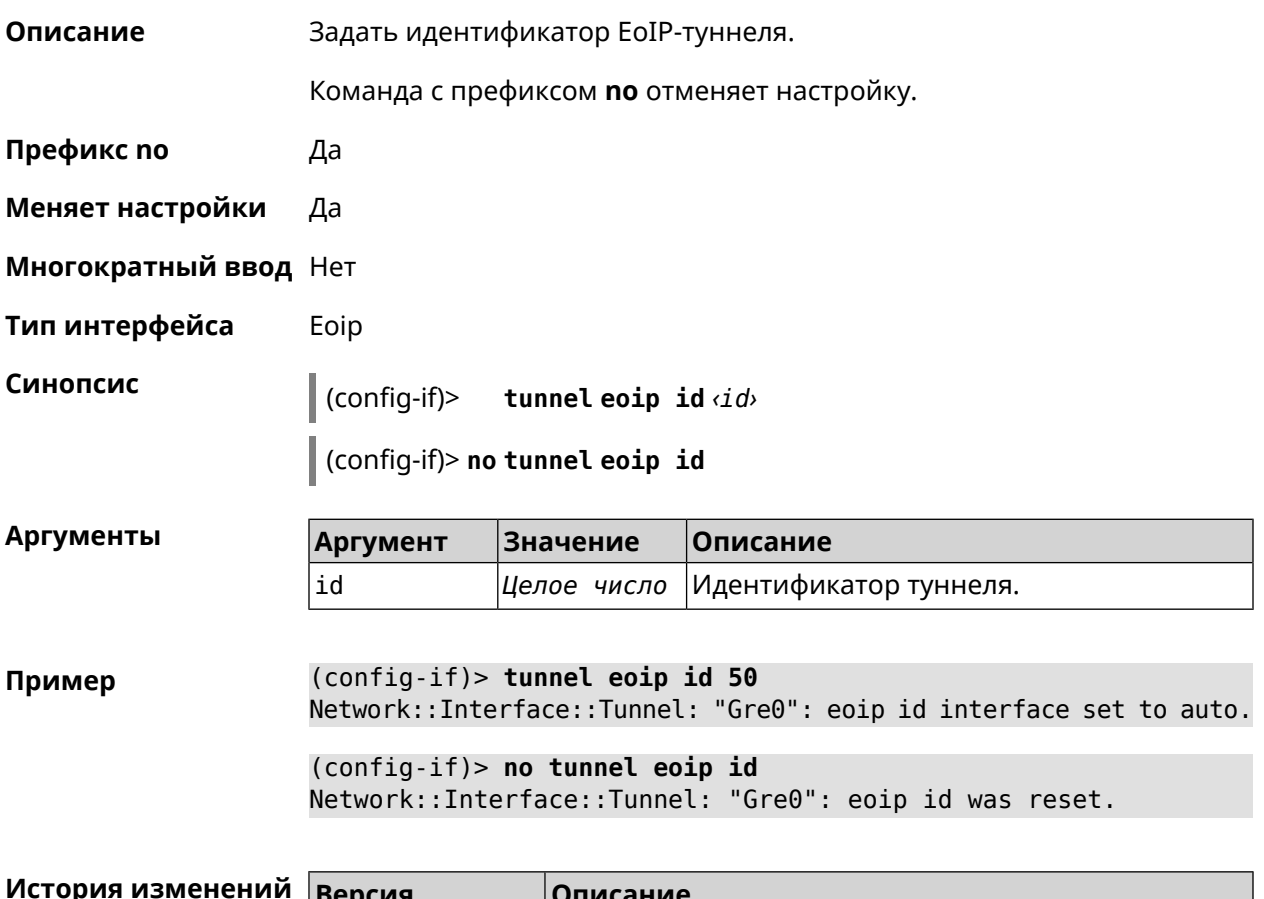

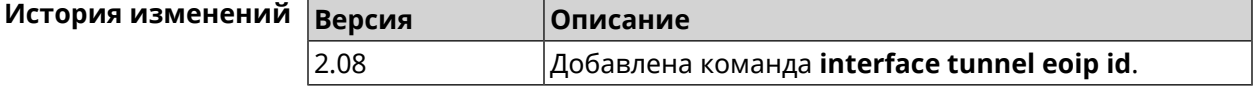

## **3.29.199 interface tunnel gre keepalive**

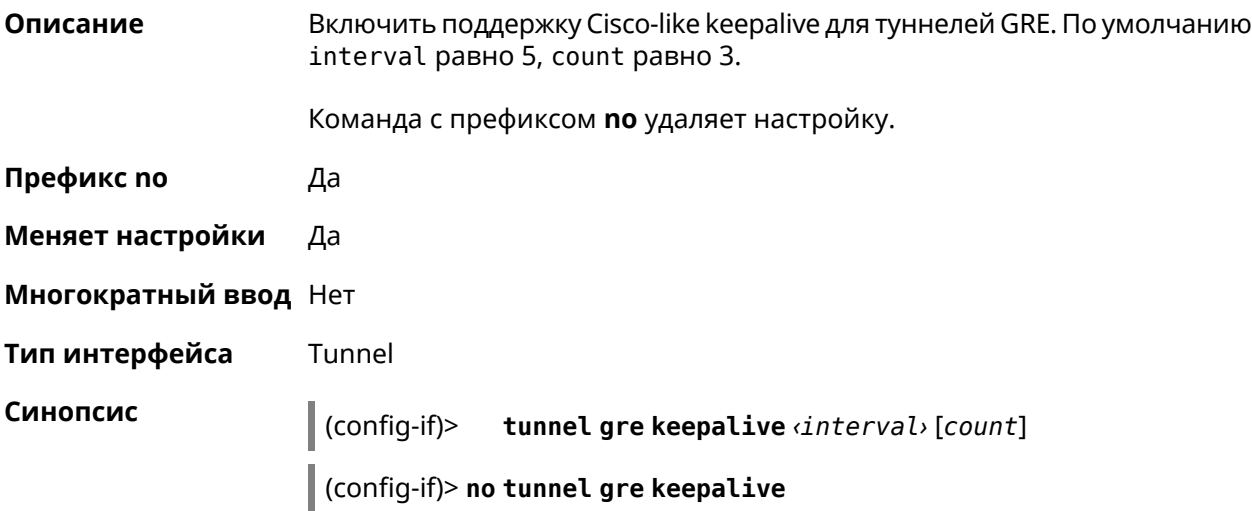

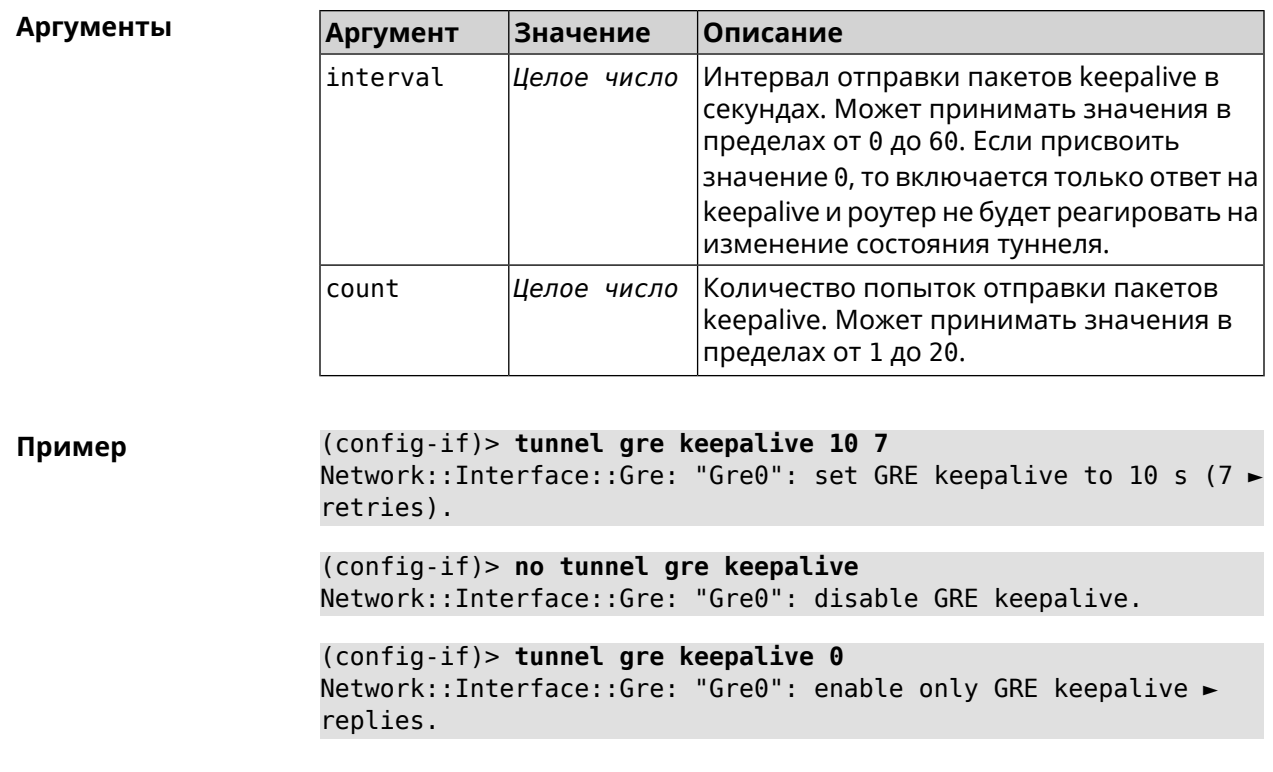

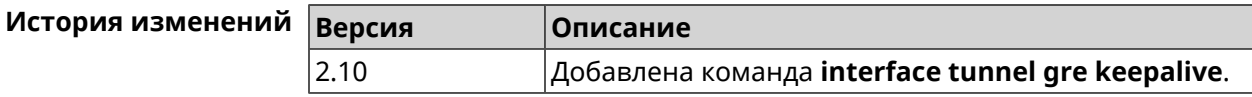

### **3.29.200 interface tunnel source**

**Описание** Задать локальный конец туннеля. Если он используется совместно с автоматическим *[IPsec](#page-704-0)*-соединением, связанным с туннелем, то включается режим приема соединений IPsec IKE на установление защищенного туннеля.

**Префикс no** Нет

**Меняет настройки** Да

**Многократный ввод** Нет

**Тип интерфейса** Tunnel

**Синопсис** (config-if)> **tunnel source** (**auto** <sup>|</sup> *‹interface›* <sup>|</sup> *‹address›*)

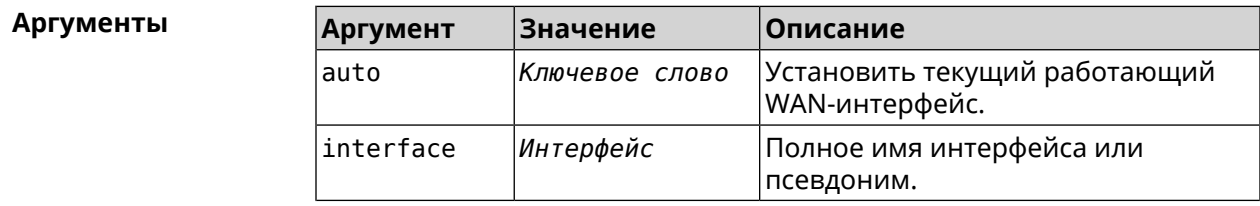

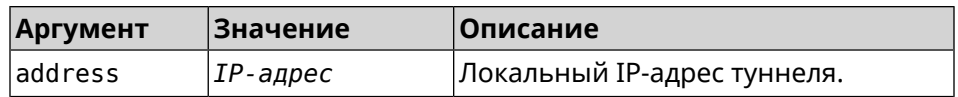

Пример (config-if)> tunnel source auto Network::Interface::Tunnel: "Gre0": set source interface to auto.

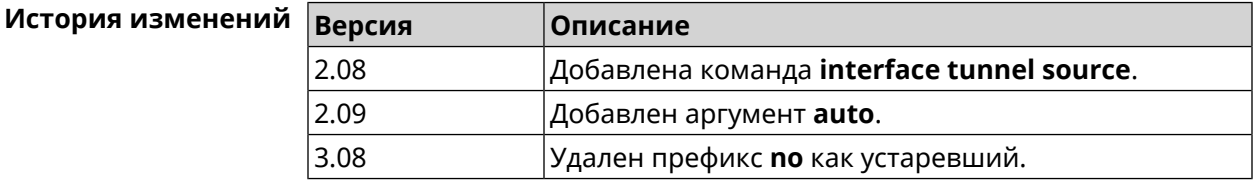

#### 3.29.201 interface tx-burst

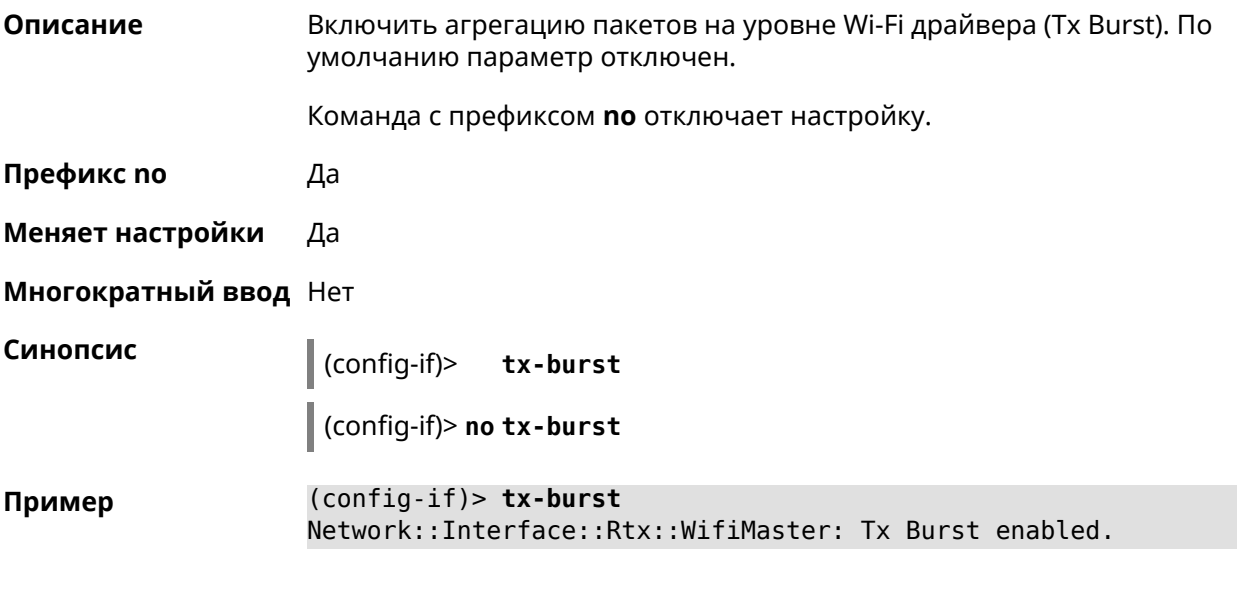

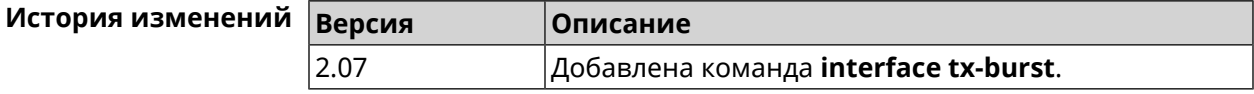

#### 3.29.202 interface tx-queue length

Описание Установить размер очереди исходящих пакетов на интерфейсе. По умолчанию установлено значение 1000.

Команда с префиксом по устанавливает значение по умолчанию.

Префикс по Да

Меняет настройки Да

Многократный ввод Нет

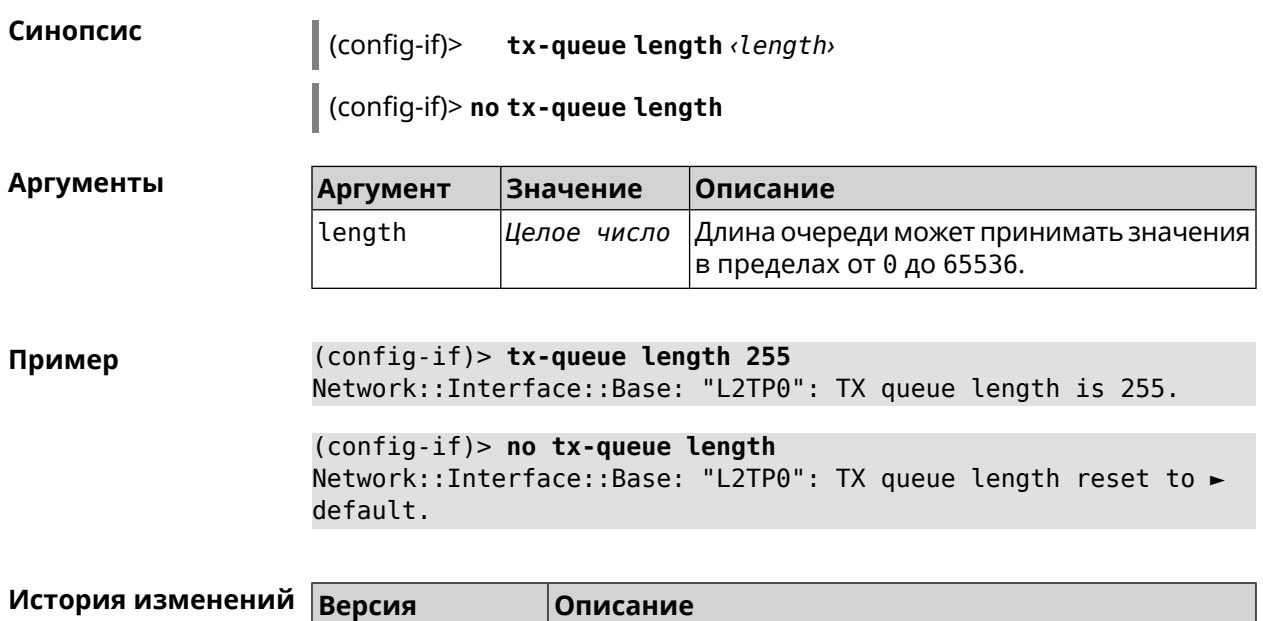

3.06 Добавлена команда **interface tx-queue length**.

## **3.29.203 interface tx-queue scheduler cake**

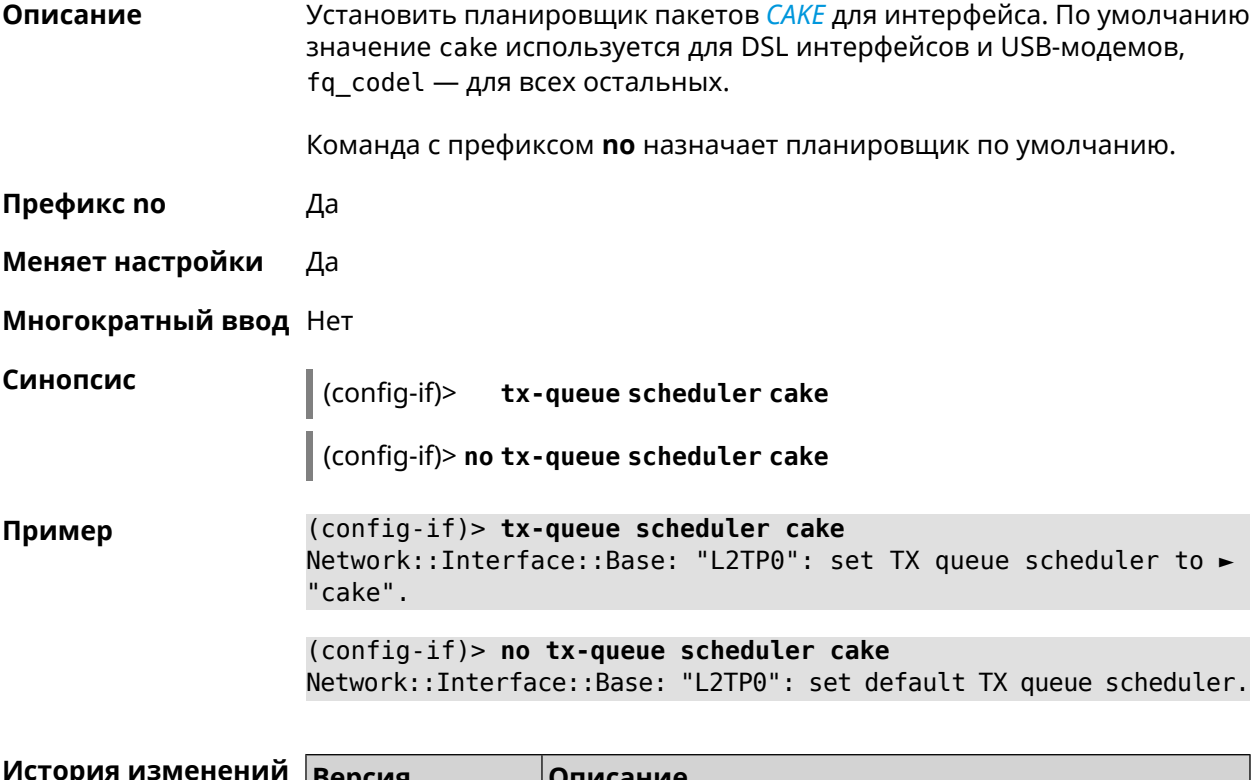

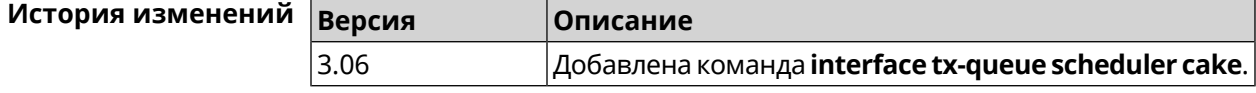
#### 3.29.204 interface tx-queue scheduler fq\_codel

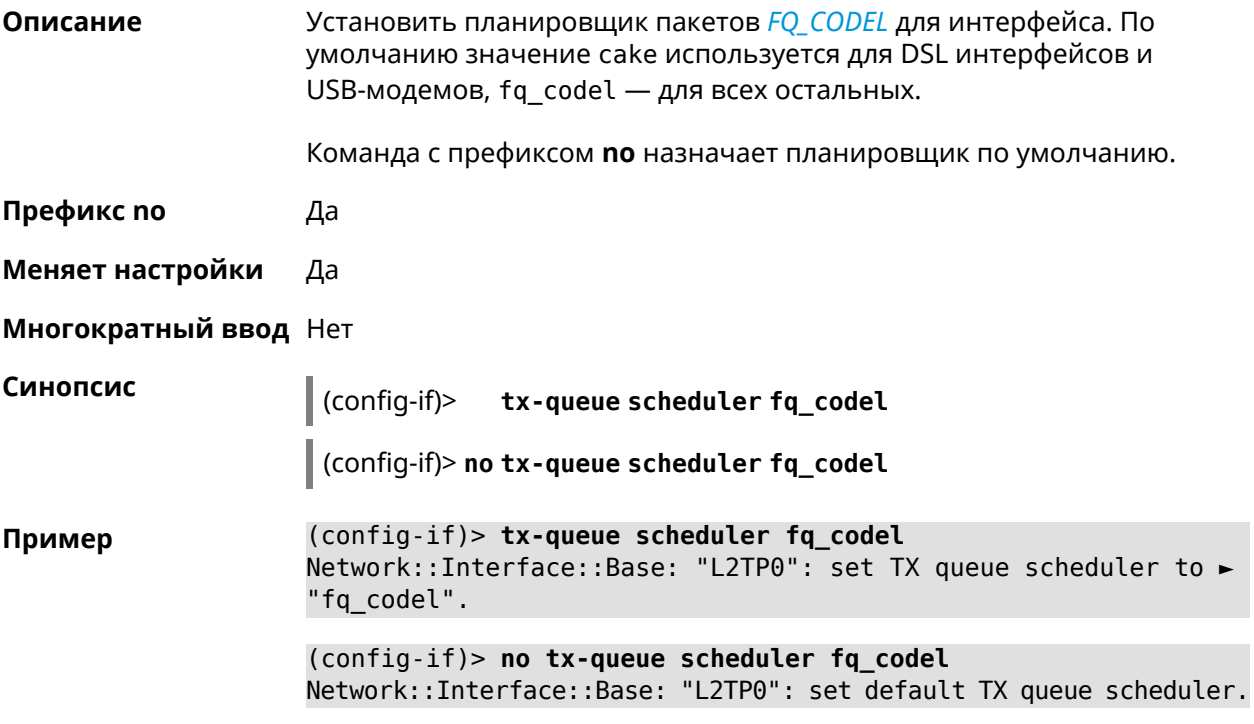

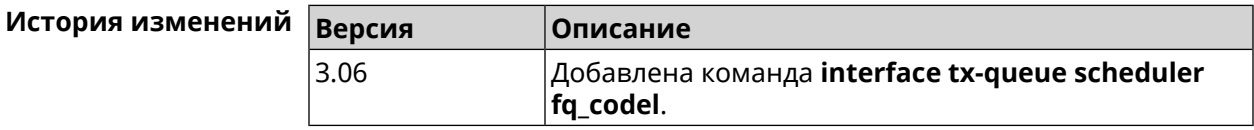

### 3.29.205 interface up

Описание Включить сетевой интерфейс и записать в настройки состояние «up». Команда с префиксом по отключает сетевой интерфейс и удаляет «up» из настроек. Также может быть использована команда interface down. Префикс по Да Меняет настройки Да Многократный ввод Нет Синопсис  $\vert$  (config-if)> up  $\vert$  (config-if)> no up  $(config-if)$  > up Пример Interface enabled.

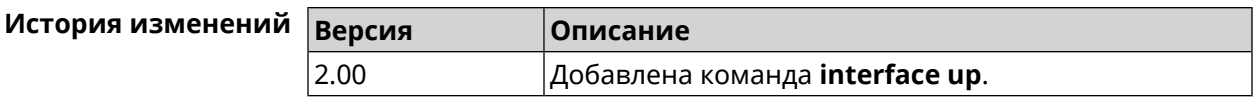

#### 3.29.206 interface usb acq

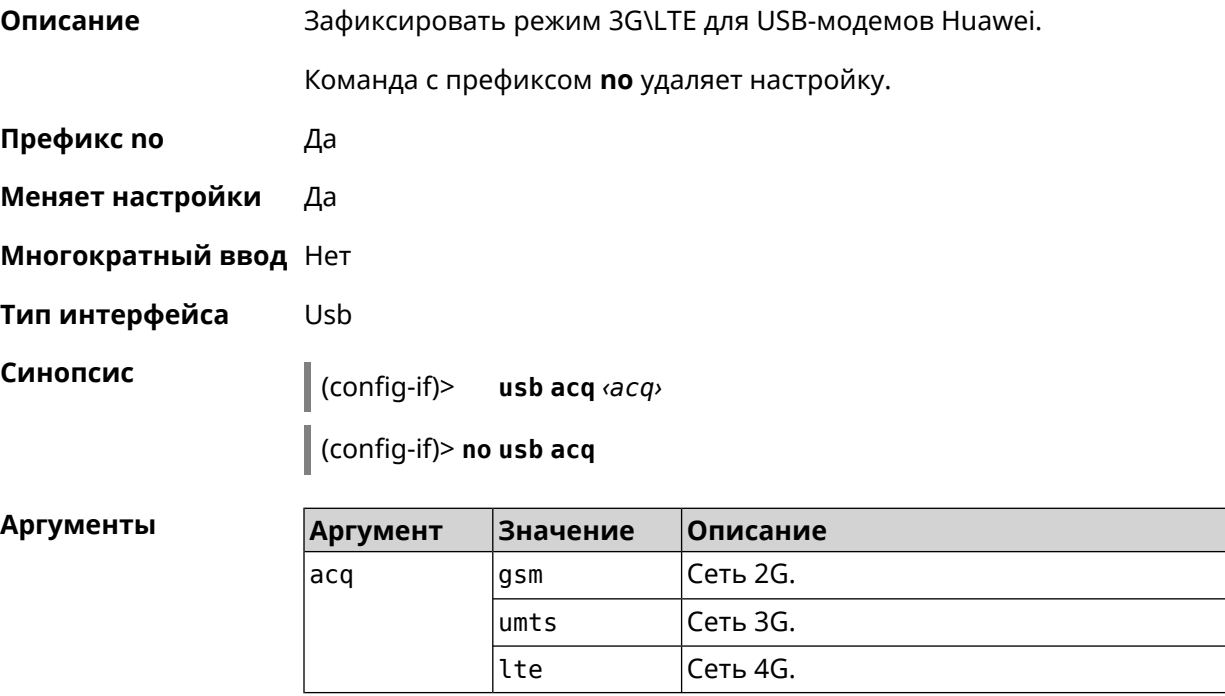

(config-if)> usb acq lte Пример Network::Interface::Usb: "UsbLte0": ACQ saved.

> $(config-if)$  no usb acq Network::Interface::Usb: "UsbLte0": ACQ cleared.

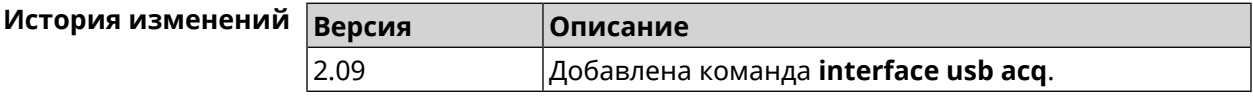

#### 3.29.207 interface usb apn

Описание Назначить имя точки доступа (APN) для USB-модема в NDIS режиме. Модем перезагружается после применения команды.

Команда с префиксом по удаляет настройку.

Префикс по Да

Меняет настройки Да

Многократный ввод Нет

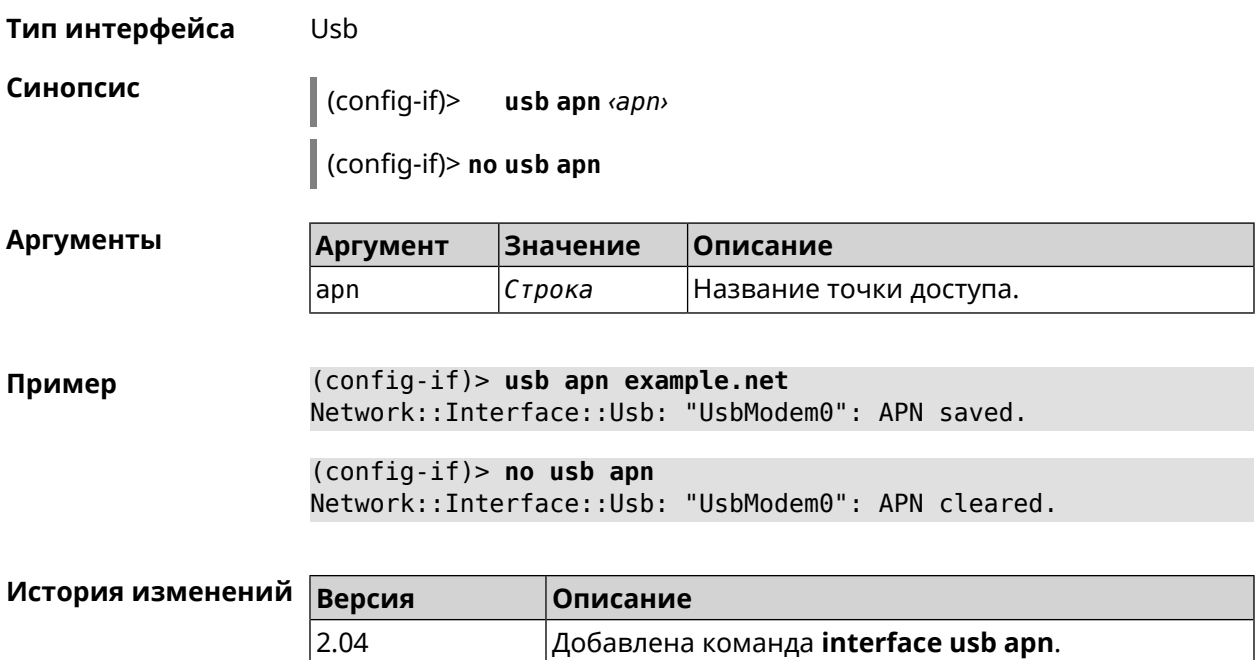

### **3.29.208 interface usb device-id**

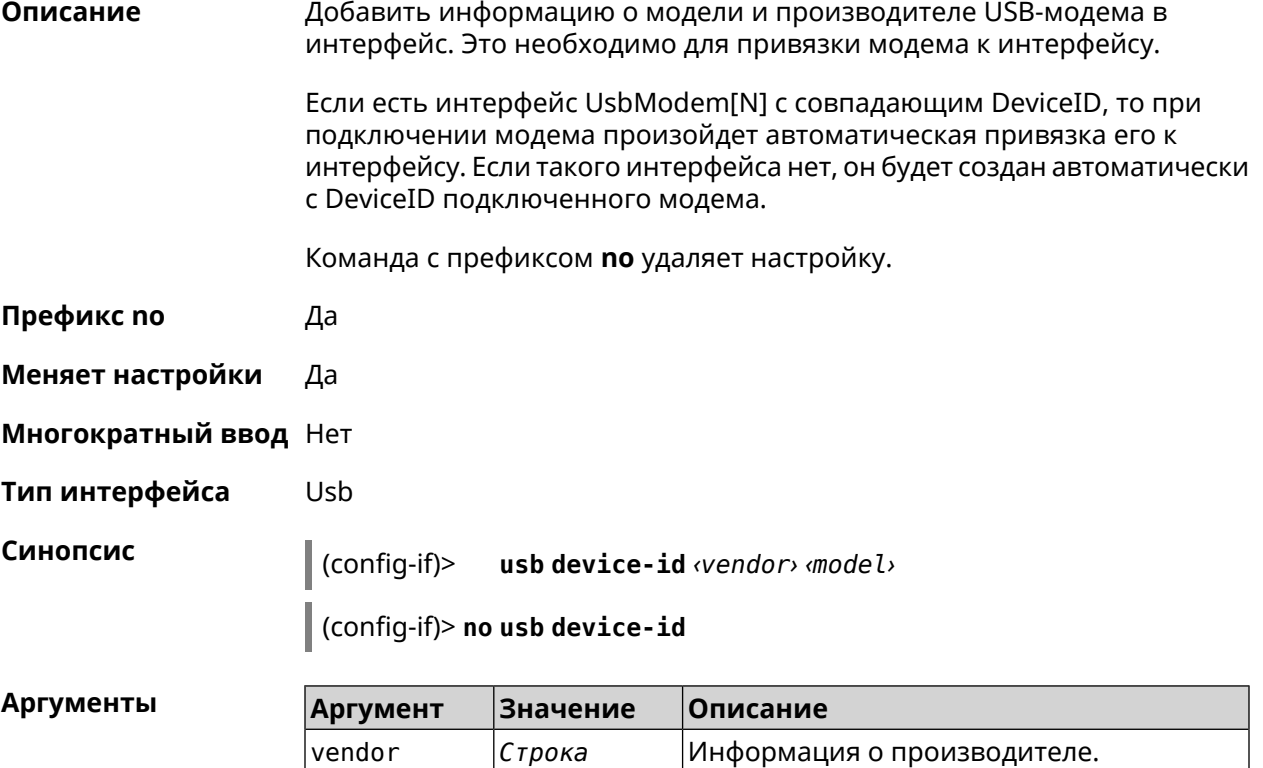

model *Строка* Информация о модели модема.

**Пример** (config-if)> **usb device-id 12d1 1001** Device ID saved.

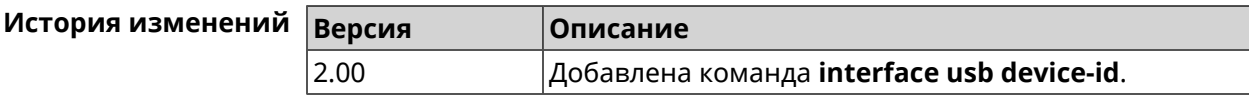

#### **3.29.209 interface usb port-id**

**Описание** Привязать интерфейс RAS (UsbModem), CdcEthernet, NDIS (UsbLte), QMI (UsbQmi) модема к идентификатору USB-порта.

Команда с префиксом **no** удаляет настройку.

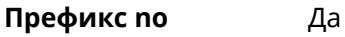

- **Меняет настройки** Да
- **Многократный ввод** Нет
- **Тип интерфейса** Usb

**Синопсис** (config-if)> **usb port-id** ( *‹port›* <sup>|</sup> **auto**)

(config-if)> **no usb port-id**

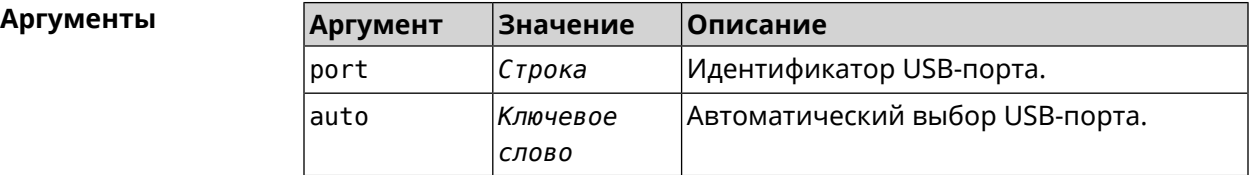

**Пример** (config-if)> **usb port-id 1** Network::Interface::Usb: "CdcEthernet0": port ID is set to "1". (config-if)> **usb port-id auto** Network::Interface::Usb: "CdcEthernet0": port ID is automatically ► set to "2/4". (config-if)> **no usb port-id** Network::Interface::Usb: "CdcEthernet0": port ID removed.

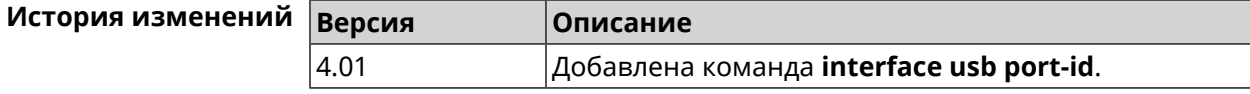

#### **3.29.210 interface usb power-cycle**

**Описание** Отключить питание на usb-модеме на заданный промежуток времени. Эта функция используется для аппаратного сброса usb-модема в случае зависания.

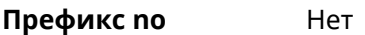

- **Меняет настройки** Нет
- **Многократный ввод** Нет
- **Тип интерфейса** Usb

**Синопсис** (config-if)> **usb power-cycle** *‹pause›*

**Аргументы Аргумент Значение Описание** Промежуток времени отключения usb-модема в миллисекундах. *Целое число* pause

**Пример** (config-if)> **usb power-cycle 3000** Network::Interface::Usb: "UsbLte0": started 3000 ms. power cycle.

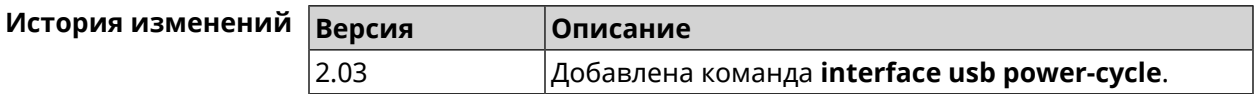

### **3.29.211 interface usb power-fail**

**Описание** Указать дальнейшие действия в случае, если выключение USB-модема не помогло.

**Префикс no** Heт

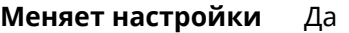

**Многократный ввод** Heт

**Тип интерфейса** Usb

**Синопсис** (config-if)> **usb power-fail** *‹interval›* ( **retry** *‹pause›* <sup>|</sup> **reboot**)

**Аргументы Аргумент Значение Описание** Время ожидания обнаружения модема после сброса его по питанию, в секундах. interval *Целое число* Может принимать значения в пределах от 0 до 60 включительно.

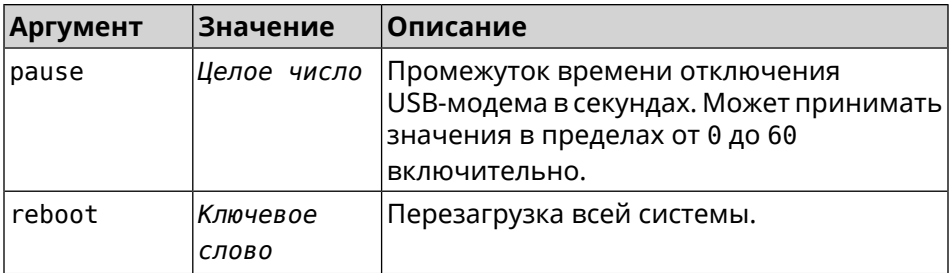

(config-if)> usb power-fail 60 reboot Пример Network::Interface::Usb: "YotaOnel": enabled power fail action: > reboot.

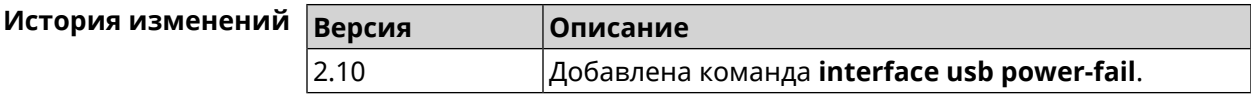

#### 3.29.212 interface usb wwan-force-connected

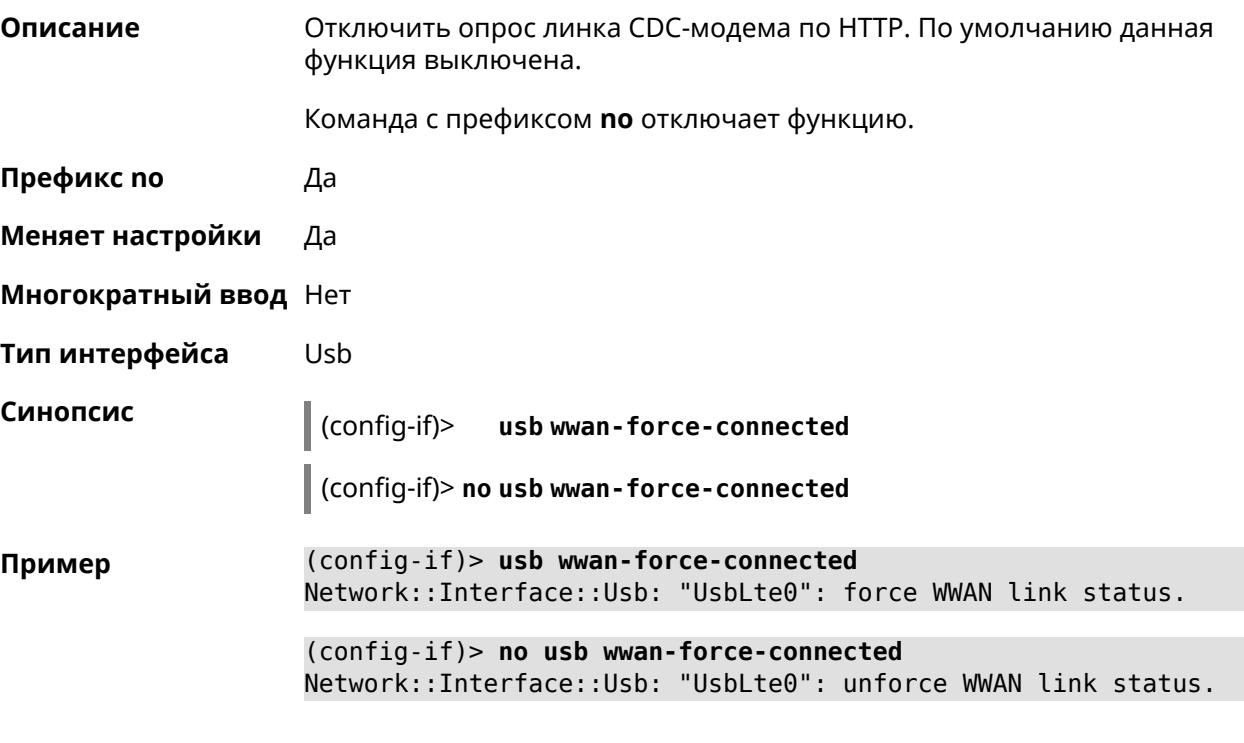

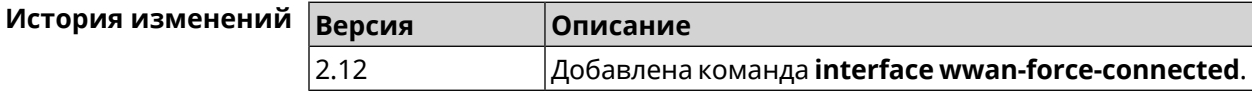

#### **3.29.213 interface vdsl snr-margin**

**Описание** Настроить соотношение сигнал/шум для VDSL-линии. По умолчанию используется значение 8.

Команда с префиксом **no** сбрасывает параметр в значение по умолчанию.

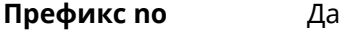

- **Меняет настройки** Да
- **Многократный ввод** Нет
- **Тип интерфейса** Dsl

**Синопсис** (config-if)> **vdsl snr-margin** *‹margin›*

(config-if)> **no vdsl snr-margin**

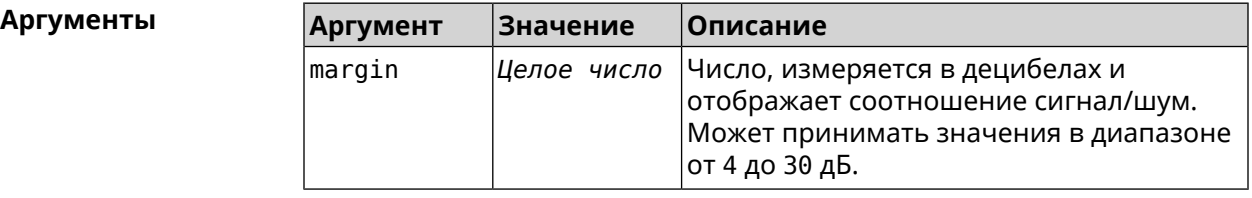

**Пример** (config-if)> **vdsl snr-margin 30** Network::Interface::Tc3262::Dsl: VDSL SNR margin is set to 30 dB.

> (config-if)> **no vdsl snr-margin** Network::Interface::Tc3262::Dsl: VDSL SNR margin reset to default.

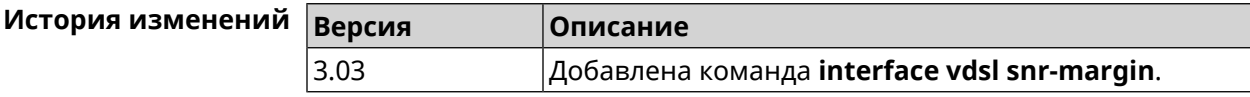

#### **3.29.214 interface web-api address**

**Описание** Указать IP-адрес для доступа к веб-интерфейсу модема, подключенного к маршрутизатору.

Команда с префиксом **no** удаляет адрес.

- **Префикс no** Да
- **Меняет настройки** Да
- **Многократный ввод** Нет
- **Тип интерфейса** Usb

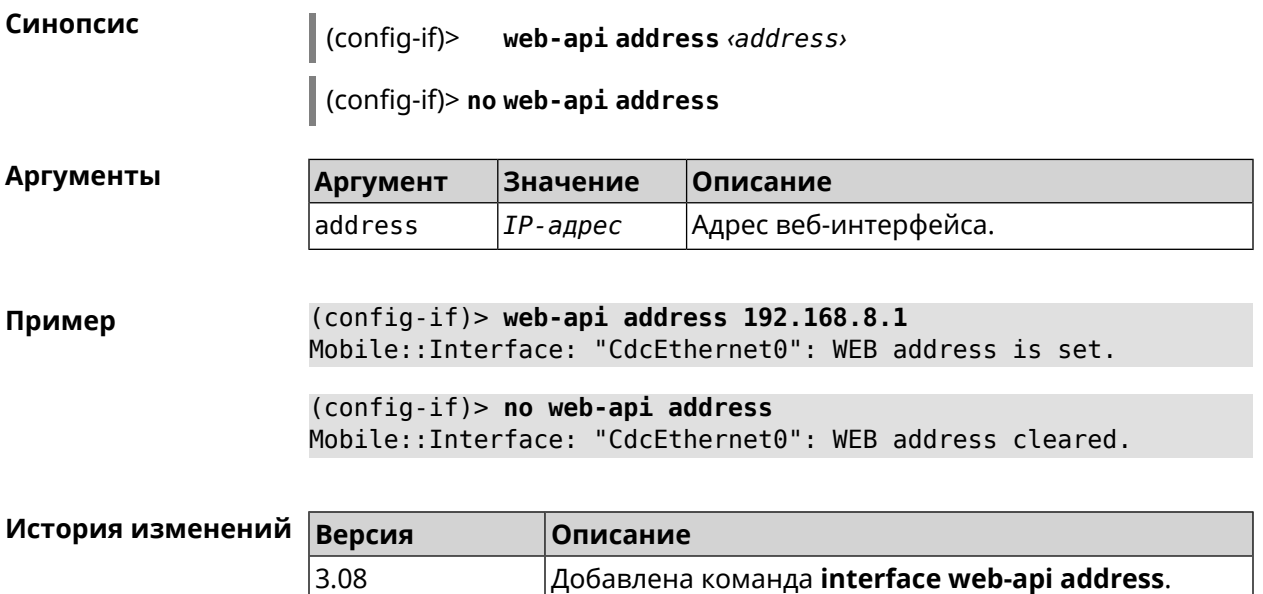

## **3.29.215 interface web-api login**

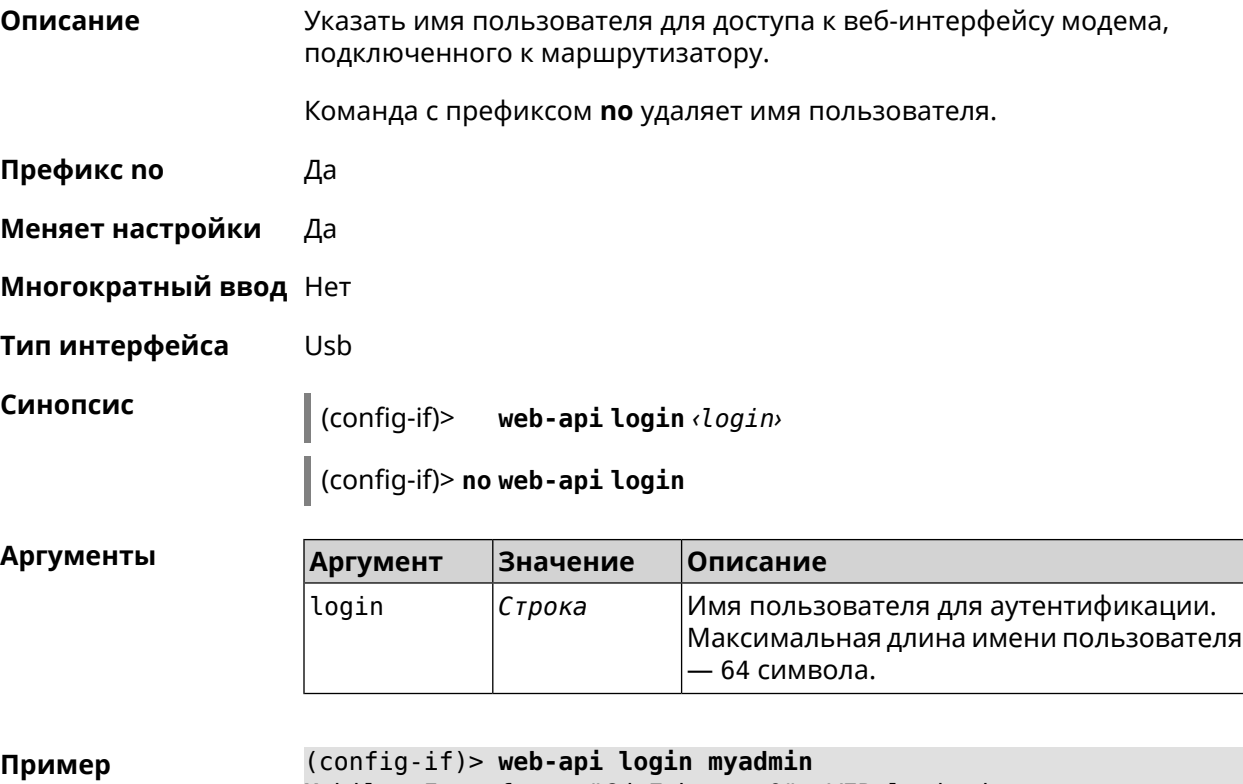

Mobile::Interface: "CdcEthernet0": WEB login is set. (config-if)> **no web-api login**

Mobile::Interface: "CdcEthernet0": WEB login cleared.

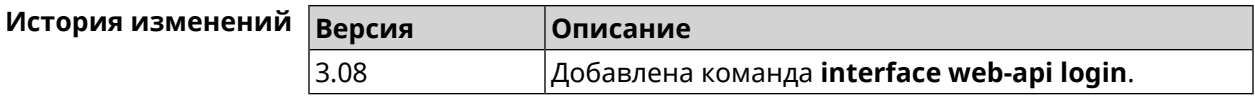

#### **3.29.216 interface web-api password**

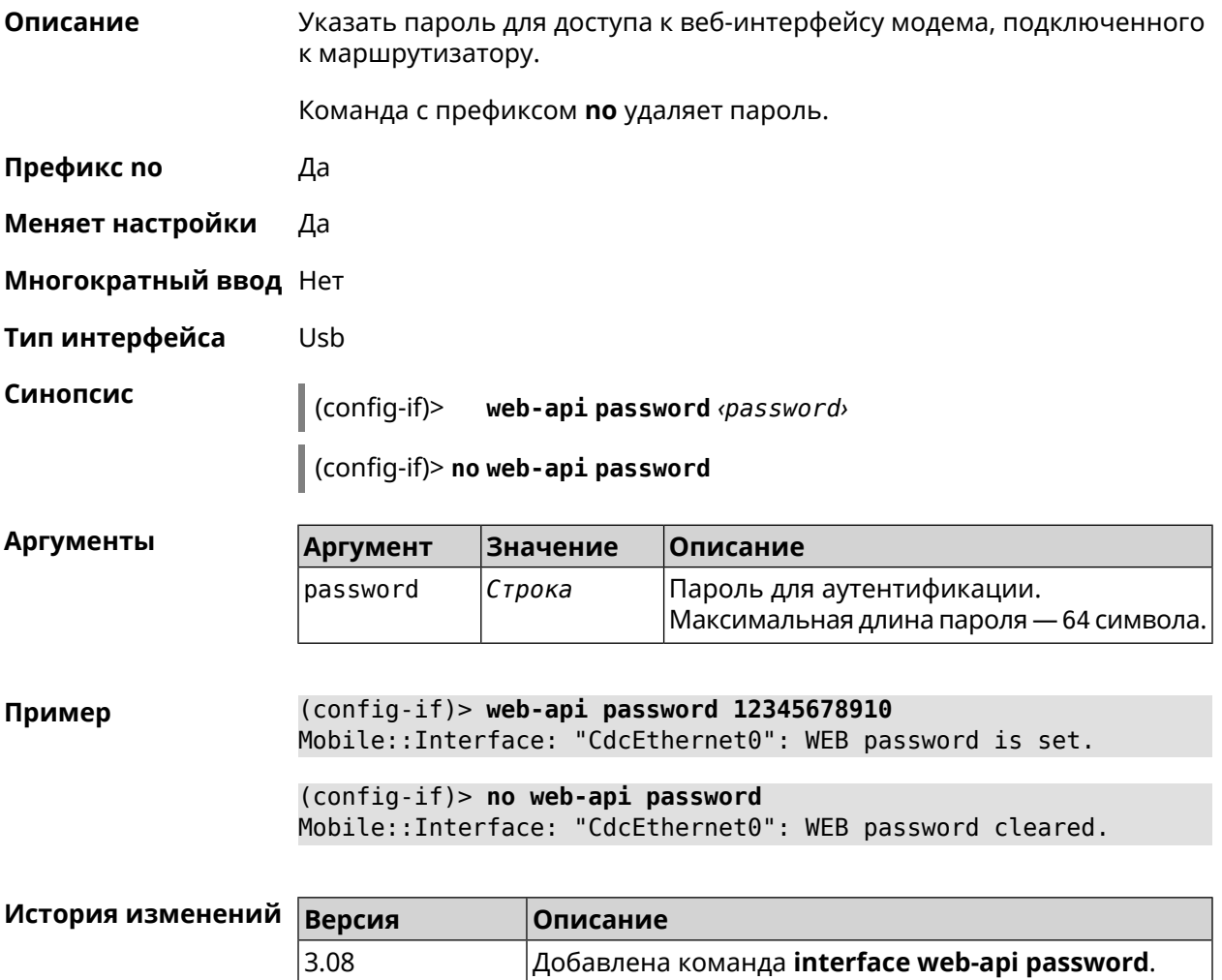

#### **3.29.217 interface wireguard listen-port**

**Описание** Назначить номер порта *[UDP](#page-711-0)*, на который принимаются входящие подключения. По умолчанию номер порта не определен.

Команда с префиксом **no** сбрасывает значение порта.

**Префикс no** Да

**Меняет настройки** Да

**Многократный ввод** Нет

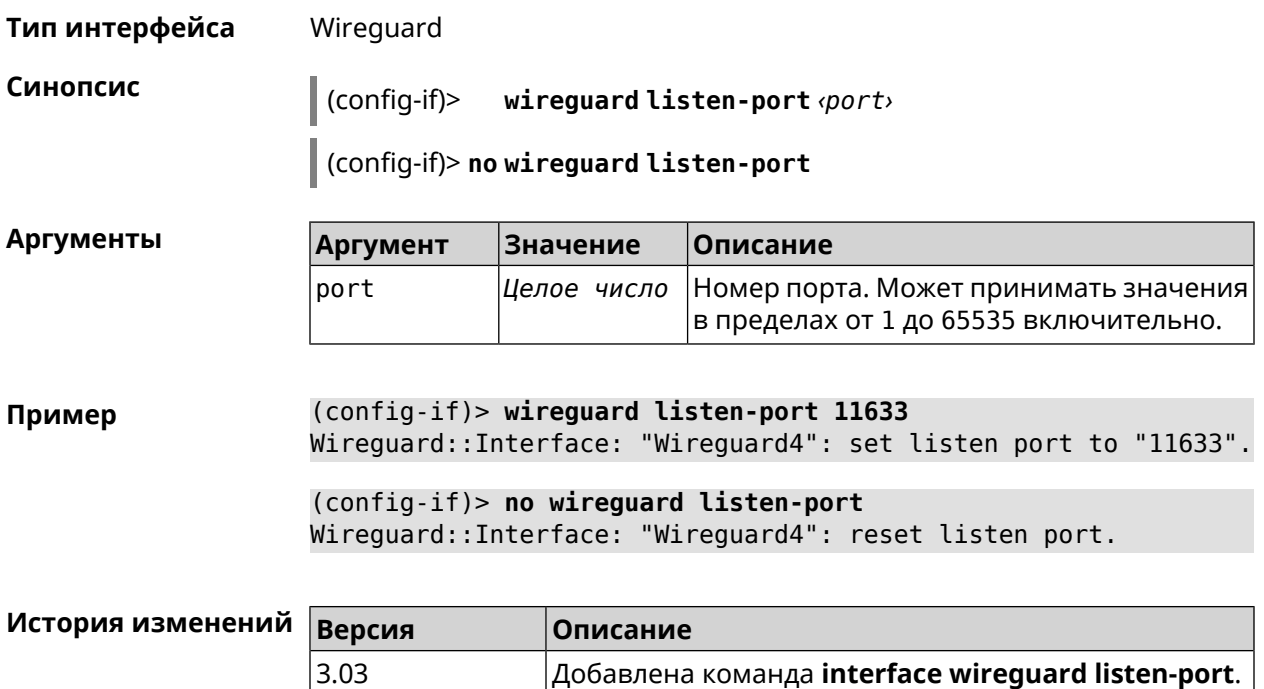

# **3.29.218 interface wireguard peer**

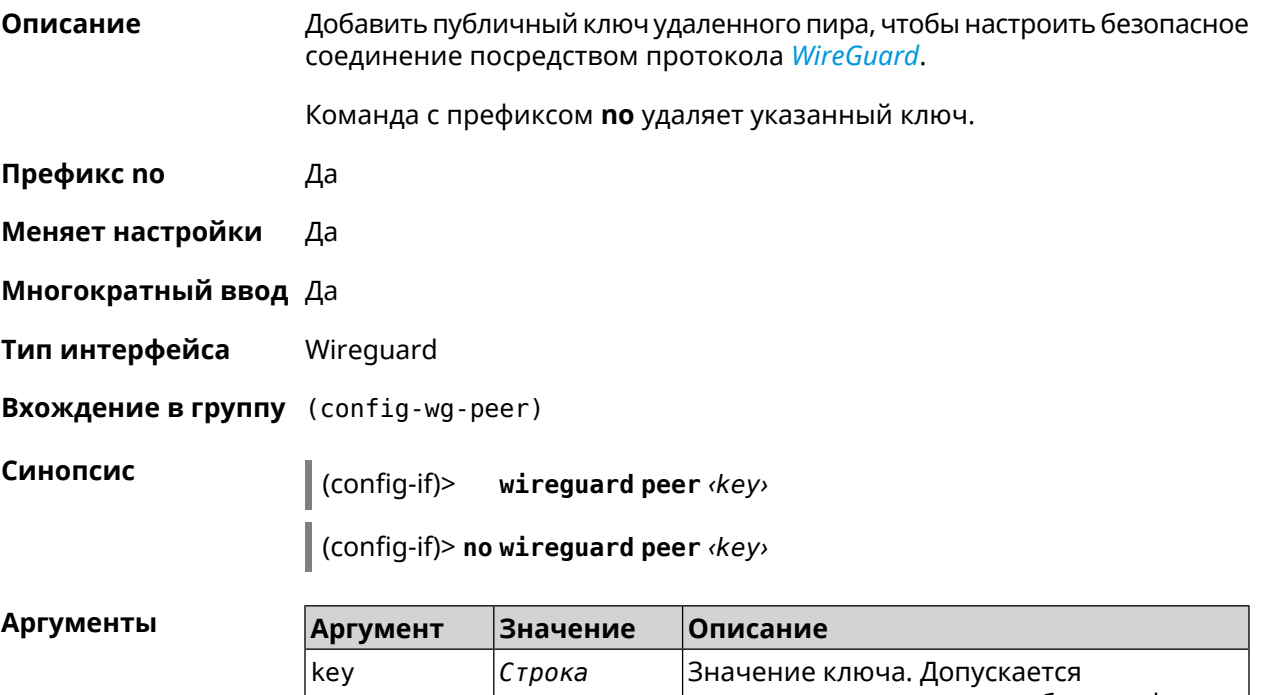

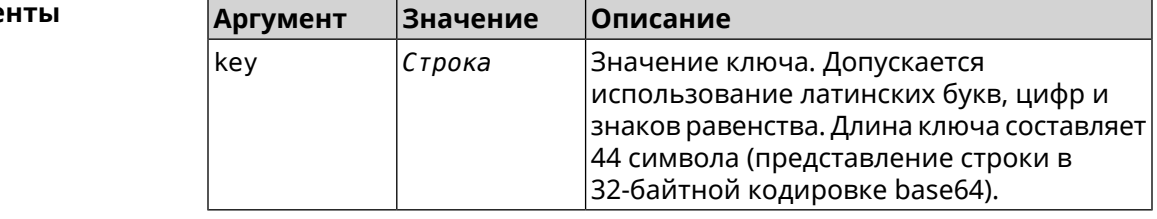

#### **Пример** (config-if)> **wireguard peer ► gbp1gW3pBQKssrAdah1hiib13Jl123ZM8dBIjjPmm0g=** (config-wg-peer)>

(config-if)> **no wireguard peer ► gbp1gW3pBQKssrAdah1hiib13Jl123ZM8dBIjjPmm0g=** Wireguard::Interface: "Wireguard4": removed peer ► "gbp1gW3pBQKssrAdah1hiib13Jl123ZM8dBIjjPmmg0=".

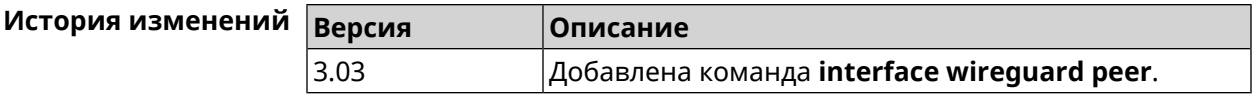

#### **3.29.218.1 interface wireguard peer allow-ips**

**Описание** Добавить подсеть IP-адресов, на которые разрешена передача пакетов внутри туннеля. Примечание: Чтобы разрешить передачу на любые адреса, необходимо добавить подсеть 0.0.0.0/0. Команда с префиксом **no** удаляет подсеть. Если выполнить команду без аргумента, то весь список подсетей будет очищен. **Префикс no** Да **Меняет настройки** Да

- **Многократный ввод** Да
- **Тип интерфейса** Wireguard

**Синопсис** (config-wg-peer)> **allow-ips** *‹address› ‹mask›*

(config-wg-peer)> **no allow-ips** [ *‹address› ‹mask›* ]

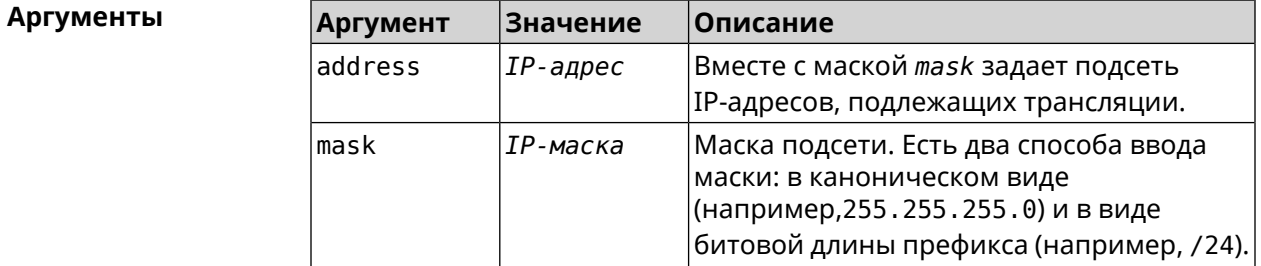

**Пример** (config-wg-peer)> **allow-ips 0.0.0.0/0** Wireguard::Interface: "Wireguard4": add allowed IPs ► "0.0.0.0/0.0.0.0" from peer ► "gbp1gW3pBQKssrAdah1hiib13Jl123ZM8dBIjjPmm2g=".

(config-wg-peer)> **allow-ips 192.168.11.0 255.255.255.0** Wireguard::Interface: "Wireguard4": add allowed IPs ► "192.168.11.0/255.255.255.0" from peer ► "gbp1gW3pBQKssrAdah1hiib13Jl123ZM8dBIjjPmm2g=".

(config-wg-peer)> **no allow-ips**

Wireguard::Interface: "Wireguard4": clear allowed IPs of peer ► "gbp1gW3pBQKssrAdah1hiib13Jl123ZM8dBIjjPmm2g=".

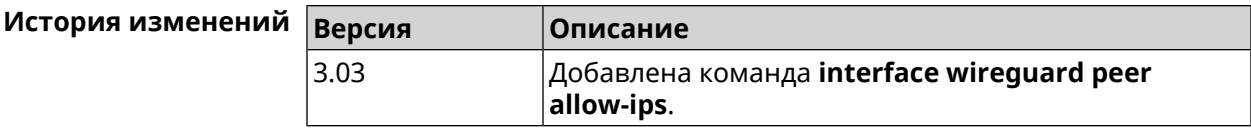

#### **3.29.218.2 interface wireguard peer connect**

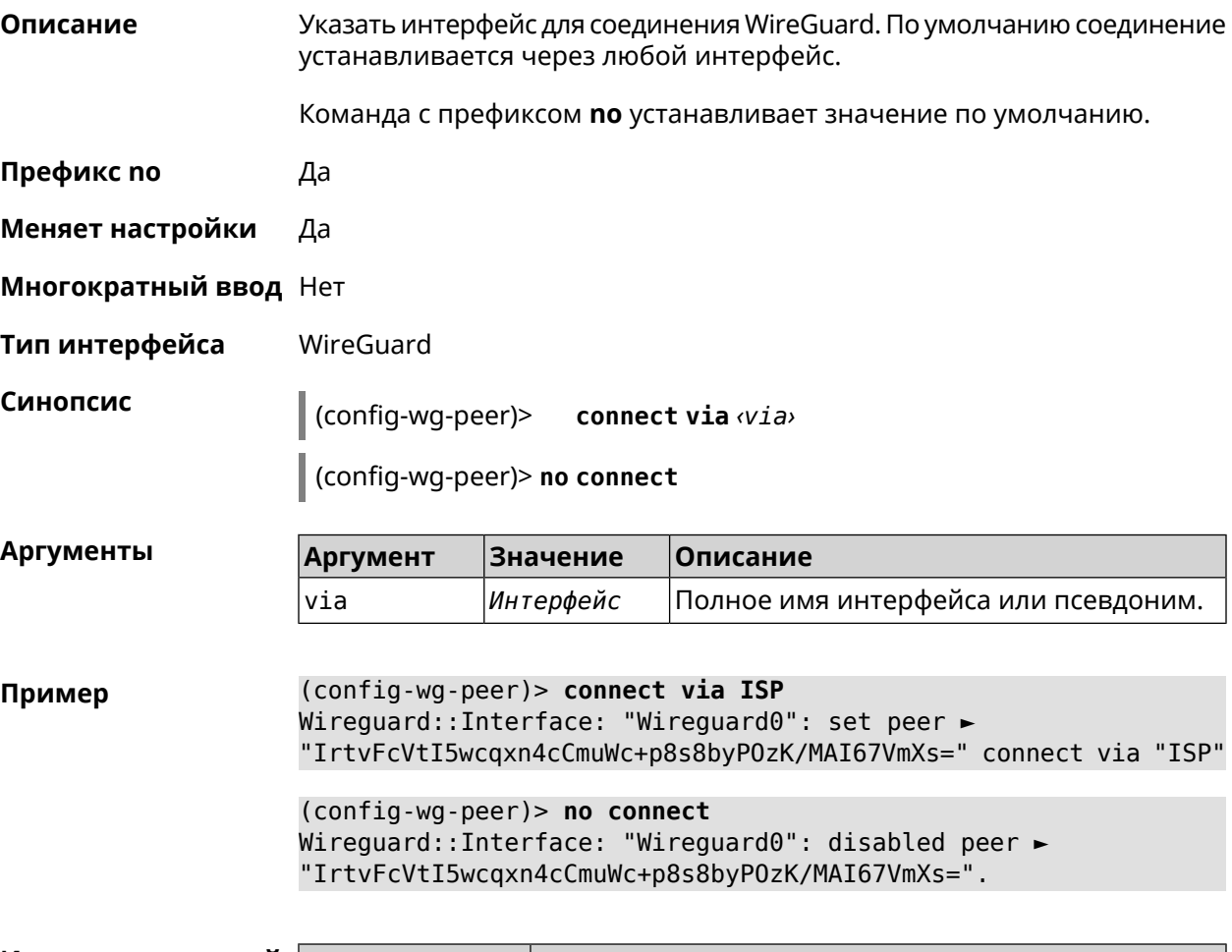

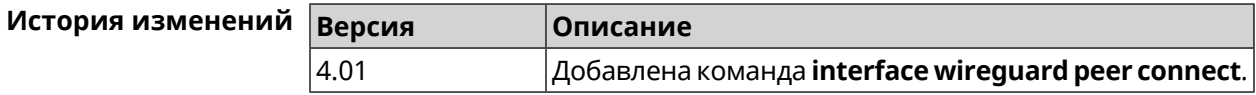

#### **3.29.218.3 interface wireguard peer endpoint**

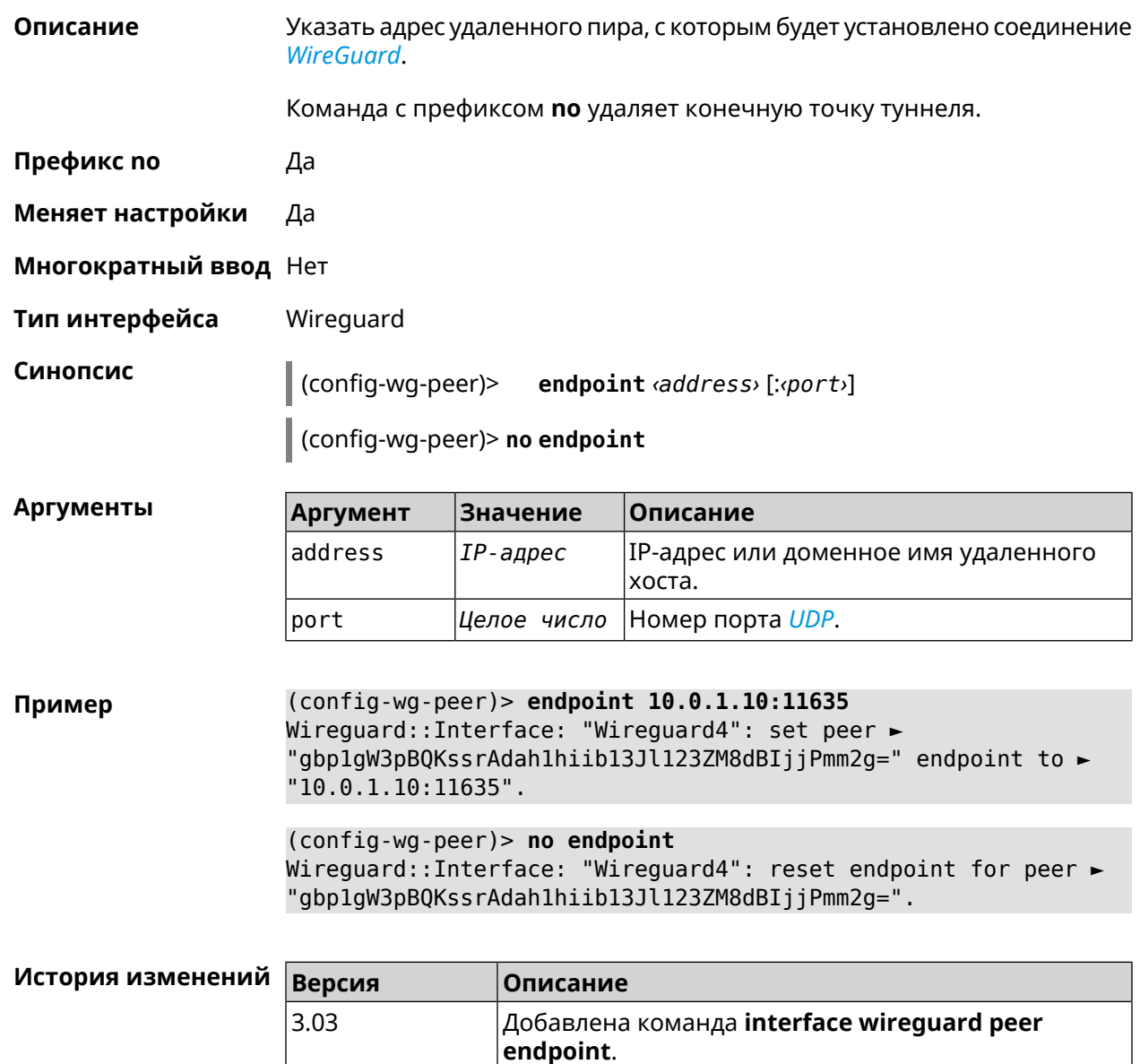

#### **3.29.218.4 interface wireguard peer keepalive-interval**

**Описание** Установить интервал отправки пакетов keepalive для мониторинга соединения *[WireGuard](#page-712-0)*. По умолчанию интервал не задан.

Команда с префиксом **no** удаляет настройку.

**Префикс no** Да

**Меняет настройки** Да

**Многократный ввод** Нет

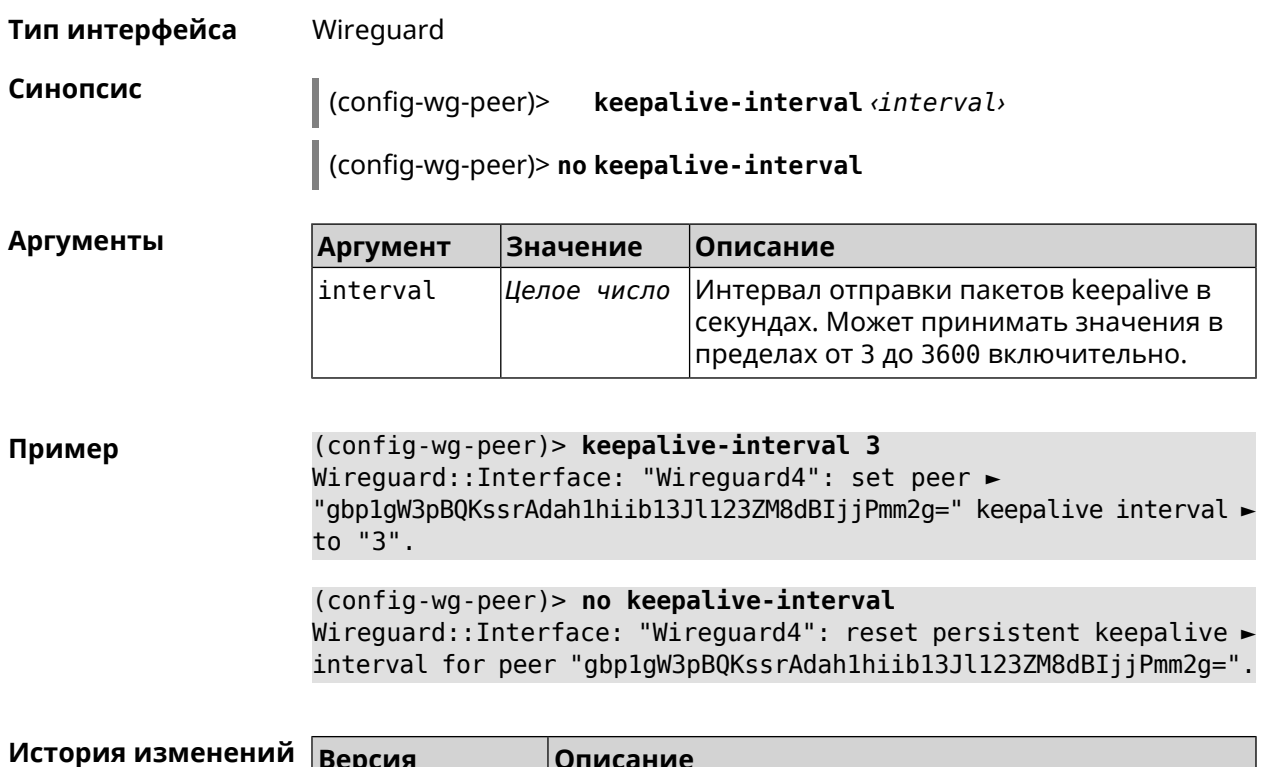

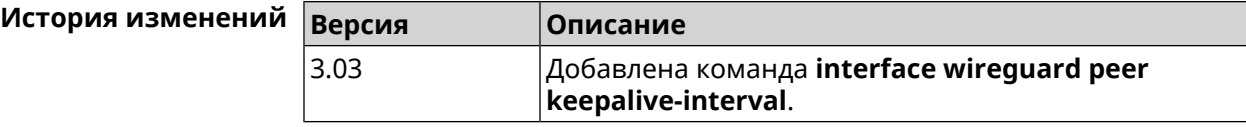

#### **3.29.218.5 interface wireguard peer preshared-key**

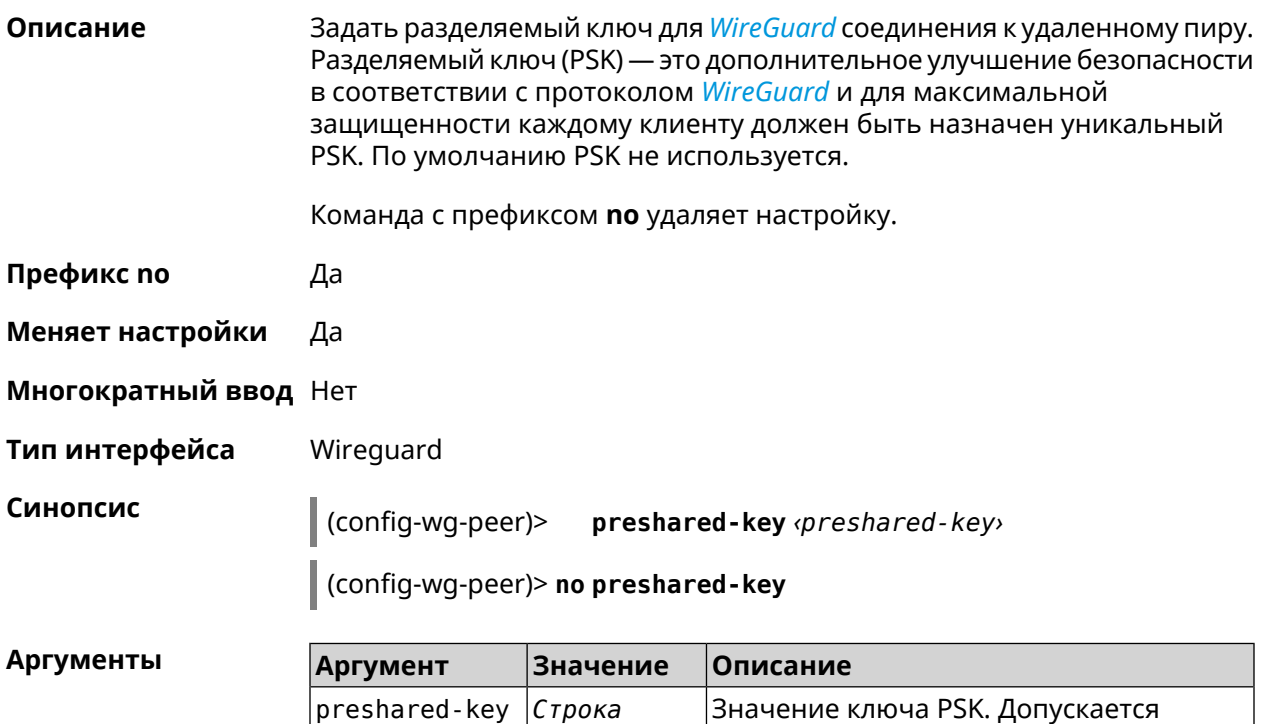

использование латинских букв, цифр и

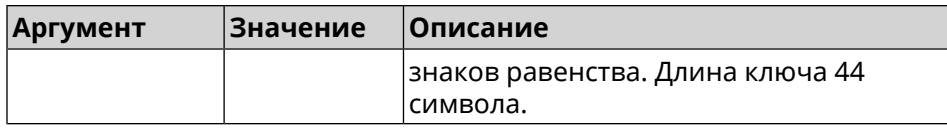

**Пример** (config-wg-peer)> **preshared-key ► WY2fkhJZuDCbYew7L8whBMzkReVf8KKzWJrmaR79F8z=** Wireguard::Interface: "Wireguard4": set preshared key for peer ► "gbp1gW3pBQKssrAdah1hiib13Jl123ZM8dBIjjPmm2g=".

> (config-wg-peer)> **no preshared-key** Wireguard::Interface: "Wireguard4": reset preshared key for peer ► "gbp1gW3pBQKssrAdah1hiib13Jl123ZM8dBIjjPmm2g=".

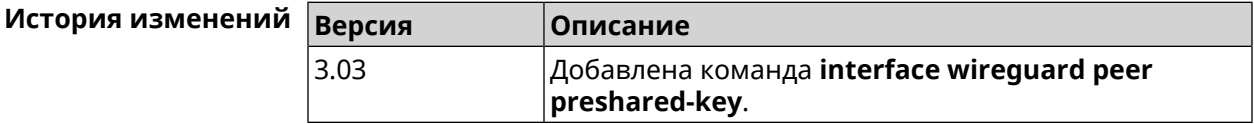

#### **3.29.219 interface wireguard private-key**

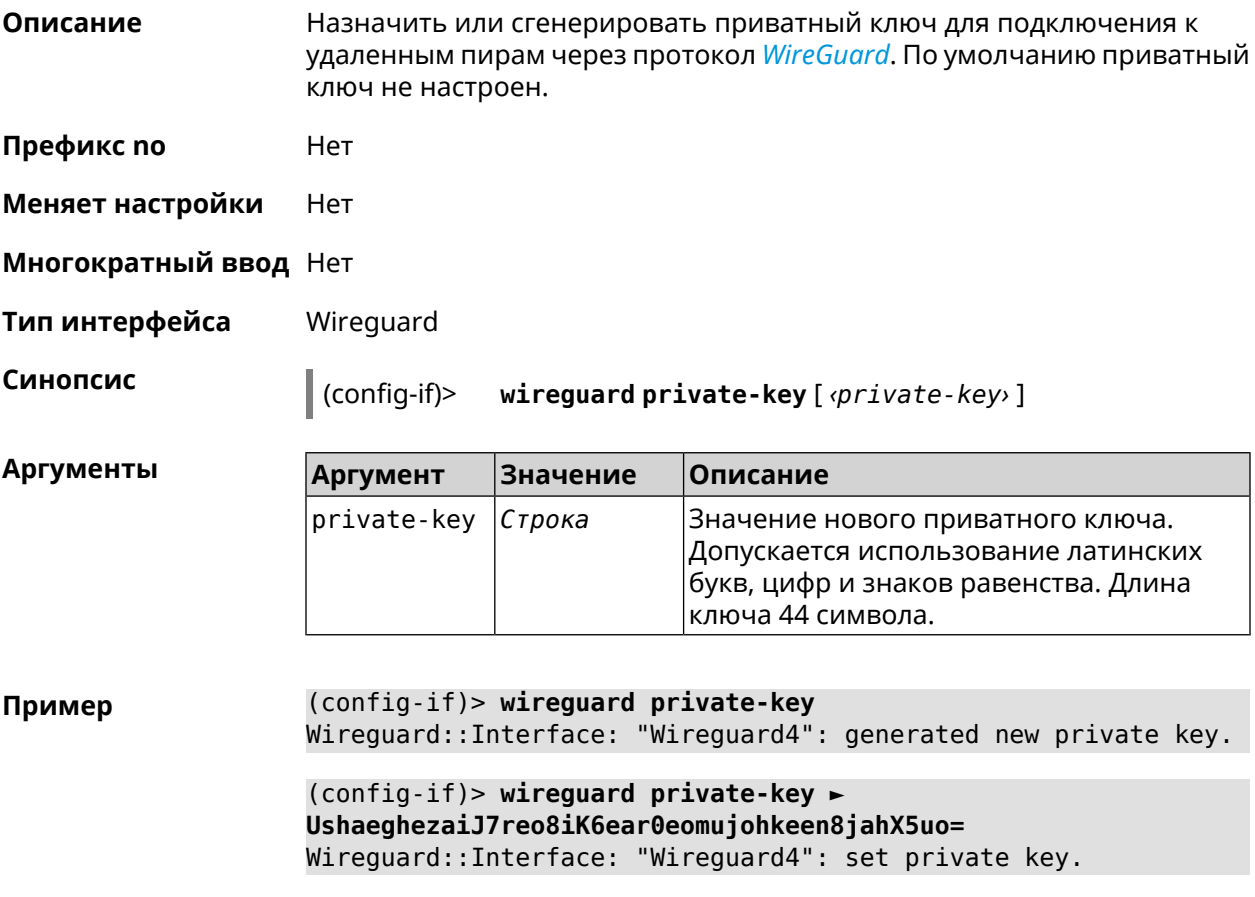

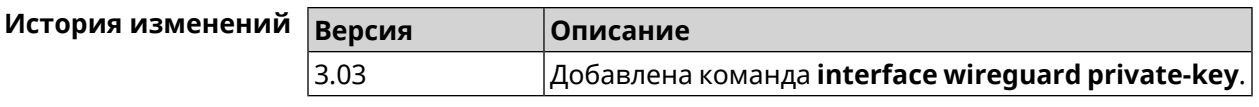

#### **3.29.220 interface wmm**

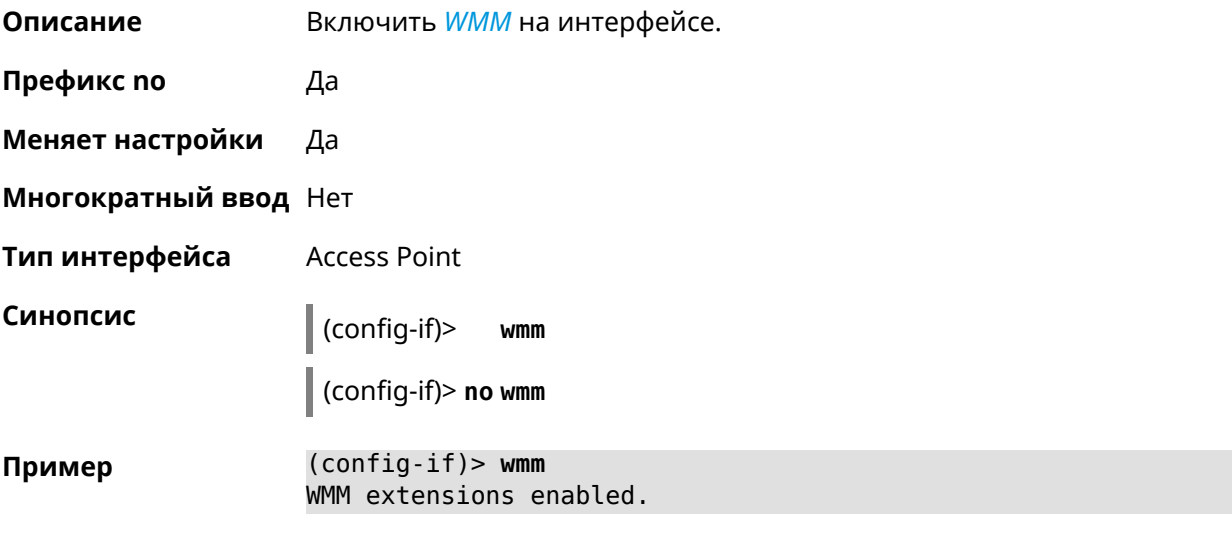

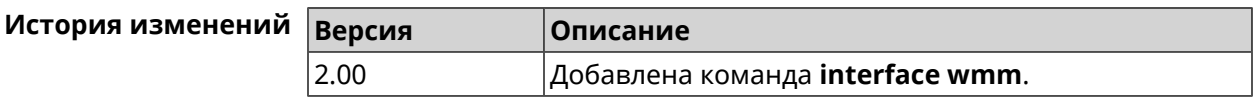

#### **3.29.221 interface wpa-eap radius secret**

**Описание** Указать совместно используемый секретный ключ для безопасного взаимодействия между *[RADIUS](#page-709-0)* сервером и *[RADIUS](#page-709-0)* клиентом. Команда с префиксом **no** удаляет секретный ключ. **Префикс no** Да **Меняет настройки** Да **Многократный ввод** Нет **Тип интерфейса** Bridge **Синопсис** (config-if)> **wpa-eap radius secret** *‹secret›* (config-if)> **no wpa-eap radius secret Аргументы Аргумент Значение Описание** Значение ключа *[RADIUS](#page-709-0)* сервера. Максимальная длина составляет 64 символа. secret *Строка*

#### **Пример** (config-if)> **wpa-eap radius secret ► (+>R#G`}-JNxru'i8i|lK}wBN9E^XOXa{xFOG-N^%FaTnr|S(e(q\$/lP2/tbX/#Q** Network::Interface::Rtx::WpaEap: Bridge0 RADIUS secret applied.

(config-if)> **no wpa-eap radius secret** Network::Interface::Rtx::WpaEap: Bridge0 RADIUS secret cleared.

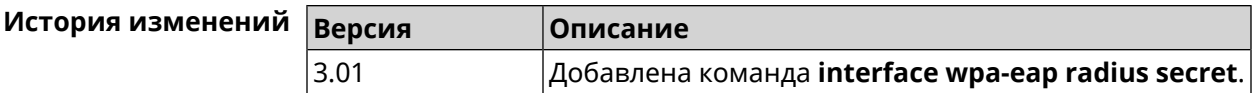

### **3.29.222 interface wpa-eap radius server**

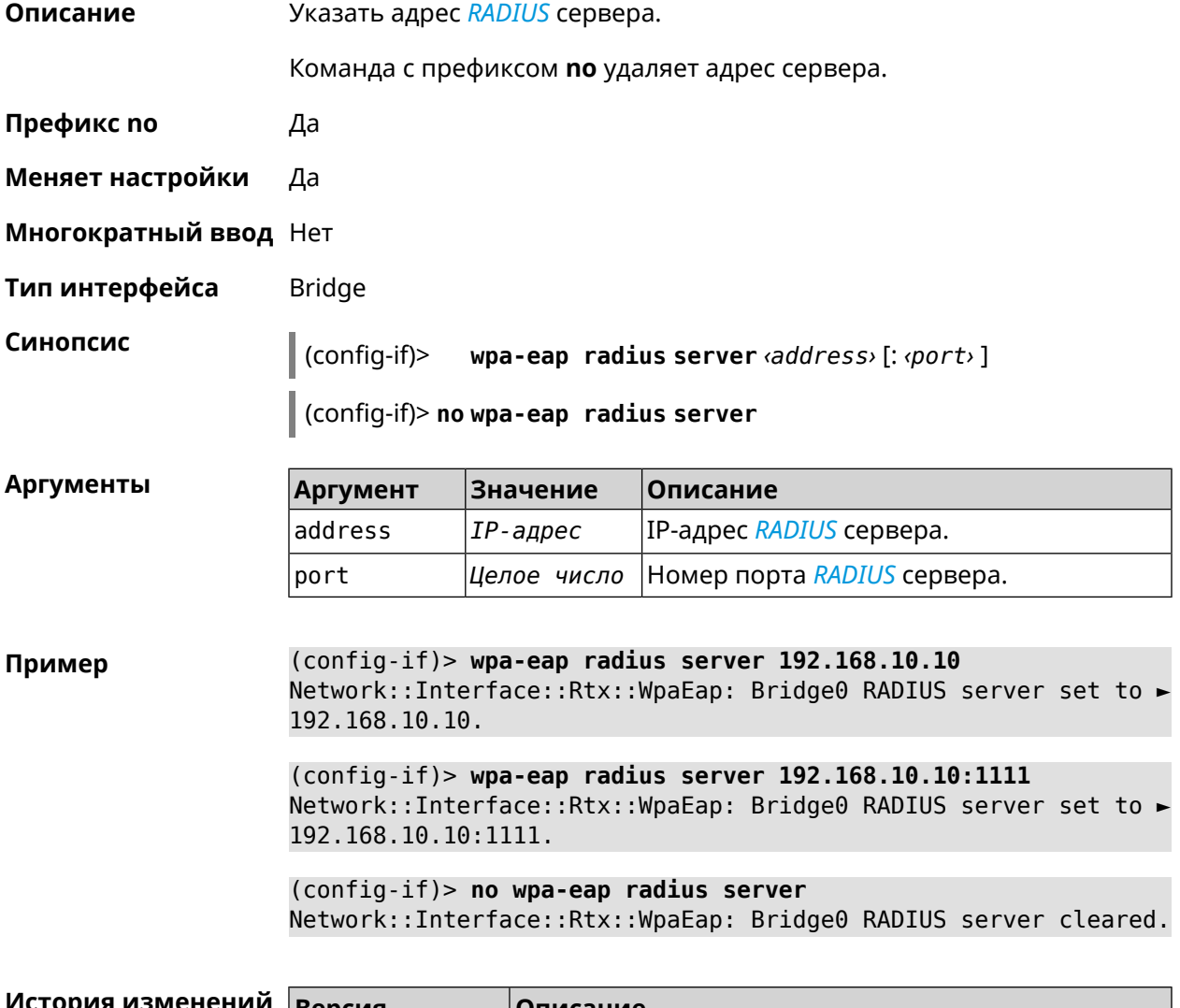

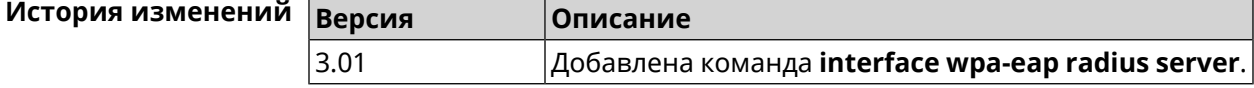

### **3.29.223 interface wps**

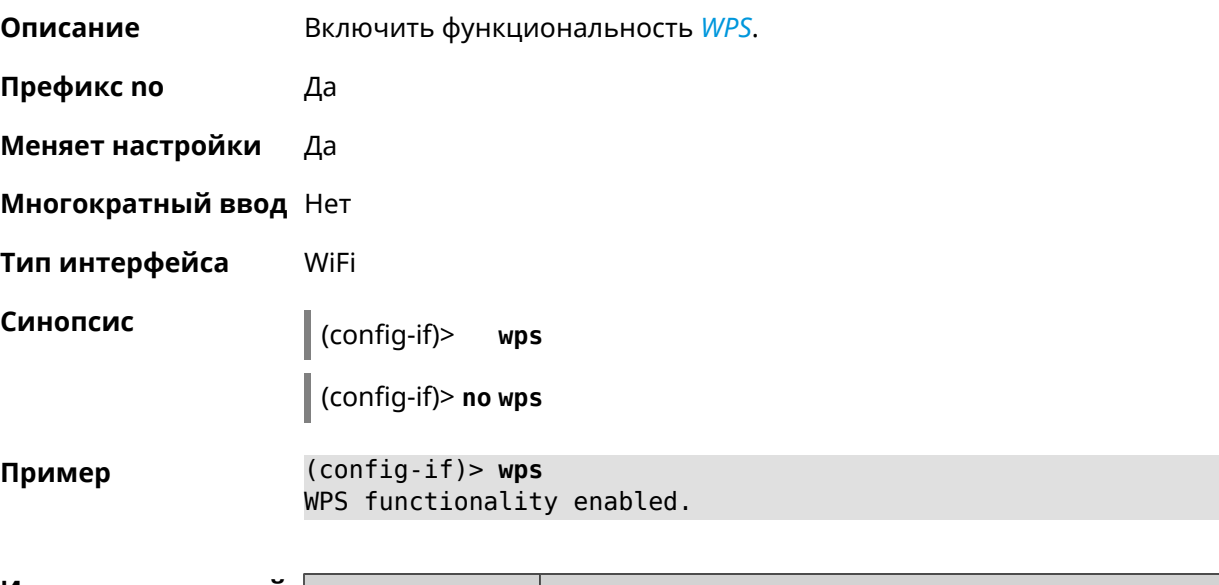

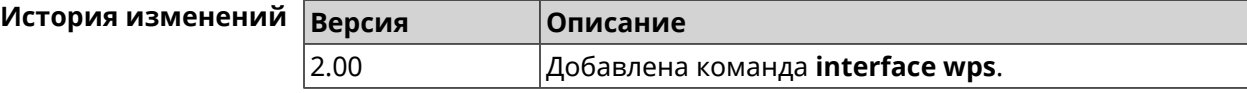

### **3.29.224 interface wps auto-self-pin**

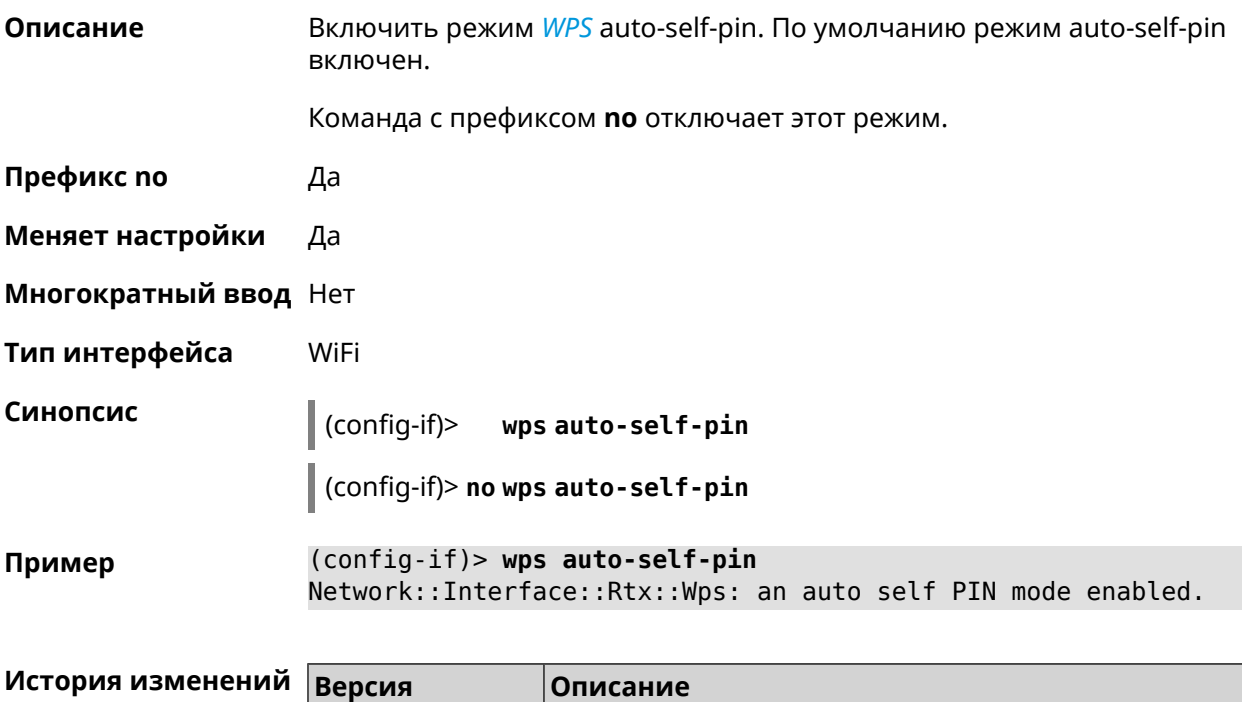

2.04 Добавлена команда **interface wps auto-self-pin**.

#### **3.29.225 interface wps button**

**Описание** Начать процесс WPS с использованием кнопки. Процесс длится 2 минуты, или меньше, если соединение установлено.

**Префикс no** Нет

**Меняет настройки** Нет

**Многократный ввод** Нет

**Тип интерфейса** WiFi

**Синопсис** (config-if)> **wps button** *‹direction›*

 $A$ ргумен

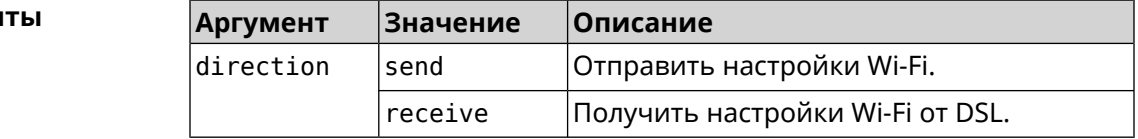

**Пример** (config-if)> **wps button send** Sending WiFi configuration process started (software button mode).

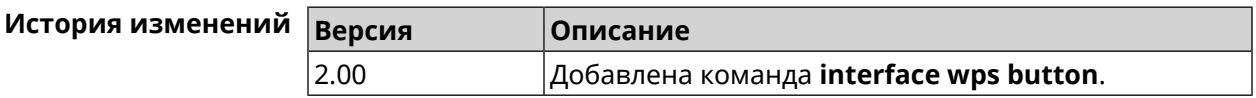

#### **3.29.226 interface wps peer**

**Описание** Начать процесс WPS используя PIN удаленного узла. Процесс длится 2 минуты, или меньше, если соединение установлено. По умолчанию процесс WPS PIN выключен.

**Префикс no** Нет

**Меняет настройки** Нет

**Многократный ввод** Нет

**Тип интерфейса** WiFi

**Синопсис** (config-if)> **wps peer** *‹direction› ‹pin›*

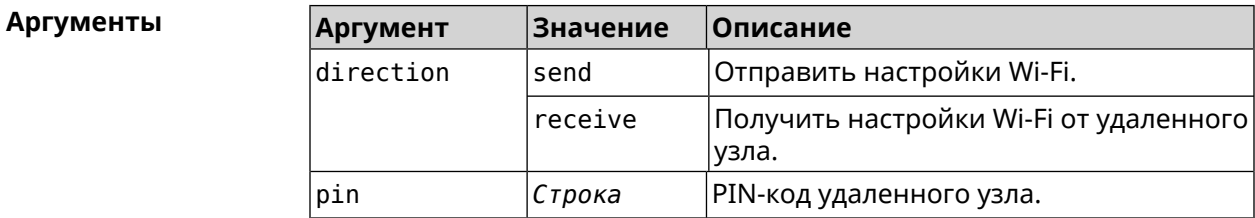

(config-if) > wps peer send 53794141 Пример Network::Interface::Rtx::Wps: "WifiMaster0/AccessPoint0": peer ► PIN WPS session started.

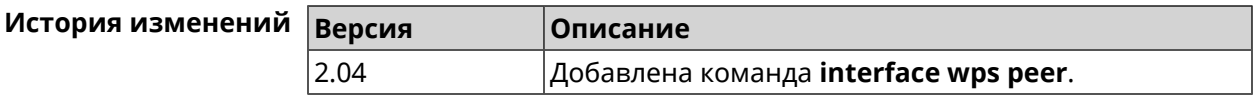

#### 3.29.227 interface wps self-pin

Описание Начать процесс WPS используя PIN устройства. Процесс длится 2 минуты, или меньше, если соединение установлено.

Префикс по Нет

Меняет настройки Нет

Многократный ввод Нет

Тип интерфейса WiFi

Синопсис

 $\vert$  (config-if)> wps self-pin *direction* 

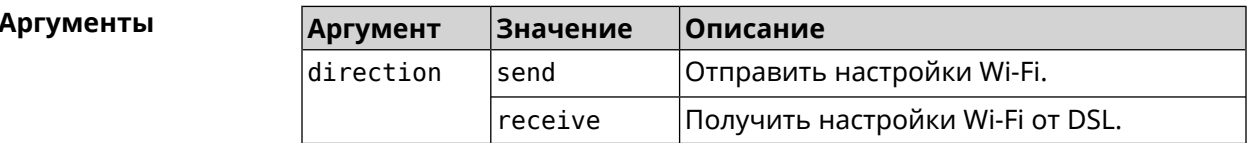

(config-if) > wps self-pin receive Пример Receiving WiFi configuration process started (self PIN mode).

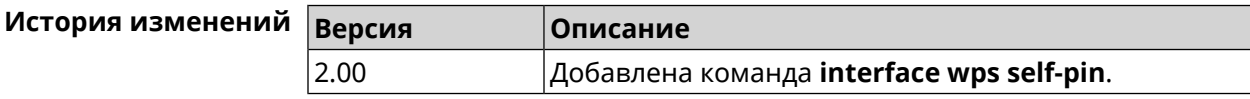

#### 3.29.228 interface zerotier accept-addresses

Описание Включить получение адреса от сервера ZeroTier. Команда с префиксом по отключает эту функцию. Префикс по Да Меняет настройки Да Многократный ввод Нет Тип интерфейса ZeroTier

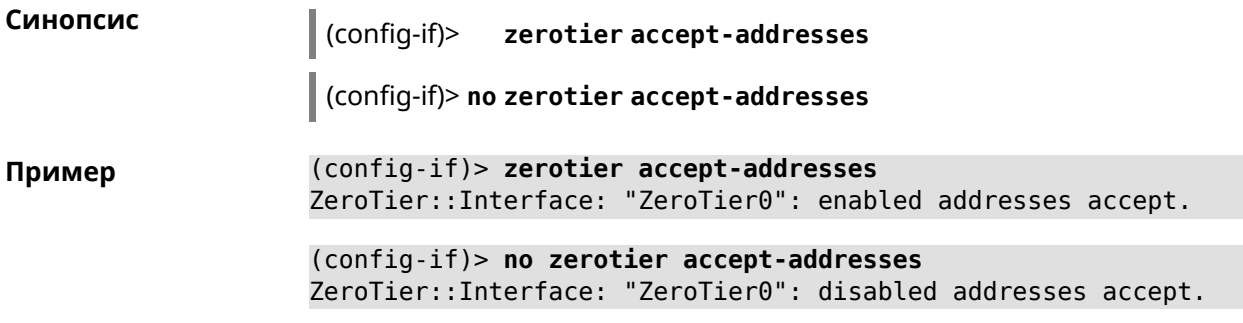

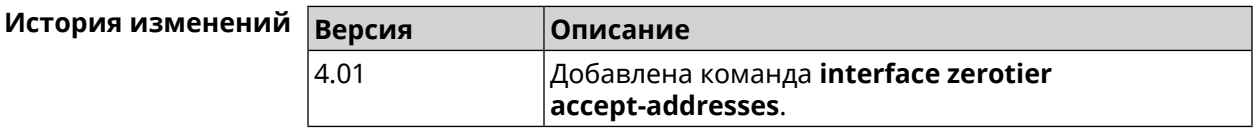

#### **3.29.229 interface zerotier accept-routes**

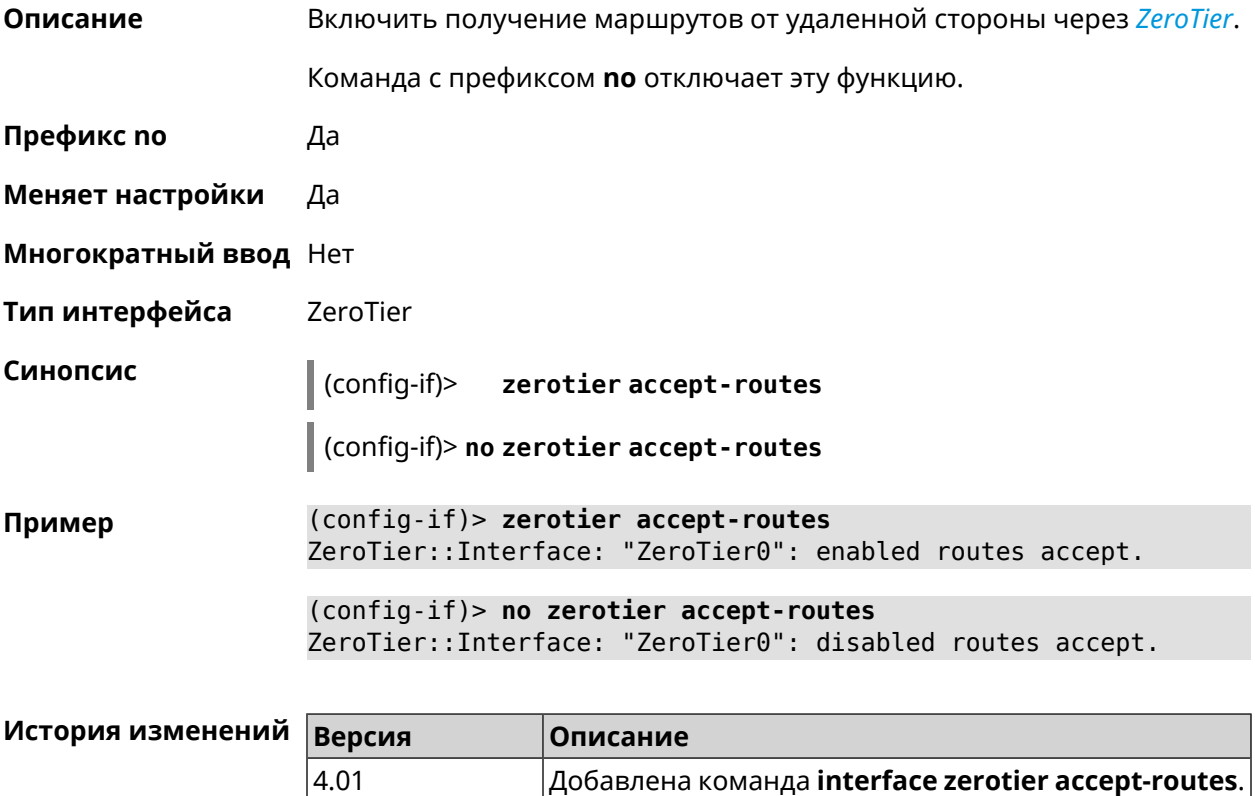

### **3.29.230 interface zerotier connect**

**Описание** Задать интерфейс для подключения *[ZeroTier](#page-714-0)*. Если аргумент не указан, подключение устанавливается через любой интерфейс.

Команда с префиксом **no** устанавливает значение по умолчанию.

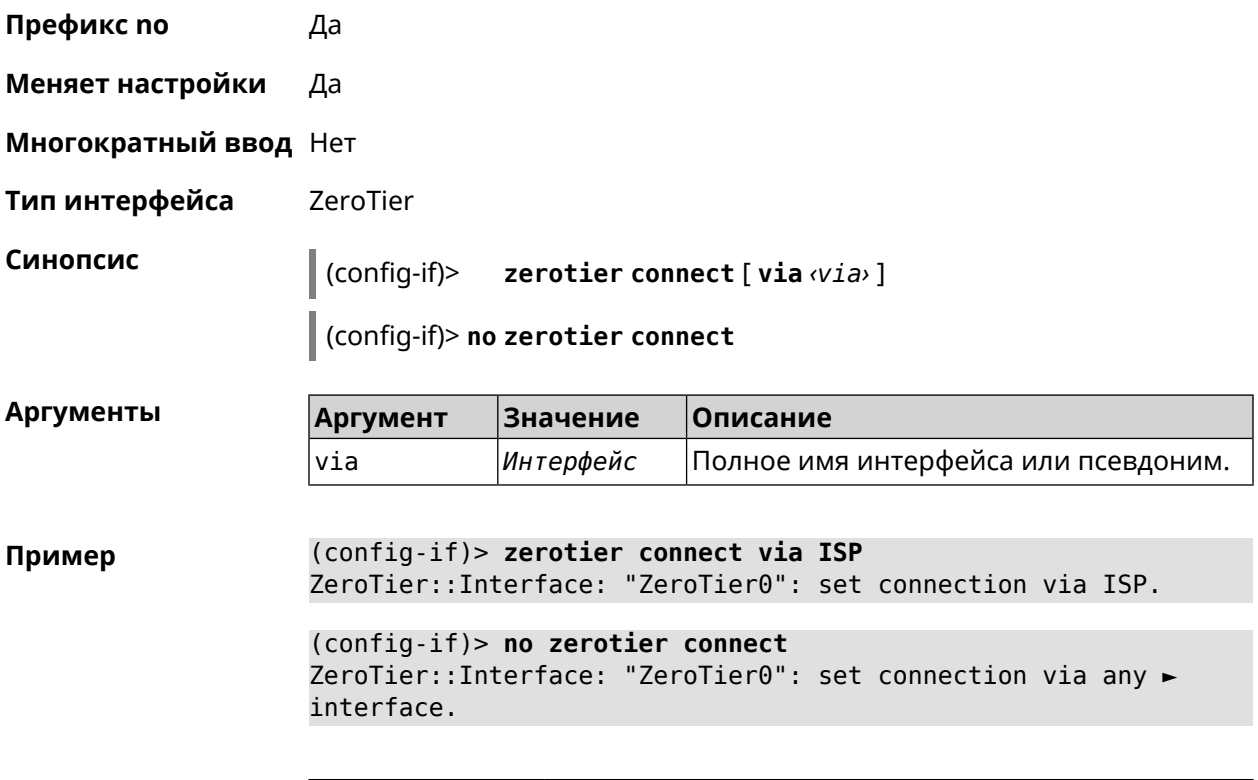

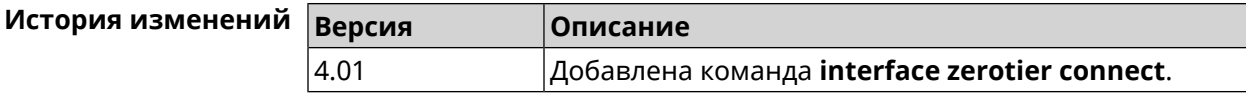

#### **3.29.231 interface zerotier network-id**

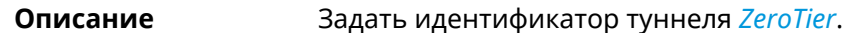

Команда с префиксом **no** удаляет данную настройку.

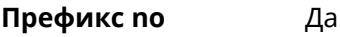

**Меняет настройки** Да

**Многократный ввод** Нет

**Тип интерфейса** ZeroTier

**Синопсис** (config-if)> **zerotier network-id** *‹network-id›*

(config-if)> **no zerotier network-id**

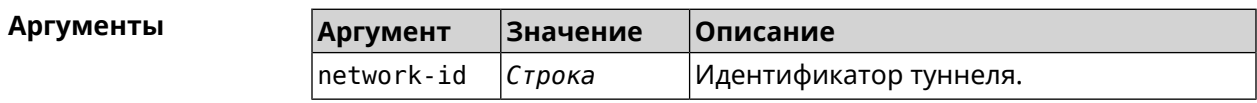

#### (config-if) > zerotier network-id 816227940c13c37e Пример ZeroTier::Interface: "ZeroTier0": set network ID to ► "816227940c13c37e".

(config-if)> no zerotier network-id ZeroTier::Interface: "ZeroTier0": reset network ID.

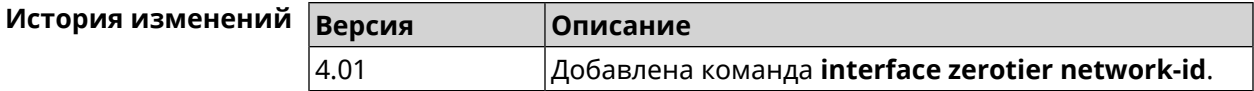

# 3.30 ip arp

Описание Задать статическое сопоставление между IP и MAC адресами для хостов, не поддерживающих динамический ARP.

> Команда с префиксом по удаляет запись из таблицы ARP. Если выполнить команду без аргументов, весь список записей ARP будет очищен.

- Префикс по Да
- Меняет настройки Да

Многократный ввод Да

Синопсис  $\vert$  (config)> **ip arp**  $\langle ip \rangle$  *mac*) (config)> no ip arp [ $\langle ip \rangle$ ]

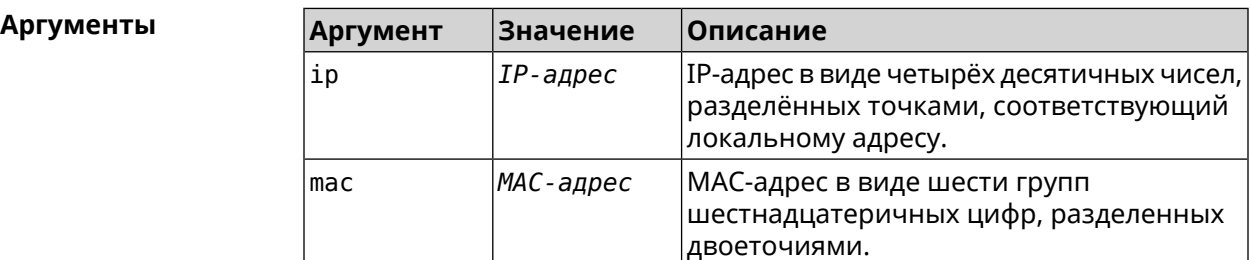

(config)> ip arp 192.168.2.50 a1:2e:84:85:f4:21 Пример Network:: ArpTable: Static ARP entry saved.

> $(config)$  no ip arp 192.168.2.50 Network:: ArpTable: Static ARP entry deleted for 192.168.2.50.

 $(config)$  no ip arp Network:: ArpTable: Static ARP table cleared.

#### История измен

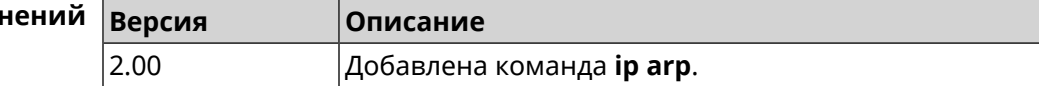

# <span id="page-311-0"></span>**3.31 ip dhcp class**

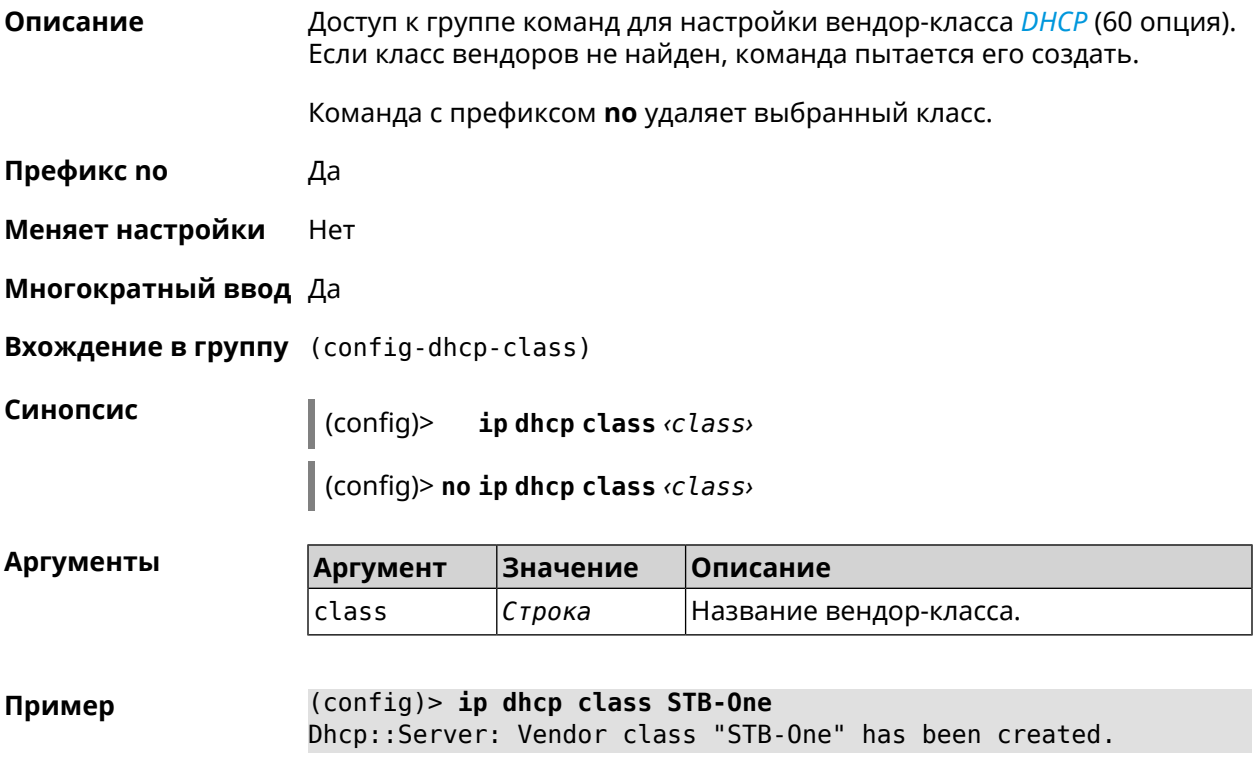

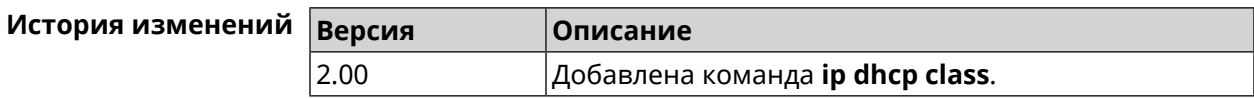

### **3.31.1 ip dhcp class option**

**Описание** Указать значение опции 60 для присвоения вендор-класса.

Команда с префиксом **no** удаляет указанный класс.

**Префикс no** Да

**Меняет настройки** Да

**Многократный ввод** Да

**Синопсис** (config-dhcp-class)> **option** *‹number›* **hex** *‹data›*

(config-dhcp-class)> **no option** *‹number›*

#### $A$ ргументы

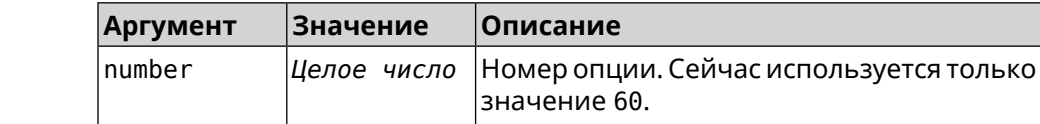

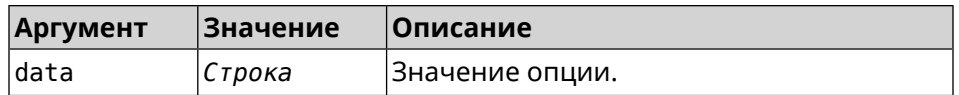

(config-dhcp-class)> option 60 hex FF Пример Dhcp::Server: Option 60 is set to FF.

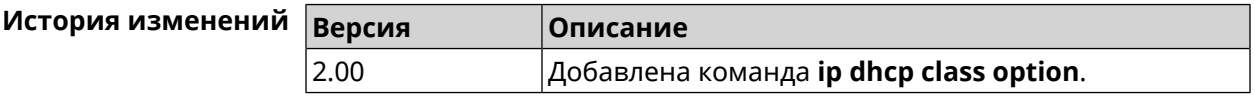

# 3.32 ip dhcp host

Описание

Настроить статическую привязку IP-адреса к МАС-адресу хоста. Если хост с указанным именем не найден, команда пытается его создать. Если указанный IP-адрес не входит в диапазон ни одного пула, команда сохранится в настройках, но на работу сервера DHCP не повлияет.

Команда позволяет поменять МАС-адрес, оставив прежнее значение IP-адреса, и наоборот - поменять IP-адрес, оставив прежнее значение МАС-адреса.

Команда с префиксом по удаляет хост.

- Префикс по Да
- Меняет настройки Да

Многократный ввод Да

Синопсис

ip dhcp host  $\langle host \rangle$  [mac] [ip]  $\vert$  (config)>

 $|$  (config)> no ip dhcp host  $\langle host \rangle$ 

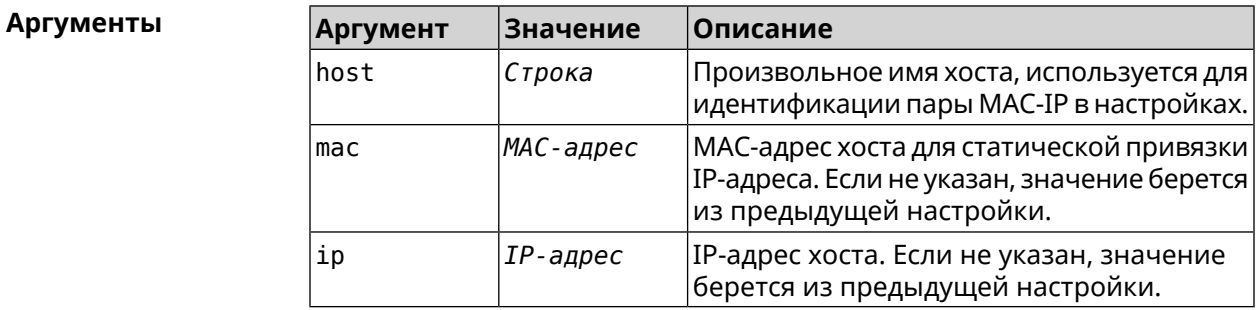

(config)> ip dhcp host HOST 192.168.1.44 Пример new host "HOST" has been created.

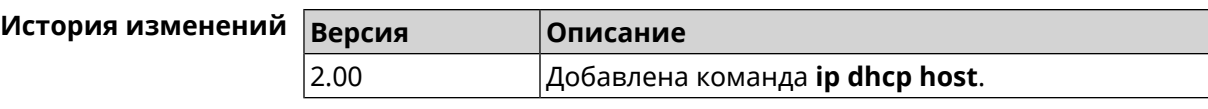

# **3.33 ip dhcp pool**

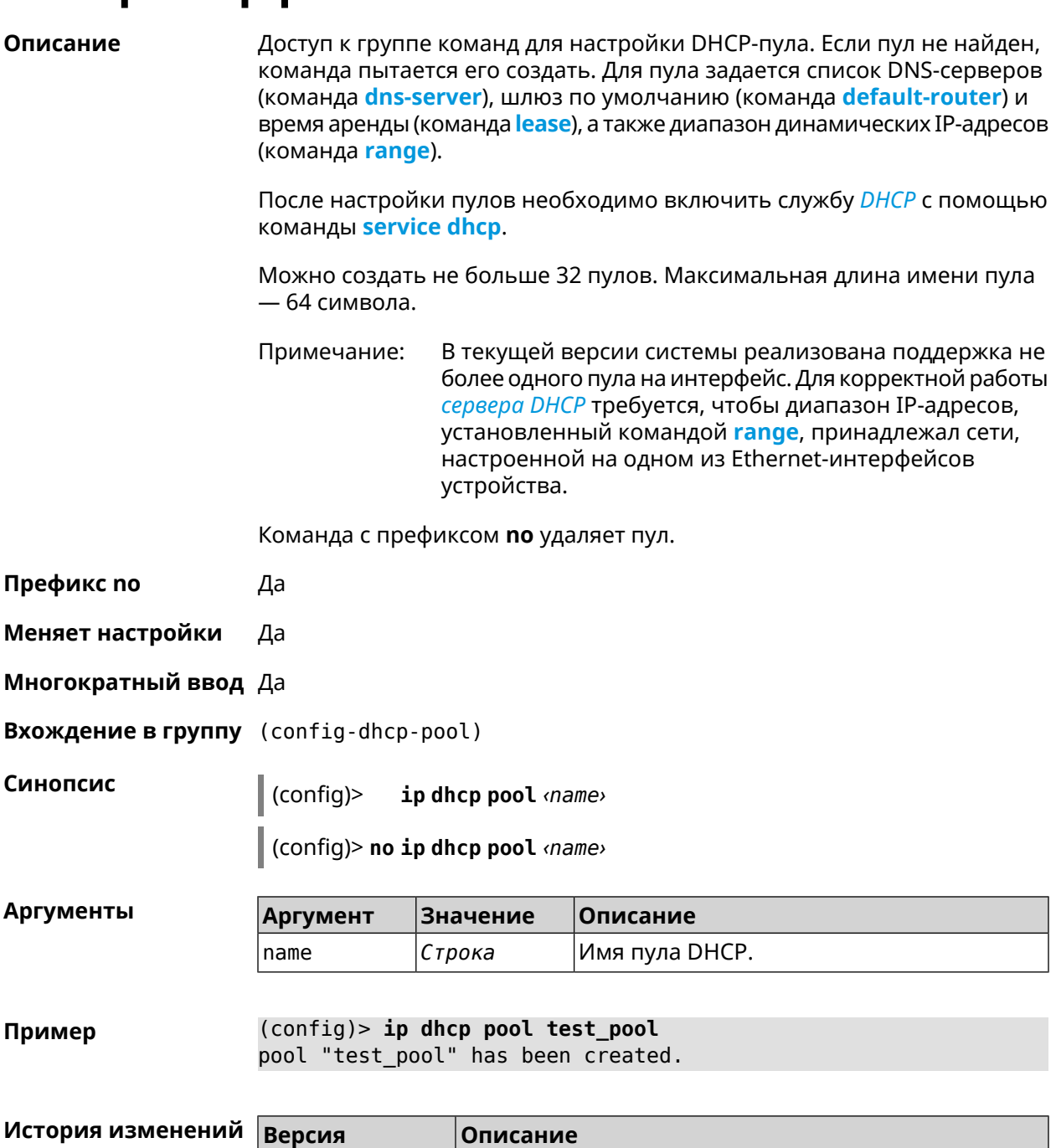

# **3.33.1 ip dhcp pool bind**

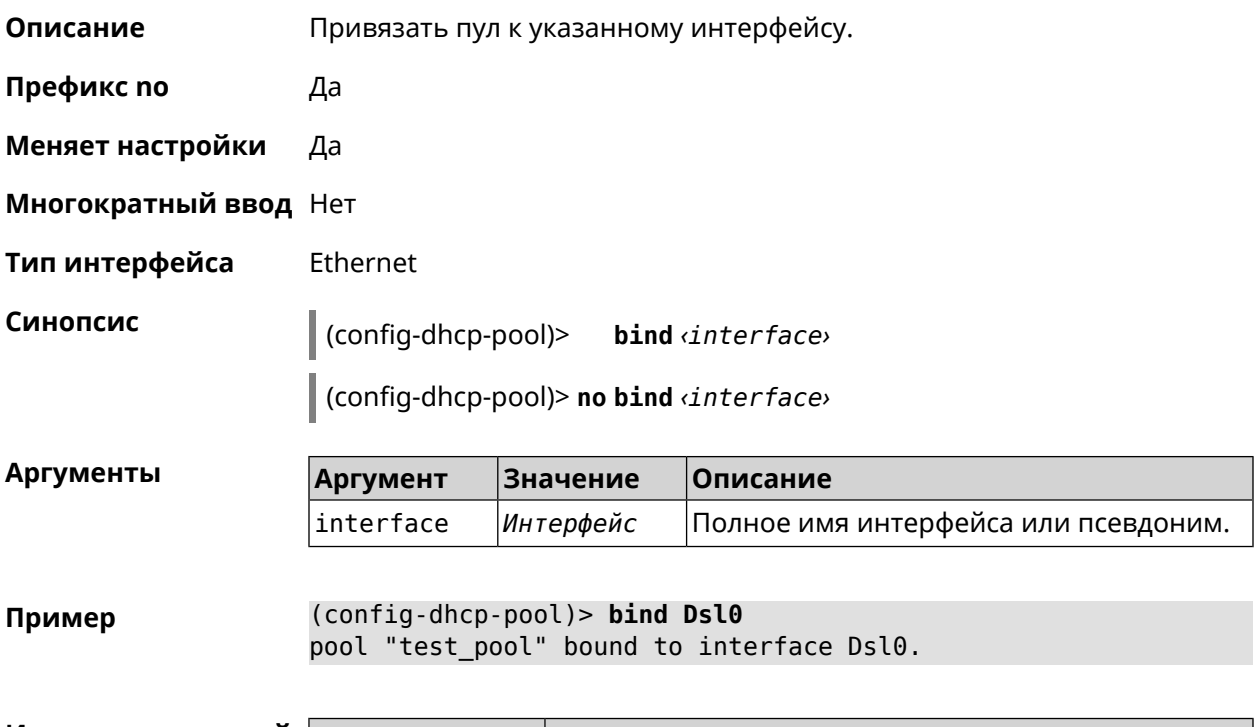

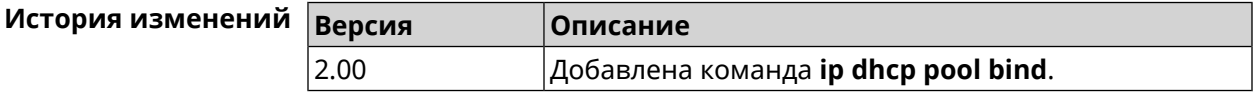

# **3.33.2 ip dhcp pool bootfile**

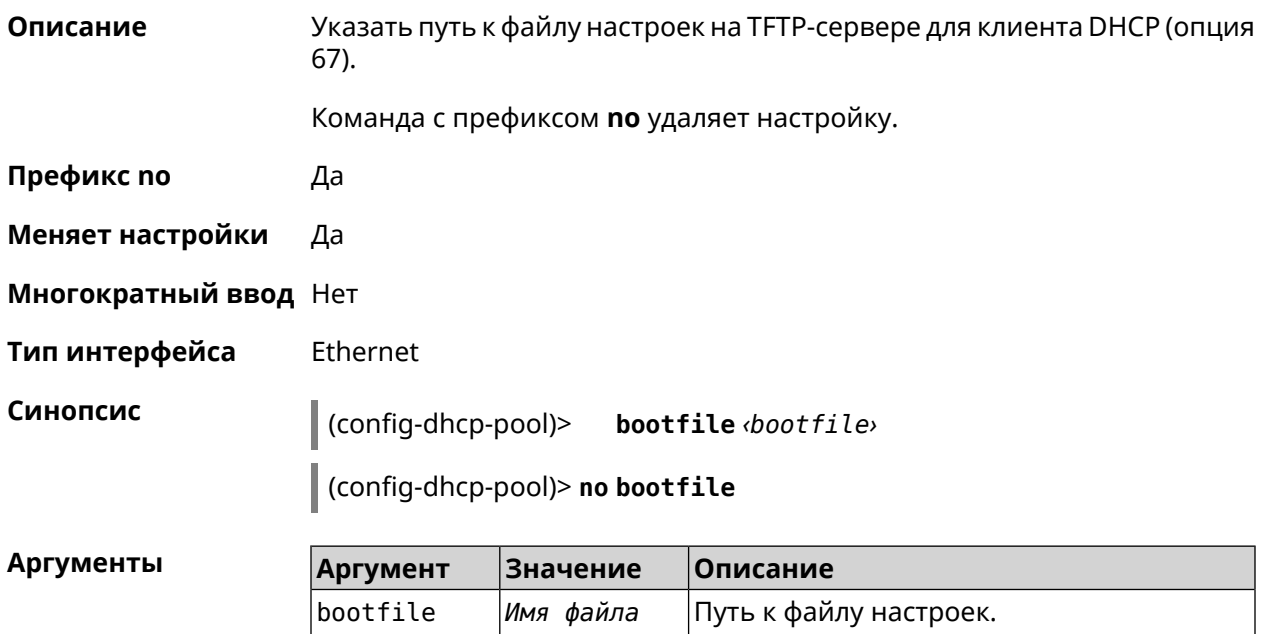

(config-dhcp-pool)> bootfile test.cnf Пример Dhcp::Pool: " WEBADMIN": set bootfile option to "test.cnf".

> (config-dhcp-pool)> no bootfile Dhcp::Pool: "\_WEBADMIN": cleared bootfile option.

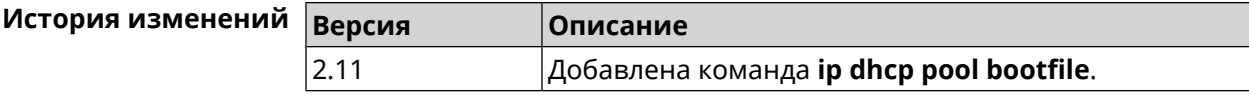

#### 3.33.3 ip dhcp pool class

Описание Доступ к группе команд для настройки вендор-класса DHCP выбранного пула адресов. Если класс вендоров не найден, команда пытается его создать.

> Для корректной работы имя класса должно быть таким же, как и в команде ip dhcp class.

Команда с префиксом по удаляет выбранный класс.

- Префикс по Да
- Меняет настройки Да
- Многократный ввод Да
- **Вхождение в группу** (config-dhcp-pool-class)

Синопсис (config-dhcp-pool)> class <class>

(config-dhcp-pool)> no class <class>

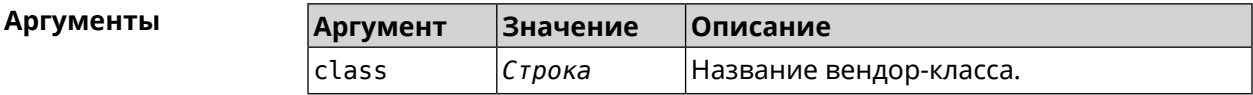

(config-dhcp-pool)> class STB-One Пример Dhcp::Server: Vendor class "STB-One" has been created.

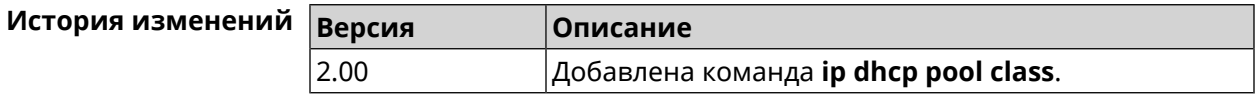

#### 3.33.3.1 ip dhcp pool class option

Описание Установить дополнительные опции для **DHCP** клиента в случае совпадения вендор-класса.

Команда с префиксом по удаляет указанную опцию.

- **Префикс no** Да
- **Меняет настройки** Да

**Многократный ввод** Да

**Синопсис** (config-dhcp-pool-class)> **option** *‹number› ‹type› ‹data›*

(config-dhcp-pool-class)> **no option** *‹number›*

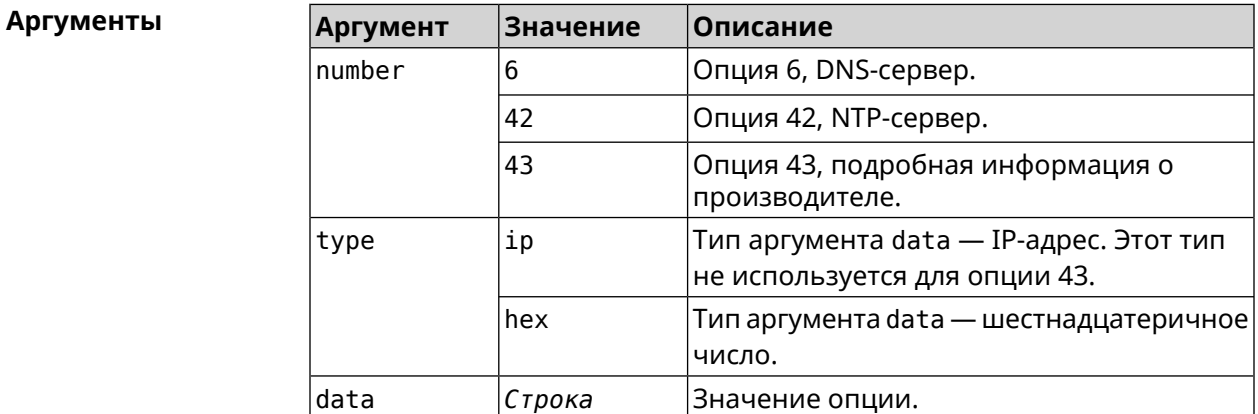

#### **Пример** (config-dhcp-pool-class)> **option 6 ip 192.168.1.1** Dhcp::Server: Option 6 is set to 192.168.1.1.

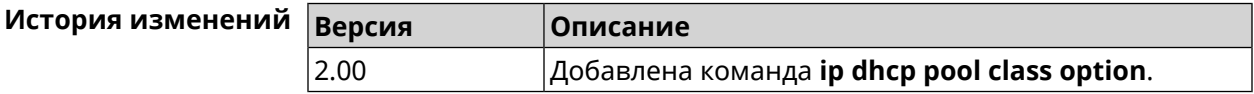

### **3.33.4 ip dhcp pool debug**

**Описание** Добавить отладочные сообщения в системный журнал. По умолчанию настройка отключена.

Команда с префиксом **no** отключает отладку.

**Префикс no** Да

**Меняет настройки** Да

**Многократный ввод** Нет

**Синопсис** (config-dhcp-pool)> **debug**

(config-dhcp-pool)> **no debug**

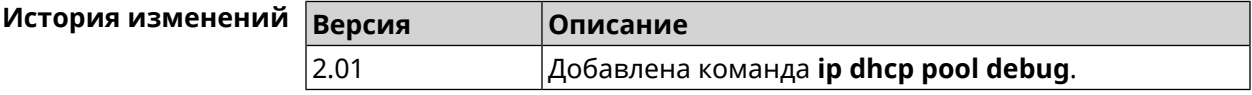

### <span id="page-317-1"></span>**3.33.5 ip dhcp pool default-router**

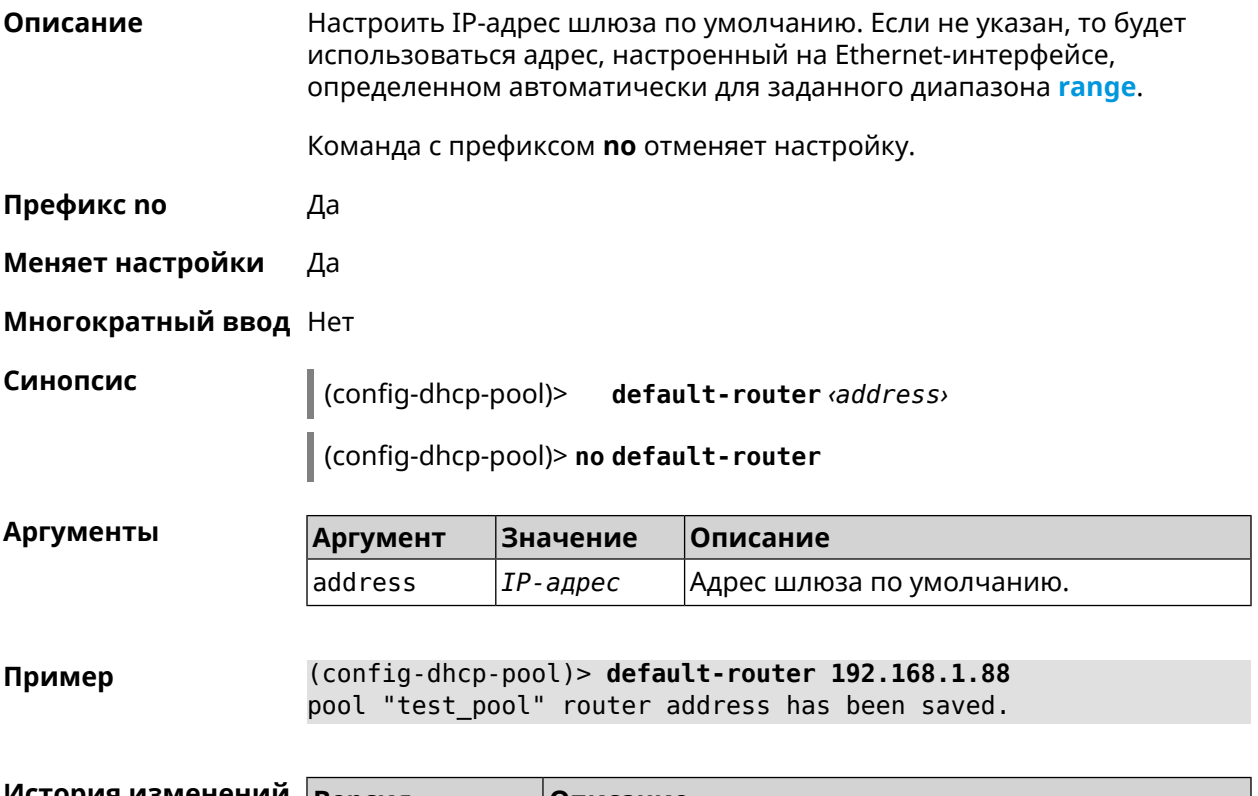

<span id="page-317-0"></span>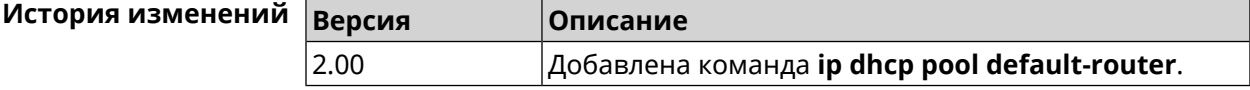

### **3.33.6 ip dhcp pool dns-server**

**Описание** Настроить IP-адреса серверов DNS (DHCP-опция 6). Если не указан, то будет использоваться адрес, настроенный на Ethernet-интерфейсе, определенном автоматически для заданного диапазона **[range](#page-322-0)**.

Команда с префиксом **no** отменяет настройку.

**Префикс no** Да

**Меняет настройки** Да

**Многократный ввод** Нет

**Синопсис** (config-dhcp-pool)> **dns-server** ( *‹address1›* [ *address2* ] <sup>|</sup> **disable**)

(config-dhcp-pool)> **no dns-server**

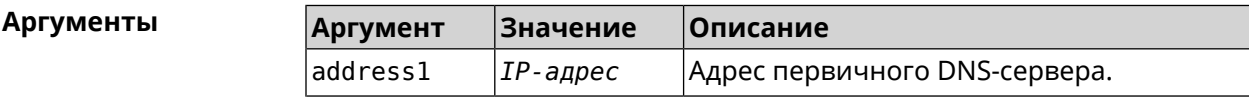

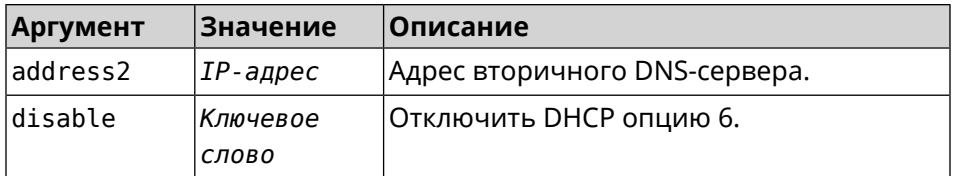

**Пример** (config-dhcp-pool)> **dns-server 192.168.1.88** pool "test\_pool" name server list has been saved.

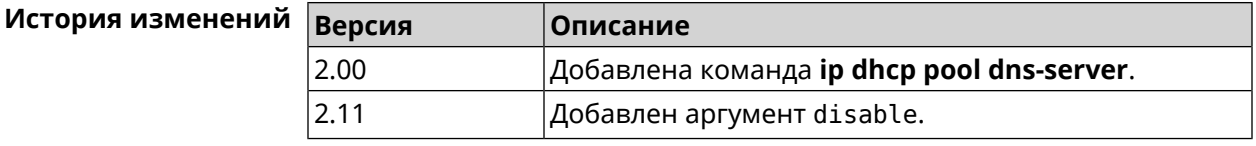

#### **3.33.7 ip dhcp pool domain**

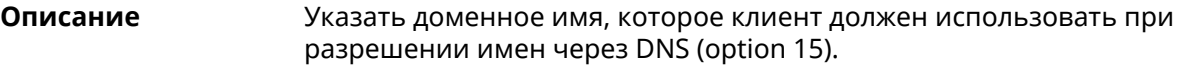

Команда с префиксом **no** отменяет настройку.

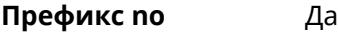

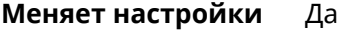

**Многократный ввод** Нет

**Синопсис** (config-dhcp-pool)> **domain** *‹domain›*

(config-dhcp-pool)> **no domain**

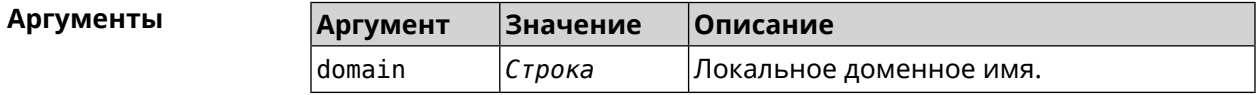

**Пример** (config-dhcp-pool)> **domain example.net** Dhcp::Pool: Domain option has been saved.

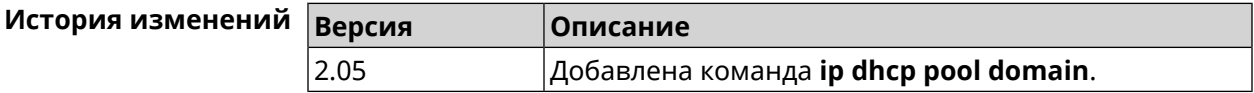

#### **3.33.8 ip dhcp pool enable**

**Описание** Начать использовать пул в системе.

Команда с префиксом **no** отключает использование пула.

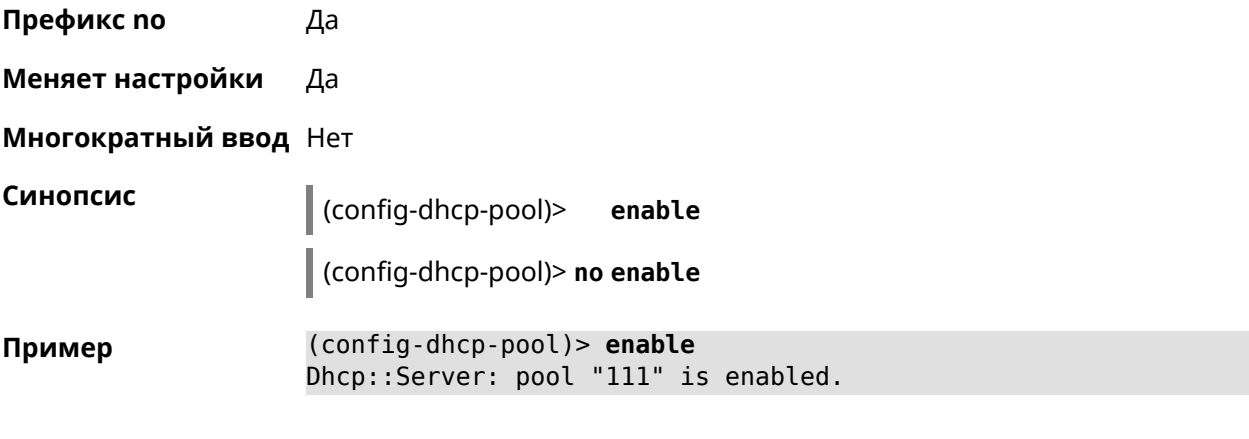

<span id="page-319-0"></span>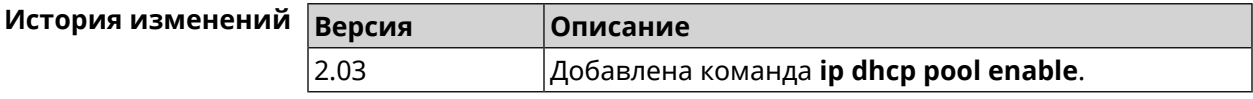

#### **3.33.9 ip dhcp pool lease**

**Описание** Установить время аренды IP-адресов пула DHCP. По умолчанию используется значение 25200 (7 часов).

> Команда с префиксом **no** возвращает значение времени аренды по умолчанию.

**Префикс no** Да

**Меняет настройки** Да

**Многократный ввод** Нет

**Синопсис** (config-dhcp-pool)> **lease** *‹lease›*

(config-dhcp-pool)> **no lease**

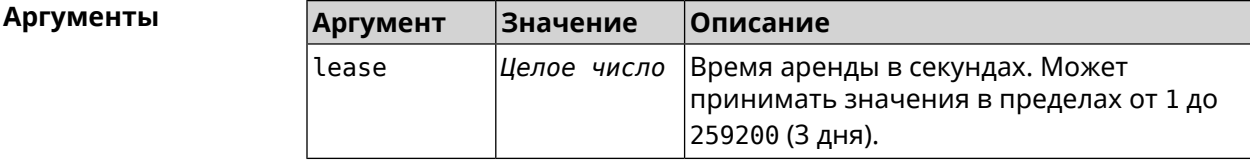

**Пример** (config-dhcp-pool)> **lease 259200** Dhcp::Pool: "\_WEBADMIN": set lease time: 259200 seconds. (config-dhcp-pool)> **no lease** Dhcp::Pool: "\_WEBADMIN": lease time reset to default (25200 ► seconds).

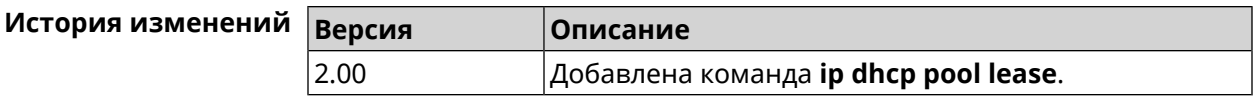

#### **3.33.10 ip dhcp pool next-server**

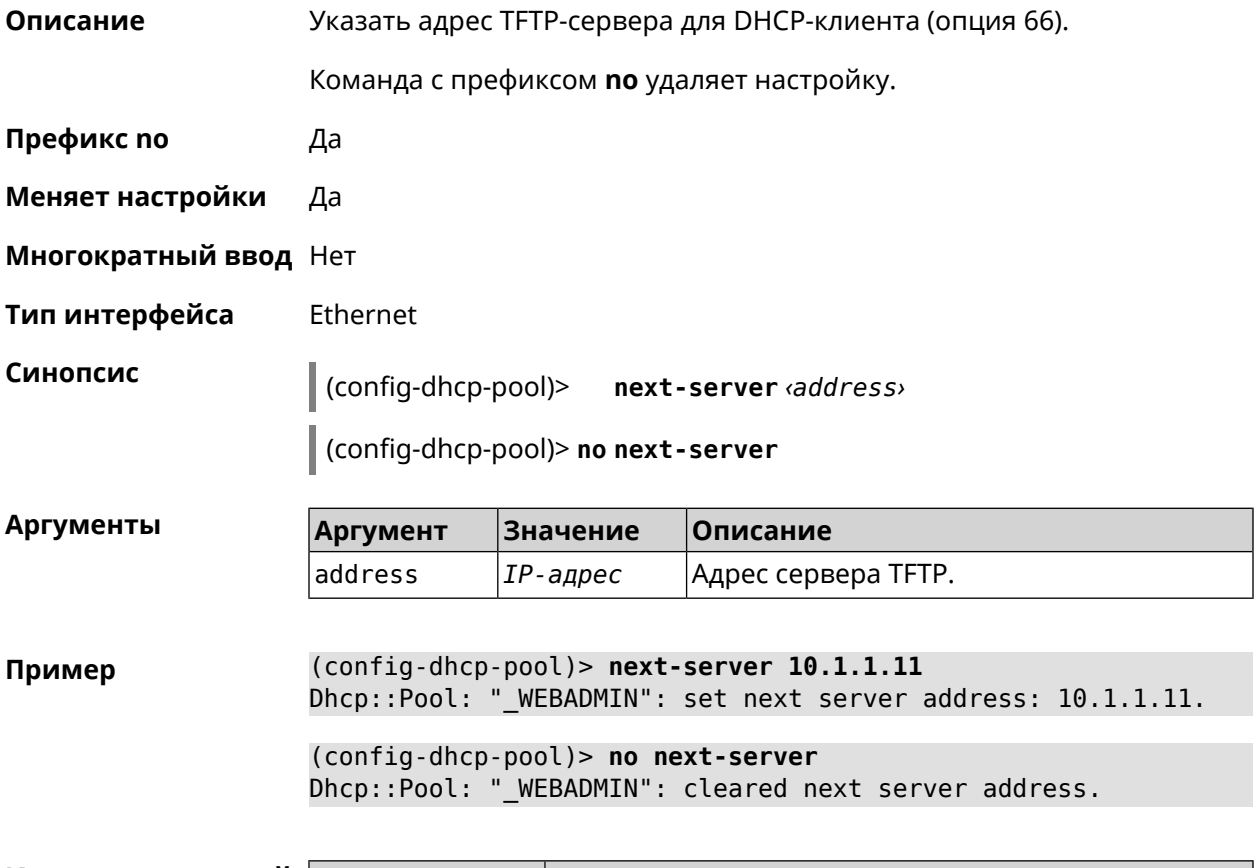

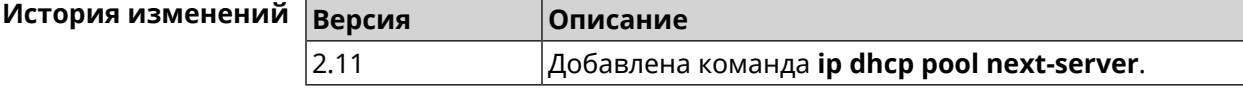

### **3.33.11 ip dhcp pool option**

**Описание** Задать дополнительные параметры для DHCP-сервера. Команда с префиксом **no** удаляет дополнительную настройку.

**Префикс no** Да

**Меняет настройки** Да

**Многократный ввод** Да

**Тип интерфейса** Ethernet

**Синопсис** (config-dhcp-pool)> **option** *‹number›* [ *type* ] *‹data›*

(config-dhcp-pool)> **no option** *‹number›*

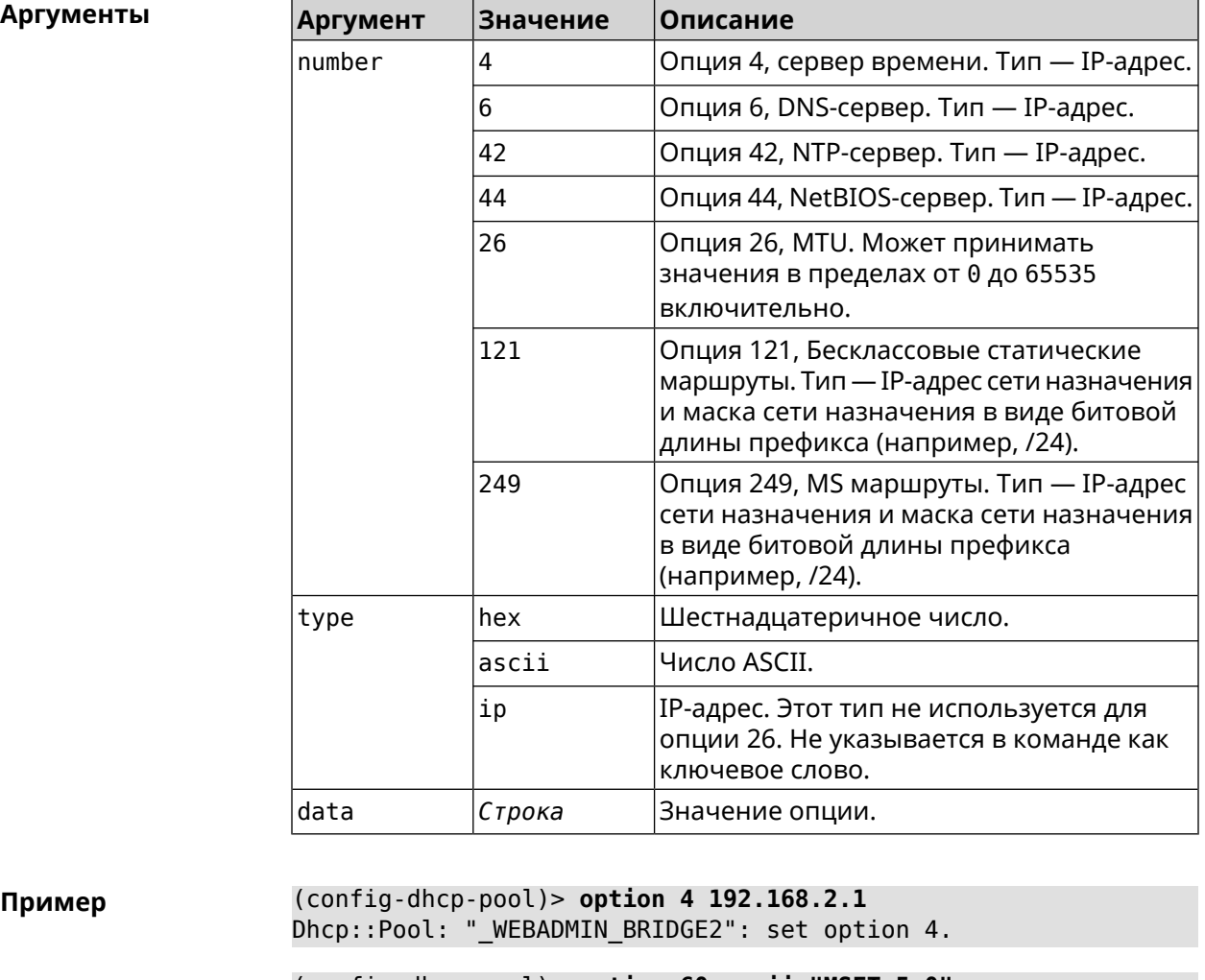

(config-dhcp-pool)> **option 60 ascii "MSFT 5.0"** Dhcp::Pool: "\_WEBADMIN\_BRIDGE2": set option 60.

(config-dhcp-pool)> **option 150 ip 41.57.50.46,42.54.50.46** Dhcp::Pool: "\_WEBADMIN\_BRIDGE2": set option 150.

(config-dhcp-pool)> **no option 4** Dhcp::Pool: "\_WEBADMIN\_BRIDGE2": cleared option 4.

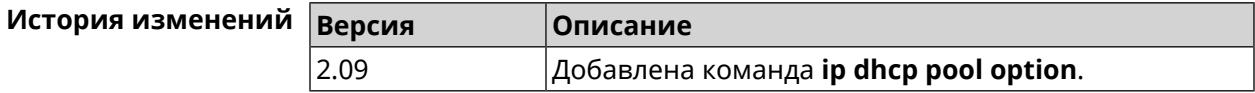

### <span id="page-322-0"></span>**3.33.12 ip dhcp pool range**

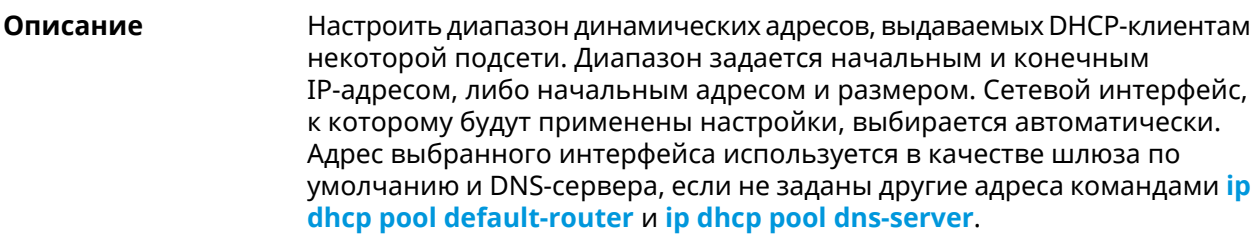

Команда с префиксом **no** удаляет диапазон.

- **Префикс no** Да
- **Меняет настройки** Да

**Многократный ввод** Нет

**Синопсис** (config-dhcp-pool)> **range** *‹begin›* ( *‹end›* <sup>|</sup> *‹size›* )

(config-dhcp-pool)> **no range**

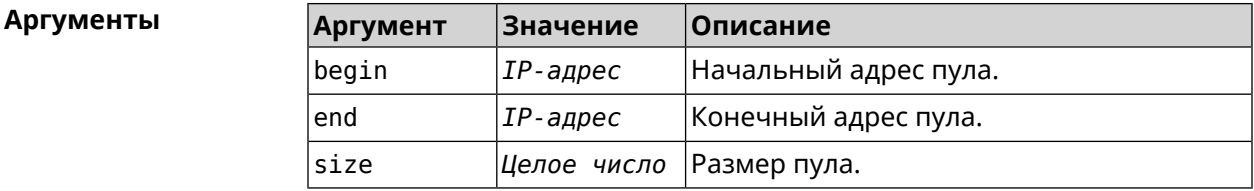

**Пример** (config-dhcp-pool)> **range 192.168.15.43 3** pool " WEBADMIN" range has been saved.

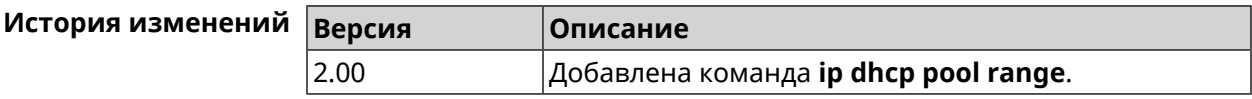

### **3.33.13 ip dhcp pool update-dns**

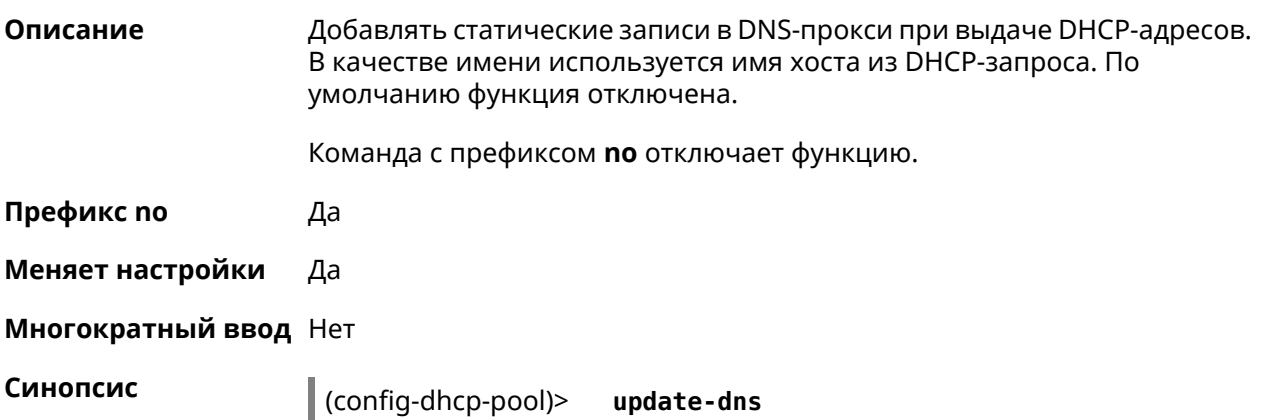

(config-dhcp-pool)> no update-dns

(config-dhcp-pool)> update-dns Пример Dhcp:: Pool: DNS update has been enabled.

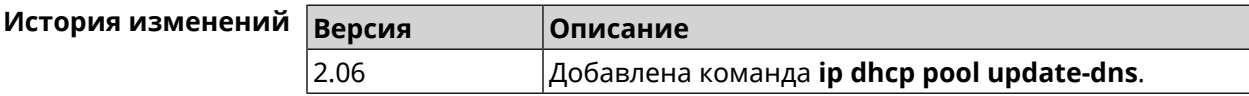

### 3.33.14 ip dhcp pool wpad

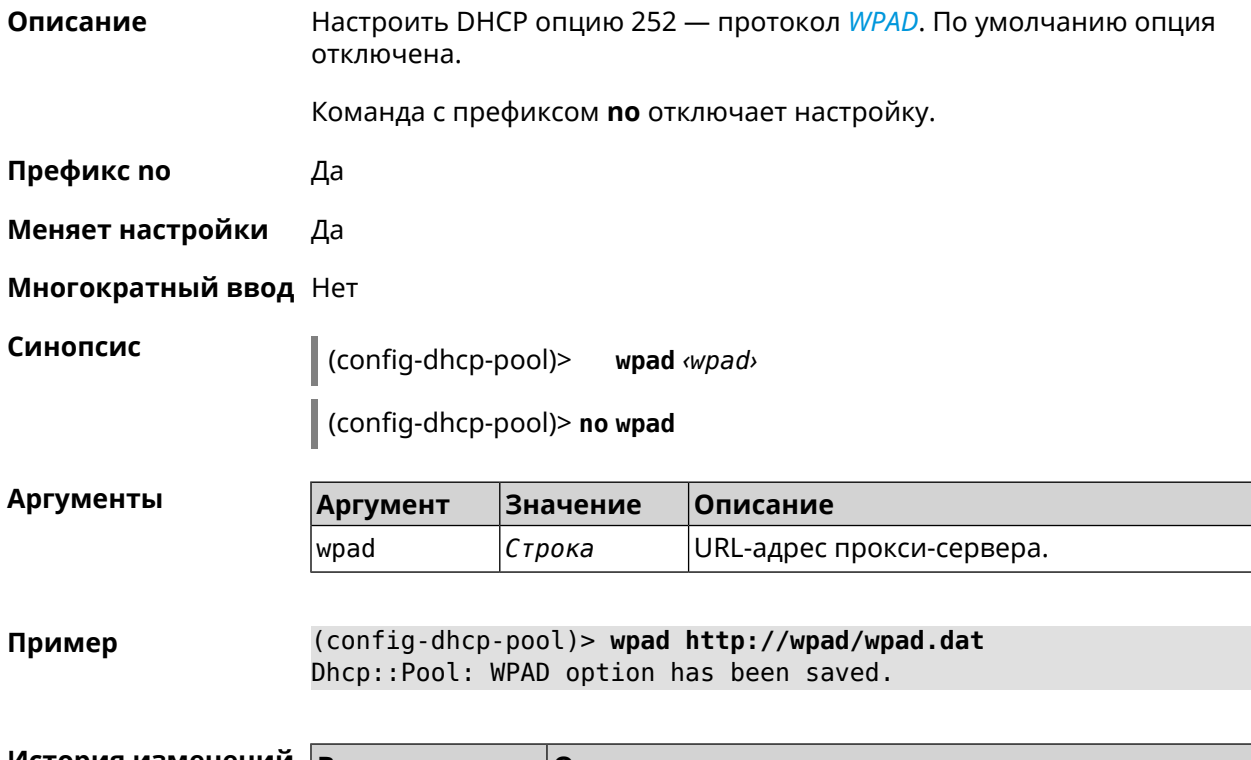

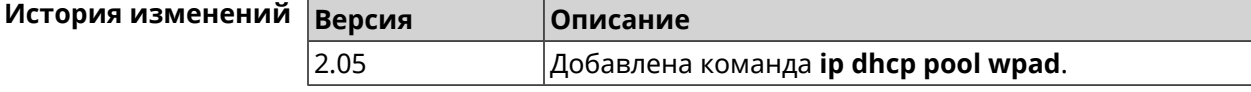

# 3.34 ip dhcp relay lan

Описание

Указать, на каком сетевом интерфейсе ретранслятор DHCP будет обрабатывать запросы клиентов. Можно указать несколько интерфейсов «lan», для этого нужно ввести команду несколько раз, указав все необходимые интерфейсы по одному.

Команда с префиксом по отключает ретранслятор DHCP на указанном интерфейсе. Если использовать команду без аргументов, ретранслятор DHCP будет отключен на всех интерфейсах.
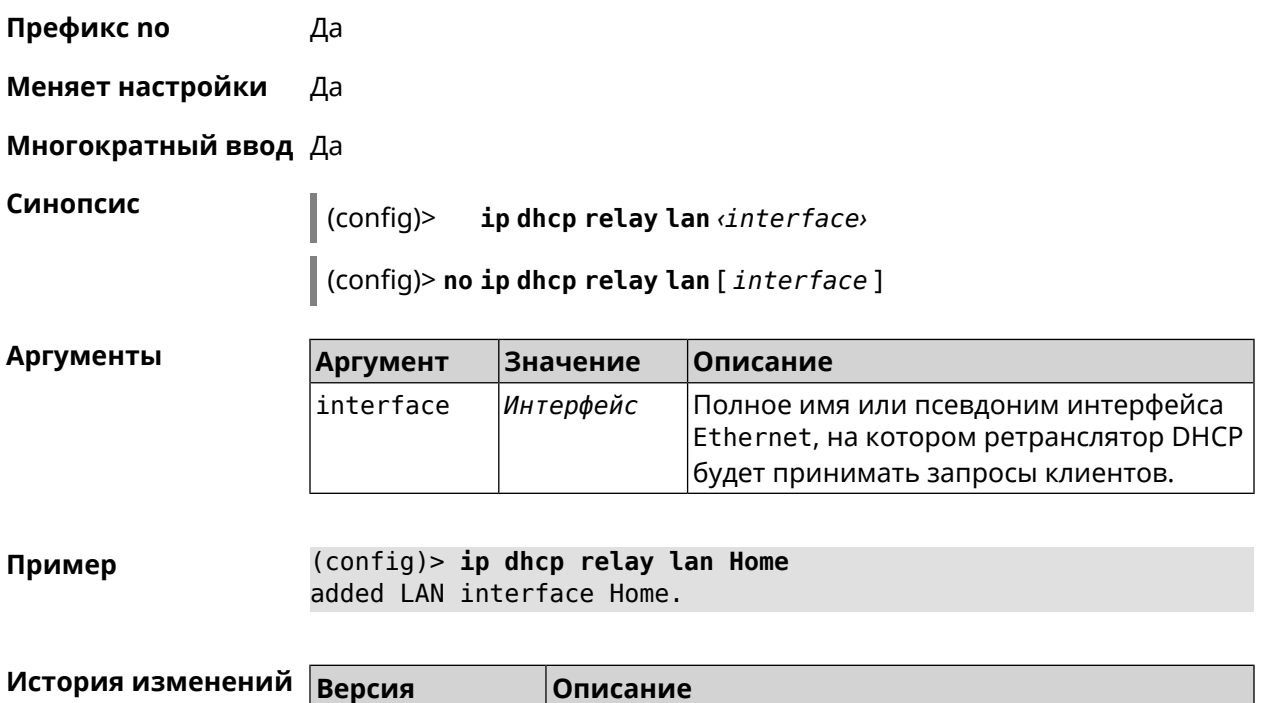

2.00 Добавлена команда **ip dhcp relay lan**.

## <span id="page-324-0"></span>**3.35 ip dhcp relay server**

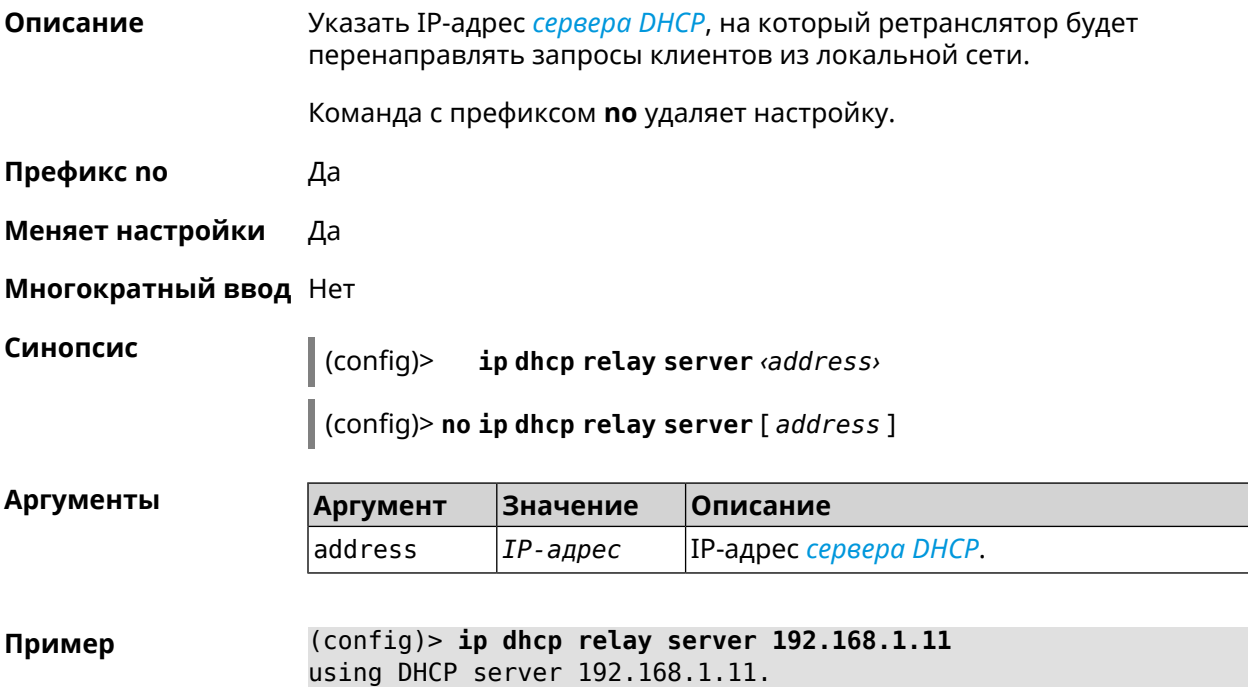

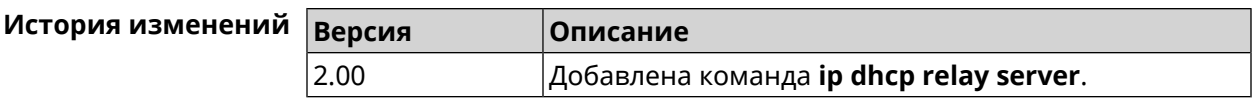

## **3.36 ip dhcp relay wan**

**Описание** Указывает, через какой сетевой интерфейс ретранслятор DHCP будет обращаться к вышестоящему *[серверу](#page-700-0) DHCP*. В системе может быть только один интерфейс такого типа. Если точный адрес сервера не указан (см. **ip dhcp relay [server](#page-324-0)**), запросы будут передаваться широковещательно. Рекомендуется указывать адрес сервера.

Команда с префиксом **no** удаляет настройку.

**Префикс no** Да

**Меняет настройки** Да

**Многократный ввод** Нет

**Синопсис** (config)> **ip dhcp relay wan** *‹interface›*

(config)> **no ip dhcp relay wan** [ *interface* ]

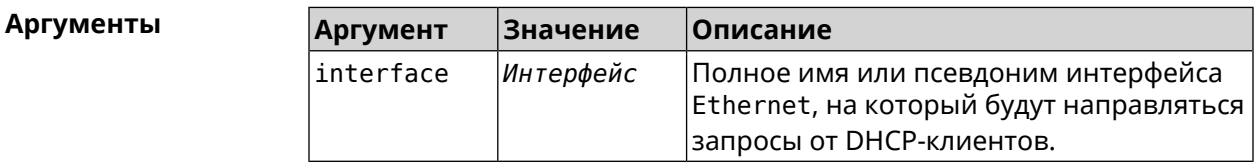

**Пример** (config)> **ip dhcp relay wan Dsl0** using WAN interface Dsl0.

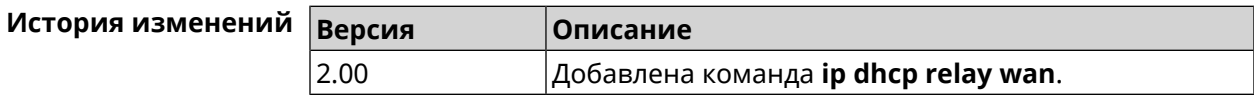

## **3.37 ip esp alg enable**

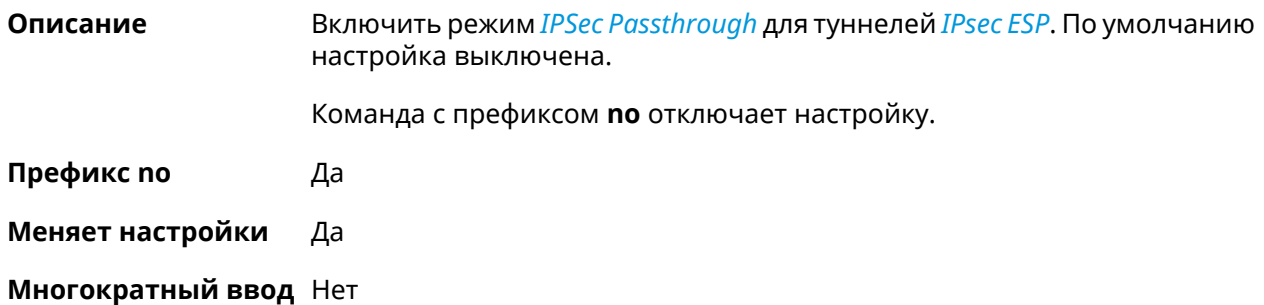

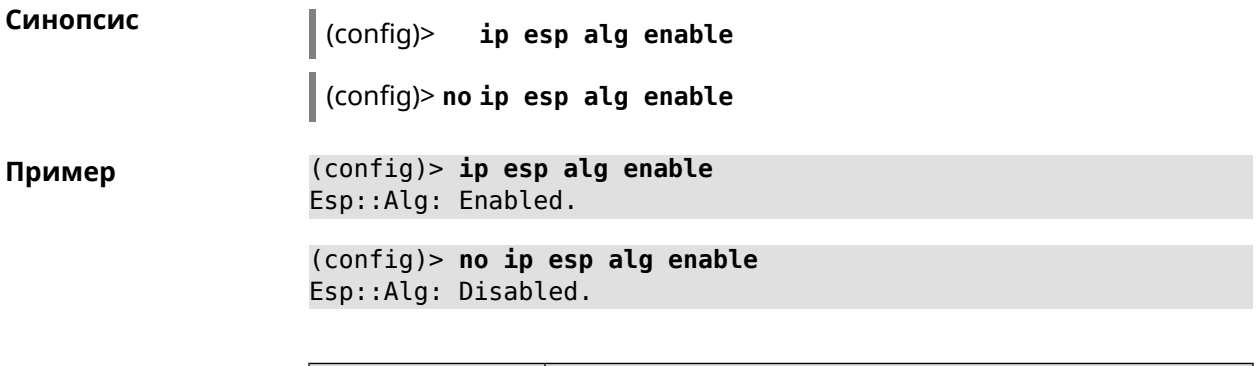

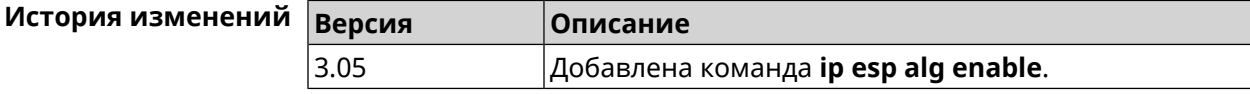

## **3.38 ip flow-cache timeout active**

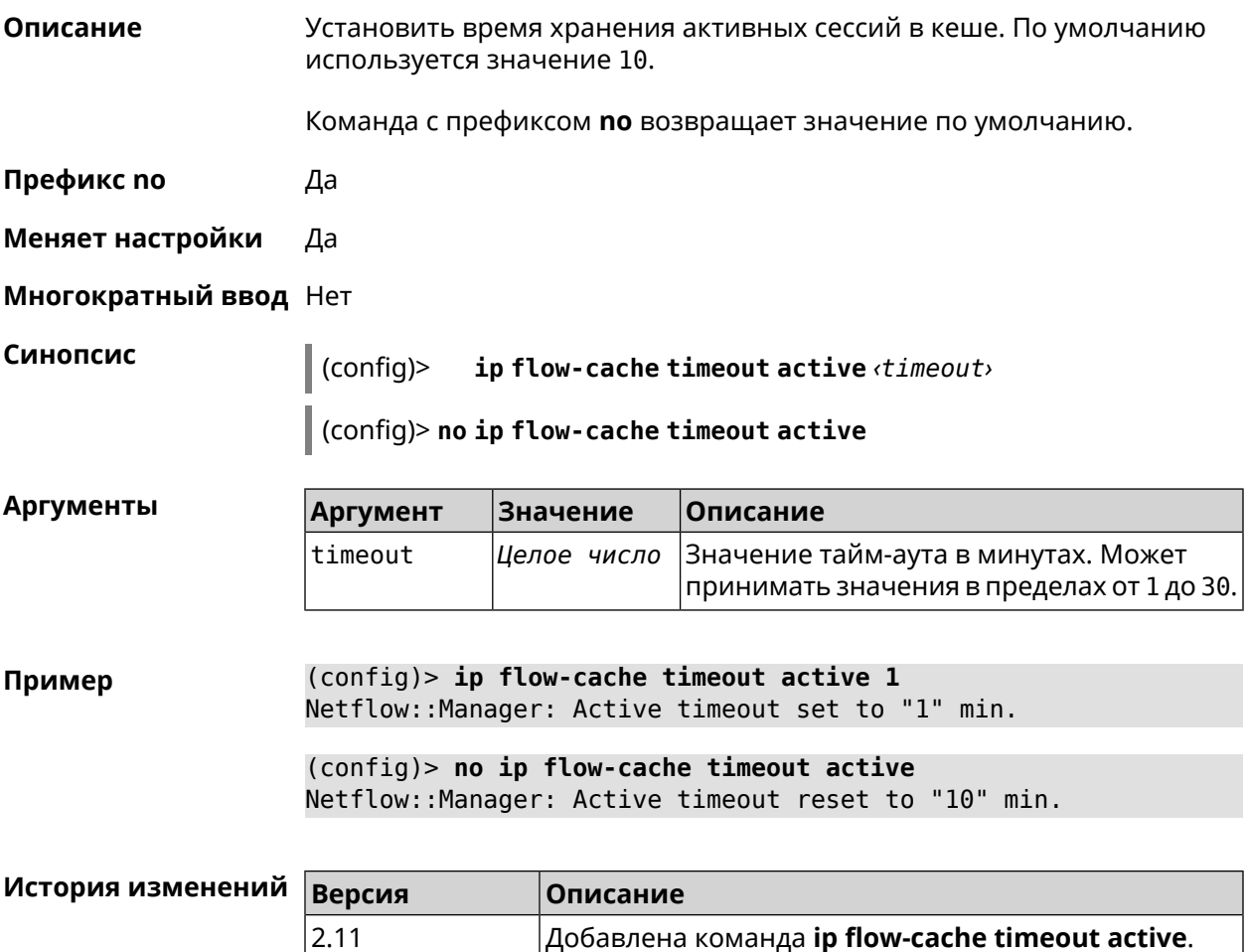

## **3.39 ip flow-cache timeout inactive**

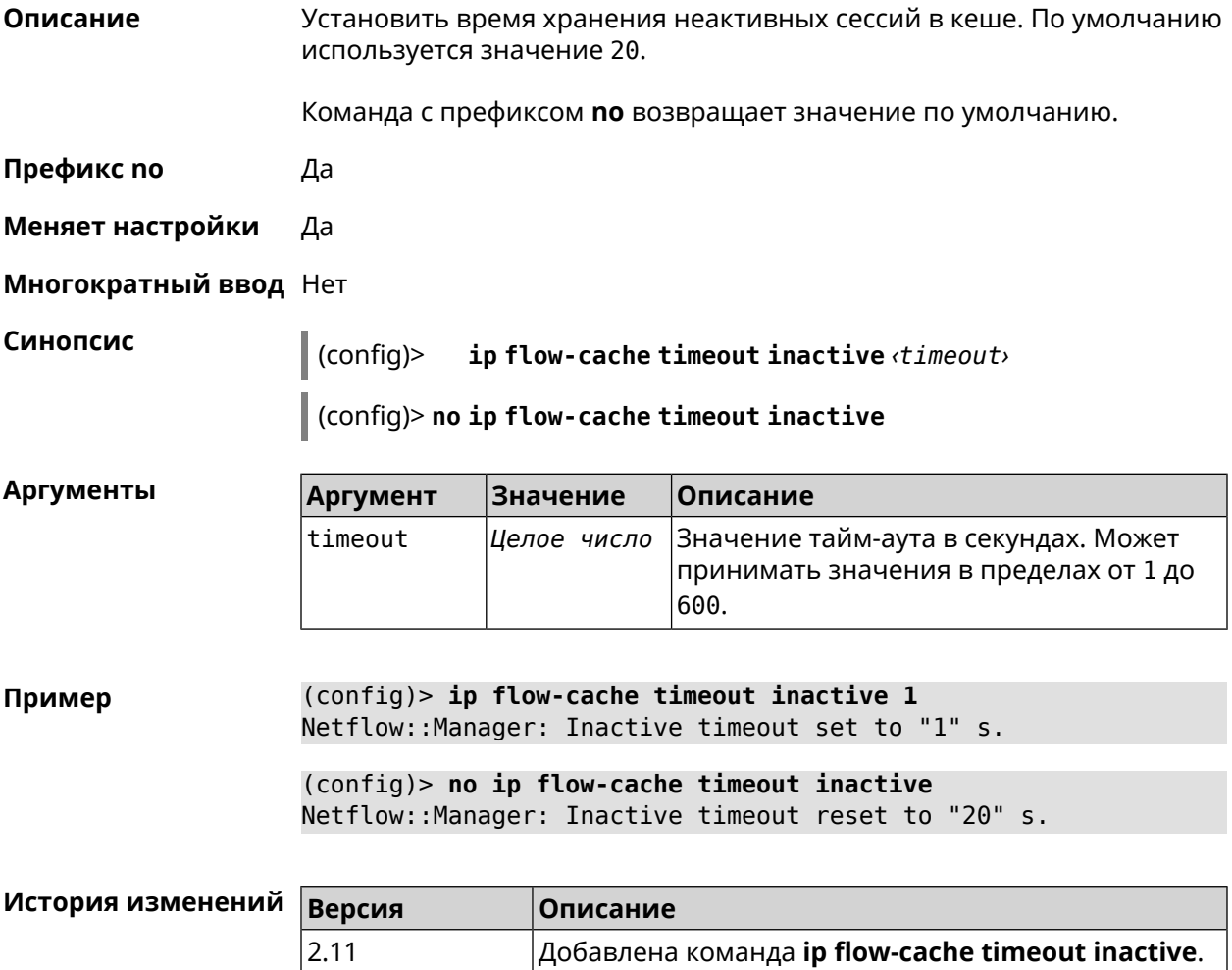

## **3.40 ip flow-export destination**

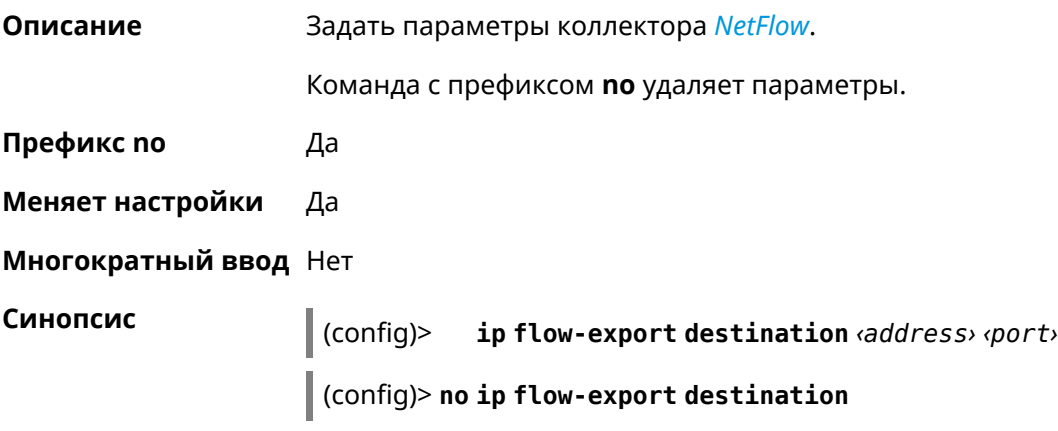

 $A$ ргументы

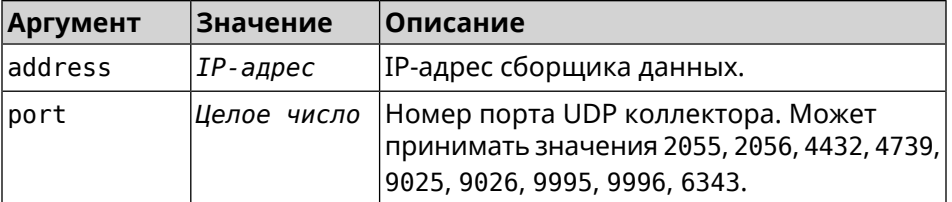

**Пример** (config)> **ip flow-export destination 192.168.101.31 4739** Netflow::Manager: Export destination is set to ► 192.168.101.31:4739.

> (config)> **no ip flow-export destination** Netflow::Manager: Export destination is unset.

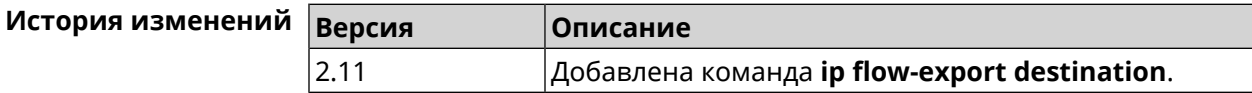

### **3.41 ip flow-export version**

**Описание** Указать версию коллектора *[NetFlow](#page-706-0)*. По умолчанию используется значение 5. Команда с префиксом **no** возвращает значение по умолчанию.

**Префикс no** Да

**Меняет настройки** Да

**Многократный ввод** Нет

**Синопсис** (config)> **ip flow-export version** *‹version›*

(config)> **no ip flow-export version**

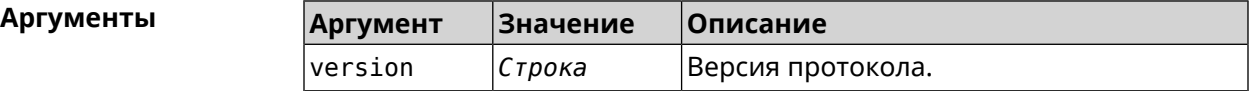

**Пример** (config)> **ip flow-export version 9** Netflow::Manager: Set export protocol version to 9.

> (config)> **no ip flow-export version** Netflow::Manager: Reset export version to 5.

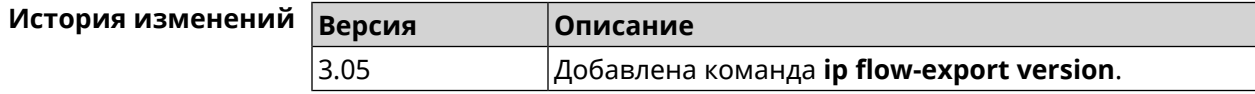

# 3.42 ip ftp

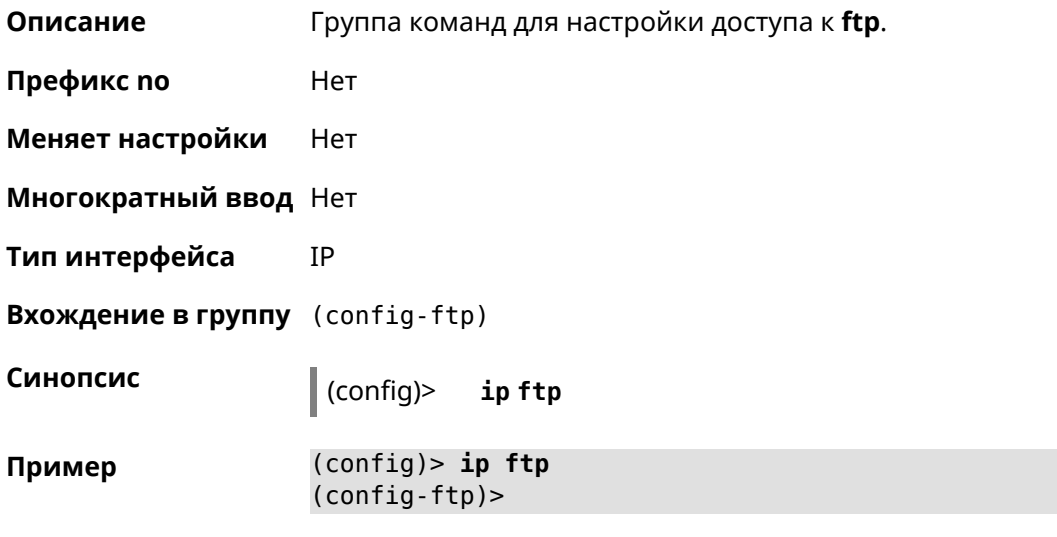

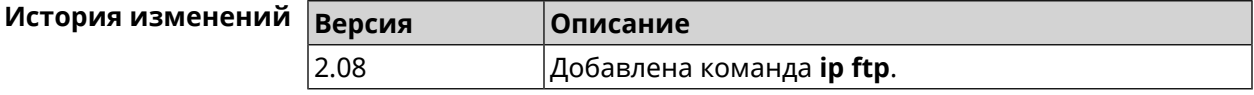

#### 3.42.1 ip ftp client-charset

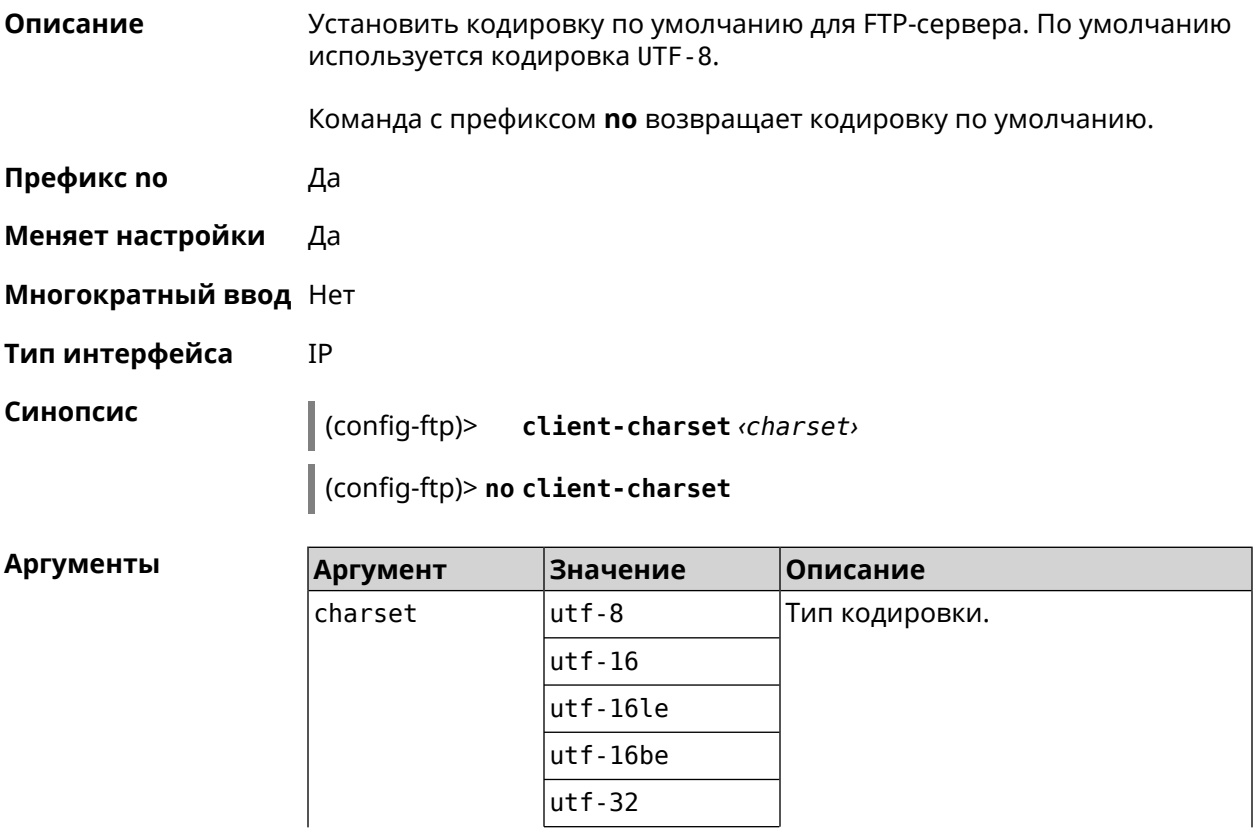

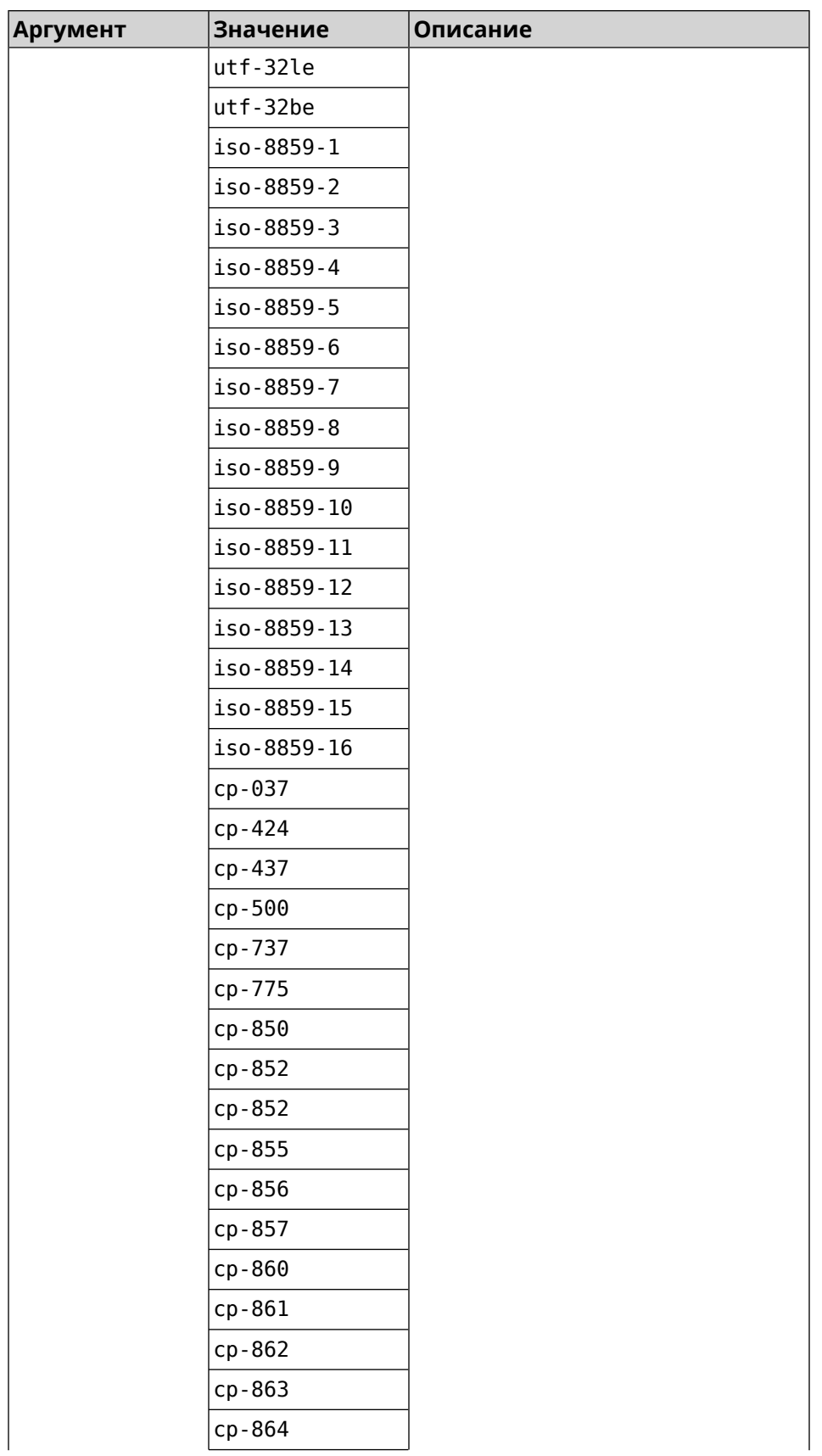

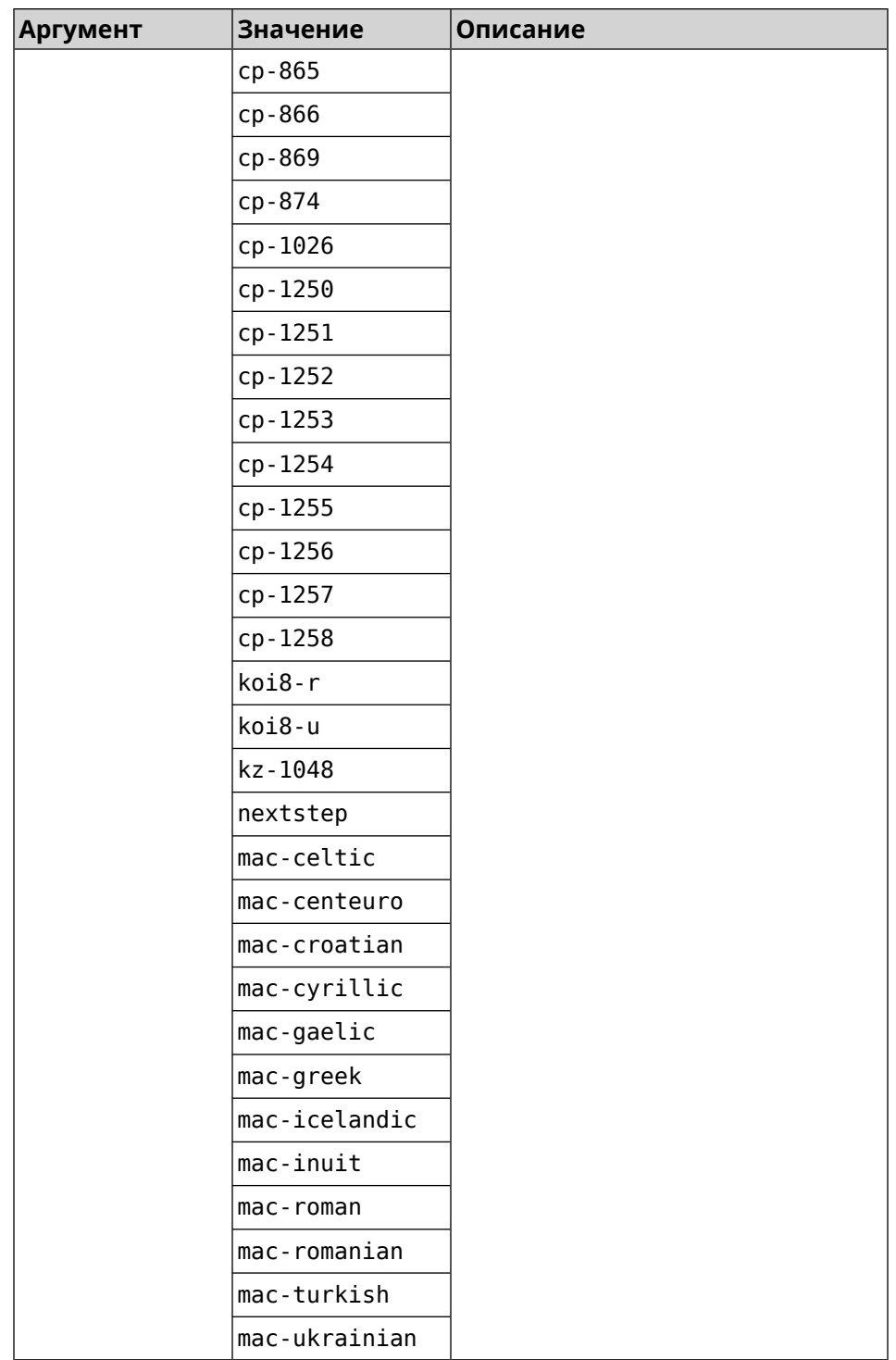

**Пример** (config-ftp)> **client-charset utf-16** Ftp::Server: Set client charset to "utf-16".

> (config-ftp)> **no client-charset** Ftp::Server: Reset client charset to default.

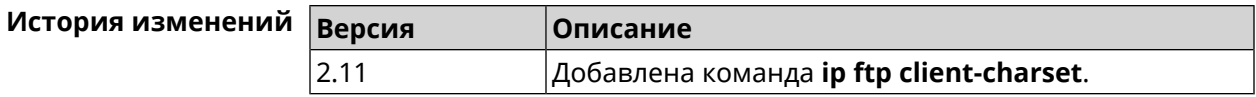

#### 3.42.2 ip ftp lockout-policy

Описание Задать параметры отслеживания попыток вторжения путём перебора паролей FTP-сервера для публичных интерфейсов. По умолчанию функция включена. Если в качестве аргумента используется 0, все параметры отслеживания перебора будут сброшены в значения по умолчанию.

Команда с префиксом по отключает обнаружение подбора.

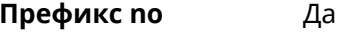

- Меняет настройки Да
- Многократный ввод Нет
- Тип интерфейса IP

Синопсис

(config-ftp)> lockout-policy «threshold» [«duration» [<br />
[<br />
cobservation-window>]]</>

(config-ftp)> no lockout-policy

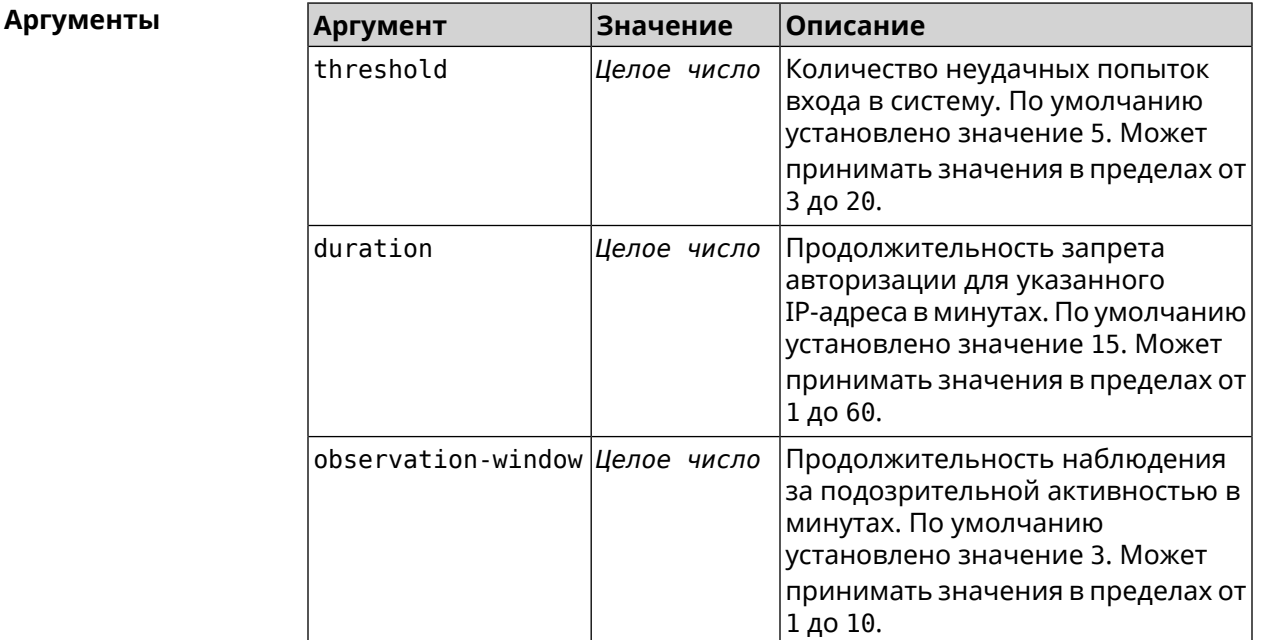

#### Пример

(config-ftp)> lockout-policy 10 30 2 Ftp::Server: Bruteforce detection is enabled. (config-ftp)> **no lockout-policy** Ftp::Server: Bruteforce detection is disabled.

(config-ftp)> **lockout-policy 0** Ftp::Server: Bruteforce detection reset to default.

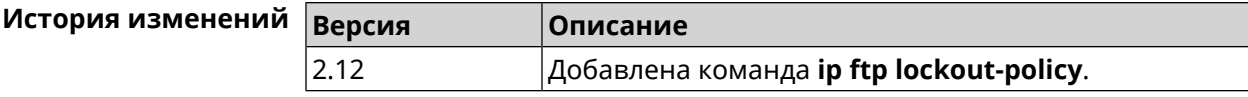

#### **3.42.3 ip ftp permissive**

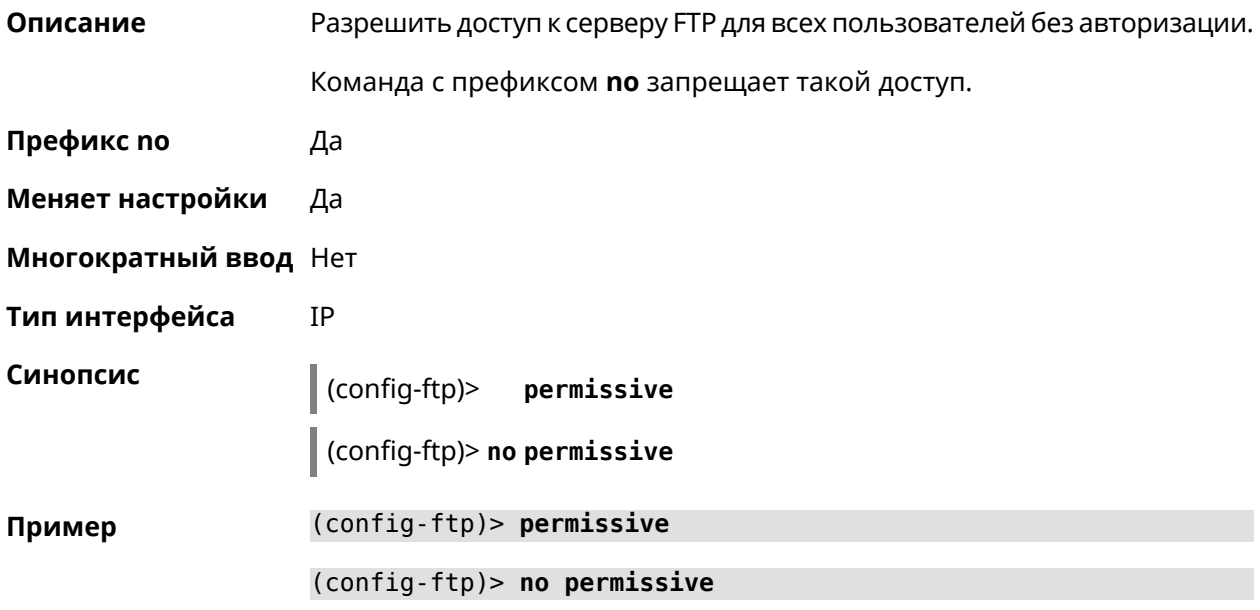

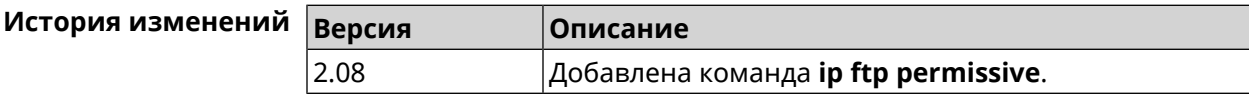

#### **3.42.4 ip ftp security-level**

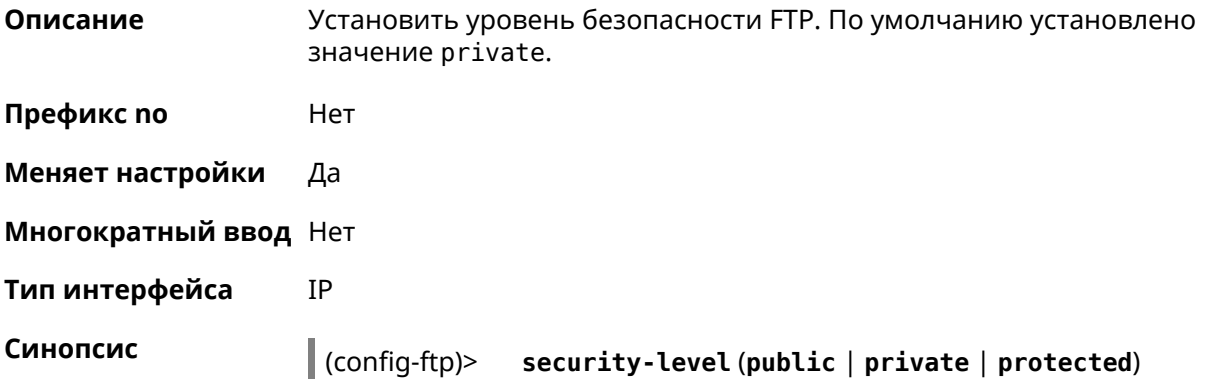

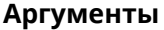

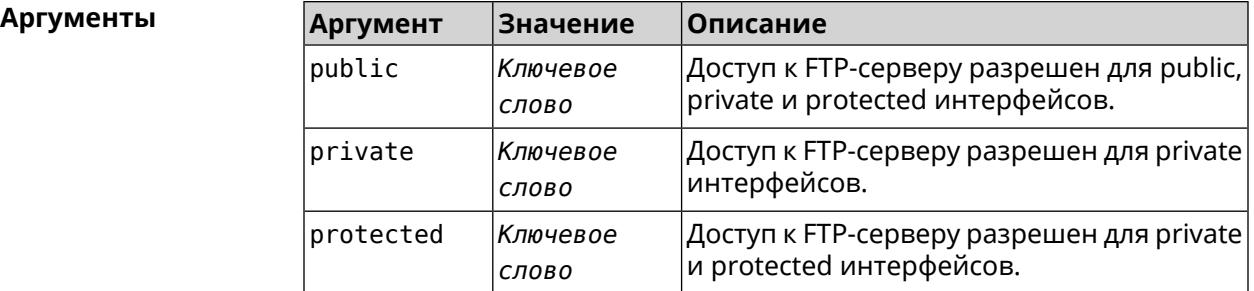

**Пример** (config-ftp)> **security-level protected** Ftp::Manager: Security level changed to protected.

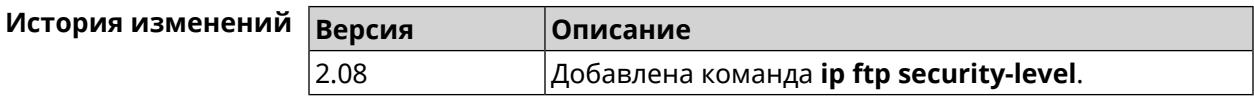

## **3.43 ip host**

**Описание** Добавить доменное имя и адрес в таблицу DNS.

**Префикс no** Да

**Меняет настройки** Да

**Многократный ввод** Да

**Синопсис** (config)> **ip host** *‹domain› ‹address›*

(config)> **no ip host** [ *‹domain› ‹address›* ]

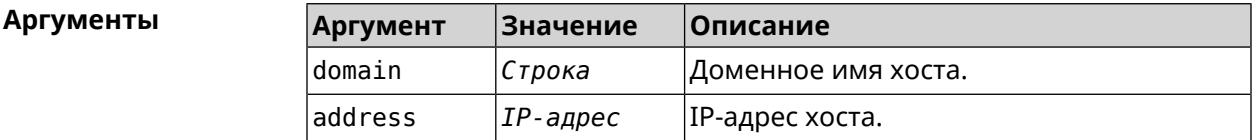

**Пример** (config)> **ip host zydata.local 192.168.1.22** Dns::Manager: Added static record for "zydata.local", address ► 192.168.1.22.

> (config)> **no ip host zydata.local 192.168.1.22** Dns::Manager: Record "zydata.local", address 192.168.1.22 deleted.

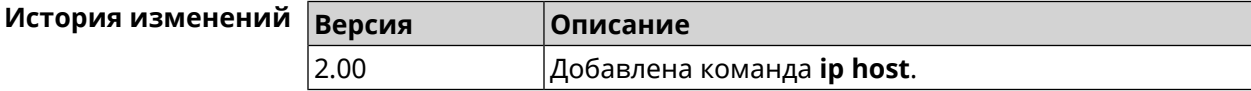

## **3.44 ip hotspot**

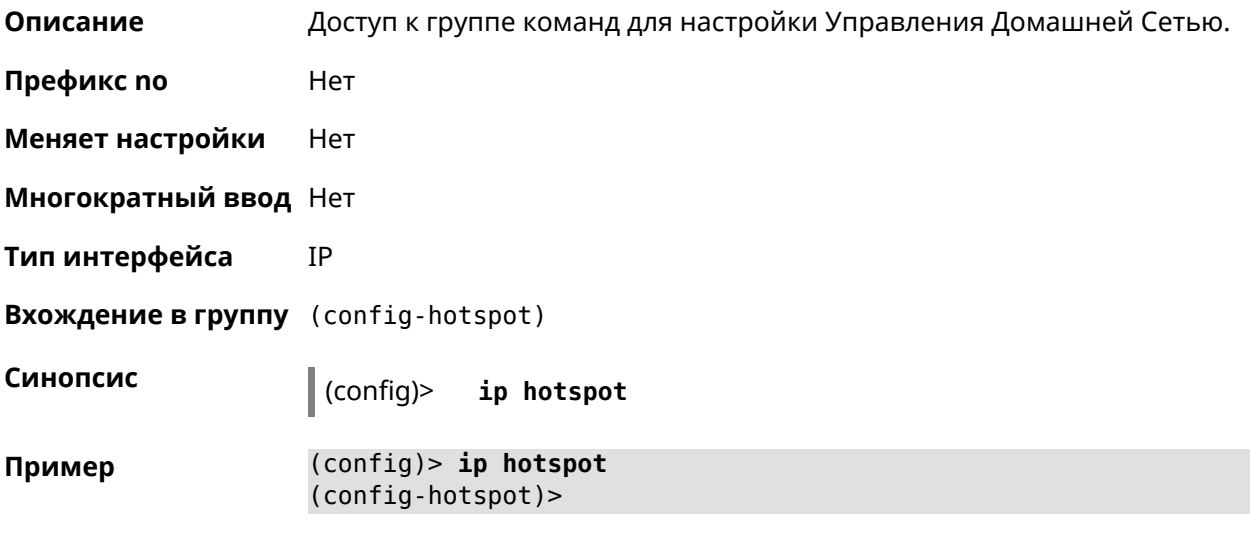

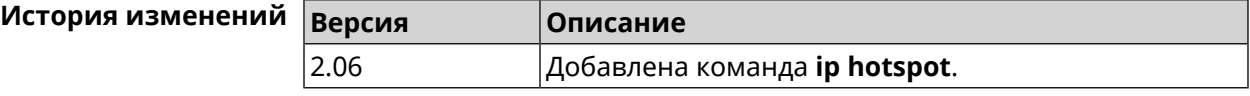

#### **3.44.1 ip hotspot auto-scan interface**

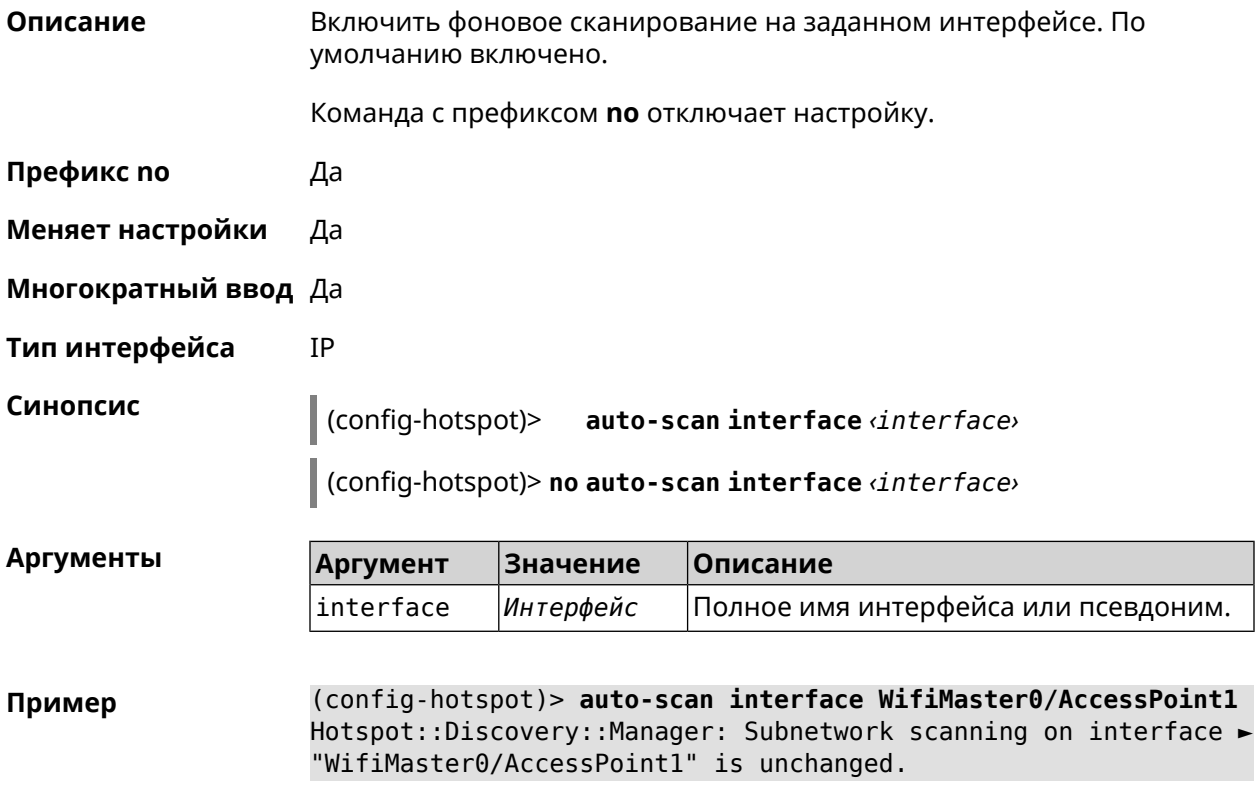

(config-hotspot)> **auto-scan interface WifiMaster0/AccessPoint1** Hotspot::Discovery::Manager: Subnetwork scanning on interface ► "WifiMaster0/AccessPoint1" is disabled.

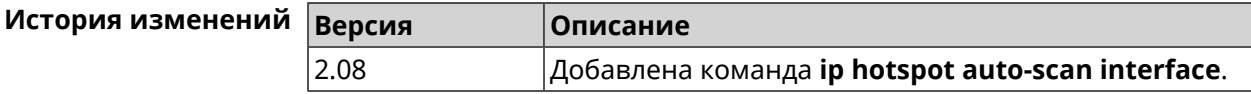

#### **3.44.2 ip hotspot auto-scan interval**

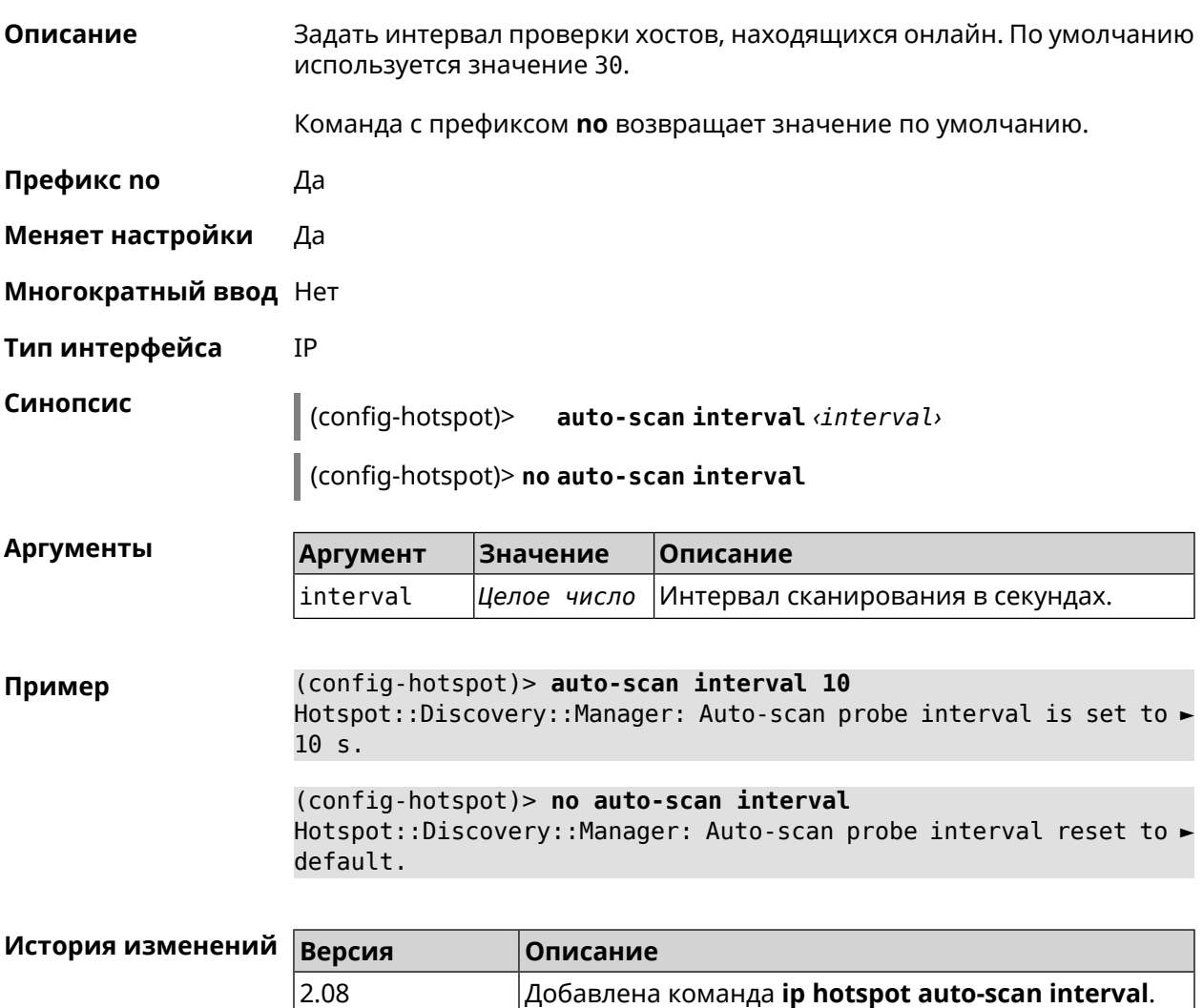

#### **3.44.3 ip hotspot auto-scan passive**

**Описание** Задать скорость пассивного сканирования в хостах в секунду. По умолчанию используется значение 3.

Команда с префиксом **no** возвращает значение по умолчанию.

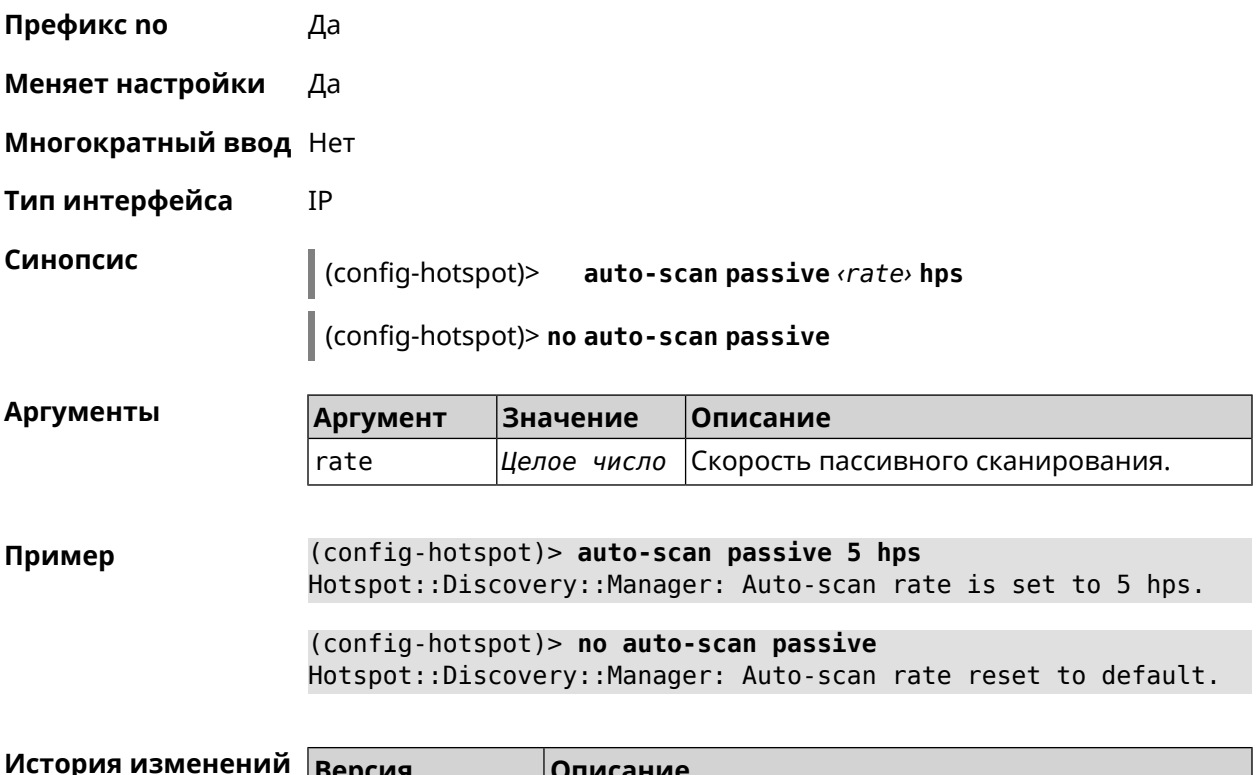

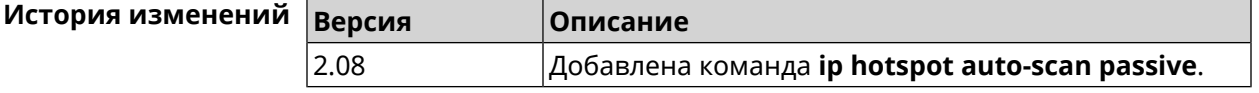

### **3.44.4 ip hotspot auto-scan timeout**

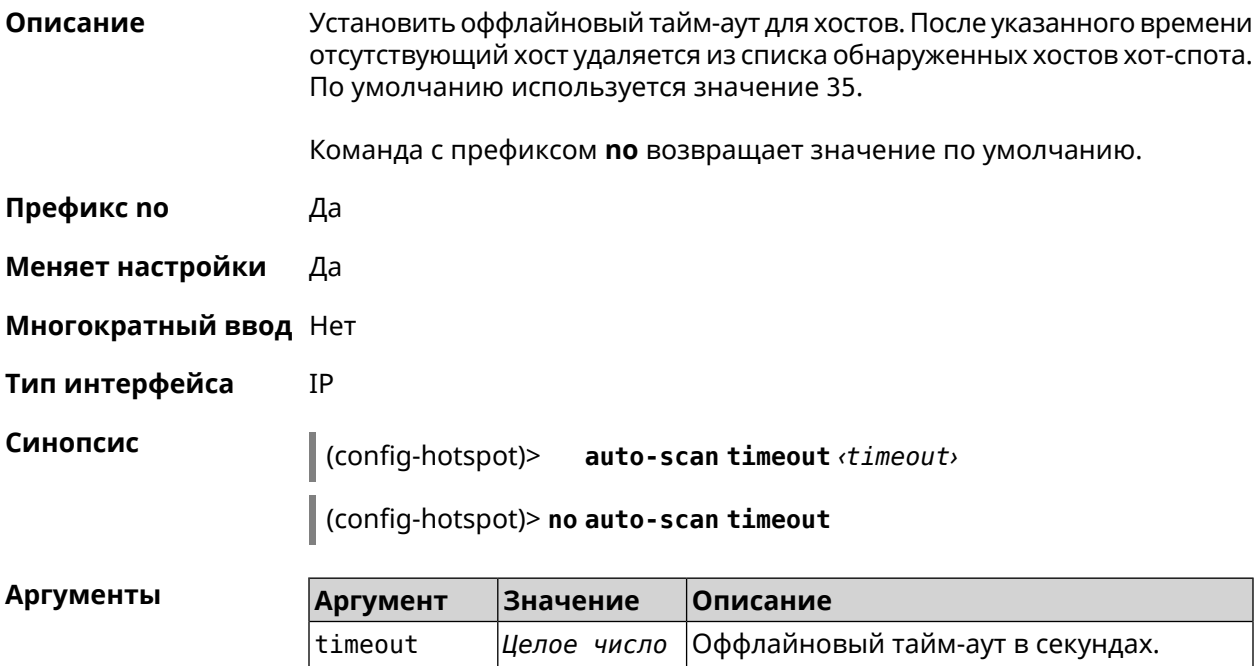

#### Пример (config-hotspot)> auto-scan timeout 31 Hotspot::Discovery::Manager: Auto-scan host offline timeout is > set to 31 s. (config-hotspot)> no auto-scan timeout Hotspot::Discovery::Manager: Auto-scan host offline timeout reset ► to default.

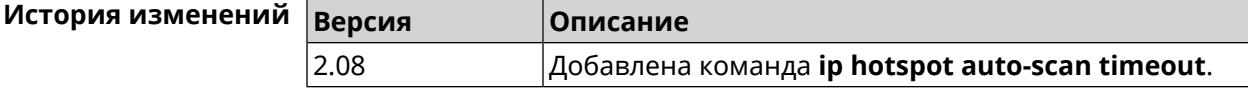

#### 3.44.5 ip hotspot default-policy

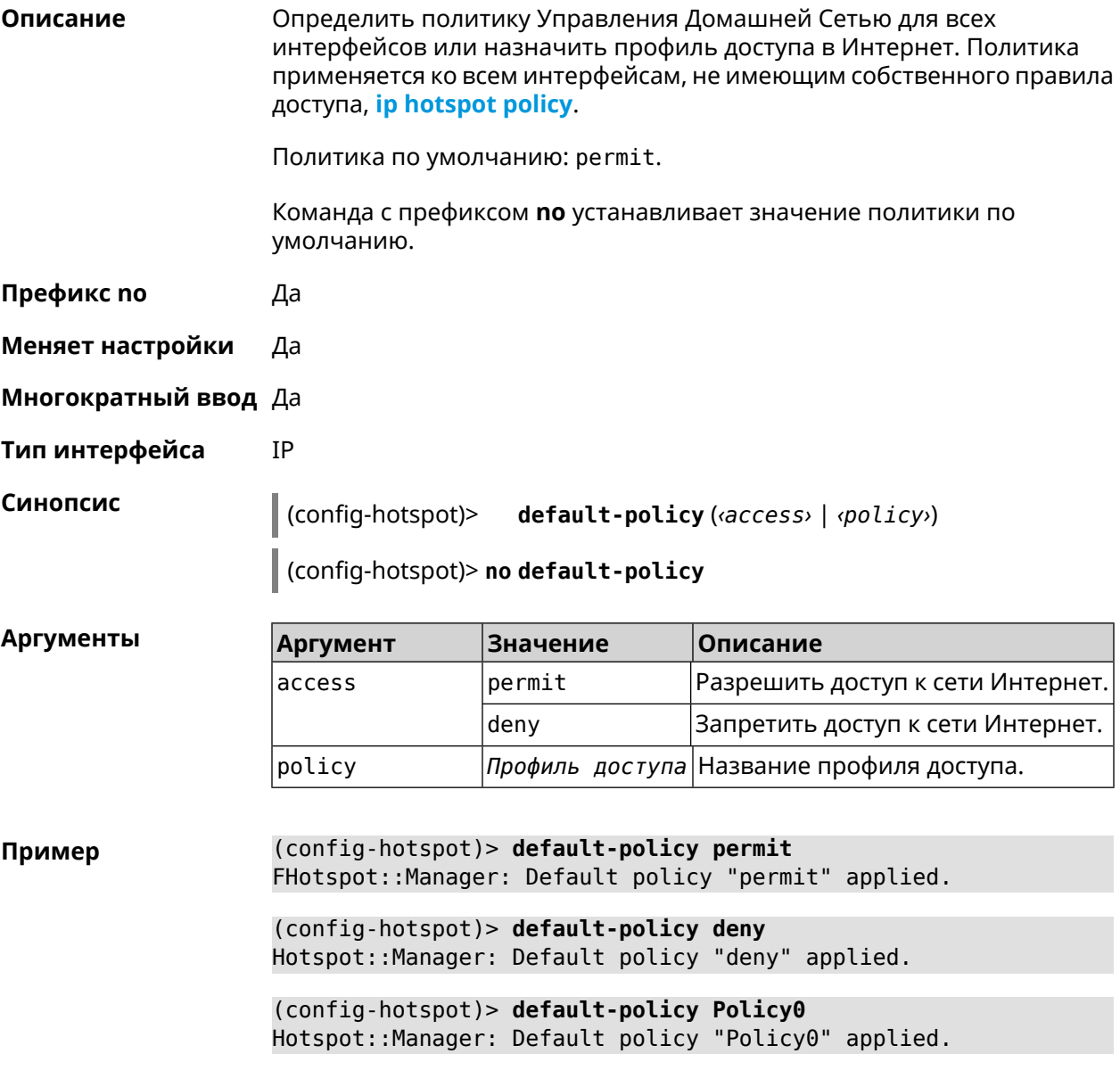

(config-hotspot)> no default-policy Hotspot::Manager: Default policy cleared.

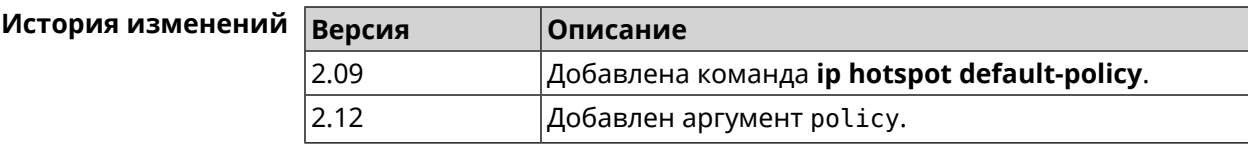

#### <span id="page-339-0"></span>3.44.6 ip hotspot host

Описание Настроить правила доступа или блокировки для определенных клиентов Управления Домашней Сетью. Данные правила имеют более высокий приоритет, чем настройка политики (см. команду ip hotspot policy). Команда с префиксом по удаляет настройку. Префикс по Да Меняет настройки Да Многократный ввод Да Тип интерфейса **IP** Синопсис (config-hotspot)> host <mac> (<access> | schedule <schedule> | policy (policy)  $\vert$  (config-hotspot)> no host  $\langle \text{mac} \rangle$  ( $\langle \text{access} \rangle$   $\vert$  schedule  $\vert$  policy)

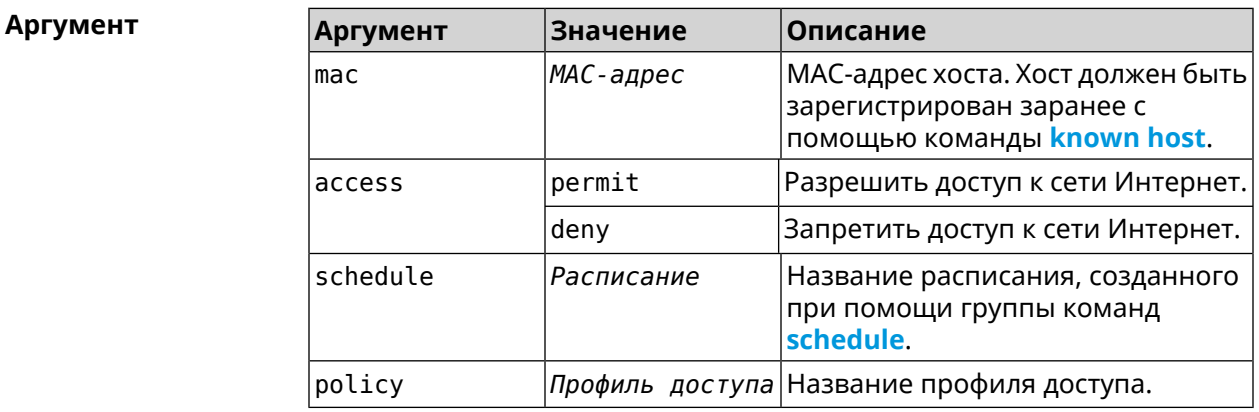

(config) > known host MYTEST 54:e4:3a:8a:f3:a7 Пример Hotspot::Manager: Policy "permit" applied to interface "Home". (config-hotspot)> host 54:e4:3a:8a:f3:a7 permit Hotspot::Manager: Rule "permit" applied to host ► "54:e4:3a:8a:f3:a7".

(config-hotspot)> **host 54:e4:3a:8a:f3:a7 deny** Hotspot::Manager: Rule "deny" applied to host "54:e4:3a:8a:f3:a7".

(config-hotspot)> **host 54:e4:3a:8a:f3:a7 schedule MYSCHEDULE** Hotspot::Manager: Schedule "MYSCHEDULE" applied to host ► "54:e4:3a:8a:f3:a7".

(config-hotspot)> **no host 54:e4:3a:8a:f3:a7 schedule** Hotspot::Manager: Host "54:e4:3a:8a:f3:a7" schedule disabled.

(config-hotspot)> **host 54:e4:3a:8a:f3:a7 policy Policy0** Hotspot::Manager: Policy "Policy0" applied to host ► "54:e4:3a:8a:f3:a7".

(config-hotspot)> **no host 54:e4:3a:8a:f3:a7 policy** Hotspot::Manager: Policy removed from host "54:e4:3a:8a:f3:a7".

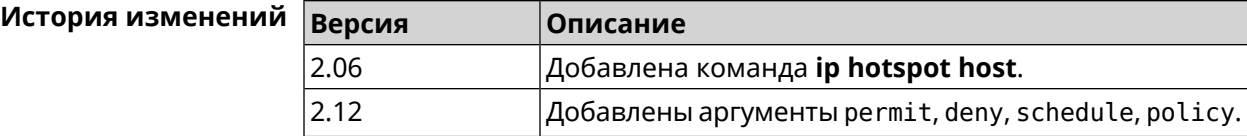

#### **3.44.7 ip hotspot host priority**

**Описание** Назначить определенный приоритет всему трафику, направленному к зарегистрированному хосту. Регистрация хоста выполняется заранее при помощи команды **[known](#page-406-0) host**.

Команда с префиксом **no** удаляет приоритет.

**Префикс no** Да

**Меняет настройки** Да

**Многократный ввод** Нет

**Тип интерфейса** IP

**Синопсис** (config-hotspot)> **host** *‹mac›* **priority** *‹priority›*

(config-hotspot)> **no host** *‹mac›* **priority**

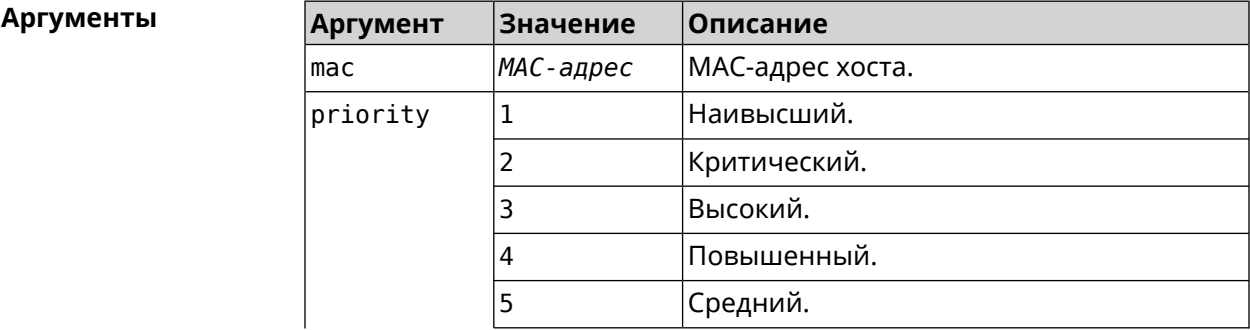

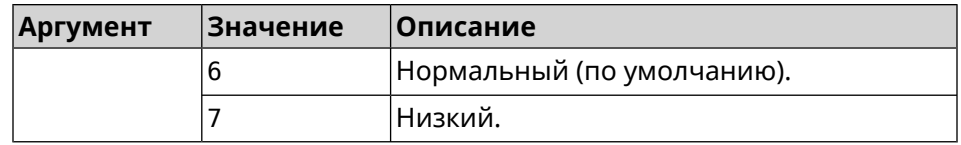

**Пример** (config-hotspot)> **host 04:d2:c1:14:bc:59 priority 7** Hotspot::Manager: Applied priority "7" to host ► "04:d2:c1:14:bc:59".

> (config-hotspot)> **no host 04:d2:c1:14:bc:59 priority** Hotspot::Manager: Removed priority from host "04:d2:c1:14:bc:59".

<span id="page-341-0"></span>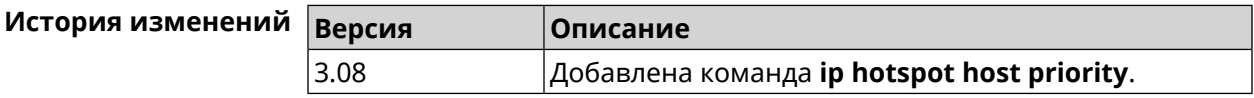

#### **3.44.8 ip hotspot policy**

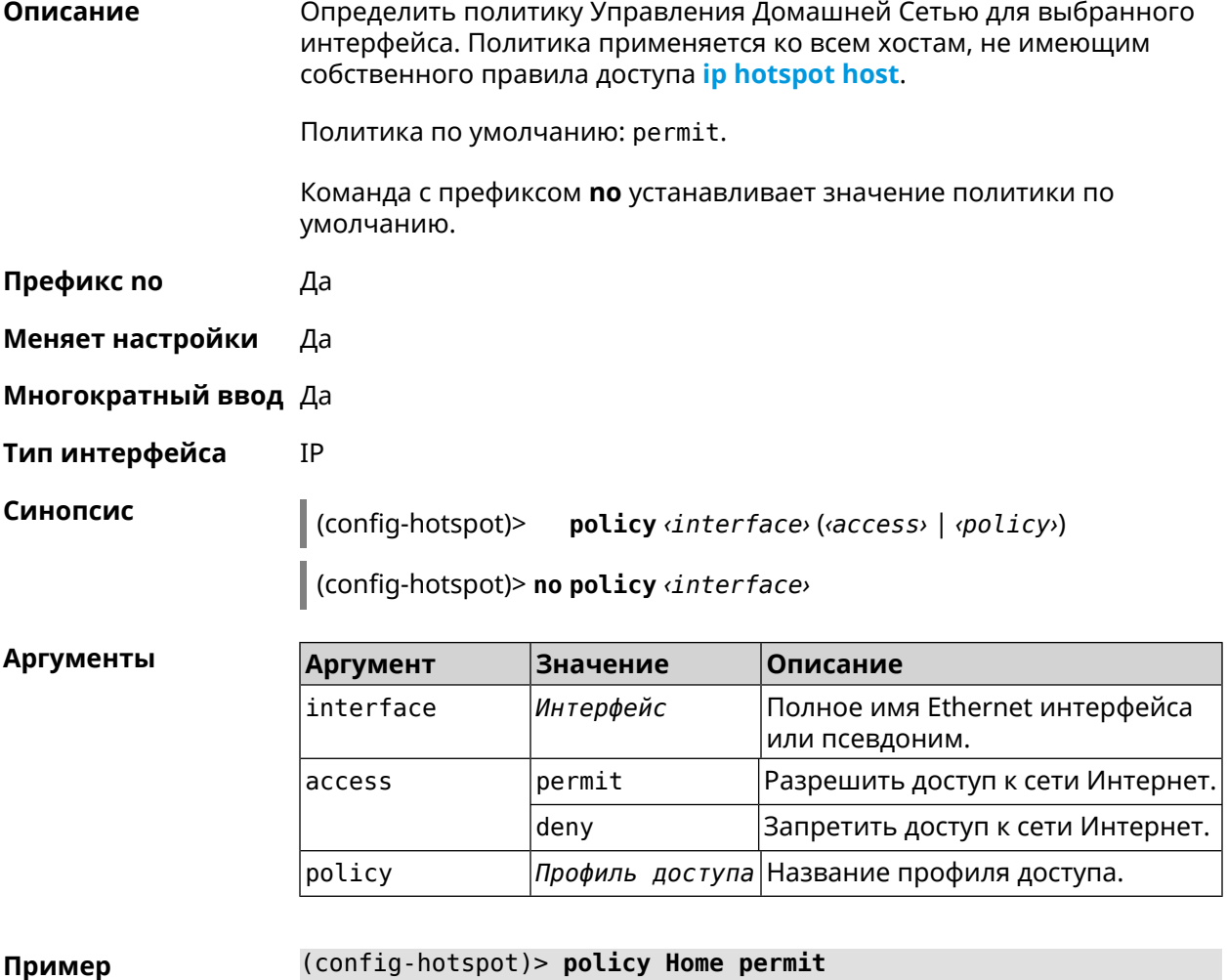

**Пример** (config-hotspot)> **policy Home permit** Hotspot::Manager: Policy "permit" applied to interface "Home". (config-hotspot)> policy Home deny Hotspot: : Manager: Policy "deny" applied to interface "Home".

(config-hotspot)> policy Home Policy0 Hotspot::Manager: Policy "Policy0" applied to interface "Home".

(config-hotspot) > no policy Home Hotspot:: Manager: Interface "Home" policy cleared.

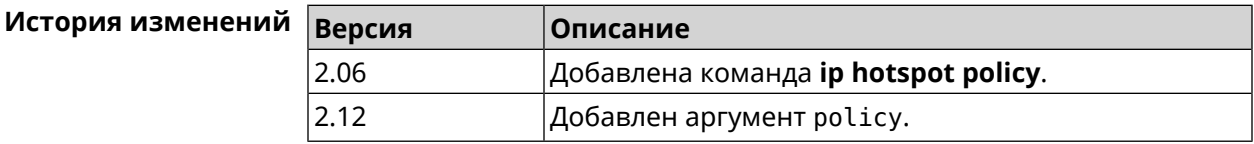

#### 3.44.9 ip hotspot priority

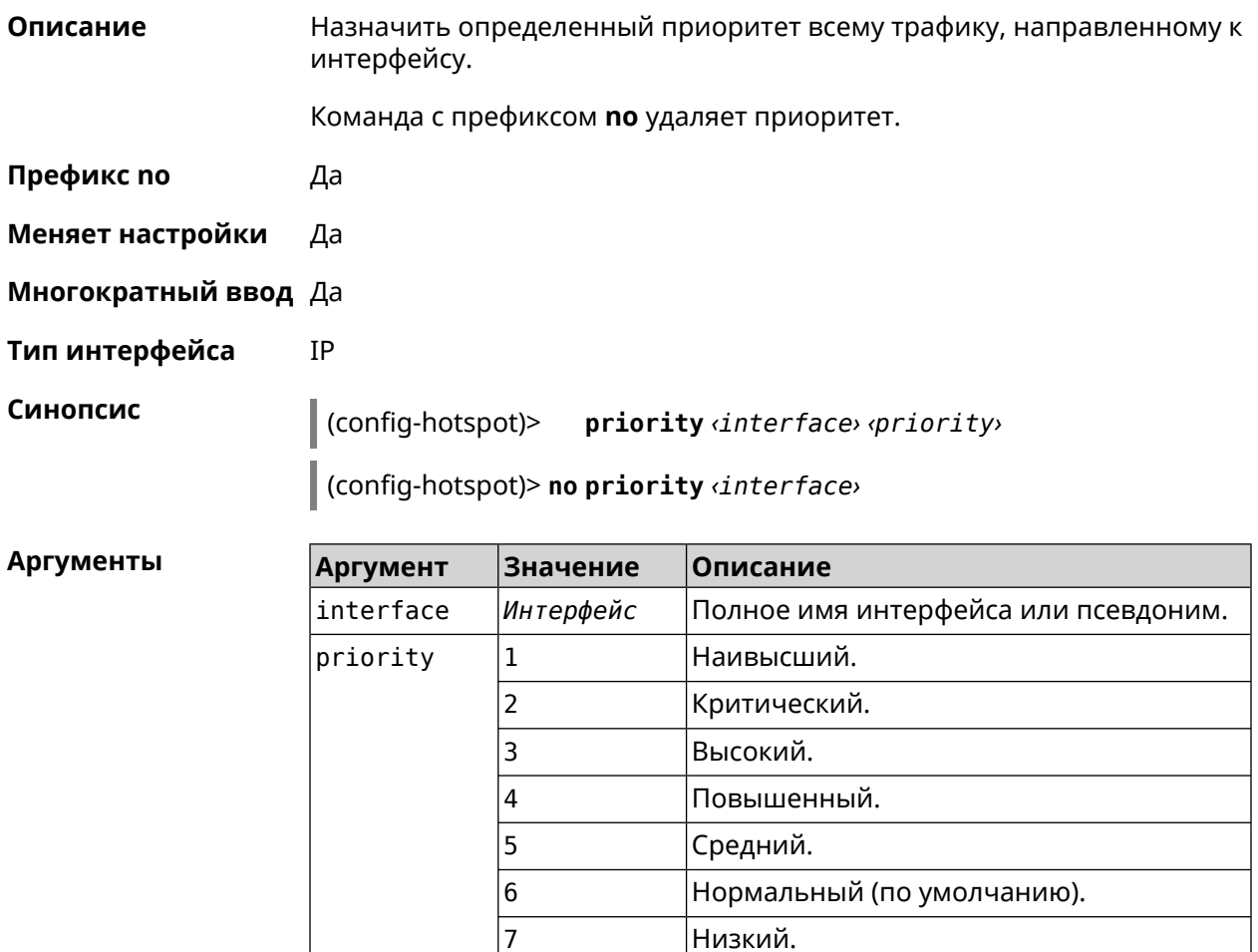

(config-hotspot)> priority Home 7 Пример Hotspot:: Manager: Applied priority "7" to interface "Home".

(config-hotspot)> **no priority Home** Hotspot::Manager: Removed priority from interface "Home".

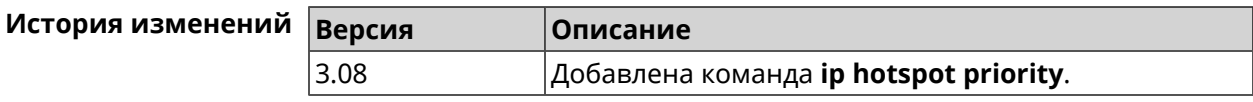

#### **3.44.10 ip hotspot wake**

**Описание** Отправить Wake-on-LAN пакет на private и protected интерфейсы хоста.

**Префикс no** Heт

**Меняет настройки** Нет

**Многократный ввод** Heт

**Тип интерфейса** IP

**Синопсис** (config-hotspot)> **wake** *‹mac›*

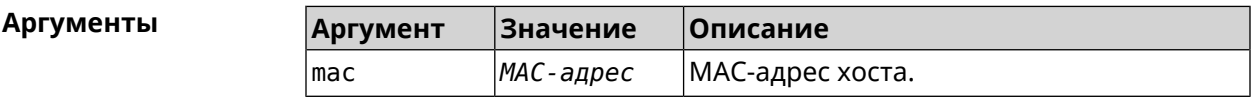

**Пример** (config-hotspot)> **wake a8:1e:84:11:f1:22** Hotspot::Manager: WoL sent to host: a8:1e:84:11:f1:22.

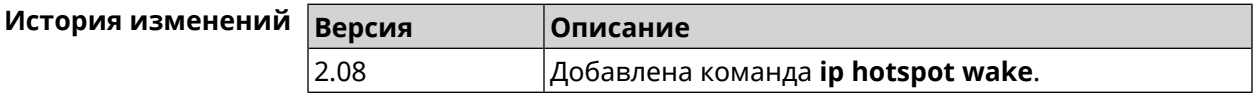

## **3.45 ip http lockout-policy**

**Описание** Задать параметры отслеживания попыток вторжения путём перебора паролей HTTP для публичных интерфейсов. По умолчанию функция включена. Eсли в качестве аргумента используется 0, все параметры отслеживания перебора будут сброшены в значения по умолчанию.

Команда с префиксом **no** отключает обнаружение подбора.

**Префикс no** Да

**Меняет настройки** Да

**Многократный ввод** Heт

**Тип интерфейса** IP

**Синопсис** (config)> **ip http lockout-policy** *‹threshold›* [*‹duration›* [*‹observation-window›*]]

#### (config)> **no ip http lockout-policy**

#### $A$ ргументы

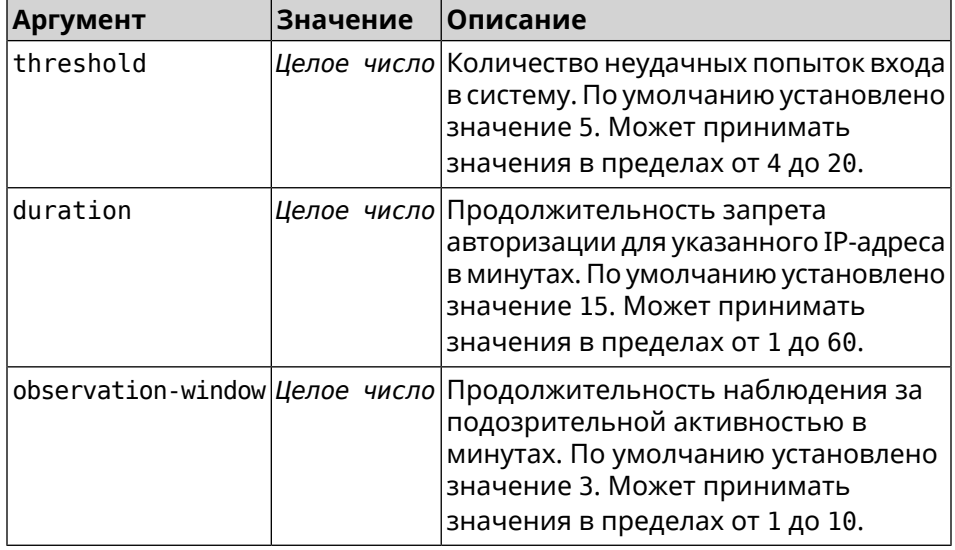

**Пример** (config)> **ip http lockout-policy 10 30 2** Http::Manager: Bruteforce detection is enabled.

> (config)> **no ip http lockout-policy** Http::Manager: Bruteforce detection is disabled.

(config)> **ip http lockout-policy 0** Http::Manager: Bruteforce detection reset to default.

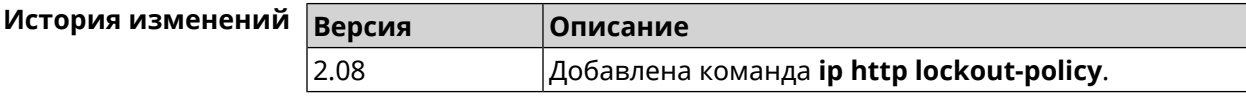

#### **3.46 ip http log access**

**Описание** Включить режим отладки на веб-сервере (nginx). По умолчанию функция отключена. Команда с префиксом **no** отключает отладочный режим. **Префикс no** Да **Меняет настройки** Да **Многократный ввод** Нет

**Тип интерфейса** IP

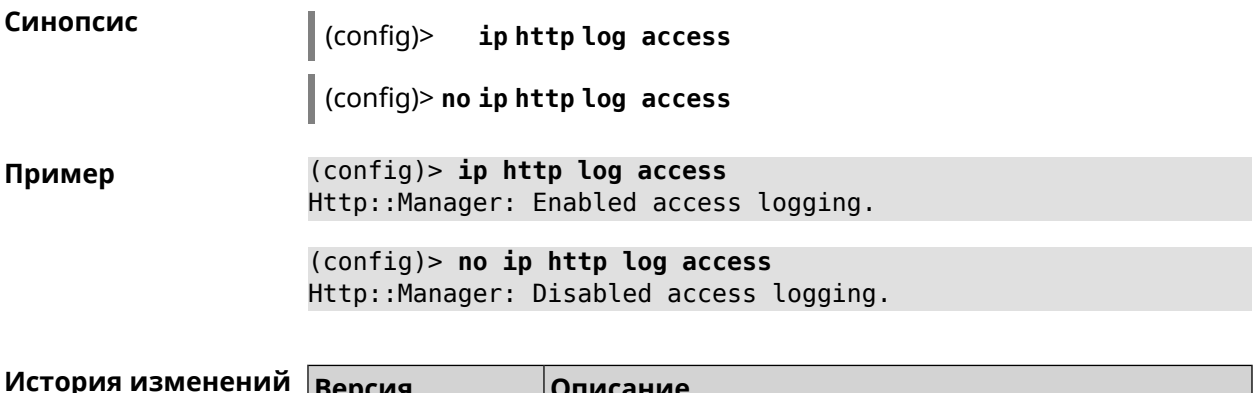

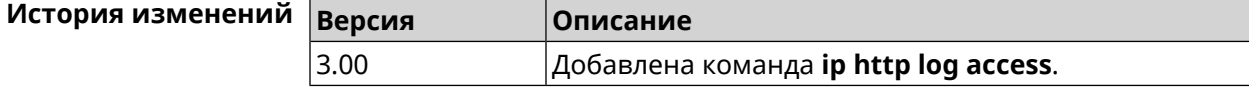

## **3.47 ip http log auth**

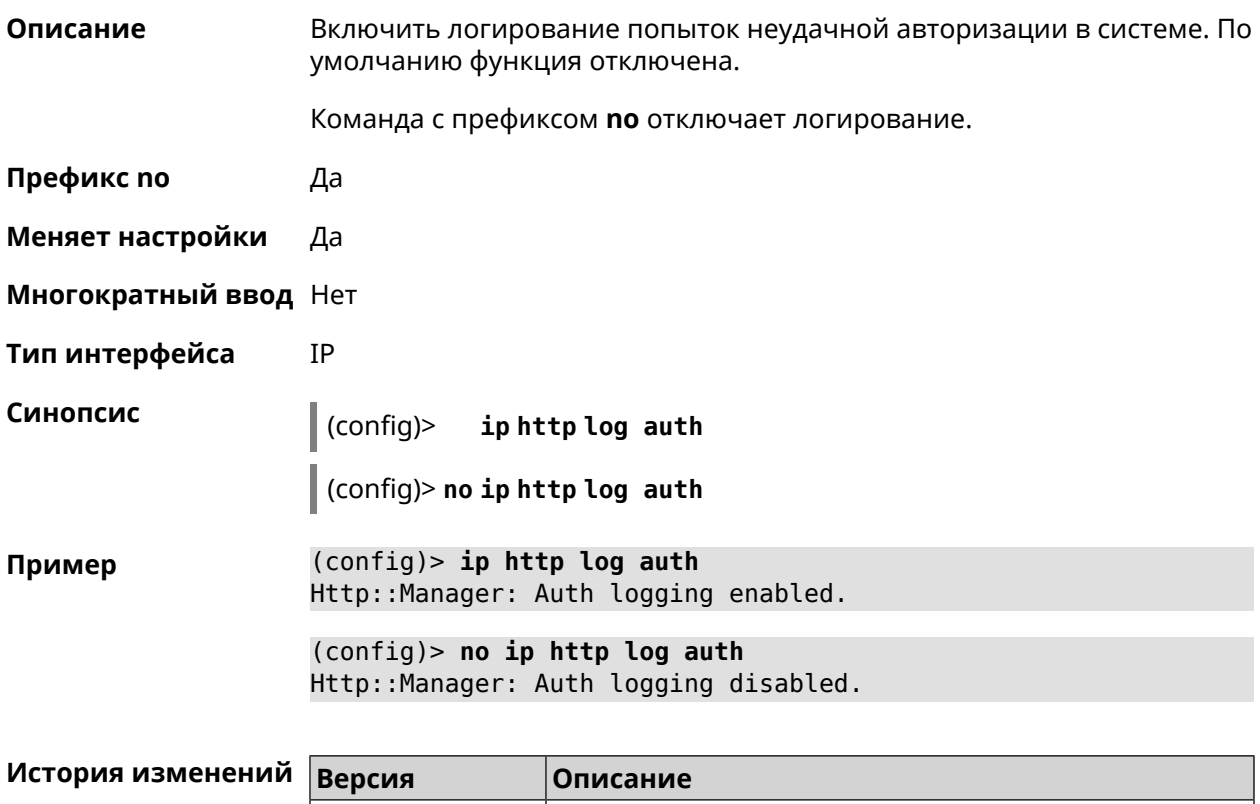

## **3.48 ip http log webdav**

**Описание** Включить логирование попыток неудачного подключения к серверу *[WebDAV](#page-712-0)*. По умолчанию функция отключена.

Команда с префиксом **no** отключает логирование.

2.08 Добавлена команда **ip http log auth**.

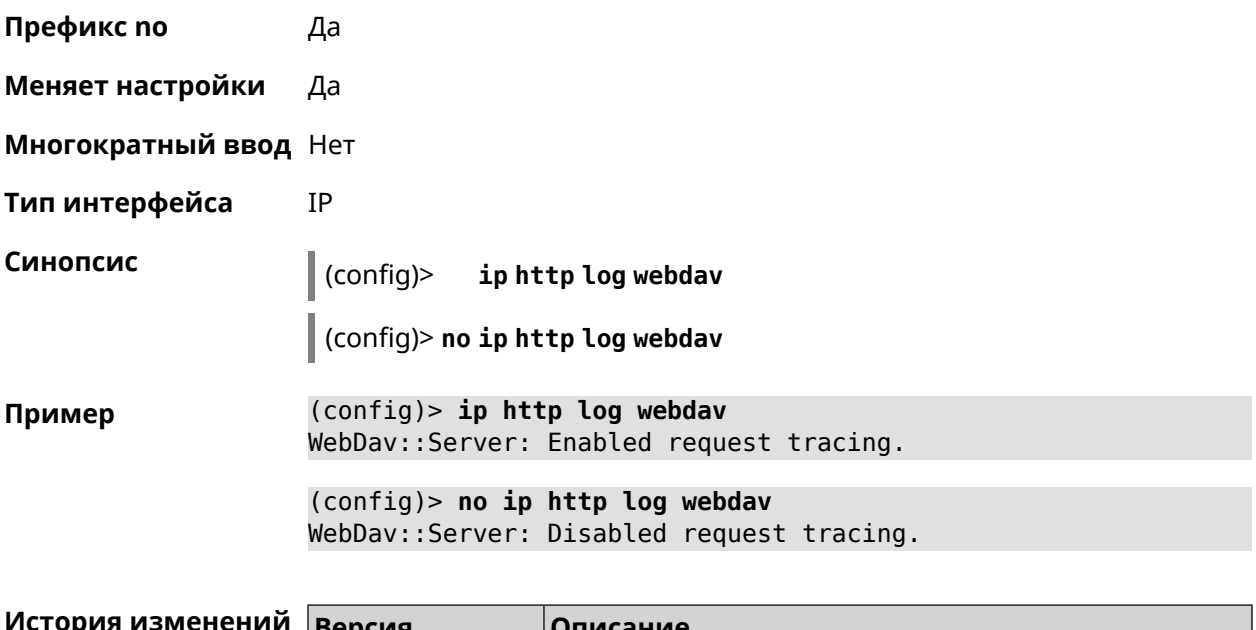

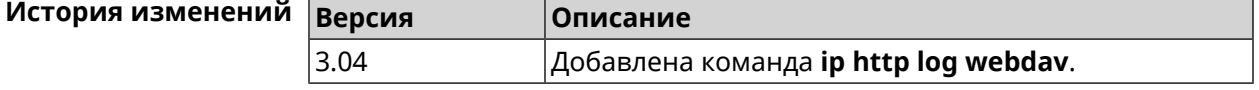

# **3.49 ip http port**

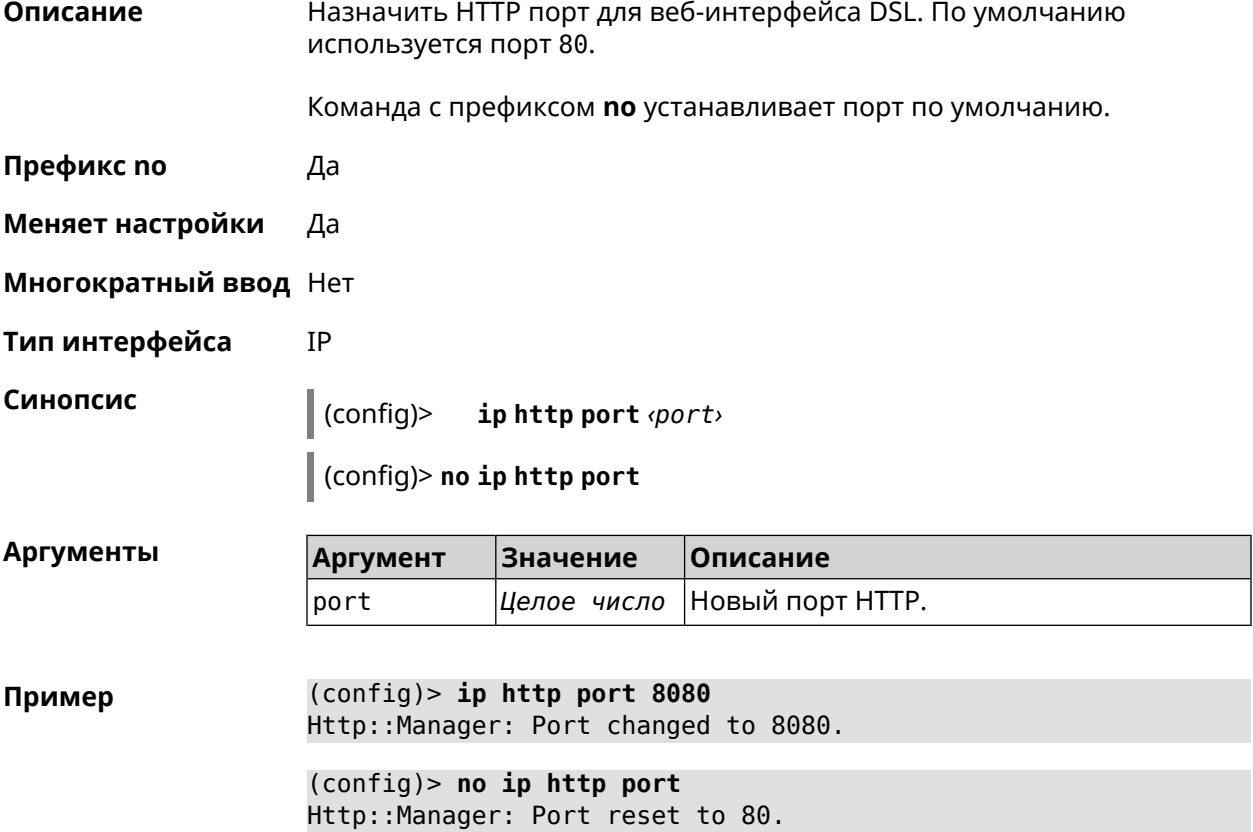

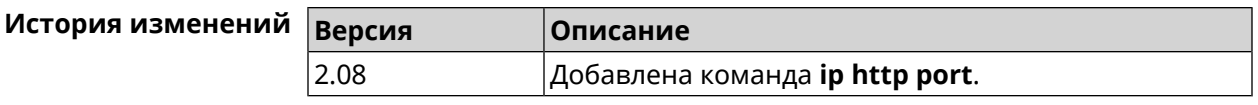

## 3.50 ip http proxy

Описание Доступ к группе команд для настройки HTTP-прокси. Если прокси не найден, команда пытается его создать. Команда с префиксом по удаляет прокси. Префикс по Да Меняет настройки Да Многократный ввод Да Тип интерфейса IP **Вхождение в группу** (config-http-proxy) Синопсис (config)> iphttp proxy <name> (config)> no ip http proxy <name> **Аргументы** Значение Описание **Аргумент** Имя HTTP прокси. Строка name (config) > ip http proxy TEST Пример Http::Manager: Proxy "TEST" successfully created.

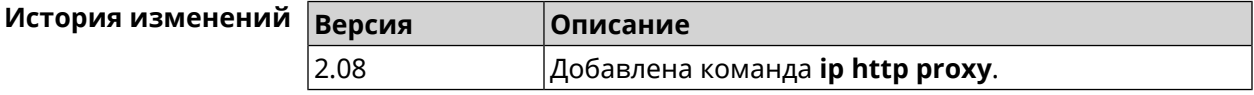

#### 3.50.1 ip http proxy auth

Описание Включить авторизацию для НТТР-прокси. По умолчанию параметр отключен. Команда с префиксом по отключает авторизацию для HTTP-прокси. Префикс по Да Меняет настройки Да Многократный ввод Нет Тип интерфейса IP

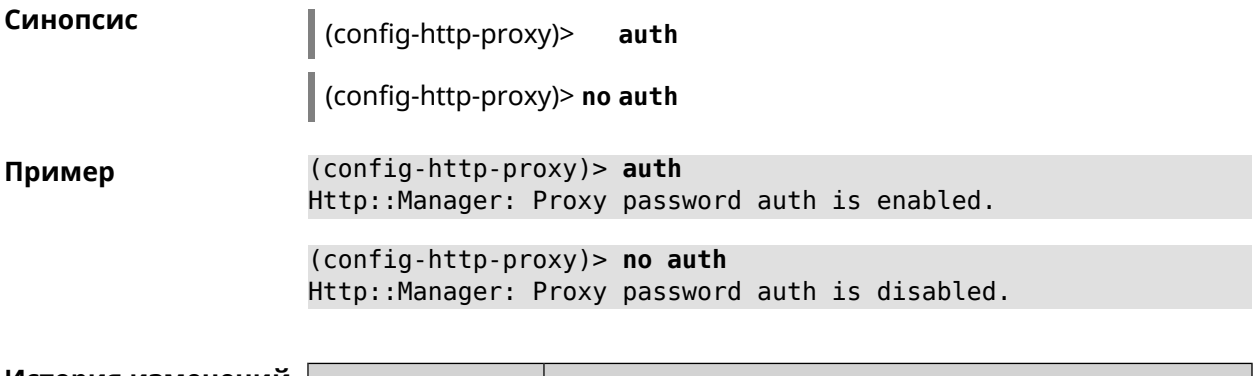

<span id="page-348-0"></span>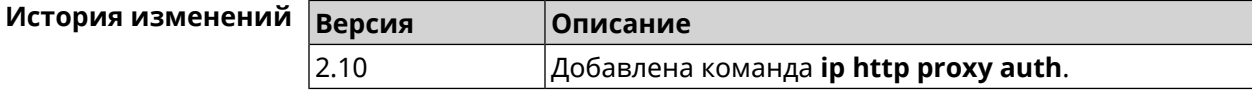

#### 3.50.2 ip http proxy domain

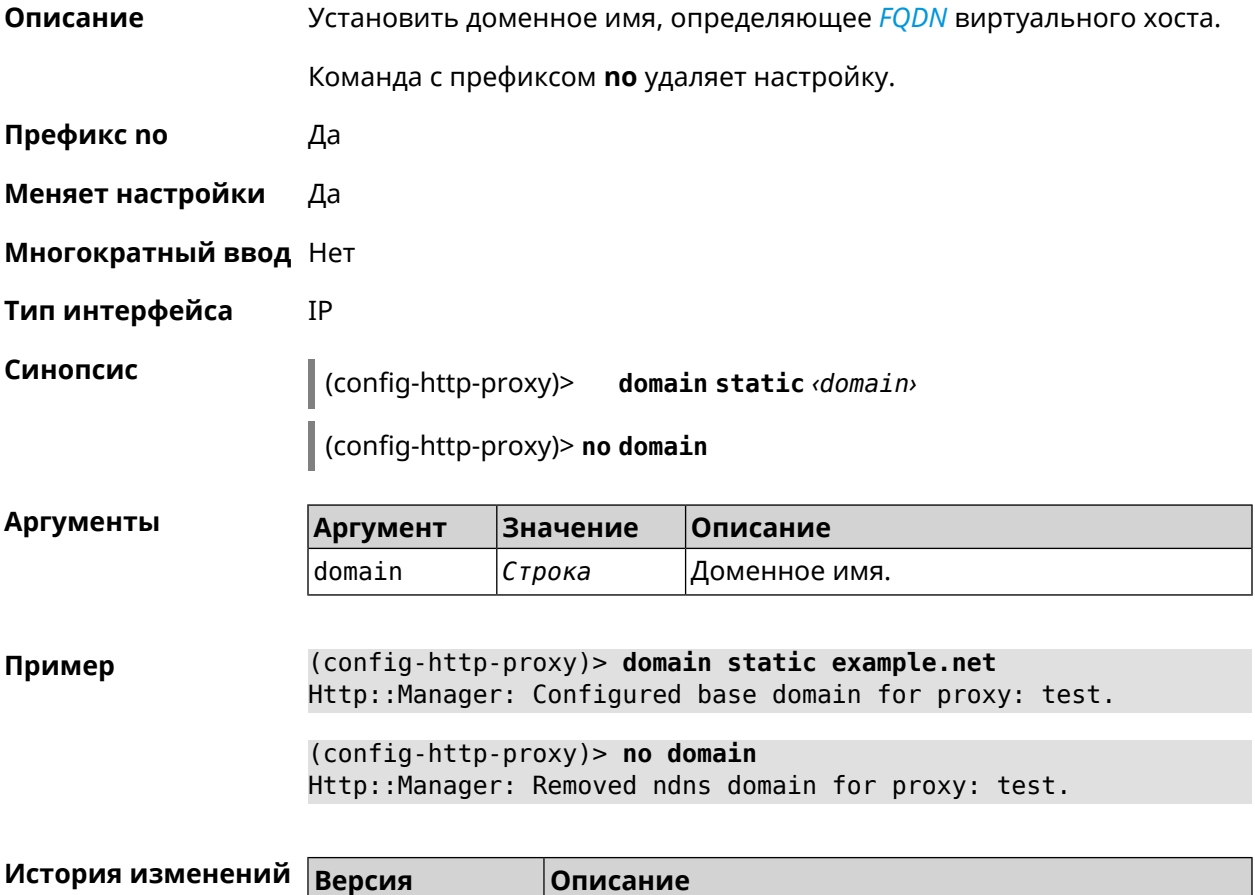

 $|$ Добавлена команда **ip http proxy domain**.

 $\sqrt{2.08}$ 

### 3.50.3 ip http proxy domain ndns

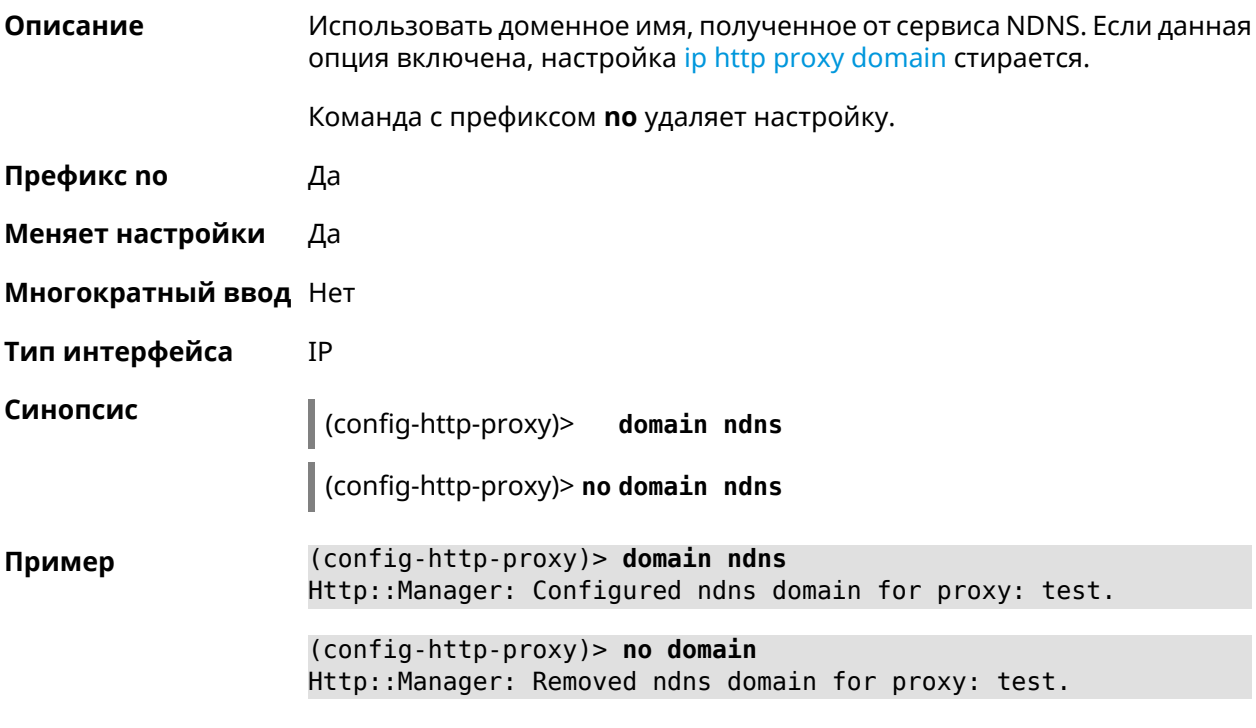

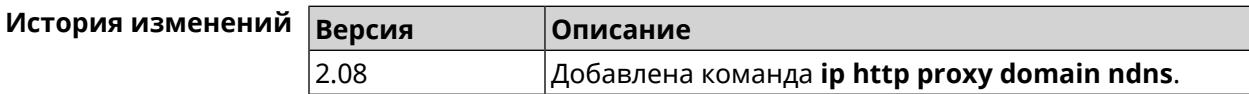

### 3.50.4 ip http proxy force-host

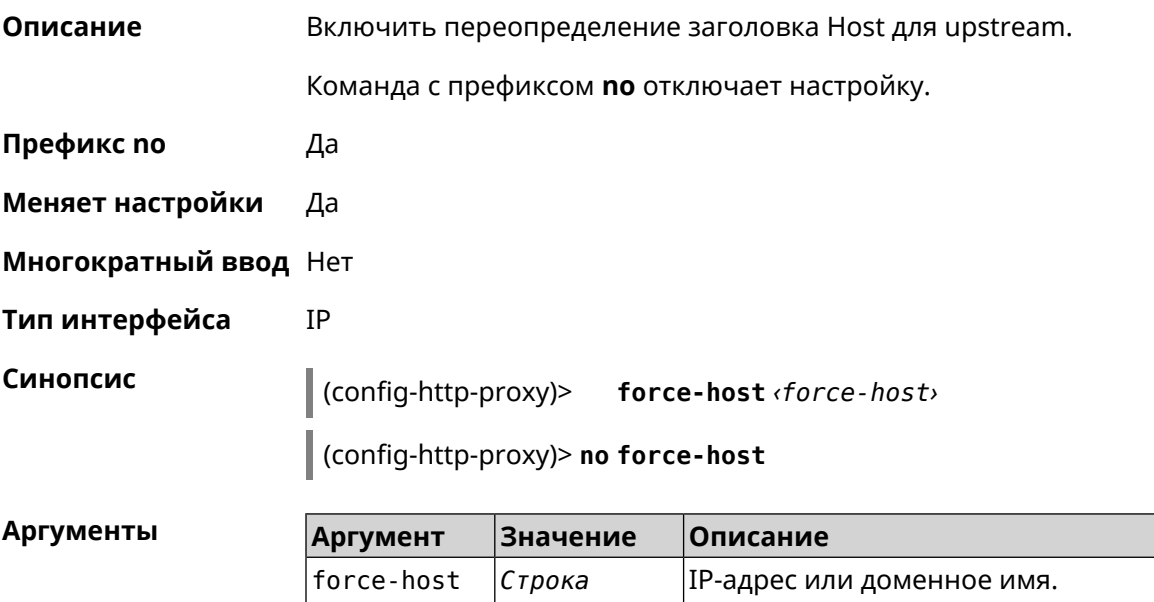

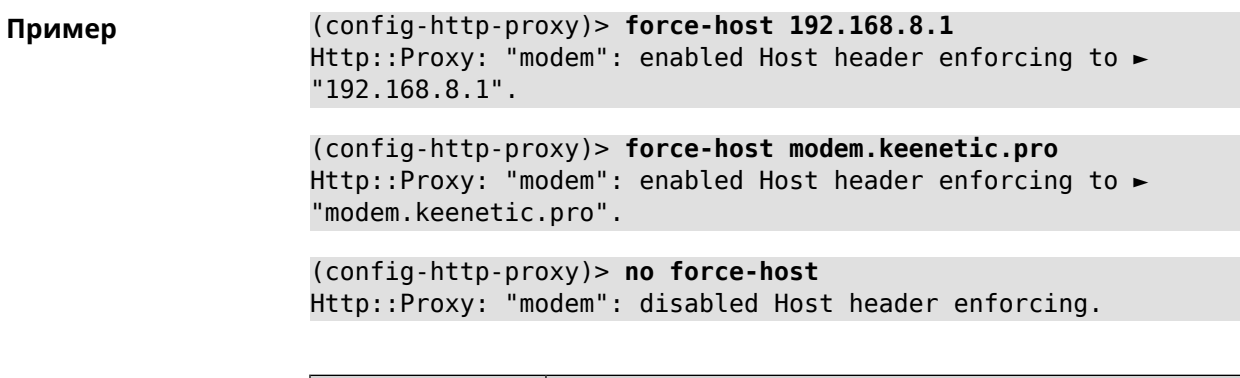

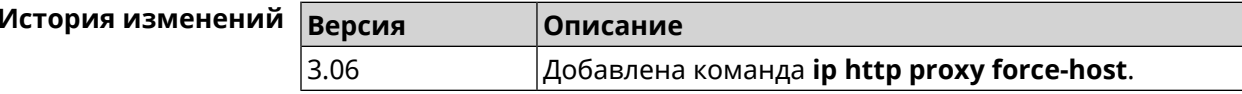

#### 3.50.5 ip http proxy preserve-host

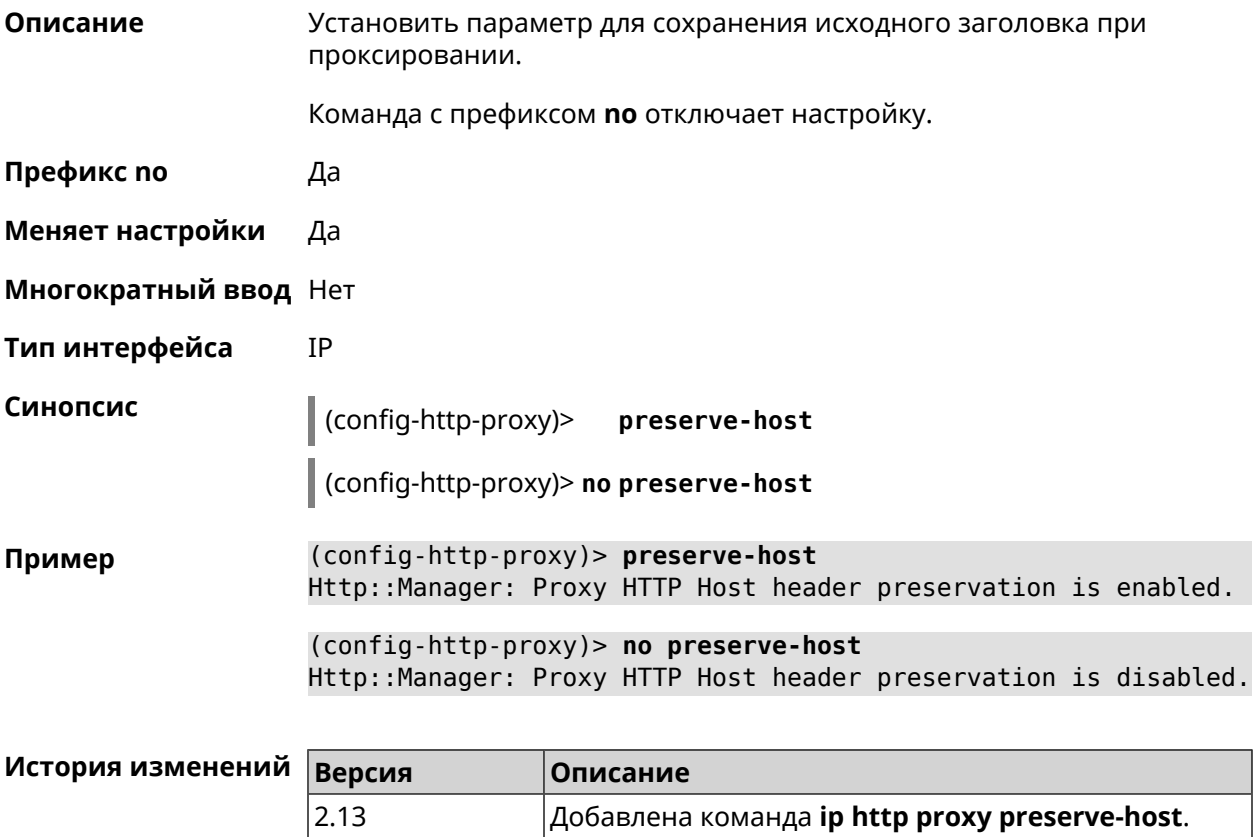

#### 3.50.6 ip http proxy security-level

Описание Установить уровень безопасности для НТТР-прокси. По умолчанию установлено значение private.

Команда с префиксом по возвращает значение по умолчанию.

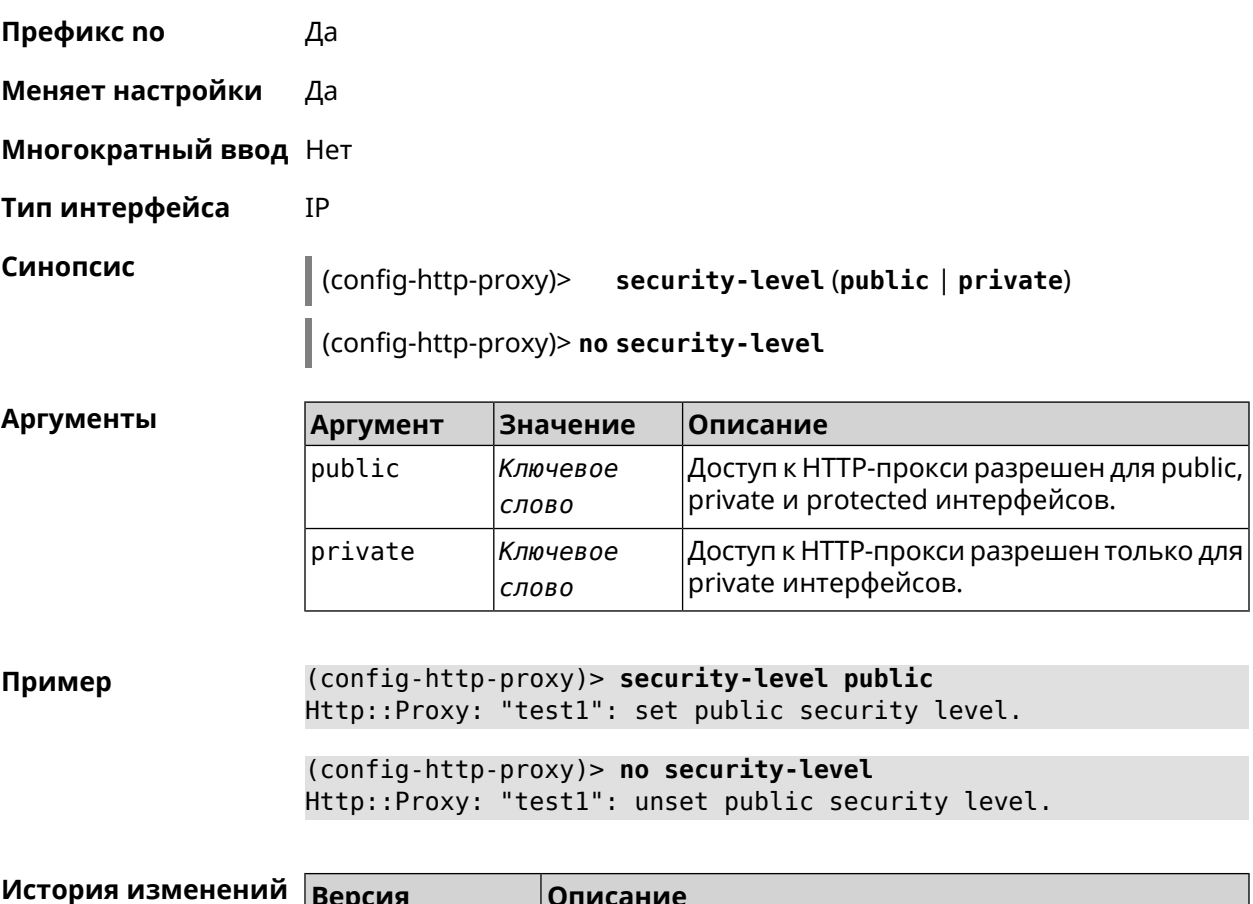

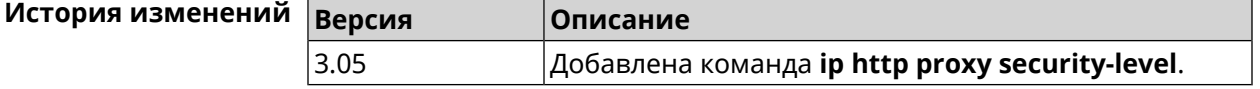

## **3.50.7 ip http proxy ssl redirect**

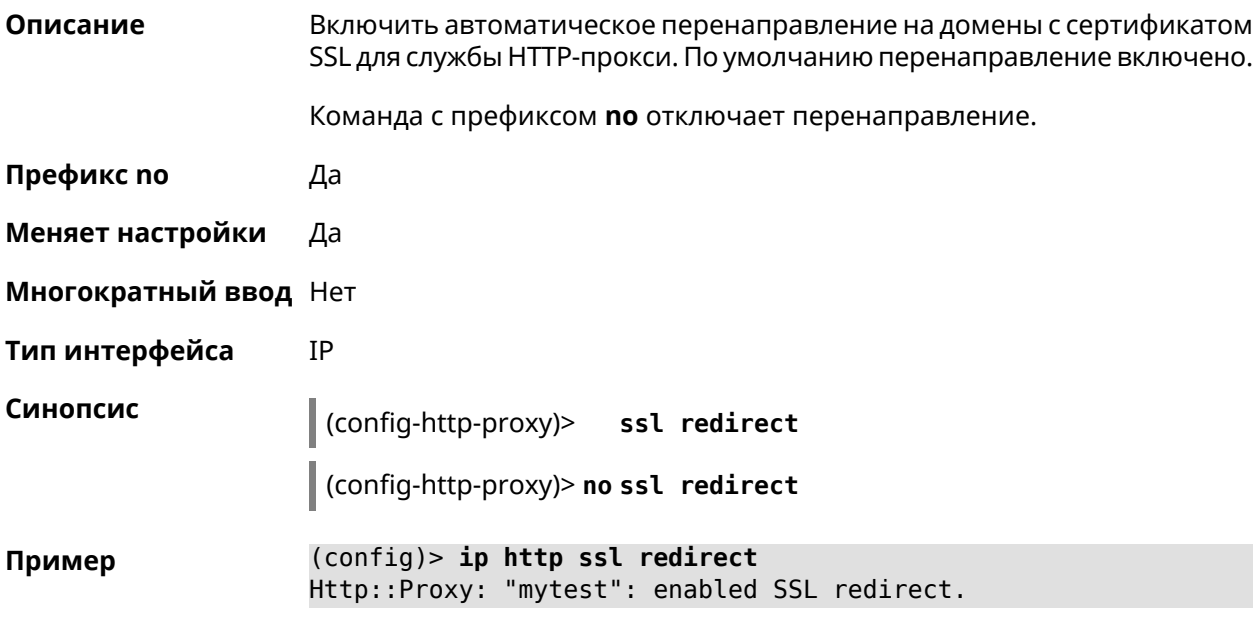

(config)> no ip http ssl redirect Http::Proxy: "mytest": disabled SSL redirect.

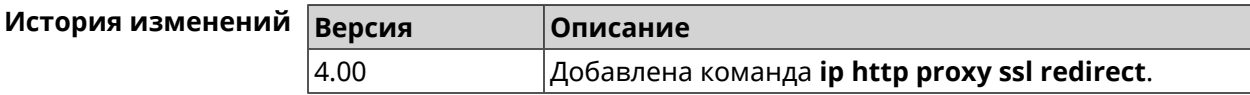

#### 3.50.8 ip http proxy upstream

Описание

Ap

Установить адрес HTTP или HTTPS сервера, на который будут перенаправляться запросы.

Команда с префиксом по удаляет настройку.

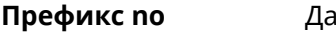

- Меняет настройки Да
- Многократный ввод Нет
- Тип интерфейса **IP**

Синопсис (config-http-proxy)> upstream (http | https) (anac> | <ip> | <fqdn>) [<port>] (config-http-proxy)> no upstream

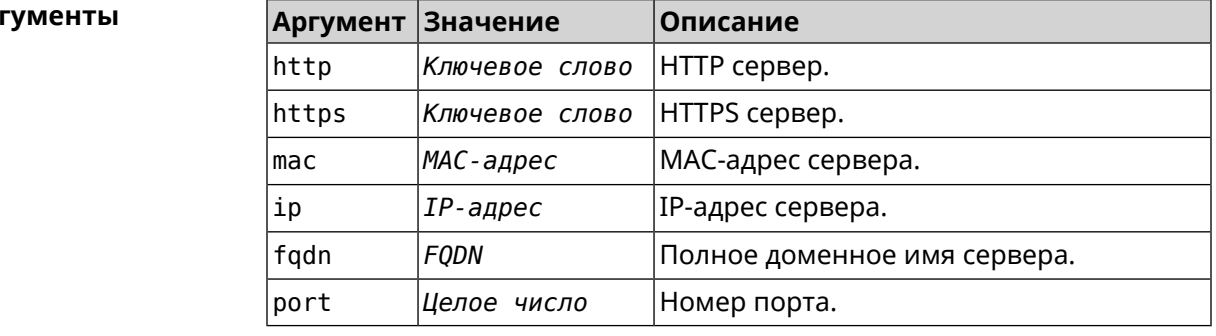

(config-http-proxy) > upstream http 192.168.1.1 8080 Пример Http:: Manager: Proxy "TEST" upstream was set.

> (config-http-proxy)> upstream https google.com 443 Http::Proxy: "modem": set https upstream google.com, port 443.

(config-http-proxy)> no upstream Http::Manager: Remove upstream info for proxy "test".

#### История из

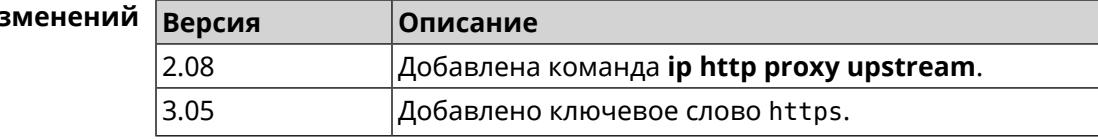

### 3.50.9 ip http proxy x-real-ip

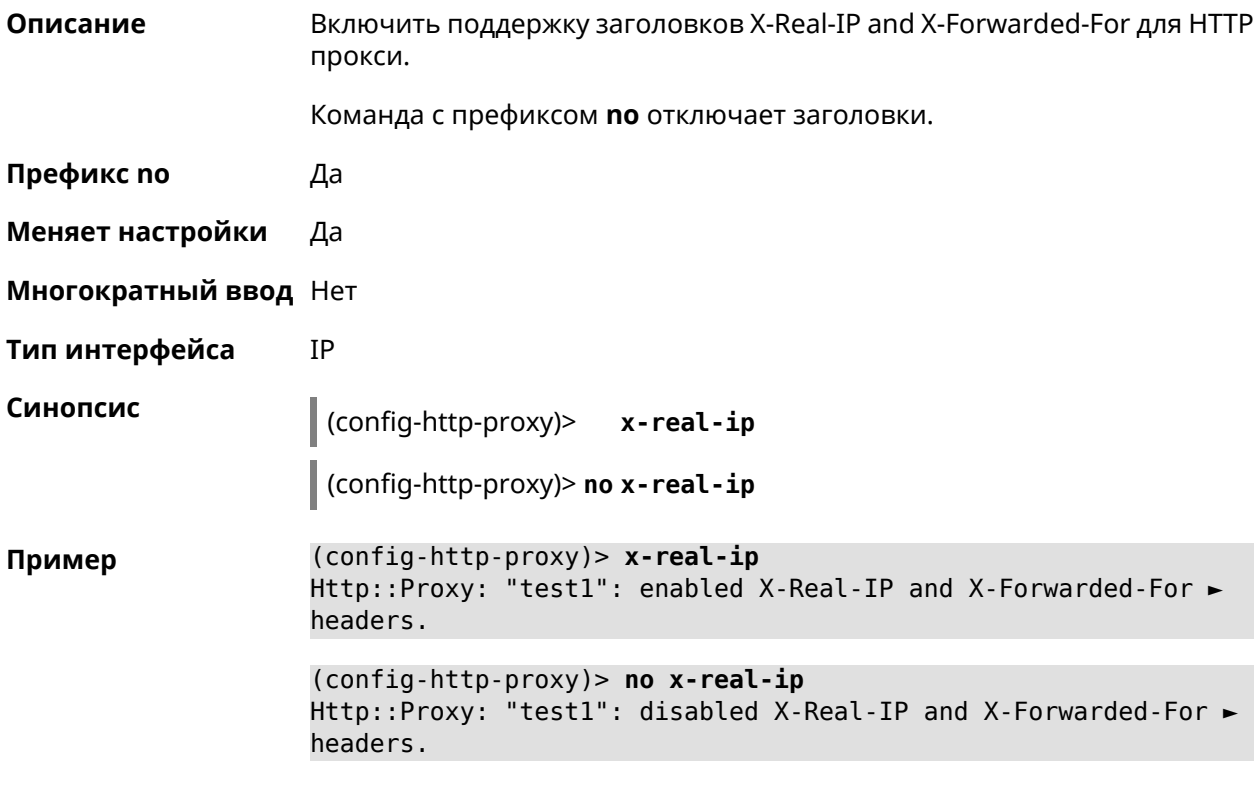

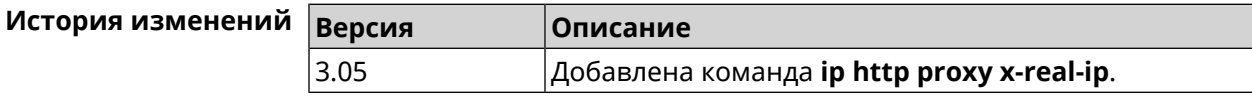

## 3.51 ip http security-level

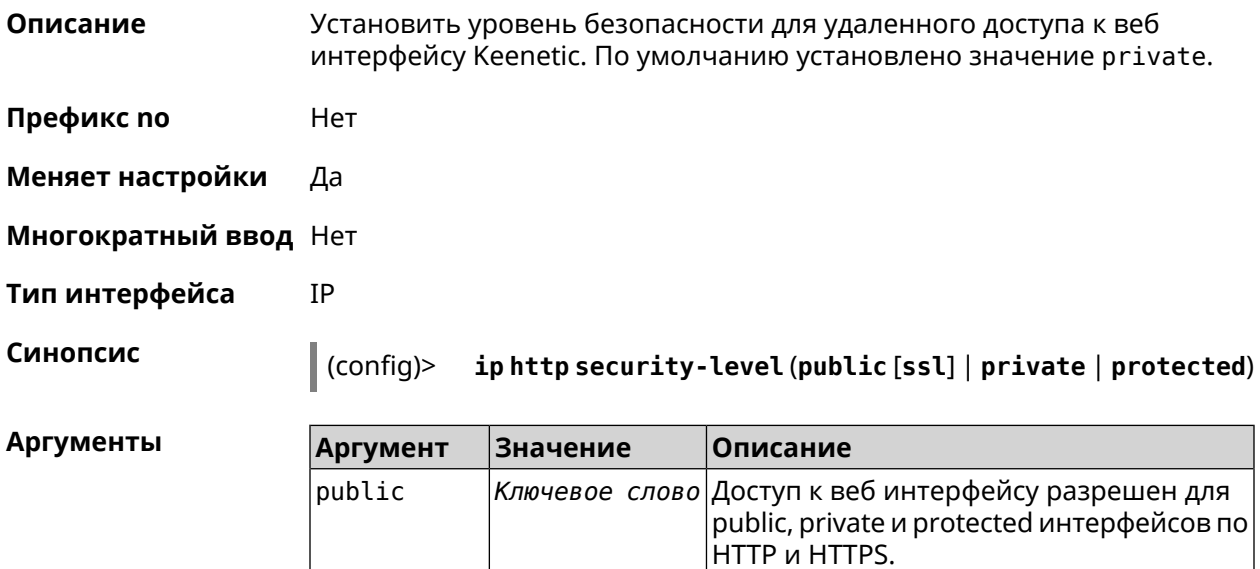

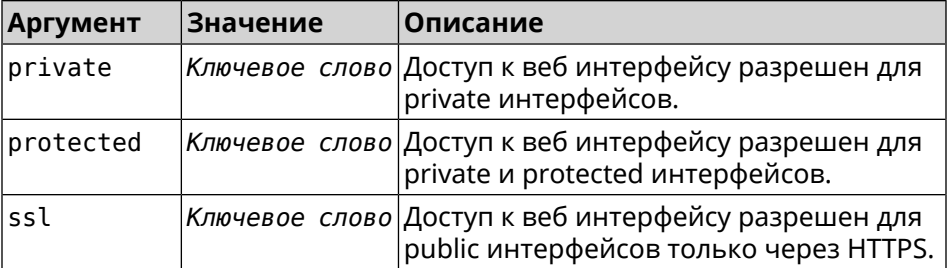

(config)> ip http security-level protected Пример Http::Manager: Security level changed to protected.

> (config)> ip http security-level public ssl Http::Manager: Security level set to public SSL.

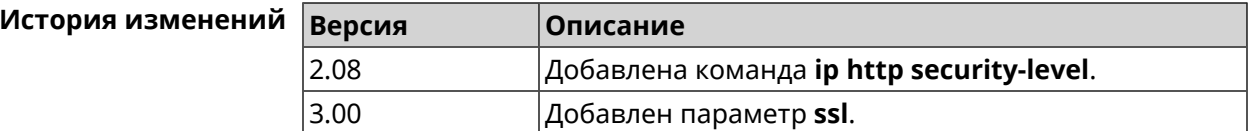

## 3.52 ip http ssl acme ecdsa

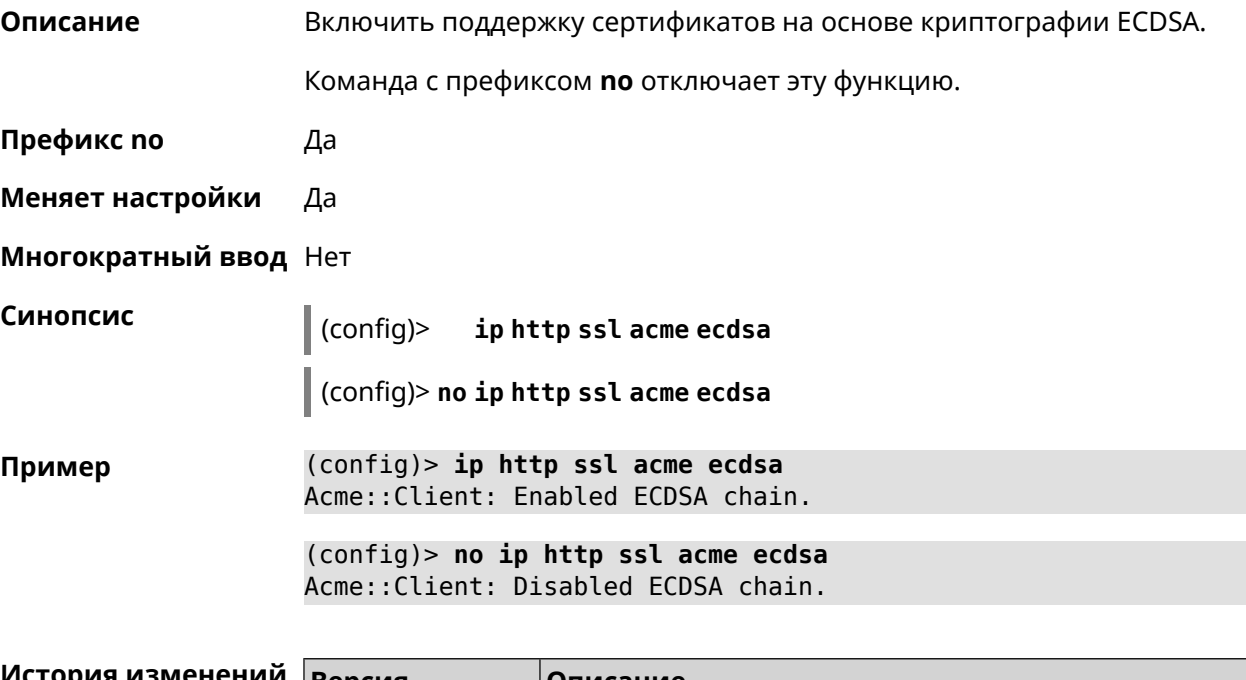

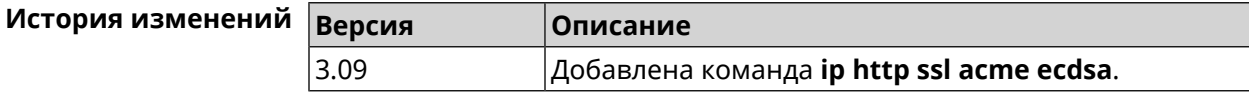

## **3.53 ip http ssl acme get**

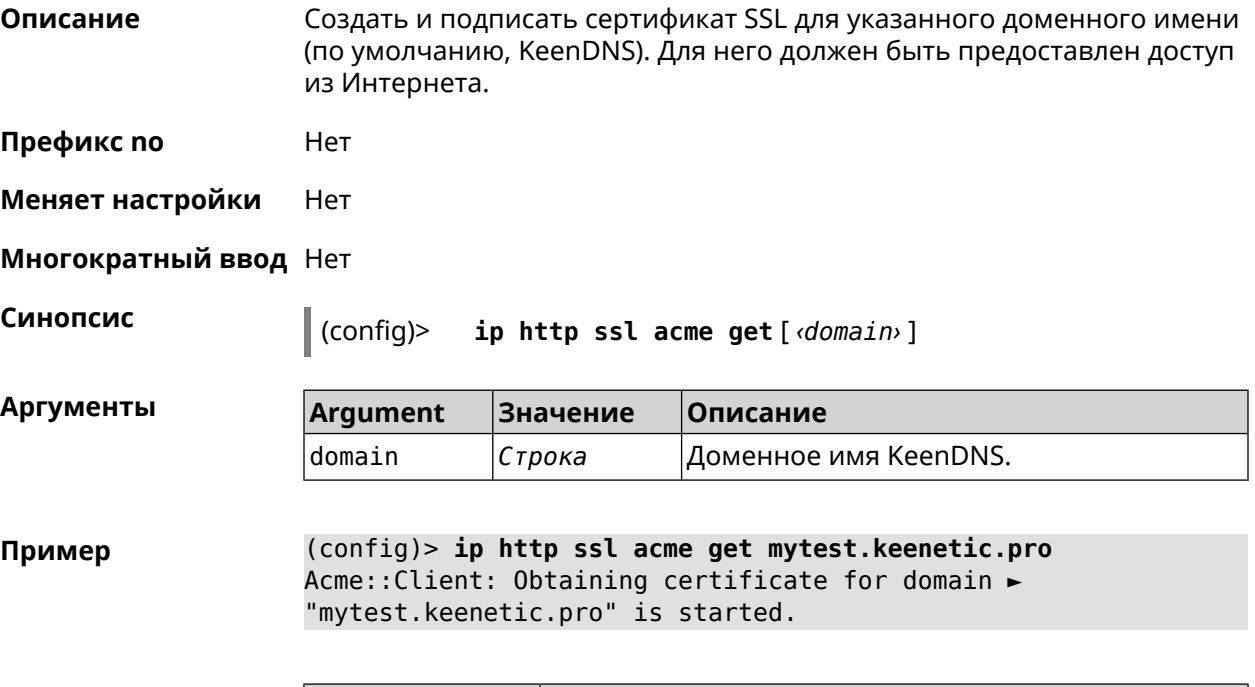

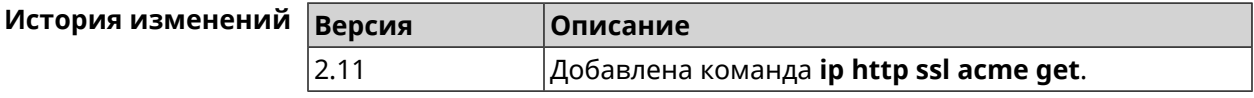

### **3.54 ip http ssl acme revoke**

**Описание** Отменить и удалить SSL-сертификат для указанного доменного имени (KeenDNS, по умолчанию).

**Префикс no** Нет

**Меняет настройки** Heт

**Многократный ввод** Нет

**Синопсис** (config)> **ip http ssl acme revoke** *‹domain›*

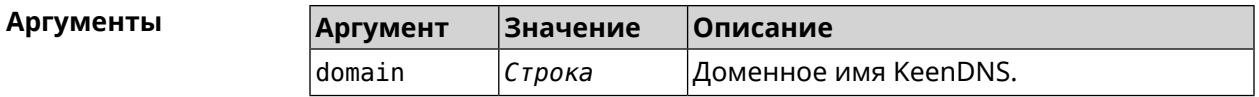

**Пример** (config)> **ip http ssl acme revoke mytest.keenetic.pro** Acme::Client: Revoking certificate for domain ► "mytest.keenetic.pro" is started.

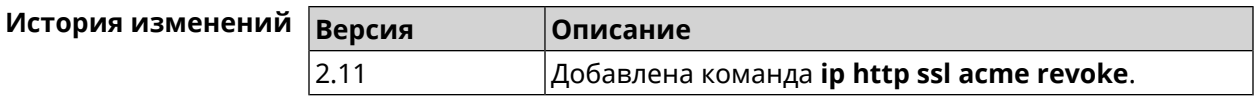

## **3.55 ip http ssl acme list**

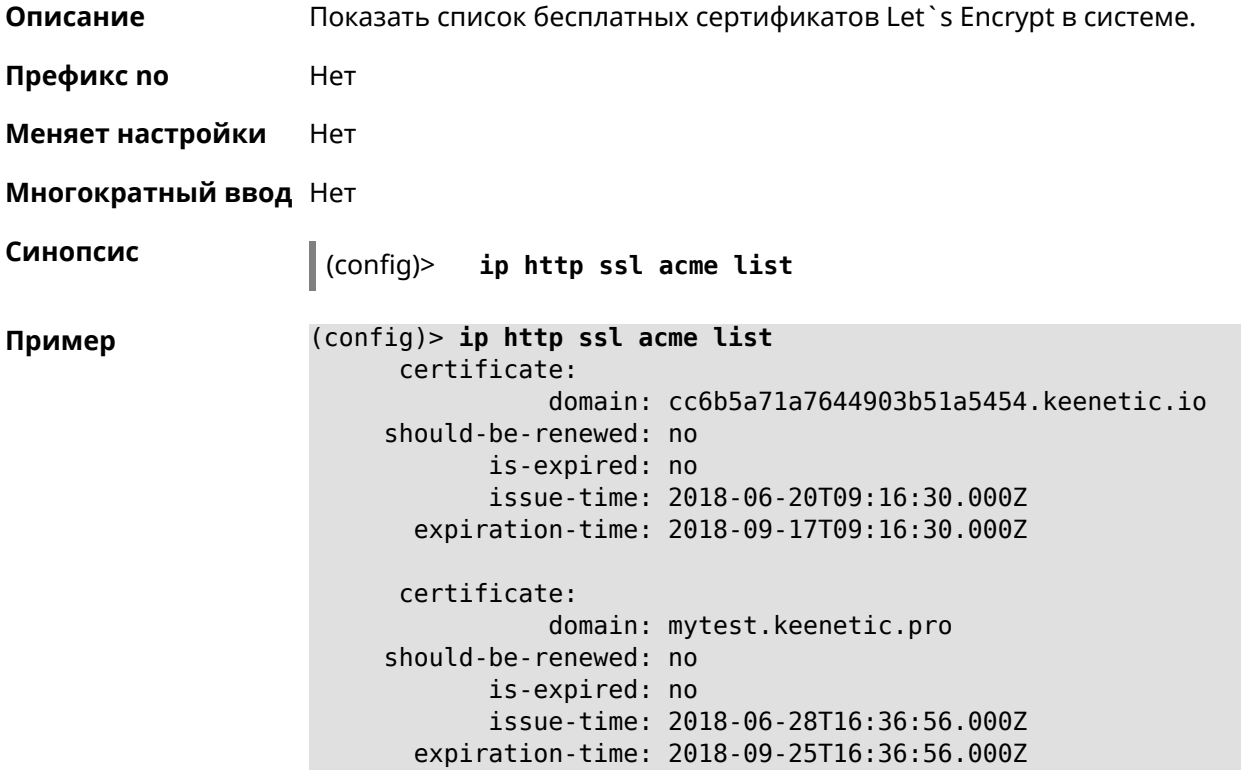

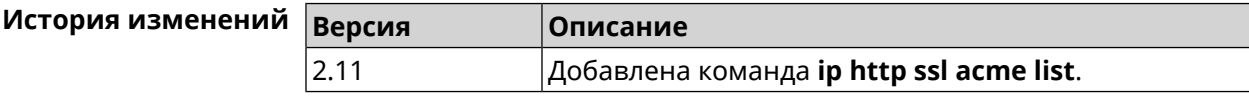

## **3.56 ip http ssl enable**

**Описание** Включить SSL на HTTP сервере. По умолчанию, SSL отключен.

Команда с префиксом **no** отключает SSL.

**Префикс no** Да

**Меняет настройки** Да

**Многократный ввод** Heт

**Тип интерфейса** IP

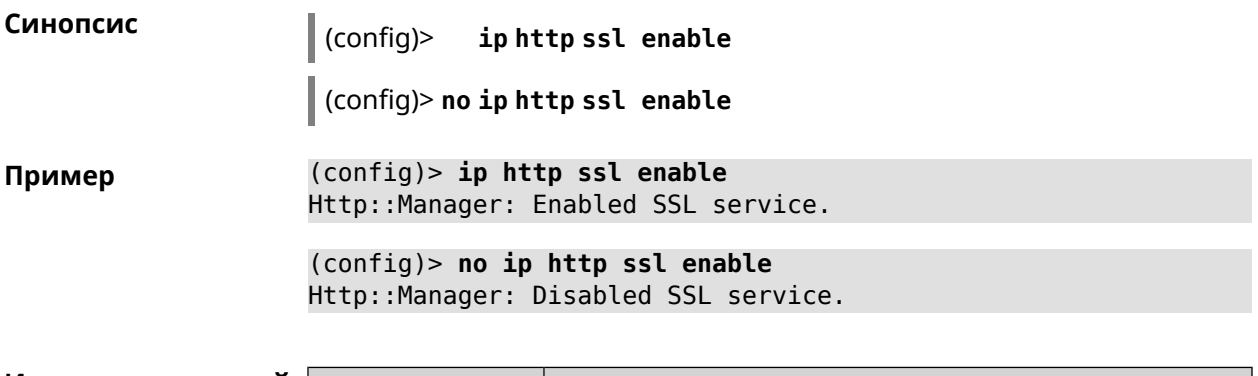

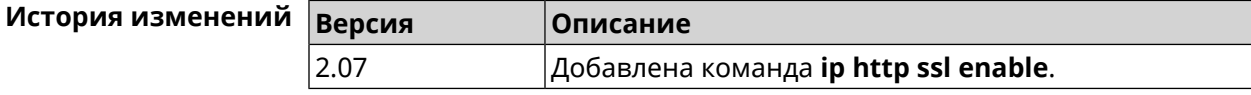

## **3.57 ip http ssl port**

**Описание** Назначить HTTPS порт для веб-интерфейса DSL. По умолчанию используется значение 443. Команда с префиксом **no** устанавливает порт по умолчанию. **Префикс no** Да **Меняет настройки** Да **Многократный ввод** Нет **Тип интерфейса** IP **Синопсис** (config)> **ip http ssl port** *‹port›* (config)> **no ip http ssl port Аргументы Аргумент Значение Описание** port *Целое число* Новый порт HTTPS. **Пример** (config)> **ip http ssl port 4343** Http::Manager: SSL port changed to 4343. (config)> **no ip http ssl port** Http::Manager: SSL port reset to 443. **История изменений Версия Описание**

4.00 Добавлена команда **ip http ssl port**.

## **3.58 ip http ssl redirect**

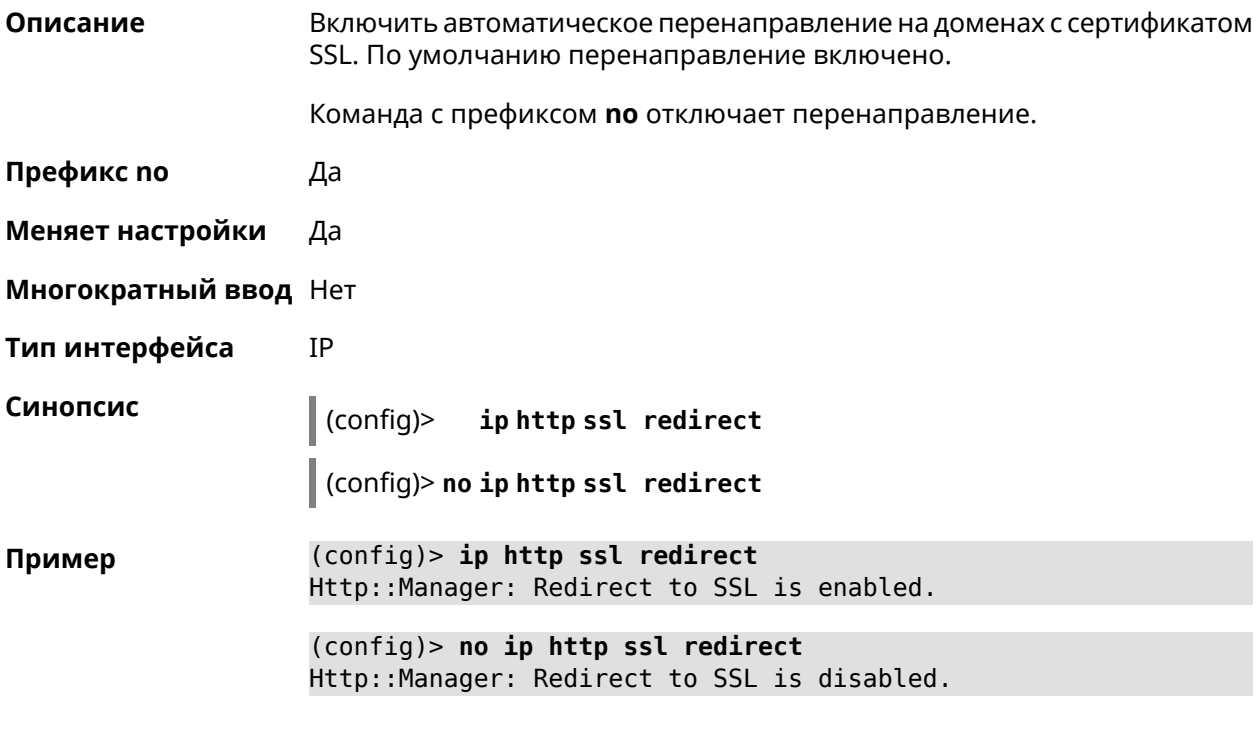

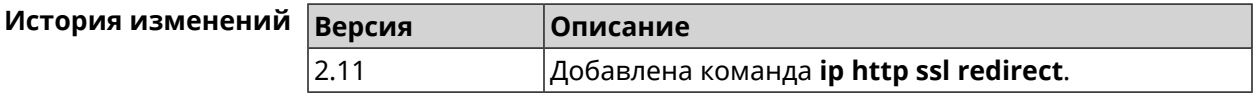

## **3.59 ip http webdav**

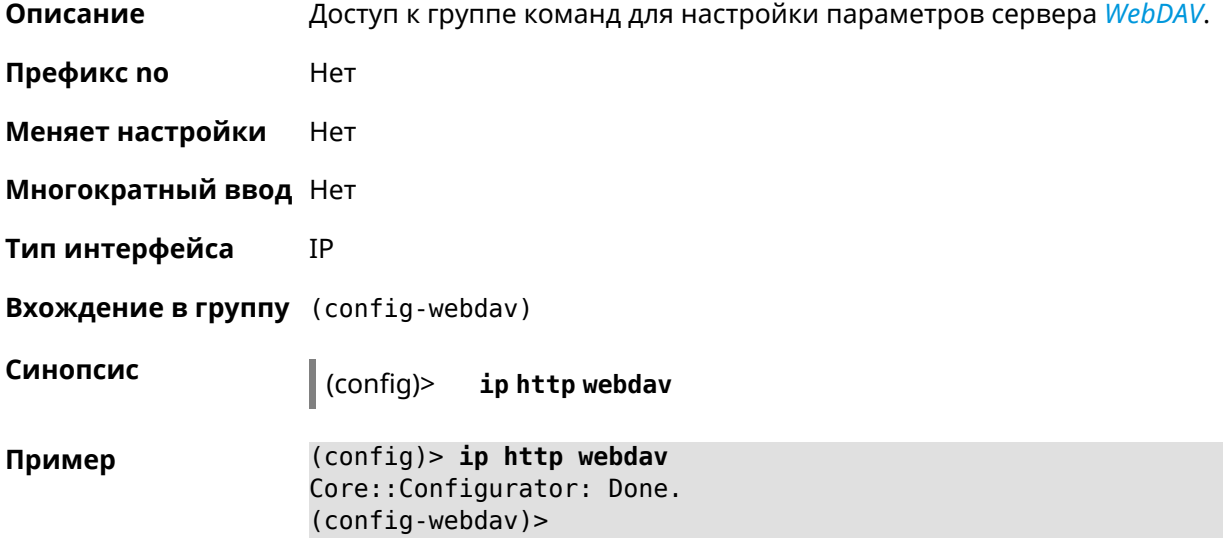

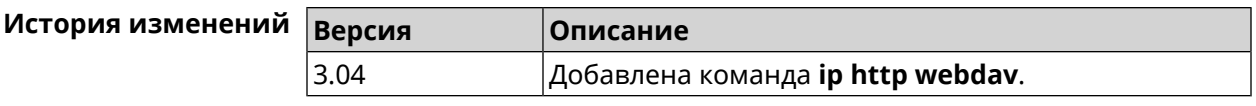

#### **3.59.1 ip http webdav enable**

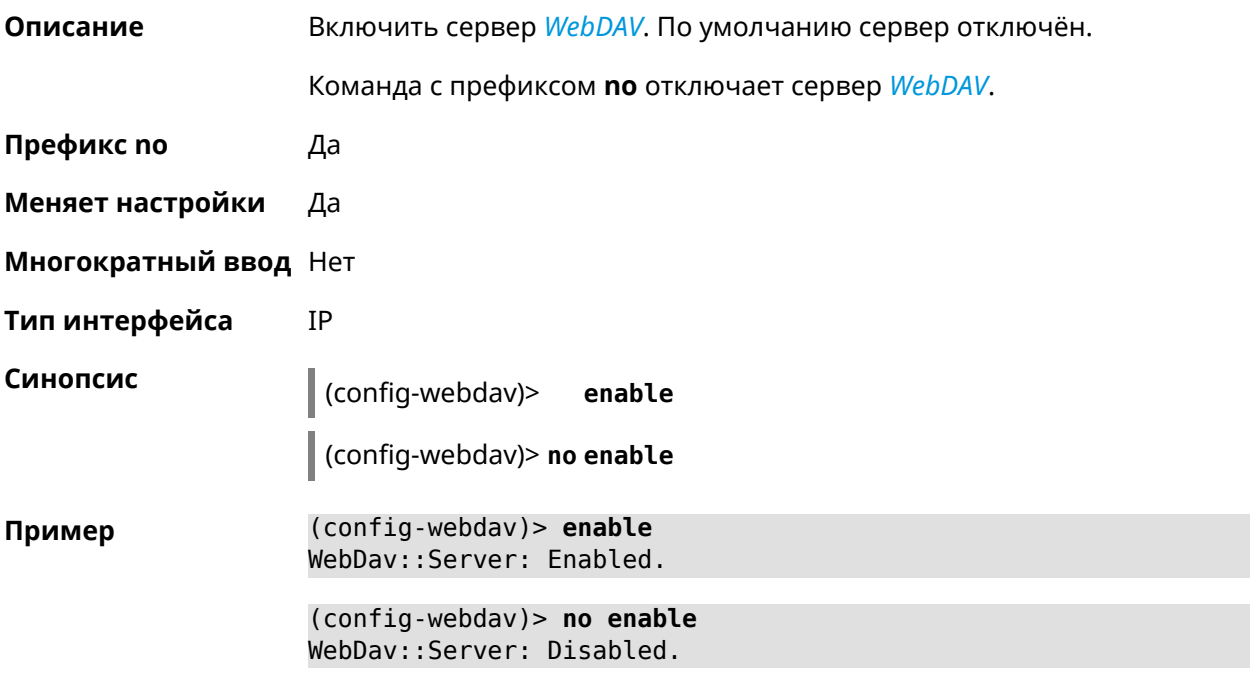

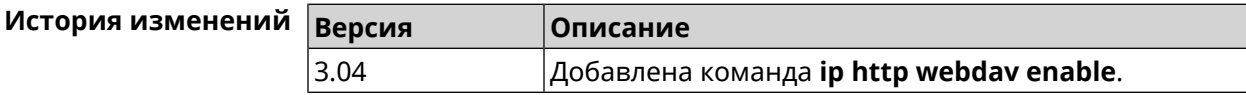

#### **3.59.2 ip http webdav permissive**

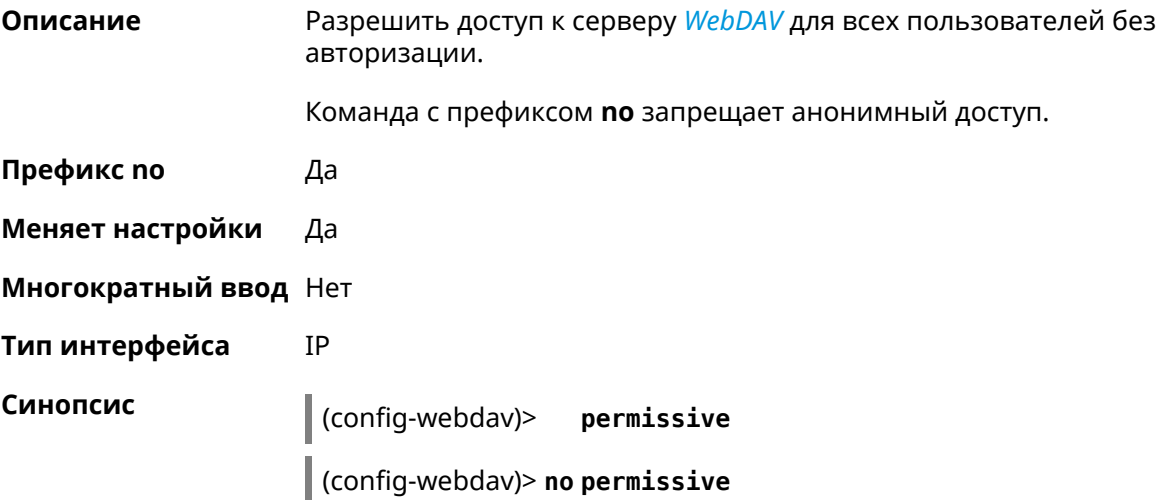
#### **Пример** (config-webdav)> **permissive** WebDav::Server: Enabled permissive mode.

(config-webdav)> **no permissive** WebDav::Server: Disabled permissive mode.

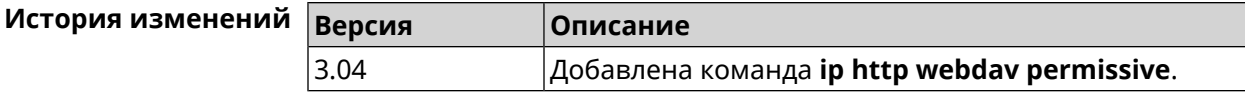

### **3.59.3 ip http webdav security-level**

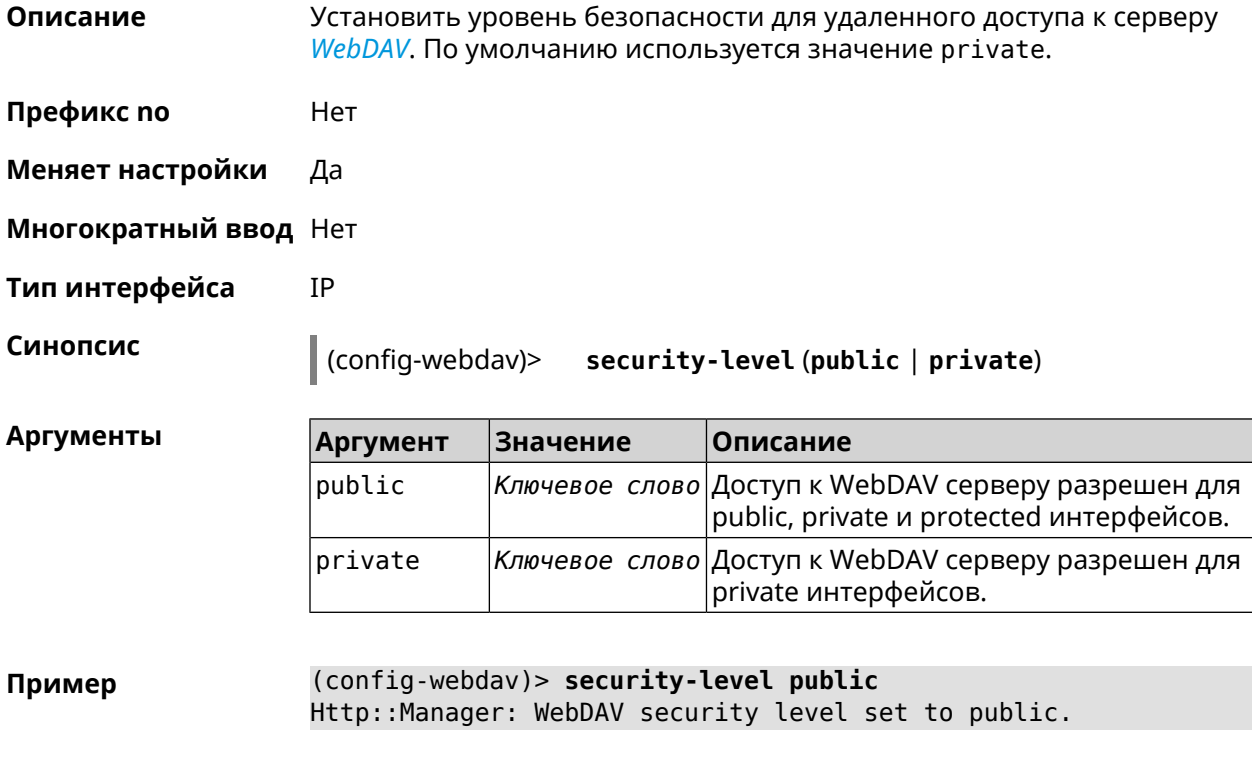

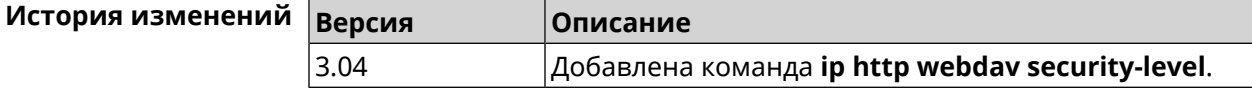

## **3.60 ip http x-frame-options**

**Описание** Установить значение заголовка X-Frame-Options для веб-сервера (nginx) в домашнем сегменте сети.

Команда с префиксом **no** отключает настройку.

**Префикс no** Да

**Меняет настройки** Да

#### Многократный ввод Нет

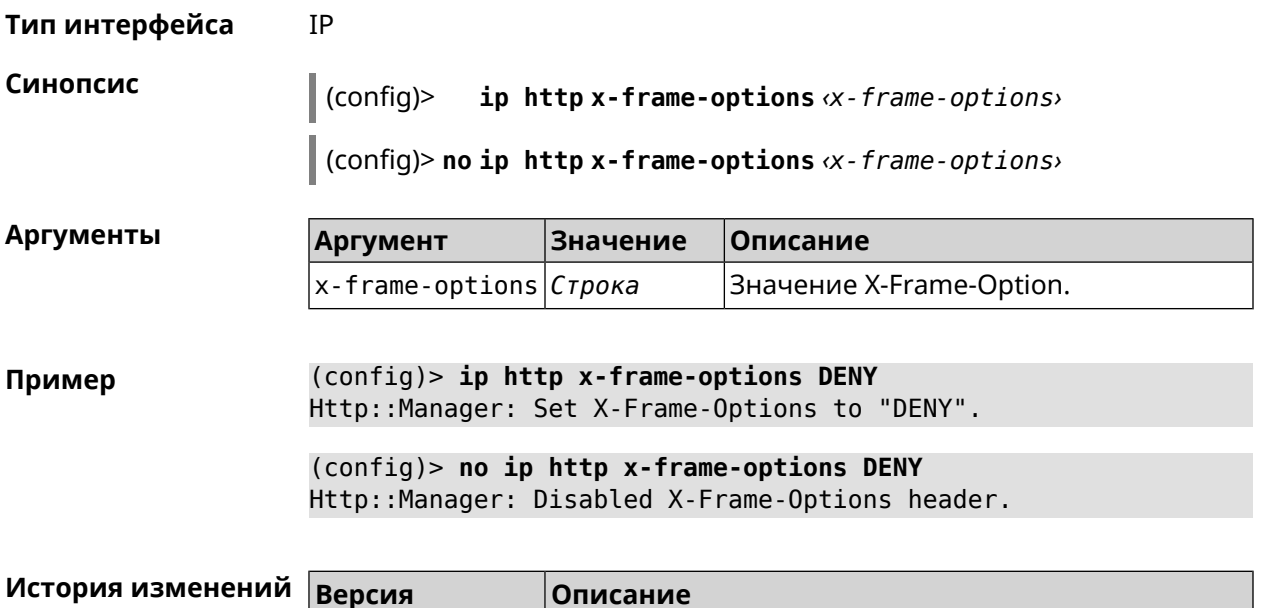

Добавлена команда ip http x-frame-options.

## 3.61 ip name-server

3.05

#### **Описание** Настроить IP-адреса серверов DNS. Сохраненные таким образом адреса называются статическими, в противоположность динамическим зарегистрированным службами PPP или DHCP. Активными, то есть используемыми в данный момент адресами, являются те, которые были зарегистрированы позже остальных. Обычно система использует адреса, полученные несколькими последними успешно подключившимися службами PPP или DHCP. Если ни одна из служб не регистрирует адреса DNS активными будут статические настройки. Однако, если после регистрации динамических адресов пользователем были изменены статические настройки, они становятся активными, пока не будут зарегистрированы новые динамические адреса. **ip name-server** можно вводить многократно, если требуется настроить несколько адресов DNS-серверов. Кроме того, каждому введенному адресу можно сопоставить одно или несколько доменных имен для работы со специфическими зонами, например, локальными именами в корпоративной сети. Команда с префиксом по удаляет указанный адрес сервера DNS из статического и активного списка, если команда дается с аргументами, либо очищает список статических адресов, если команда дается без аргументов. Префикс по Да Меняет настройки Да

#### Многократный ввод Да

Тип интерфейса IP

Синопсис

(config)> ip name-server <address>[: <port>][<domain>[on <interface>  $11$ 

(config)> no ip name-server [ <address> [ : <port>]] [ <domain> [ on  $\langle$ interface>]]

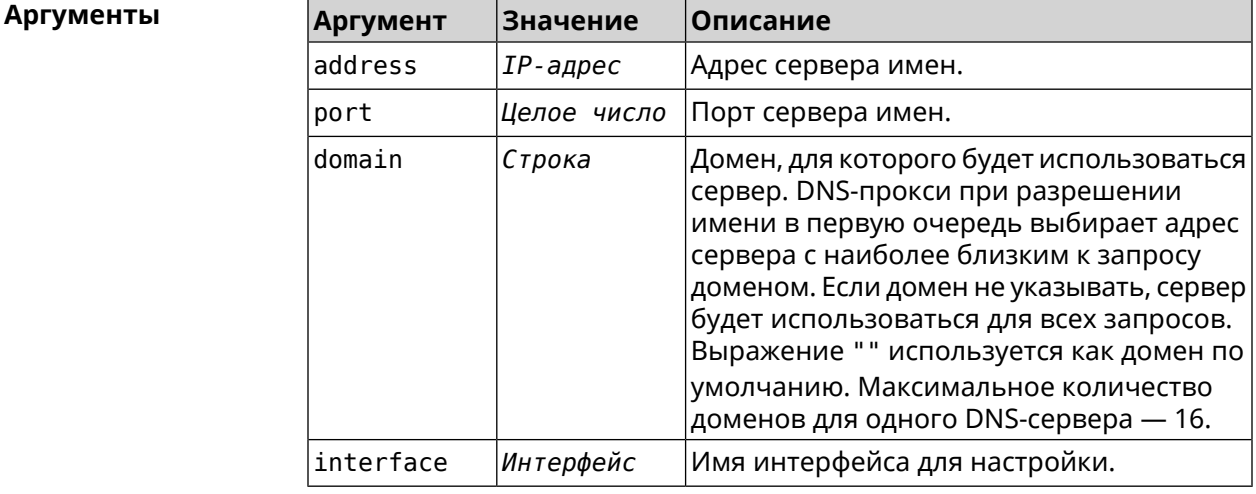

(config) > ip name-server 8.8.8.8 "" on ISP Пример Dns::InterfaceSpecific: Name server 8.8.8.8 added, domain ► (default), interface ISP.

> (config)> no ip name-server Dns:: Manager: Static name server list cleared.

<span id="page-362-0"></span>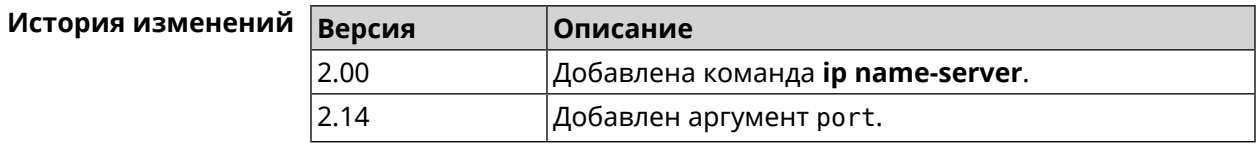

# 3.62 ip nat

Описание Включить трансляцию «локальных» адресов сети network или сети за интерфейсом interface. Например, команда ip nat Home означает, что для всех пакетов из сети Home, проходящих через маршрутизатор, будет выполнена подмена адресов источника.

Префикс по Да

Меняет настройки Да

#### **Многократный ввод** Да

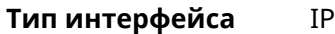

**Синопсис** (config)> **ip nat** ( *‹interface›* <sup>|</sup> *‹address› ‹mask›* )

(config)> **no ip nat** ( *‹interface›* | *‹address› ‹mask›* )

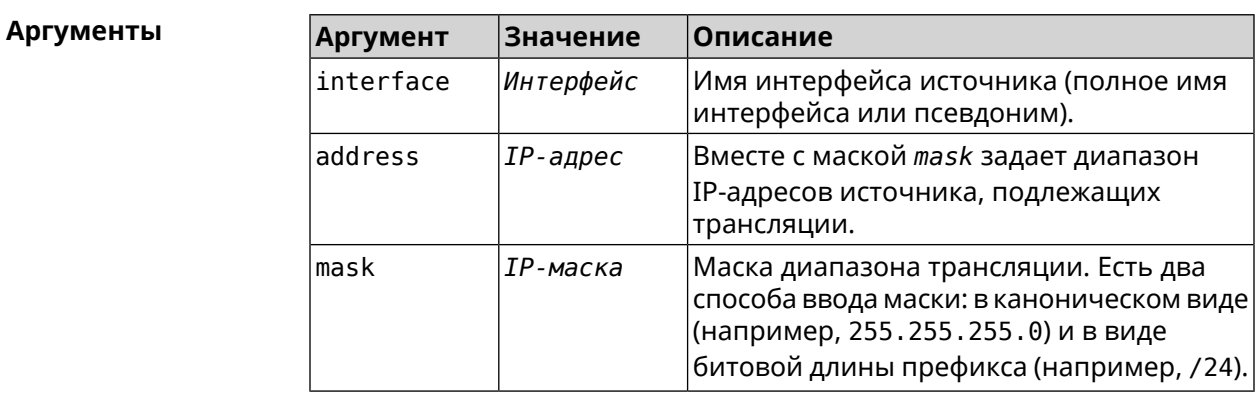

**Пример** (config)> **ip nat Home** Network::Nat: A NAT rule added. (config)> **no ip nat Home**

Network::Nat: A NAT rule removed.

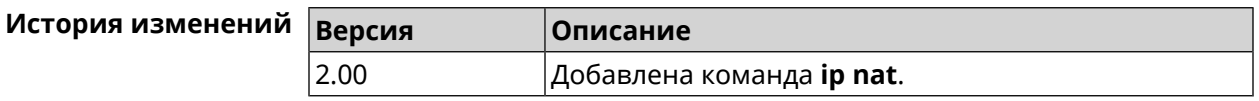

# **3.63 ip nat full-cone**

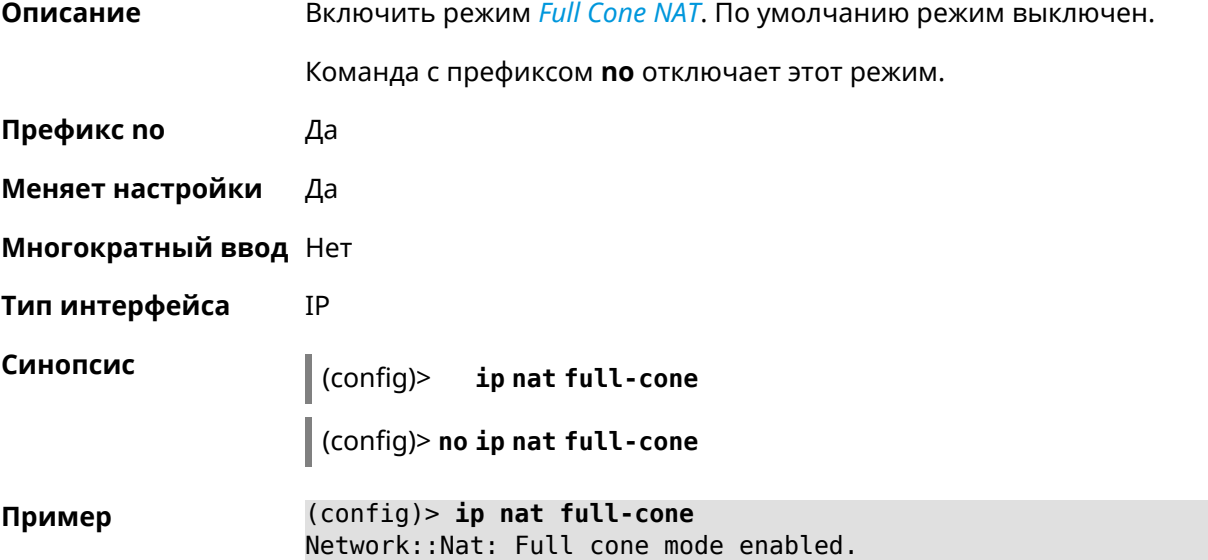

(config)> **no ip nat full-cone** Network::Nat: Full cone mode disabled.

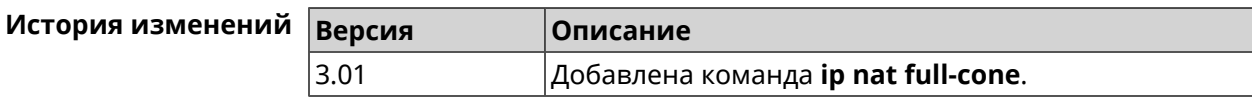

# **3.64 ip nat restricted-cone**

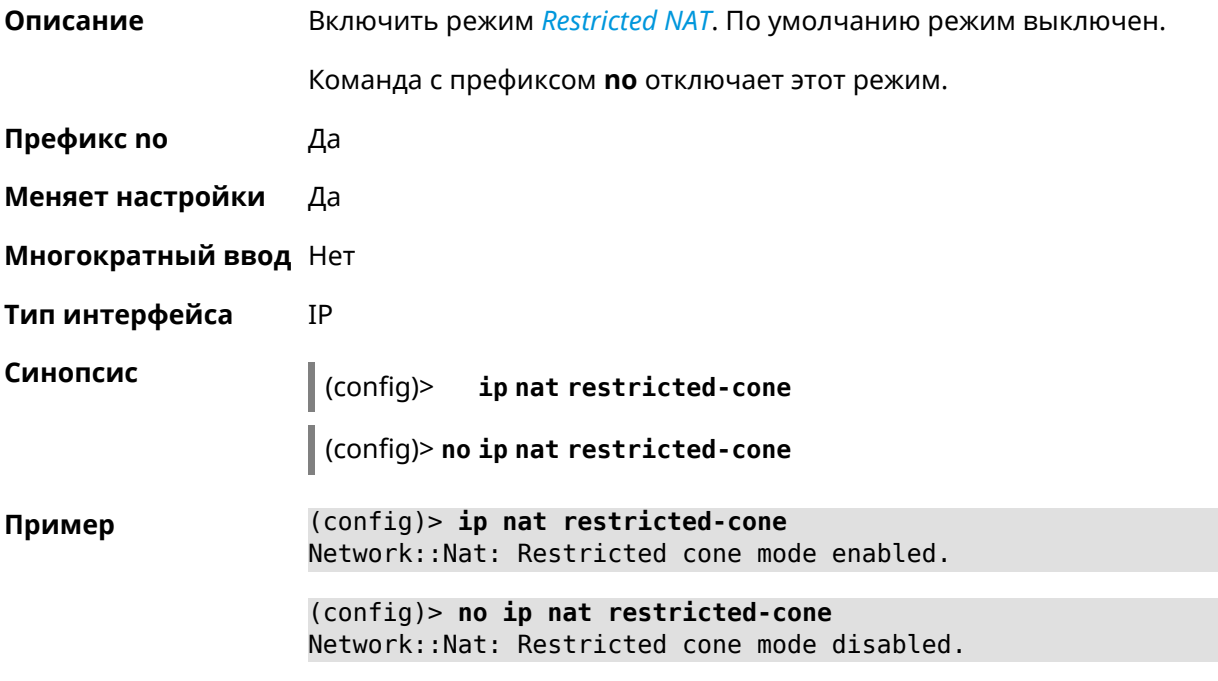

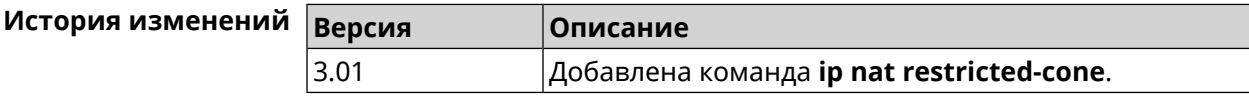

# **3.65 ip nat sstp**

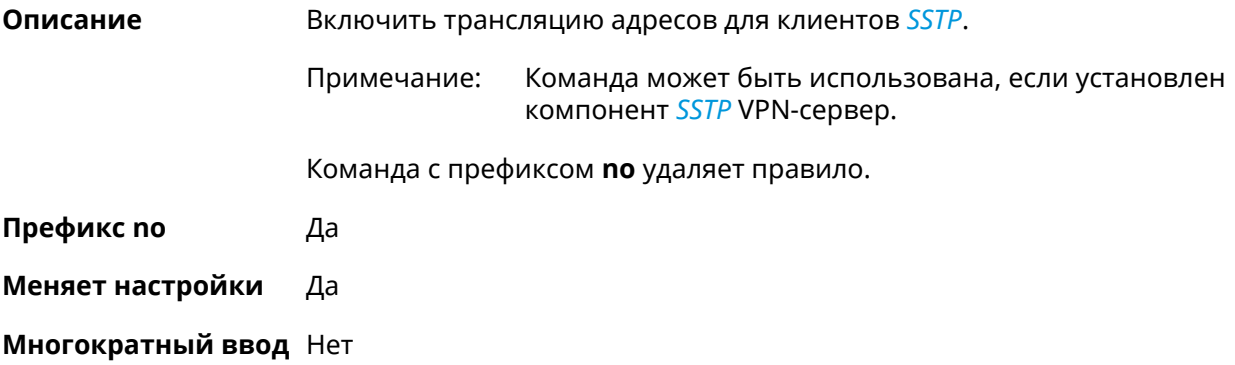

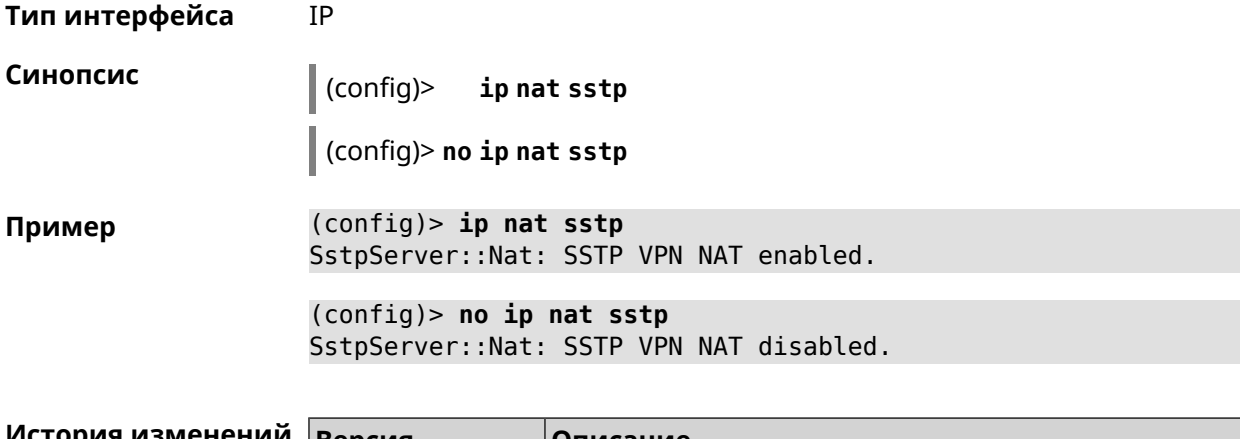

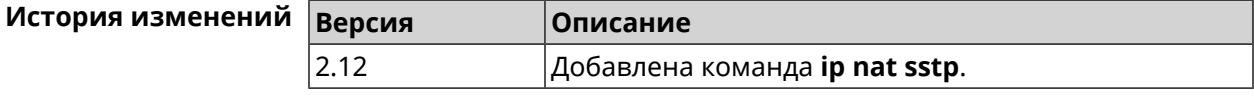

# **3.66 ip nat vpn**

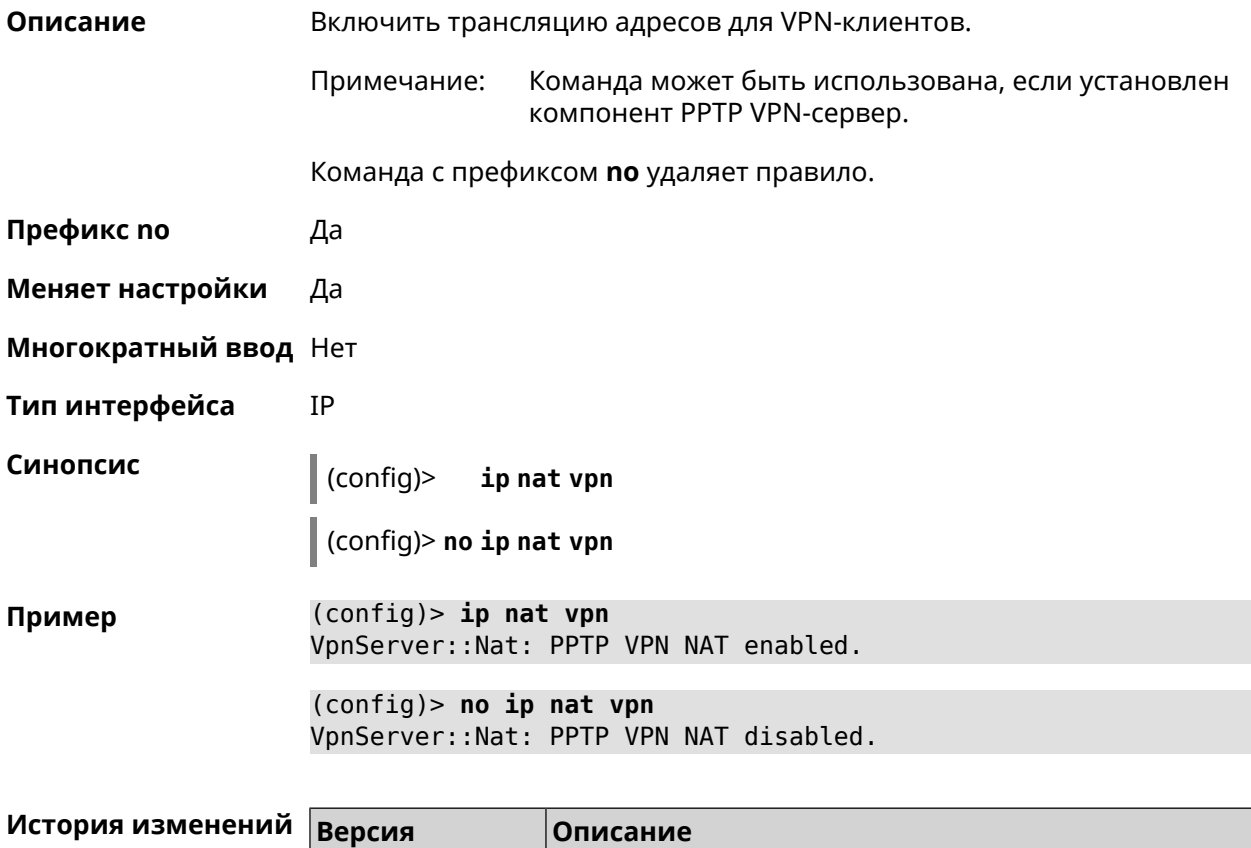

2.04 Добавлена команда **ip nat vpn**.

# **3.67 ip policy**

**Описание** Доступ к группе команд для настройки профиля доступа в Интернет правила выбора маршрута по умолчанию для хостов и сегментов домашней сети.Если профиль доступа не найден, команда пытается его создать. Можно создать не более 16 профилей.

Команда с префиксом **no** удаляет указанный профиль доступа из списка.

**Префикс no** Да

**Меняет настройки** Да

**Многократный ввод** Да

**Вхождение в группу** (config-policy)

**Синопсис** (config)> **ip policy** *‹name›*

(config)> **no ip policy** *‹name›*

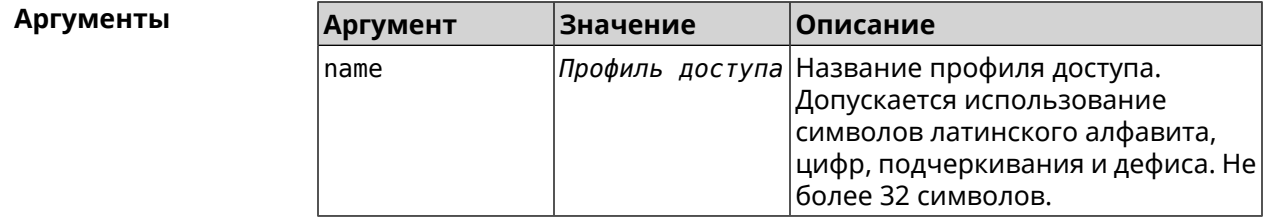

**Пример** (config)> **ip policy Policy0** Network::PolicyTable: Created policy "Policy0".

> (config)> **no ip policy Policy0** Network::PolicyTable: Removed policy "Policy0".

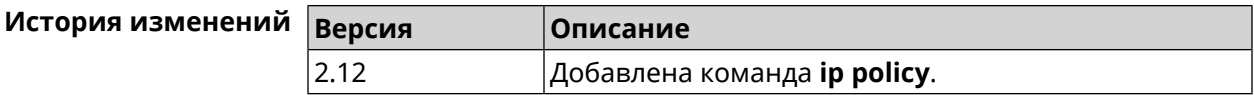

## **3.67.1 ip policy description**

**Описание** Назначить произвольное описание профилю доступа в Интернет.

Команда с префиксом **no** стирает описание.

**Префикс no** Да

**Меняет настройки** Да

**Многократный ввод** Нет

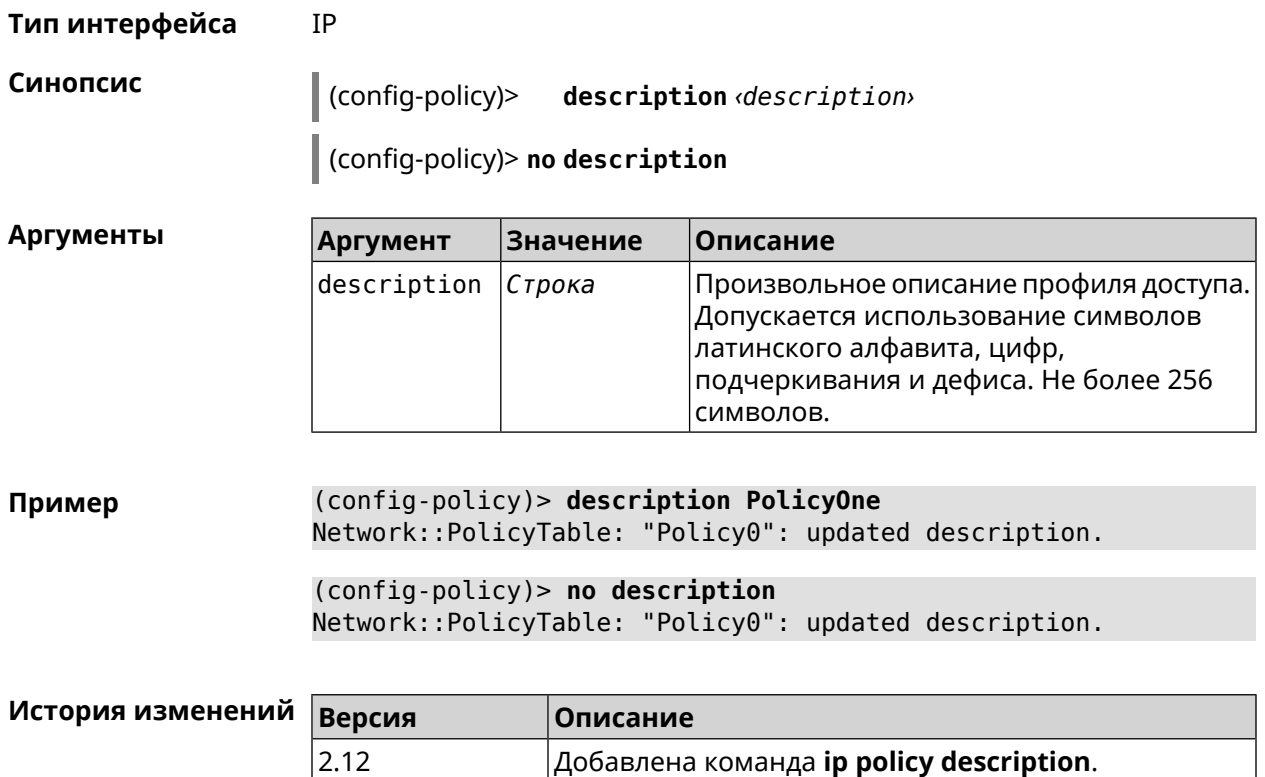

## **3.67.2 ip policy multipath**

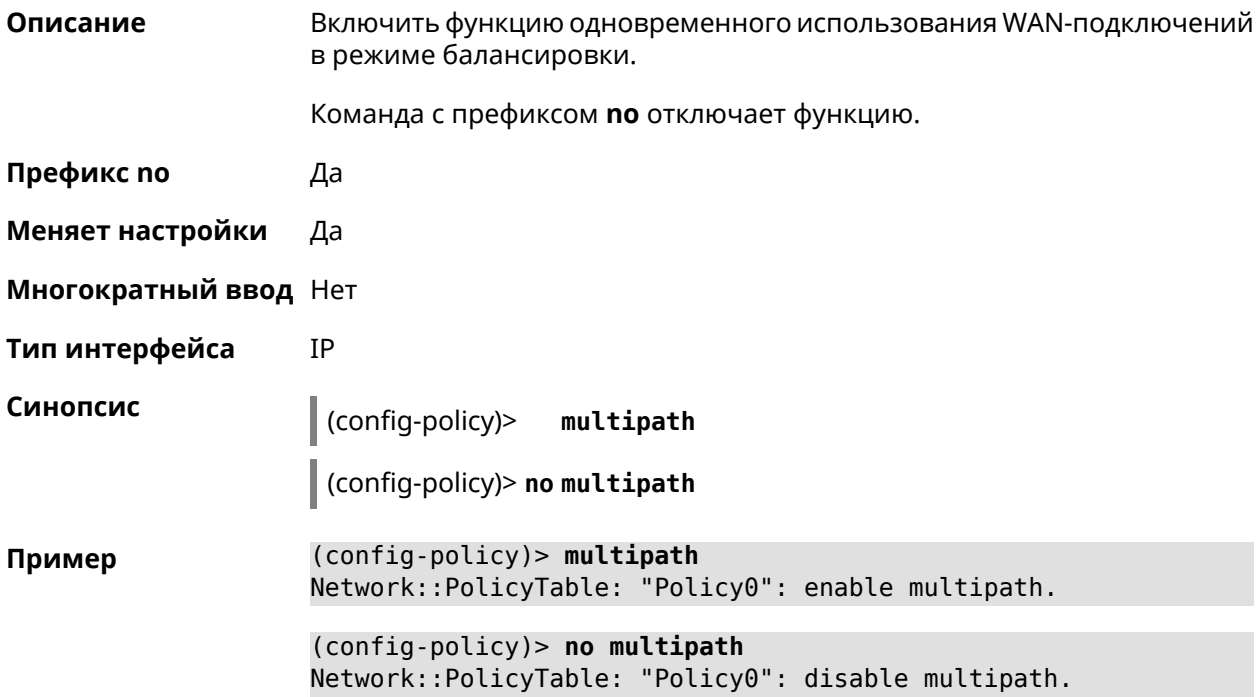

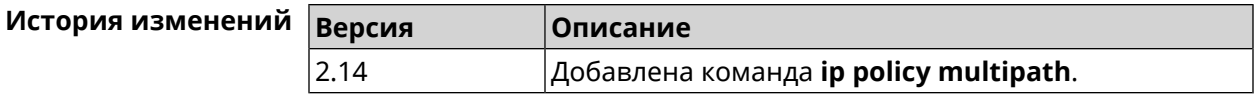

### 3.67.3 ip policy permit

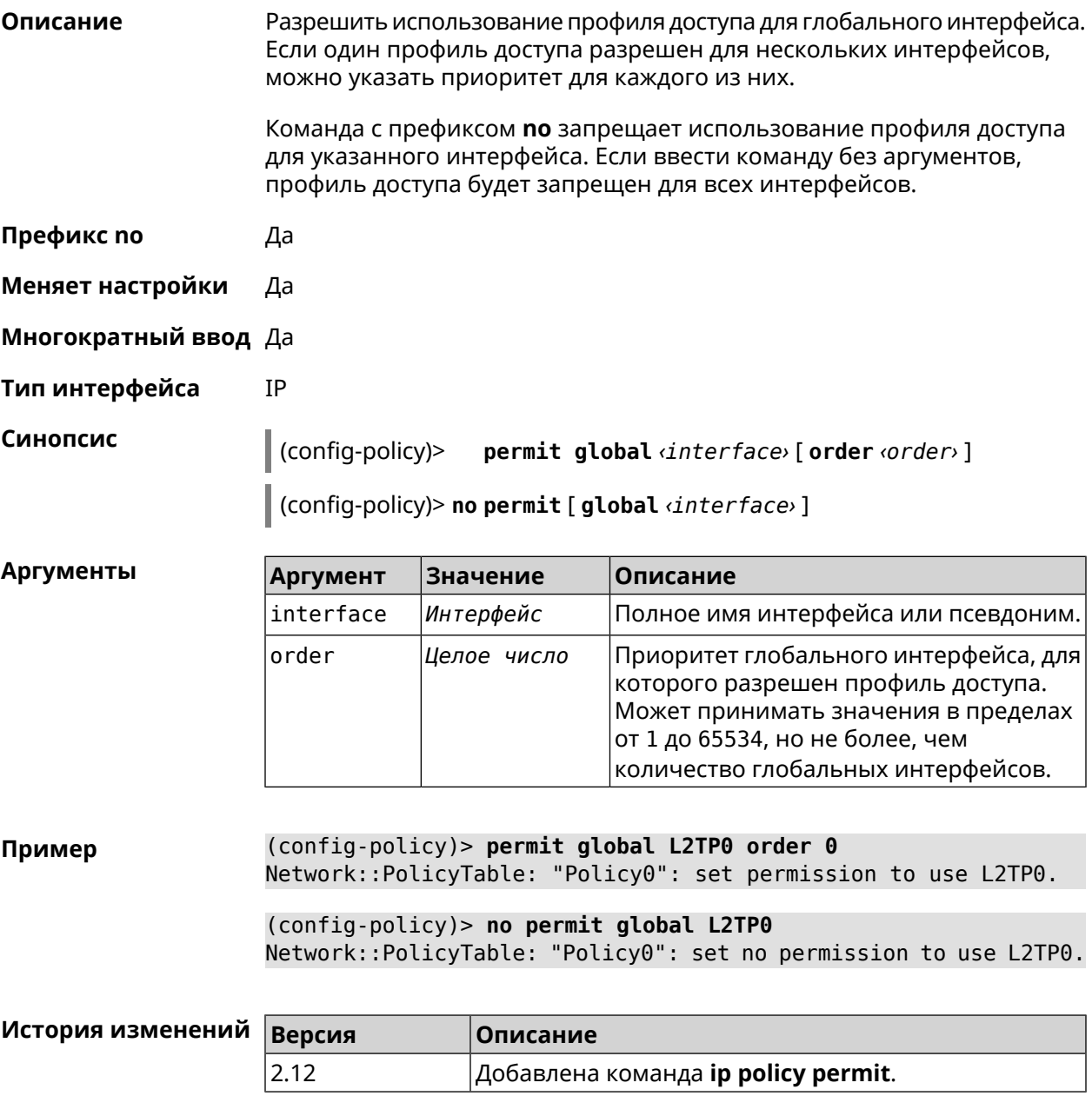

### 3.67.4 ip policy permit auto

#### Описание

Автоматически разрешать новые подключения для профиля доступа. По умолчанию функция отключена.

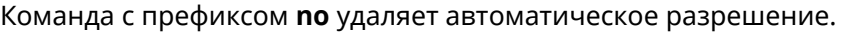

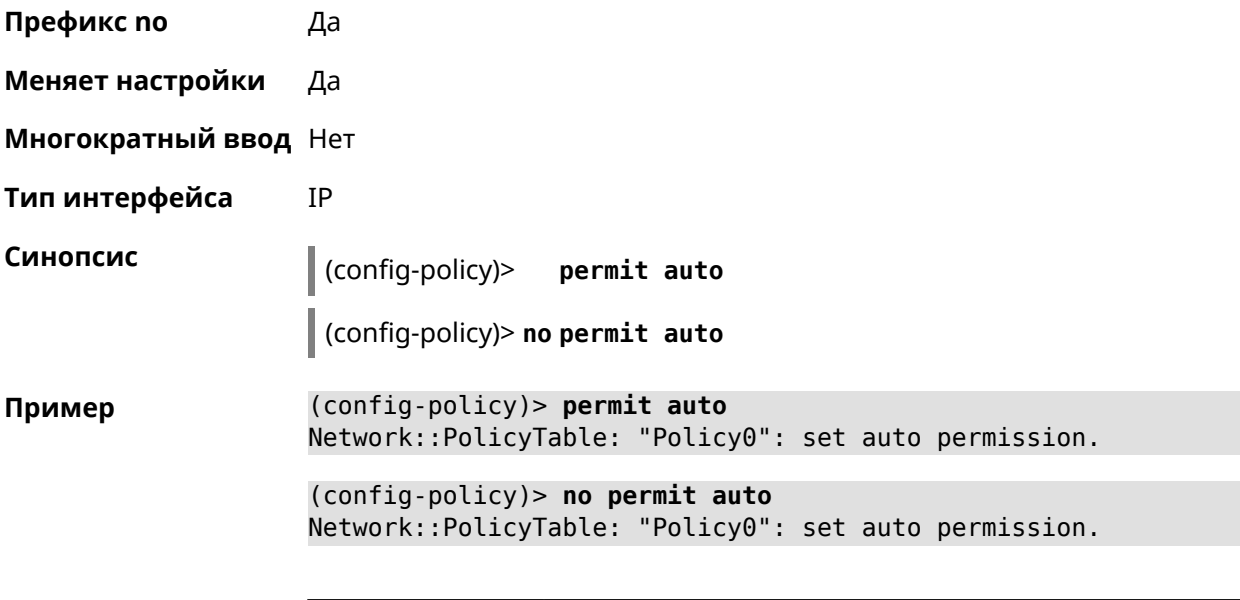

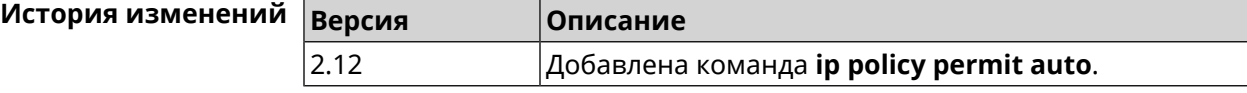

## **3.67.5 ip policy rate-limit input**

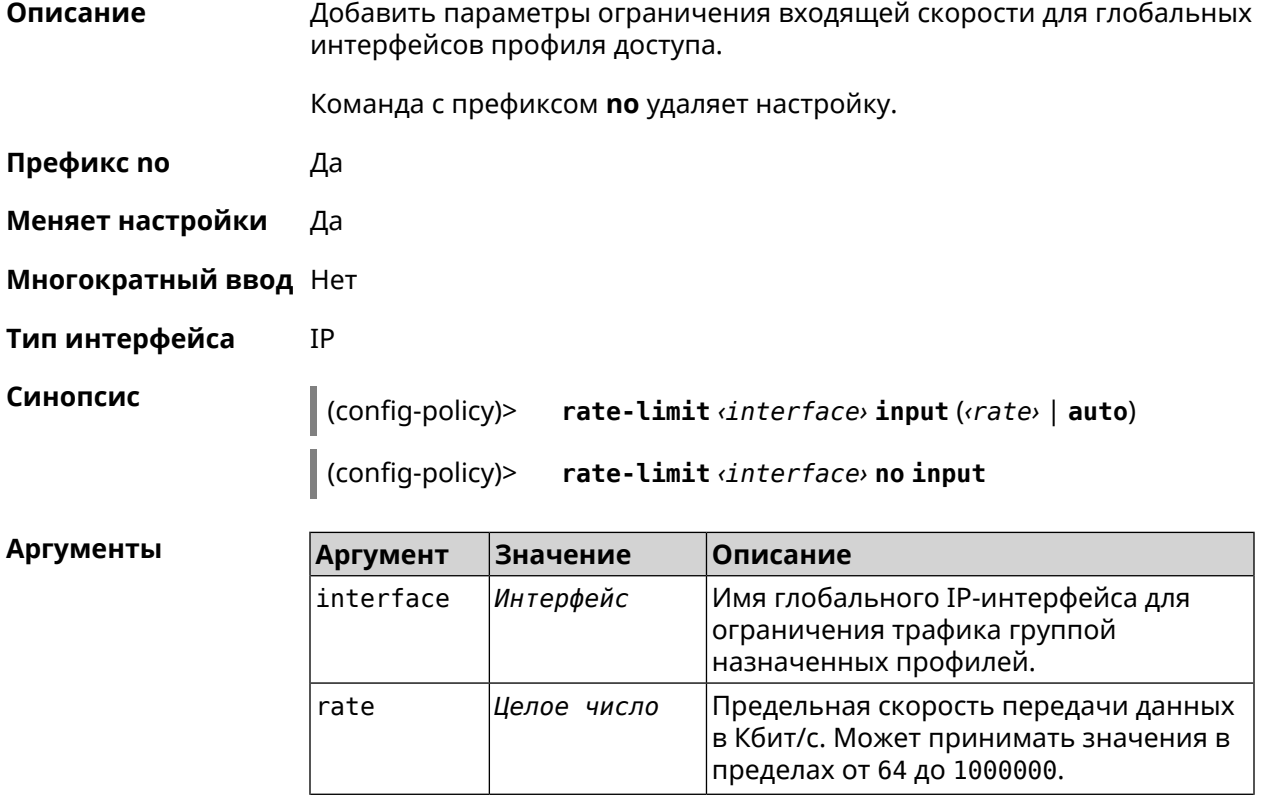

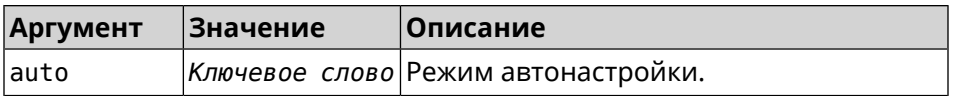

**Пример** (config-policy)> **rate-limit WifiMaster1/WifiStation0 input auto** Network::PolicyTable: "Policy0": set input rate limit to "auto".

> (config-policy)> **rate-limit WifiMaster1/WifiStation0 input 100000** Network::PolicyTable: "Policy0": set input rate limit to "100000" ► kbps.

(config-policy)> **rate-limit WifiMaster1/WifiStation0 no input** Network::PolicyTable: "Policy0": reset input rate limit.

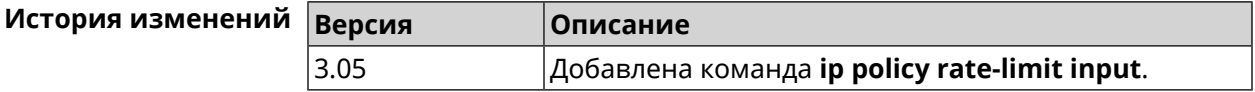

### **3.67.6 ip policy rate-limit output**

**Описание** Добавить параметры ограничения исходящей скорости для глобальных интерфейсов профиля доступа.

Команда с префиксом **no** удаляет настройку.

- **Префикс no** Да
- **Меняет настройки** Да
- **Многократный ввод** Нет
- **Тип интерфейса** IP

**Синопсис** (config-policy)> **rate-limit** *‹interface›* **output** ( *‹rate›* <sup>|</sup> **auto**)

(config-policy)> **no rate-limit** *‹interface›* **output**

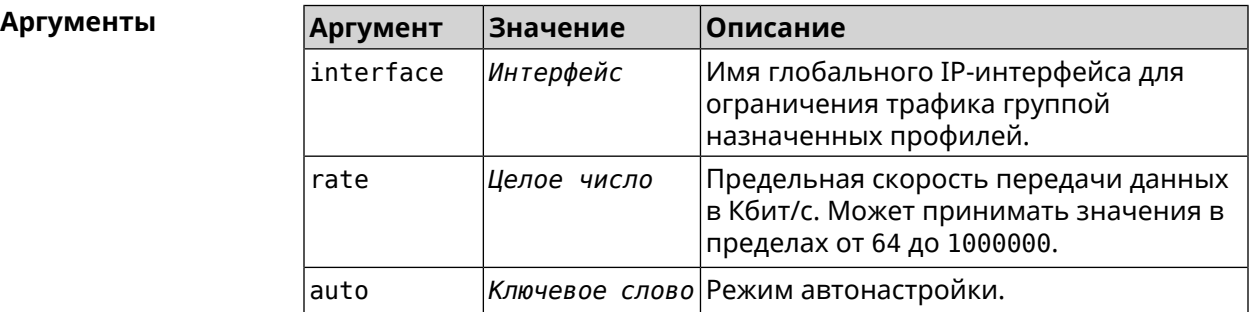

**Пример** (config-policy)> **rate-limit ISP output auto** Network::PolicyTable: "Policy0": set output rate limit to "auto".

(config-policy)> rate-limit ISP output 1000 Network::PolicyTable: "Policy0": set output rate limit to "1000" ► kbps.

(config-policy)> rate-limit ISP no output Network::PolicyTable: "Policy0": reset ouput rate limit.

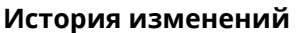

 $\Box$ 

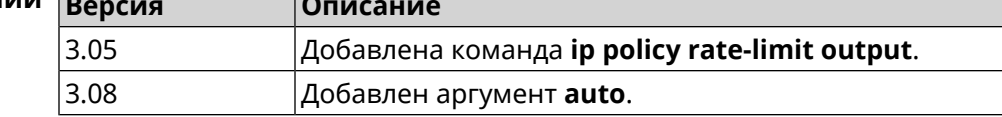

## 3.68 ip route

Описание Добавить в таблицу маршрутизации статический маршрут, который задает правило передачи IP-пакетов через определенный шлюз или сетевой интерфейс. В качестве сети назначения можно указать ключевое слово default. В этом случае будет создан маршрут по умолчанию.

Команда с префиксом по удаляет маршрут с указанными параметрами.

- Префикс по Да
- Меняет настройки Да
- Многократный ввод Да
- Тип интерфейса **IP**
- Синопсис

ip route (<network> <mask> | <host> | default) (<gateway> (config)> [interface] | <interface>) [auto] [metric] [reject]

(config)> no ip route (<network> <mask> | <host> | default) [<gateway> |  $\langle$ interface>] [metric]

#### Аргументы

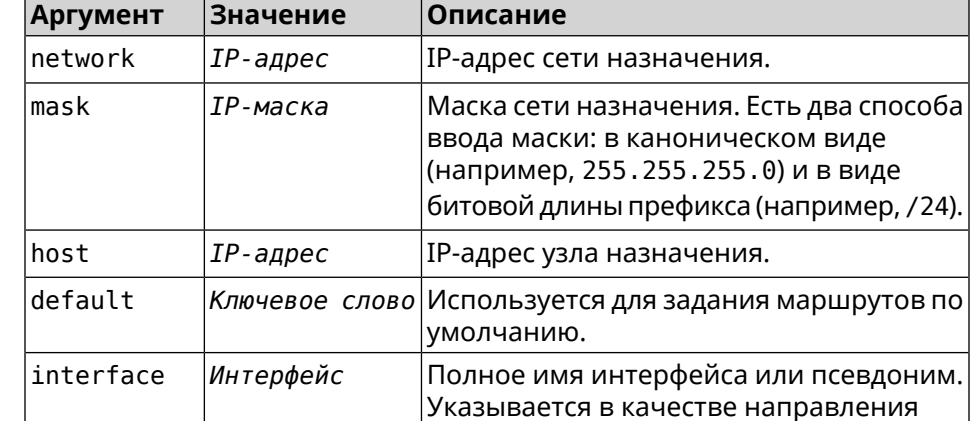

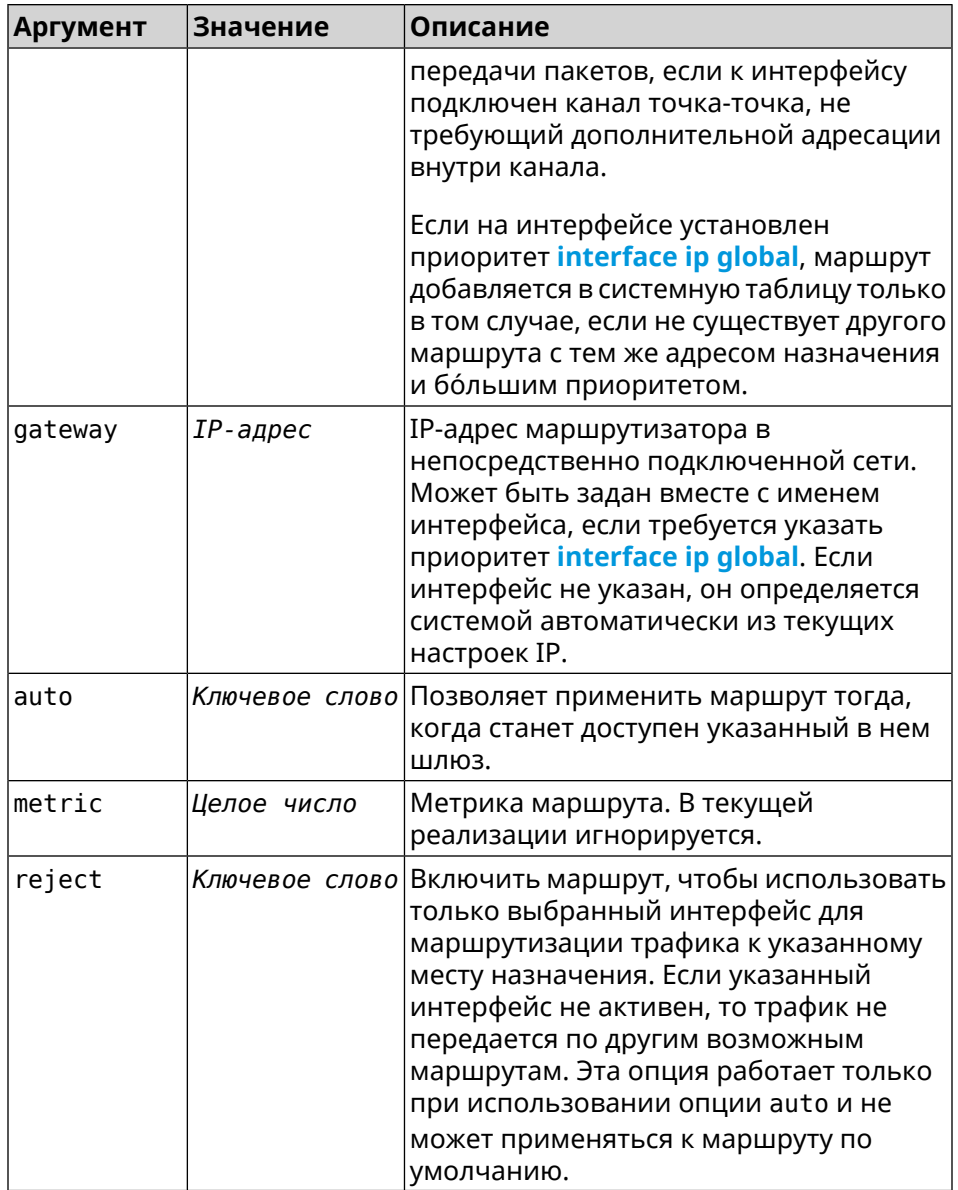

(config)> ip route default Home Пример Network::RoutingTable: Added static route: 0.0.0.0/0 via Home.

> (config) > ip route 123.123.123.123 Wireguard1 auto reject Network::RoutingTable: Added static route: 123.123.123.123/32 ► via Wirequard1.

> (config)> no ip route 123.123.123.123 Wireguard1 Network::RoutingTable: Deleted static route: 123.123.123.123/32 ► via Wireguard1.

(config)> no ip route default Network::RoutingTable: No such route: 0.0.0.0/0.

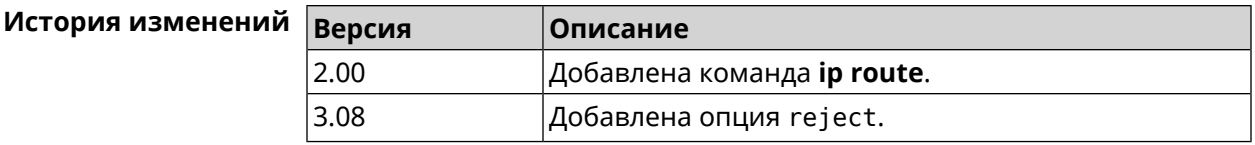

## **3.69 ip search-domain**

**Описание** Указать домен поиска для разрешения неполных имен хостов.

Команда с префиксом **no** удаляет настройку.

- **Префикс no** Да
- **Меняет настройки** Да
- **Многократный ввод** Нет

**Синопсис** (config)> **ip search-domain** *‹domain›*

(config)> **no ip search-domain**

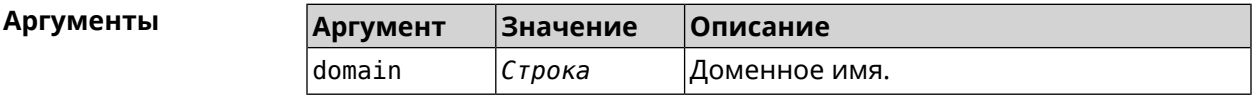

**Пример** (config)> **ip search-domain my.example**

(config)> **no ip search-domain my.example**

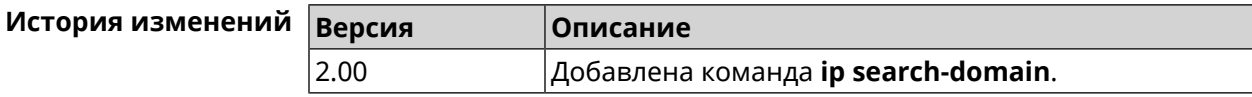

# **3.70 ip sip alg direct-media**

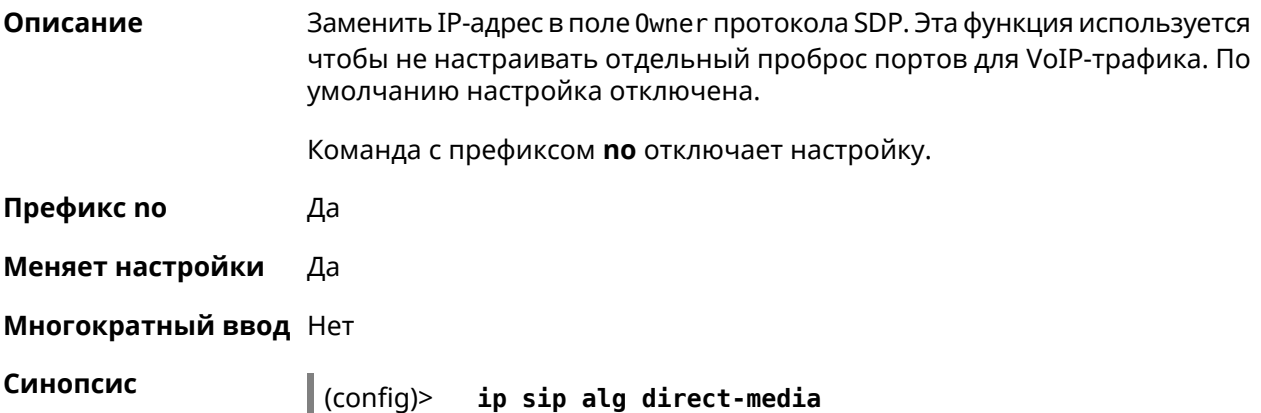

#### (config)> **no ip sip alg direct-media**

**Пример** (config)> **ip sip alg direct-media** Sip::Alg: Direct media enabled.

> (config)> **no ip sip alg direct-media** Sip::Alg: Direct media disabled.

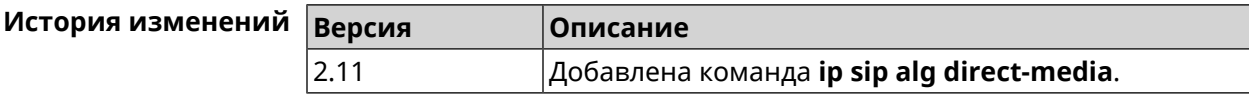

# **3.71 ip sip alg port**

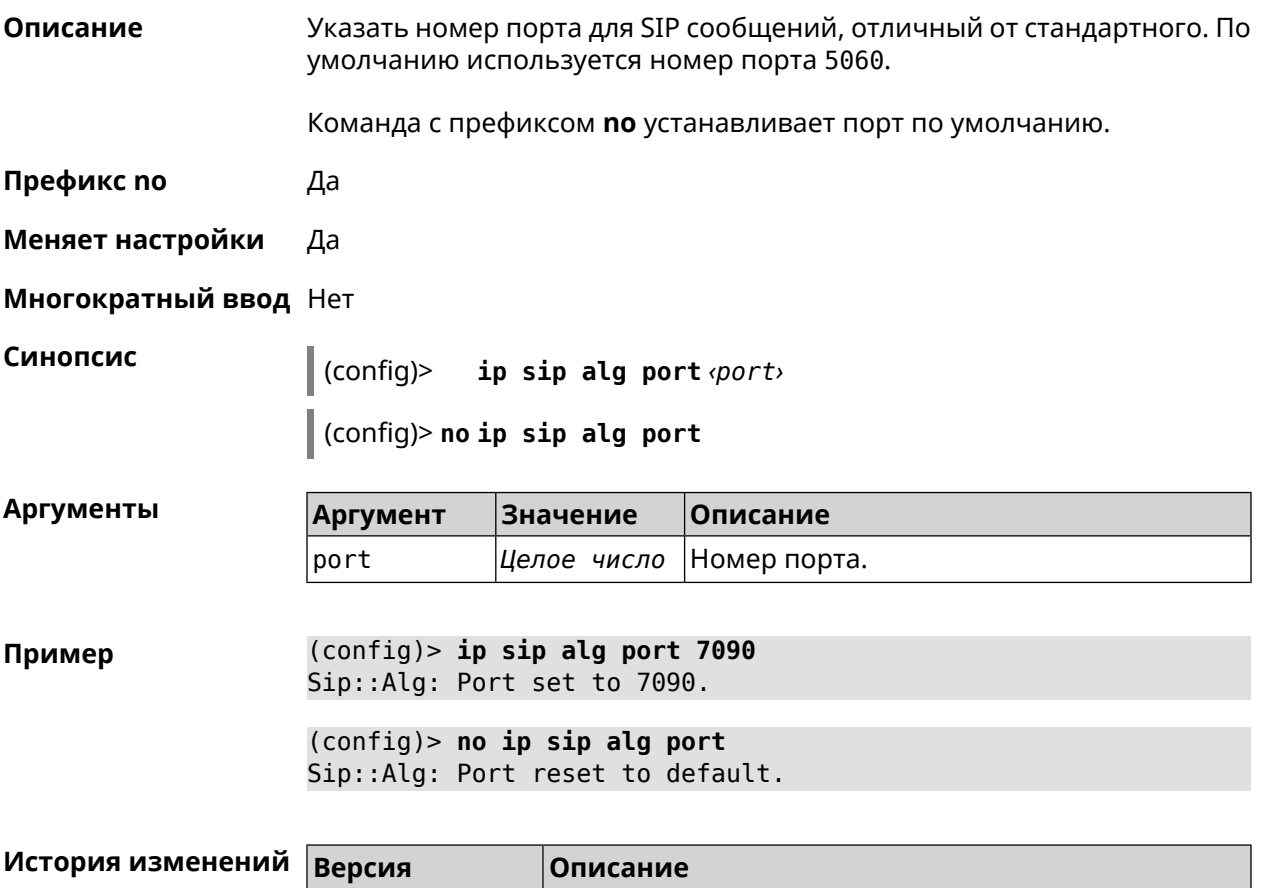

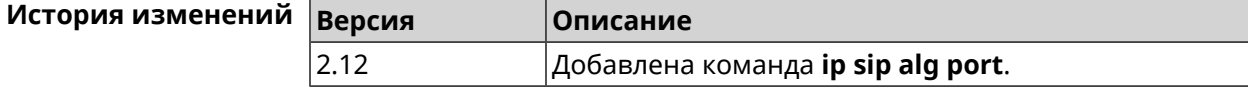

## **3.72 ip ssh**

**Описание** Доступ к группе команд для управления SSH-сервером.

**Префикс no** Нет

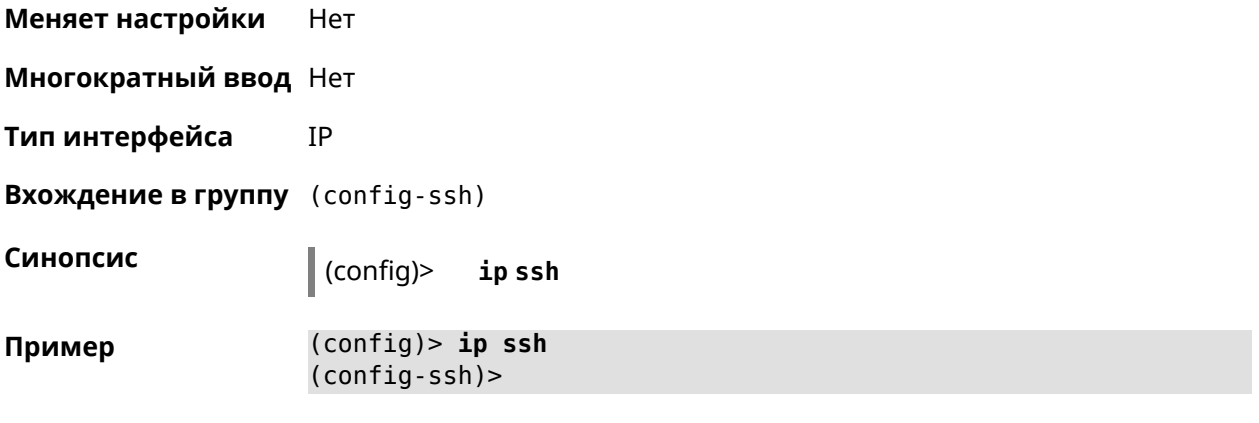

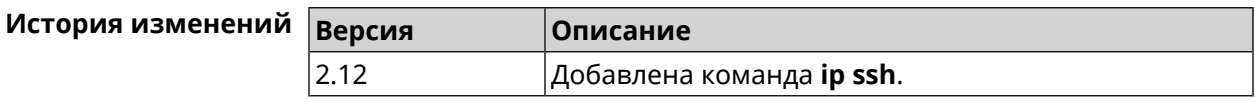

### 3.72.1 ip ssh cipher

Установить шифрование симметричного ключа для сеанса SSH.

Команда с префиксом по удаляет указанный алгоритм шифрования.

Префикс по Да

Меняет настройки Да

Многократный ввод Да

IP Тип интерфейса

Синопсис

Описание

 $\vert$  (config-ssh)> cipher <cipher>

 $|$  (config-ssh)> no cipher  $\langle cipher \rangle$ 

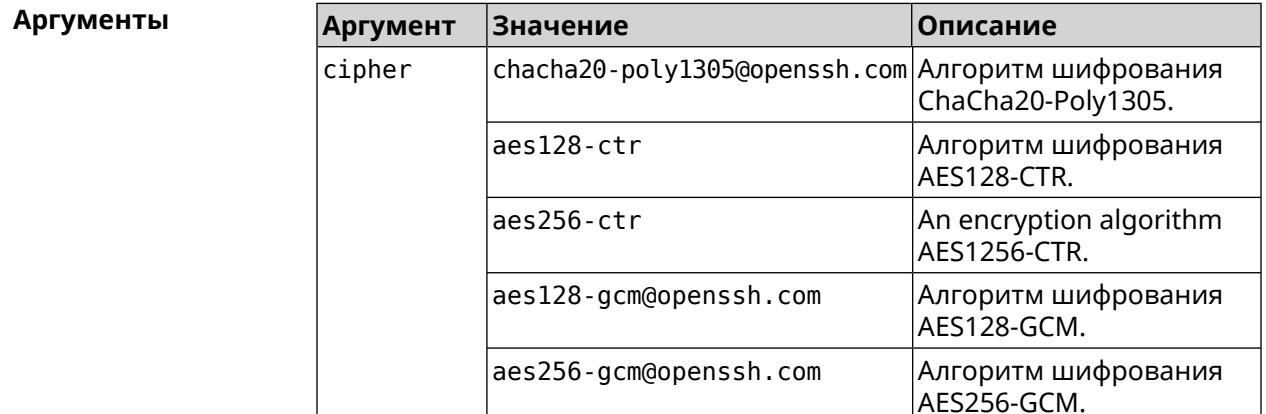

(config-ssh)> cipher chacha20-poly1305@openssh.com Пример Ssh::Manager: Added cipher "chacha20-poly1305@openssh.com". (config-ssh)> **no cipher chacha20-poly1305@openssh.com** Ssh::Manager: Use default ciphers.

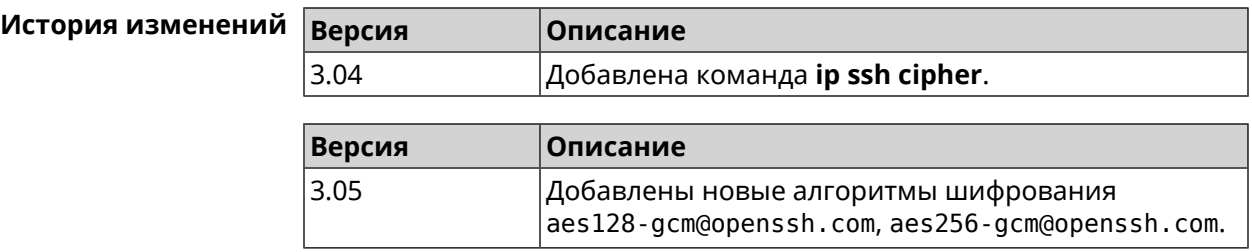

### **3.72.2 ip ssh keygen**

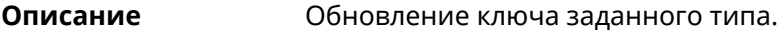

**Префикс no** Heт

- **Меняет настройки** Да
- **Многократный ввод** Heт
- **Тип интерфейса** IP

 $A$ ргументы

**Синопсис** (config-ssh)> **keygen** *‹keygen›*

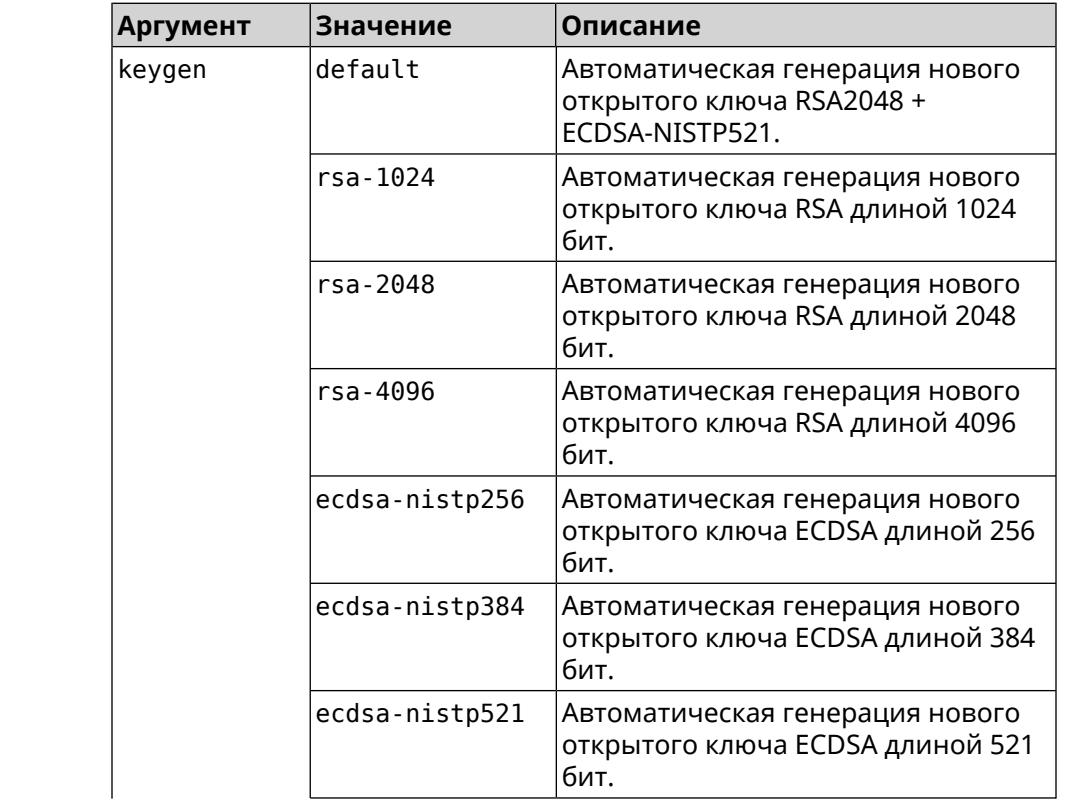

| Аргумент | <b>Значение</b> | <b> Описание</b>                                             |
|----------|-----------------|--------------------------------------------------------------|
|          | led25519        | Автоматическая генерация нового<br> открытого ключа ED25519. |

(config-ssh)> keygen default Пример Ssh::Manager: Key generation is in progress...

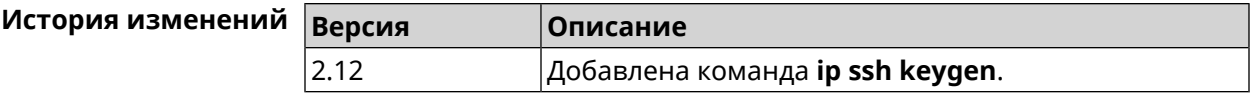

### 3.72.3 ip ssh lockout-policy

Описание Задать параметры отслеживания попыток вторжения путём перебора паролей SSH для публичных интерфейсов. По умолчанию функция включена. Если в качестве аргумента используется 0, все параметры отслеживания перебора будут сброшены в значения по умолчанию.

Команда с префиксом по отключает обнаружение подбора.

- Префикс по Да
- Меняет настройки Да
- Многократный ввод Нет
- Тип интерфейса IP

Синопсис

 $(config)$ ip ssh lockout-policy <threshold> [<duration> [<br />
[<br />
cobservation-window>]]</>>

 $\big|$  (config)> no ip ssh lockout-policy

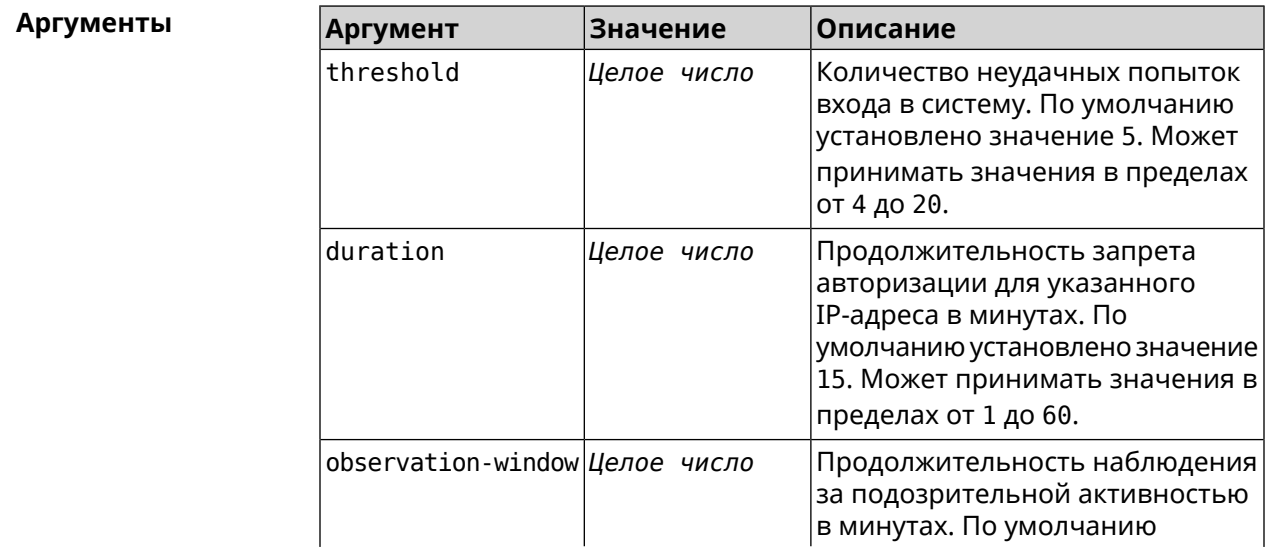

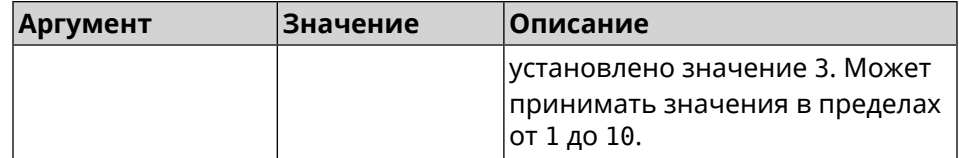

**Пример** (config-ssh)> **lockout-policy 10 30 2** Ssh::Manager: Bruteforce detection is reconfigured. (config-ssh)> **no lockout-policy** Ssh::Manager: Bruteforce detection is disabled. (config-ssh)> **lockout-policy 0** Ssh::Manager: Bruteforce detection reset to default.

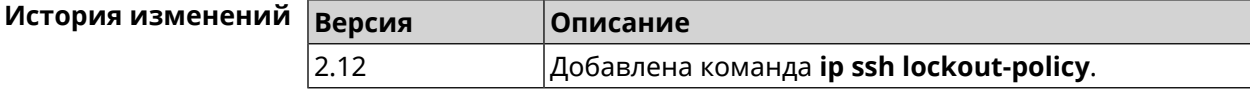

### **3.72.4 ip ssh port**

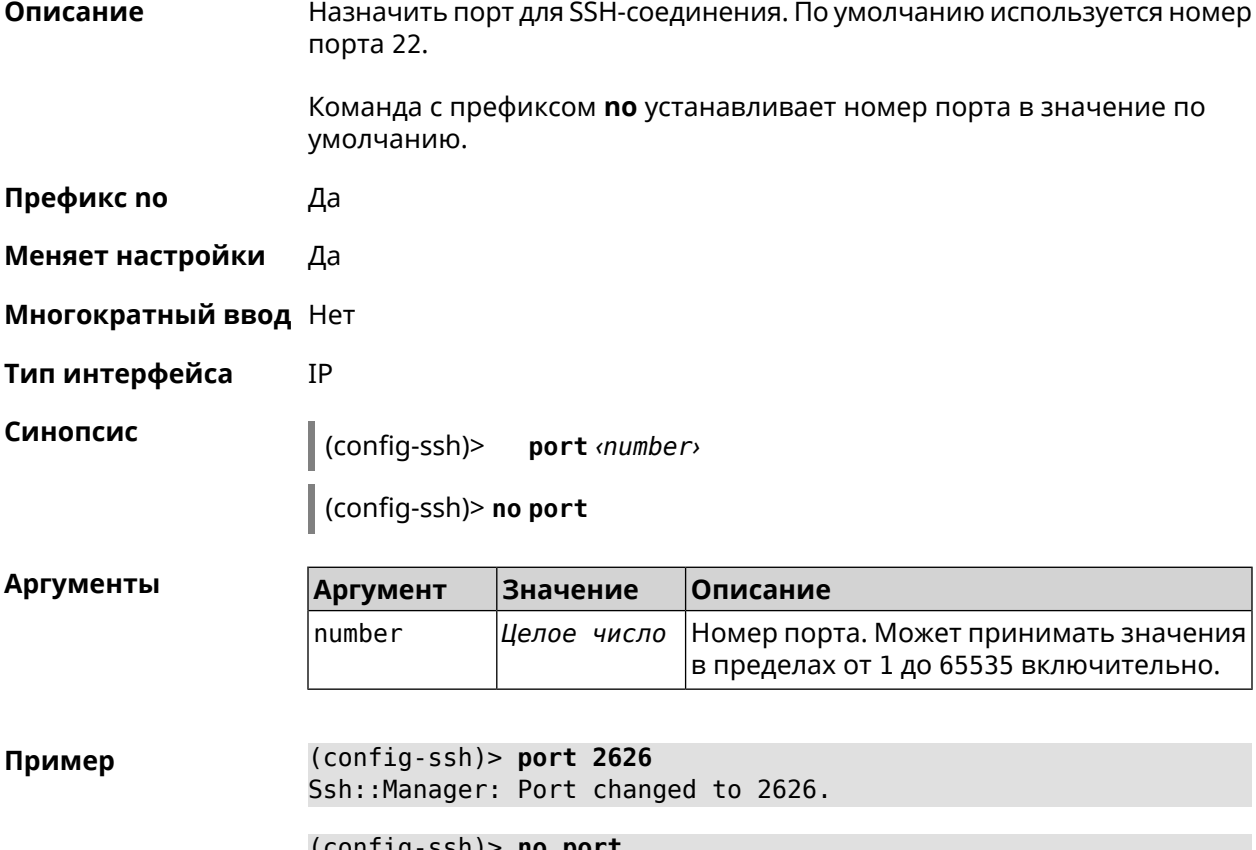

(config-ssh)> **no port** Ssh::Manager: Port reset to 22.

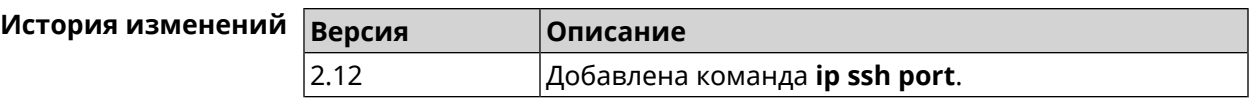

### **3.72.5 ip ssh security-level**

**Описание** Установить уровень безопасности SSH. По умолчанию установлено значение private.

- **Префикс no** Heт
- **Меняет настройки** Да
- **Многократный ввод** Нет

**Тип интерфейса** IP

**Синопсис** (config-ssh)> **security-level** (**public** <sup>|</sup> **private** <sup>|</sup> **protected**)

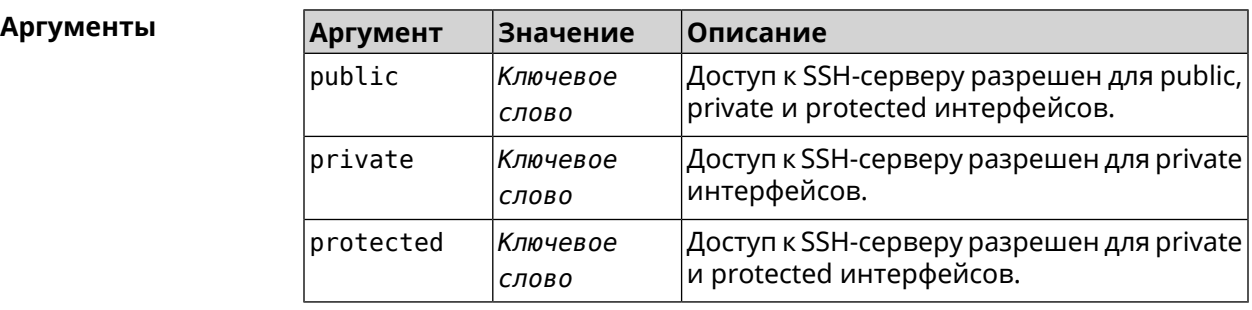

**Пример** (config-ssh)> **security-level protected** Ssh::Manager: Security level changed to protected.

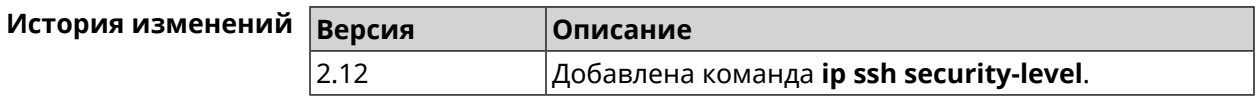

### **3.72.6 ip ssh session timeout**

**Описание** Установить время существования неактивной сессии для SSH-соединения. По умолчанию тайм-аут равен 300, то есть функция отслеживания активности внутри сессии отключена.

Команда с префиксом **no** устанавливает тайм-аут по умолчанию.

**Префикс no** Да

**Меняет настройки** Да

**Многократный ввод** Нет

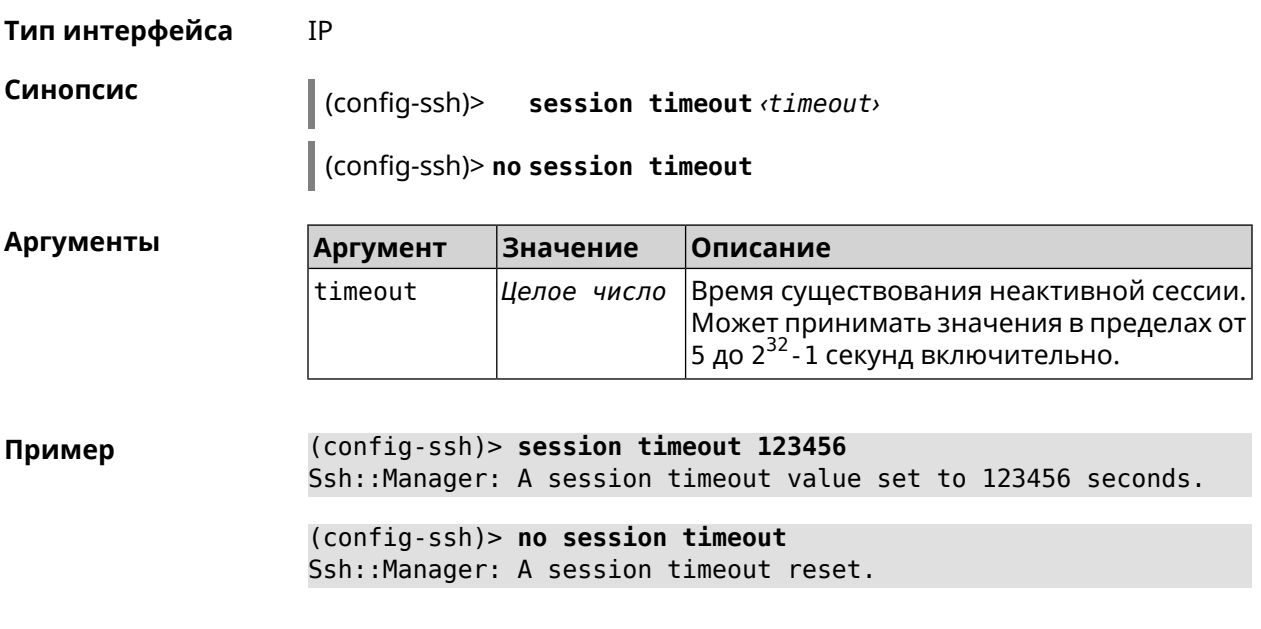

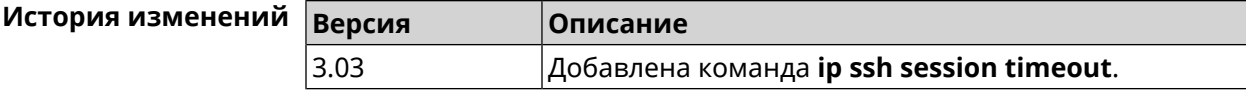

## **3.72.7 ip ssh sftp**

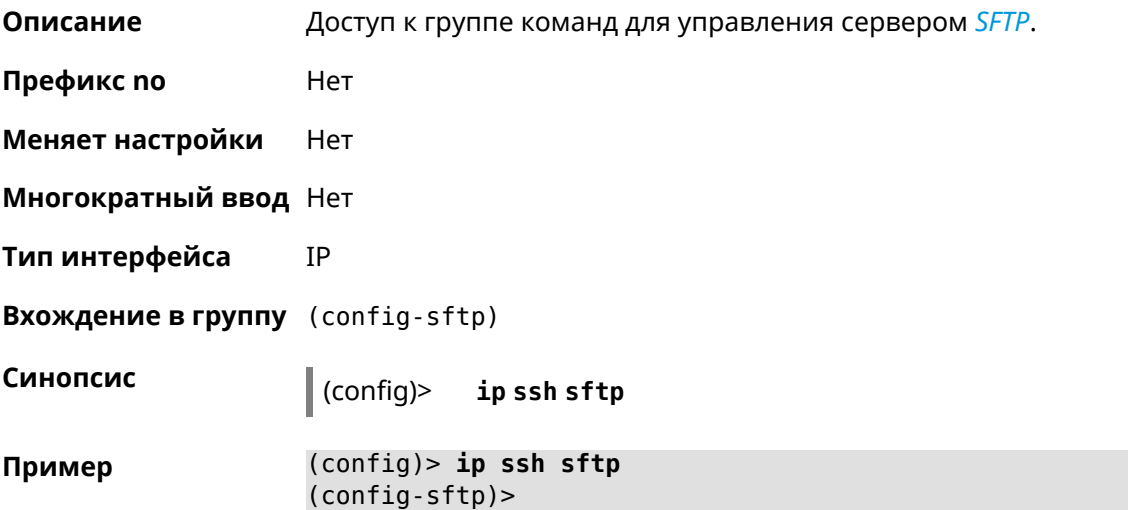

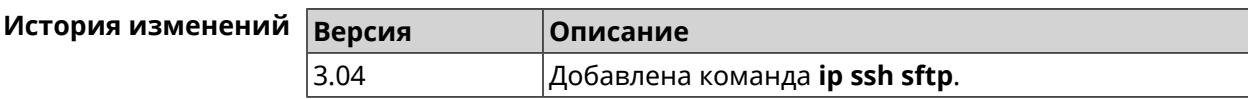

#### **3.72.7.1 ip ssh sftp enable**

**Описание** Включить *[SFTP](#page-711-0)*-сервер.

Команда с префиксом **no** отключает сервер.

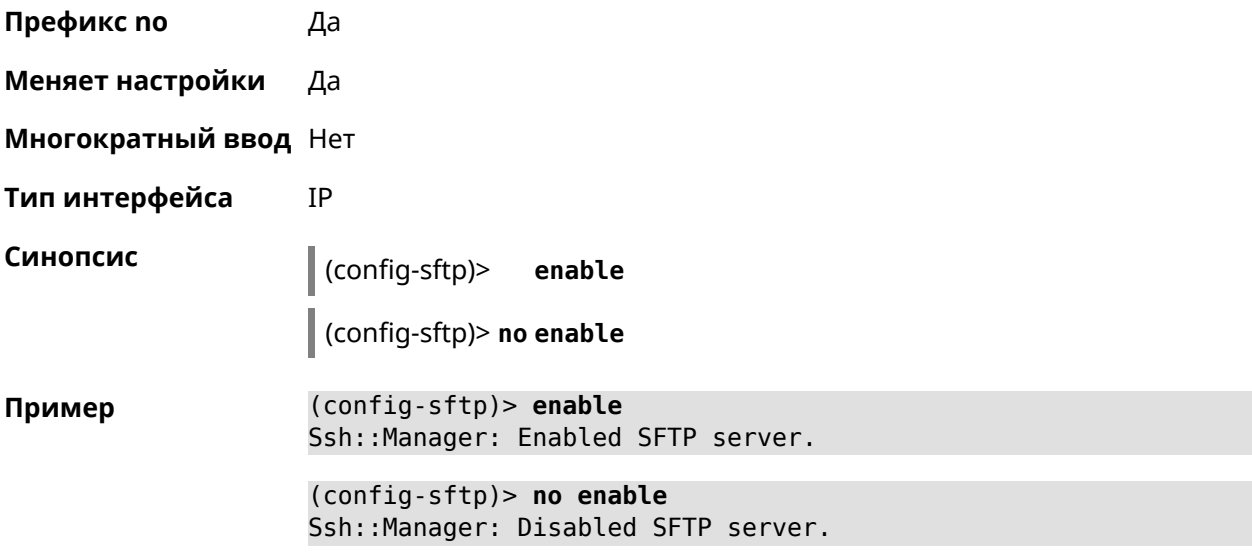

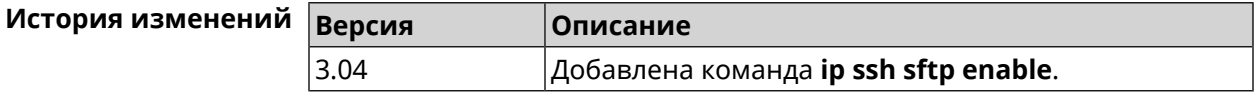

#### **3.72.7.2 ip ssh sftp permissive**

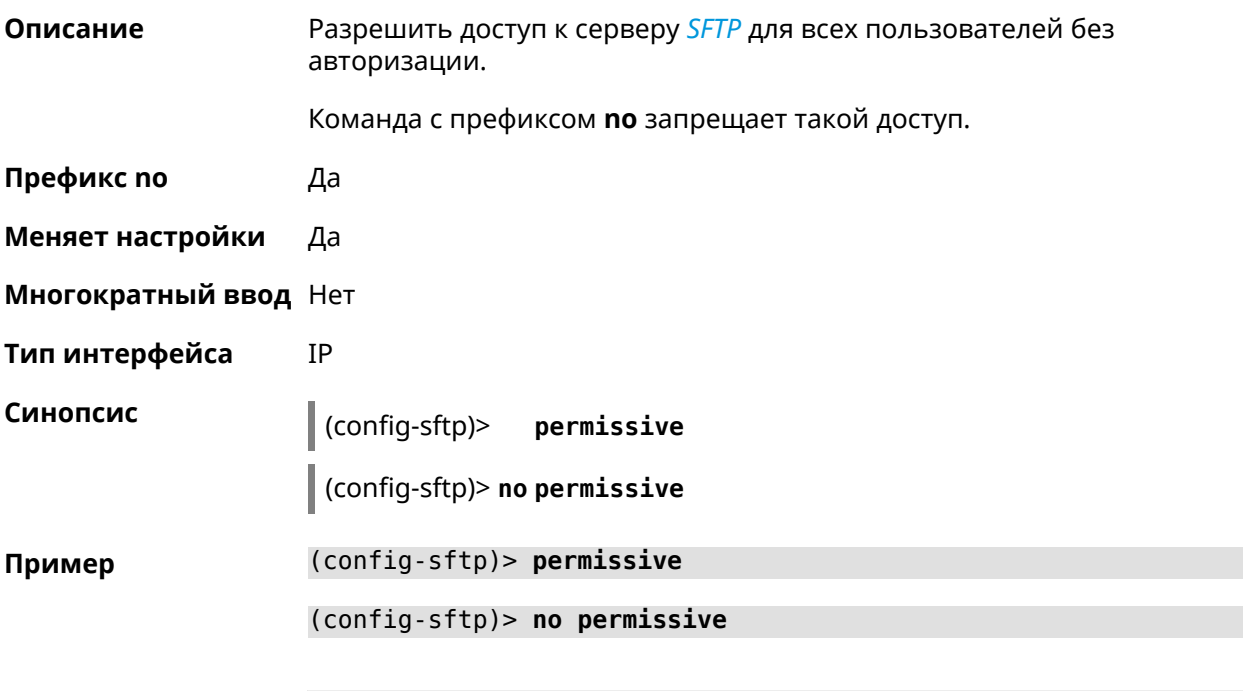

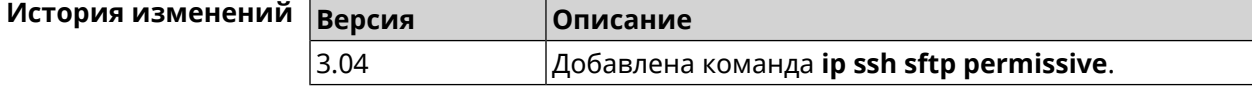

#### 3.72.7.3 ip ssh sftp root

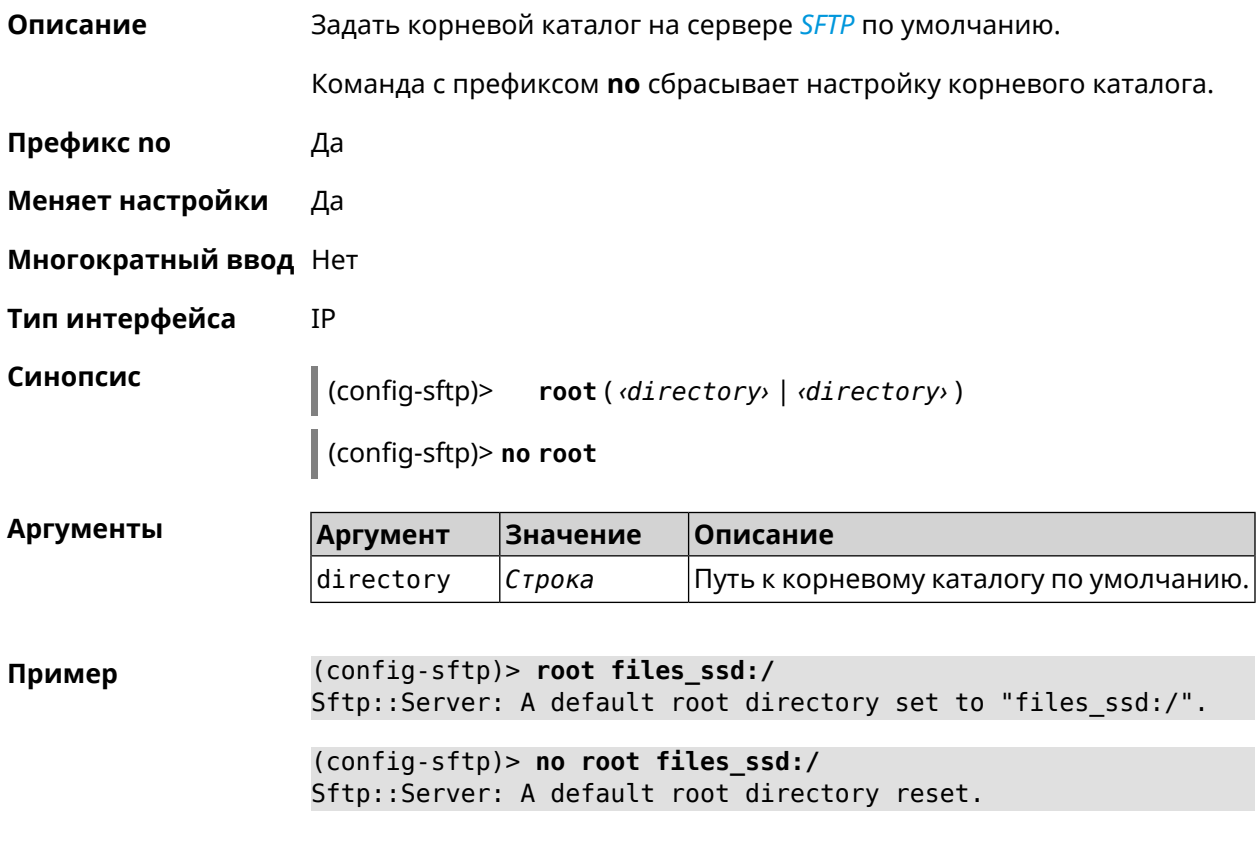

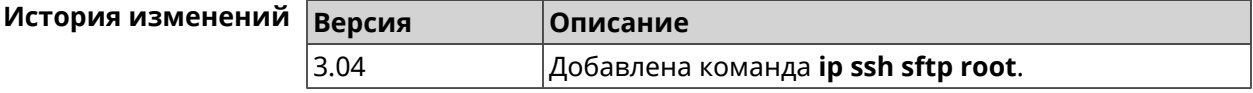

# 3.73 ip static

Описание

Создать правило трансляции локальных IP-адресов в глобальные или наоборот. Если interface или network соответствует интерфейсу с уровнем безопасности public, то будет выполняться трансляция адреса назначения (DNAT). Если to-address соответствует интерфейсу с уровнем безопасности public, то будет выполняться трансляция адреса источника (SNAT). Номер порта TCP/UDP всегда рассматривается как порт назначения.

Если network соответствует одному адресу, и этот адрес равен to-address, то такое правило будет запрещать трансляцию указанного адреса, которая могла бы быть выполнена исходя из заданных правил *ip nat.* 

Правила **ip static** имеют более высокий приоритет по сравнению с правилами ip nat.

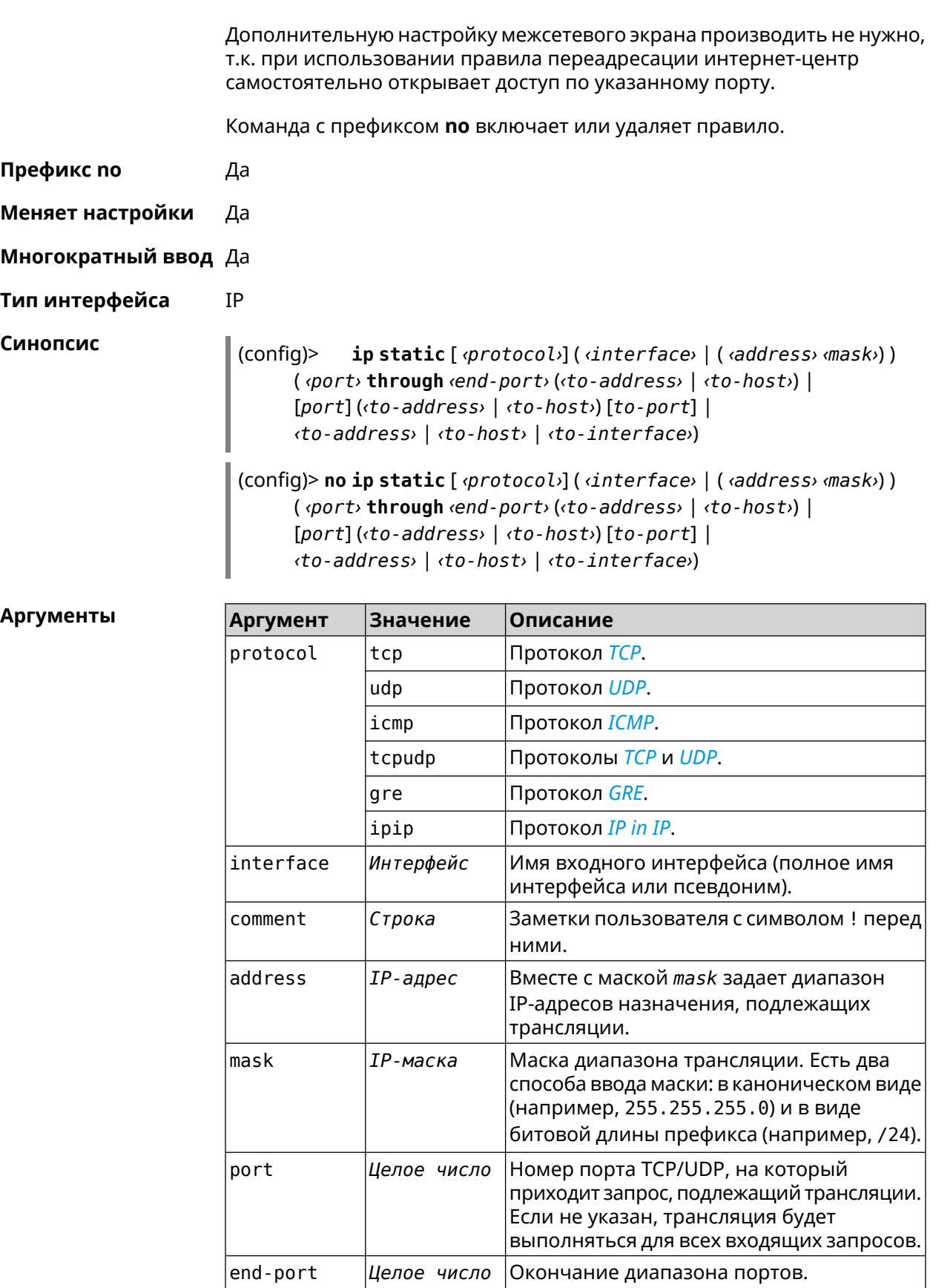

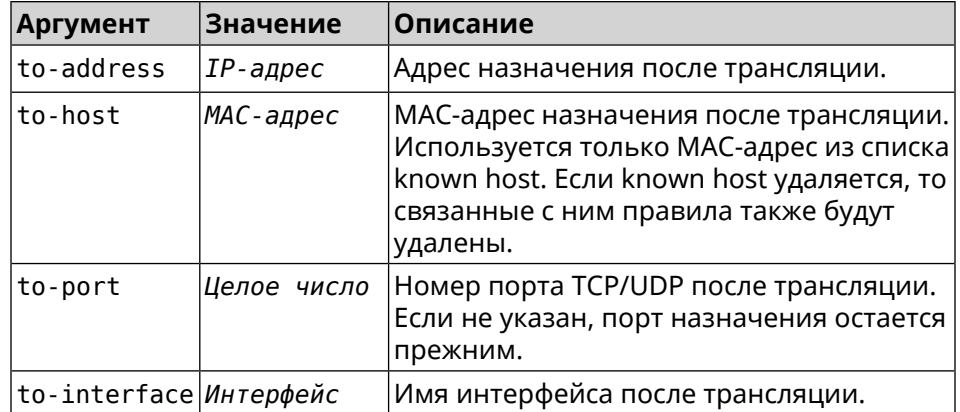

#### Пример

Пусть имеется маршрутизатор между «локальной» сетью 172.16.1.0/24 (уровень безопасности private) и «глобальной» сетью 10.0.0.0/16 (уровень безопасности public). Требуется, чтобы все запросы, приходящие на «глобальный» интерфейс этого маршрутизатора на порт 80, транслировались на «локальный» сервер с адресом 172.16.1.33. Последовательность команд, реализующих такую схему, может выглядеть так:

 $\frac{1}{2}$  (config) > interface Home ip address 192.168.1.1/24 Network::Interface::Ip: "Bridge0": IP address is 192.168.1.1/24.

(config) > ip static tcp ISP 80 172.16.1.33 80 Network::StaticNat: Static NAT rule has been added.

(config)> ip static tcp ISP 21 00:0e:c6:al:22:11 !test Network::StaticNat: Static NAT rule is already there.

(config)> ip static disable Network::StaticNat: Static NAT disable unchanged.

(config)> no ip static disable Network::StaticNat: Static NAT rule enabled.

(config)> no ip static Network::StaticNat: Static NAT rules have been removed.

#### История измене

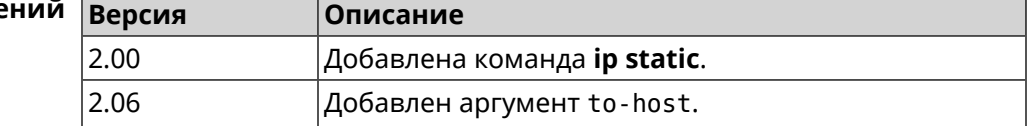

### 3.74 ip static rule

#### Описание

Отключить правило трансляции IP-адресов или ограничить время его работы расписанием.

Команда с префиксом по включает правило или отменяет расписание.

- Префикс по Да
- Меняет настройки Да

Многократный ввод Да

Тип интерфейса **IP** 

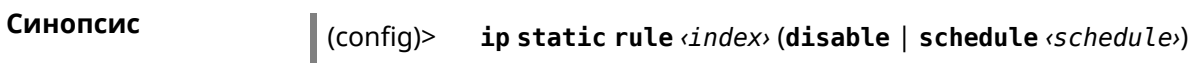

 $\vert$  (config)> no ip static rule  $\langle$ *index*> (disable  $\vert$  schedule)

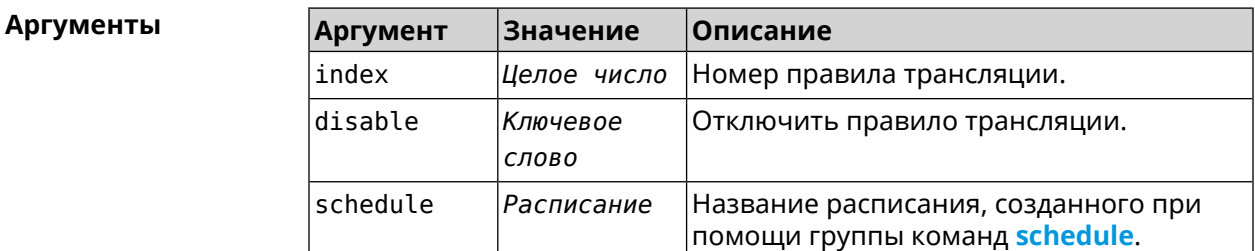

(config)> ip static rule 0 schedule test\_schedule Пример Network::StaticNat: Static NAT rule schedule applied.

> (config)> ip static rule 0 disable Network::StaticNat: Static NAT rule disabled.

(config)> no ip static rule 0 disable Network::StaticNat: Static NAT rule enabled.

(config) > no ip static rule 0 schedule Network::StaticNat: Static NAT rule schedule removed.

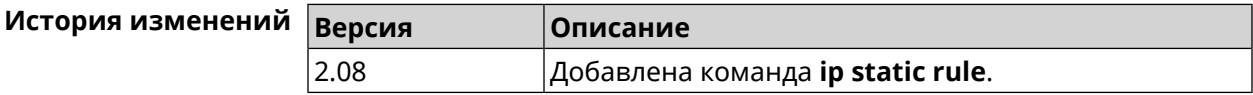

# 3.75 ip telnet

Описание Доступ к группе команд для управления Telnet-сервером.

Префикс по Нет

Меняет настройки Нет

Многократный ввод Нет

Тип интерфейса **IP** 

**Вхождение в группу** (config-telnet)

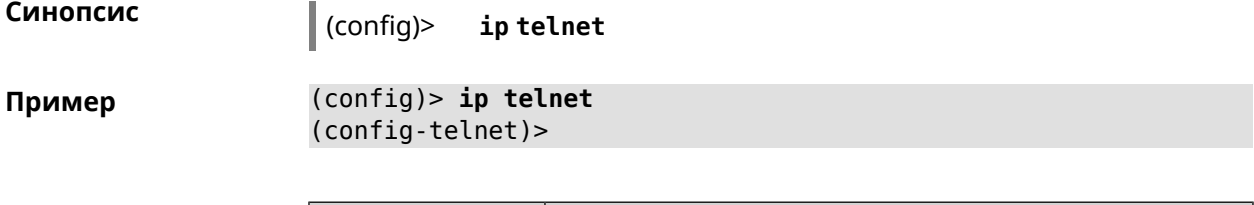

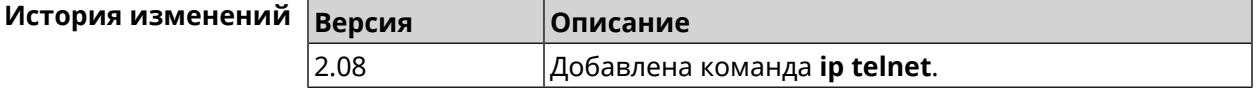

### **3.75.1 ip telnet lockout-policy**

**Описание** Задать параметры отслеживания попыток вторжения путём перебора паролей Telnet для публичных интерфейсов. По умолчанию функция включена. Eсли в качестве аргумента используется 0, все параметры отслеживания перебора будут сброшены в значения по умолчанию.

Команда с префиксом **no** отключает обнаружение подбора.

- **Префикс no** Да
- **Меняет настройки** Да
- **Многократный ввод** Heт
- **Тип интерфейса** IP

**Синопсис** (config)> **ip telnet lockout-policy** *‹threshold›* [*‹duration›* [*‹observation-window›*]]

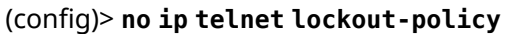

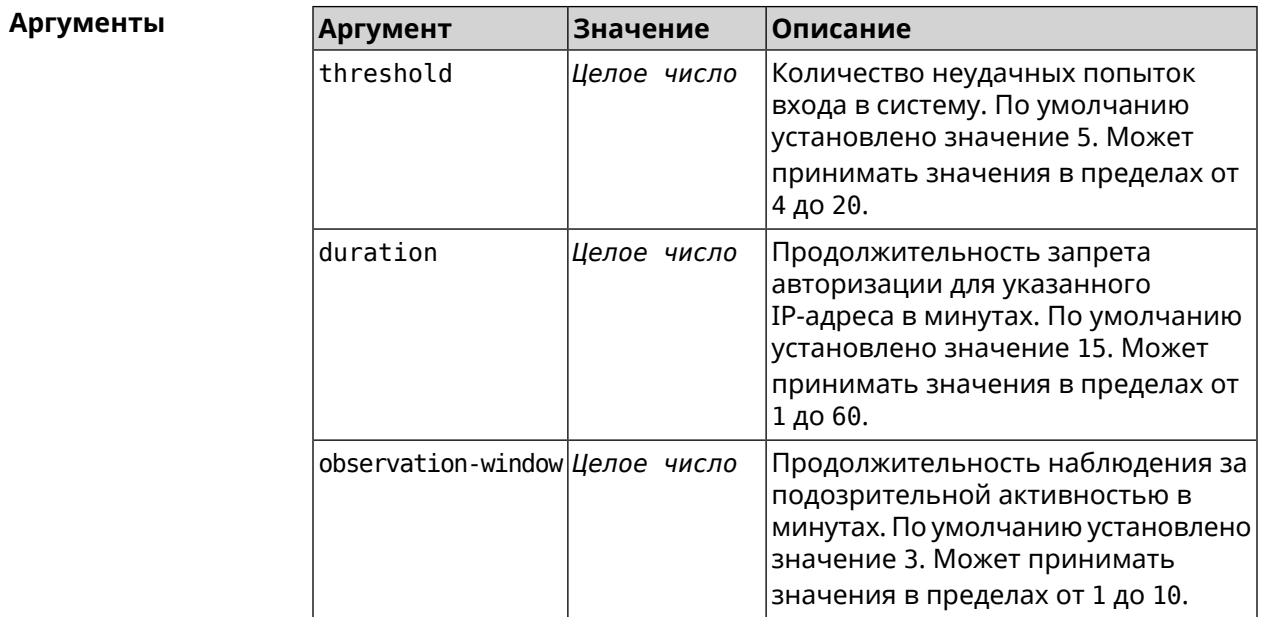

**Пример** (config-telnet)> **lockout-policy 10 30 2** Telnet::Server: Bruteforce detection is reconfigured.

> (config-telnet)> **no lockout-policy** Telnet::Server: Bruteforce detection is disabled.

(config-telnet)> **lockout-policy 0** Telnet::Server: Bruteforce detection is enabled.

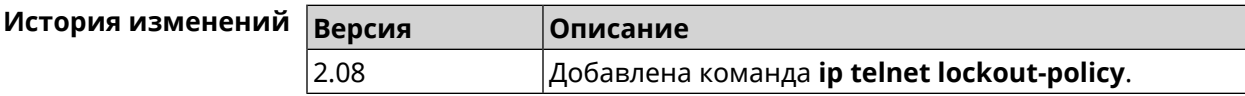

### **3.75.2 ip telnet port**

**Описание** Назначить порт для telnet-соединения. По умолчанию используется номер порта 23. Команда с префиксом **no** устанавливает номер порта в значение по умолчанию. **Префикс no** Да **Меняет настройки** Да **Многократный ввод** Heт **Тип интерфейса** IP **Синопсис** (config-telnet)> **port** *‹number›* (config-telnet)> **no port Аргументы Аргумент Значение Описание** Номер порта. Может принимать значения в пределах от 1 до 65535 включительно. number *Целое число* **Пример** (config-telnet)> **port 2525** Telnet::Server: Port unchanged. (config-telnet)> **no port** Telnet::Server: Port unchanged. **История изменений Версия Описание**

2.08 Добавлена команда **ip telnet port**.

### **3.75.3 ip telnet security-level**

**Описание** Установить уровень безопасности Telnet. По умолчанию установлено значение private.

**Префикс no** Heт

**Меняет настройки** Да

**Многократный ввод** Heт

**Тип интерфейса** IP

**Синопсис** (config-telnet)> **security-level** (**public** <sup>|</sup> **private** <sup>|</sup> **protected**)

 $A$ ргументы

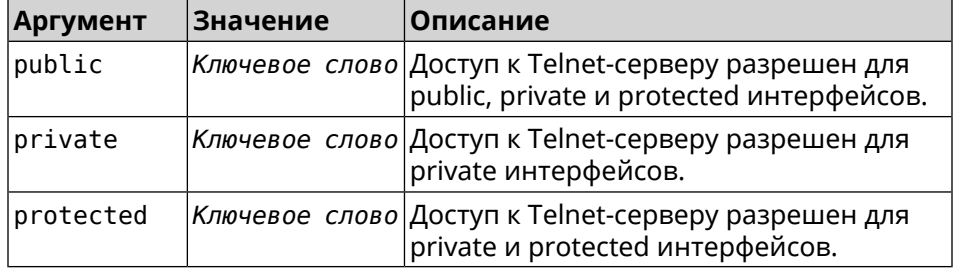

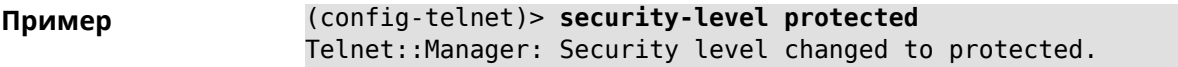

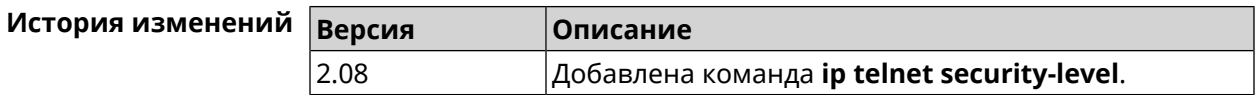

### **3.75.4 ip telnet session max-count**

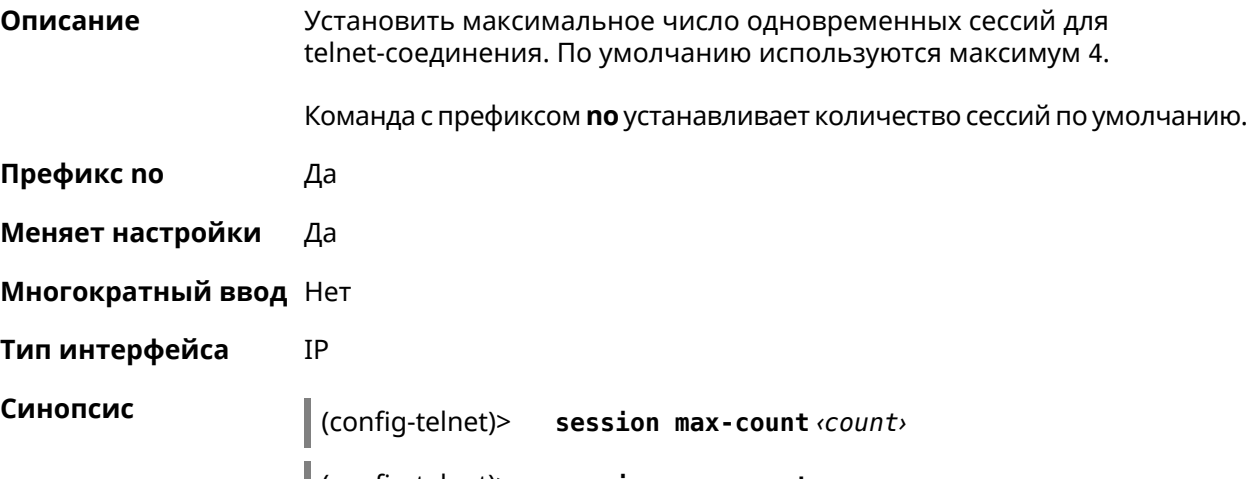

(config-telnet)> **no session max-count**

 $\overline{a}$ 

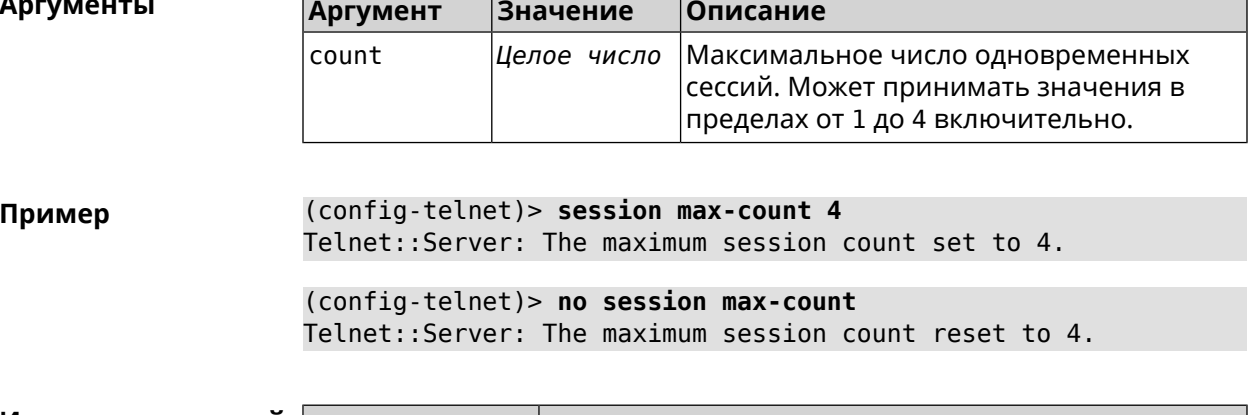

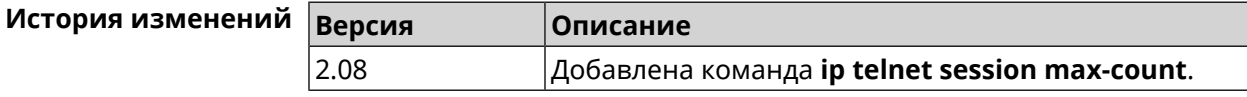

## 3.75.5 ip telnet session timeout

2.08

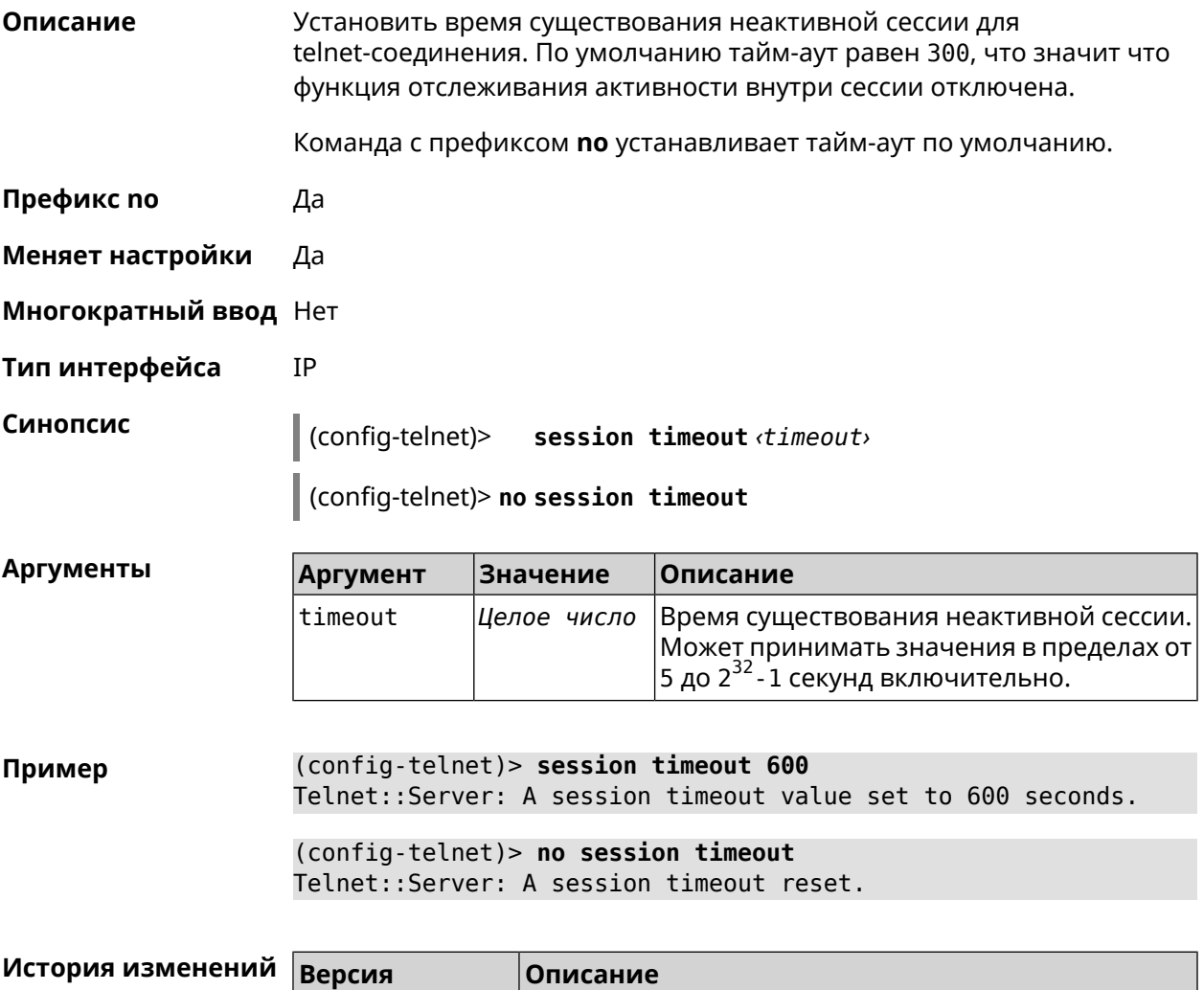

 $\big|$ Добавлена команда **ip telnet session timeout**.

## **3.76 ip traffic-shape host**

**Описание** Установить предел скорости передачи данных для указанного устройства домашней сети в обе стороны. По умолчанию скорость не ограничена.

> Команда с префиксом **no** удаляет настройку для указанного устройства. Если выполнить команду без аргументов, все ограничения для всех устройств будут отменены.

- **Префикс no** Да
- **Меняет настройки** Да
- **Многократный ввод** Да
- **Тип интерфейса** IP

**Синопсис** (config)> **ip traffic-shape host** *‹mac›* **rate** *‹rate›* [ **asymmetric** *‹upstream-rate›* ] [ **schedule** *‹schedule›* ]

(config)> **no ip traffic-shape host** [ *‹mac›* ]

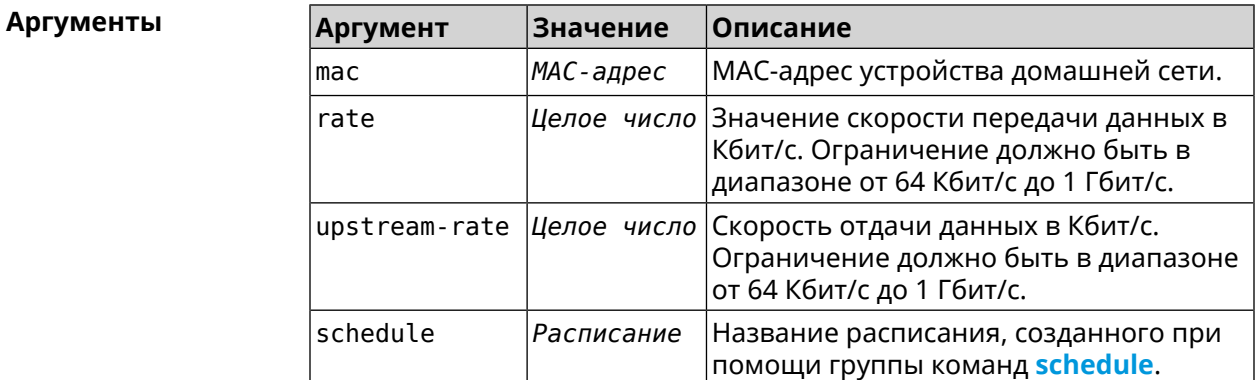

**Пример** (config)> **ip traffic-shape host a8:1e:82:81:f1:21 rate 80** TrafficControl::Manager: "a8:1e:82:81:f1:21" host rate limited ► to DL 80 / UL 80 Kbits/sec.

> (config)> **ip traffic-shape host a8:1e:82:81:f1:21 rate 80 ► asymmetric 64** TrafficControl::Manager: "a8:1e:82:81:f1:21" host rate limited ► to DL 80 / UL 64 Kbits/sec..

#### (config)> **ip traffic-shape host a8:1e:82:81:f1:21 rate 80 ► asymmetric 64 schedule Update** TrafficControl::Manager: "a8:1e:82:81:f1:21" host rate limited ► to DL 80 / UL 64 Kbits/sec (controlled by schedule Update).

(config)> **no ip traffic-shape host a8:1e:82:81:f1:21** TrafficControl::Manager: Rate limit removed for host ► "a8:1e:82:81:f1:21".

(config)> **no ip traffic-shape host a8:1e:82:81:f1:21** TrafficControl::Manager: Rate limit removed for host ► "a8:1e:82:81:f1:21".

(config)> **no ip traffic-shape host** TrafficControl::Manager: Rate limits for all hosts removed.

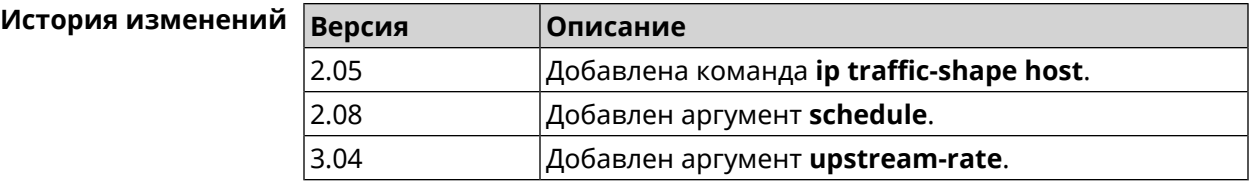

## **3.77 ip traffic-shape unknown-host**

**Описание** Установить ограничение скорости передачи данных для незарегистрированных устройств в обоих направлениях. По умолчанию скорость не ограничена.

Команда с префиксом **no** удаляет настройку.

- **Префикс no** Да
- **Меняет настройки** Да

**Многократный ввод** Нет

**Тип интерфейса** IP

**Синопсис** (config)> **ip traffic-shape unknown-host rate** *‹rate›* [ **asymmetric** *‹upstream-rate›* ]

(config)> **no ip traffic-shape unknown-host rate**

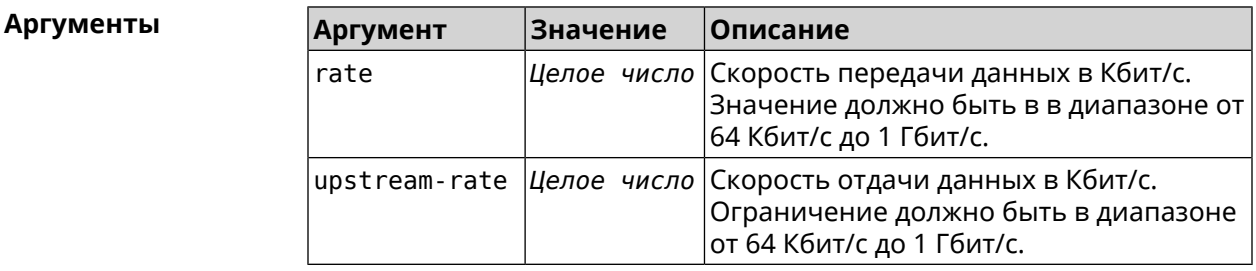

**Пример** (config)> **ip traffic-shape unknown-host rate 80** TrafficControl::Manager: Rate limit for unknown hosts set to 80 ► Kbits/sec.

> (config)> **ip traffic-shape unknown-host rate 80 asymmetric 64** TrafficControl::Manager: Rate limit for unknown hosts set to ► 80/64 Kbits/sec.

(config)> **no ip traffic-shape unknown-host rate** TrafficControl::Manager: Rate limit for unknown hosts removed.

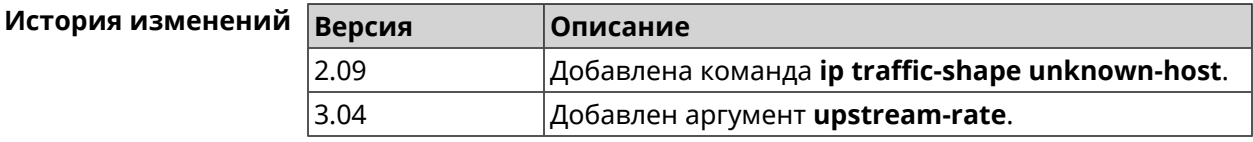

## **3.78 ipv6 local-prefix**

**Описание** Настроить локальный префикс (ULA). Аргумент может быть буквенным префиксом или ключевым словом **default**, которое автоматически генерирует постоянный уникальный префикс.

Команда с префиксом **no** отключает настройку.

- **Префикс no** Да
- **Меняет настройки** Да
- **Многократный ввод** Нет

**Синопсис** (config)> **ipv6 local-prefix** (**default** <sup>|</sup> *‹prefix›* )

(config)> **no ipv6 local-prefix** [**default** | *‹prefix›* ]

**Аргументы** 

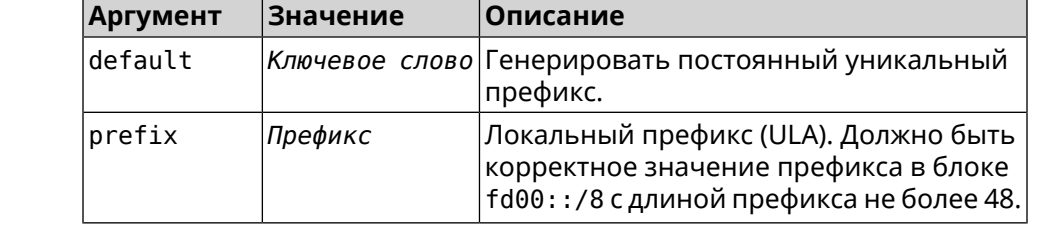

**Пример** (config)> **ipv6 local-prefix default** Ip6::Prefixes: Default ULA prefix enabled.

> (config)> **ipv6 local-prefix fd01:db8:43::/48** Ip6::Prefixes: Added static prefix: fd01:db8:43::/48.

(config)> **no ipv6 local-prefix default** Ip6::Prefixes: Default ULA prefix disabled.

(config)> **no ipv6 local-prefix fd01:db8:43::/48** Ip6::Prefixes: Deleted static prefix: fd01:db8:43::/48.

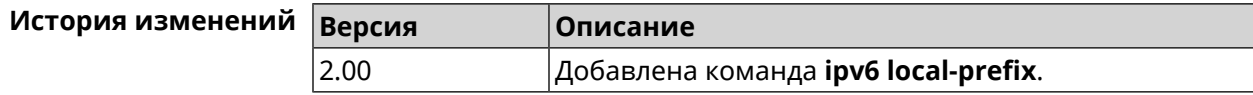

## 3.79 ipv6 name-server

Описание Настроить IP-адреса серверов DNS. Сохраненные таким образом адреса называются статическими, в противоположность динамическим зарегистрированным службами PPP или DHCP.

> ipv6 name-server можно вводить многократно, если требуется настроить несколько адресов DNS-серверов.

Команда с префиксом по удаляет указанный адрес сервера DNS из статического и активного списка, если команда дается с аргументами, либо очищает список статических адресов, если команда дается без аргументов.

- Префикс по Да
- Меняет настройки Да
- Многократный ввод Да

Синопсис

(config)> ipv6 name-server <address> [ <domain> [ on <interface> ] ]

 $\vert$  (config)> no ipv6 name-server [  $\alpha$ ddress of  $\alpha$ domain of on  $\alpha$ interface of  $\vert$  ]]

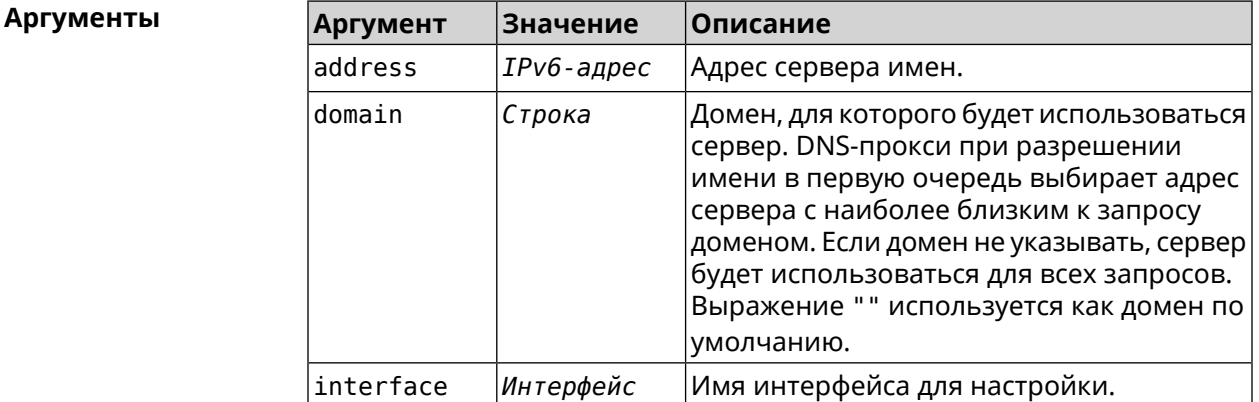

(config) > ipv6 name-server 2001:4860:4860::8888 Пример Dns::Manager: Name server 2001:4860:4860::8888 added, domain ►  $(detault).$ 

> (config) > ipv6 name-server 123::456 "" on ISP Dns::InterfaceSpecific: "GigabitEthernet1": name server 123::456 ► added, domain (default).

(config) > ipv6 name-server 2001:4860:4860::8888 google.com Dns::Manager: Name server 2001:4860:4860::8888 added, domain > google.com.

(config) > no ipv6 name-server 2001:4860:4860::8888 Dns::Manager: Name server 2001:4860:4860::8888, domain (default) ► deleted.

(config)> no ipv6 name-server 123::456 "" on ISP Dns::InterfaceSpecific: Name server 123::456 deleted, domain ►  $(detault)$ .

(config) > no ipv6 name-server 2001:4860:4860::8888 google.com Dns::Manager: Name server 2001:4860:4860::8888, domain google.com ► deleted.

(config)> no ipv6 name-server Dns::Manager: Static name server list cleared.

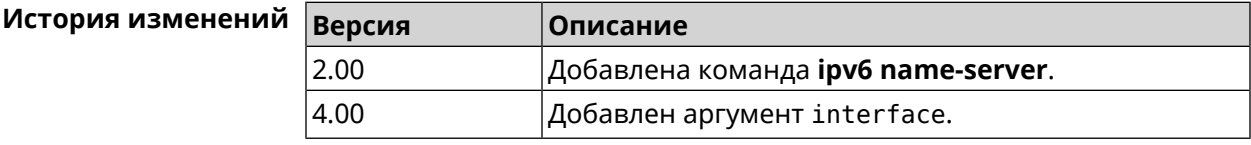

## 3.80 ipv6 pass

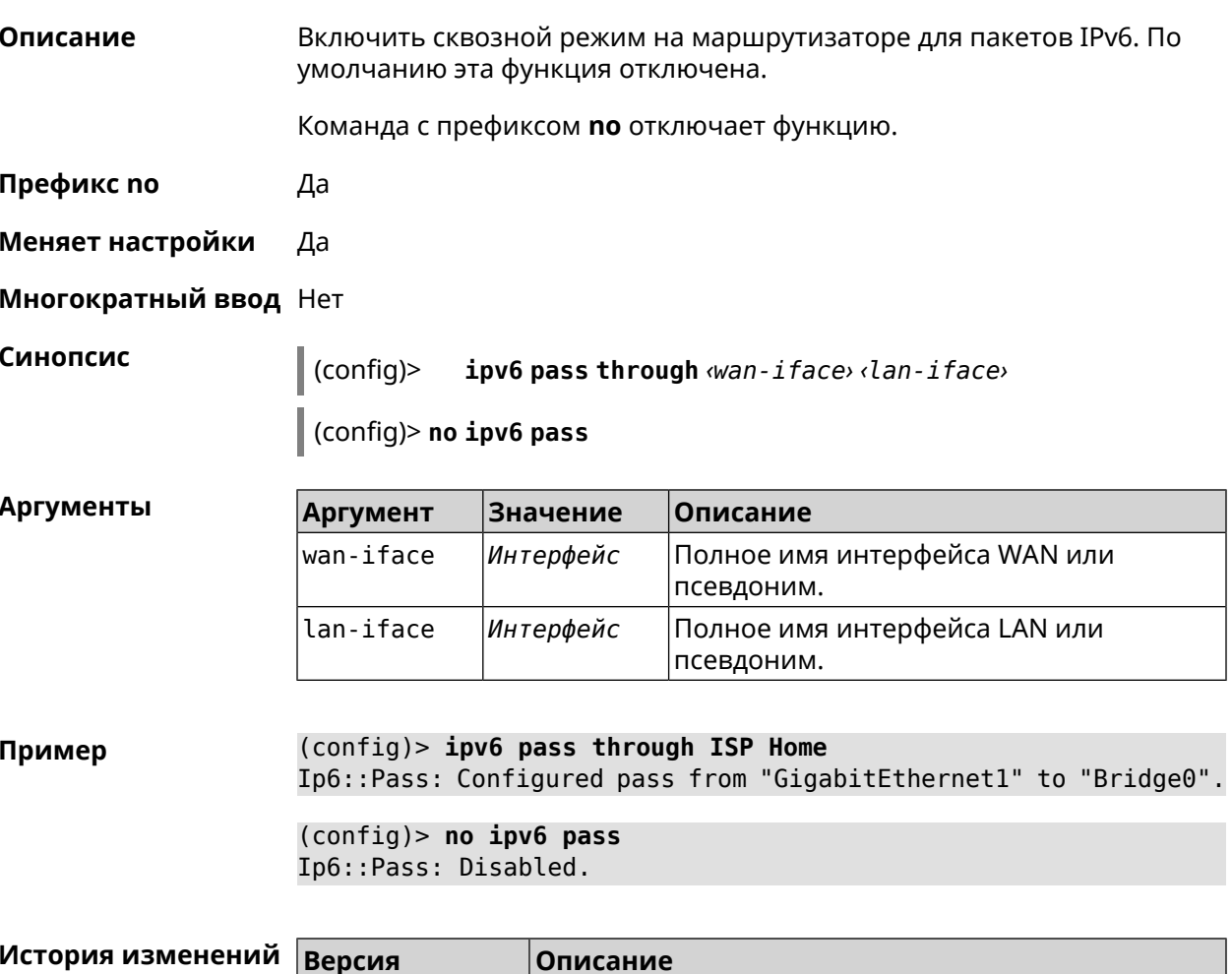

# **3.81 ipv6 route**

**Описание** Добавить в таблицу маршрутизации статический маршрут, который задает правило передачи IPv6-пакетов через определенный шлюз или сетевой интерфейс.

> В качестве сети назначения можно указать ключевое слово default. В этом случае будет создан маршрут по умолчанию.

> Команда с префиксом **no** удаляет маршрут с указанными параметрами.

- **Префикс no** Да
- **Меняет настройки** Да

**Многократный ввод** Да

**Синопсис** (config)> **ipv6 route** ( *‹prefix›* <sup>|</sup> **default**) ( *‹interface›* [*‹gateway›*] <sup>|</sup> *‹gateway›*)

> (config)> **no ipv6 route** ( *‹prefix›* | **default**) ( *‹interface›* [*‹gateway›*] | *‹gateway›*)

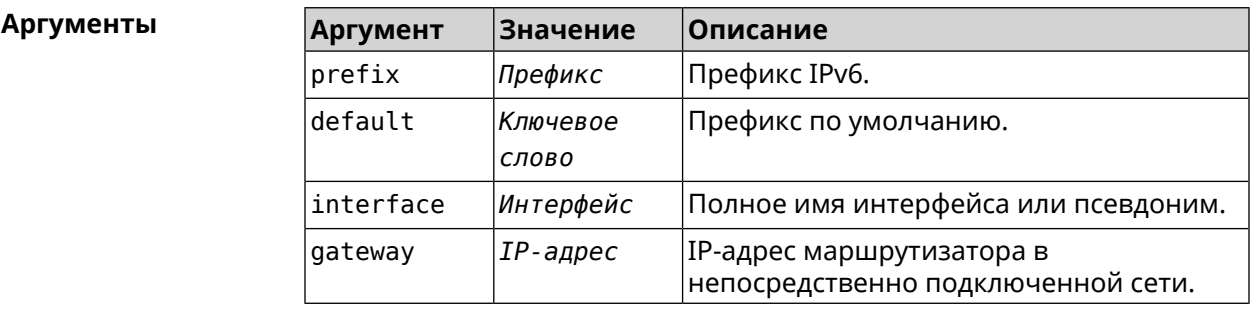

**Пример** (config)> **ipv6 route 2002:c100:aeb5::/48 ISP** route added

> (config)> **no ipv6 route 2002:c100:aeb5::/48 ISP** route erased

(config)> **ipv6 route 2002:c100:aeb5:100::/56 2002:c100:aeb5::33** route added

(config)> **no ipv6 route 2002:c100:aeb5:100::/56 2002:c100:aeb5::33** route erased

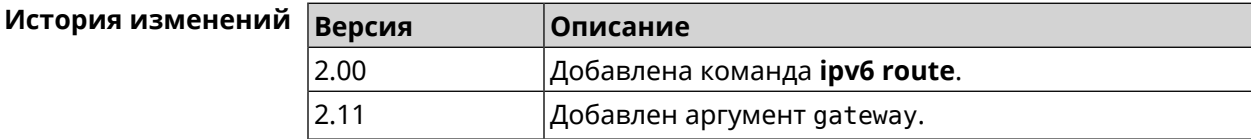
# **3.82 ipv6 static**

**Описание** Создать правило, разрешающее входящее подключение к заданному порту зарегистрированного устройства домашней сети.

Команда с префиксом **no** удаляет правило.

**Префикс no** Да

**Меняет настройки** Да

**Многократный ввод** Нет

 $A$ ргументы

**Синопсис** (config)> **ipv6 static** *‹protocol›* ( *‹interface› ‹mac›* <sup>|</sup> *‹mac›* ) [ *‹port›* [ **through** *‹end-port›* ] ]

> (config)> **no ipv6 static** [ *‹protocol›* ( *‹interface› ‹mac›* | *‹mac›* ) [ *‹port›* [ **through** *‹end-port›* ] ] ]

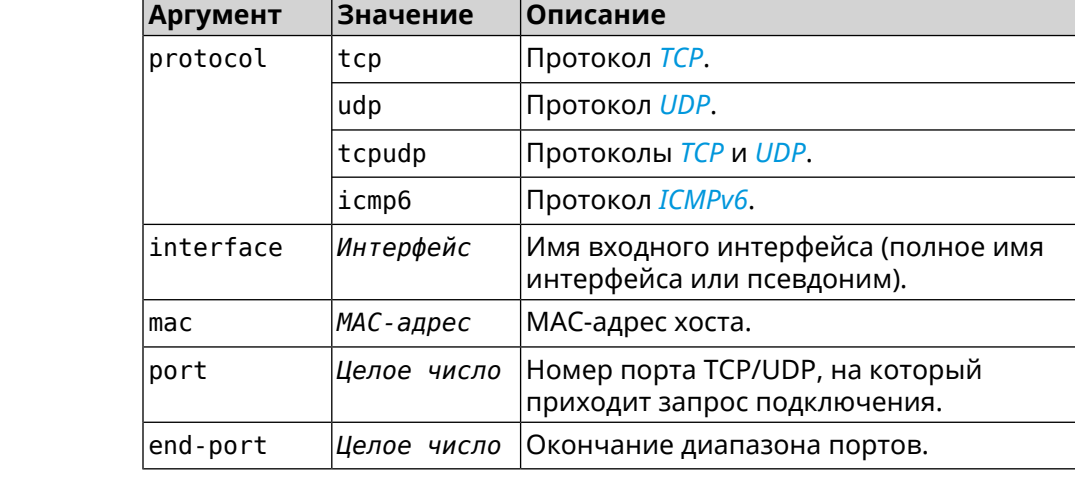

**Пример** (config)> **ipv6 static tcp ISP 04:d1:c3:24:bc:19 81** Ip6::Firewall: Static rule added.

> (config)> **ipv6 static tcp 04:d1:c3:24:bc:19 8080** Ip6::Firewall: Static rule added.

(config)> **ipv6 static tcp ISP 04:d1:c3:24:bc:19 8080 through 8081** Ip6::Firewall: Static rule added.

(config)> **ipv6 static icmpv6 ISP 04:d1:c3:24:bc:19** Ip6::Firewall: Static rule added.

(config)> **no ipv6 static icmpv6 ISP 04:d1:c3:24:bc:19** Ip6::Firewall: Static rule removed.

(config)> **no ipv6 static** Ip6::Firewall: Static rules cleared.

#### **История изменений Версия Описание** 2.12 Добавлена команда **ipv6 static**. 4.00 Добавлен аргумент icmpv6.

# **3.83 ipv6 subnet**

**Описание** Доступ к группе команд для настройки сегмента локальной сети IPv6. Если сегмент не найден, команда пытается его создать.

**Префикс no** Да

**Меняет настройки** Да

**Многократный ввод** Да

**Вхождение в группу** (config-subnet)

**Синопсис** (config)> **ipv6 subnet** *‹name›*

(config)> **no ipv6 subnet** [ *‹name›* ]

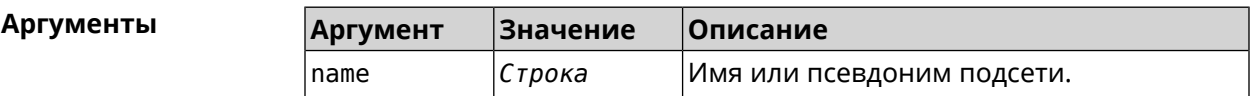

**Пример** (config)> **ipv6 subnet Default** (config-subnet)>

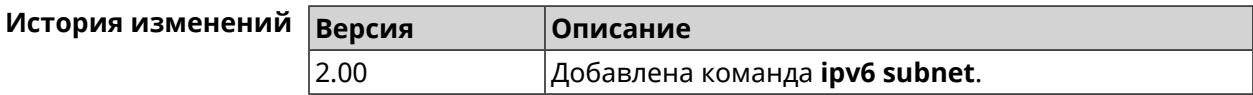

#### **3.83.1 ipv6 subnet bind**

**Описание** Привязать подсеть к интерфейсу.

Команда с префиксом **no** отменяет привязку.

**Префикс no** Да

**Меняет настройки** Да

**Многократный ввод** Нет

**Синопсис** (config-subnet)> **bind** *‹bind›* (config-subnet)> **no bind**

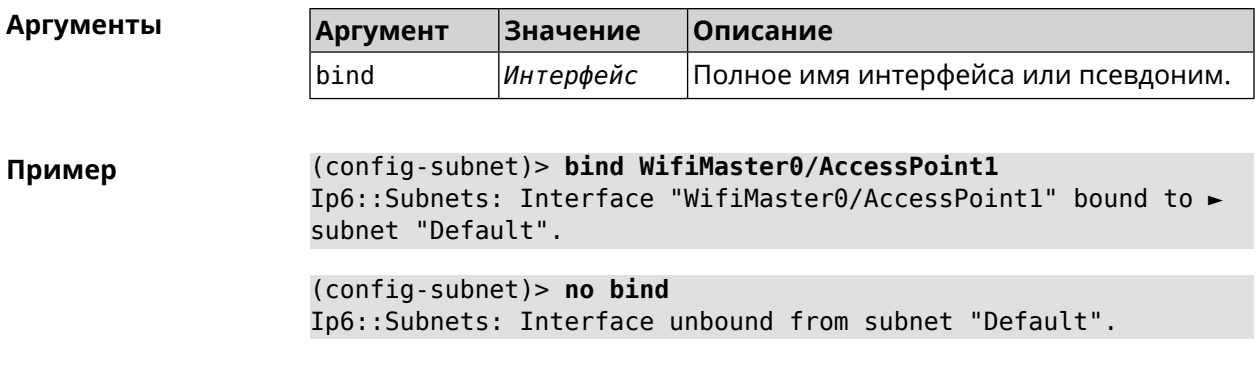

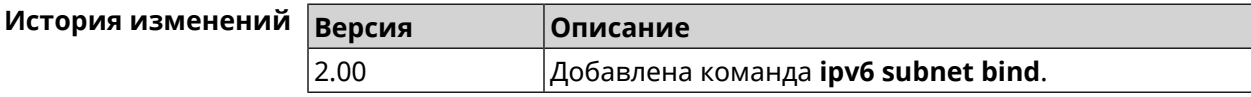

#### **3.83.2 ipv6 subnet mode**

- **Описание** Выбрать режим настройки адресов для хостов в подсети. Доступны два варианта — **dhcp** и **slaac**. Первый включает локальный DHCPv6-сервер с целью присвоения адресов, второй включает SLAAC (автоконфигурацию адресов).
- **Префикс no** Да
- **Меняет настройки** Да

**Многократный ввод** Нет

**Синопсис** (config-subnet)> **mode** *‹mode›*

(config-subnet)> **no mode**

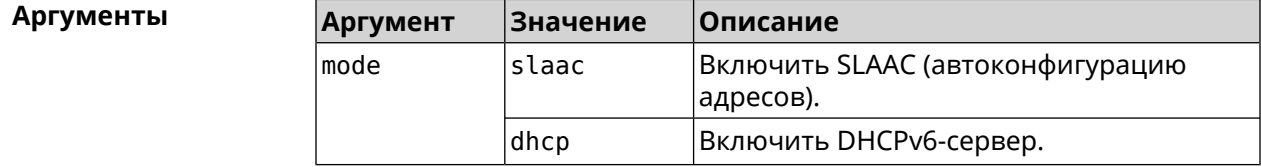

**Пример** (config-subnet)> **mode dhcp** Ip6::Subnets: Subnet "Default" enabled as DHCP.

> (config-subnet)> **no mode** Ip6::Subnets: Subnet "Default" disabled.

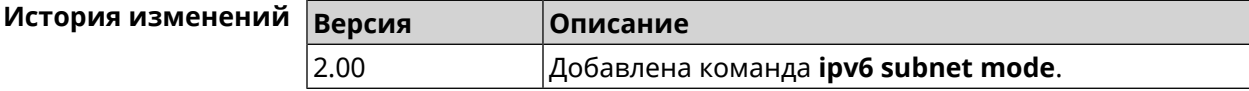

#### **3.83.3 ipv6 subnet number**

**Описание** Присвоить подсети идентификатор, который будет определять публичный префикс сегмента. Идентификатор должен быть уникальным среди подсетей.

**Префикс no** Нет

**Меняет настройки** Да

**Многократный ввод** Нет

**Синопсис** (config-subnet)> **number** *‹number›*

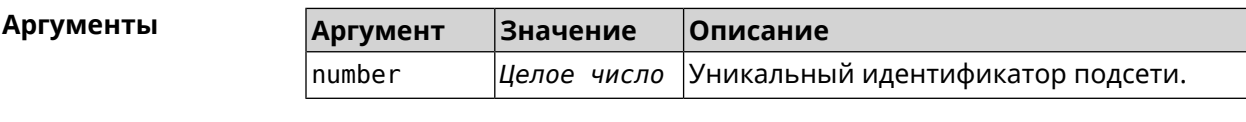

**Пример** (config-subnet)> **number 2** Ip6::Subnets: Number 2 assigned to subnet "Default".

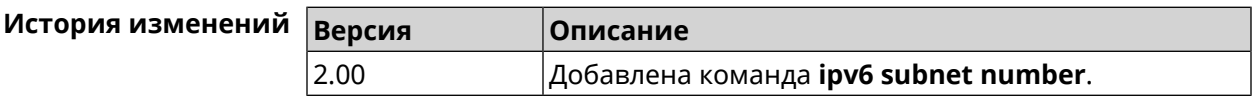

#### **3.83.4 ipv6 subnet prefix delegate**

**Описание** Указать длину делегируемого префикса.

Команда с префиксом **no** удаляет настройку.

**Префикс no** Да

**Меняет настройки** Да

**Многократный ввод** Нет

**Синопсис** (config-subnet)> **prefix delegate** *‹delegate›*

(config-subnet)> **no prefix delegate**

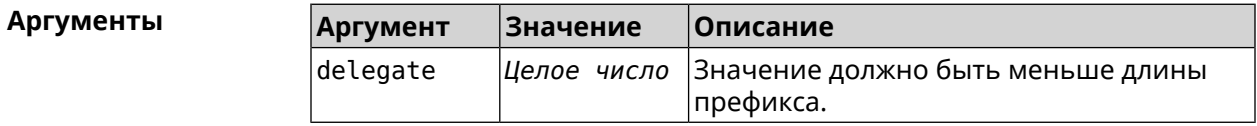

**Пример** (config-subnet)> **prefix delegate 63** Network::Ip6::Subnets: Delegate length is /63 assigned to subnet ► "Default".

(config-subnet)> **no prefix delegate** Network::Ip6::Subnets: Prefix delegation disabled for subnet ► "Default".

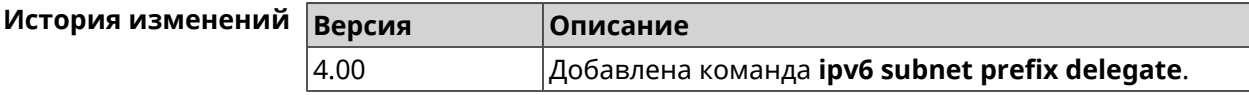

#### **3.83.5 ipv6 subnet prefix length**

**Описание** Указать длину префикса подсети. По умолчанию используется значение /64.

Команда с префиксом **no** возвращает значение по умолчанию.

- **Префикс no** Да
- **Меняет настройки** Да

**Многократный ввод** Нет

**Синопсис** (config-subnet)> **prefix length** *‹length›*

(config-subnet)> **no prefix length**

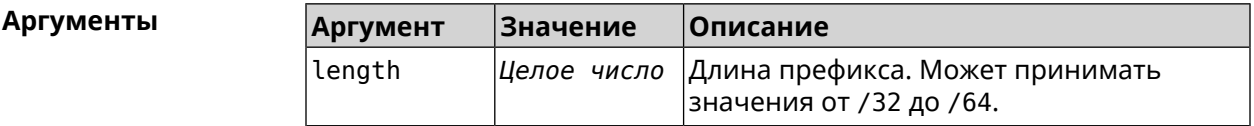

**Пример** (config-subnet)> **prefix length 62** Network::Ip6::Subnets: Length is /62 assigned to subnet "Default". (config-subnet)> **no prefix length** Network::Ip6::Subnets: Length reset to defalut for subnet ► "Default".

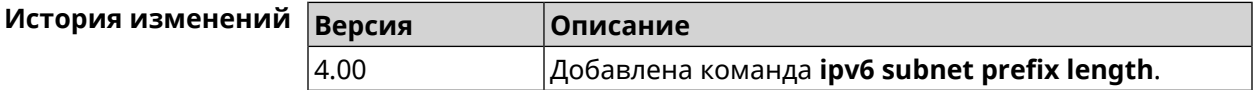

# **3.84 isolate-private**

**Описание** Запретить передачу данных между любыми интерфейсами с [уровнем](#page-266-0) [безопасности](#page-266-0) private. По умолчанию включено.

> Команда с префиксом **no** отменяет действие команды, разрешая передавать данные между интерфейсами private.

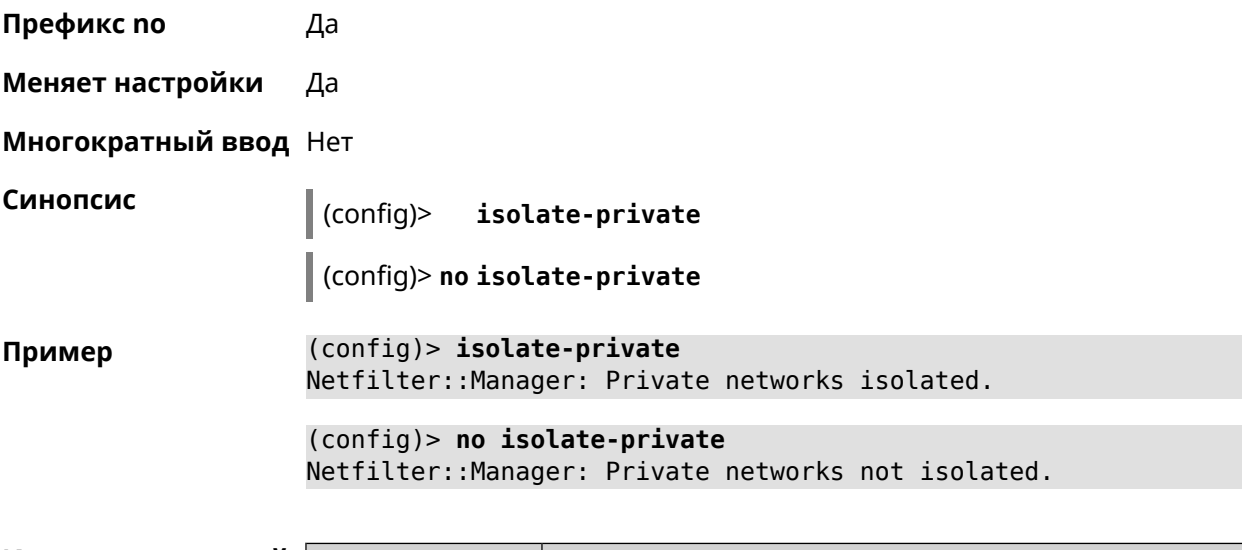

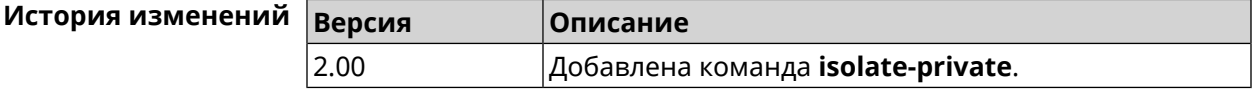

# **3.85 kabinet**

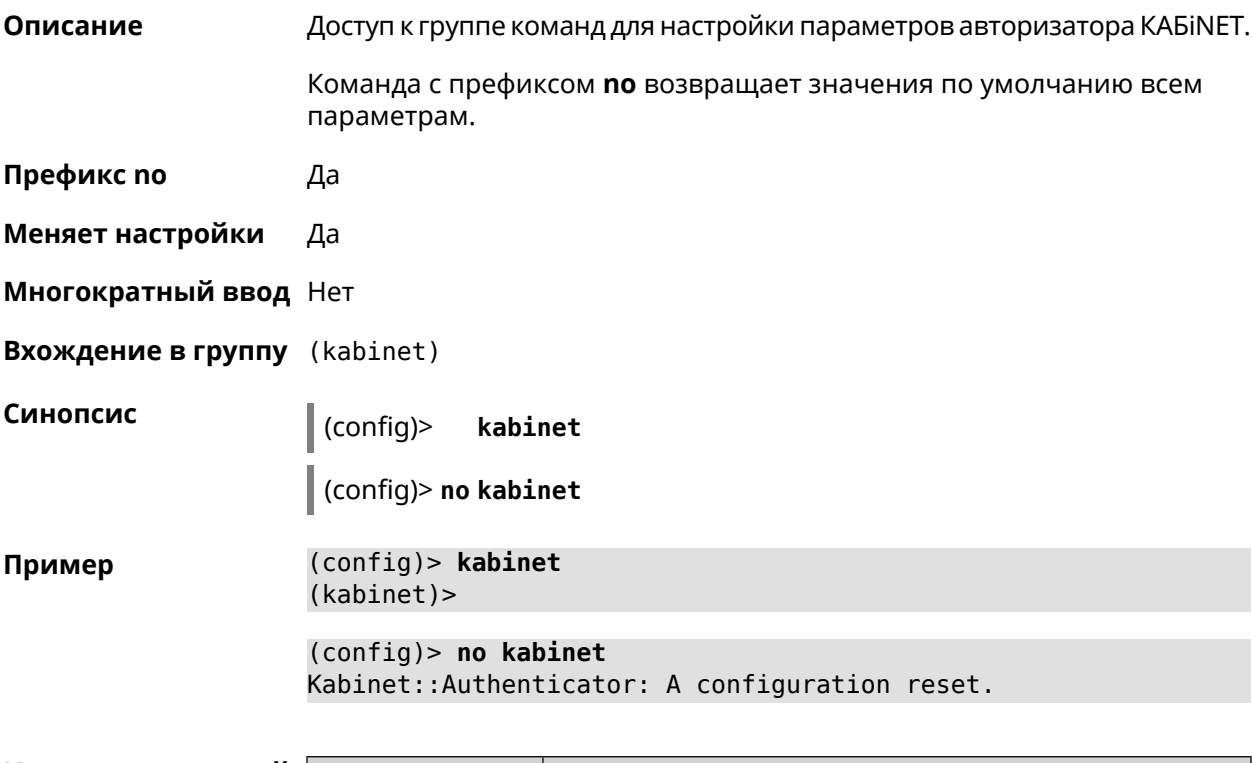

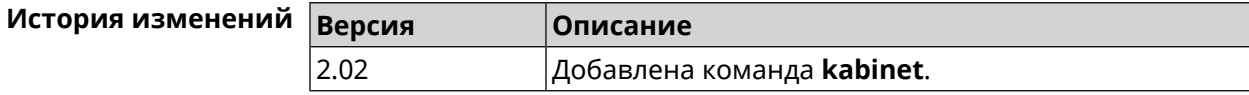

#### **3.85.1 kabinet access-level**

**Описание** Задать уровень доступа для авторизатора КАБiNET. По умолчанию используется уровень доступа internet.

Команда с префиксом **no** устанавливает уровень по умолчанию.

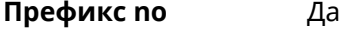

**Меняет настройки** Да

**Многократный ввод** Нет

**Синопсис** (kabinet)> **access-level** *‹level›*

(kabinet)> **no access-level**

**Аргументы Аргумент Значение Описание** level  $\vert$ lan  $\vert$ Значение уровня доступа. internet

**Пример** (kabinet)> **access-level lan** Kabinet::Authenticator: An access level set to "lan". (kabinet)> **access-level internet** Kabinet::Authenticator: An access level set to "internet". (kabinet)> **no access-level**

Kabinet::Authenticator: An access level reset to "internet".

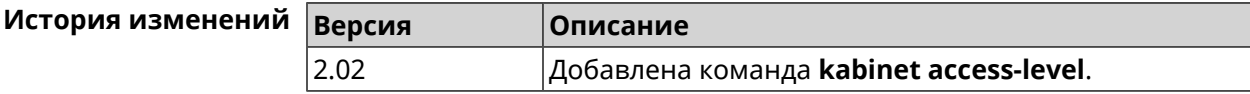

#### **3.85.2 kabinet interface**

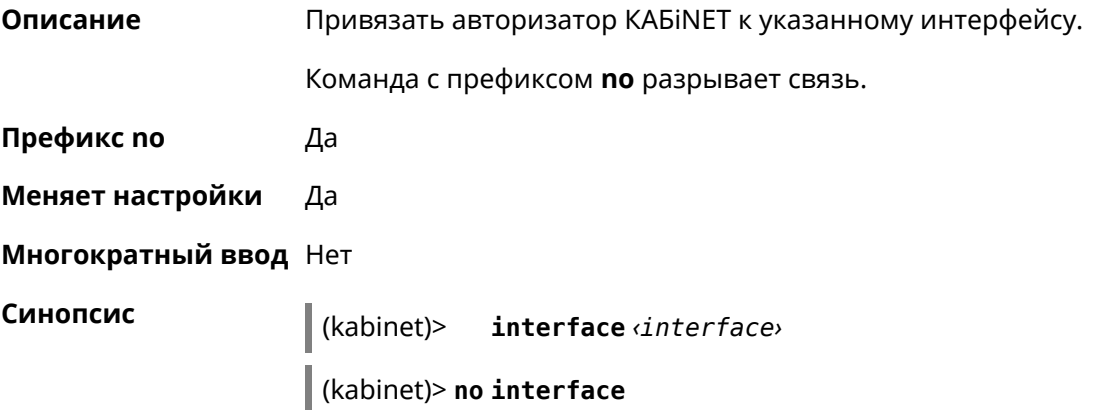

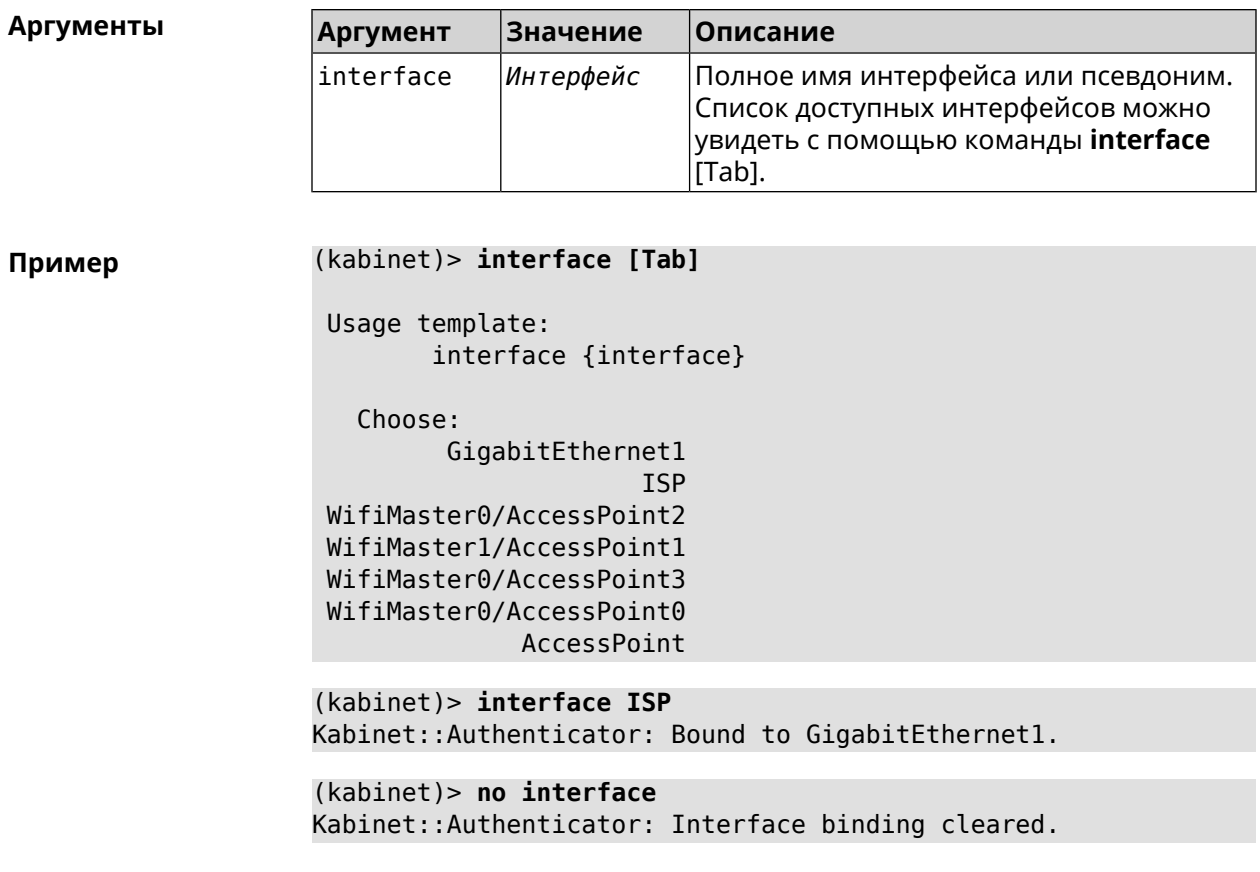

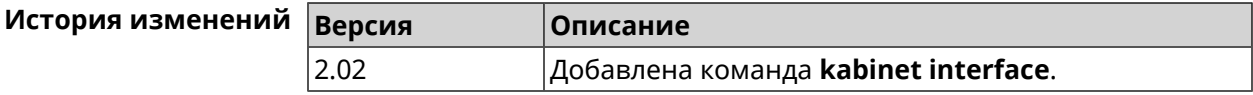

#### **3.85.3 kabinet password**

**Описание** Задать пароль для авторизатора КАБiNET. По умолчанию пароль не установлен.

Команда с префиксом **no** стирает значение пароля.

**Префикс no** Да

**Меняет настройки** Да

**Многократный ввод** Нет

**Синопсис** (kabinet)> **password** *‹password›*

(kabinet)> **no password**

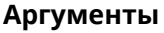

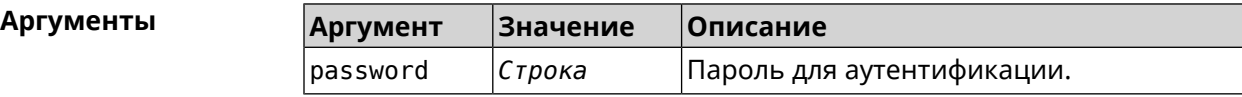

#### **Пример** (kabinet)> **password 123456789** Kabinet::Authenticator: A password set.

(kabinet)> **no password** Kabinet::Authenticator: A password cleared.

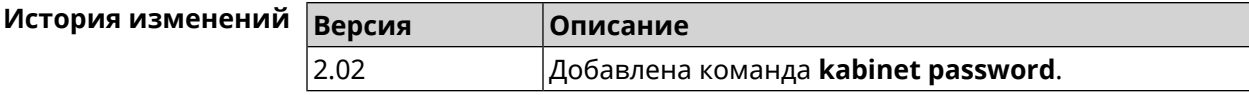

#### **3.85.4 kabinet port**

**Описание** Установить порт сервера для авторизатора КАБiNET. По умолчанию используются значения 8314 или 8899.

Команда с префиксом **no** устанавливает порт по умолчанию.

- **Префикс no** Да
- **Меняет настройки** Да
- **Многократный ввод** Нет
- **Синопсис** (kabinet)> **port** *‹port›*

(kabinet)> **no port**

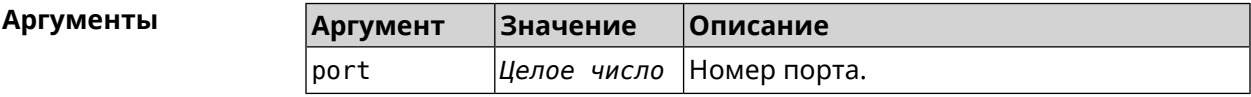

**Пример** (kabinet)> **port 12345** Kabinet::Authenticator: A server port set.

> (kabinet)> **no port** Kabinet::Authenticator: A server port reset.

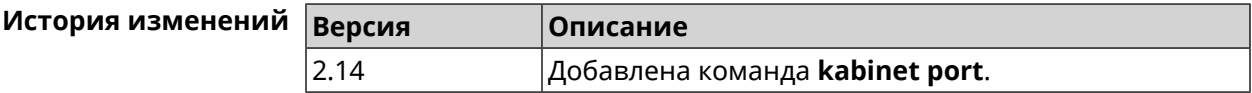

#### **3.85.5 kabinet protocol-version**

**Описание** Задать версию протокола авторизатора КАБiNET. По умолчанию, используется версия протокола 2. Команда с префиксом **no** возвращает значение по умолчанию. **Префикс no** Да

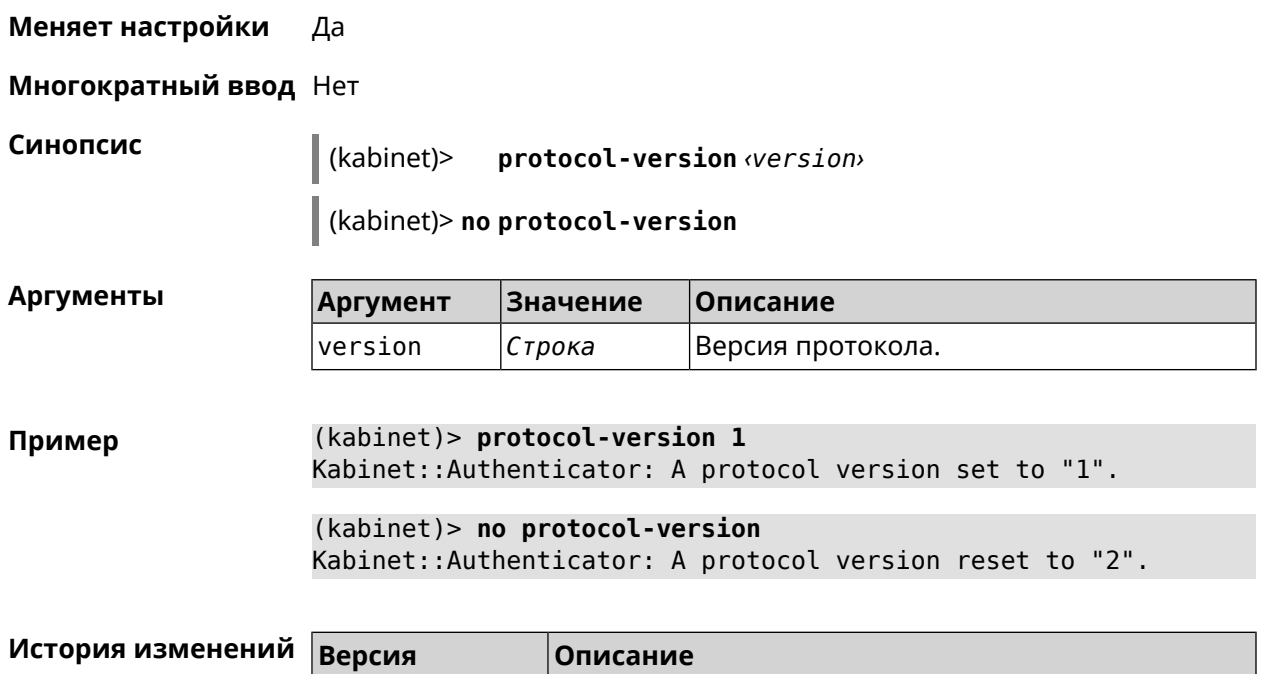

2.02 Добавлена команда **kabinet protocol-version**.

#### **3.85.6 kabinet server**

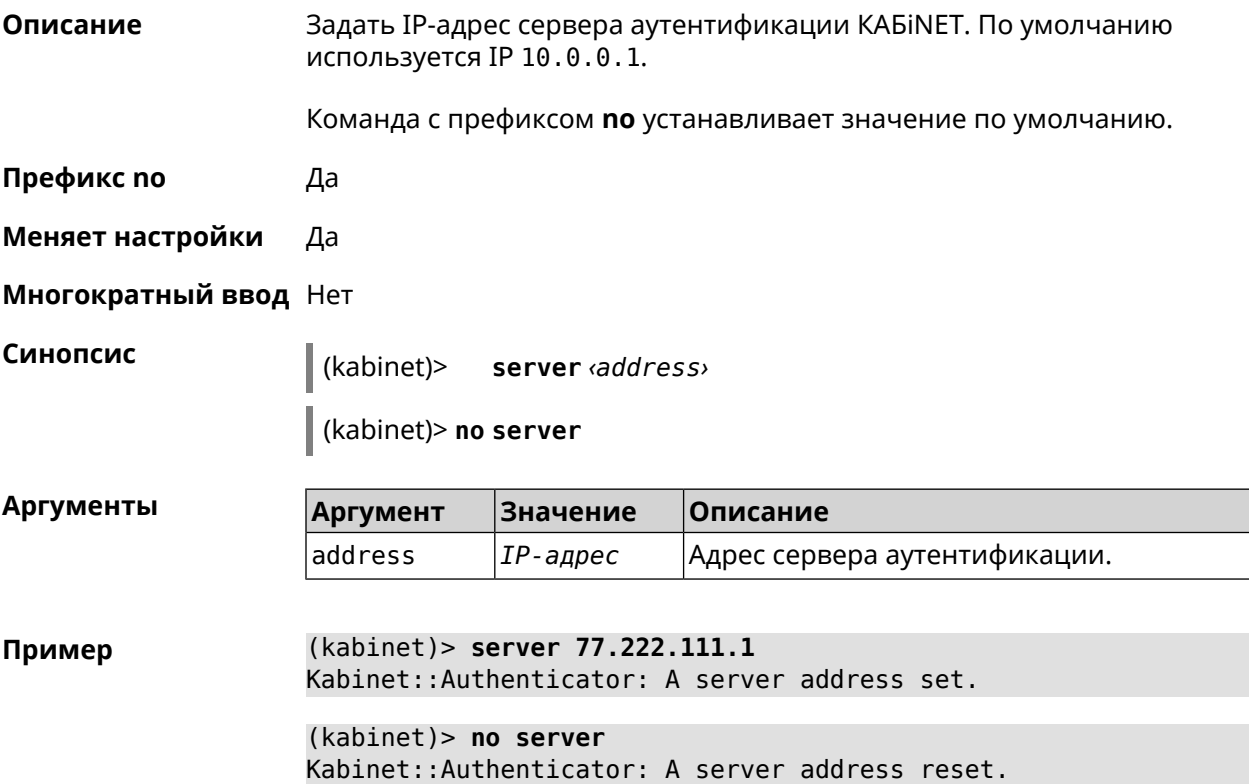

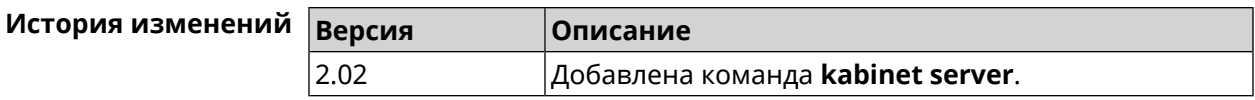

# **3.86 known host**

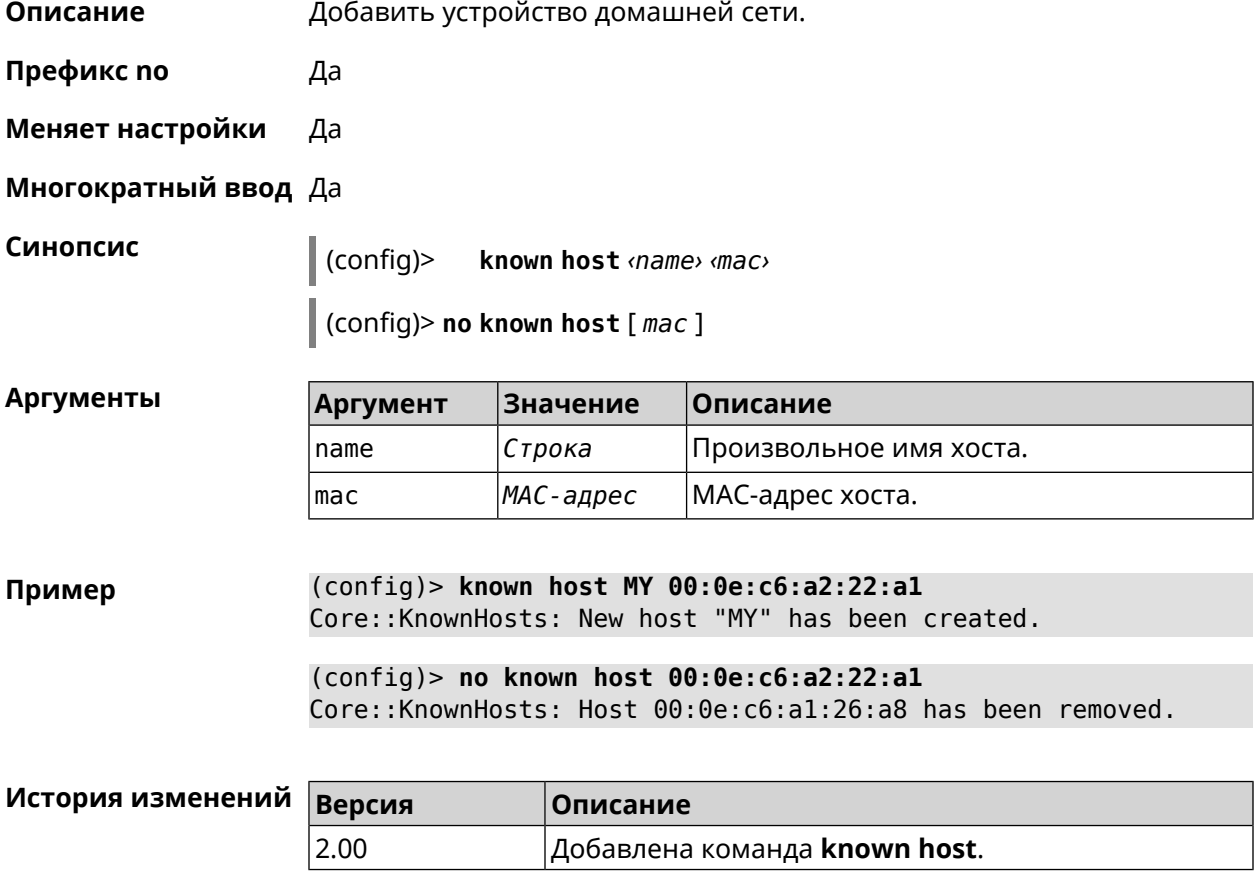

# **3.87 mdns**

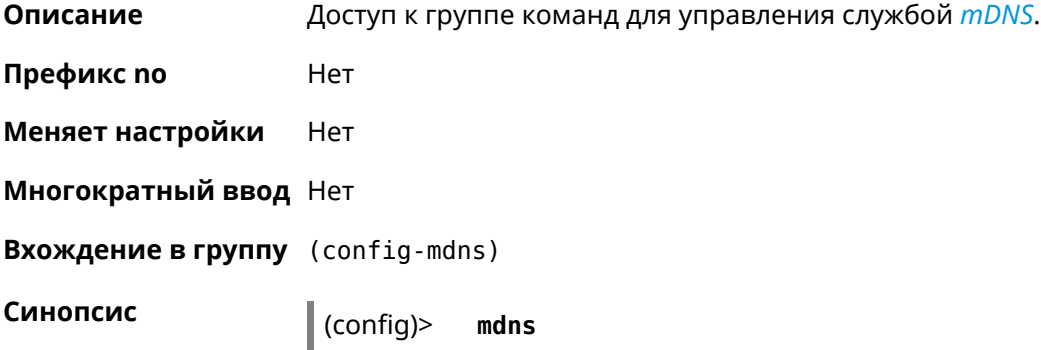

**Пример** (config)> **mdns** Core::Configurator: Done. (config-mdns)>

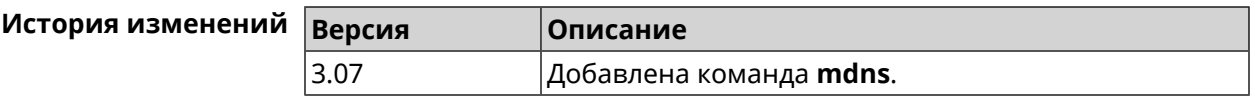

#### **3.87.1 mdns reflector disable**

**Описание** Принудительно отключить режим прозрачности между сегментами домашней сети, независимо от изоляции сегментов (см. команду [interface](#page-266-0) [security-level](#page-266-0)). Команда с префиксом **no** отключает настройку. **Префикс no** Да **Меняет настройки** Да **Многократный ввод** Нет **Синопсис** (config-mdns)> **reflector disable** (config-mdns)> **no reflector disable Пример** (config-mdns)>**reflector disable** Mdns::Manager: Reflector disabled. (config-mdns)>**no reflector disable** Mdns::Manager: Reflector enabled.

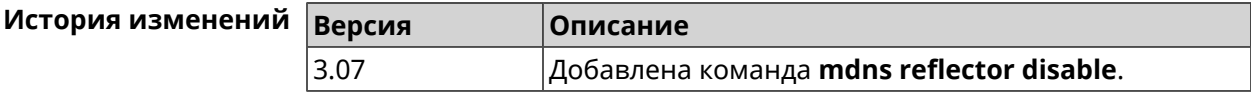

#### **3.87.2 mdns reflector enforce**

**Описание** Принудительно включить режим прозрачности между сегментами домашней сети, независимо от изоляции сегментов (см. команду [interface](#page-266-0) [security-level](#page-266-0)).

Команда с префиксом **no** отключает настройку.

**Префикс no** Да

**Меняет настройки** Да

**Многократный ввод** Нет

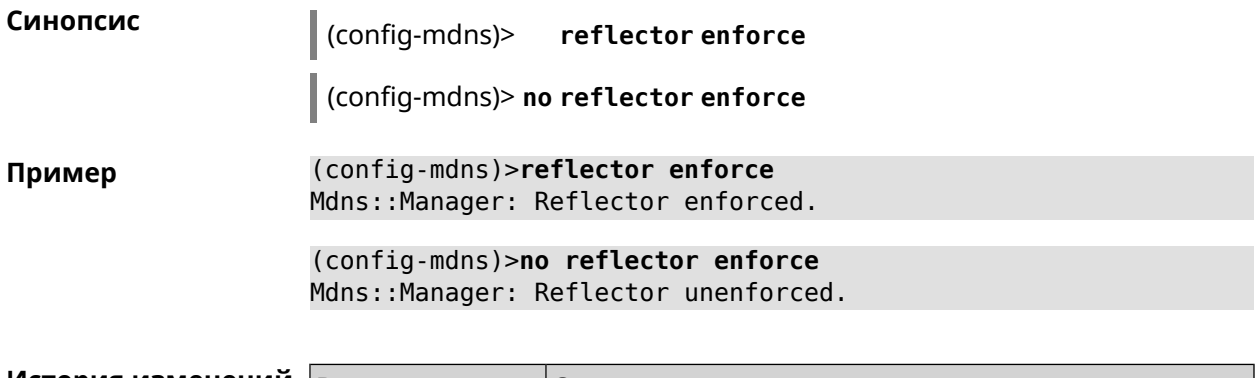

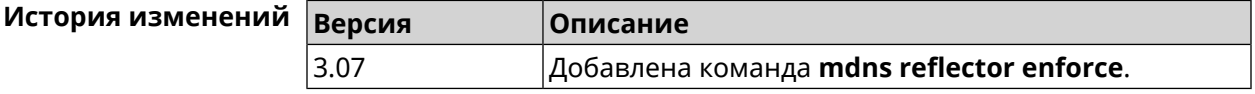

# **3.88 mws acquire**

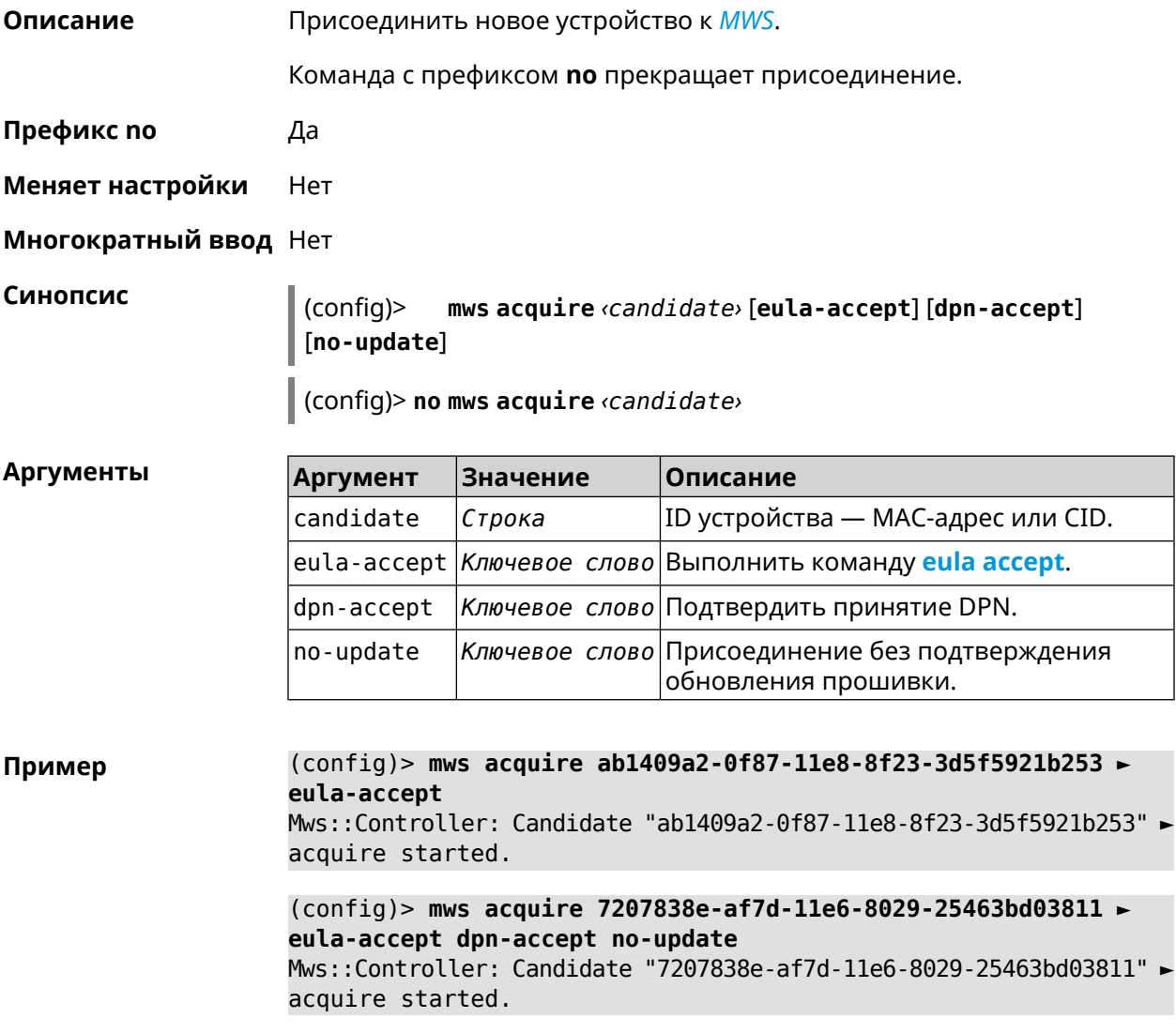

(config)> **no mws acquire 60:31:97:3f:36:00** Mws::Controller: Candidate "60:31:97:3f:36:00" acquire stopped.

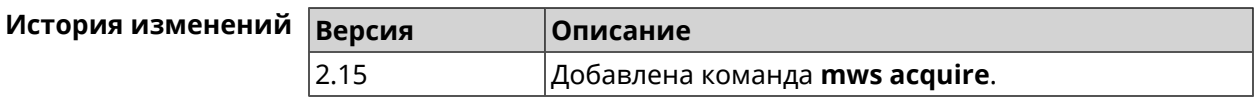

# **3.89 mws auto-ap-shutdown**

**Описание** Включить автоматическое отключение Точек доступа Wi-Fi системы при отсутствии связи с Контроллером. По умолчанию эта настройка отключена.

Команда с префиксом **no** отключает эту возможность.

- **Префикс no** Да
- **Меняет настройки** Да
- **Многократный ввод** Нет

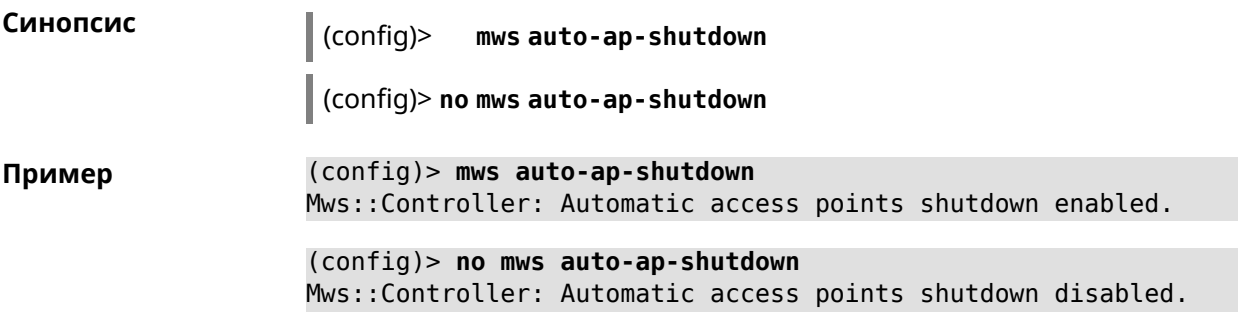

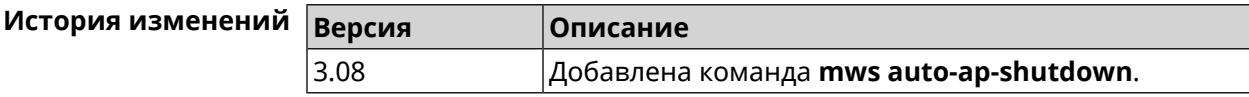

# **3.90 mws backhaul shutdown**

**Описание** Отключить скрытые беспроводные служебные точки доступа для службы *[MWS](#page-706-1)*. По умолчанию настройка включена. Команда с префиксом **no** включает скрытые точки доступа. **Префикс no** Да **Меняет настройки** Да **Многократный ввод** Нет **Синопсис** (config)> **mws backhaul shutdown**

#### (config)> **no mws backhaul shutdown**

**Пример** (config)> **mws backhaul shutdown** Mws::Controller: Backhaul disabled.

> (config)> **no mws backhaul shutdown** Mws::Controller: Backhaul enabled.

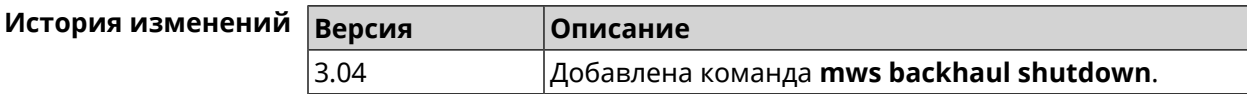

# **3.91 mws log stp**

**Описание** Включить логирование STP для интерфейса. Позволяет отслеживать отправленные и полученные BPDU-пакеты.

> Команда с префиксом **no** отключает логирование для заданного интерфейса.Если аргумент не указан, весь список логирования STP будет удален.

**Префикс no** Да

**Меняет настройки** Нет

**Многократный ввод** Да

**Синопсис** (config)> **mws log stp** *‹interface›*

(config)> **no mws log stp** [ *‹interface›* ]

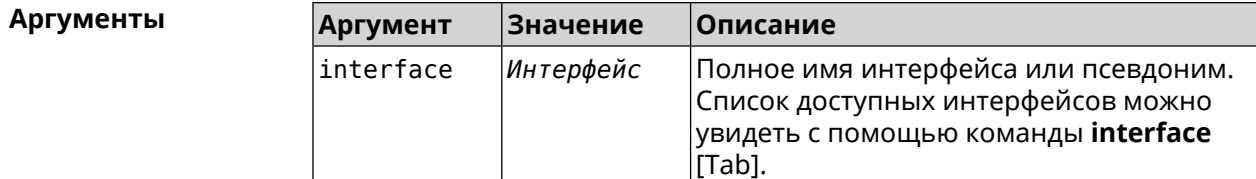

**Пример** (config)> **mws log stp Bridge0** Network::Interface::Rtx::WifiController: Enabled STP logging for ► "Bridge0". (config)> **no mws log stp Bridge0** Network::Interface::Rtx::WifiController: Disabled STP logging ► for "Bridge0".

> (config)> **no mws log stp** Network::Interface::Rtx::WifiController: Disabled all STP logging.

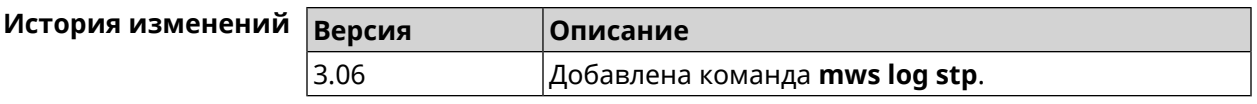

# **3.92 mws member**

**Описание** Команда с префиксом **no** удаляет запись о захваченном устройстве *[MWS](#page-706-1)*. Если выполнить команду без аргумента, то весь список захваченных устройств будет удален. **Префикс no** Да **Меняет настройки** Heт **Многократный ввод** Нет **Синопсис** (config)> **no mws member** [ *member* ] **Аргументы Аргумент Значение Описание** member *Строка* ID устройства — MAC-адрес или CID. **Пример** (config)> **mws no member 2937a388-0d00-11e7-8029-7119319f930e** Mws::MemberList: Member 2937a388-0d00-11e7-8029-7119319f930e ► pending factory reset. **История изменений Версия Описание**

2.15 Добавлена команда **mws member**.

# **3.93 mws member debug**

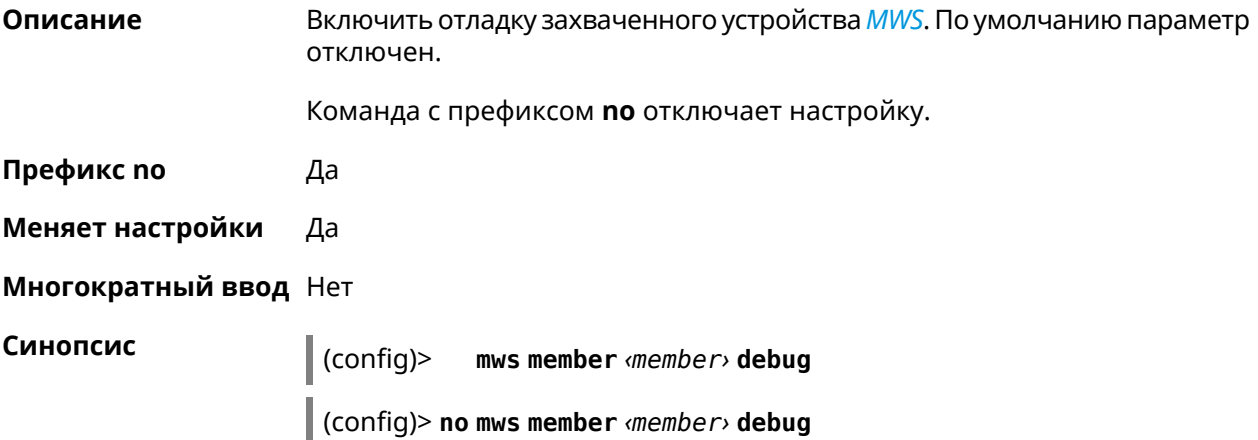

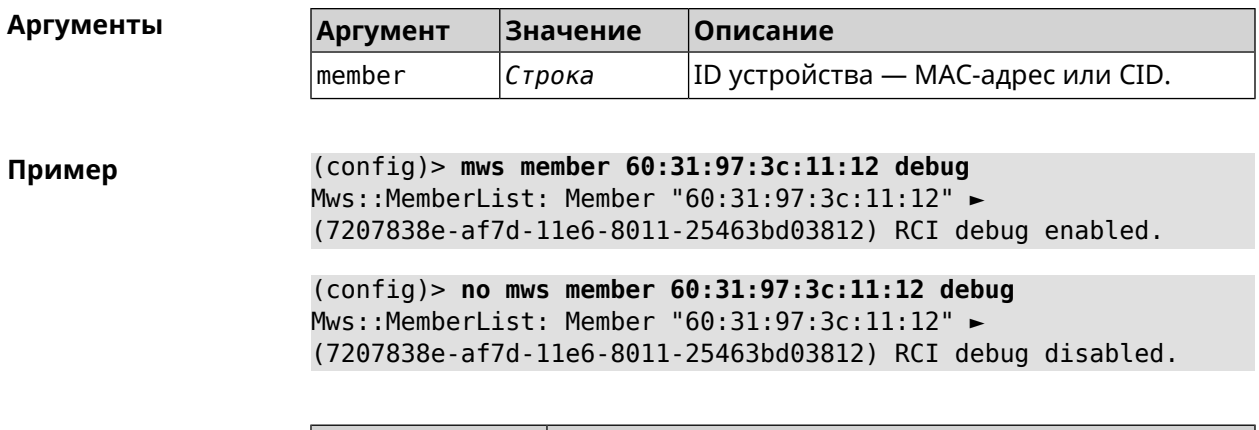

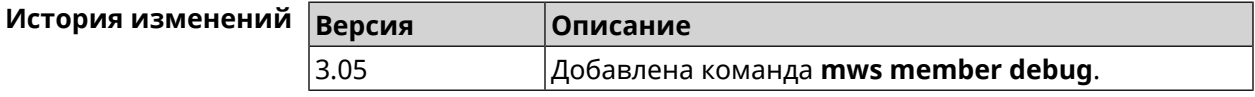

# **3.94 mws member dpn-accept**

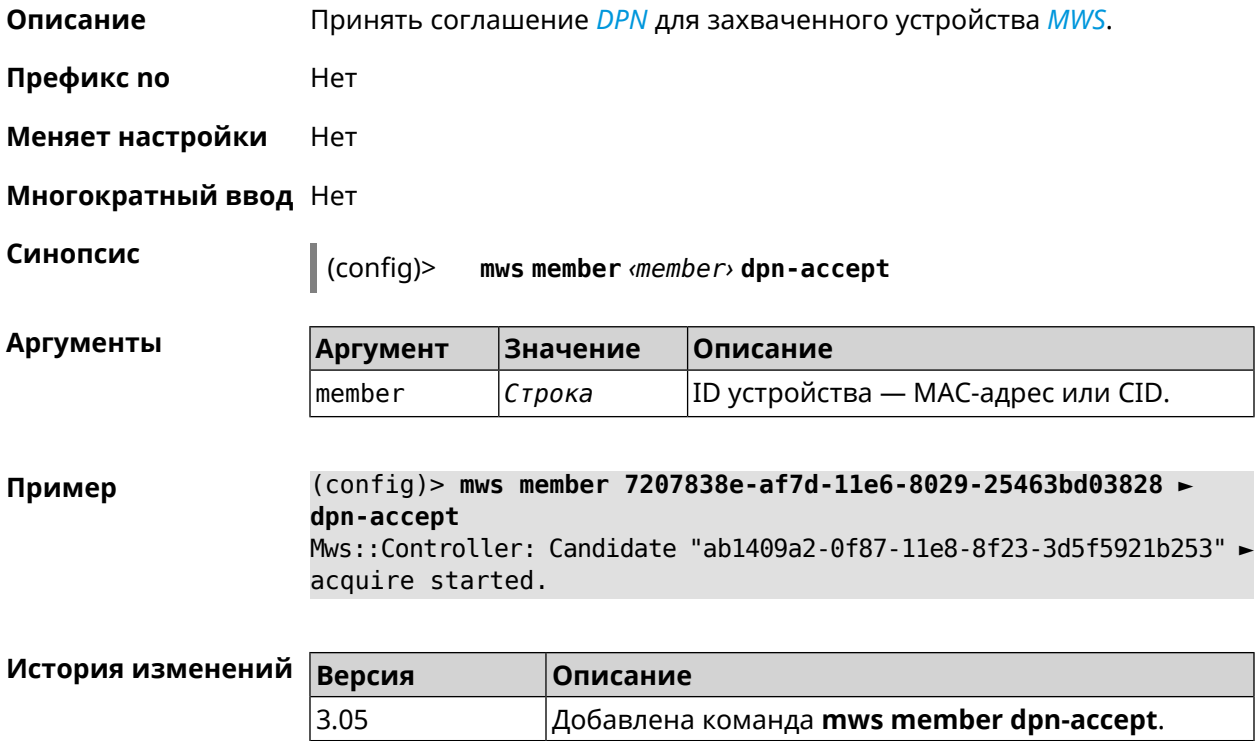

### **3.95 mws member reboot**

**Описание** Перезагрузить устройство *[MWS](#page-706-1)*. Процесс перезагрузки отображается в выводе команды **show mws [member](#page-579-0)**.

**Префикс no** Нет

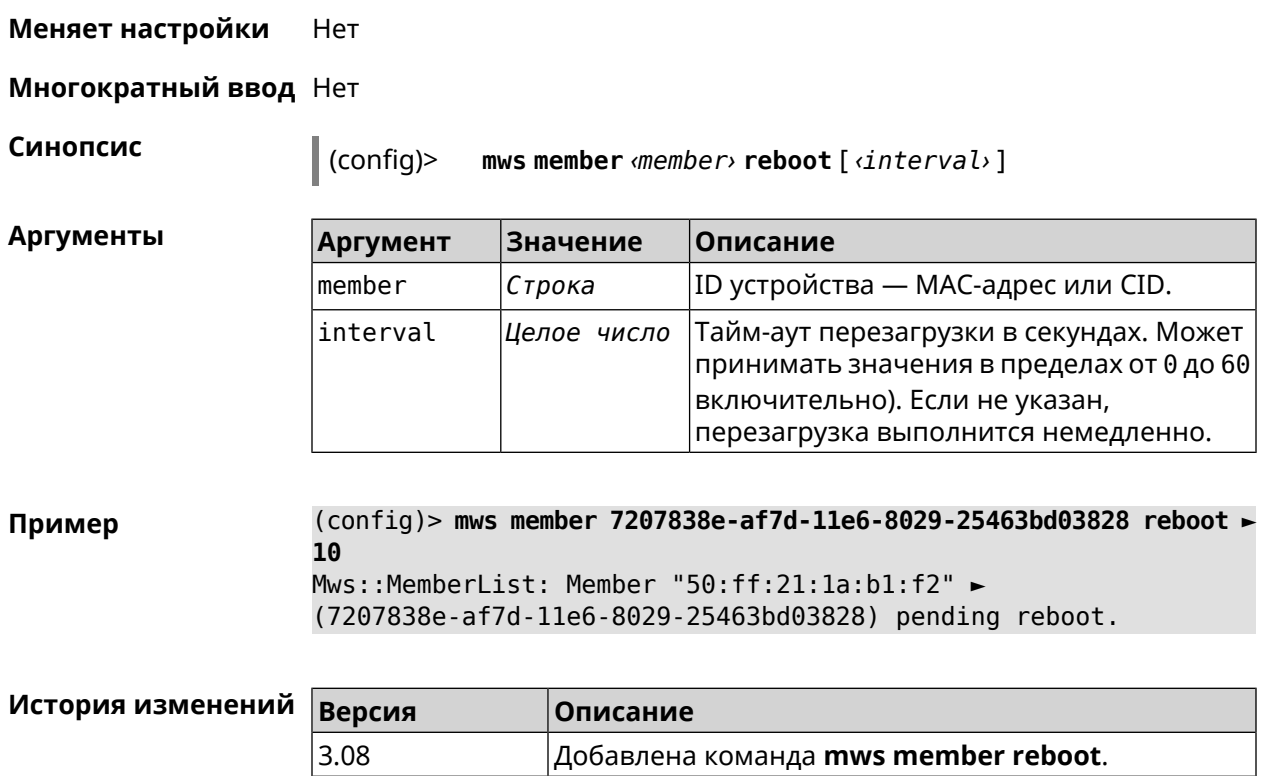

# **3.96 mws member update check**

**Описание** Проверить наличие обновлений для устройства *[MWS](#page-706-1)*.

**Префикс no** Нет

**Меняет настройки** Нет

**Многократный ввод** Нет

**Синопсис** (config)> **mws member** *‹member›* **update check**

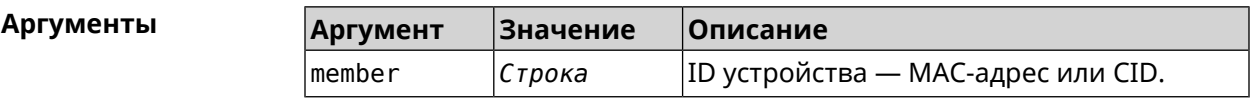

**Пример** (config)> **mws member 21:ff:22:32:18:af update check** Mws::Controller::Updater: "21:ff:22:32:18:af": checking for an ► update.

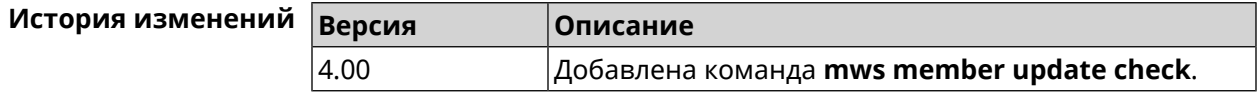

# **3.97 mws member update start**

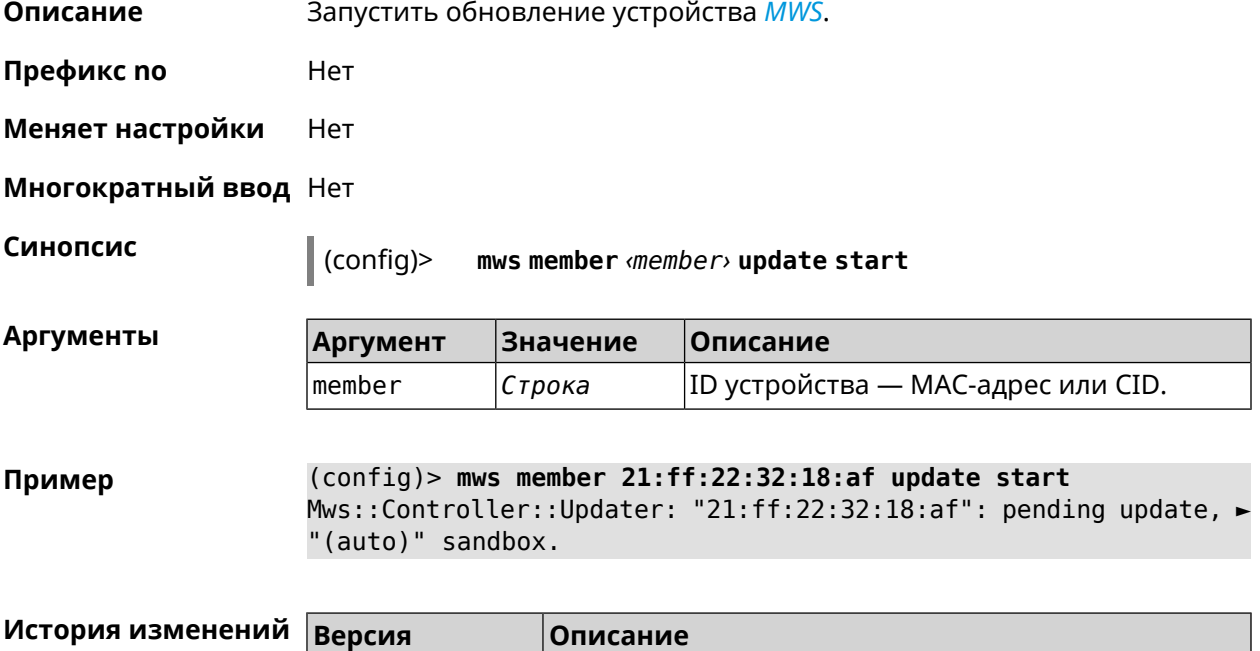

4.00 Добавлена команда **mws member update start**.

# **3.98 mws member update stop**

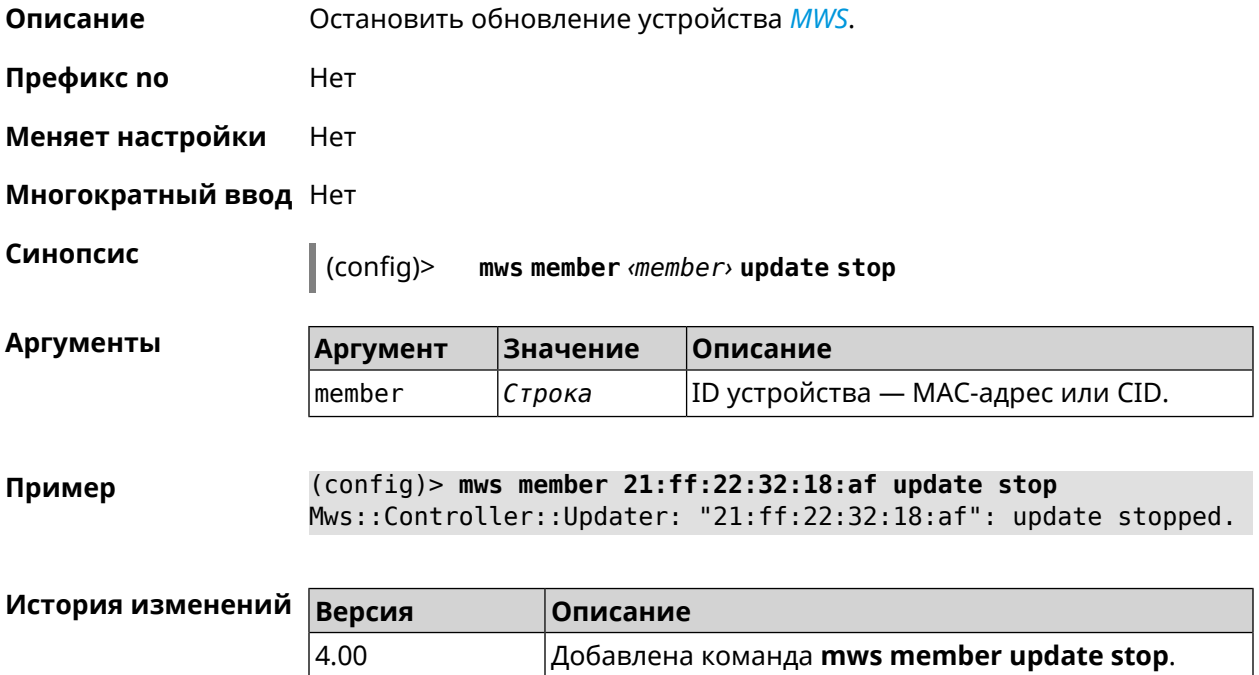

# **3.99 mws reboot**

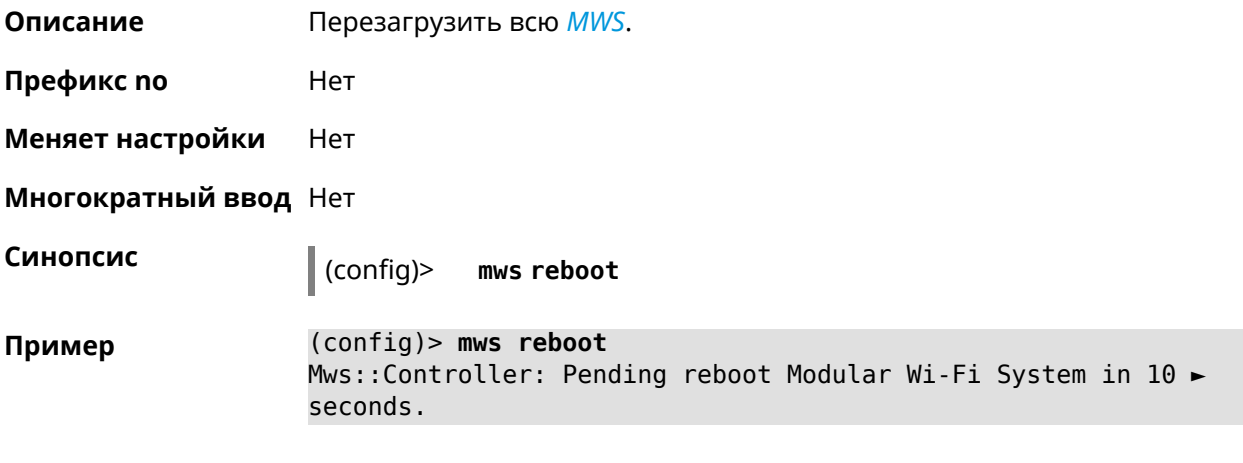

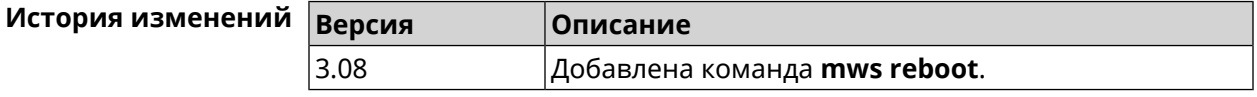

# **3.100 mws revisit**

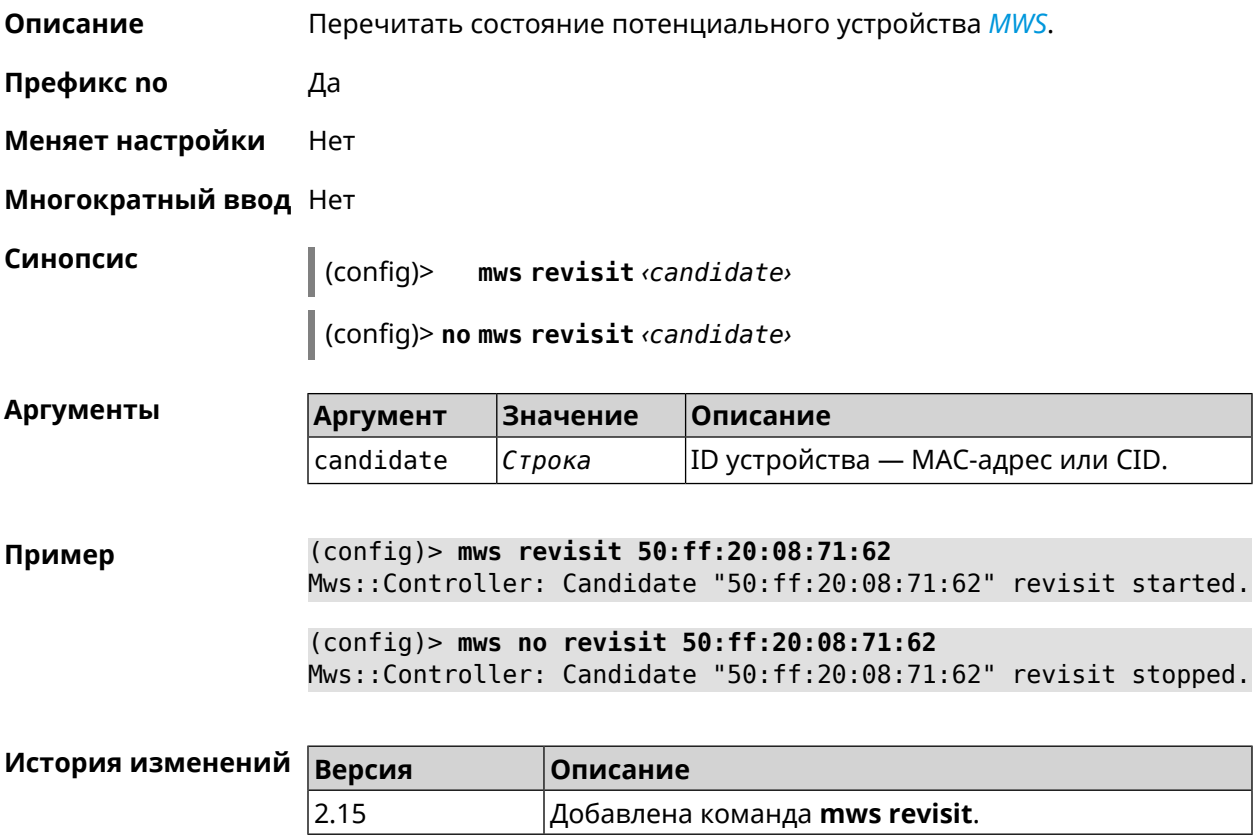

# **3.101 mws stp priority**

**Описание** Установить приоритет моста STP. По умолчанию используется значение 32768.

Команда с префиксом **no** возвращает значение по умолчанию.

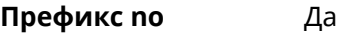

**Меняет настройки** Нет

**Многократный ввод** Да

**Синопсис** (config)> **mws stp priority** *‹priority›*

(config)> **no mws stp priority**

 $A$ ргументы

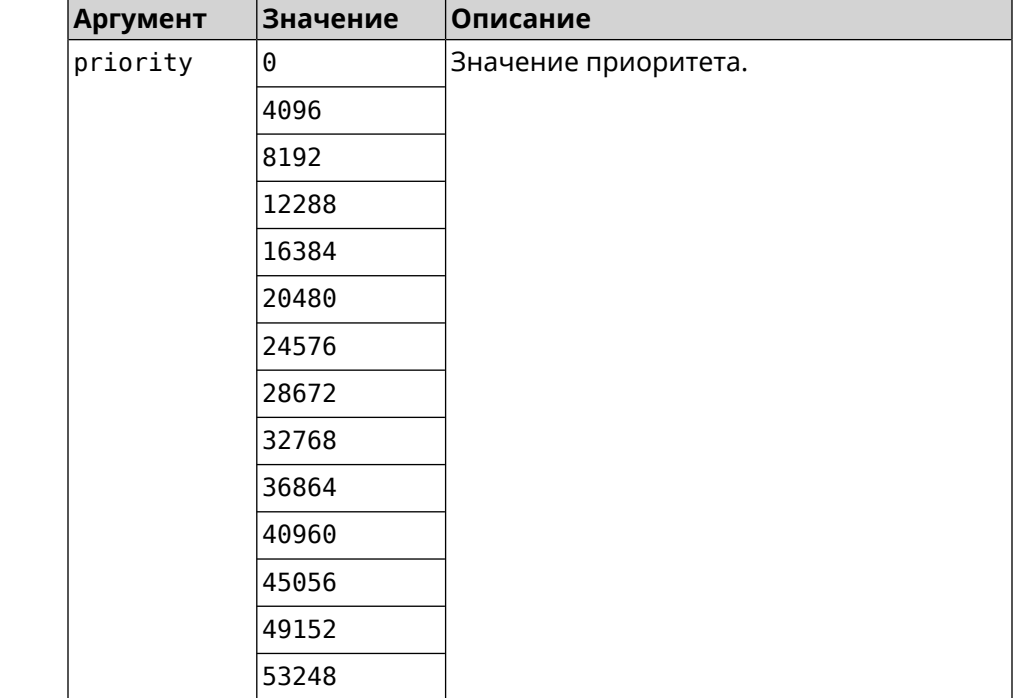

**Пример** (config)> **mws stp priority 4096** Mws::Controller::Manager: Applied STP priority 4096.

> (config)> **no mws stp priority** Mws::Controller::Manager: STP priority reset to default (32768).

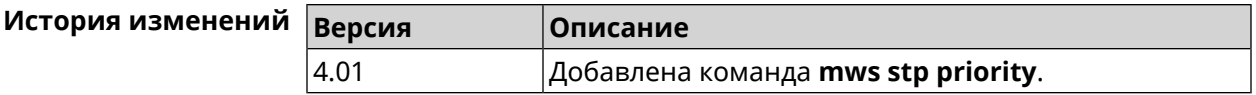

# **3.102 mws update start**

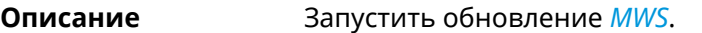

Если есть обновления для устройств, то они обновляются последовательно. Затем, если есть обновление для контроллера, то запускается обновление контроллера. Если обновлений нет, то ничего не происходит.

- **Префикс no** Нет
- **Меняет настройки** Нет
- **Многократный ввод** Нет

**Синопсис** (config)> **mws update start** [**controller** <sup>|</sup> **members**]

 $A$ ргументы

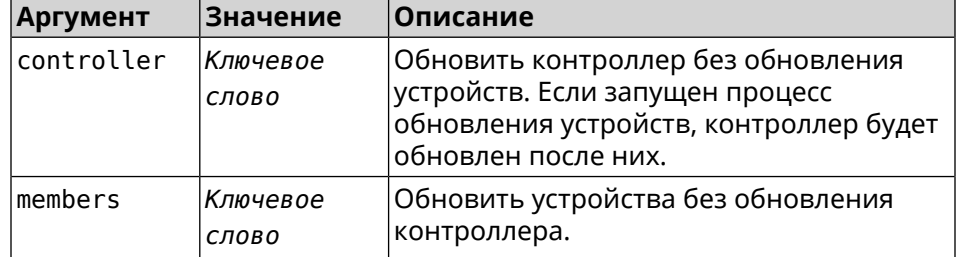

**Пример** (config)> **mws update start** Mws::Controller::Manager: Updating MWS.

> (config)> **mws update start controller** Mws::Controller::Manager: Updating controller.

(config)> **mws update stop** Mws::Controller::Manager: Updating members.

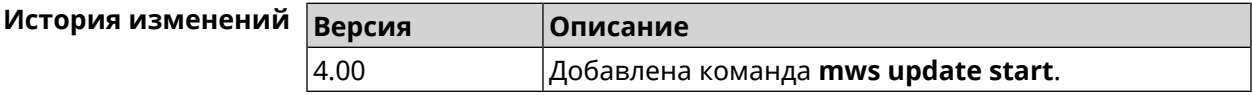

# **3.103 mws update stop**

**Описание** Остановить обновление устройства *[MWS](#page-706-1)*.

**Префикс no** Нет

**Меняет настройки** Нет

**Многократный ввод** Нет

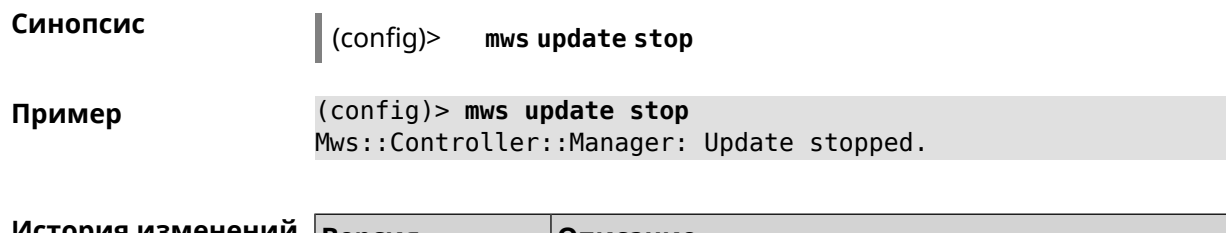

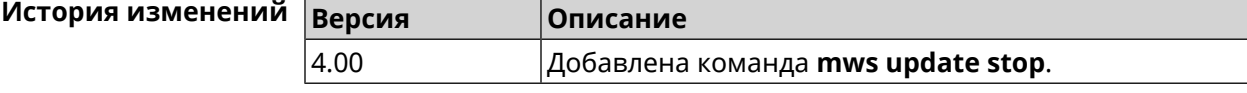

# **3.104 mws zone**

**Описание** Ограничить область подключения клиентского устройства указанными узлами *[MWS](#page-706-1)*. Команда с префиксом **no** удаляет указанную настройку. Если ввести команду без аргументов, будет удален весть список ограничений. **Префикс no** Да **Меняет настройки** Нет **Многократный ввод** Да **Синопсис** (config)> **mws zone** *‹mac› ‹cid›* (config)> **no mws zone** [ *‹mac› ‹cid›* ]  $A$ ргументь

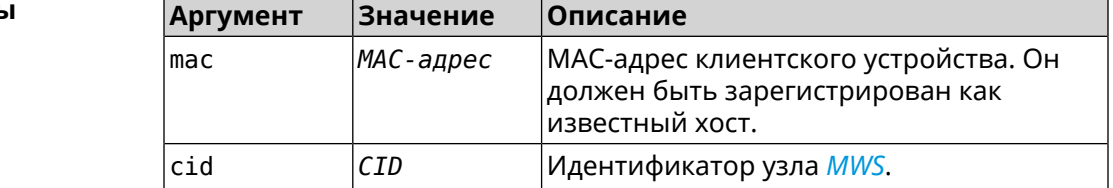

**Пример** (config)> **mws zone 11:22:33:ec:58:e2 ► 12298f60-d886-11e7-9396-176971eeb8d6** Mws::Controller: Added zone 11:22:33:ec:58:e2 ► 12298f60-d886-11e7-9396-176971eeb8d6.

> (config)> **no mws zone 11:22:33:ec:58:e2 ► 12298f60-d886-11e7-9396-176971eeb8d6** Mws::Controller: Deleted zone 11:22:33:ec:58:e2 ► 12298f60-d886-11e7-9396-176971eeb8d6.

(config)> **no mws zone** Mws::Controller: Cleared all zones.

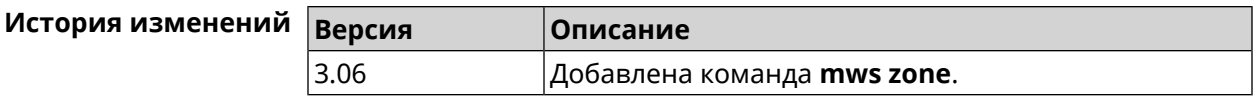

# **3.105 nextdns**

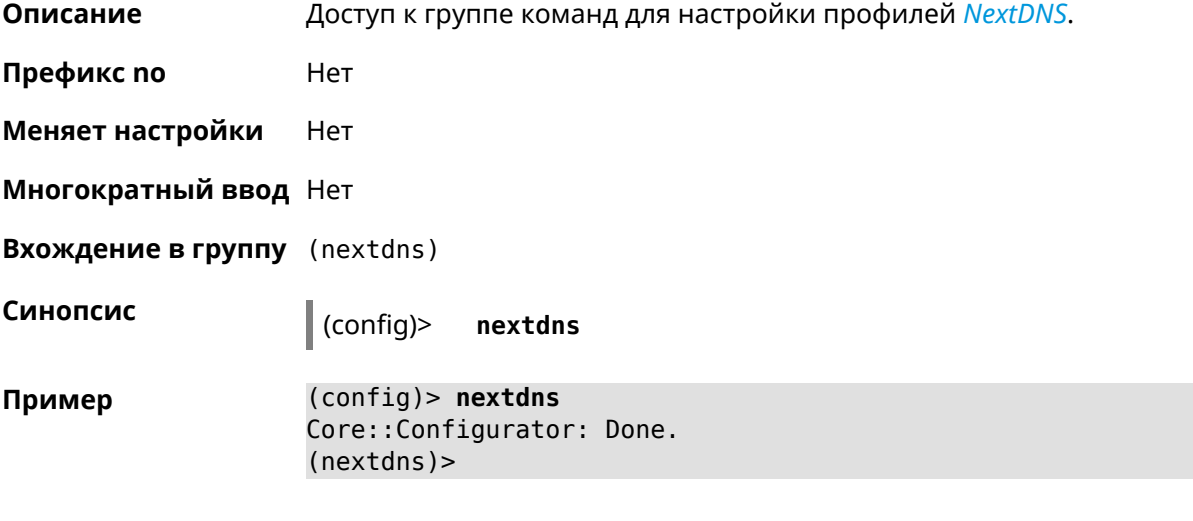

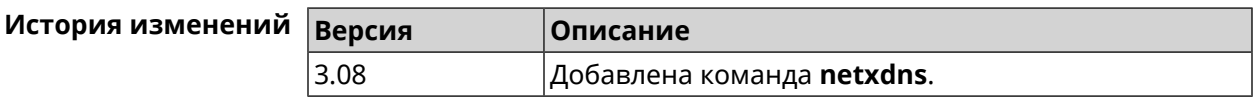

#### **3.105.1 nextdns assign**

**Описание** Назначить профиль защиты хосту. По умолчанию для всех хостов и локальных сетевых сегментов используется профиль System.

Команда с префиксом **no** возвращает значение по умолчанию.

**Префикс no** Да

**Меняет настройки** Да

**Многократный ввод** Да

**Синопсис** (nextdns)> **assign** *‹host› ‹token›* <sup>|</sup> **interface** *‹iface› ‹token›*

(nextdns)> **no assign** [*‹host›* | **interface** *‹iface›* ]

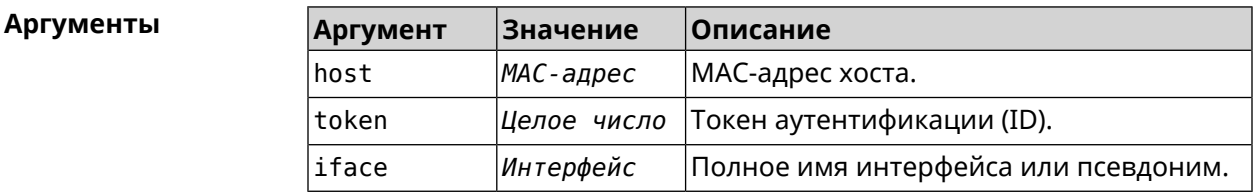

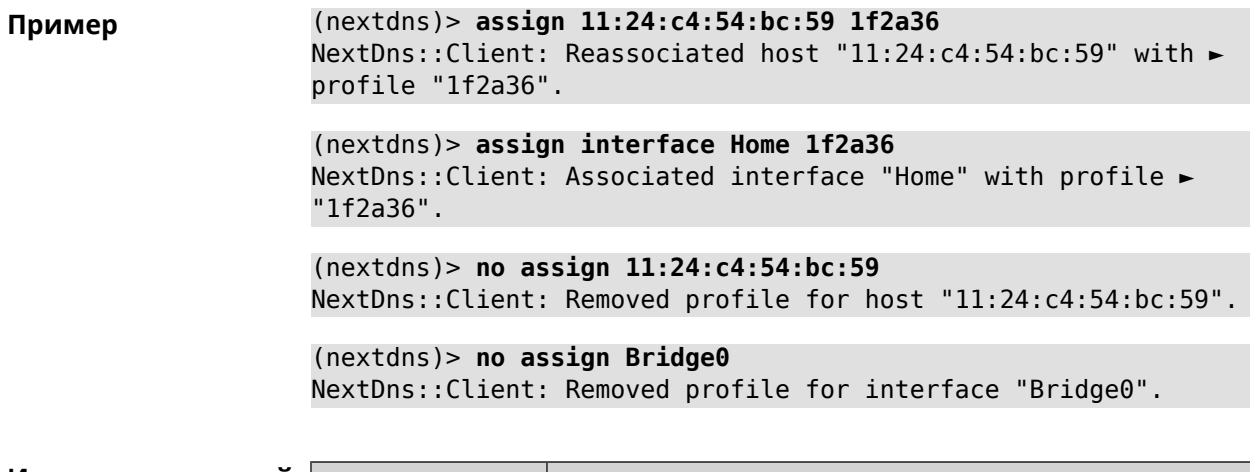

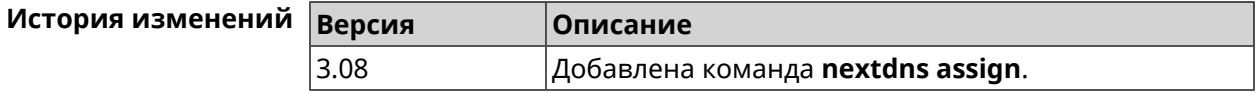

#### **3.105.2 nextdns authenticate**

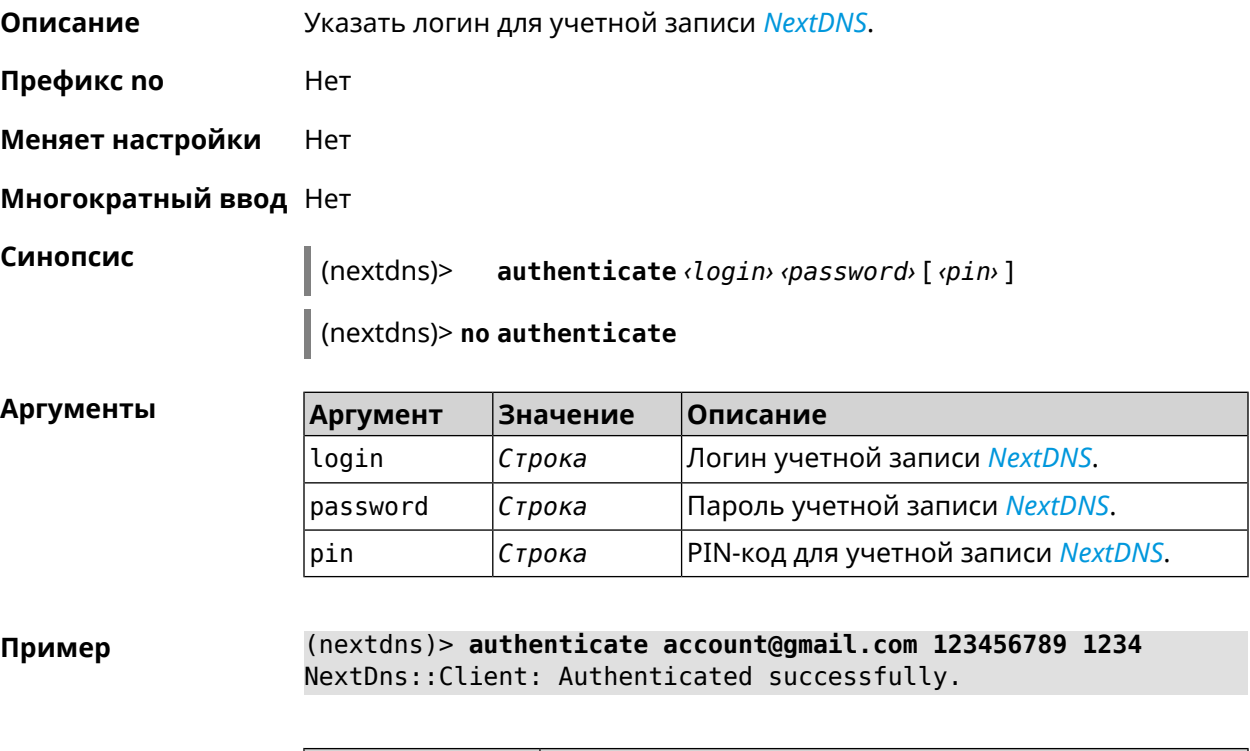

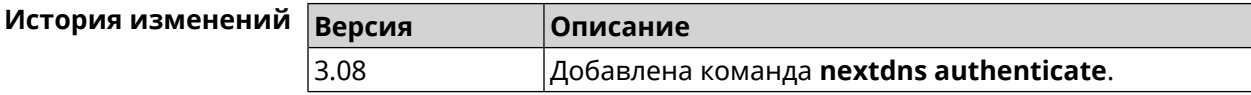

#### **3.105.3 nextdns authtoken**

**Описание** Указать токен авторизации для учетной записи *[NextDNS](#page-706-2)*.

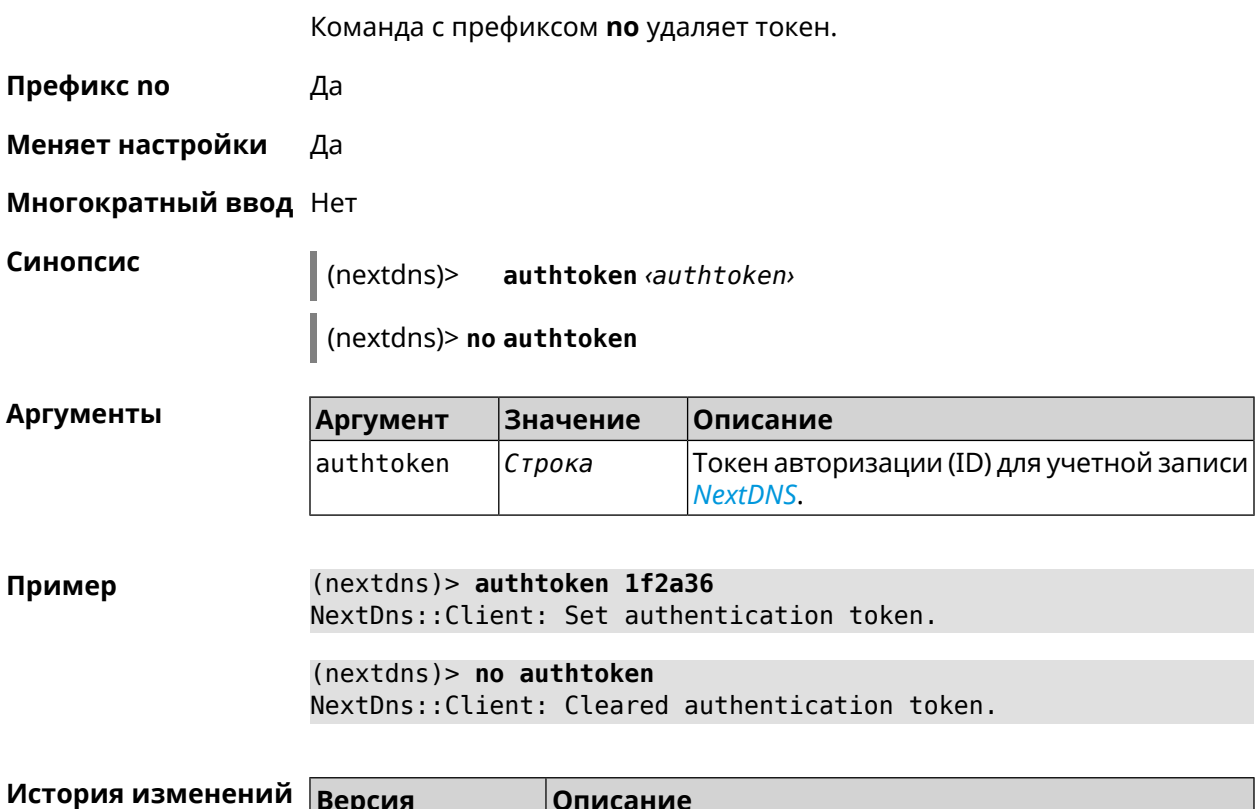

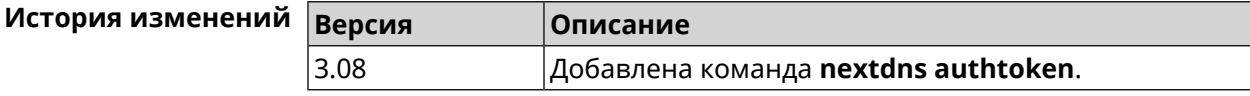

#### **3.105.4 nextdns check-availability**

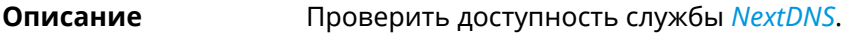

**Префикс no** Heт

**Меняет настройки** Heт

**Многократный ввод** Heт

**Синопсис** (nextdns)> **check-availability**

**Пример** (nextdns)> **check-availability** NextDns::Client: NextDNS DNS-over-HTTPS is available.

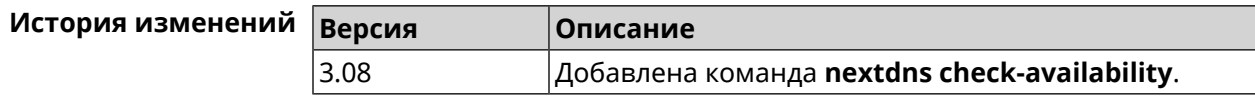

# **3.106 ndns**

**Описание** Доступ к группе команд для управления службой KeenDNS.

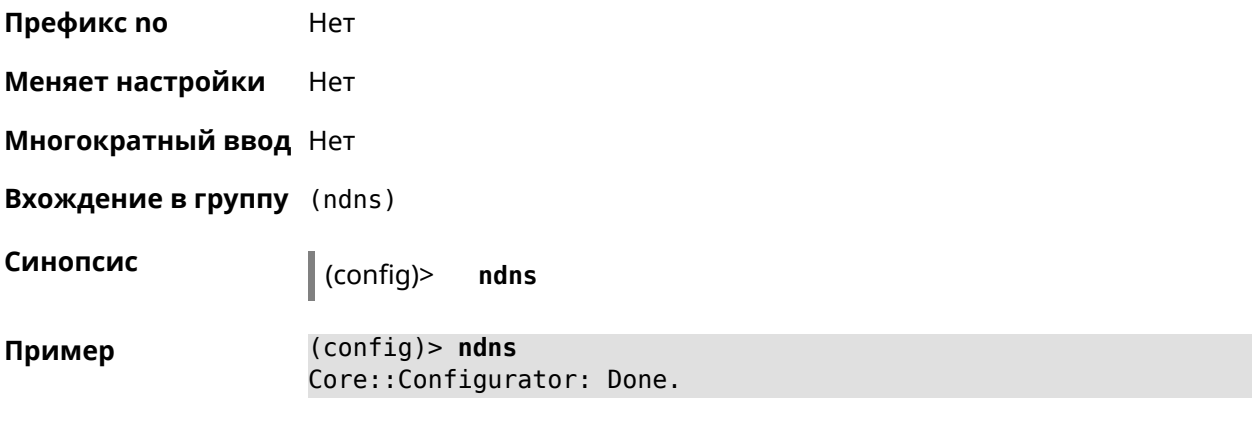

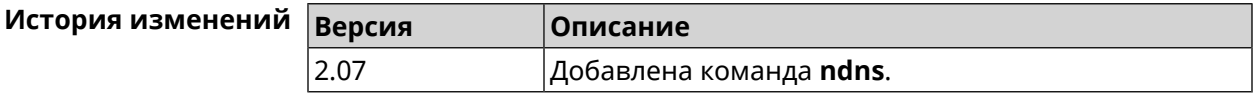

#### **3.106.1 ndns book-name**

**Описание** Зарезервировать имя хоста в DNS.

Для передачи зарезервированного имени хоста на другое устройство Keenetic используется параметр transfer-code.

Для передачи имени хоста необходимо:

- 1. Выполнить команду с параметром transfer-code на передающей стороне.
- 2. Выполнить ту же самую команду с теми же самыми параметрами на принимающей стороне.

Строк действия transfer-code одна неделя.

**Префикс no** Нет

**Меняет настройки** Да

#### **Многократный ввод** Нет

**Синопсис** (ndns)> **book-name** *‹name› ‹domain›* [*‹access›* [**ipv6** *‹access6›*] <sup>|</sup> *‹transfer-code›* ]

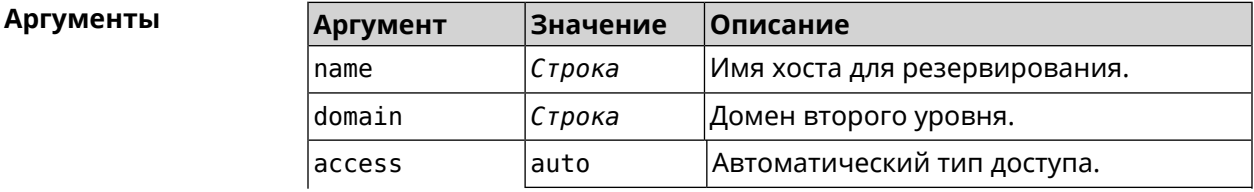

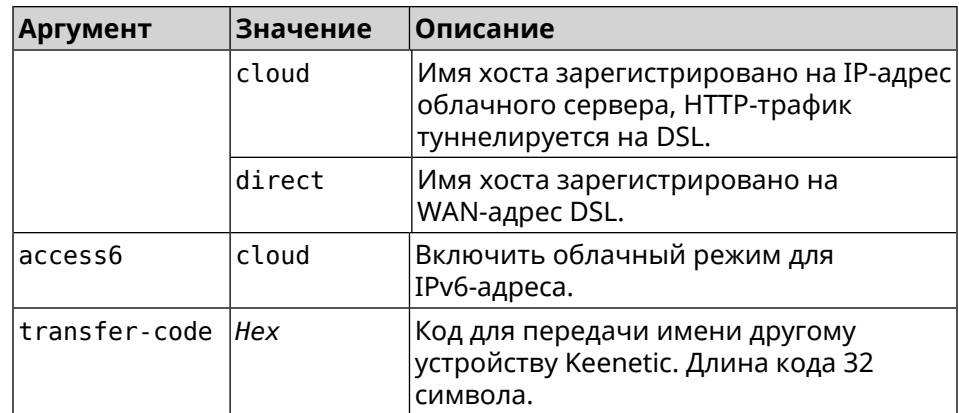

#### **Пример** (ndns)> **book-name myhome23 keenetic.pro**

done, layout = view, title = NDSS::ndns/bookName ► (Public DNS Hostname Booking), sub-title = The name booking was ► successful.: client, geo = RU, ip = 193.0.174.200, format =  $\blacktriangleright$ clean, date =  $2019 - 05 - 23T09 : 46 : 54.536Z$ , standalone = false: fields: field, name = name, title = Public Name: field, name = domain, title = Domain Name: field, name = updated, title = Updated, type  $\blacktriangleright$  $=$  date, variant  $=$  date: field, name = address, title = IP Address: field, name =  $access$ , title =  $Access$  Mode  $\blacktriangleright$  $IP4$ , default = unknown: field, name = address6, title = IPv6 Address: field, name =  $access6$ , title = Access Mode  $\blacktriangleright$ IPv6, default = unknown: field, name = transfer, title = Transfer: name: myhome23 domain: keenetic.pro acme: LE updated: 2019-05-23T09:46:51.013Z address: 193.0.174.200 access: direct access6: none transfer: false suffix, layout = message, code =  $200$ , message =  $\blacktriangleright$ The name booking was successful.: detail, layout = list: columns: column, id = type, title = Type:  $column, id = peer, title = peer:$ column, id = detail, title = Detail:

```
column, id = elapsed, title = Time, \blacktrianglerightvariant = period, scale = 1:item, elapsed = 18, origin = \blacktriangleright[TaskUdpSingle "ndss111h2.ndm9.xyz" [MsgNdssMessage ►
["ndns/bookPrepare","014635737374513","myhome23","keenetic.pro",undefined]] ►
/ started], type = reply-final,
peer = ndss111h2.ndm9.xyz, detail = [MsgCack]:item, elapsed = 19, origin = \blacktriangleright[TaskBookName, ►
{"name":"myhome23","domain":"keenetic.pro","license":"014635737374513"}], ►
type = prepare-reply, peer = ndss111h2.ndm9.xyz, detail = successreply: [MsgCack], quorumLeft=3:
                             item, elapsed = 27, origin = \blacktriangleright[TaskUdpSingle "ndss112o1.ndm9.xyz" [MsgNdssMessage ►
["ndns/bookPrepare","014635737374513","myhome23","keenetic.pro",undefined]] ►
\prime started], type = reply-final,
peer = ndss112o1.ndm9.xyz, detail = [MsgCack]:
                             item, elapsed = 27, origin = \blacktriangleright[TaskBookName, ►
{"name":"myhome23","domain":"keenetic.pro","license":"014635737374513"}], ►
type = prepare-reply, peer = ndss112o1.ndm9.xyz, detail = success
reply: [MsgCack], quorumLeft=2:
                             item, elapsed = 67, origin = \blacktriangleright[TaskUdpSingle "ndss111r3.ndm9.xyz" [MsgNdssMessage ►
["ndns/bookPrepare","014635737374513","myhome23","keenetic.pro",undefined]] ►
/ started], type = reply-final,
peer = ndss111r3.ndm9.xyz, detail = [MsgCack]:
                             item, elapsed = 68, origin = \blacktriangleright[TaskBookName, ►
{"name":"myhome23","domain":"keenetic.pro","license":"014635737374513"}], ►
type = prepare-reply, peer = ndss111r3.ndm9.xyz, detail = success
reply: [MsgCack], quorumLeft=1:
                             item, elapsed = 70, origin = \blacktriangleright[TaskUdpSingle "ndss112r3.ndm9.xyz" [MsgNdssMessage ►
["ndns/bookPrepare","014635737374513","myhome23","keenetic.pro",undefined]] ►
/ started], type = reply-final,
peer = ndss112r3.ndm9.xyz, detail = [MsgCack]:
                             item, elapsed = 79, origin = \blacktriangleright[TaskBookName, ►
{"name":"myhome23","domain":"keenetic.pro","license":"014635737374513"}], ►
type = done, peer = local, detail = finalize: the name allocation
commited.:
                             item, elapsed = 91, origin = \blacktriangleright[TaskBookName, ►
```

```
{"name":"myhome23","domain":"keenetic.pro","license":"014635737374513"}], ►
type = complete, peer = finalizer, detail = address updated:
193.0.174.200:
                              item, elapsed = 91, origin = \blacktriangleright[TaskBookName, ►
{"name":"myhome23","domain":"keenetic.pro","license":"014635737374513"}], ►
type = finalize, peer = local, detail = post-process triggers
executed.:
                              item, elapsed = 91, origin = \blacktriangleright[TaskBookName, ►
{"name":"myhome23","domain":"keenetic.pro","license":"014635737374513"}], ►
type = prepare-reply, peer = nds112r3.ndm9.xyz, detail = successreply: [MsgCack]:
                              item, elapsed = 97, origin = \blacktriangleright[TaskUdpSingle "ndss112o1.ndm9.xyz" [MsgNdssMessage ►
["ndns/bookFinalize","014635737374513","myhome23","keenetic.pro","193.0.174.200","::2",undefined,"2019-05-
23T09:46:51.013Z"]] / started], type = reply-final, peer = ►
ndss112o1.ndm9.xyz, detail = [MsgCack]:
                              item, elapsed = 106, origin = \blacktriangleright[TaskUdpSingle "ndss111h2.ndm9.xyz" [MsgNdssMessage ►
["ndns/bookFinalize","014635737374513","myhome23","keenetic.pro","193.0.174.200","::2",undefined,"2019-05-
23T09:46:51.013Z"] / started], type = reply-final, peer = \blacktrianglerightndss111h2.ndm9.xyz, detail = [MsgCack]:
                              item, elapsed = 153, origin = \blacktriangleright[TaskUdpSingle "ndss112r3.ndm9.xyz" [MsgNdssMessage ►
["ndns/bookFinalize","014635737374513","myhome23","keenetic.pro","193.0.174.200","::2",undefined,"2019-05-
23T09:46:51.013Z"]] / started], type = reply-final, peer = ►
ndss112r3.ndm9.xyz, detail = [MsgCack]:
                              item, elapsed = 153, origin = \blacktriangleright[TaskUdpSingle "ndss111r3.ndm9.xyz" [MsgNdssMessage ►
["ndns/bookFinalize","014635737374513","myhome23","keenetic.pro","193.0.174.200","::2",undefined,"2019-05-
23T09:46:51.013Z"]] / started], type = reply-final, peer = ►
ndss111r3.ndm9.xyz, detail = [MsgCack]:
                              item, elapsed = 3465, origin = \blacktriangleright[TaskUdpSingle "ndss112h2.ndm9.xyz" [MsgNdssMessage ►
["ndns/bookFinalize","014635737374513","myhome23","keenetic.pro","193.0.174.200","::2",undefined,"2019-05-
23T09:46:51.013Z"]] / started], type = reply-final, peer = ►
ndss112h2.ndm9.xyz, detail = [MsgCack]:
                              item, elapsed = 3520, origin = \blacktriangleright[TaskUdpSingle "ndss112h2.ndm9.xyz" [MsgNdssMessage ►
["ndns/bookPrepare","014635737374513","myhome23","keenetic.pro",undefined]] ►
/ started], type = reply-final,
peer = ndss112h2.ndm9.xyz, detail = [MsgCack]:item, elapsed = 3521, origin = \blacktriangleright[TaskBookName, ►
```

```
{"name":"myhome23","domain":"keenetic.pro","license":"014635737374513"}], ►
type = prepare-reply, peer = ndss112h2.ndm9.xyz, detail = success
reply: [MsgCack]:
                           item, elapsed = 3521, origin = \blacktriangleright[TaskBookName, ►
{"name":"myhome23","domain":"keenetic.pro","license":"014635737374513"}], ►
type = complete, peer = *, detail = All done.:
Ndns::Client: Booked "myhome23.keenetic.pro".
(ndns)> book-name nnttnn keenetic.pro ►
121d567f901a345b289c121b567c903c
              done, layout = view, title = NDSS::ndns/bookName ►
(Public DNS Hostname Booking), sub-title =
The name booking was successful.: client, geo = RU, ip = \blacktriangleright193.0.174.137, format =
clean, date = 2018-12-13T09:04:41.939Z, standalone = false:
                fields:
                      field, name = name, title = Public Name:
                      field, name = domain, title = Domain Name:
                   field, name = updated, title = Updated, type \blacktriangleright= date, variant = date:
                      field, name = address, title = IP Address:
                      field, name = access, title = Access Mode \blacktrianglerightIP4, default = unknown:
                   field, name = address6, title = IPv6 Address:
                     field, name = access6, title = Access Mode ►
IPv6, default = unknown:
                      field, name = transfer, title = Transfer:
                   name: nnttnn
                domain: keenetic.pro
                   acme: LE
               updated: 2018-12-13T08:47:11.014Z
               address: 0.0.0.0
                access: cloud
               access6: none
              transfer: true
                suffix, layout = message, code = 200, message = \blacktrianglerightThe name booking was successful.:
                     detail, layout = list:
                        columns:
                              column, id = 0, title = Operation:column, id = d, title = Detail:column, id = t, title = Time, variant \blacktriangleright= period, scale = 1:
                           item, hl = false, o = start, d = \rightarrow
```
[TaskBookName, {"name":"nnttnn","domain": ► "keenetic.pro","license":"730102642155400"}], t = 0: item, hl = false,  $o = lock-local$ ,  $d = \rightarrow$ the name is locked (for current transaction),  $t = 1$ : item, hl = false, o = cluster,  $d = \blacktriangleright$ quorumRemaining: 2, quorumPossible: 4, quorumTotal: 4,  $t = 1$ : item, hl = false,  $o =$  lock-reply,  $d = \rightarrow$ Success: prepare, [NDSS (key=Binary('PuR10V/kVezuoVCE'), alt=Binary('0gJ/Wh1606jlAm1M'), ► dst="/192.168.21.14:17047")], [MsgCack], quorumLeft=2, t = 10: item, hl = false,  $o =$  lock-reply,  $d = \rightarrow$ Success: prepare, [NDSS (key=Binary('EbxdTB4ne4ef/+p/'), alt=Binary('1c+3/pP6zaUjuE5w'), ► dst="/88.198.177.100:17047")], [MsqCack], quorumLeft=1, t = 57: item, hl = false,  $o =$  lock-reply,  $d = \rightarrow$ Quorum reached, finalizing,  $t = 57$ : item, hl = false, o = finalize,  $d = \blacktriangleright$ local changes commited.,  $t = 65$ : item, hl = false,  $o =$  refreshed,  $d = \rightarrow$ address updated:  $0.0.0.0$ , t = 77: item, hl = false, o = finalize,  $d = \rightarrow$ post-process triggers executed.,  $t = 77$ : item, hl = false,  $o =$  lock-reply,  $d = \rightarrow$ Success: prepare, [NDSS (key=Binary('+sSJ5Oow6hn05f6n'), alt=Binary('7FsVtTpEppYeP7aj'), dst="/46.105.148.85:17047")], [MsgCack], quorumLeft=0, t = 78: item, hl = false, o = lock-reply,  $d = \rightarrow$ Success: prepare, [NDSS (key=Binary('KveTxYekUYk2BwXz'), alt=Binary('s1OR6mJvMmfQSeOs'), dst="/88.198.177.100:16047")],  $[MsgCack]$ , quorumLeft=0, t = 78: item, hl = false,  $o =$  lock-reply,  $d = \rightarrow$ Done, all replies collected.,  $t = 79$ : item, hl = false,  $o =$  commit-reply,  $d \rightarrow$ = Success: finalize, [NDSS (key=Binary('PuR10V/kVezuoVCE'), alt=Binary('0gJ/Wh1606jlAm1M'), dst="/192.168.21.14:17047")], [MsgCack],  $t = 84$ : item, hl = false,  $o =$  commit-reply,  $d \rightarrow$ = Success: finalize, [NDSS (key=Binary('EbxdTB4ne4ef/+p/'), alt=Binary('1c+3/pP6zaUjuE5w'), ► dst="/88.198.177.100:17047")], [MsgCack], t = 126:

```
item, hl = false, o = commit-reply, d \rightarrow= Success: finalize, [NDSS
(key=Binary('+sSJ5Oow6hn05f6n'), alt=Binary('7FsVtTpEppYeP7aj'), ►
dst="/46.105.148.85:17047")], [MsgCack], t = 133:
                           item, hl = false, o = commit-reply, d \rightarrow= Success: finalize, [NDSS
key=Binary('KveTxYekUYk2BwXz'), alt=Binary('s1OR6mJvMmfQSeOs'), ►
dst="/88.198.177.100:16047")], [MsgCack], t = 145:
                           item, hl = false, o = commit-reply, d \rightarrow= Commit stage complete., t = 146:
                         item, hl = false, o = complete, d = All \blacktrianglerightdone., t = 146:
Ndns::Client: Booked "nnttnn.keenetic.pro".
(ndns)> book-name myhome23 keenetic.pro cloud ipv6 cloud
              done, layout = view, title = NDSS::ndns/bookName ►
(Public DNS Hostname Booking), sub-title = The name booking was ►
successful.:
                client, geo = RU, ip = 193.0.174.200, format = \blacktrianglerightclean, date = 2019-05-23T09:12:29.145Z, standardone = false:fields:
                      field, name = name, title = Public Name:
                      field, name = domain, title = Domain Name:
                   field, name = updated, title = Updated, type \blacktriangleright= date, variant = date:
                      field, name = address, title = IP Address:
                      field, name = access, title = Access Mode \blacktrianglerightIP4, default = unknown:
                   field, name = address6, title = IPv6 Address:
                     field, name = access6, title = Access Mode \blacktrianglerightIPv6, default = unknown:
                      field, name = transfer, title = Transfer:
                   name: myhome23
                domain: keenetic.pro
                   acme: LE
               updated: 2019-05-23T09:12:16.197Z
               address: 0.0.0.0
                access: cloud
              address6: ::
               access6: cloud
              transfer: false
                suffix, layout = message, code = 200, message = \blacktrianglerightThe name booking was successful.:
                     deltail, layout = list:
                        columns:
```
 $column, id = type, title = Type:$ column, id = peer, title = Peer: column, id = detail, title = Detail: column, id = elapsed, title = Time,  $\blacktriangleright$ variant = period, scale =  $1:$ item, elapsed = 11, origin =  $\blacktriangleright$ [TaskUdpSingle "ndss112h2.ndm9.xyz" [MsgNdssMessage ► ["ndns/bookPrepare","014635737374513","myhome23","keenetic.pro",undefined]] ► / started], type = reply-final, peer = ndss112h2.ndm9.xyz, detail = [MsgCack]: item, elapsed = 11, origin =  $\blacktriangleright$ [TaskBookName, ► {"name":"myhome23","domain":"keenetic.pro","license":"014635737374513"}], ►  $type = prepare-reply$ ,  $peer = ndss112h2.$ ndm $9.xyz$ , detail = success reply: [MsgCack], quorumLeft=3: item, elapsed = 17, origin =  $\blacktriangleright$ [TaskUdpSingle "ndss112o1.ndm9.xyz" [MsgNdssMessage ► ["ndns/bookPrepare","014635737374513","myhome23","keenetic.pro",undefined]] ► / started], type = reply-final,  $peer = ndss112o1.ndm9.xyz, detail = [MsgCack]:$ item, elapsed = 18, origin =  $\blacktriangleright$ [TaskBookName, ► {"name":"myhome23","domain":"keenetic.pro","license":"014635737374513"}], ► type = prepare-reply, peer = ndss112o1.ndm9.xyz, detail = success reply: [MsgCack], quorumLeft=2: item, elapsed = 18, origin =  $\blacktriangleright$ [TaskUdpSingle "ndss111o1.ndm9.xyz" [MsgNdssMessage ► ["ndns/bookPrepare","014635737374513","myhome23","keenetic.pro",undefined]] ► / started], type = reply-final, peer = ndss111o1.ndm9.xyz, detail = [MsgCack]: item, elapsed = 19, origin =  $\blacktriangleright$ [TaskBookName, ► {"name":"myhome23","domain":"keenetic.pro","license":"014635737374513"}], ► type =  $prepare-reply$ ,  $peer = ndss111o1.ndm9.xyz$ ,  $detail = success$ reply: [MsgCack], quorumLeft=1: item, elapsed = 25, origin =  $\blacktriangleright$ [TaskBookName, ► {"name":"myhome23","domain":"keenetic.pro","license":"014635737374513"}], ► type = done, peer = local, detail = finalize: the name allocation commited.: item, elapsed = 40, origin =  $\blacktriangleright$ [TaskBookName, ► {"name":"myhome23","domain":"keenetic.pro","license":"014635737374513"}], ►

```
type = complete, peer = finalizer, detail = address updated: ►
0.0.0.0:
                              item, elapsed = 40, origin = \blacktriangleright[TaskBookName, ►
{"name":"myhome23","domain":"keenetic.pro","license":"014635737374513"}], ►
type = finalize, peer = local, detail = post-process triggers
executed.:
                              item, elapsed = 49, origin = \blacktriangleright[TaskUdpSingle "ndss112o1.ndm9.xyz" [MsgNdssMessage ►
["ndns/bookFinalize","014635737374513","myhome23","keenetic.pro","0.0.0.0","::",undefined,"2019-05-
23T09:12:28.977Z"]] / started], type = reply-final, peer = ►
ndssl12o1.pdf.ndm9.xyz, detail = [MsgCack]:
                              item, elapsed = 49, origin = \blacktriangleright[TaskUdpSingle "ndss111o1.ndm9.xyz" [MsgNdssMessage ►
["ndns/bookFinalize","014635737374513","myhome23","keenetic.pro","0.0.0.0","::",undefined,"2019-05-
23T09:12:28.977Z"]] / started], type = reply-final, peer = \blacktrianglerightndss111o1.ndm9.xyz, detail = [MsgCack]:
                              item, elapsed = 50, origin = \blacktriangleright[TaskUdpSingle "ndss111r3.ndm9.xyz" [MsgNdssMessage ►
["ndns/bookPrepare","014635737374513","myhome23","keenetic.pro",undefined]] ►
/ started], type = reply-final,
peer = ndss111r3.ndm9.xyz, detail = [MsgCack]:item, elapsed = 50, origin = \blacktriangleright[TaskBookName, ►
{"name":"myhome23","domain":"keenetic.pro","license":"014635737374513"}], ►
type = prepare-reply, peer = ndss111r3.ndm9.xyz, detail = successreply: [MsgCack]:
                              item, elapsed = 50, origin = \blacktriangleright[TaskUdpSingle "ndss112r3.ndm9.xyz" [MsgNdssMessage ►
["ndns/bookPrepare","014635737374513","myhome23","keenetic.pro",undefined]] ►
/ started], type = reply-final,
peer = ndss112r3.ndm9.xyz, detail = [MsgCack]:
                              item, elapsed = 51, origin = \blacktriangleright[TaskBookName, ►
{"name":"myhome23","domain":"keenetic.pro","license":"014635737374513"}], ►
type = prepare-reply, peer = ndss112r3. ndm9.xyz, detail = successreply: [MsgCack]:
                              item, elapsed = 80, origin = \blacktriangleright[TaskUdpSingle "ndss112r3.ndm9.xyz" [MsgNdssMessage ►
["ndns/bookFinalize","014635737374513","myhome23","keenetic.pro","0.0.0.0","::",undefined,"2019-05-
23T09:12:28.977Z"]] / started], type = reply-final, peer = ►
ndss112r3.ndm9.xyz, detail = [MsgCack]:
                              item, elapsed = 122, origin = \blacktriangleright[TaskUdpSingle "ndss112h2.ndm9.xyz" [MsgNdssMessage ►
["ndns/bookFinalize","014635737374513","myhome23","keenetic.pro","0.0.0.0","::",undefined,"2019-05-
```
23T09:12:28.977Z"]] / started], type = reply-final, peer = ►  $ndssl12h2.ndm9.xyz, detail = [MsgCack]:$ item, elapsed = 165, origin =  $\blacktriangleright$ [TaskUdpSingle "ndss111r3.ndm9.xyz" [MsgNdssMessage ► ["ndns/bookFinalize","014635737374513","myhome23","keenetic.pro","0.0.0.0","::",undefined,"2019-05- 23T09:12:28.977Z"]] / started], type = reply-final, peer = ► ndss111r3.ndm9.xyz, detail = [MsgCack]: item, elapsed = 166, origin =  $\blacktriangleright$ [TaskBookName, ► {"name":"myhome23","domain":"keenetic.pro","license":"014635737374513"}], ► type = complete, peer =  $*$ , detail = All done.:

Ndns::Client: Booked "myhome23.keenetic.pro".

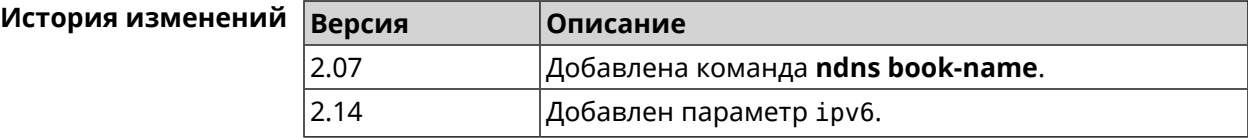

#### **3.106.2 ndns check-name**

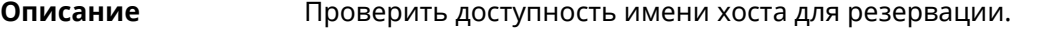

**Префикс no** Нет

**Меняет настройки** Нет

**Многократный ввод** Нет

**Синопсис** (ndns)> **check-name** *‹name›*

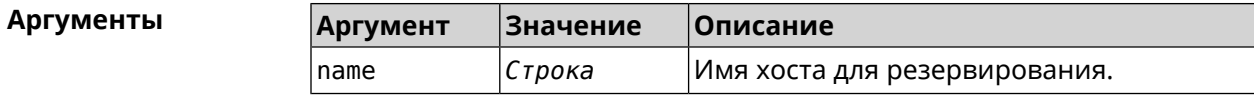

**Пример** (ndns)> **check-name testname**

```
list:
    item:
        name: testname
      domain: mykeenetic.by
   available: no
    item:
        name: testname
      domain: mykeenetic.kz
   available: yes
```
```
item:
     name: testname
  domain: mykeenetic.ru
available: yes
item:
     name: testname
  domain: mykeenetic.com
available: yes
item:
    name: testname
  domain: mykeenetic.net
available: yes
```
Ndns::Client: Check completed.

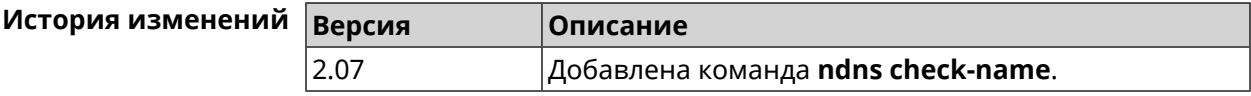

#### **3.106.3 ndns drop-name**

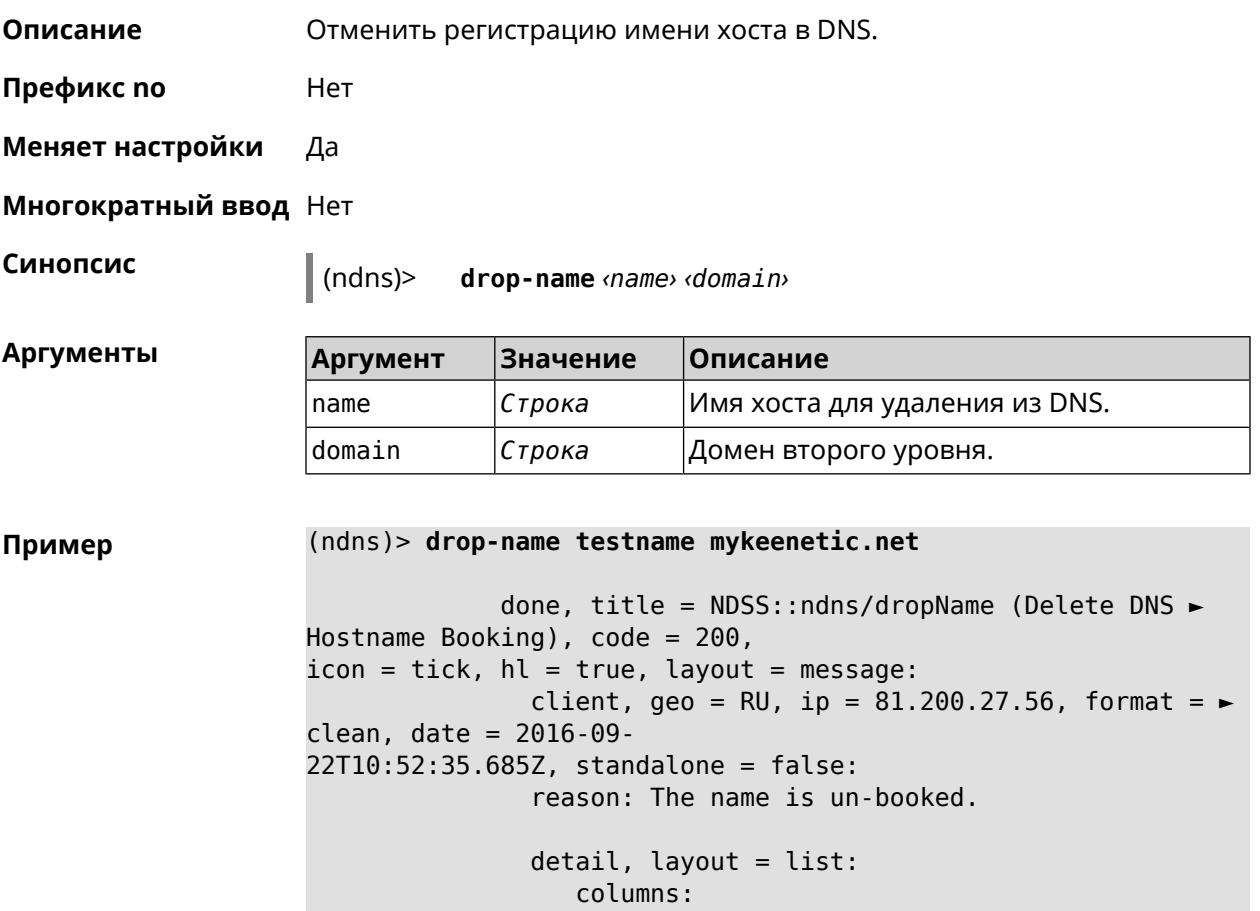

 $column, id = 0, title = Operation:$  $column, id = d, title = Detail:$ column, id = t, title = Time, variant =  $\blacktriangleright$ period, scale  $= 1$ : item, hl = false,  $o = start$ ,  $d = \rightarrow$ [TaskDropName, {"name":"testname", "domain":"mykeenetic.net","license":"243992935221479"}], t = 0: item, hl = false,  $o = lock-local$ ,  $d = the$ name is locked (for current  $transaction$ ,  $t = 1$ : item, hl = false,  $o = cluster$ ,  $d = \rightarrow$ quorumRemaining: 2, quorumPossible: 4, quorumTotal:  $4, t = 1$ : item, hl = false, o = lock-reply,  $d = \rightarrow$ Success: prepare, [NDSS (key=Binary('vNEqUcIAWtrIaC5O'), alt=Binary('L2hVqanJmGJrzvKh'), dst="/148.251.63.154:17047")], [MsgCack], quorumLeft=2, t = 55: item, hl = false, o = lock-reply,  $d = \rightarrow$ Success: prepare, [NDSS (key=Binary('yp/ghaehxe5EtXyc'), alt=Binary('t+JluEWuGguJ+28h'), dst="/46.105.148.81:17047")], [MsgCack], quorumLeft=1, t = 72: item, hl = false,  $o = lock-reply$ ,  $d = Quorum$ reached, finalizing,  $t = 73$ : item, hl = false, o = finalize, d = local  $\blacktriangleright$ changes commited.,  $t = 79$ : item, hl = false, o = refreshed, d = address  $\blacktriangleright$ cleared,  $t = 85$ : item, hl = false, o = finalize,  $d = \rightarrow$ post-process triggers executed.,  $t = 85$ : item, hl = false,  $o =$  commit-reply,  $d = \rightarrow$ Success: finalize, [NDSS (key=Binary('vNEqUcIAWtrIaC5O'), alt=Binary('L2hVqanJmGJrzvKh'), dst="/148.251.63.154:17047")], [MsgCack], t = 134: item, hl = false,  $o =$  commit-reply,  $d = \rightarrow$ Success: finalize, [NDSS (key=Binary('yp/ghaehxe5EtXyc'), alt=Binary('t+JluEWuGguJ+28h'), dst="/46.105.148.81:17047")], [MsgCack],  $t = 161$ : item, hl = false,  $o = lock-reply$ ,  $d = \rightarrow$ Success: prepare, [NDSS (key=Binary('SyptNue2bys/mxiO'), alt=Binary('yPrQwfa/4yn676wk'), dst="/148.251.129.152:17047")],  $[MsqCack]$ , quorumLeft=0, t = 231: item, hl = false,  $o =$  commit-reply,  $d = \rightarrow$ Success: finalize, [NDSS (key=Binary('SyptNue2bys/mxiO'), alt=Binary('yPrQwfa/4yn676wk'), dst="/148.251.129.152:17047")], [MsgCack], t = 235: item, hl = false,  $o =$  commit-reply,  $d = \rightarrow$ Success: finalize, [NDSS (key=Binary('pLNIsTXD+OP4D9Fc'), alt=Binary('kGImY2U/LublZ/Zr'), dst="/91.218.112.118:17047")], [MsgCack],  $t = 3608$ : item,  $hl = false$ ,  $o = commit-reply$ ,  $d = \rightarrow$ Commit stage complete.,  $t = 3608$ : item, hl = false, o = complete, d = All  $\blacktriangleright$ done.,  $t = 3608$ :

Ndns::Client: Dropped "testname.mykeenetic.net".

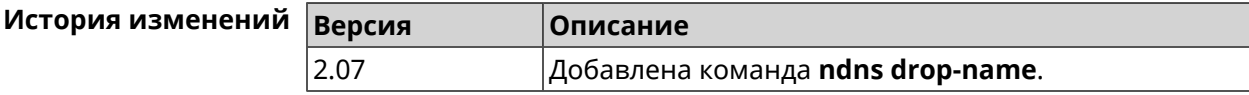

## **3.106.4 ndns get-booked**

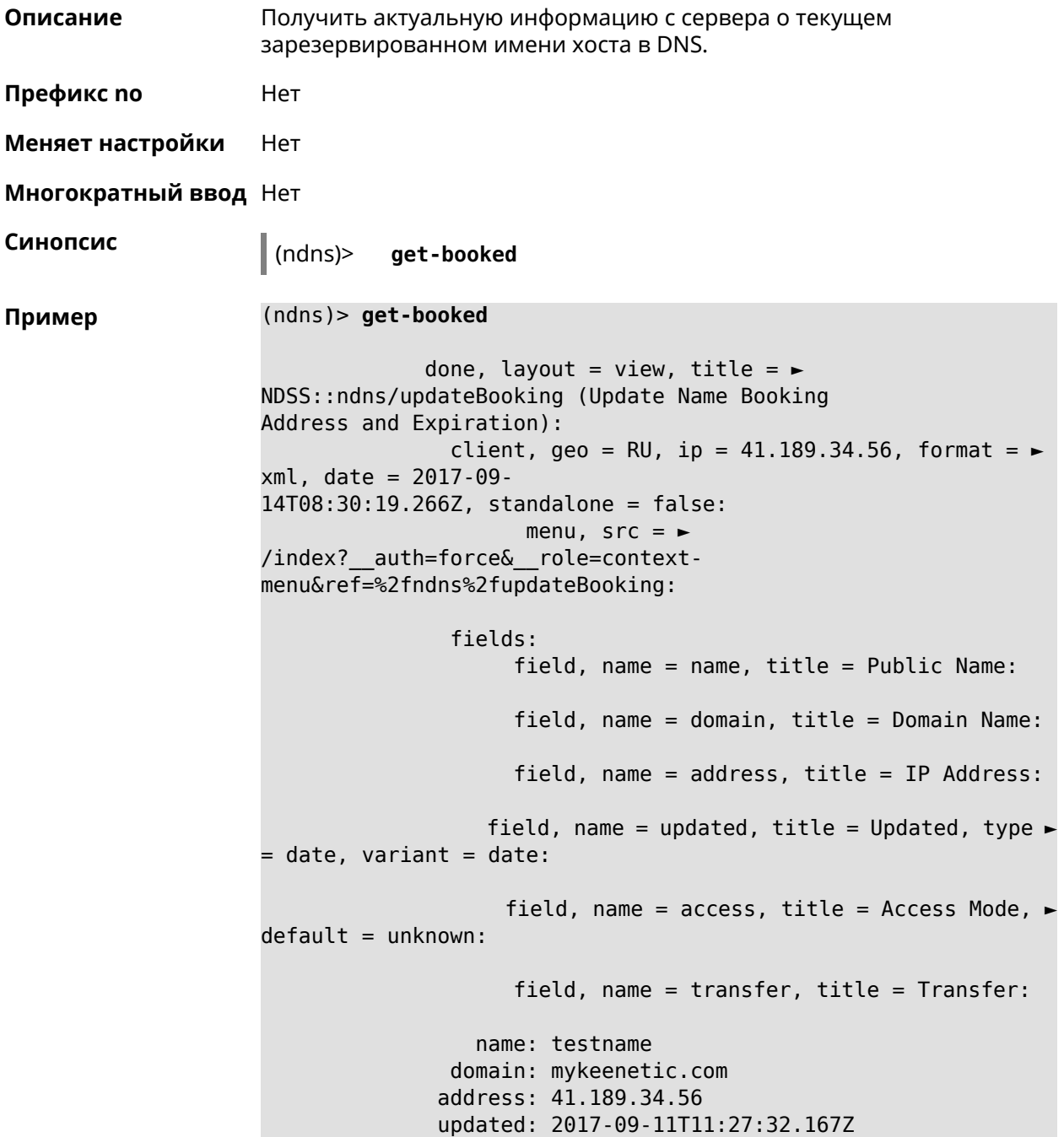

#### access: direct transfer: false

Ndns::Client: Get-booked completed.

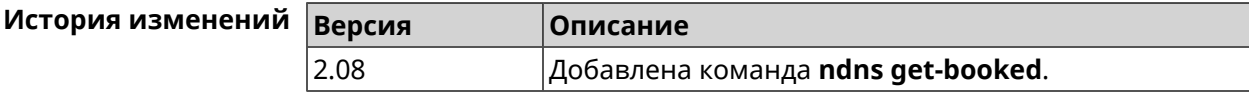

#### **3.106.5 ndns get-update**

**Описание** Обновить регистрацию имени хоста в DNS на сервере.

**Префикс no** Нет

**Меняет настройки** Нет

**Многократный ввод** Нет

**Синопсис** (ndns)> **get-update** [*‹access›* [**ipv6** *‹access6›*]]

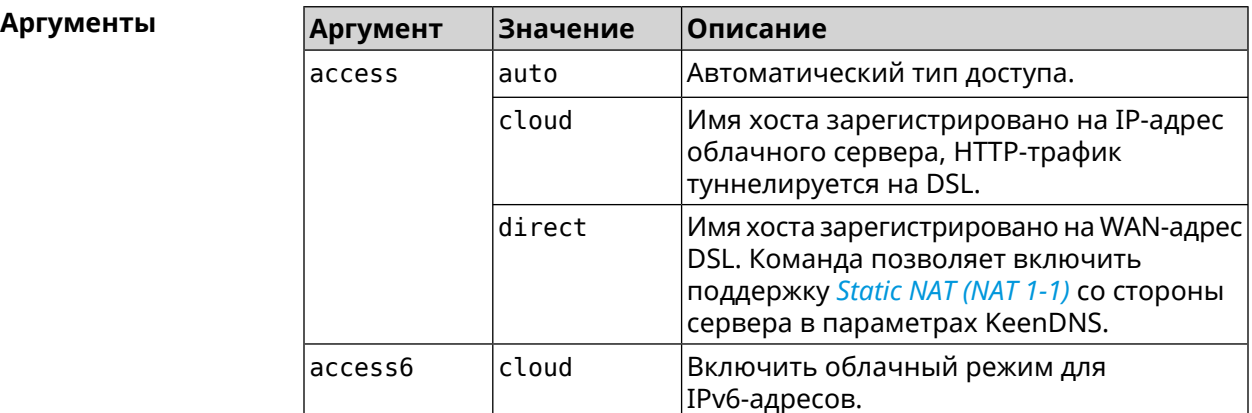

**Пример** (ndns)> **get-update auto**

done, layout = view, title =  $\blacktriangleright$ NDSS::ndns/updateBooking (Update Name Booking Address and Expiration): client, geo = RU, ip =  $81.200.27.56$ , format =  $\blacktriangleright$ xml, date = 2016-09- 22T12:07:32.746Z, standalone = false: menu,  $src = \rightarrow$ /index?\_\_auth=force&\_\_role=contextmenu&ref=%2fndns%2fupdateBooking:

fields: field, name = name, title = Public Name: field, name = domain, title = Domain Name:

```
field, name = address, title = IP Address:
                    field, name = updated, title = Updated, type \blacktriangleright= date, variant = date:
                     field, name = access, title = Access Mode, \rightarrowdefault = unknown:field, name = transfer, title = Transfer:
                   name: testname
                domain: mykeenetic.net
               address: 81.200.27.56
               updated: 2016-09-22T12:07:32.744Z
                access: direct
              transfer: false
Ndns::Client: Get-update completed.
(ndns)> get-update cloud ipv6 cloud
              done, layout = view, title = \blacktrianglerightNDSS::ndns/updateBooking (Update Name Booking Address and ►
Expiration):
                client, geo = RU, ip = 193.0.174.168, format = \blacktrianglerightxml, date = 2019-05-21T15:26:45.552Z, standalone = false:
                       menu, src = \rightarrow/index?__auth=force&__role=context-menu&ref=%2fndns%2fupdateBooking:
                fields:
                      field, name = name, title = Public Name:
                      field, name = domain, title = Domain Name:
                   field, name = updated, title = Updated, type \blacktriangleright= date, variant = date:
                      field, name = address, title = IP Address:
                      field, name = access, title = Access Mode \blacktriangleright(ip4), default = unknown:
                    field, name = address6, title = IPv6 Address:
                     field, name = access6, title = Access Mode \blacktriangleright(ipv6), default = unknown:
                      field, name = transfer, title = Transfer:
                   name: mytest
                domain: keenetic.pro
                   acme: LE
               address: 0.0.0.0
                access: cloud
              address6: ::
               access6: cloud
               updated: 2019-05-21T15:26:45.547Z
              transfer: false
Ndns::Client: Get-update completed.
(ndns)> get-update direct
              done, layout = view, title = \blacktriangleright
```

```
NDSS::ndns/updateBooking (Update Name Booking Address and ►
Expiration):
                client, geo = RU, ip = 193.0.174.159, format = \blacktrianglerightxml, date = 2019-11-13T16:53:30.782Z, standalone = false:
                      menu, src =/index?__auth=force&__role=context-menu&ref=%2fndns%2fupdateBooking:
               fields:
                     field, name = name, title = Public Name:
                     field, name = domain, title = Domain Name:
                   field, name = updated, title = Updated, type \blacktriangleright= date, variant = date:
                     field, name = address, title = IP Address:
                     field, name = access, title = Access Mode ►
(ip4), default = unknown:
                   field, name = address6, title = IPv6 Address:
                    field, name = access6, title = Access Mode ►
(ipv6), default = unknown:
                     field, name = transfer, title = Transfer:
                  name: myworknow
               domain: keenetic.link
                  acme: LE
              address: 193.0.174.159
               access: direct
              access6: none
              updated: 2019-11-13T16:50:34.298Z
             transfer: false
```
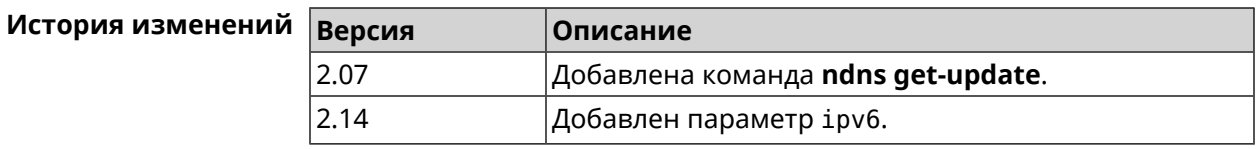

## **3.107 ntce**

**Описание** Доступ к группе команд для настройки сервиса *[NTCE](#page-706-0)*.

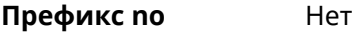

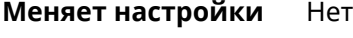

**Многократный ввод** Нет

**Вхождение в группу** (config-ntce)

**Синопсис** (config)> **ntce**

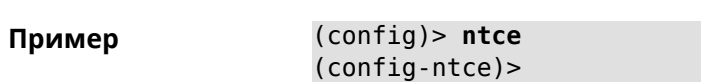

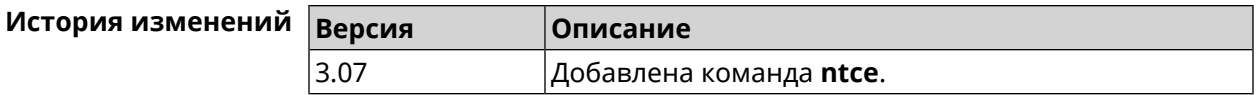

### **3.107.1 ntce debug**

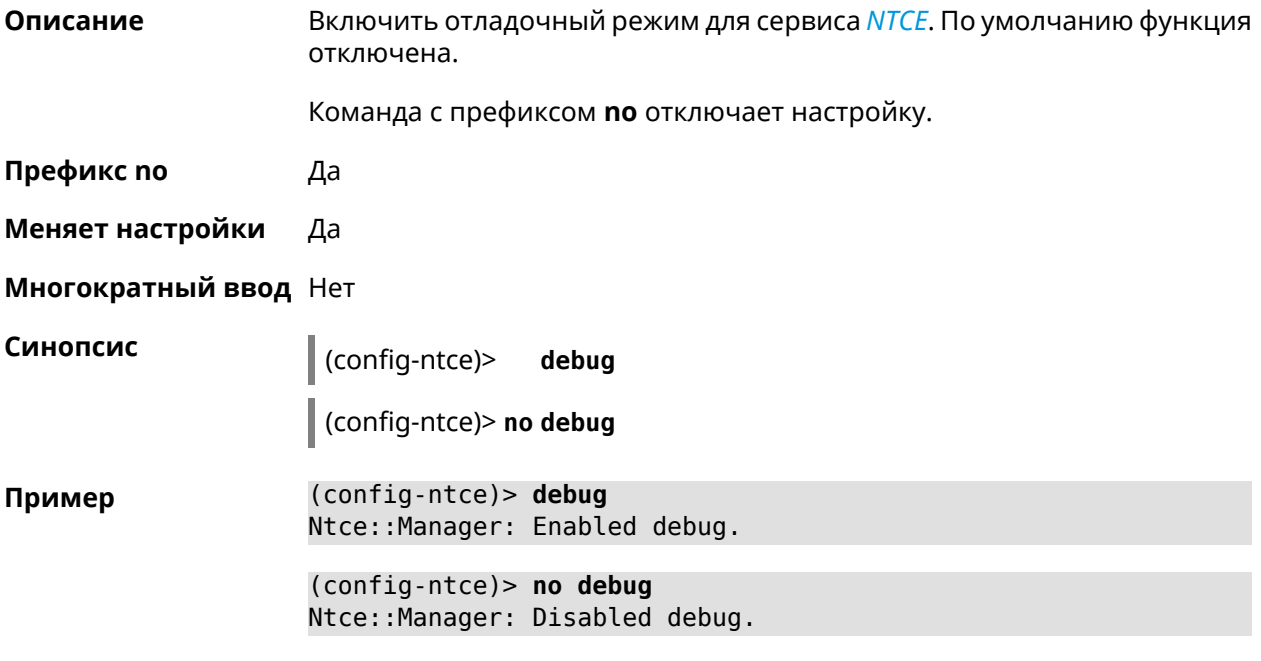

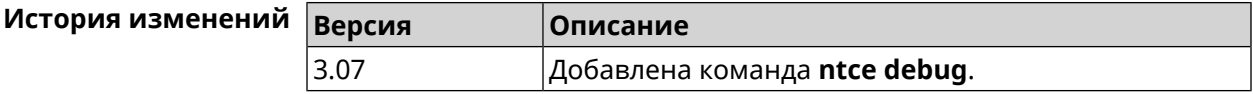

## **3.107.2 ntce memory-watcher**

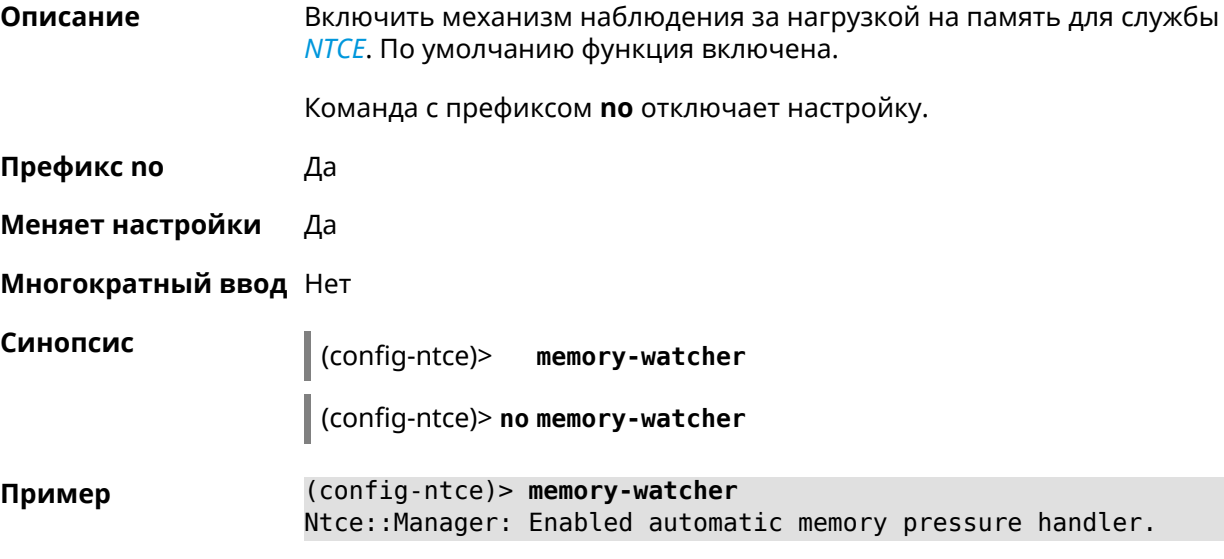

(config-ntce)> no memory-watcher Ntce::Manager: Disabled automatic memory pressure handler.

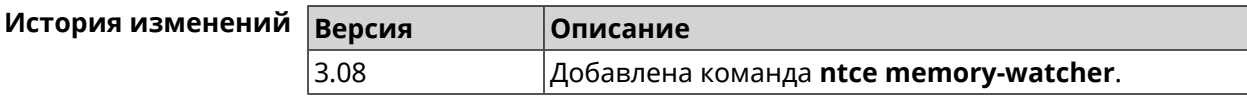

#### 3.107.3 ntce gos category priority

Описание Указать приоритеты для категорий трафика.

Команда с префиксом по возвращает значение по умолчанию.

Префикс по Да

Меняет настройки Да

Многократный ввод Нет

Синопсис

(config-ntce)> qos category <category>priority <priority>

(config-ntce)> qos category <category>no priority

**Аргументы** Аргумент Значение Описание **10 Наивысший.** calling category 2 Критический. gaming streaming **® Высокий.** 4 Повышенный. work surfing **® Средний.** other © Нормальный (по умолчанию). filetransfering **© Низкий.** priority Целое число Значение приоритета. Может принимать значения в пределах от 1 до 7.

(config-ntce) > qos category work priority 7 Пример Ntce::Manager: Set category "work" priority to "7".

> (config-ntce)> qos category other no priority Ntce::Manager: Reset QoS priority for category "work".

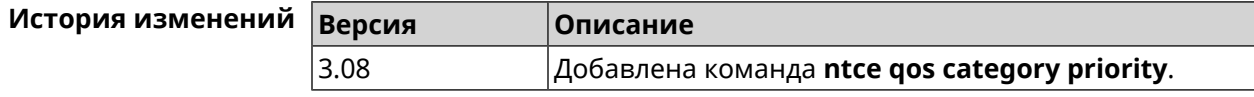

#### **3.107.4 ntce qos enable**

**Описание** Включить IntelliQoS, который обеспечивает входящую и исходящую полосу пропускания для приоритетных приложений и задач с помощью предварительно определенных групп категорий. По умолчанию служба отключена.

Команда с префиксом **no** отключает настройку.

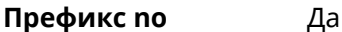

**Меняет настройки** Да

**Многократный ввод** Нет

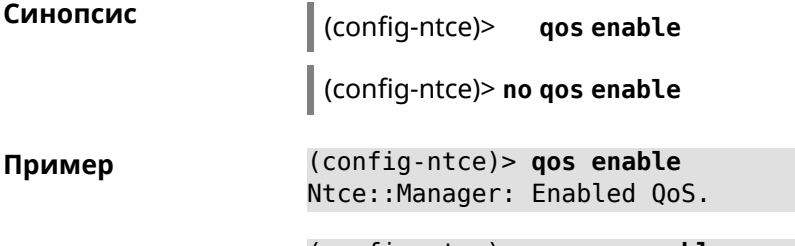

(config-ntce)> **no qos enable** Ntce::Manager: Disabled QoS.

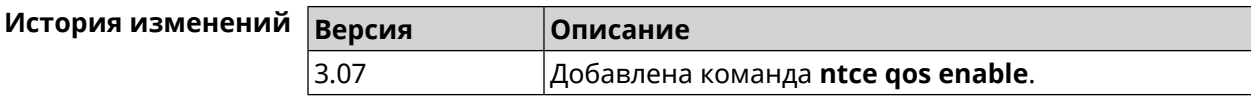

#### **3.107.5 ntce upstream rate-limit input**

**Описание** Задать ограничение трафика на прием для указанного интерфейса.

Команда с префиксом **no** удаляет настройку.

**Префикс no** Да

**Меняет настройки** Да

**Многократный ввод** Нет

**Синопсис** (config-ntce)> **upstream rate-limit** *‹interface›* **input** ( *‹rate›* <sup>|</sup> **auto**)

(config-ntce)> **no upstream rate-limit** *‹interface›* **input**

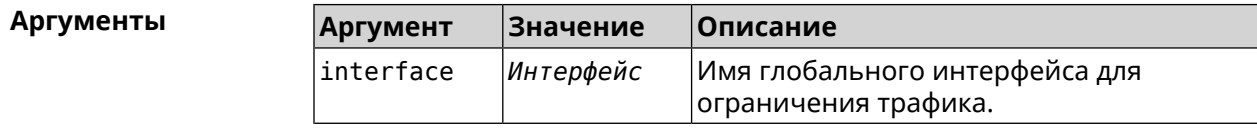

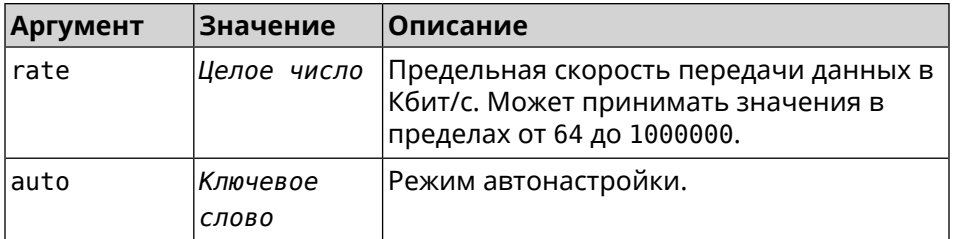

**Пример** (config-ntce)> **upstream rate-limit ISP input auto** Ntce::Upstreams: Set ISP input rate limit to "auto".

> (config-ntce)> **upstream rate-limit ISP input 1000000** Ntce::Upstreams: Set ISP input rate limit to "1000000" kbps.

(config-ntce)> **no upstream rate-limit ISP input** Ntce::Upstreams: Reset ISP input rate limit.

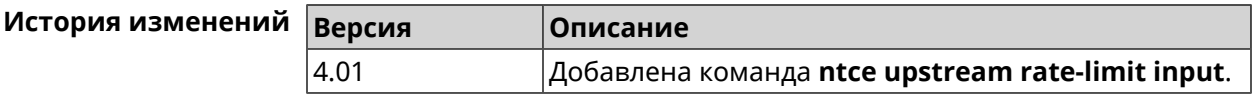

#### **3.107.6 ntce upstream rate-limit output**

**Описание** Задать ограничение трафика на передачу для указанного интерфейса.

Команда с префиксом **no** удаляет настройку.

**Префикс no** Да

**Меняет настройки** Да

**Многократный ввод** Нет

**Синопсис** (config-ntce)> **upstream rate-limit** *‹interface›* **output** ( *‹rate›* <sup>|</sup> **auto**) (config-ntce)> **no upstream rate-limit** *‹interface›* **output**

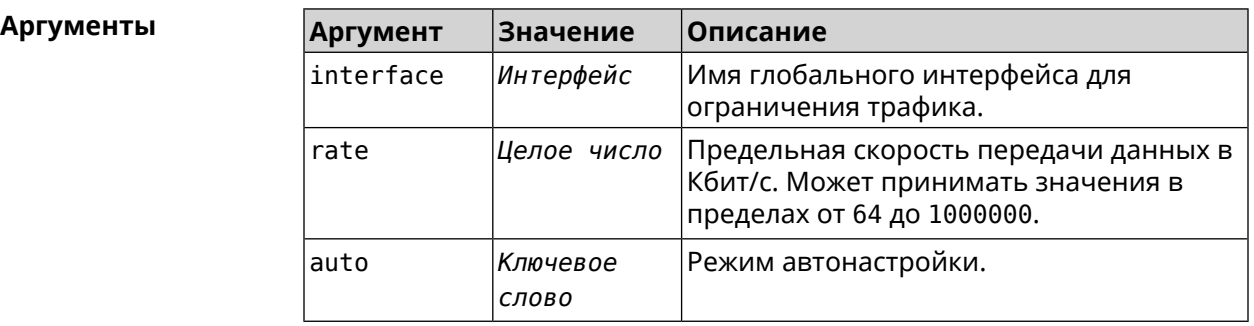

**Пример** (config-ntce)> **upstream rate-limit ISP output auto** Ntce::Upstreams: Set ISP output rate limit to "auto". (config-ntce)> **upstream rate-limit ISP output 1000000** Ntce::Upstreams: Set ISP output rate limit to "1000000" kbps.

(config-ntce)> **no upstream rate-limit ISP output** Ntce::Upstreams: Reset ISP output rate limit.

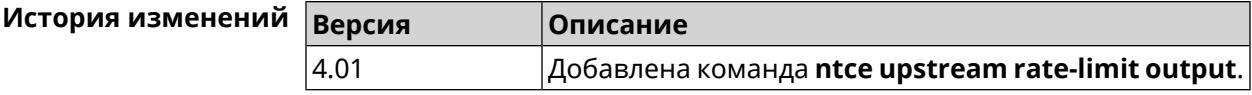

## **3.108 ntp**

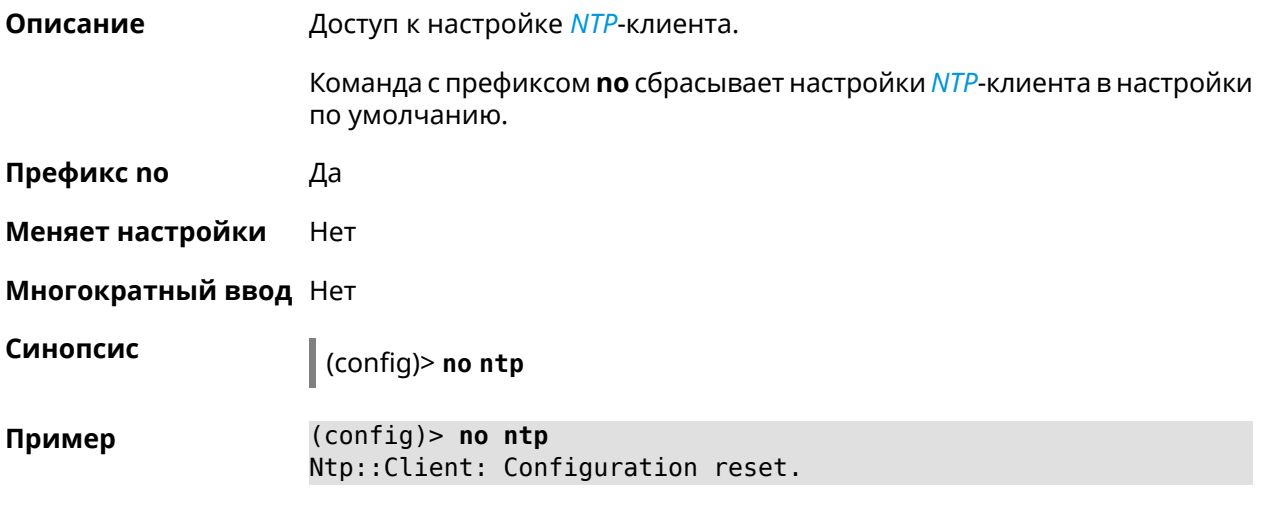

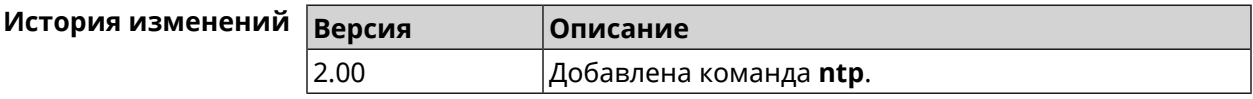

## **3.109 ntp master**

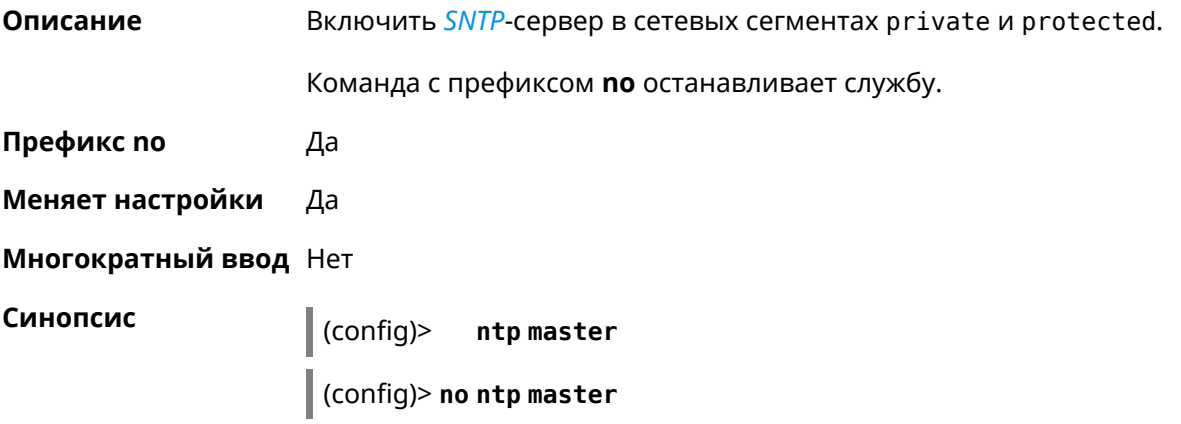

**Пример** (config)> **ntp mater** Ntp::Server: Enabled master mode.

> (config)> **no ntp master** Ntp::Server: Disabled master mode.

#### **История изменений**

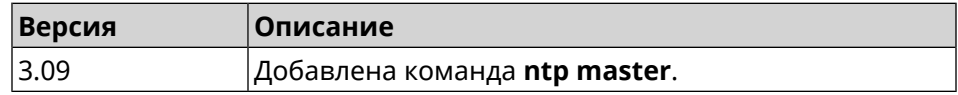

## **3.110 ntp server**

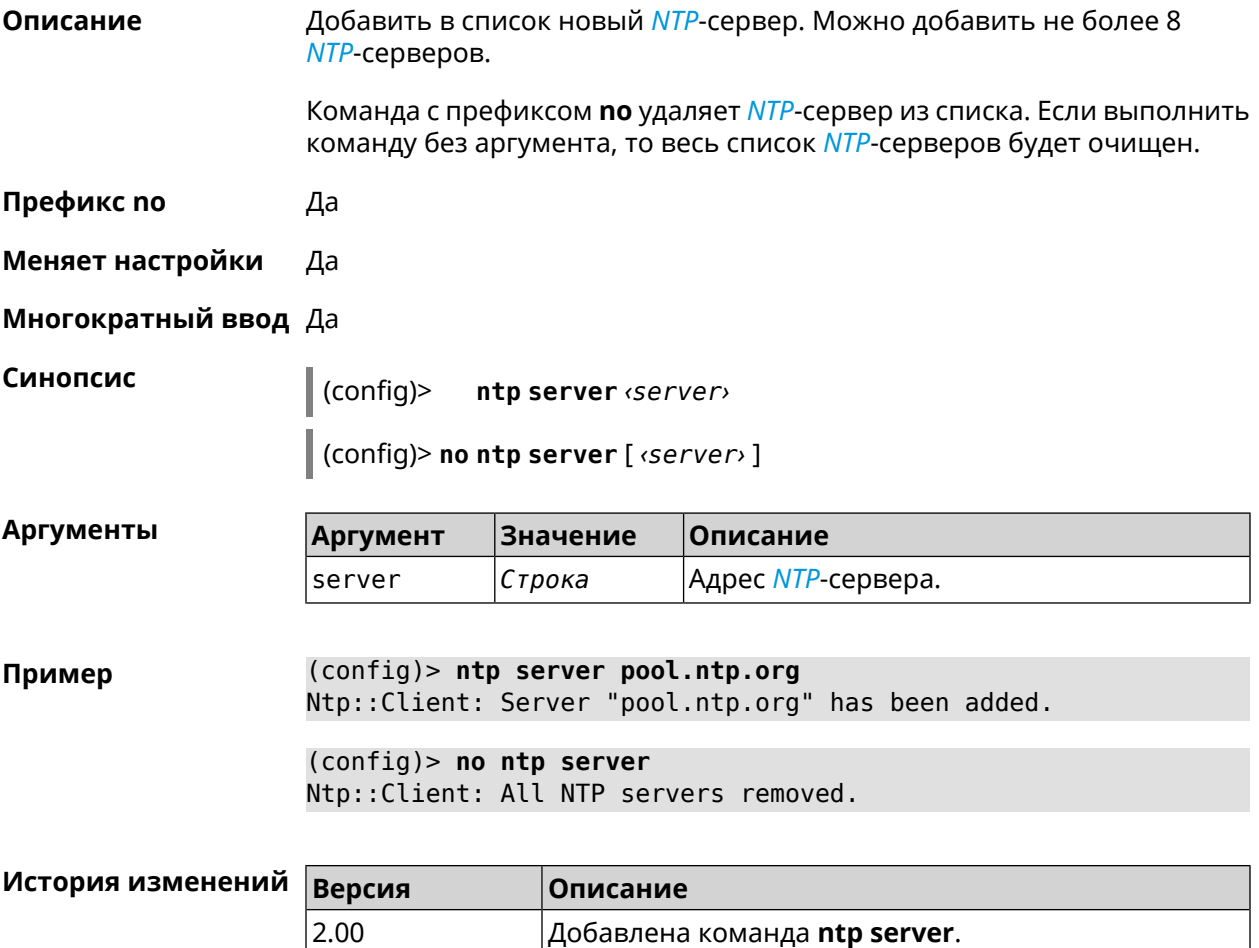

## **3.111 ntp source**

**Описание** Установить определенный IP-адрес источника для службы *[NTP](#page-706-1)*.

Команда с префиксом **no** удаляет настройку.

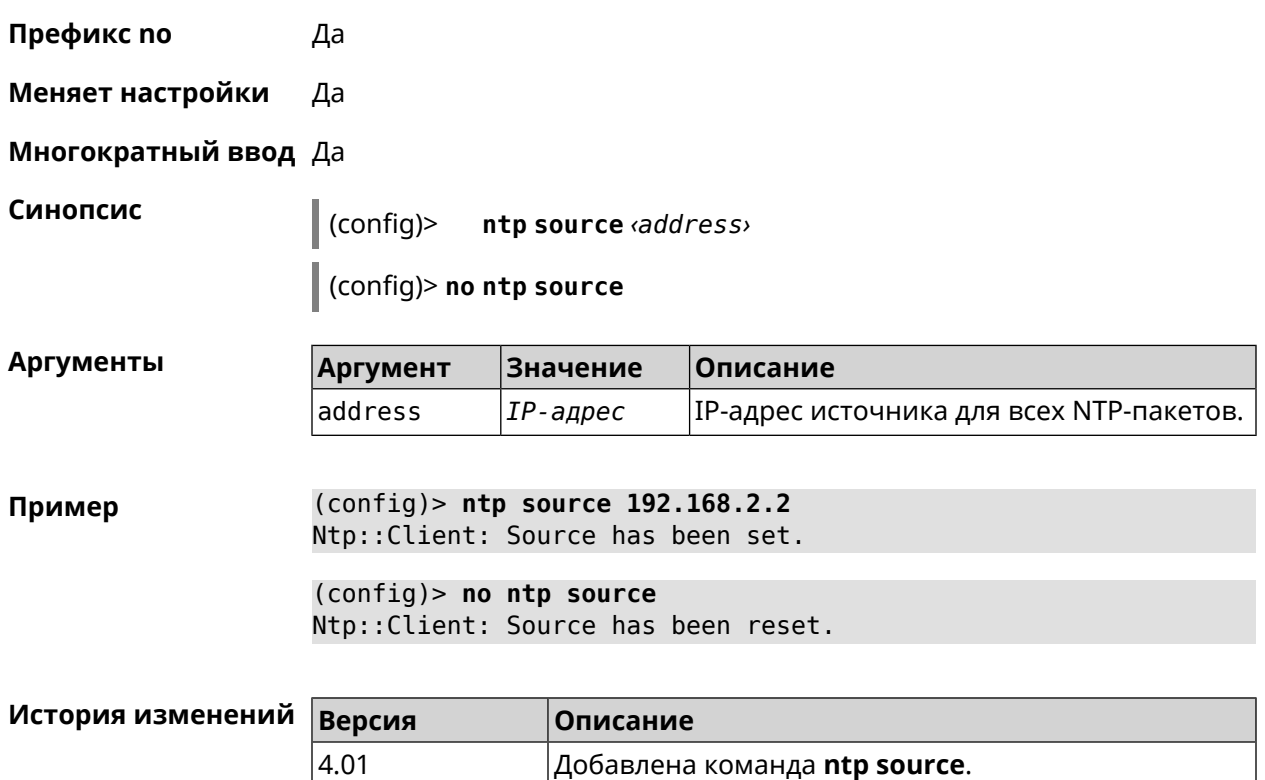

## **3.112 ntp sync-period**

**Описание** Установить период синхронизации времени. По умолчанию используется значение 1 неделя. Команда с префиксом **no** устанавливает время синхронизации по умолчанию.

**Префикс no** Да

**Меняет настройки** Да

**Многократный ввод** Нет

**Синопсис** (config)> **ntp sync-period** *‹period›*

(config)> **no ntp sync-period**

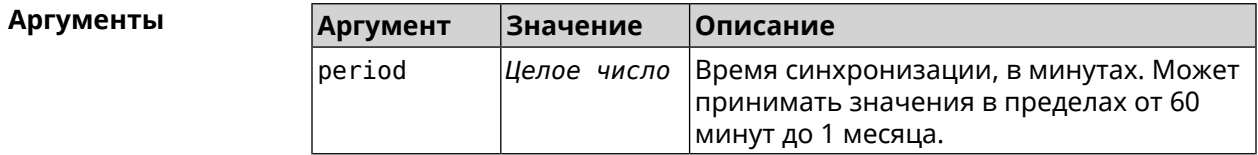

**Пример** (config)> **ntp sync-period 60** Ntp::Client: A synchronization period set to 60 minutes. (config)> **no ntp sync-period** Ntp::Client: Synchronization period value reset.

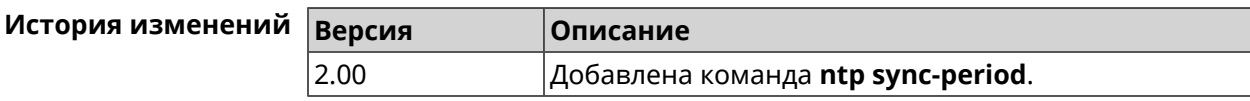

## **3.113 object-group ip**

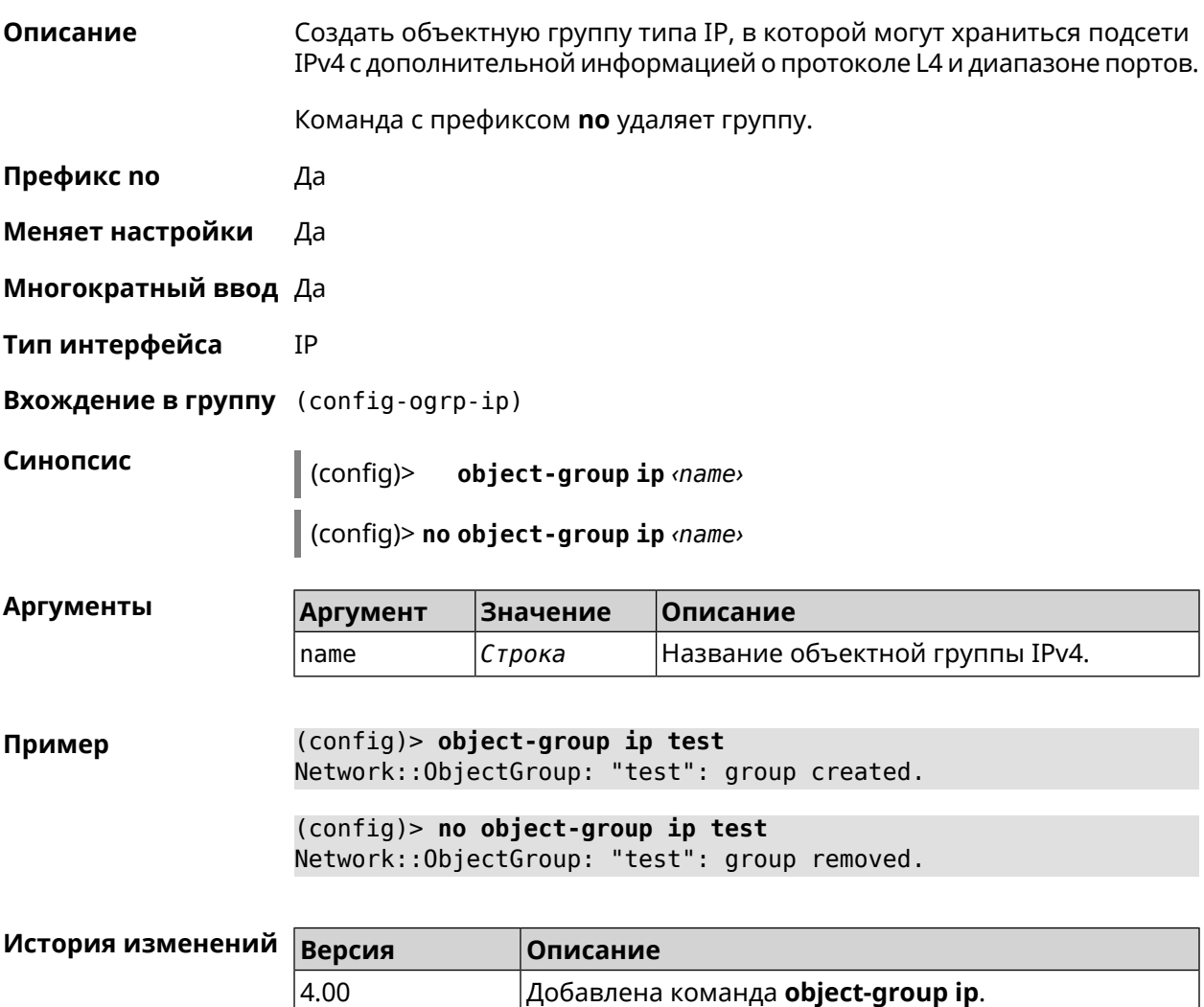

### **3.113.1 object-group ip exclude**

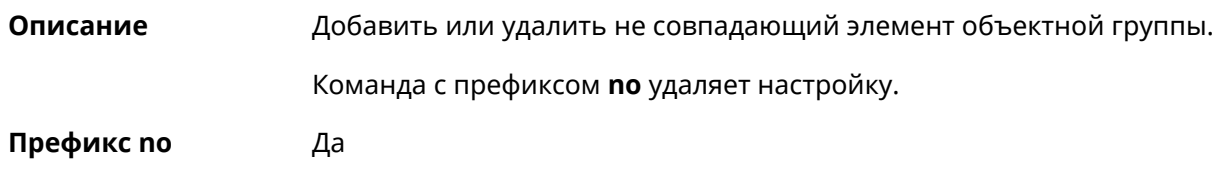

#### Меняет настройки Да

#### Многократный ввод Да

#### Синопсис

config-ogrp-ip)> exclude <proto> <address> [<port> [<end-port>]]

(config-ogrp-ip)> no exclude <proto> <address> [<port>[<end-port>]]

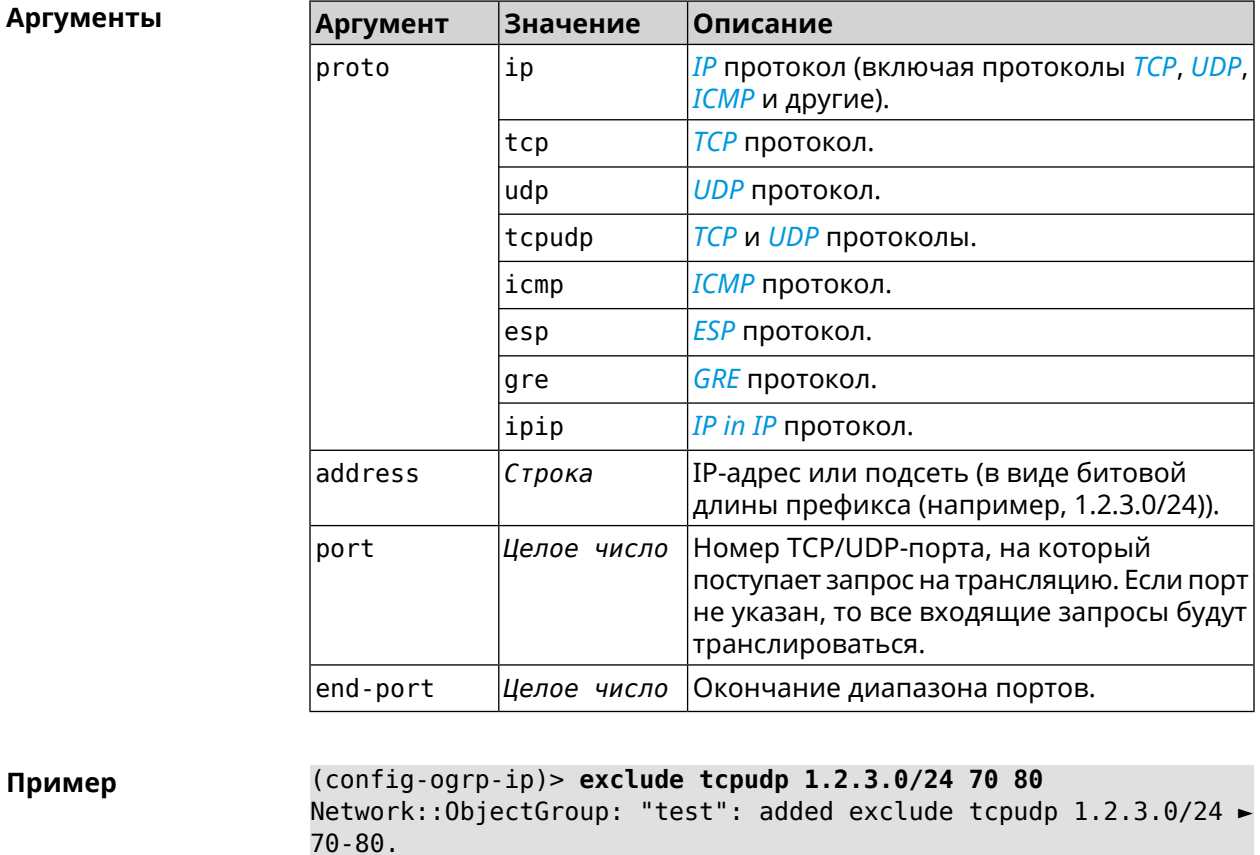

(config-ogrp-ip)> no exclude tcpudp 1.2.3.0/24 70 80 Network:: ObjectGroup: "test": removed exclude tcpudp 1.2.3.0/24 ►  $70 - 80.$ 

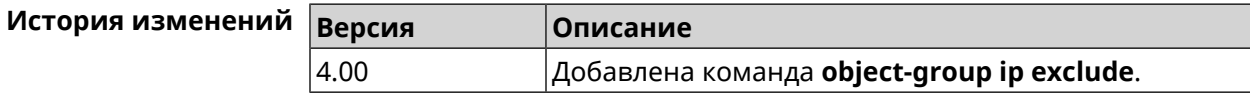

### 3.113.2 object-group ip include

#### Описание

Добавить или удалить совпадающий элемент объектной группы.

Команда с префиксом по удаляет настройку.

#### Префикс по Да

Меняет настройки Да

Многократный ввод Да

#### Синопсис

 $\vert$  (config-ogrp-ip)> include  $\varphi$ roto, address, [  $\varphi$ ort, [ $\varphi$ end-port,]]

(config-ogrp-ip)> no include <proto> <address>[<port>[<end-port>]]

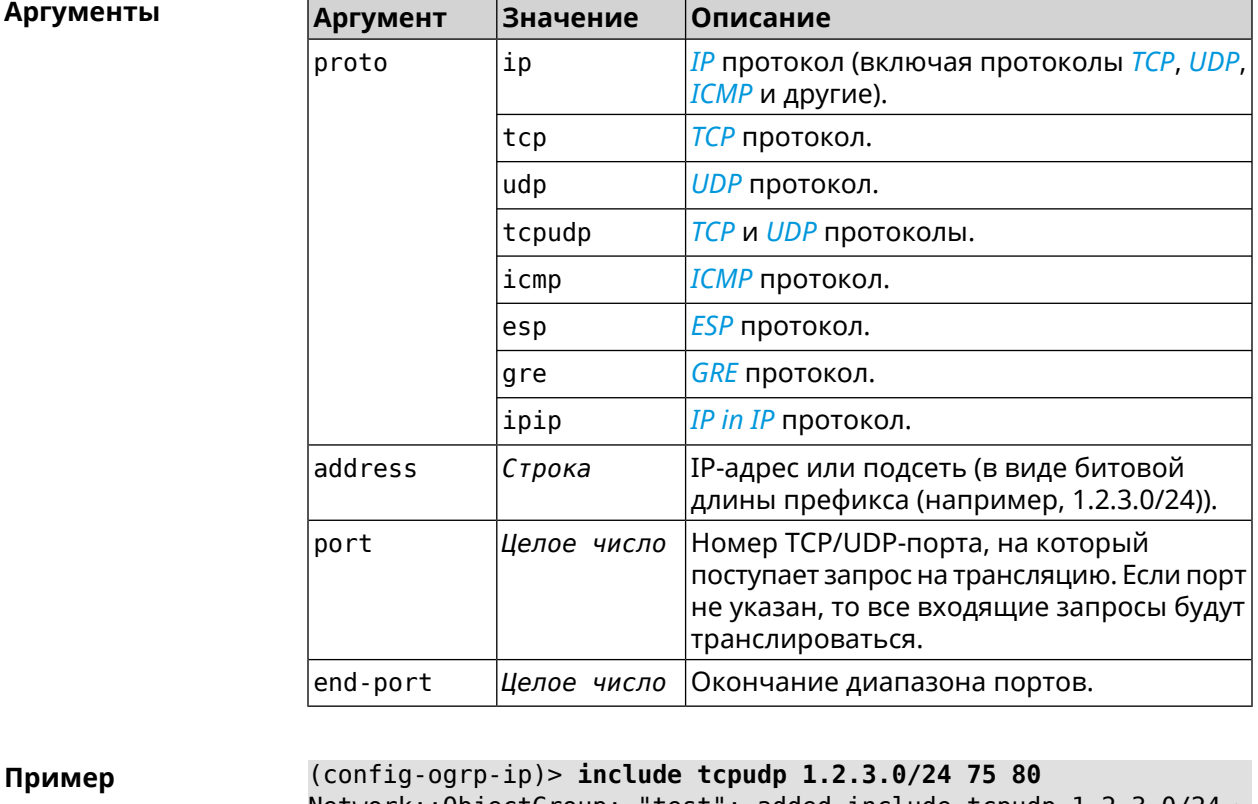

Network:: ObjectGroup: "test": added include tcpudp 1.2.3.0/24 ►  $75 - 80.$ (config-ogrp-ip)> no include tcpudp 1.2.3.0/24 75 80 Network:: ObjectGroup: "test": removed include tcpudp 1.2.3.0/24 ►

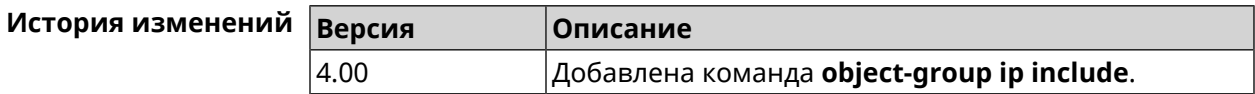

 $75 - 80.$ 

## **3.114 opkg chroot**

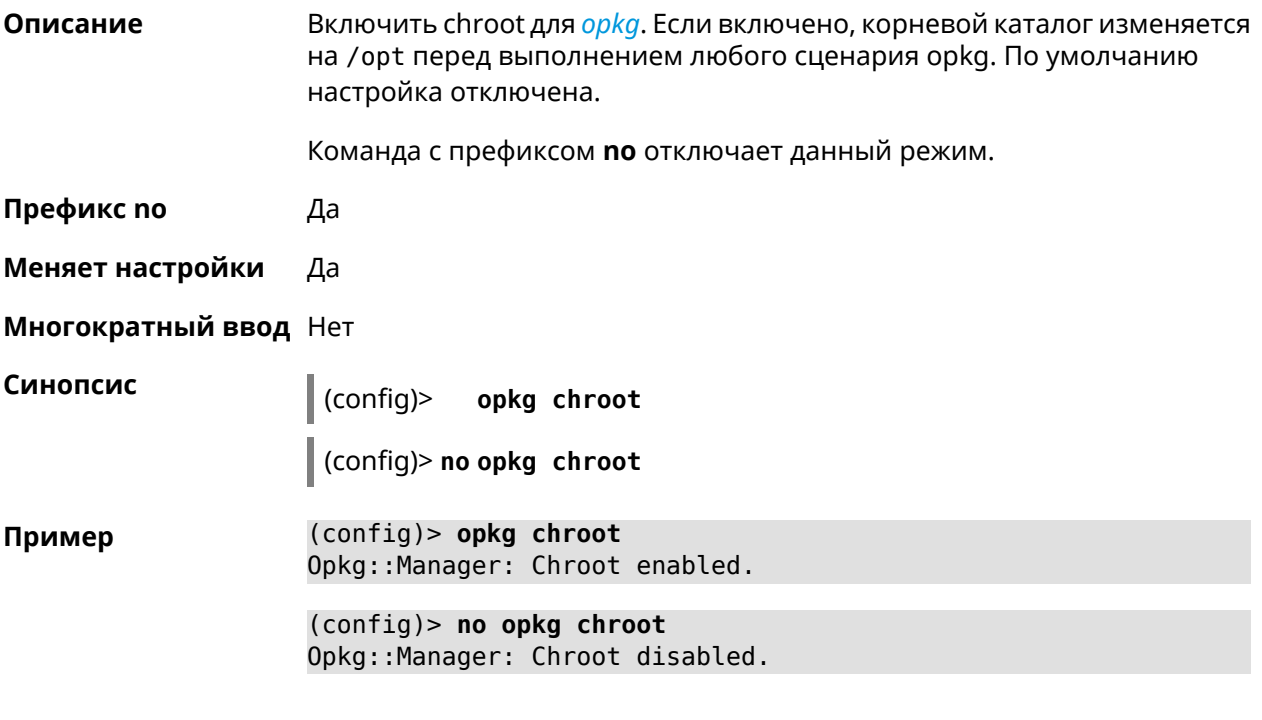

<span id="page-448-0"></span>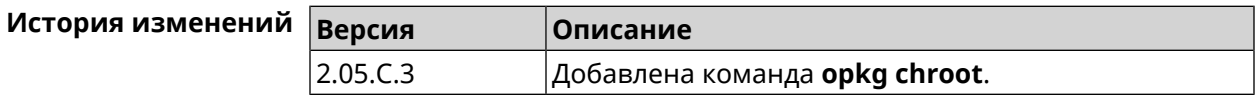

# **3.115 opkg disk**

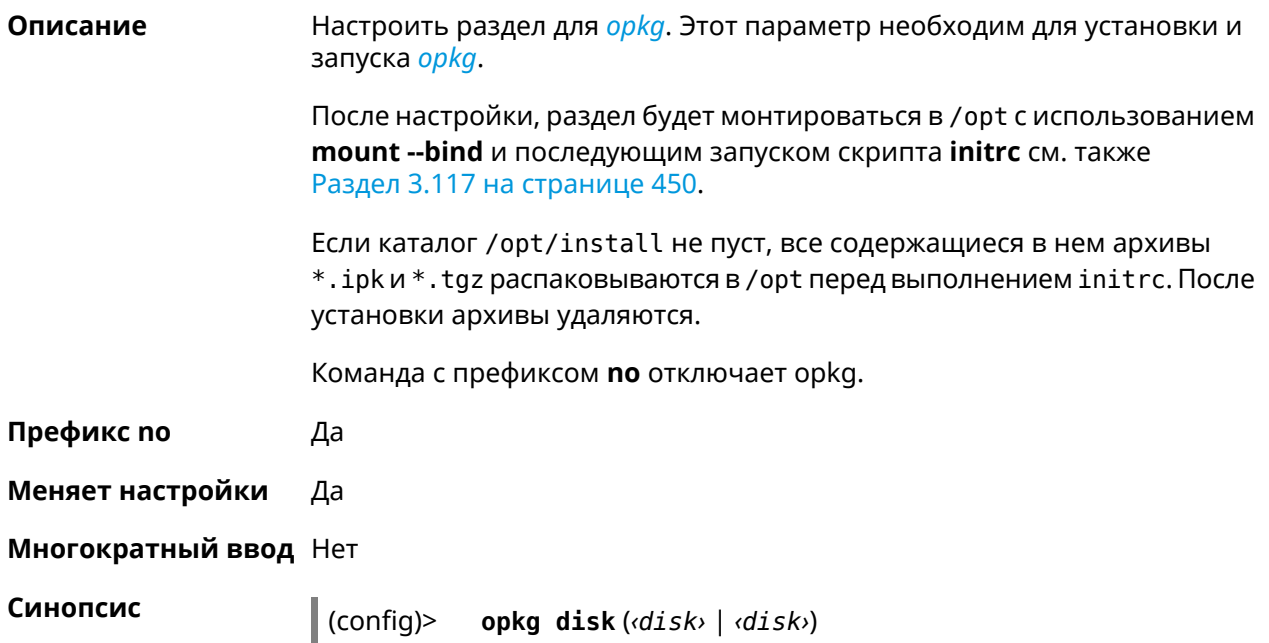

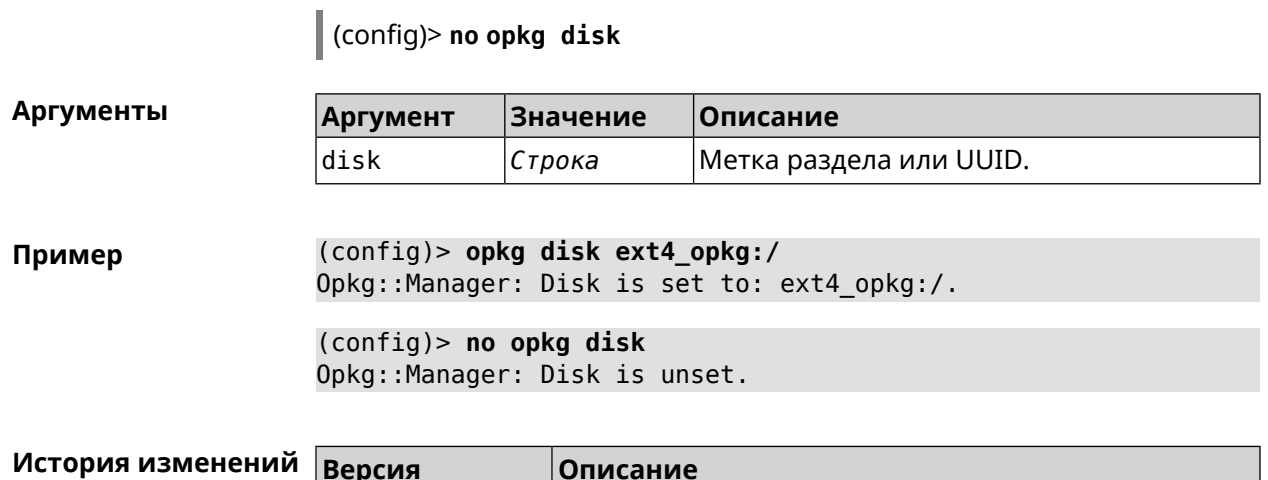

Добавлена команда opkg disk.

## 3.116 opkg dns-override

2.05

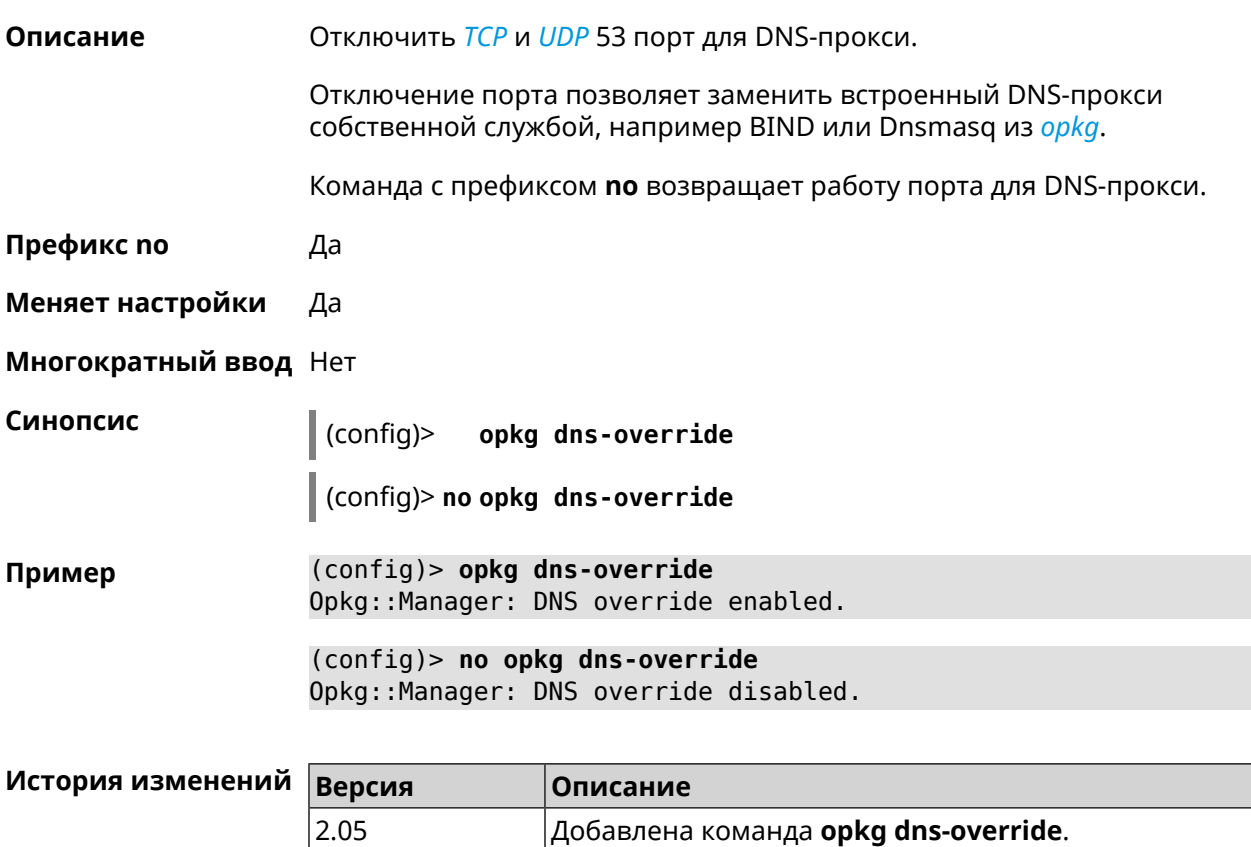

## 3.117 opkg initrc

<span id="page-449-0"></span>2.05

Описание

Задать стартовый скрипт. Значение по умолчанию - /opt/etc/initrc.

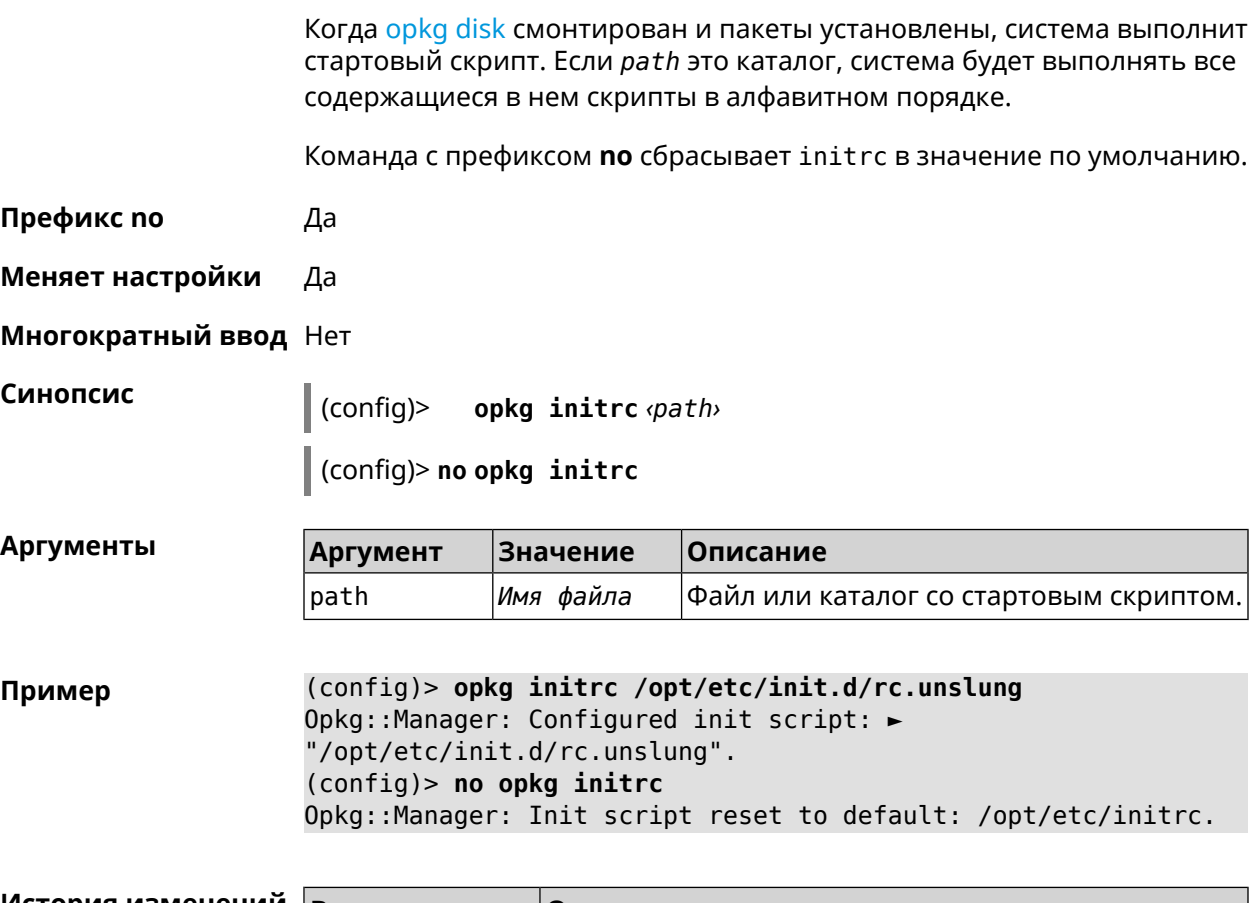

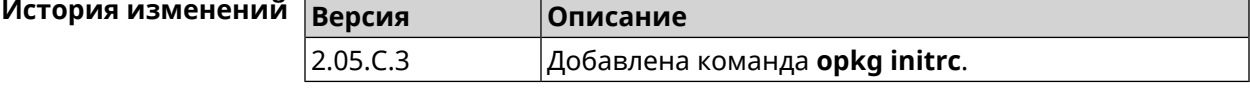

# 3.118 opkg timezone

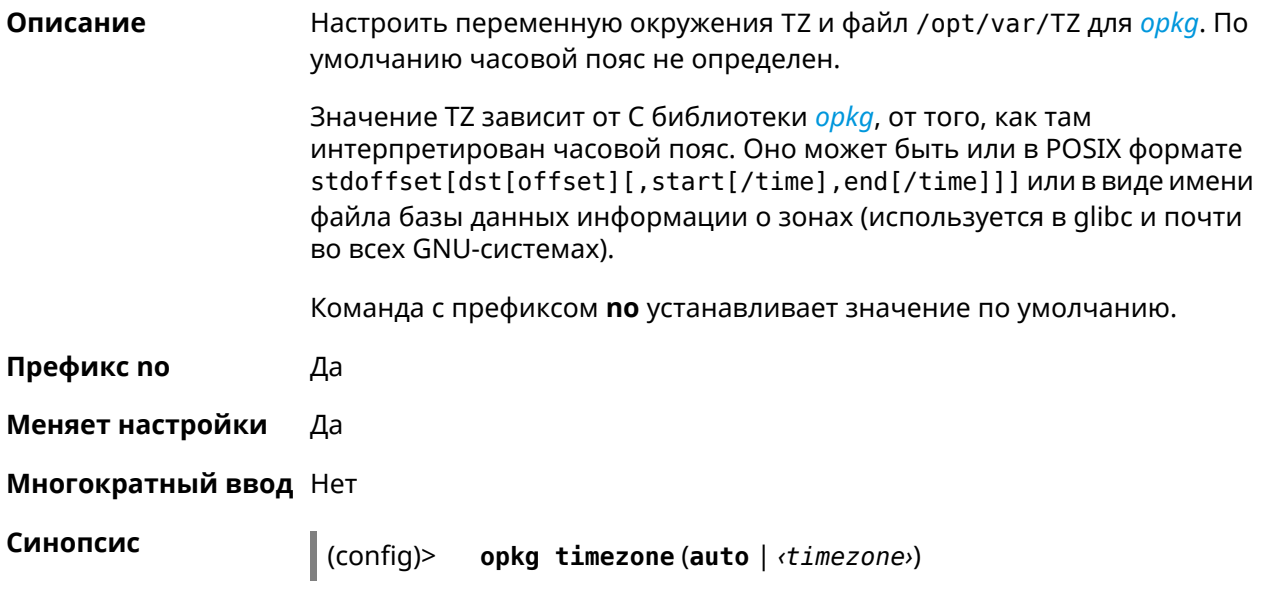

#### (config)> **no opkg timezone**

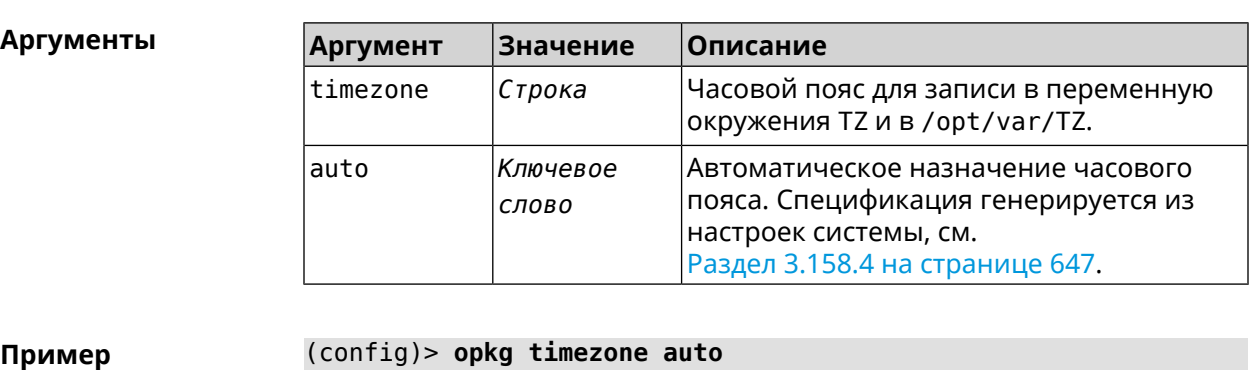

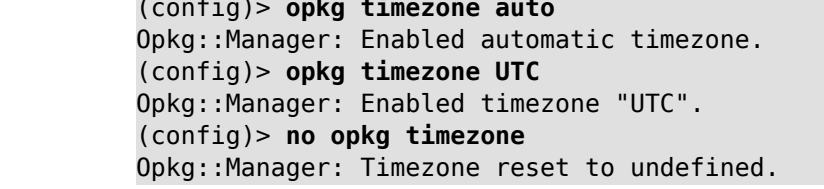

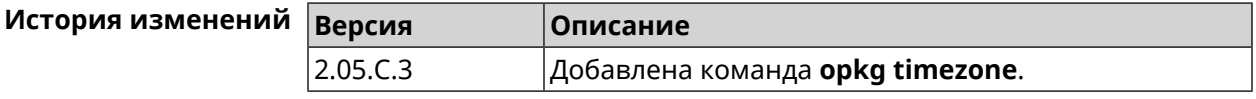

## **3.119 ping-check profile**

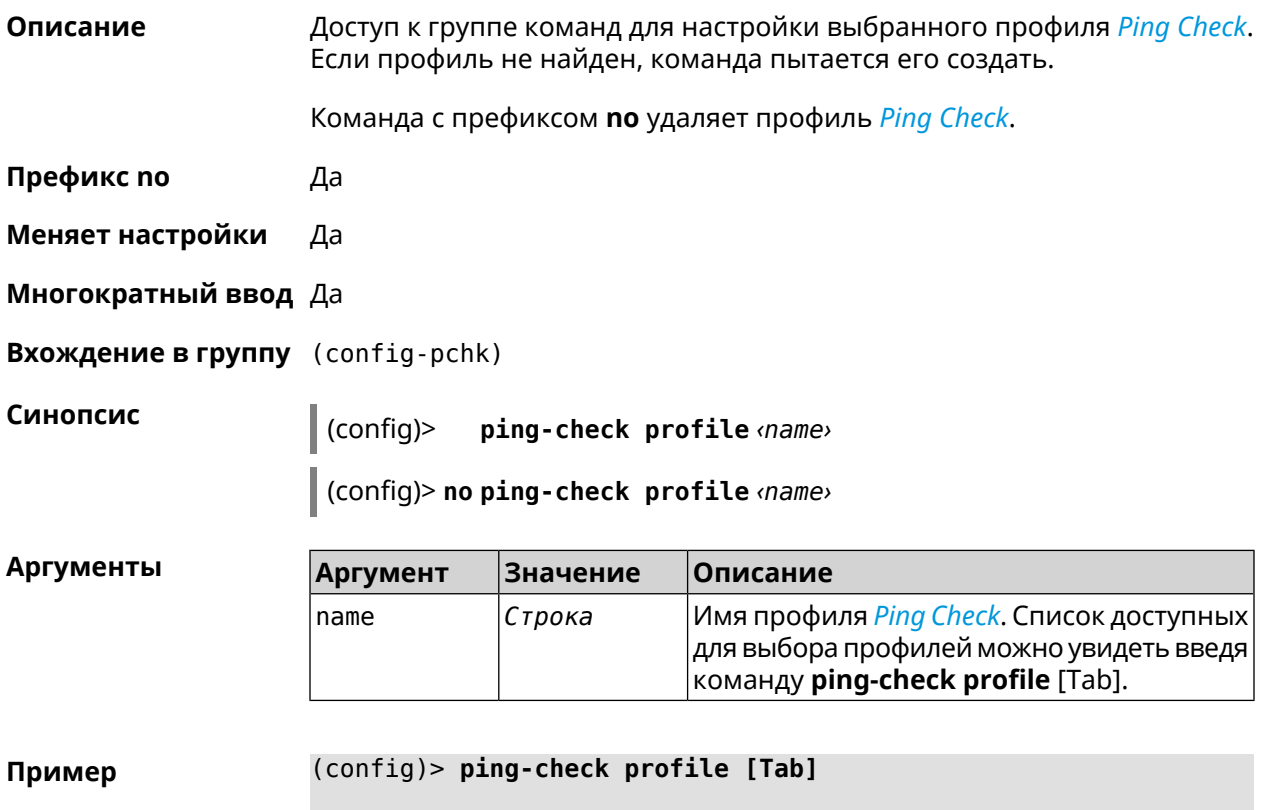

Usage template: profile {name} Choose:

**TEST** MYMY

(config)> **ping-check profile new\_prof** PingCheck::Client: Profile "new\_prof" has been created. (config-pchk)>

(config)> **no ping-check profile new\_prof** PingCheck::Client: Profile "new\_prof" has been deleted.

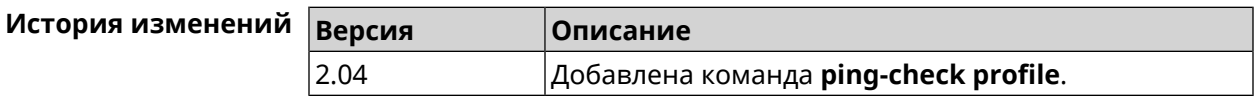

#### **3.119.1 ping-check profile host**

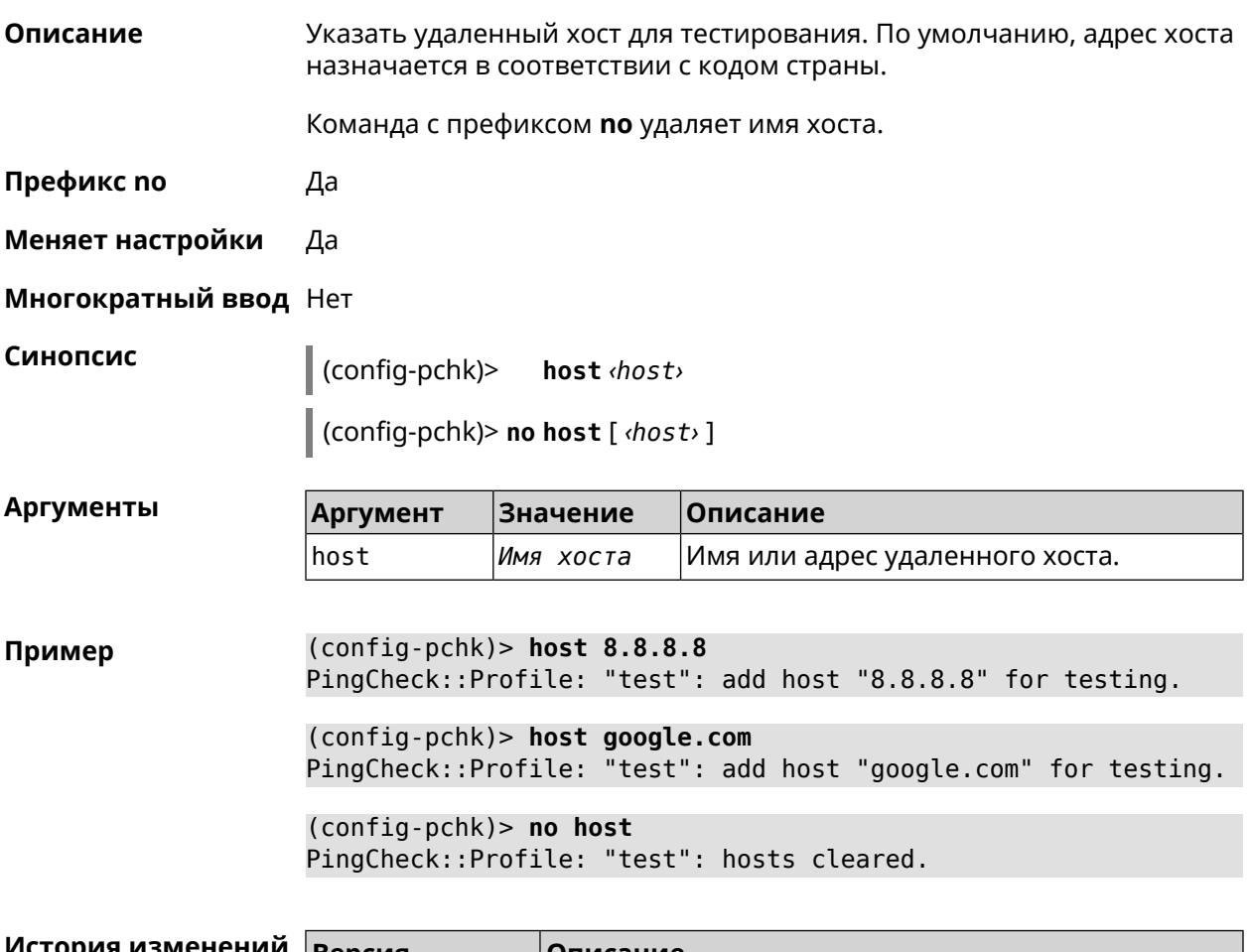

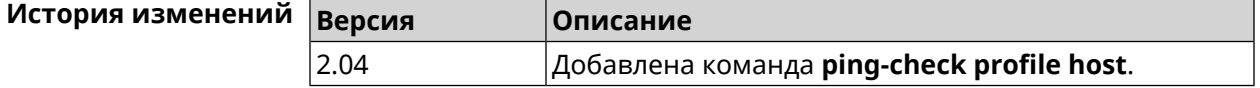

## **3.119.2 ping-check profile max-fails**

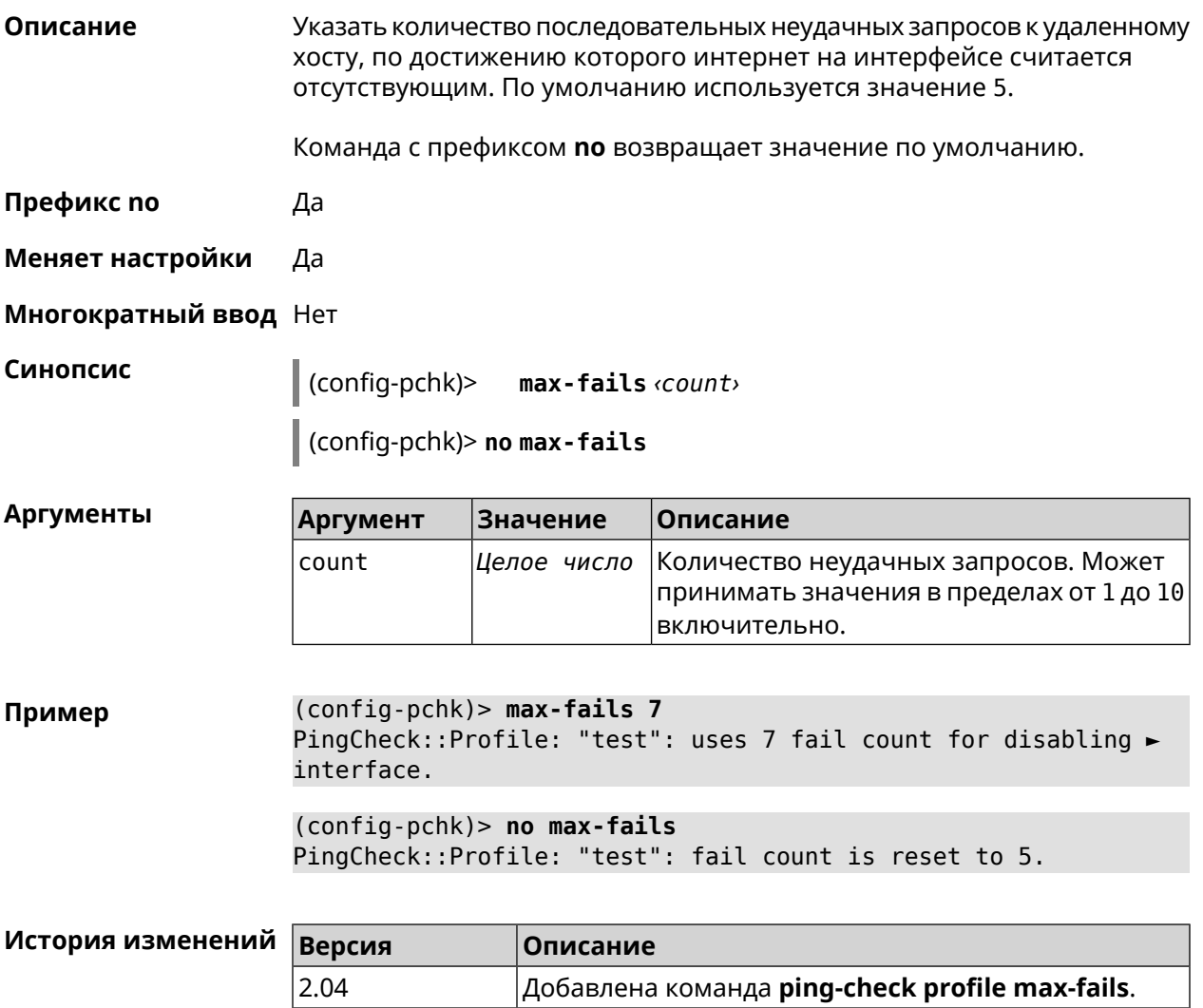

### **3.119.3 ping-check profile min-success**

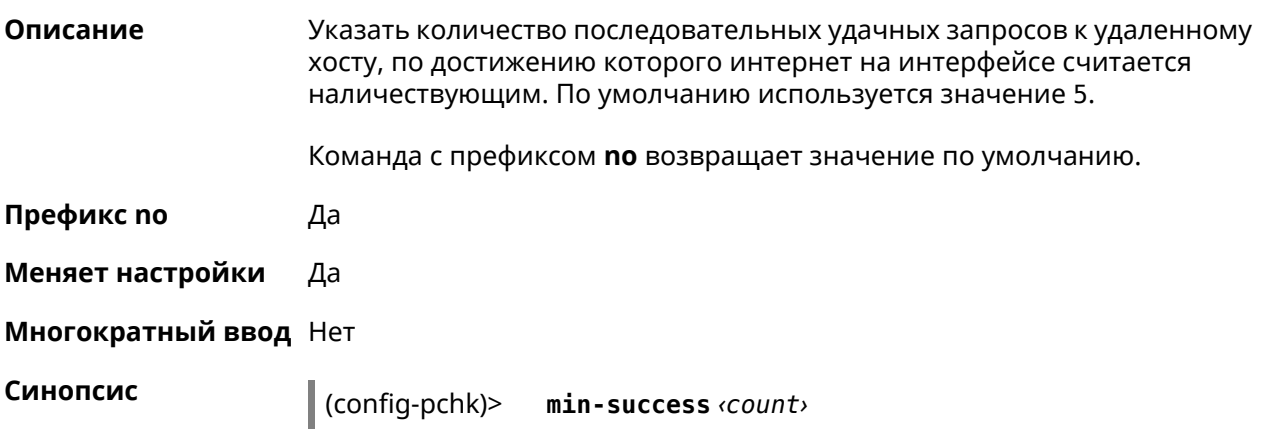

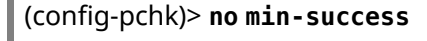

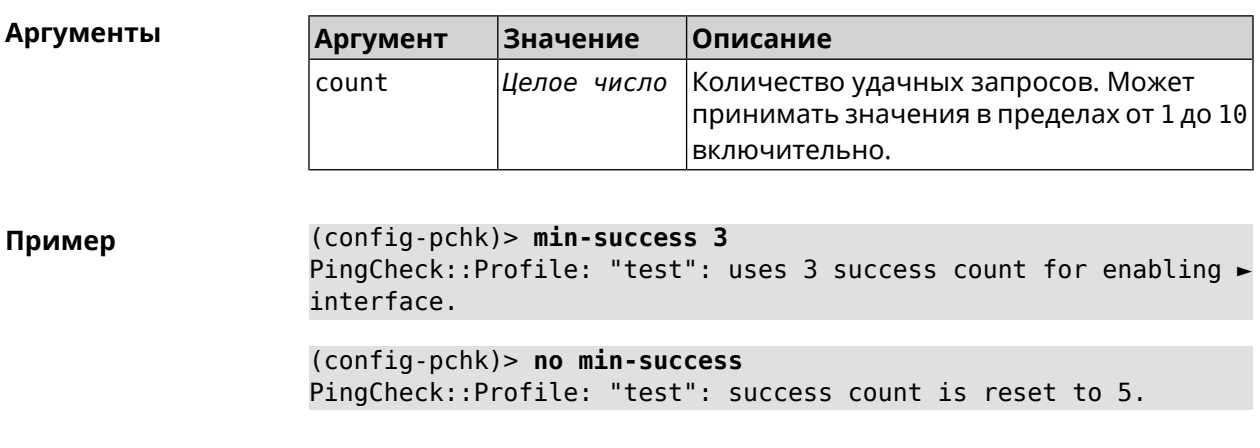

<span id="page-454-0"></span>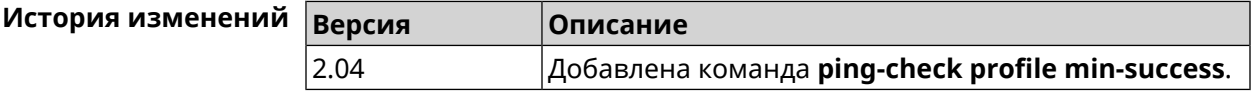

#### **3.119.4 ping-check profile mode**

'n.

**Описание** Установить режим *Ping [Check](#page-707-1)*. По умолчанию установлено значение icmp.

**Префикс no** Нет

**Меняет настройки** Да

**Многократный ввод** Нет

**Синопсис** (config-pchk)> **mode** *‹mode›*

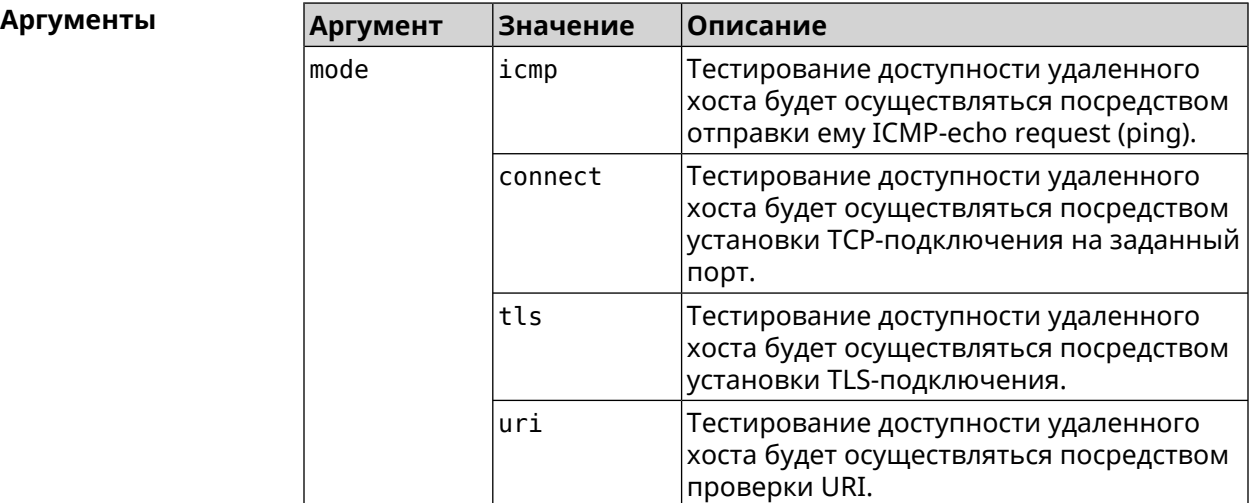

**Пример** (config-pchk)> **mode tls** PingCheck::Profile: "test": uses tls mode.

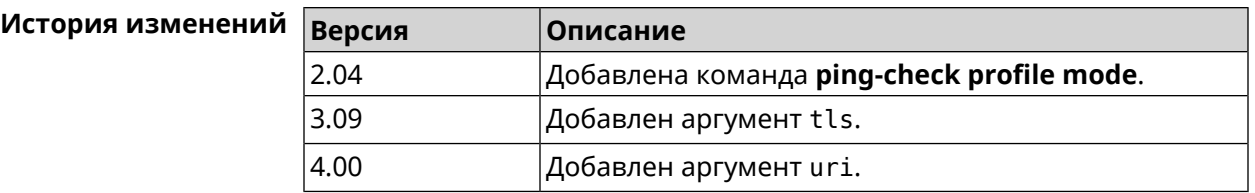

#### **3.119.5 ping-check profile port**

**Описание** Указать порт для подключения к удаленному хосту. Настройка имеет смысл при режиме *Ping [Check](#page-707-1)* connect (см. команду **[ping-check](#page-454-0) profile [mode](#page-454-0)**).

Команда с префиксом **no** удаляет настройку.

**Префикс no** Да

**Меняет настройки** Да

**Многократный ввод** Нет

**Синопсис** (config-pchk)> **port** *‹port›* (config-pchk)> **no port**

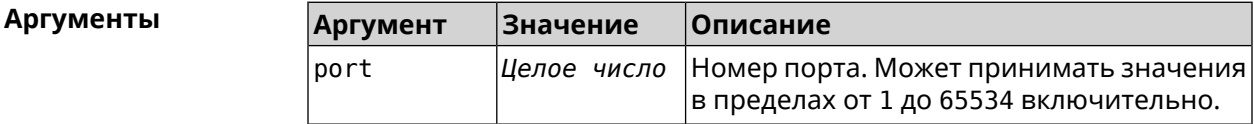

**Пример** (config-pchk)> **port 80** PingCheck::Profile: "test": uses port 80 for testing. (config-pchk)> **no port**

PingCheck::Profile: "test": port is cleared.

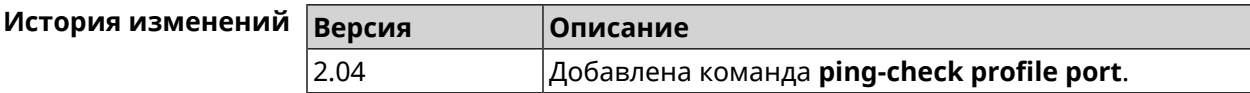

#### **3.119.6 ping-check profile power-cycle**

**Описание** Включить управление питанием сетевого интерфейса USB. По умолчанию включено. Команда с префиксом **no** отключает настройку. **Префикс no** Да **Меняет настройки** Да

#### **Многократный ввод** Нет

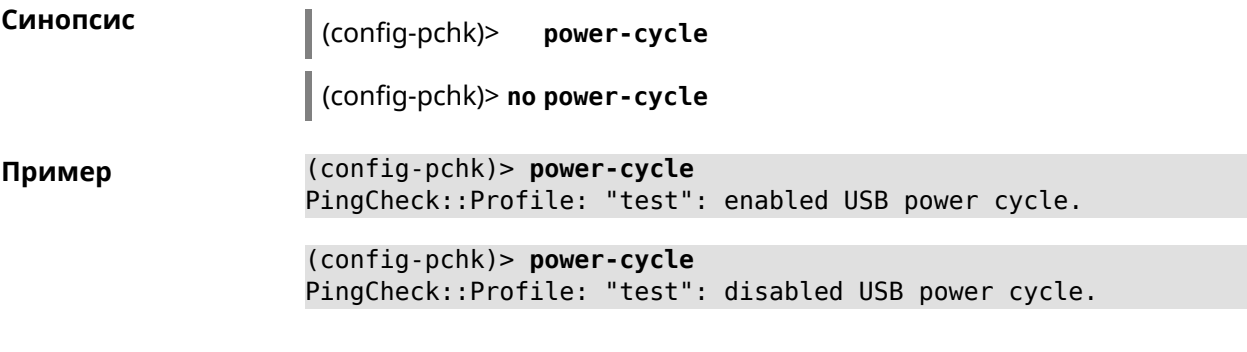

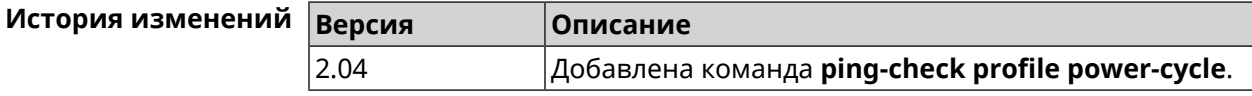

#### **3.119.7 ping-check profile timeout**

**Описание** Установить максимальное время ожидания ответа удаленного хоста на один запрос в секундах. По умолчанию используется значение 2.

Команда с префиксом **no** устанавливает значение по умолчанию.

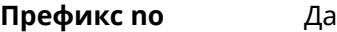

**Меняет настройки** Да

**Многократный ввод** Нет

**Синопсис** (config-pchk)> **timeout** *‹timeout›*

(config-pchk)> **no timeout**

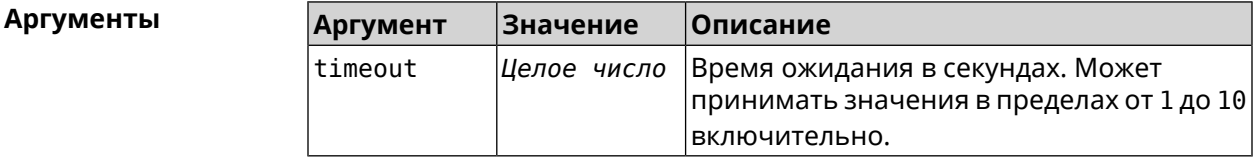

**Пример** (config-pchk)> **timeout 4** PingCheck::Profile: "test": timeout is changed to 4 seconds.

> (config-pchk)> **no timeout** PingCheck::Profile: "test": timeout is reset to 2.

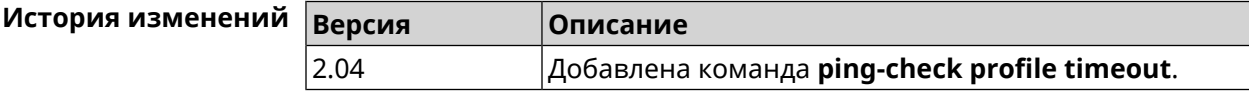

### **3.119.8 ping-check profile update-interval**

**Описание** Установить периодичность выполнения проверок *Ping [Check](#page-707-1)*.

**Префикс no** Нет

**Меняет настройки** Да

**Многократный ввод** Нет

**Синопсис** (config-pchk)> **update-interval** *‹seconds›*

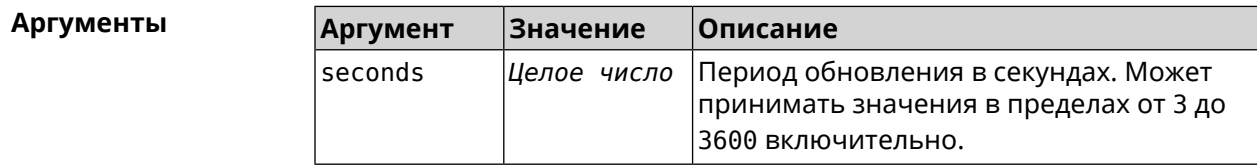

**Пример** (config-pchk)> **update-interval 60** PingCheck::Profile: "test": update interval is changed to 60 ► seconds.

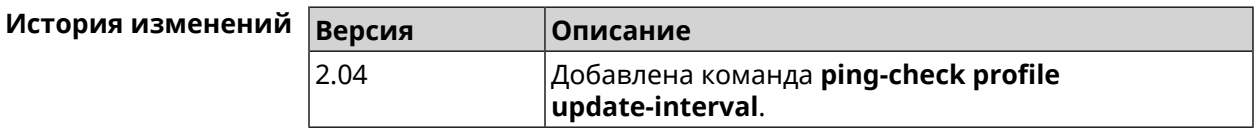

### **3.119.9 ping-check profile uri**

**Описание** Указать URI (Uniform [Resource](https://ru.wikipedia.org/wiki/URI) Identifier<sup>7</sup> ) хоста для проверки.

Команда с префиксом **no** удаляет хост.

**Префикс no** Да

**Меняет настройки** Да

**Многократный ввод** Нет

**Синопсис** (config-pchk)> **uri** *‹uri›*

(config-pchk)> **no uri** [ *‹uri›* ]

| <b> Описание</b>                                    |
|-----------------------------------------------------|
| Имя или адрес удаленного HTTP или HTTPS <br>Iхоста. |
| Значение <br>Аргумент<br> Имя хоста                 |

<sup>&</sup>lt;sup>7</sup> <https://ru.wikipedia.org/wiki/URI>

**Пример** (config-pchk)> **uri http://localhost:8888/** PingCheck::Profile: "TEST": add URI "http://localhost:8888/" for ► testing.

> (config-pchk)> **uri https://localhost:4343/** PingCheck::Profile: "TEST": add URI "https://localhost:4343/" ► for testing.

(config-pchk)> **no uri http://localhost:8888/** PingCheck::Profile: "TEST": URIs cleared.

(config-pchk)> **no uri** PingCheck::Profile: "TEST": URIs cleared.

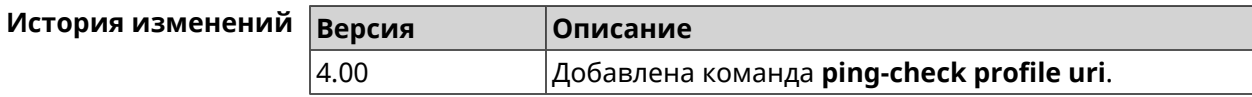

## **3.120 ppe**

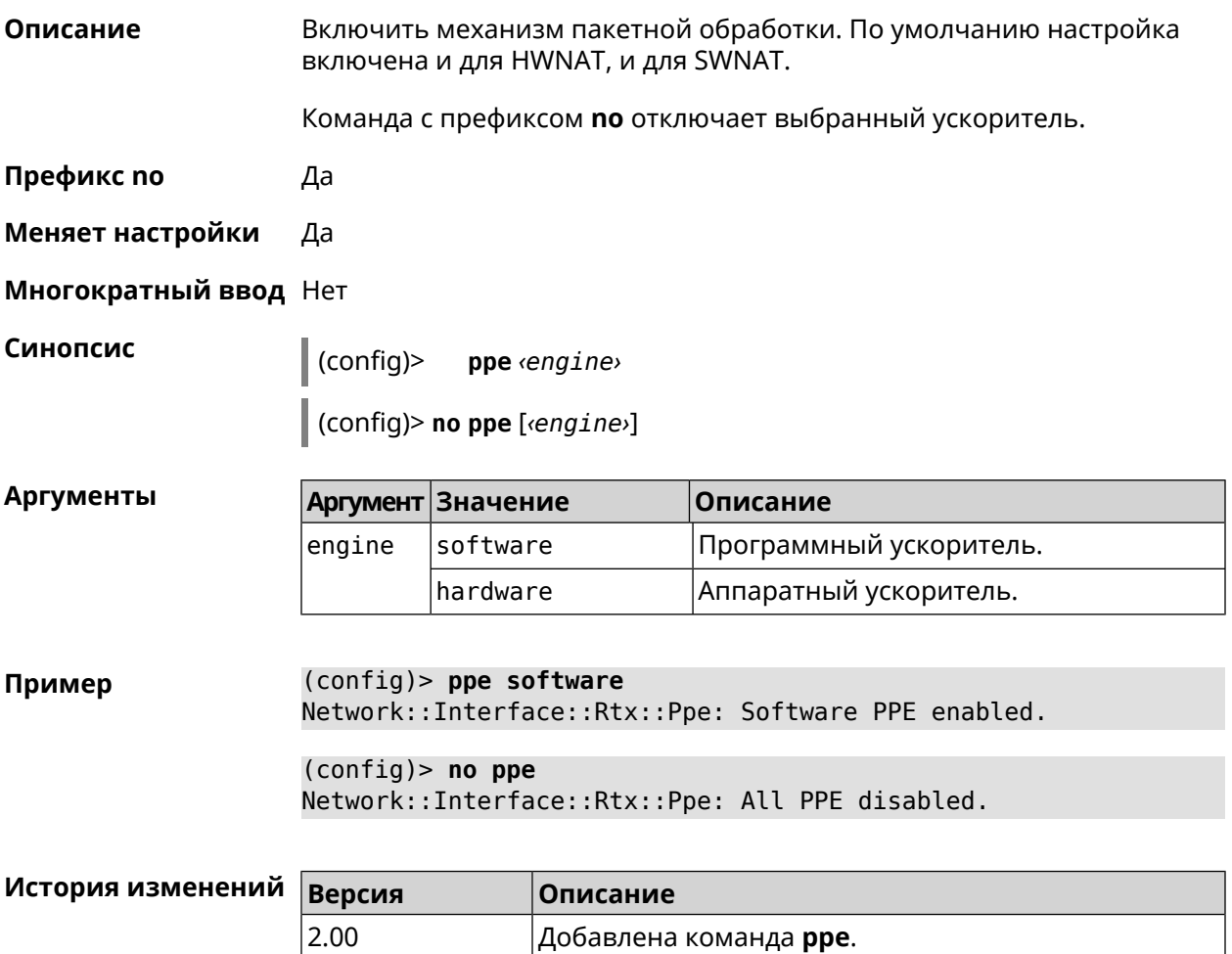

2.05 Добавлен аргумент engine.

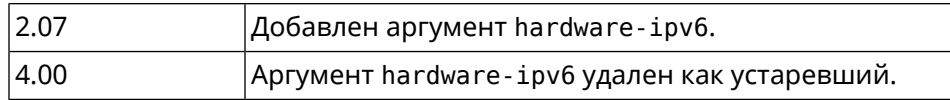

## **3.121 pppoe pass**

**Описание** Включить функцию сквозного пропускания. Можно ввести до 10 локальных сетевых узлов.

Команда с префиксом **no** отключает функцию.

**Префикс no** Да

**Меняет настройки** Да

**Многократный ввод** Нет

**Тип интерфейса** Ethernet

**Синопсис** (config)> **pppoe pass through** *‹wan-iface› ‹lan-iface›*

(config)> **no pppoe pass through**

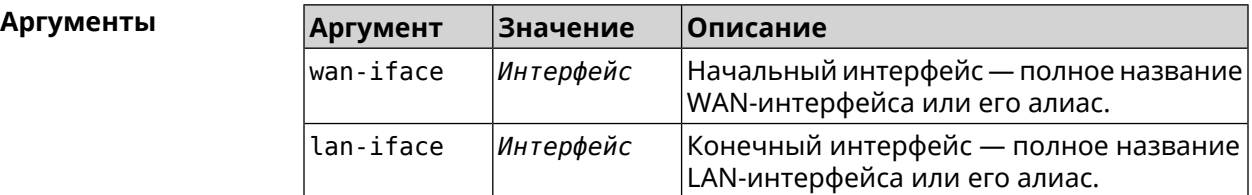

**Пример** (config)> **pppoe pass through Home ISP** Pppoe::Pass: Configured pass from "Bridge0" to "GigabitEthernet1". (config)> **no pppoe pass** Pppoe::Pass: Disabled.

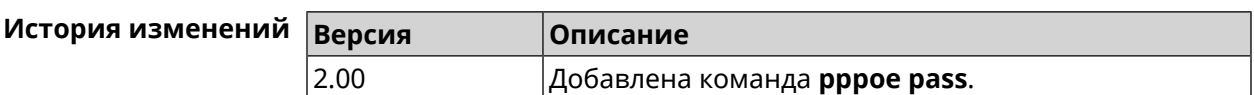

## **3.122 printer**

**Описание** Доступ к группе команд для настройки выбранного принтера. Если принтер не найден, команда пытается его создать. Команда с префиксом **no** удаляет принтер из системы.

**Префикс no** Да

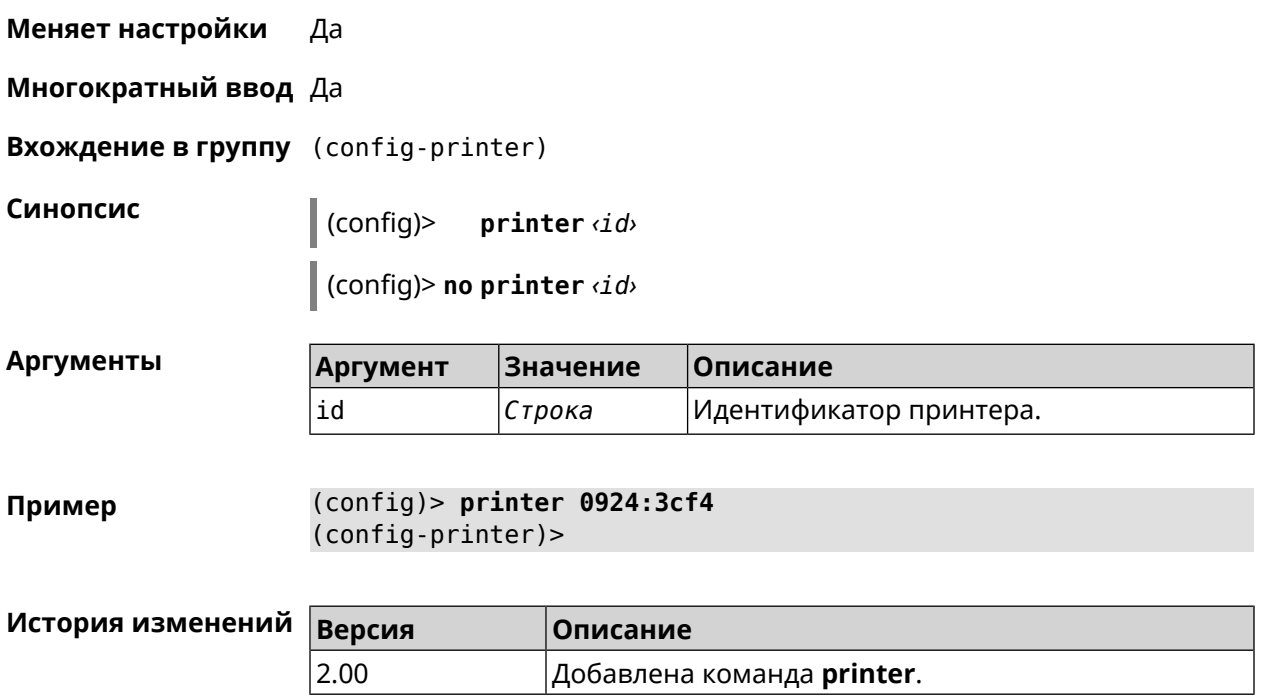

## 3.122.1 printer bidirectional

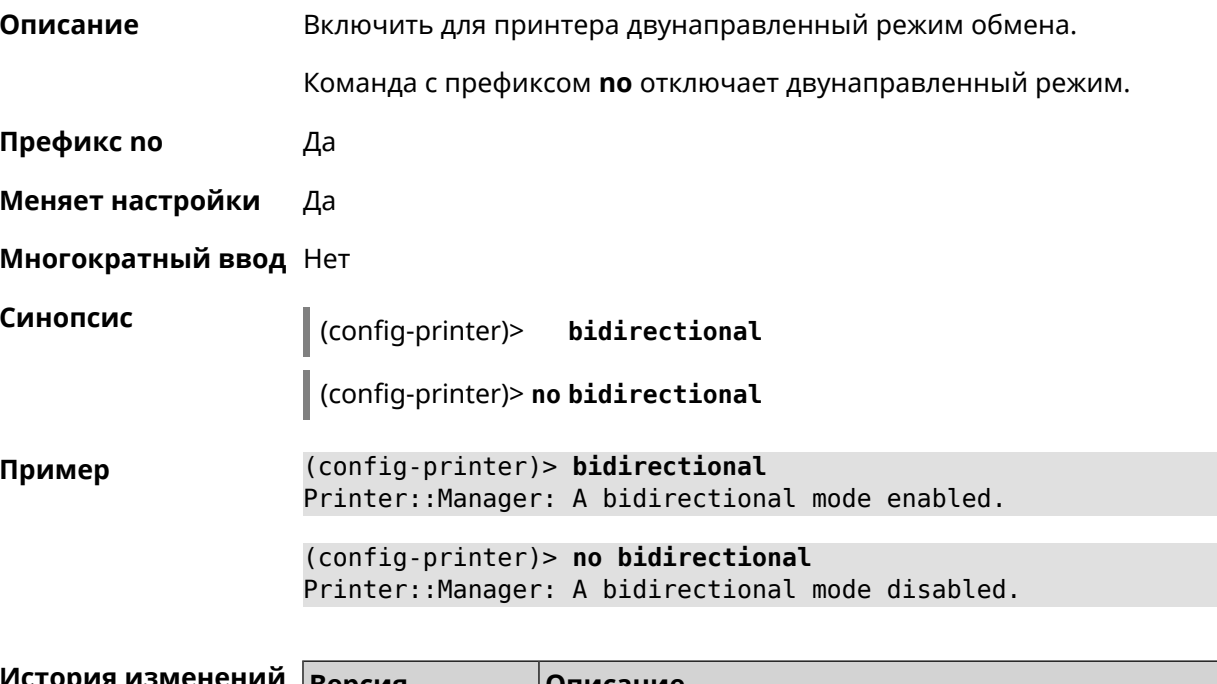

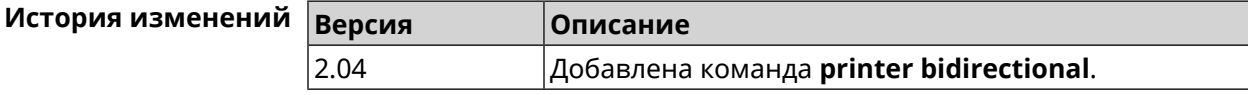

### **3.122.2 printer debug**

**Описание** Включить режим отладки для принтера.Если аргумент не указан, уровень отладки устанавливается равным 1.

Команда с префиксом **no** отключает отладочный режим.

**Префикс no** Да

**Меняет настройки** Да

**Многократный ввод** Нет

**Синопсис** (config-printer)> **debug** [ **level** *‹level›* ]

(config-printer)> **no debug**

**Аргументы Аргумент Значение Описание** Уровень отладки. Может принимать значения в пределах от 1 до 3 level *Целое число*

включительно.

**Пример** (config-printer)> **debug level 3** Printer::Manager: a debug level set to 3.

> (config-printer)> **no debug** Printer::Manager: A debug mode disabled.

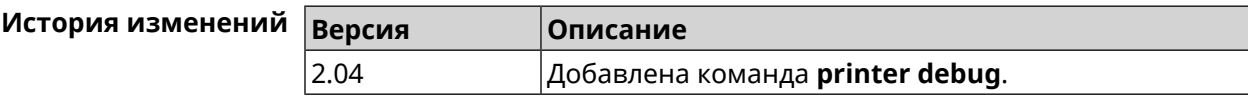

#### **3.122.3 printer firmware**

**Описание** Установить файл прошивки принтера.

**Префикс no** Да

**Меняет настройки** Да

**Многократный ввод** Нет

**Синопсис** (config-printer)> **firmware** *‹firmware›*

(config-printer)> **no firmware**

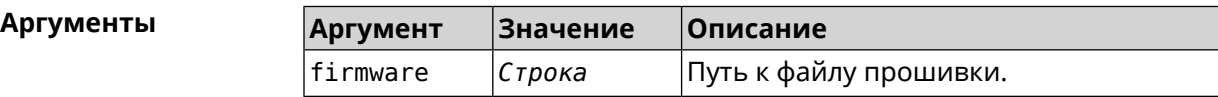

#### **Пример** (config-printer)> **firmware storage:sihp1018.dl** Printer::Manager: A printer firmware set.

(config-printer)> **no firmware** Printer::Manager: A printer firmware set.

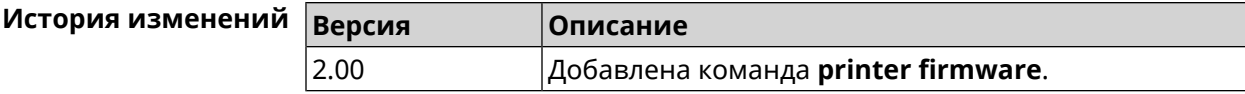

#### **3.122.4 printer name**

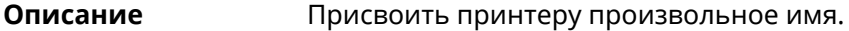

**Префикс no** Нет

**Меняет настройки** Да

**Многократный ввод** Нет

**Синопсис** (config-printer)> **name** *‹name›*

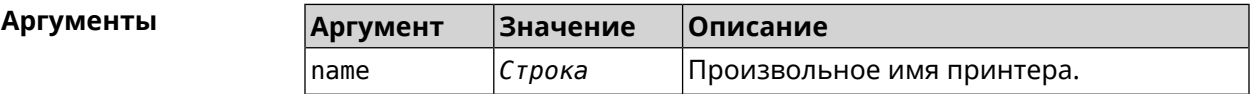

**Пример** (config-printer)> **name Canon** Printer::Manager: A printer name set.

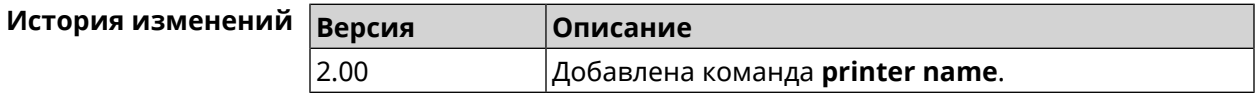

#### **3.122.5 printer port**

**Описание** Установить порт принтера, если тип принтера direct. По умолчанию используется порт 9100. **Префикс no** Нет **Меняет настройки** Да **Многократный ввод** Нет **Синопсис** (config-printer)> **port** *‹port›* **Аргументы Аргумент Значение Описание** port *Целое число* Порт принтера.

#### **Пример** (config-printer)> **port 2012** Printer::Manager: A port set.

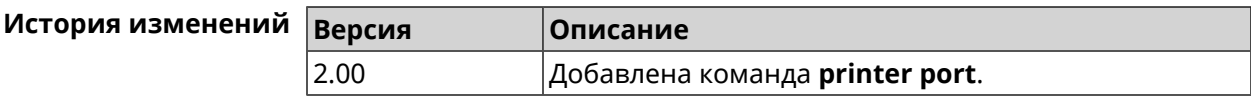

#### **3.122.6 printer status-polling**

**Описание** Включить опрос состояния принтера. По умолчанию функция включена.

Команда с префиксом **no** отключает опрос состояния принтера.

**Префикс no** Да

**Меняет настройки** Да

**Многократный ввод** Нет

**Синопсис** (config-printer)> **status-polling**

(config-printer)> **no status-polling**

**Пример** (config-printer)> **status-polling** Printer::Manager: Status polling enabled.

> (config-printer)> **no status-polling** Printer::Manager: Status polling disabled.

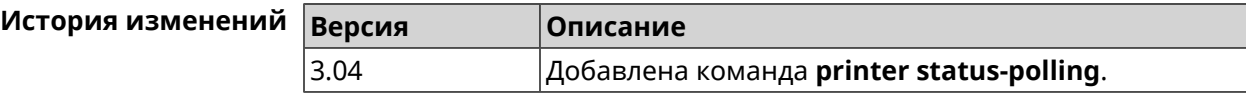

#### **3.122.7 printer type**

**Описание** Установить тип принтера.

**Префикс no** Нет

**Меняет настройки** Да

**Многократный ввод** Нет

**Синопсис** (config-printer)> **type** *‹type›*

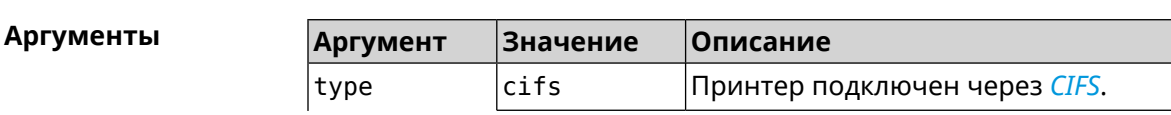

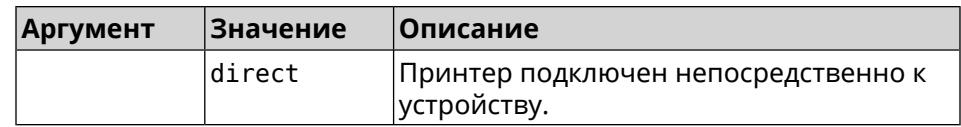

**Пример** (config-printer)> **type direct** Printer::Manager: A printer type set.

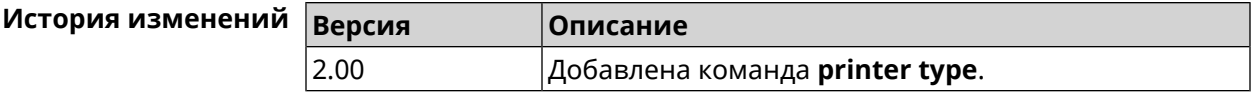

## **3.123 schedule**

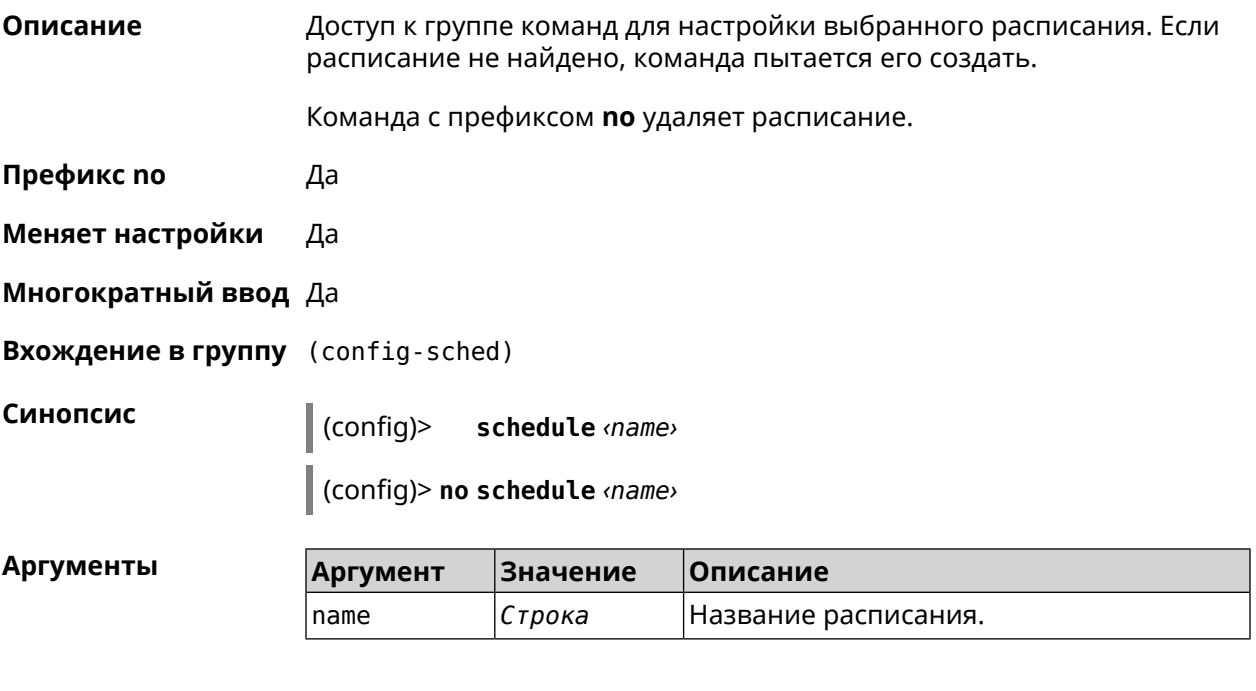

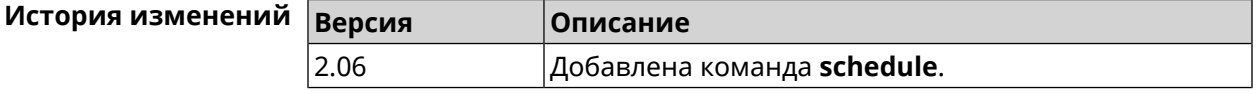

### **3.123.1 schedule action**

**Описание** Задать действия, выполняемые согласно выбранному расписанию. Команда с префиксом **no** отменяет действие. **Префикс no** Да **Меняет настройки** Да **Многократный ввод** Да

**Синопсис** (config-sched)> **action** *‹action› ‹min› ‹hour› ‹dow›*

(config-sched)> **no action** [ *‹action› ‹min› ‹hour› ‹dow›* ]

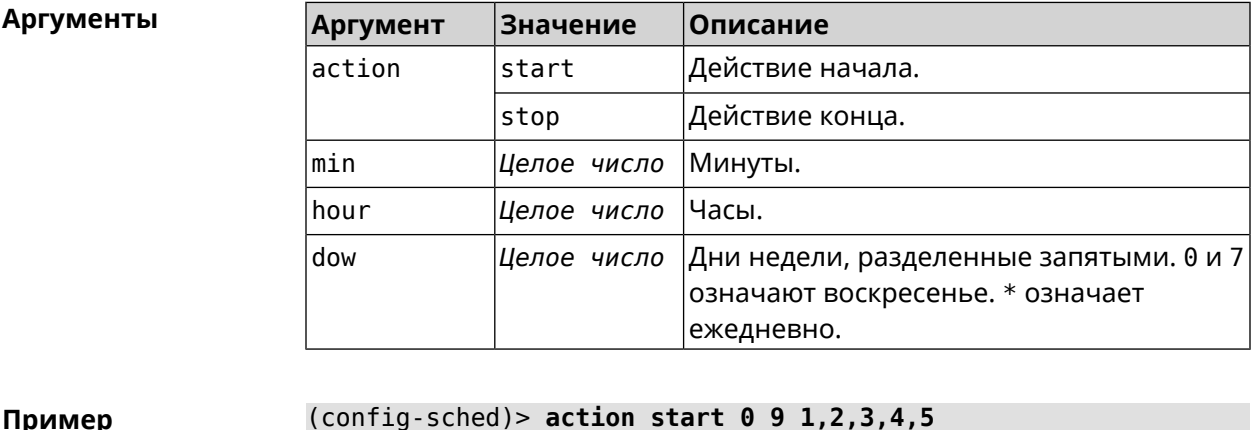

**Пример** (config-sched)> **action start 0 9 1,2,3,4,5** Core::Schedule::Manager: Updated schedule "WIFI".

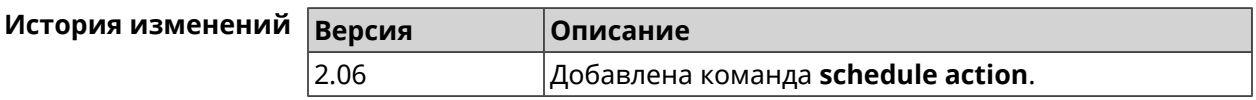

#### **3.123.2 schedule description**

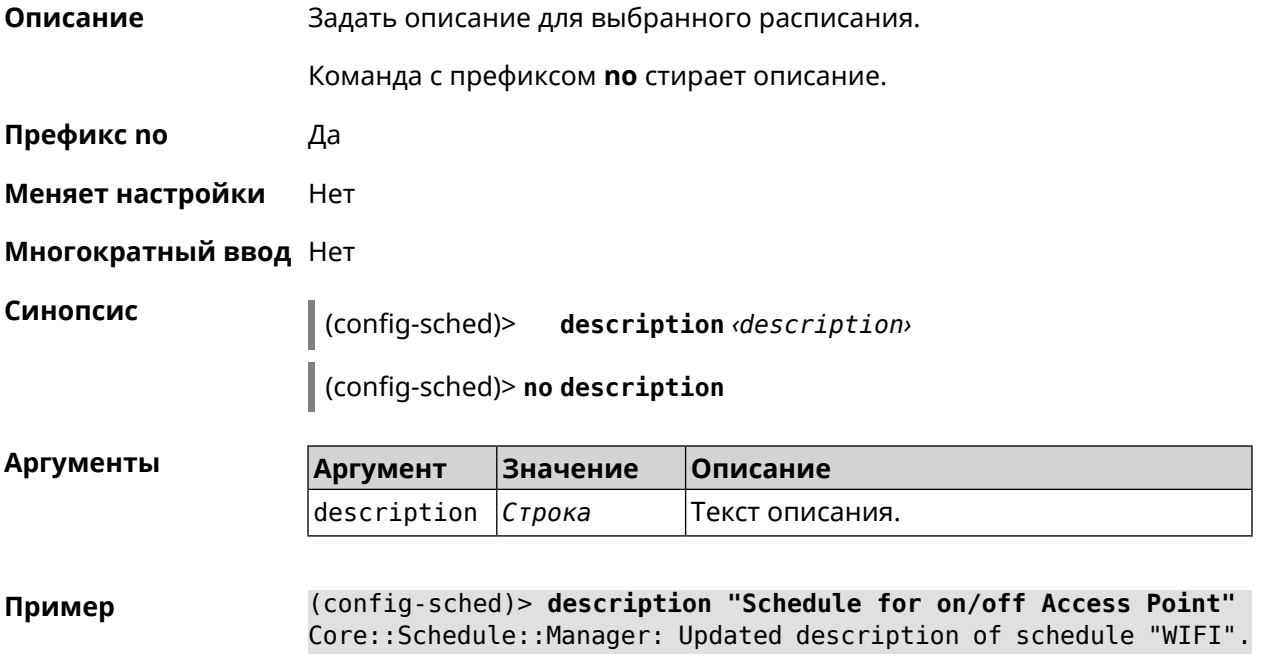

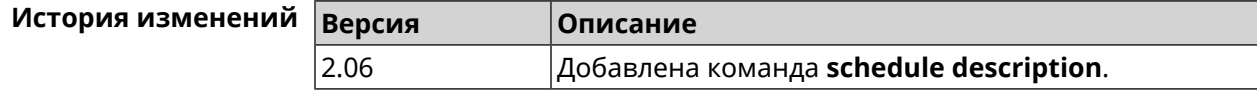

### **3.123.3 schedule led**

**Описание** Назначить светодиодную индикацию для запланированных событий. Должен быть выбран параметр SelectedSchedule при помощи команды **[system](#page-654-0) led**.

Команда с префиксом **no** отключает светодиодную индикацию.

**Префикс no** Да

**Меняет настройки** Да

**Многократный ввод** Нет

**Синопсис** (config-sched)> **led** *‹action›*

(config-sched)> **no led**

**Аргументы** 

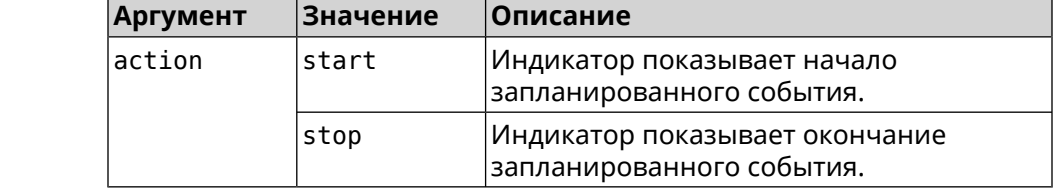

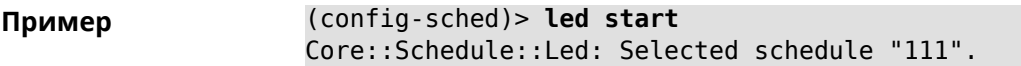

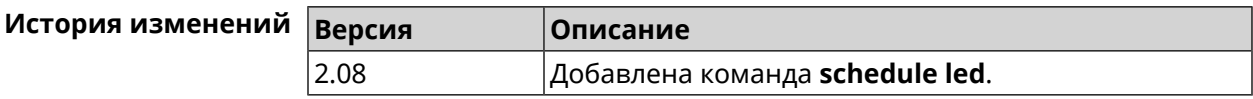

## **3.124 service afp**

**Описание** Запустить службу *[AFP](#page-698-0)*.

**Префикс no** Да

**Меняет настройки** Да

**Многократный ввод** Heт

**Синопсис** (config)> **service afp** (config)> **no service afp**

**Пример** (config)> **service afp** Afp::Server: Enabled.

**История** изменений В

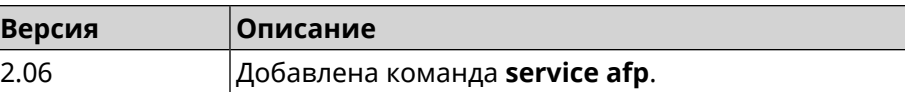

## **3.125 service cifs**

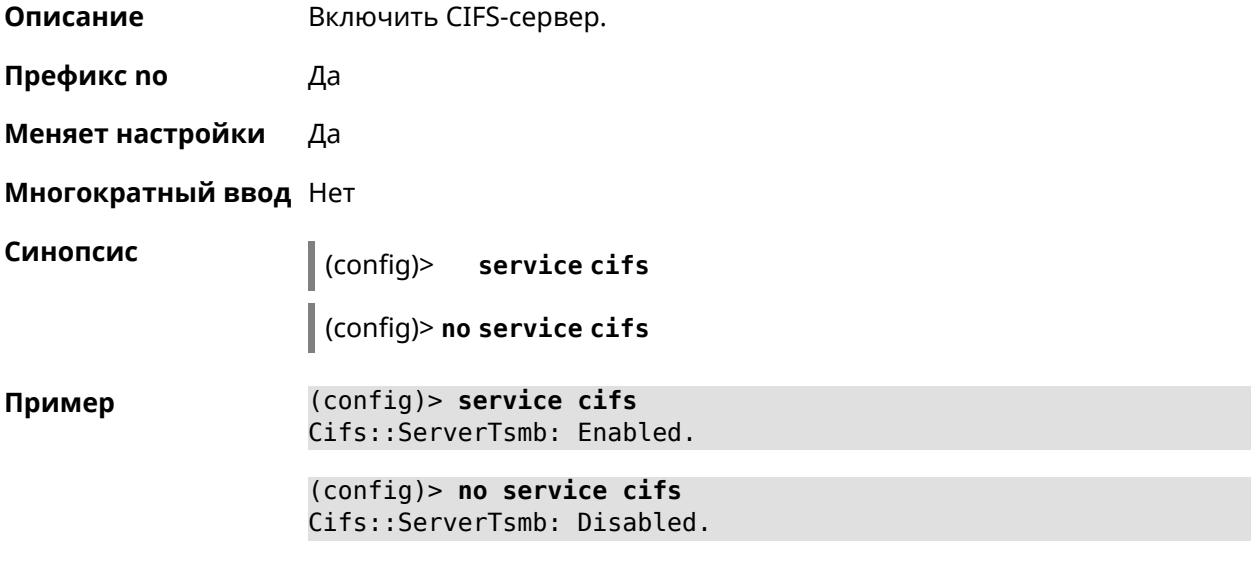

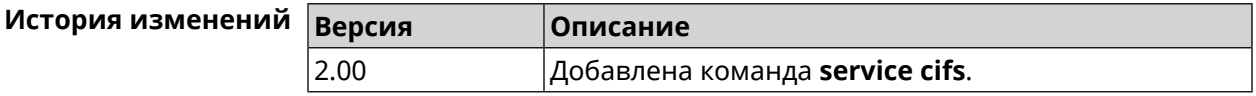

## **3.126 service dhcp**

**Описание** Включить *[DHCP-сервер](#page-700-0)*. Если для запуска службы недостаточно настроек (см. **ip [dhcp](#page-313-0) pool**), служба не будет отвечать по сети. Как только настроек станет достаточно, служба включится автоматически. Команда с префиксом **no** останавливает службу. **Префикс no** Да **Меняет настройки** Да **Многократный ввод** Нет **Синопсис** (config)> **service dhcp** (config)> **no service dhcp Пример** (config)> **service dhcp** service enabled.
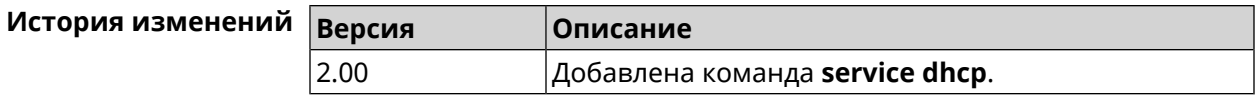

# **3.127 service dhcp-relay**

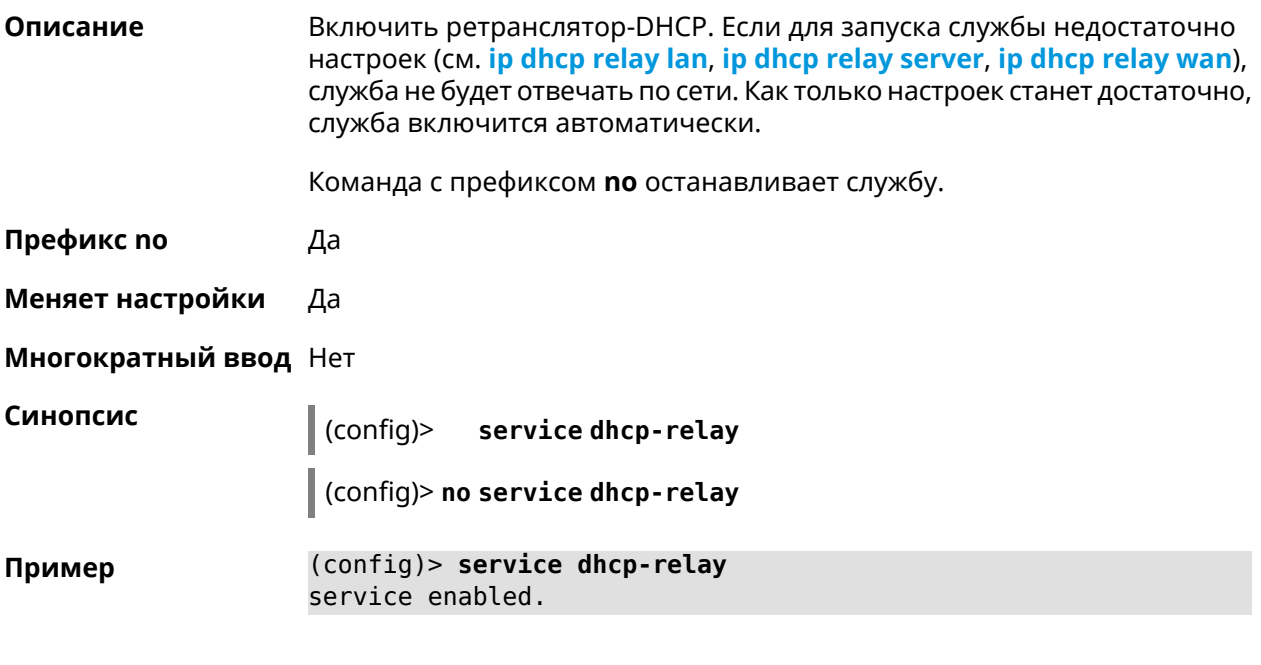

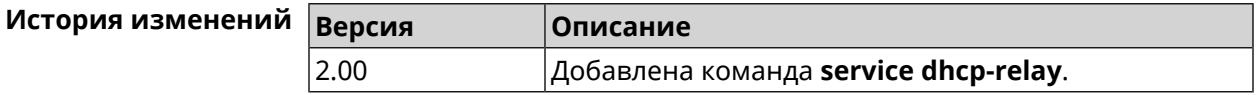

# **3.128 service dlna**

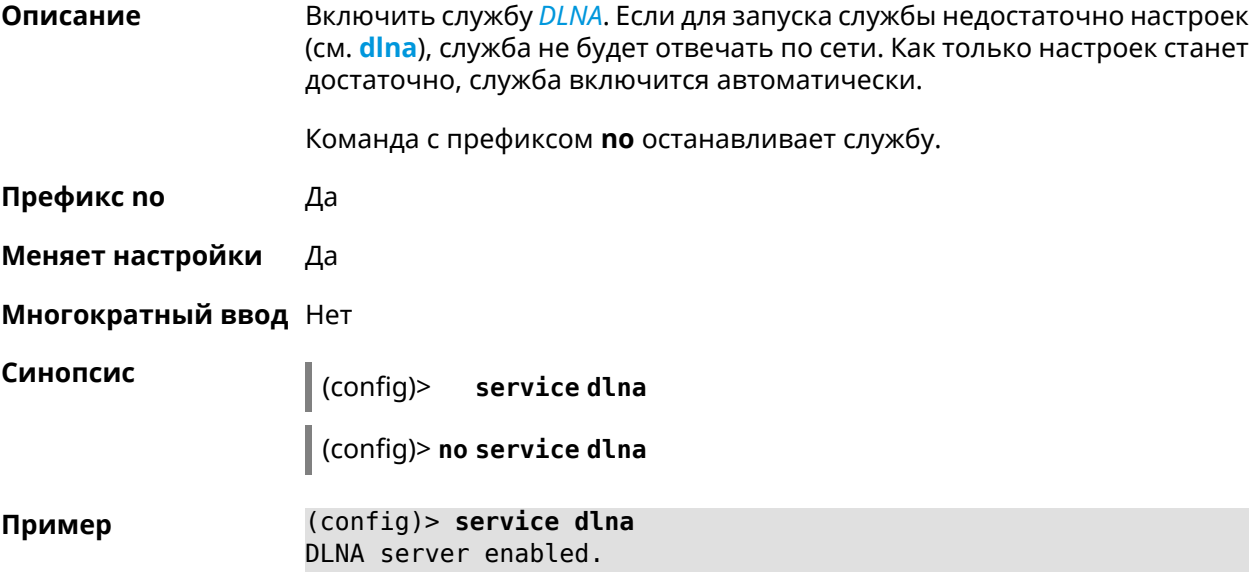

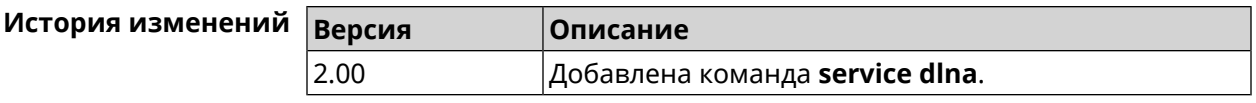

# **3.129 service dns-proxy**

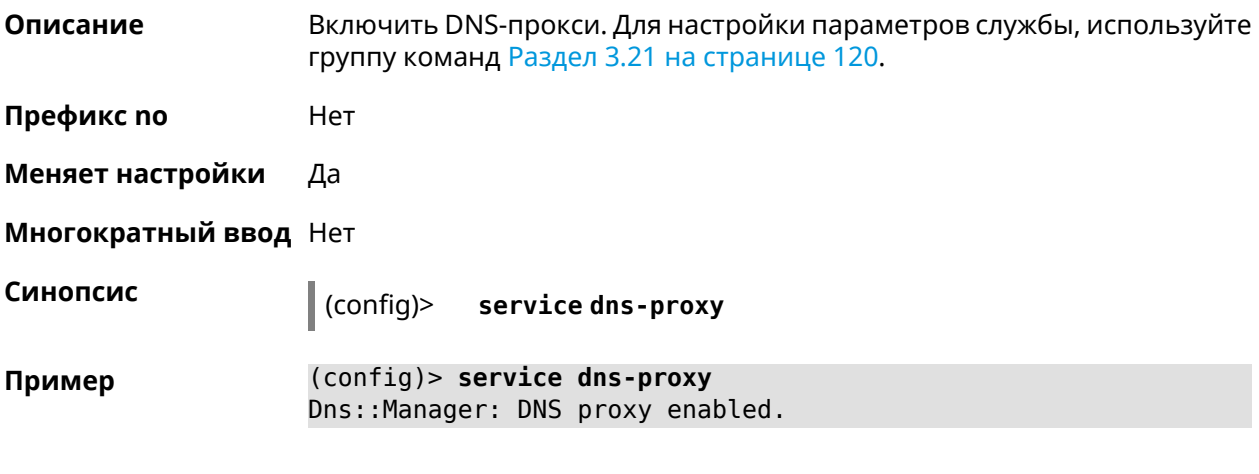

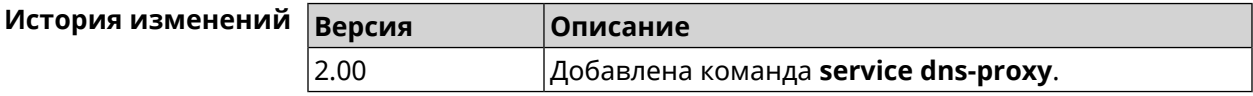

# **3.130 service ftp**

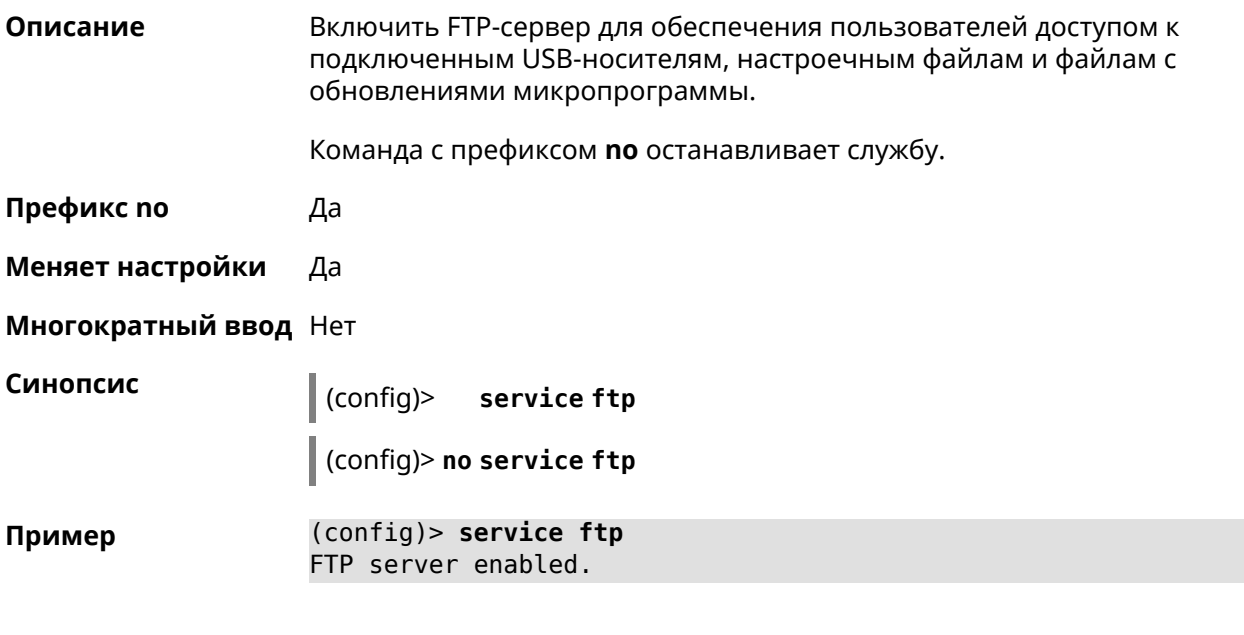

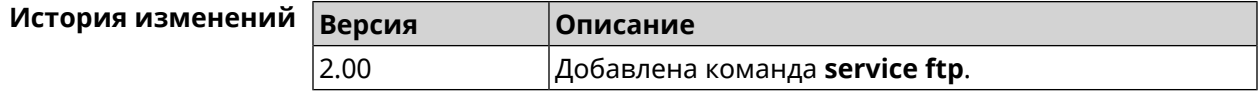

# **3.131 service http**

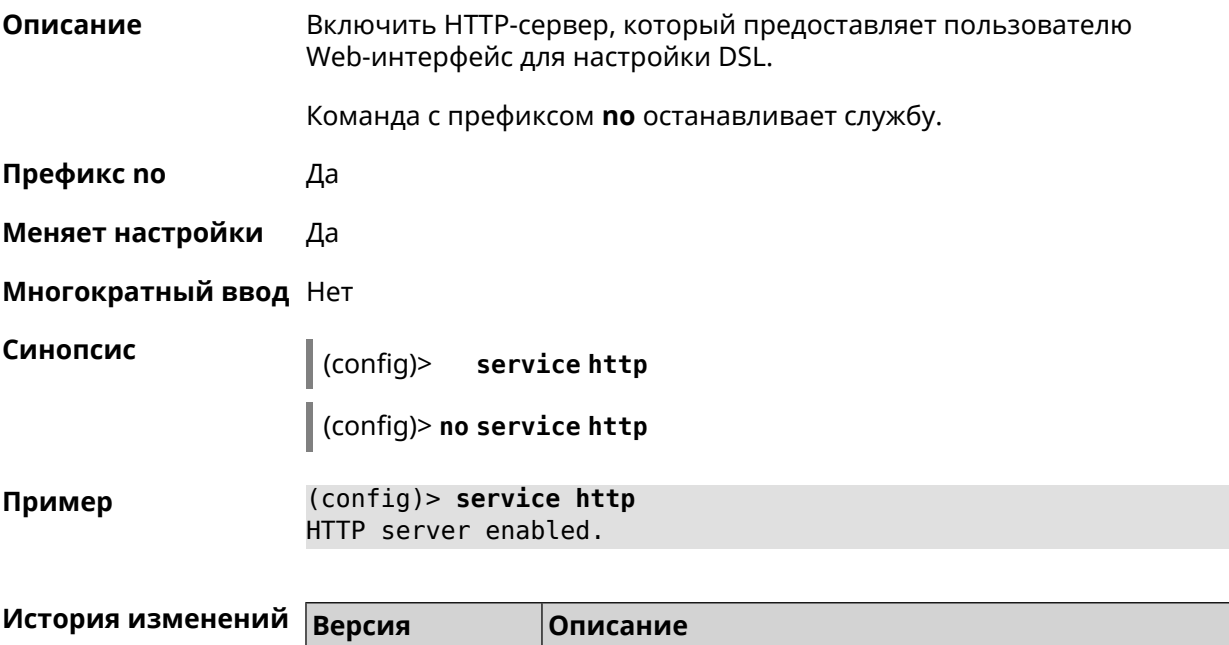

# **3.132 service igmp-proxy**

**Описание** Включить IGMP-прокси. Для работы службы необходимо наличие одного интерфейса upstream и хотя бы одного интерфейса downstream.Если для запуска службы недостаточно настроек, она не будет работать. Как только настроек станет достаточно, служба включится автоматически.

2.00 Добавлена команда **service http**.

Команда с префиксом **no** останавливает службу.

**Префикс no** Да

**Меняет настройки** Да

**Многократный ввод** Нет

**Синопсис** (config)> **service igmp-proxy** (config)> **no service igmp-proxy**

**Пример** (config)> **service igmp-proxy** IGMP proxy enabled.

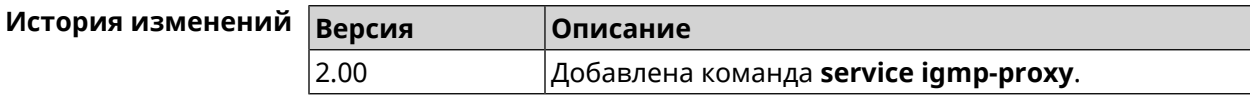

# **3.133 service internet-checker**

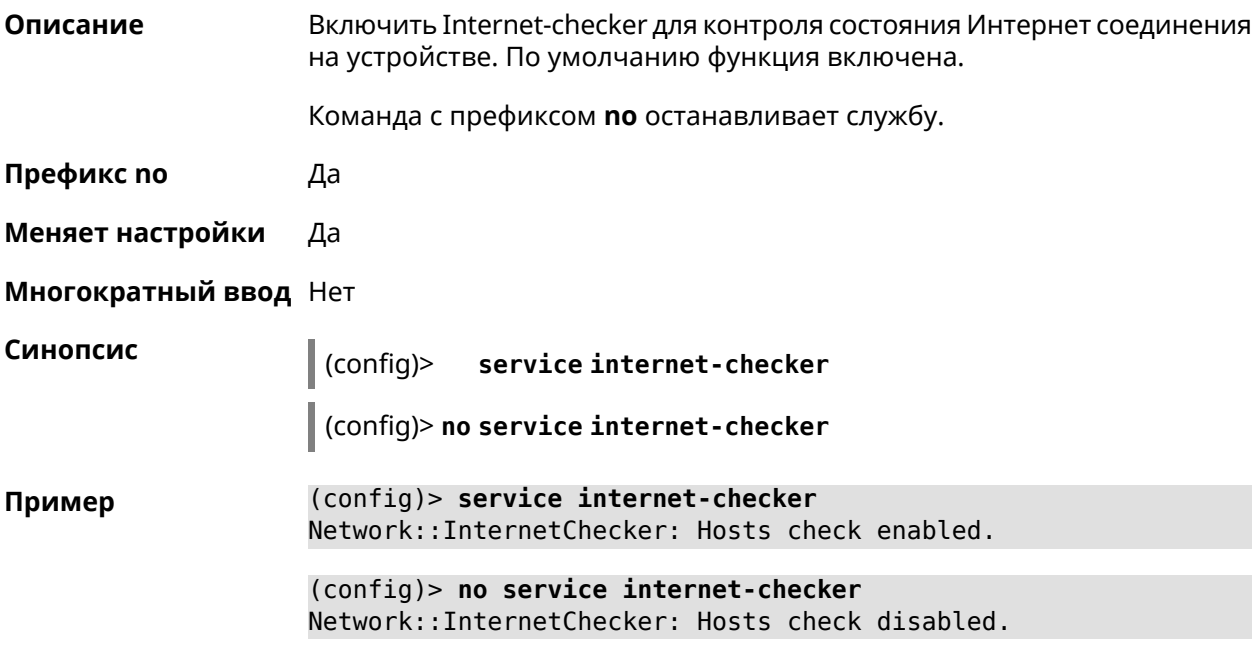

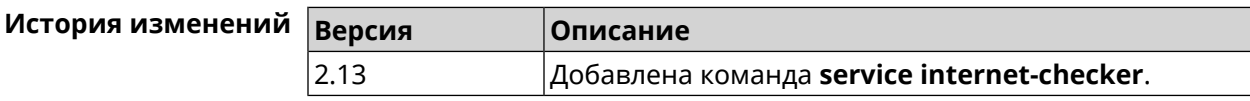

# **3.134 service ipsec**

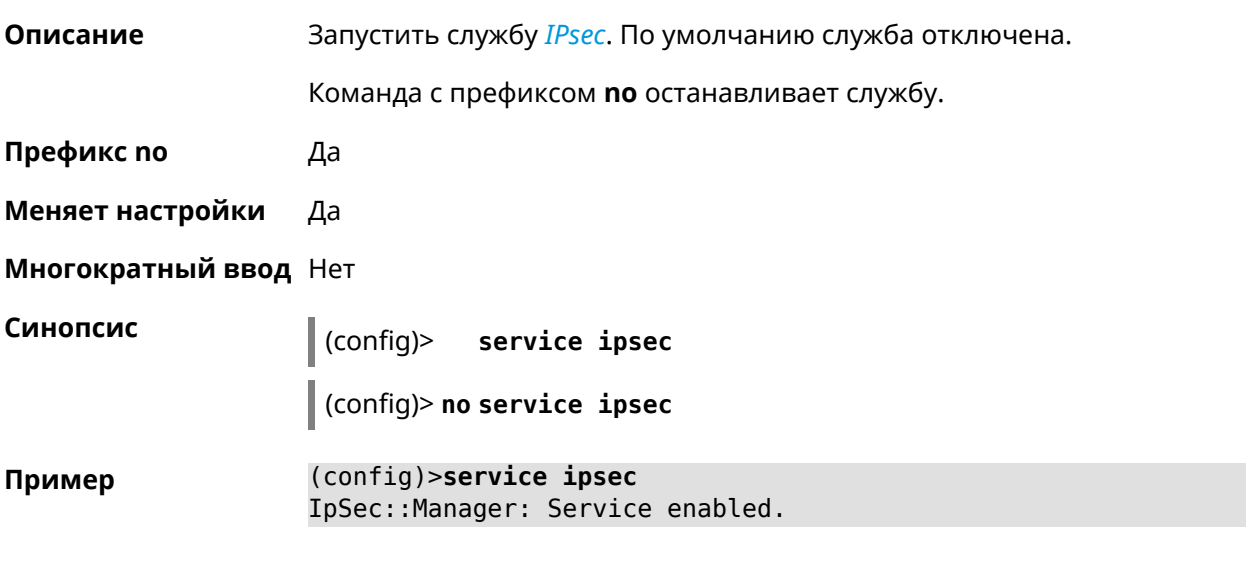

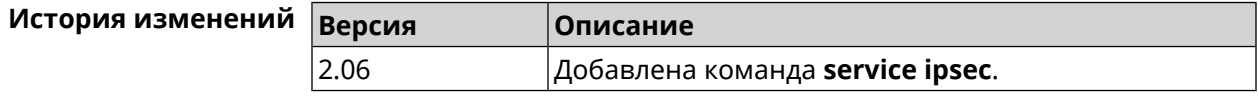

# **3.135 service kabinet**

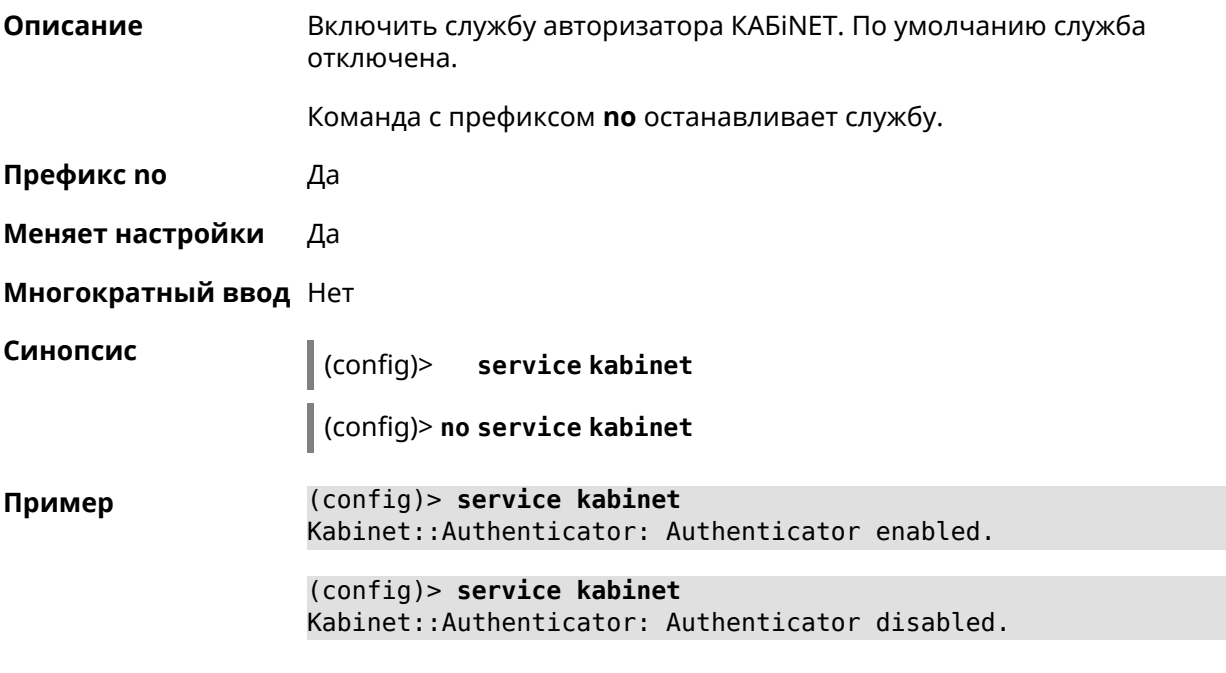

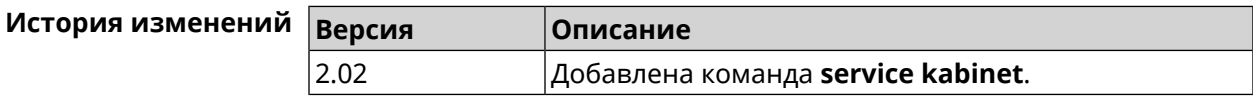

# **3.136 service mdns**

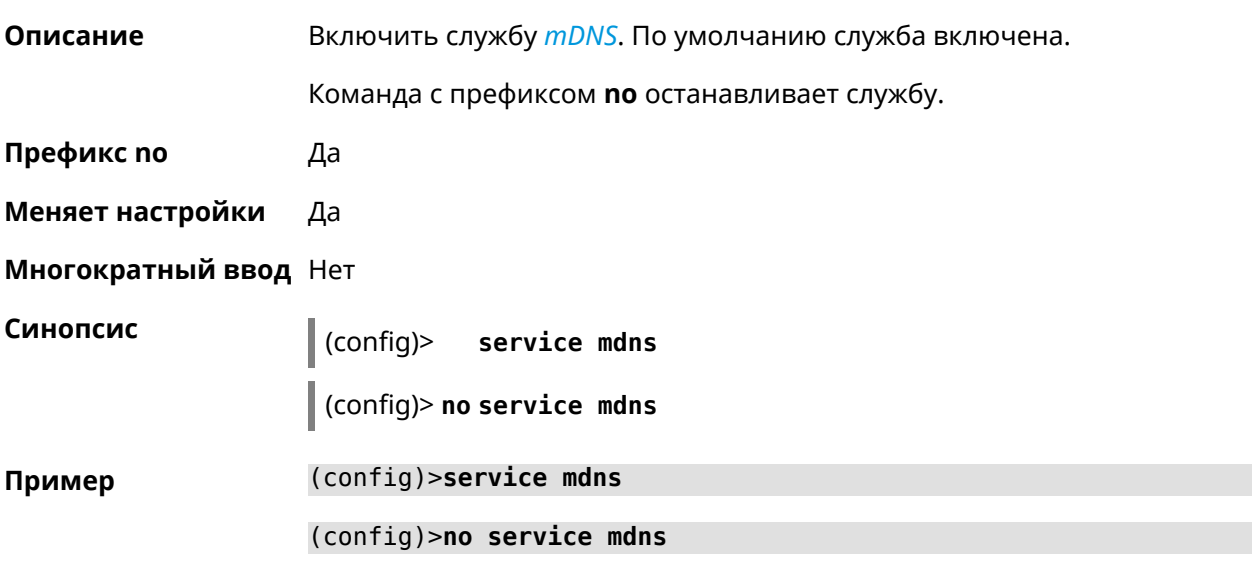

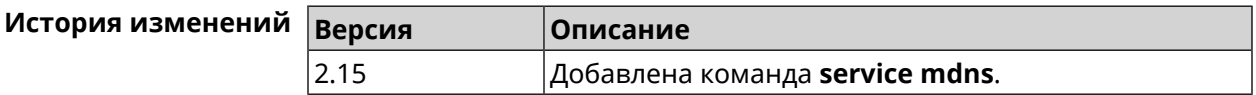

# **3.137 service mws**

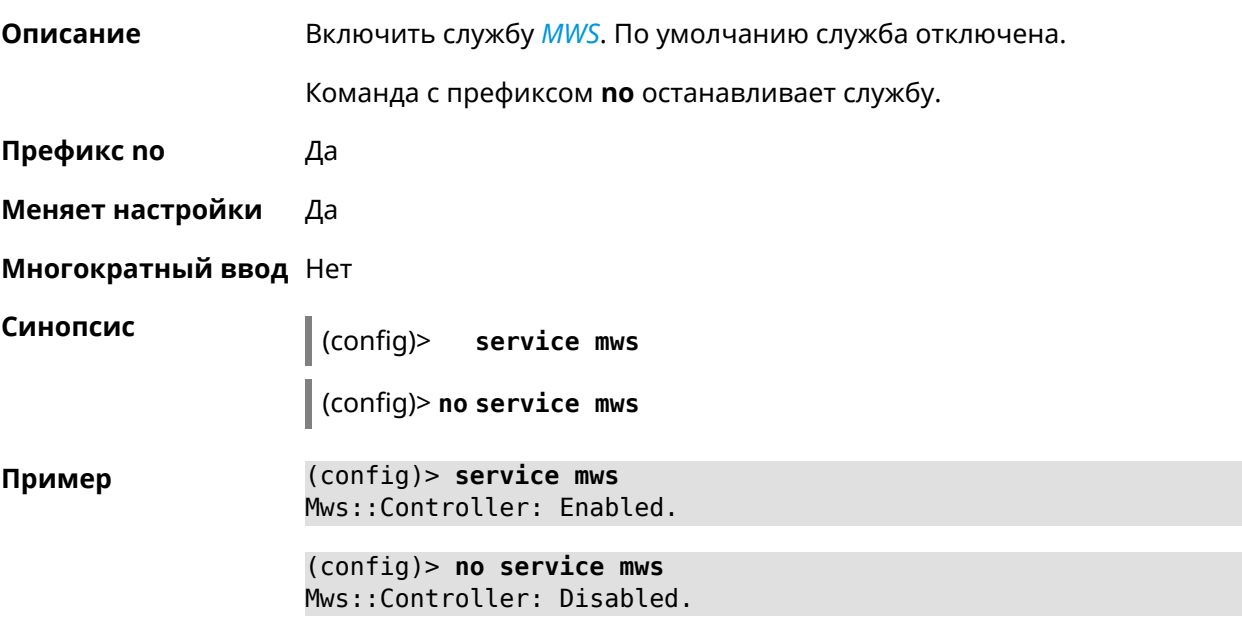

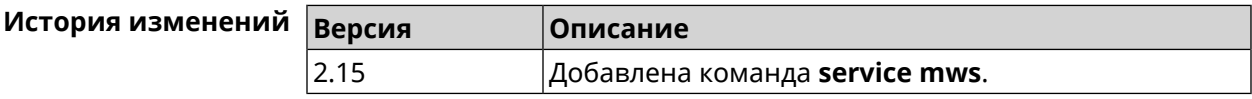

# **3.138 service ntce**

**Описание** Запустить службу *[NTCE](#page-706-2)*. По умолчанию сервис отключен.

Команда с префиксом **no** останавливает службу.

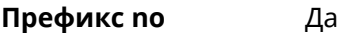

**Меняет настройки** Да

**Многократный ввод** Нет

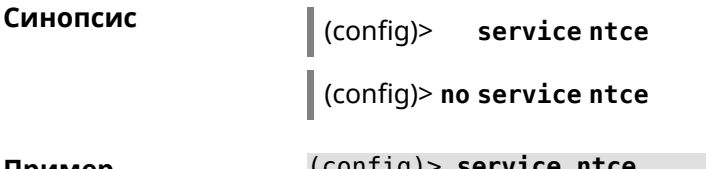

**Пример** (contig)> **serv**. Ntce::Manager: Enabled.

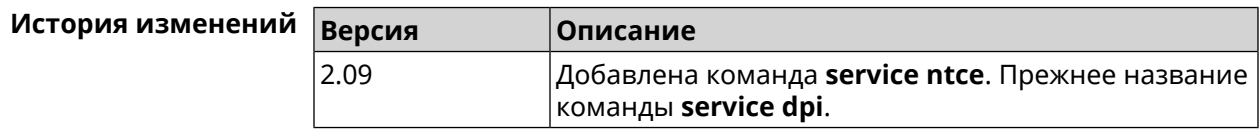

# **3.139 service ntp**

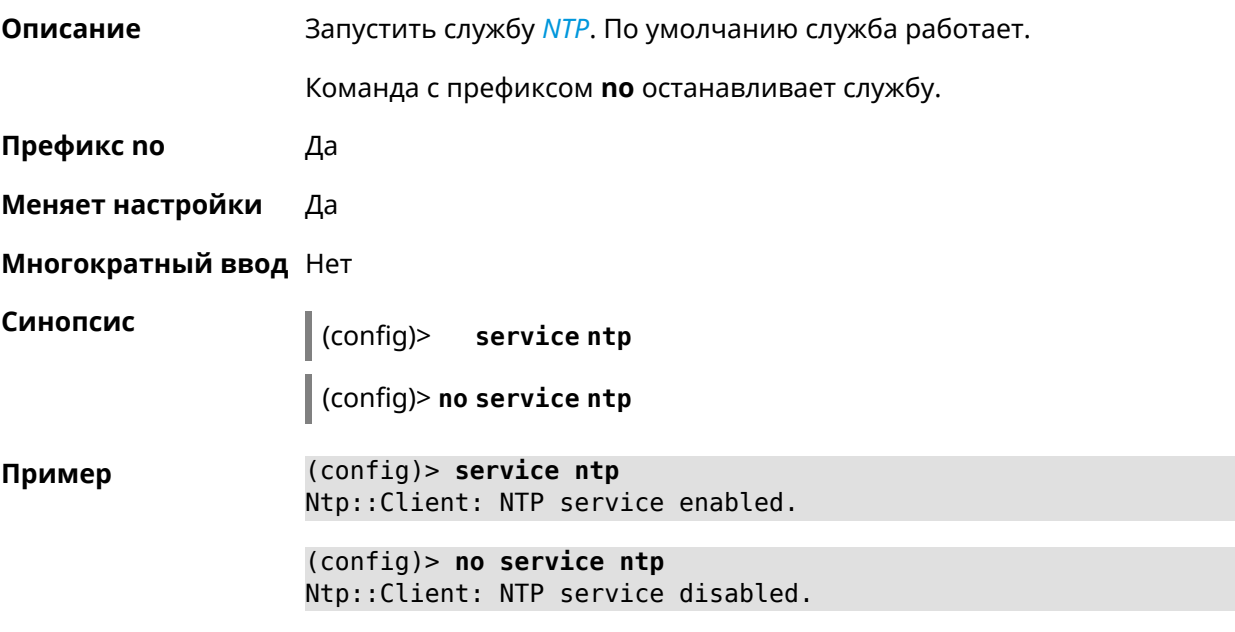

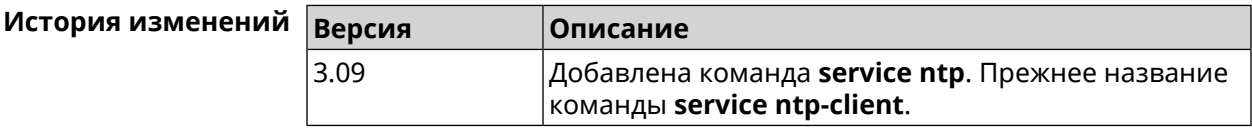

# **3.140 service snmp**

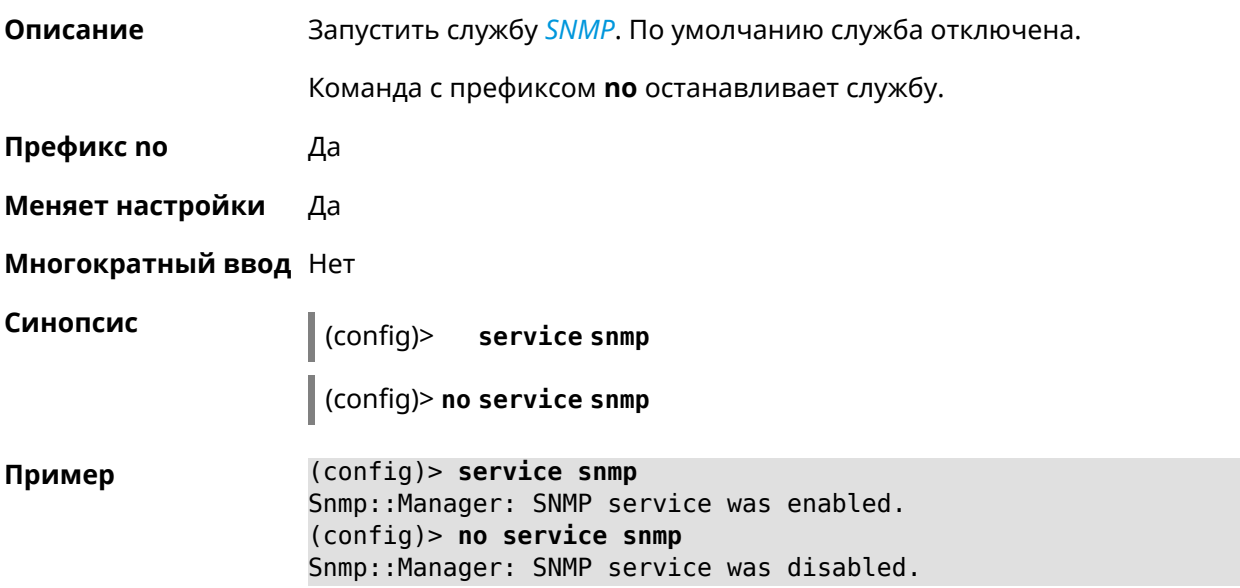

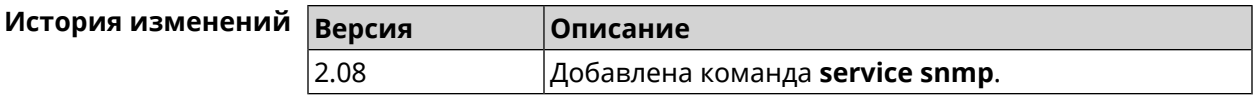

# **3.141 service ssh**

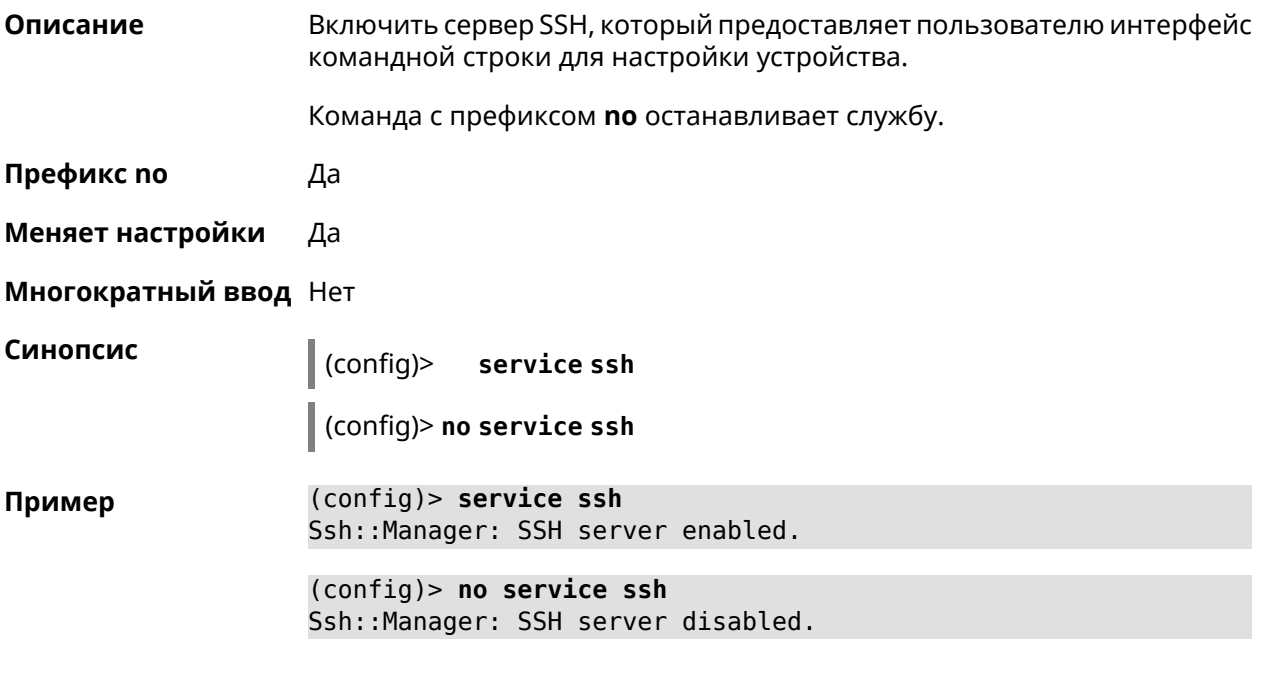

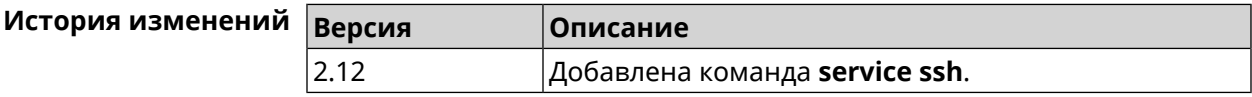

# **3.142 service sstp-server**

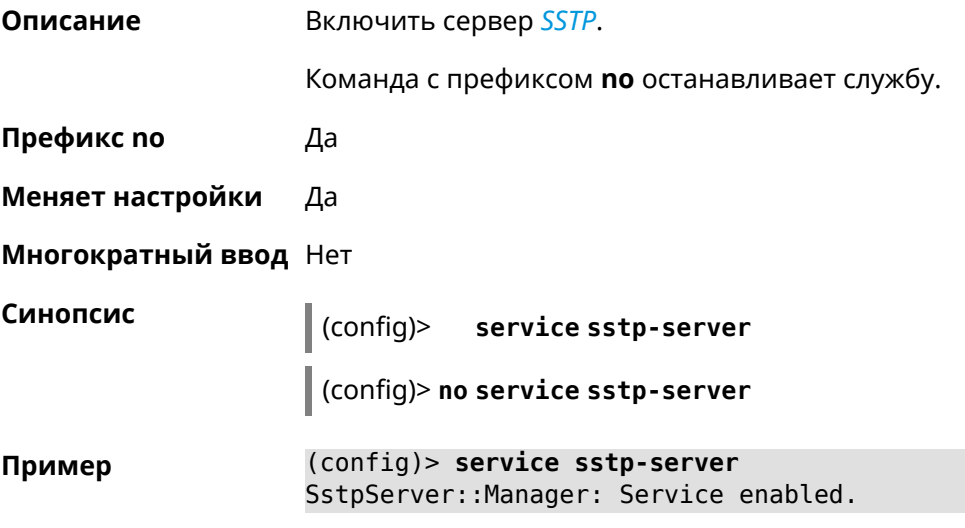

(config)> **no service sstp-server** SstpServer::Manager: Service disabled.

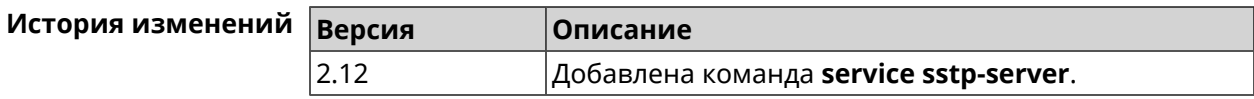

## **3.143 service telnet**

**Описание** Включить сервер telnet, который предоставляет пользователю интерфейс командной строки для настройки устройства.

Команда с префиксом **no** останавливает службу.

- **Префикс no** Да
- **Меняет настройки** Да
- **Многократный ввод** Нет

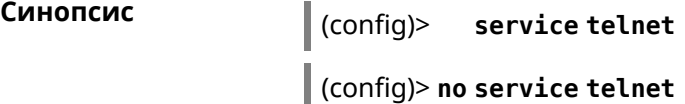

**Пример** (config)> **service tel** Telnet server enabled.

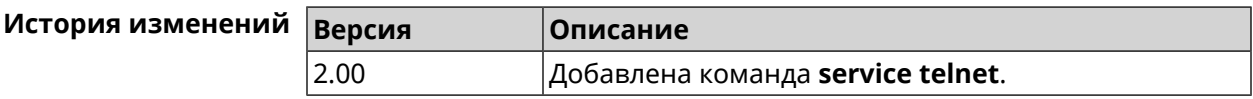

### **3.144 service torrent**

**Описание** Включить BitTorrent-клиент для обеспечения пользователей общим доступом к большим файлам (фильмам, ТВ-шоу) посредством пирингового сетевого протокола. Команда с префиксом **no** останавливает службу. **Префикс no** Да **Меняет настройки** Да **Многократный ввод** Нет **Синопсис** (config)> **service torrent**

**Пример** (config)> **service torrent** server enabled.

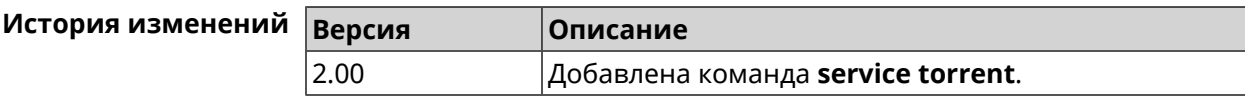

# **3.145 service udpxy**

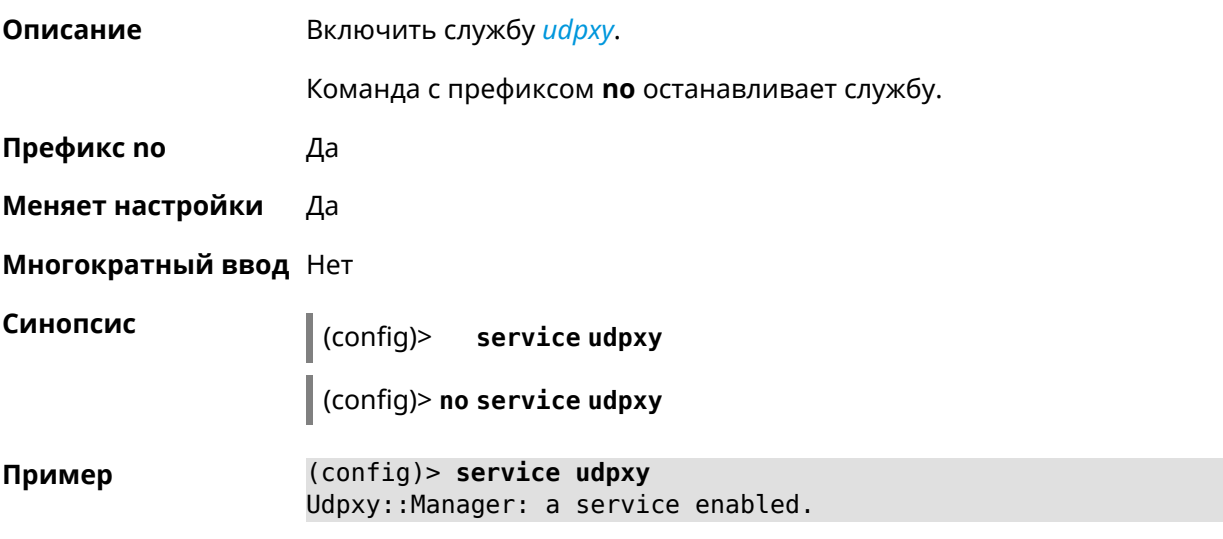

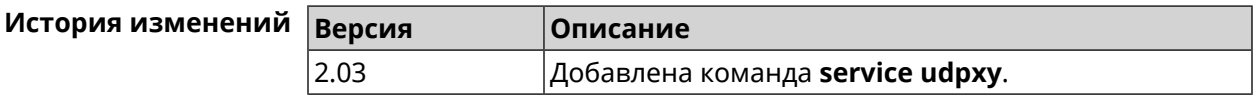

# **3.146 service upnp**

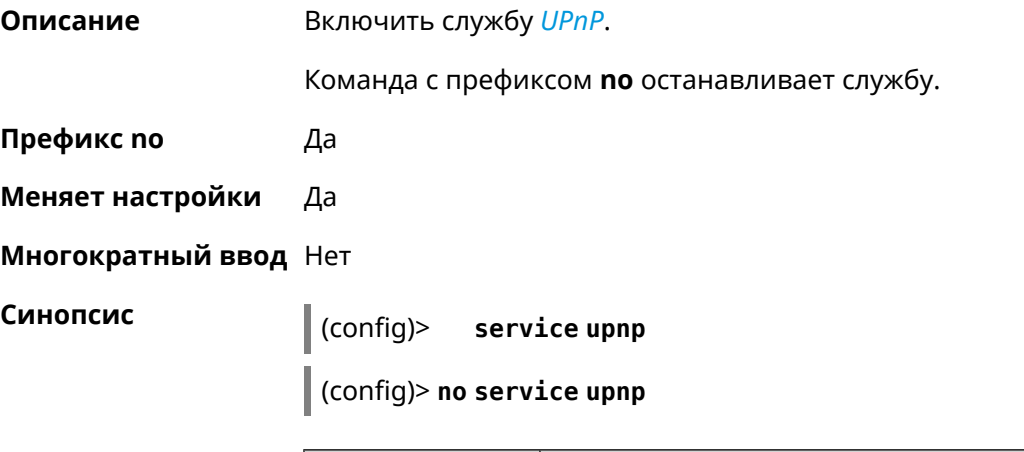

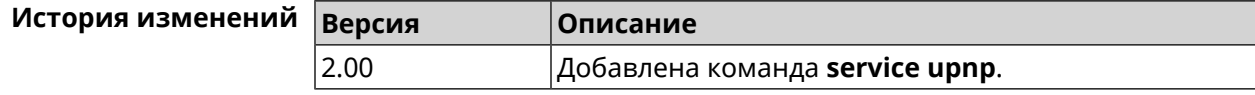

# **3.147 service vpn-server**

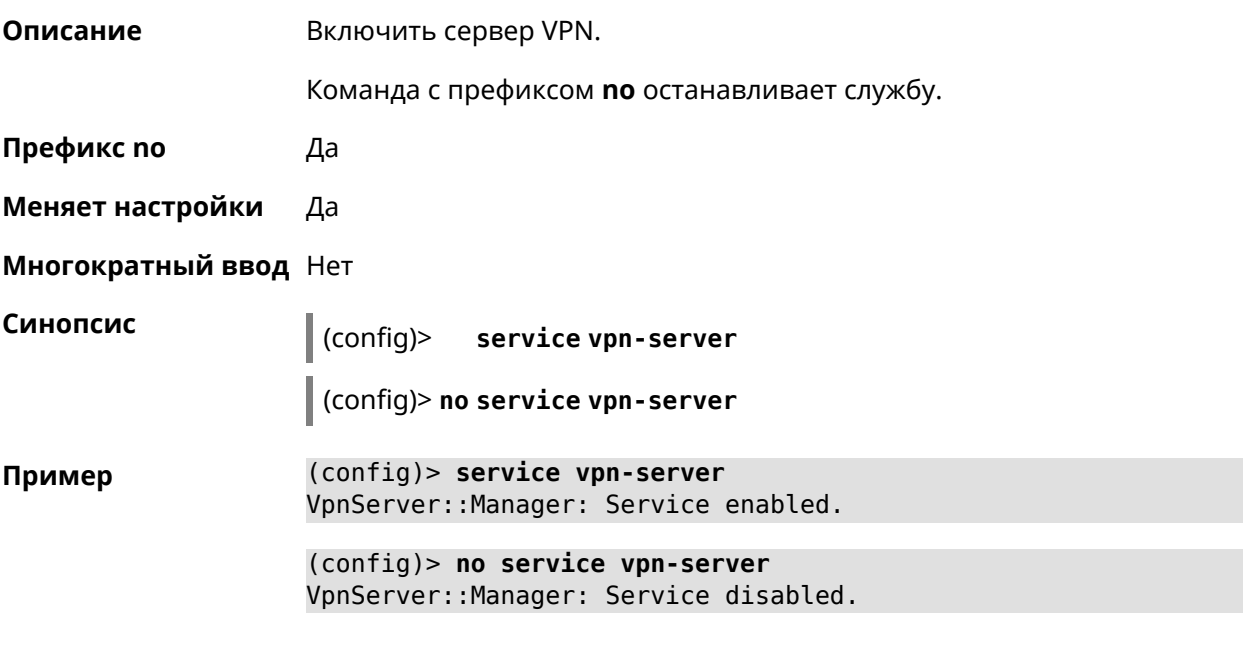

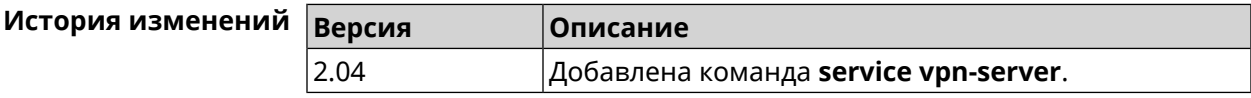

# **3.148 show**

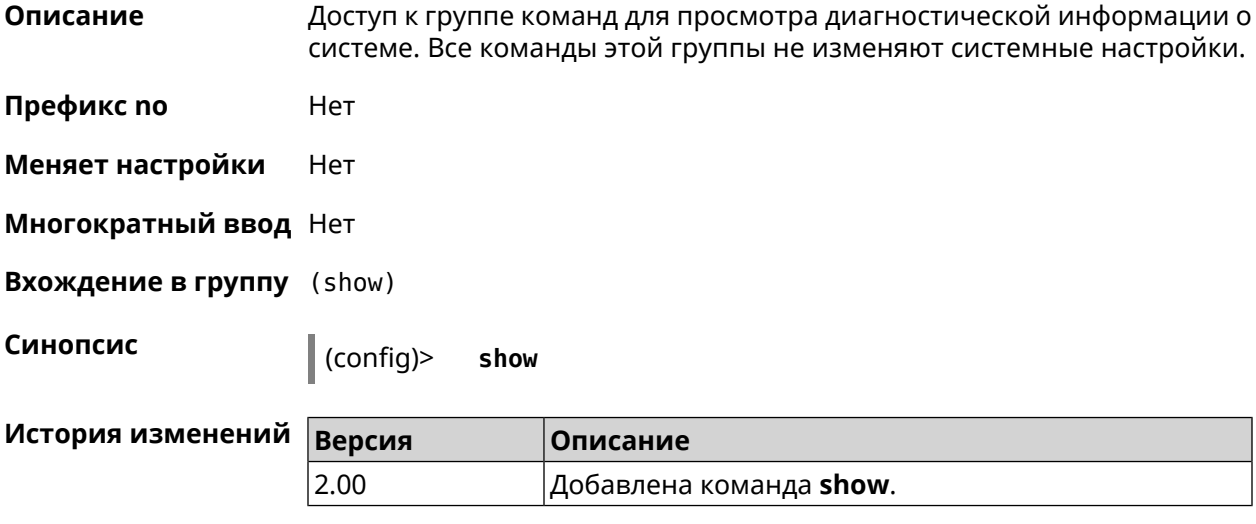

#### **3.148.1 show access**

**Описание** Показать пользовательский доступ к каталогу на USB-устройстве.

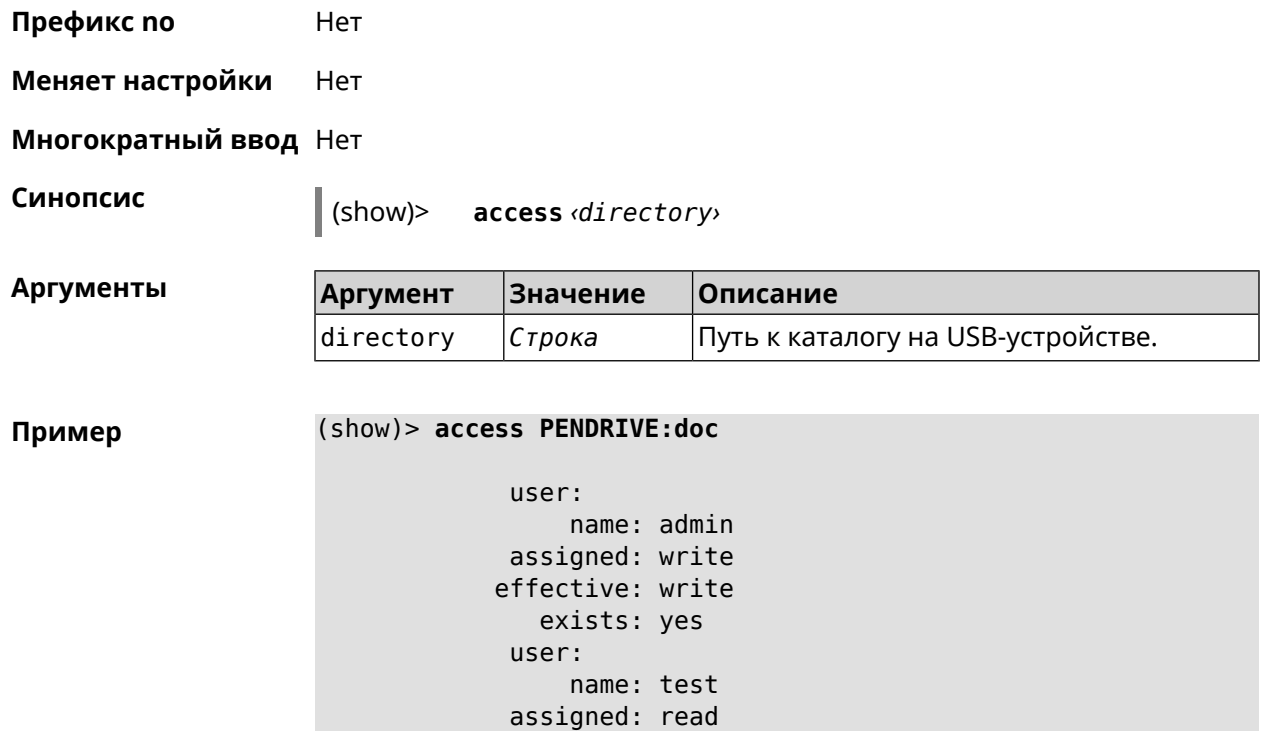

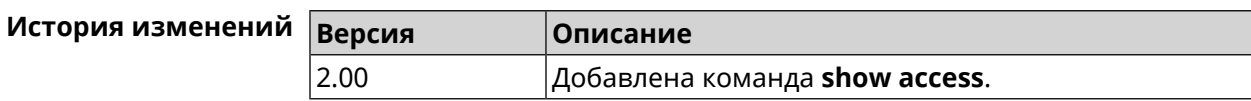

effective: read exists: yes

#### **3.148.2 show acme**

**Описание** Показать статус клиента *[ACME](#page-699-0)* в системе.

**Префикс no** Heт

**Меняет настройки** Heт

**Многократный ввод** Нет

**Синопсис** (show)> **acme**

**Пример** (show)> **acme** acme: real-time: yes ndns-domain: mytest.keenetic.pro ndns-domain-acme: yes ndns-domain-error: no default-domain: cc6b5a71a7644903b51a5454.keenetic.io account-pending: no account-running: no get-pending: no

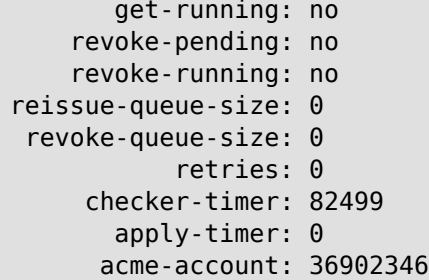

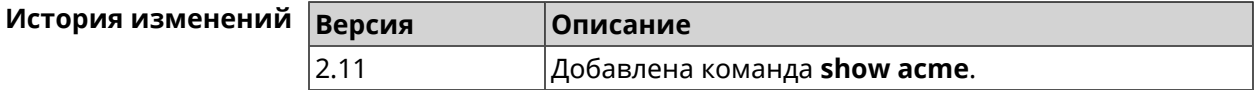

### **3.148.3 show afp**

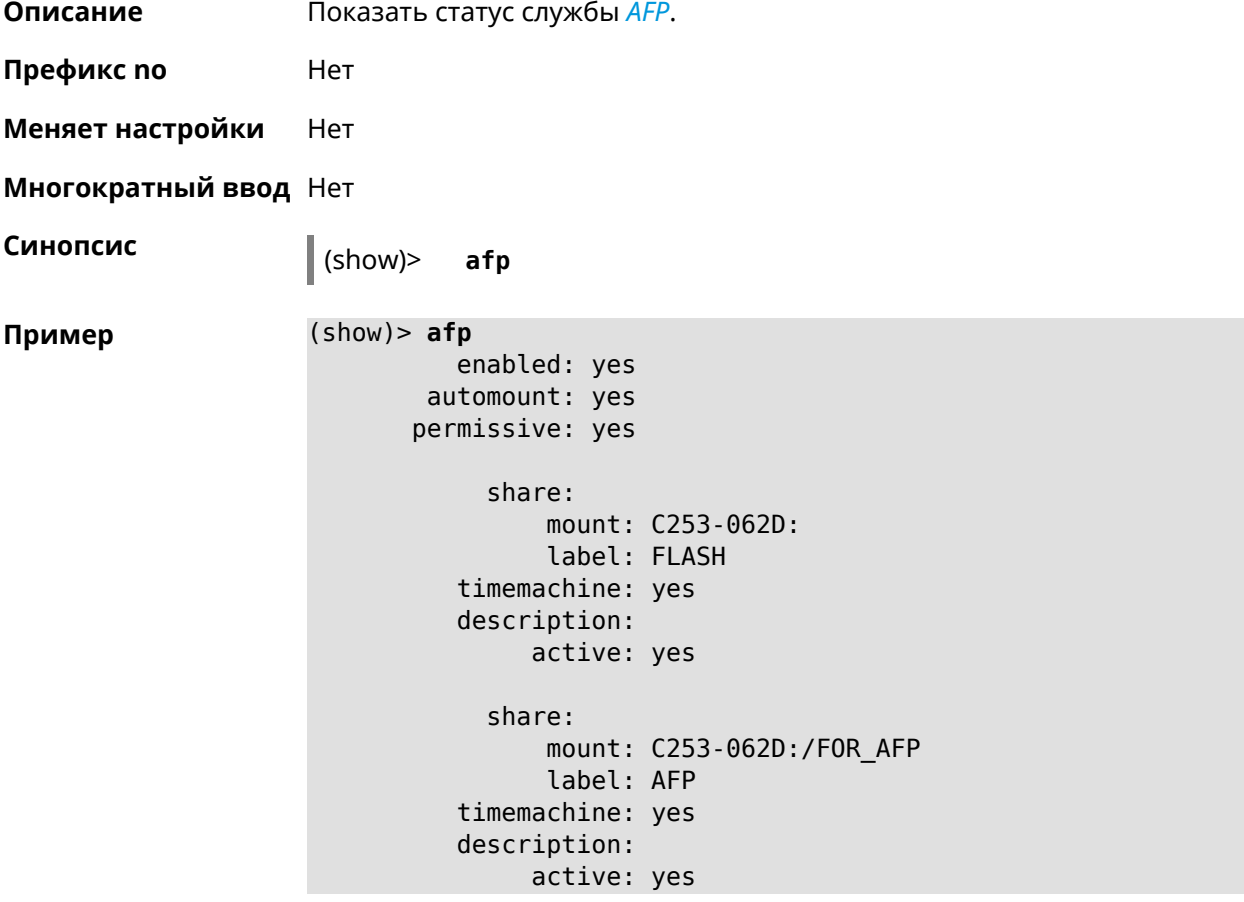

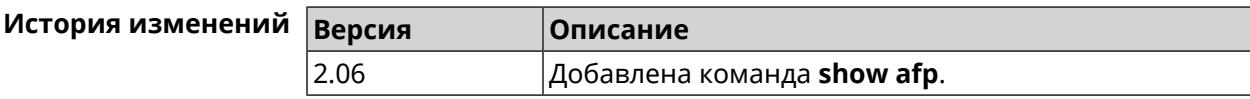

### **3.148.4 show associations**

**Описание** Показать список беспроводных станций, связанных с точкой доступа. Если выполнить команду без аргумента, то на экран будет выведен весь список беспроводных станций.

- **Префикс no** Нет
- **Меняет настройки** Нет
- **Многократный ввод** Нет
- **Тип интерфейса** Access Point

**Синопсис** (show)> **associations** [ *‹name›* ]

 $A$ ргументы

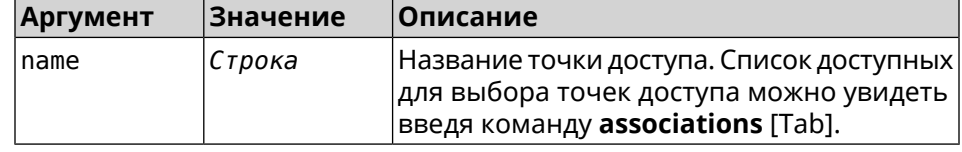

**Пример** (show)> **associations [Tab]**

Usage template: associations [{name}]

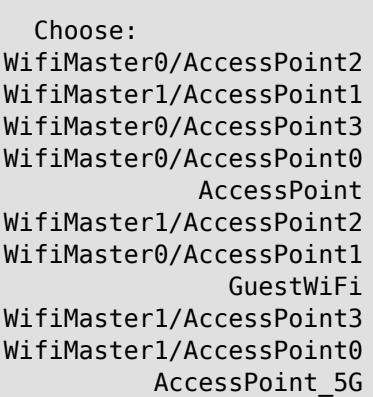

#### (show)> **associations WifiMaster0/AccessPoint0**

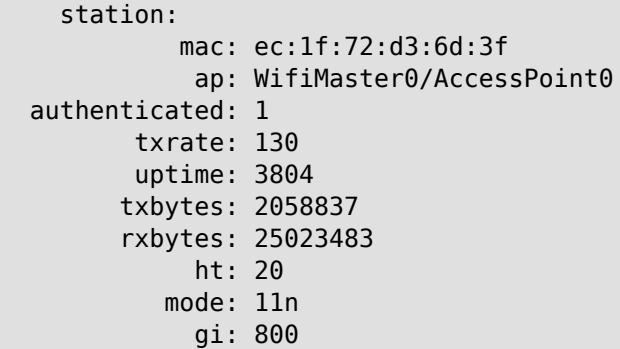

```
rssi: -26
          mcs: 15
  station:
          mac: 20:aa:4b:5c:09:0e
           ap: WifiMaster0/AccessPoint0
authenticated: 1
      txrate: 270
       uptime: 19662
      txbytes: 19450396
      rxbytes: 70800065
           ht: 40
         mode: 11n
           gi: 800
         rssi: -41
          mcs: 15
```
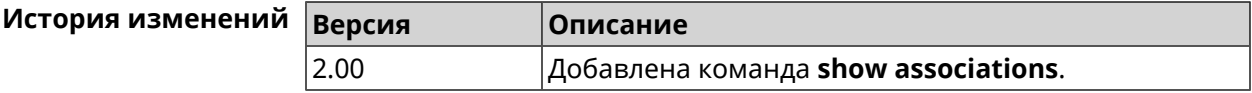

#### **3.148.5 show button**

**Описание** Показать информацию по указанной системной кнопке.Если выполнить команду без аргумента, то на экран будет выведен весь список кнопок на устройстве. Набор кнопок зависит от аппаратной конфигурации.

**Префикс no** Нет

**Меняет настройки** Нет

**Многократный ввод** Нет

**Синопсис** (show)> **button** [*‹name›*]

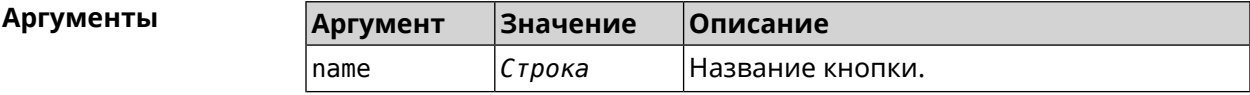

```
Пример (show)> button FN1
```

```
buttons:
     button, name = FN1:
      is_switch: no
       position: 2
 position_count: 2
         clicks: 0
        elapsed: 0
     hold_delay: 3000
```
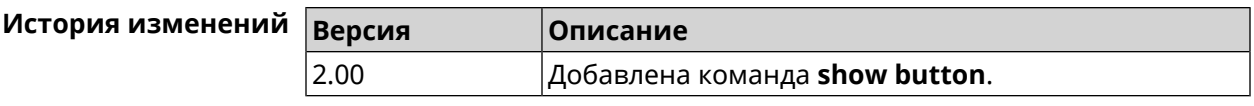

### **3.148.6 show button bindings**

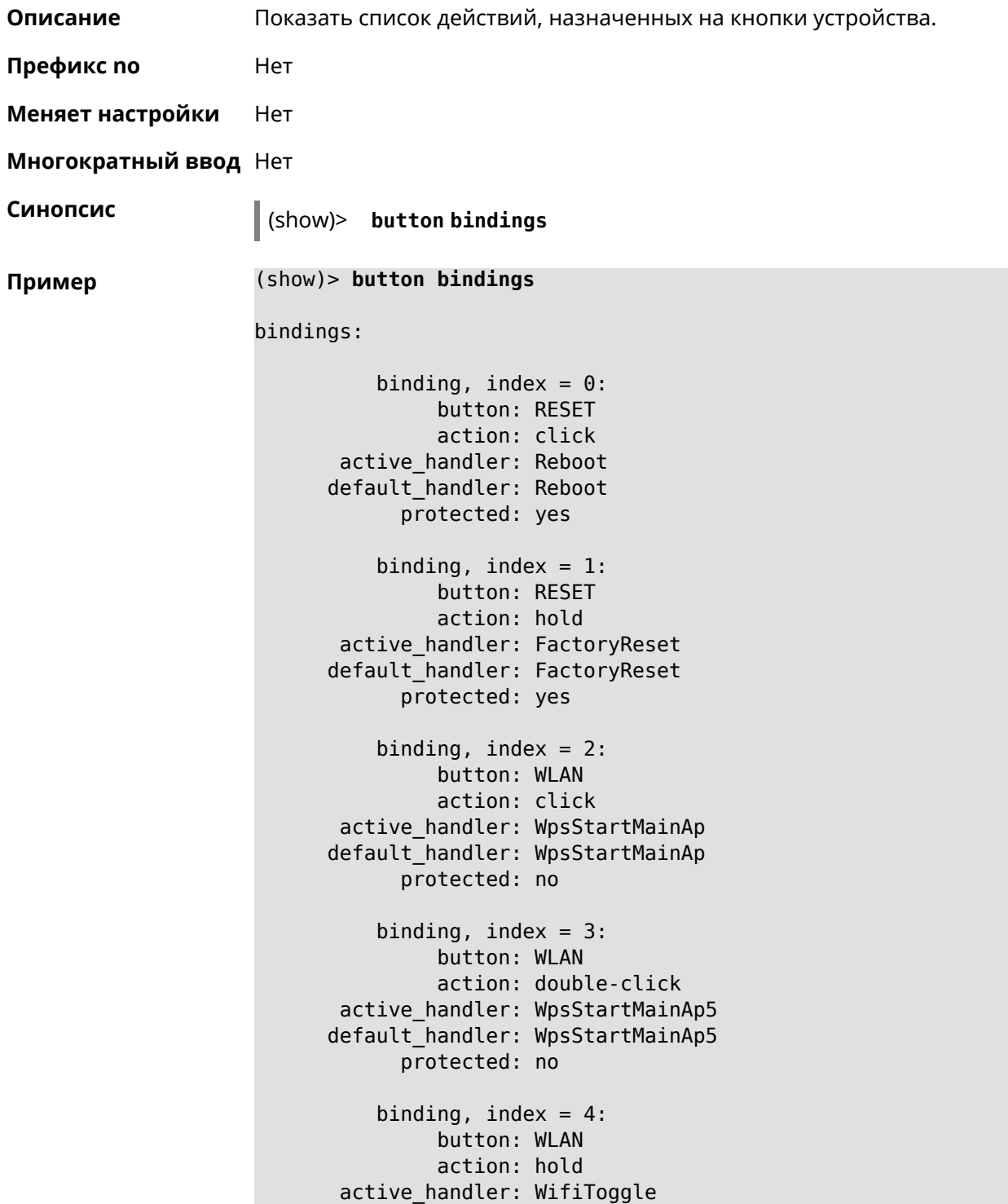

```
default_handler: WifiToggle
      protected: no
   binding, index = 5:
         button: FN1
         action: click
active_handler: UnmountUsb1
default handler: UnmountUsb1
      protected: no
   binding, index = 6:button: FN1
         action: double-click
active_handler:
default_handler:
      protected: no
   binding, index = 7:button: FN1
         action: hold
active_handler:
default handler:
      protected: no
    binding, index = 8:
         button: FN2
         action: click
active_handler: UnmountUsb2
default_handler: UnmountUsb2
      protected: no
   binding, index = 9:
         button: FN2
         action: double-click
active handler:
default handler:
      protected: no
   binding, index = 10:
         button: FN2
         action: hold
active_handler:
default_handler:
      protected: no
```
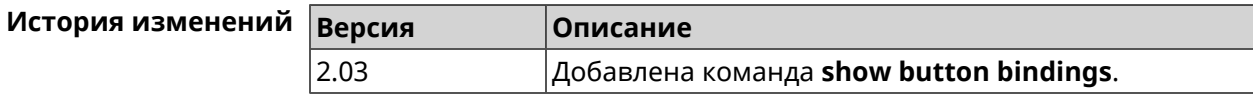

#### **3.148.7 show button handlers**

**Описание** Показать список доступных обработчиков кнопок в системе.

```
Префикс no Нет
Меняет настройки Нет
Многократный ввод Нет
Синопсис (show)> button handlers
Пример (show)> button handlers
                            handlers:
                                 handler, name = LedToggle:
                             short description: toggle system LED states
                                     protected: no
                               switch_related: no
                                 handler, name = FactoryReset:
                             short description: reset a configuration to factory ►
                    defaults
                                     protected: yes
                               switch_related: no
                                 handler, name = UnmountUsb1:
                             short_description: unmount USB 1 port storages
                                     protected: no
                               switch_related: no
                                 handler, name = UnmountUsb2:
                             short description: unmount USB 2 port storages
                                    protected: no
                               switch_related: no
                                 handler, name = Reboot:
                             short description: reboot the system
                                     protected: yes
                               switch_related: no
                                 handler, name = DlnaDirectoryRescan:
                           short description: rescan DLNA directory for newer media ►
                    files
                                     protected: no
                               switch_related: no
                                 handler, name = DlnaDirectoryFullRescan:
                            short description: remove a DLNA database and rescan a ►
                    DLNA directory
                                     protected: no
                               switch_related: no
                                 handler, name = DectHandsetRegistrationToggle:
                             short description: toggle a DECT handset registration
                                     protected: no
                               switch_related: no
```

```
handler, name = DectHandsetPagingToggle:
         short description: toggle a DECT handset paging
                 protected: no
            switch_related: no
              handler, name = OpkgRunScript:
         short description: run Opkg script
                 protected: no
            switch_related: no
              handler, name = TorrentAltSpeedToggle:
        short description: toggle a Torrent alternative speed ►
mode
                 protected: no
            switch_related: no
              handler, name = TorrentClientStateToggle:
         short description: toggle a Torrent client state
                 protected: no
            switch_related: no
              handler, name = WifiToggle:
         short description: on/off all Wi-Fi interfaces
                 protected: no
            switch_related: no
              handler, name = WpsStartMainAp:
        short description: start WPS (2.4 GHz main access point)
                 protected: no
            switch_related: no
              handler, name = WpsStartMainAp5:
         short description: start WPS (5 GHz main access point)
                 protected: no
            switch_related: no
              handler, name = WifiGuestApToggle:
         short description: toggle a guest access point state ►
(2.4 GHz)
                 protected: no
            switch_related: no
              handler, name = WpsStartStation:
         short description: start WPS (2.4 GHz Wi-Fi station)
                 protected: no
            switch_related: no
              handler, name = WpsStartStation5:
         short description: start WPS (5 GHz Wi-Fi station)
                 protected: no
            switch_related: no
```
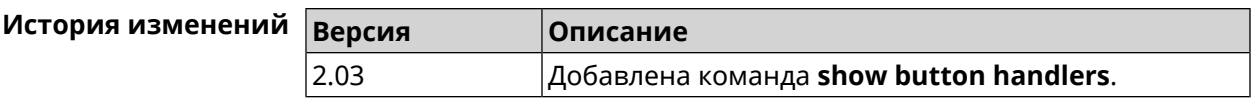

### **3.148.8 show chilli profiles**

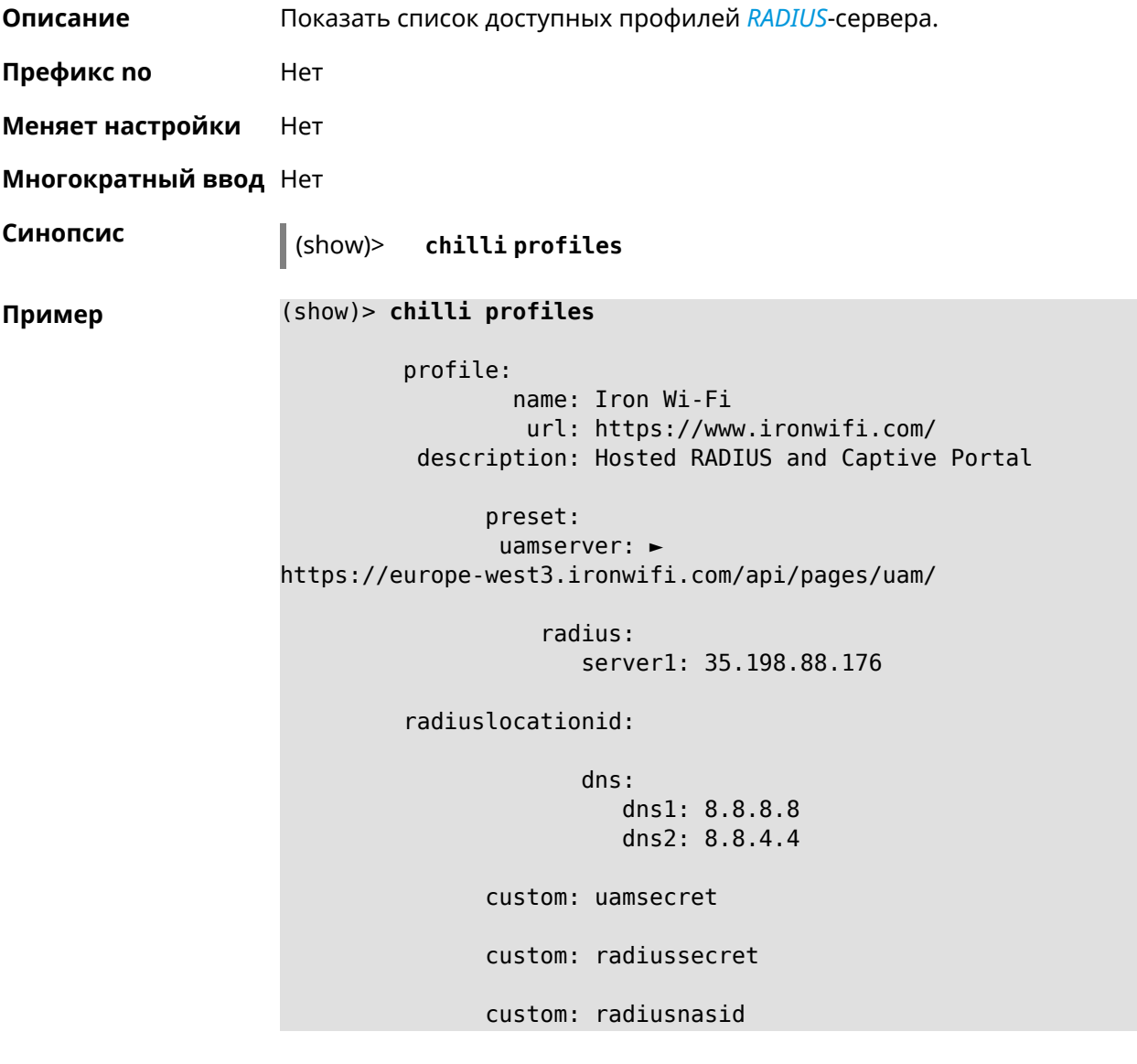

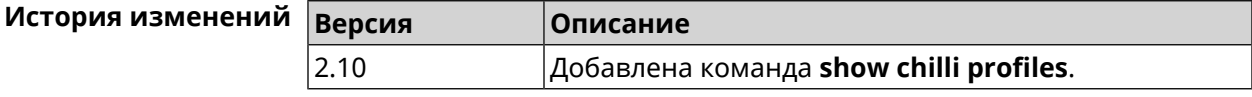

### **3.148.9 show cifs**

**Описание** Показать статус CIFS-сервера.

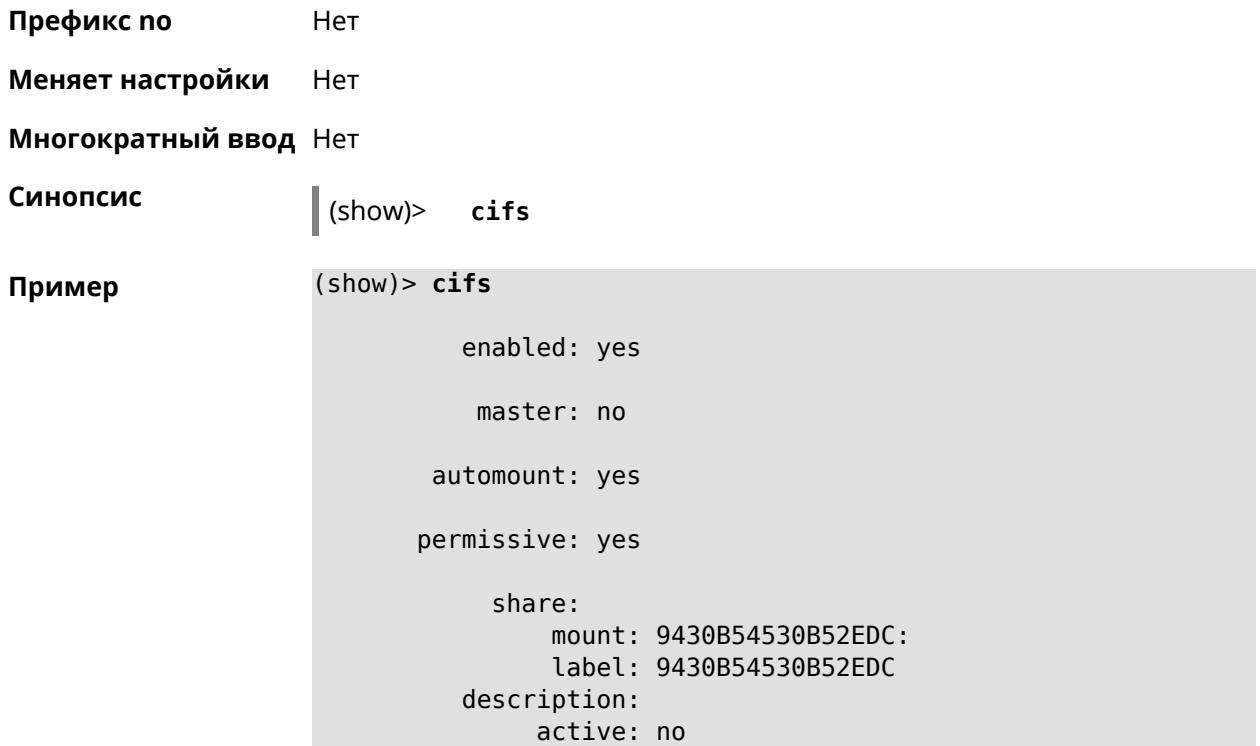

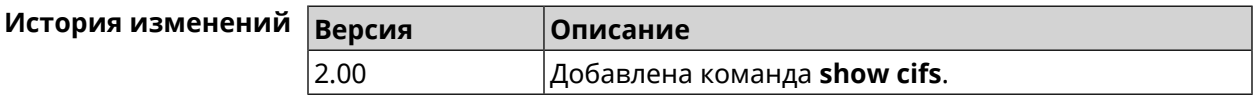

### **3.148.10 show clock date**

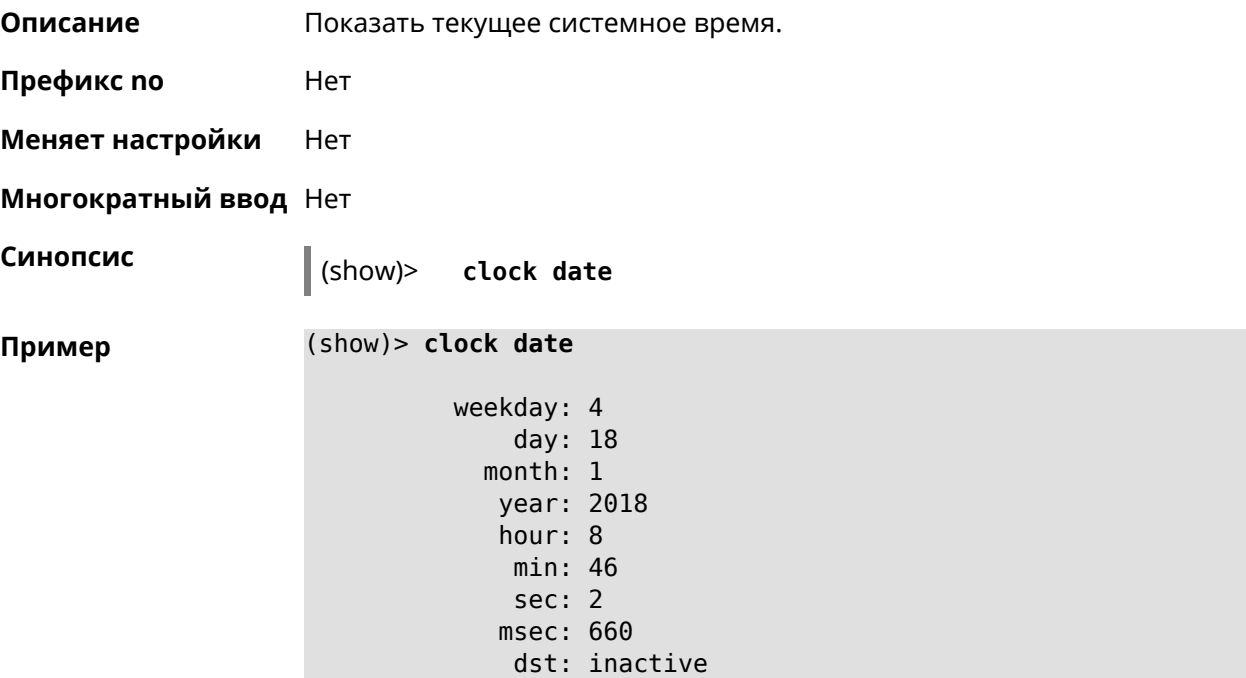

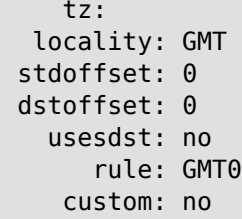

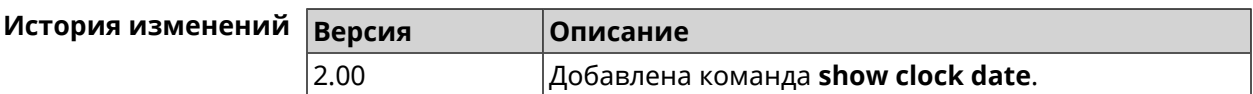

### **3.148.11 show clock timezone-list**

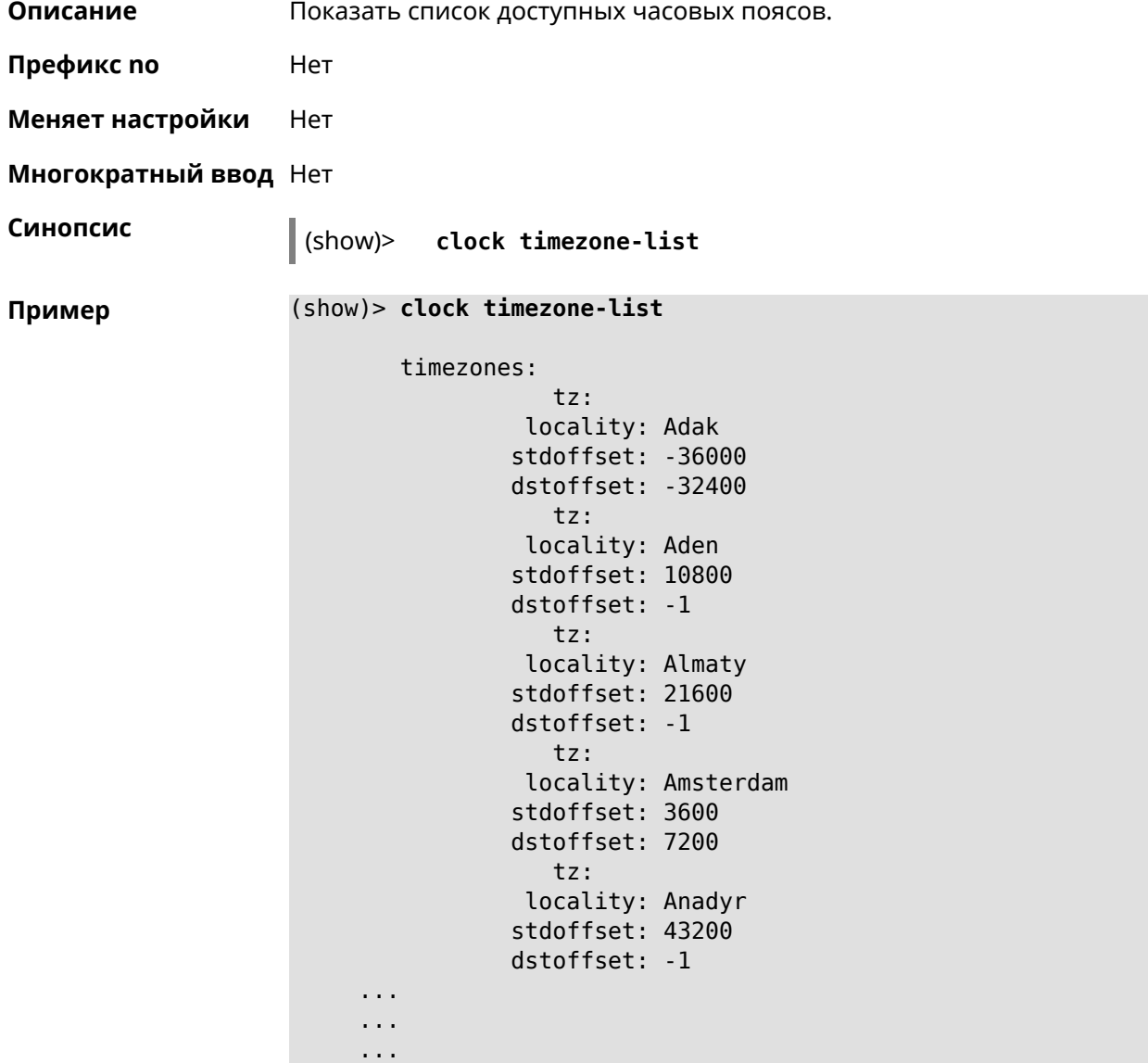

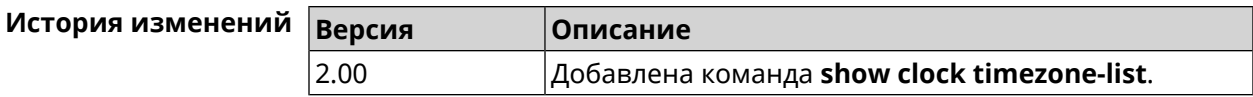

### **3.148.12 show components status**

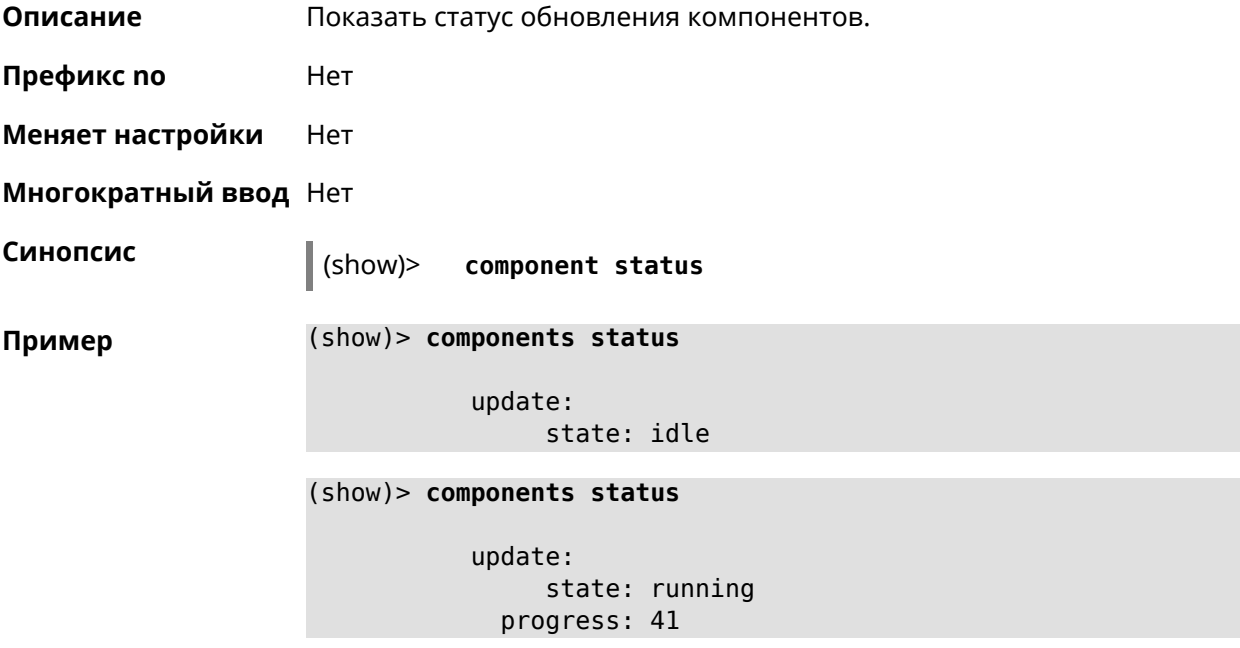

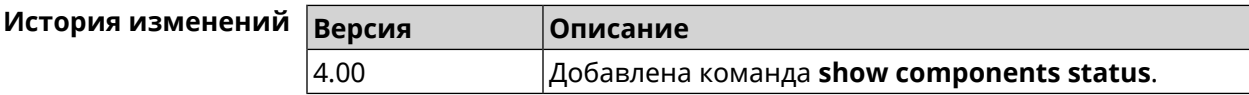

### **3.148.13 show configurator status**

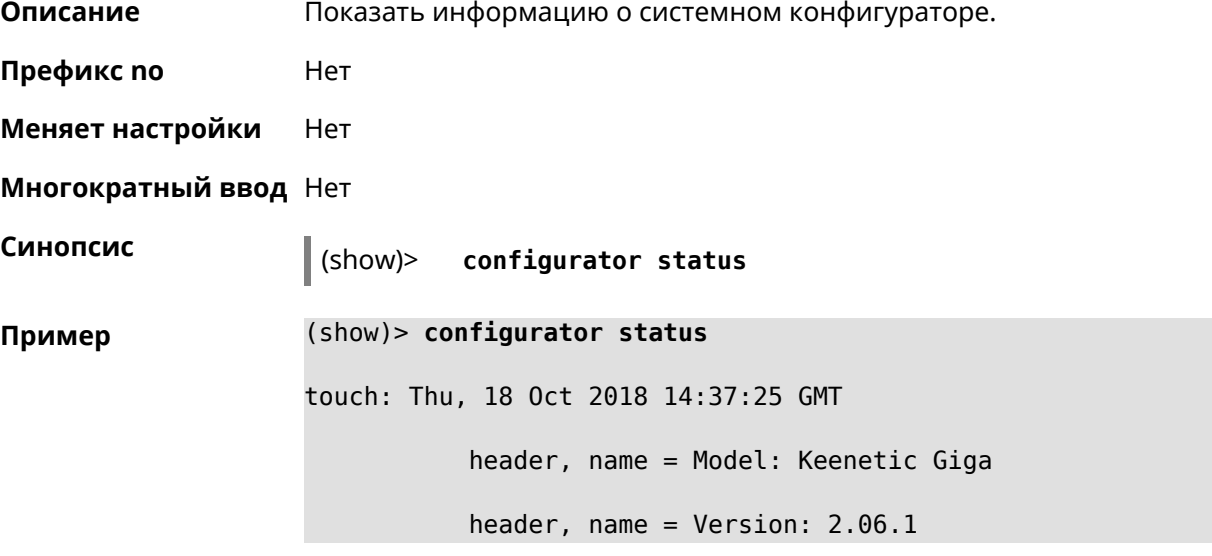

```
header, name = Agent: http/rci
          header, name = Last change: Thu, 18 Oct 2018 14:37:25 \blacktrianglerightGMT
           serving:
                  name: Session /var/run/ndm.core.socket
                  time: 0.000397
               request, host = 192.168.1.42, name = admin:
                      parse: show configurator status
```
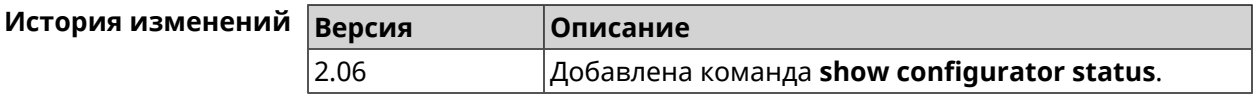

#### **3.148.14 show credits**

**Описание** Показать лицензионную информацию об установленном пакете в KeeneticOS. Если выполнить команду без аргумента, то на экран будет выведена вся информация по установленным пакетам на устройстве.

**Префикс no** Нет

**Меняет настройки** Нет

**Многократный ввод** Нет

**Синопсис** (show)> **credits** [ *‹package›* ]

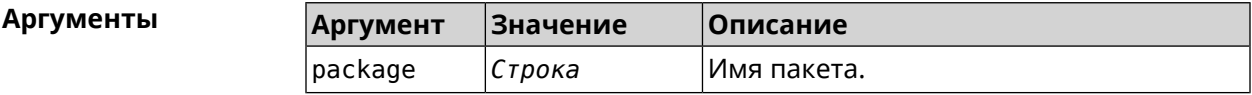

**Пример** (show)> **credits**

```
package:
       name: accel-ppp
      title: High performance accel-ppp VPN server
   homepage: https://accel-ppp.org/
package:
      name: accel-ppp-l2tp
      title: L2TP plugin for accel-ppp
   homepage: https://accel-ppp.org/
package:
       name: accel-ppp-pptp
      title: PPTP plugin for accel-ppp
   homepage: https://accel-ppp.org/
```

```
package:
                 name: accel-ppp-sstp
                title: SSTP plugin for accel-ppp
             homepage: https://accel-ppp.org/
          package:
                 name: avahi-daemon
                title: An mDNS/DNS-SD implementation (daemon)
             homepage: http://www.avahi.org/
          package:
                 name: coova-chilli
                title: Wireless LAN HotSpot controller (Coova ►
Chilli Version)
             homepage: http://www.coova.org/CoovaChilli
          package:
                 name: crconf
                title: Netlink-based CryptoAPI userspace ►
management utility
             homepage:
          package:
                 name: dhcpv6
                title: DHCPv6 client + server
             homepage: http://wide-dhcpv6.sourceforge.net/
          package:
                 name: dropbear
                title: Small SSH2 client/server
             homepage: http://matt.ucc.asn.au/dropbear/
          package:
                 name: iperf3-ssl
                title: Internet Protocol bandwidth measuring ►
tool with iperf_auth support
             homepage: https://github.com/esnet/iperf
          package:
                 name: kernel
                title: Linux kernel
             homepage: http://www.kernel.org/
          package:
                 name: kmod-ipt-account
                title: ACCOUNT netfilter module
             homepage:
          package:
                 name: kmod-ipt-chaos
                title: CHAOS netfilter module
             homepage:
```

```
package:
       name: kmod-ipt-compat-xtables
      title: API compatibilty layer netfilter module
   homepage:
package:
       name: kmod-ipt-condition
      title: Condition netfilter module
   homepage:
package:
       name: kmod-ipt-delude
      title: DELUDE netfilter module
   homepage:
package:
       name: kmod-ipt-dhcpmac
      title: DHCPMAC netfilter module
   homepage:
package:
       name: kmod-ipt-dnetmap
      title: DNETMAP netfilter module
   homepage:
package:
       name: kmod-ipt-fuzzy
      title: fuzzy netfilter module
   homepage:
package:
       name: kmod-ipt-geoip
      title: geoip netfilter module
   homepage:
package:
       name: kmod-ipt-iface
      title: iface netfilter module
   homepage:
package:
       name: kmod-ipt-ipmark
      title: IPMARK netfilter module
   homepage:
package:
       name: kmod-ipt-ipp2p
      title: IPP2P netfilter module
   homepage:
package:
       name: kmod-ipt-ipv4options
      title: ipv4options netfilter module
   homepage:
```

```
package:
      name: kmod-ipt-length2
      title: length2 netfilter module
   homepage:
package:
      name: kmod-ipt-logmark
      title: LOGMARK netfilter module
   homepage:
package:
       name: kmod-ipt-lscan
      title: lscan netfilter module
   homepage:
package:
       name: kmod-ipt-netflow
     title: Netflow netfilter module for Linux kernel
   homepage: http://ipt-netflow.sourceforge.net/
package:
       name: kmod-ipt-psd
      title: psd netfilter module
   homepage:
package:
       name: kmod-ipt-quota2
      title: quota2 netfilter module
   homepage:
package:
       name: kmod-ipt-sysrq
      title: SYSRQ netfilter module
   homepage:
package:
       name: kmod-ipt-tarpit
      title: TARPIT netfilter module
   homepage:
package:
       name: kmod-nf-nathelper-rtsp
      title: RTSP Conntrack and NAT helpers
   homepage: https://github.com/maru-sama/rtsp-linux
package:
       name: kmod-wireguard
      title: WireGuard kernel module
   homepage:
package:
       name: libattr
    title: Extended attributes (xattr) manipulation ►
```

```
library
             homepage: http://savannah.nongnu.org/projects/attr
          package:
                 name: libav
                title: This package contains Libav library
             homepage: https://libav.org/
          package:
                 name: libavahi
                title: An mDNS/DNS-SD implementation (No D-Bus)
             homepage: http://www.avahi.org/
          package:
                 name: libcurl
                title: A client-side URL transfer library
             homepage: http://curl.haxx.se/
          package:
                 name: libdaemon
                title: A lightweight C library that eases the ►
writing of UNIX daemons
             homepage: ►
http://0pointer.de/lennart/projects/libdaemon/
          package:
                 name: libdb47
                title: Berkeley DB library (4.7)
           homepage: http://www.sleepycat.com/products/db.shtml
          package:
                 name: libevent
                title: Event notification library
             homepage: http://www.monkey.org/~provos/libevent/
          package:
                 name: libexif
                title: Library for JPEG files with EXIF tags
             homepage: https://libexif.github.io
          package:
                 name: libexpat
                title: An XML parsing library
             homepage: https://libexpat.github.io/
          package:
                 name: libgcrypt
                title: GNU crypto library
             homepage: ►
http://directory.fsf.org/security/libgcrypt.html
          package:
                 name: libgpg-error
                title: GnuPG error handling helper library
```

```
homepage: ►
http://www.gnupg.org/related_software/libgpg-error/
          package:
                 name: libid3tag
                title: An ID3 tag manipulation library
             homepage: https://www.underbit.com/products/mad/
          package:
                 name: libjpeg
              title: The Independent JPEG Group's JPEG runtime ►
library
             homepage: http://www.ijg.org/
          package:
                 name: liblzo
                title: A real-time data compression library
             homepage: http://www.oberhumer.com/opensource/lzo/
          package:
                 name: libnghttp2
                title: Library implementing the framing layer ►
of HTTP/2
             homepage: https://nghttp2.org/
          package:
                 name: libopenssl
                title: Open source SSL toolkit (libraries ►
(libcrypto.so, libssl.so))
             homepage: http://www.openssl.org/
          package:
                 name: libpcap
                title: Low-level packet capture library
             homepage: http://www.tcpdump.org/
          package:
                 name: libtommath
              title: A free number theoretic multiple-precision ►
integer library
             homepage: https://www.libtom.net/
          package:
                 name: libusb
               title: A library for accessing Linux USB devices
             homepage: http://libusb.info/
          package:
                 name: mini_snmpd
                title: Lightweight SNMP daemon
           homepage: http://troglobit.github.io/mini-snmpd.html
          package:
                 name: minidlna
```

```
title: UPnP A/V & DLNA Media Server
             homepage: http://minidlna.sourceforge.net/
          package:
                 name: miniupnpd
                title: Lightweight UPnP daemon
             homepage: http://miniupnp.tuxfamily.org/
          package:
                 name: netatalk
                title: netatalk
             homepage: http://netatalk.sourceforge.net
          package:
                 name: nginx
                title: Nginx web server
             homepage: http://nginx.org/
          package:
                 name: nginx-stream-module
                title: Nginx stream module
             homepage:
          package:
                 name: openvpn
                title: Open source VPN solution using OpenSSL
             homepage: http://openvpn.net
          package:
                 name: pjproject
                title: PJSIP
             homepage: http://www.pjsip.org/
          package:
                 name: pureftpd
                title: FTP server
             homepage: http://www.pureftpd.org
          package:
                 name: radvd
                title: Router advertisement daemon
             homepage: http://www.litech.org/radvd/
          package:
                 name: sstp-client
                title: SSTP client for Linux
             homepage: http://sstp-client.sourceforge.net/
          package:
                 name: strongswan
               title: Strongswan IKEv1/IKEv2 ISAKMP and IPSec ►
suite
             homepage: https://www.strongswan.org/
```

```
package:
                 name: transmission-daemon
                title: A free, lightweight BitTorrent client
             homepage: http://www.transmissionbt.com
          package:
                 name: tspc
                title: TSP client
             homepage: http://www.broker.ipv6.ac.uk
          package:
                 name: tzdata
                title: Timezone data files
             homepage: https://www.iana.org/time-zones
          package:
                 name: udpxy
               title: Convert UDP IPTV streams into HTTP stream
             homepage: http://sourceforge.net/projects/udpxy
          package:
                 name: zlib
                title: Library implementing the deflate ►
compression method
             homepage: http://www.zlib.net/
(show)> credits nginx
          copying: /*
                   * Copyright (C) 2002-2019 Igor Sysoev
                   * Copyright (C) 2011-2019 Nginx, Inc.
                   * All rights reserved.
                   *
                 * Redistribution and use in source and binary ►
forms, with or without
                   * modification, are permitted provided that ►
the following conditions
                   * are met:
                   * 1. Redistributions of source code must ►
retain the above copyright
                      notice, this list of conditions and the ►
following disclaimer.
                   * 2. Redistributions in binary form must ►
reproduce the above copyright
                       notice, this list of conditions and the \blacktrianglerightfollowing disclaimer in the
                        documentation and/or other materials ►
provided with the distribution.
                   *
                 * THIS SOFTWARE IS PROVIDED BY THE AUTHOR AND ►
CONTRIBUTORS ``AS IS'' AND
                   * ANY EXPRESS OR IMPLIED WARRANTIES, ►
INCLUDING, BUT NOT LIMITED TO, THE
                   * IMPLIED WARRANTIES OF MERCHANTABILITY AND ►
```
FITNESS FOR A PARTICULAR PURPOSE \* ARE DISCLAIMED. IN NO EVENT SHALL THE ► AUTHOR OR CONTRIBUTORS BE LIABLE \* FOR ANY DIRECT, INDIRECT, INCIDENTAL, ► SPECIAL, EXEMPLARY, OR CONSEQUENTIAL \* DAMAGES (INCLUDING, BUT NOT LIMITED TO, ► PROCUREMENT OF SUBSTITUTE GOODS \* OR SERVICES; LOSS OF USE, DATA, OR PROFITS; ► OR BUSINESS INTERRUPTION) \* HOWEVER CAUSED AND ON ANY THEORY OF ► LIABILITY, WHETHER IN CONTRACT, STRICT \* LIABILITY, OR TORT (INCLUDING NEGLIGENCE ► OR OTHERWISE) ARISING IN ANY WAY \* OUT OF THE USE OF THIS SOFTWARE, EVEN IF ► ADVISED OF THE POSSIBILITY OF \* SUCH DAMAGE. \*/

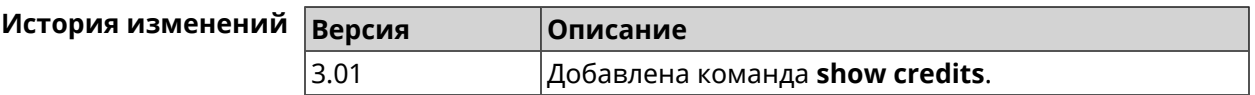

#### **3.148.15 show crypto ike key**

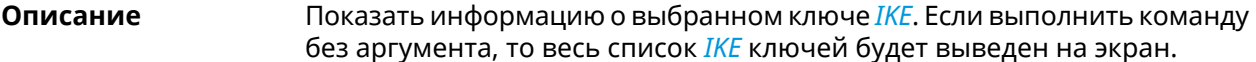

- **Префикс no** Нет
- **Меняет настройки** Нет
- **Многократный ввод** Нет

**Синопсис** (show)> **crypto ike key** [*name*]

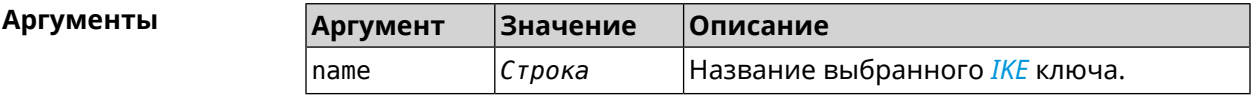

**Пример** (show)> **crypto ike key** IpSec: ike\_key, name = test: type: address id: 10.10.10.10  $ike key, name = test2:$ type: any id: ►

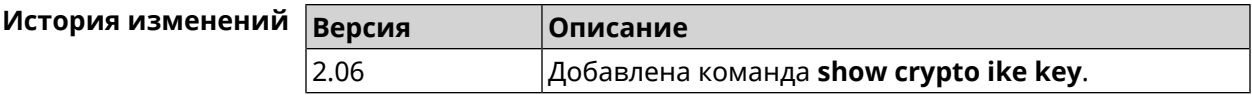

#### **3.148.16 show crypto map**

**Описание** Показать информацию о выбранной криптокарте *[IPsec](#page-704-0)*.Если выполнить команду без аргумента, то весь список криптокарт *[IPsec](#page-704-0)* будет выведен на экран.

**Префикс no** Нет

**Меняет настройки** Нет

**Многократный ввод** Нет

**Синопсис** (show)> **crypto map** [*map-name*]

 $A$ ргументы

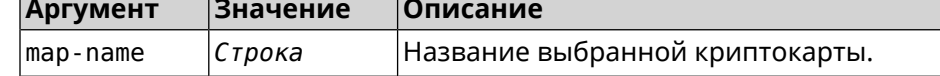

**Пример** (show)> **crypto map test**

```
IpSec:
crypto map, name = test:config:
                remote peer: ipsec.example.com
  crypto_ipsec_profile_name: prof1
                       mode: tunnel
              local_network:
                   net: 172.16.200.0
                  mask: 24
              protocol: IPv4
             remote_network:
                   net: 172.16.201.0
                  mask: 24
              protocol: IPv4
        status:
      primary_peer: true
            phase1:
                  name: test
             unique_id: 572
             ike_state: ESTABLISHED
        establish_time: 1451301596
            rekey time: 0
           reauth_time: 1451304277
            local_addr: 10.10.10.15
```

```
remote_addr: 10.10.10.20
       ike version: 2
         local_spi: 00a6ebfc9d90f1c2
        remote_spi: 3cd201ef496df75c
        local_init: yes
        ike_cypher: aes-cbc-256
          ike_hmac: sha1
      ike_dh_group: 2
phase2_sa_list:
         phase2 sa, index = 0:
            unique_id: 304
            request_id: 185
              sa_state: INSTALLED
                  mode: TUNNEL
              protocol: ESP
         encapsulation: yes
             local_spi: ca59bfcf
            remote_spi: cde23d83
          ipsec_cypher: esp-aes-256
            ipsec_hmac: esp-sha1-hmac
        ipsec_dh_group:
              in_bytes: 7152
            in packets: 115
               in_time: 1451302507
             out_bytes: 6008
           out_packets: 98
              out_time: 1451302507
            rekey_time: 1451305159
              local_ts: 172.16.200.0/24
             remote_ts: 172.16.201.0/24
         state: PHASE2_ESTABLISHED
```
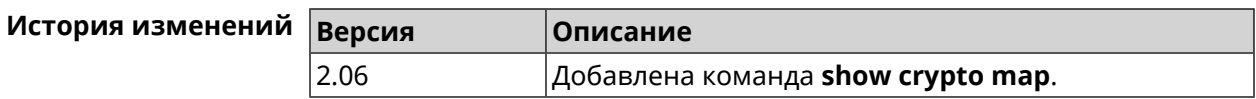

#### **3.148.17 show defaults**

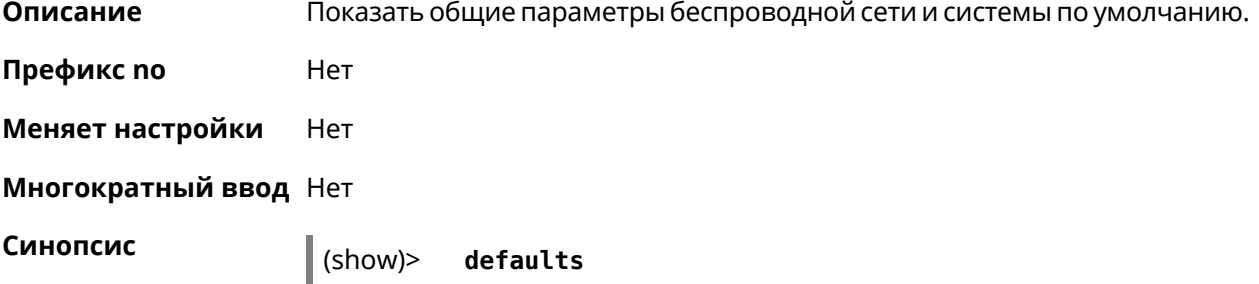

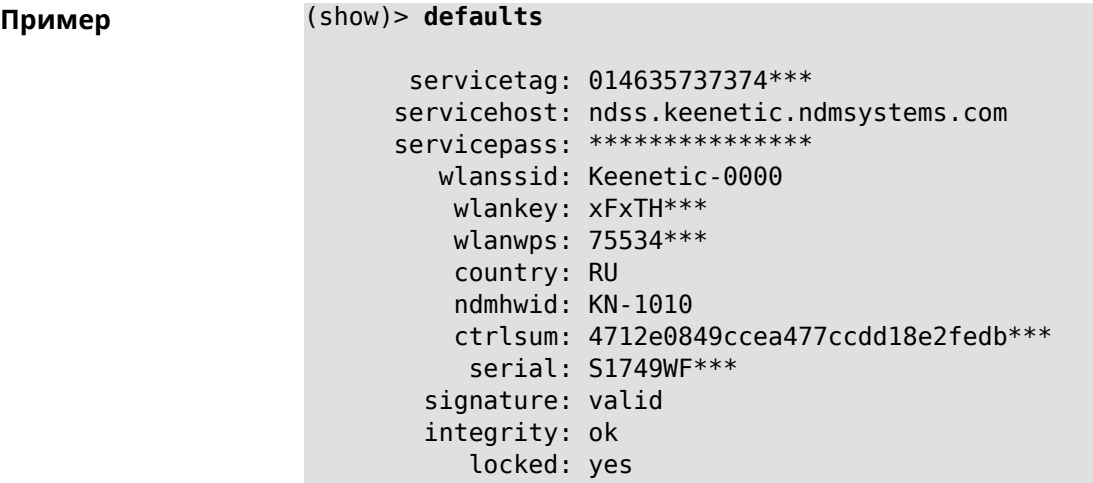

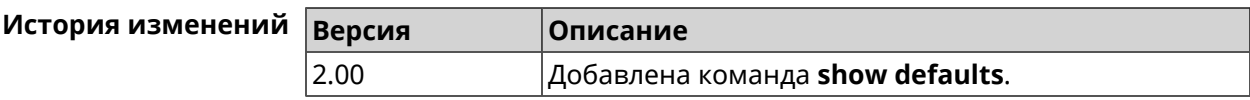

### **3.148.18 show dlna**

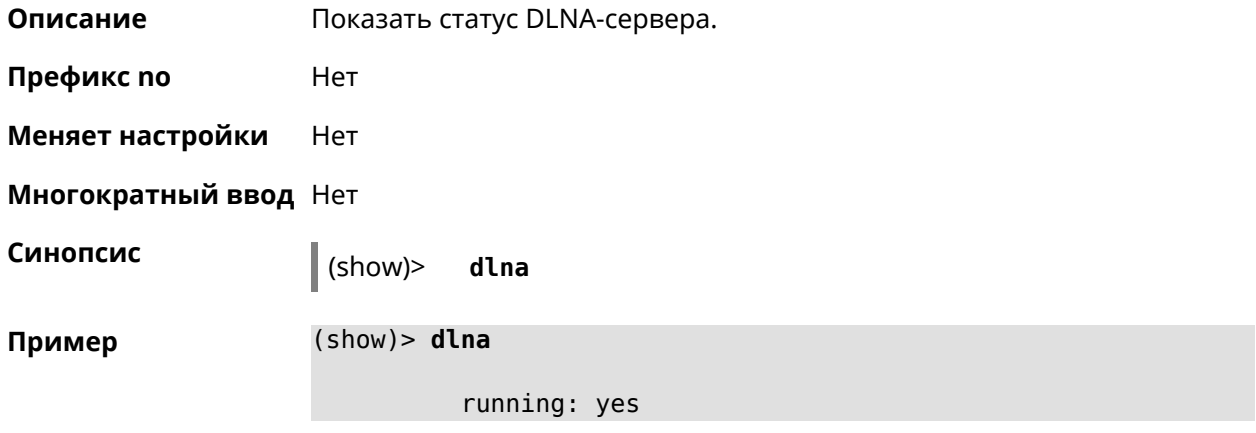

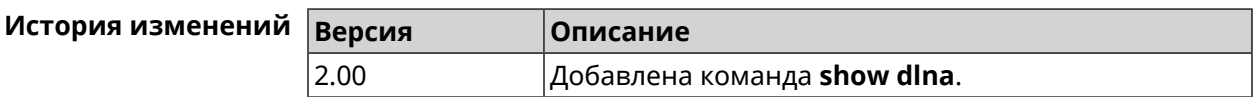

### **3.148.19 show dns-proxy**

**Описание** Показать список серверов *DNS [поверх](#page-701-1) TLS* и *DNS [поверх](#page-701-2) HTTPS*.

**Префикс no** Нет

**Меняет настройки** Нет

**Многократный ввод** Нет

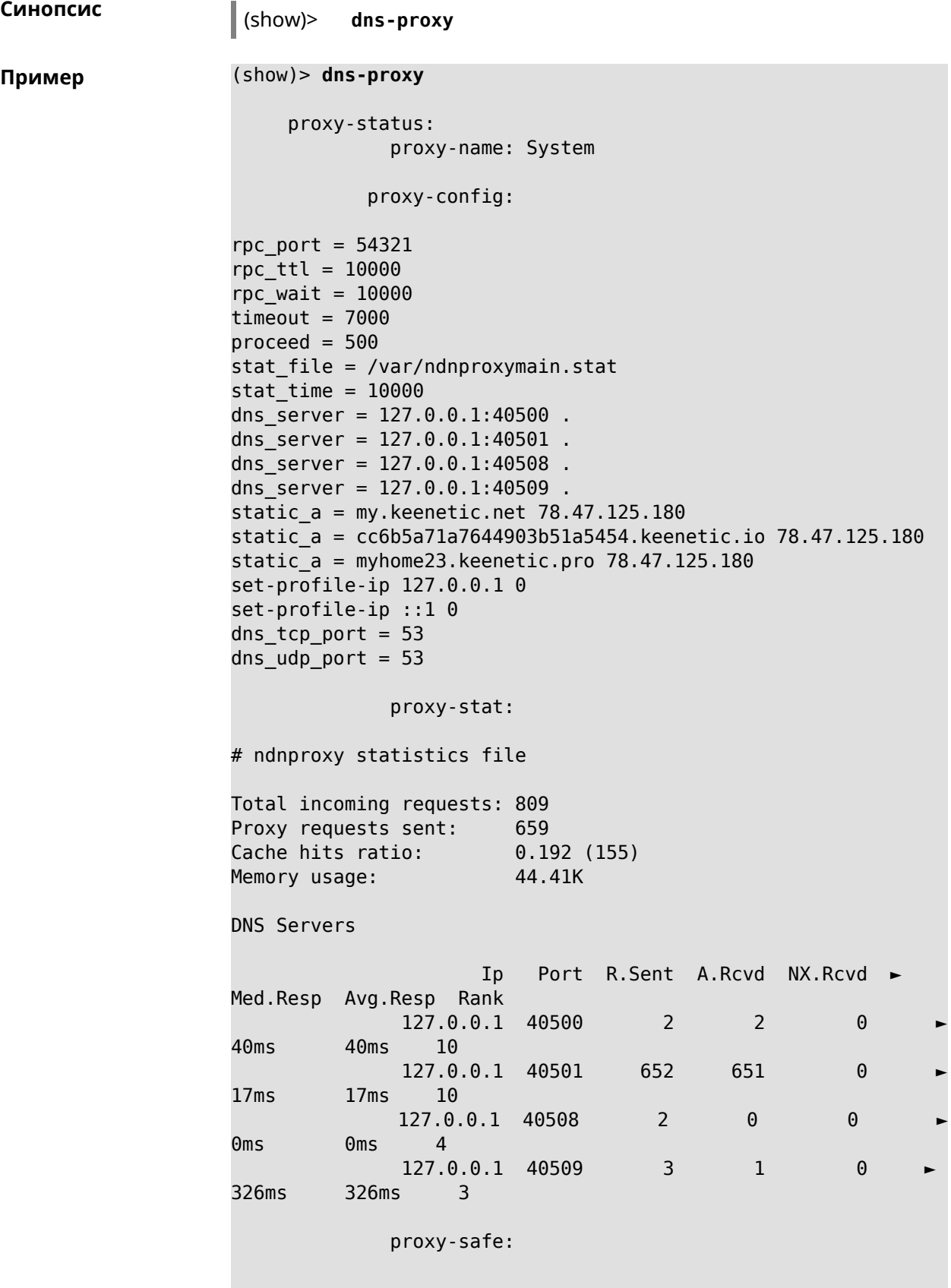
```
proxy-tls:
               server-tls:
                       address: 1.1.1.1
                          port: 853
                          sni: cloudflare-dns.com
                          spki:
                    interface:
               server-tls:
                       address: 8.8.8.8
                          port: 853
                          sni: dns.google.com
                          spki:
                    interface:
       proxy-tls-filters:
             proxy-https:
             server-https:
                          uri: https://dns.adguard.com/dns-query
                        format: dnsm
                          spki:
                    interface:
             server-https:
                           uri:~\rightarrowhttps://cloudflare-dns.com/dns-query?ct=application/dns-json
                        format: json
                          spki:
                    interface:
     proxy-https-filters:
```
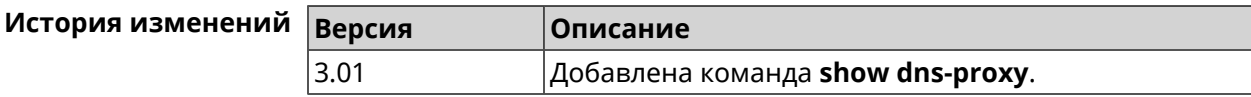

# 3.148.20 show dns-proxy filter presets

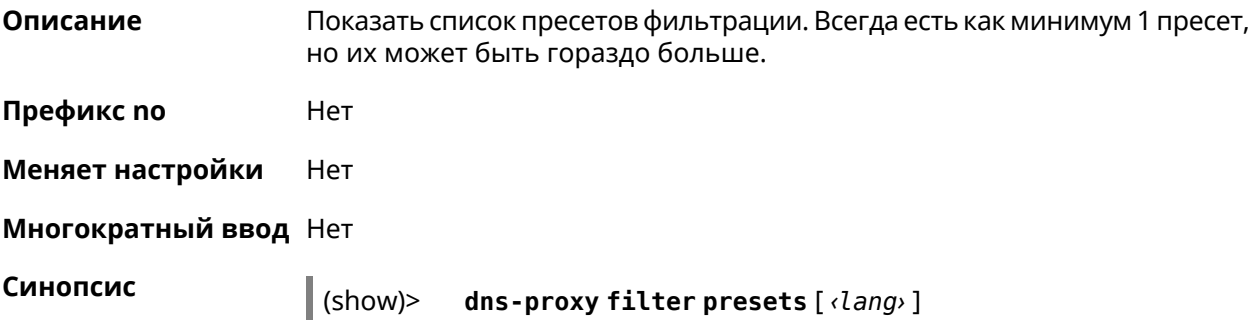

 $A$ ргументы

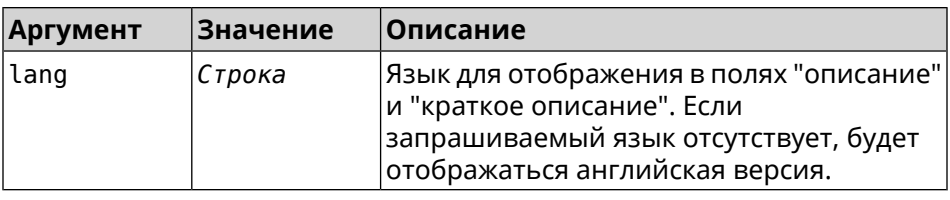

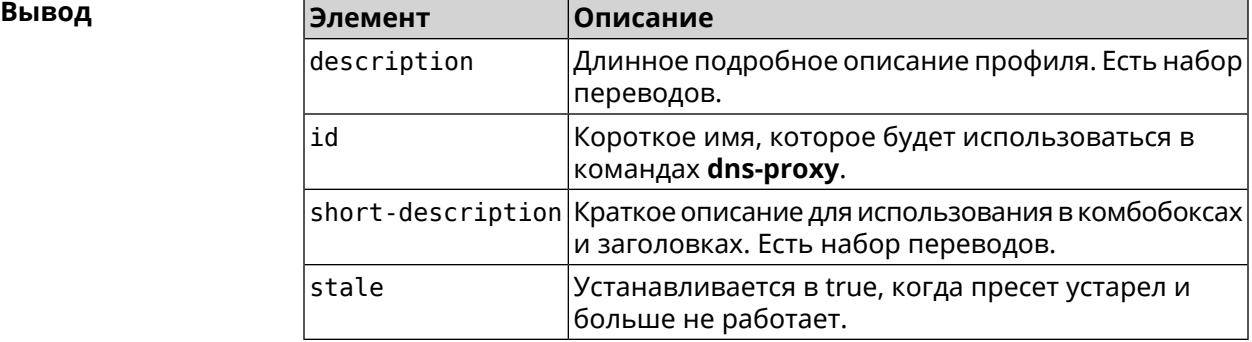

#### **Пример** (show)> **dns-proxy filter presets en**

```
version: 4
```

```
presets:
```

```
id: opendns-family
```

```
url: ►
```
https://www.opendns.com/home-internet-security/

```
stale: no
```
short-description: OpenDNS - FamilyShield description: Blocks domains that are categorized as ►

Tasteless, Proxy/Anonymizer, Sexuality and Pornography.

presets:

```
id: quad9-security
                   url: https://quad9.net/home/individuals/
                 stale: no
     short-description: Quad9 - Security Protection
           description: Blocks malicious hostnames to protect ►
against a wide range of threats such as malware, phishing, ►
spyware, and botnets. Improves performance in addition to ►
guaranteeing
                        privacy.
```
presets: id: cleanbrowsing-security url: https://cleanbrowsing.org/filters stale: no short-description: CleanBrowsing - Security Filter description: Blocks access to phishing, spam, malware ►

```
and malicious domains. Our database of malicious domains is ►
updated hourly and considered to be one of the best in the ►
industry.
```
Note that it does not block adult content.

presets: id: cleanbrowsing-adult url: https://cleanbrowsing.org/filters stale: no short-description: CleanBrowsing - Adult Filter description: Blocks access to all adult, pornographic ► and explicit sites. It does not block proxy or VPNs, nor ► mixed-content sites. Sites like Reddit are allowed. Google and ► Bing are set to the Safe Mode. Malicious and Phishing ► domains are blocked.

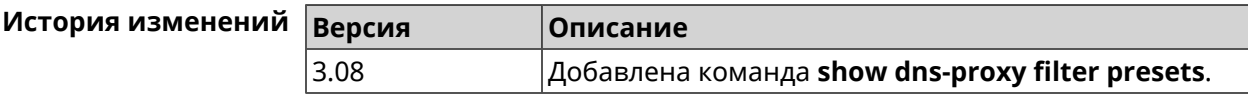

# **3.148.21 show dns-proxy filter profiles**

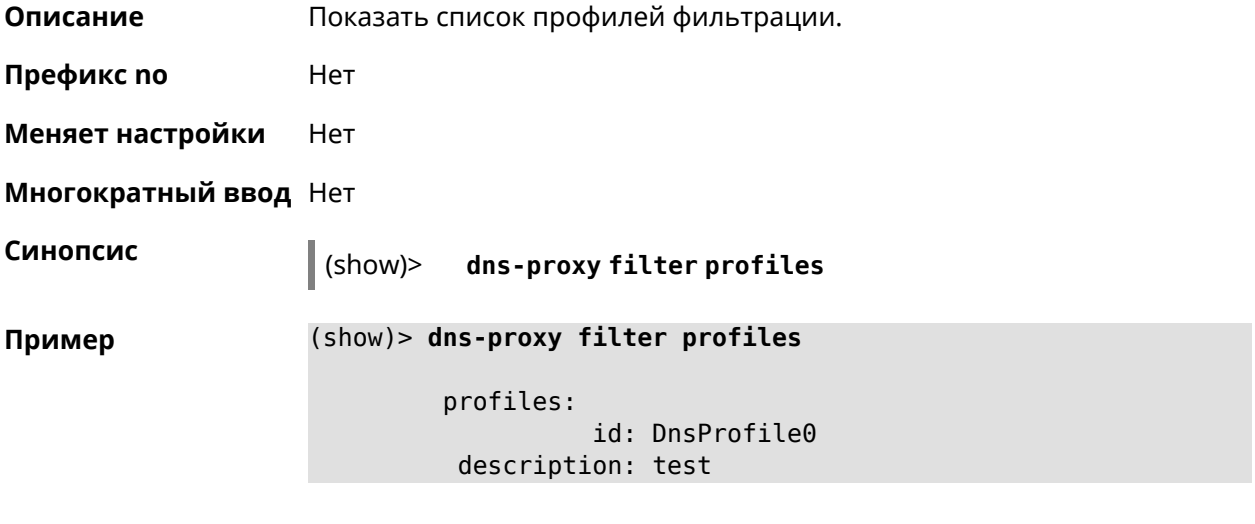

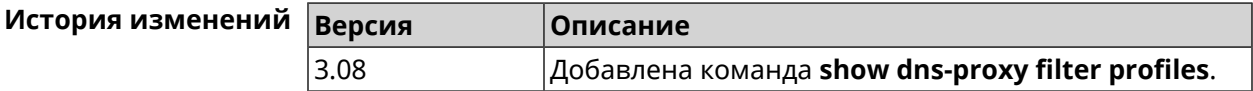

# **3.148.22 show dpn document**

**Описание** Показать текст соглашения *[DPN](#page-699-0)*.

**Префикс no** Heт

**Меняет настройки** Нет

**Многократный ввод** Нет

### **Синопсис** (show)> **dpn document** [ *‹version›* ] [ *‹language›* ] **Аргументы Аргумент Значение Описание** Версия *[DPN](#page-699-0)*.Если не указана, отображается последняя версия. version *Строка* Язык *[DPN](#page-699-0)*.Если не указан, отображается на английском языке. language *Строка* **Пример** (show)> **dpn document** 20200330 DEVICE PRIVACY NOTICE Last update 2020-30-03 This End User License Agreement (this "Agreement") constitutes ► a valid and binding agreement between Keenetic Limited, including all ► affiliates and subsidiaries ("Keenetic", "us", "our" or "we") and You (as ► defined below) of the Software (as defined below), including the Software ► installed onto any one of our Keenetic products (the "Product") and/or the ► Software legally obtained from or provided by an App Platform (as defined ► below) authorised by Keenetic. Keenetic and You shall be collectively ► referred to as the "Parties", and individually as a "Party".

```
(show)> dpn document 20200330 en
20200330
```
DEVICE PRIVACY NOTICE

Last update 2020-30-03

This End User License Agreement (this "Agreement") constitutes ► a valid and binding agreement between Keenetic Limited, including all ► affiliates and subsidiaries ("Keenetic", "us", "our" or "we") and You (as ► defined below) of the Software (as defined below), including the Software ► installed onto any one of our Keenetic products (the "Product") and/or the ► Software legally obtained from or provided by an App Platform (as defined ► below) authorised by Keenetic. Keenetic and You shall be collectively ►

referred to as the "Parties", and individually as a "Party".

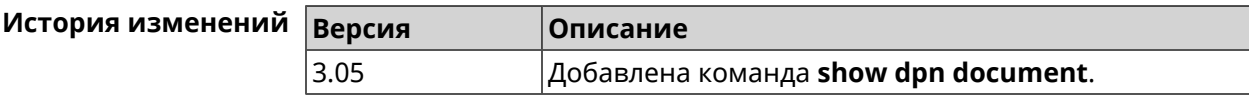

# 3.148.23 show dpn list

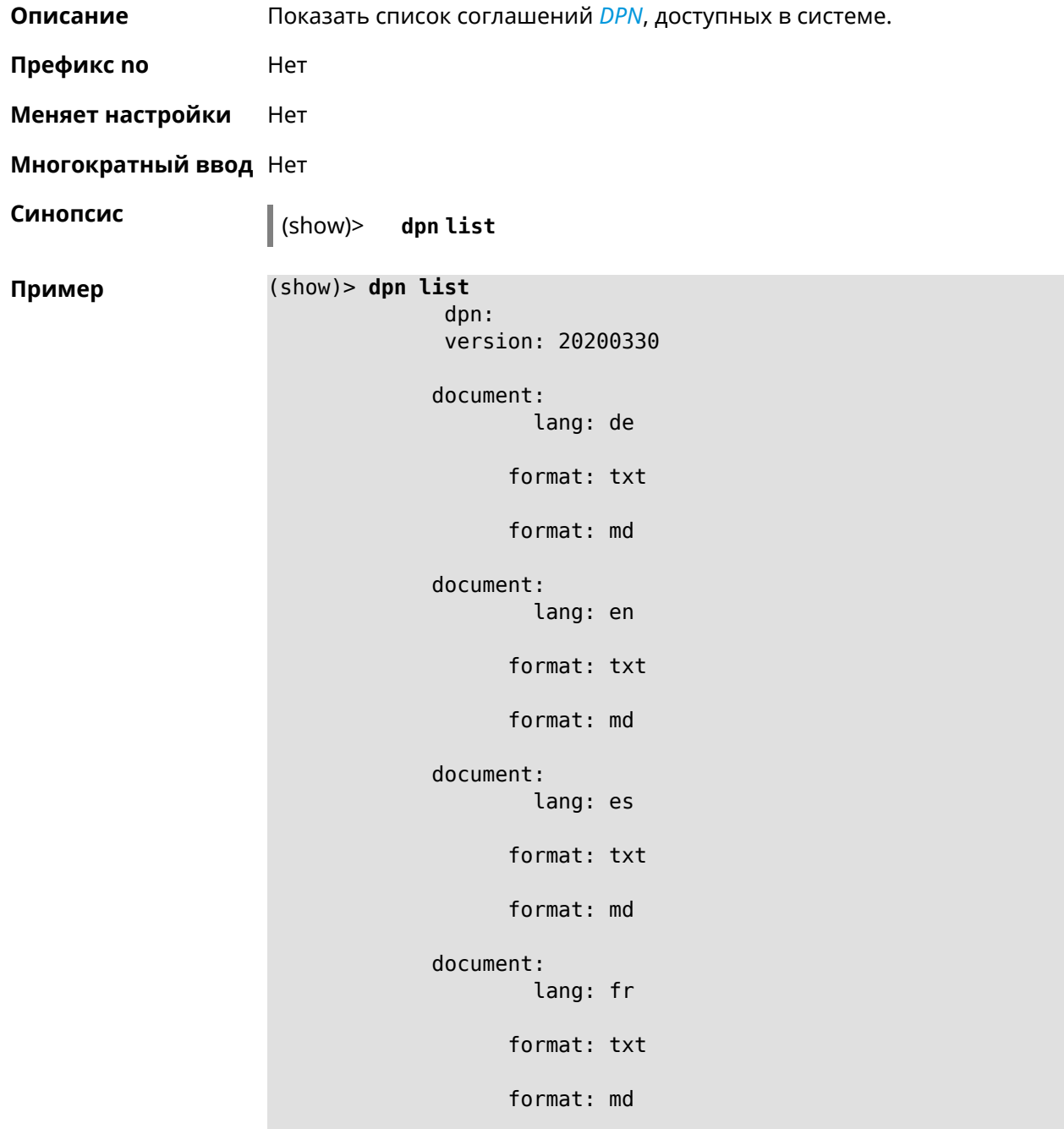

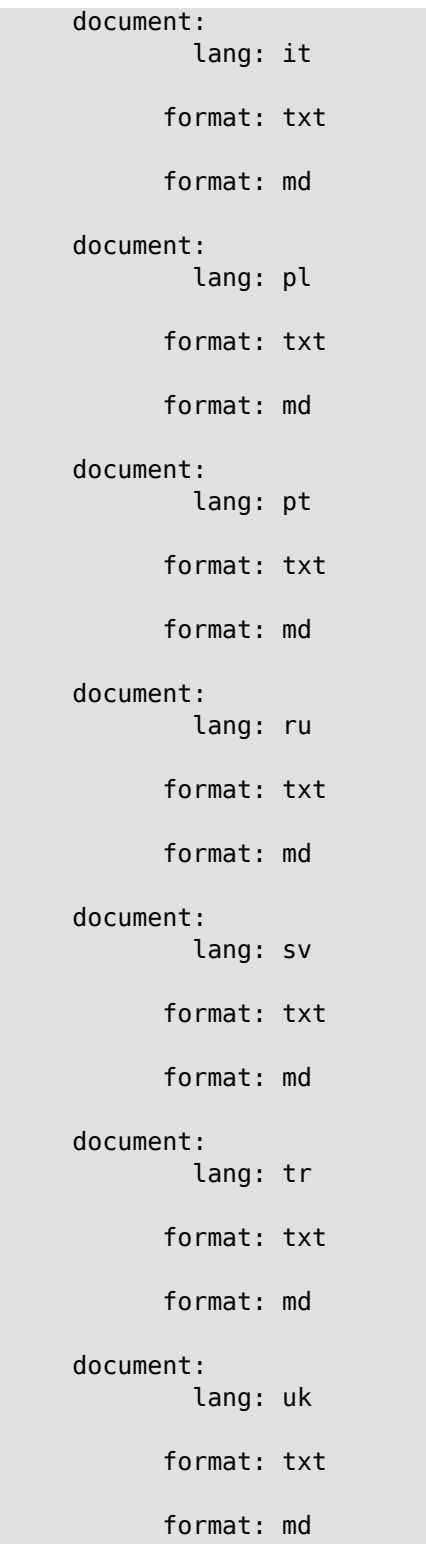

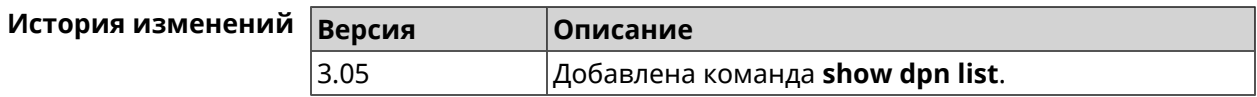

### 3.148.24 show dot1x

Описание Показать состояние клиента 802.1х на интерфейсе. Для возможности управления состоянием клиента 802.1х на интерфейсе должна быть настроена авторизация при помощи группы команд interface authentication

Префикс по Нет

Меняет настройки Нет

Тип интерфейса Ethernet

Многократный ввод Нет

Синопсис dot1x [interface] (show)>

**Аргументы Аргумент Значение** Описание interface Название интерфейса Ethernet. Список Интерфейс доступных для выбора интерфейсов можно увидеть введя команду dot1x [Tab].

Пример

(show)> dotlx [Tab]

Usage template:  $dot1x$  [{name}]

Choose: GigabitEthernet1 **ISP** WifiMaster0/AccessPoint2 WifiMaster1/AccessPoint1 WifiMaster0/AccessPoint3 WifiMaster0/AccessPoint0 AccessPoint

(show)> dot1x ISP

 $dot1x:$ id: Dsl0 state: CONNECTING

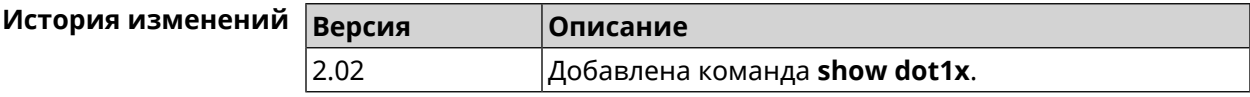

# 3.148.25 show drivers

Описание

Показать список загруженных драйверов ядра.

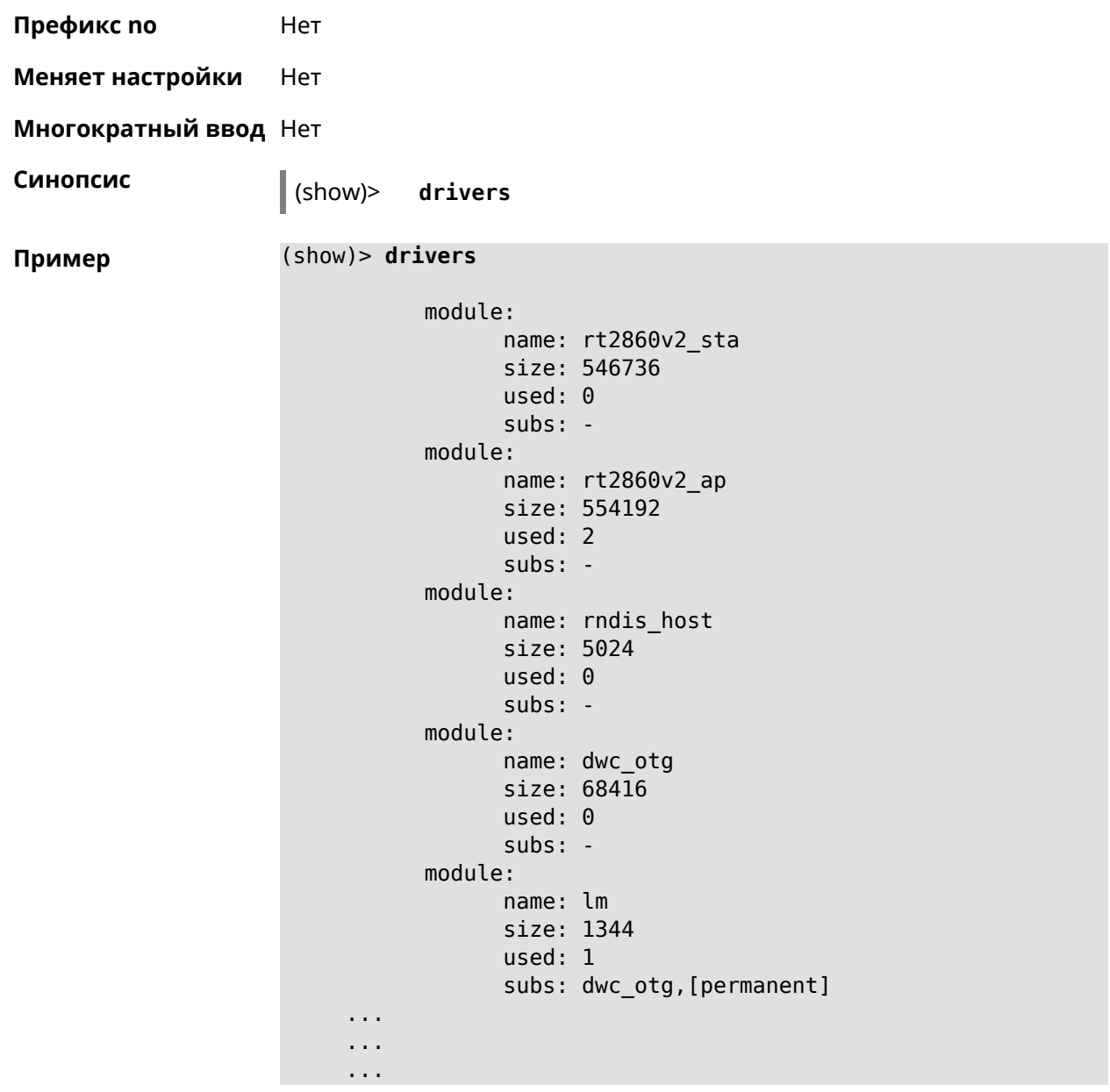

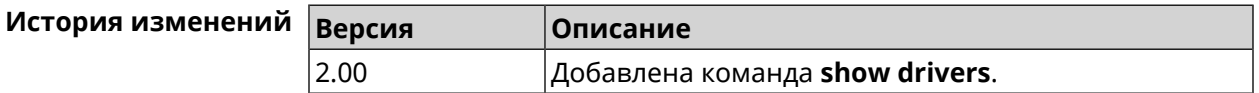

# **3.148.26 show dyndns updaters**

**Описание** Показать список доступных поставщиков DynDNS.

**Префикс no** Heт

**Меняет настройки** Нет

**Многократный ввод** Нет

**Синопсис** (show)> **dyndns updaters Пример** (show)> **dyndns updaters** updater: type: dyndns url: https://account.dyn.com/dns/dyndns api: http://members.dyndns.org/nic/update updater: type: noip url: https://www.noip.com/ api: http://dynupdate.no-ip.com/nic/update updater: type: rucenter url: https://www.nic.ru/login/ api: https://api.nic.ru/dyndns/update

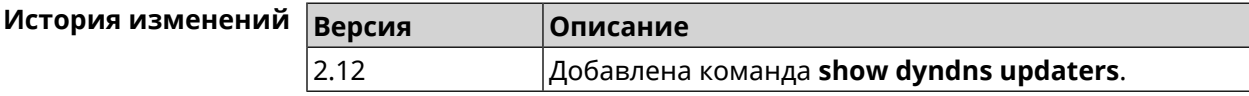

# **3.148.27 show easyconfig status**

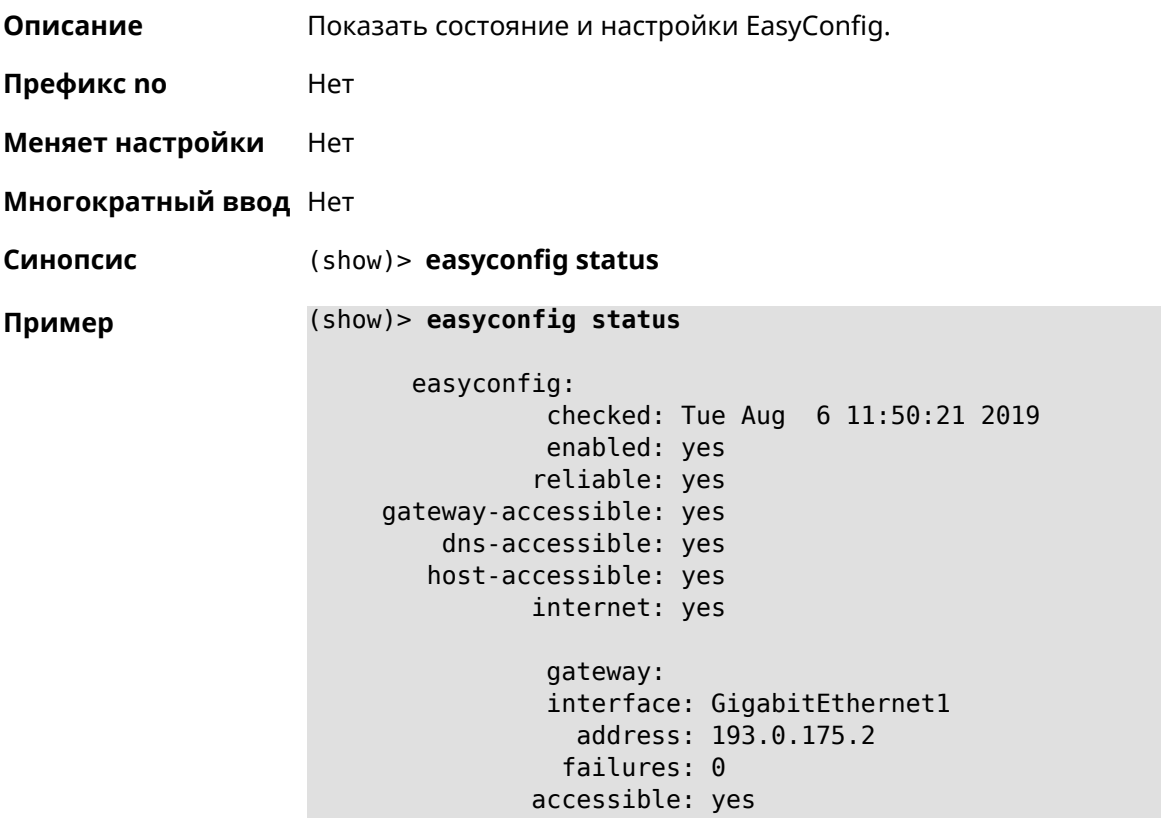

```
excluded: no
hosts:
   host:
        name: ya.ru
    failures: 0
    resolved: yes
 accessible: yes
    host:
       name: nic.ru
    failures: 0
    resolved: no
 accessible: no
    host:
        name: google.com
    failures: 0
    resolved: no
 accessible: no
```
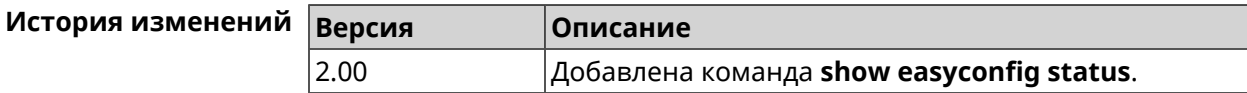

# **3.148.28 show eula document**

**Описание** Показать текст соглашения *[EULA](#page-702-0)*.

**Префикс no** Нет

**Меняет настройки** Нет

**Многократный ввод** Нет

**Синопсис** (show)> **eula document** [ *‹version›* ] [ *‹language›* ]

 $A$ ргументы

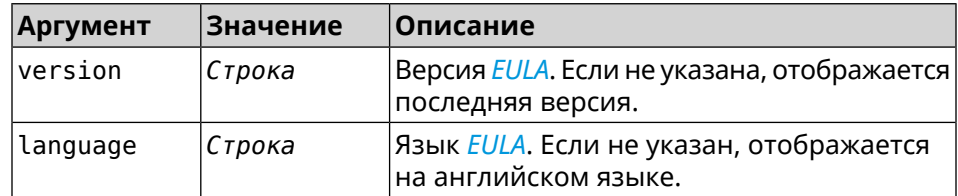

**Пример** (show)> **eula document 20181001** 20181001

> KEENETIC LIMITED End User License Agreement

This End User License Agreement (this "Agreement") constitutes ►

a valid and binding agreement between Keenetic Limited, including  $\blacktriangleright$ all affiliates and subsidiaries ("Keenetic", "us", "our" or "we") ► and You (as defined below) of the Software (as defined below), including the  $\blacktriangleright$ Software installed onto any one of our Keenetic products (the ► "Product") and/or the Software legally obtained from or provided  $\blacktriangleright$ by an App Platform (as defined below) authorised by Keenetic. Keenetic and You shall ► be collectively referred to as the "Parties", and individually  $\blacktriangleright$ as a "Party".

(show)> eula document 20181001 ru 20181001

KEENETIC LIMITED Лицензионное соглашение с конечным пользователем

Настоящее Лицензионное соглашение с конечным пользователем -(настоящее «Соглашение») представляет собой действительное и > обязательное соглашение между Keenetic Limited, включая все ► связанные с ней компании и все

её подразделения («Keenetic», «нам», «наш» или «мы»), и Вами ► (как определено ниже) о Программном обеспечении (как определено ► ниже), включая Программное обеспечение, устанавливаемое на любом > из продуктов

производства Keenetic («Продукт») и/или Программное обеспечение, полученное на законных основаниях или предоставленное Магазином -Приложений (как определено ниже), авторизованной Keenetic. ► Keenetic и Вы вместе

упоминаетесь как «Стороны», а по отдельности - «Сторона».

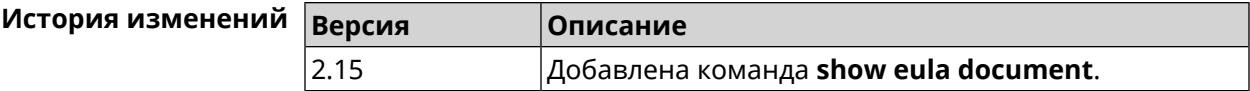

### 3.148.29 show eula list

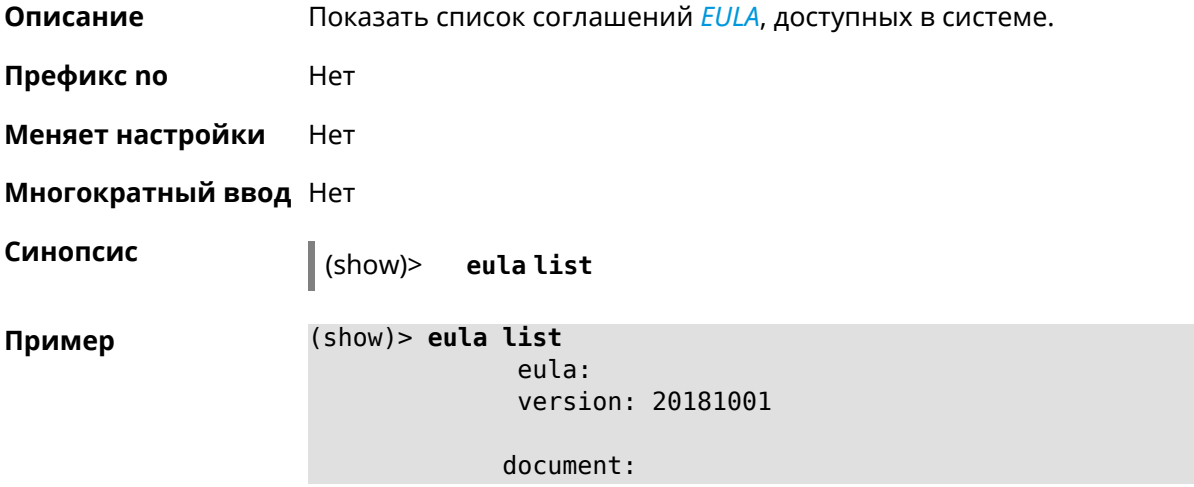

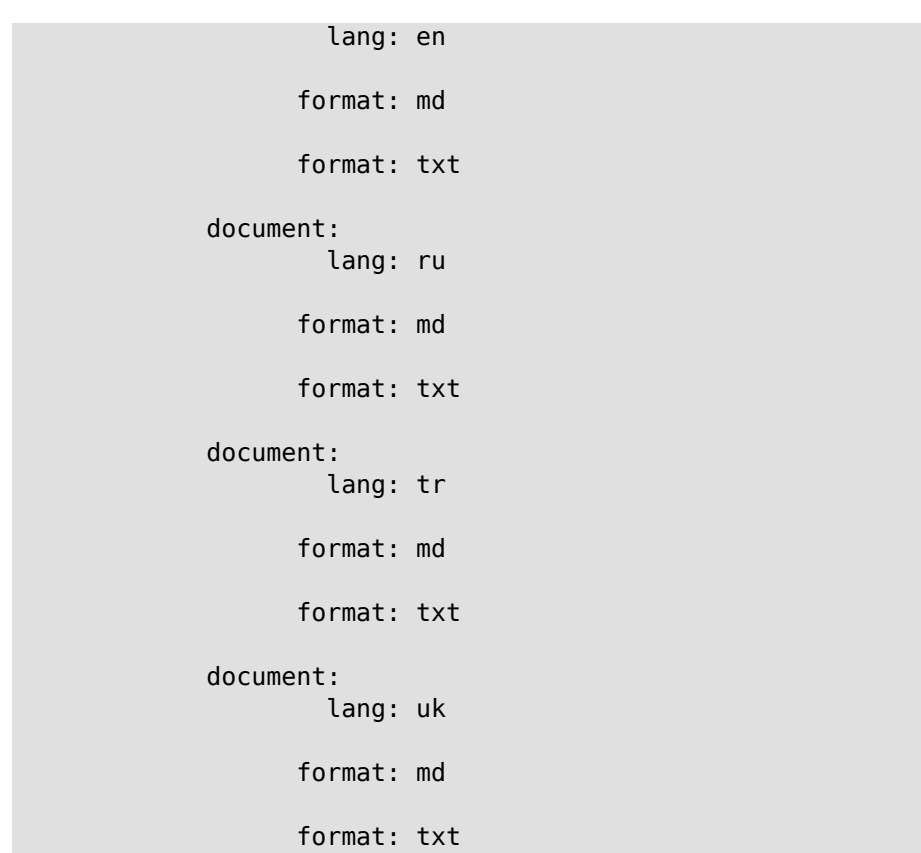

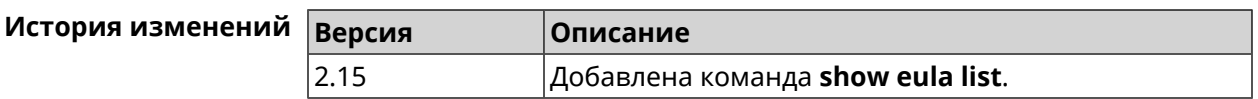

# **3.148.30 show interface**

**Описание** Показать данные указанного интерфейса. Если выполнить команду без аргумента, то на экран будет выведен весь список сетевых интерфейсов.

**Префикс no** Нет

**Меняет настройки** Нет

**Многократный ввод** Нет

**Тип интерфейса** IP

**Синопсис** (show)> **interface** *‹name›*

#### **Аргументы Аргумент Значение Описание** Полное имя или псевдоним интерфейса, информацию о котором требуется отобразить. name *Интерфейс*

#### **Пример Пример 3.1. Просмотр состояния портов коммутатора**

Команда **show interface** выводит различную информацию в зависимости от типа интерфейса. В частности, для коммутатора FastEthernet0 она помимо общих сведений показывает текущее состояние физических портов, скорость и дуплекс.

```
(config)> show interface FastEthernet0
               id: GigabitEthernet0
            index: 0
             type: GigabitEthernet
      description:
  interface-name: GigabitEthernet0
             link: up
        connected: yes
            state: up
              mtu: 1500
         tx-queue: 2000
             port, name = 1:
                   id: GigabitEthernet0/0
                index: 0
       interface-name: 1
                 type: Port
                 link: up
                speed: 1000
               duplex: full
     auto-negotiation: on
         flow-control: on
                  eee: off
          last-change: 4578.185413
        last-overflow: 0
               public: no
             port, name = 2:
                   id: GigabitEthernet0/1
                index: 1
       interface-name: 2
                 type: Port
                 link: down
          last-change: 4590.205656
        last-overflow: 0
               public: no
             port, name = 3:
                   id: GigabitEthernet0/2
                index: 2
       interface-name: 3
                 type: Port
                 link: up
                 role, for = GigabitEthernet0/Vlan2: inet
```

```
speed: 100
         duplex: full
auto-negotiation: on
    flow-control: off
             eee: off
    last-change: 4570.078144
   last-overflow: 0
         public: yes
        port, name = 4:
              id: GigabitEthernet0/3
           index: 3
 interface-name: 4
            type: Port
            link: down
    last-change: 4590.202571
  last-overflow: 0
          public: no
```
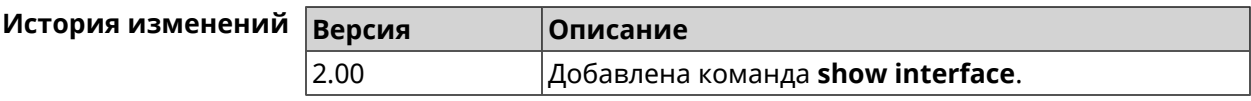

# **3.148.31 show interface antennas**

- **Описание** Показать уровень сигнала антенн.
- **Префикс no** Нет
- **Меняет настройки** Нет
- **Многократный ввод** Нет
- **Тип интерфейса** Usb

**Синопсис** (show)> **interface** *‹name›* **antennas**

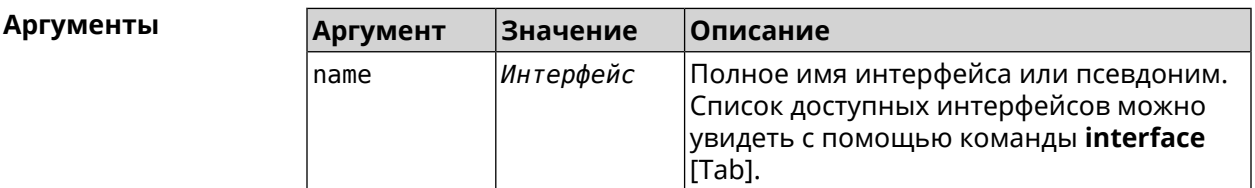

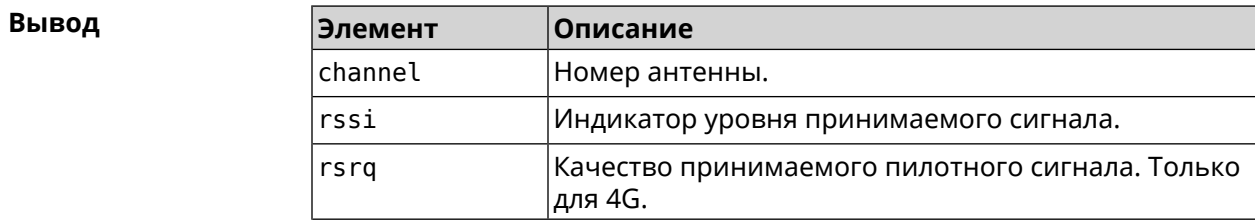

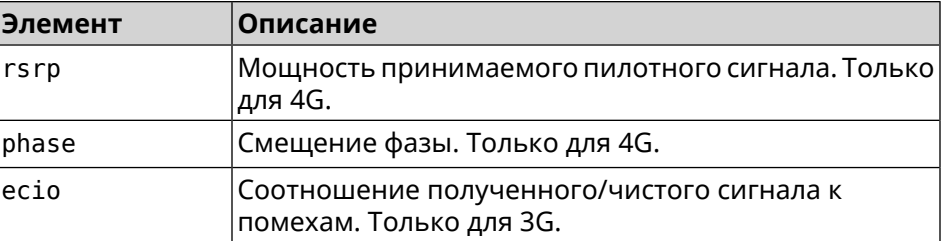

### **Пример** (show)> **interface UsbQmi0 antennas**

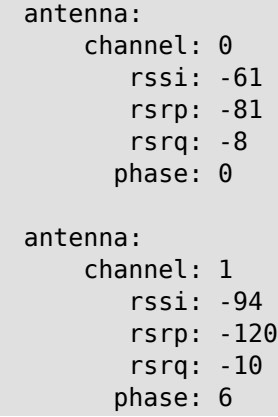

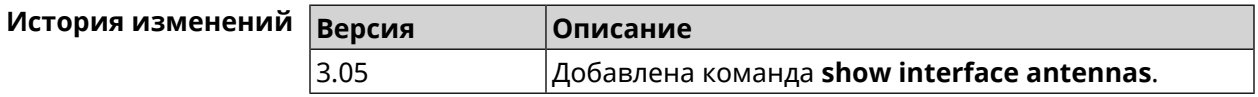

# **3.148.32 show interface bands**

**Описание** Показать доступные 3G/LTE диапазоны.

**Префикс no** Heт

**Меняет настройки** Нет

**Многократный ввод** Нет

**Тип интерфейса** Usb

**Синопсис** (show)> **interface** *‹name›* **bands**

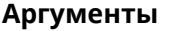

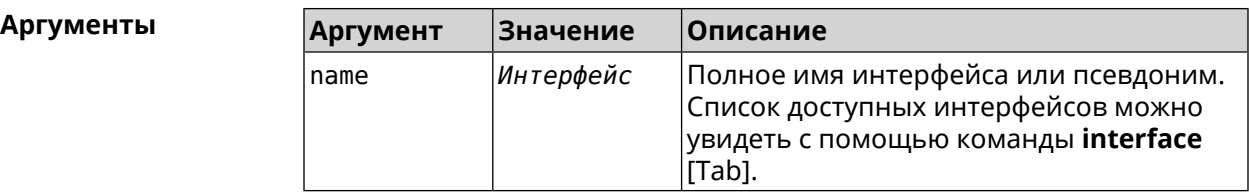

```
Пример (show)> interface UsbQmi0 bands
```

```
umts:
    band: 1
enabled: yes
umts:
   band: 5
enabled: yes
lte:
    band: 1
enabled: yes
lte:
    band: 3
enabled: yes
lte:
    band: 7
enabled: yes
lte:
    band: 20
enabled: yes
```
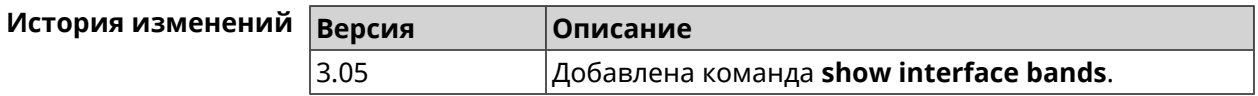

# **3.148.33 show interface bridge**

**Описание** Показать состояние интерфейса моста.

**Префикс no** Нет

**Меняет настройки** Нет

**Многократный ввод** Нет

**Тип интерфейса** Bridge

**Синопсис** (show)> **interface** *‹name›* **bridge**

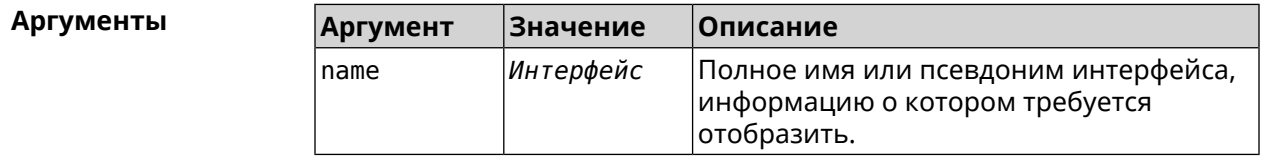

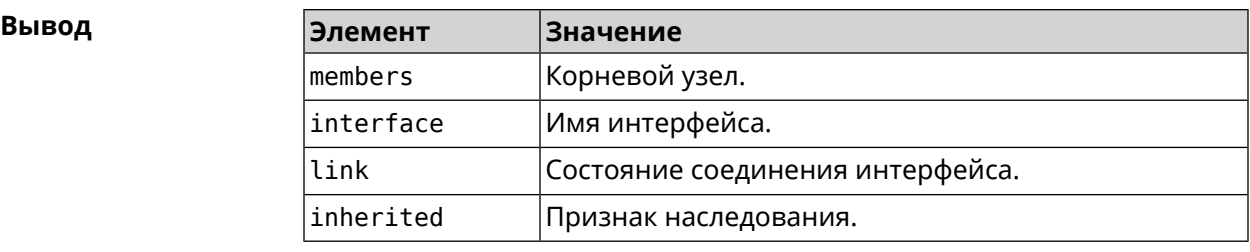

### **Пример** (show)> **interface Bridge1 bridge**

members:  $interface, link = no, inherited = yes:$ WifiMaster0/AccessPoint2 interface, link = yes: UsbLte0

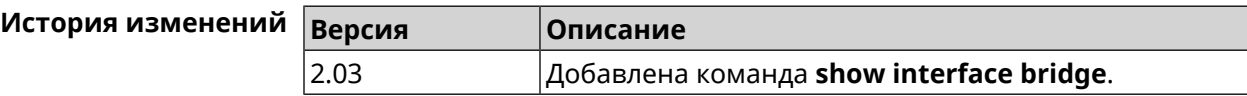

# **3.148.34 show interface cells**

**Нет** 

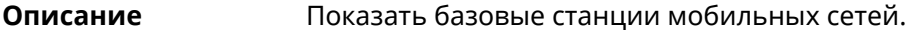

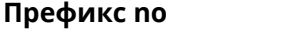

**Меняет настройки** Нет

**Многократный ввод** Нет

**Тип интерфейса** Usb

**Синопсис** (show)> **interface** *‹name›* **cells**

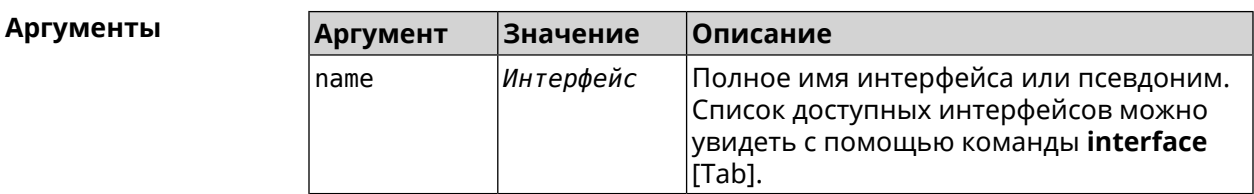

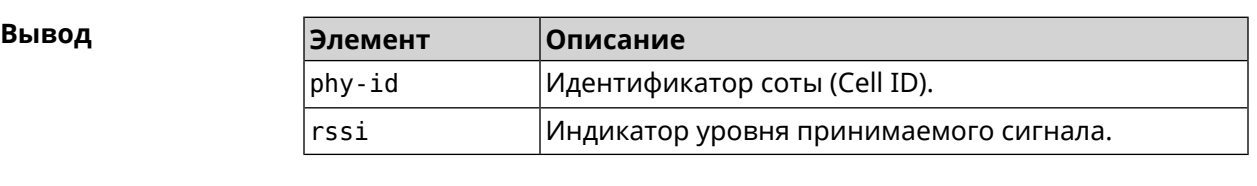

#### **Пример** (show)> **interface UsbQmi0 cells**

cells: phy-id: fc

rssi: -71 cells: phy-id: 15b rssi: -71 cells: phy-id: 187 rssi: -72

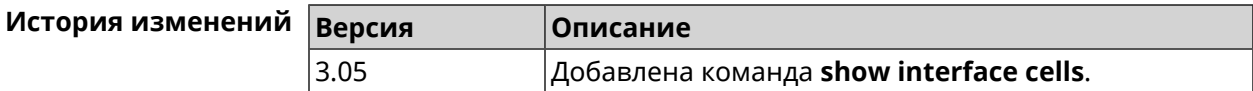

# **3.148.35 show interface channel-utilization rrd**

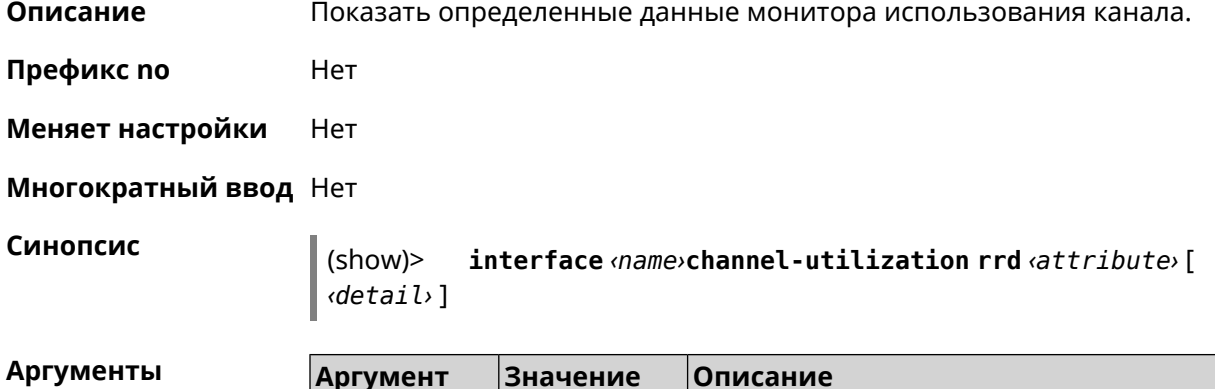

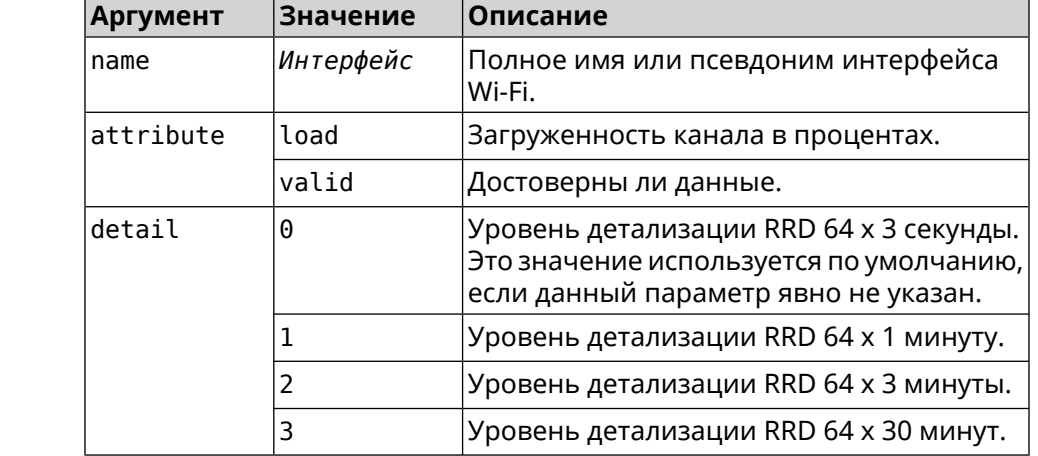

### **Пример** (show)> **interface WifiMaster1 channel-utilization rrd load 1**

```
data:
      t: 578928.500000
      v: 0
data:
       t: 578868.500000
```

```
v: 1
data:
      t: 578808.500000
      v: 1
data:
      t: 578748.500000
      v: 2
data:
      t: 578688.500000
      v: 1
data:
      t: 578628.500000
      v: 0
data:
      t: 578568.500000
      v: 1
data:
      t: 578508.500000
      v: 1
data:
      t: 578448.500000
      v: 1
data:
      t: 578388.500000
      v: 0
data:
      t: 578328.500000
      v: 1
data:
      t: 578268.500000
      v: 1
data:
      t: 578208.500000
      v: 1
data:
      t: 578148.500000
      v: 6
data:
      t: 578088.500000
      v: 1
```
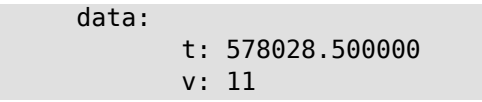

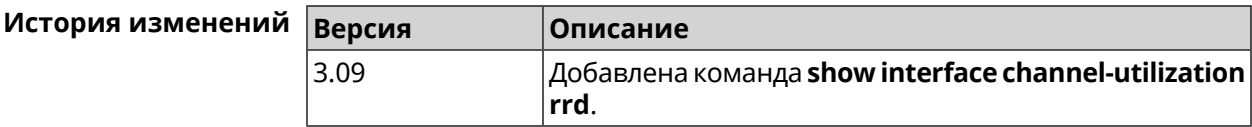

# **3.148.36 show interface channels**

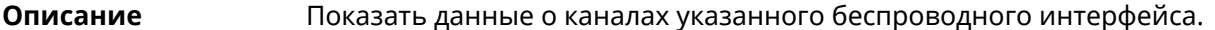

**Префикс no** Нет

**Меняет настройки** Нет

**Многократный ввод** Нет

**Тип интерфейса** Radio

**Синопсис** (show)> **interface** *‹name›* **channels**

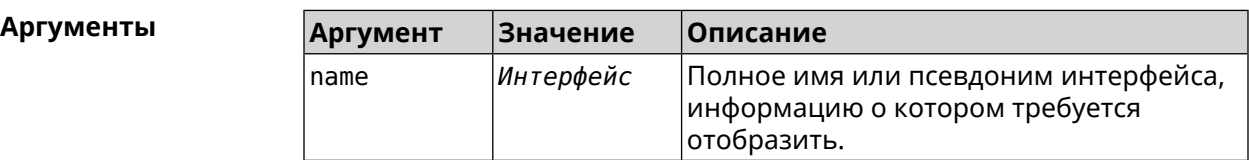

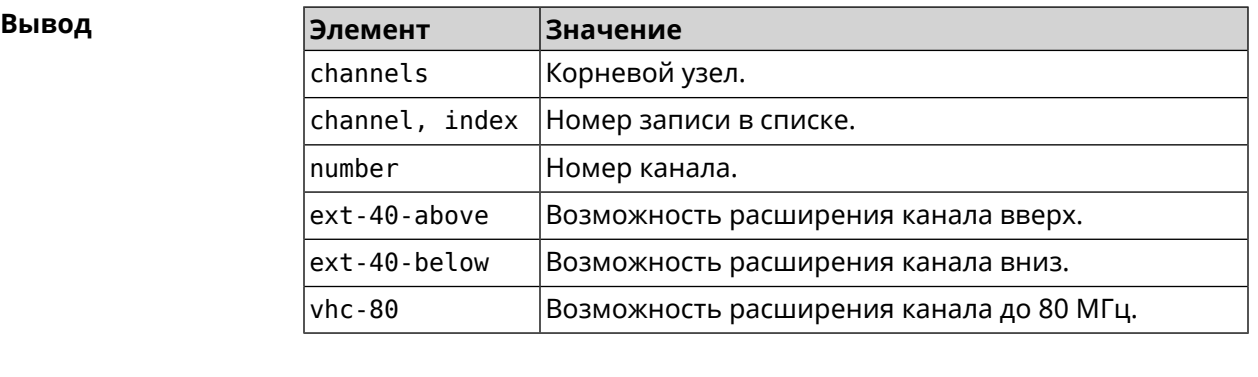

**Пример** (show)> **interface WifiMaster0 channels**

```
channels:
    channel, index = 0:
          number: 1
   ext-40-above: yes
   ext-40-below: no
          vht-80: yes
```

```
channel, index = 1:
```

```
number: 2
ext-40-above: yes
ext-40-below: yes
      vht-80: yes
channel, index = 2:
      number: 3
ext-40-above: yes
ext-40-below: yes
      vht-80: yes
channel, index = 3:
      number: 4
ext-40-above: yes
ext-40-below: yes
      vht-80: yes
channel, index = 4:
      number: 5
ext-40-above: yes
ext-40-below: yes
      vht-80: yes
channel, index = 5:
      number: 6
ext-40-above: yes
ext-40-below: yes
      vht-80: yes
 channel, index = 6:
      number: 7
ext-40-above: yes
ext-40-below: yes
      vht-80: yes
 channel, index = 7:
      number: 8
ext-40-above: yes
ext-40-below: yes
      vht-80: yes
```
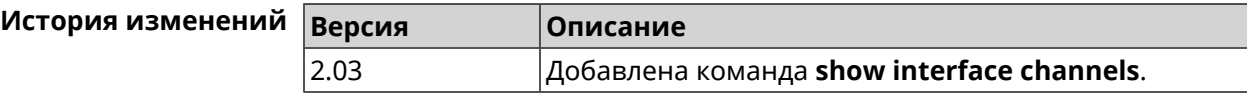

# **3.148.37 show interface chilli**

... ... ...

**Описание** Показать информацию о статистике клиентов, подключенных к хот-споту *[RADIUS](#page-709-0)*.

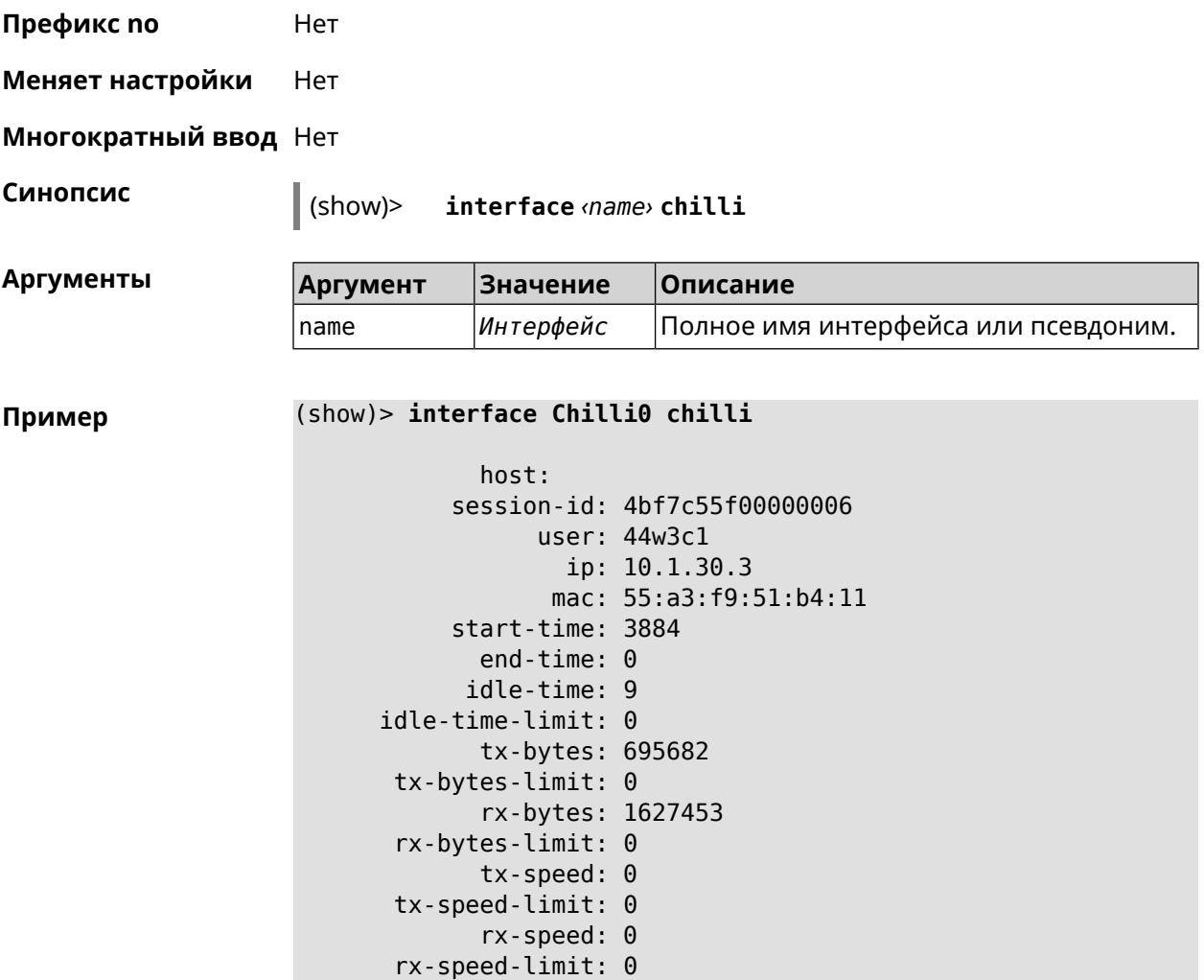

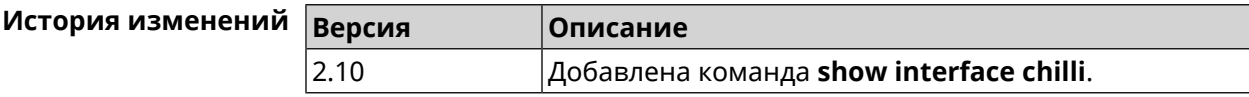

# **3.148.38 show interface country-codes**

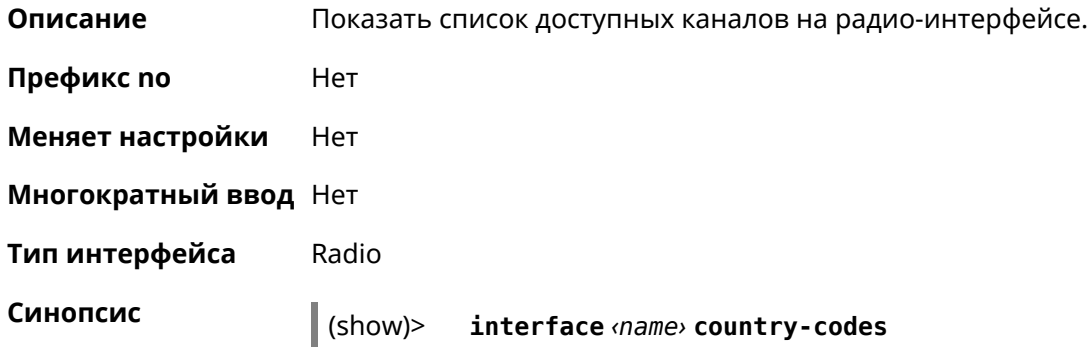

**Аргументы** 

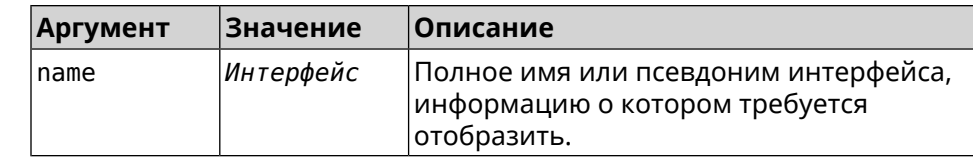

Вывод Элемент Значение country-codes Корневой узел. code Код страны. country Название страны.

Пример

#### (show)> interface WifiMaster0 country-codes

country-codes: country-code: code: AL country: Albania

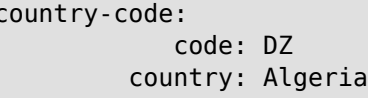

country-code: code: AR country: Argentina

```
country-code:
            code: AM
         country: Armenia
```
country-code: code: AU country: Australia

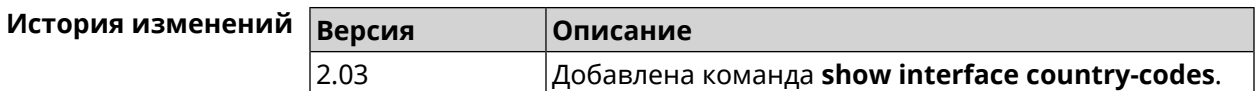

### 3.148.39 show interface dsl disconnect-report

 $\epsilon \sim 1$  $\epsilon$  .  $\epsilon$  $\epsilon$  .  $\epsilon$ 

Описание Показать текущее состояние отчета для DSL-соединения.

Префикс по Нет

Меняет настройки Нет

#### **Многократный ввод** Нет

**Тип интерфейса** Dsl

**Синопсис** (show)> **interface** [*‹name›*]**dsl disconnect-report**

 $A$ ргументы

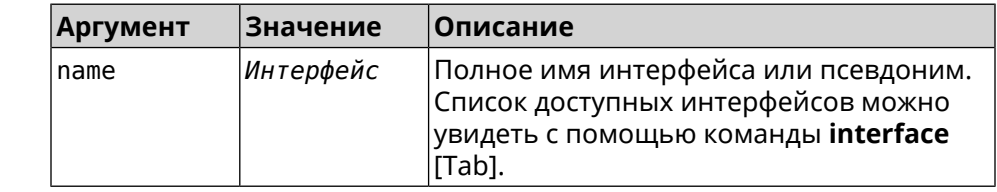

**Пример** (show)> **interface Dsl0 dsl disconnect-report** device: READY state: WAIT\_FOR\_DISCONNECT finished: file:

> upload: file: time: state: IDLE

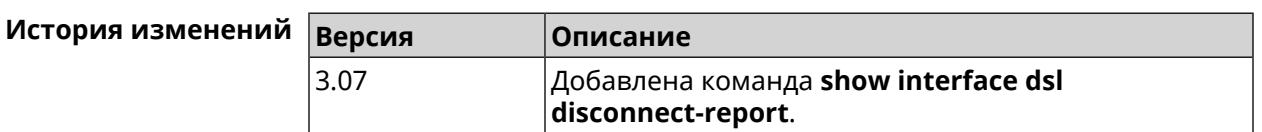

### **3.148.40 show interface mac**

**Описание** Показать таблицу MAC-адресов коммутатора.

**Префикс no** Нет

**Меняет настройки** Нет

**Многократный ввод** Нет

**Тип интерфейса** Switch

**Синопсис** (show)> **interface** *‹name›* **mac**

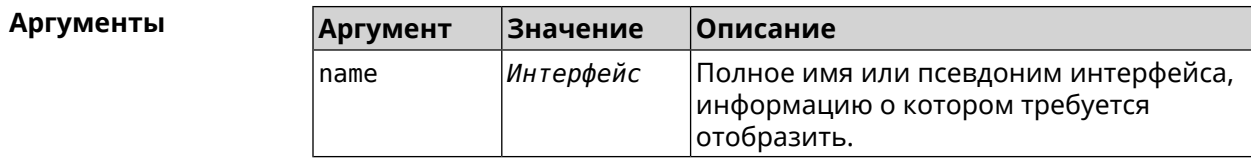

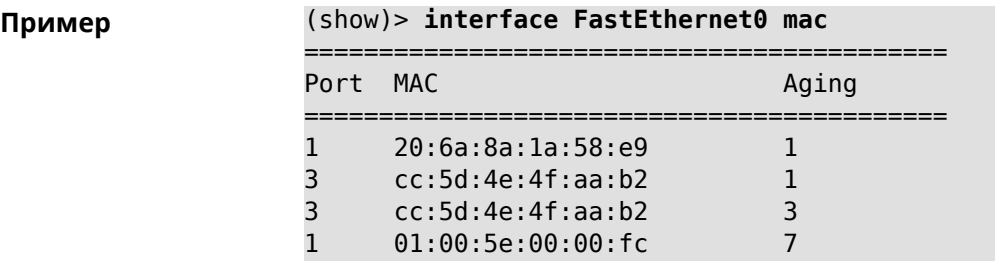

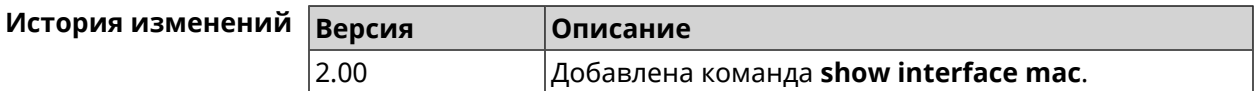

# **3.148.41 show interface name-server**

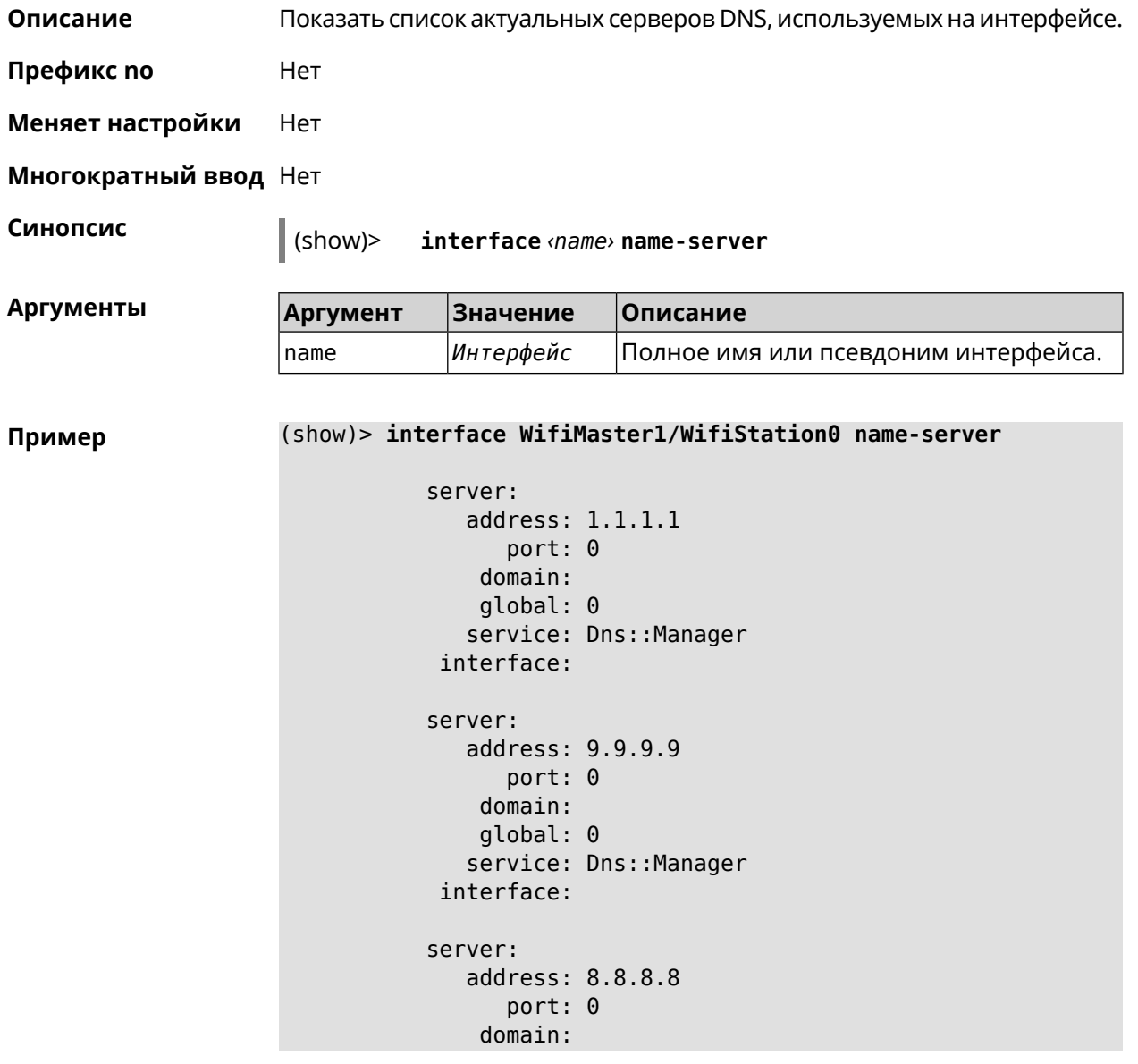

```
global: 0
       service: Dns::Manager
     interface:
    server:
       address: 192.168.133.1
          port: <math>0domain:
        global: 65318
       service: WifiMaster1/WifiStation0 DHCP client
     interface: WifiMaster1/WifiStation0
server-tls:
       address: 8.8.8.8
          port: 0
           sni: dns.google
          spki:
     interface:
        domain:
```
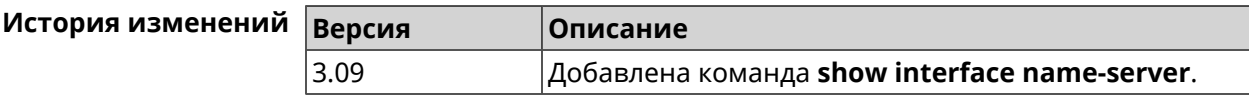

# 3.148.42 show interface operators

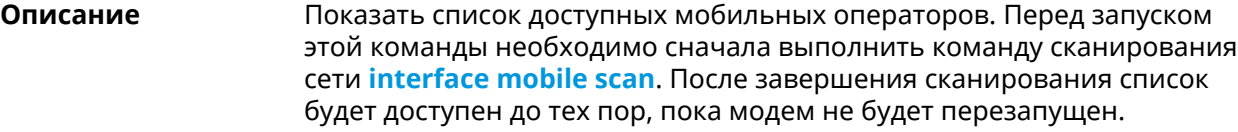

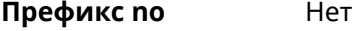

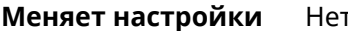

Многократный ввод Нет

Тип интерфейса Usb

Синопсис

 $\vert$  (show)> interface <name> operators

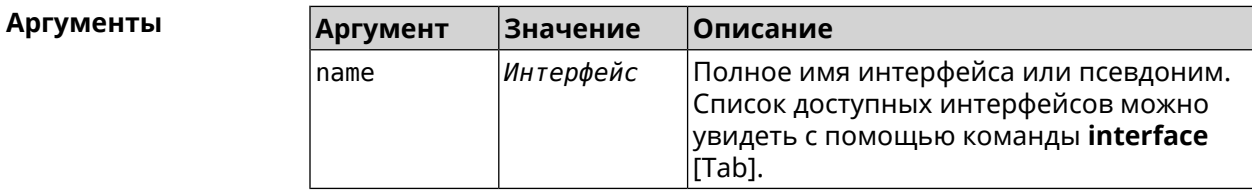

#### Пример

(show)> interface UsbQmi0 operators

scanning: complete

age: 80 operator: plmn: 25011 name: YOTA mobile: 4G status: used status: preferred operator: plmn: 25099 name: Beeline mobile: 4G status: available status: roaming status: forbidden operator: plmn: 25020 name: Tele2 mobile: 3G status: available status: roaming status: forbidden operator: plmn: 25001 name: MTS mobile: 3G status: available status: roaming status: forbidden operator: plmn: 25099 name: Beeline mobile: 3G status: available status: roaming status: forbidden

```
operator:
       plmn: 25020
       name: Tele2
     mobile: 4G
     status: available
     status: roaming
     status: forbidden
operator:
       plmn: 25001
       name: MTS
     mobile: 4G
     status: available
     status: roaming
     status: forbidden
```
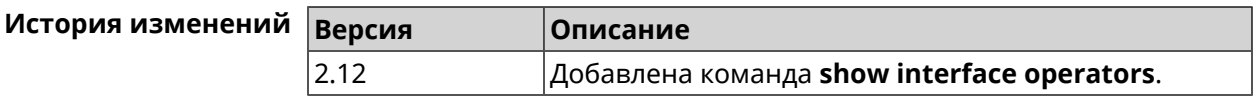

# **3.148.43 show interface rf e2p**

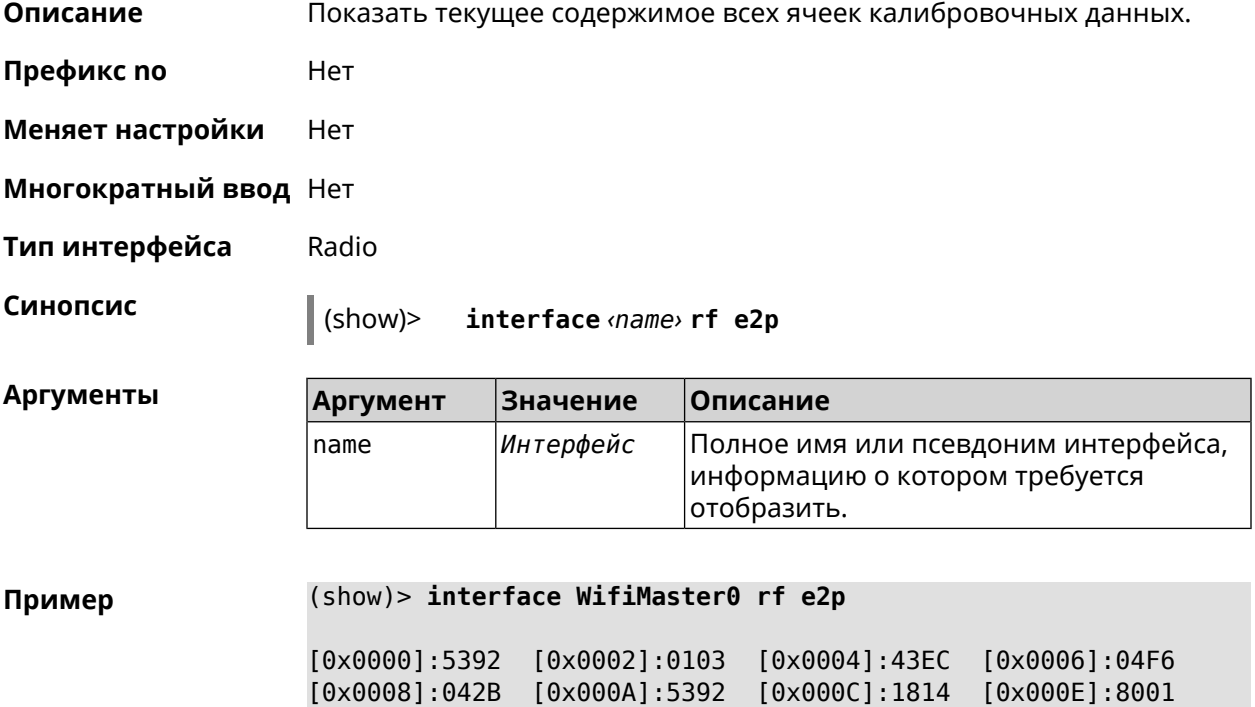

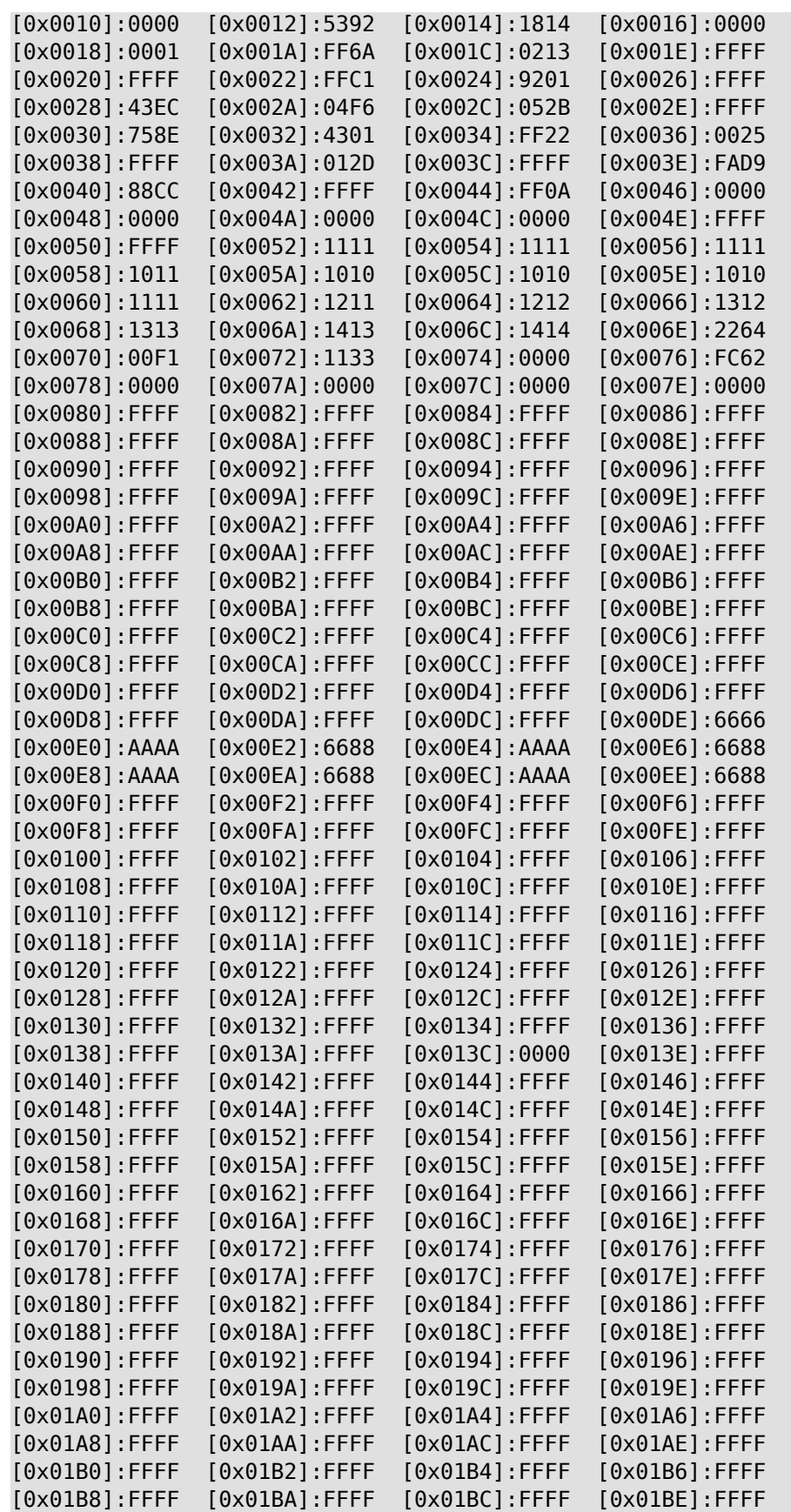

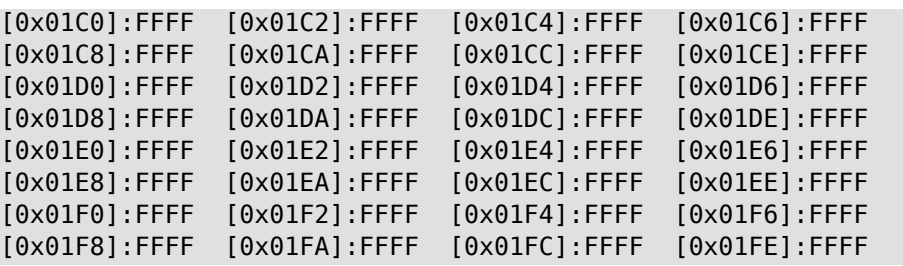

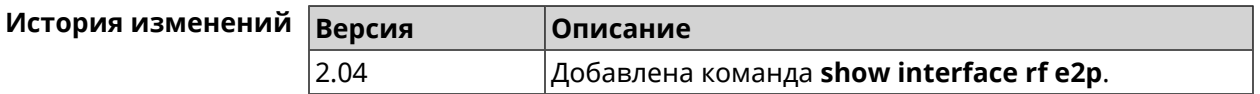

# **3.148.44 show interface rrd**

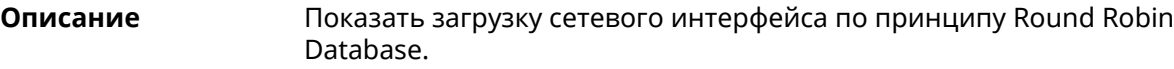

- **Префикс no** Нет
- **Меняет настройки** Нет
- **Многократный ввод** Нет

**Синопсис** (show)> **interface** *‹name›***rrd** *‹attribute›* [ *‹detail›* ]

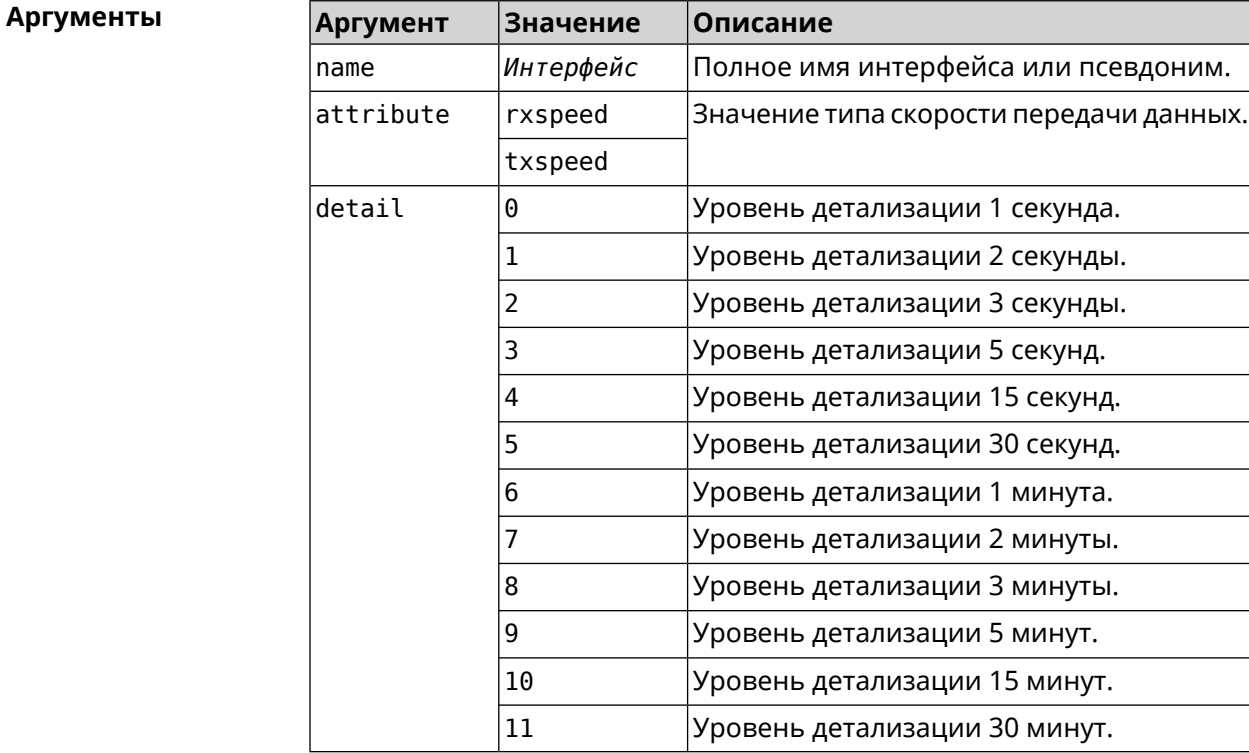

**Пример** (show)> **interface GigabitEthernet1 rrd rxspeed**

```
data:
       t: 90083.990183
       v: 200880
data:
       t: 90082.990128
       v: 152392
data:
       t: 90081.990193
       v: 110976
data:
       t: 90080.990142
       v: 48000
data:
       t: 90079.990178
       v: 38366
```
(show)> **interface GigabitEthernet1 rrd txspeed**

```
data:
                    t: 87771.249486
                    v: 148202
             data:
                    t: 87768.248974
                    v: 10694
             data:
                    t: 87765.248977
                    v: 19070
             data:
                    t: 87762.249105
                    v: 48909
             data:
                    t: 87759.249105
                    v: 149277
(show)> interface GigabitEthernet1 rrd rxspeed 1
data:
```
t: 90176.990054 v: 164766

data:

t: 90174.990061 v: 121828

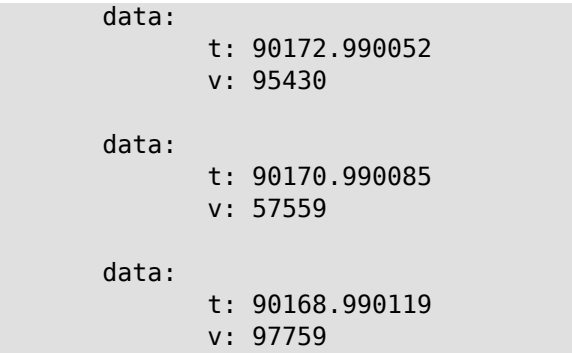

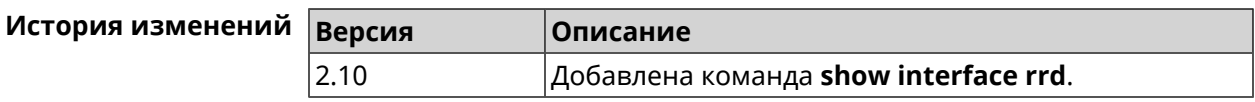

# **3.148.45 show interface spectrum rrd**

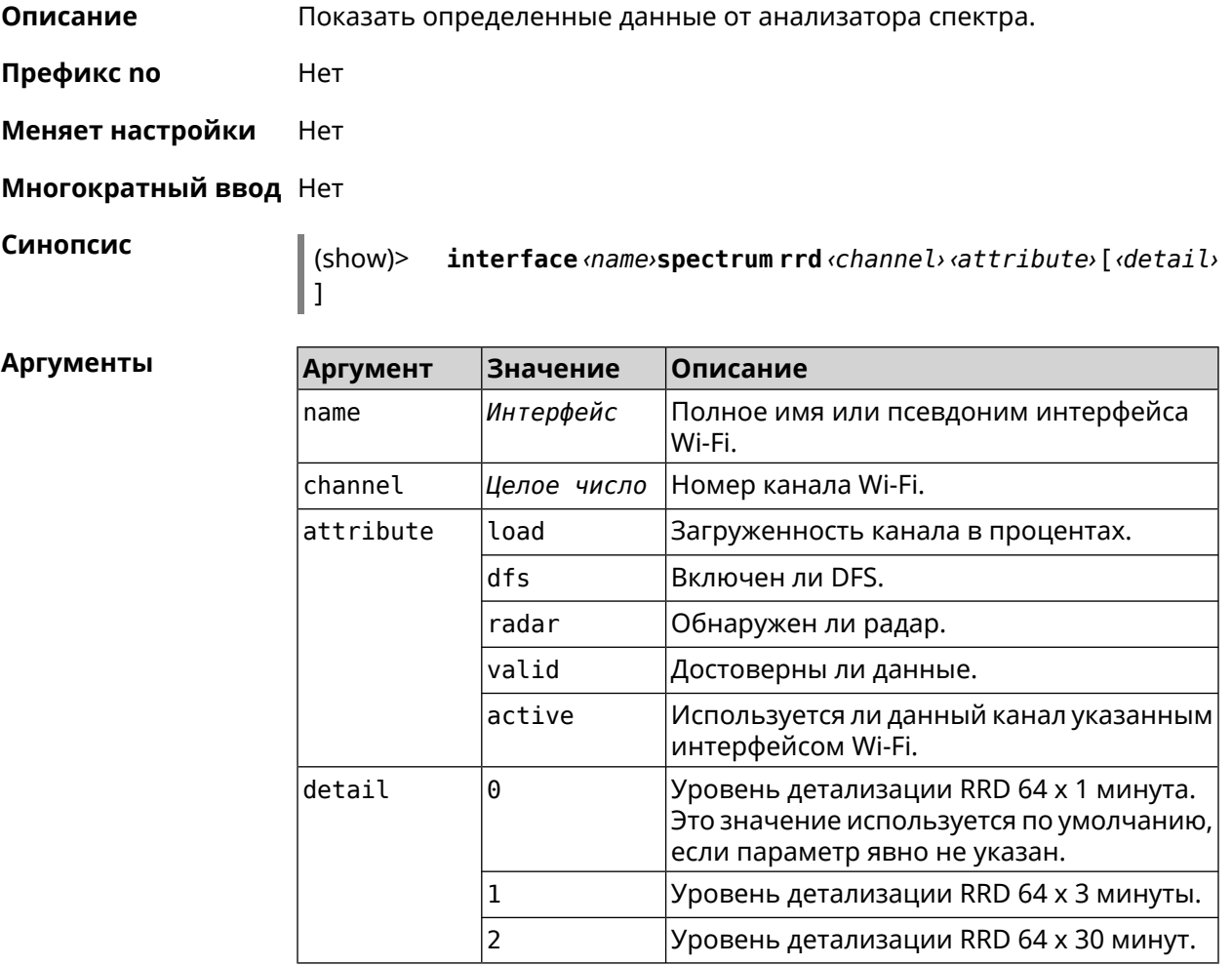

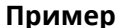

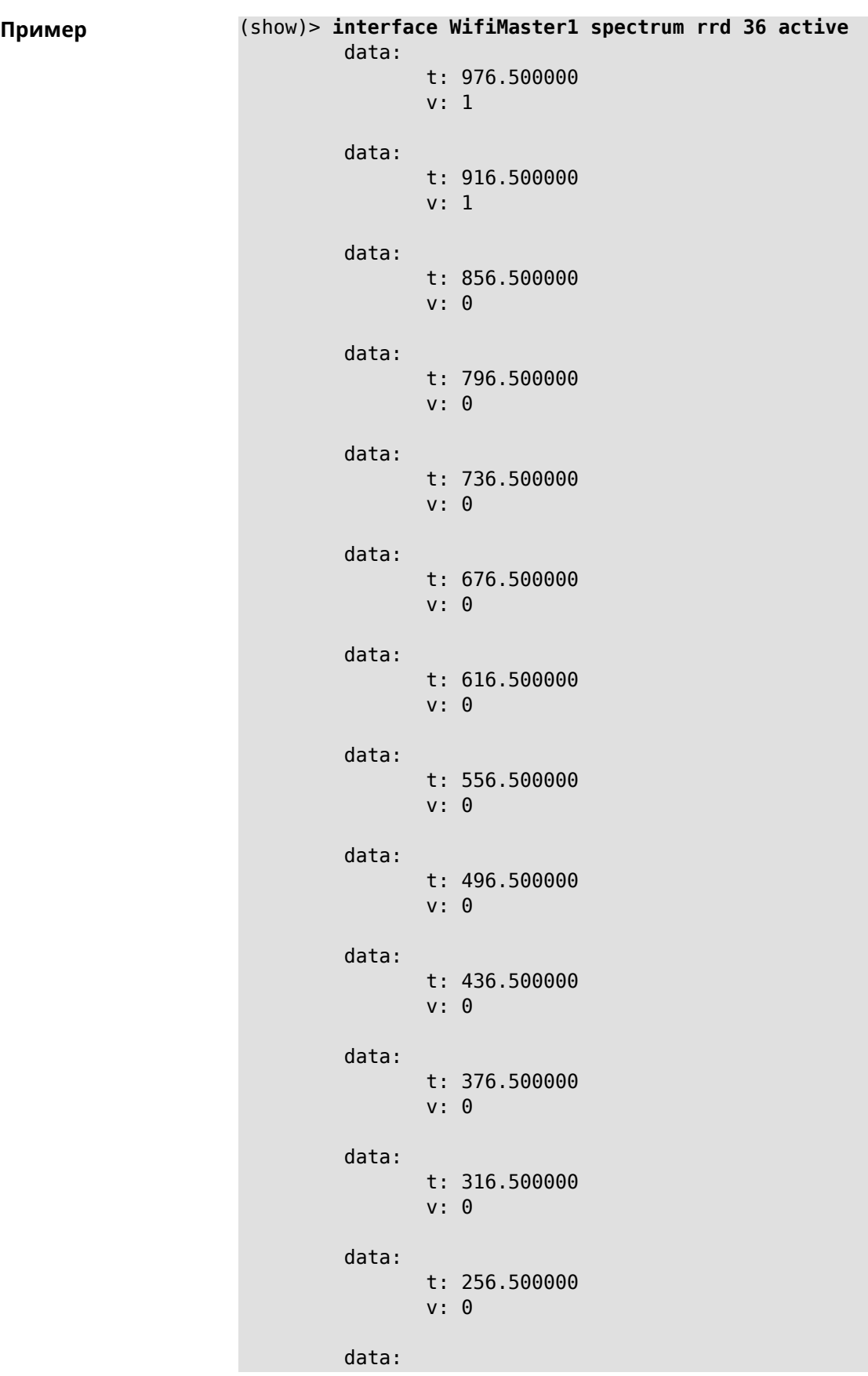

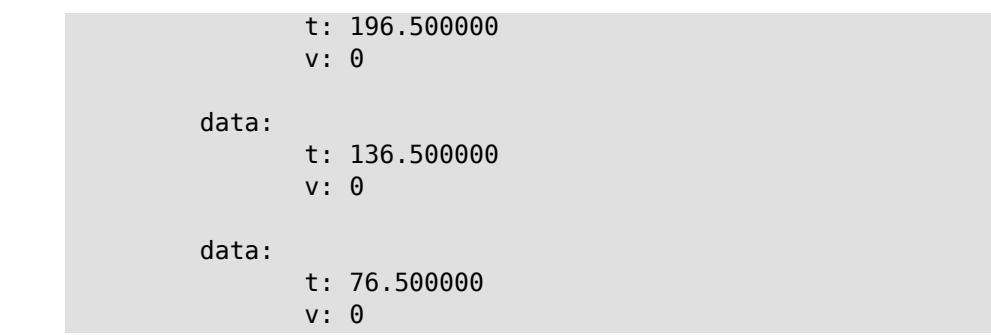

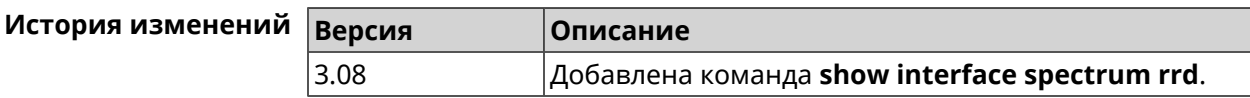

# **3.148.46 show interface stat**

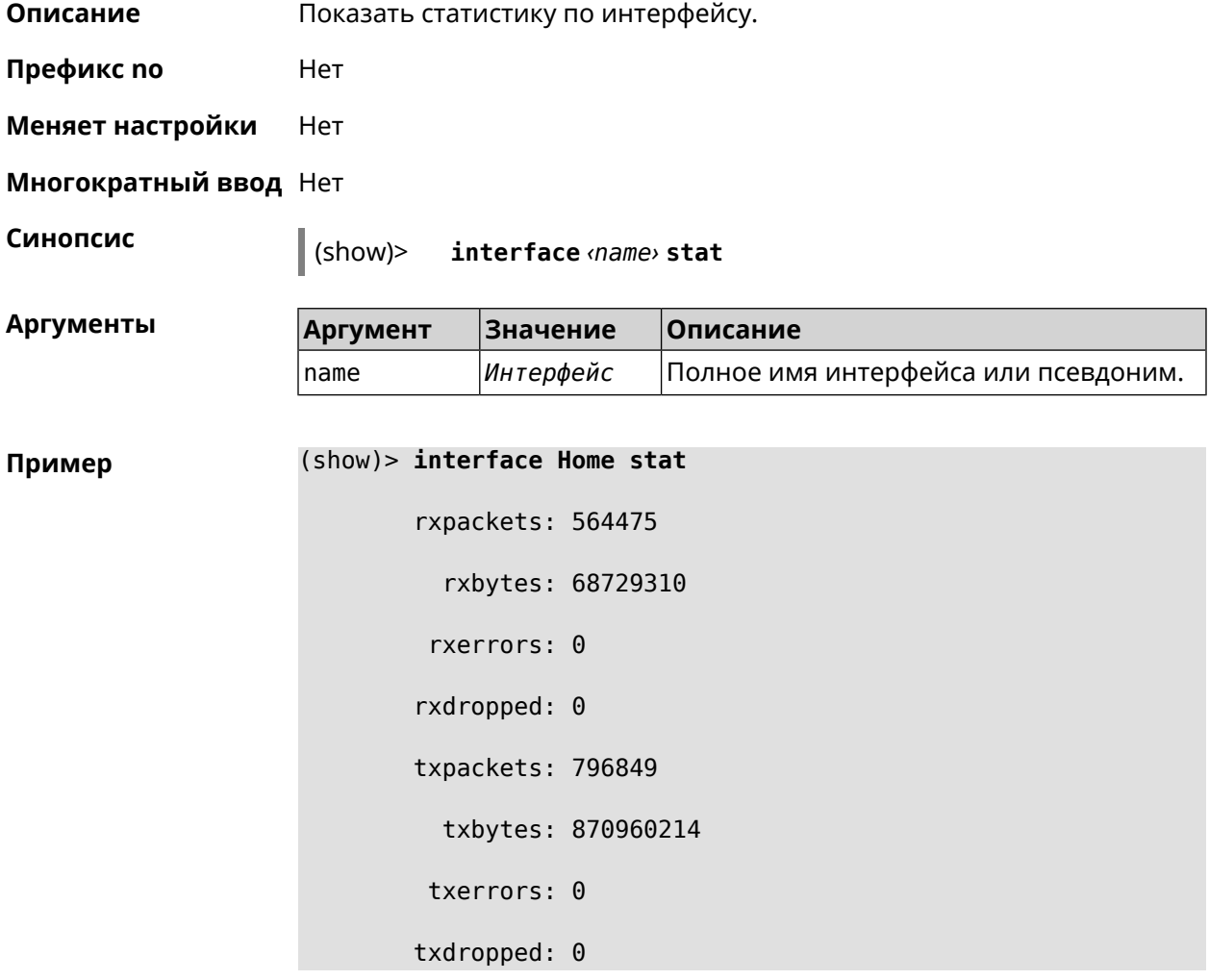

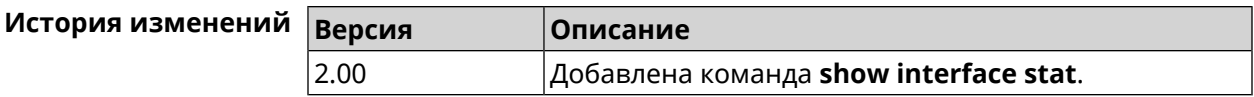

# **3.148.47 show interface traffic-counter**

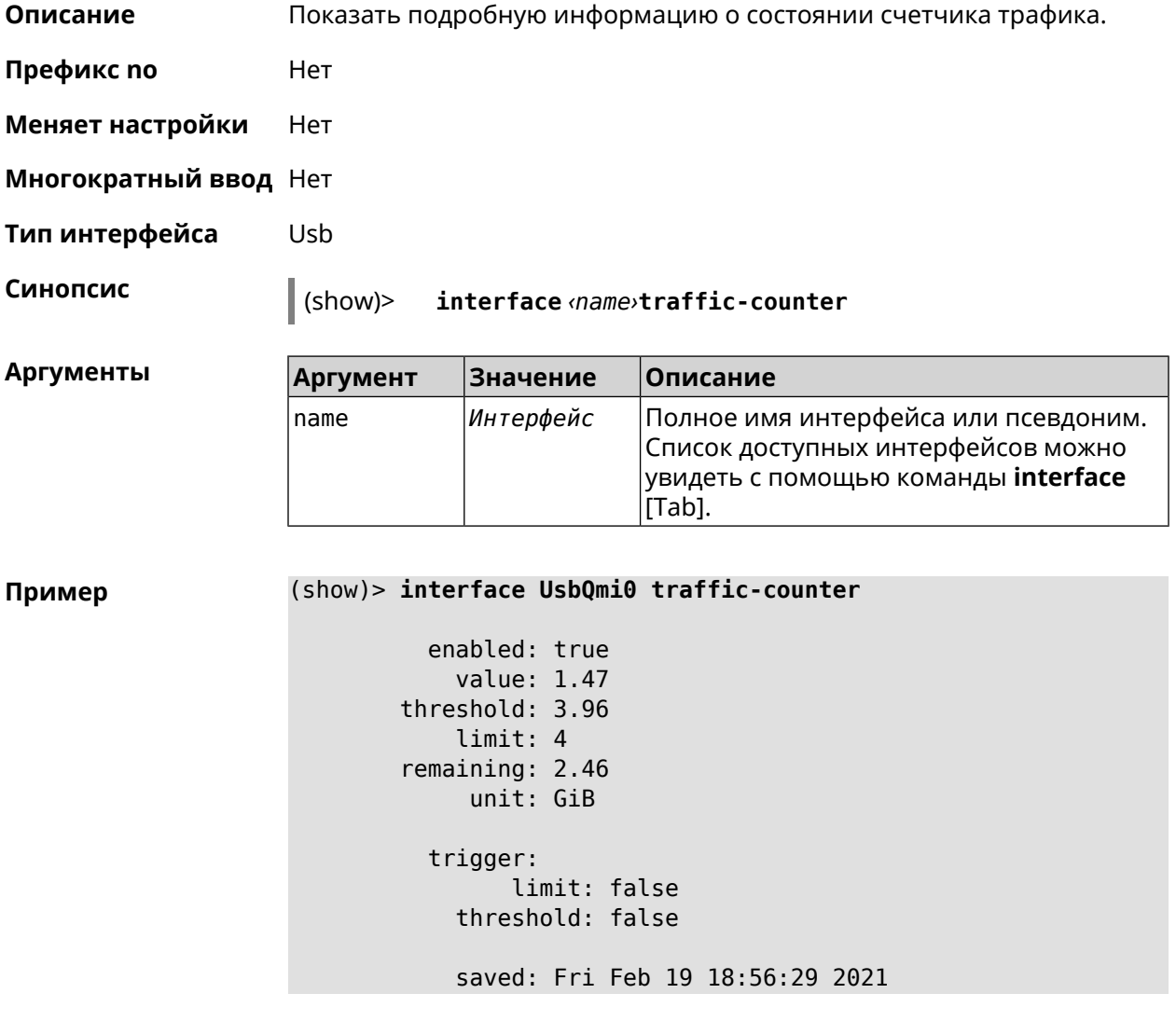

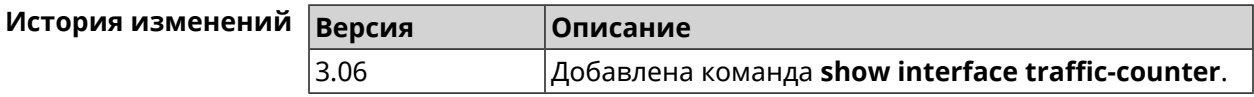

# **3.148.48 show interface wps pin**

**Описание** Показать WPS PIN точки доступа.

**Префикс no** Нет

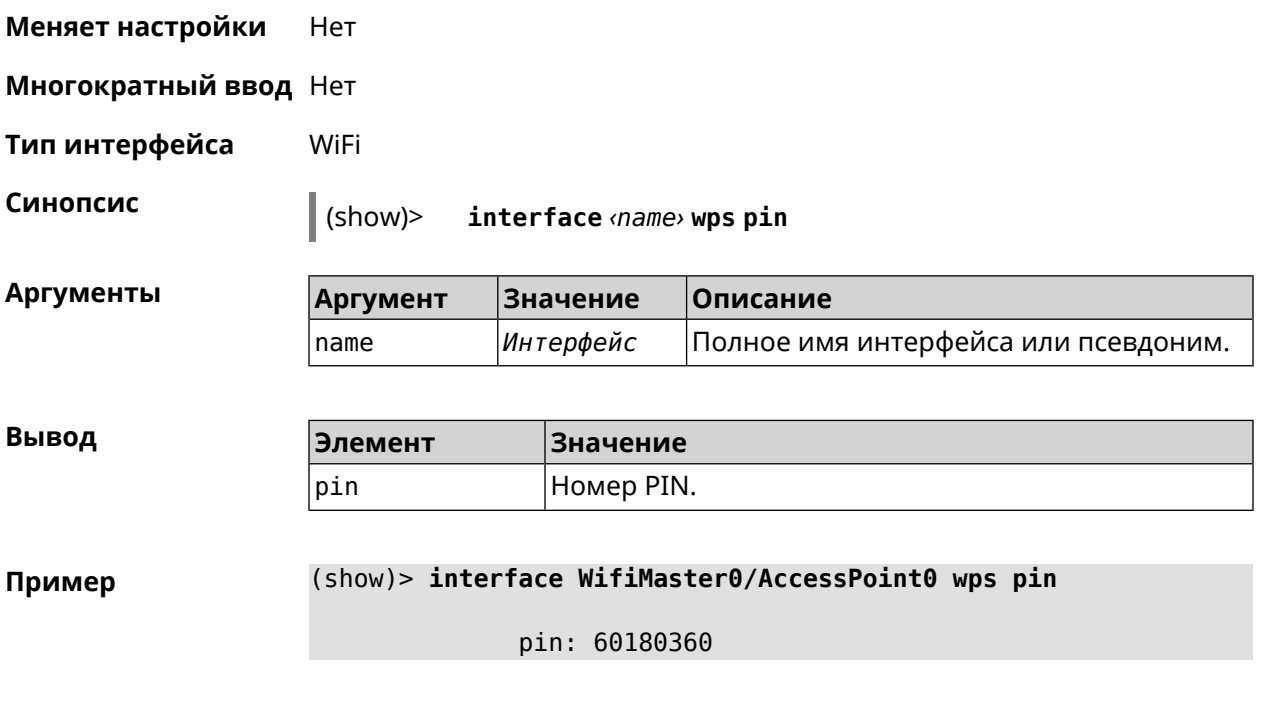

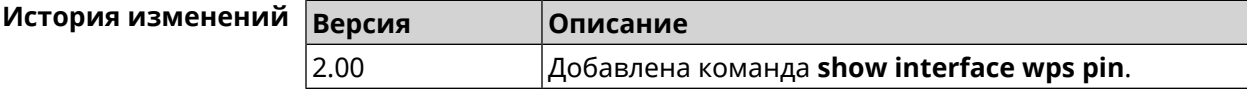

# **3.148.49 show interface wps status**

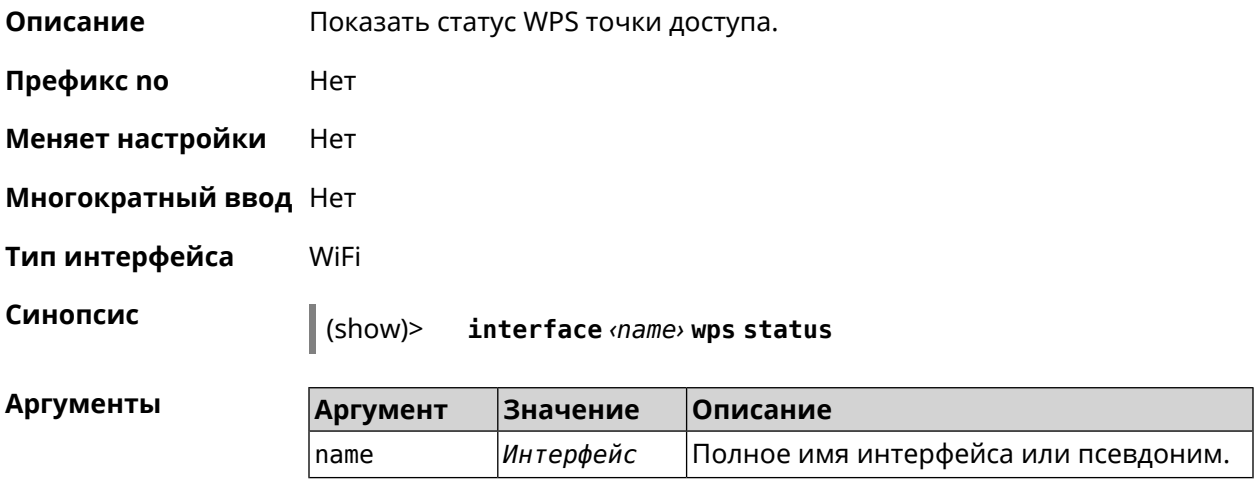

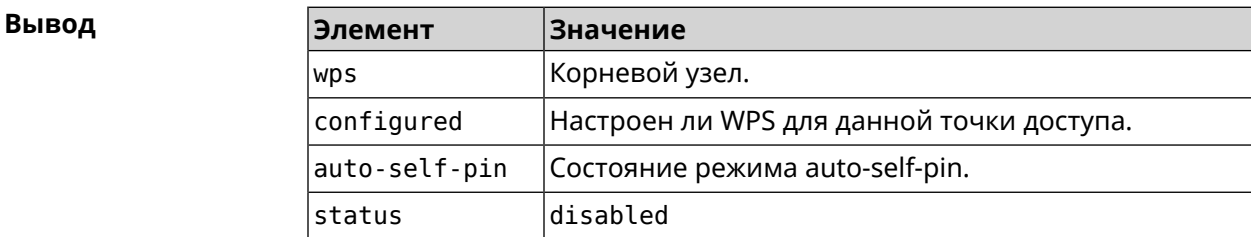
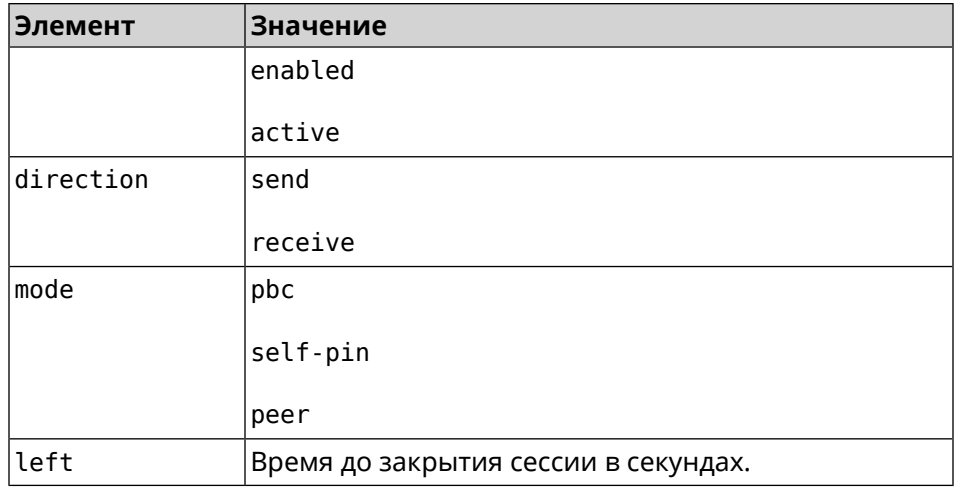

#### **Пример** (show)> **interface WifiMaster0/AccessPoint0 wps status**

wps: configured: yes auto-self-pin: yes status: active direction: send mode: self-pin left: infinite

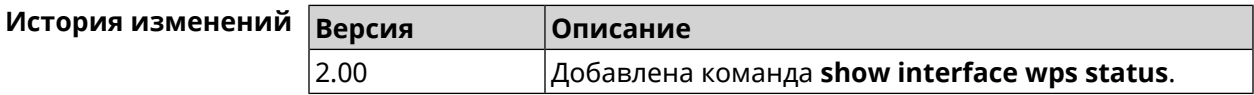

## **3.148.50 show interface zerotier peers**

**Описание** Показать список узлов.

**Префикс no** Нет

**Меняет настройки** Нет

**Многократный ввод** Нет

**Синопсис** (show)> **interface** *‹name›* **zerotier peers**

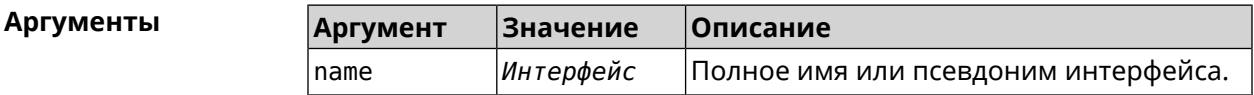

**Пример** (show)> **interface ZeroTier0 zerotier peers**

peer: address: 63f865ae71

```
latency: 328
    role: PLANET
version: -1.-1.-1
   path: 50.7.252.138/9993
   path: 50.7.252.138/9993
peer:
address: 458cde7190
latency: 201
    role: PLANET
version: -1.-1.-1
   path: 103.195.103.66/9993
peer:
address: 126127940c
latency: 153
    role: LEAF
version: 1.12.2
   path: 35.209.81.208/53871
    path: 35.209.81.208/53871
    path: 35.209.81.208/53871
peer:
address: fdfe04eba9
latency: 129
    role: PLANET
version: -1.-1.-1
    path: 84.17.53.155/9993
peer:
address: dfde9efeb9
latency: 246
    role: PLANET
version: -1.-1.-1
    path: 104.194.8.134/9993
```
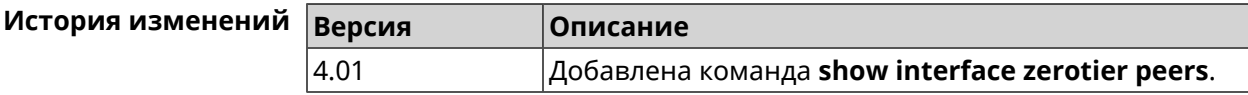

# **3.148.51 show internet status**

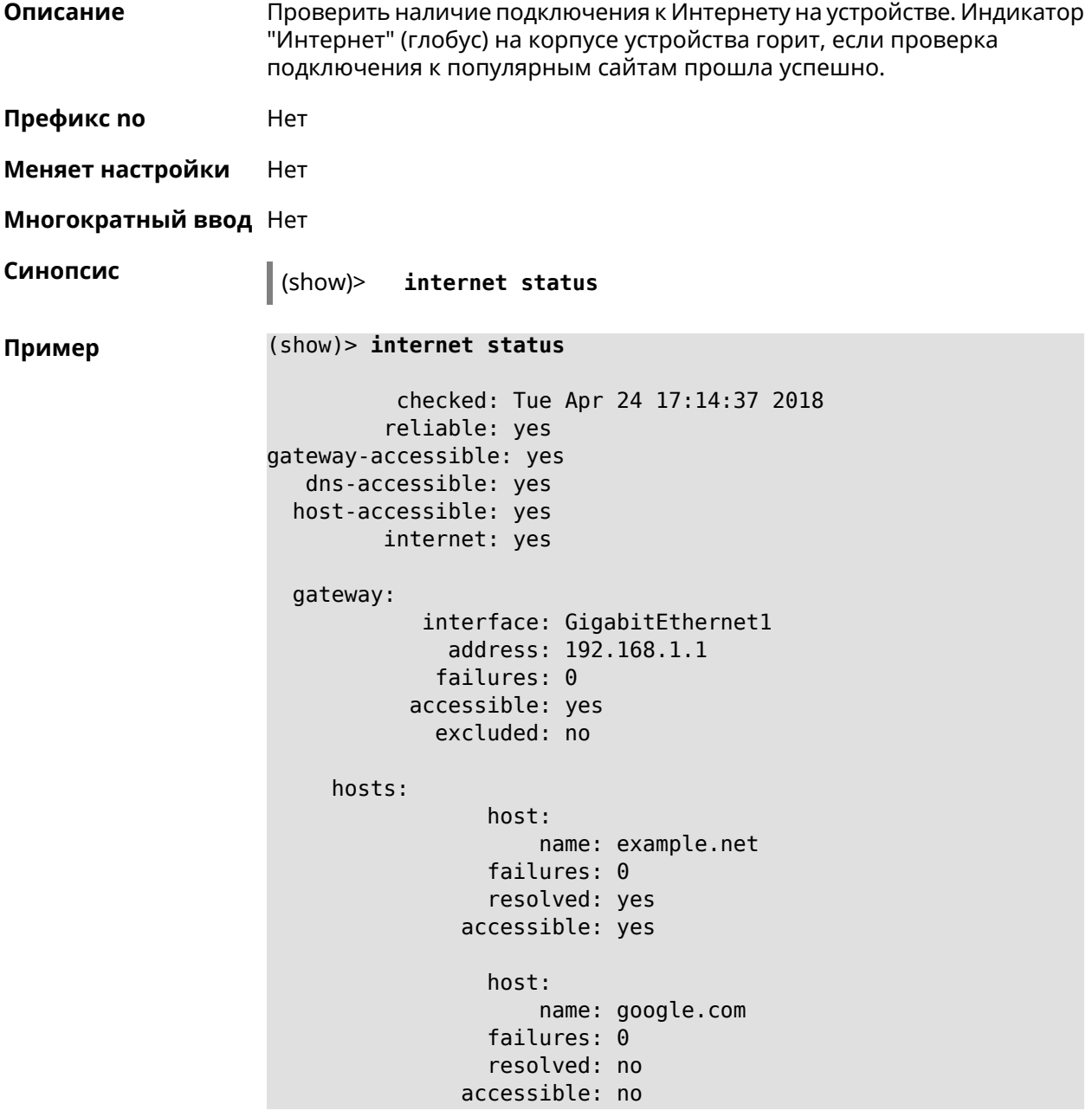

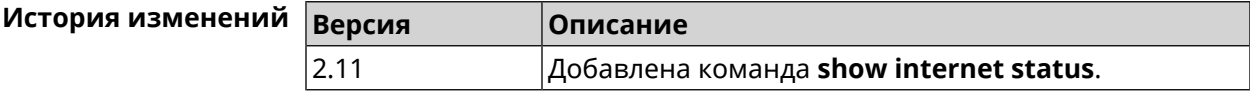

## **3.148.52 show ip arp**

**Описание** Отображает содержимое кеша *[ARP](#page-698-0)*.

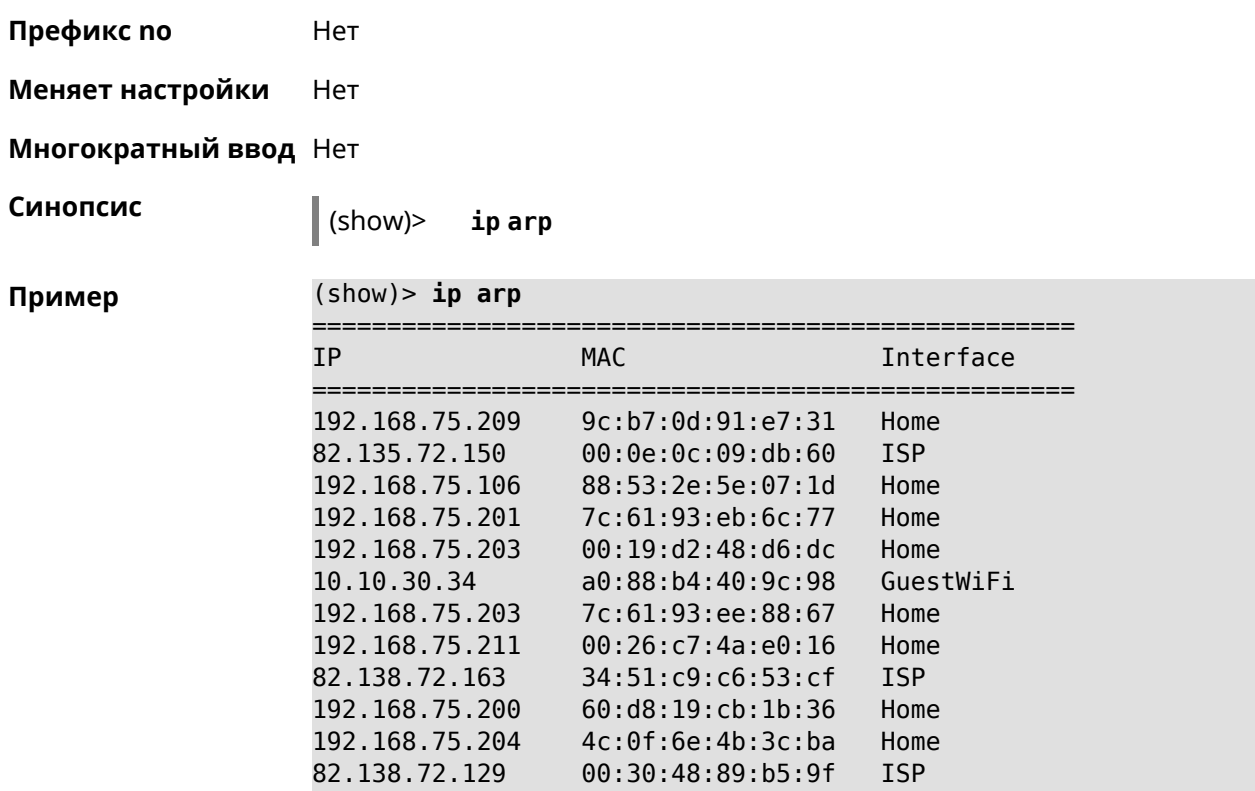

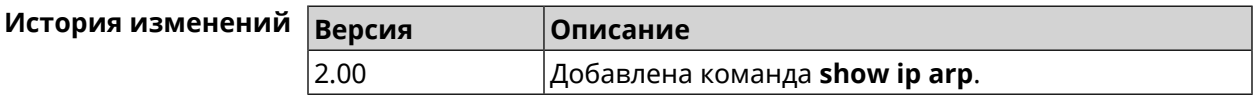

## **3.148.53 show ip dhcp bindings**

**Описание** Показать статус *DHCP [server](#page-700-0)*. Если выполнить команду без аргумента, то на экран будет выведен весь список выделенных IP для всех пулов.

**Префикс no** Нет

**Меняет настройки** Нет

**Многократный ввод** Нет

**Синопсис** (show)> **ip dhcp bindings** [ *‹pool›* ]

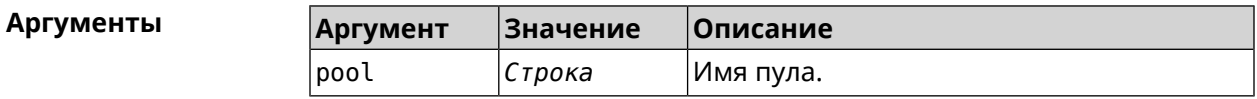

**Пример** (show)> **ip dhcp bindings \_WEBADMIN**

lease: ip: 192.168.15.211 mac: 00:26:c7:4a:e0:16

```
expires: 289
        hostname: lenovo
       lease:
              ip: 192.168.15.208
             mac: 00:19:d2:48:d6:dc
        expires: 258
        hostname: evo
...
...
```
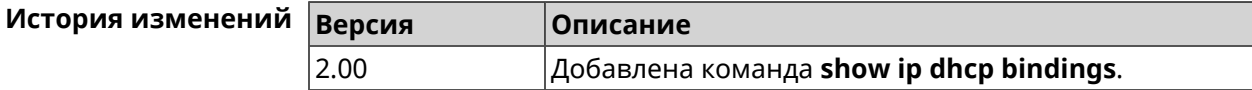

# **3.148.54 show ip dhcp pool**

**Описание** Показать информацию об определенном пуле.Если выполнить команду без аргумента, то на экран будет выведена информация обо всех пулах системы.

**Префикс no** Нет

**Меняет настройки** Нет

**Многократный ввод** Нет

**Синопсис** (show)> **ip dhcp pool** [ *‹pool›* ]

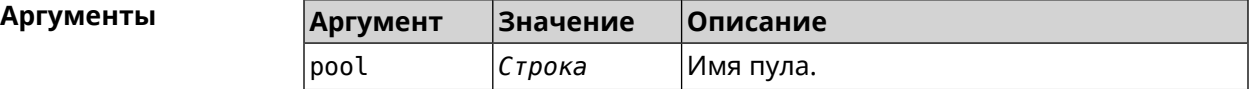

**Пример** (show)> **ip dhcp pool 123**

```
pool, name = 123:
interface, binding = auto:
 network: 0.0.0.0/0
   begin: 0.0.0.0
     end: 0.0.0.0
   router, default = yes: 0.0.0.0lease, default = yes: 25200state: down
   debug: no
```
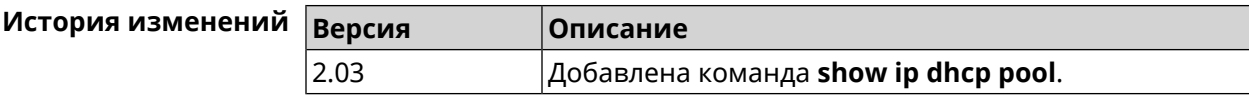

# **3.148.55 show ip ftp**

**Описание** Показать домашние каталоги пользователей, имеющих тег **ftp**. **Префикс no** Heт **Меняет настройки** Heт **Многократный ввод** Heт **Синопсис** (show)> **ip ftp Пример** (show)> **ip ftp** enabled: yes permissive: yes root: ADATA SD600: path: /tmp/mnt/ADATA SD600 user, index =  $0$ : name: admin root: ADATA SD600: path: /tmp/mnt/ADATA SD600

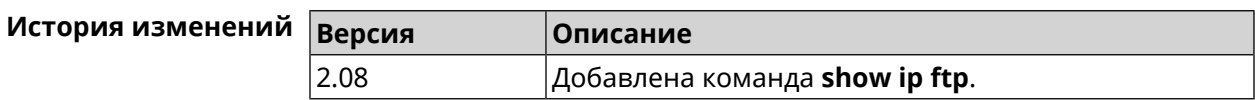

## **3.148.56 show ip hotspot**

**Описание** Показать список хостов, подключенных к хот-споту. **Префикс no** Нет **Меняет настройки** Нет **Многократный ввод** Нет **Синопсис** (show)> **ip hotspot Пример** (show)> **ip hotspot** host: mac: 24:92:0e:92:e5:44 via: 24:92:0e:92:e5:44 ip: 192.168.1.41 hostname: android-41d997d510af8ff9 name: interface: id: Bridge0

```
name: Home
    description: Home network (Wired and wireless hosts)
      expires: 207328
   registered: no
       access: permit
     schedule:
       active: yes
      rxbytes: 0
      txbytes: 0
       uptime: 4911
         link: up
         ssid: Bewilderbeast
           ap: WifiMaster0/AccessPoint0
authenticated: yes
       txrate: 65
           ht: 20
         mode: 11n
           gi: 800
         rssi: -24
          mcs: 7
     host:
          mac: 20:aa:4b:5c:09:0e
          via: 20:aa:4b:5c:09:0e
           ip: 192.168.1.51
     hostname: Julia-PC
         name:
    interface:
               id: Bridge0
             name: Home
    description: Home network (Wired and wireless hosts)
      expires: 212967
   registered: no
       access: permit
     schedule:
       active: yes
      rxbytes: 0
      txbytes: 0
       uptime: 884
         link: up
         ssid: Bewilderbeast
           ap: WifiMaster0/AccessPoint0
authenticated: yes
       txrate: 130
           ht: 20
         mode: 11n
           gi: 800
         rssi: -37
          mcs: 15
```
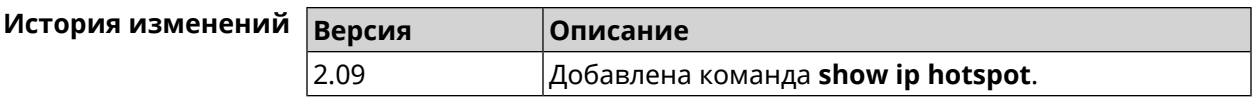

# **3.148.57 show ip hotspot rrd**

**Описание** Показать информацию о трафике зарегистрированного хоста по принципу Round Robin Database.

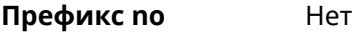

**Меняет настройки** Heт

**Многократный ввод** Нет

**Синопсис** (show)> **ip hotspot** *‹mac›* **rrd** *‹attribute›* [ *‹detail›* ]

 $A$ ргументы

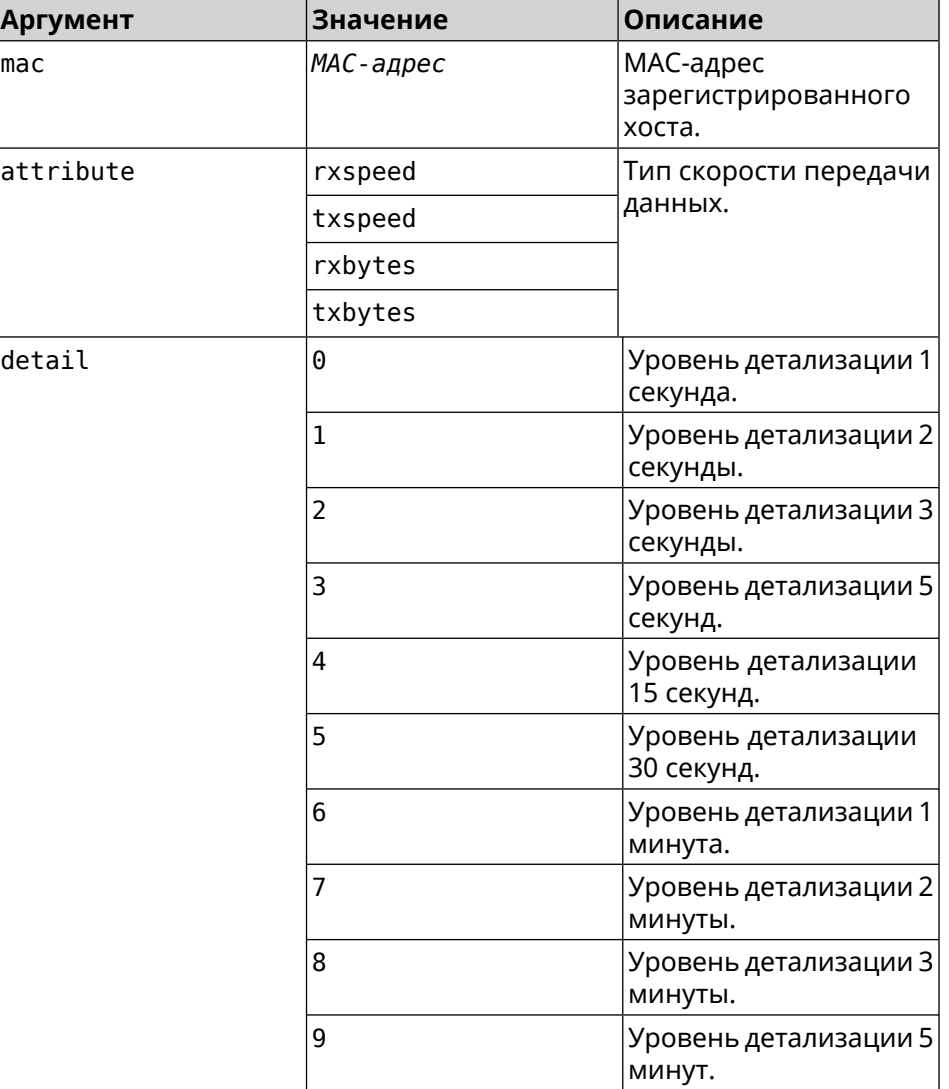

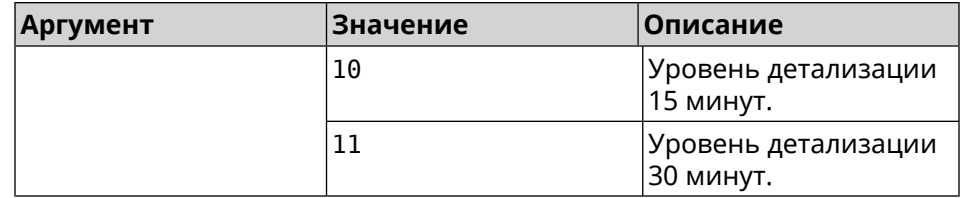

**Пример** (show)> **ip hotspot a8:1e:84:85:f2:11 rrd rxspeed**

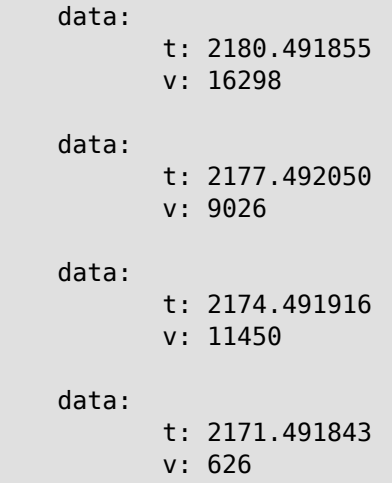

#### (show)> **ip hotspot a8:1e:84:85:f2:11 rrd txspeed**

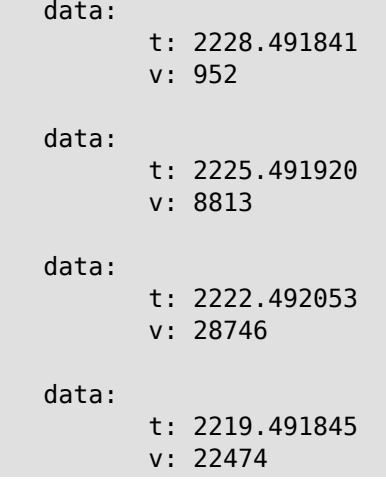

#### (show)> **ip hotspot a8:1e:84:85:f2:11 rrd rxbytes**

data: t: 2279.491860 v: 4197 data: t: 2276.492050 v: 362

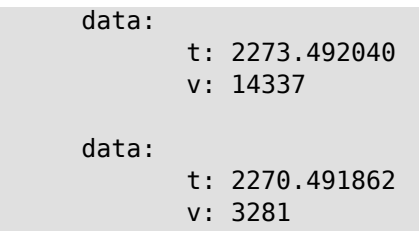

(show)> **ip hotspot a8:1e:84:85:f2:11 rrd txbytes**

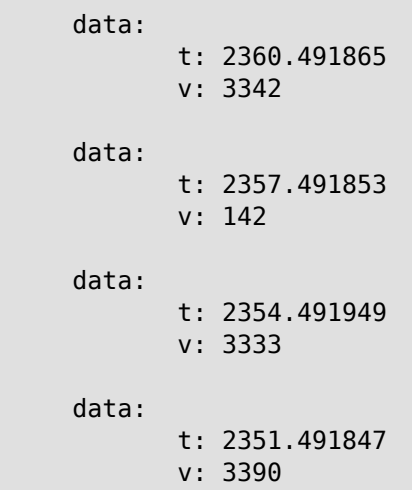

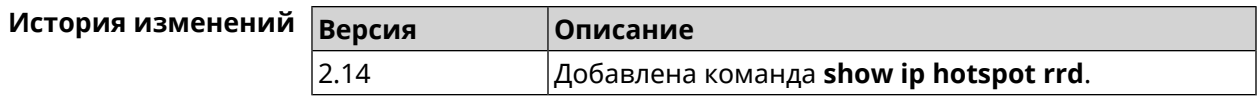

## **3.148.58 show ip hotspot summary**

**Описание** Показать информацию о трафике нескольких зарегистрированных хостов по принципу Round Robin Database.

**Префикс no** Нет

**Меняет настройки** Нет

**Многократный ввод** Нет

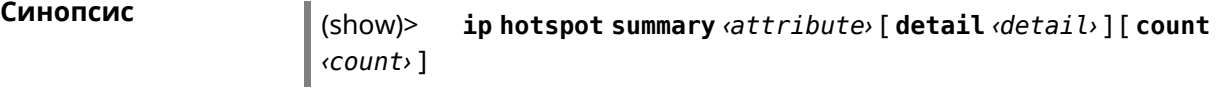

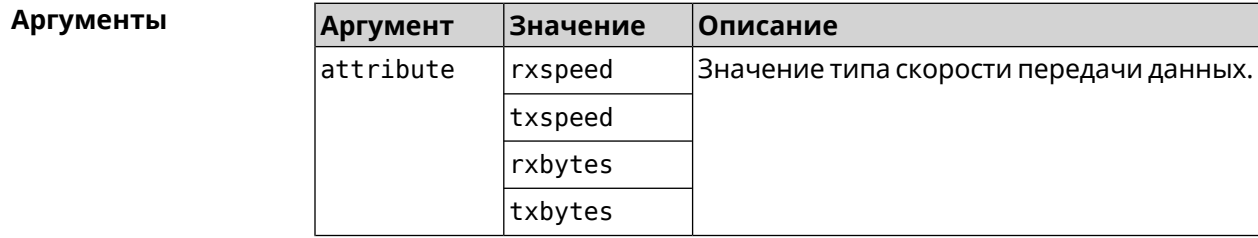

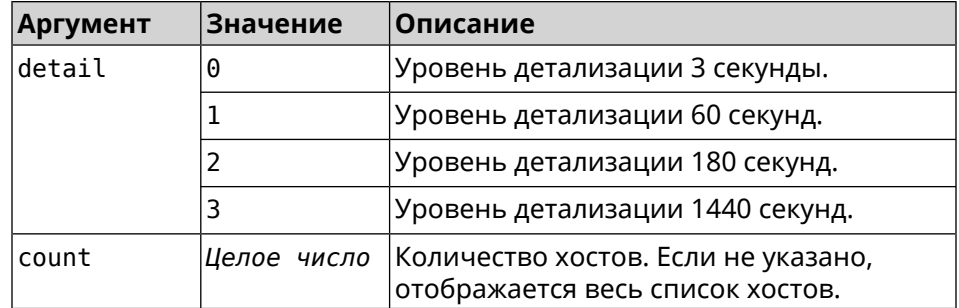

#### **Пример** (show)> **ip hotspot summary rxspeed**

t: 255

```
host:
 active: yes
   name: toshiba
rxspeed: 143964
host:
 active: yes
    name: lnx
rxspeed: 24749
host:
 active: yes
    name: oneplus6
 rxspeed: 2558
```
#### (show)> **ip hotspot summary rxspeed detail 0**

t: 0

host: active: yes name: toshiba rxspeed: 186519 host: active: yes name: oneplus6 rxspeed: 94298 host:

active: yes name: lnx rxspeed: 8237

(show)> **ip hotspot summary rxspeed count 3**

t: 255

host:

```
active: yes
   name: toshiba
 rxspeed: 390322
host:
 active: yes
   name: lnx
rxspeed: 53518
host:
 active: yes
   name: oneplus6
 rxspeed: 5284
```
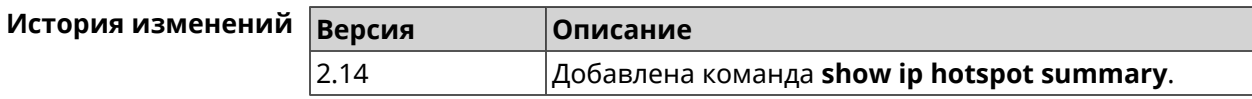

## **3.148.59 show ip http proxy**

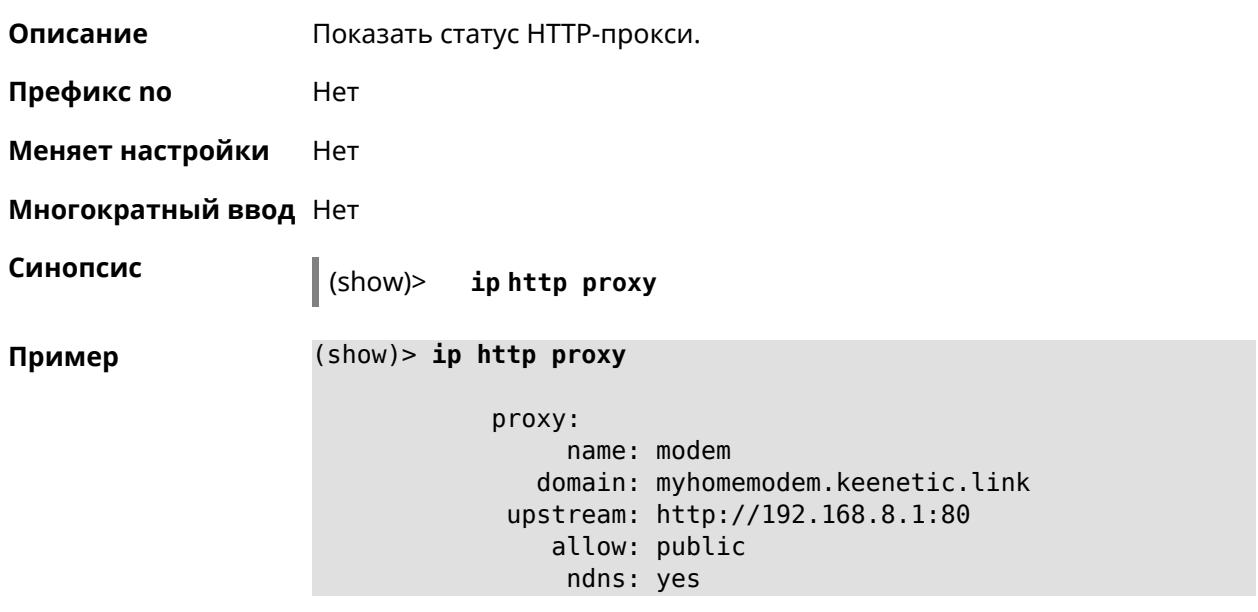

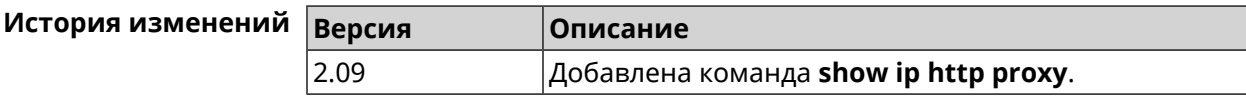

## **3.148.60 show ip http webdav**

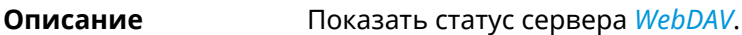

**Префикс no** Heт

**Меняет настройки** Нет

**Многократный ввод** Нет

**Синопсис** (show)> **ip http webdav**

**Пример** (show)> **ip http webdav**

enabled: yes permissive: yes root: ext4-files:/ path: /tmp/mnt/7a976f42-a16f-d501-3017-6b42a16fd501 user, index =  $0$ : name: admin root: path: user, index  $= 1$ : name: enpa root: ext4-files:/ path: ► /tmp/mnt/7a976f42-a16f-d501-3017-6b42a16fd501

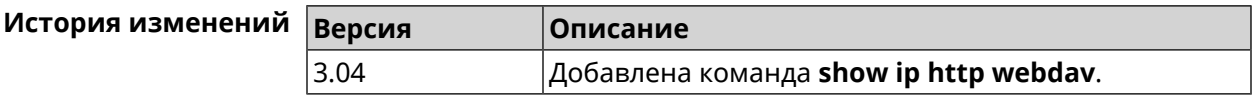

### **3.148.61 show ip name-server**

**Описание** Показать список текущих IPv4 и IPv6 адресов DNS-серверов в порядке убывания приоритета. **Префикс no** Нет **Меняет настройки** Нет **Многократный ввод** Нет **Синопсис** (show)> **ip name-server Пример** (show)> **ip name-server** server: address: 1.1.1.1 port: 0 domain: global: 0 service: Dns:: Manager interface: server: address: 9.9.9.9

```
port: 0
    domain:
    global: 0
   service: Dns::Manager
 interface:
server:
   address: 2001:4860:4860::8888
      port: 0
    domain: ISP
    global: 0
   service: Dns:: Manager
 interface:
server:
   address: 193.0.174.21
      port: 0
    domain:
    global: 64520
   service: Dhcp::Client-GigabitEthernet1
 interface: GigabitEthernet1
server:
   address: 2a02:290:0:1::4
      port: 0
    domain:
    global: 64520
   service: Ip6::Dhcp::Client-GigabitEthernet1
 interface: GigabitEthernet1
server:
   address: 10.2.0.1
      port: 0
    domain:
    global: 43
   service: Dns::InterfaceSpecific-Wireguard5
 interface: Wireguard5
```
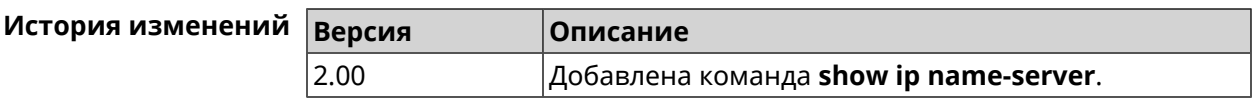

### **3.148.62 show ip nat**

**Описание** Показать таблицу трансляции сетевых адресов.

**Префикс no** Нет

**Меняет настройки** Нет

**Многократный ввод** Нет

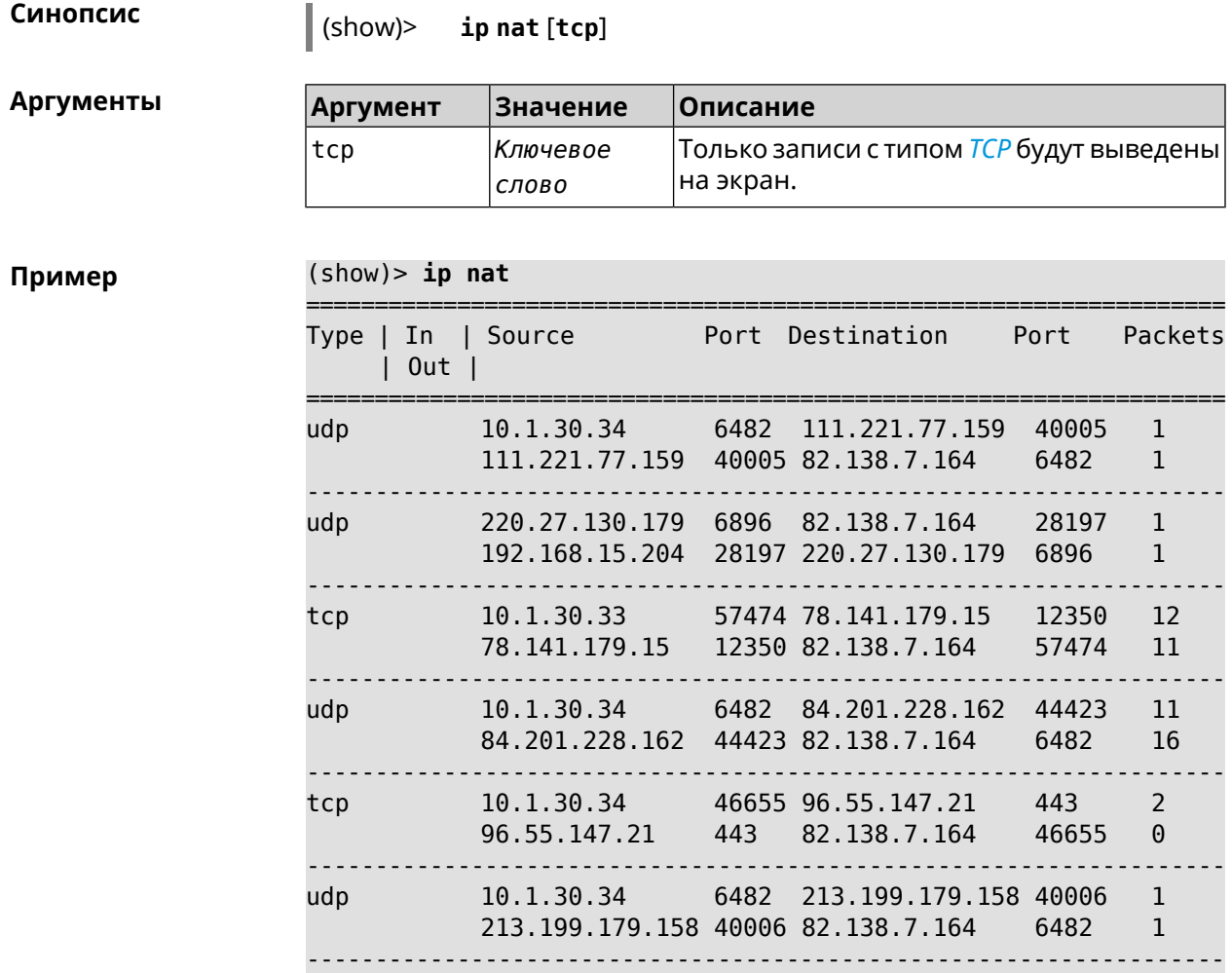

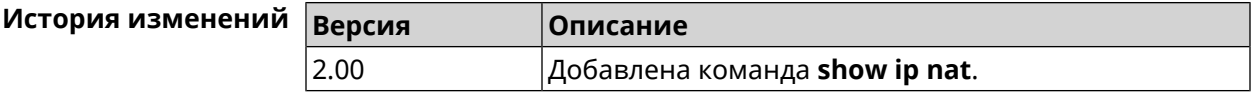

# **3.148.63 show ip neighbour**

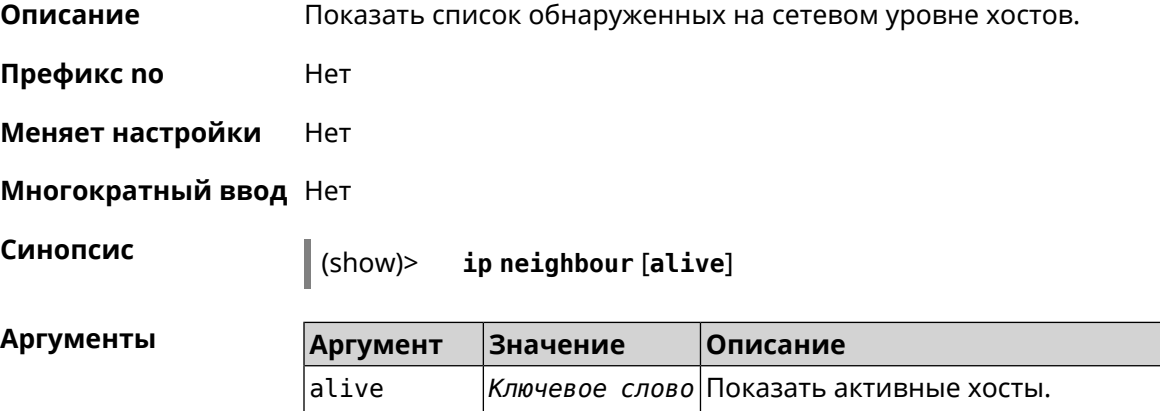

```
Пример (show)> ip neighbour
```

```
neighbour:
            id: 1
           via: b8:88:e1:2b:30:af
           mac: b8:88:e1:2b:30:af
address-family: ipv4
       address: 192.168.22.16
     interface: Bridge0
    first-seen: 251387
    last-seen: 0
     leasetime: 7372
       expired: no
      wireless: no
 neighbour:
            id: 4
           via: b8:88:e2:4b:30:af
           mac: b8:88:e2:4b:30:af
address-family: ipv6
     addresses:
           address:
               address: fe80::a022:a505:fae6:c891
                status: active
             last-seen: 3
     interface: Bridge0
    first-seen: 251371
     last-seen: 251371
     leasetime: 0
       expired: no
      wireless: no
```
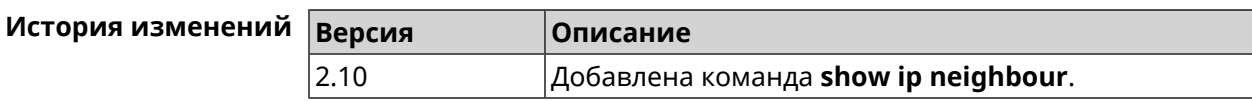

## **3.148.64 show ip policy**

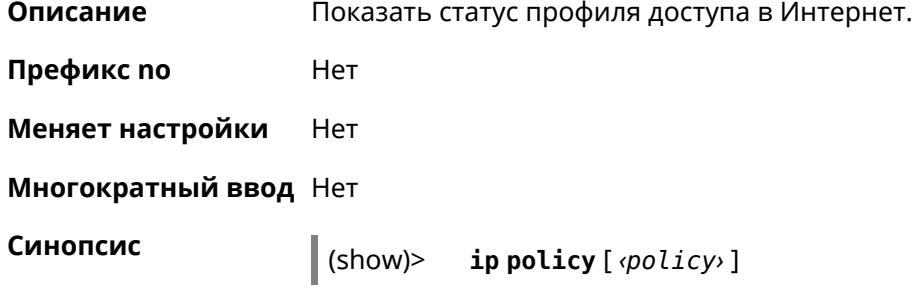

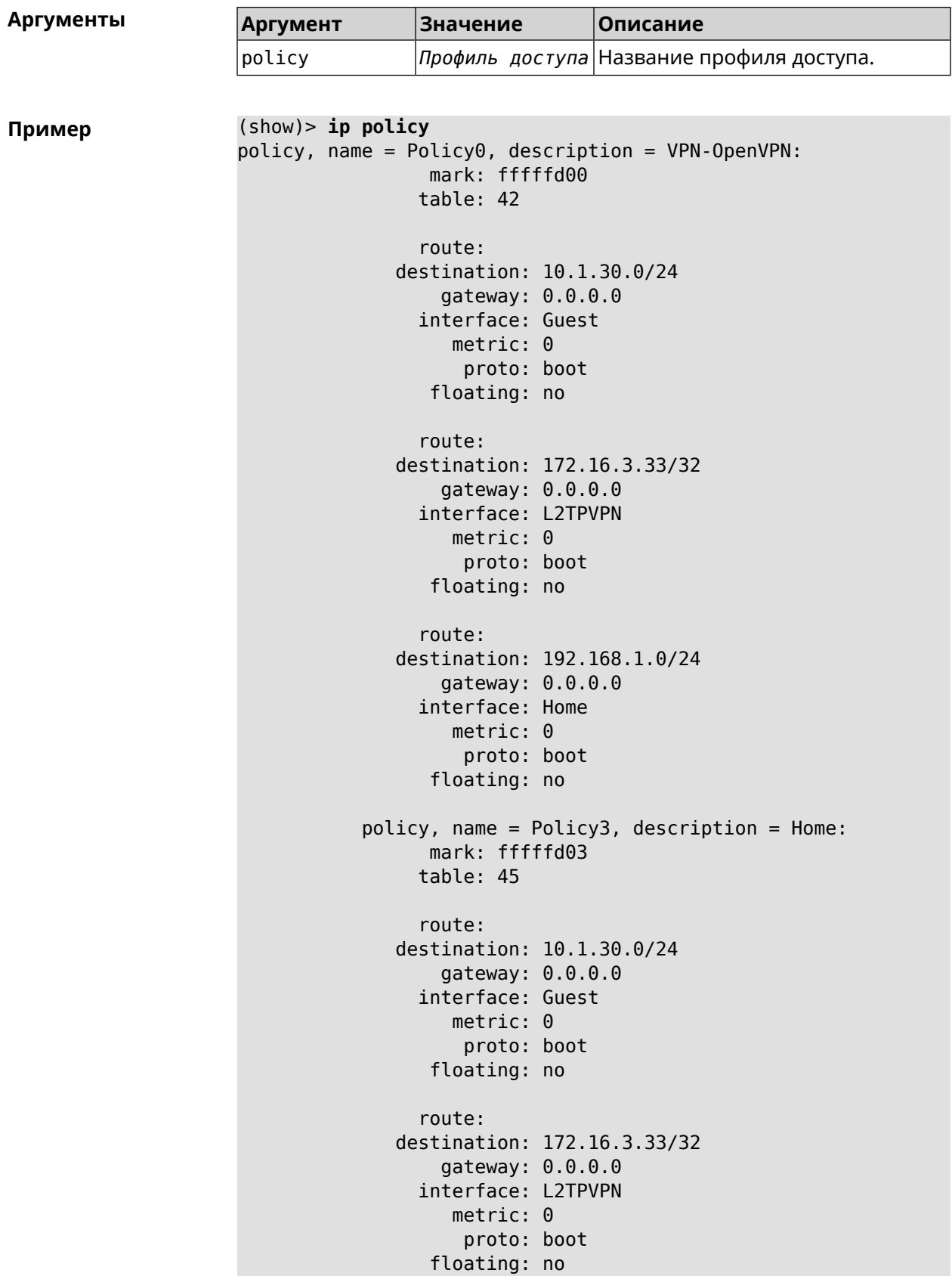

```
route:
              destination: 192.168.1.0/24
                  gateway: 0.0.0.0
                interface: Home
                   metric: 0
                    proto: boot
                 floating: no
(show)> ip policy Policy0
policy, name = Policy0:
                 mark: fffffd00
                table: 42
                route:
              destination: 0.0.0.0/0
                  gateway: 193.0.174.1
                interface: ISP
                   metric: 0
                    proto: boot
                 floating: no
                route:
              destination: 10.1.30.0/24
                  gateway: 0.0.0.0
                interface: Guest
                   metric: 0
                    proto: boot
                 floating: no
                route:
              destination: 185.230.127.84/32
                  gateway: 193.0.174.1
                interface: ISP
                   metric: 0
                    proto: boot
                 floating: no
                route:
              destination: 192.168.1.0/24
                  gateway: 0.0.0.0
                interface: Home
                   metric: 0
                    proto: boot
                 floating: no
                route:
              destination: 193.0.174.0/24
                  gateway: 0.0.0.0
                interface: ISP
                   metric: 0
                    proto: boot
                 floating: no
                route:
```

```
destination: 193.0.175.0/25
    gateway: 193.0.174.10
  interface: ISP
     metric: 0
      proto: boot
   floating: no
  route:
destination: 193.0.175.22/32
    gateway: 193.0.174.1
  interface: ISP
     metric: 0
      proto: boot
   floating: no
```
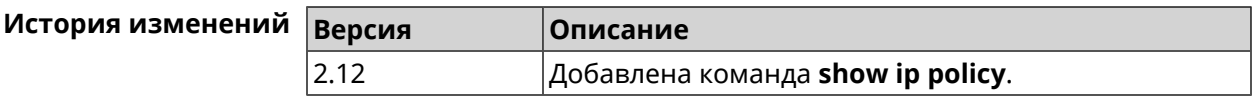

### **3.148.65 show ip route**

**Описание** Показать текущую таблицу маршрутизации.

**Префикс no** Нет

**Меняет настройки** Нет

**Многократный ввод** Нет

**Синопсис** (show)> **ip route** [table *‹table›* ] [sort *‹criteria› ‹direction›* ]

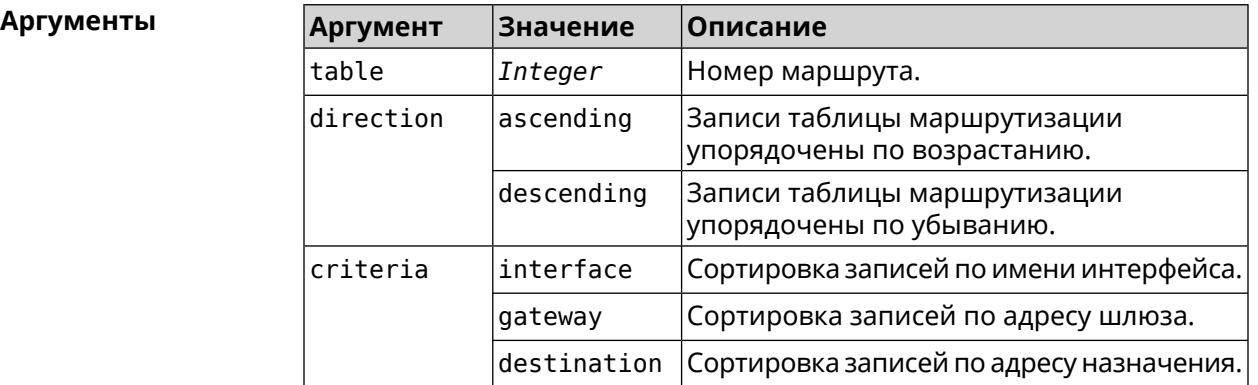

**пример** (sl

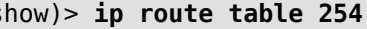

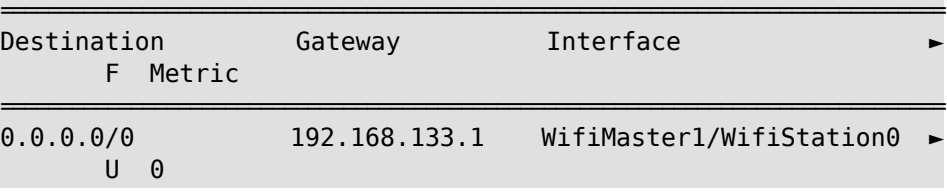

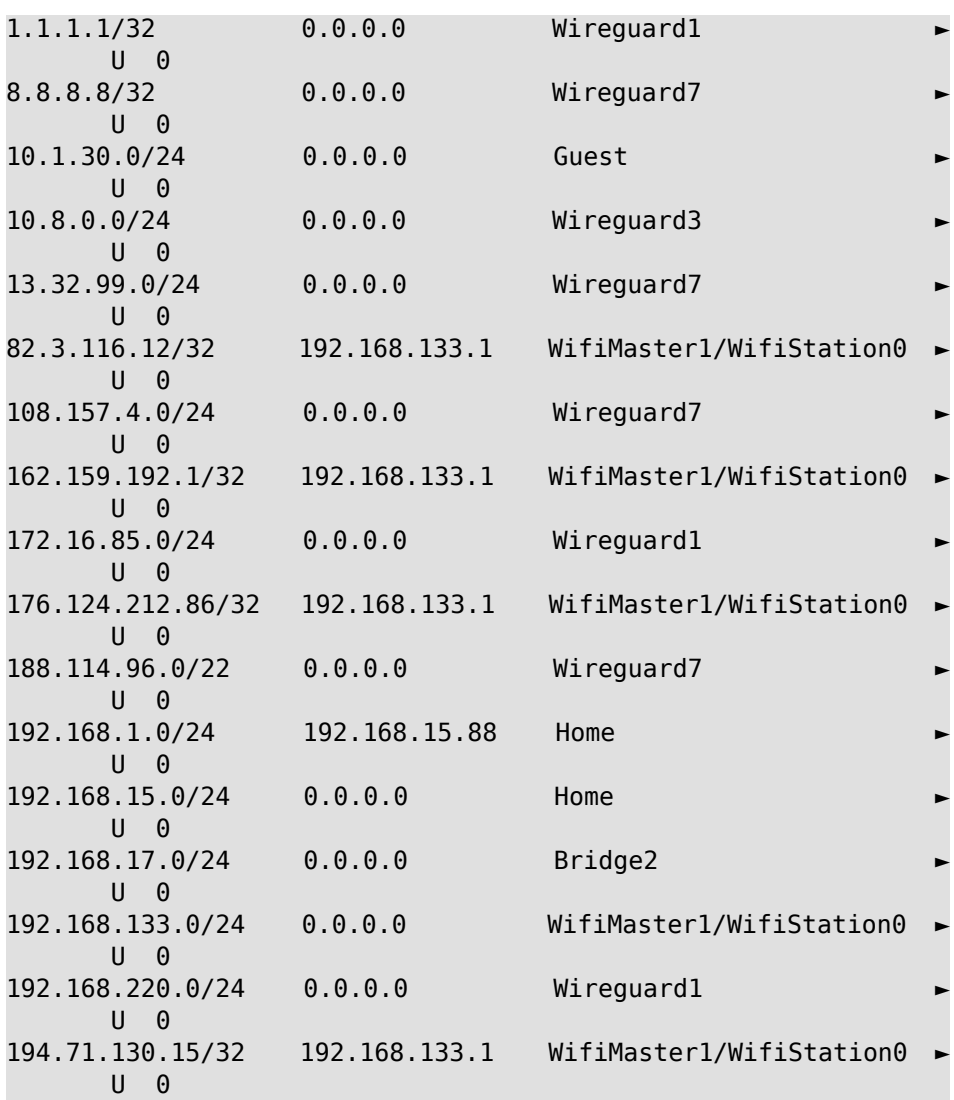

#### (show)> **ip route sort interface ascending**

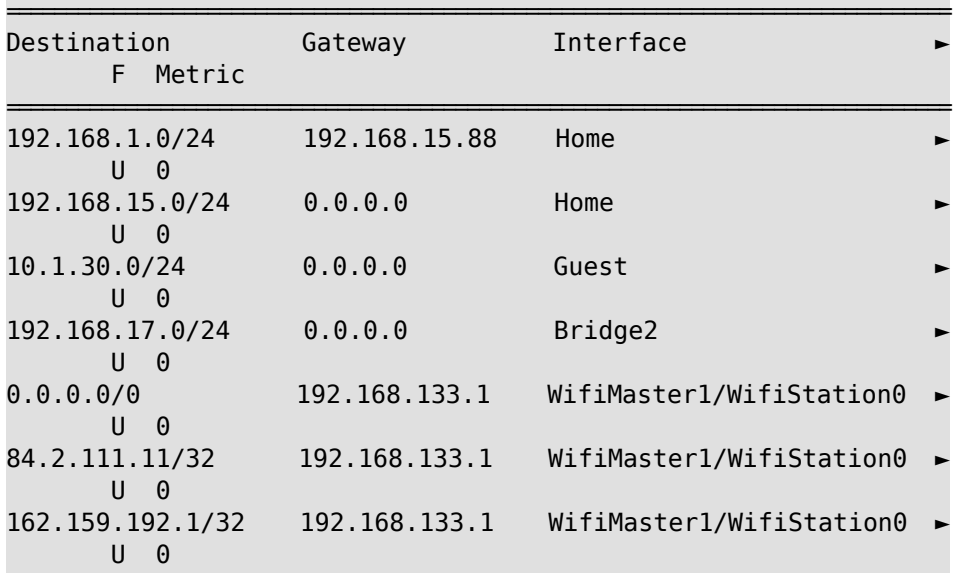

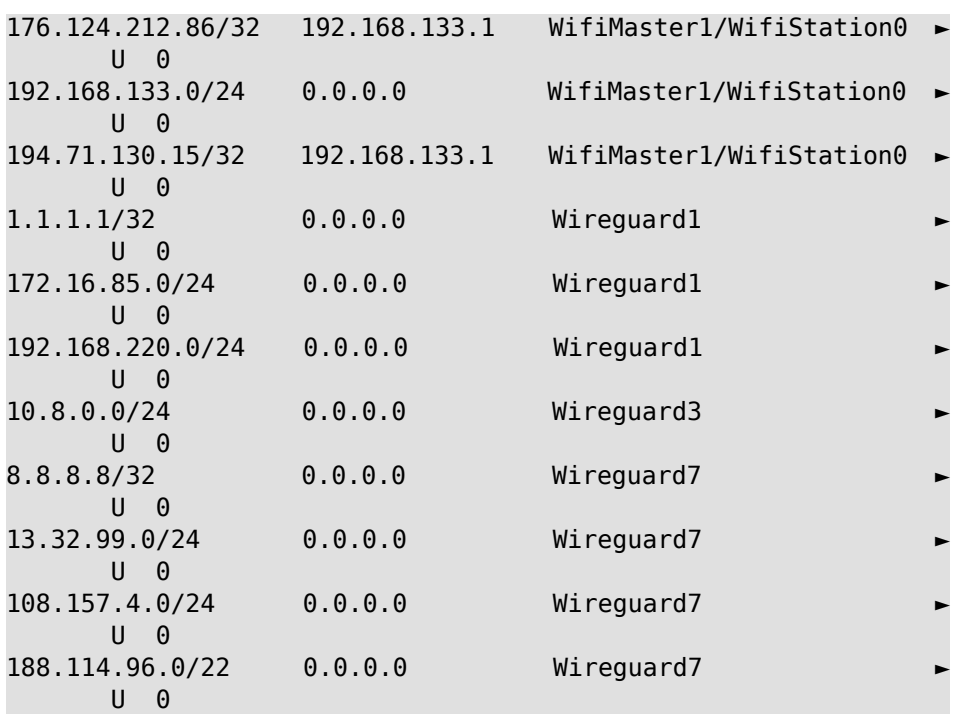

#### (show)> **ip route sort interface descending**

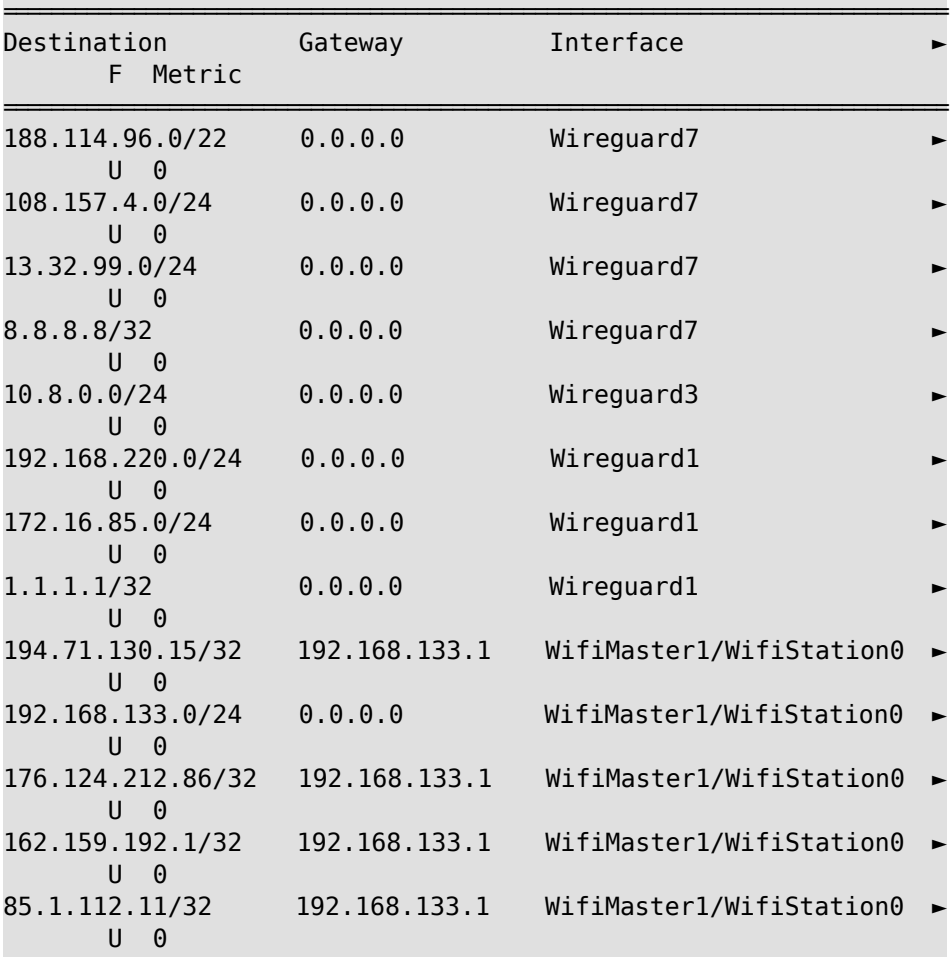

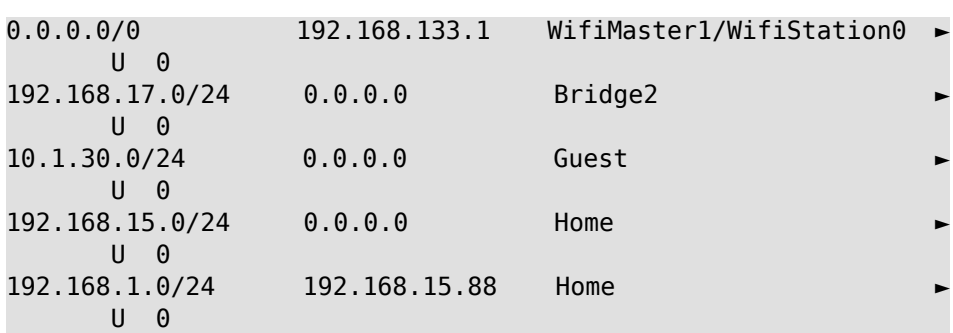

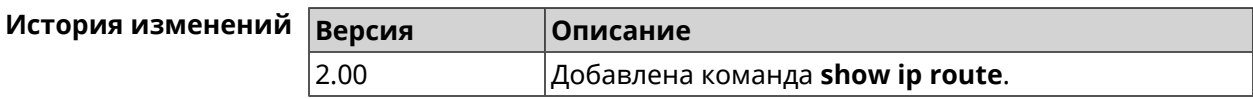

# **3.148.66 show ip service**

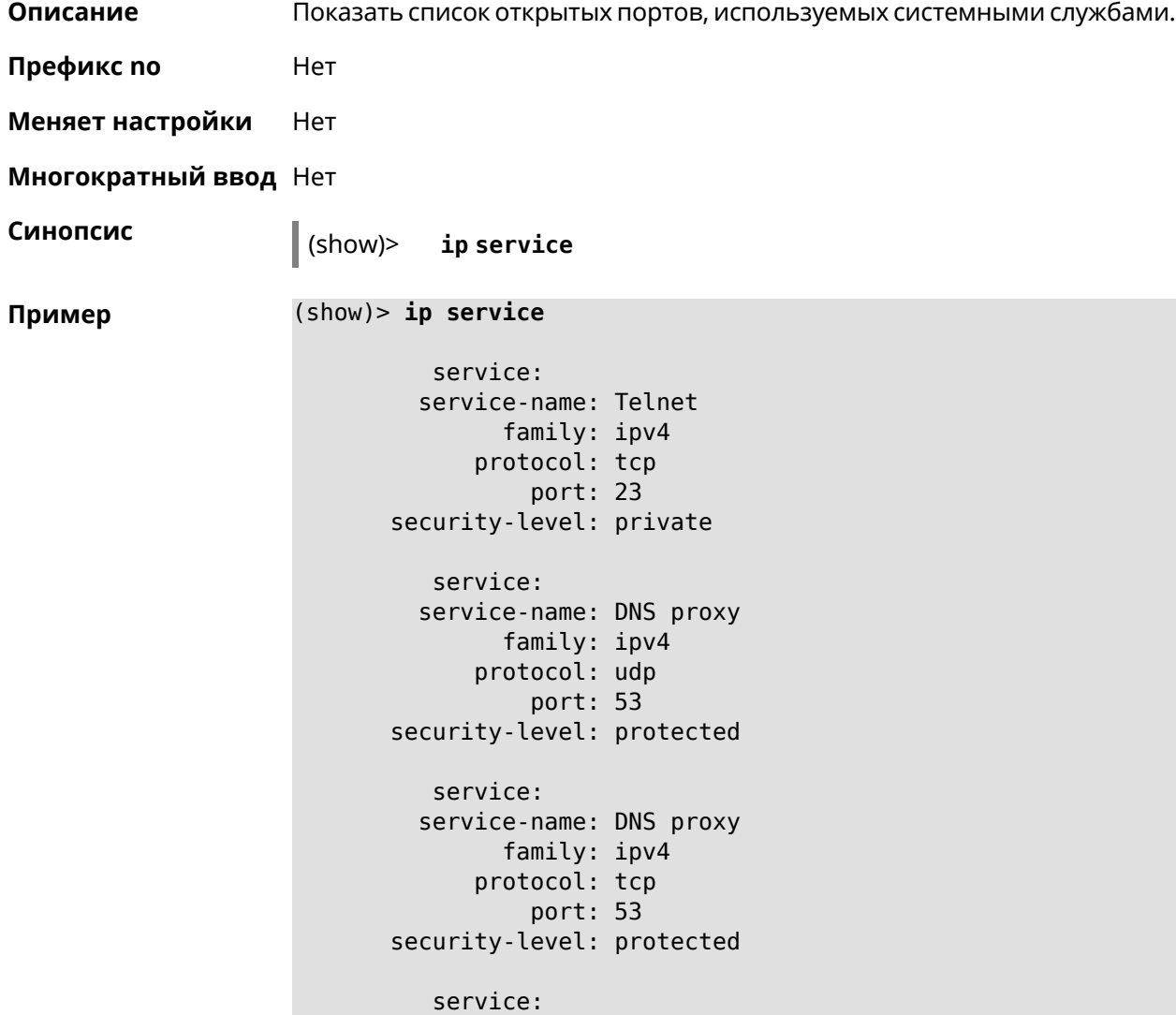

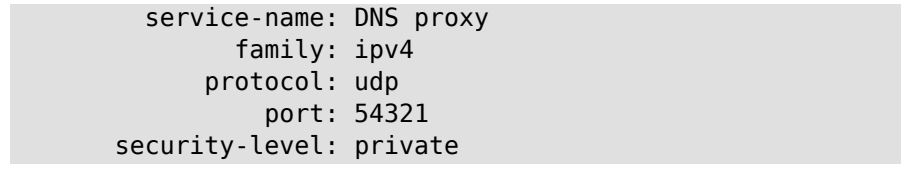

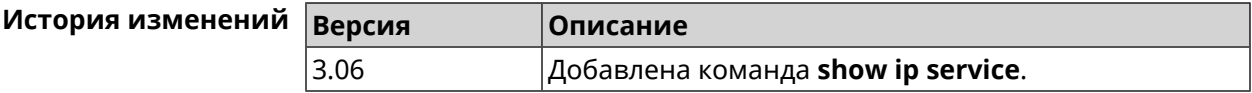

# **3.148.67 show ipsec**

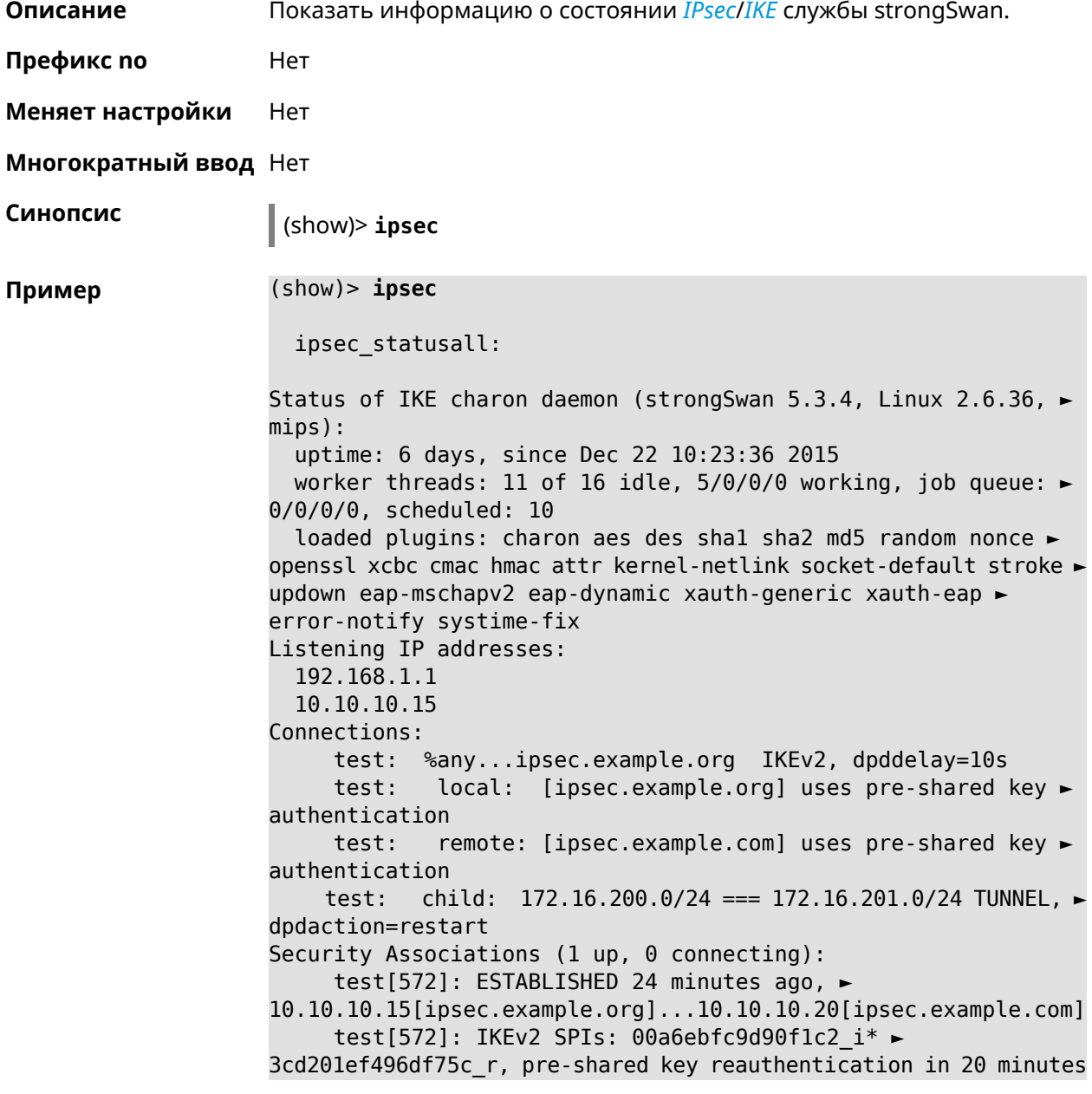

test[572]: IKE proposal: ► AES\_CBC=256/HMAC\_SHA1\_96/PRF\_HMAC\_SHA1/MODP\_1024/# test{304}: INSTALLED, TUNNEL, reqid 185, ESP in UDP SPIs: ► ca59bfcf\_i cde23d83\_o test{304}: AES\_CBC\_256/HMAC\_SHA1\_96, 10055 bytes\_i (164 ► pkts, 0s ago), 10786 bytes\_o (139 pkts, 0s ago), rekeying in 34 ► minutes test{304}: 172.16.200.0/24 === 172.16.201.0/24

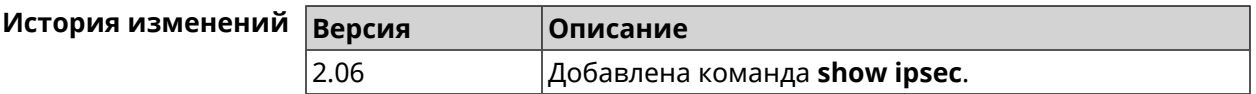

## **3.148.68 show ipv6 addresses**

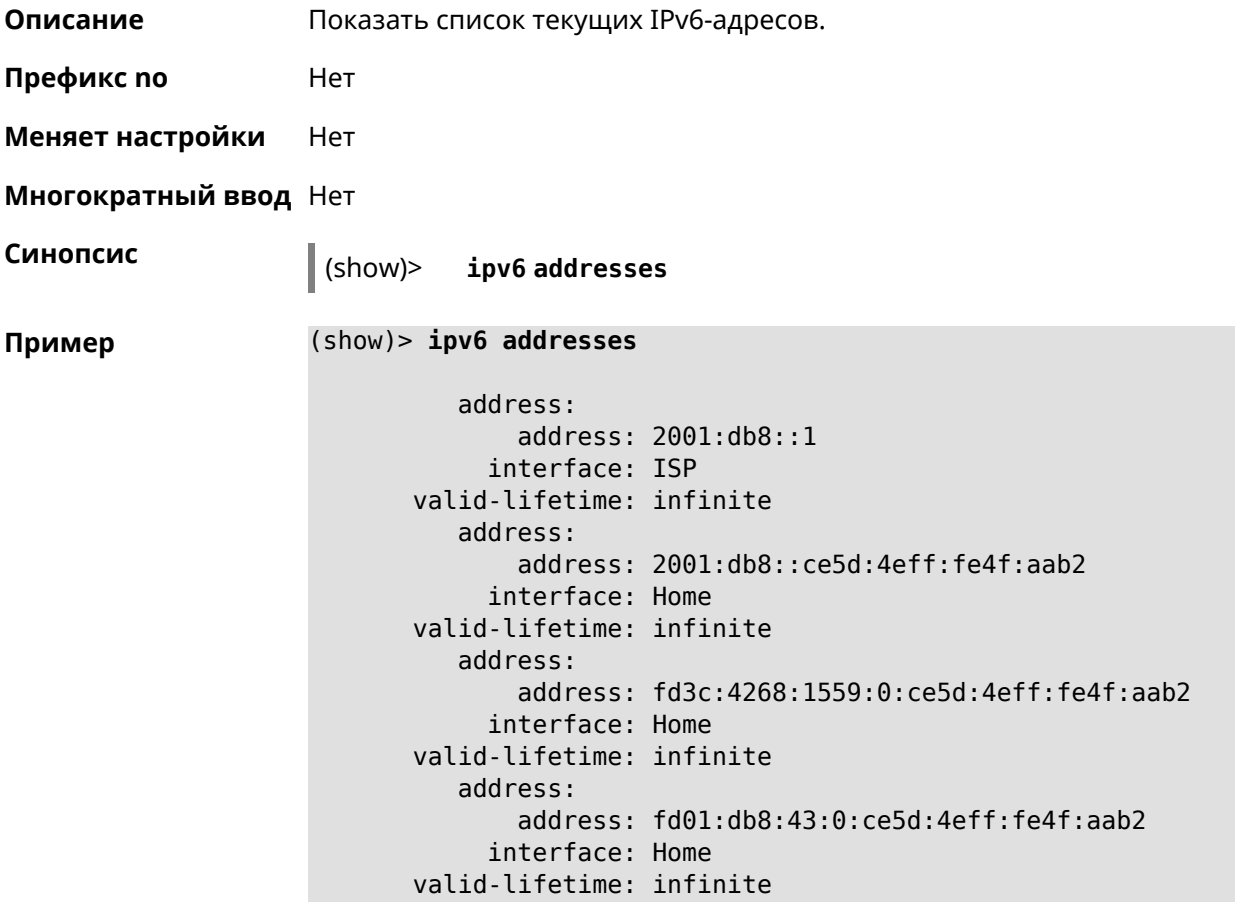

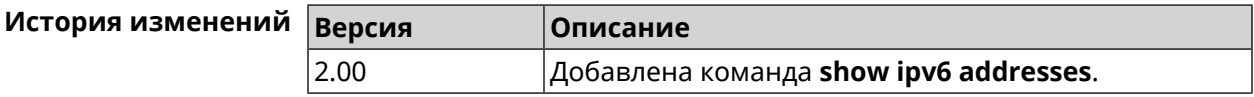

# **3.148.69 show ipv6 dhcp bindings**

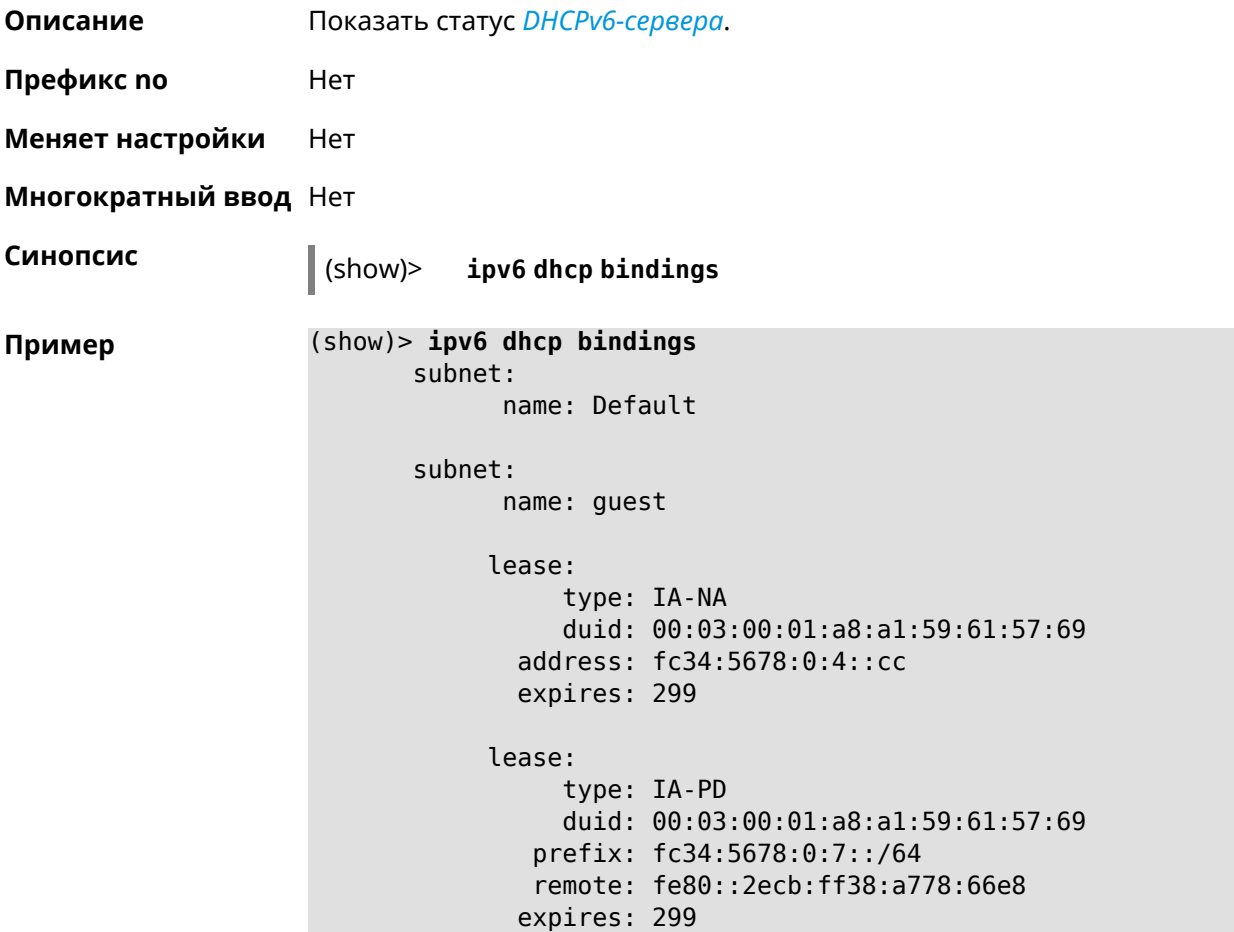

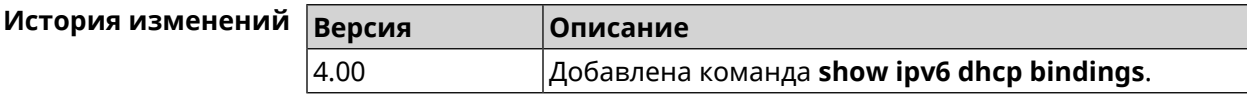

# **3.148.70 show ipv6 prefixes**

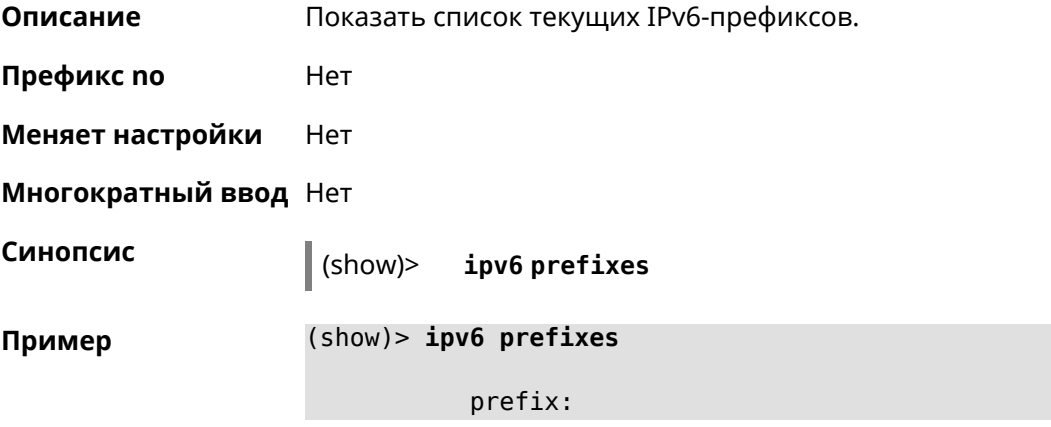

```
prefix: 2001:db8::/64
         interface: ISP
    valid-lifetime: infinite
preferred-lifetime: infinite
      prefix:
            prefix: fd3c:4268:1559::/48
         interface:
    valid-lifetime: infinite
preferred-lifetime: infinite
      prefix:
            prefix: fd01:db8:43::/48
         interface:
   valid-lifetime: infinite
preferred-lifetime: infinite
```
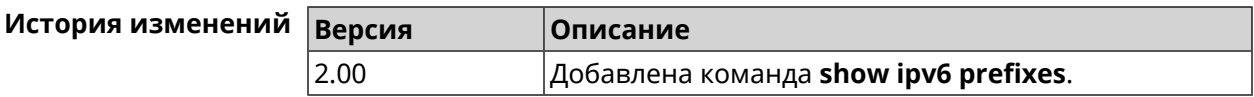

## **3.148.71 show ipv6 route**

**Описание** Показать список актуальных маршрутов IPv6.

**Префикс no** Нет

**Меняет настройки** Нет

**Многократный ввод** Нет

**Синопсис** (show)> **ipv6 route** [table *‹table›* ] [sort *‹criteria› ‹direction›* ]

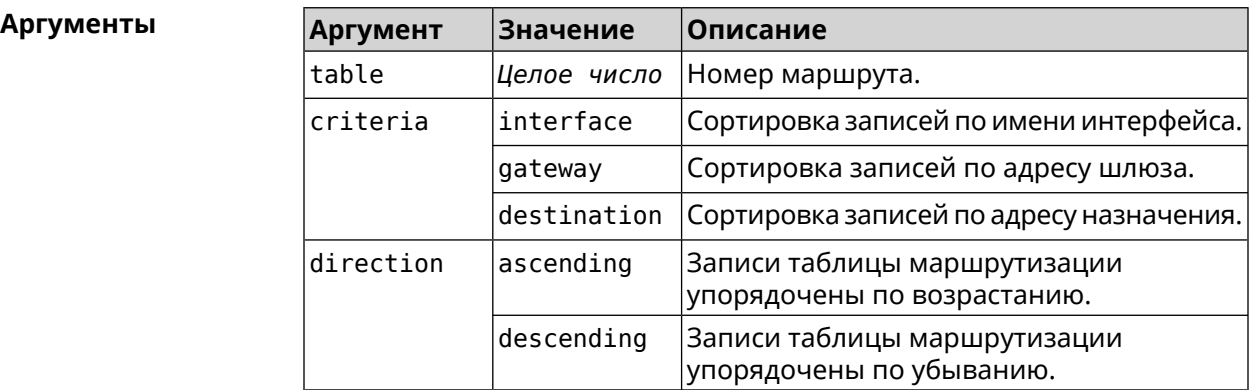

#### **Пример** (show)> **ipv6 route table 42**

route6: destination: 2a02:290:2:65d:52ff:20ff:fe00:1e86/128 gateway: :: interface: Home metric: 256

flags: U rejecting: no proto: boot floating: no static: no

(show)> **ipv6 route sort interface ascending**

```
route6:
destination: 2a02:290:2:65d:52ff:20ff:fe00:1e86/128
    gateway: ::
  interface: Home
     metric: 256
      flags: U
  rejecting: no
      proto: kernel
   floating: no
     static: no
```
(show)> **ipv6 route sort gateway descending**

```
route6:
destination: ::/0
    gateway: fe80::66a0:e7ff:fef5:6392
  interface: ISP
     metric: 1024
      flags: U
  rejecting: no
      proto: boot
   floating: no
     static: no
```
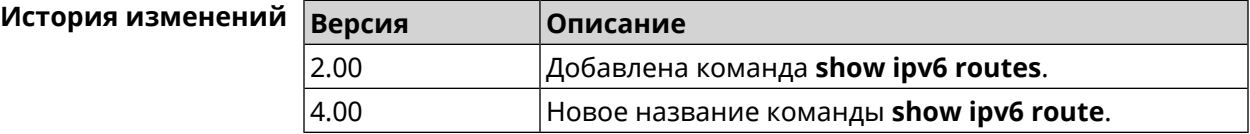

## **3.148.72 show ipv6 subnets**

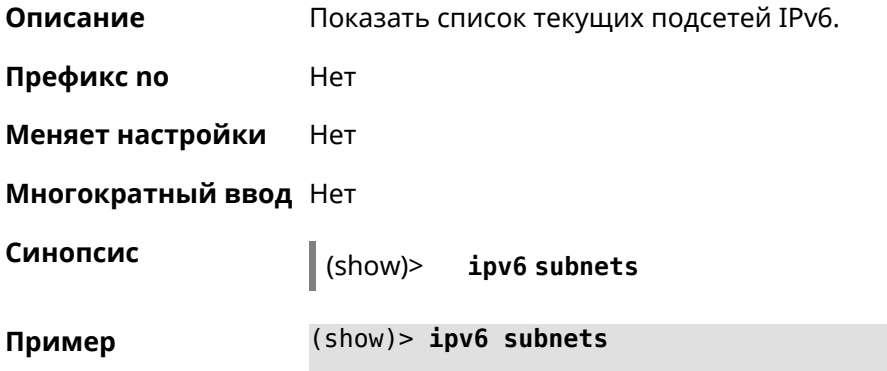

```
subnet:
        name: Default
  interface: Home
   prefixes:
            prefix: 2a0d:8140:2ba1::/64
        interface: TunnelSixInFour0
   valid-lifetime: infinite
preferred-lifetime: 0
           global: no
```
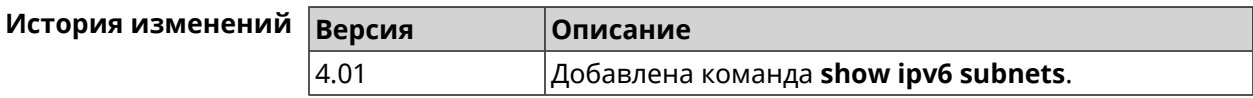

## **3.148.73 show kabinet status**

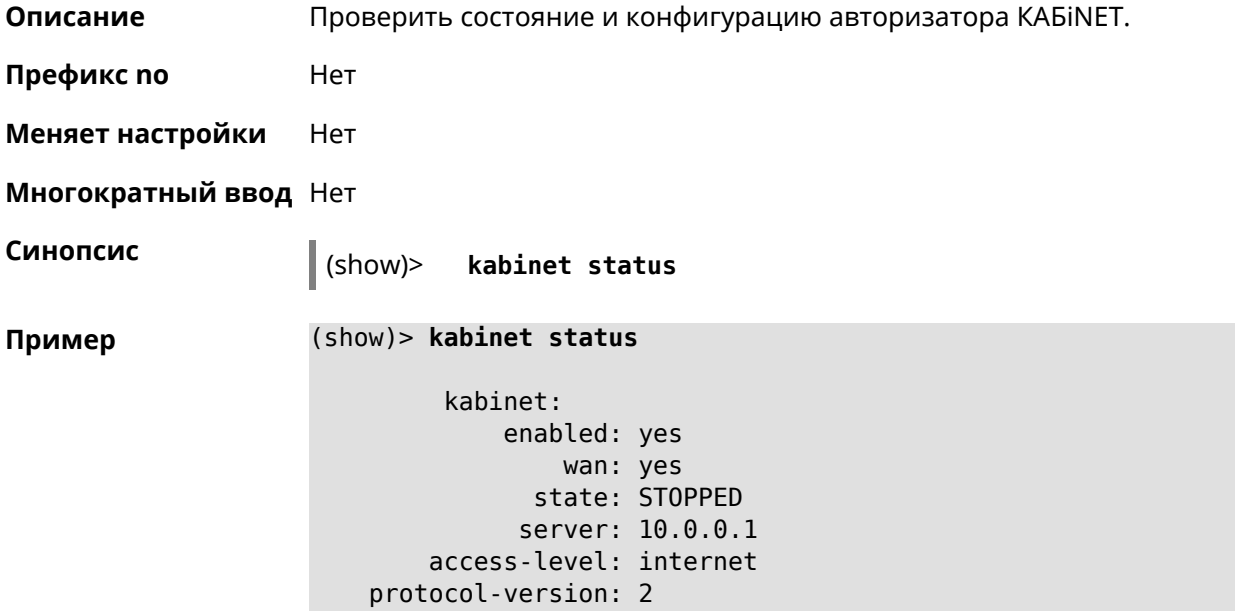

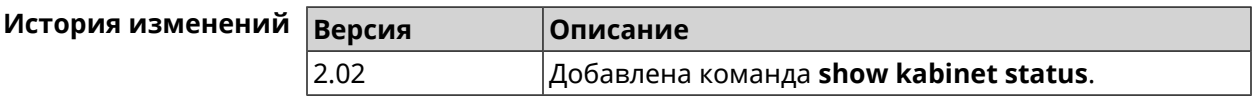

## **3.148.74 show last-change**

**Описание** Показать кто и когда последний раз вносил изменения в настройки.

**Префикс no** Нет

**Меняет настройки** Нет

**Многократный ввод** Нет

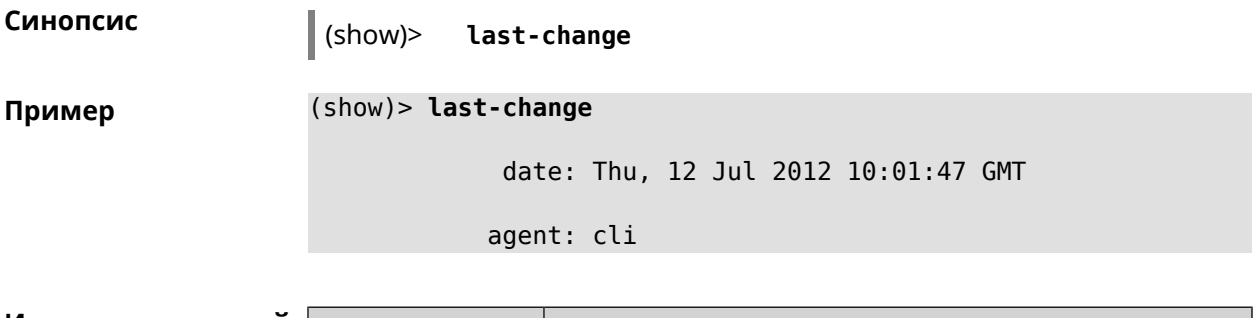

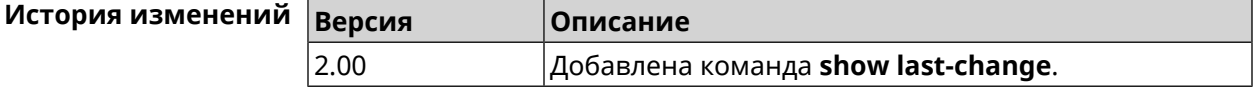

## **3.148.75 show led**

**Описание** Показать информацию по указанному светодиодному индикатору. Если выполнить команду без аргумента, то на экран будет выведен весь список светодиодных индикаторов на устройстве. Набор индикаторов зависит от аппаратной конфигурации.

- **Префикс no** Нет
- **Меняет настройки** Heт

**Многократный ввод** Heт

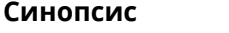

**Синопсис** (show)> **led** [ *‹name›* ]

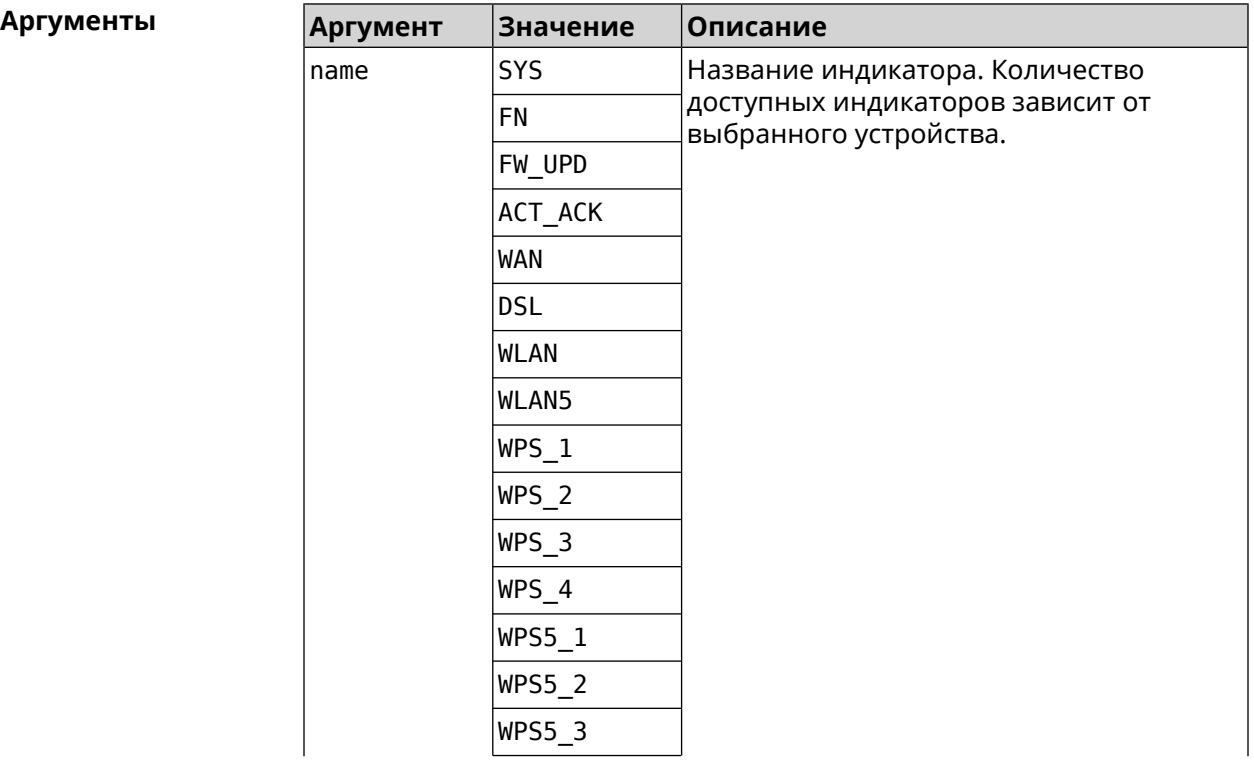

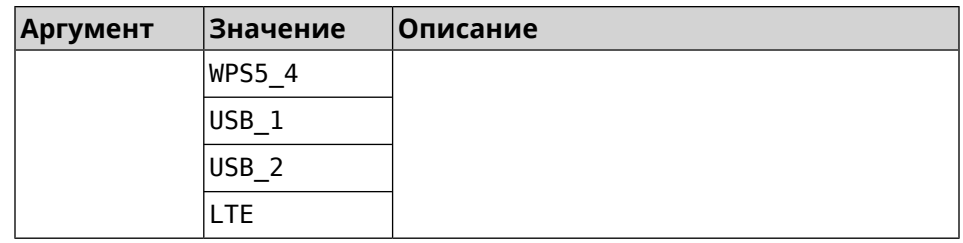

**Пример** (show)> **led FN\_1**

```
leds:
        led, index = 0:name: FN_1
user_configurable: yes
         virtual: no
```
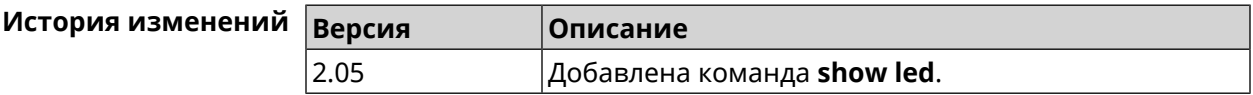

## **3.148.76 show led bindings**

**Описание** Показать управляющий объект, связанный с указанными светодиодным индикатором. Если выполнить команду без аргумента, будет выведен весь список светодиодных индикаторов с их управляющими объектами.

**Префикс no** Heт

**Меняет настройки** Heт

**Многократный ввод** Нет

**Синопсис** (show)> **led** [ *‹name›* ]**bindings**

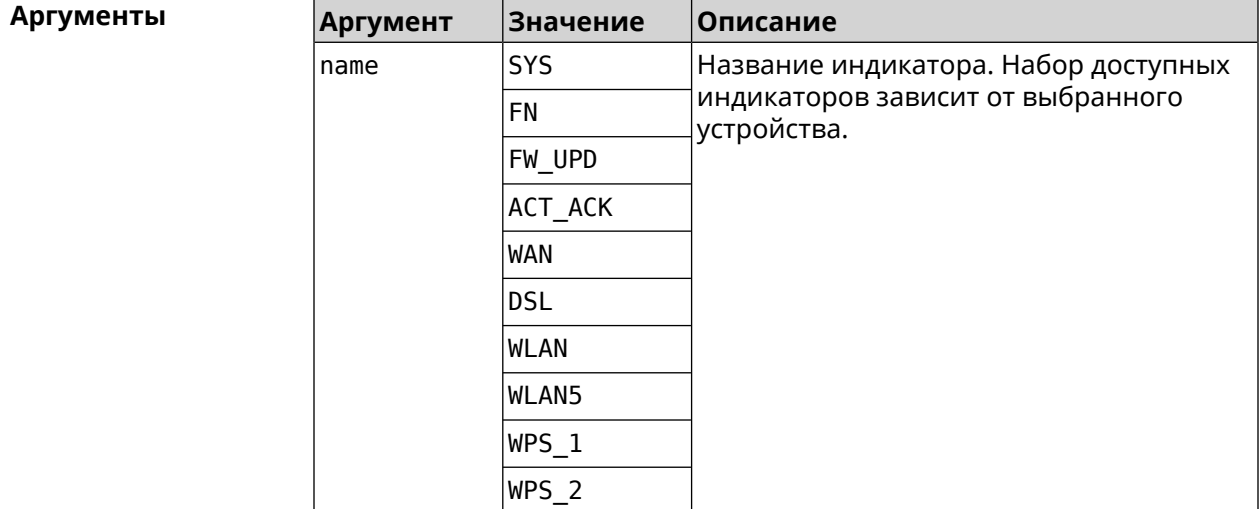

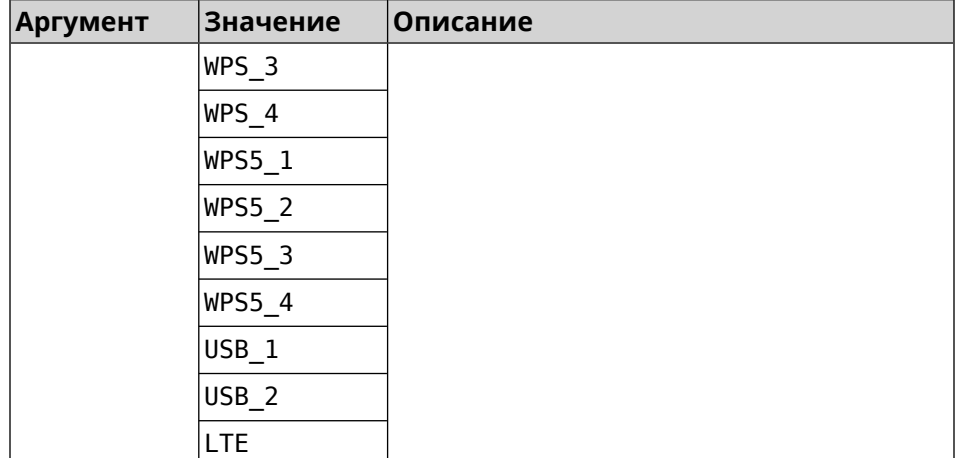

#### **Пример** (show)> **led bindings**

bindings:

```
binding, index = 0:
              led: SYS
user_configurable: no
   active_control: SystemState
  default control: SystemState
     binding, index = 1:
              led: FN_1
user configurable: yes
   active_control: Usb1PortDeviceAttached
  default_control: Usb1PortDeviceAttached
     binding, index = 2:
              led: FN_2
user_configurable: yes
   active_control: Usb2PortDeviceAttached
  default control: Usb2PortDeviceAttached
     binding, index = 3:
              led: ACT_ACK
user configurable: no
   active control: ButtonActivityAcknowledgement
  default control: ButtonActivityAcknowledgement
     binding, index = 4:
              led: FW_UPD
user_configurable: no
  active_control:
  default_control:
     binding, index = 5:
              led: WAN
user_configurable: no
```

```
active_control: WanConnected
  default control: WanConnected
     binding, index = 6:
              led: WLAN
user_configurable: no
   active_control: WlanActivity
  default_control: WlanActivity
     binding, index = 7:
              led: WPS_1
user_configurable: no
   active control: WlanWps1Activity
  default_control: WlanWps1Activity
     binding, index = 8:
              led: WPS_2
user_configurable: no
   active control: WlanWps2Activity
  default_control: WlanWps2Activity
     binding, index = 9:
              led: WPS_3
user_configurable: no
   active_control: WlanWps3Activity
  default_control: WlanWps3Activity
     binding, index = 10:
              led: WPS_4
user_configurable: no
   active_control: WlanWps4Activity
 default_control: WlanWps4Activity
     binding, index = 11:
              led: WPS_STA
user_configurable: no
   active control: WstaWpsActivity
 default_control: WstaWpsActivity
     binding, index = 12:
              led: WLAN5
user_configurable: no
   active_control: Wlan5Activity
  default_control: Wlan5Activity
     binding, index = 13:
              led: WPS5_1
user_configurable: no
   active_control: Wlan5Wps1Activity
  default_control: Wlan5Wps1Activity
     binding, index = 14:
              led: WPS5_2
user_configurable: no
```

```
active_control: Wlan5Wps2Activity
 default_control: Wlan5Wps2Activity
     binding, index = 15:
             led: WPS5_3
user_configurable: no
  active_control: Wlan5Wps3Activity
 default_control: Wlan5Wps3Activity
     binding, index = 16:
             led: WPS5_4
user_configurable: no
  active_control: Wlan5Wps4Activity
 default_control: Wlan5Wps4Activity
    binding, index = 17:
              led: WPS5_STA
user_configurable: no
  active_control: Wsta5WpsActivity
 default_control: Wsta5WpsActivity
```
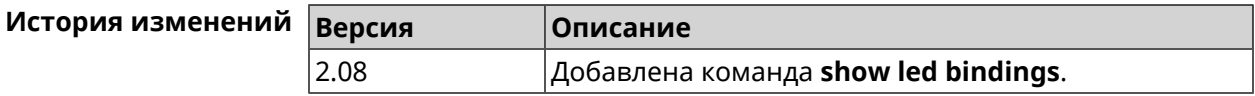

## **3.148.77 show led controls**

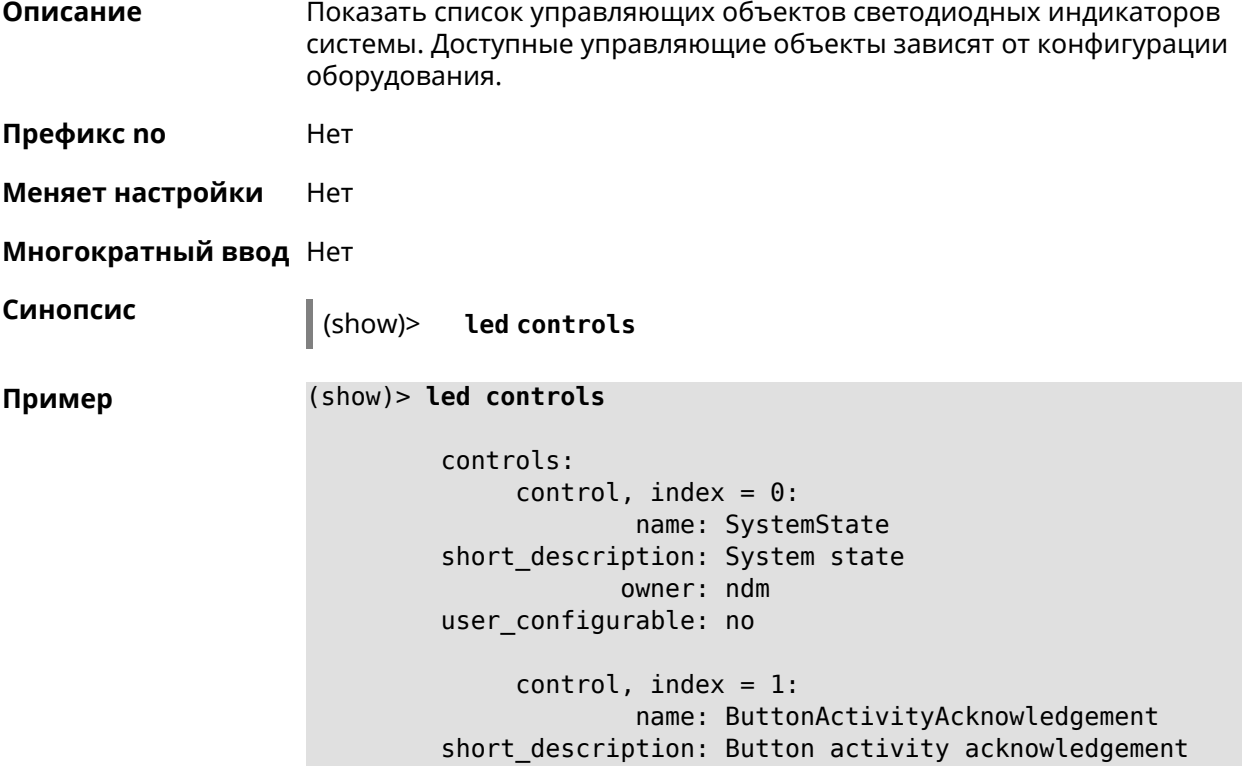

```
owner: ndm
         user_configurable: no
              control, index = 2:name: SelectedSchedule
         short description: Selected schedule is active
                     owner: ndm
         user_configurable: yes
              control, index = 3:name: SelectedWan
        short_description: Selected WAN interface has default ►
route
                     owner: ndm
        user_configurable: yes
              control, index = 4:name: BackupWan
       short description: Backup WAN interface has default route
                     owner: ndm
         user_configurable: yes
              control, index = 5:name: WanConnected
         short description: WAN interface connected
                     owner: ndm
         user_configurable: no
              control, index = 6:name: Usb1PortDeviceAttached
         short description: USB port 1 known device attached
                     owner: ndm
         user_configurable: yes
              control, index = 7:name: Usb2PortDeviceAttached
         short description: USB port 2 known device attached
                     owner: ndm
         user_configurable: yes
              control, index = 8:name: UpdatesAvailable
         short description: Firmware updates available
                     owner: ndm
         user_configurable: yes
              control, index = 9:name: OpkgLedControl
         short_description: OPKG LED control
                     owner: ndm
         user_configurable: yes
              control, index = 10:name: Wlan5Activity
```

```
short description: WLAN 5GHz interface activity
            owner: mt7615_ap
user_configurable: no
     control, index = 11:
            name: Wlan5Wps1Activity
short description: WLAN 5GHz SSID 1 WPS activity
            owner: mt7615_ap
user_configurable: no
     control, index = 12:
            name: Wlan5Wps2Activity
short description: WLAN 5GHz SSID 2 WPS activity
            owner: mt7615_ap
user_configurable: no
     control, index = 13:name: Wlan5Wps3Activity
short description: WLAN 5GHz SSID 3 WPS activity
            owner: mt7615_ap
user_configurable: no
     control, index = 14:
             name: Wlan5Wps4Activity
short description: WLAN 5GHz SSID 4 WPS activity
            owner: mt7615_ap
user_configurable: no
     control, index = 15:name: WlanActivity
short description: WLAN 2.4GHz interface activity
            owner: mt7615_ap
user_configurable: no
     control, index = 16:
             name: WlanWps1Activity
short description: WLAN 2.4GHz SSID 1 WPS activity
            owner: mt7615_ap
user_configurable: no
     control, index = 17:name: WlanWps2Activity
short description: WLAN 2.4GHz SSID 2 WPS activity
            owner: mt7615_ap
user_configurable: no
     control, index = 18:name: WlanWps3Activity
short description: WLAN 2.4GHz SSID 3 WPS activity
            owner: mt7615_ap
user_configurable: no
     control, index = 19:
             name: WlanWps4Activity
```

```
short_description: WLAN 2.4GHz SSID 4 WPS activity
            owner: mt7615_ap
user_configurable: no
     control, index = 20:
             name: Wsta5WpsActivity
short description: Station 5GHz WPS activity
            owner: mt7615_ap
user_configurable: no
     control, index = 21:
             name: WstaWpsActivity
short description: Station 2.4GHz WPS activity
            owner: mt7615_ap
user_configurable: no
```
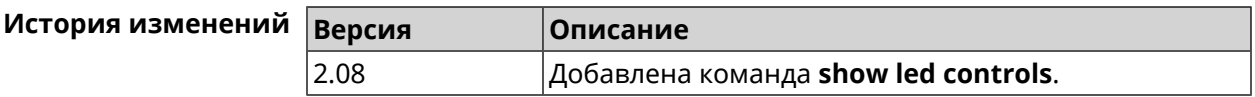

## **3.148.78 show log**

**Описание** Показать содержимое системного журнала (записи, которые сохранились в циклическом буфере), а также новые записи по мере их поступления. Команда работает в фоновом режиме, то есть до принудительной остановки пользователем по нажатию [Ctrl]+[C].

**Префикс no** Нет

**Меняет настройки** Нет

**Многократный ввод** Нет

**Синопсис** (show)> **log** [ *‹max-lines›* ] [**once**]

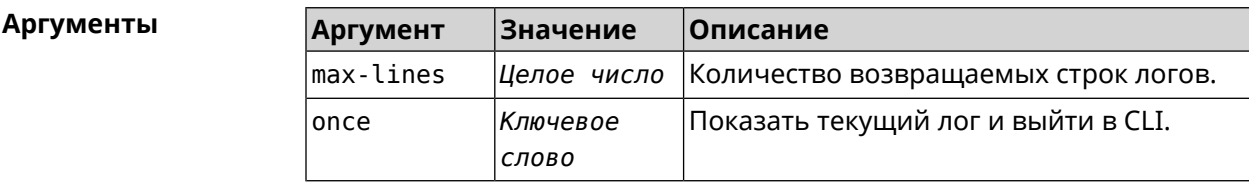

#### **Пример** (show)> **log**

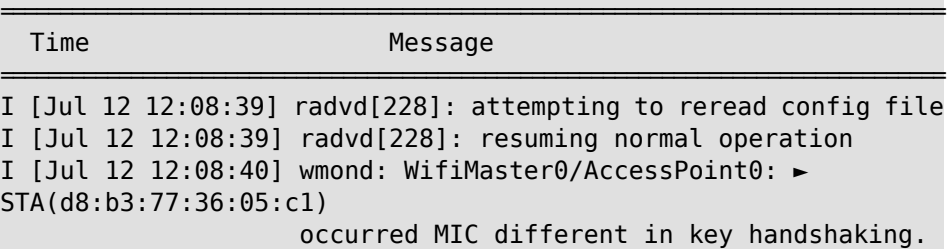
I [Jul 12 12:08:40] radvd[228]: attempting to reread config file I [Jul 12 12:08:40] radvd[228]: resuming normal operation I [Jul 12 12:08:41] wmond: WifiMaster0/AccessPoint0: ► STA(d8:b3:77:36:05:c1) occurred MIC different in key handshaking. I [Jul 12 12:08:41] radvd[228]: attempting to reread config file I [Jul 12 12:08:41] radvd[228]: resuming normal operation I [Jul 12 12:08:44] wmond: WifiMaster0/AccessPoint0: ► STA(d8:b3:77:36:05:c1) pairwise key handshaking timeout. I [Jul 12 12:08:44] wmond: WifiMaster0/AccessPoint0: ► STA(d8:b3:77:36:05:c1) had deauthenticated.

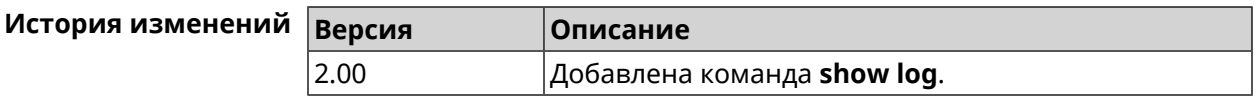

#### **3.148.79 show media**

**Описание** Показать информацию о системных USB-накопителях и их разделах.

**Префикс no** Heт

**Меняет настройки** Нет

**Многократный ввод** Нет

**Синопсис** (show)> **media**

**Пример** (show)> **media**

media: name: Media0 port: 1 state: ACTIVE manufacturer: Western Digital product: My Passport 074A serial: 575832314139324D36383139 size: 1000202043392 partition: uuid: 01D55E919F06F5C0 label: MyPassport fstype: ntfs state: MOUNTED total: 982291312640 free: 285839884288 partition: uuid: dd5e899f-915e-d501-101e-899f915ed501

```
label: fls_wd_ext4
       fstype: ext4
        state: MOUNTED
        total: 15756732416
        free: 15741890560
partition:
        uuid: 00000000-0000-0000-0000-000000000000
        label:
       fstype: swap
        state: MOUNTED
        total: 1081077760
        free: 1081077760
```
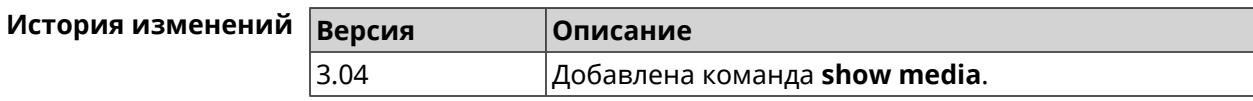

## **3.148.80 show mws associations**

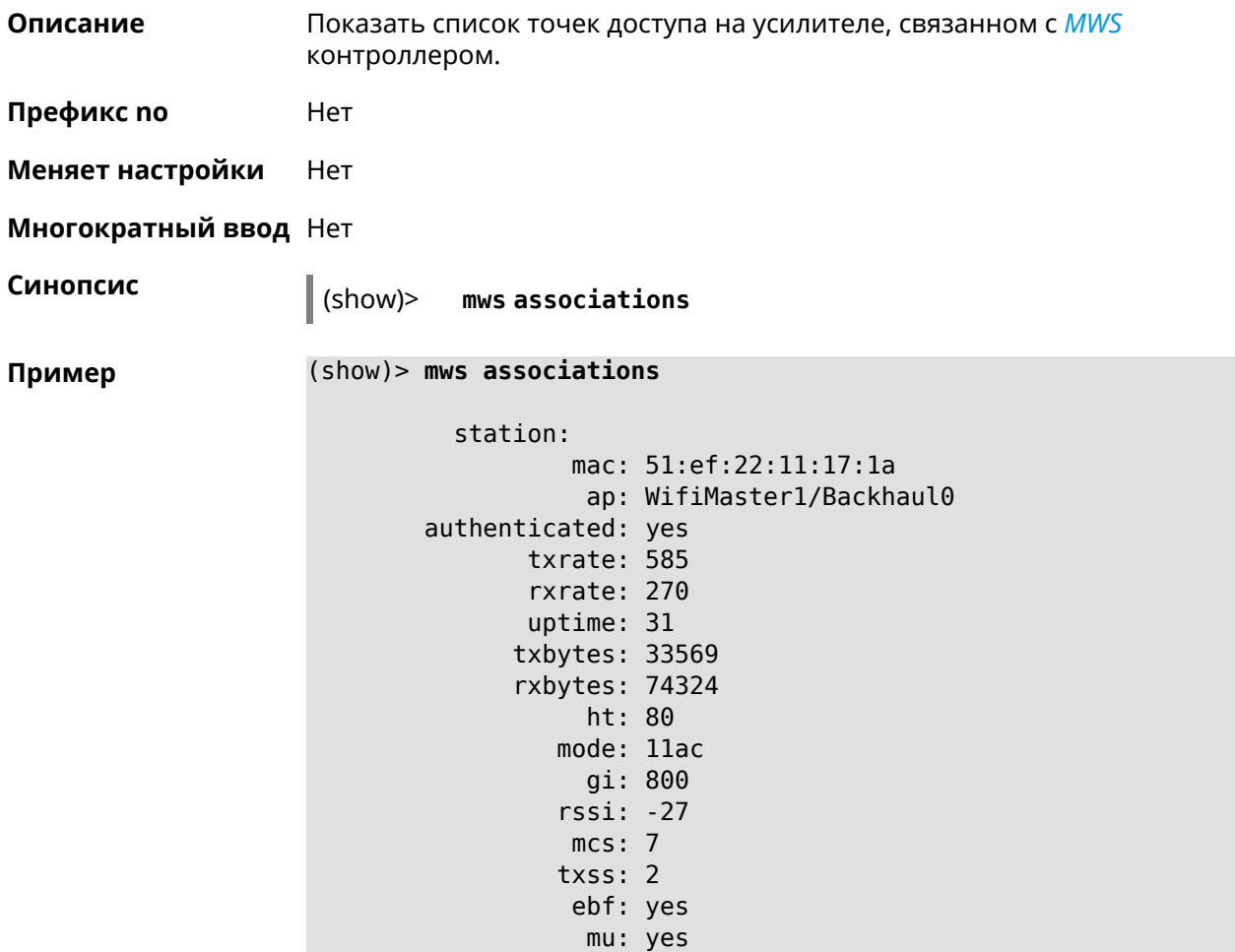

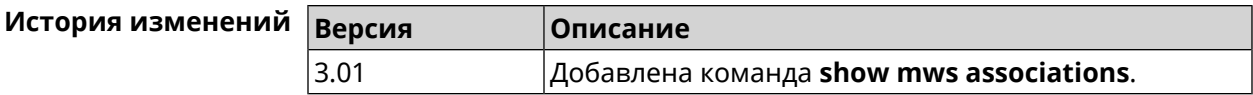

# **3.148.81 show mws candidate**

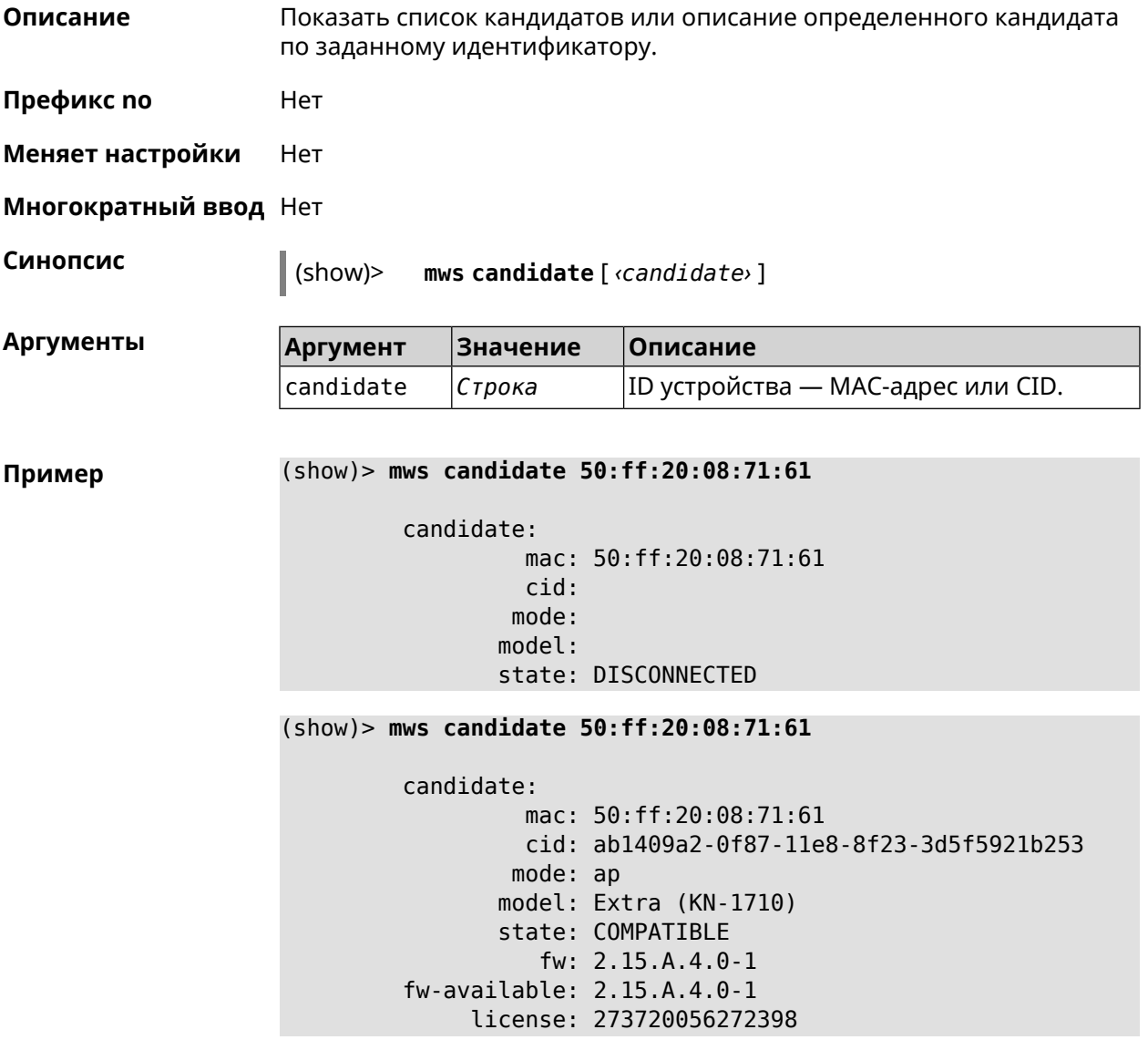

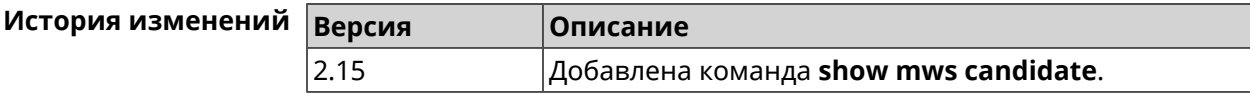

# **3.148.82 show mws log**

**Описание** Показать журнал подключений и переходов от одной точки доступа к другой в пределах *[MWS](#page-706-0)*. Команда работает в фоновом режиме, то есть до принудительной остановки пользователем по нажатию [Ctrl]+[C].

**Префикс no** Нет

**Меняет настройки** Heт

**Многократный ввод** Нет

**Синопсис** (show)> **mws log** [ *‹max-lines›* ] [**once**]

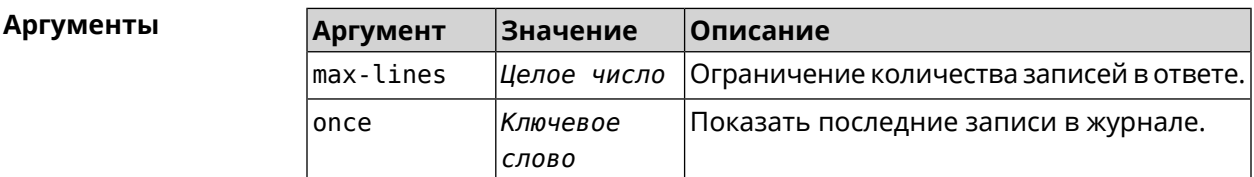

**Пример** (show)> **mws log 1**

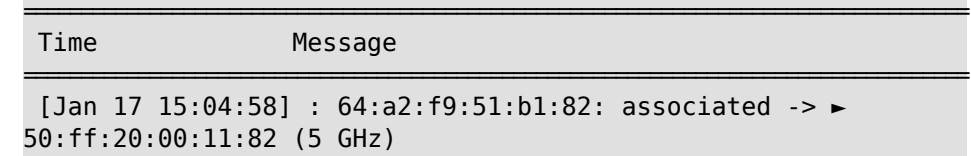

(show)> **mws log once**

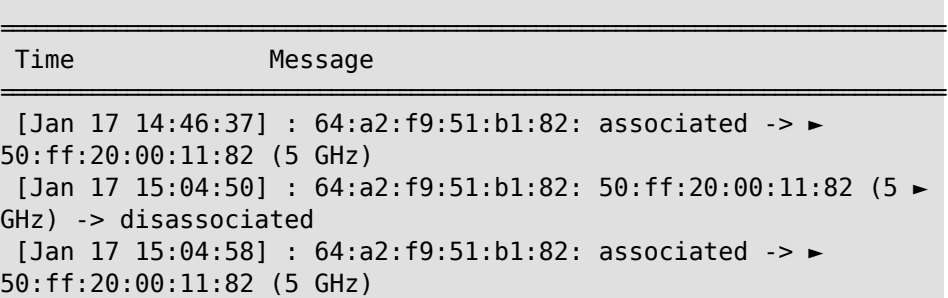

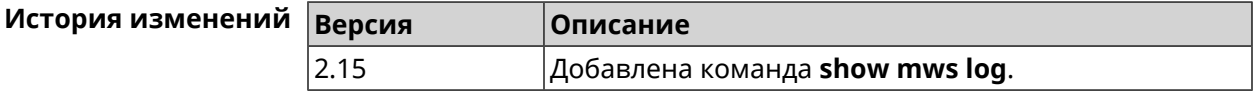

#### **3.148.83 show mws member**

**Описание** Показать список захваченных устройств или описание определенного устройства по заданному идентификатору.

**Префикс no** Нет

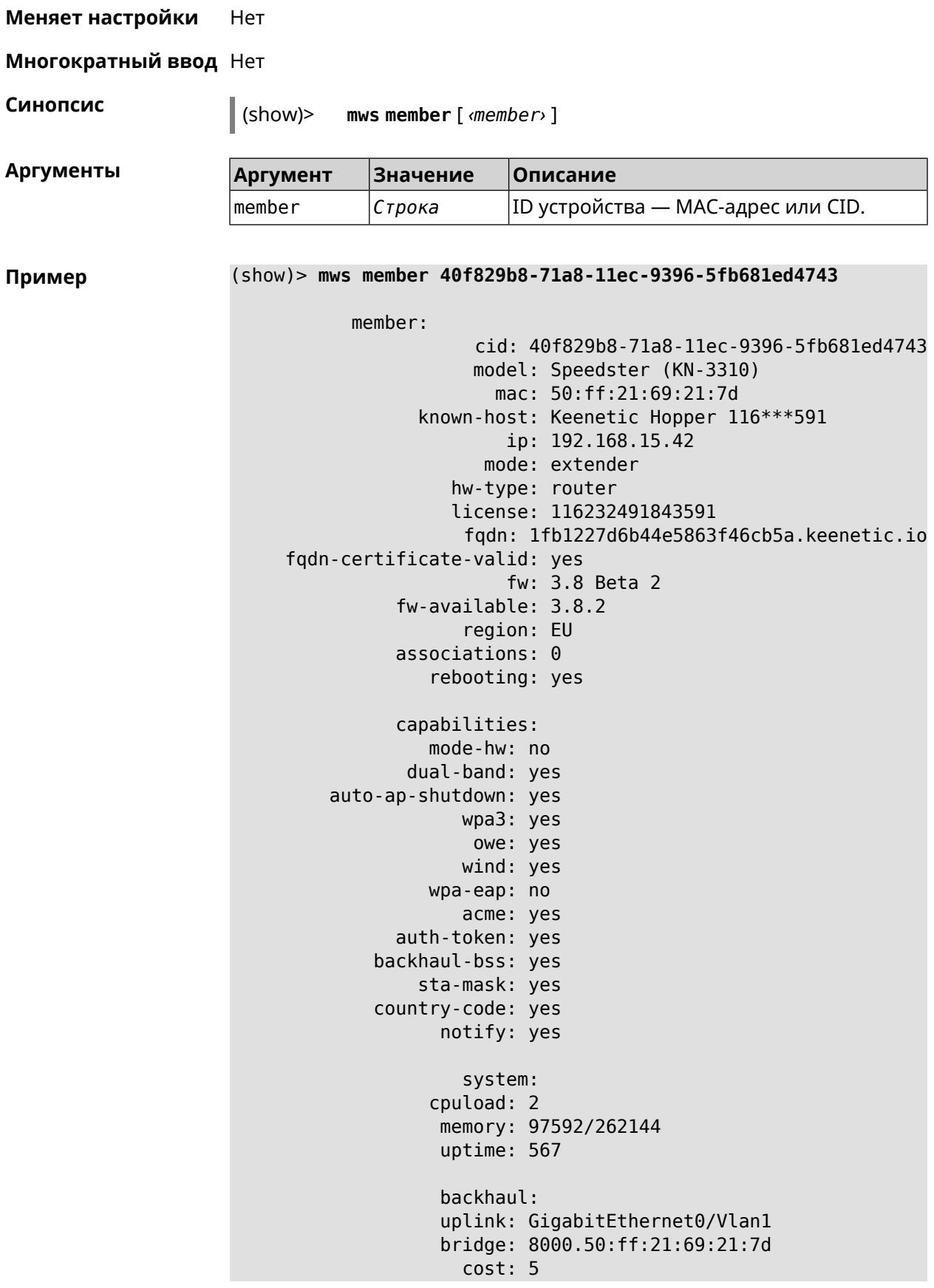

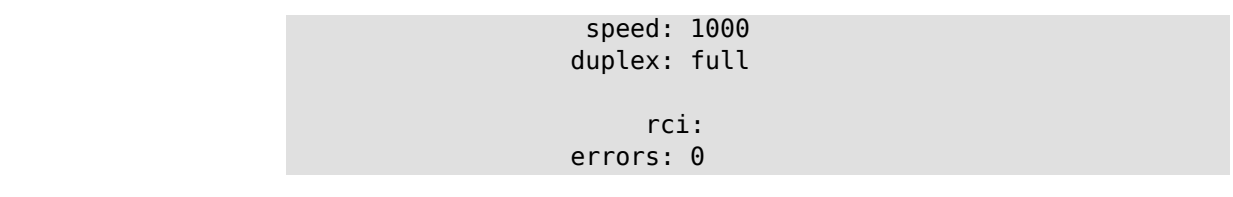

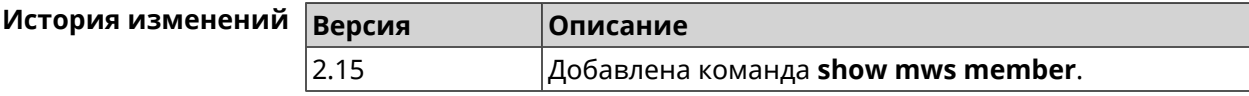

#### **3.148.84 show ndns**

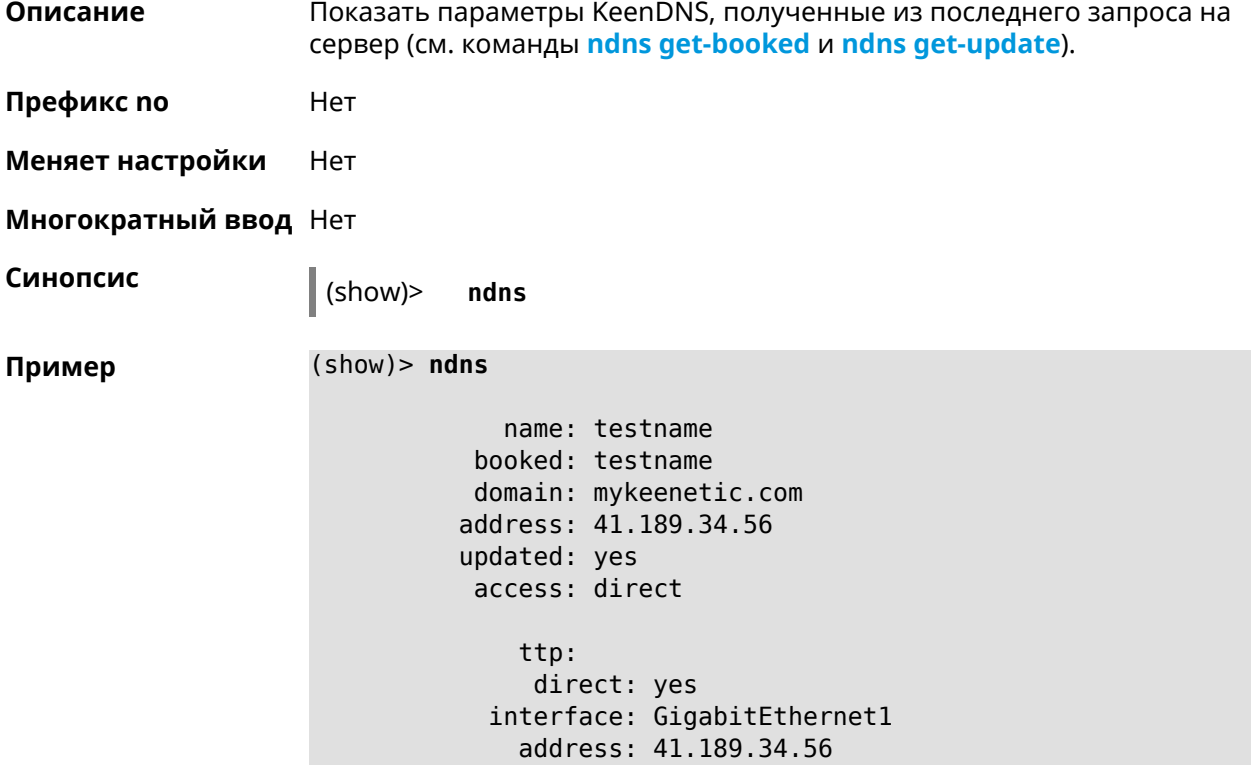

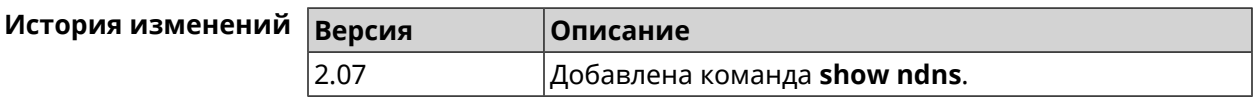

#### **3.148.85 show netfilter**

**Описание** Показать информацию о работе сетевого экрана. Необходимо для обеспечения удаленной техподдержки.

**Префикс no** Нет

**Меняет настройки** Нет

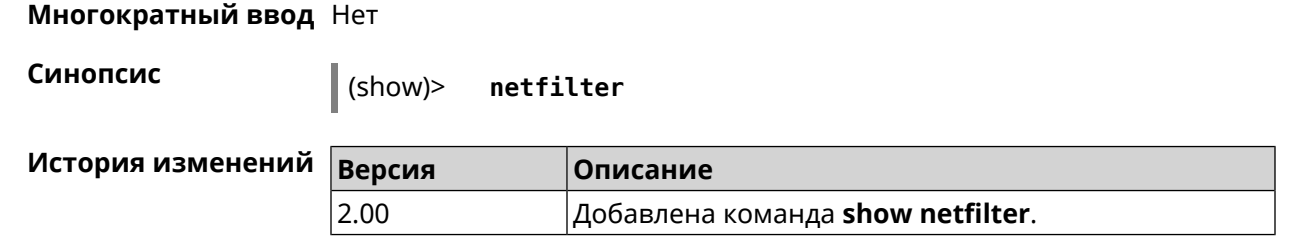

# **3.148.86 show nextdns availability**

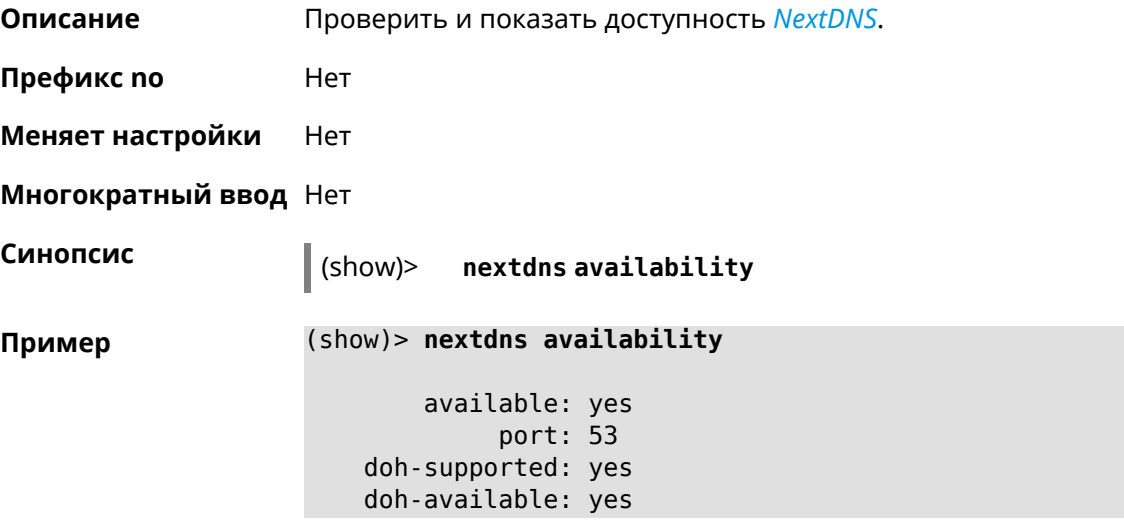

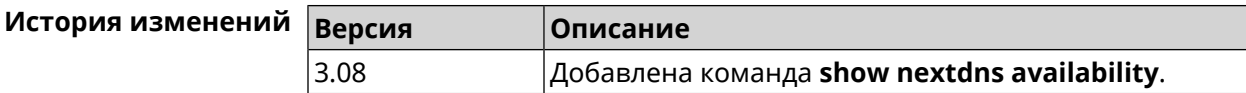

# **3.148.87 show nextdns profiles**

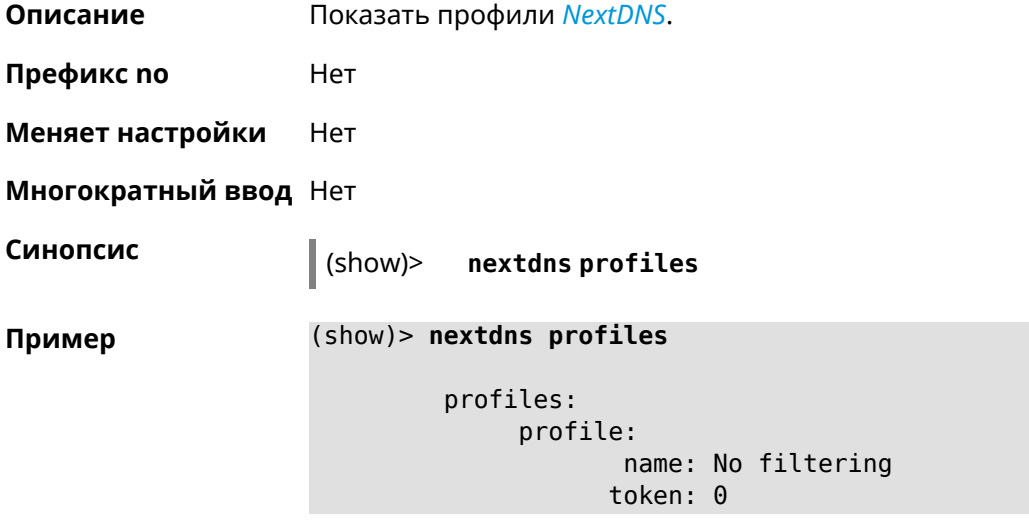

profile: name: My First Configuration token: 1f3a36

NextDns::Client: Loaded profiles.

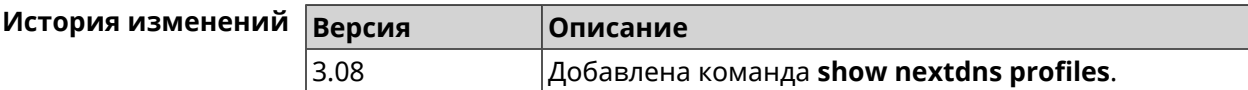

# **3.148.88 show ntce applications**

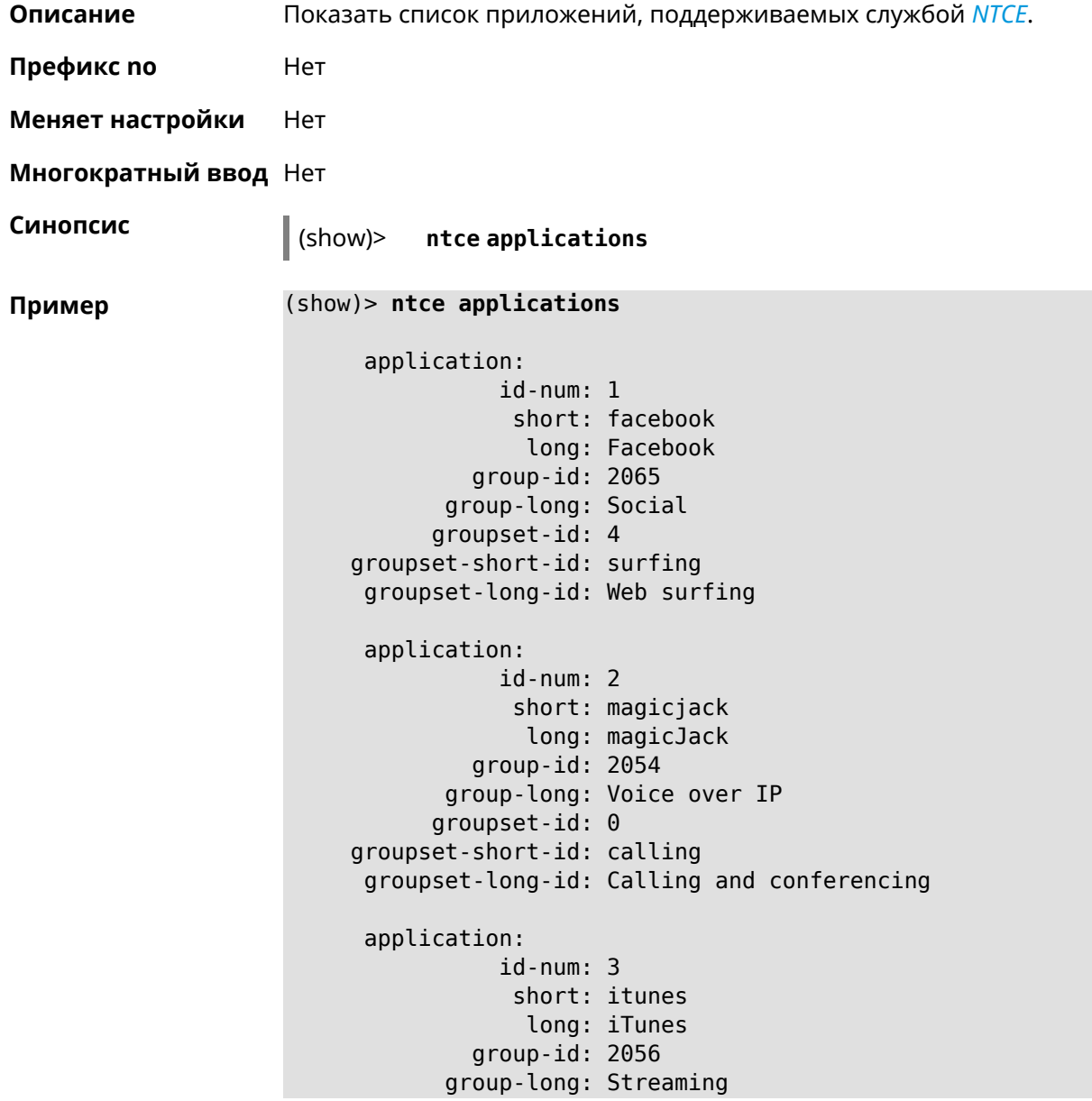

```
groupset-id: 2
groupset-short-id: streaming
groupset-long-id: Video & Audio streaming
application:
           id-num: 4
            short: myspace
            long: MySpace
         group-id: 2065
      group-long: Social
      groupset-id: 4
groupset-short-id: surfing
groupset-long-id: Web surfing
application:
           id-num: 5
            short: facetime
             long: FaceTime
         group-id: 2054
      group-long: Voice over IP
      groupset-id: 0
groupset-short-id: calling
groupset-long-id: Calling and conferencing
application:
           id-num: 6
            short: truphone
             long: Truphone
         group-id: 2054
      group-long: Voice over IP
      groupset-id: 0
groupset-short-id: calling
groupset-long-id: Calling and conferencing
application:
           id-num: 7
            short: twitter
            long: Twitter
         group-id: 2065
      group-long: Social
      groupset-id: 4
groupset-short-id: surfing
groupset-long-id: Web surfing
application:
           id-num: 8
            short: xbox
             long: XBOX gaming console
         group-id: 2050
      group-long: Gaming
      groupset-id: 1
groupset-short-id: gaming
groupset-long-id: Gaming
```

```
application:
          id-num: 9
            short: realmedia
            long: RealMedia
        group-id: 2088
      group-long: Removed
     groupset-id: 5
groupset-short-id: other
groupset-long-id: Other
application:
          id-num: 10
           short: google-mail
            long: Google Mail
        group-id: 2059
      group-long: Mail
     groupset-id: 3
groupset-short-id: work
groupset-long-id: Work & Learn from home
```
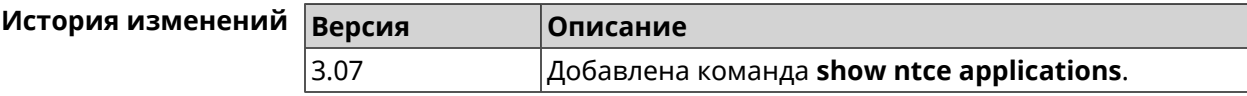

#### **3.148.89 show ntce attributes**

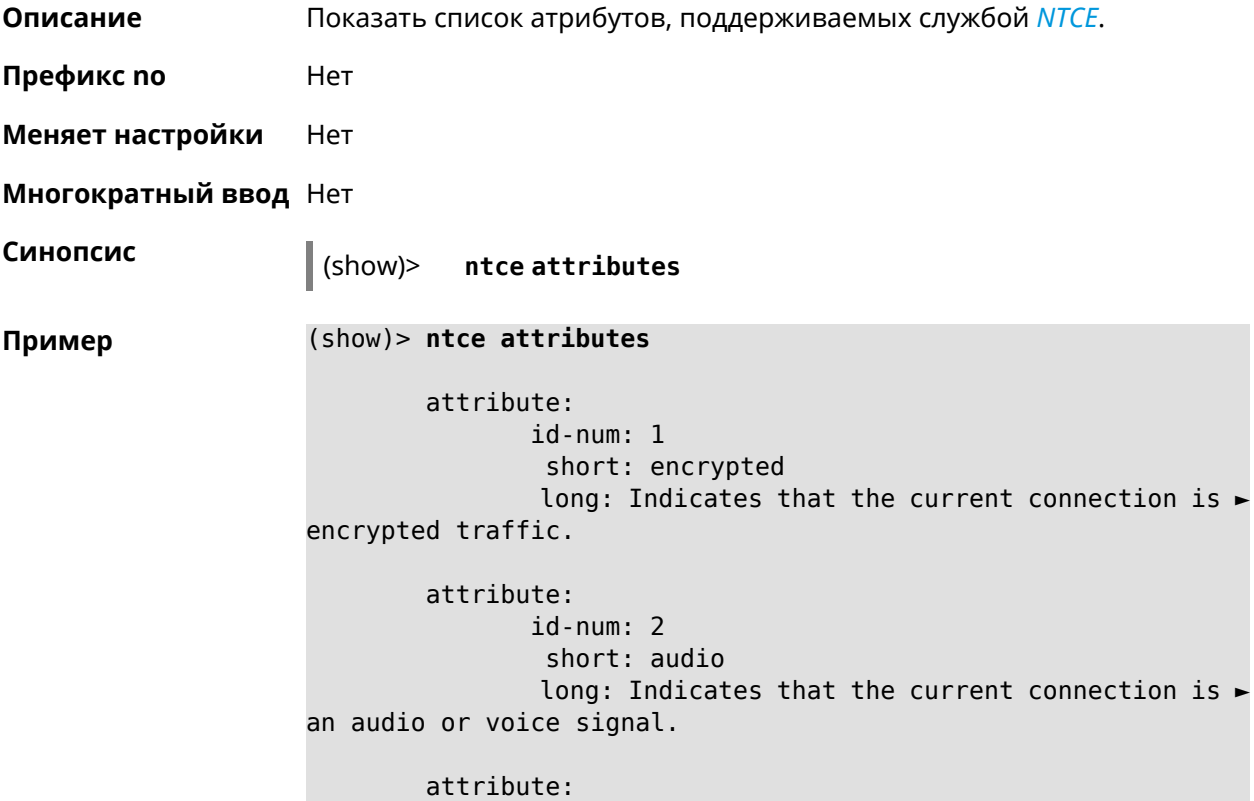

id-num: 3 short: out long: Indicates that the current connection is ► a landline call, e.g. a call to a home phone. attribute: id-num: 4 short: video long: Indicates that the current connection is ► a video signal. attribute: id-num: 5 short: file-transfer long: Indicates that the current connection is ► a file transfer. attribute: id-num: 6 short: web long: Indicates that the current connection is ► a surf the Internet session. attribute: id-num: 7 short: chat long: Indicates that the current connection is ► a chat session. attribute: id-num: 8 short: mail long: Indicates that the current connection is ► mail traffic. attribute: id-num: 9 short: stream long: Indicates that the current connection is ► a continues unidirectional stream of audio and / or video. attribute: id-num: 10 short: android long: Indicates that the client side uses the ► operating system Android. attribute: id-num: 11 short: ios long: Indicates that the client side uses the ► operating system iOS. attribute:

id-num: 12 short: windows-mobile long: Indicates that the client side uses the ► operating system Windows Mobile. attribute: id-num: 13 short: blackberry long: Indicates that the client side uses the ► operating system Blackberry. attribute: id-num: 14 short: picture long: Indicates that the current connection ► transfers pictures. attribute: id-num: 15 short: ddl long: Indicates that the current connection is ► a Direct Download Hoster. attribute: id-num: 16 short: google long: Indicates that the current connection is ► a Google service. attribute: id-num: 17 short: outlook\_web\_access long: Indicates that the current connection ► uses the Microsoft Exchange Outlook Web Access as authentication ► mechanism. attribute: id-num: 18 short: amazon-cloud long: Indicates that the current connection is ► a service of Amazon Cloud. attribute: id-num: 19 short: apache long: Indicates that the server side is an ► Apache server. attribute: id-num: 20 short: mysql-server long: Indicates that the server side is a MySQL ► database server.

attribute: id-num: 21 short: mariadb-server long: Indicates that the server side is a ► MariaDB database server. attribute: id-num: 22 short: ntlm long: Current connection uses NTLM as ► authentication mechanism. attribute: id-num: 23 short: microsoft-windows long: Indicates that the client side is the ► operating system Microsoft Windows. attribute: id-num: 24 short: chrome long: Indicates that the client side is the ► operating system Chrome. attribute: id-num: 25 short: akamai-cloud long: Indicates that the current connection is ► a service of Akamai Cloud. attribute: id-num: 26 short: dox long: Indicates that the current connection is ► DoT (DNS over TLS) or DoH (DNS over HTTPS). attribute: id-num: 27 short: rcs long: Indicates that the current connection is ► RCS (Rich Communication Services).

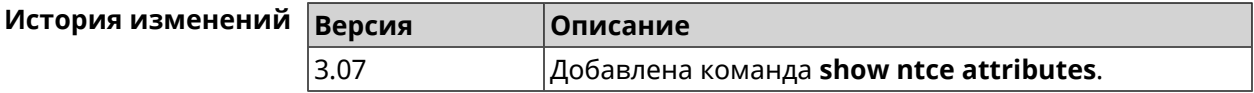

#### **3.148.90 show ntce groups**

**Описание** Показать список групп, поддерживаемых службой *[NTCE](#page-706-2)*.

**Префикс no** Heт

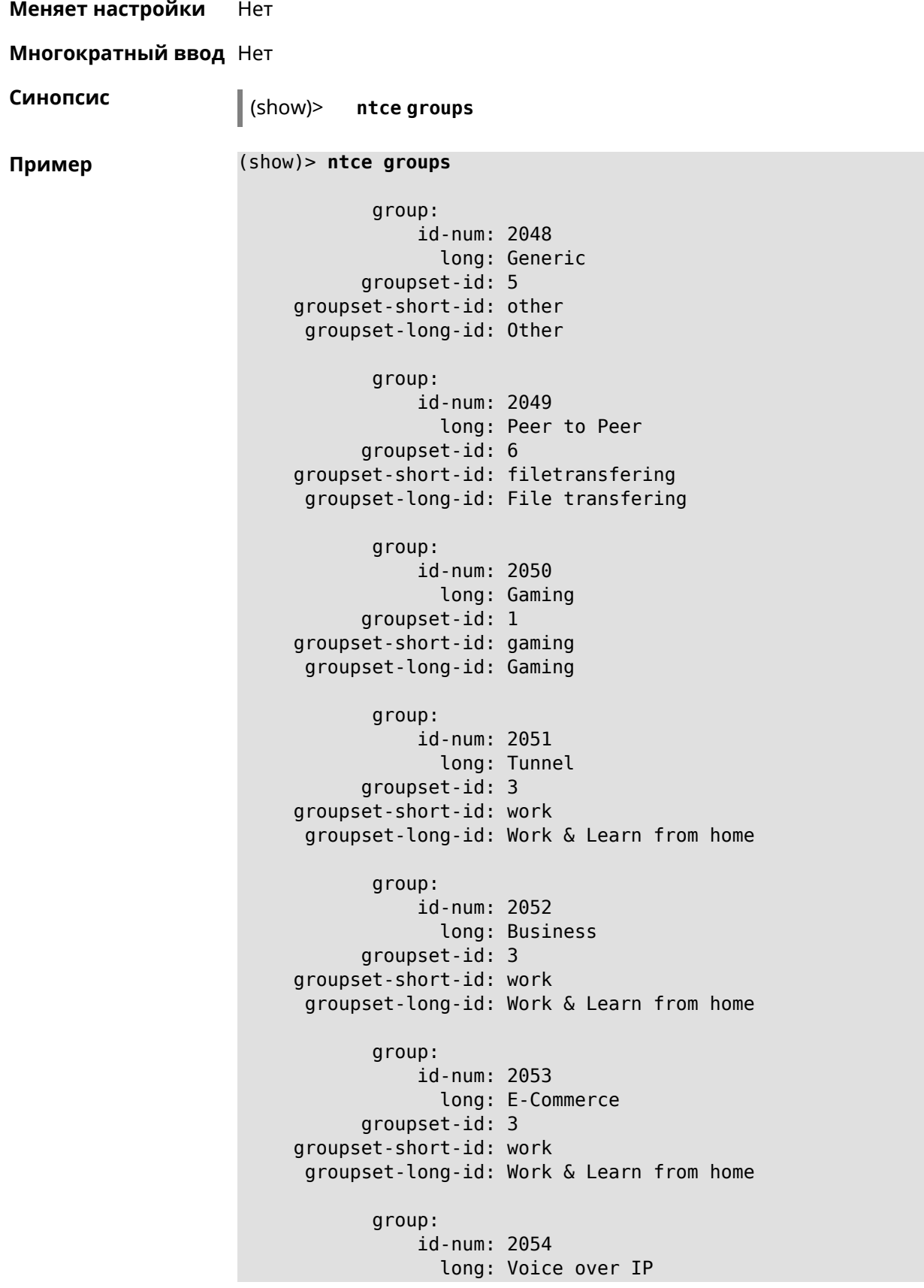

```
groupset-id: 0
groupset-short-id: calling
groupset-long-id: Calling and conferencing
       group:
           id-num: 2055
             long: Messaging
      groupset-id: 0
groupset-short-id: calling
groupset-long-id: Calling and conferencing
       group:
           id-num: 2056
             long: Streaming
      groupset-id: 2
groupset-short-id: streaming
groupset-long-id: Video & Audio streaming
       group:
           id-num: 2057
             long: Mobile
      groupset-id: 0
groupset-short-id: calling
groupset-long-id: Calling and conferencing
       group:
           id-num: 2058
             long: Remote Control
      groupset-id: 3
groupset-short-id: work
groupset-long-id: Work & Learn from home
       group:
           id-num: 2059
             long: Mail
      groupset-id: 3
groupset-short-id: work
groupset-long-id: Work & Learn from home
      group:
           id-num: 2060
             long: Network Management
      groupset-id: 5
groupset-short-id: other
groupset-long-id: Other
      group:
           id-num: 2061
             long: Database
      groupset-id: 3
groupset-short-id: work
groupset-long-id: Work & Learn from home
      group:
```

```
id-num: 2062
             long: Filetransfer
      groupset-id: 6
groupset-short-id: filetransfering
groupset-long-id: File transfering
       group:
           id-num: 2063
             long: Web
      groupset-id: 4
groupset-short-id: surfing
groupset-long-id: Web surfing
       group:
           id-num: 2064
             long: Conference
      groupset-id: 0
groupset-short-id: calling
groupset-long-id: Calling and conferencing
       group:
           id-num: 2065
             long: Social
      groupset-id: 4
groupset-short-id: surfing
groupset-long-id: Web surfing
       group:
           id-num: 2066
             long: Sharehosting
      groupset-id: 6
groupset-short-id: filetransfering
groupset-long-id: File transfering
       group:
           id-num: 2067
             long: Deprecated
      groupset-id: 5
groupset-short-id: other
groupset-long-id: Other
       group:
           id-num: 2068
             long: Industrial
      groupset-id: 5
groupset-short-id: other
groupset-long-id: Other
       group:
           id-num: 2069
             long: Encrypted
      groupset-id: 5
groupset-short-id: other
groupset-long-id: Other
```

```
group:
           id-num: 2070
             long: Advertisement and Analytic Services
      groupset-id: 5
groupset-short-id: other
groupset-long-id: Other
      group:
           id-num: 2071
             long: News
      groupset-id: 4
groupset-short-id: surfing
groupset-long-id: Web surfing
      group:
           id-num: 2072
             long: Health and Fitness
      groupset-id: 5
groupset-short-id: other
groupset-long-id: Other
      group:
           id-num: 2073
             long: Cloud and CDN Services
      groupset-id: 5
groupset-short-id: other
groupset-long-id: Other
       group:
           id-num: 2074
             long: Navigation
      groupset-id: 4
groupset-short-id: surfing
groupset-long-id: Web surfing
       group:
           id-num: 2075
             long: Finance
      groupset-id: 5
groupset-short-id: other
groupset-long-id: Other
      group:
           id-num: 2076
             long: Travel and Transportation
      groupset-id: 5
groupset-short-id: other
groupset-long-id: Other
      group:
           id-num: 2077
             long: Pornography
      groupset-id: 5
```

```
groupset-short-id: other
groupset-long-id: Other
       group:
           id-num: 2078
             long: Books and Magazines
      groupset-id: 5
groupset-short-id: other
groupset-long-id: Other
       group:
           id-num: 2079
             long: Audio Entertainment
      groupset-id: 2
groupset-short-id: streaming
groupset-long-id: Video & Audio streaming
      group:
           id-num: 2080
             long: Education
      groupset-id: 5
groupset-short-id: other
groupset-long-id: Other
      group:
           id-num: 2081
             long: M2M and IoT
      groupset-id: 3
groupset-short-id: work
groupset-long-id: Work & Learn from home
      group:
           id-num: 2082
             long: Device Security
      groupset-id: 4
groupset-short-id: surfing
groupset-long-id: Web surfing
       group:
           id-num: 2083
             long: Multimedia Service Providers
      groupset-id: 2
groupset-short-id: streaming
groupset-long-id: Video & Audio streaming
       group:
           id-num: 2084
             long: Organizers
      groupset-id: 3
groupset-short-id: work
groupset-long-id: Work & Learn from home
       group:
           id-num: 2085
```

```
long: Enterprise Services
     groupset-id: 4
groupset-short-id: surfing
groupset-long-id: Web surfing
      group:
           id-num: 2086
             long: App-Stores and OS Updates
      groupset-id: 6
groupset-short-id: filetransfering
groupset-long-id: File transfering
      group:
           id-num: 2087
            long: Browsers
     groupset-id: 4
groupset-short-id: surfing
groupset-long-id: Web surfing
      group:
           id-num: 2088
             long: Removed
     groupset-id: 5
groupset-short-id: other
groupset-long-id: Other
      group:
           id-num: 2089
             long: Moved
     groupset-id: 5
groupset-short-id: other
groupset-long-id: Other
```
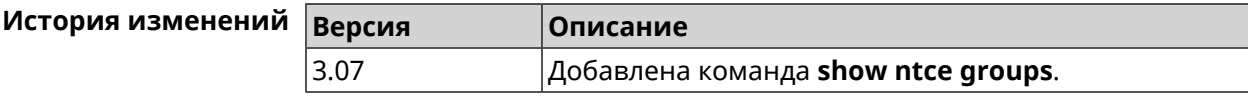

#### **3.148.91 show ntce groupsets**

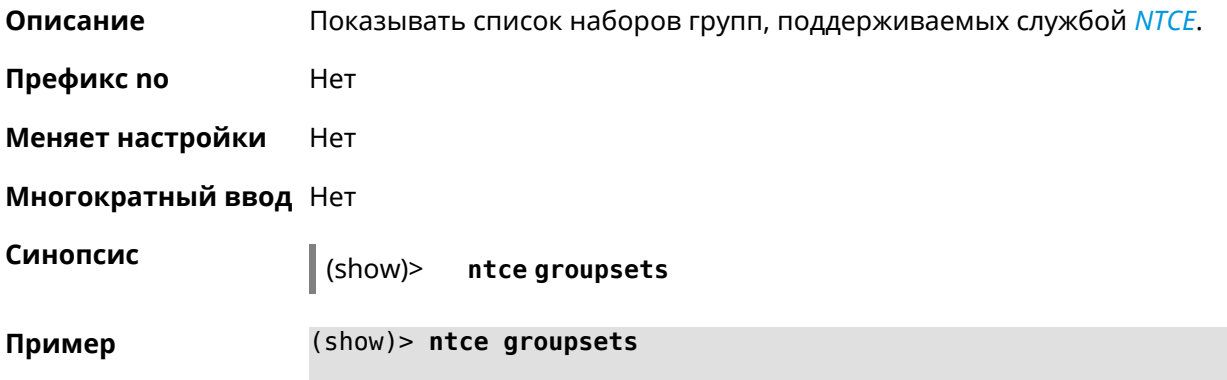

```
groupset:
      id-num: 0
       short: calling
       long: Calling and conferencing
groupset:
     id-num: 1
       short: gaming
       long: Gaming
groupset:
      id-num: 2
       short: streaming
       long: Video & Audio streaming
groupset:
      id-num: 3
       short: work
       long: Work & Learn from home
groupset:
     id-num: 4
       short: surfing
       long: Web surfing
groupset:
     id-num: 5
       short: other
       long: Other
groupset:
     id-num: 6
       short: filetransfering
        long: File transfering
```
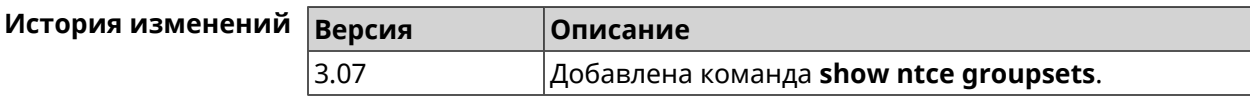

#### **3.148.92 show ntce hosts**

**Описание** Показать статистику приложений, которые служба *[NTCE](#page-706-2)* обнаружила для хостов.

**Префикс no** Нет

**Меняет настройки** Нет

**Многократный ввод** Нет

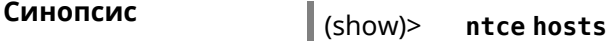

**Пример** (show)> **ntce hosts** host: mac: 04:d4:c4:54:31:12 application: id-num: 7 short: twitter long: Twitter group-id: 2065 group-long: Social groupset-id: 4 groupset-short-id: surfing groupset-long-id: Web surfing groupset-service-class: 2 rxbytes: 62274 txbytes: 6020 application: id-num: 43 short: instagram long: Instagram group-id: 2065 group-long: Social groupset-id: 4 groupset-short-id: surfing groupset-long-id: Web surfing groupset-service-class: 2 rxbytes: 57606 txbytes: 11148 application: id-num: 428 short: spotify long: Spotify group-id: 2079 group-long: Audio Entertainment groupset-id: 2 groupset-short-id: streaming groupset-long-id: Video & Audio streaming groupset-service-class: 2 rxbytes: 155317 txbytes: 80526 application: id-num: 438 short: whatsapp long: WhatsApp group-id: 2055 group-long: Messaging groupset-id: 0 groupset-short-id: calling groupset-long-id: Calling and conferencing groupset-service-class: 2

rxbytes: 826 txbytes: 706 application: id-num: 461 short: google-cloud long: Google Cloud group-id: 2073 group-long: Cloud and CDN Services groupset-id: 5 groupset-short-id: other groupset-long-id: Other groupset-service-class: 2 rxbytes: 313 txbytes: 352 application: id-num: 498 short: telegram long: Telegram group-id: 2055 group-long: Messaging groupset-id: 0 groupset-short-id: calling groupset-long-id: Calling and conferencing groupset-service-class: 2 rxbytes: 109895 txbytes: 15561 application: id-num: 559 short: google-play long: Google Play group-id: 2086 group-long: App-Stores and OS Updates groupset-id: 6 groupset-short-id: filetransfering groupset-long-id: File transfering groupset-service-class: 2 rxbytes: 16736 txbytes: 28451 application: id-num: 611 short: zendesk long: ZenDesk group-id: 2052 group-long: Business groupset-id: 3 groupset-short-id: work groupset-long-id: Work & Learn from home groupset-service-class: 2 rxbytes: 101697 txbytes: 187527

```
application:
                id-num: 621
                 short: slack
                  long: Slack
              group-id: 2064
            group-long: Conference
           groupset-id: 0
    groupset-short-id: calling
      groupset-long-id: Calling and conferencing
groupset-service-class: 2
               rxbytes: 30568
               txbytes: 3650
application:
                id-num: 632
                 short: google-services
                  long: Google Shared Services
              group-id: 2085
            group-long: Enterprise Services
           groupset-id: 4
    groupset-short-id: surfing
      groupset-long-id: Web surfing
groupset-service-class: 2
               rxbytes: 614512
               txbytes: 202174
application:
                id-num: 664
                 short: microsoft-services
                  long: Microsoft Services
              group-id: 2085
            group-long: Enterprise Services
           groupset-id: 4
     groupset-short-id: surfing
     groupset-long-id: Web surfing
groupset-service-class: 2
               rxbytes: 20243
               txbytes: 10699
application:
                id-num: 700
                 short: fastly
                  long: Fastly
              group-id: 2073
            group-long: Cloud and CDN Services
           groupset-id: 5
    groupset-short-id: other
     groupset-long-id: Other
groupset-service-class: 2
               rxbytes: 14859
               txbytes: 3147
application:
```

```
id-num: 703
                 short: cloudflare
                  long: Cloudflare
              group-id: 2073
            group-long: Cloud and CDN Services
           groupset-id: 5
    groupset-short-id: other
      groupset-long-id: Other
groupset-service-class: 2
               rxbytes: 2172
               txbytes: 3593
application:
                id-num: 719
                 short: google-apis
                  long: Google APIs
              group-id: 2052
            group-long: Business
           groupset-id: 3
    groupset-short-id: work
      groupset-long-id: Work & Learn from home
groupset-service-class: 2
               rxbytes: 11837
               txbytes: 7602
application:
                id-num: 933
                 short: bamtech-media
                  long: BAMTech Media
              group-id: 2083
            group-long: Multimedia Service Providers
           groupset-id: 2
    groupset-short-id: streaming
     groupset-long-id: Video & Audio streaming
groupset-service-class: 2
               rxbytes: 4734
               txbytes: 6006
       os-id: 3
    os-long: Windows
        host:
             mac: 04:d4:c4:54:31:12
             via: 04:d4:c4:54:31:12
              ip: 192.168.11.19
        hostname: MyHost
            name: MyHost
       interface:
                  id: Bridge0
                name: Home
         description: Home network
            dhcp:
```

```
static: yes
      registered: yes
          access: permit
       schedule:
          active: yes
         rxbytes: 0
         txbytes: 0
          uptime: 9083
      first-seen: 9097
       last-seen: 1
            link: up
auto-negotiation: yes
           speed: 1000
          duplex: yes
            port: 2
   traffic-shape:
                  rx: 0
                  tx: 0
                mode: mac
            schedule:
```
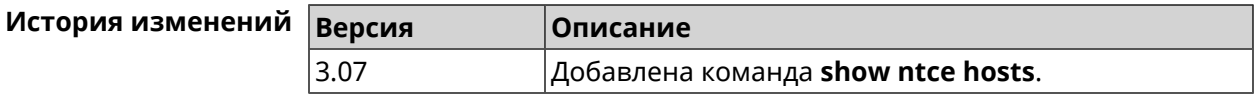

#### **3.148.93 show ntce oses**

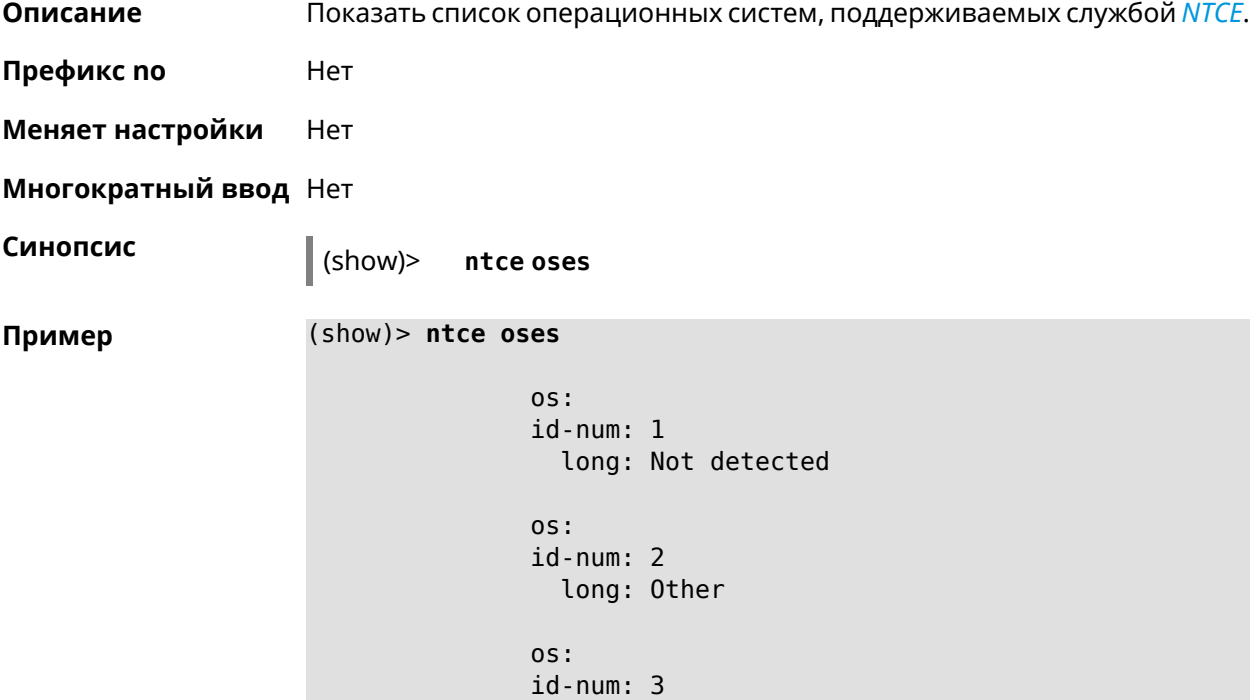

```
long: Windows
os:
id-num: 4
 long: Linux
os:
id-num: 5
  long: OS X
os:
id-num: 6
  long: iOS
os:
id-num: 7
 long: Symbian
os:
id-num: 8
 long: Android
os:
id-num: 9
  long: Blackberry
os:
id-num: 10
 long: WindowsMobile
os:
id-num: 11
  long: WindowsPhone
os:
id-num: 12
 long: Chrome
os:
id-num: 13
  long: Darwin
```
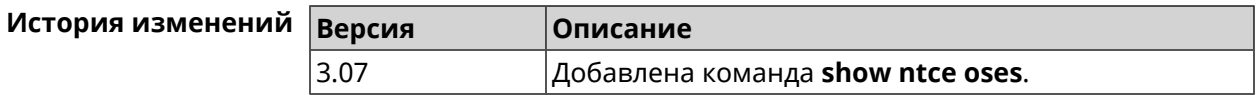

#### **3.148.94 show ntce status**

**Описание** Показать информацию о службе *[NTCE](#page-706-2)*.

**Префикс no** Heт

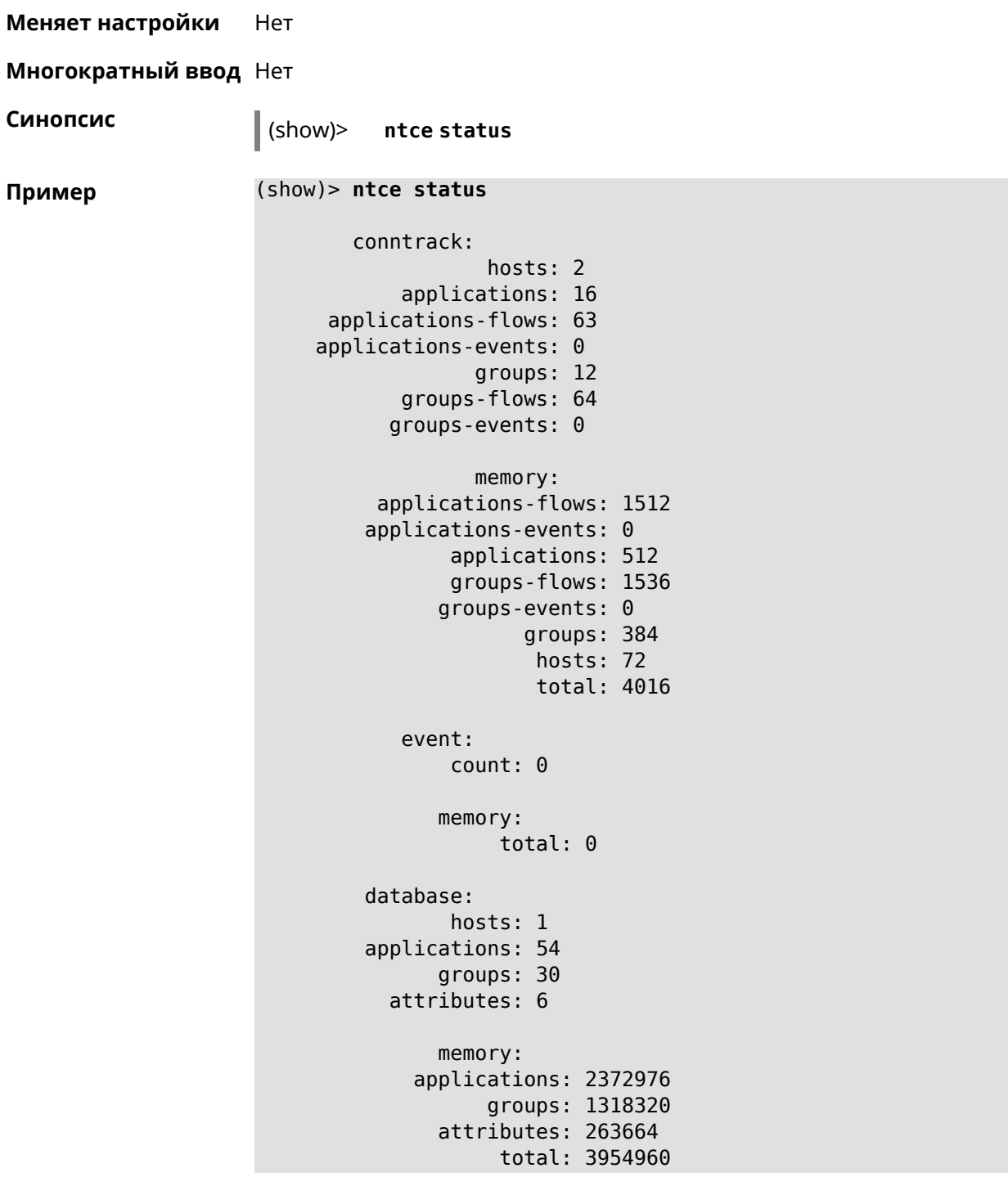

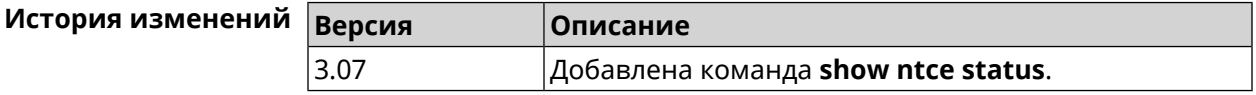

### **3.148.95 show ntp status**

**Описание** Показать системные настройки *[NTP](#page-706-3)*. **Основные сведения о состоянии NTP** ❶ Время, прошедшее с момента последней синхронизации в секундах. ❷ Признак последней синхронизации. ❸ Признак начальной синхронизации. ❹ Время установлено в соответствии с сервером NDSS. ❺ Время установлено пользователем вручную. **Префикс no** Нет **Меняет настройки** Нет **Многократный ввод** Нет **Синопсис** (show)> **ntp status Пример** (show)> **ntp status** status: elapsed: 435146 ❶ server: 1.pool.ntp.org accurate: yes ❷ synchronized: yes ❸ ndsstime: no ❹ usertime: no  $\Theta$ 

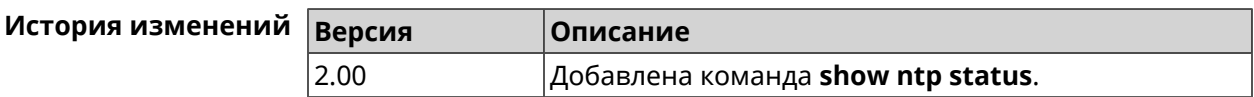

### **3.148.96 show ping-check**

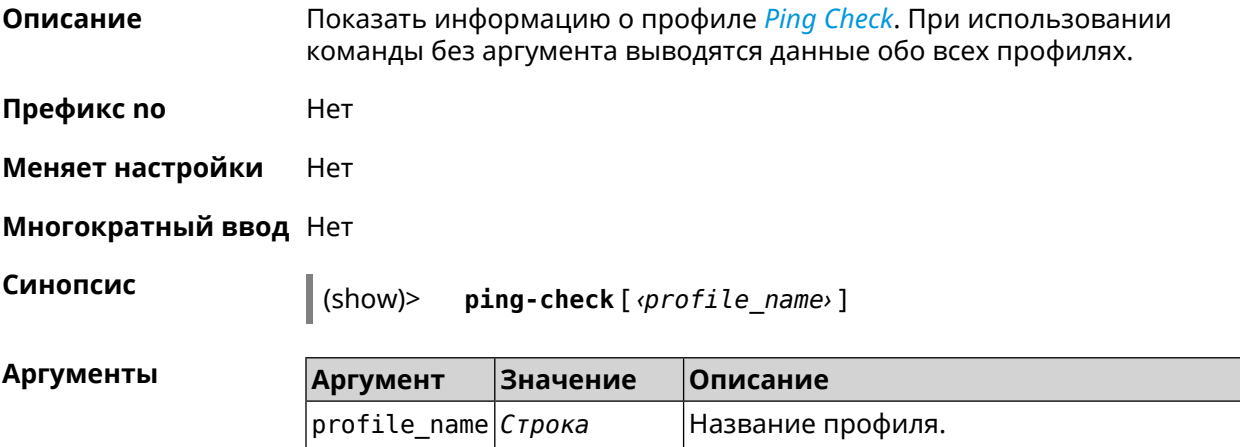

```
Пример (show)> ping-check
```

```
pingcheck:
     profile: TEST
        host: 8.8.8.8
        port: 80
   max-fails: 7
     timeout: 1
        mode: connect
   interface: ISP
      fail count: 0
          status: pass
pingcheck:
      profile: TEST1
        mode: icmp
pingcheck:
     profile: TEST2
         mode: icmp
```
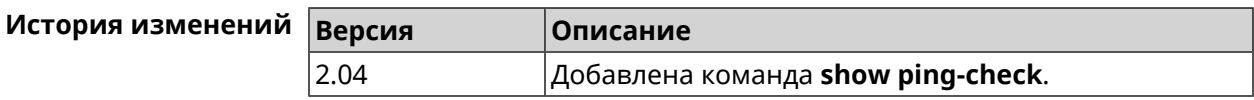

## **3.148.97 show printers**

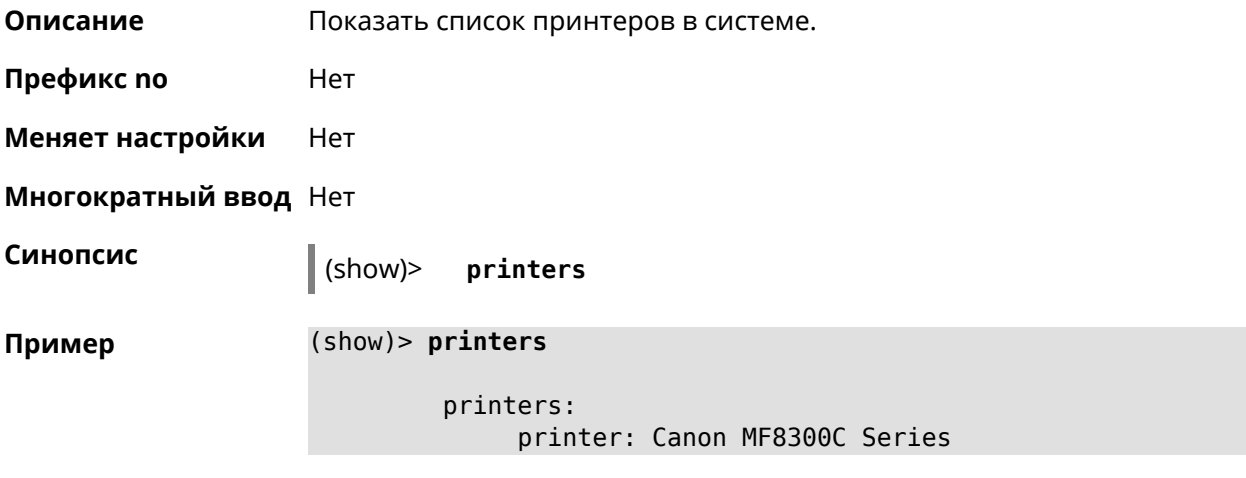

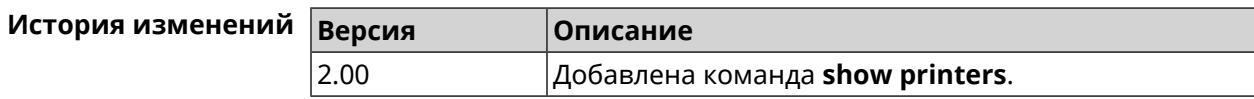

### **3.148.98 show processes**

**Описание** Показать статистику использования процессора службами и процессами. **Префикс no** Нет

**Меняет настройки** Нет

**Многократный ввод** Нет

**Синопсис** (show)> **processes**

**Пример** (show)> **processes**

process, id = NETBIOS browser: name: nqnd

arg: -i

arg: 50ff20001e87

state: S (sleeping) pid: 629 ppid: 192 vm-size: 3188 kB vm-data: 1548 kB vm-stk: 136 kB vm-exe: 4 kB vm-lib: 1448 kB vm-swap: 0 kB

fds: 15 statistics: interval: 30

threads: 1

cpu: now: 17319.483753 min: 0 max: 0

avg: 0 cur: 0

service: configured: yes alive: yes started: yes state: STARTED

process, id = Dns::Proxy::Policy0: name: ndnproxy

arg: -c

```
arg: /var/ndnproxy_Policy0.conf
       arg: -p
       arg: /var/ndnproxy_Policy0.pid
     state: S (sleeping)
       pid: 630
      ppid: 192
   vm-size: 1676 kB
   vm-data: 504 kB
    vm-stk: 136 kB
    vm-exe: 108 kB
   vm-lib: 896 kB
   vm-swap: 0 kB
   threads: 1
       fds: 10
statistics:
      interval: 30
           cpu:
               now: 17319.483764
               min: 0
               max: 0
               avg: 0
               cur: 0
   service:
    configured: yes
         alive: yes
       started: yes
         state: STARTED
```
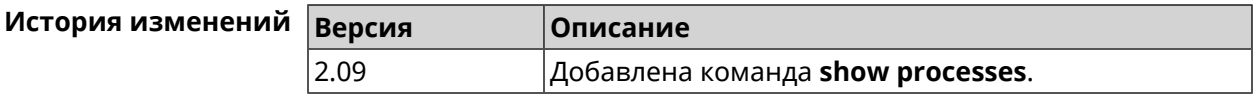

#### **3.148.99 show running-config**

**Описание** Показать текущие настройки, которые содержит файл system:running-config точно так же, как это делает команда **more**.

**Префикс no** Нет

**Меняет настройки** Нет

**Многократный ввод** Нет

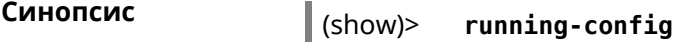

```
Пример (show)> running-config
                    ! $$$ Model: Keenetic Start
                    ! $$$ Version: 2.06.1
                    ! $$$ Agent: http/rci
                    ! $$$ Last change: Fri, 12 Jan 2017 07:23:56 GMT
                    system
                        set net.ipv4.ip_forward 1
                        set net.ipv4.netfilter.ip conntrack max 4096
                        set net.ipv4.netfilter.ip_conntrack_tcp_timeout_established ►
                    1200
                        set net.ipv4.netfilter.ip_conntrack_udp_timeout 60
                        set net.ipv4.tcp_fin_timeout 30
                        set net.ipv4.tcp keepalive time 120
                        set net.ipv6.conf.all.forwarding 1
                        hostname Keenetic
                        domainname WORKGROUP
                    !
                    ntp server 0.pool.ntp.org
                    ntp server 1.pool.ntp.org
                    ntp server 2.pool.ntp.org
                    ntp server 3.pool.ntp.org
                    access-list _WEBADMIN_GuestWiFi
                        deny tcp 0.0.0.0 0.0.0.0 10.1.30.1 255.255.255.255
                    !
                    access-list _WEBADMIN_ISP
                        permit tcp 0.0.0.0 0.0.0.0 192.168.15.200 255.255.255.255 ►
                    port eq 3389
                        permit icmp 0.0.0.0 0.0.0.0 0.0.0.0 0.0.0.0
                    !
                    isolate-private
                    dyndns profile _ABCD
                    !
                    dyndns profile _WEBADMIN
                        type dyndns
                    !
                    interface FastEthernet0
                        up
                    !
                    interface FastEthernet0/0
                            switchport mode access
                            switchport access vlan 1
                    !
                    interface FastEthernet0/1
                            switchport mode access
                            switchport access vlan 1
                    !
                    interface Bridge0
                        name Home
                        description "Home network"
                        inherit FastEthernet0/Vlan1
                        include AccessPoint
                        security-level private
                        ip address 192.168.15.43 255.255.255.0
                        up
```

```
!
interface WiMax0
    description Yota
    security-level public
    ip address auto
    ip global 400
    up
!
interface PPTP0
    description "Office VPN"
    peer crypton.zydata.ru
    lcp echo 30 3
    ipcp default-route
    ipcp name-servers
    ccp
    security-level public
    authentication identity "00441"
    authentication password 123456
    authentication mschap
    authentication mschap-v2
    encryption mppe
    ip tcp adjust-mss pmtu
    connect via ISP
    up
!
ip route 82.138.7.141 ISP auto
ip route 82.138.7.132 ISP auto
ip route 82.138.7.27 PPTP0 auto
ip dhcp pool _WEBADMIN
    range 192.168.15.200 192.168.15.219
    bind Home
!
ip dhcp pool WEBADMIN GUEST AP
    range 10.1.30.33 10.1.30.52
    bind GuestWiFi
!
ip dhcp host A 00:01:02:03:04:05 1.1.1.1
ip dhcp host B 00:01:02:03:04:06 1.1.1.2
ip nat Home
ip nat GuestWiFi
ipv6 subnet Default
    bind Home
    number 0
    mode slaac
!
ipv6 local-prefix default
no ppe
upnp lan Home
torrent
    rpc-port 8090
    peer-port 51413
!
user admin
    password md5 2320924ba6e5c1fec3957e587a21535b
```

```
tag cli
    tag cifs
    tag http
    tag ftp
!
user test
    password md5 baadfb946f5d516379cfd75e31e409d9
    tag readonly
!
service dhcp
service dns-proxy
service ftp
service cifs
service http
service telnet
service ntp
service upnp
cifs
    share 9430B54530B52EDC 9430B54530B52EDC:
    automount
    permissive
!
!
!
```
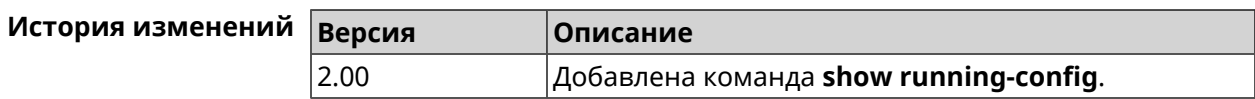

### **3.148.100 show schedule**

**Описание** Показать параметры определенного расписания. Если выполнить команду без аргумента, то будет отображен весь список расписаний в системе.

**Префикс no** Нет

**Меняет настройки** Heт

**Многократный ввод** Нет

**Синопсис** (show)> **schedule** [ *‹name›* ]

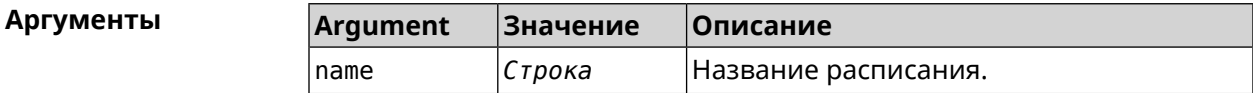

**Пример** (show)> **schedule 123**

schedule, name = 123: action, type = start, left =  $561514$ , next = yes:

dow: Tue time: 01:29 action, type =  $stop$ , left =  $564274$ : dow: Tue time: 02:15

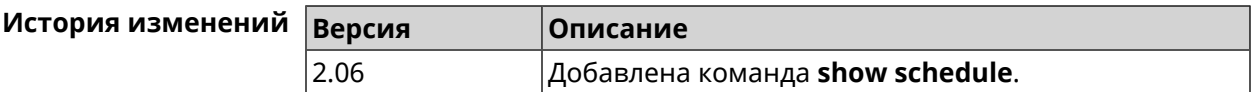

#### **3.148.101 show self-test**

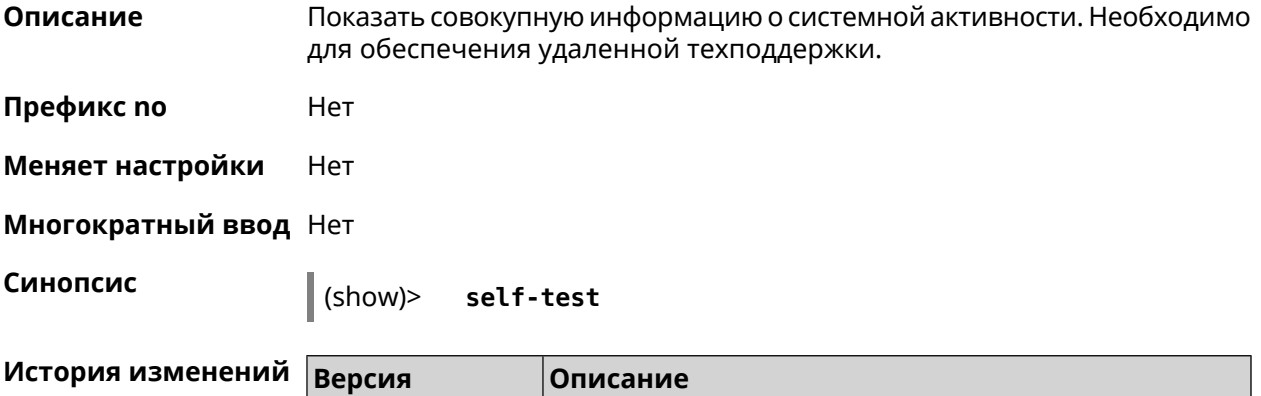

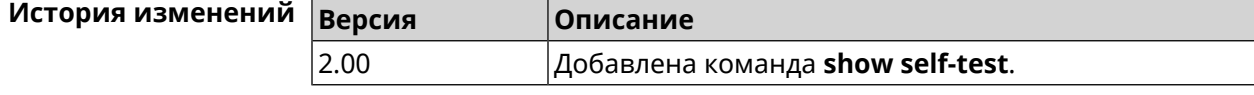

#### **3.148.102 show site-survey**

**Описание** Показать доступные беспроводные сети.

**Префикс no** Нет

**Меняет настройки** Нет

**Многократный ввод** Нет

**Тип интерфейса** Radio

**Синопсис** (show)> **site-survey** *‹name›*

**Аргументы Аргумент Значение Описание** Полное имя интерфейса или псевдоним. Список доступных для выбораинтерфейсов name *Интерфейс* можно увидеть введя команду **site-survey** [Tab].

#### **Пример** (show)> **site-survey WifiMaster0**

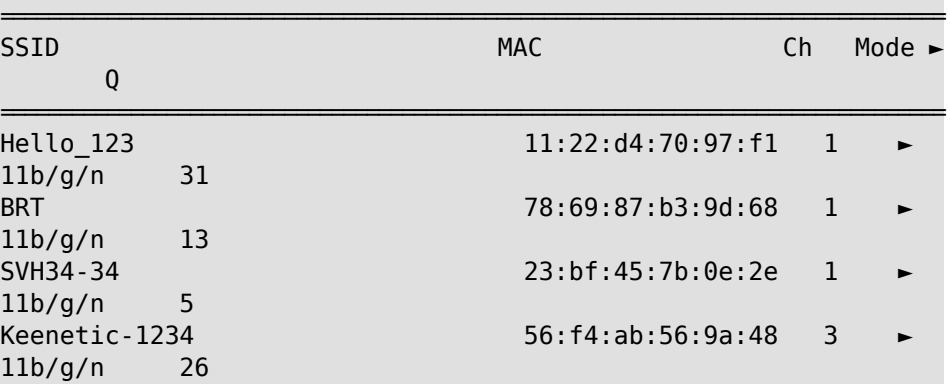

#### (show)> **site-survey WifiMaster1**

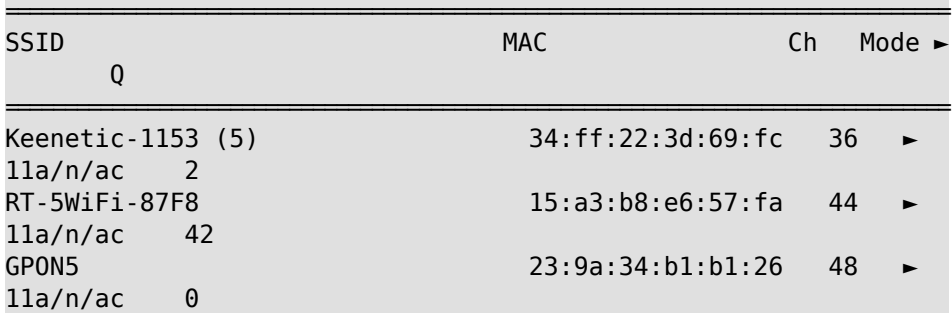

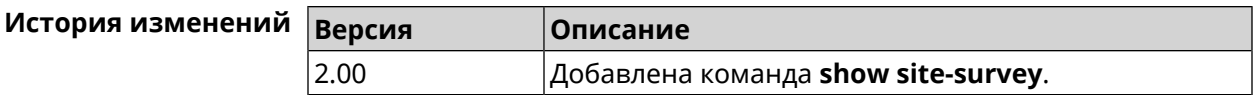

#### **3.148.103 show skydns profiles**

**Описание** Вывести список профилей *[SkyDNS](#page-710-0)*.

**Префикс no** Нет

**Меняет настройки** Нет

**Многократный ввод** Нет

**Синопсис** (show)> **skydns profiles**

**Пример** (show)> **skydns profiles**

profile: name: Main token: 821766297

profile: name: Kids token: 840106815
SkyDns::Client: Profile list is loaded.

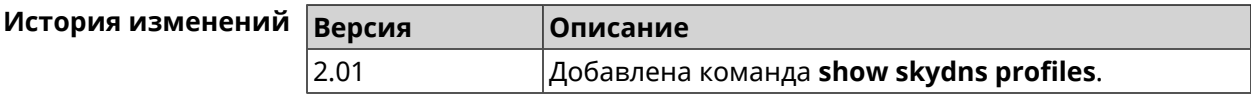

## **3.148.104 show skydns userinfo**

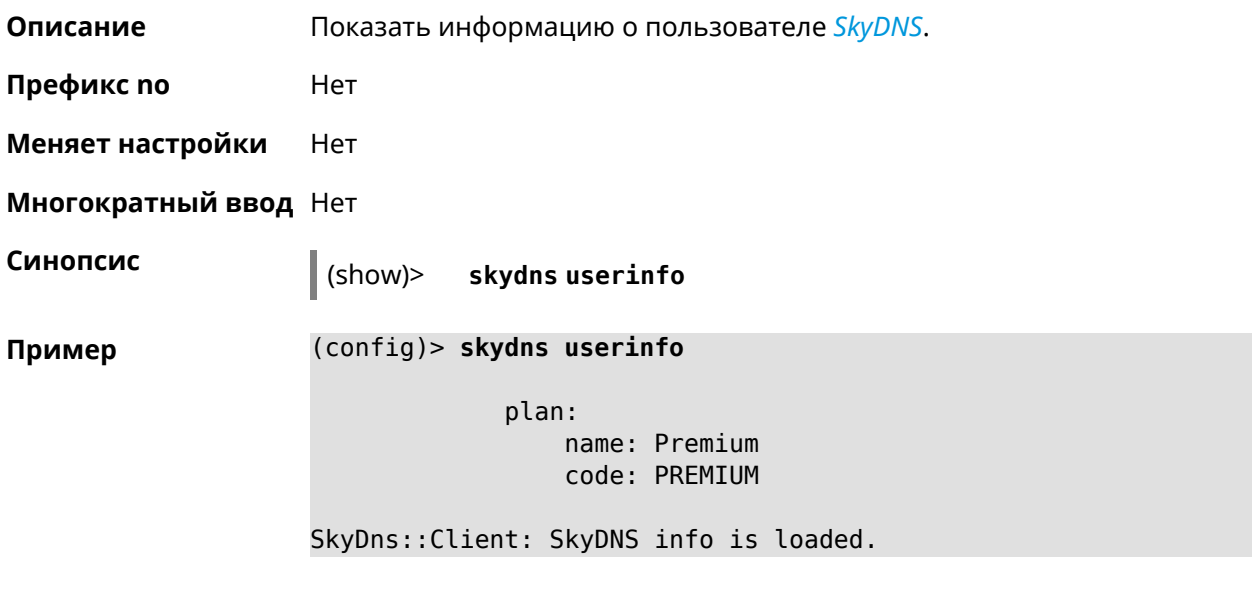

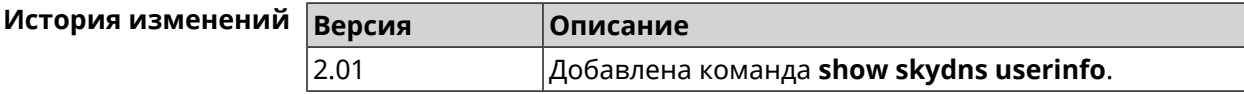

## **3.148.105 show snmp view**

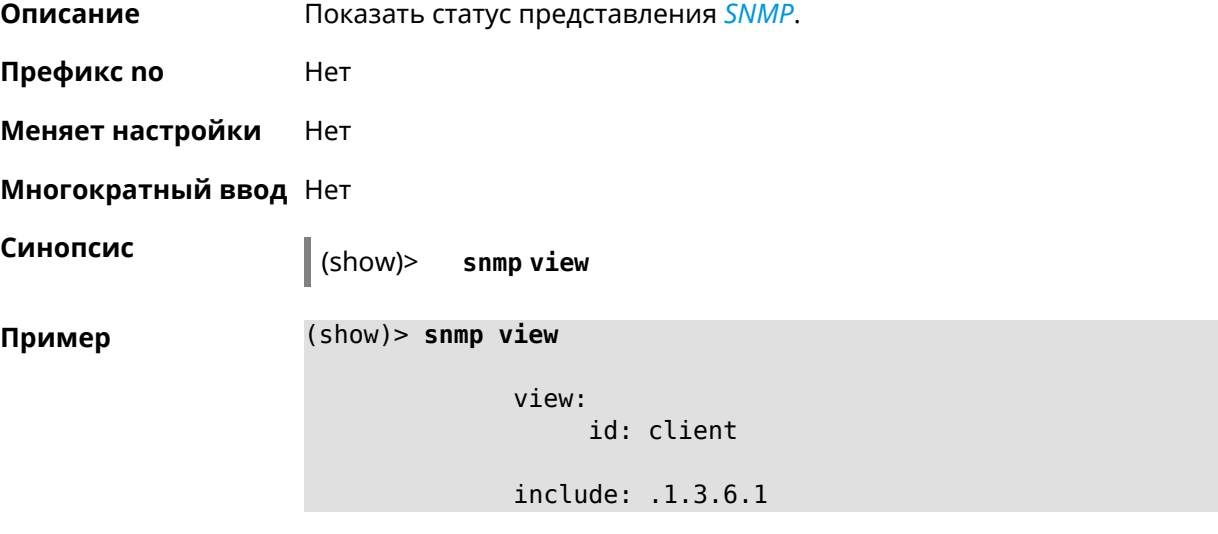

#### exclude: .1.3.6.1.2

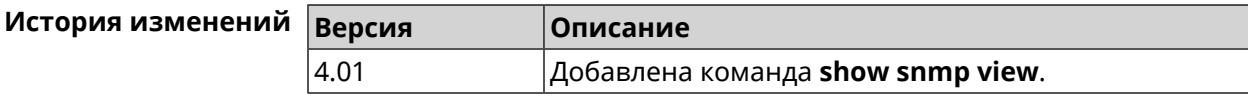

## **3.148.106 show ssh fingerprint**

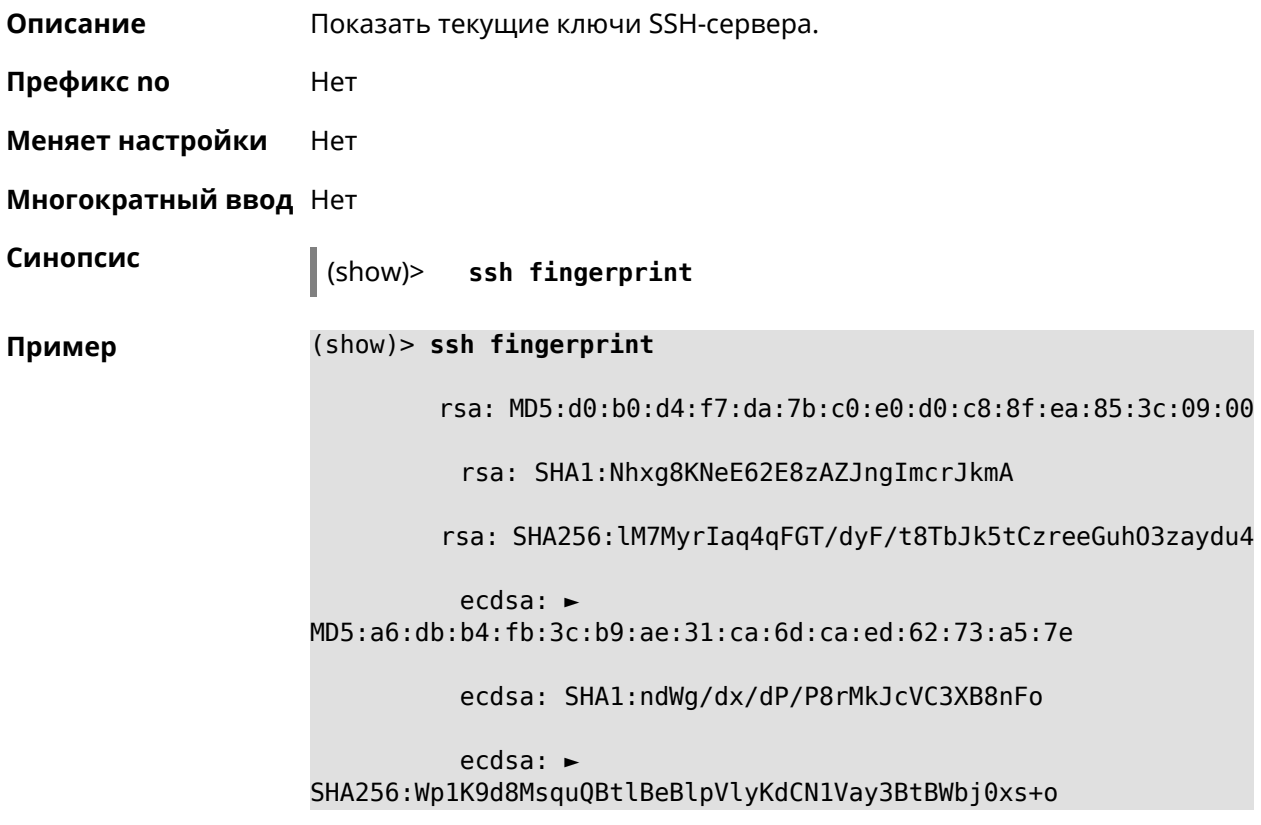

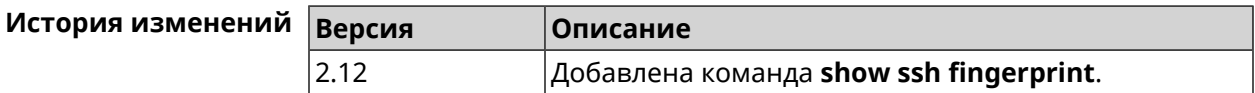

## **3.148.107 show ssh sftp**

**Описание** Показать домашние каталоги пользователей, имеющих тег **sftp**. **Префикс no** Heт **Меняет настройки** Нет **Многократный ввод** Нет

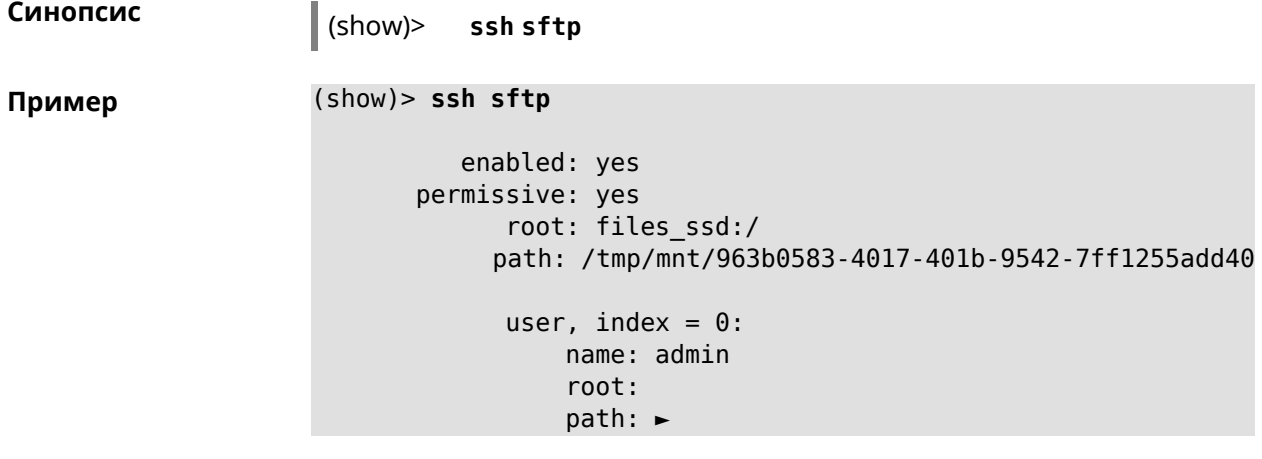

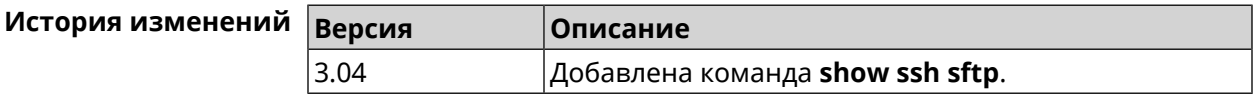

## **3.148.108 show sstp-server**

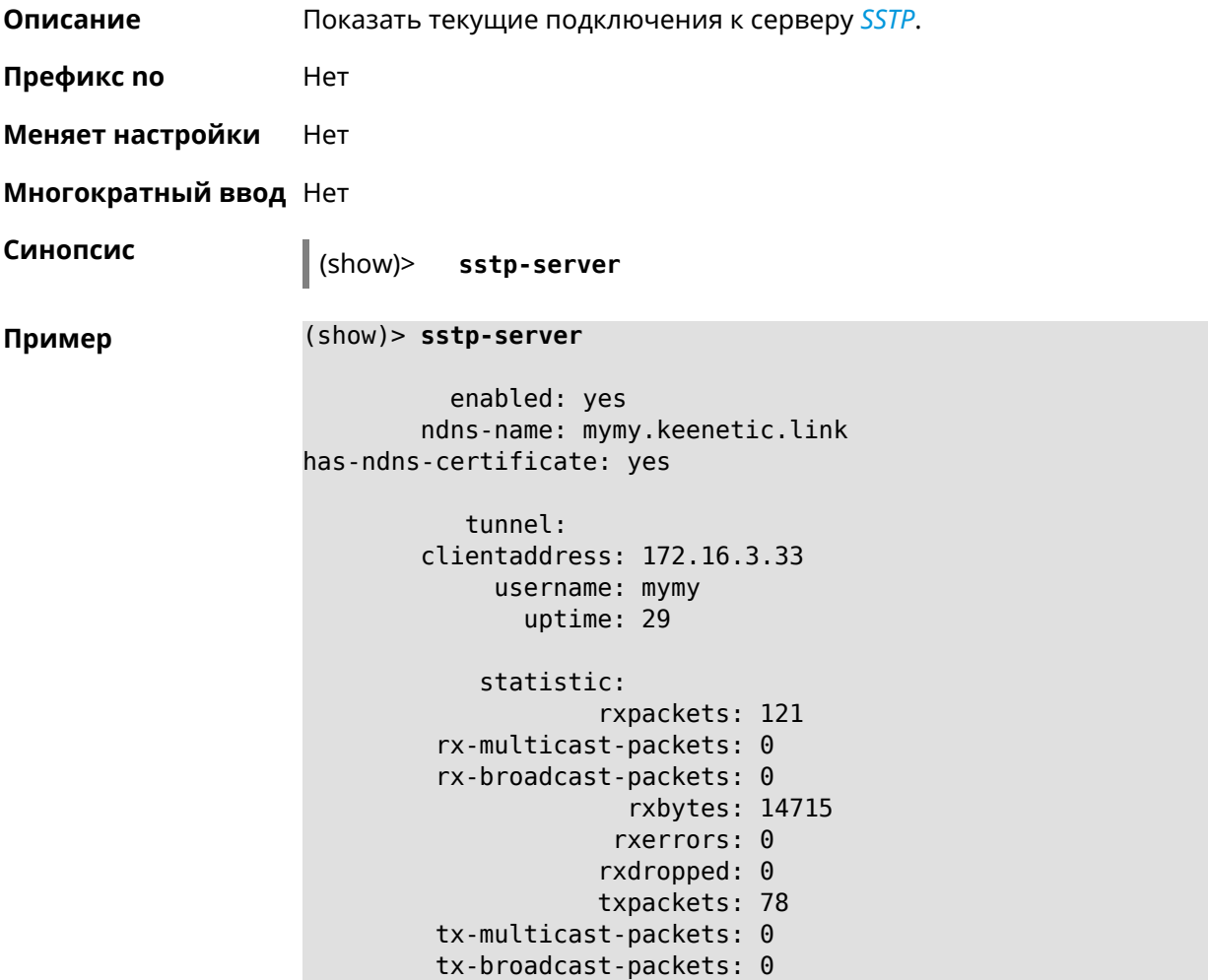

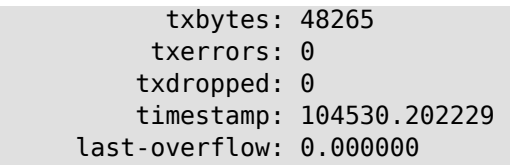

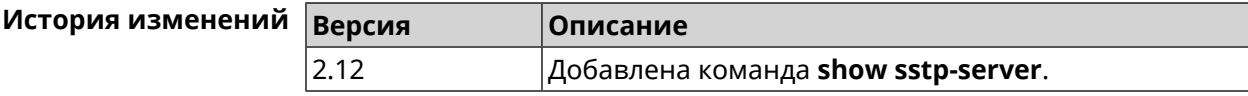

### **3.148.109 show system**

**Описание** Показать общее состояние системы.

#### **Основные сведения о состоянии системы**

- ❶ Загрузка центрального процессора, в процентах.
- ❷ Информация о занятой и имеющейся в наличии памяти, в килобайтах.
- ❸ Информация об использовании файла подкачки, в килобайтах.
- ❹ Время работы системы с момента запуска, в секундах.

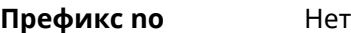

**Меняет настройки** Нет

**Многократный ввод** Нет

**Синопсис** (show)> **system**

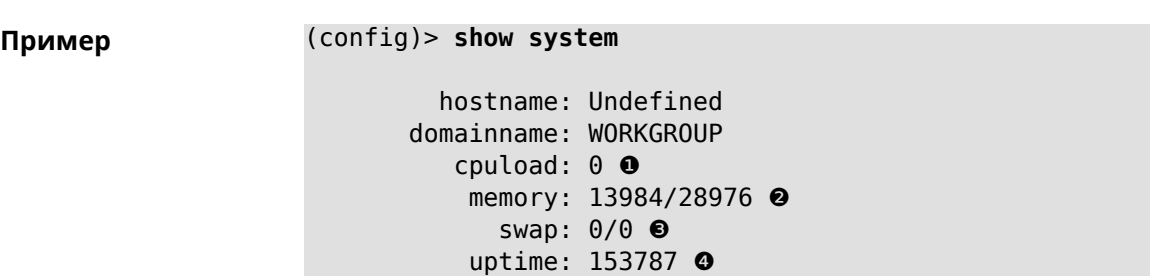

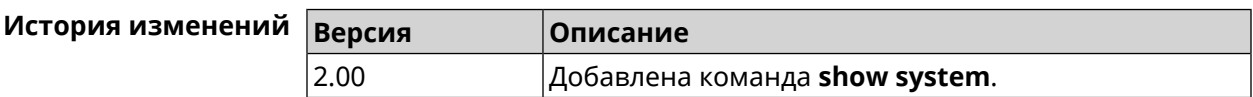

## **3.148.110 show system country**

**Описание** Показать статус региональной настройки в соответствии с регионом, установленным производителем.

**Префикс no** Нет

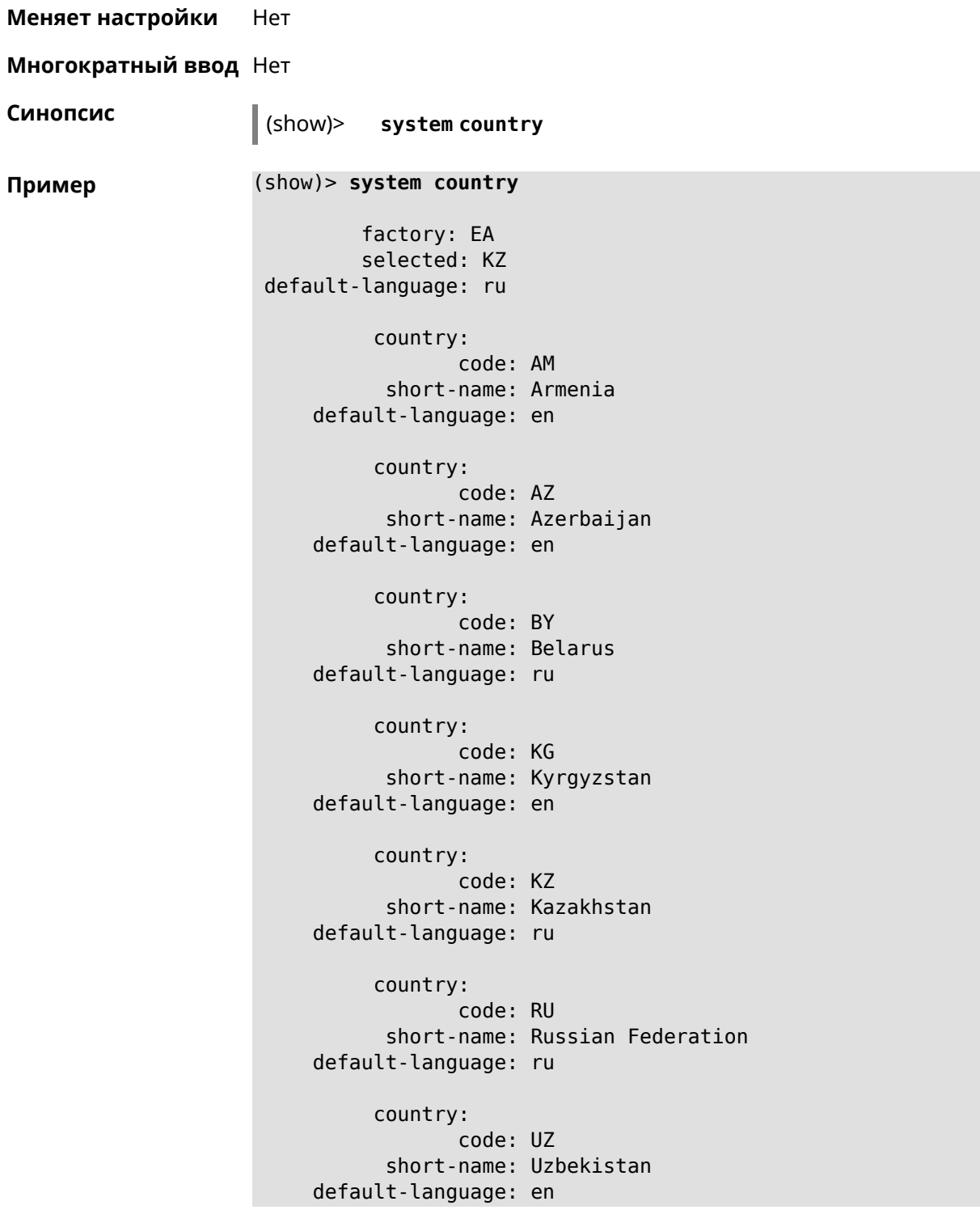

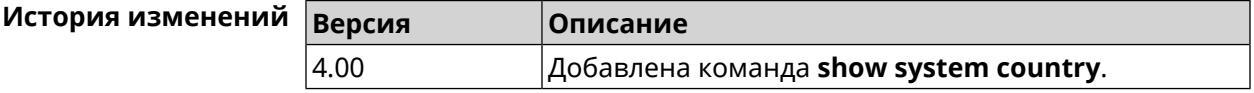

# **3.148.111 show system cpustat**

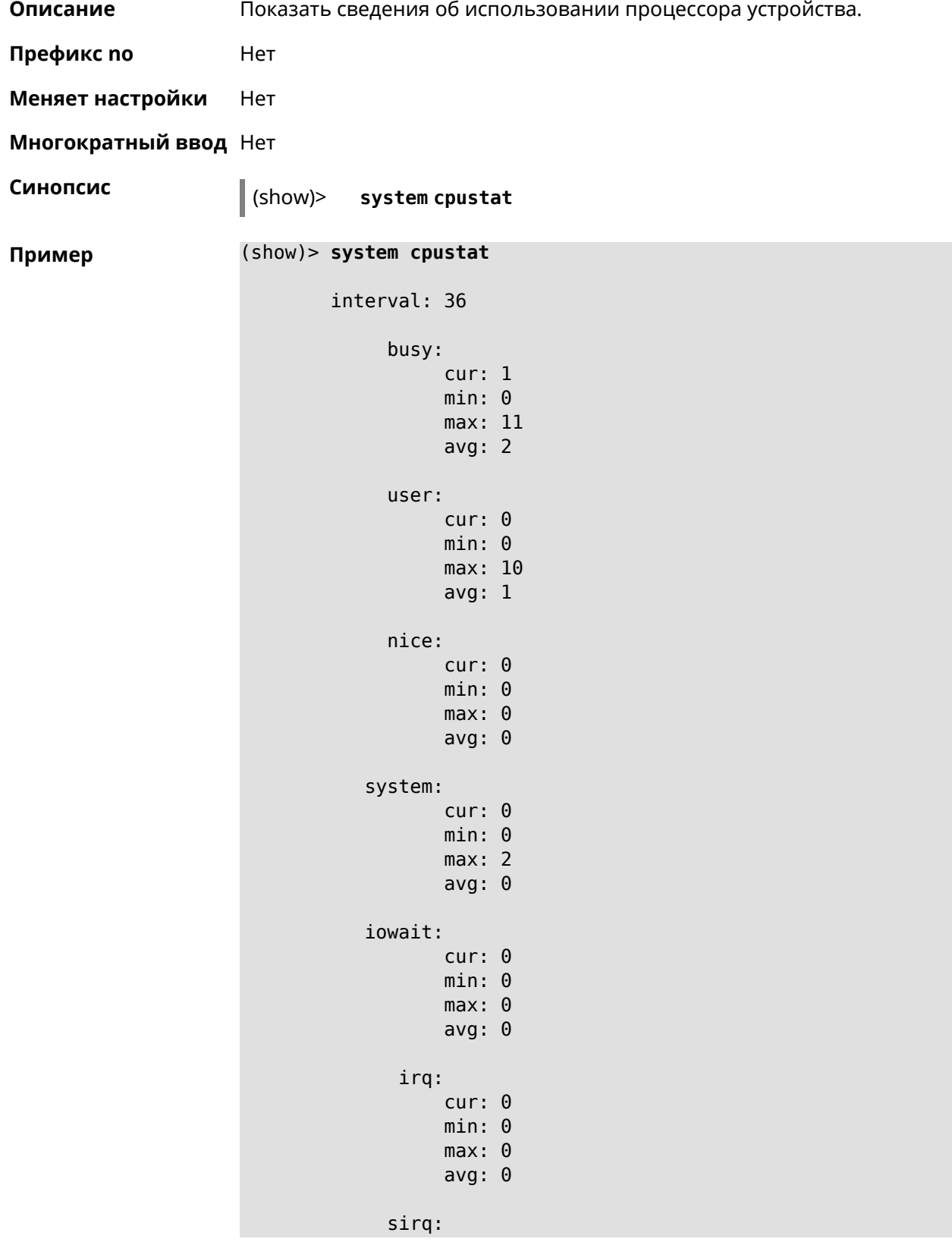

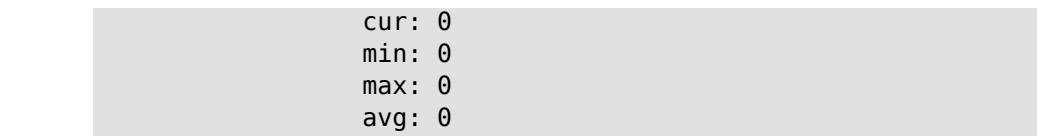

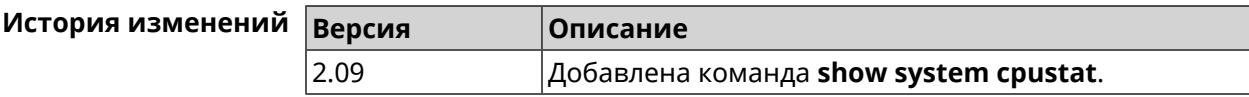

## **3.148.112 show system zram**

**Описание** Показать статус системного файла подкачки zRam.

**Префикс no** Heт

**Меняет настройки** Heт

**Многократный ввод** Нет

**Синопсис** (show)> **system zram**

**Пример** (show)> **system zram**

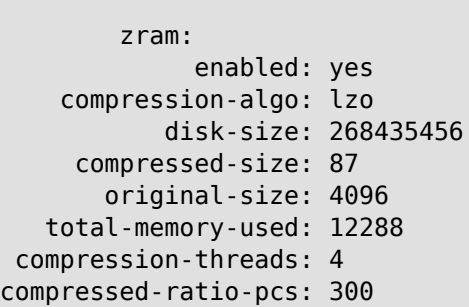

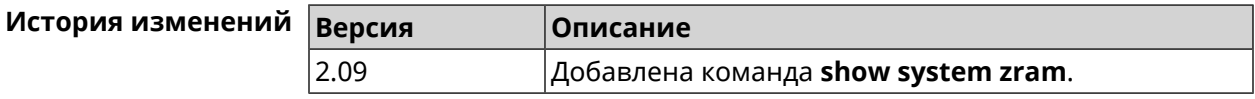

## **3.148.113 show tags**

**Описание** Показать доступные пользовательские теги.

**Префикс no** Нет

**Меняет настройки** Нет

**Многократный ввод** Нет

**Синопсис** (show)> **tags**

**Пример** (show)> **tags**

```
tag: cli
tag: readonly
tag: http-proxy
tag: http
tag: printers
tag: cifs
tag: ftp
tag: ipsec-xauth
tag: ipsec-l2tp
tag: opt
tag: sstp
tag: torrent
tag: vpn
```
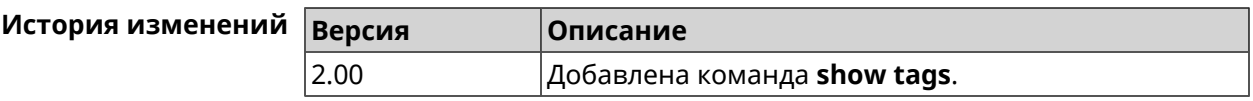

## **3.148.114 show threads**

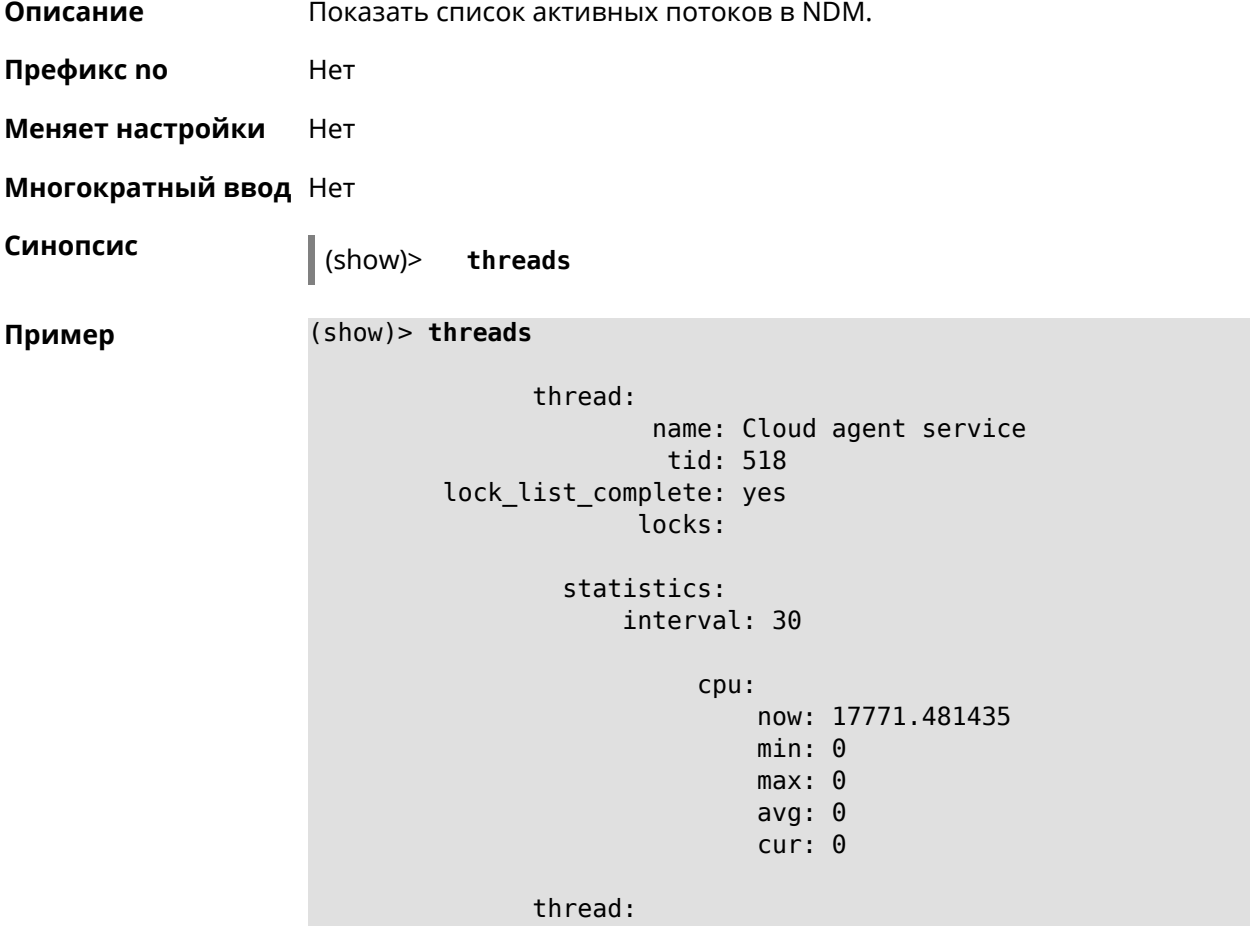

```
name: FTP brute force detection
               tid: 519
lock_list_complete: yes
             locks:
        statistics:
            interval: 30
                 cpu:
                     now: 17771.481440
                     min: 0
                     max: 0
                     avg: 0
                     cur: 0
```
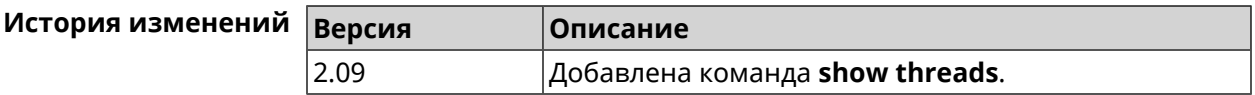

## **3.148.115 show torrent status**

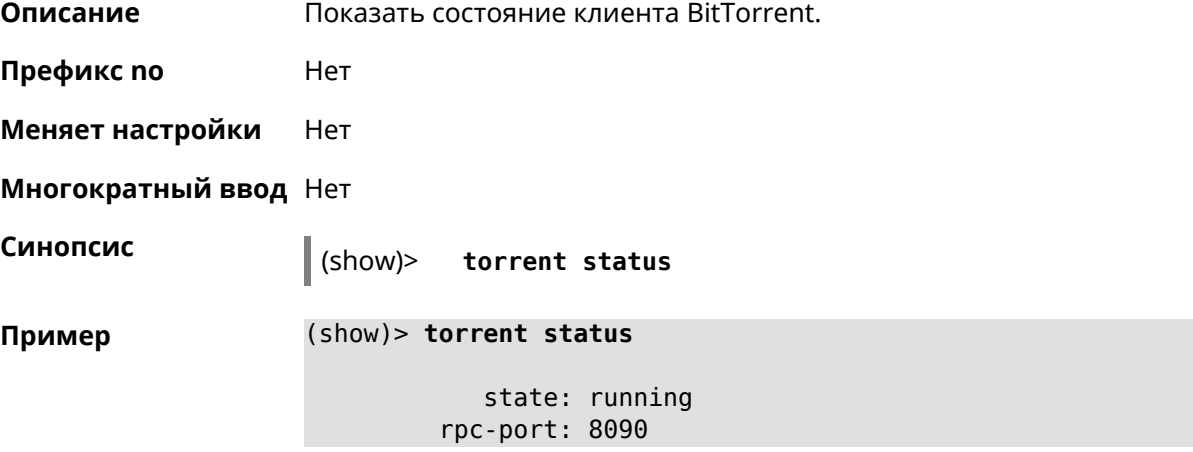

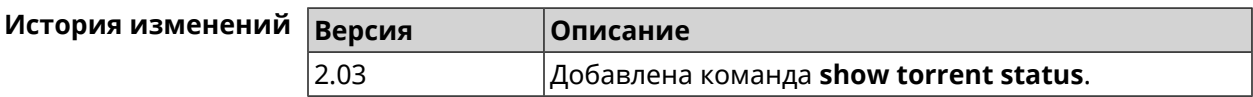

## **3.148.116 show upnp redirect**

**Описание** Показать правила трансляции портов *[UPnP](#page-711-0)*. Если выполнить команду без аргумента, то весь список правил трансляции будет выведен на экран.

**Префикс no** Нет

**Меняет настройки** Нет

#### **Многократный ввод** Нет

**Тип интерфейса** IP

**Синопсис** (show)> **upnp redirect** [( *‹protocol› ‹interface› ‹port›*) <sup>|</sup> *‹index›* ]

 $A$ ргументы

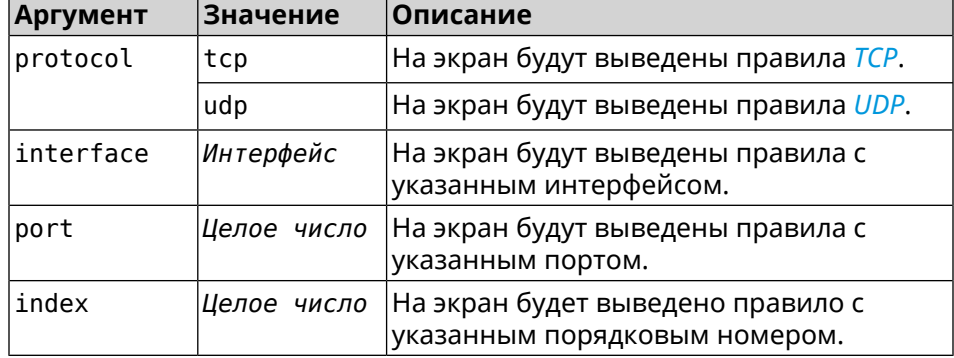

**Пример** (show)> **upnp redirect udp ISP 11175**

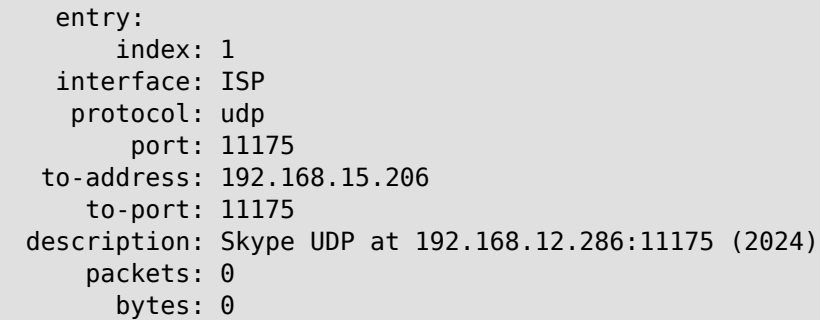

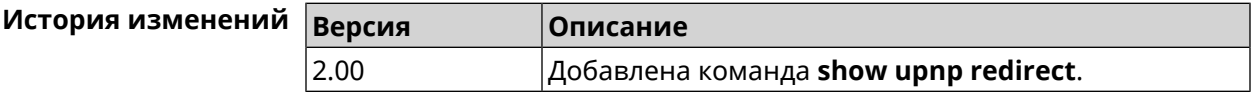

## **3.148.117 show usb**

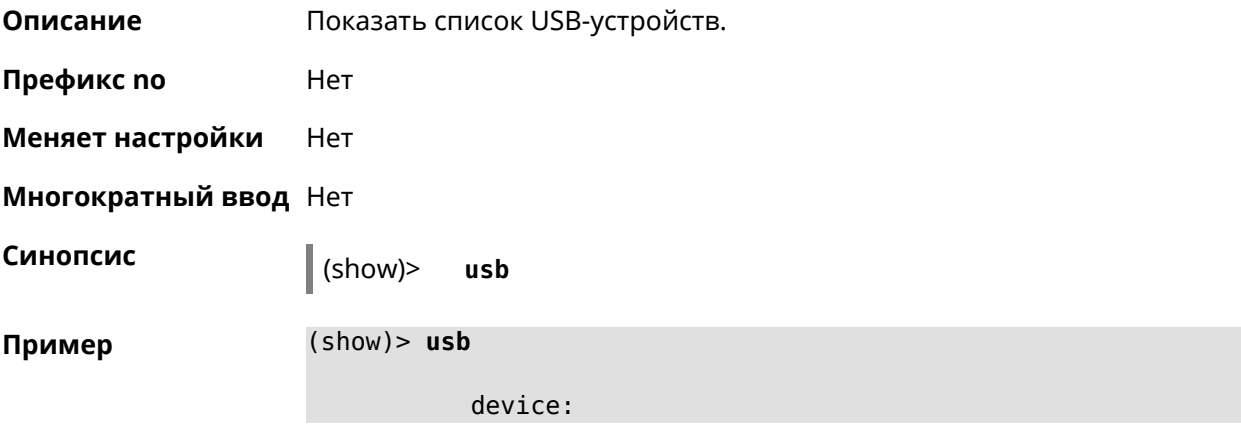

```
name: 12F6-312F:
    label: PENDRIVE
subsystem: storage
device:
     name: 69f2894d-56a1-4632-9521-dbdc8ab5c53d:
    label: EXT3
subsystem: storage
device:
     name: 4FCC-A585:
    label: FAT32
subsystem: storage
device:
     name: 226F114C088FC43D:
    label: NTFS
subsystem: storage
```
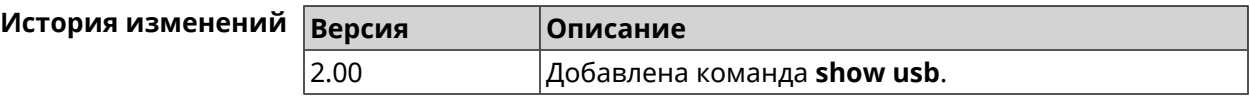

## **3.148.118 show version**

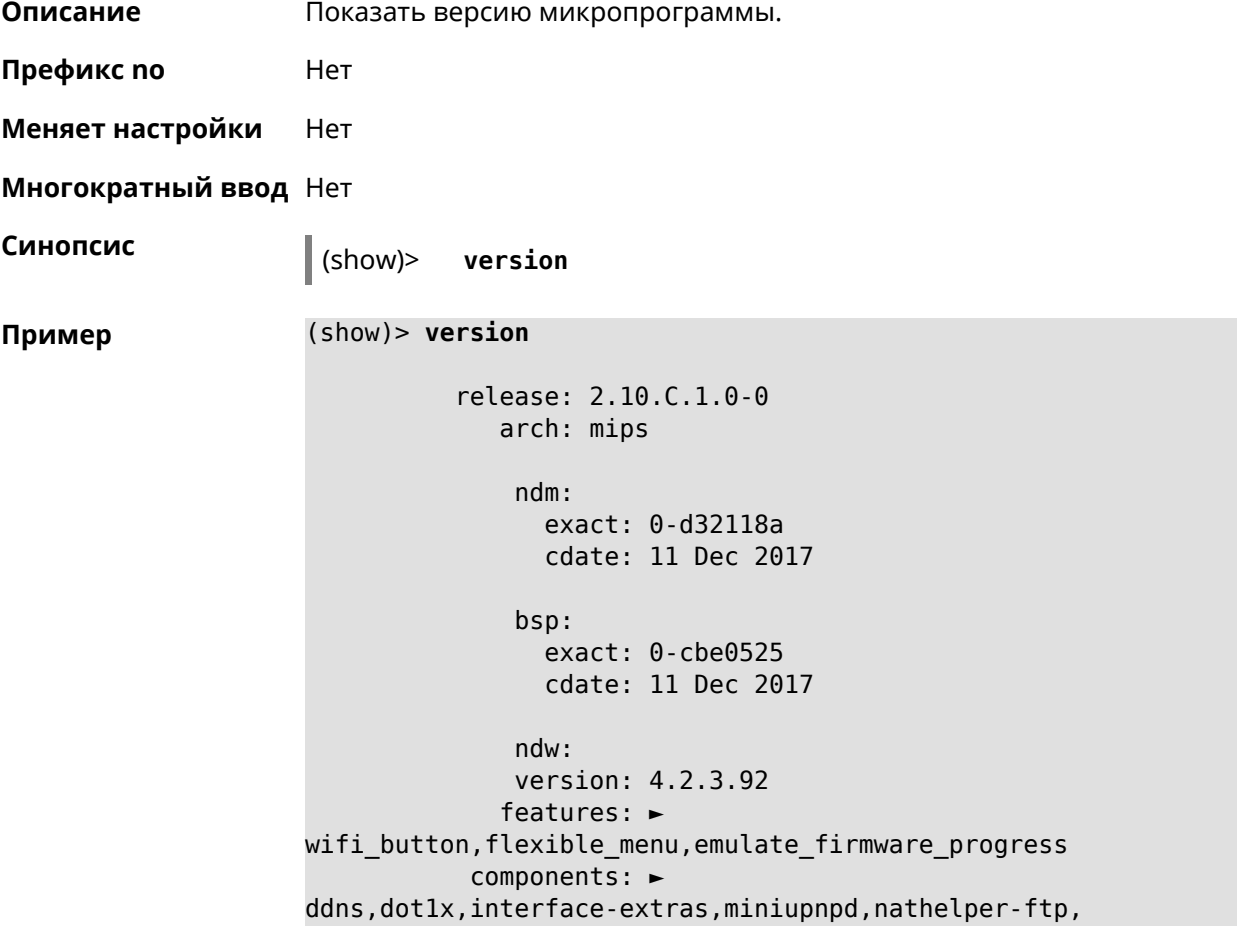

```
►
nathelper-pptp,nathelper-sip,ppe,trafficcontrol,
                        ►
cloudcontrol,base,components,corewireless,dhcpd,l2tp,
                        ►
igmp, easyconfig, pingcheck, ppp, pptp, pppoe, ydns
     manufacturer: Keenetic Ltd.
           vendor: Keenetic
           series: KN
           model: Start (KN-1110)
       hw_version: 10118000
           hw_id: KN-1110
           device: Start
            class: Internet Center
```
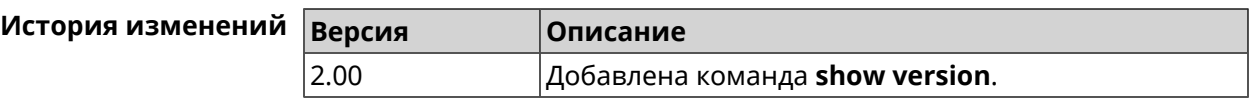

## **3.148.119 show vpn-server**

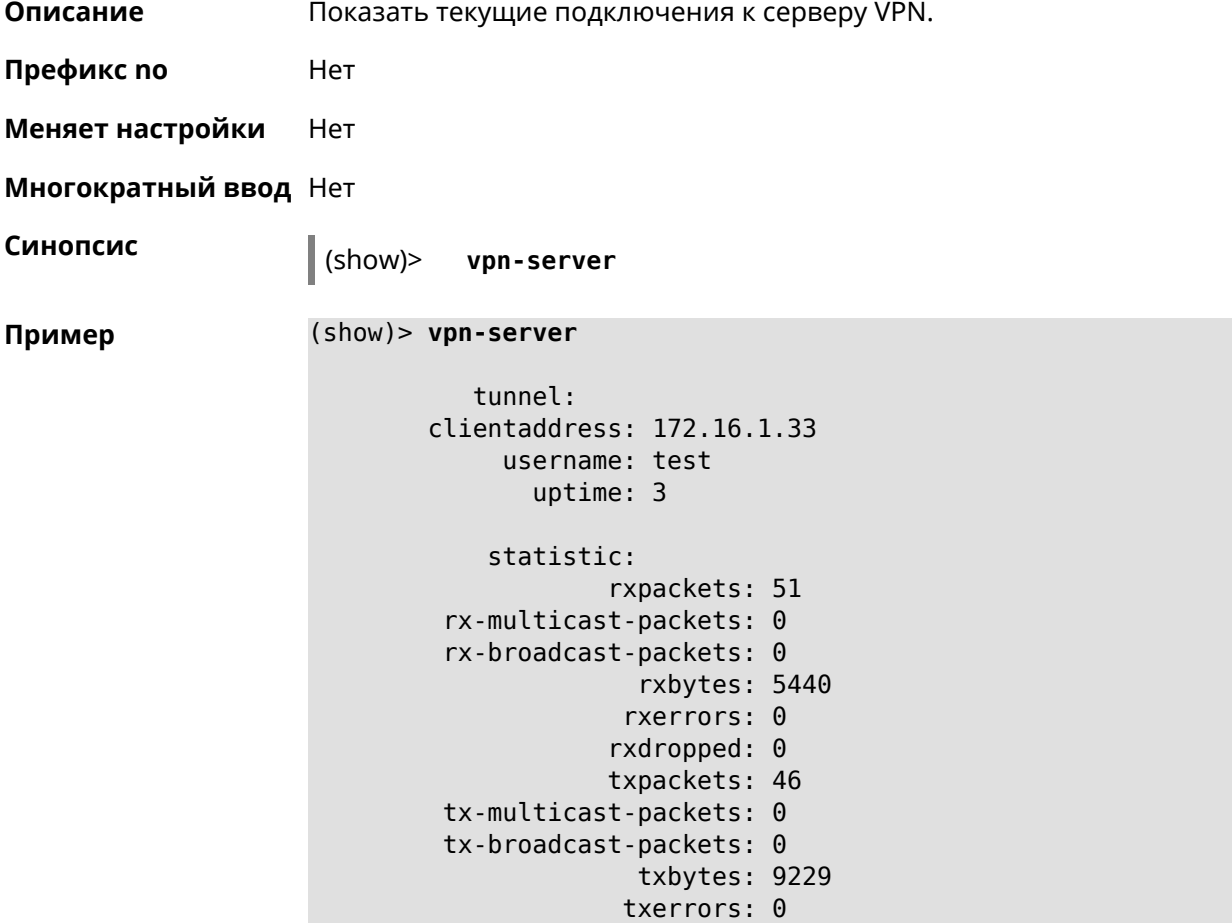

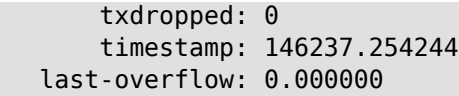

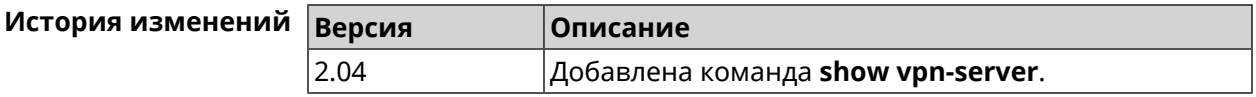

## **3.149 skydns**

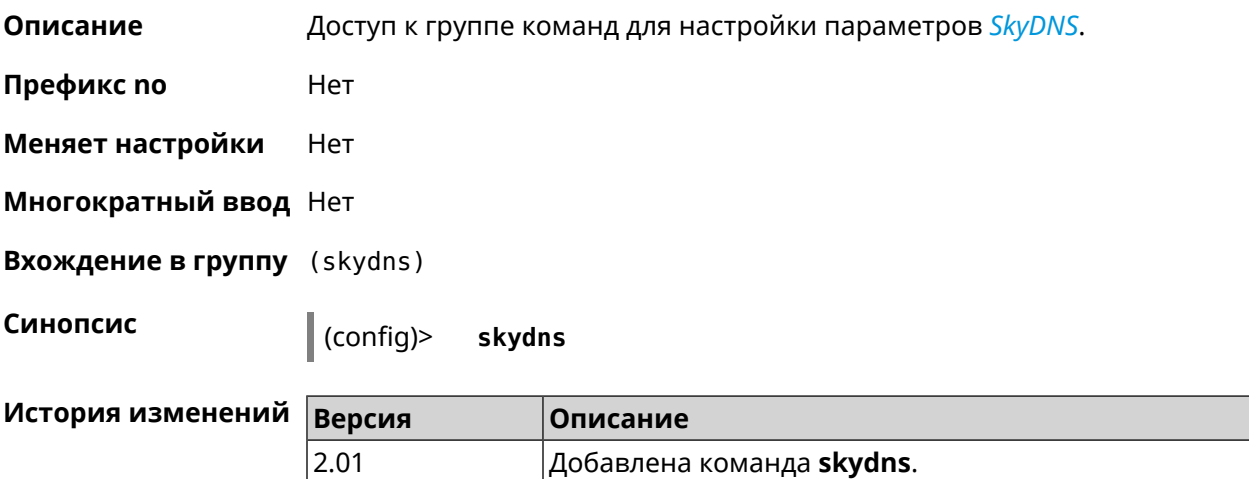

## **3.149.1 skydns assign**

**Описание** Присвоить профиль защиты хосту или сегменту локальной сети. По умолчанию для всех хостов и локальной сети используется профиль System.

Команда с префиксом **no** возвращает значение по умолчанию.

**Префикс no** Да

**Меняет настройки** Да

**Многократный ввод** Да

**Синопсис** (skydns)> **assign** *‹host› ‹token›* <sup>|</sup> **interface** *‹iface› ‹token›*

(skydns)> **no assign** [*‹host›* | **interface** *‹iface›* ]

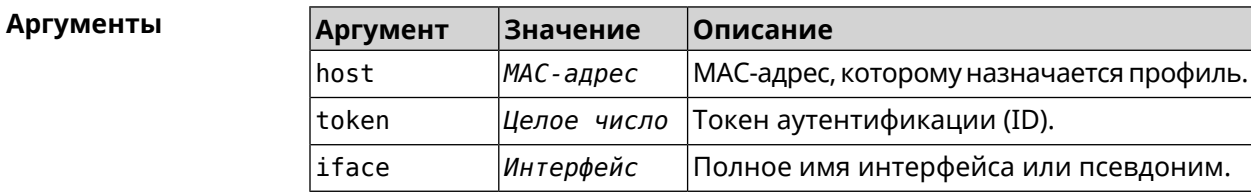

**Пример** (skydns)> **assign interface Bridge0 7061161877** SkyDns::Client: Associated interface "Bridge0" with profile ► "7061161877".

(skydns)> **assign 04:12:23:54:bc:59 7061161877** SkyDns::Client: Associated host "04:12:23:54:bc:59" with profile ► "7061161877".

(skydns)> **no assign interface Bridge0** SkyDns::Client: Removed profile for interface "Bridge0".

(skydns)> **no assign 04:12:23:54:bc:59** SkyDns::Client: Removed profile for host "04:12:23:54:bc:59".

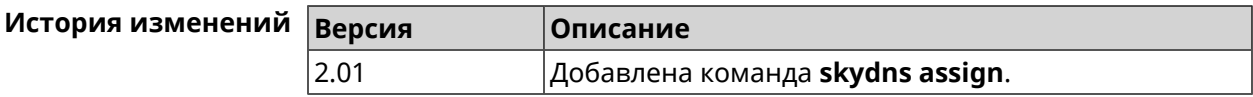

## **3.149.2 skydns check-availability**

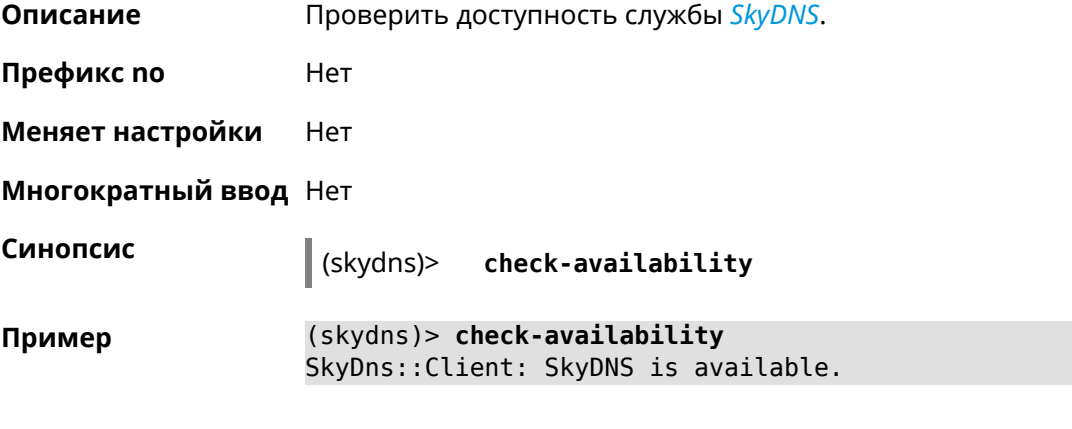

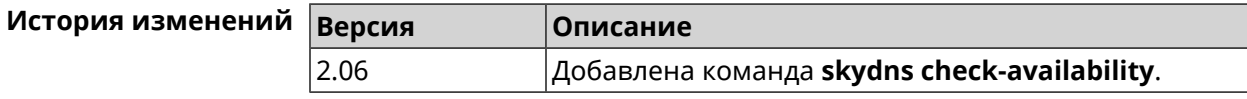

## **3.149.3 skydns login**

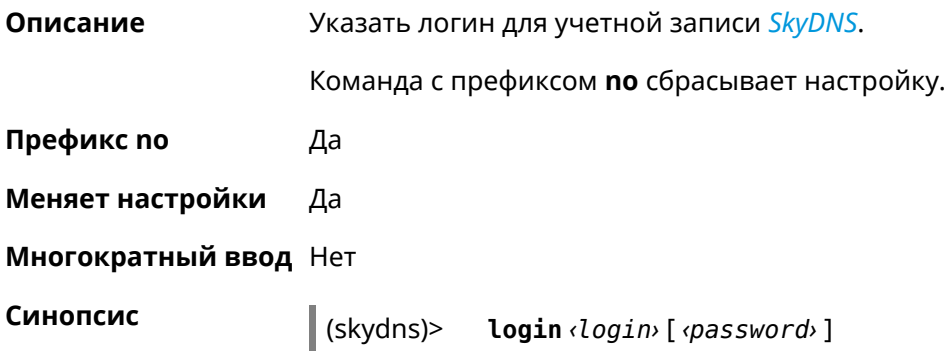

## (skydns)> **no login**

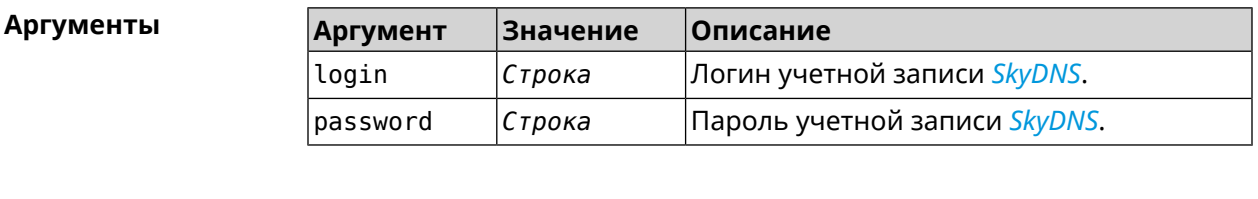

**Пример** (skydns)> **login myaccount@keenetic.com** SkyDns::Client: Set login.

> (skydns)> **no login** SkyDns::Client: Set login.

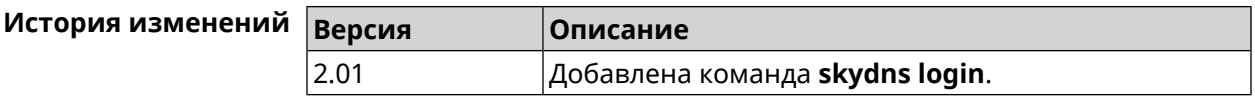

## **3.149.4 skydns password**

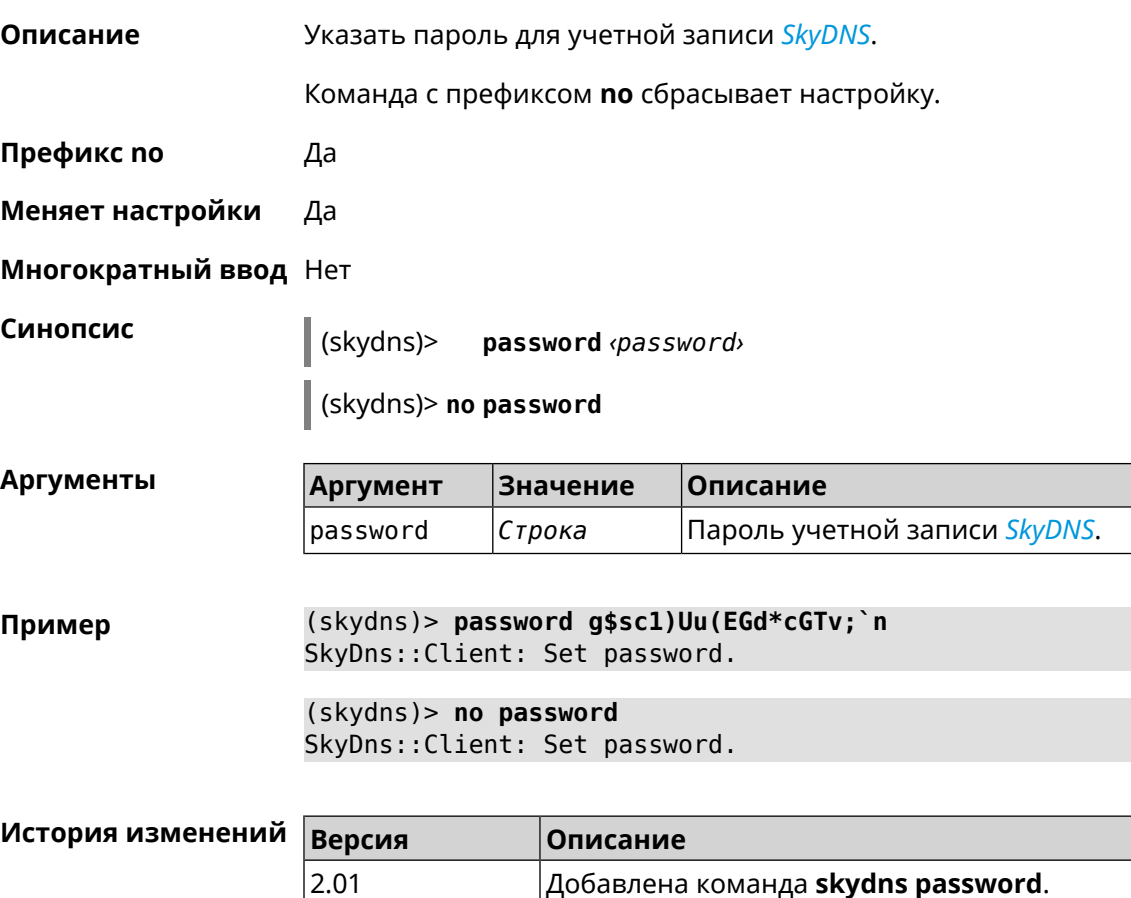

# **3.150 sms**

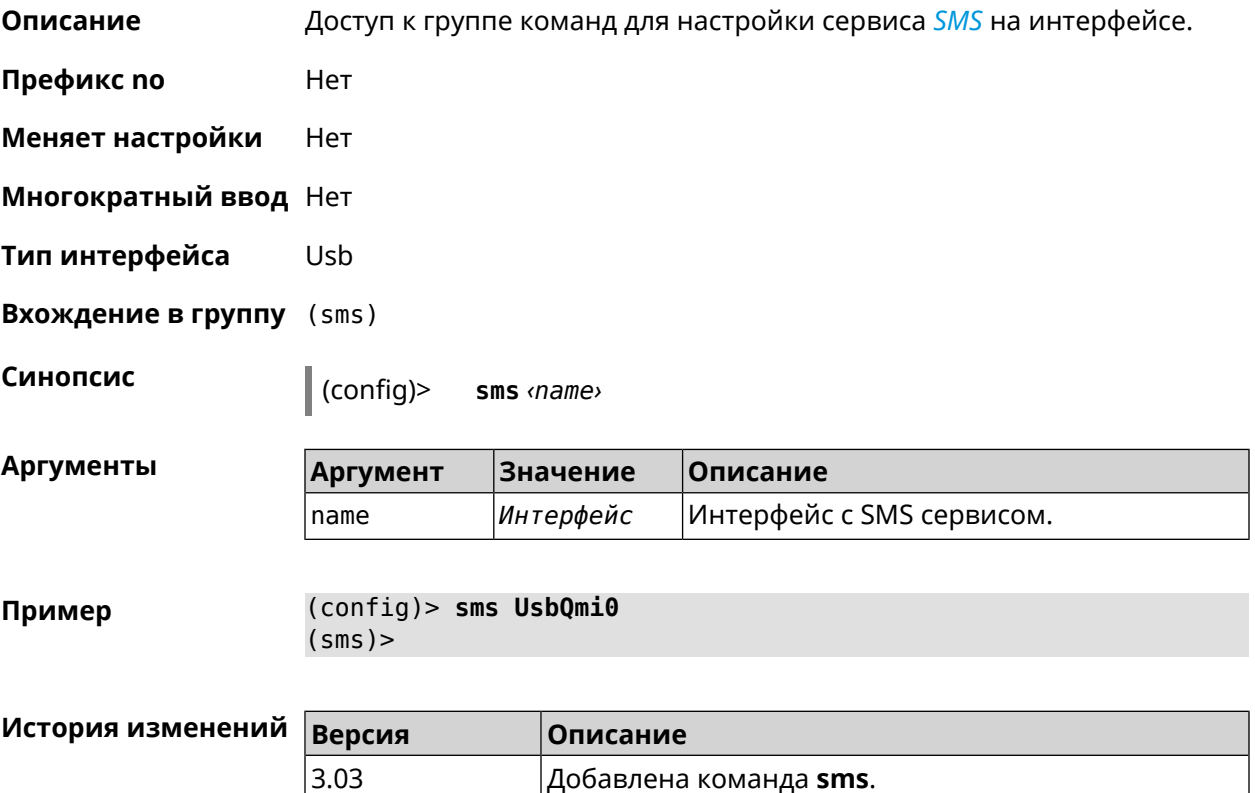

## **3.150.1 sms delete**

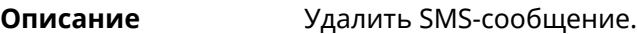

**Префикс no** Heт

**Меняет настройки** Нет

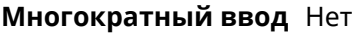

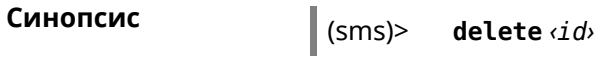

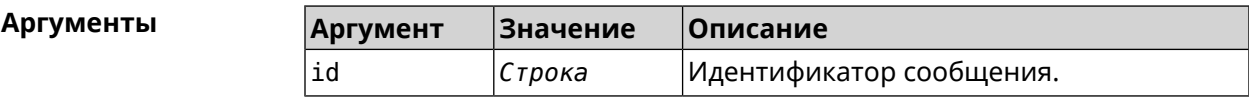

**Пример** (sms)> **delete sim-5** UsbQmi::Sms: "UsbQmi0": message deleted.

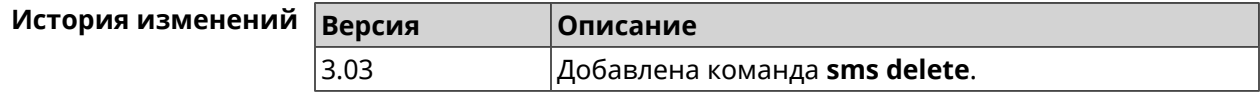

## **3.150.2 sms list**

**Описание** Показать список полученных SMS-сообщений.

**Префикс no** Heт

**Меняет настройки** Нет

**Многократный ввод** Нет

**Синопсис** (sms)> **list** [ **unread** ] [ **id** *‹id›* ] [ **no-content** ]

 $A$ ргументы

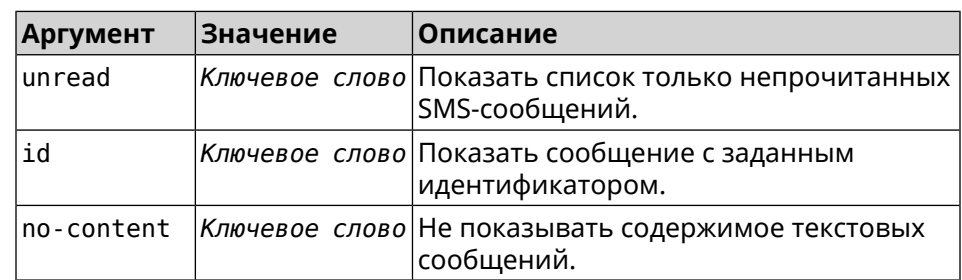

#### **Пример** (sms)> **list**

```
nv-free-slots: 23
nv-total-slots: 23
sim-free-slots: 0
sim-total-slots: 15
       messages, id = sim-0:
              read: yes
               from: +79658283425
          timestamp: Thu Aug 20 14:39:57 2020
              parts: 1
        total-parts: 1
              text: Accepted
       messages, id = sim-1:
               read: yes
              from: MegaFon
          timestamp: Wed Sep 9 13:57:21 2020
              parts: 2
        total-parts: 2
               text: 636-269 — your personal login code.
                      Do not share this code with anyone.
       messages, id = sim-3:
               read: yes
              from: +79658283425
          timestamp: Wed Sep 9 16:32:26 2020
              parts: 1
        total-parts: 1
               text: Our time to your time to yes to
```

```
messages, id = sim-4:
                 read: yes
                 from: +79658283425
            timestamp: Mon Sep 14 17:14:11 2020
                parts: 1
          total-parts: 1
                 text: Ok
         messages, id = sim-5:
                 read: yes
                 from: MegaFon
            timestamp: Wed Sep 16 10:24:46 2020
                parts: 7
          total-parts: 7
                 text: Listen to audiobooks on management, ►
leadership,
                      personal efficiency and self-development ►
2 weeks free!
                      Just subscribe to the MegaFon AudioBooks ►
and
                     listen to them without advertising on any ►
convenient device.
                      The cost after the trial period - 1 euro \blacktriangleright/ day.
                        Payment from the phone account without ►
card binding. Cancel
                       subscriptions at any time: pay only for ►
days
                        of usage. Learn more:
                        http://i.megafon.com/Q2XadzRp9xusLwS1
         messages, id = sim-12:
                 read: no
                 from: +79252384670
            timestamp: Fri Sep 18 19:02:27 2020
                parts: 3
          total-parts: 4
                 text: This subscriber left you 18.09.2020 at ►
18:35
                       voice message. You can listen to it for ►
free by
                        number 0525. / Listen to podcasts and ►
book parodies in
                    convenient application without advertising ►
for 5 e/d. Detailed[...].
(sms)> list id xnv-64
    nv-free-slots: 68
   nv-total-slots: 128
```
sim-free-slots: 15

```
sim-total-slots: 15
  messages-count: 1
         messages, id = xnv-64:
                 read: yes
                 from: mTinkoff
            timestamp: Sat Jul 3 17:30:46 2021
                parts: 2
          total-parts: 2
              text: Replenishment: 10.00 €. Available: 31.00 €.
(sms)> list no-content
   nv-free-slots: 12
  nv-total-slots: 23
  sim-free-slots: 10
 sim-total-slots: 10
  messages-count: 5
         messages, id = nv-3:
                 read: yes
         messages, id = nv-7:
                 read: yes
         messages, id = nv-2:
                 read: yes
         messages, id = nv-0:
                 read: yes
         messages, id = nv-1:
                 read: yes
```
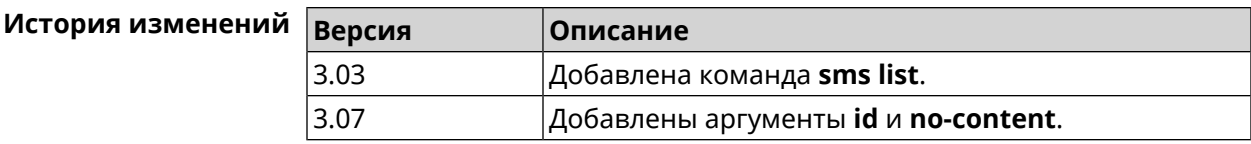

#### **3.150.3 sms read**

**Описание** Отметить SMS как прочитанное.

Команда с префиксом **no** возвращает SMS непрочитанную метку.

**Префикс no** Да

**Меняет настройки** Нет

**Многократный ввод** Нет

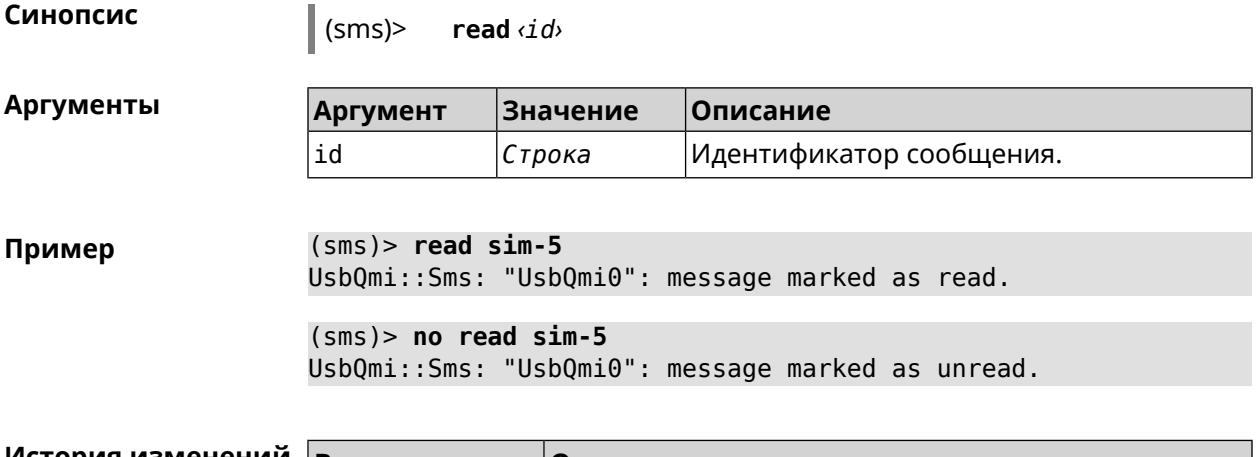

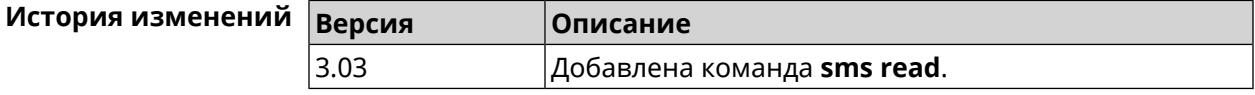

## **3.150.4 sms send**

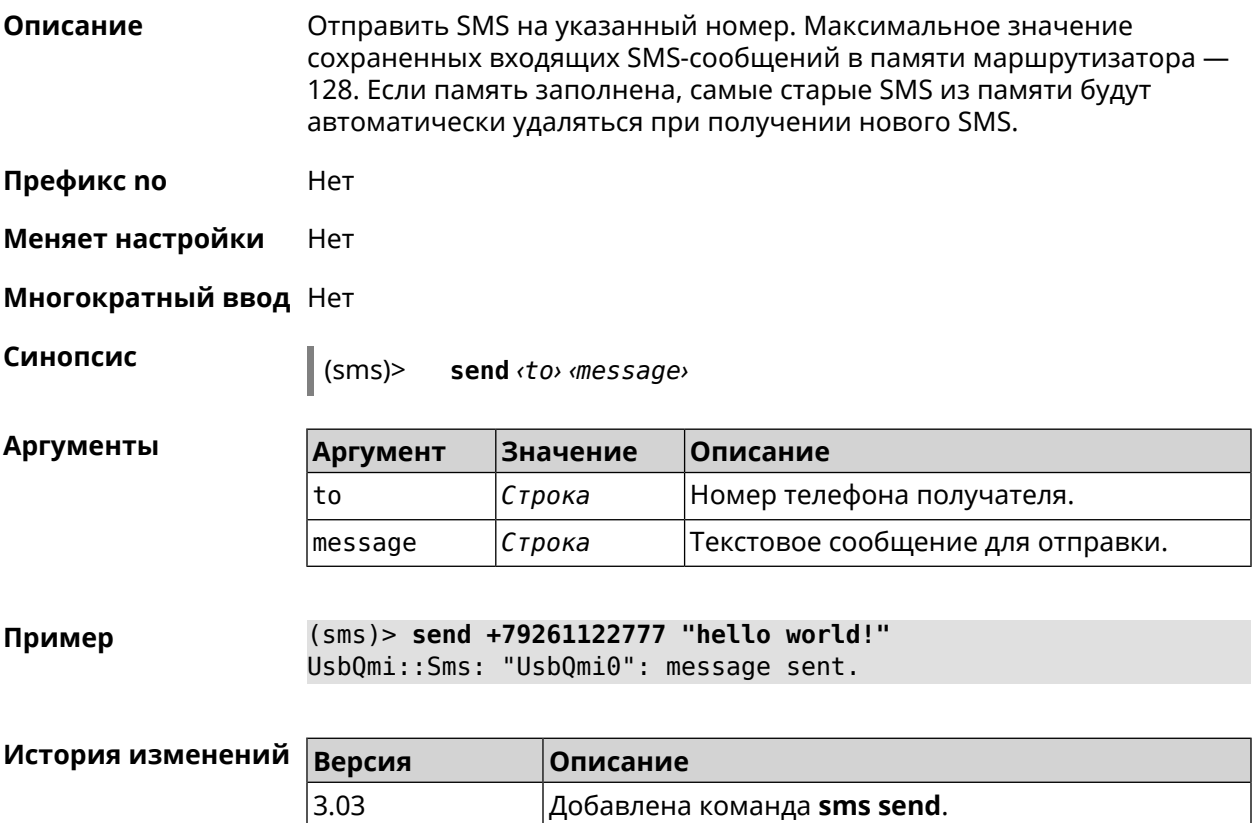

# **3.151 snmp community**

**Описание** Задать новое имя для *[SNMP](#page-710-1)* сообщества. По умолчанию, используется стандартное имя public.

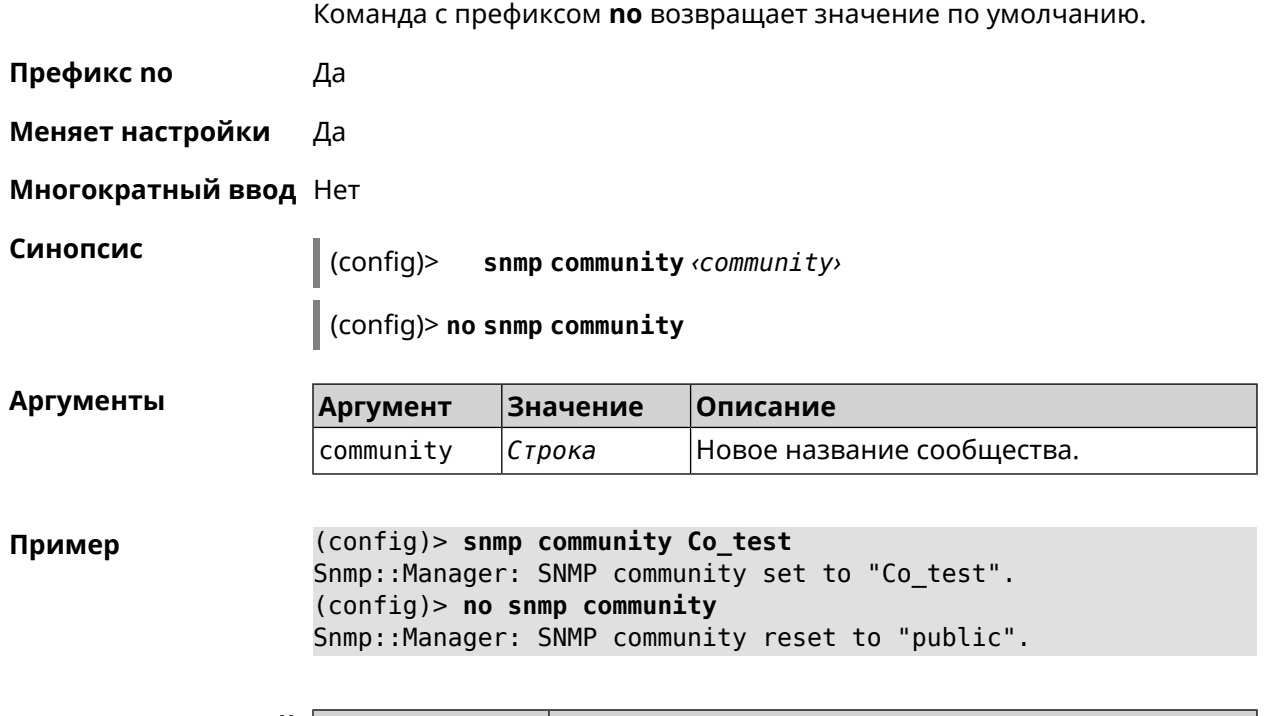

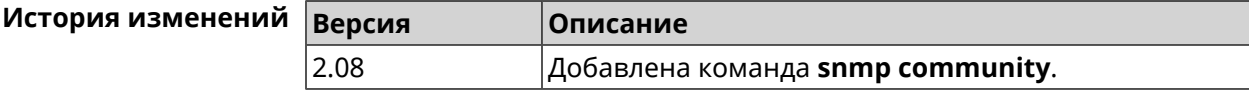

## **3.152 snmp contact**

**Описание** Присвоить контактное имя *[SNMP](#page-710-1)* агенту. По умолчанию имя не определено. Команда с префиксом **no** удаляет настройку. **Префикс no** Да **Меняет настройки** Да **Многократный ввод** Нет

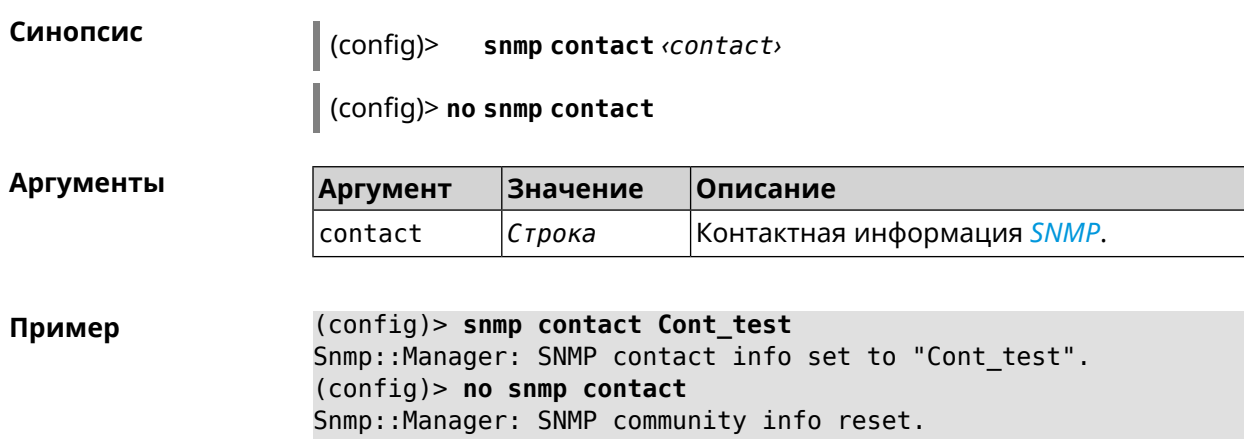

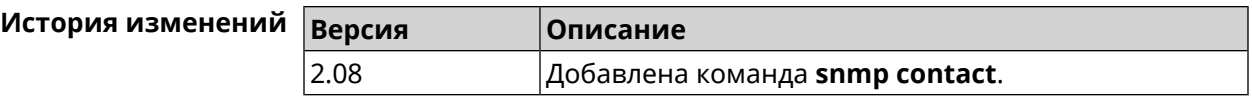

# **3.153 snmp location**

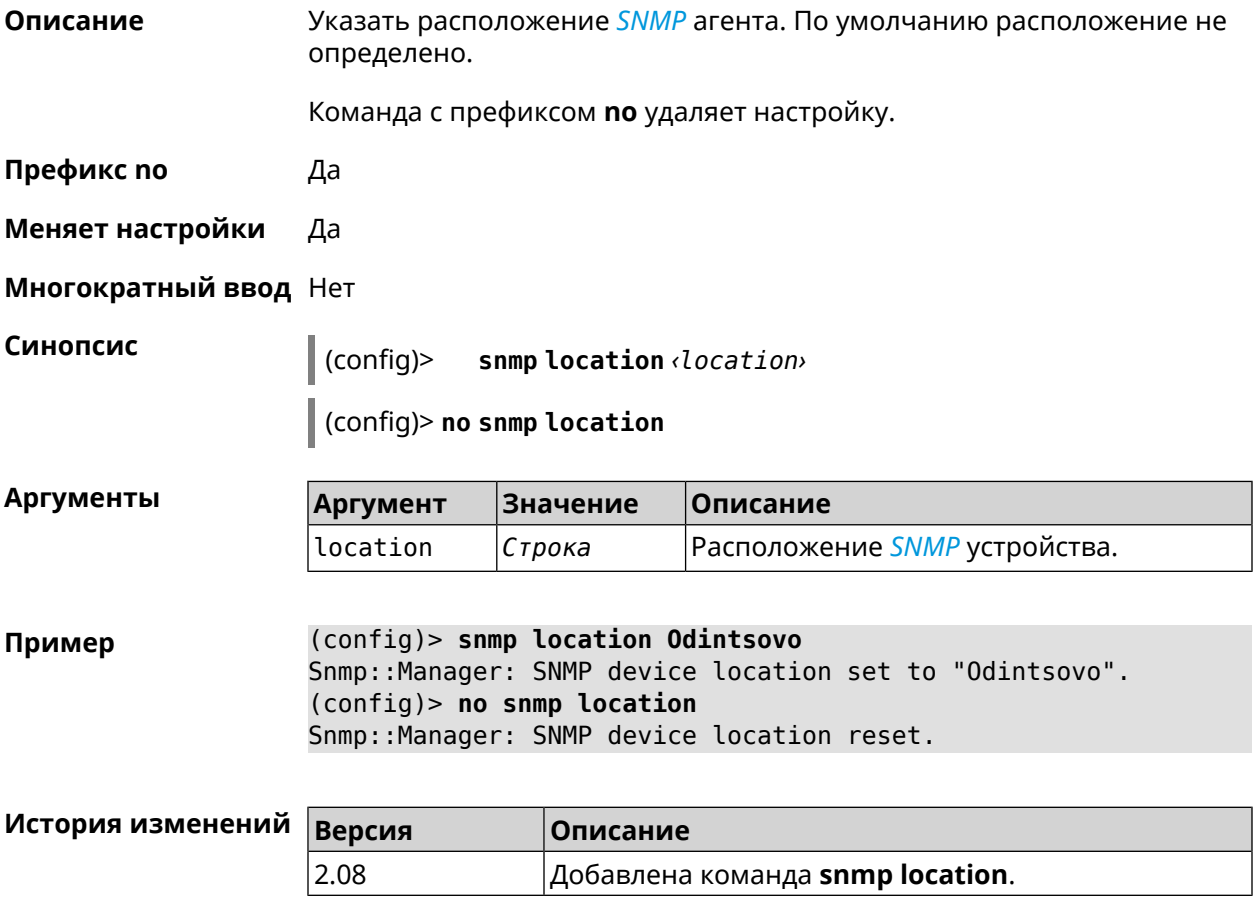

# **3.154 snmp view**

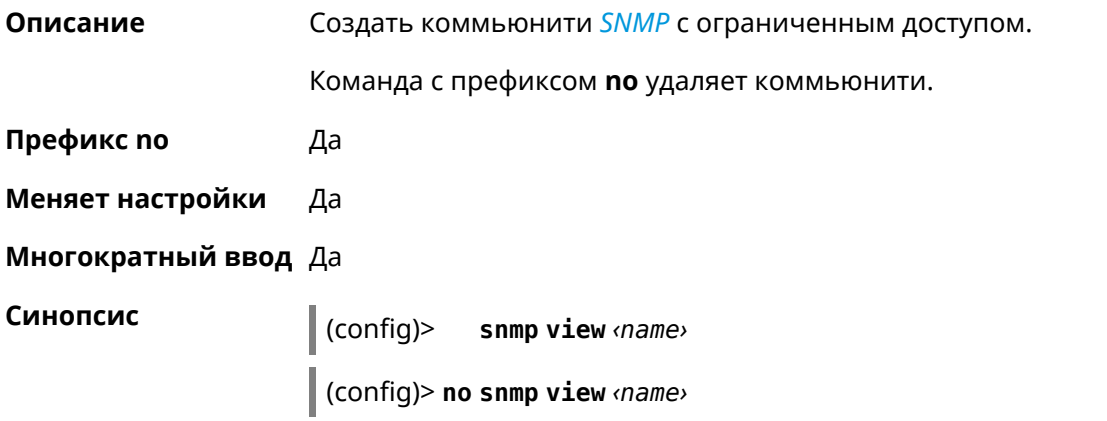

 $A$ ргументы

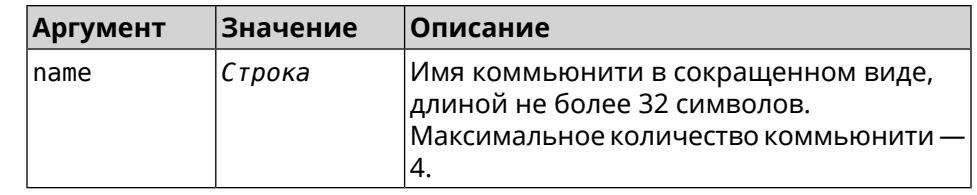

**Пример** (config)> **snmp view client** Snmp::Manager: Created view "client".

> (config)> **no snmp view client** Snmp::Manager: Removed view "client".

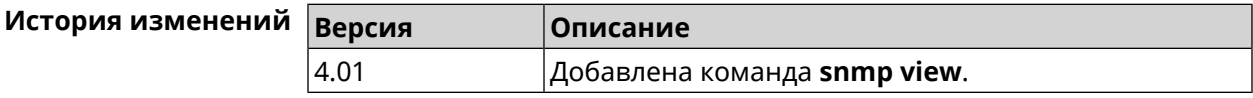

## **3.155 snmp view exclude**

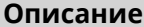

**Описание** Исключить поддерево из представления *[SNMP](#page-710-1)*.

Команда с префиксом **no** удаляет настройку.

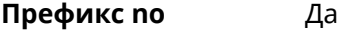

**Меняет настройки** Да

**Многократный ввод** Нет

**Синопсис** (config)> **snmp view exclude** *‹oid›*

(config)> **no snmp view exclude** [ *‹oid›* ]

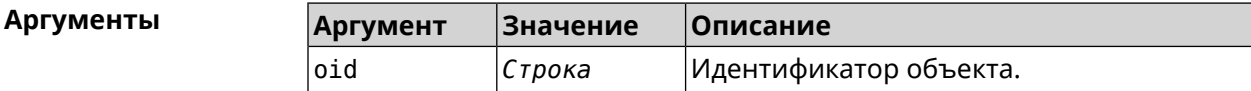

**Пример** (config)> **snmp view client exclude mgmt** Snmp::Manager: "client": added excluded OID "mgmt".

> (config)> **no snmp view client exclude mgmt** Snmp::Manager: "client": removed excluded OID "mgmt".

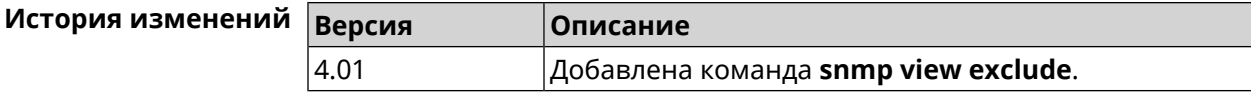

## **3.156 snmp view include**

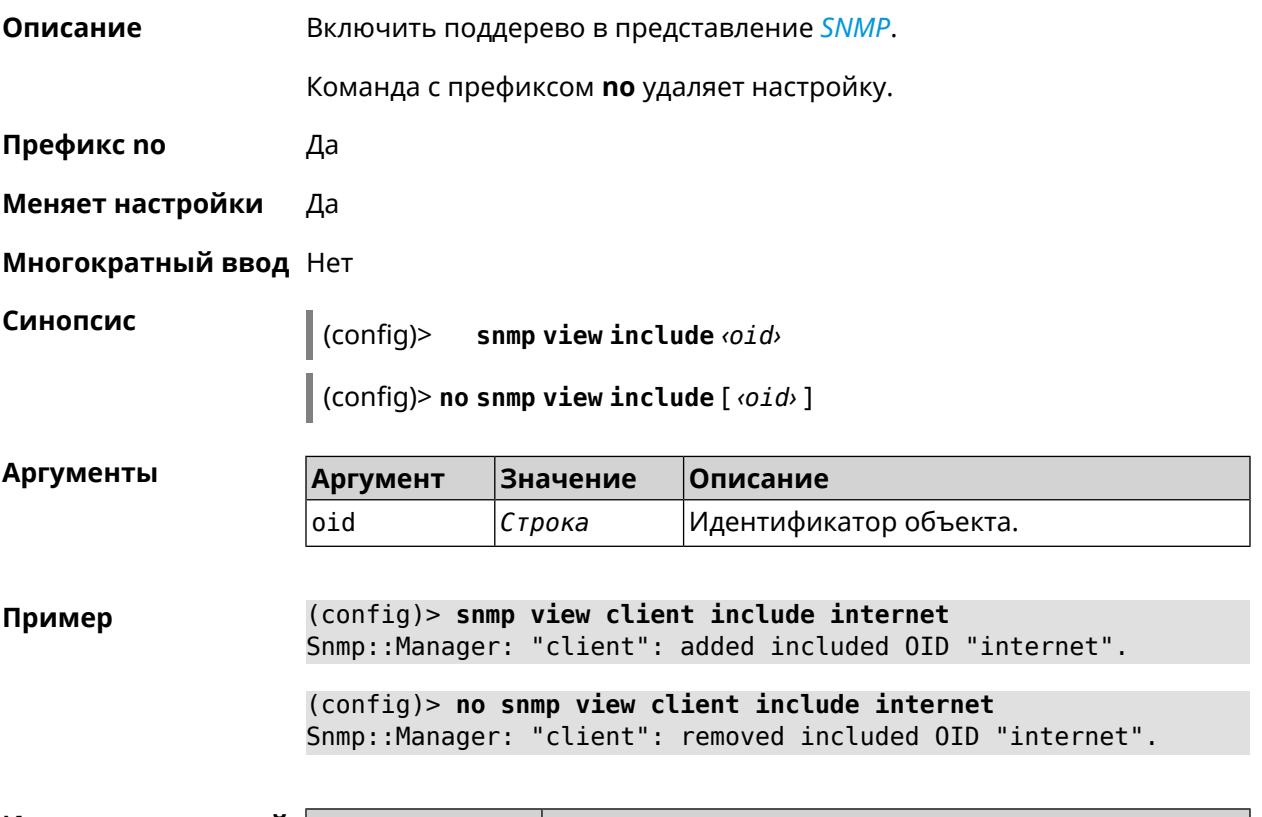

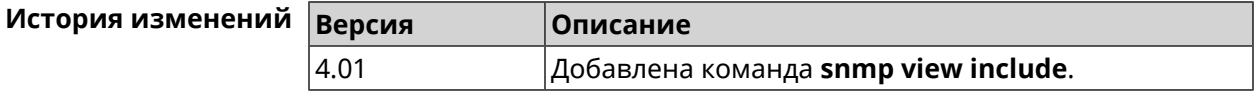

## **3.157 sstp-server**

**Описание** Доступ к группе команд для настройки параметров сервера *[SSTP](#page-709-0)*.

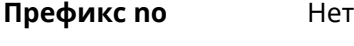

**Меняет настройки** Нет

**Многократный ввод** Нет

**Вхождение в группу** (sstp-server)

**Синопсис** (config)> **sstp-server**

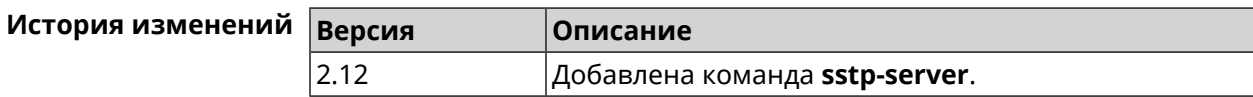

## **3.157.1 sstp-server allow-bridging**

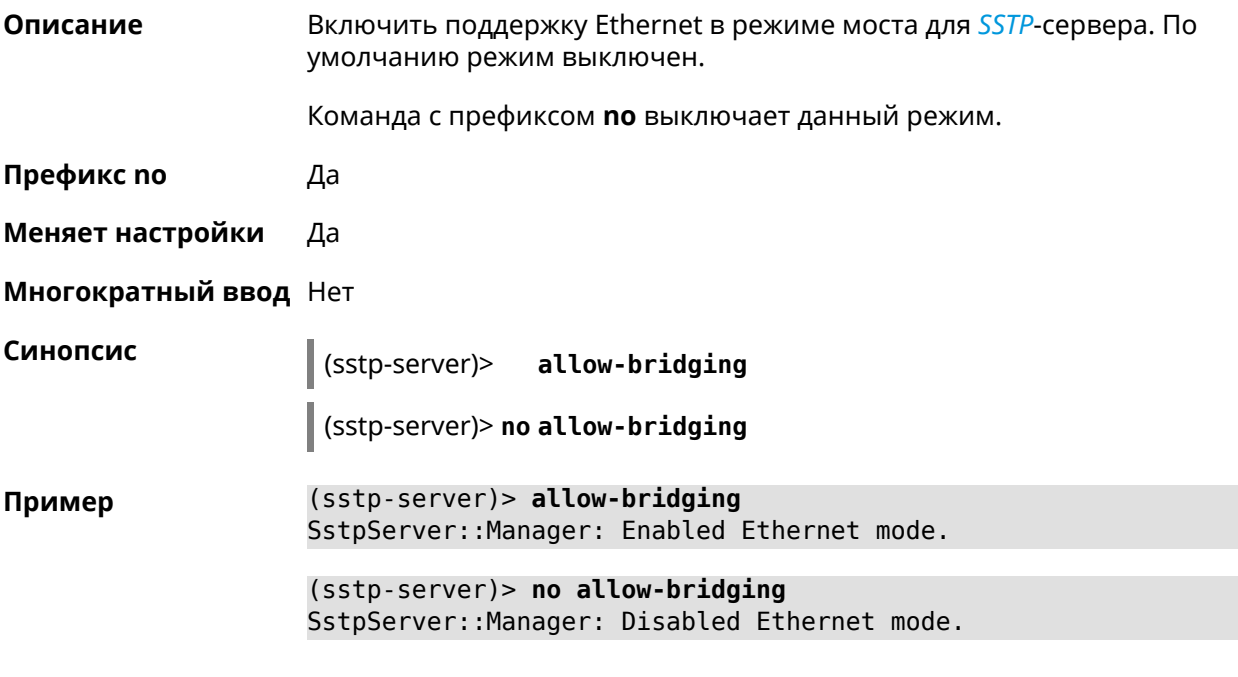

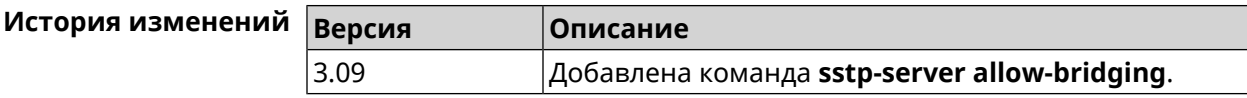

## **3.157.2 sstp-server dhcp route**

**Описание** Назначить маршрут, передаваемый через сообщения DHCP INFORM, клиентам *[SSTP](#page-709-0)*-сервера.

> Команда с префиксом **no** отменяет получение указанного маршрута. Если ввести команду без аргументов, будет отменено получение всех маршрутов.

**Префикс no** Да

**Меняет настройки** Да

**Многократный ввод** Да

**Синопсис** (sstp-server)> **dhcp route** *‹address› ‹mask›*

(sstp-server)> **no dhcp route** [ *‹address› ‹mask›* ]

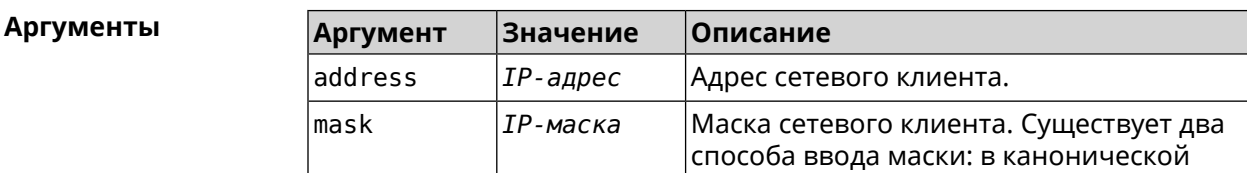

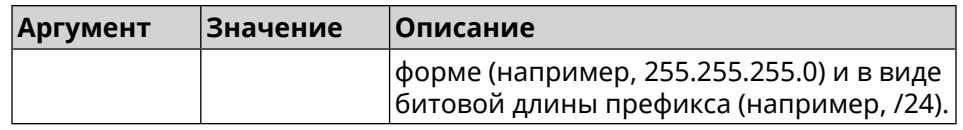

**Пример** (sstp-server)> **dhcp route 192.168.2.0/24** SstpServer::Manager: Added DHCP INFORM route to ► 192.168.2.0/255.255.255.0.

> (sstp-server)> **no dhcp route** SstpServer::Manager: Cleared DHCP INFORM routes.

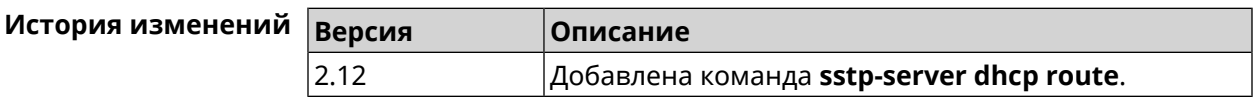

## **3.157.3 sstp-server interface**

**Описание** Связать сервер *[SSTP](#page-709-0)* с указанным интерфейсом.

Команда с префиксом **no** разрывает связь.

**Префикс no** Да

**Меняет настройки** Да

**Многократный ввод** Нет

**Синопсис** (sstp-server)> **interface** *‹interface›*

(sstp-server)> **no interface**

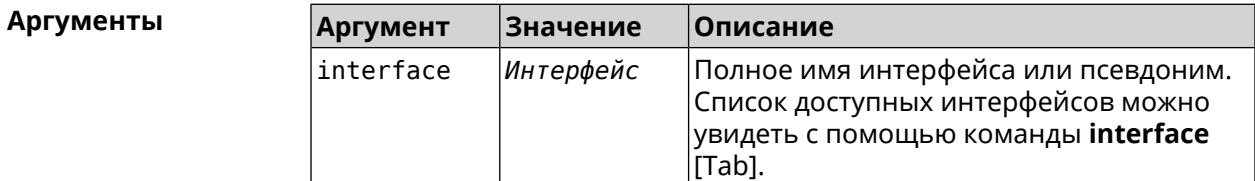

**Пример** (sstp-server)> **interface [Tab]**

Usage template: interface {interface}

Choose:

GigabitEthernet1 **TSP** WifiMaster0/AccessPoint2 WifiMaster1/AccessPoint1 WifiMaster0/AccessPoint3 WifiMaster0/AccessPoint0

AccessPoint WifiMaster1/AccessPoint2 WifiMaster0/AccessPoint1 GuestWiFi

(sstp-server)> **interface Bridge0** SstpServer::Manager: Bound to Bridge0.

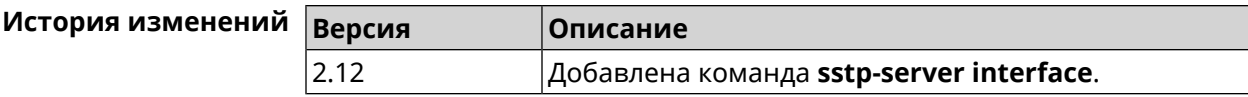

## **3.157.4 sstp-server ipv6cp**

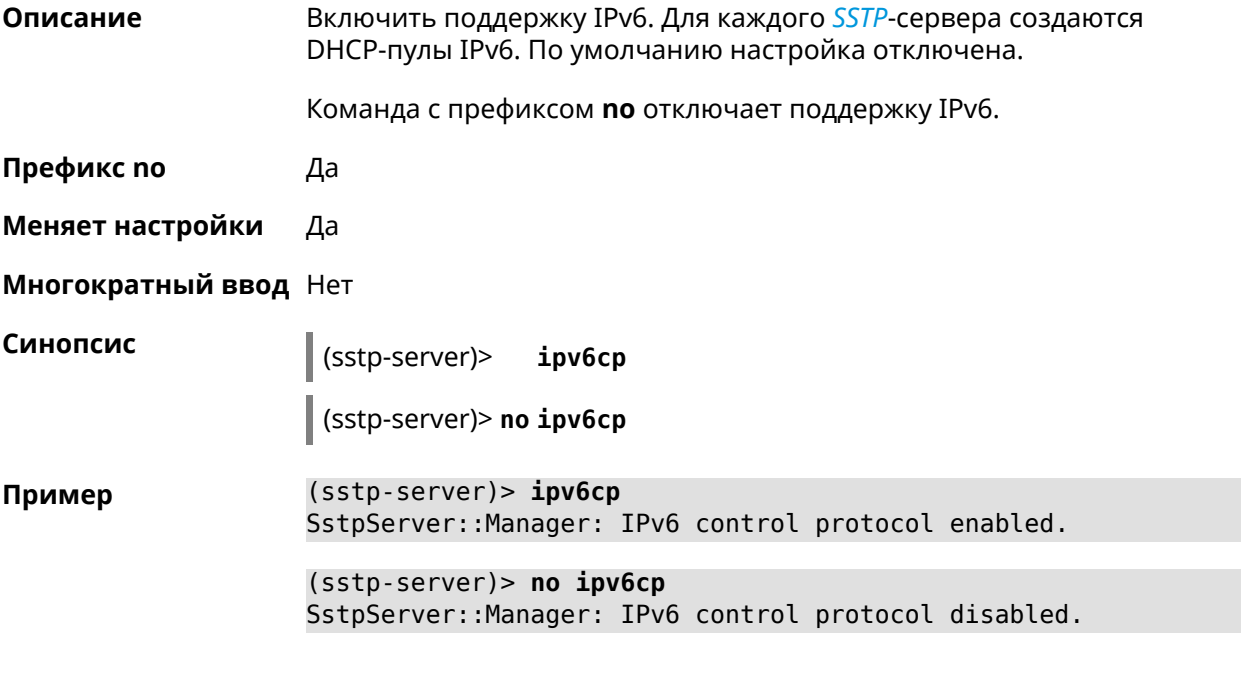

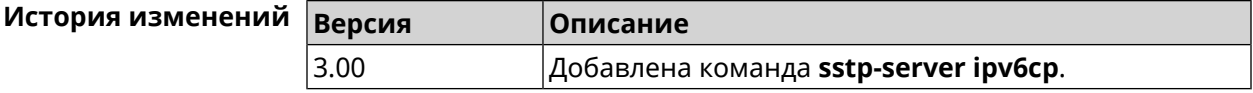

## **3.157.5 sstp-server lcp echo**

**Описание** Определить правила тестирования SSTP-подключений средствами *[LCP](#page-705-0)* echo.

Команда с префиксом **no** отключает *[LCP](#page-705-0)* echo.

**Префикс no** Да

**Меняет настройки** Да

**Многократный ввод** Heт

**Синопсис** (sstp-server)> **lcp echo** *‹interval› ‹count›* [**adaptive**]

(sstp-server)> **no lcp echo**

#### $A$ ргументы

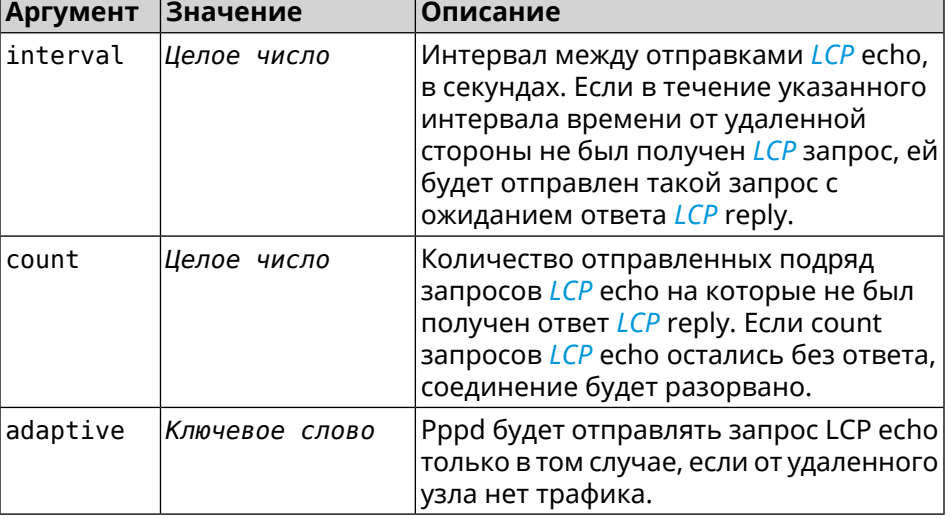

#### **Пример** (sstp-server)> **lcp echo 5 3** SstpServer::Manager: LCP echo parameters updated.

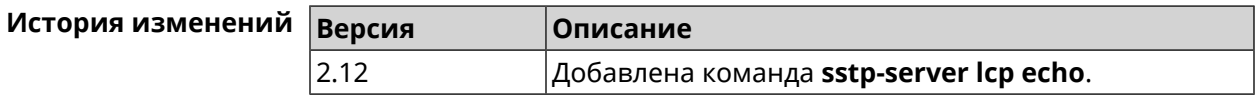

## **3.157.6 sstp-server lcp force-pap**

**Описание** Принудительно использовать режим аутентификации *[PAP](#page-707-0)* для сервера *[SSTP](#page-709-0)*. Команда с префиксом **no** отключает принудительное использование *[PAP](#page-707-0)*. **Префикс no** Да **Меняет настройки** Да **Многократный ввод** Нет **Синопсис** (sstp-server)> **lcp force-pap** (sstp-server)> **no lcp force-pap Пример** (sstp-server)> **lcp force-pap** SstpServer::Manager: Forced PAP-only authentication.

(sstp-server)> **no lcp force-pap** SstpServer::Manager: Disabled forcing PAP-only authentication.

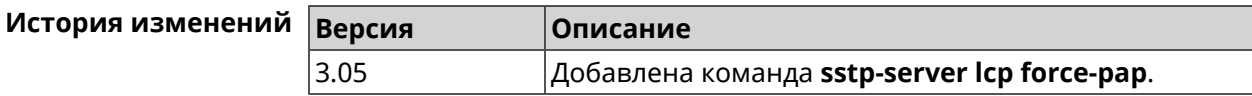

#### **3.157.7 sstp-server mru**

**Описание** Установить значение *[MRU](#page-705-1)* которое будет передано *[SSTP](#page-709-0)*-серверу. По умолчанию используется значение 1350.

Команда с префиксом **no** устанавливает значение по умолчанию.

**Префикс no** Да

**Меняет настройки** Да

**Многократный ввод** Нет

**Синопсис** (sstp-server)> **mru** *‹value›*

(sstp-server)> **no mru**

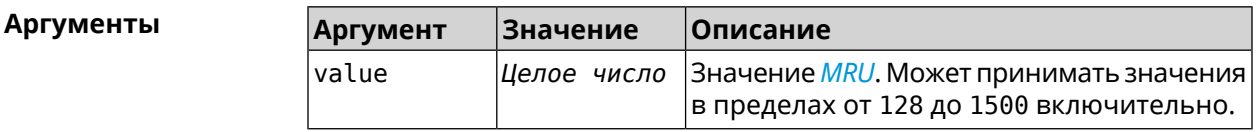

**Пример** (sstp-server)> **mru 200** SstpServer::Manager: MRU set to 200.

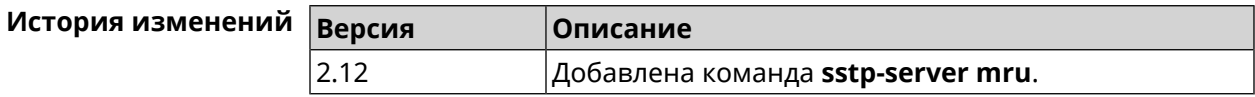

#### **3.157.8 sstp-server mtu**

**Описание** Установить значение *[MTU](#page-705-2)*, которое будет передано *[SSTP](#page-709-0)*-серверу. По умолчанию используется значение 1350.

Команда с префиксом **no** устанавливает значение по умолчанию.

**Префикс no** Да

**Меняет настройки** Да

**Многократный ввод** Нет

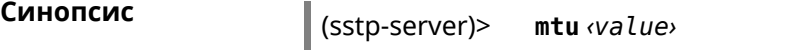

(sstp-server)> **no mtu**

**Аргументы Аргумент Значение Описание** Значение *[MTU](#page-705-2)*. Может принимать значения в пределах от 128 до 1500 включительно. value *Целое число*

**Пример** (sstp-server)> **mtu 200** SstpServer::Manager: MTU set to 200.

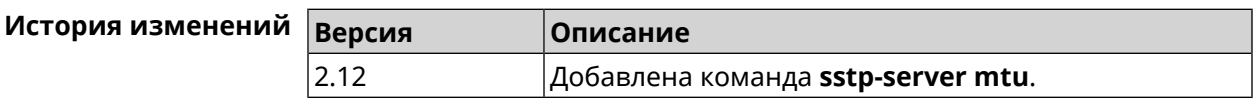

## **3.157.9 sstp-server multi-login**

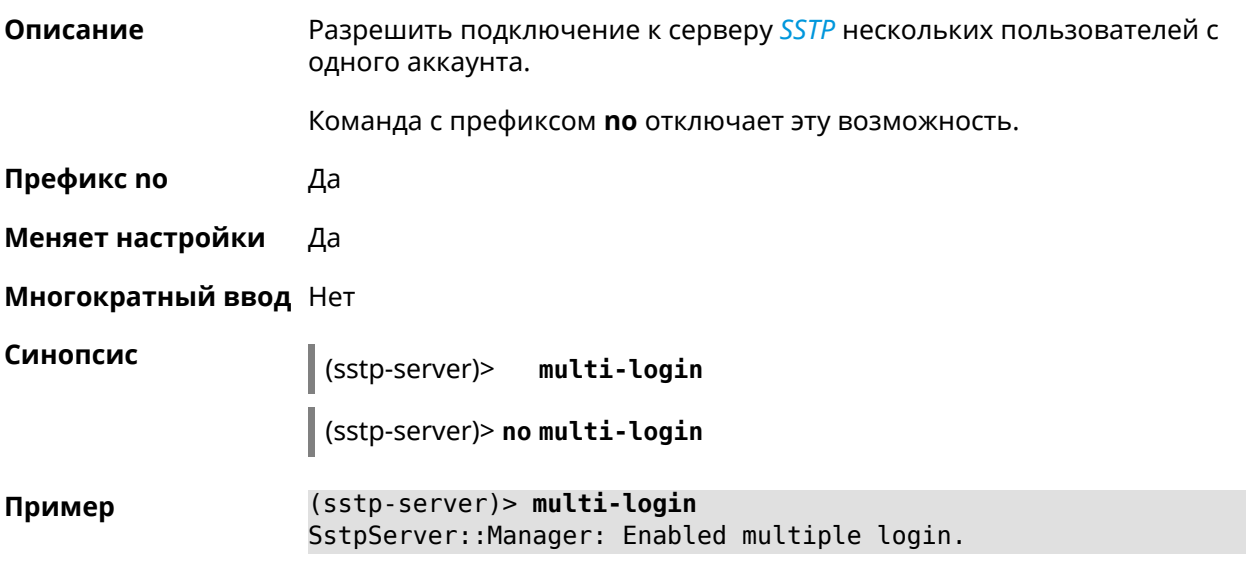

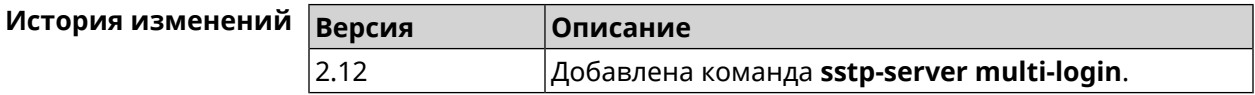

## **3.157.10 sstp-server pool-range**

**Описание** Назначить пул адресов для клиентов, подключающихся к серверу *[SSTP](#page-709-0)*. По умолчанию используется размер пула 10. Команда с префиксом **no** удаляет пул.

**Префикс no** Да

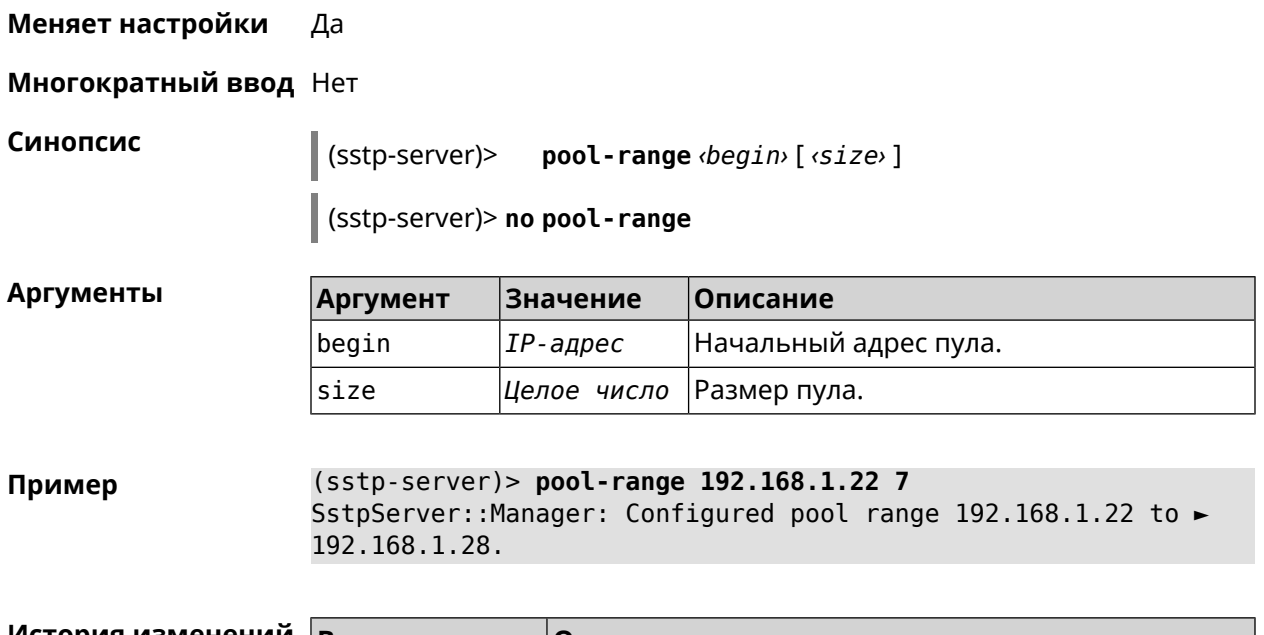

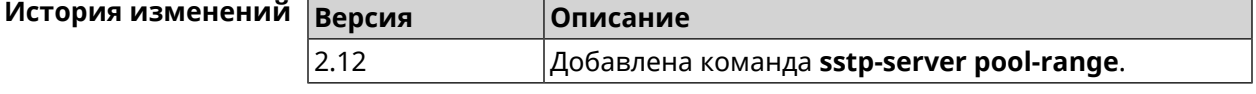

## **3.157.11 sstp-server static-ip**

**Описание** Назначить постоянный IP-адрес пользователю. Пользователь в системе должен иметь метку sstp.

Команда с префиксом **no** удаляет привязку.

**Префикс no** Да

**Меняет настройки** Да

**Многократный ввод** Да

**Синопсис** (sstp-server)> **static-ip** *‹name› ‹address›*

(sstp-server)> **no static-ip** *‹name›*

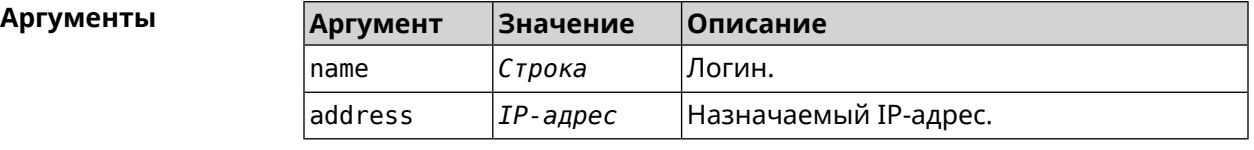

**Пример** (sstp-server)> **static-ip admin 192.168.1.22** SstpServer::Manager: Static IP 192.168.1.22 assigned to user ► "admin".

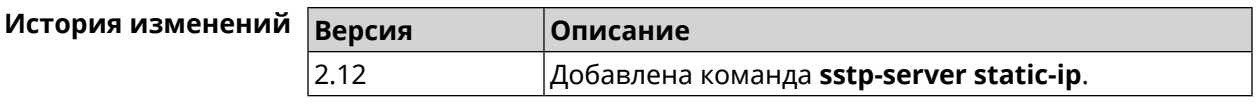

## **3.158 system**

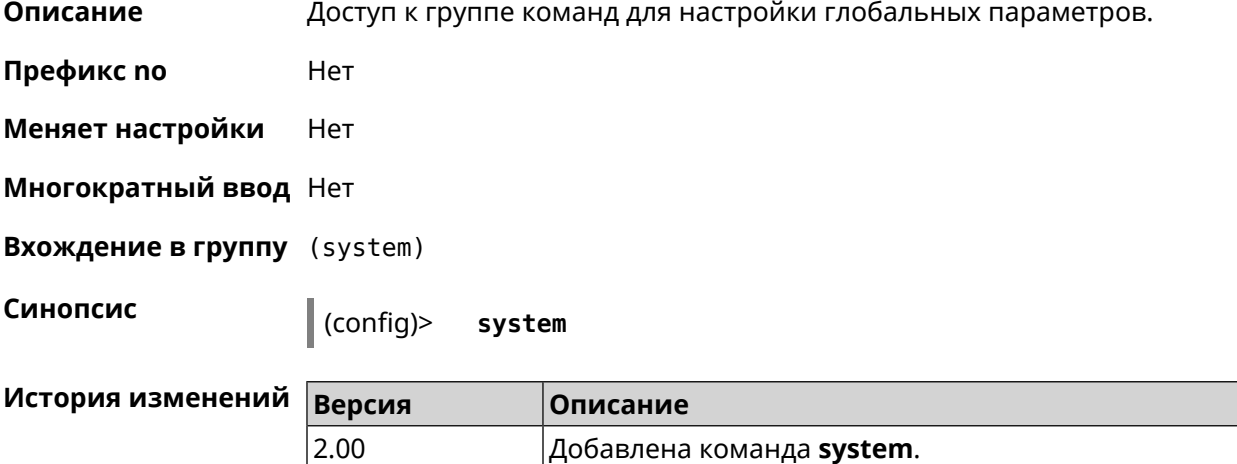

## **3.158.1 system button**

**Описание** Настроить кнопки на корпусе устройства на выполнение определенных действий. Набор обработчиков зависит от аппаратной конфигурации и установленных модулей.

Команда с префиксом **no** отменяет настройку.

**Префикс no** Да

**Меняет настройки** Да

**Многократный ввод** Нет

**Синопсис** (system)> **button** *‹button›* **on** *‹action›* **do** *‹handler›*

(system)> **no button** *‹button›*

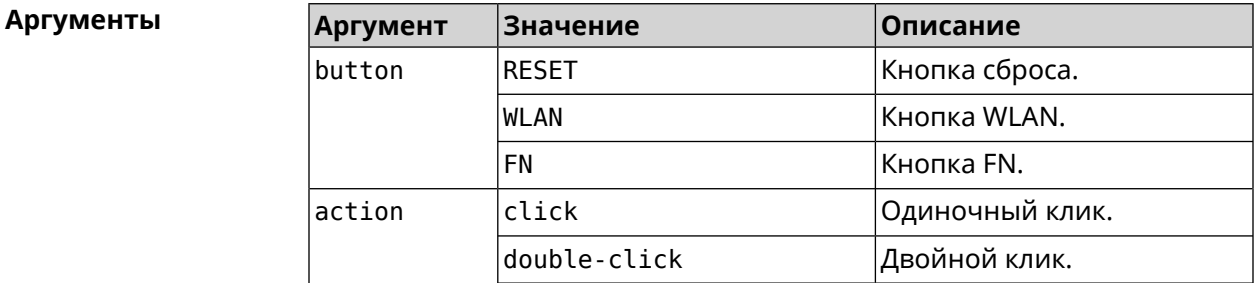

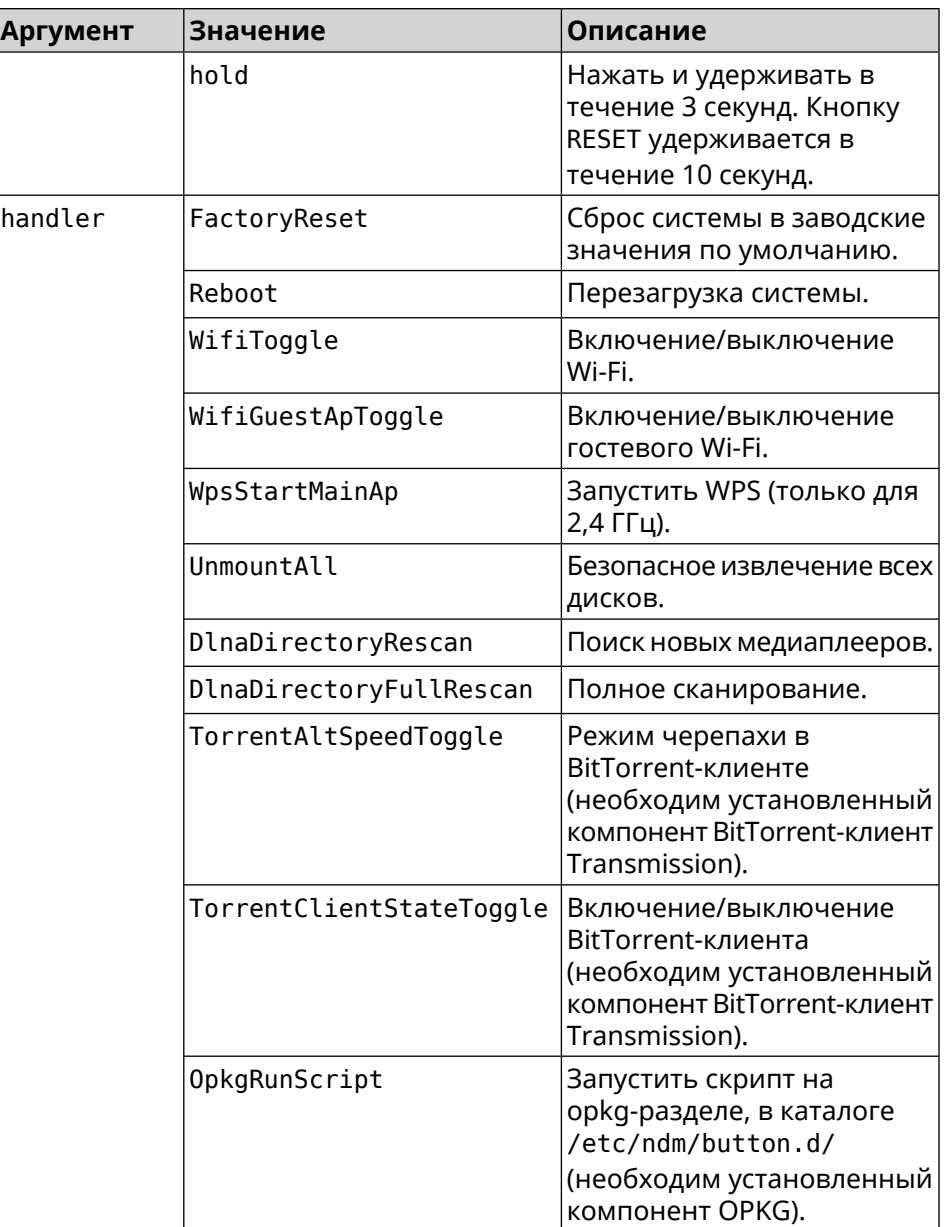

**Пример** (system)> **button WLAN on double-click do WifiGuestApToggle** Peripheral::Manager: "WLAN/double-click" handler set.

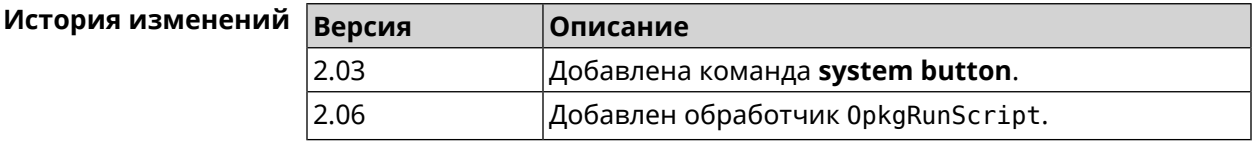

## **3.158.2 system caption**

**Описание** Установить название и заголовок веб-интерфейса для удобства навигации.

**Префикс no** Нет

**Меняет настройки** Да

**Многократный ввод** Нет

**Синопсис** (system)> **caption** *‹template›*

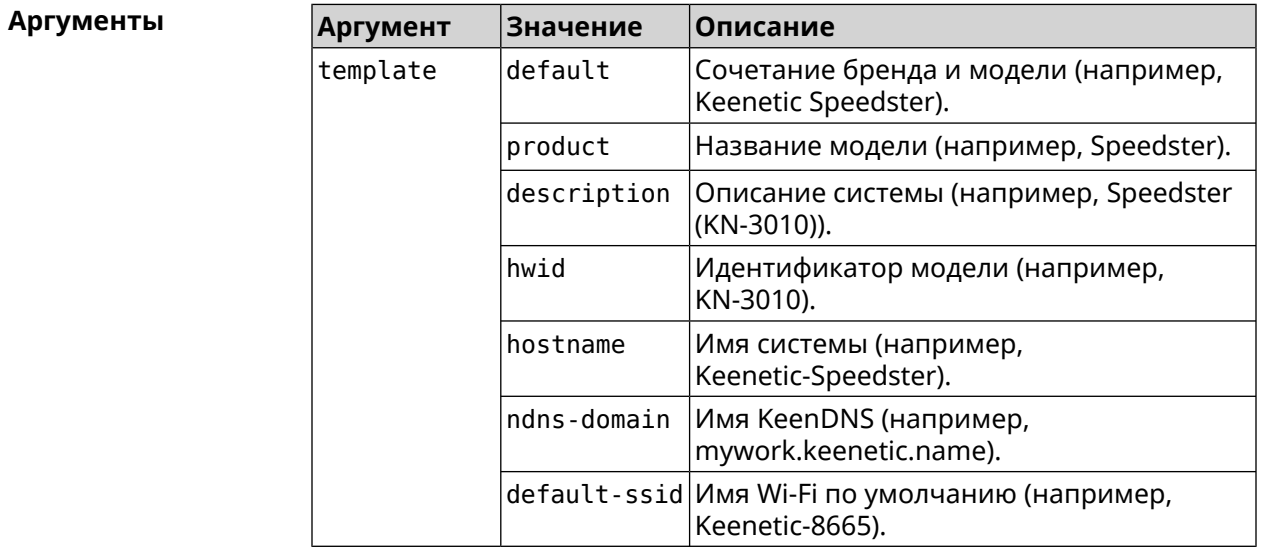

**Пример** (system)> **caption product** Core::System::Caption: Template set to product.

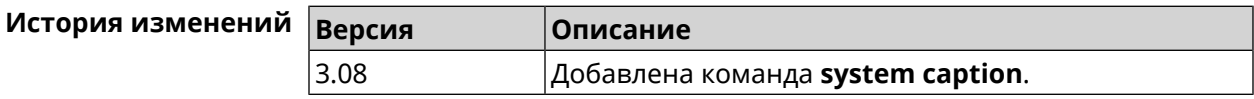

## **3.158.3 system clock date**

**Описание** Установить системные дату и время.

**Префикс no** Нет

**Меняет настройки** Да

**Многократный ввод** Нет

**Синопсис** (system)> **clock date** *‹date-and-time›*

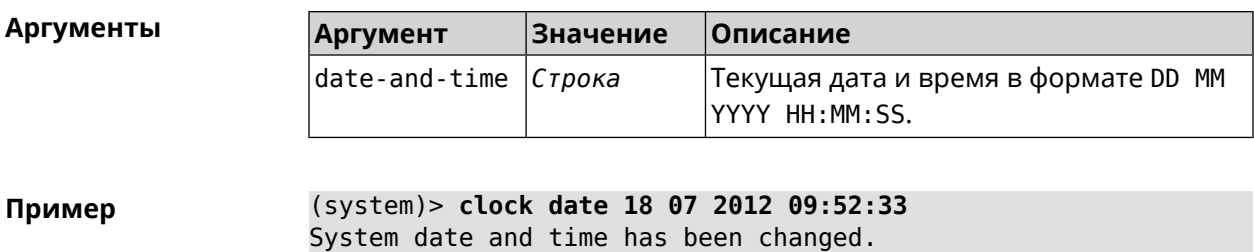

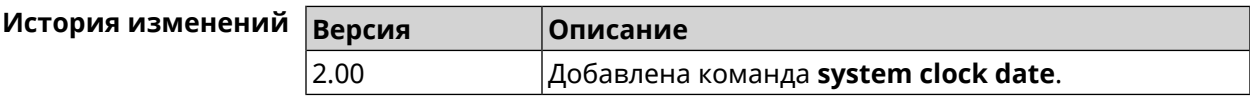

## **3.158.4 system clock timezone**

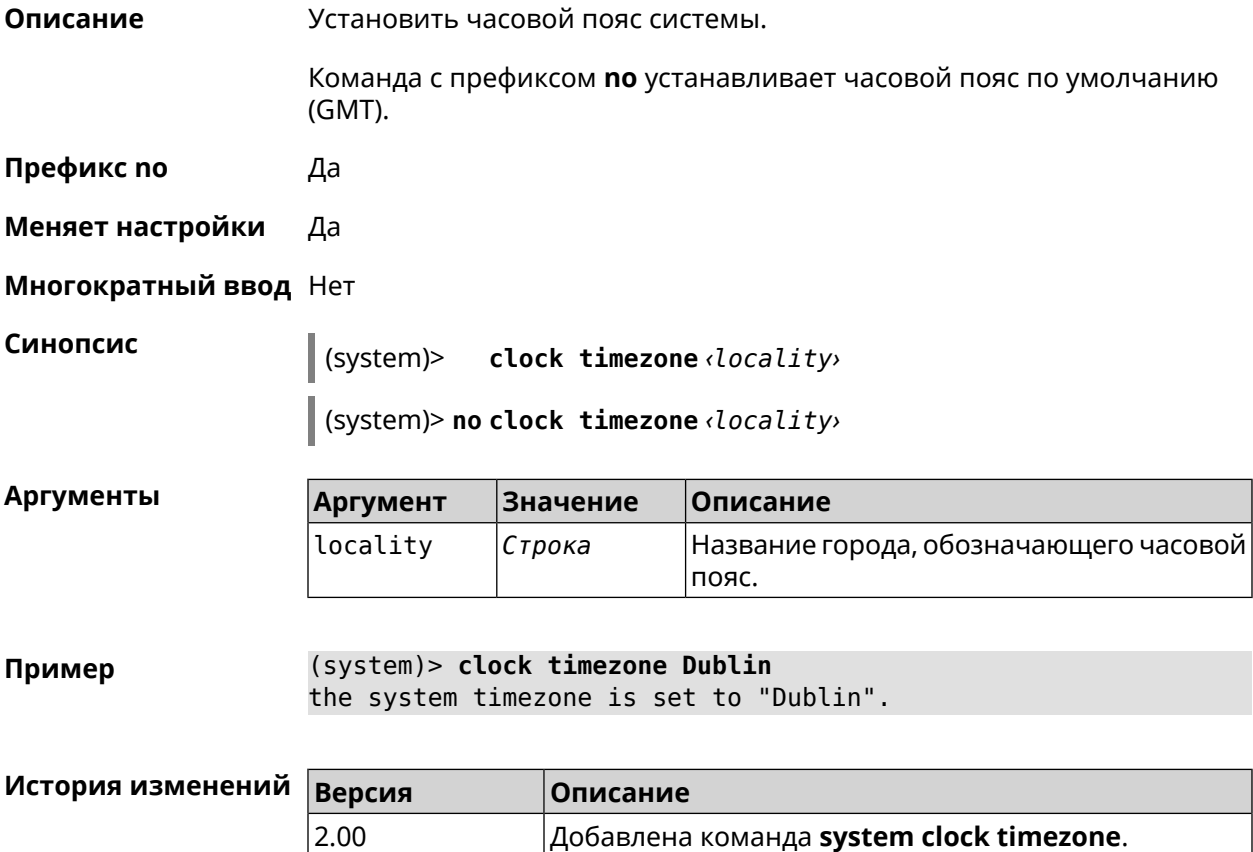

## **3.158.5 system configuration factory-reset**

**Описание** Восстановить заводские настройки для всех режимов.

**Префикс no** Нет

**Меняет настройки** Да

#### **Многократный ввод** Нет

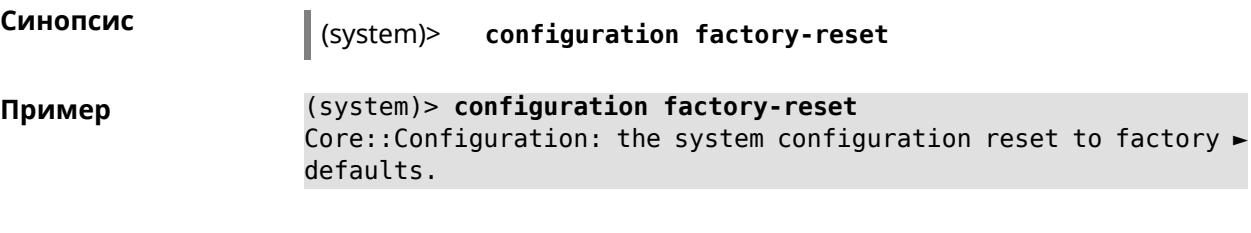

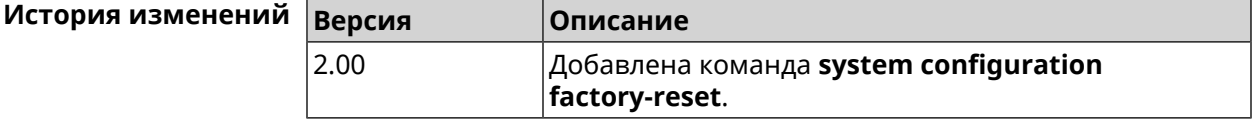

## **3.158.6 system configuration fail-safe commit**

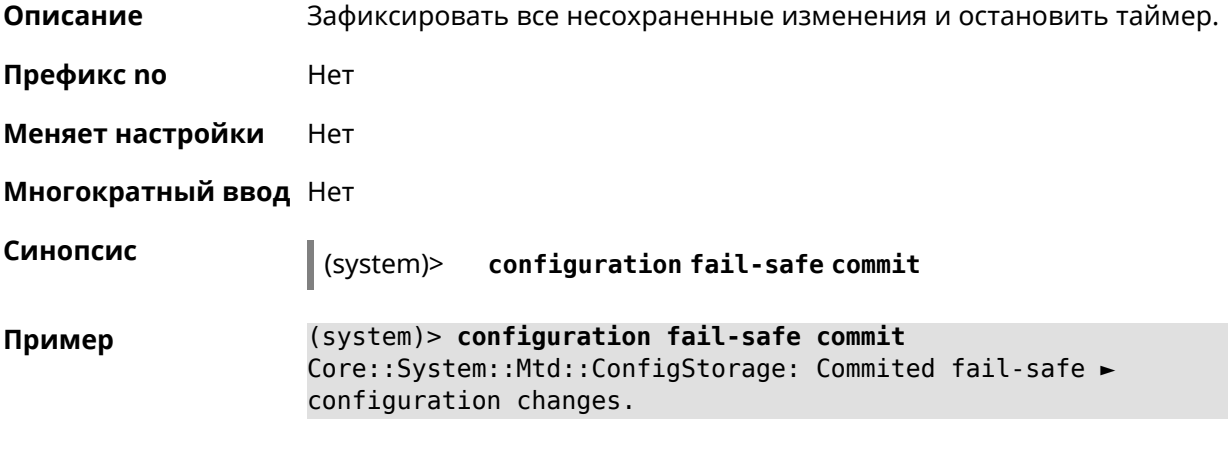

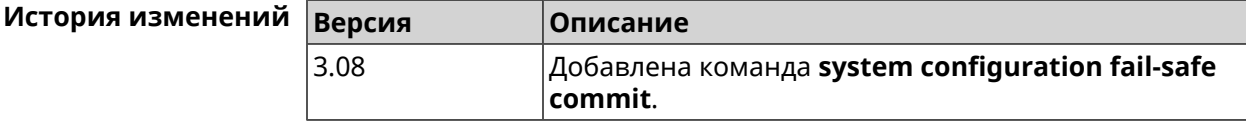

## **3.158.7 system configuration fail-safe keep-alive**

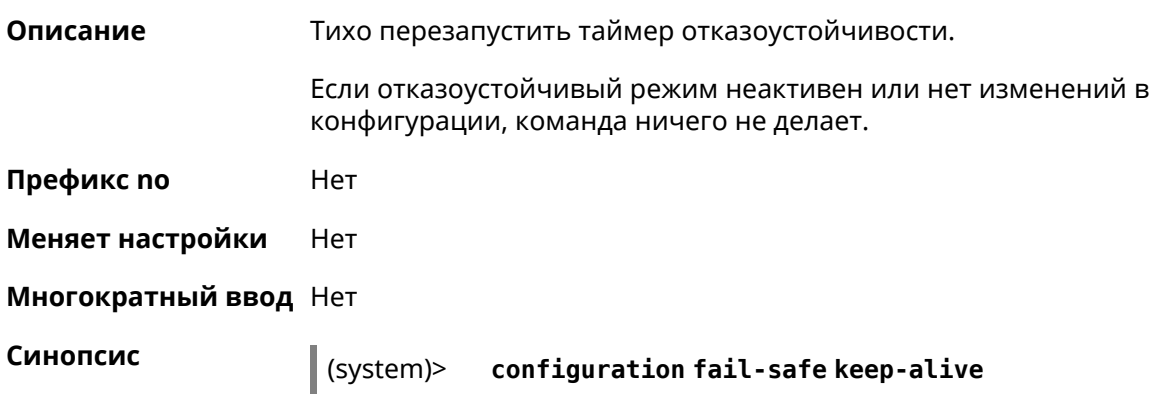
**Пример** (system)> **configuration fail-safe keep-alive**

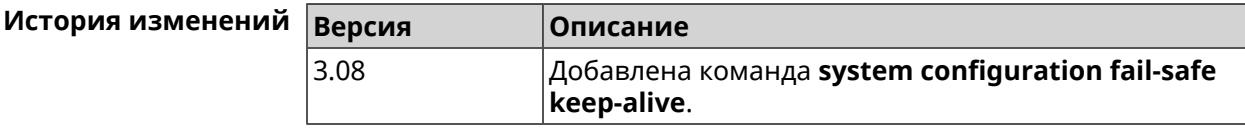

# **3.158.8 system configuration fail-safe rollback**

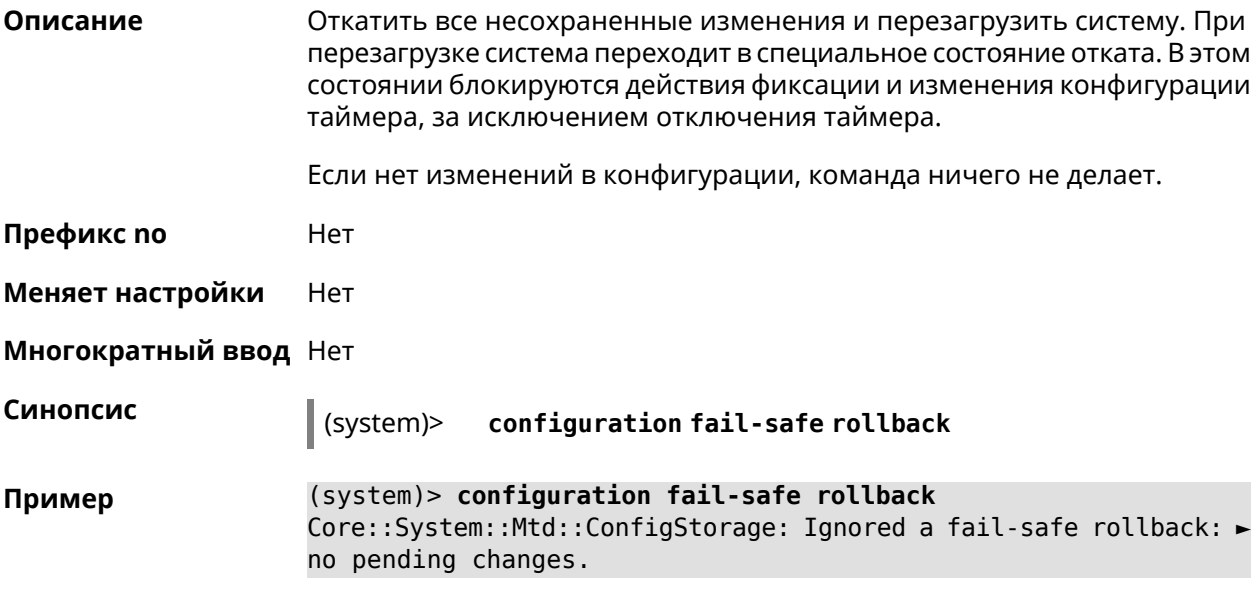

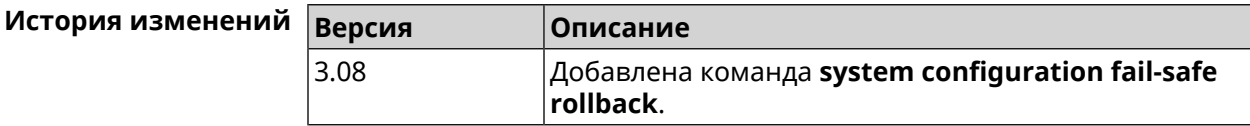

# **3.158.9 system configuration fail-safe timer**

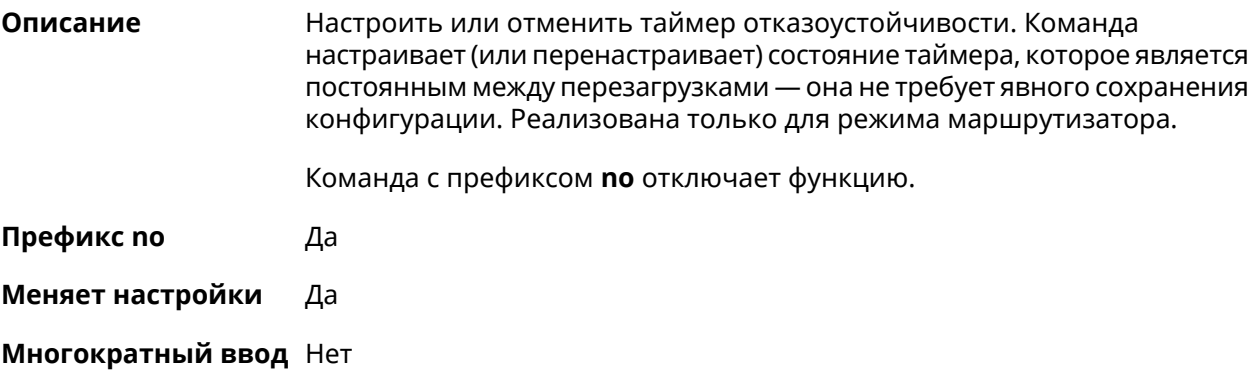

### (system)> **no configuration fail-safe timer**

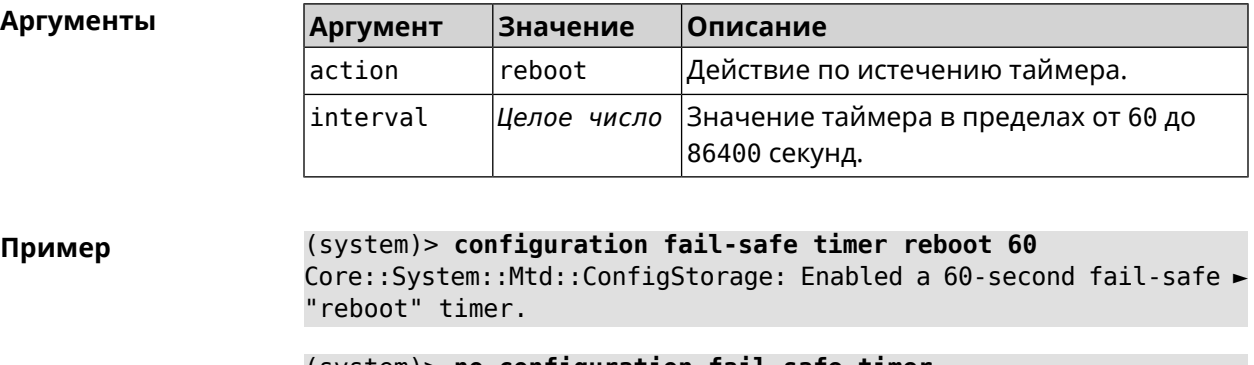

(system)> **no configuration fail-safe timer** Core::System::Mtd::ConfigStorage: Turned off the fail-safe mode.

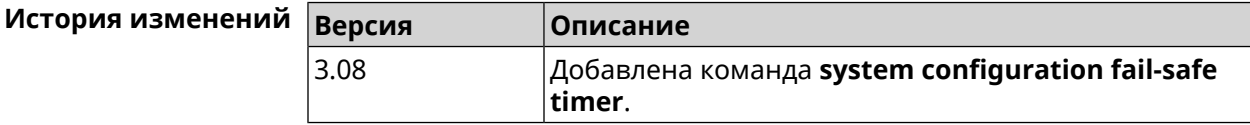

# **3.158.10 system configuration save**

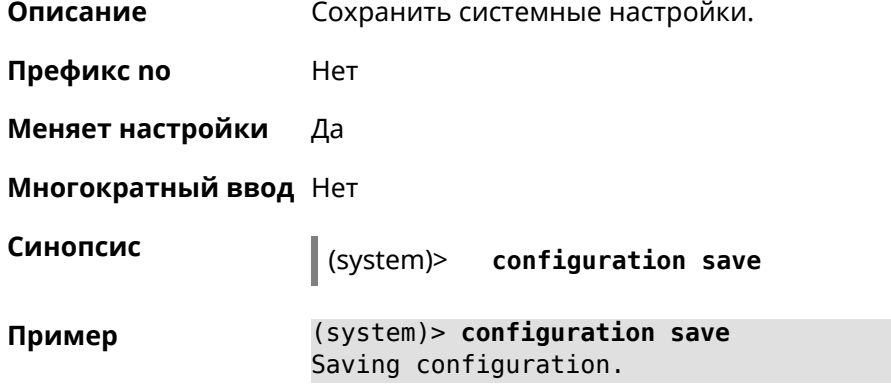

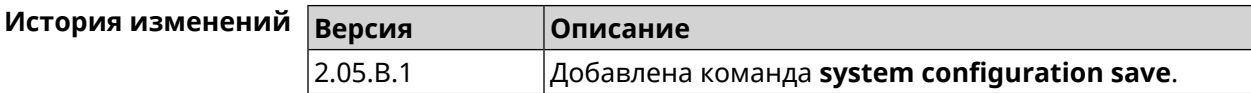

# **3.158.11 system country**

**Описание** Выбрать страну из списка стран, доступных в регионе, указанном производителем. Выбранная страна постоянно хранится в памяти и не требует сохранения конфигурации команды.

Настройка страны влияет на все режимы системы.

Команда с префиксом **no** удаляет данную настройку.

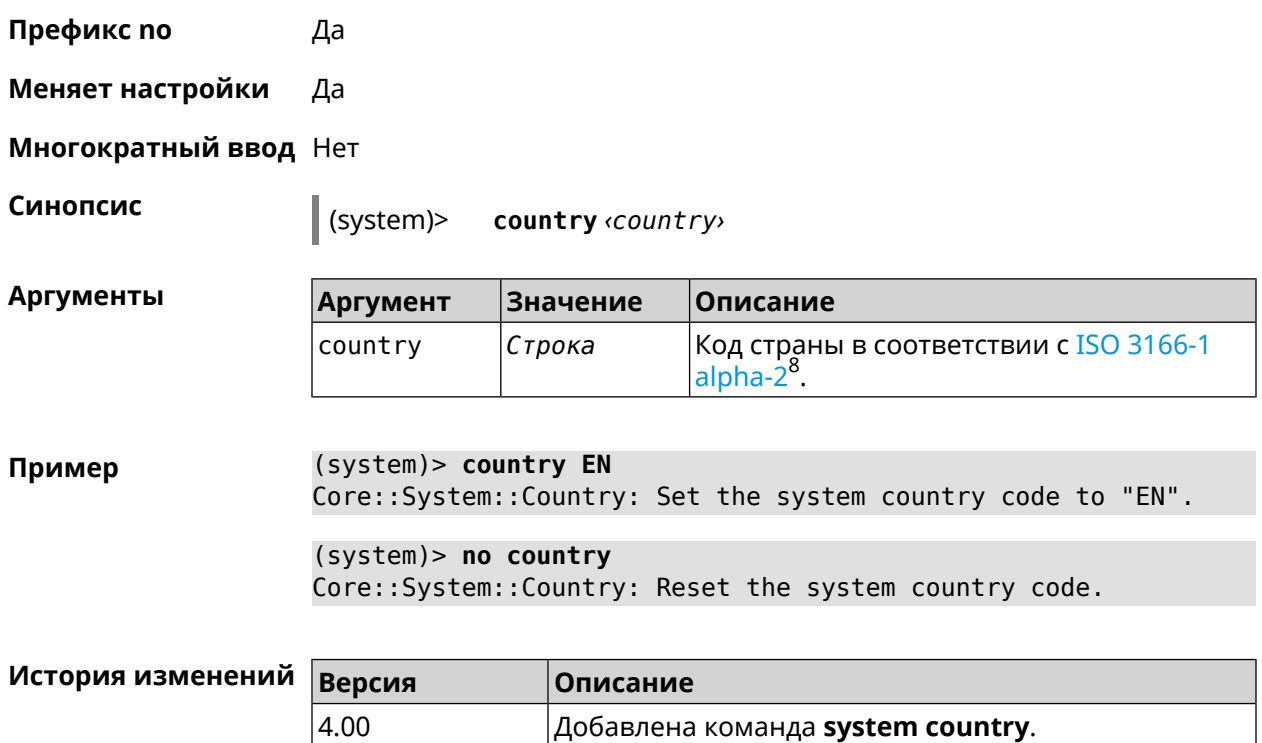

# **3.158.12 system debug**

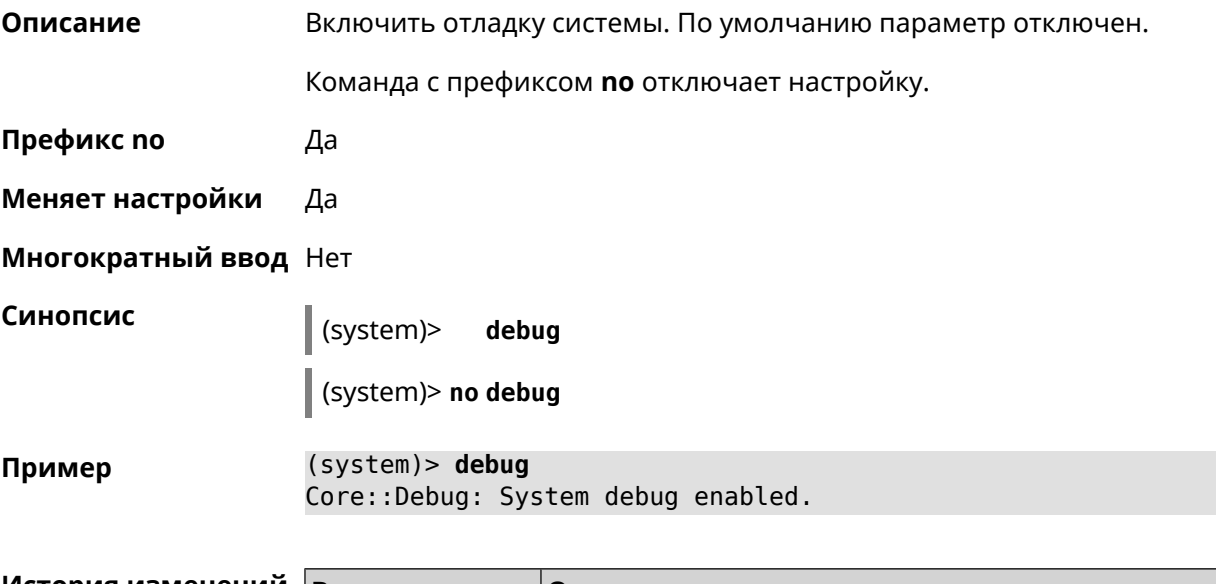

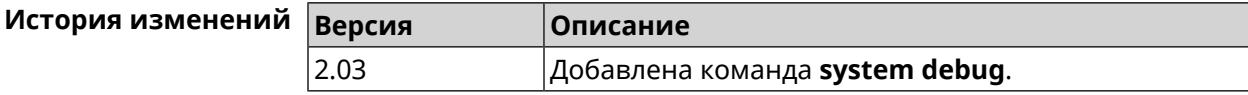

<sup>&</sup>lt;sup>8</sup> [https://ru.wikipedia.org/wiki/ISO\\_3166-1\\_alpha-2](https://ru.wikipedia.org/wiki/ISO_3166-1_alpha-2)

# 3.158.13 system description

Описание Задать описание системы в виде произвольной строки. По умолчанию используется строка DSL (KN-2010).

Команда с префиксом по возвращает описание по умолчанию.

Префикс по Да

Меняет настройки Да

Многократный ввод Нет

Синопсис

description <description> (system)>

(system)> no description

**Аргументы** Описание Аргумент Значение Описание системы длиной не более 256 description Строка байт.

(system)> description DEVICE Пример Core::System::Info: Description saved.

 $\cdots$ 

 $(config)$  show version

```
manufacturer: Keenetic Ltd.
      vendor: Keenetic
      series: KN
       model: Ultra (KN-1810)
  hw version: 10188000
       hw id: KN-1810
      device: Ultra
       class: Internet Center
      region: RU
 description: DEVICE
```

```
(config)> show running-config
  \epsilon .
   set vm. swappiness 60
    set vm.overcommit_memory 0
    set vm.vfs_cache_pressure 1000
    set dev.usb.force usb2 0
    domainname WORKGROUP
    hostname Keenetic_Ultra
    description DEVICE
  \sim \sim
```
(system) > no description Core::System::Info: Description reset to default.

```
(config)> show version
  \ddotscmanufacturer: Keenetic Ltd.
           vendor: Keenetic
           series: KN
            model: Ultra (KN-1810)
       hw version: 10188000
           hw id: KN-1810
           device: Ultra
            class: Internet Center
           region: RU
      description: Keenetic Ultra (KN-1810)
```
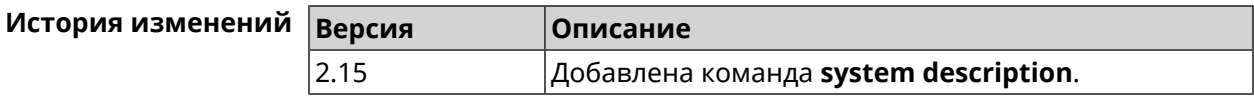

# 3.158.14 system domainname

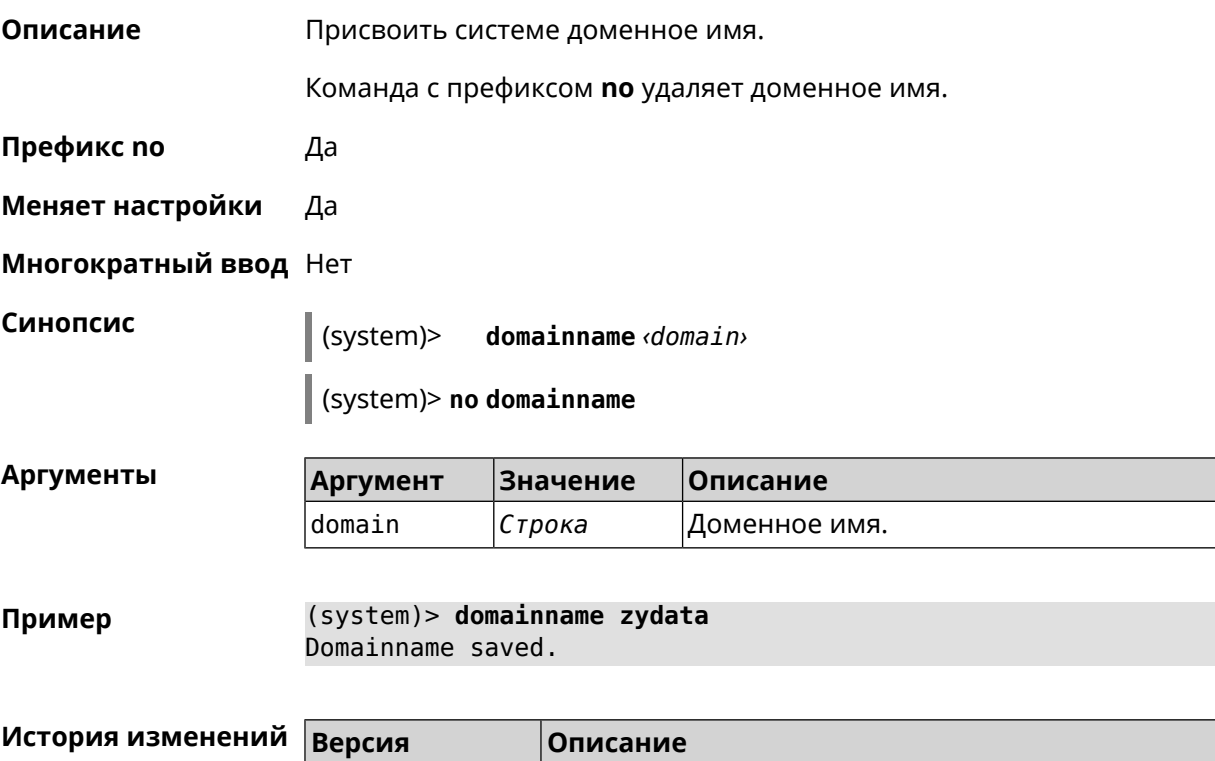

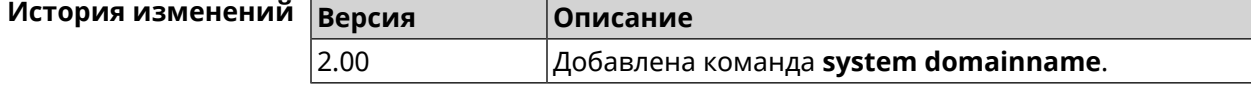

# 3.158.15 system eject

#### Описание

Остановить и извлечь USB-накопитель SCSI/SATA. Для отображения всех имен накопителей с данными используйте команду show media.

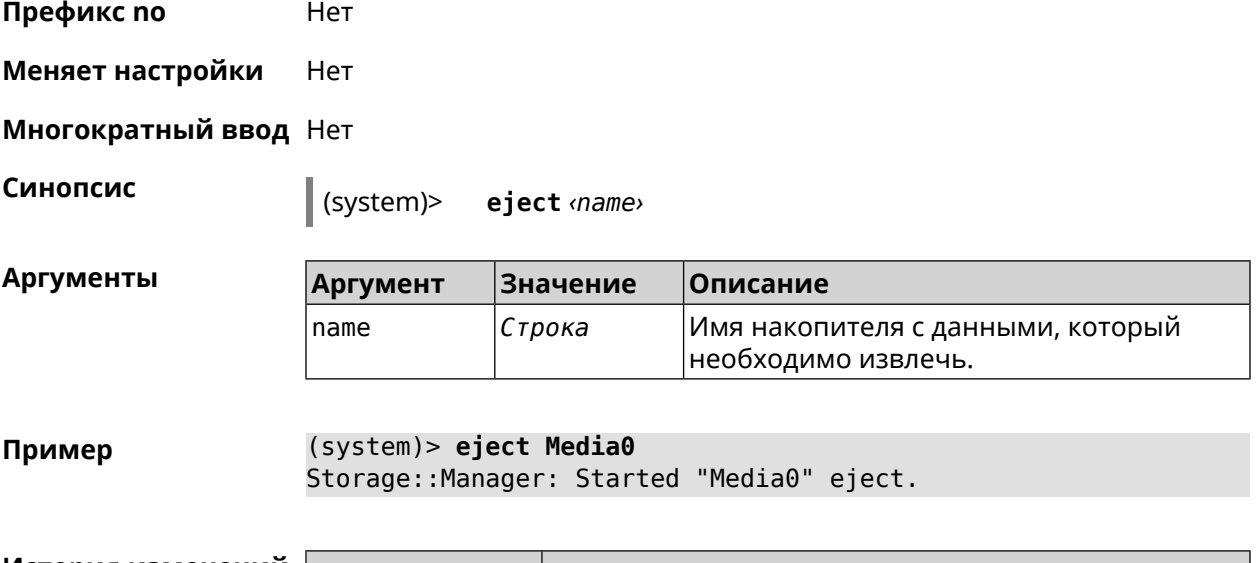

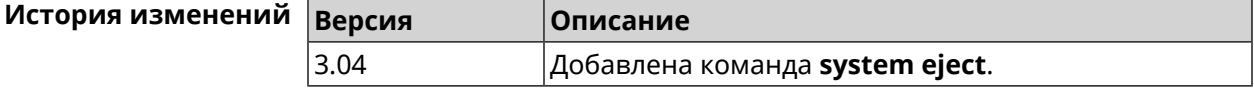

# **3.158.16 system hostname**

**Описание** Установить системное имя хоста. Имя хоста используется для идентификации узла в сети. Это необходимо для обеспечения работы некоторых встроенных служб, таких как CIFS.

> Команда с префиксом **no** устанавливает значение по умолчанию, зависящее от названия модели устройства.

**Префикс no** Да

**Меняет настройки** Да

**Многократный ввод** Нет

**Синопсис** (system)> **hostname** *‹hostname›*

(system)> **no hostname**

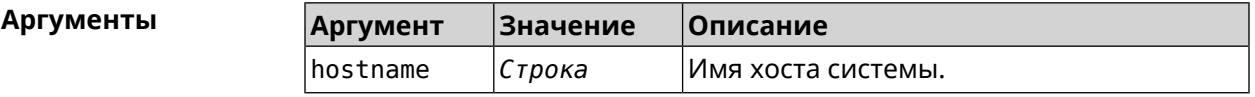

**Пример** (system)> **hostname KN1010** Core::System::Hostname: The host name set. (system)> **no hostname** Core::System::Hostname: The host name reset.

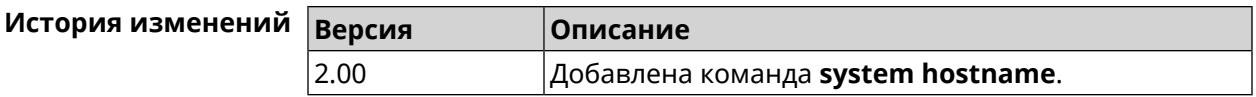

# 3.158.17 system led

Описание Настроить индикаторы общего назначения. По умолчанию индикатор FN показывает состояние устройства, подключенного к порту USB.

Команда с префиксом по отменяет настройку.

Префикс по Да

Меняет настройки Да

Многократный ввод Да

Синопсис

(system)> led <led>indicate <control>

(system)> no led [<led> [indicate]]

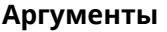

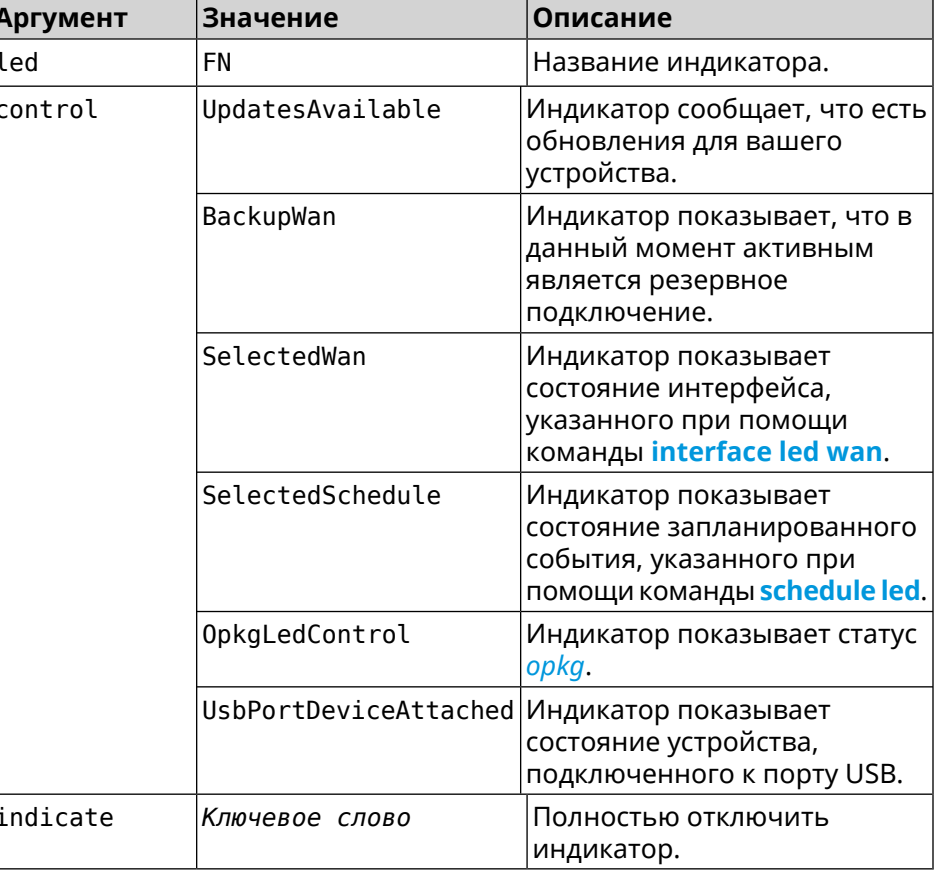

#### Пример

(system)> led FN indicate SelectedWan Peripheral:: Manager: "SelectedWan" control bound to "FN" LED.

(system)> **no led FN indicate** Peripheral::Manager: "FN" LED control binding removed.

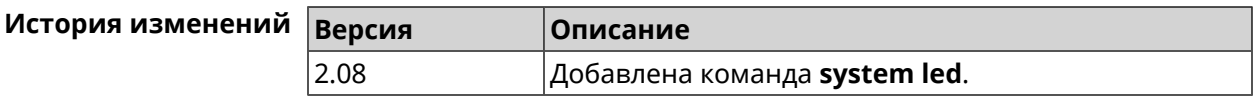

# **3.158.18 system led power schedule**

**Описание** Присвоить расписание для работы светодиодных индикаторов на устройстве. Перед выполнением команды расписание должно быть создано и настроено при помощи команды **[schedule](#page-464-0) action**.

> Команда с префиксом **no** разрывает связь между расписанием и работой индикаторов.

- **Префикс no** Да
- **Меняет настройки** Да
- **Многократный ввод** Нет

**Синопсис** (system)> **led power schedule** *‹schedule›*

(system)> **no led power schedule**

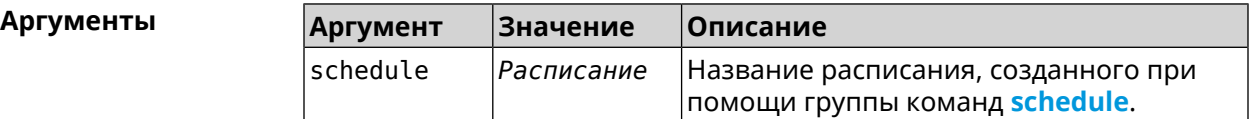

**Пример** (system)> **led power schedule schedule1** Core::Peripheral::Manager: Set LED power schedule "schedule1". (system)> **no led power schedule**

Core::Peripheral::Manager: Clear LED power schedule.

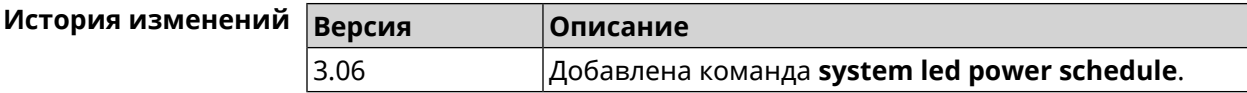

## **3.158.19 system led power shutdown**

**Описание** Выключить светодиоды на устройстве.

Команда с префиксом **no** включает светодиоды.

**Префикс no** Да

**Меняет настройки** Да

#### **Многократный ввод** Нет

**Синопсис** (system)> **led power shutdown** *‹mode›*

(system)> **no led power shutdown**

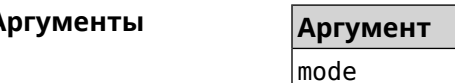

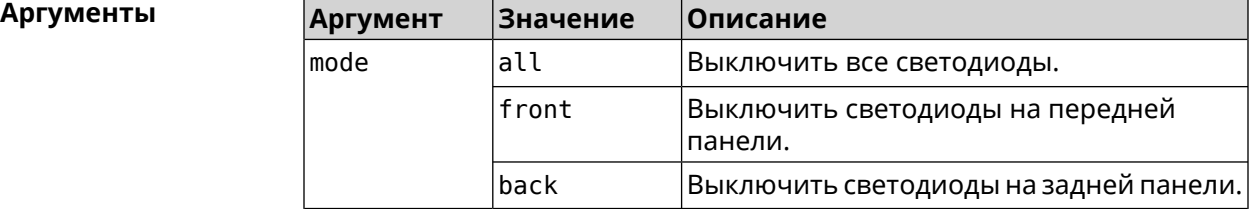

**Пример** (system)> **led power shutdown all** Core::Peripheral::Manager: Set LED shutdown mode to "all". (system)> **no led power shutdown**

Core::Peripheral::Manager: Set LED shutdown mode to "none".

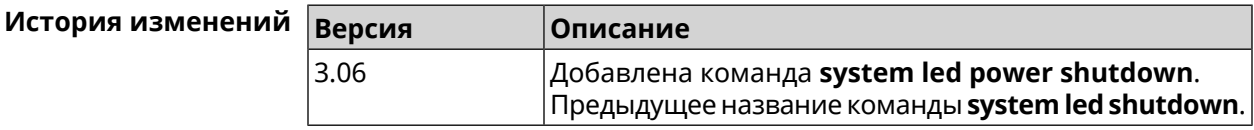

# **3.158.20 system log clear**

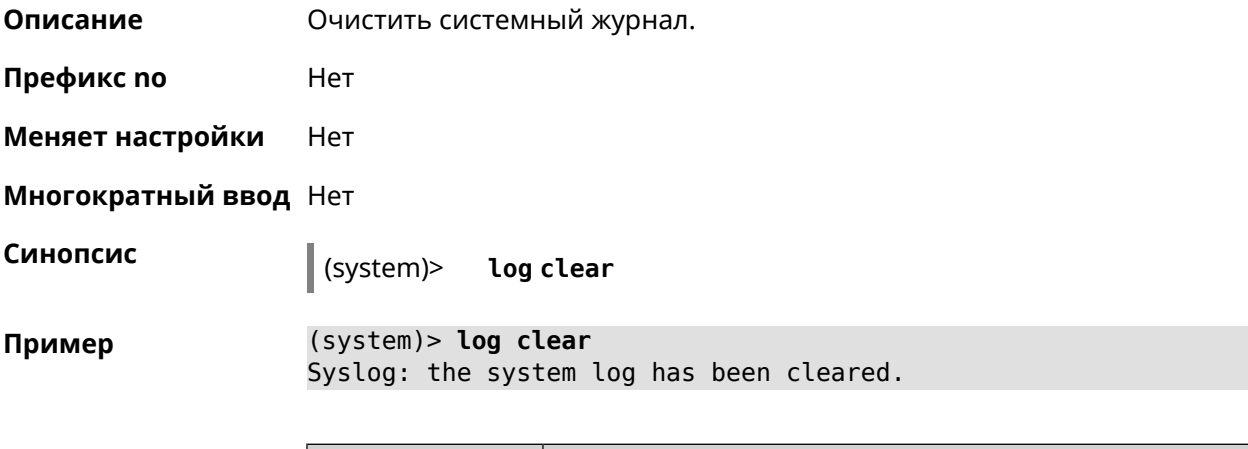

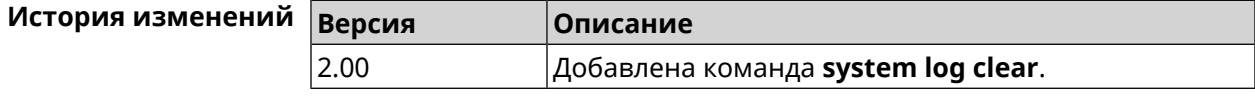

# **3.158.21 system log reduction**

#### **Описание** Включить сокращение повторных сообщений в системном журнале. По умолчанию параметр включен.

Команда с префиксом по отключает настройку.

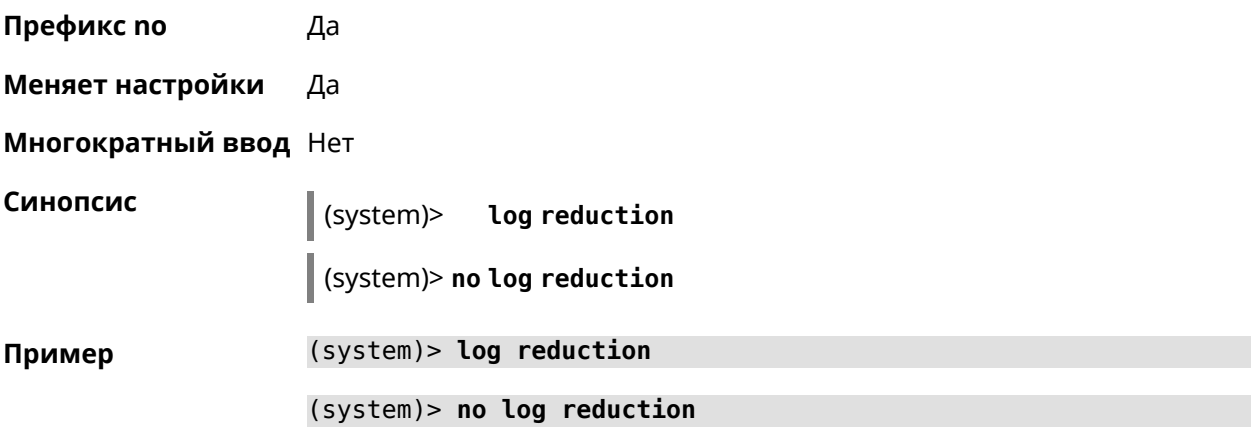

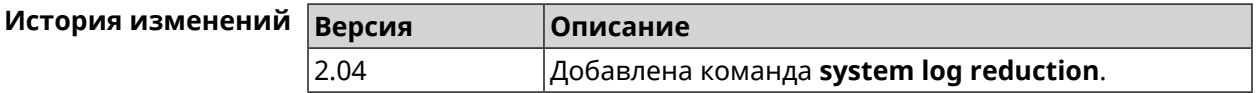

# 3.158.22 system log server

Описание Добавить удаленный сервер для хранения системного журнала.

Префикс по Да

Меняет настройки Да

Многократный ввод Да

Синопсис log server <address> [: <port>]  $\mid$  (system)>

[(system)> no log server [ <address> [: <port>]]

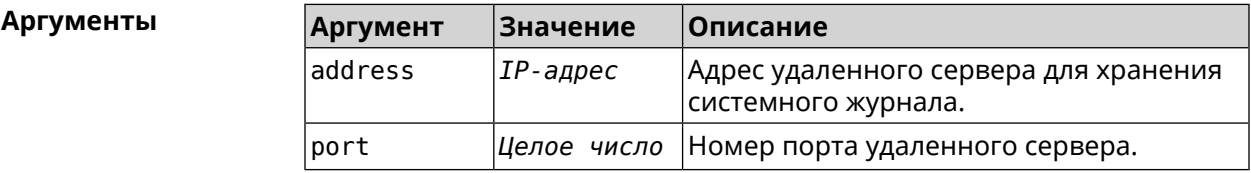

(system)> log server 192.168.1.1:8080 Пример Syslog: server 192.168.1.1:8080 added.

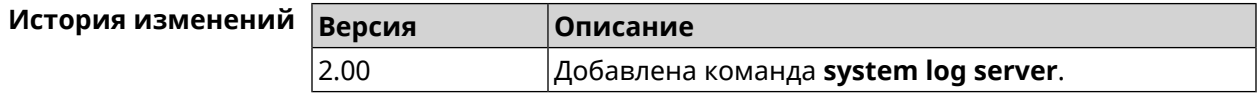

# 3.158.23 system log suppress

Описание Добавить правило подавления сообщений.

Команда с префиксом по удаляет правило.

Префикс по Да

Меняет настройки Да

Многократный ввод Да

Синопсис (system)> log suppress <ident>

 $\big|$  (system)> no log suppress [  $\langle$ ident>]

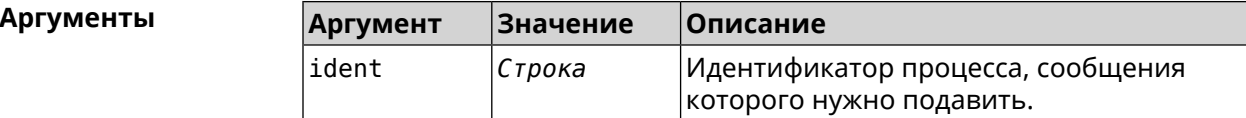

(system)> log suppress kernel Пример Core::Syslog: Added suppression "kernel".

> (system)> no log suppress kernel Core::Syslog: Deleted suppression "kernel".

(system)> log suppress transmissiond Core::Syslog: Added suppression "transmissiond".

(system)> no log suppress transmissiond Core::Syslog: Deleted suppression "transmissiond".

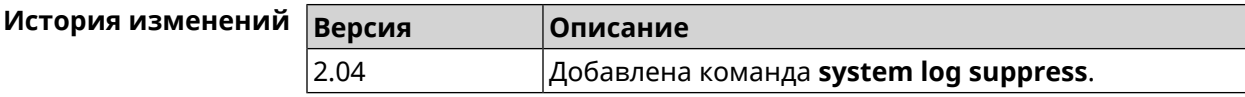

# 3.158.24 system mode

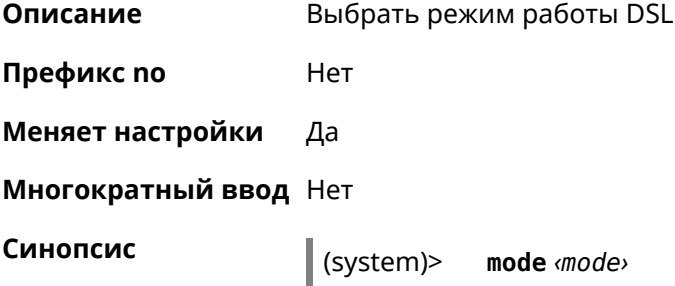

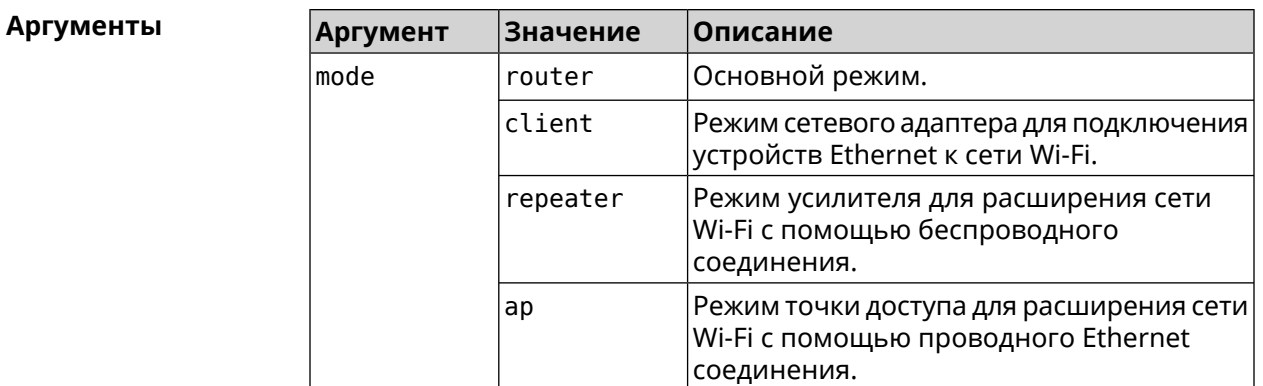

(system)> mode repeater Пример Core:: Mode: The system switched to "repeater" mode, reboot the ► device to apply the settings.

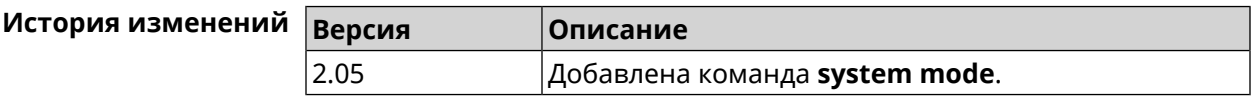

# 3.158.25 system mount

Описание Подключить USB-устройство. Для отображения подключенных устройств используйте команду show usb.

Команда с префиксом по отключает устройство.

Префикс по Да

Меняет настройки Нет

Многократный ввод Нет

Синопсис

mount <filesystem> (system)>

 $\vert$  (system)> no mount  $\langle$ filesystem>

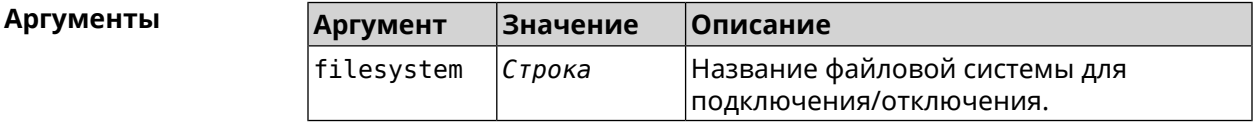

(system)> mount 9430B54530B52EDC: Пример Filesystem mounted

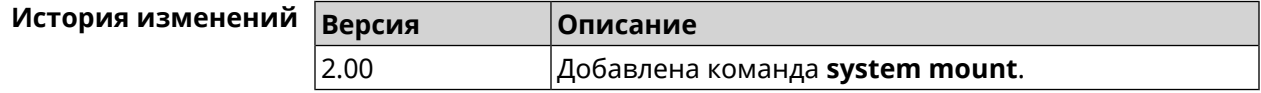

# **3.158.26 system ndss dump-report disable**

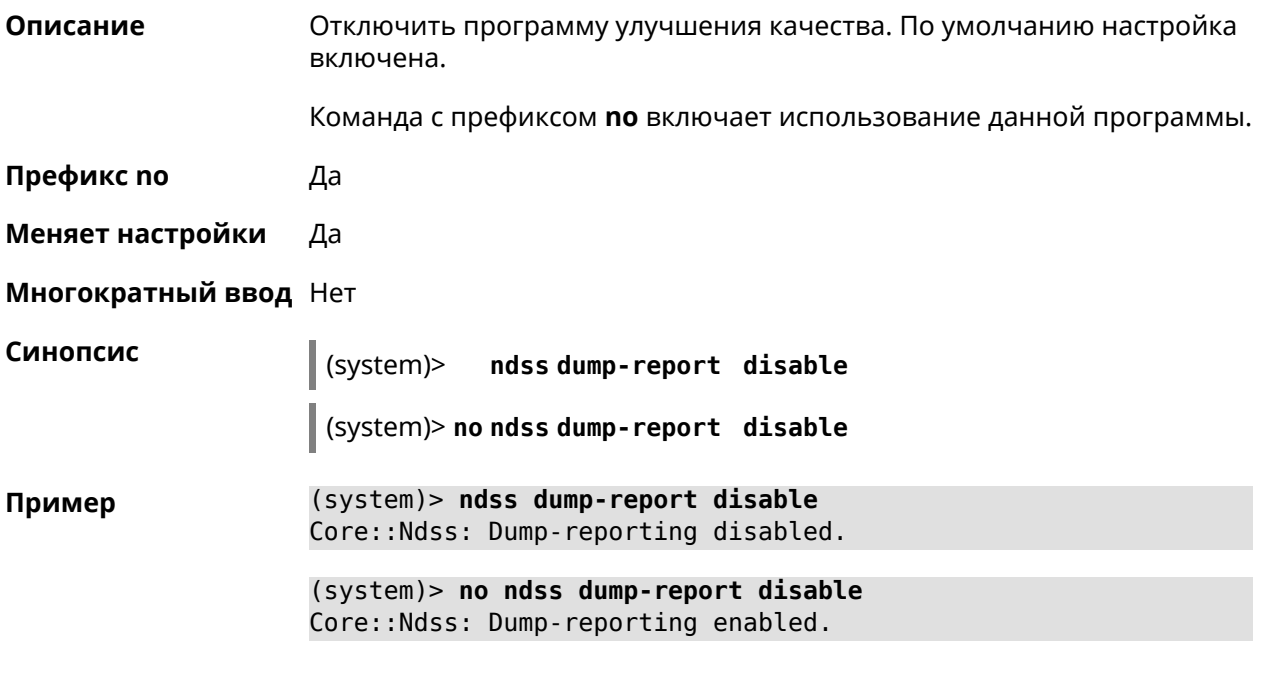

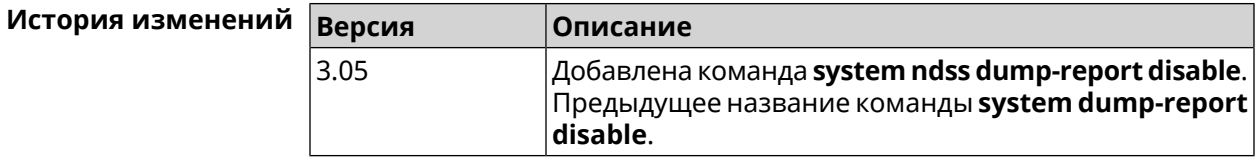

# **3.158.27 system reboot**

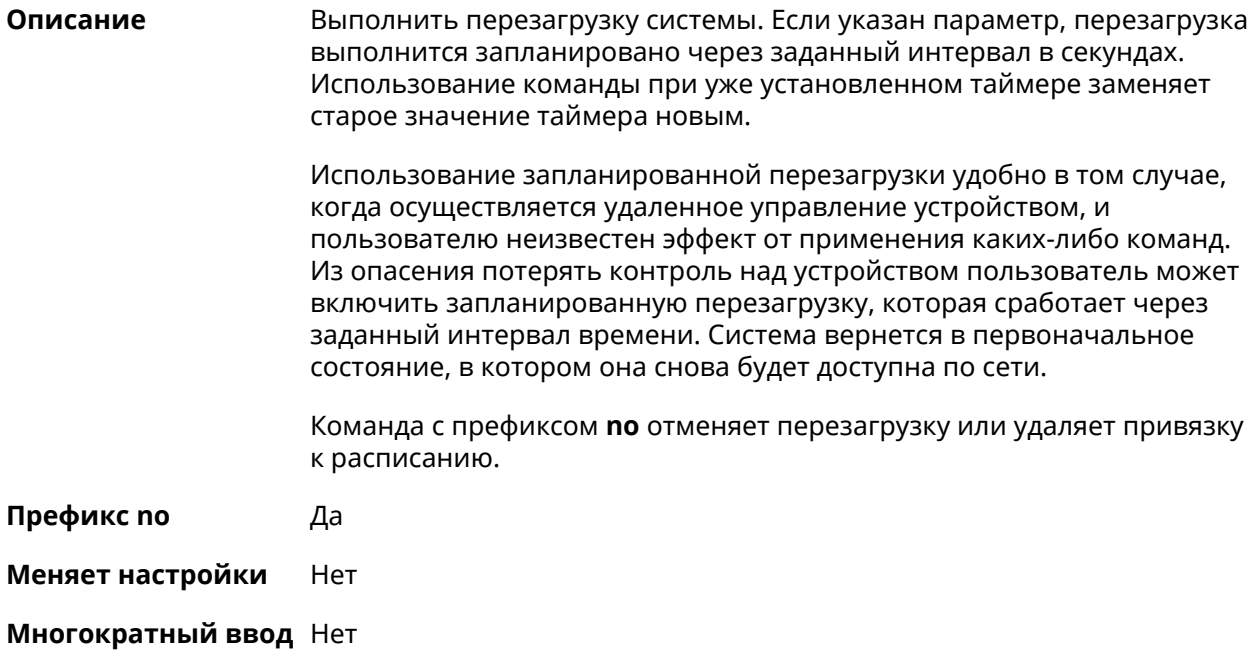

**Синопсис** (system)> **reboot** [ *‹interval›* <sup>|</sup> **schedule** *‹schedule›*]

(system)> **no reboot** [ **schedule**]

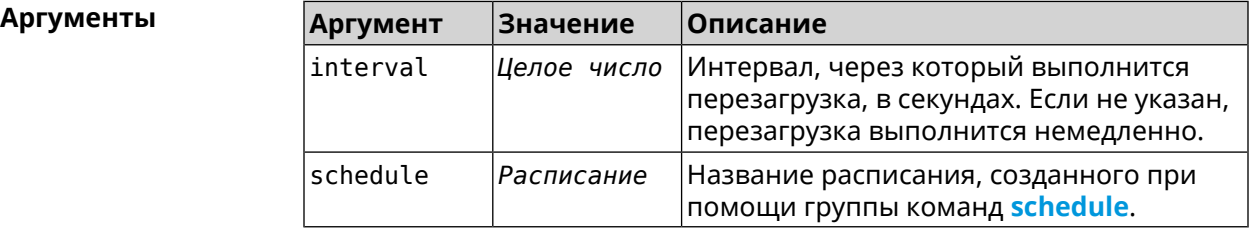

**Пример** (system)> **reboot 20**

Core::System::RebootManager: Rebooting in 20 seconds.

(system)> **no reboot** Core::System::RebootManager: Reboot cancelled.

(system)> **reboot schedule rebootroute** Core::System::RebootManager: Set reboot schedule "rebootroute".

(system)> **no reboot schedule** Core::System::RebootManager: Schedule disabled.

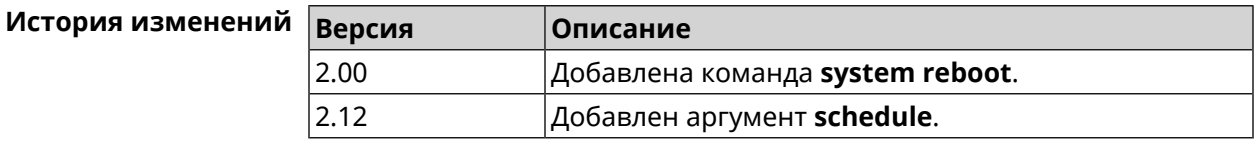

## **3.158.28 system set**

**Описание** Установить значение указанного системного параметра и сохранить изменения в текущих настройках.

> Команда с префиксом **no** возвращает параметру значение, которое было установлено по умолчанию, до первого изменения.

**Префикс no** Да

**Меняет настройки** Да

**Многократный ввод** Да

**Синопсис** (system)> **set** *‹name› ‹value›*

(system)> **no set** *‹name›*

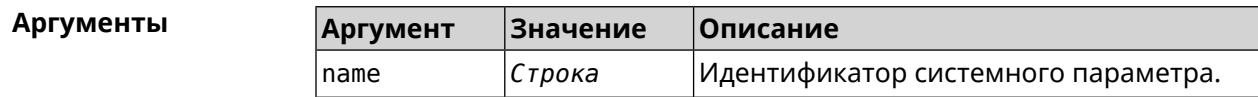

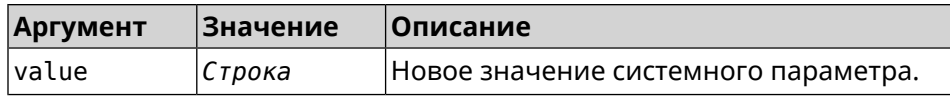

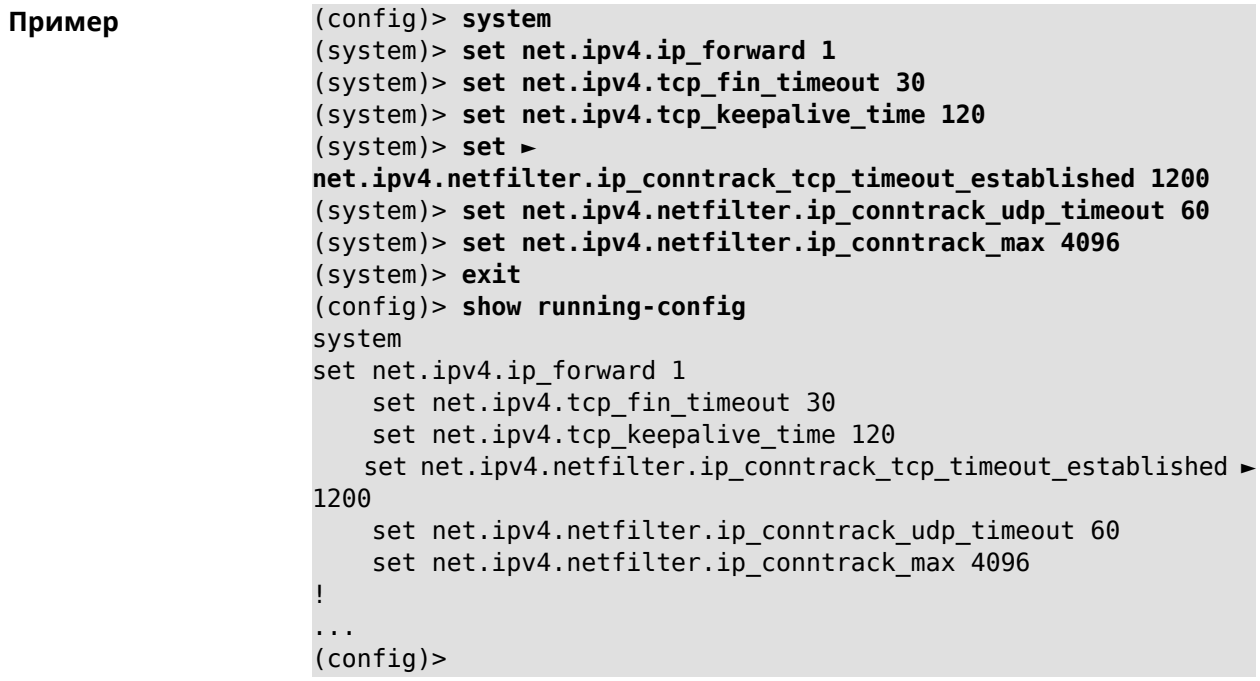

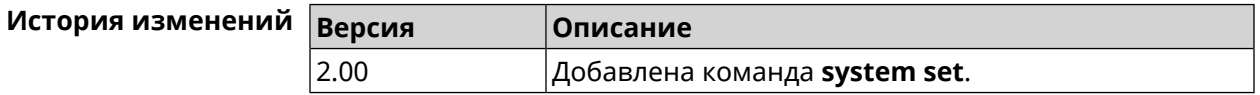

# 3.158.29 system swap

Описание Настроить файл подкачки. Если файл не найден, команда пытается его создать.

Команда с префиксом по отключает подкачку.

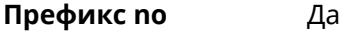

Меняет настройки Да

Многократный ввод Нет

Синопсис

(system)> swap (area) | area) (size)

(system)> no swap

#### **Аргументы**

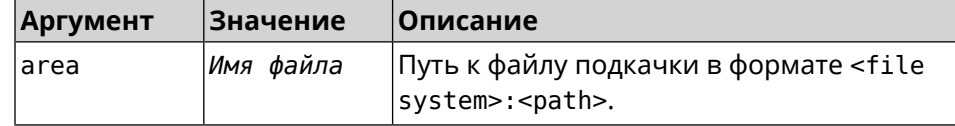

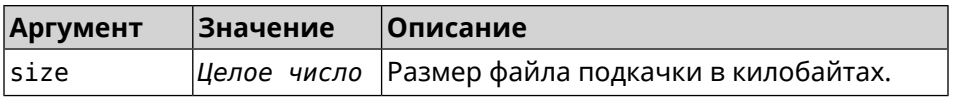

**Пример** (system)> **swap OPKG:/swap/swapfile 2097152** Storage::Swap::Manager: Swap is being initialized in background. (system)> **no swap** Storage::Swap::Manager: Swap area OPKG:/swap/swapfile disabled.

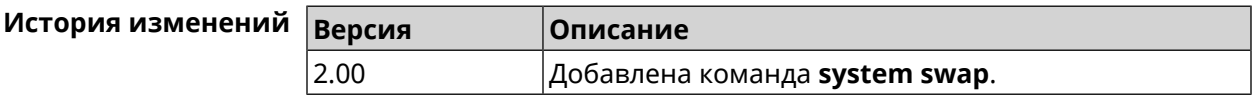

# **3.158.30 system trace lock threshold**

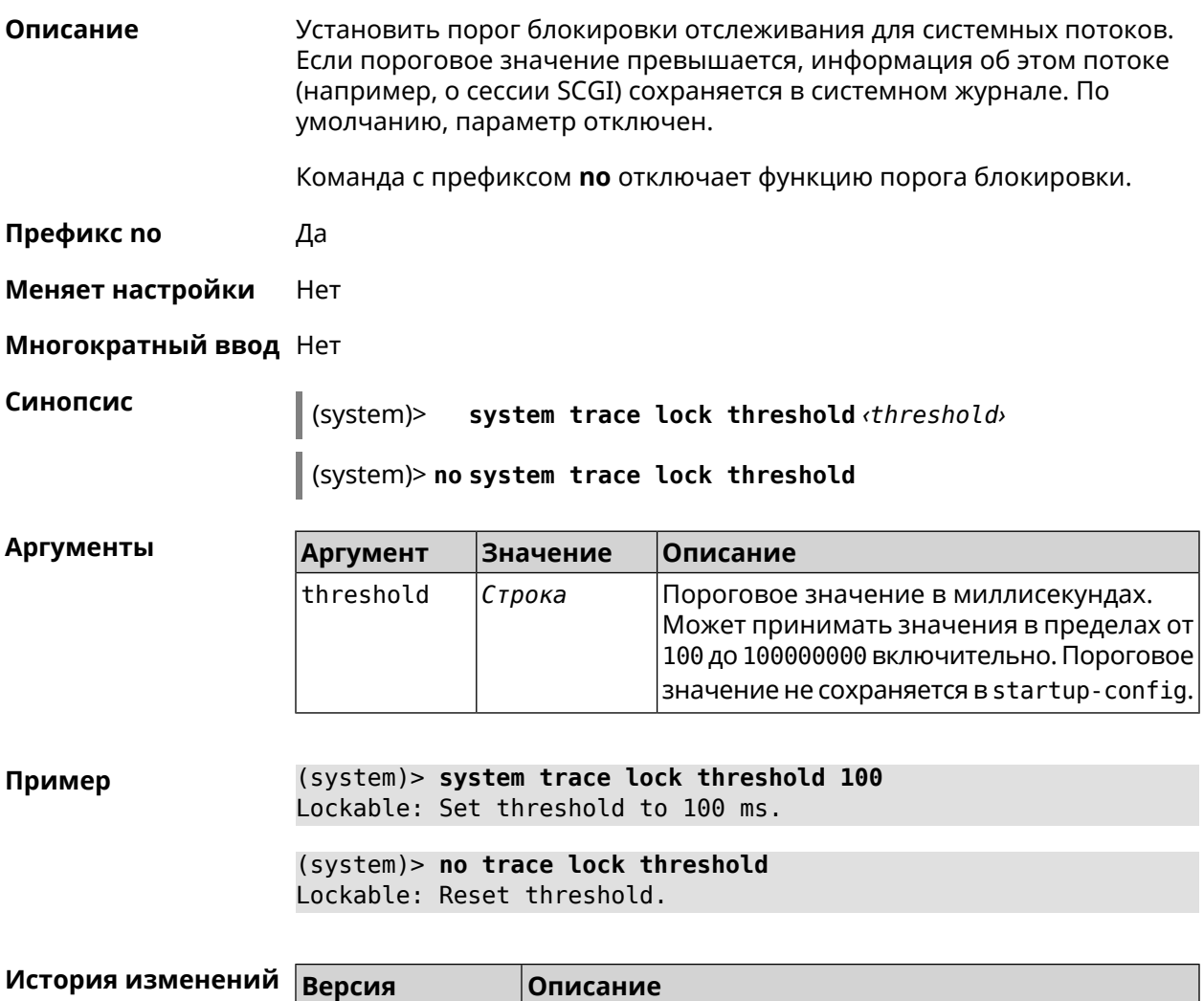

3.03 Добавлена команда **system trace lock threshold**.

## **3.158.31 system usb power schedule**

**Описание** Присвоить расписание USB-порту. Перед выполнением команды, расписание должно быть создано и настроено при помощи команды **[schedule](#page-464-0) action**.

Команда с префиксом **no** разрывает связь с расписанием.

**Префикс no** Да

**Меняет настройки** Да

**Многократный ввод** Нет

**Синопсис** (system)> **usb** *‹port›* **power schedule** *‹schedule›*

(system)> **no usb** *‹port›* **power schedule** *‹schedule›*

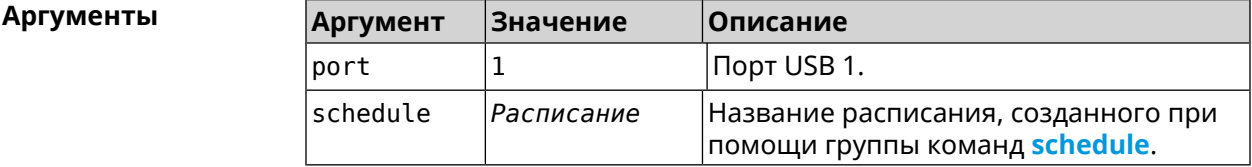

**Пример** (system)> **usb 1 power schedule schedule0** Usb::Manager: Port "1" schedule "schedule0" assigned.

(system)> **no usb 1 power schedule** Usb::Manager: Port "1" schedule unassigned.

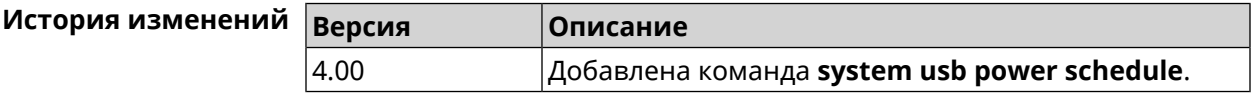

# **3.158.32 system usb power shutdown**

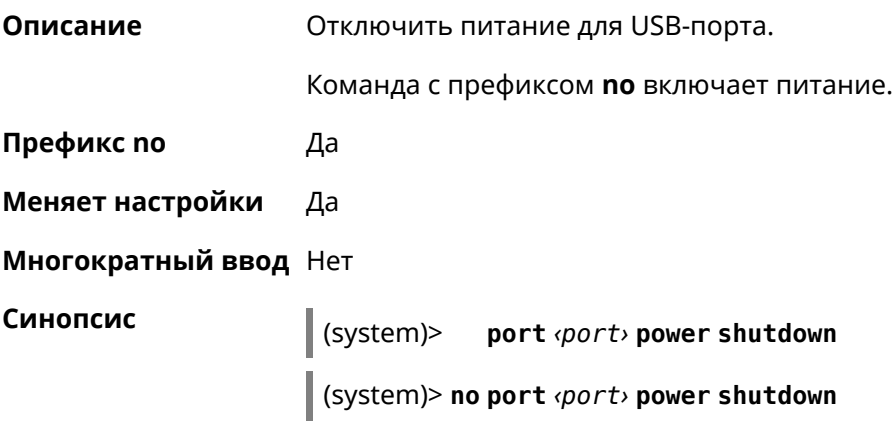

**Аргументы Аргумент Значение Описание** port 1 Порт USB 1.

**Пример** (system)> **usb 1 power shutdown** Usb::Manager: Port "1" power is shutting down. (system)> **no usb 1 power shutdown** Usb::Manager: Port "1" power is activated.

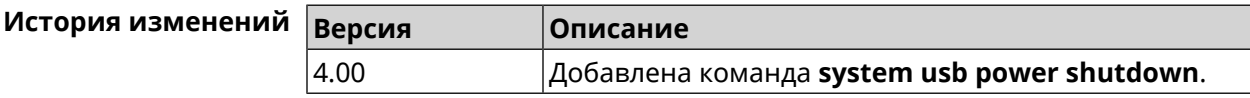

# **3.158.33 system zram**

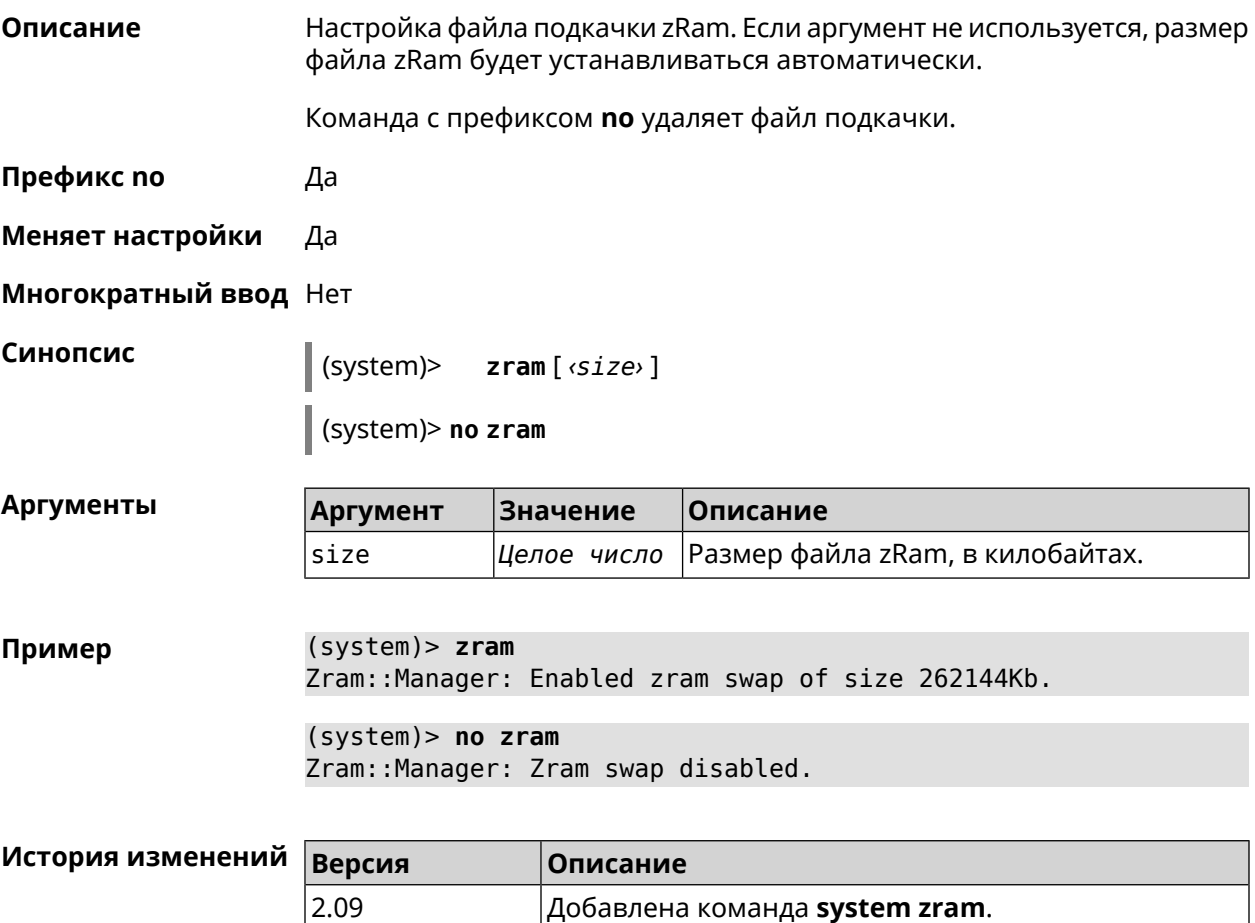

# **3.159 tools**

**Описание** Доступ к группе команд для тестирования системной среды.

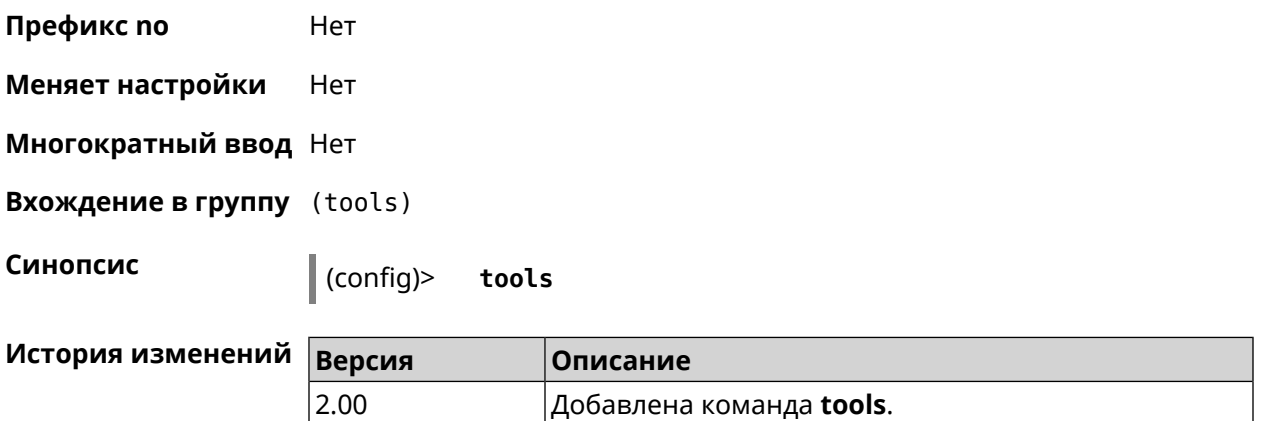

# **3.159.1 tools arping**

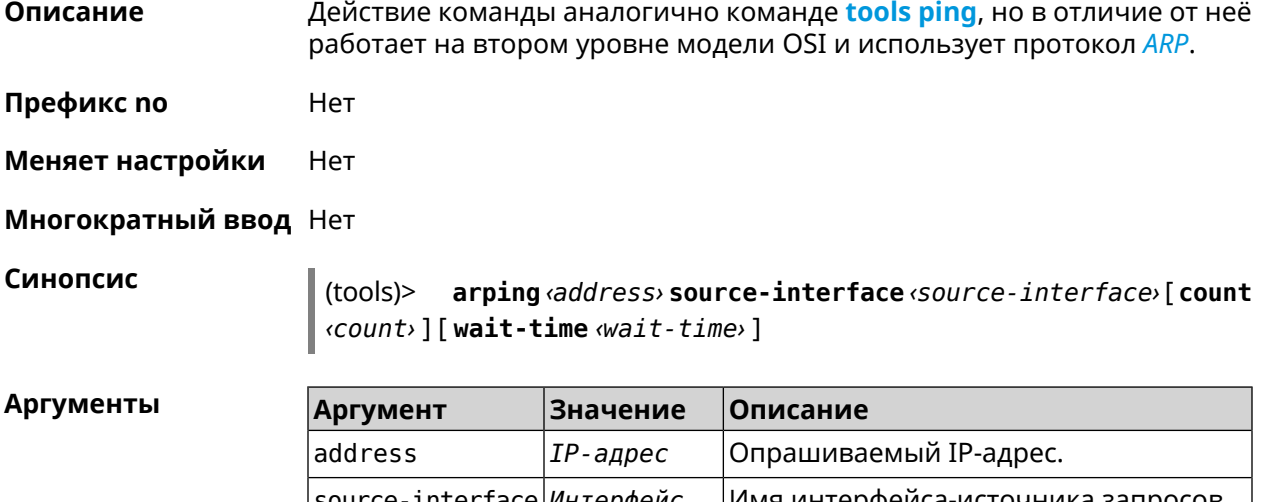

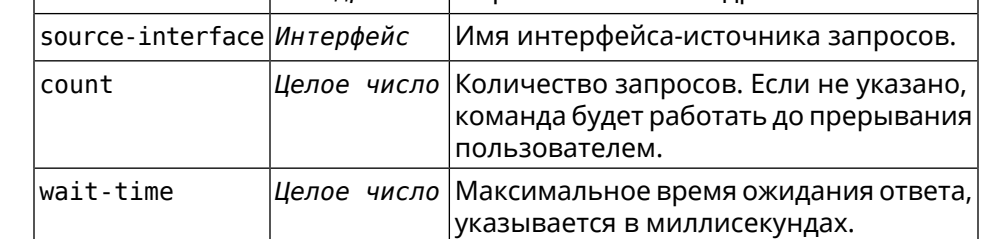

**Пример** (tools)> **arping 192.168.15.51 source-interface Home count 4 ► wait-time 3000** Starting the ARP ping to "192.168.15.51"... ARPING 192.168.15.51 from 192.168.15.1 br0. Unicast reply from 192.168.15.51 [9c:b7:0d:ce:51:6a] 1.884 ms. Unicast reply from 192.168.15.51 [9c:b7:0d:ce:51:6a] 1.831 ms. Sent 4 probes, received 2 responses. Process terminated.

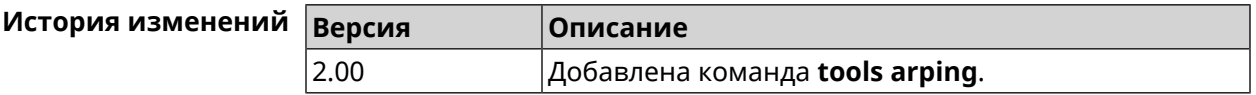

# <span id="page-667-0"></span>3.159.2 tools ping

Описание Отправить запросы Echo-Request протокола ICMP указанному узлу сети и зафиксировать поступающие ответы Echo-Reply. Время между отправкой запроса и получением ответа Round Trip Time (RTT) позволяет определять двусторонние задержки по маршруту и частоту потери пакетов, то есть косвенно определять загруженность на каналах передачи данных и промежуточных устройствах.

> Полное отсутствие ICMP-ответов может также означать, что удалённый узел (или какой-либо из промежуточных маршрутизаторов) блокирует ICMP Echo-Reply или игнорирует ICMP Echo-Request.

Префикс по Нет

Меняет настройки Нет

Многократный ввод Нет

Синопсис

**Аргументы** 

(tools)> ping <host>[count <count>][size <packetsize>][sequence-id <sequence-id>][source(<source-interface>|<source-address>)][tos  $\langle \text{tos} \rangle$  [ttl $\langle \text{tt} \rangle$ ]

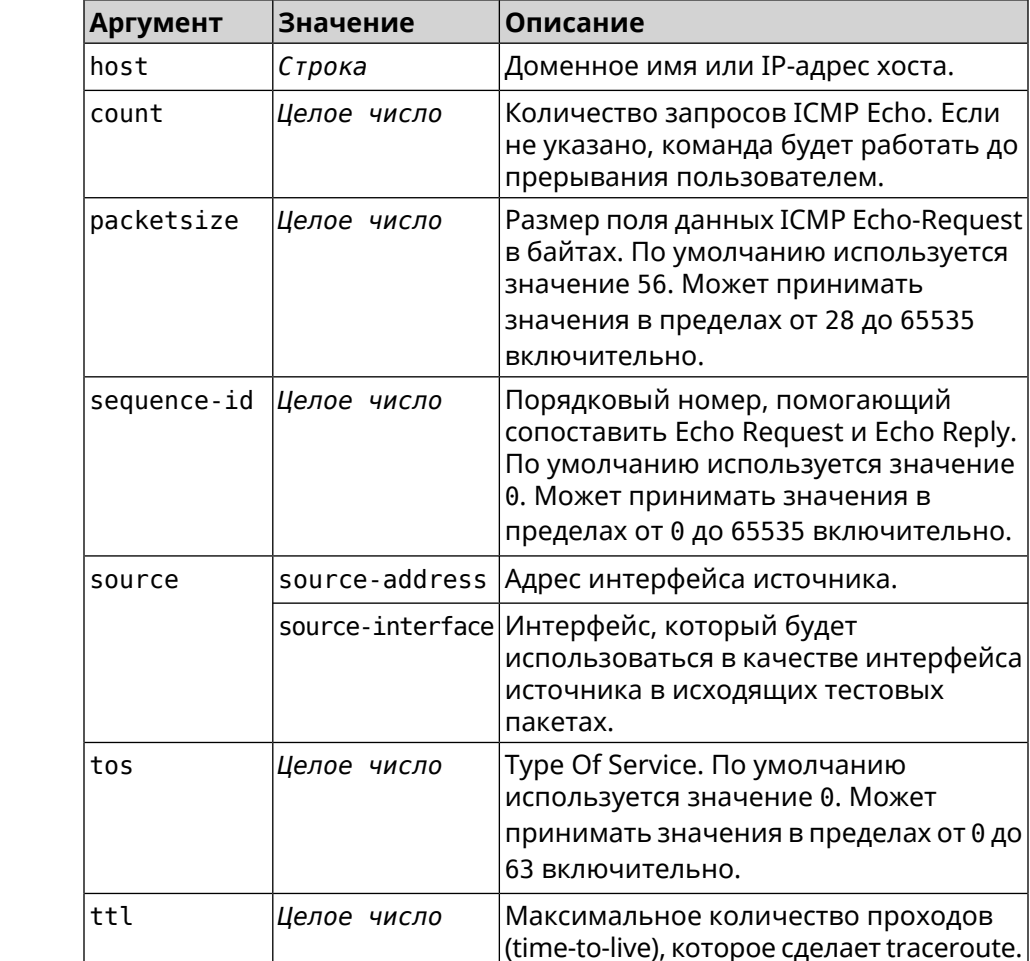

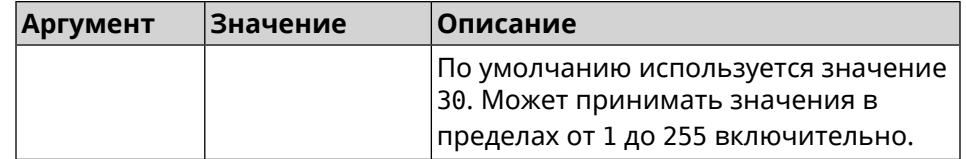

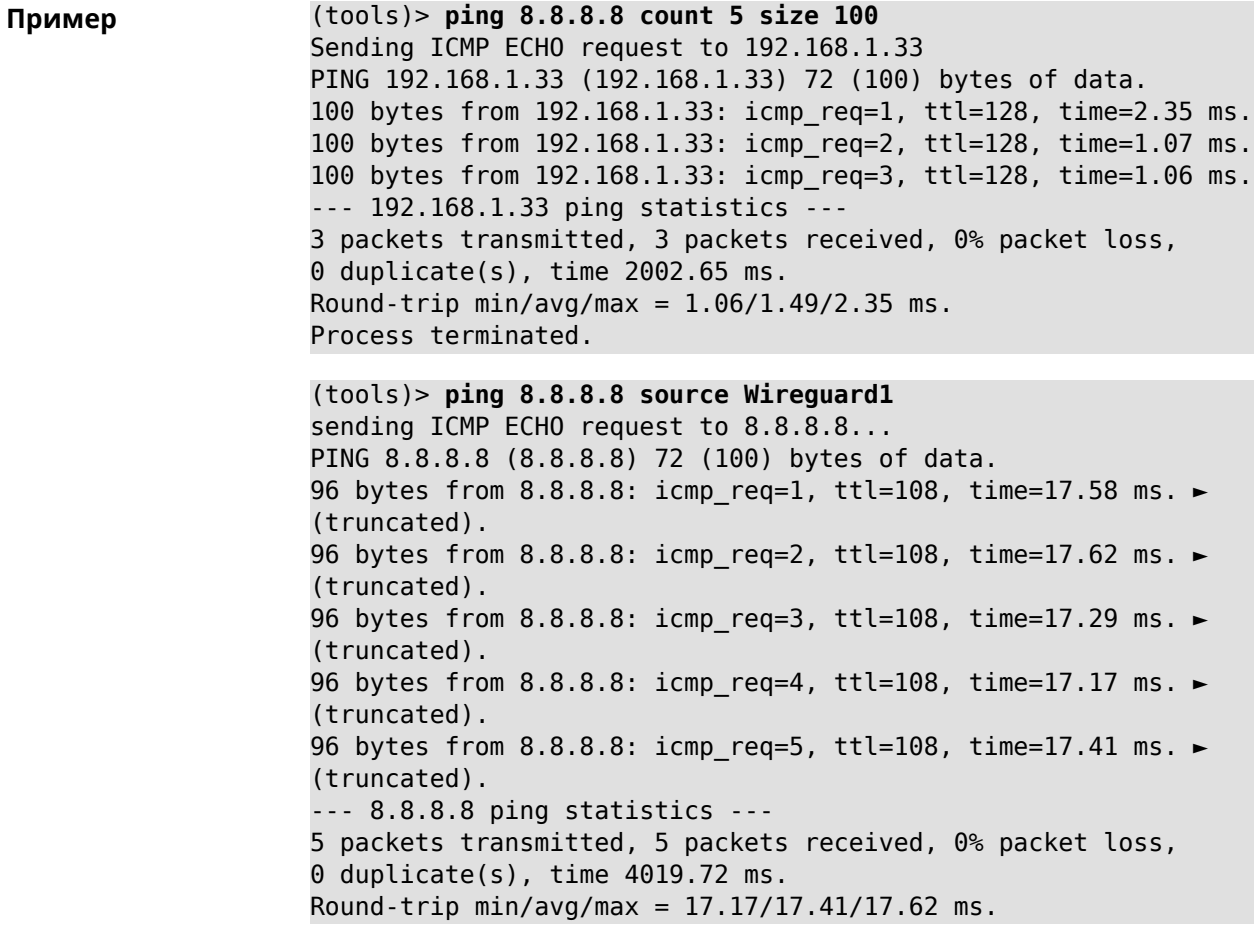

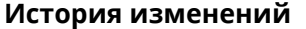

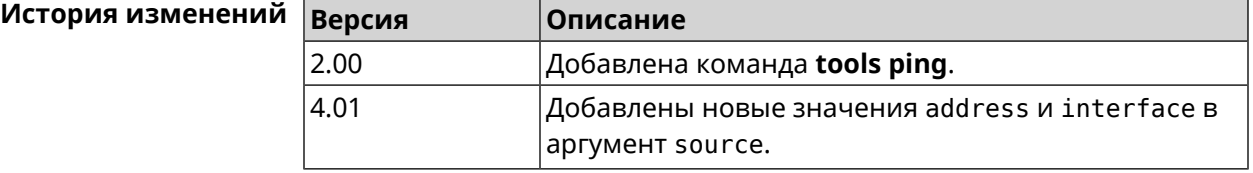

## **3.159.3 tools ping6**

**Описание** Отправить запросы Echo-Request протокола ICMPv6 указанному узлу сети и зафиксировать поступающие ответы Echo-Reply. Время между отправкой запроса и получением ответа Round Trip Time (RTT) позволяет определять двусторонние задержки по маршруту и частоту потери пакетов, то есть косвенно определять загруженность на каналах передачи данных и промежуточных устройствах.

Полное отсутствие ICMPv6-ответов может также означать, что удалённый узел (или какой-либо из промежуточных маршрутизаторов) блокирует ICMP Echo-Reply или игнорирует ICMP Echo-Request.

- **Префикс no** Нет
- **Меняет настройки** Нет
- **Многократный ввод** Нет

**Синопсис** (tools)> **ping6** *‹host›* [ **count** *‹count›* ] [ **size** *‹packetsize›* ]

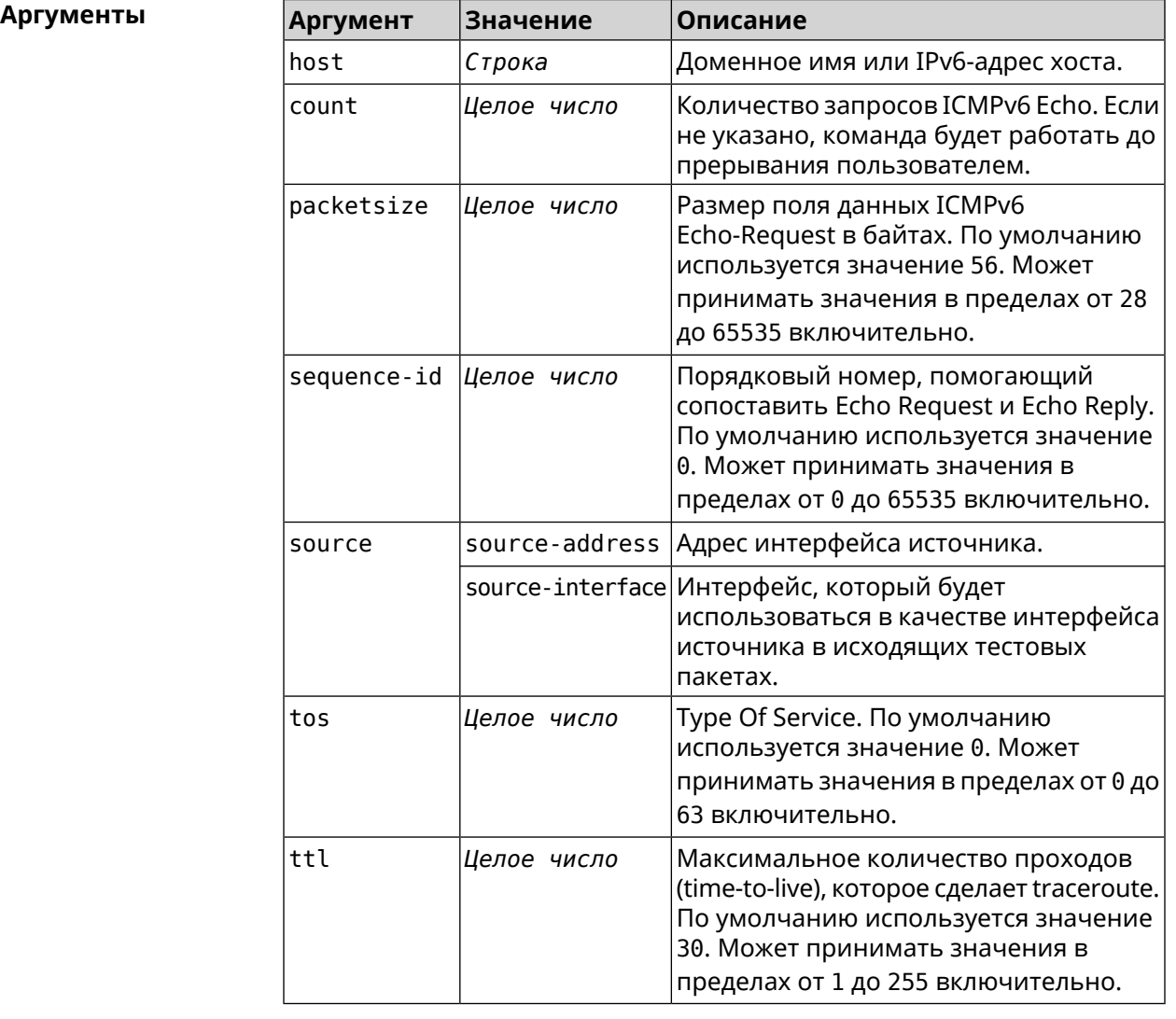

**Пример** (tools)> **ping6 2001:4860:4860::8888 count 5 size 111** sending ICMPv6 ECHO request to 2001:4860:4860::8888... PING 2001:4860:4860::8888 (2001:4860:4860::8888) 63 (111) bytes ► of data. 71 bytes from 2001:4860:4860::8888: icmp\_req=1, ttl=108, ► time=19.84 ms.

```
71 bytes from 2001:4860:4860::8888: icmp_req=2, ttl=108, ►
time=19.73 ms.
71 bytes from 2001:4860:4860::8888: icmp_req=3, ttl=108, ►
time=19.96 ms.
71 bytes from 2001:4860:4860::8888: icmp_req=4, ttl=108, ►
time=19.86 ms.
71 bytes from 2001:4860:4860::8888: icmp_req=5, ttl=108, ►
time=19.76 ms.
--- 2001:4860:4860::8888 ping statistics ---
5 packets transmitted, 5 packets received, 0% packet loss,
0 duplicate(s), time 4021.21 ms.
Round-trip min/avg/max = 19.73/19.83/19.96 ms.
(tools)> ping6 2001:4860:4860::8888 source ISP
sending ICMPv6 ECHO request to 2001:4860:4860::8888...
PING 2001:4860:4860::8888 (2001:4860:4860::8888) from eth3: 56 ►
(104) bytes of data.
64 bytes from 2001:4860:4860::8888: icmp_req=1, ttl=108, ►
time=19.90 ms.
64 bytes from 2001:4860:4860::8888: icmp_req=2, ttl=108, ►
time=19.75 ms.
64 bytes from 2001:4860:4860::8888: icmp_req=3, ttl=108, ►
time=19.64 ms.
64 bytes from 2001:4860:4860::8888: icmp_req=4, ttl=108, ►
time=19.66 ms.
64 bytes from 2001:4860:4860::8888: icmp_req=5, ttl=108, ►
time=19.88 ms.
64 bytes from 2001:4860:4860::8888: icmp_req=6, ttl=108, ►
time=19.72 ms.
64 bytes from 2001:4860:4860::8888: icmp_req=7, ttl=108, ►
time=19.71 ms.
--- 2001:4860:4860::8888 ping statistics ---
7 packets transmitted, 7 packets received, 0% packet loss,
0 duplicate(s), time 6221.53 ms.
Round-trip min/avg/max = 19.64/19.75/19.90 ms.
```
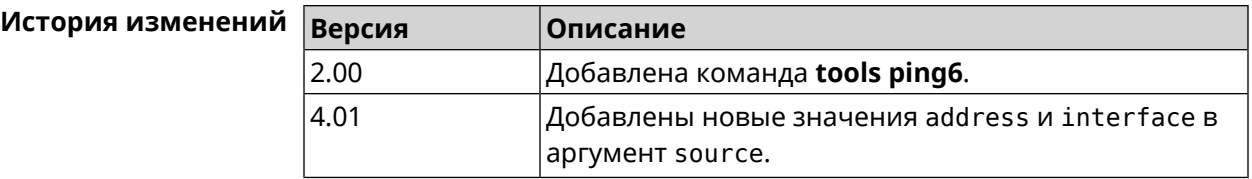

## **3.159.4 tools traceroute**

**Описание** Показать маршрут к сетевому хост.

**Префикс no** Нет

**Меняет настройки** Нет

**Многократный ввод** Нет

**Синопсис** (tools)> **traceroute** *‹host›* [**count** *‹count›*] [**interval** *‹interval›*] [**wait-time** *‹wait-time›*] [**packet-size** *‹packet-size›*] [**max-ttl** *‹max-ttl›*] [**port** *‹port›*] [**source-address** *‹source-address›*] [**source-interface** *‹source-interface›*] [**type** *‹type›*] [**tos** *‹tos›*]

### **Аргументы Аргумент Значение Описание** host *Строка* Имя целевого хоста. Количество проверочных пакетов за один count *Целое число* проход. По умолчанию значение — 3. Значение должно быть в диапазоне [1;10]. Время в секундах между отправкой пакетов. Значение по умолчанию — 0. Значение должно быть в диапазоне [0;15]. interval *Целое число* Время ожидания реакции на проверочный пакет (в секундах). wait-time *Целое число* Значение по умолчанию — 1. Значение должно быть в диапазоне [1, 15]. packet-size *Целое число* Размер пакета согласно протоколу type. Для типа tcp размер пакета по умолчанию составляет 52. Диапазон значений [52]. Для типов udp и icmp размер пакета по умолчанию составляет 60. Диапазон значений [28;65535]. Максимальное количество проходов (значение максимального срока жизни) max-ttl *Целое число* трассировки. Значение по умолчанию — 30. Значение должно быть в диапазоне [1;255]. port *Целое число* Порт назначения. Для типа tcp по умолчанию используется порт 80. Для типа udp по умолчанию используется порт 33434. Для типа icmp по умолчанию используется порт 1. source-address *Строка* | Адрес исходящего интерфейса.

Интерфейс для использования в качестве интерфейса-источника в исходящих пакетах. source-interface *Строка* type  $\vert$ tcp  $\vert$ *[TCP](#page-711-0)* протокол. *[UDP](#page-711-1)* протокол. Используется по умолчанию. udp

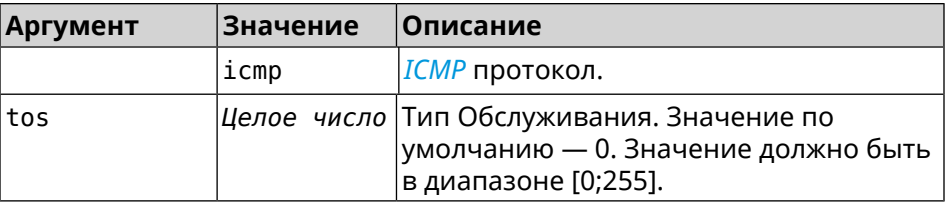

**Пример** (tools)> **traceroute google.com count 5 interval 5** starting traceroute to google.com... traceroute to google.com (64.233.161.113), 30 hops maximum, 60 ► byte packets. 1 192.168.233.1 (192.168.233.1) 2.742 ms 2.406 ms 2.460 ms ► 2.191 ms 2.957 ms 2 10.77.140.1 (10.77.140.1) 3.301 ms 3.847 ms 3.839 ms process terminated

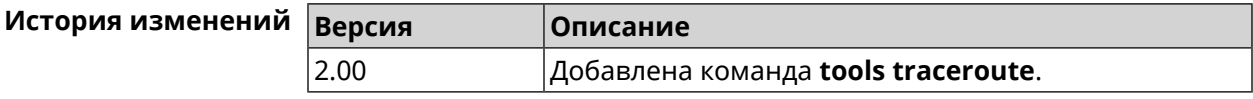

# **3.160 torrent**

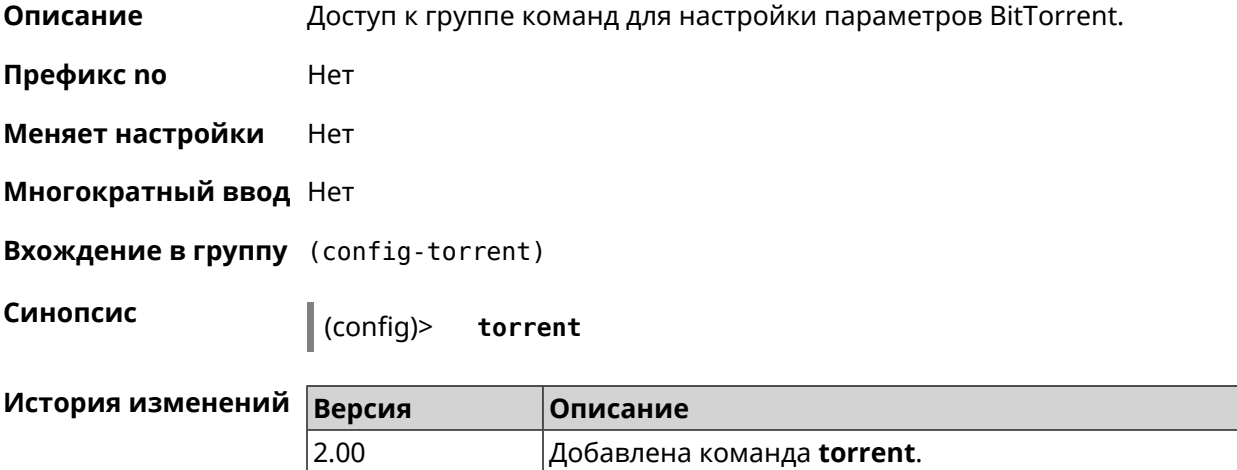

# **3.160.1 torrent directory**

**Описание** Указать папку для загружаемых файлов.Если папка не найдена, команда пытается ее создать.

Команда с префиксом **no** удаляет настройку.

**Префикс no** Да

**Меняет настройки** Да

**Многократный ввод** Нет

## **Синопсис** (config-torrent)> **directory** *‹directory›*

(config-torrent)> **no directory**

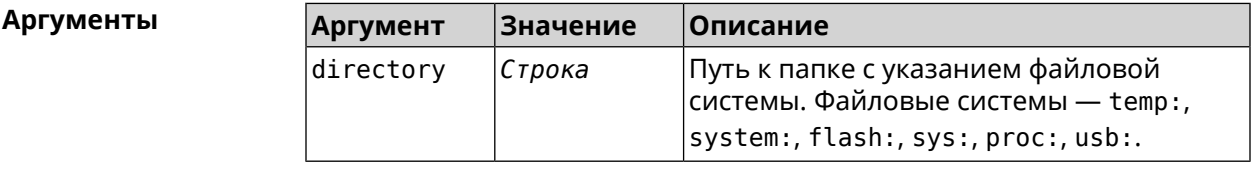

#### **Пример** (config-torrent)> **directory ► 46E243F4E243E6B1:/components/transmission/**

(config-torrent)> **no directory**

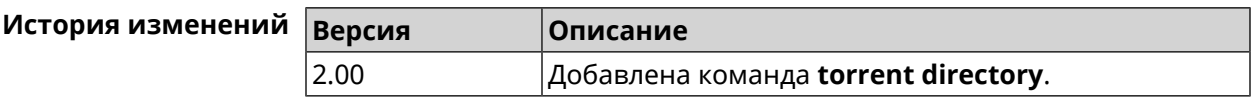

# **3.160.2 torrent peer-port**

**Описание** Указать порт для удаленного узла. По умолчанию используется порт 51413.

**Префикс no** Нет

**Меняет настройки** Да

**Многократный ввод** Нет

**Синопсис** (config-torrent)> **peer-port** *‹port›*

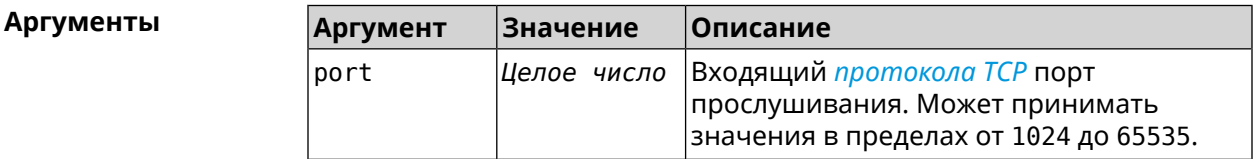

**Пример** (config-torrent)> **peer-port 11122** Torrent::Client: Peer port changed to 11122.

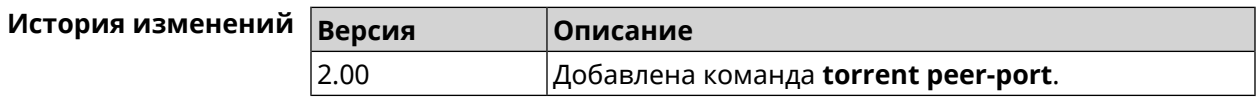

# **3.160.3 torrent policy**

**Описание** Назначить профиль доступа для клиента BitTorrent.

Команда с префиксом **no** префикса удаляет указанный профиль доступа для клиента BitTorrent.

**Префикс no** Да

**Меняет настройки** Да

**Многократный ввод** Нет

**Синопсис** (config-torrent)> **policy** *‹policy›*

(config-torrent)> **no policy**

**Аргументы Аргумент Значение Описание** policy *Профиль доступа* Название профиля доступа.

**Пример** (config-torrent)> **policy PolicyNaN** Torrent::Client: Policy PolicyNaN applied.

> (config-torrent)> **no policy** Torrent::Client: Policy cleared.

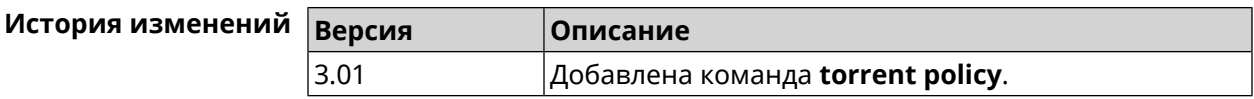

# **3.160.4 torrent reset**

**Описание** Сбросить настройки клиента BitTorrent.

**Префикс no** Heт

**Меняет настройки** Heт

**Многократный ввод** Нет

**Синопсис** (config-torrent)> **reset**

**Пример** (config-torrent)> **reset** Torrent::Client: Reset performed.

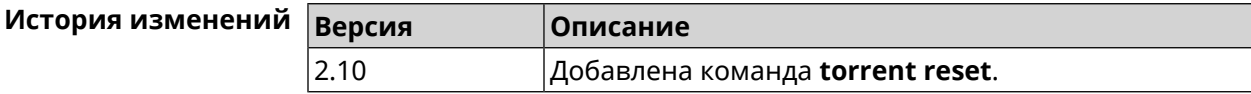

## **3.160.5 torrent rpc-port**

**Описание** Назначить порт *[RPC](#page-709-0)*. По умолчанию используется значение 8090.

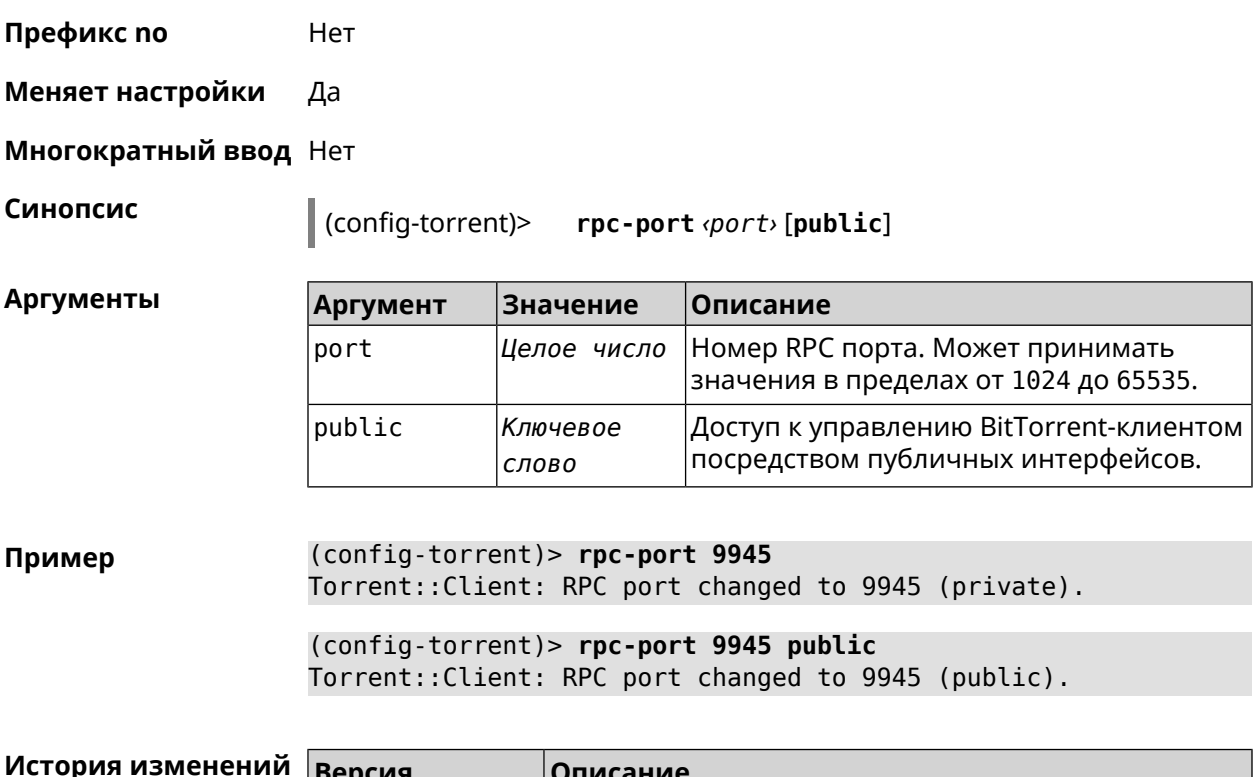

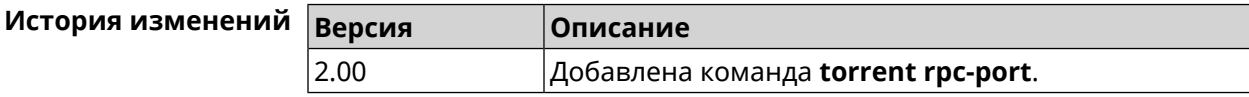

# **3.161 udpxy**

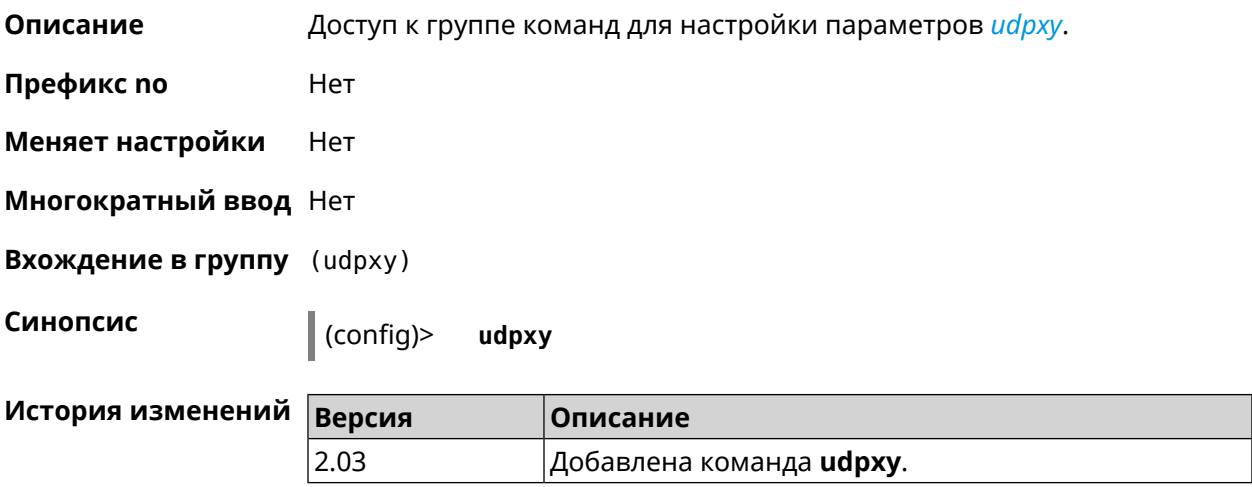

# **3.161.1 udpxy buffer-size**

**Описание** Установить размер буфера *[udpxy](#page-711-2)*. По умолчанию используется значение 2048.

Команда с префиксом **no** сбрасывает размер буфера в значение по умолчанию.

**Префикс no** Да

**Меняет настройки** Да

**Многократный ввод** Нет

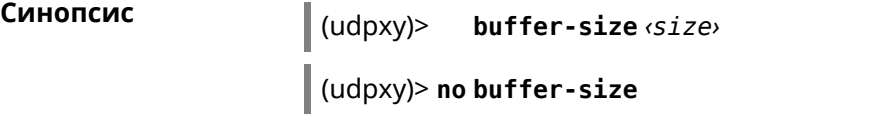

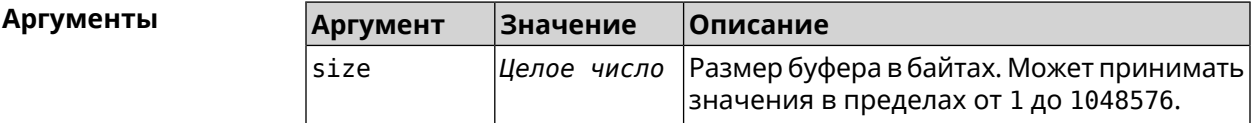

**Пример** (udpxy)> **buffer-size 500** Udpxy::Manager: a buffer size set to 500 bytes.

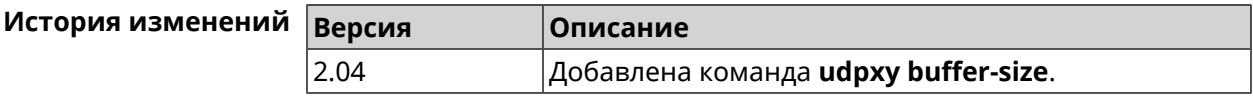

# **3.161.2 udpxy buffer-timeout**

**Описание** Установить тайм-аут для хранения данных в буфере *[udpxy](#page-711-2)*. По умолчанию используется значение 1.

Команда с префиксом **no** устанавливает тайм-аут по умолчанию.

**Префикс no** Да

**Меняет настройки** Да

**Многократный ввод** Нет

**Синопсис** (udpxy)> **buffer-timeout** *‹timeout›*

(udpxy)> **no buffer-timeout**

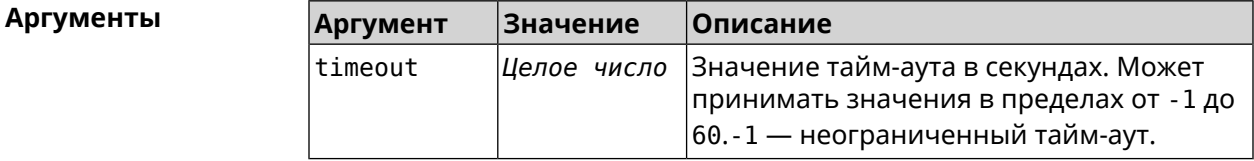

**Пример** (udpxy)> **buffer-timeout 10** Udpxy::Manager: a hold data timeout set to 10 sec.

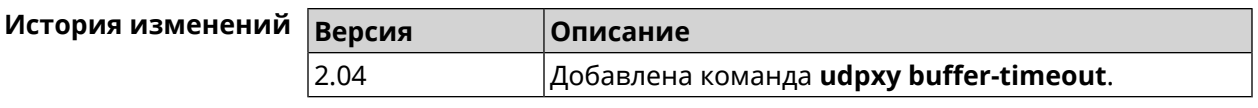

# 3.161.3 udpxy interface

Описание Связать *udpxy* с указанным интерфейсом. По умолчанию привязка не настроена и используется текущее подключение к интернету.

Команда с префиксом по возвращает значение по умолчанию.

Префикс по Да

Меняет настройки Да

Многократный ввод Нет

Синопсис

(udpxy)> interface <interface>

(udpxy)> no interface

Аргуме

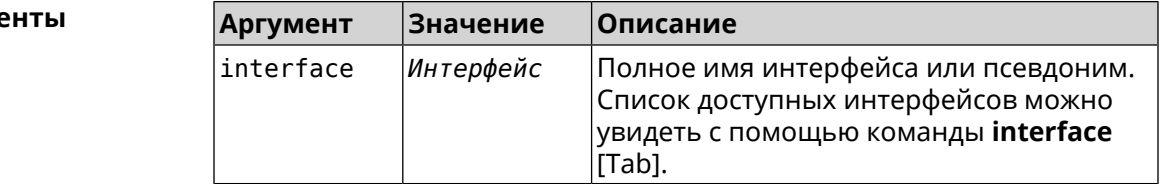

(udpxy)> interface [Tab] Пример Usage template: interface {interface} Choose: GigabitEthernet1 **TSP** WifiMaster0/AccessPoint2 WifiMaster1/AccessPoint1 WifiMaster0/AccessPoint3 WifiMaster0/AccessPoint0 AccessPoint  $(udpxy)$  interface ISP

Udpxy:: Manager: bound to Dsl0.

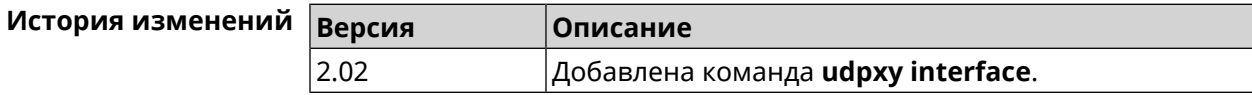

# **3.161.4 udpxy port**

**Описание** Установить порт для HTTP-запросов. По умолчанию используется значение 4022.

Команда с префиксом **no** возвращает значение по умолчанию.

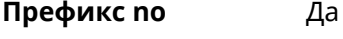

**Меняет настройки** Да

**Многократный ввод** Нет

**Синопсис** (udpxy)> **port** *‹port›*

(udpxy)> **no port**

**Аргументы Аргумент Значение Описание** Номер порта. Может принимать значения в пределах от 0 до 65535. port *Целое число*

**Пример** (udpxy)> **port 2323** Udpxy::Manager: a port set to 2323.

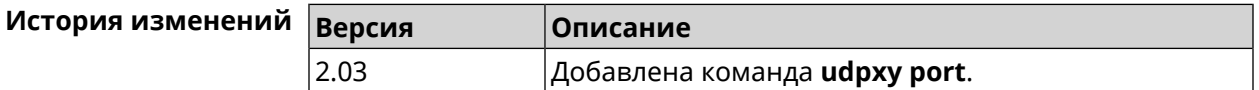

# **3.161.5 udpxy renew-interval**

**Описание** Установить период возобновления подписки на мультикаст-канал. По умолчанию используется значение 0, то есть подписка не возобновляется.

Команда с префиксом **no** возвращает значение по умолчанию.

**Префикс no** Да

**Меняет настройки** Да

**Многократный ввод** Нет

**Синопсис** (udpxy)> **renew-interval** *‹renew-interval›*

(udpxy)> **no renew-interval**

#### $A$ ргументы

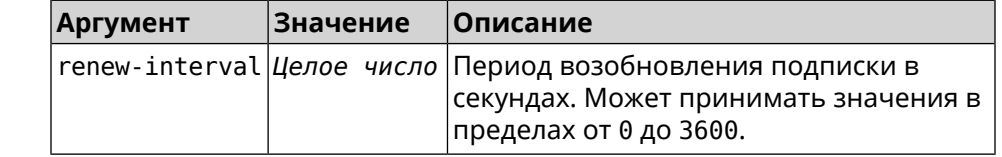

**Пример** (udpxy)> **renew-interval 120** Udpxy::Manager: a renew subscription interval value set to 120 ► sec.

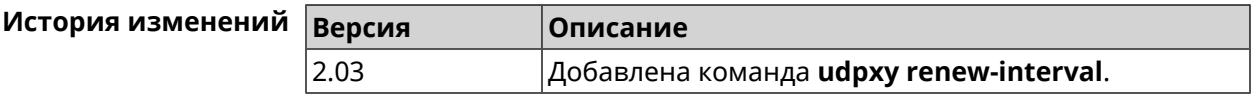

# **3.161.6 udpxy timeout**

**Описание** Установить тайм-аут соединения. По умолчанию используется значение 5.

Команда с префиксом **no** возвращает значение по умолчанию.

- **Префикс no** Да
- **Меняет настройки** Да

**Многократный ввод** Нет

**Синопсис** (udpxy)> **timeout** *‹timeout›*

(udpxy)> **no timeout**

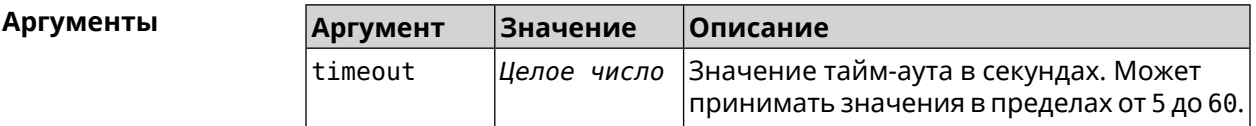

**Пример** (udpxy)> **timeout 10** Udpxy::Manager: a stream timeout set to 10 sec.

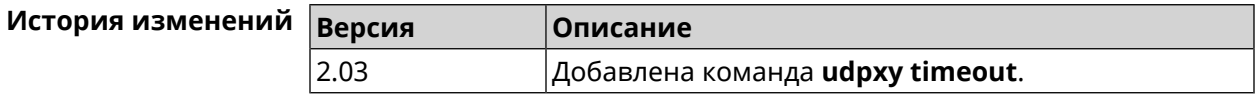

# **3.162 upnp forward**

**Описание** Добавить перенаправляющее правило *[UPnP](#page-711-3)*. Команда с префиксом **no** удаляет правило из списка. **Префикс no** Да **Меняет настройки** Да **Многократный ввод** Да

٦

#### Тип интерфейса

IP

┍

Синопсис

 $\vert$  (config)> upnp forward (protocol) [interface] (address) (port)

(config)> no upnp forward [ <index> | ( <protocol> <address> <port>) ]

┳

#### **Аргументы**

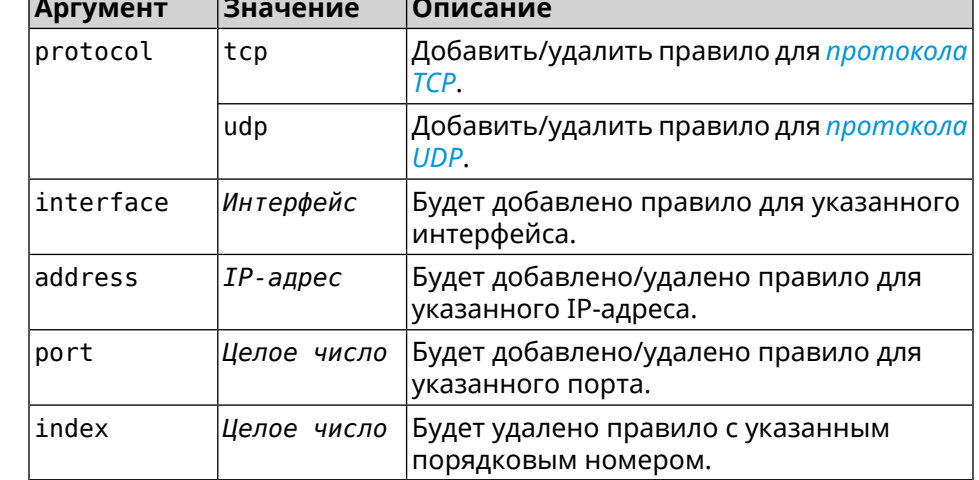

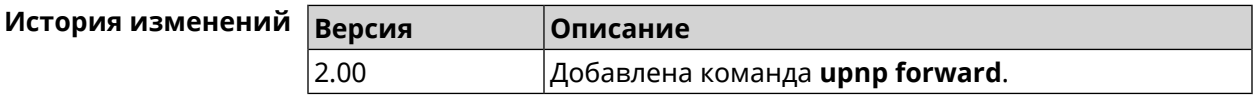

# 3.163 upnp lan

Описание Указать LAN-интерфейс на котором запущена служба UPnP. Служба работает только для одного сегмента сети.

T.

Команда с префиксом по отменяет настройку.

Префикс по Да

Меняет настройки Да

Многократный ввод Нет

Тип интерфейса IP

Синопсис

(config)> upnp lan dinterface

(config)> no upnp lan

#### **Аргументы**

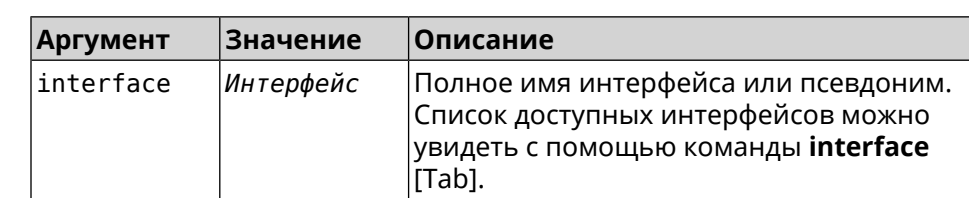

Пример

```
(config)> upnp lan [Tab]
```

```
Usage template:
             lan {interface}
  Choose:
        GigabitEthernet1
                     ISP
WifiMaster0/AccessPoint2
WifiMaster1/AccessPoint1
WifiMaster0/AccessPoint3
WifiMaster0/AccessPoint0
             AccessPoint
WifiMaster1/AccessPoint2
WifiMaster0/AccessPoint1
               GuestWiFi
```
(config)> upnp lan PPTP0 using LAN interface: PPTP0.

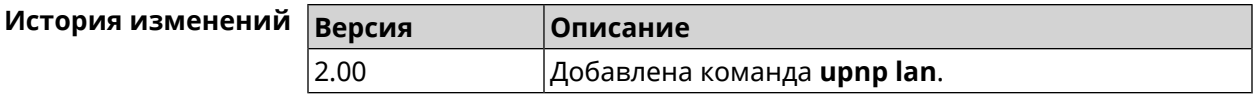

# 3.164 upnp redirect

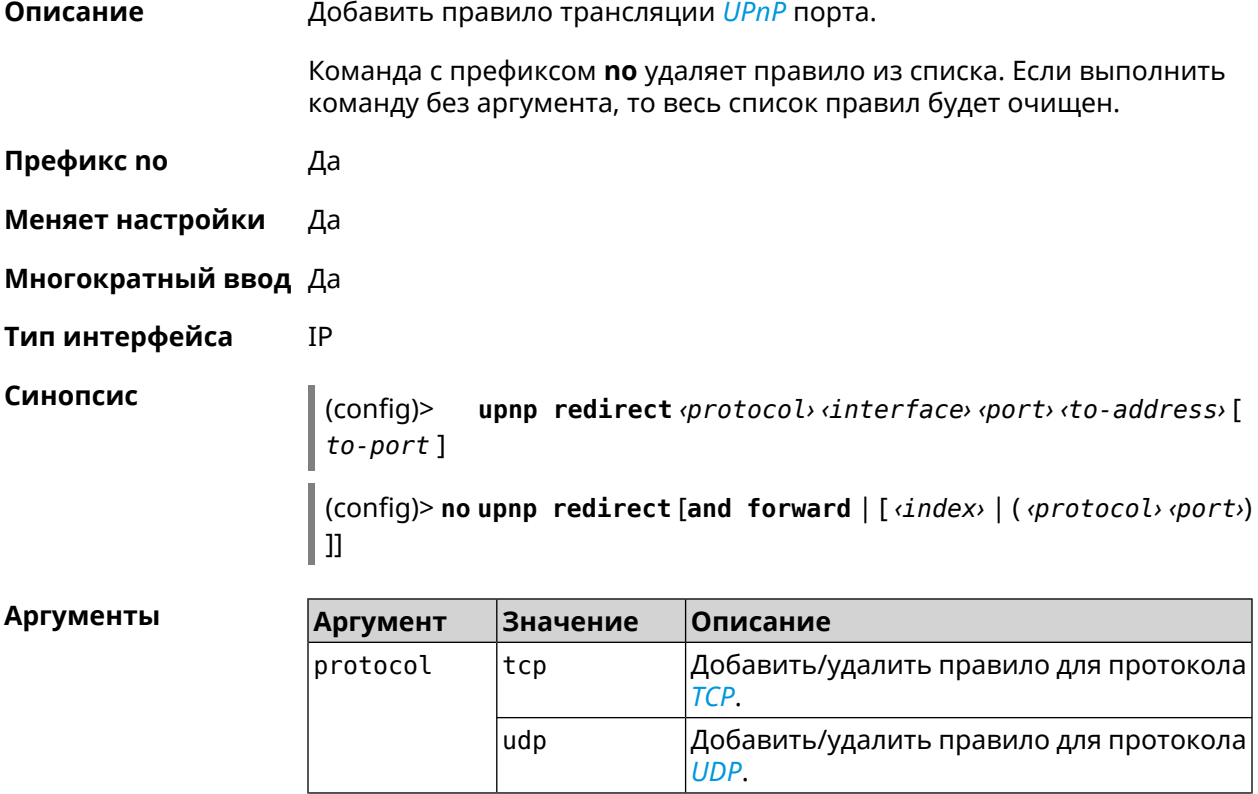

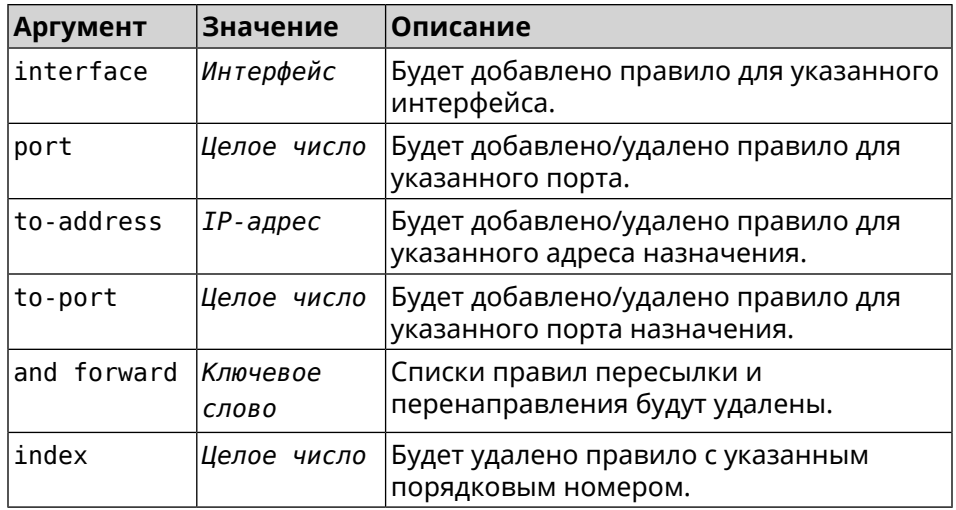

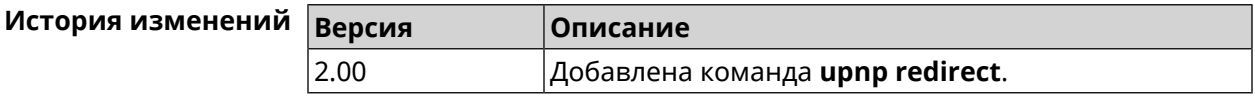

# **3.165 user**

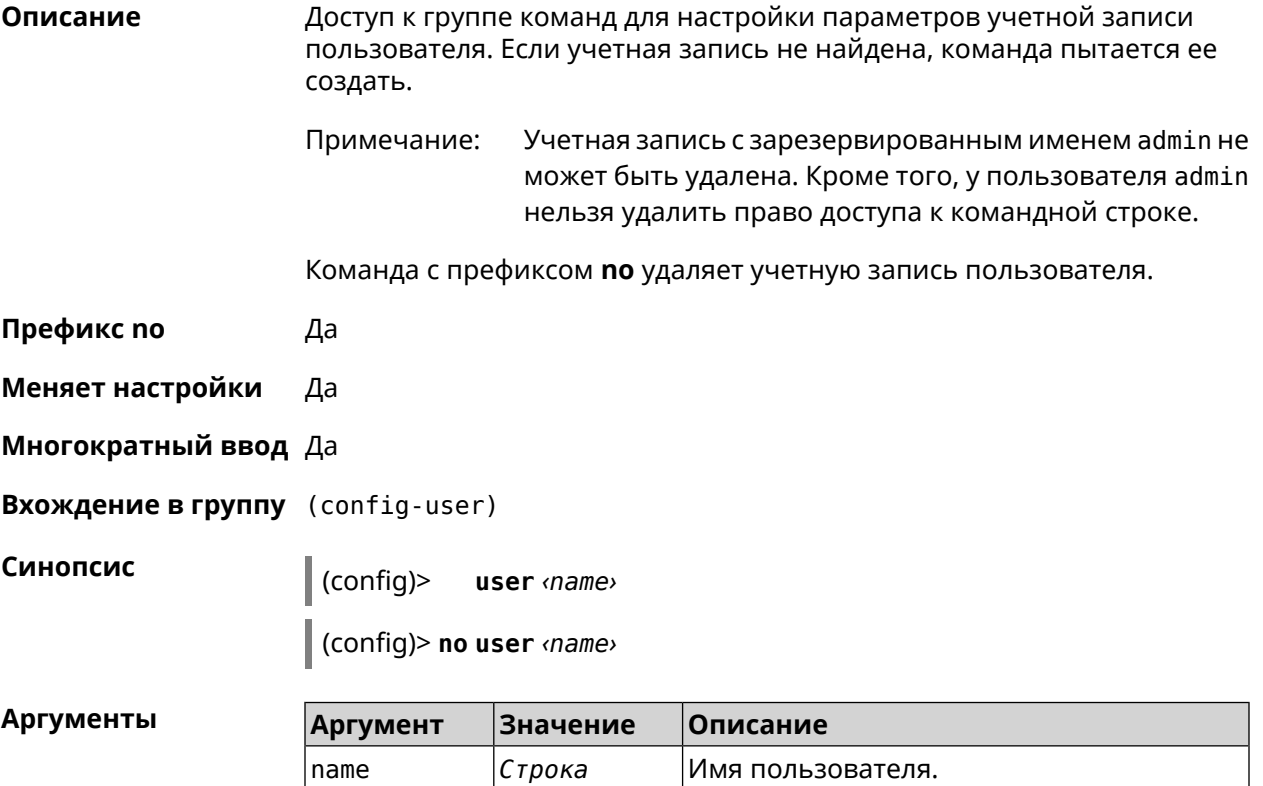

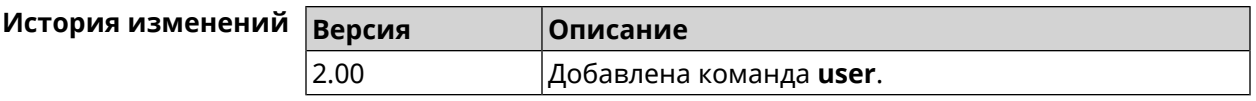

# 3.165.1 user home

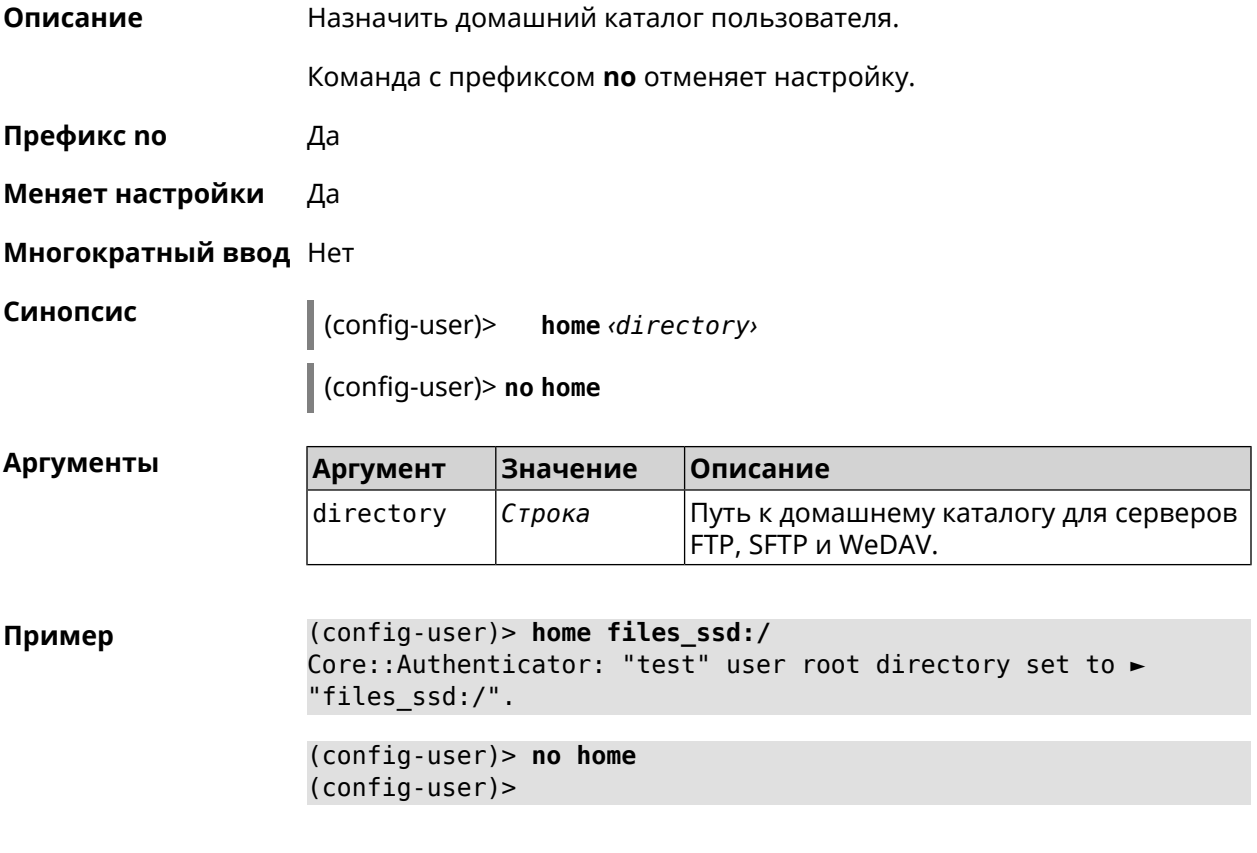

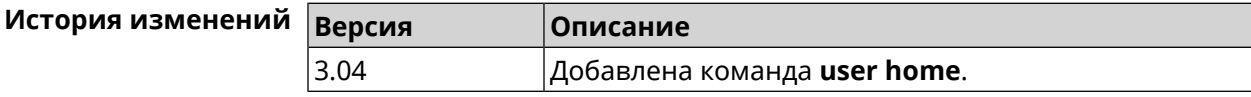

# 3.165.2 user password

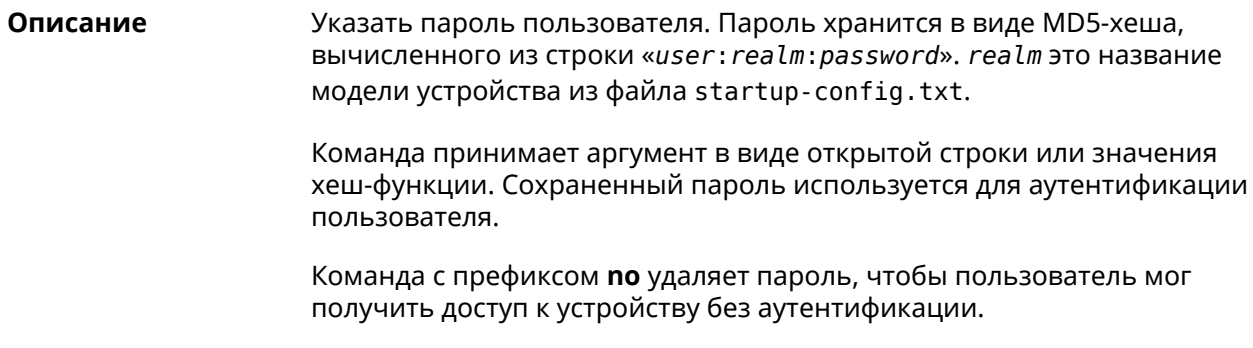

Префикс по Да
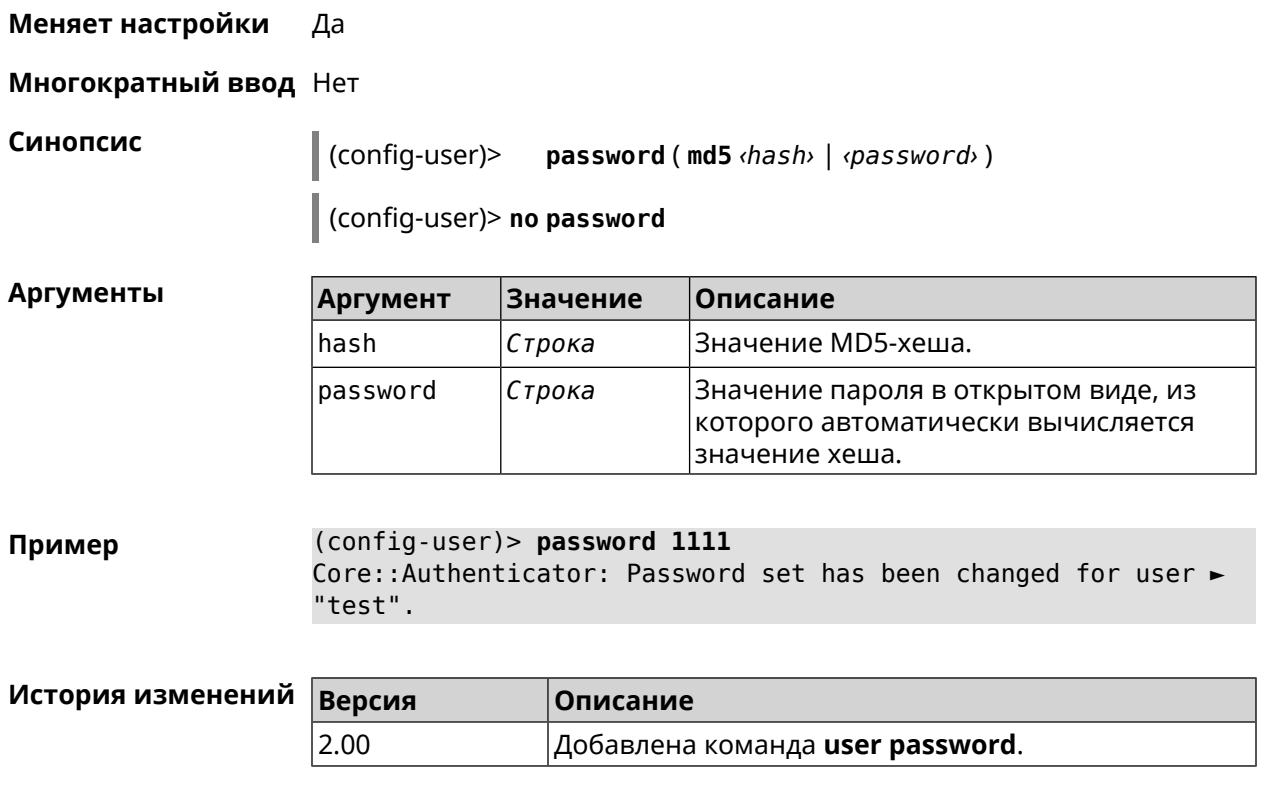

## **3.165.3 user tag**

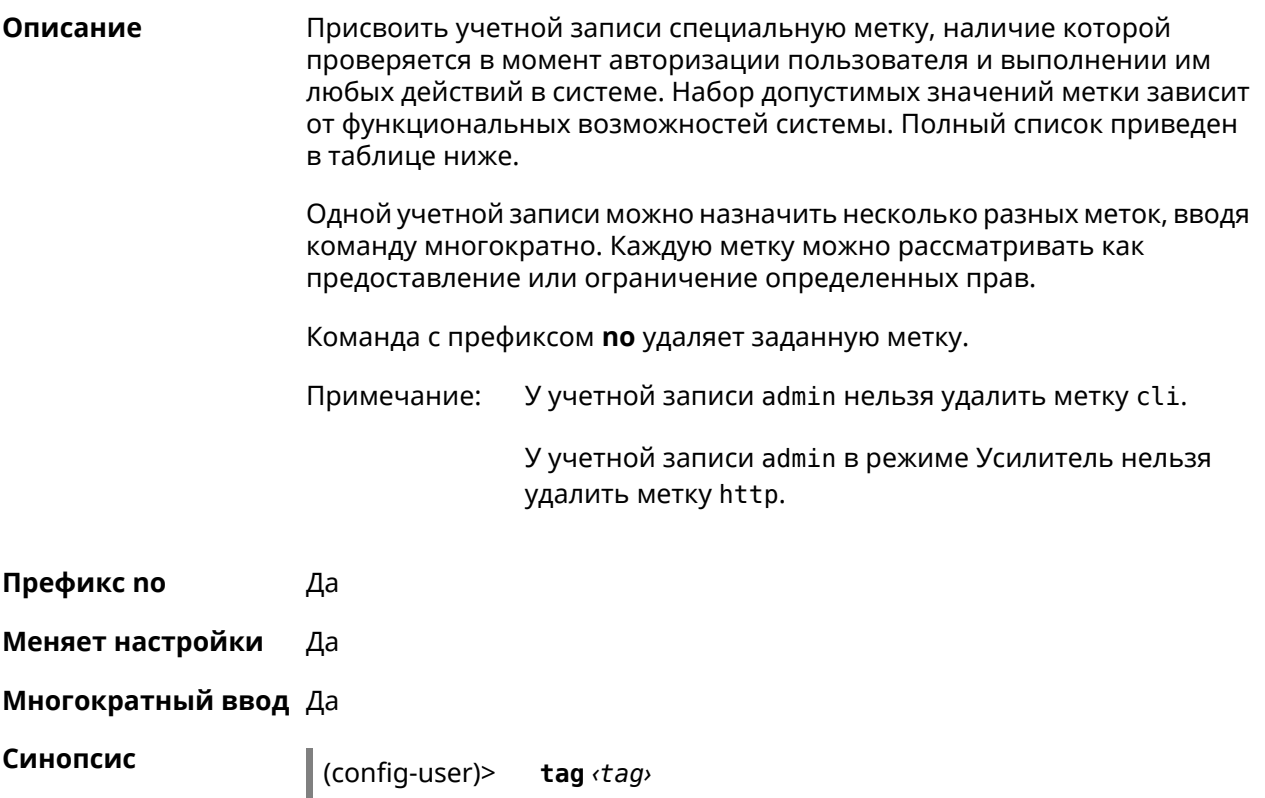

#### (config-user)> **no tag** [ *‹tag›* ]

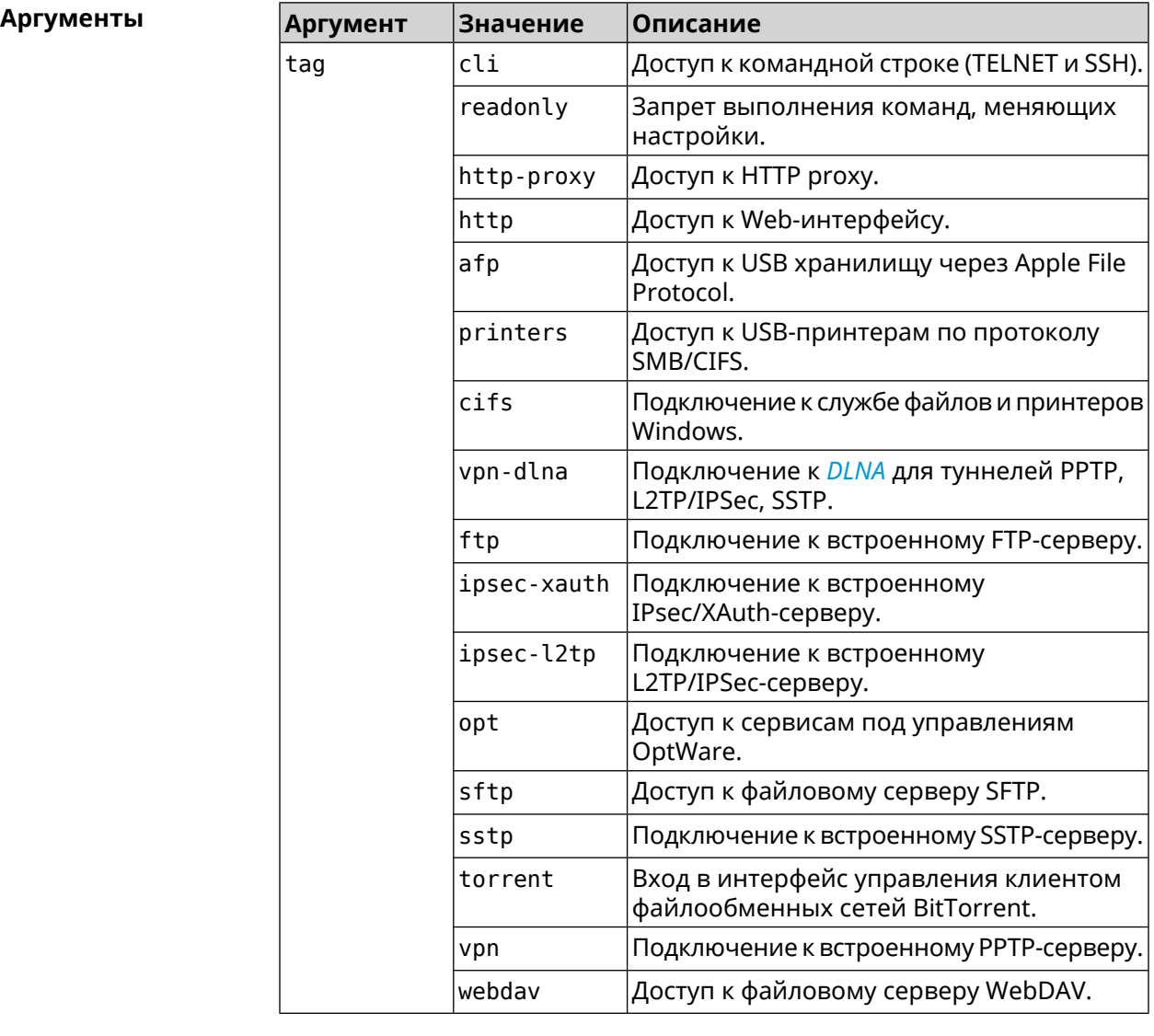

**Пример** (config-user)> **tag cli** Core::Authenticator: User "test" tagged with "cli". (config-user)> **tag readonly** Core::Authenticator: User "test" tagged with "readonly". (config-user)> **tag http-proxy** Core::Authenticator: User "test" tagged with "http-proxy". (config-user)> **tag http** Core::Authenticator: User "test" tagged with "http". (config-user)> **tag afp**

Core::Authenticator: User "test" tagged with "afp".

(config-user)> **tag printers** Core::Authenticator: User "test" tagged with "printers". (config-user)> **tag cifs** Core::Authenticator: User "test" tagged with "cifs". (config-user)> **tag vpn-dlna** Core::Authenticator: User "test" tagged with "vpn-dlna". (config-user)> **tag ftp** Core::Authenticator: User "test" tagged with "ftp". (config-user)> **tag ipsec-xauth** Core::Authenticator: User "test" tagged with "ipsec-xauth". (config-user)> **tag ipsec-l2tp** Core::Authenticator: User "test" tagged with "ipsec-l2tp". (config-user)> **tag opt** Core::Authenticator: User "test" tagged with "opt". (config-user)> **tag sftp** Core::Authenticator: User "test" tagged with "sftp". (config-user)> **tag sstp** Core::Authenticator: User "test" tagged with "sstp". (config-user)> **tag torrent**

Core::Authenticator: User "test" tagged with "torrent".

(config-user)> **tag vpn** Core::Authenticator: User "test" tagged with "vpn".

(config-user)> **tag webdav** Core::Authenticator: User "test" tagged with "webdav".

(config-user)> **no tag readonly** Core::Authenticator: User "test": "readonly" tag deleted.

#### **История изменений** в

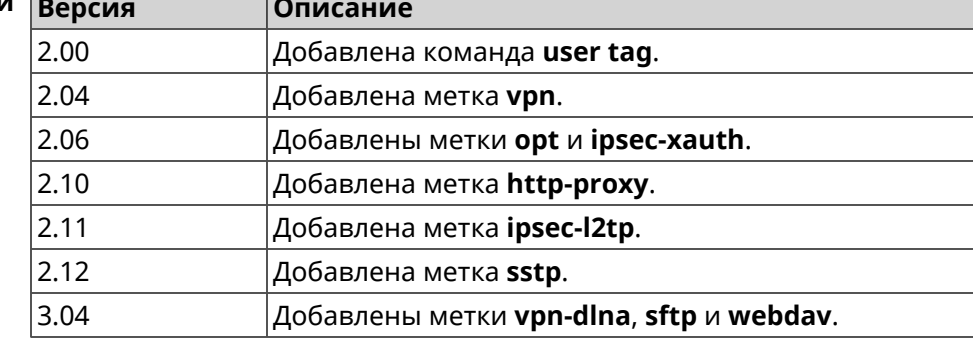

# **3.166 ussd send**

**Описание** Отправить *[USSD](#page-711-0)* запрос мобильному оператору.

**Префикс no** Heт

**Меняет настройки** Нет

**Многократный ввод** Нет

**Тип интерфейса** Usb

**Синопсис** (config)> **ussd** *‹interface›* **send** *‹request›*

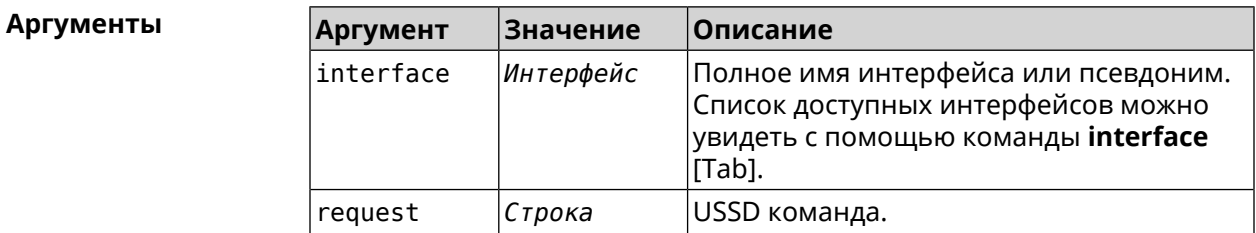

**Пример** (config)> **ussd UsbQmi0 send \*100#**

request: \*100# response: Your number: +79953332211 Available: 10 dol 4.01 / 5 GB

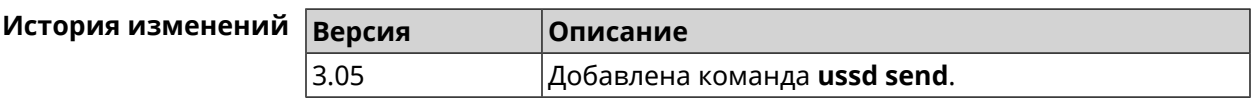

## **3.167 vpn-server**

**Описание** Доступ к группе команд для настройки параметров сервера VPN. **Префикс no** Нет **Меняет настройки** Нет **Многократный ввод** Нет **Вхождение в группу** (vpn-server) **Синопсис** (config)> **vpn-server История изменений Версия Описание** 2.04 Добавлена команда **vpn-server**.

## 3.167.1 vpn-server dhcp route

Описание Назначить маршрут, передаваемый через сообщения DHCP INFORM, клиентам VPN-сервера.

> Команда с префиксом по отменяет получение указанного маршрута. Если ввести команду без аргументов, будет отменено получение всех маршрутов.

Префикс по Да

Меняет настройки Да

Многократный ввод Да

Синопсис

dhcp route <address> <mask> (vpn-server)>

(vpn-server)> no dhcp route [ <address> <mask> ]

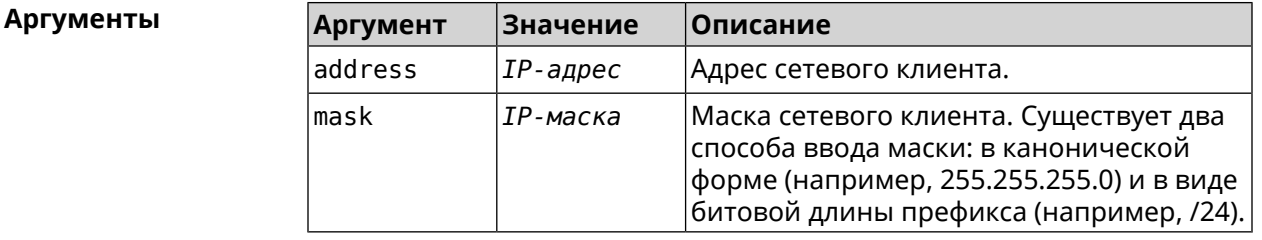

(vpn-server)> dhcp route 192.168.2.0/24 Пример VpnServer:: Manager: Added DHCP INFORM route to ► 192.168.2.0/255.255.255.0.

> (vpn-server) > no dhcp route VpnServer:: Manager: Cleared DHCP INFORM routes.

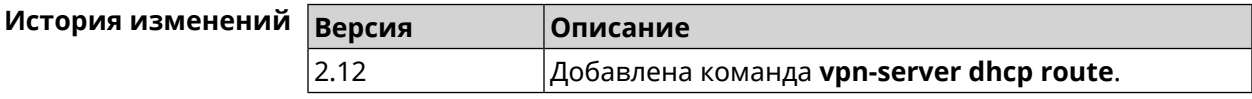

### 3.167.2 vpn-server interface

Описание Связать сервер VPN с указанным интерфейсом.

Команда с префиксом по разрывает связь.

Префикс по Да

Меняет настройки Да

Многократный ввод Нет

#### Синопсис (vpn-server)> interface <interface> (vpn-server) > no interface **Аргументы** Описание **Аргумент** Значение interface Интерфейс Полное имя интерфейса или псевдоним. Список доступных интерфейсов можно увидеть с помощью команды interface [Tab]. (vpn-server)> interface [Tab] Пример Usage template: interface {interface} Choose: GigabitEthernet1 **ISP**

WifiMaster0/AccessPoint2 WifiMaster1/AccessPoint1 WifiMaster0/AccessPoint3 WifiMaster0/AccessPoint0

(vpn-server)> no interface

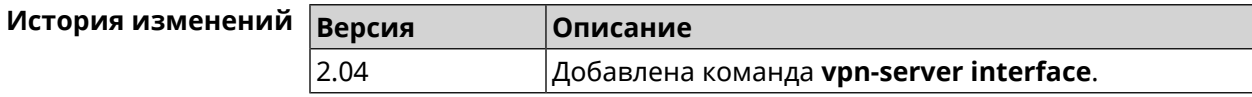

AccessPoint

(vpn-server)> interface FastEthernet0/Vlan1 VpnServer:: Manager: Bound to FastEthernet0/Vlan1

VpnServer:: Manager: Reset interface binding.

## 3.167.3 vpn-server ipv6cp

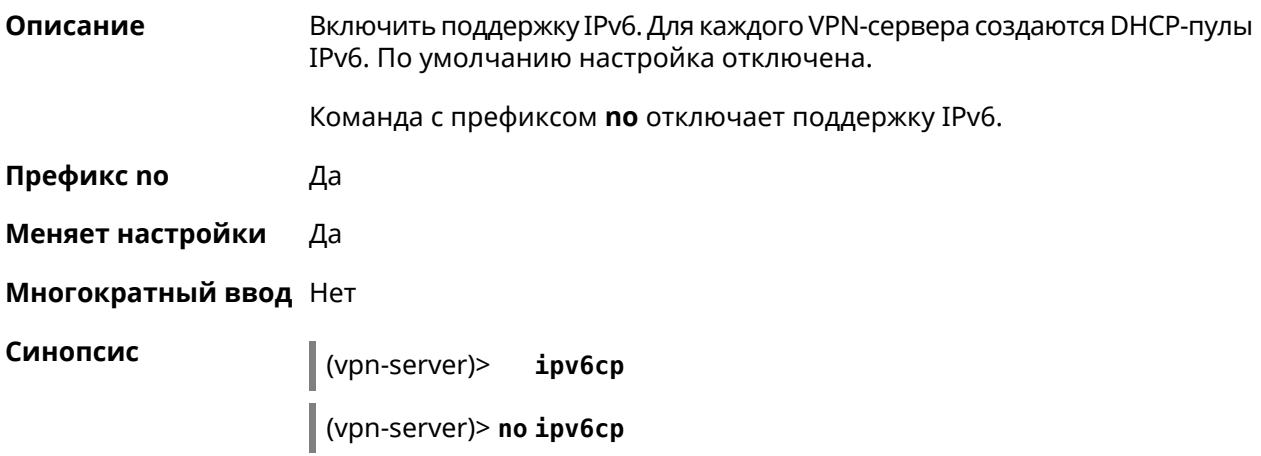

Пример (vpn-server)> ipv6cp VpnServer::Manager: IPv6 control protocol enabled.

> (vpn-server)> no ipv6cp VpnServer::Manager: IPv6 control protocol disabled.

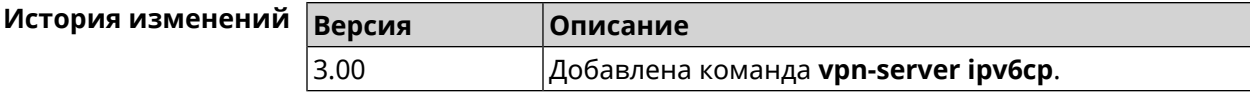

## 3.167.4 vpn-server Icp echo

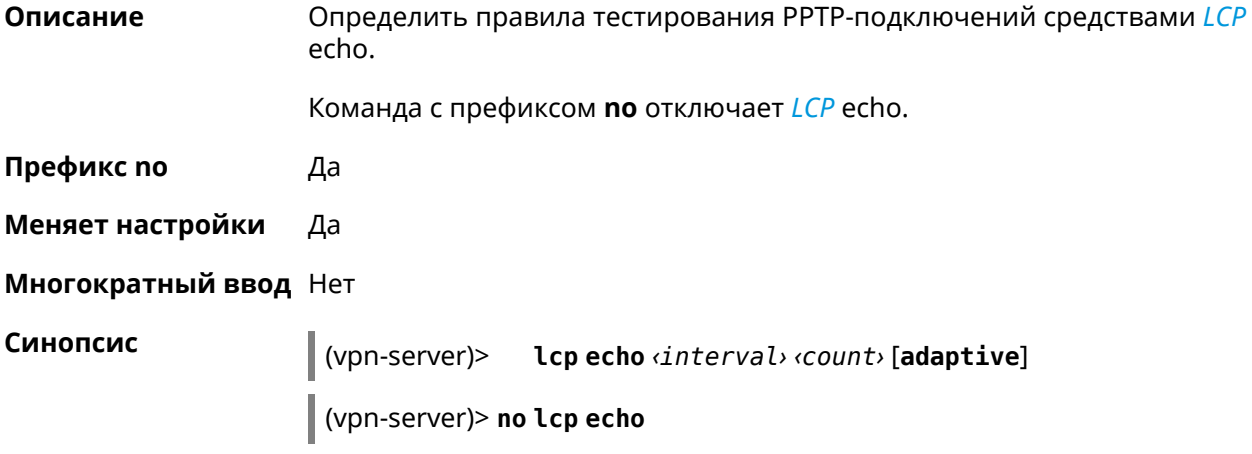

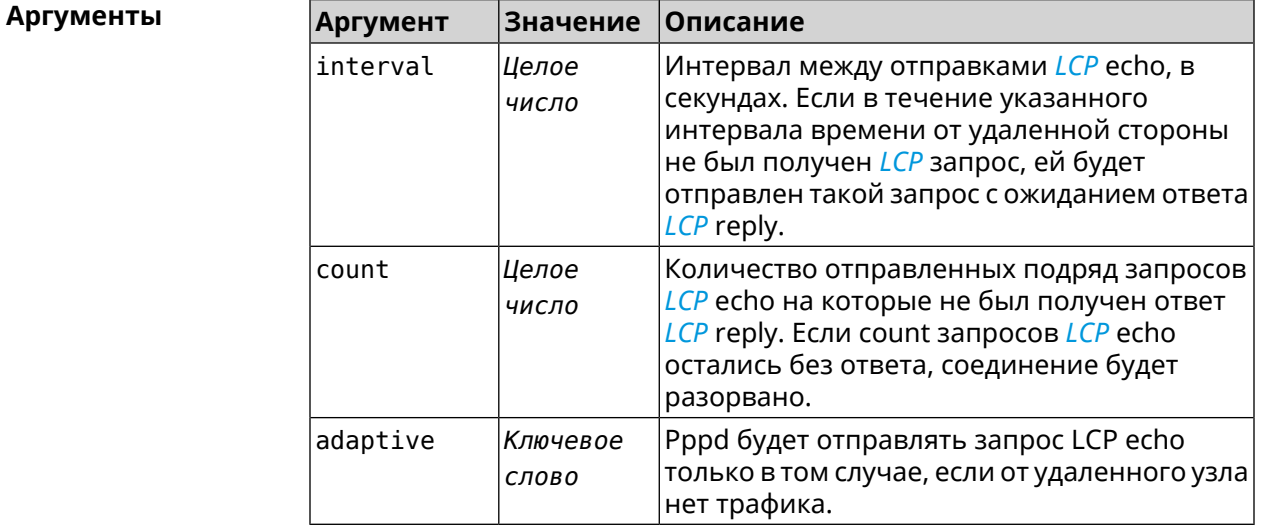

Пример

(vpn-server)> lcp echo 5 3 LCP echo parameters updated.

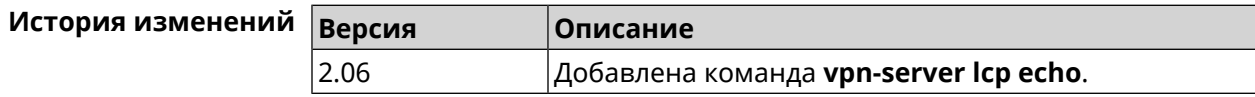

## 3.167.5 vpn-server lockout-policy

Описание Задать параметры отслеживания попыток вторжения путём перебора паролей VPN-сервера. По умолчанию функция включена. Если в качестве аргумента используется 0, все параметры отслеживания перебора будут сброшены в значения по умолчанию.

Команда с префиксом по отключает обнаружение подбора.

Префикс по Да

Меняет настройки Да

Многократный ввод Нет

Синопсис

vpn-server lockout-policy <threshold> [<duration> [ (vpn-server)> <br />
«observation-window»]]

(vpn-server)> no vpn-server lockout-policy

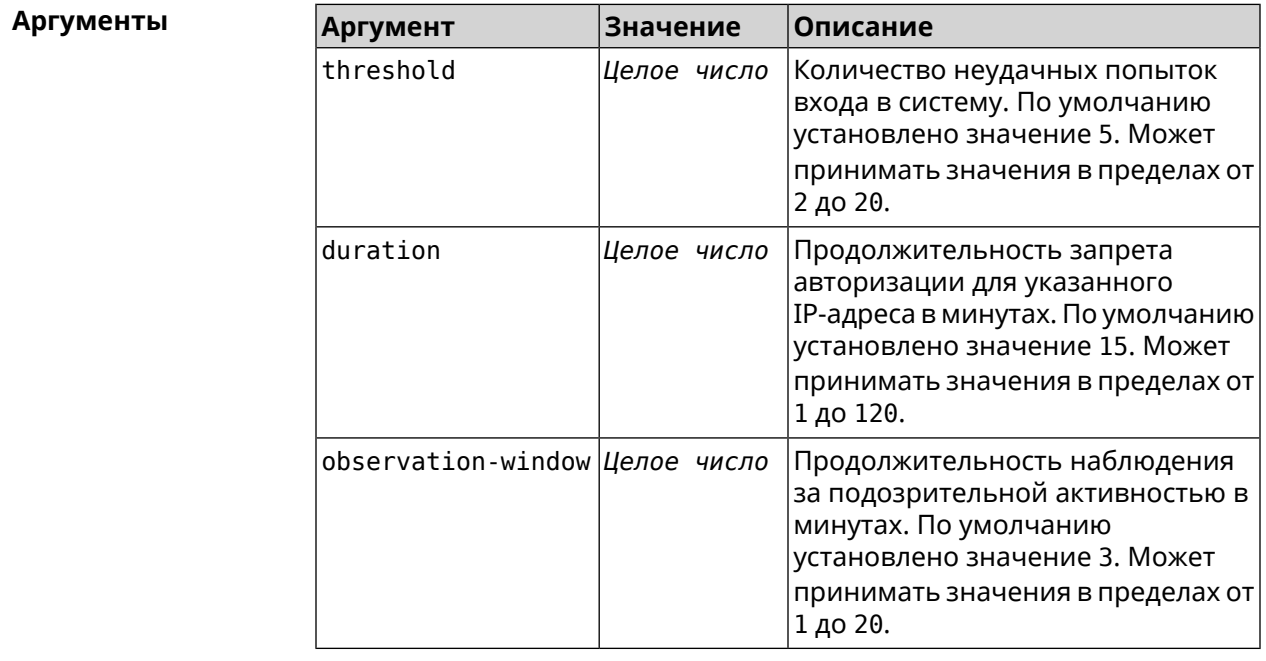

(vpn-server) > lockout-policy 10 30 2 Пример VpnServer:: Manager: Bruteforce detection is reconfigured.

> (vpn-server)> no lockout-policy VpnServer:: Manager: Bruteforce detection is disabled.

(vpn-server)> lockout-policy 0 VpnServer:: Manager: Bruteforce detection reset to default.

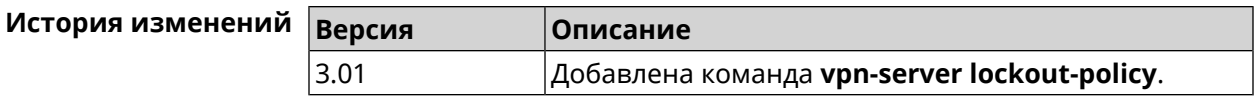

## **3.167.6 vpn-server mppe**

**Описание** Установить режим для шифрования *[MPPE](#page-706-0)*. По умолчанию используется ключ длиной 40 бит.

Команда с префиксом **no** отключает выбранный режим.

**Префикс no** Да

**Меняет настройки** Да

**Многократный ввод** Да

**Синопсис** (vpn-server)> **mppe** *‹mode›*

(vpn-server)> **no mppe** *‹mode›*

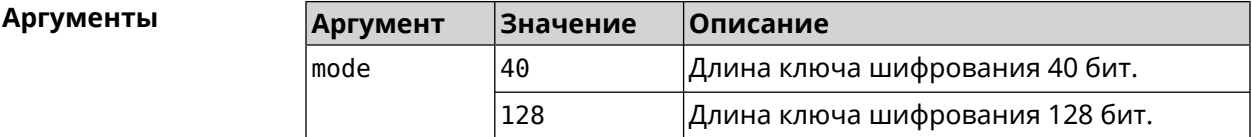

**Пример** (vpn-server)> **mppe 40** VpnServer::Manager: Set encryption 40.

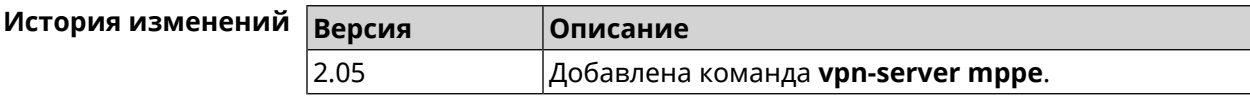

## **3.167.7 vpn-server mppe-optional**

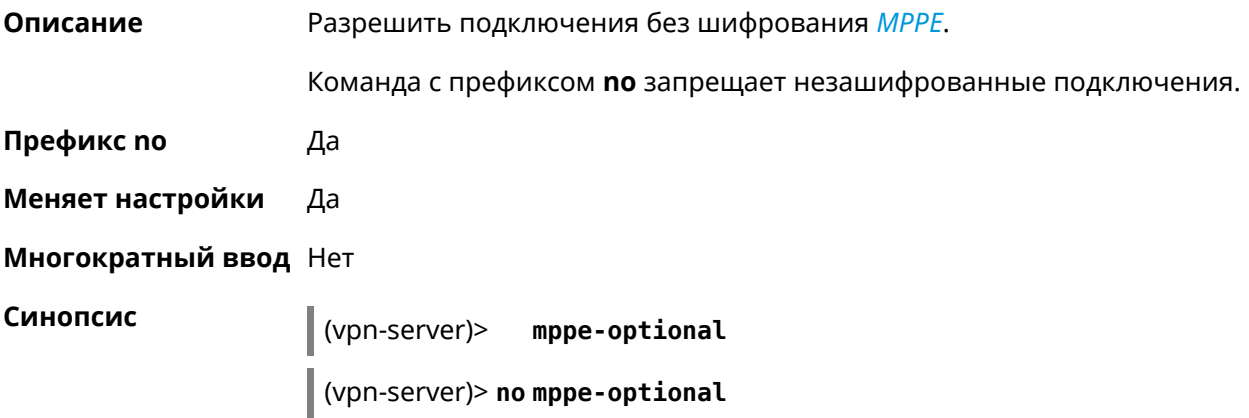

**Пример** (vpn-server)> **mppe-optional** VpnServer::Manager: Unencrypted connections enabled.

> (vpn-server)> **no mppe-optional** VpnServer::Manager: Unencrypted connections disabled.

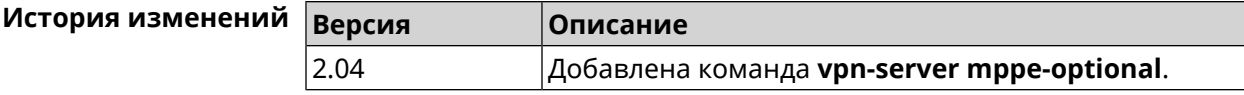

#### **3.167.8 vpn-server mru**

**Описание** Установить значение *[MRU](#page-705-1)* которое будет передано PPTP-серверу. По умолчанию используется значение 1350.

Команда с префиксом **no** устанавливает значение по умолчанию.

**Префикс no** Да

**Меняет настройки** Да

**Многократный ввод** Нет

**Синопсис** (vpn-server)> **mru** *‹value›* (vpn-server)> **no mru**

**Аргументы Аргумент Значение Описание** Значение *[MRU](#page-705-1)*. Может принимать значения в пределах от 128 до 1500 включительно. value *Целое число*

**Пример** (vpn-server)> **mru 200** VpnServer::Manager: mru set to 200.

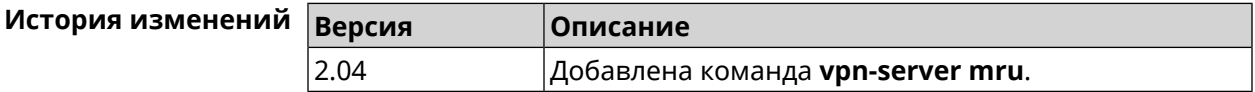

## **3.167.9 vpn-server mtu**

**Описание** Установить значение *[MTU](#page-705-2)*, которое будет передано PPTP-серверу. По умолчанию используется значение 1350.

Команда с префиксом **no** устанавливает значение по умолчанию.

**Префикс no** Да

**Меняет настройки** Да

#### **Многократный ввод** Нет

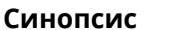

**Синопсис** (vpn-server)> **mtu** *‹value›* (vpn-server)> **no mtu**

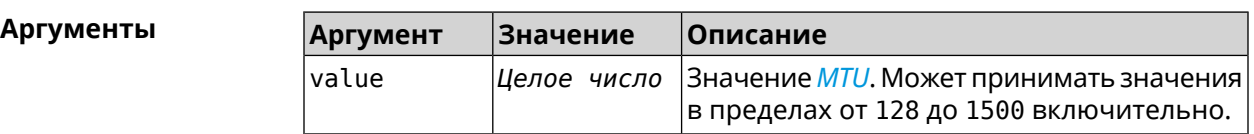

**Пример** (vpn-server)> **mtu 200** VpnServer::Manager: mtu set to 200.

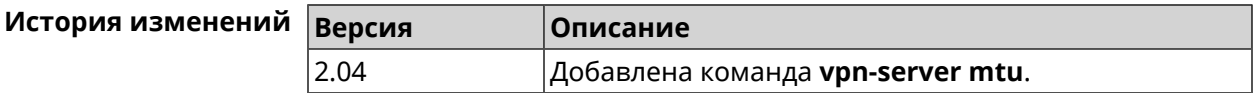

## **3.167.10 vpn-server multi-login**

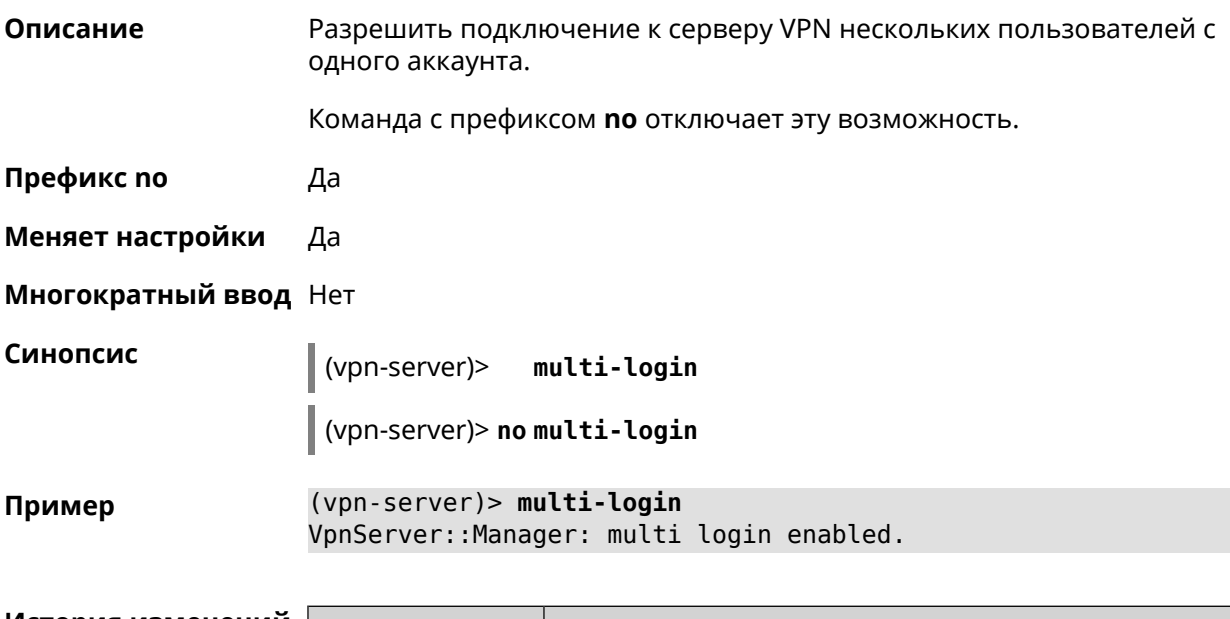

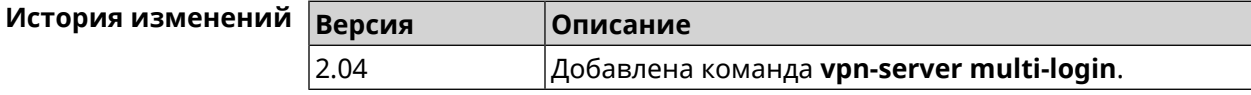

## **3.167.11 vpn-server pool-range**

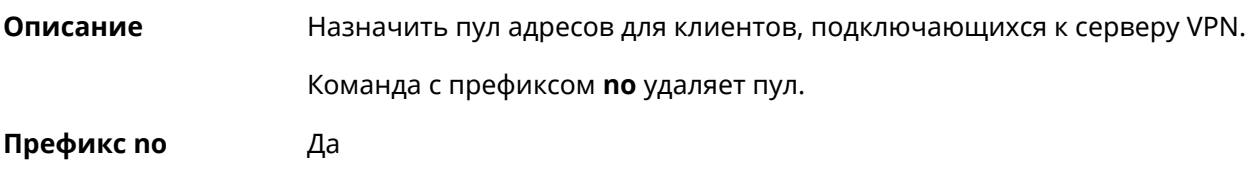

#### **Меняет настройки** Да

#### **Многократный ввод** Нет

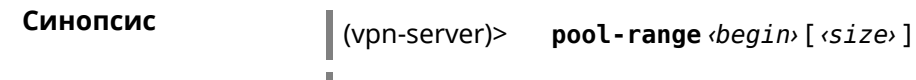

(vpn-server)> **no pool-range**

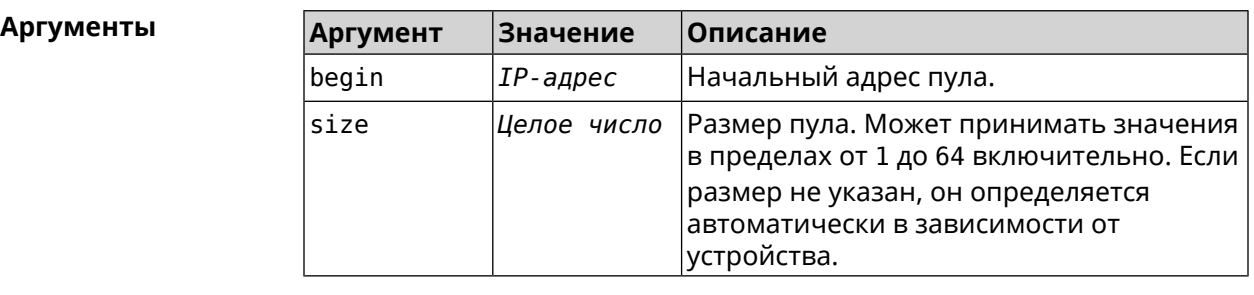

**Пример** (vpn-server)> **pool-range 172.168.1.22 20** VpnServer::Manager: Configured pool range 172.168.1.22 to ► 172.168.1.41.

> (vpn-server)> **no pool-range** VpnServer::Manager: Reset pool range.

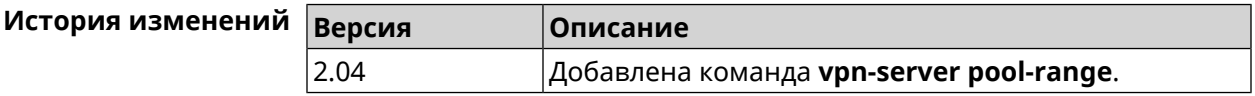

### **3.167.12 vpn-server static-ip**

**Описание** Назначить IP-адрес пользователю. Пользователь в системе должен иметь метку vpn.

Команда с префиксом **no** удаляет привязку.

**Префикс no** Да

**Меняет настройки** Да

**Многократный ввод** Да

**Синопсис** (vpn-server)> **static-ip** *‹name› ‹address›*

(vpn-server)> **no static-ip** *‹name›*

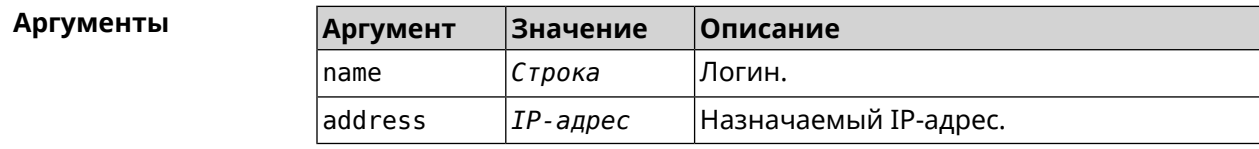

#### **Пример** (vpn-server)> **static-ip test 172.16.1.35** VpnServer::Manager: Static IP 172.16.1.35 assigned to user "test".

(vpn-server)> **static-ip test** VpnServer::Manager: Static IP address removed for user "test".

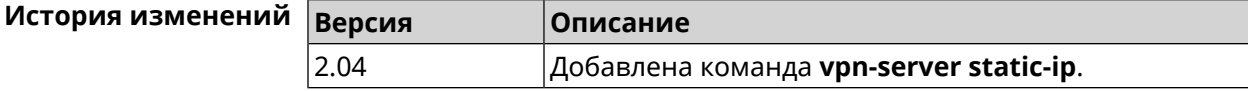

# Глоссарий

<span id="page-698-0"></span>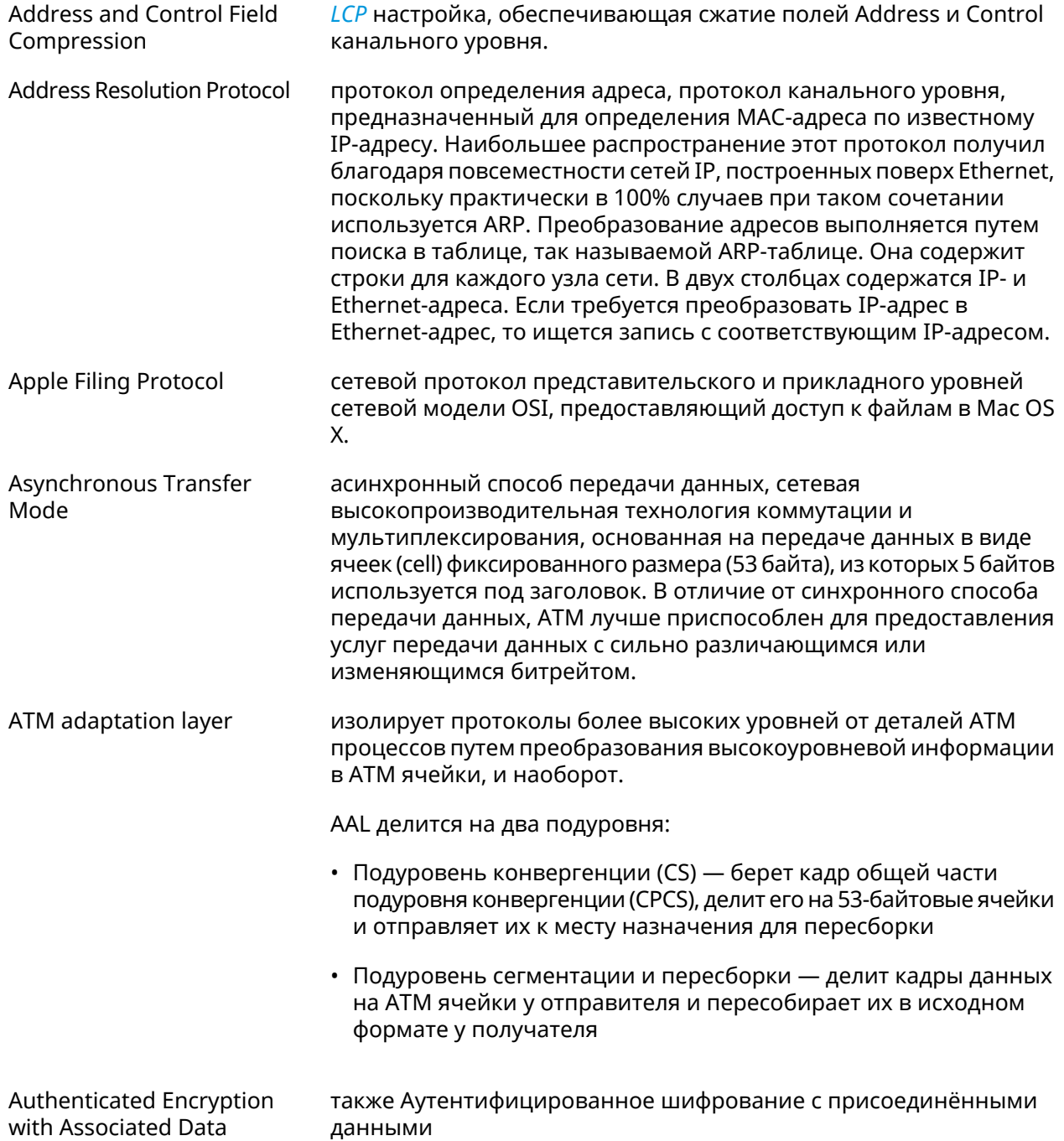

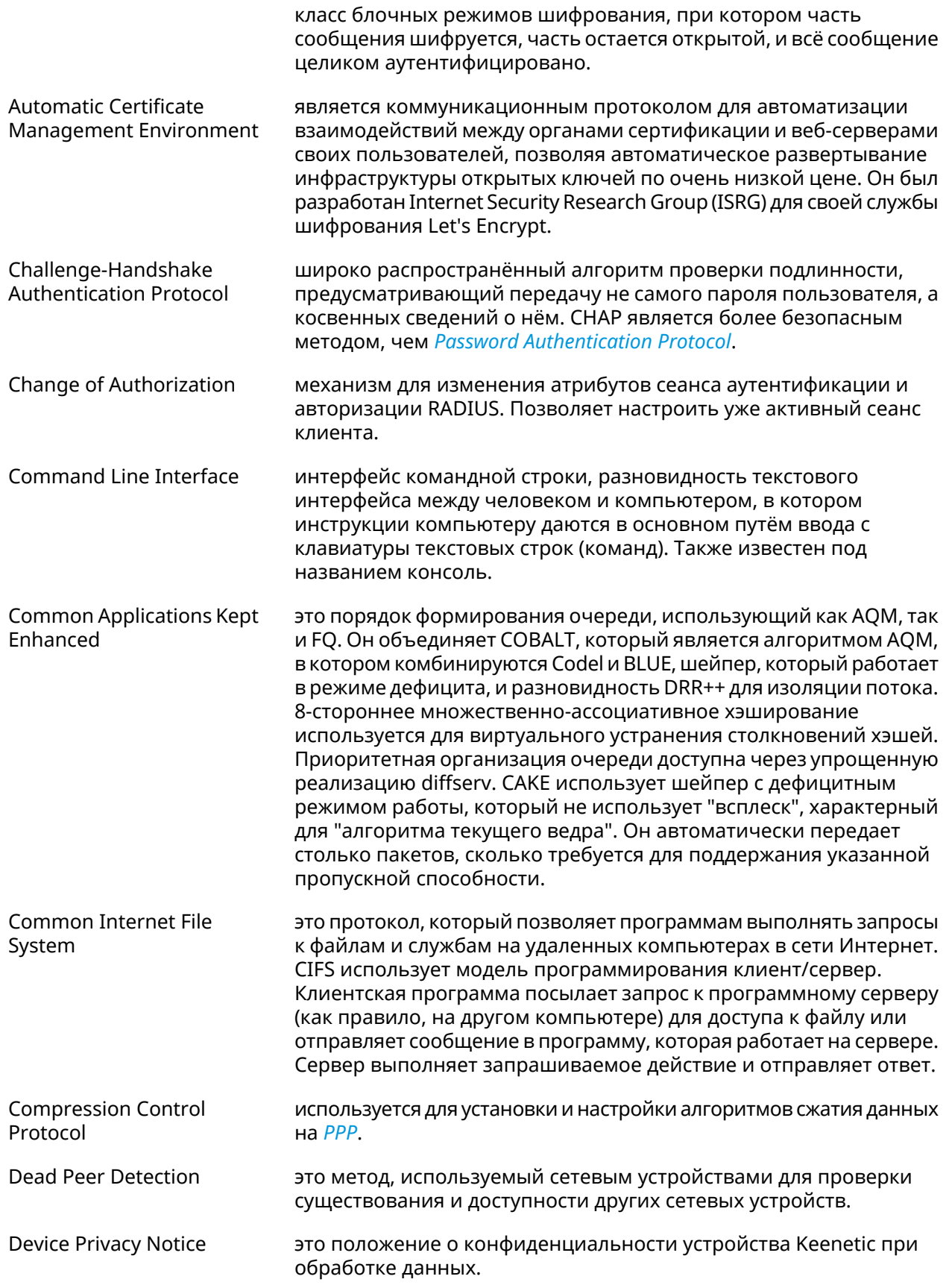

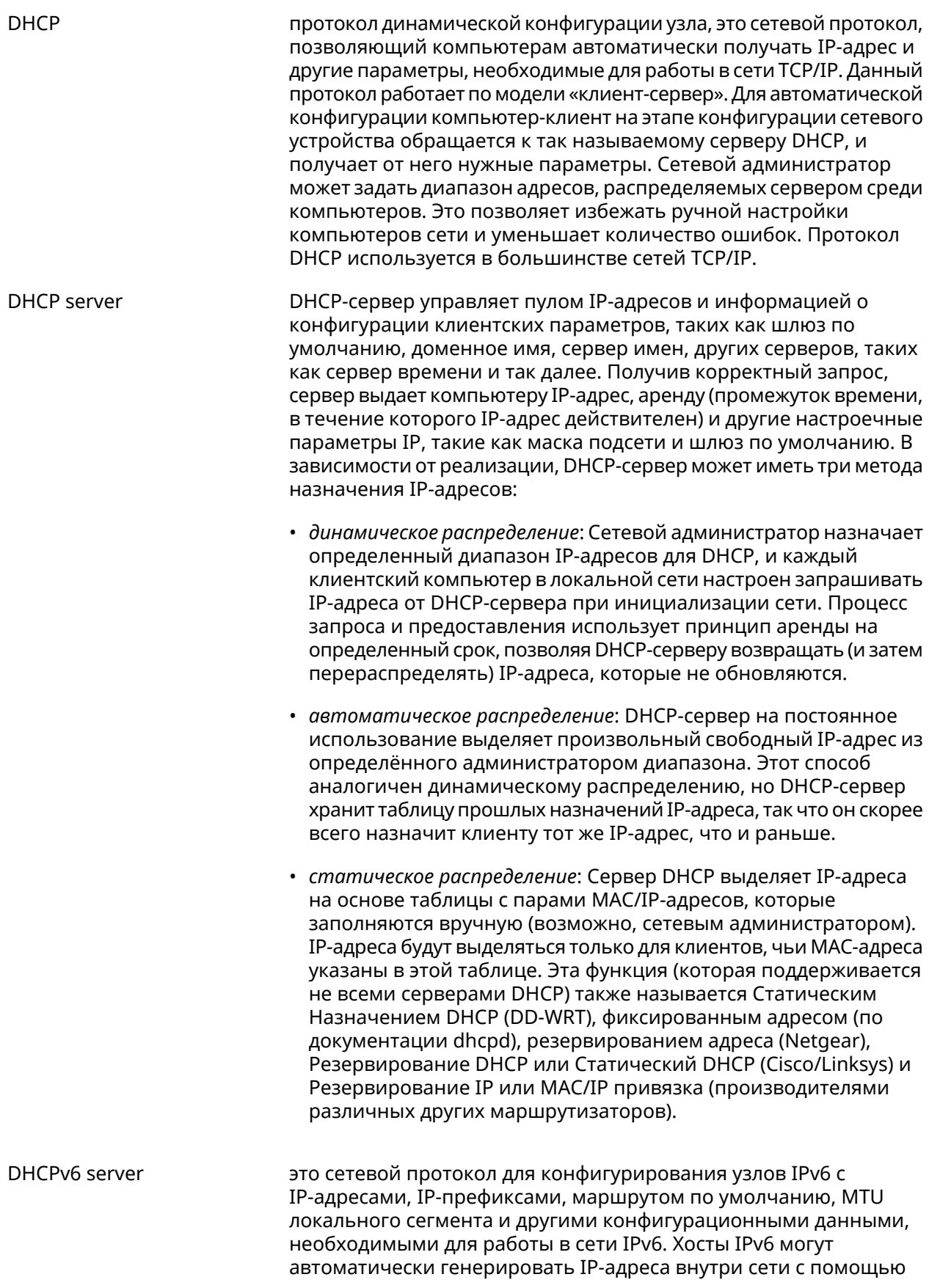

<span id="page-701-2"></span><span id="page-701-1"></span><span id="page-701-0"></span>

|                                  | автоконфигурации адресов без изменения состояния <sup>1</sup> (SLAAC), или<br>им могут быть присвоены конфигурационные данные с помощью<br>DHCPv6.                                                                                                    |
|----------------------------------|----------------------------------------------------------------------------------------------------|
| Diffie-Hellman                   | это часть IKE протокола, позволяющая двум и более сторонам<br>получить общий секретный ключ, используя незащищенный от<br>прослушивания канал связи. Полученный IPsec ключ используется<br>для шифрования дальнейшего обмена с помощью алгоритмов<br>симметричного шифрования.                                                                                                    |
| Discrete Multitone<br>Modulation | это метод передачи сигнала, при котором общая полоса<br>пропускания делится между 255 поднесущими или подканалами<br>с полосой пропускания 4 кГц каждый. Это один из основных<br>алгоритмов модуляции в технологиях ADSL и VDSL.                                                                                                    |
| <b>DLNA</b>                      | стандарт, позволяющий совместимым устройствам передавать и<br>принимать по домашней сети различный медиа-контент<br>(изображения, музыку, видео), а также отображать его в режиме<br>реального времени. Это технология для соединения домашних<br>компьютеров, мобильных телефонов, ноутбуков и бытовой<br>электроники в единую цифровую сеть. Устройства, которые<br>поддерживают спецификацию DLNA, по желанию пользователя<br>могут настраиваться и объединяться в домашнюю сеть в<br>автоматическом режиме. |
| Domain Name System               | система доменных имён, компьютерная распределённая система<br>для получения информации о доменах. Чаще всего используется<br>для получения IP-адреса по имени хоста (компьютера или<br>устройства), получения информации о маршрутизации почты,<br>обслуживающих узлах для протоколов в домене.                                                                                                    |
| DNS поверх HTTPS                 | система доменных имен, компьютерная распределенная система<br>для получения информации о доменах с использованием<br>безопасной передачи данных между узлами сети Интернет по<br>протоколу HTTPS. Этот метод заключается в повышении<br>конфиденциальности и безопасности пользователей путем<br>предотвращения прослушивания и манипулирования данными<br>DNS с помощью атак типа "man-in-the-middle". Стандарт описан в<br>RFC 8484 <sup>2</sup> .                                                            |
| DNS поверх TLS                   | система доменных имен, компьютерная распределенная система<br>для получения информации о доменах с использованием<br>безопасной передачи данных между Интернет-узлами. Стандарт<br>описан в RFC 7858 <sup>3</sup> и RFC 8310 <sup>4</sup> .                                                                                                    |
| DNS rebinding                    | форма компьютерной атаки на веб-сервисы. В данной атаке<br>вредоносная веб-страница заставляет браузер посетителя<br>запустить скрипт, обращающийся к другим сайтам и сервисам.<br>Атака может быть использована для проникновения в локальные<br>сети, когда атакующий заставляет веб-браузер жертвы обращаться                                                                                                    |

 $\begin{array}{l} \overline{1}\text{ https://ru.wikipedia.org/wiki/IPv6#States\_address\_autoconfiguration\_(SLAAC)}\\ \overline{2}\text{ https://tools.ietf.org/html/rfc8484}\\ \overline{3}\text{ https://tools.ietf.org/html/rfc7858}\\ \overline{4}\text{ https://tools.ietf.org/html/rfc7858}\\ \overline{1}\text{ https://tools.ietf.org/html/rfc8310} \end{array}$ 

<span id="page-702-0"></span>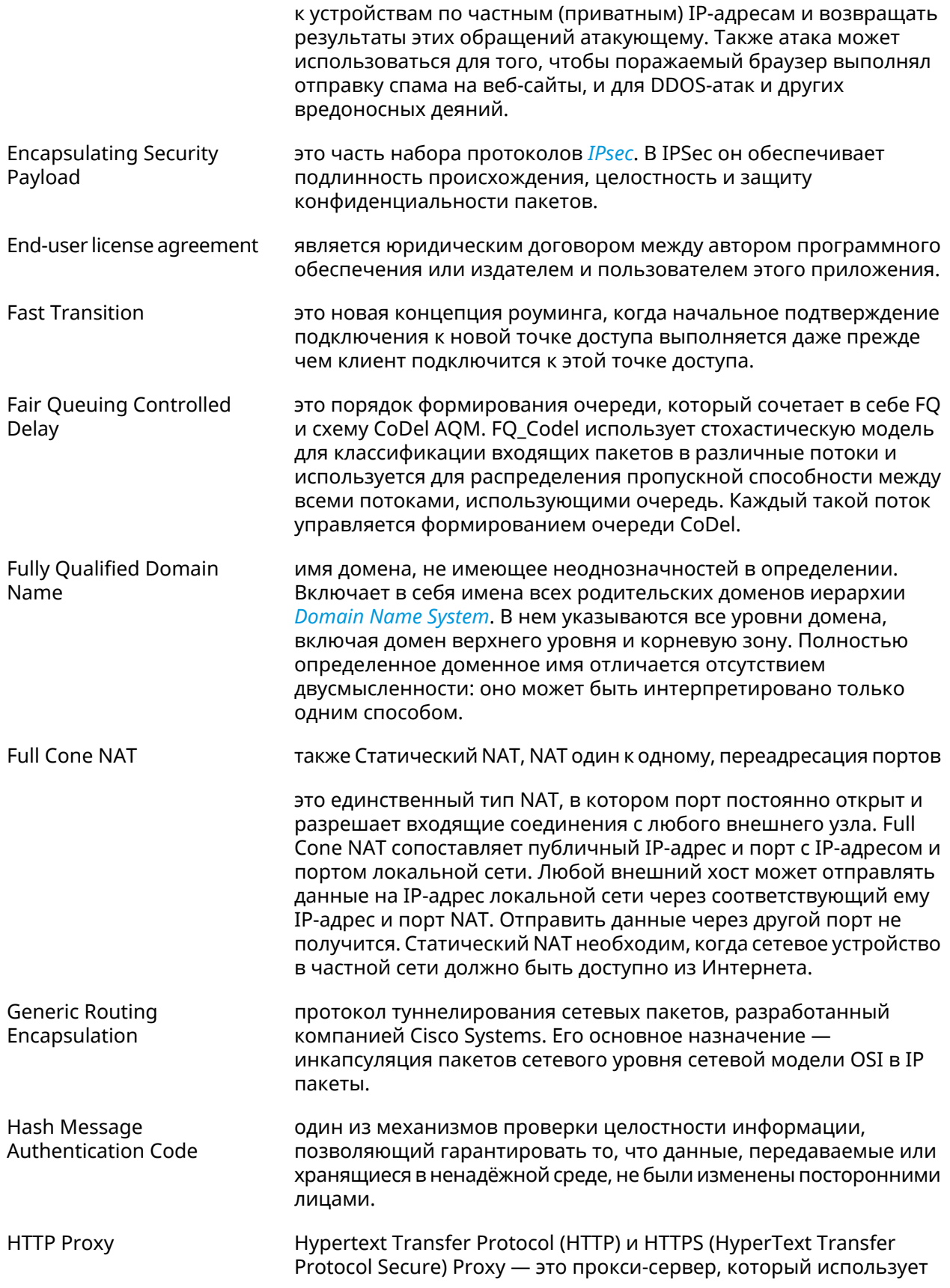

|                                                       | протокол передачи гипертекста (HTTP) для соединения веб-сервера<br>и клиента (браузера). HTTPS (HyperText Transfer Protocol Secure)<br>прокси работает с SSL (Secure Socket Layer), который является<br>дополнительным уровнем безопасности, накладываемым на HTTP<br>для защиты данных. Он поддерживает сертификаты безопасности,<br>которые используются для сквозного шифрования трафика и<br>предотвращения перехвата данных во время передачи.<br>Прокси-сервер, поддерживающий SSL, устанавливает безопасное<br>соединение с клиентом и веб-сервером, чтобы избежать любого<br>внешнего вмешательства.                                   |
|-------------------------------------------------------|----------------------------------------------------------------------------------------------------|
| Идемпотентность                                       | свойство математического объекта, которое проявляется в том,<br>что повторное действие над объектом не изменяет его.                                                                                                    |
| <b>Inter-Access Point Protocol</b>                    | протокол обмена служебной информацией для передачи данных<br>между точками доступа. Данный протокол является<br>рекомендацией, которая описывает необязательное расширение<br>IEEE 802.11, обеспечивающее беспроводную точку доступа для<br>коммуникации между системами разных производителей.                                                                                                    |
| <b>Internet Control Message</b><br>Protocol           | протокол межсетевых управляющих сообщений, сетевой протокол,<br>входящий в стек протоколов TCP/IP. В основном ICMP используется<br>для передачи сообщений об ошибках и других исключительных<br>ситуациях, возникших при передаче данных, например,<br>запрашиваемая услуга недоступна, или хост, или маршрутизатор<br>не отвечают. Также на ICMP возлагаются некоторые сервисные<br>функции.                                                                                                    |
| <b>Internet Control Message</b><br>Protocol version 6 | это реализация протокола управляющих сообщений (ICMP) для<br>IPv6. ICMPv6 является неотъемлемой частью IPv6 и выполняет<br>функции оповещения об ошибках и диагностические функции.<br>ICMPv6 определен в RFC 4443 <sup>5</sup> .                                                                                                    |
| <b>Internet Group</b><br><b>Management Protocol</b>   | это интернет-протокол, который обеспечивает возможность<br>компьютеру сообщить о своей принадлежности к группе рассылки<br>на соседние маршрутизаторы. Групповая рассылка позволяет<br>одному компьютеру по интернету рассылать контент другим<br>компьютерам, заинтересованным в получении рассылки.<br>Групповая рассылка может быть использована в таких случаях,<br>как обновление адресных книг пользователей мобильных<br>компьютеров, рассылка информационных бюллетеней по<br>компании, и "эфирное вещание" широкополосных программ<br>потокового мультимедиа для аудитории, которая "настроилась"<br>на получение групповой рассылки. |
| Internet Key Exchange                                 | это стандартный протокол IPsec, используемых для обеспечения<br>безопасности взаимодействия в виртуальных частных сетях. Цель<br>IKE - создание защищенного аутентифицированного канала связи<br>с помощью алгоритма обмена ключами Diffie-Hellman для создания<br>общего секретного ключа с дальнейшим шифрованием IPsec связи.                                                                                                    |
| <b>Internet Protocol</b>                              | основной коммуникационный протокол в сети Интернет. В<br>современной сети Интернет используется IP четвёртой версии,                                                                                                    |

<span id="page-703-1"></span><span id="page-703-0"></span><sup>&</sup>lt;sup>5</sup> <https://datatracker.ietf.org/doc/html/rfc4443>

<span id="page-704-1"></span><span id="page-704-0"></span>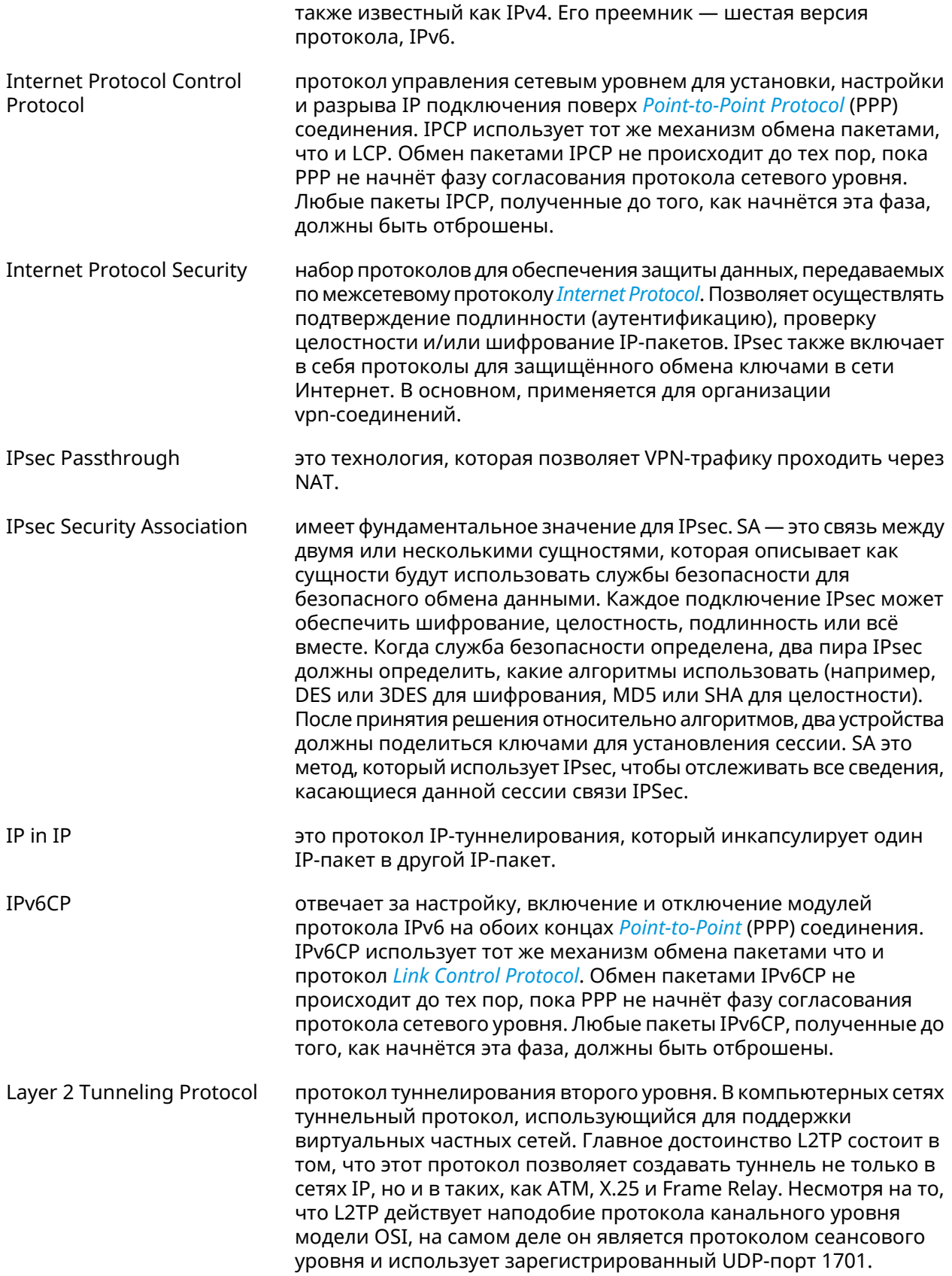

<span id="page-705-2"></span><span id="page-705-1"></span><span id="page-705-0"></span>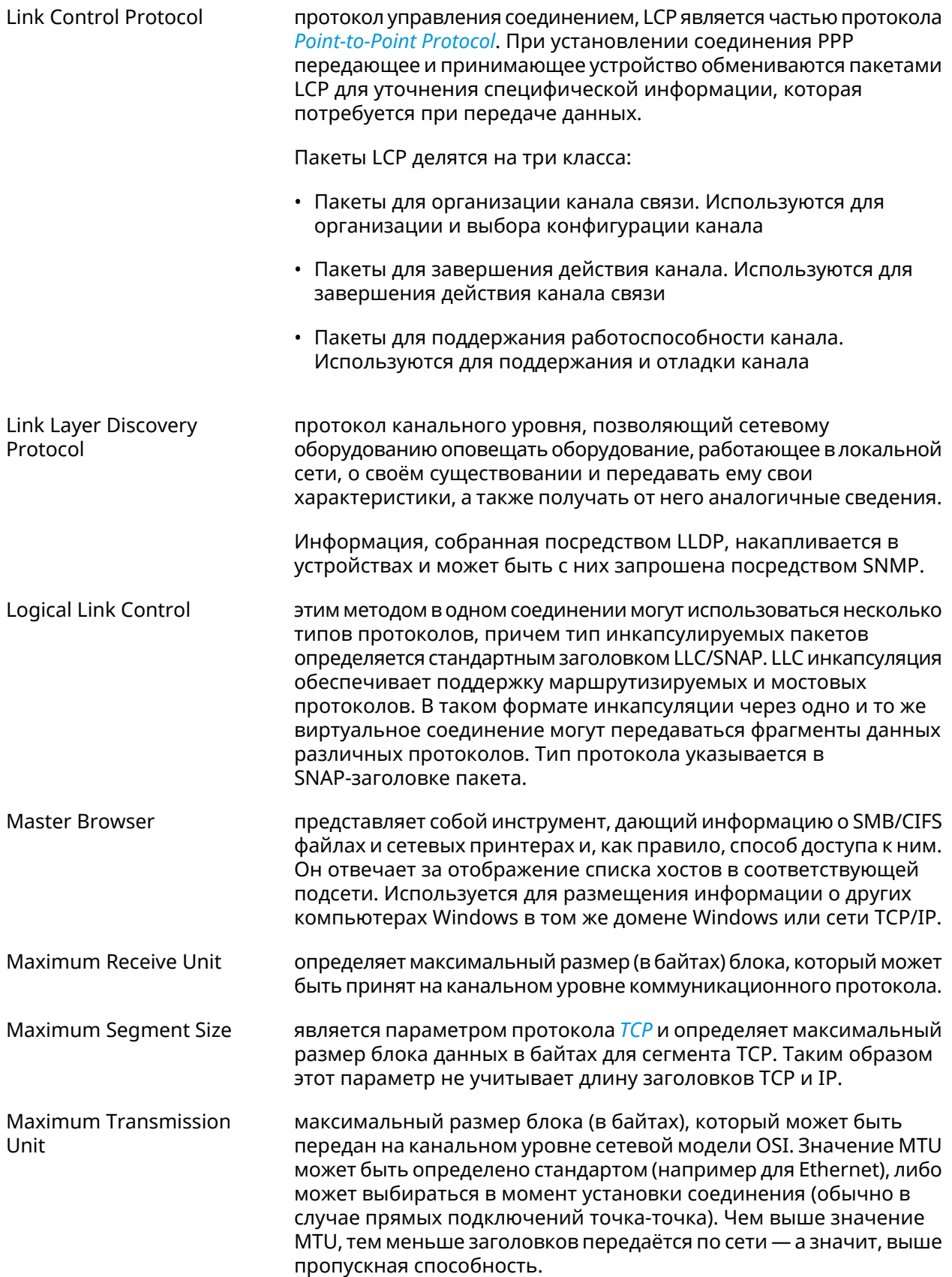

<span id="page-706-0"></span>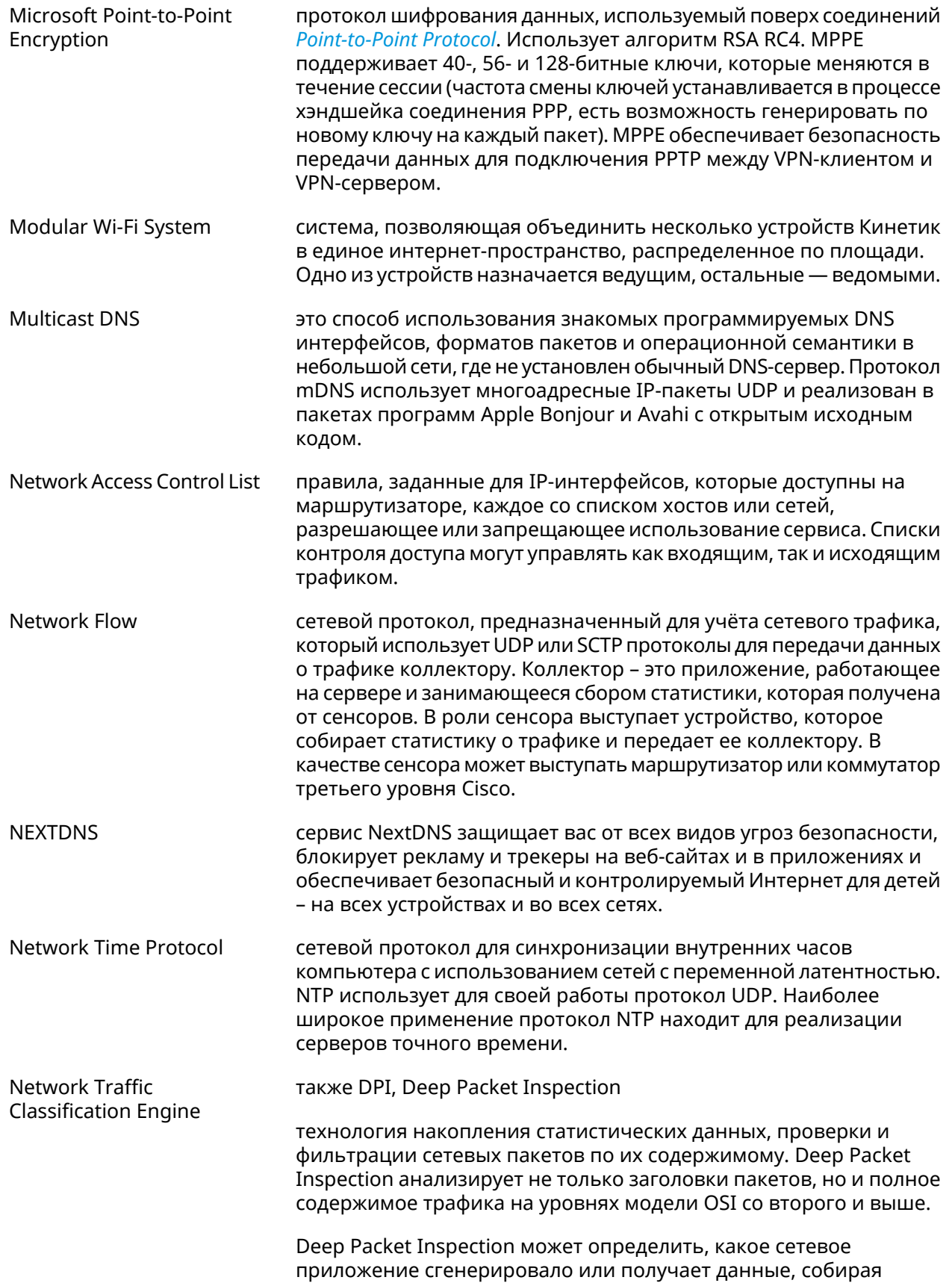

<span id="page-707-0"></span>

|                                                               | подробную статистику соединения каждого устройства и<br>приложения в отдельности. С помощью quality of service Deep<br>Packet Inspection контролирует скорость передачи отдельных<br>пакетов, повышая или понижая её.                                                                                                    |
|---------------------------------------------------------------|----------------------------------------------------------------------------------------------------|
|                                                               | Компонент Traffic Classification Engine работает полностью<br>автономно и не выполняет никаких обращений к внешним<br>сервисам.                                                                                                    |
| Open Package                                                  | упрощенная система управления пакетами. Предназначена для<br>встраиваемых систем на основе Linux и используется в данном<br>качестве в OpenWrt <sup>o</sup> и Entware <sup>7</sup> проектах. Пакеты Opkg используют<br>расширения. ipk.                                                                                                    |
| <b>Opportunistic Wireless</b><br>Encryption                   | является расширением стандарта IEEE 802.11, схожим с методом<br>шифрования одновременной проверки подлинности равных (SAE).<br>Этот метод шифрования предоставляет пользователям лучшую<br>защиту при подключении к открытым Wi-Fi сетям.                                                                                                    |
| <b>Password Authentication</b><br>Protocol                    | это протокол проверки подлинности, который использует пароль.<br>РАР используется соединением Point-to-Point Protocol для проверки<br>пользователей перед предоставлением им доступа к удаленной<br>сети. PAP передает не зашифрованные пароли в формате ASCII по<br>сети и, следовательно, считается небезопасным.                                         |
| <b>Protected Extensible</b><br><b>Authentication Protocol</b> | протокол инкапсулирующий Extensible Authentication Protocol (EAP)<br>внутри Transport Layer Security (TLS) туннеля. Предназначен для<br>усиления стойкости ЕАР, который предполагает, что физический<br>канал защищён и не применяет специальных мер для защиты<br>обмена.                                                                                  |
| Perfect Forward Secrecy                                       | Совершенная прямая секретность, свойство некоторых протоколов<br>согласования ключа (Key-agreement), которое гарантирует, что<br>сессионные ключи, полученные при помощи набора ключей<br>долговременного пользования, не будут скомпрометированы при<br>компрометации одного из долговременных ключей.                                                     |
| Permanent Virtual Circuit                                     | это сетевая технология, которая позволяет совместно использовать<br>выделенную цепь с заранее определенным путем несколькими<br>виртуальными каналами путем установления долгосрочных<br>логических соединений и распределения пропускной способности<br>посредством ретрансляции кадров или сети АТМ, которая<br>осуществляет управление сетевым трафиком. |
| Ping Check                                                    | определяет работоспособность подключения к интернету по<br>доступности заданного узла. Результат проверки может быть<br>использован для переключения между основным и резервным<br>подключениями к интернету.                                                                                                    |
| Pairwise Master Key                                           | это криптографический приватный ключ, используемый в<br>беспроводных сетях для установления безопасной связи между<br>устройствами. РМК создается на основе предварительно                                                                                                    |

 $\frac{1}{6}$ https://www.openwrt.org/<br>7 https://github.com/Entware/Entware

<span id="page-708-0"></span>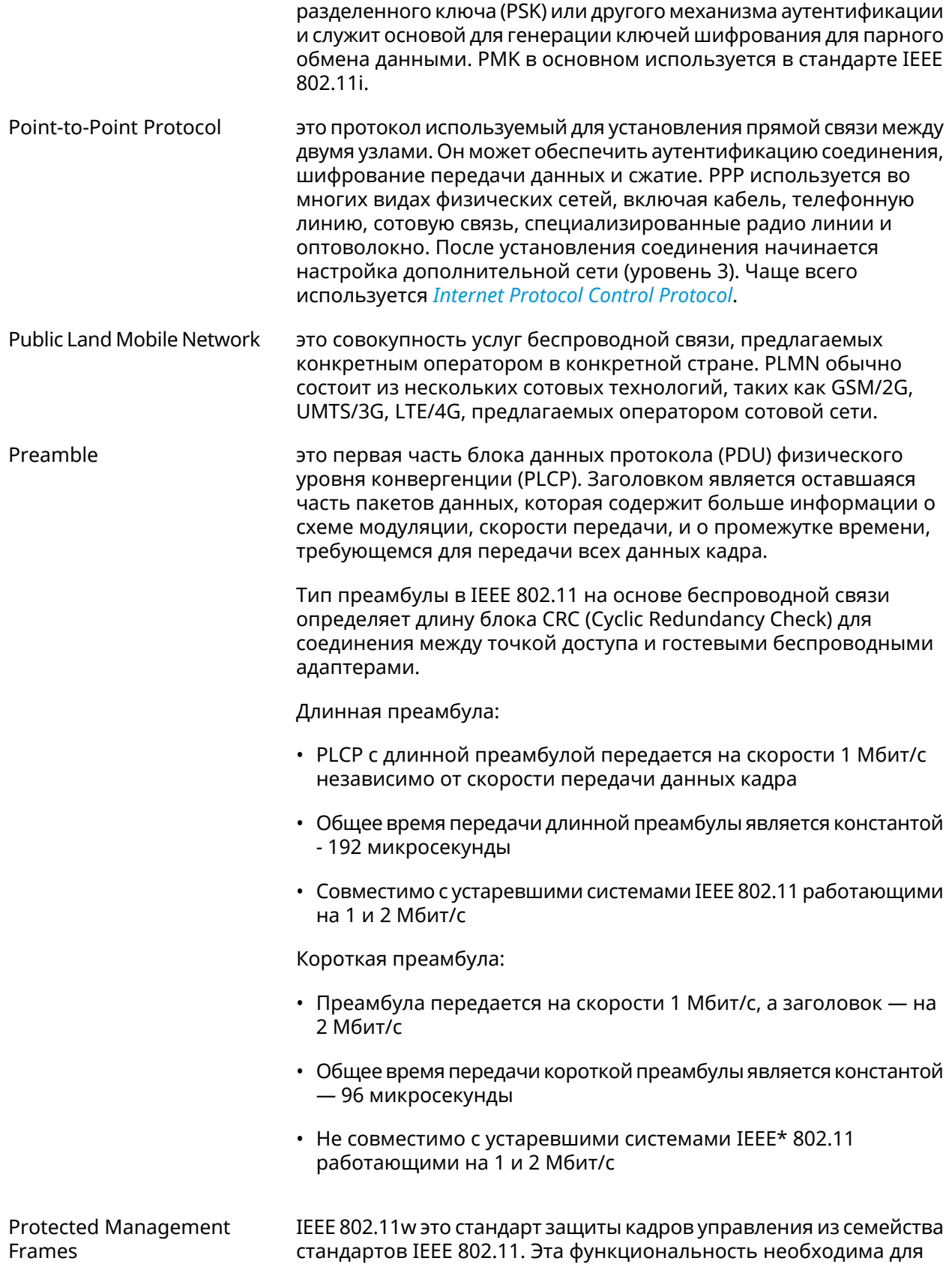

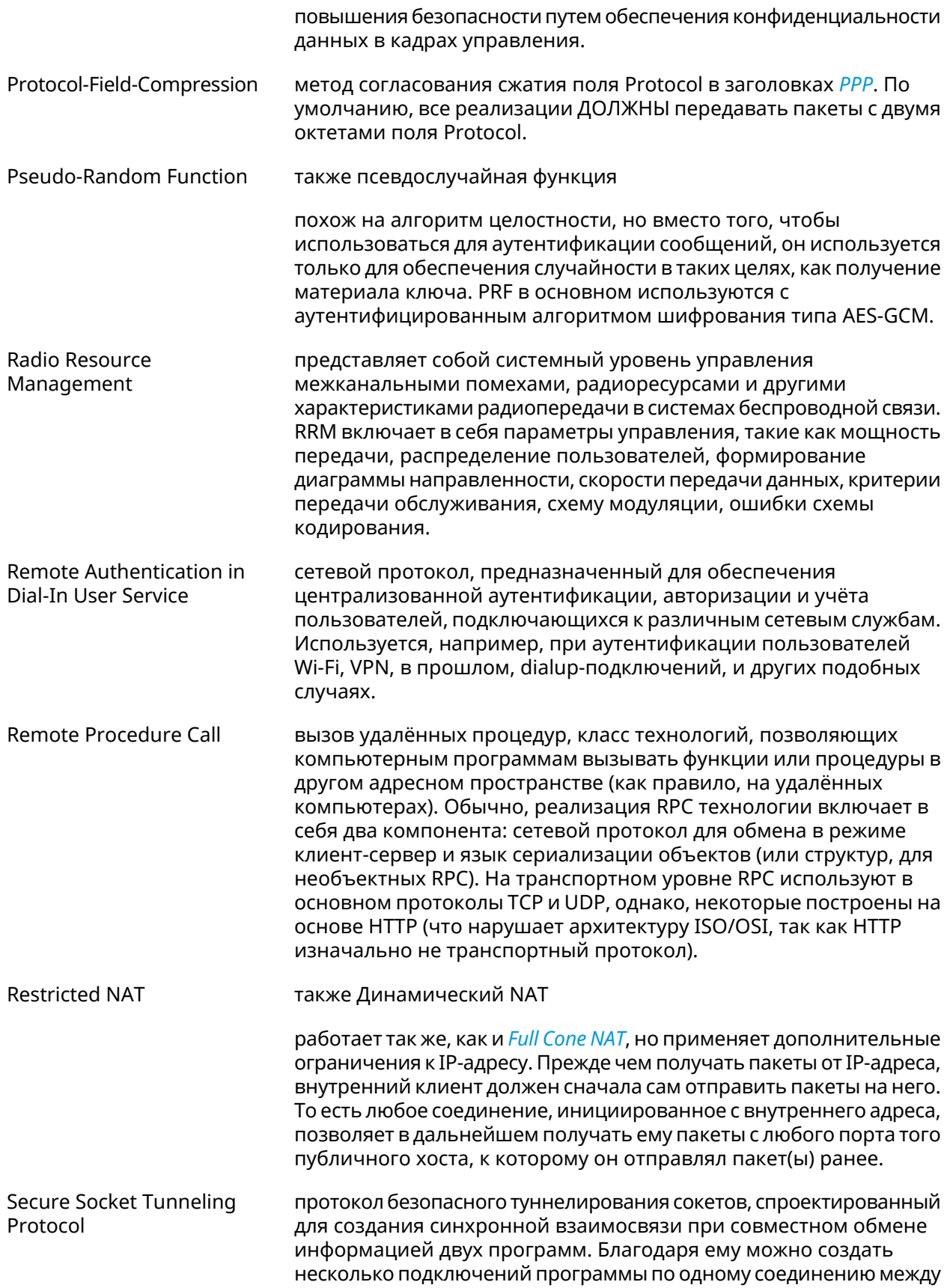

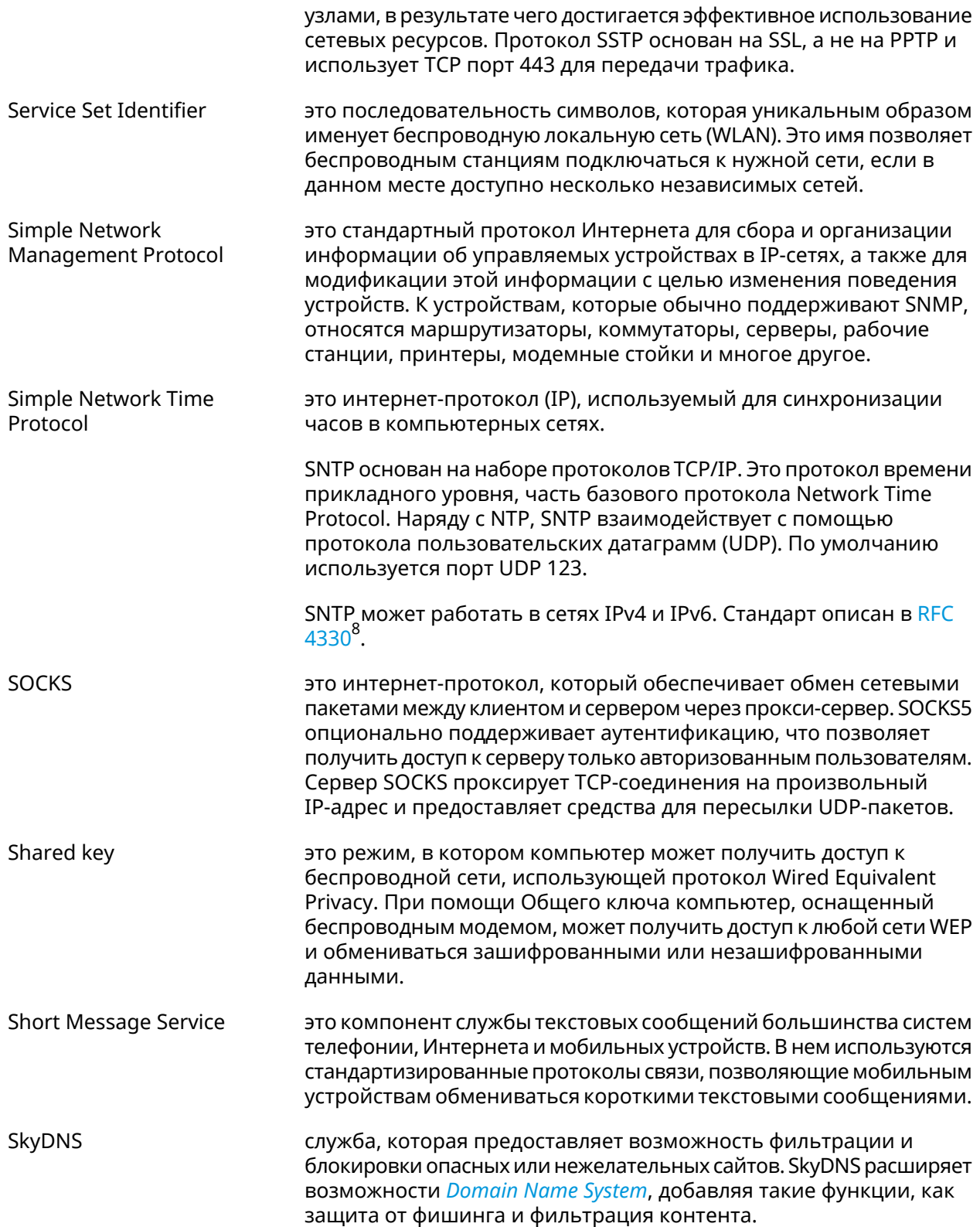

<sup>&</sup>lt;sup>8</sup> <https://www.rfc-editor.org/rfc/rfc4330>

<span id="page-711-1"></span><span id="page-711-0"></span>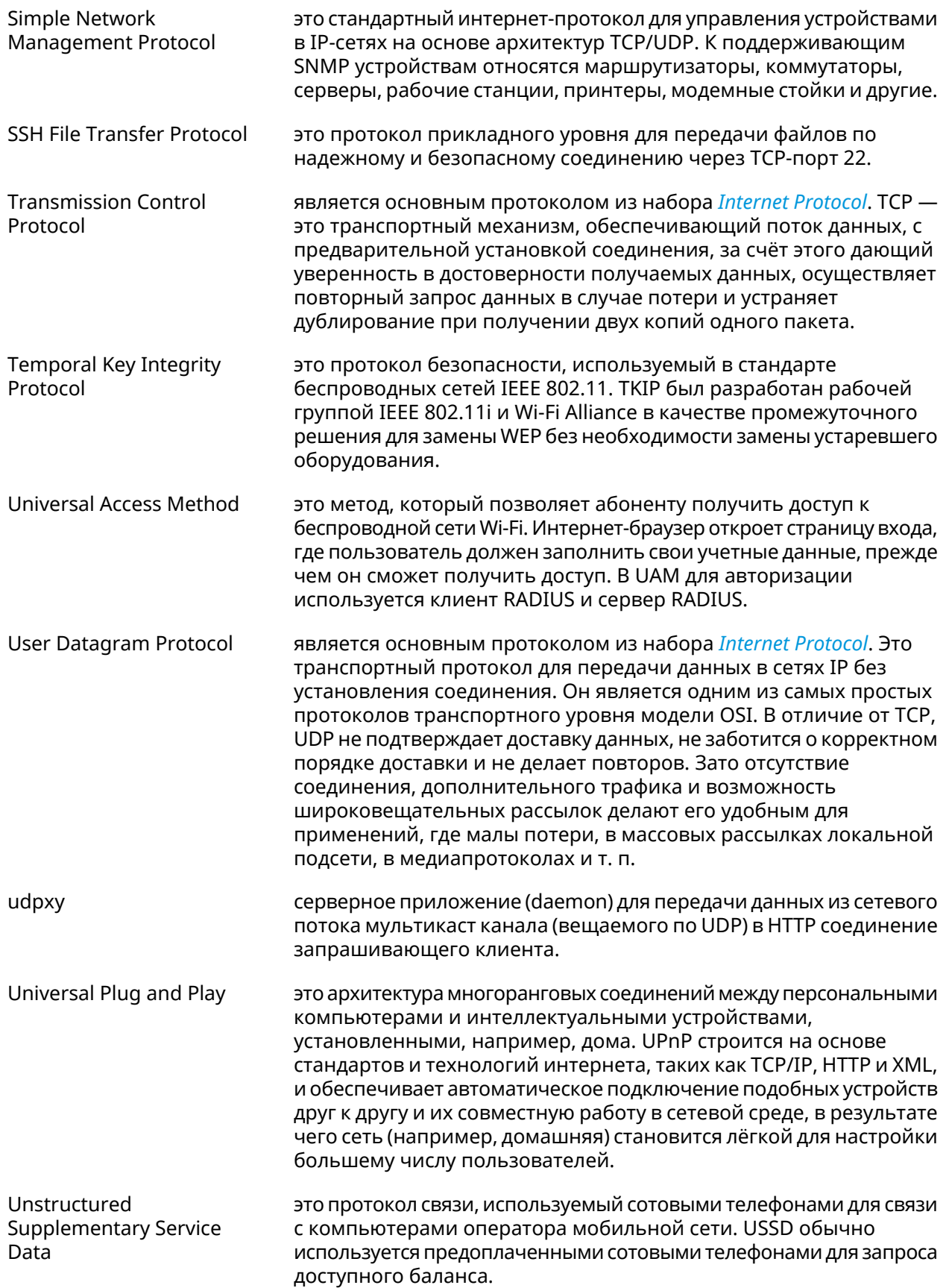

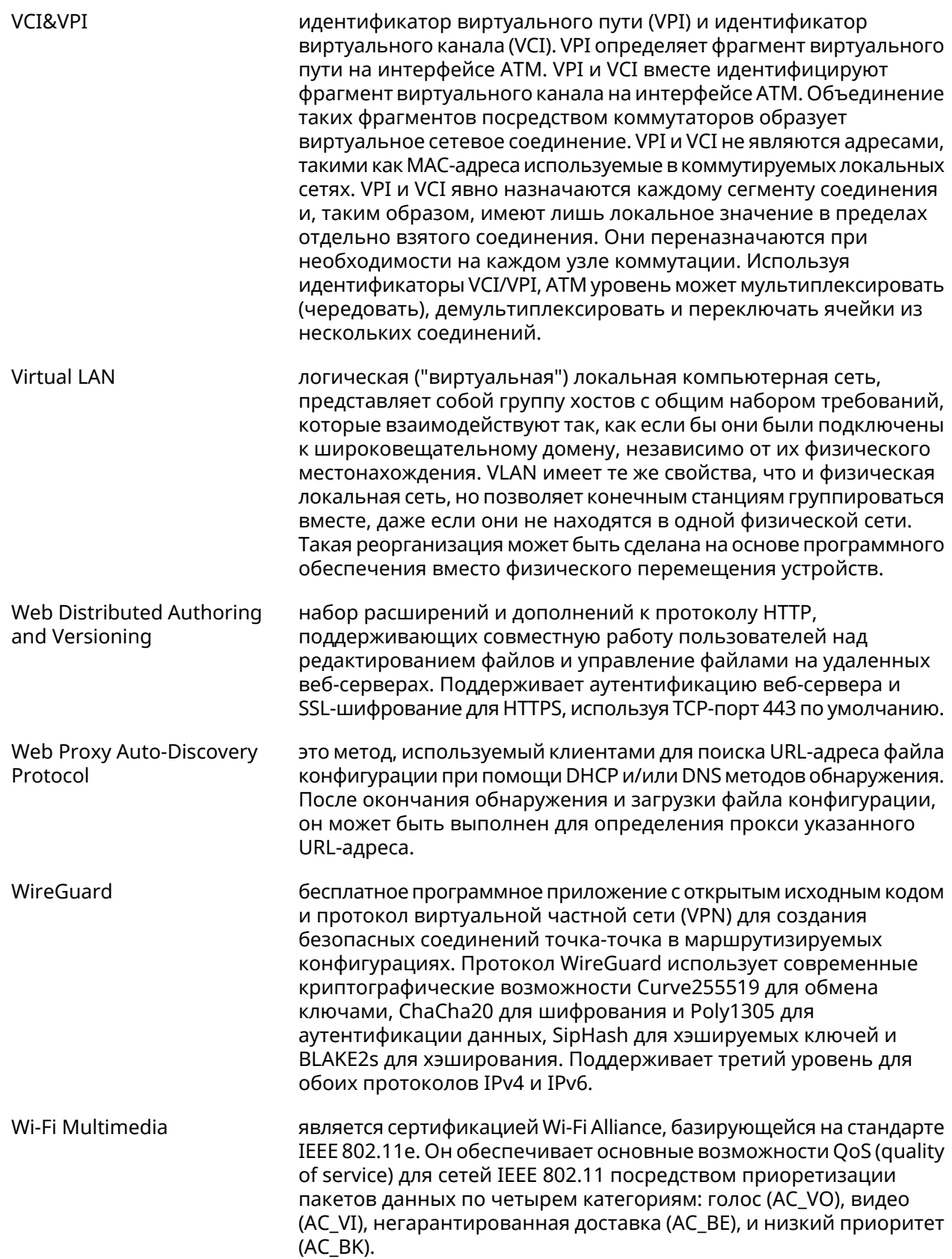

<span id="page-713-0"></span>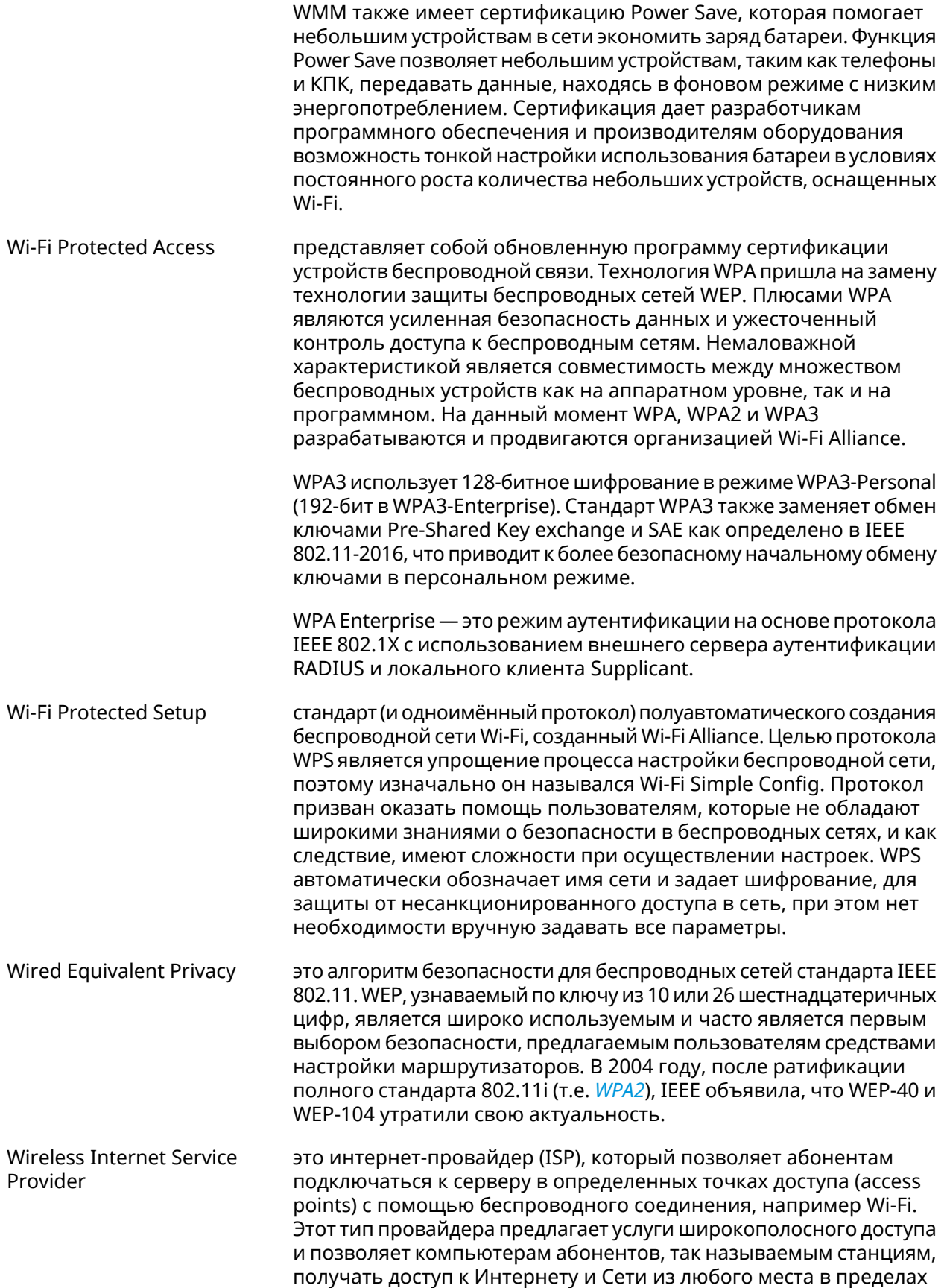

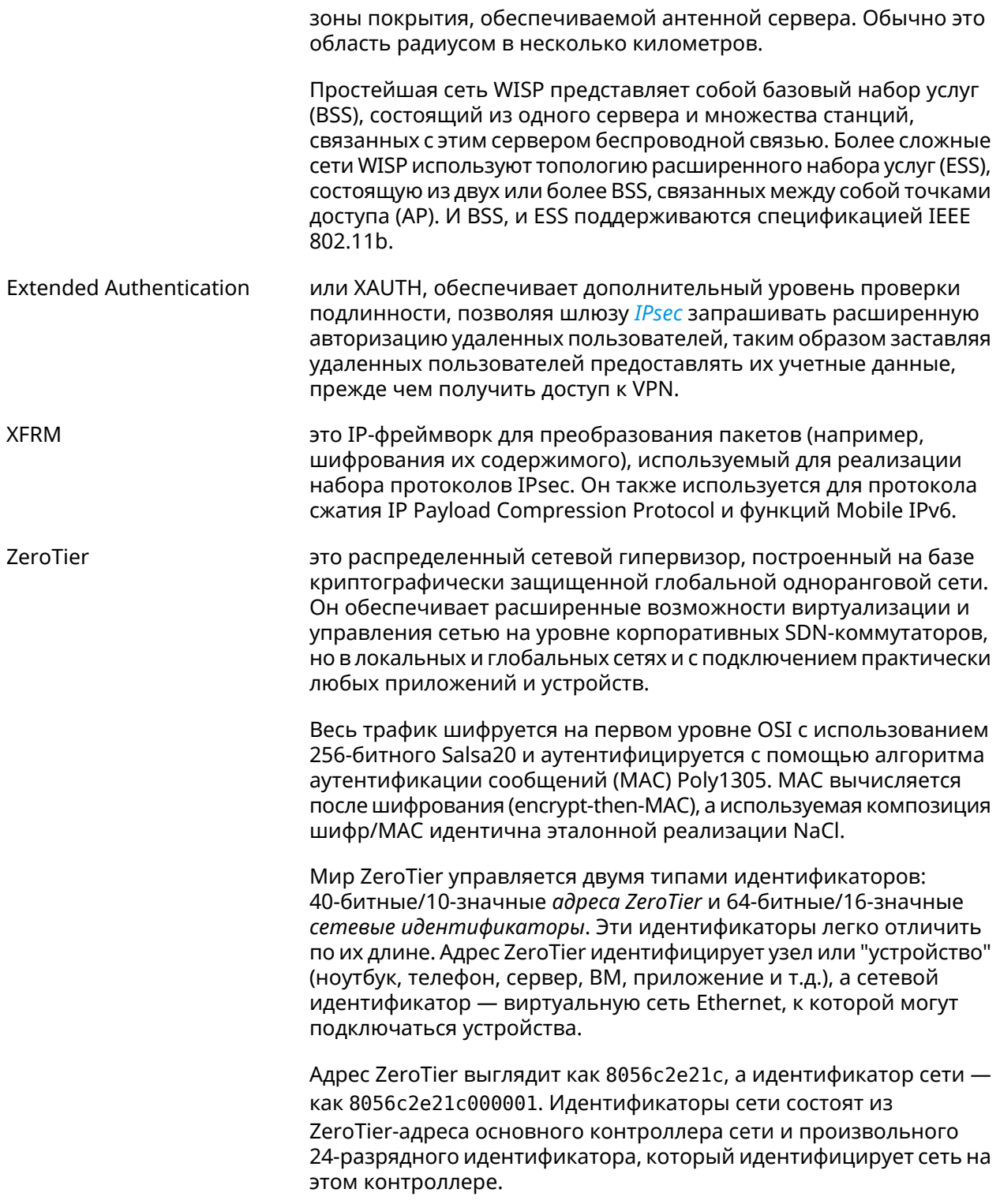

# Иерархия интерфейсов

#### Рисунок А.1. Базовые нтерфейсы

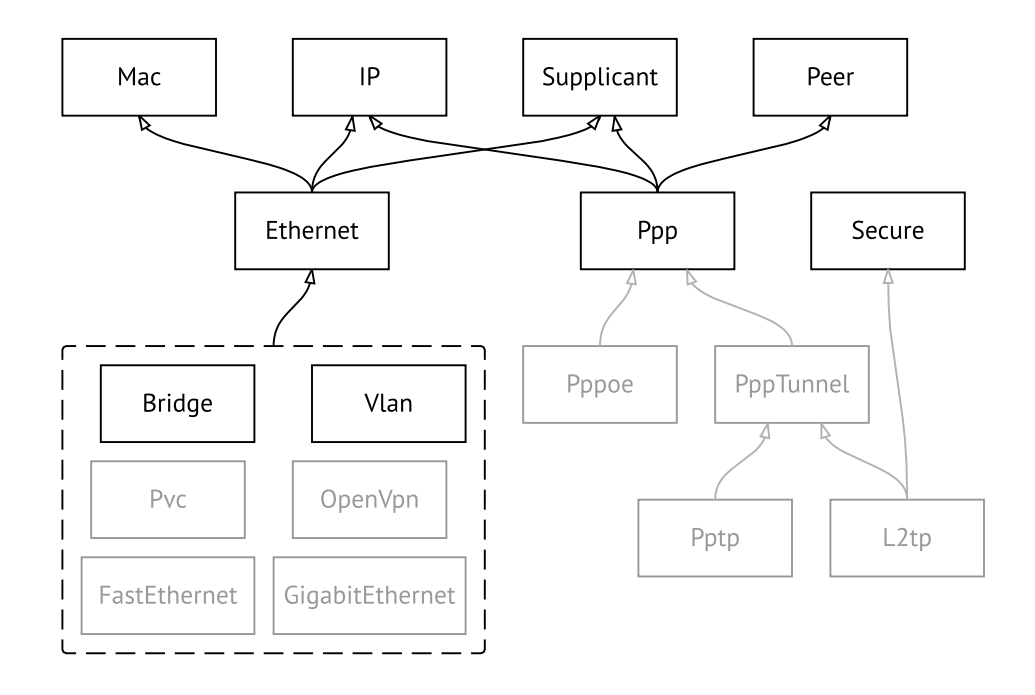

Рисунок А.2. Туннельные интерфейсы

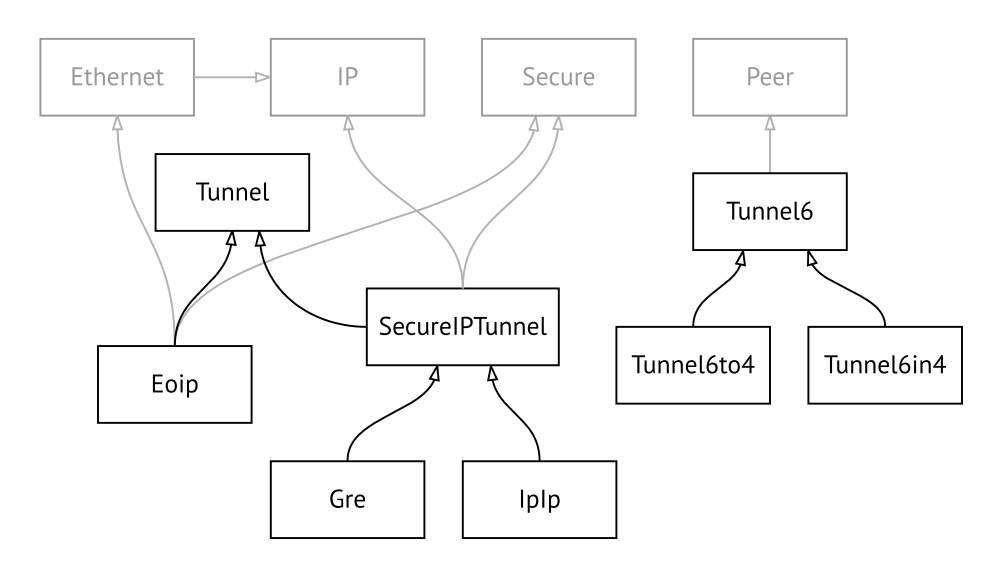

**Рисунок A.3. Интерфейсы USB**

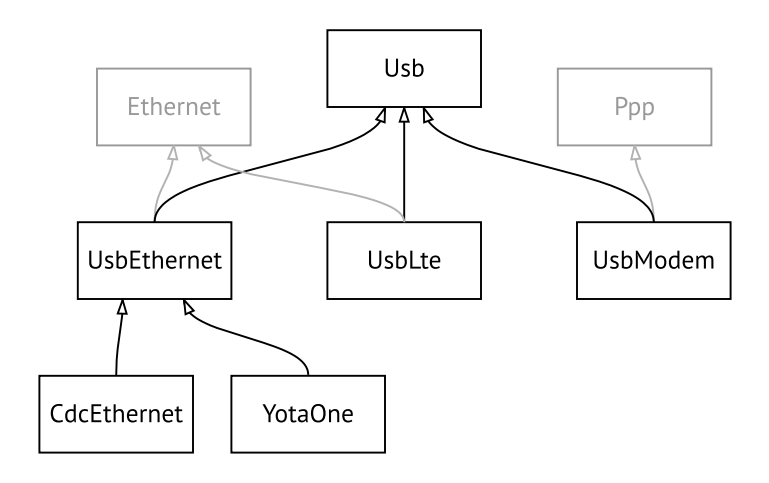

#### **Рисунок A.4. Интерфейсы Wi-Fi**

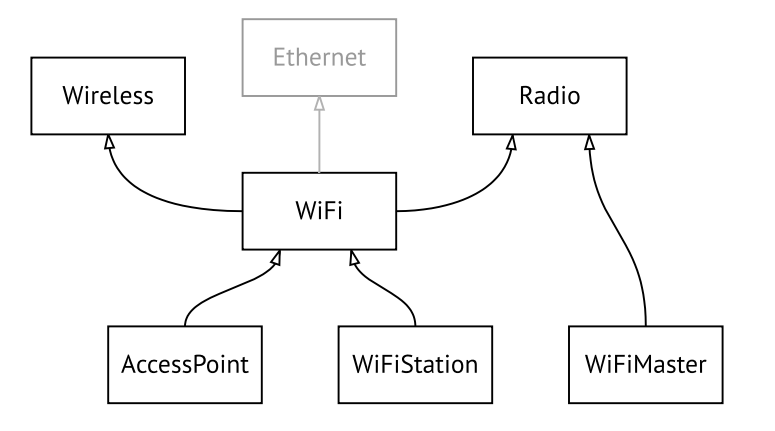

B

# Справочник команд NVOX

NVOX — приложение IP-телефонии предназначенное для работы с USB-модулями Keenetic Linear и Keenetic Plus DECT. Позволяет подключить к интернет-центру Keenetic телефонные аппараты и DECT-трубки, чтобы звонить и принимать звонки через сеть Интернет по протоколу SIP.

#### **Для чего используются правила замены префикса**

В некоторых случаях при входящих вызовах номера вызывающих абонентов определяются в формате несовместимом с правилами набора оператора IP-телефонии. Это приводит к тому, что невозможно перезвонить абоненту по номеру из журнала звонков телефона.

Например: при входящем вызове на дисплее телефона отображается +393921234567, а чтобы перезвонить данному абоненту нужно набрать 3921234567. В этом случае правило замены префикса **(+39>)x.** может убрать из номера вызывающего абонента **+39**. С таким правилом при входящем вызове на дисплее трубки отображается номер 3921234567, совместимый с правилами набора оператора.

#### **Синтаксис правил замены префикса**

**01234567890\*#+ABCDx[]()|-.>** — символы, разрешенные правилами набора.

**T** — ожидание следующей цифры номера.

**x** — любая цифра от 0 до 9.

**[146]** — любая из цифр в квадратных скобках (1, 4 или 6).

**[1-6]** — любая из цифр в диапазоне указанном в квадратных скобках (1,2,3,4,5 или 6).

**(8>+7)** — замена/подстановка/удаление. Слева от символа **>** указана последовательность цифр которую нужно заменить последовательностью справа от **>**.Если указана только последовательность слева, она будет удалена из набранного номера. Если указана только последовательность справа, она будет добавлена. Выражение должно быть заключено в круглые скобки.

**2.** — цифра слева от точки повторяется любое количество раз.

Символ **|** разделяет два или более правил в строке.

#### **Примеры замены префикса**

**(+7>8)49(589)x.** — в номерах с префиксом **+7** и кодом **495**, **498** или **499** префикс меняется на 8, остальная часть номера остается без изменений.

**8[49]xxxxxxxxx** — любой номер из 11 цифр, первая цифра в котором **8**, а вторая — **4** или **9**.

**10xx** — любой номер из четырех цифр, в котором первые цифры **10**.

**\*xx#** — четырехзначная последовательность, в которой первый символ **\***, затем две любые цифры и символ **#**.

**[1-79]xxxxxx** — любой номер из семи цифр, в котором первая цифра любая, кроме 8.

**x.** — любой номер, состоящий из цифр от 0 до 9.

**0T|00T|000** — номера 0, 00 или 000. Символ **T** служит для ожидания продолжения набора после набора 0 и 00.Его нужно использовать, если требуется набирать номера в разговорном режиме (нажимаем кнопку вызова, затем набираем номер).

**(8>+7)x.** — в любом номере первая цифра **8** будет заменена на **+7**.

**(\*2>84951234567)** — при наборе **\*2** будет отправлен вызов по номеру 84951234567. Так можно настроить быстрый набор.

**8[49]xxxxxxxxx|10xx|\*xx#** — три правила рассмотренные выше записаны одной строкой через разделитель **|**. Телефонная станция проверяет такие правила одно за другим, слева направо.

## **B.1 nvox**

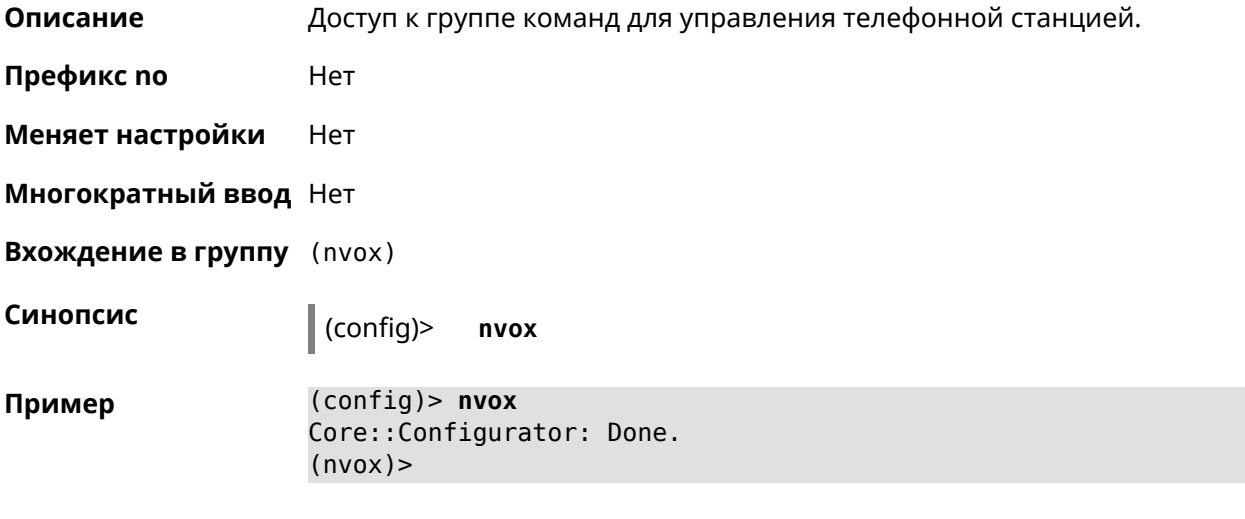

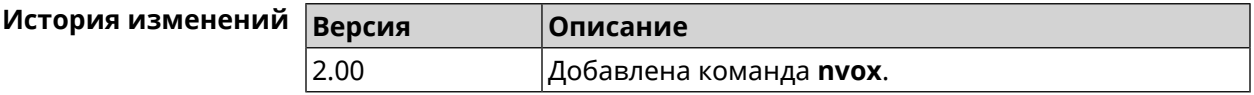

## **B.2 nvox call-history clear**

**Описание** Удалить все записи из журнала звонков.

**Префикс no** Нет

720 Справочник команд — DSL (KN-2010)
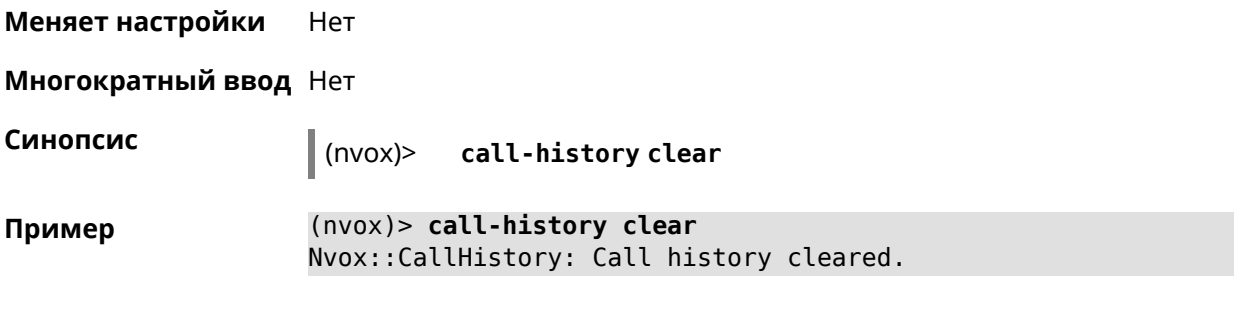

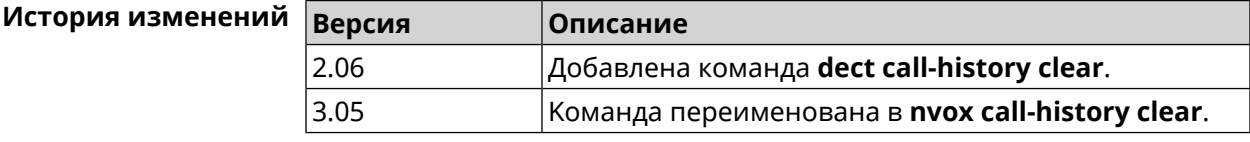

### **B.3 nvox call-history delete-call**

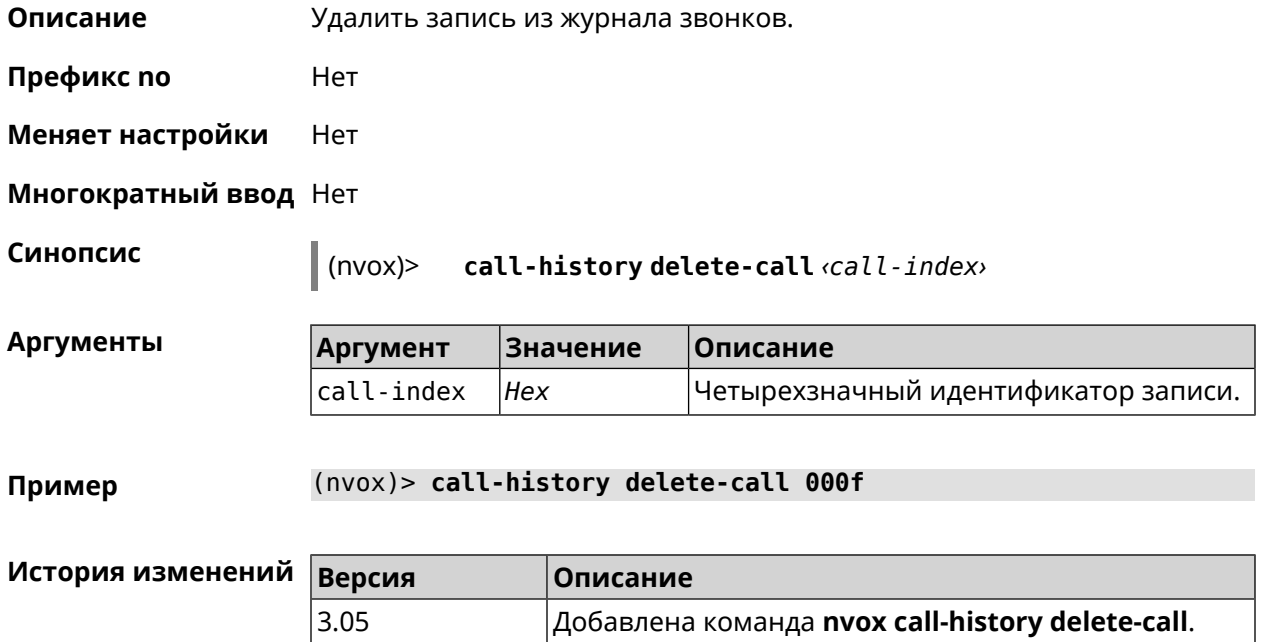

## **B.4 nvox call-history directory**

**Описание** Указать каталог на внешнем USB-накопителе для хранения файлов журнала звонков. По умолчанию файлы хранятся в оперативной памяти роутера до перезагрузки.

Команда с префиксом **no** возвращает значение по умолчанию.

Примечание: Телефонная книга хранится в том же каталоге, что и журнал звонков.

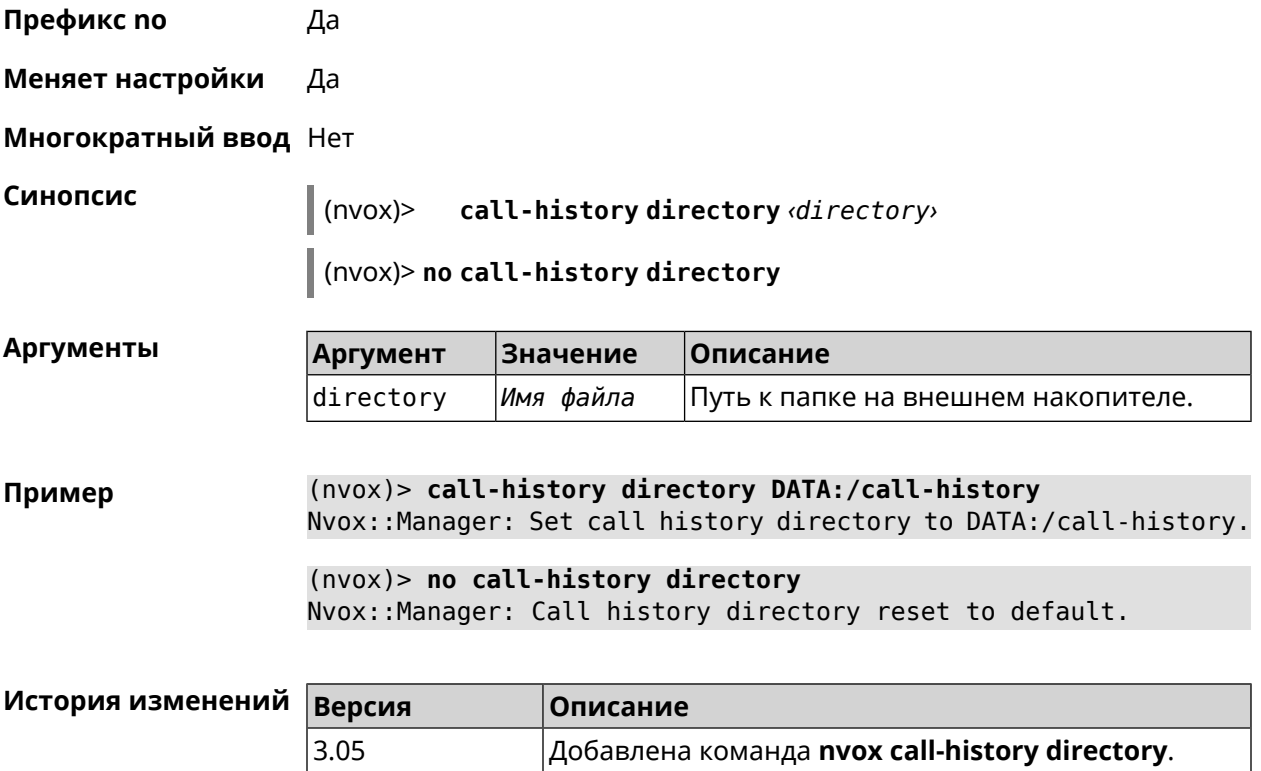

### **B.5 nvox call-history dump**

**Описание** Сохранить журнал звонков в \*.csv файл.

**Префикс no** Нет

**Меняет настройки** Нет

**Многократный ввод** Нет

**Синопсис** (nvox)> **call-history dump**

**Пример** (nvox)> **call-history dump** Nvox::CallHistory: Dump call history to file: ► /tmp/mnt/ff085e00-8850-4ac3-9f46-3c209fcf3a13/nvox/nvox.history\_calls.

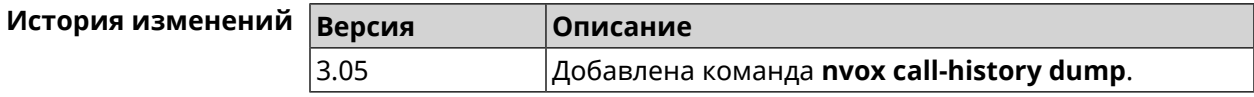

## **B.6 nvox call-history filter**

**Описание** Настроить фильтр для вывода журнала звонков по команде **[show](#page-812-0) nvox [call-history](#page-812-0)**.

Команда с префиксом **no** отключает фильтр.

**Префикс no** Да

**Меняет настройки** Да

**Многократный ввод** Нет

**Синопсис** (nvox)> **call-history filter** *‹time-from› ‹time-to› ‹type›* [*text*]

(nvox)> **no call-history filter**

**Аргументы Аргумент Значение Описание** time-from  $\vert$ String  $\vert$ Дата и время начала периода в формате DD MM YYYY HH:MM:SS. *String* \* Дата и время начала периода не заданы. time-to Дата и время конца периода в формате DD MM YYYY HH:MM:SS. *String*  $*$   $\Box$ Дата и время конца периода не заданы. type  $\vert$ in  $\vert$ Bходящие. out **Исходящие.** missed Пропущенные. Любые. text *Строка* Текст для поиска.

**Пример** (nvox)> **call-history filter "12 Aug 2021 00:00:00" "15 Aug 2021 ► 23:59:59" in 1234567** Nvox::CallHistory: Filter enabled.

> (nvox)> **no call-history filter** Nvox::CallHistory: Filter disabled.

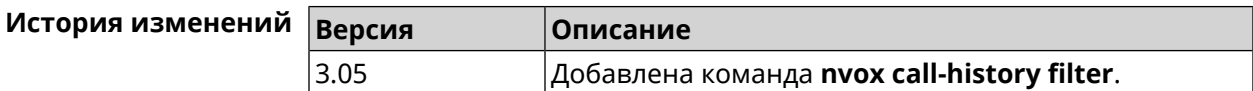

### **B.7 nvox call-history handset-edit**

**Описание** Разрешить DECT-трубкам редактировать журнал звонков.

Команда с префиксом **no** запрещает редактирование.

**Префикс no** Да

**Меняет настройки** Да

**Многократный ввод** Нет

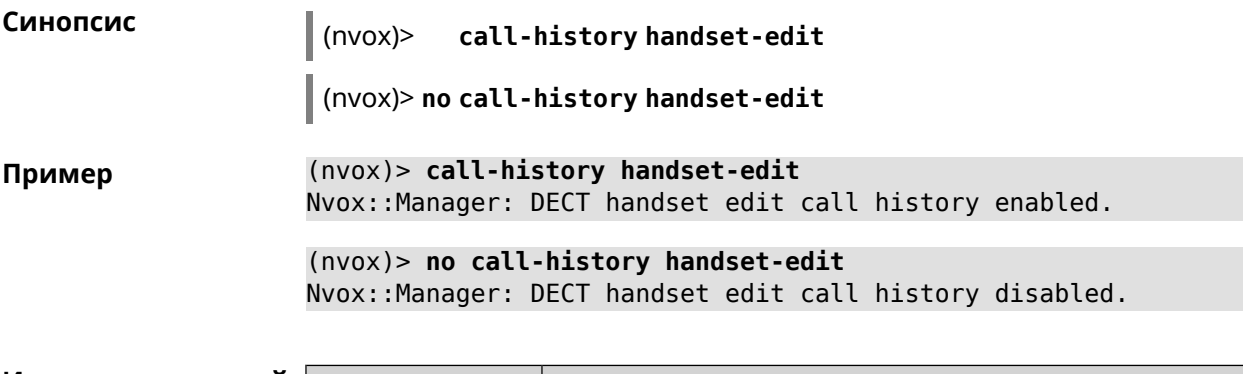

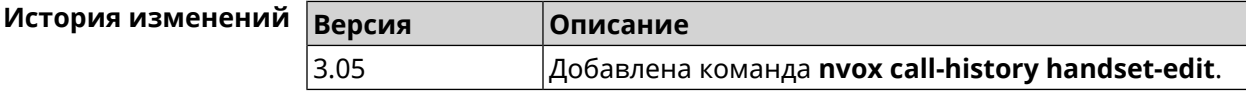

## **B.8 nvox call-history length**

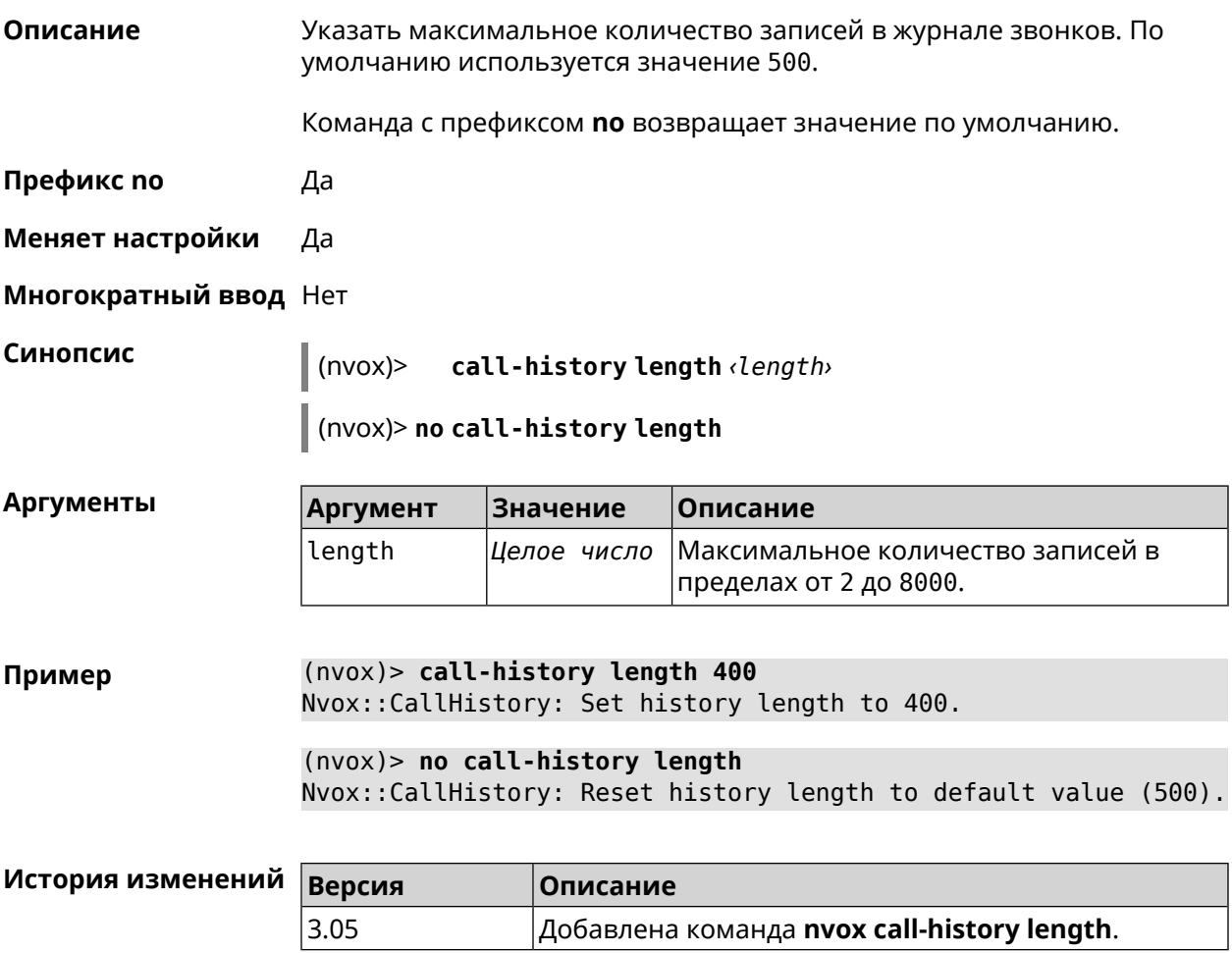

### **B.9 nvox dect base**

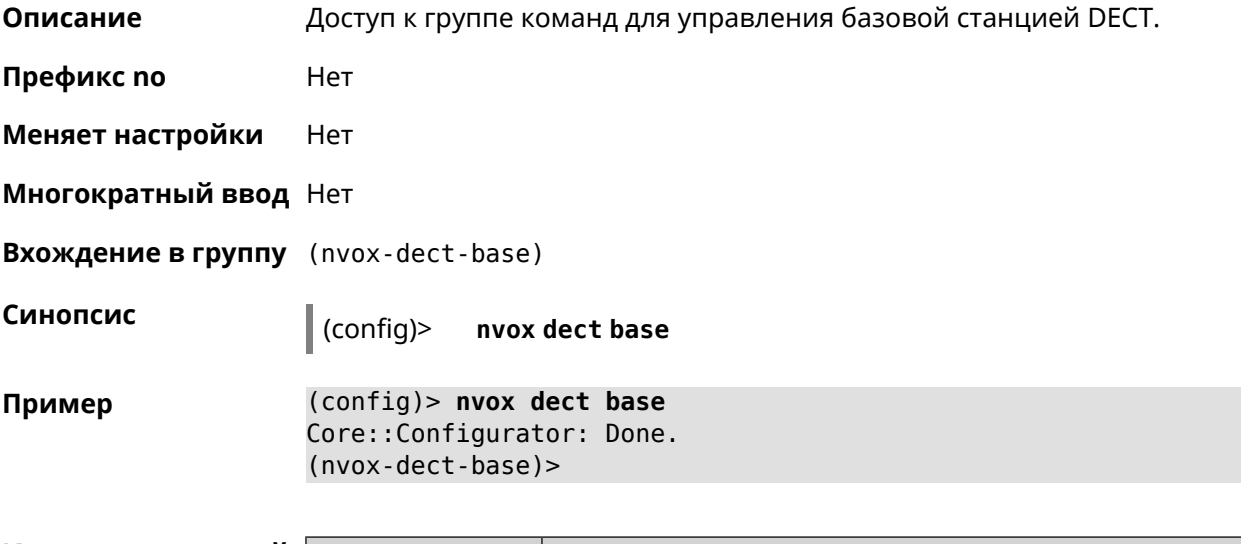

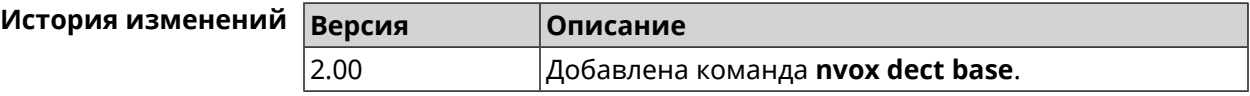

### **B.9.1 nvox dect base early-encryption**

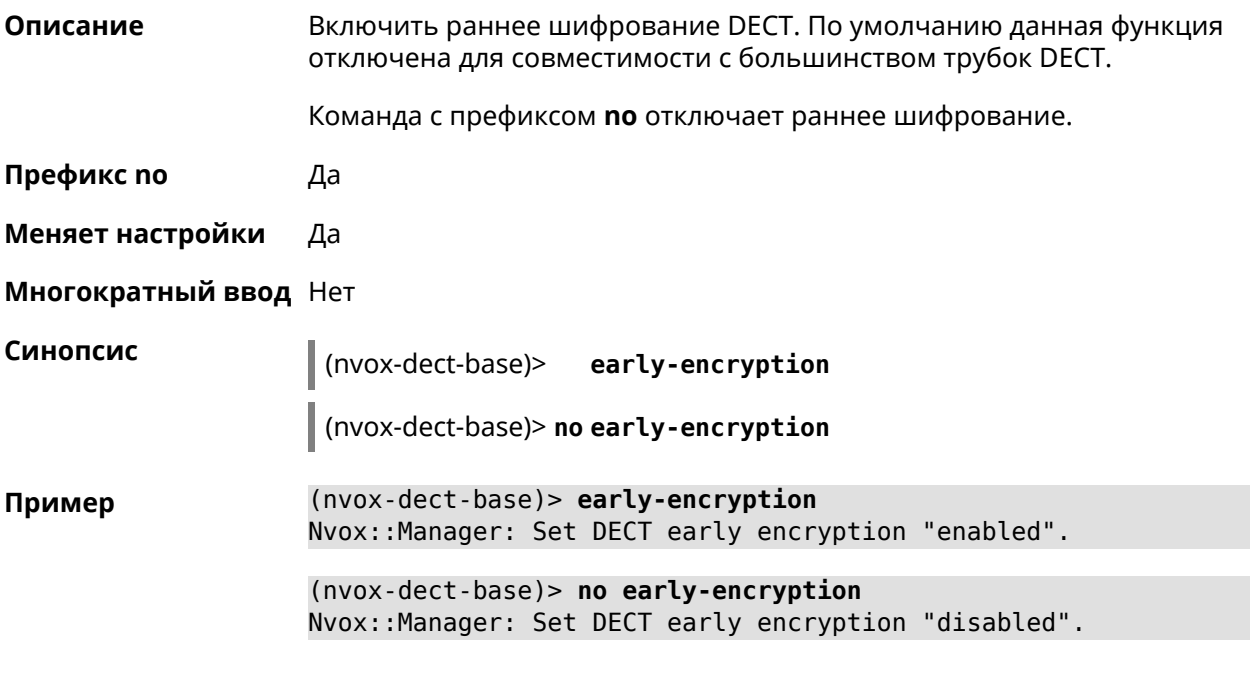

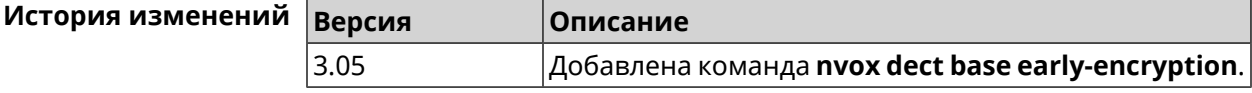

### **B.9.2 nvox dect base encryption**

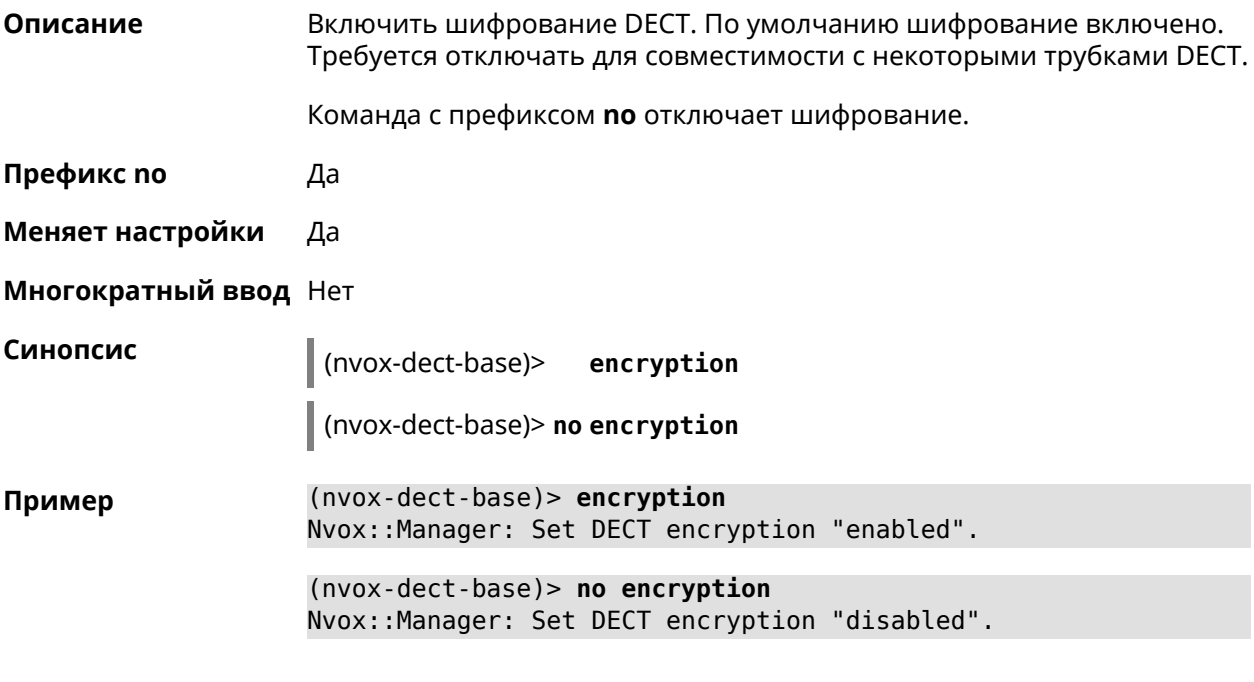

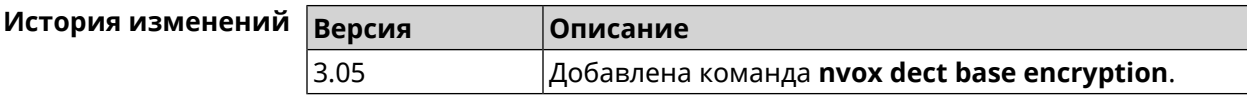

### **B.9.3 nvox dect base handset-delete**

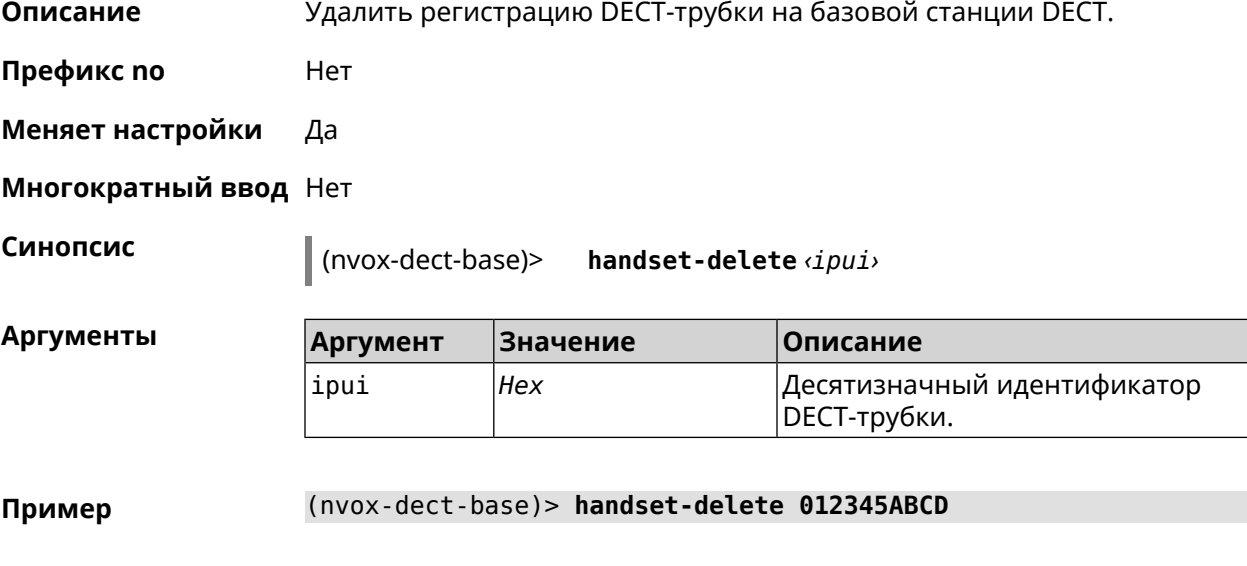

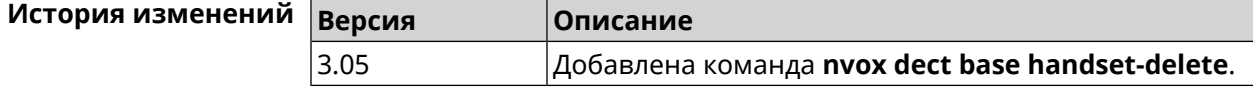

### **B.9.4 nvox dect base handset-paging**

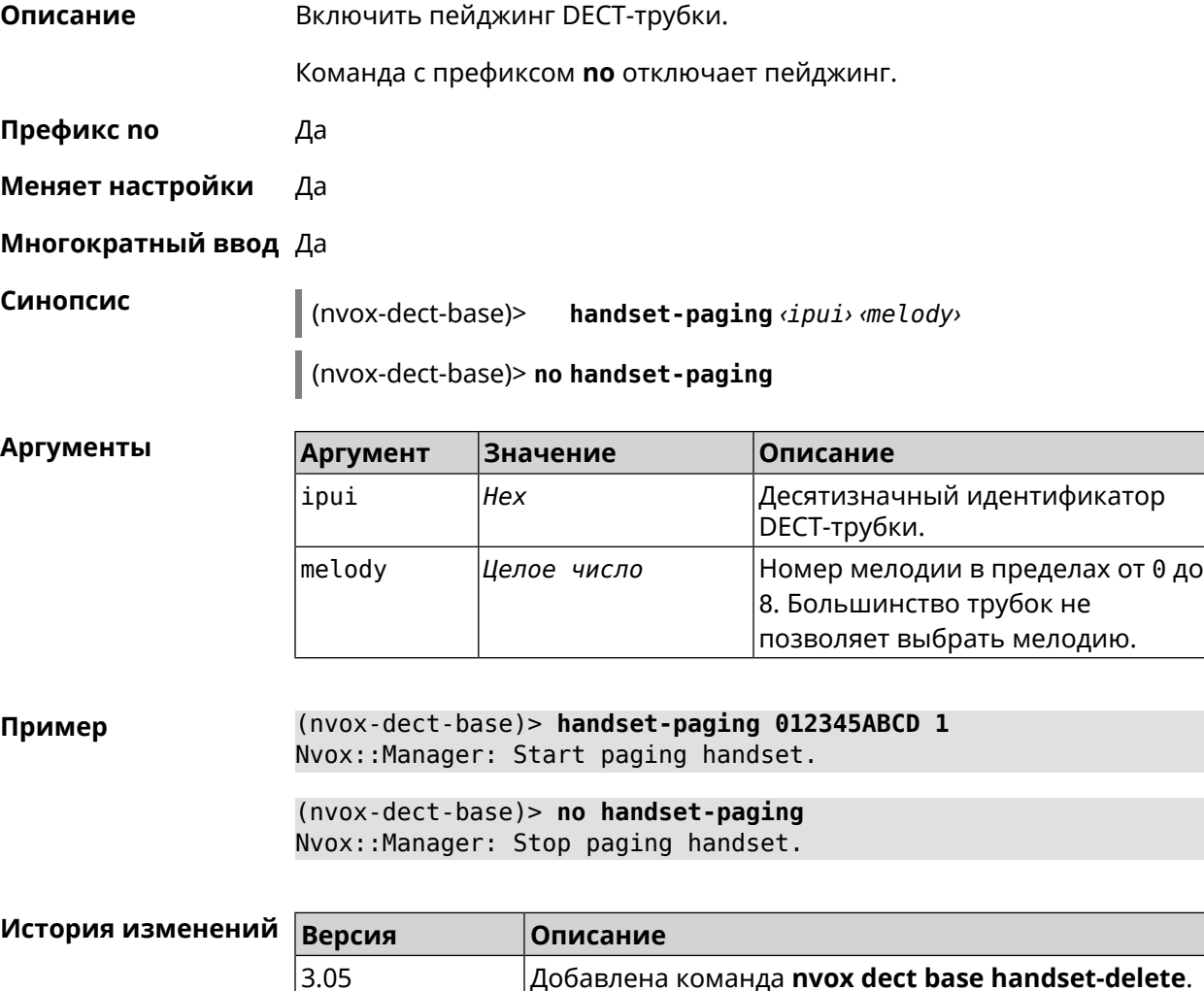

### **B.9.5 nvox dect base handset-poll-interval**

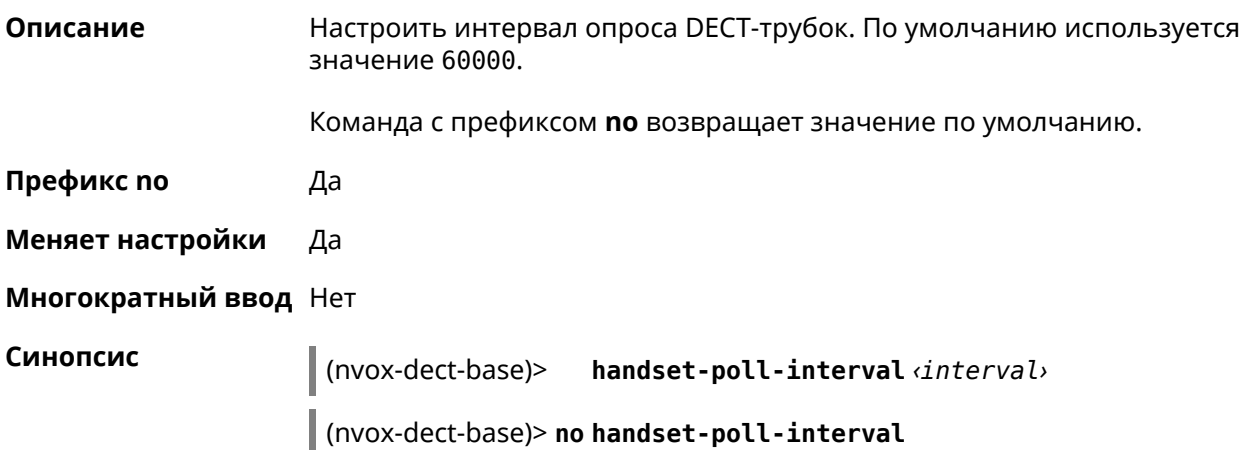

#### **Аргументы**

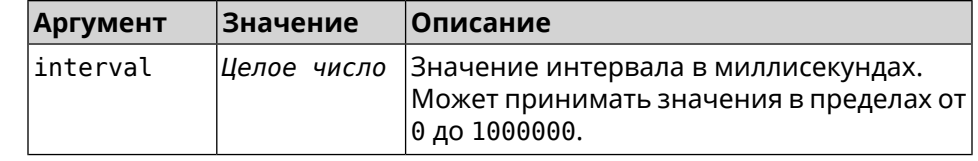

(nvox-dect-base)> handset-poll-interval 180000 Пример Nvox::Manager: Set DECT handset poll interval to 180000.

> (nvox-dect-base)> no handset-poll-interval Nvox:: Manager: Stop paging handset.

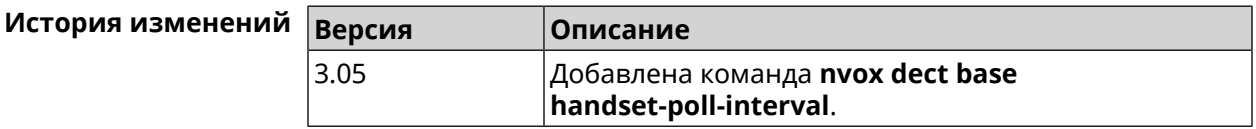

#### **B.9.6 nvox dect base handset-register**

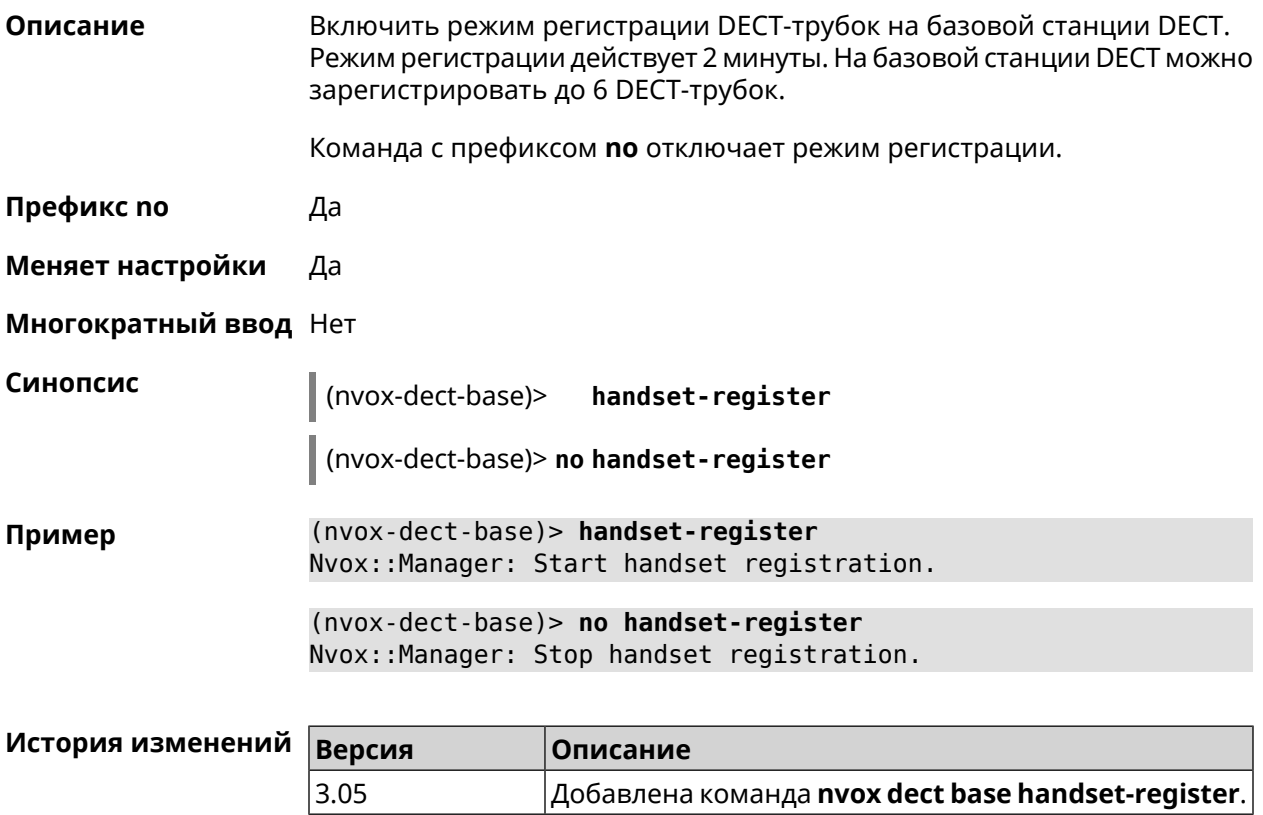

#### **B.9.7 nvox dect base pin**

Настроить PIN-код регистрации DECT-трубок. По умолчанию используется Описание значение 0000.

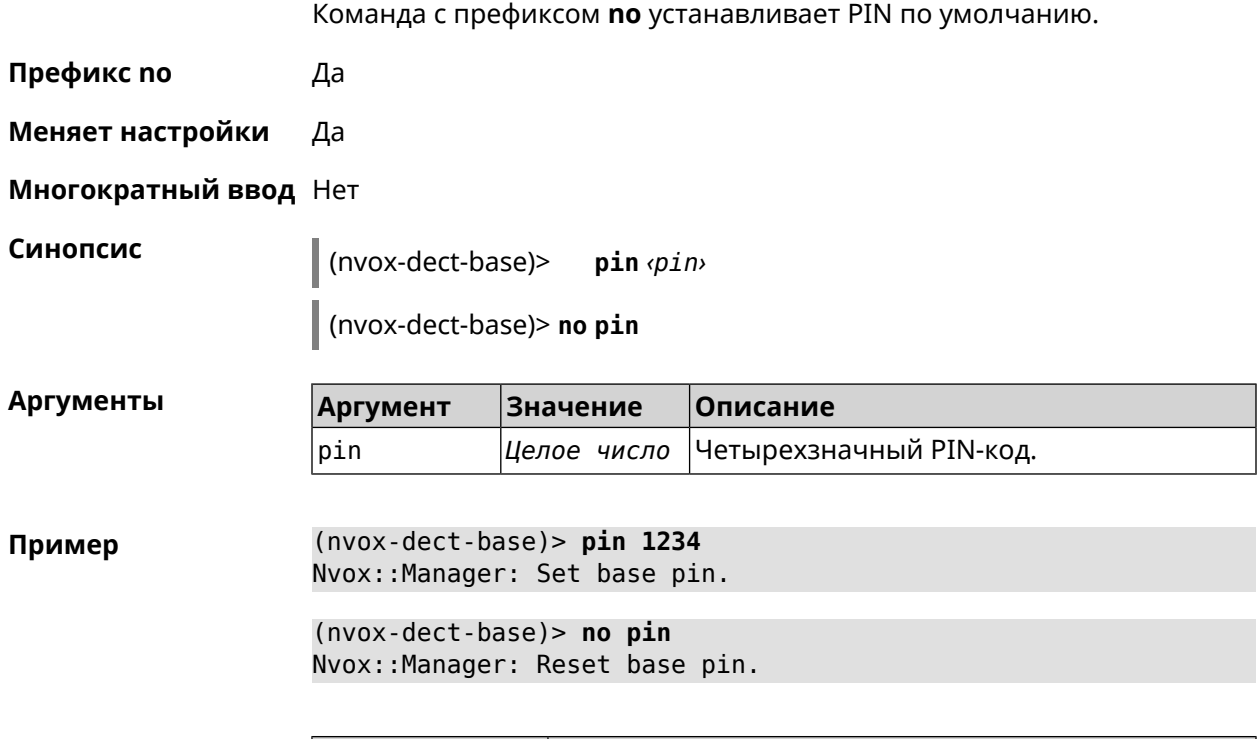

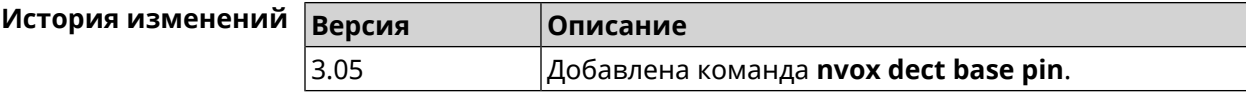

## **B.9.8 nvox dect base repeater**

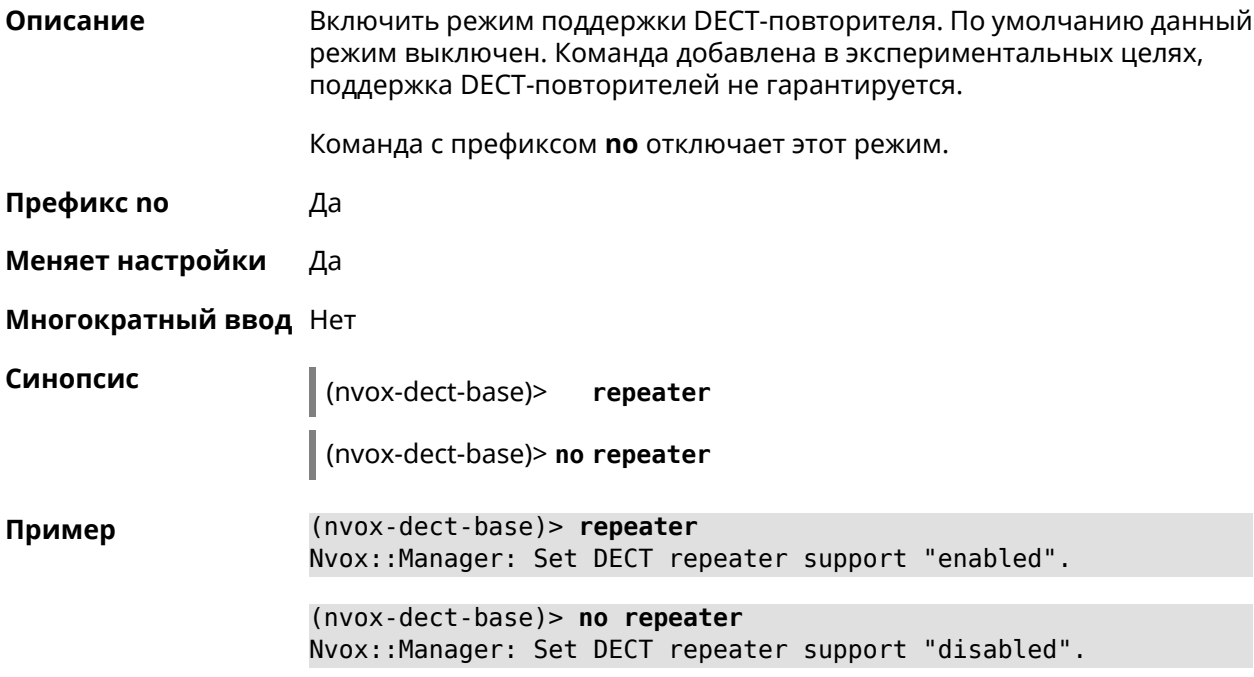

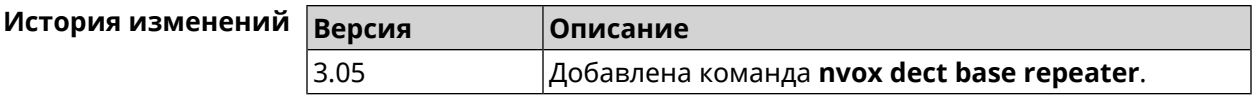

### **B.10 nvox dect handset**

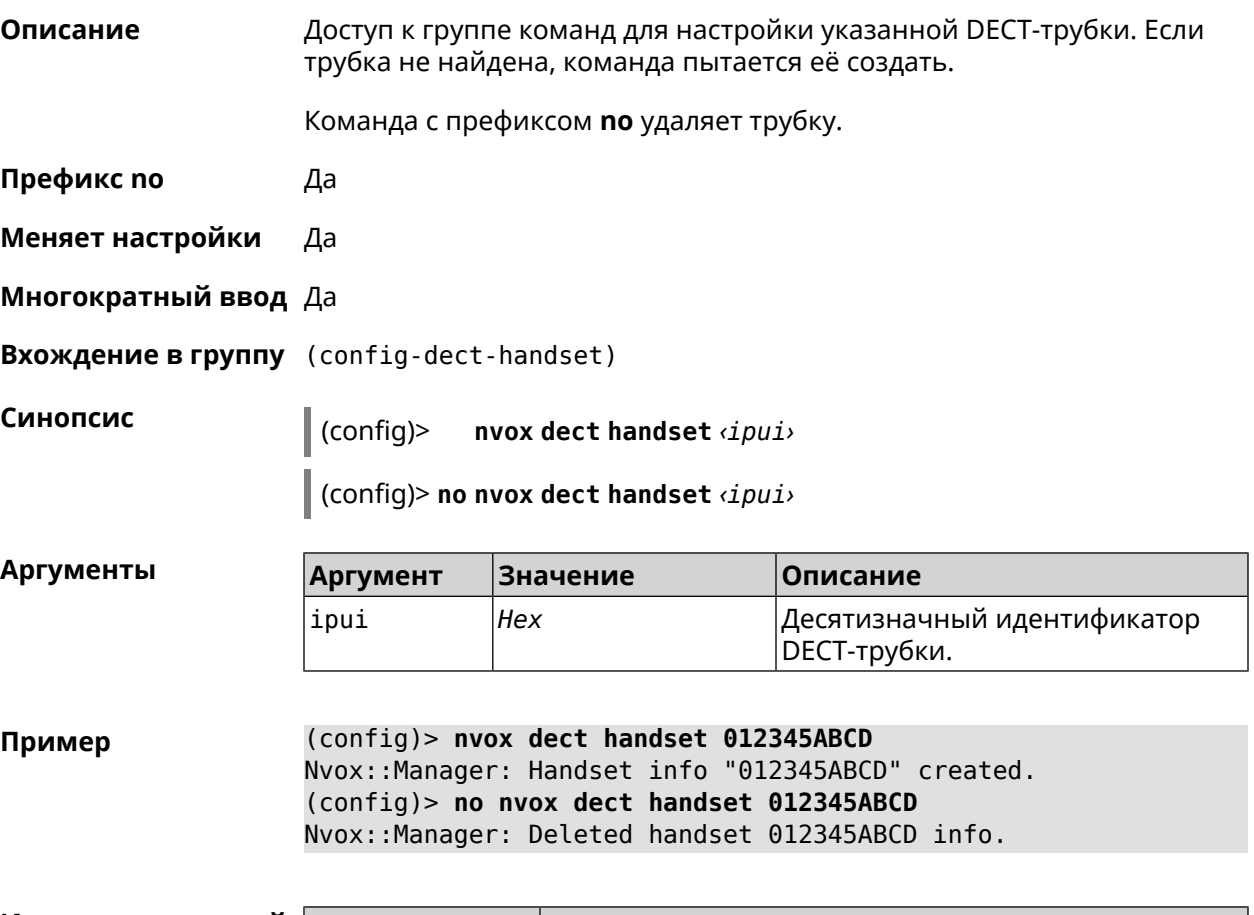

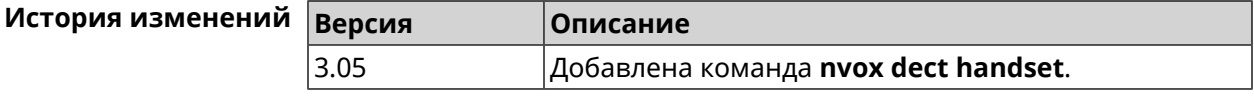

#### **B.10.1 nvox dect handset deny-interception**

**Описание** Запретить другим трубкам перехватывать соединение установленное данной трубкой. По умолчанию перехват разрешен.

Команда с префиксом **no** разрешает перехват.

**Префикс no** Да

**Меняет настройки** Да

**Многократный ввод** Нет

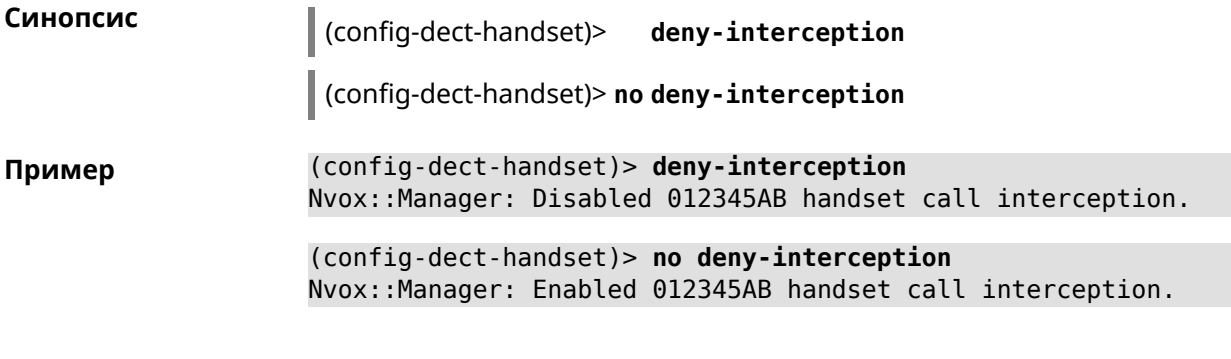

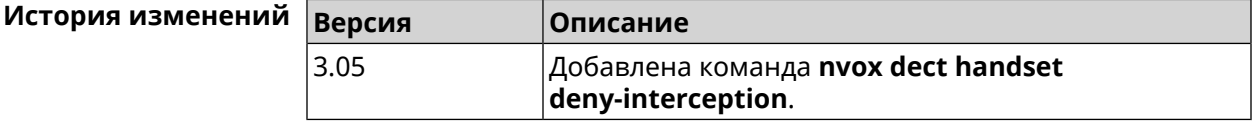

#### **B.10.2 nvox dect handset deny-pickup**

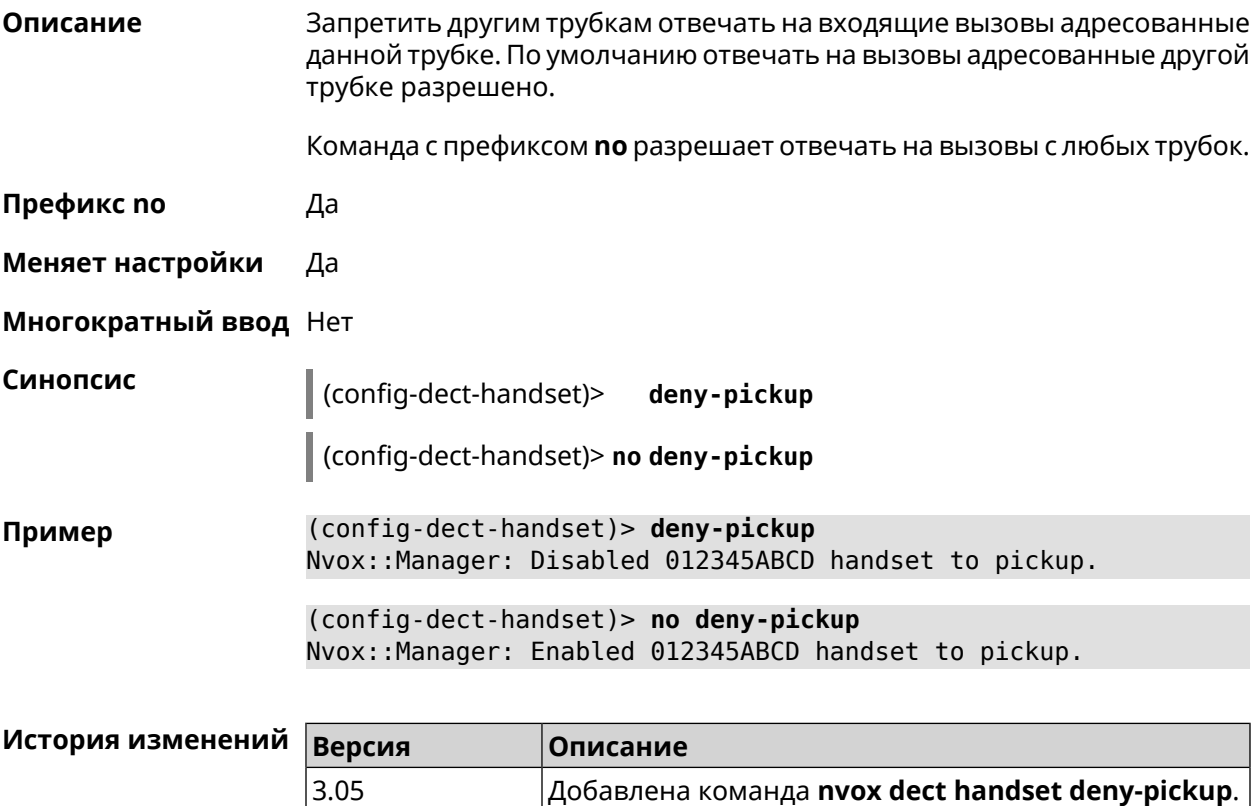

### **B.10.3 nvox dect handset disable-continuous-ring**

**Описание** Включить прерывистый звонок. Требуется включать для некоторых DECT-трубок для мелодии звонка типа трель.

Команда с префиксом **no** отключает прерывистый звонок.

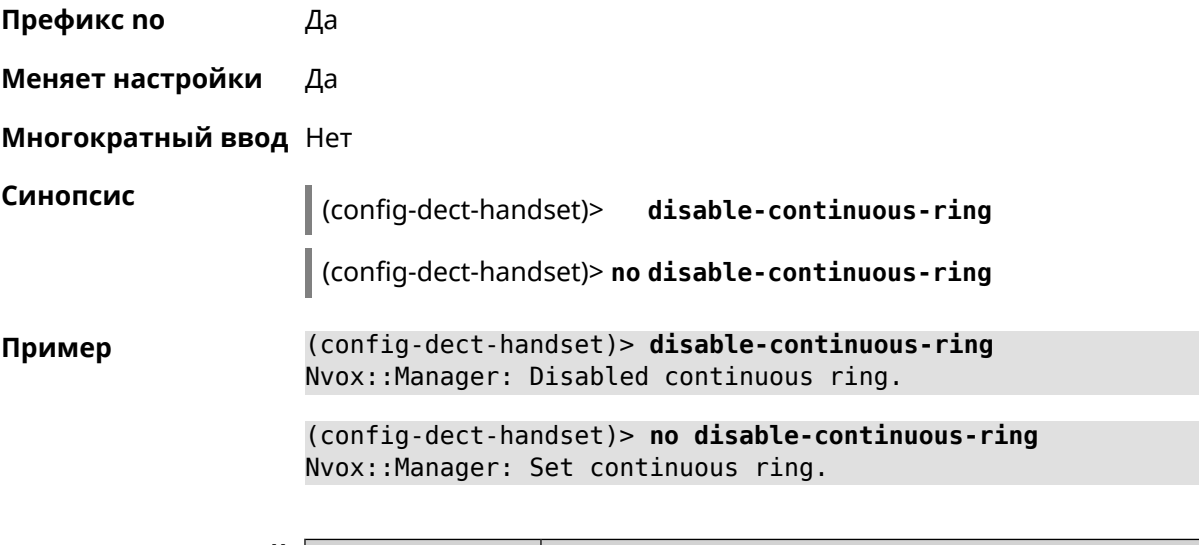

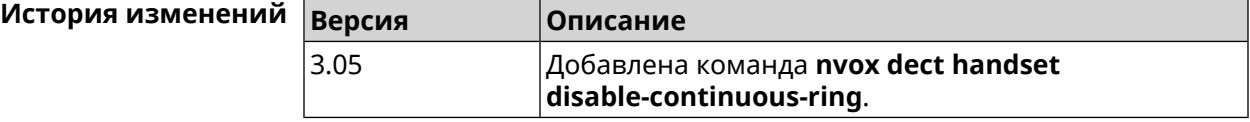

#### **B.10.4 nvox dect handset name**

**Описание** Присвоить имя DECT-трубке. По умолчанию используется имя Handset X, где X - номер трубки в диапазоне 1-6, присвоенный ей при регистрации.

Команда с префиксом **no** присваивает имя по умолчанию.

**Префикс no** Да

**Меняет настройки** Да

**Многократный ввод** Нет

**Синопсис** (config-dect-handset)> **name** *‹name›*

(config-dect-handset)> **no name**

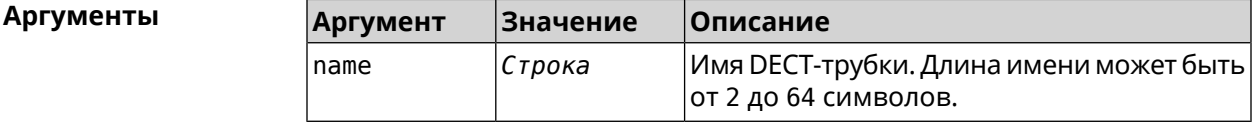

**Пример** (config-dect-handset)> **name MYDECT1** Nvox::Manager: Set handset info name.

> (config-dect-handset)> **no name** Nvox::Manager: Reset handset info name.

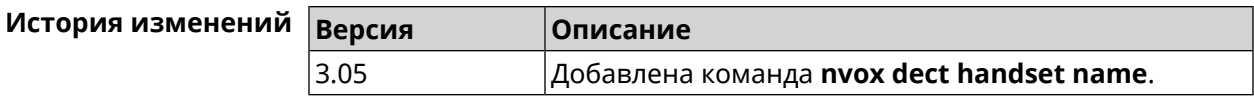

#### **B.10.5 nvox dect handset profile**

**Описание** Применитьпрофильнастроек для данной DECT-трубки. Профилинастроек содержат специфические настройки DECT обеспечивающие работу базовых функций трубки, таких как воспроизведение тональных сигналов и рингтона, отображение Caller ID, обмен аудиоданными с DECT-базой во время разговора и т.п. Применять профиль следует, если подключена трубка Panasonic или Gigaset, но модель трубки не определяется (команда **show nvox [handsets](#page-815-0)** не отображает название модели) и при работе трубки наблюдаются неполадки: не отображается номер вызывающего абонента, не звучат тональные сигналы в разговорном режиме, не звучит рингтон при входящем вызове и т.п. Команда с префиксом **no** удаляет профиль трубки. **Префикс no** Да **Меняет настройки** Да **Многократный ввод** Нет **Синопсис** (config-dect-handset)> **profile** (**panasonic-gap** <sup>|</sup> **gigaset-gap**) (config-dect-handset)> **no profile Аргументы Аргумент Значение Описание** Профиль типовых настроек DECT для трубок Panasonic. *Ключевое слово* panasonic-gap Профиль типовых настроек DECT для трубок Gigaset. *Ключевое слово* gigaset-gap **Пример** (config-dect-handset)> **profile panasonic-gap** Nvox::Manager: Set handset 027E0EB319 profile to panasonic-gap. (config-dect-handset)> **no profile** Nvox::Manager: Clear handset profile for handset 027E0EB319. **История изменений Версия Описание** 3.05 Добавлена команда **nvox dect handset profile**.

### **B.11 nvox fxs**

**Описание** Доступ к группе команд для настройки адаптера USB FXS.

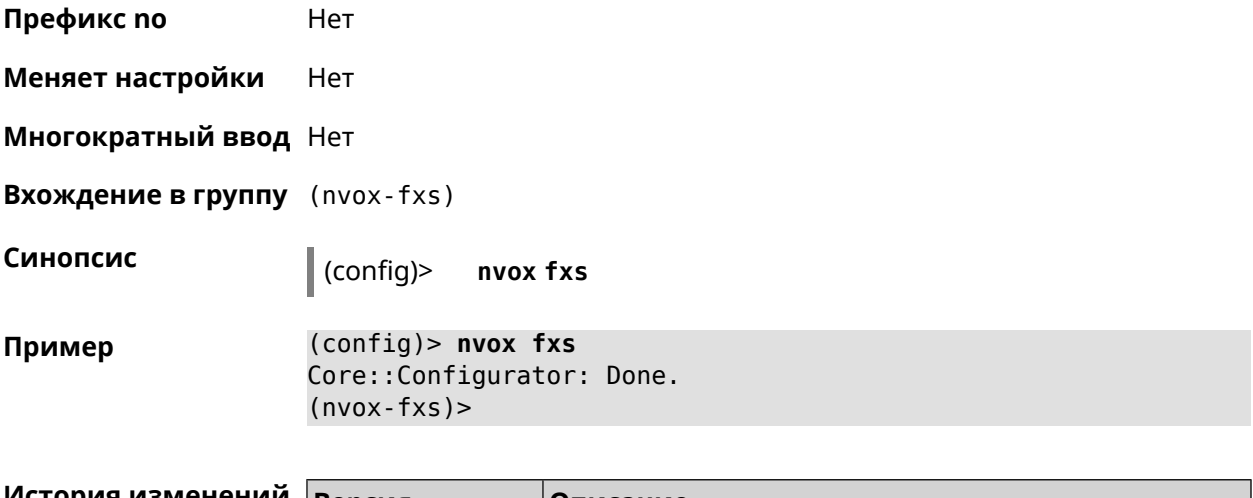

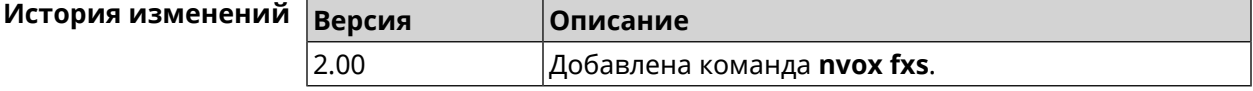

#### **B.11.1 nvox fxs country**

**Описание** Выбрать национальный профиль настроек FXS. Тональные сигналы, сигнал вызова, импеданс порта и др. будут настроены в соответствии со стандартами действующими в данной стране.

> Команда с префиксом **no** возвращает значение кода страны, которое прошито в маршрутизаторе.

**Префикс no** Да

**Меняет настройки** Да

**Многократный ввод** Нет

**Синопсис** (nvox-fxs)> **country** *‹country›*

(nvox-fxs)> **no country**

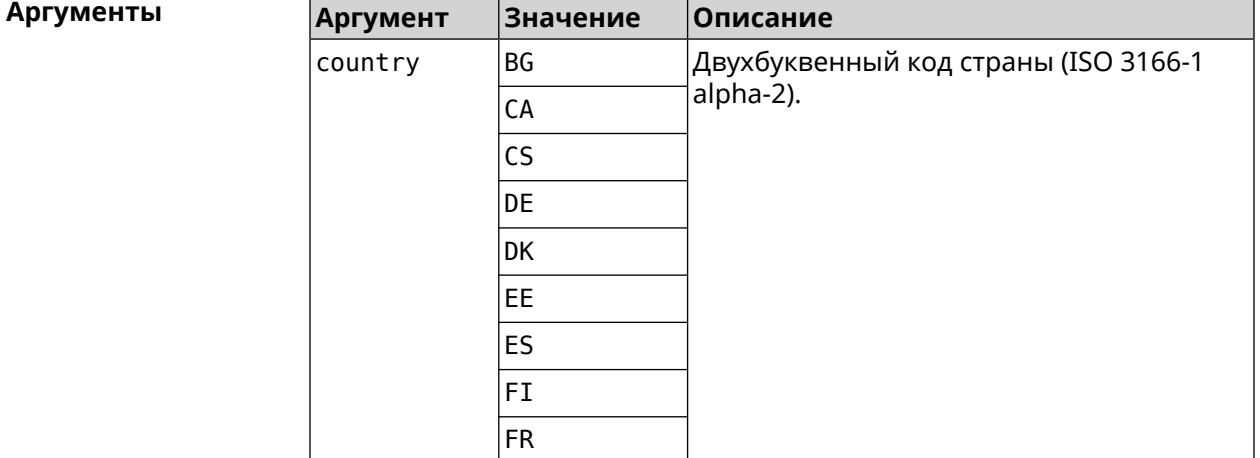

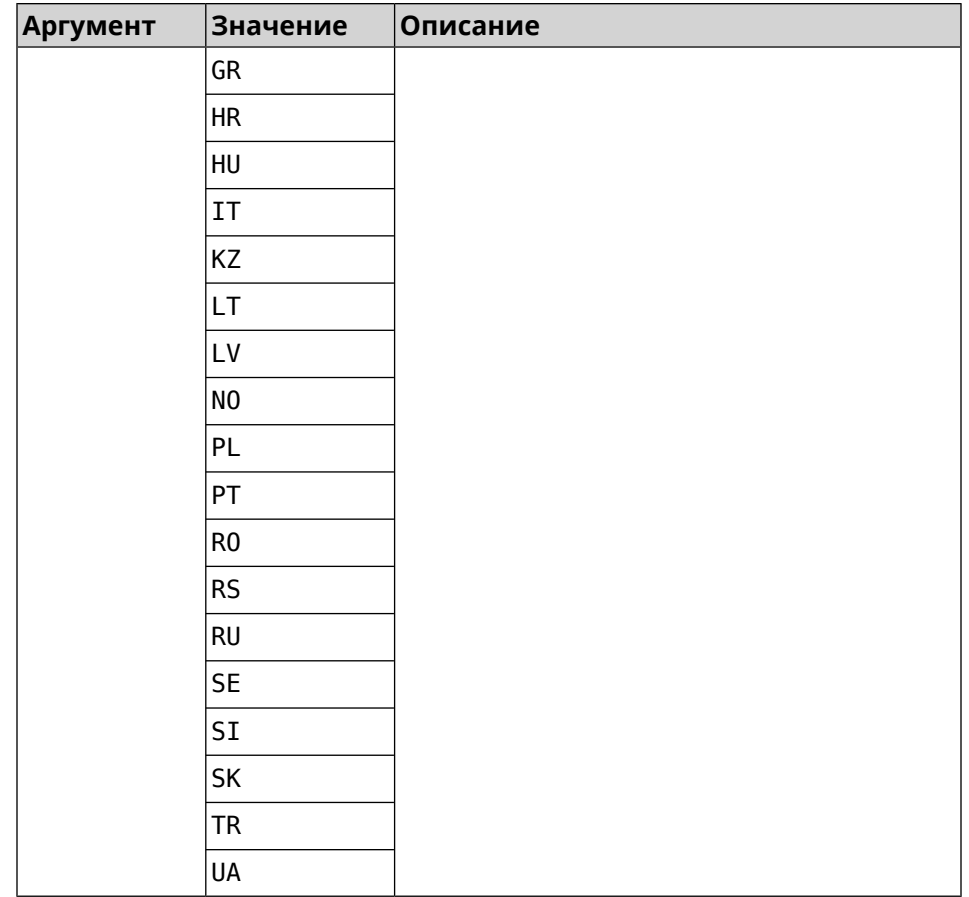

 $(nvox-fxs)$  country DE Пример Nvox::Manager: Set FXS Country for FXS configuration to "DE".  $(nvox-fxs)$  no country

Nvox::Manager: Reset FXS Country for FXS configuration to "TR".

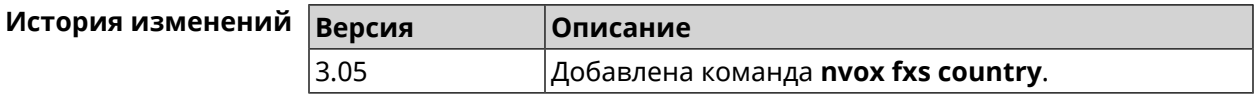

#### **B.11.2 nvox fxs echo-canc-mode**

Описание Настроить режим эхоподавления на портах FXS. По умолчанию используется значение 2. Команда с префиксом по устанавливает режим по умолчанию. Префикс по Да Меняет настройки Да Многократный ввод Нет

**Синопсис** (nvox-fxs)> **echo-canc-mode** *‹mode›*

(nvox-fxs)> **no echo-canc-mode**

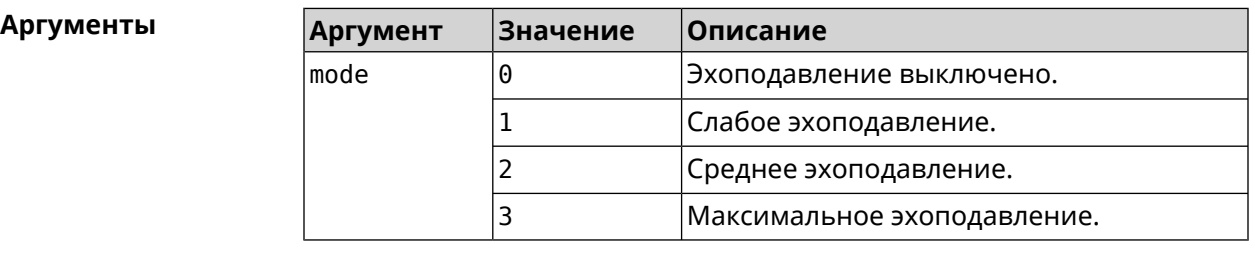

**Пример** (nvox-fxs)> **echo-canc-mode 3** Nvox::Manager: Set FXS Echo cancellation mode to "3". (nvox-fxs)> **no echo-canc-mode** Nvox::Manager: Reset FXS Echo cancellation mode.

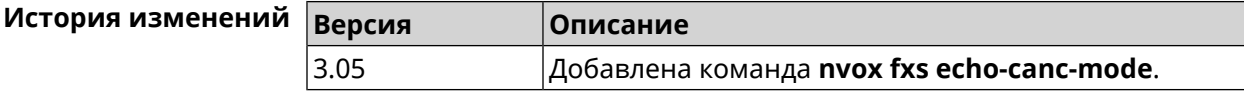

#### **B.11.3 nvox fxs echo-canc-thresholds**

**Описание** Настроить пороговые уровни аудиосигнала для активации эхоподавления. По умолчанию используются значения 20 и 15. Значение верхнего порога обязательно должно быть выше значения нижнего порога.

Команда с префиксом **no** возвращает значения по умолчанию.

**Префикс no** Да

**Меняет настройки** Да

**Многократный ввод** Да

**Синопсис** (nvox-fxs)> **echo-canc-thresholds** *‹mute\_threshold› ‹unmute\_threshold›*

(nvox-fxs)> **no echo-canc-thresholds**

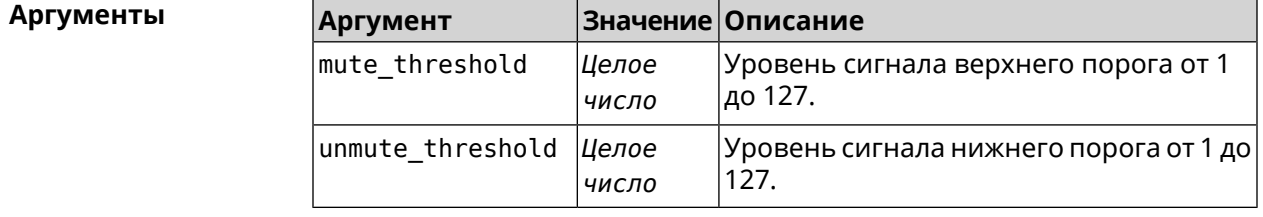

**Пример** (nvox-fxs)> **echo-canc-thresholds 15 10** Nvox::Manager: Set FXS Echo cancellation mute threshold to "15" ► and Echo cancellation unmute threshold to "10".

> (nvox-fxs)> **no echo-canc-thresholds** Nvox::Manager: Reset FXS Echo cancellation mute threshold and ► Echo cancellation unmute threshold.

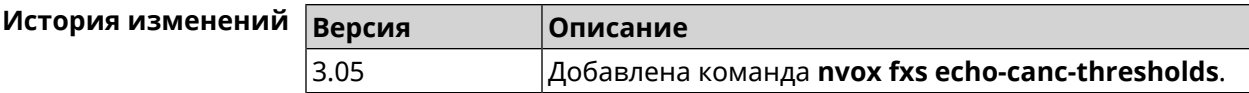

#### **B.11.4 nvox fxs force-calibration**

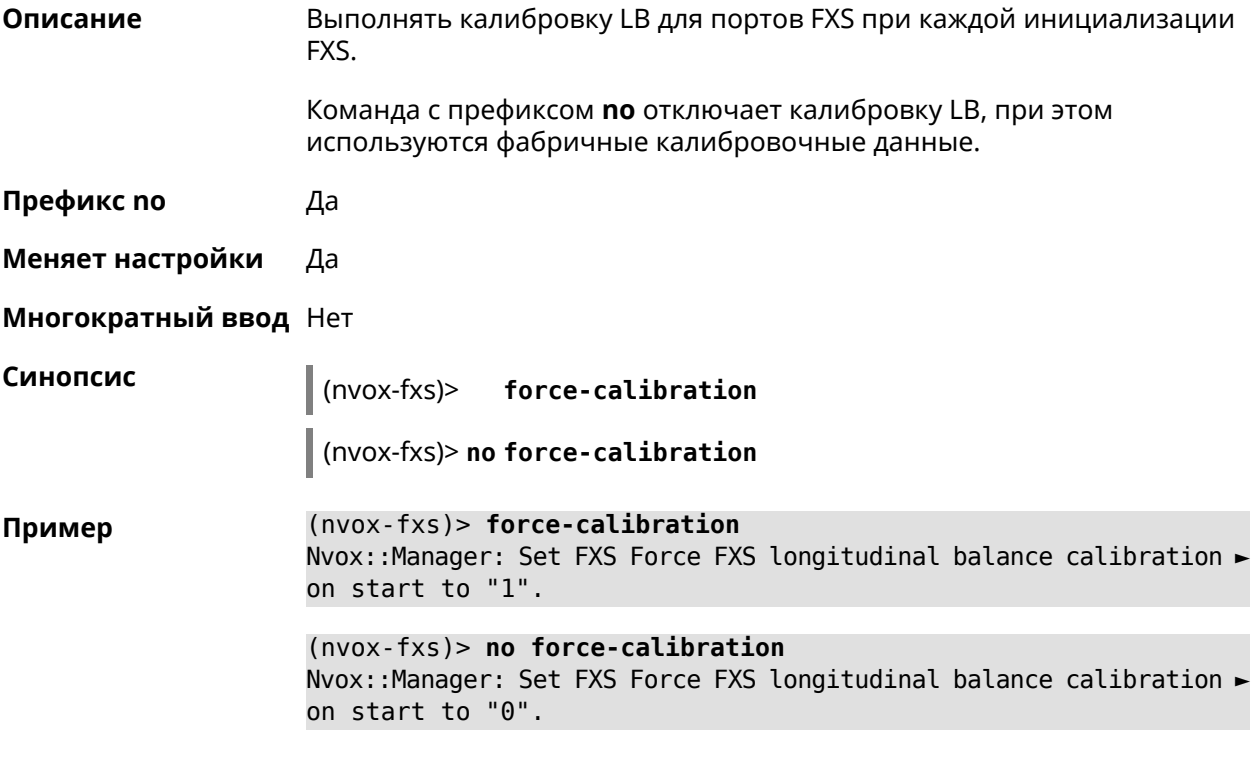

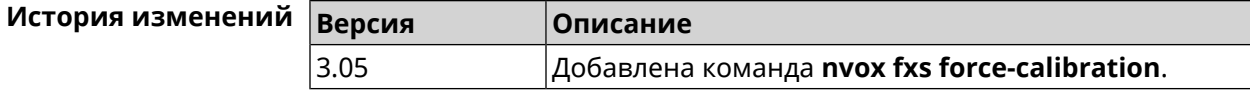

#### **B.11.5 nvox fxs init-timer**

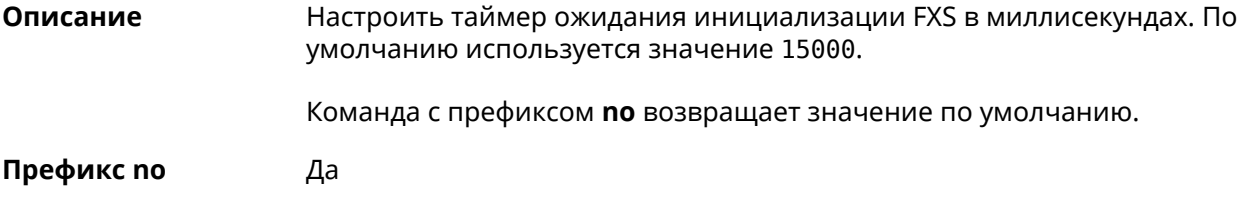

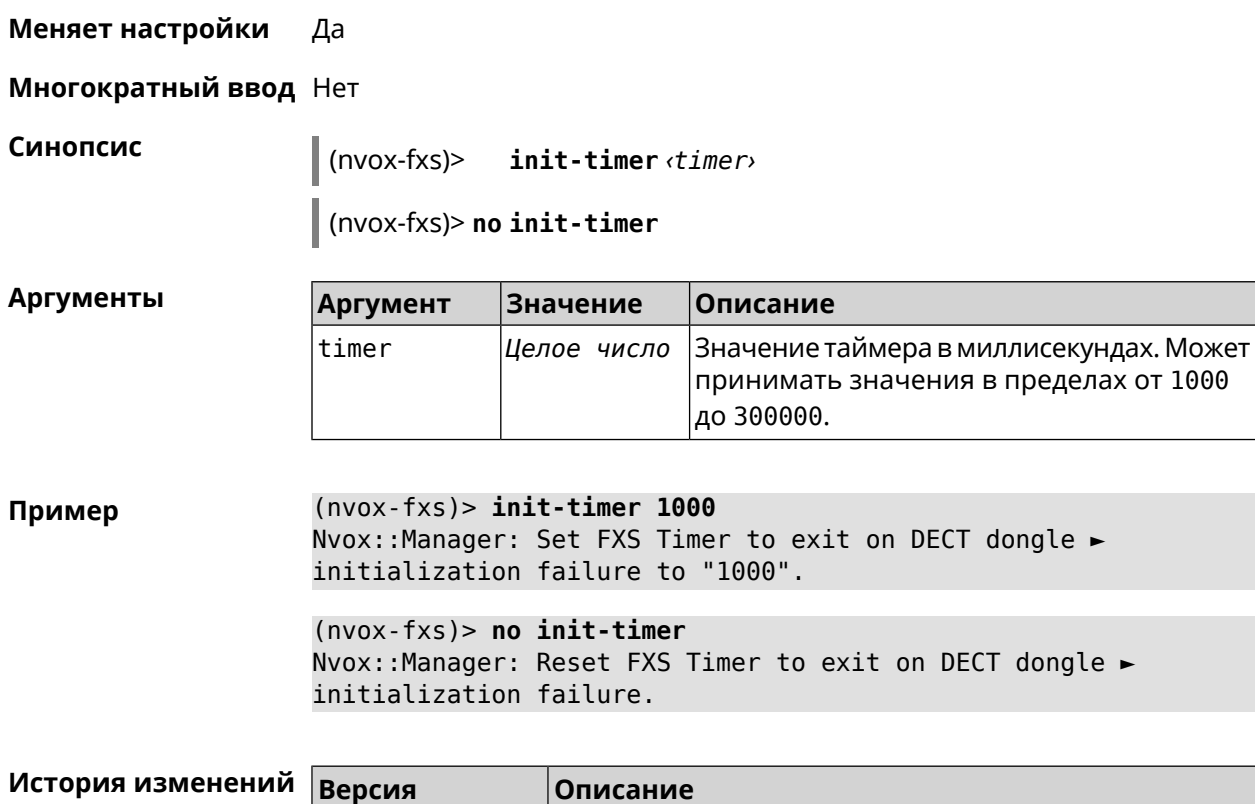

#### **B.11.6 nvox fxs led-blinking-timer**

**Описание** Настроить период переключения (частоту мигания) светодиодных индикаторов состояния портов FXS в режиме разговора. По умолчанию используется значение 15000.

Команда с префиксом **no** возвращает значение по умолчанию.

3.05 Добавлена команда **nvox fxs init-timer**.

**Префикс no** Да

**Меняет настройки** Да

**Многократный ввод** Нет

**Синопсис** (nvox-fxs)> **led-blinking-timer** *‹timer›*

(nvox-fxs)> **no led-blinking-timer**

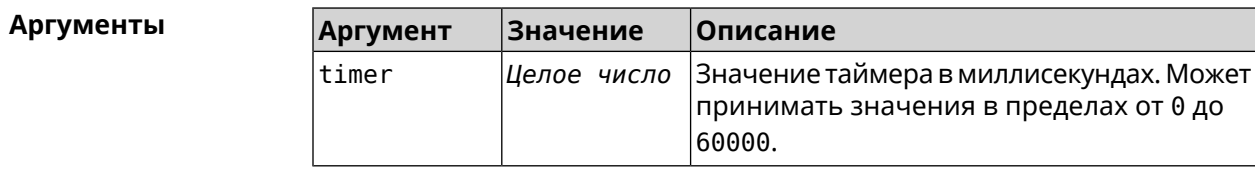

**Пример** (nvox-fxs)> **led-blinking-timer 1000** Nvox::Manager: Set FXS LED blinking period during calls to "1000".

(nvox-fxs)> **no led-blinking-timer** Nvox::Manager: Reset FXS LED blinking period during calls.

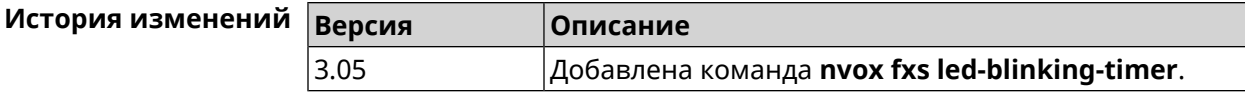

#### **B.11.7 nvox fxs port-paging**

**Описание** Включить пейджинг порта FXS.

Команда с префиксом **no** отключает пейджинг.

**Префикс no** Да

**Меняет настройки** Нет

**Многократный ввод** Нет

**Синопсис** (nvox-fxs)> **port-paging** *‹id›*

(nvox-fxs)> **no port-paging**

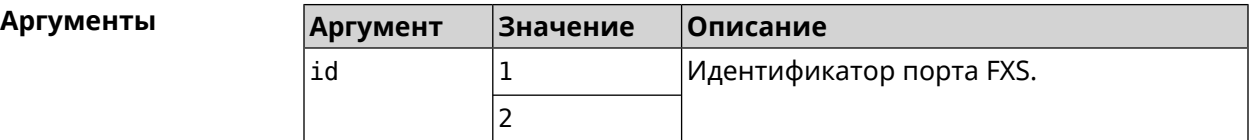

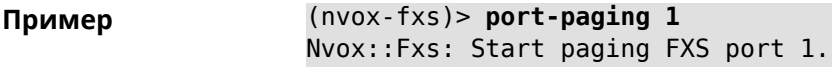

(nvox-fxs)> **no port-paging** Nvox::Fxs: Stop paging FXS ports.

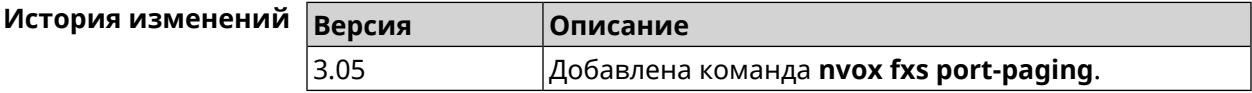

#### **B.11.8 nvox fxs pulse-dial-mode**

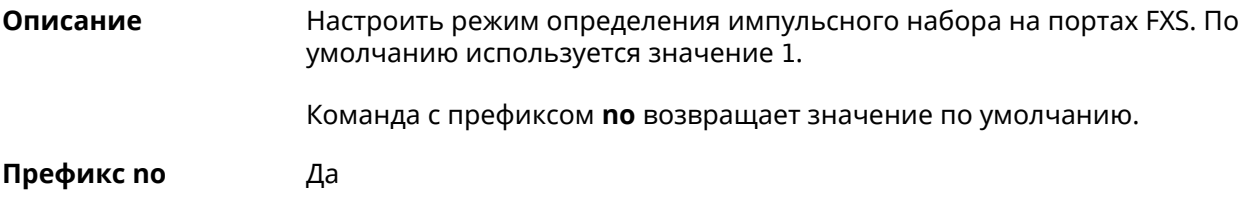

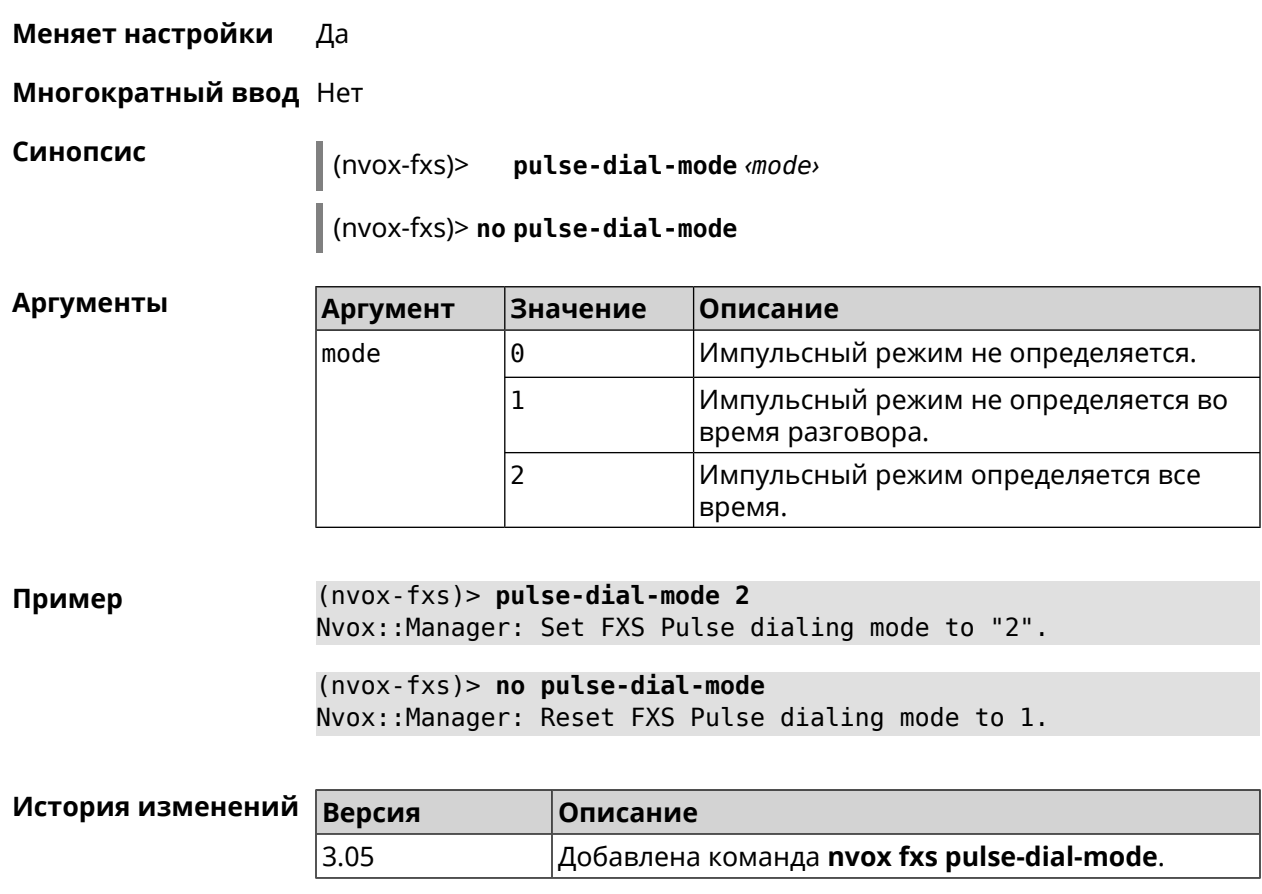

### **B.11.9 nvox fxs unmute-timer**

**Описание** Настроить таймер задержки включения звука на портах FXS (в миллисекундах) после подключения аудио канала во время разговора. Задержка включения помогает убрать щелчки и другие нежелательные звуки в момент ответа на вызов. По умолчанию используется значение 200.

Команда с префиксом **no** возвращает значение по умолчанию.

**Префикс no** Да

**Меняет настройки** Да

**Многократный ввод** Нет

**Синопсис** (nvox-fxs)> **unmute-timer** *‹timer›*

(nvox-fxs)> **no unmute-timer**

Аргументы

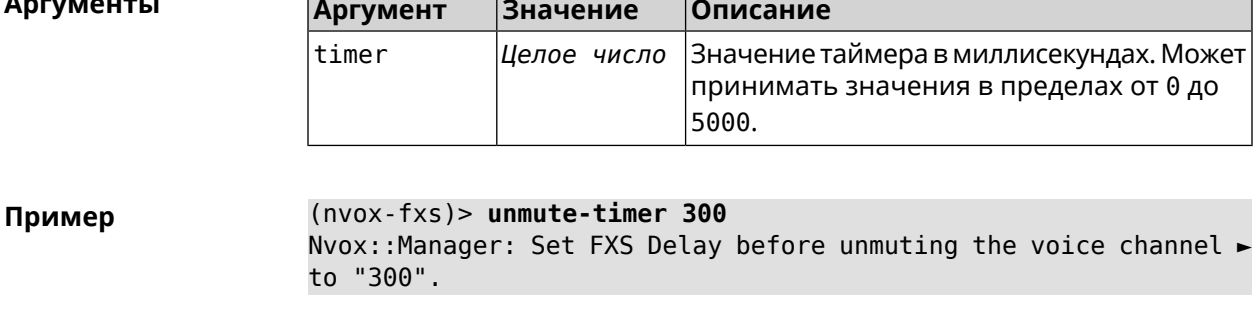

 $(nvox-fxs)$  no unmute-timer Nvox::Manager: Reset FXS Delay before unmuting the voice channel.

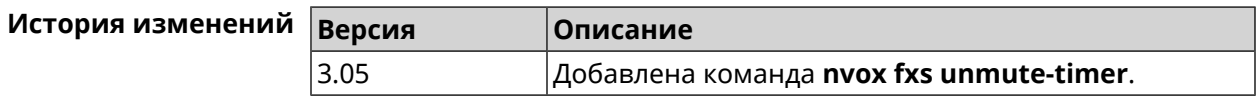

### **B.12 nvox parallel accept**

Описание Настроить код для ответа на параллельный входящий вызов. Наберите этот код, чтобы ответить на вызов поступивший во время разговора. По умолчанию используется значение R.

> Команда с префиксом по отключает функцию ответа на параллельный входящий вызов.

- Префикс по Да
- Меняет настройки Да

Многократный ввод Нет

Синопсис

 $(nvox)$  parallel accept  $\langle accept \rangle$ 

 $\vert$  (nvox)> no parallel accept

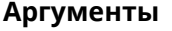

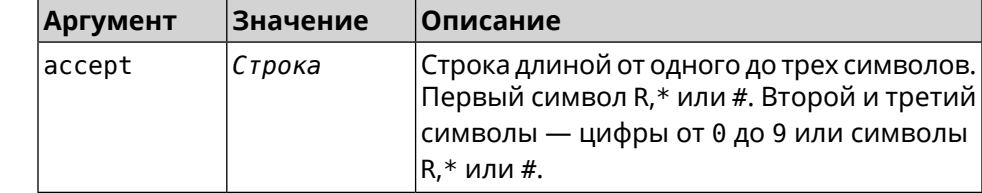

Пример  $(nvox)$  parallel accept \*\*R Nvox::Manager: Handset info "012345ABCD" created.

> $(nvox)$  no parallel accept Nvox:: Manager: Disabled an action to accept a call.

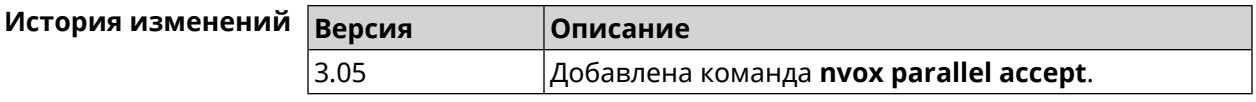

### **B.13 nvox parallel disable**

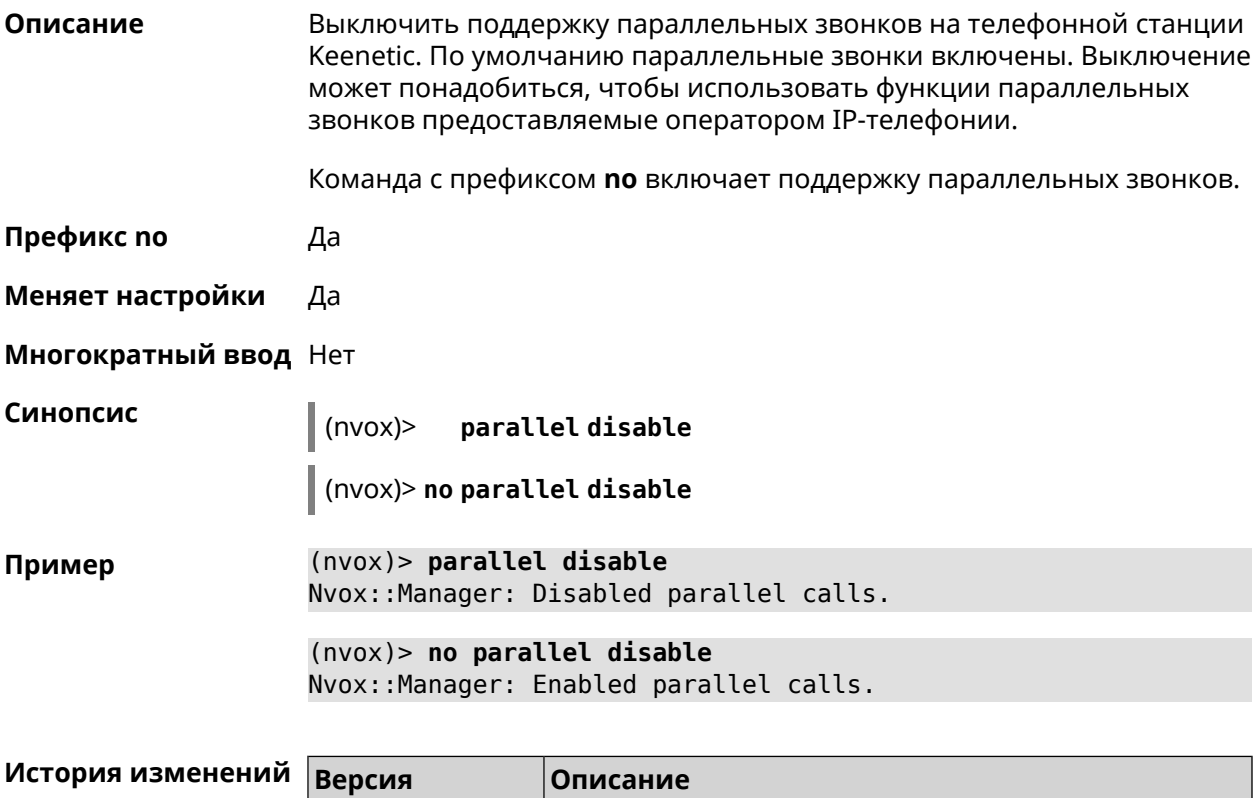

# **B.14 nvox parallel call-external**

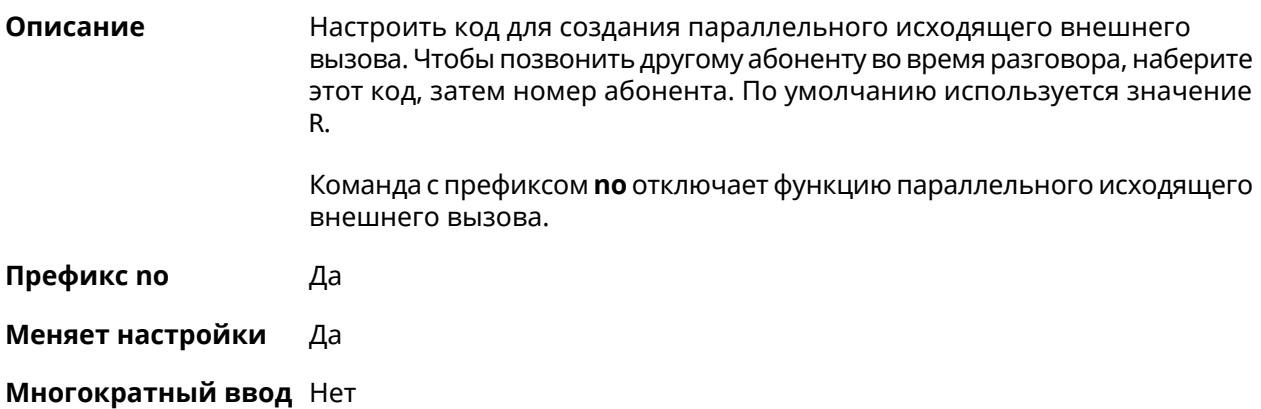

3.05 Добавлена команда **nvox parallel disable**.

#### **Синопсис** (nvox)> **parallel call-external** *‹call-external›*

(nvox)> **no parallel call-external**

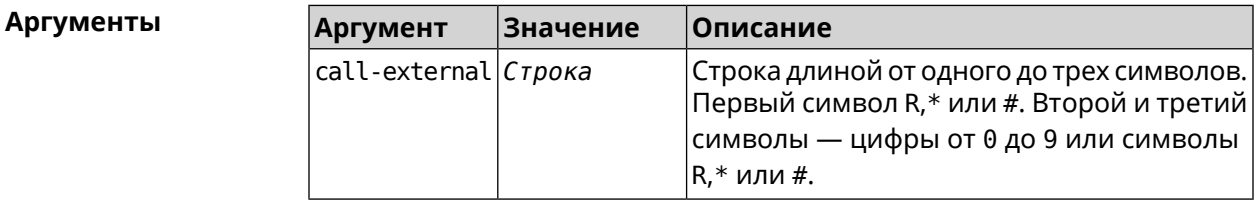

**Пример** (nvox)> **parallel call-external \*\*R** Nvox::Manager: "\*\*R" sequence set to start an external call. (nvox)> **no parallel call-external** Nvox::Manager: Disabled an action to start an external call.

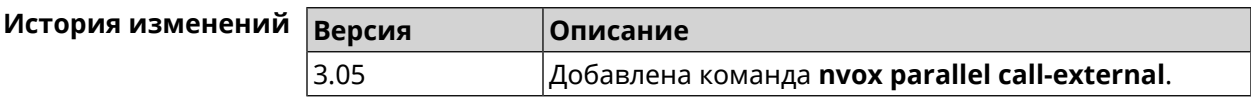

### **B.15 nvox parallel call-internal**

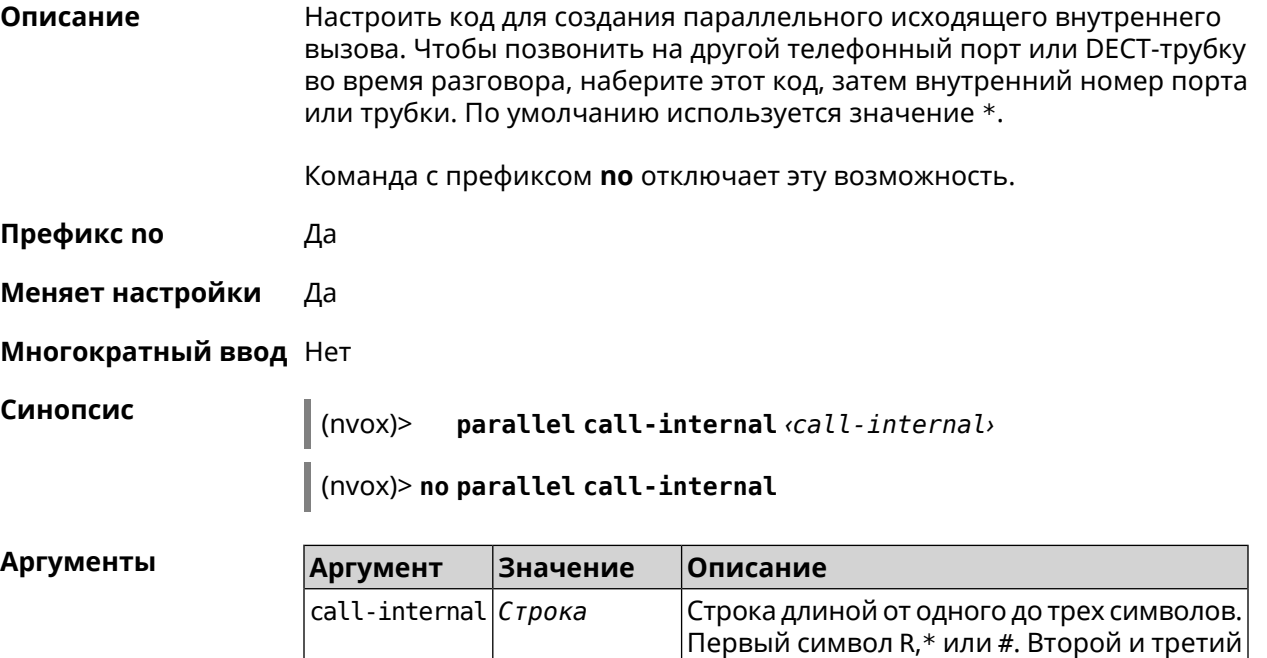

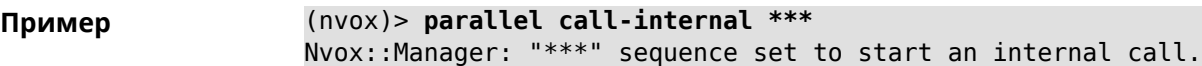

R,\* или #.

символы — цифры от 0 до 9 или символы

(nvox)> **no parallel call-internal**

Nvox::Manager: Disabled an action to start an internal call.

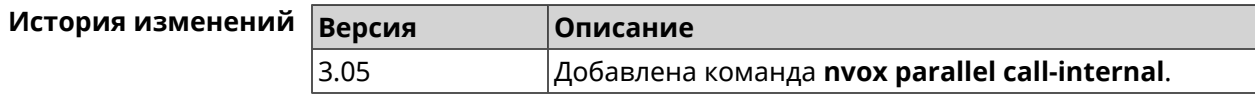

### **B.16 nvox parallel hold-resume**

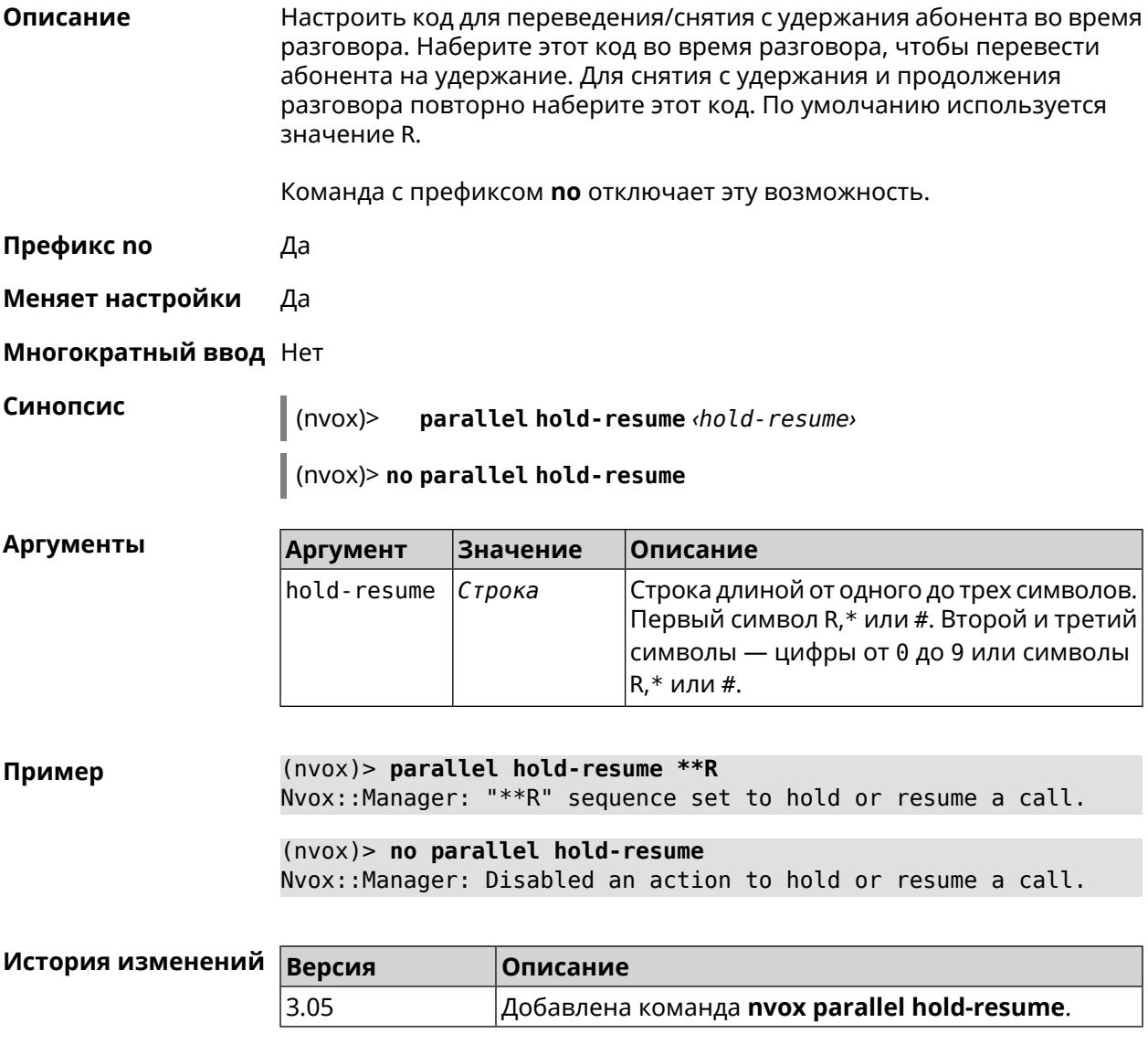

# **B.17 nvox parallel intercept**

**Описание** Настроить код для перехвата звонка. Наберите этот код, чтобы перевести абонента с другой трубки на данную трубку. При входящем вызове

поступающем на другую трубку наберите этот код, чтобы ответить на вызов. По умолчанию используется значение R.

Команда с префиксом по отключает эту возможность.

Префикс по Да

Меняет настройки Да

Многократный ввод Нет

Синопсис

 $\parallel$  (nvox)> parallel intercept <intercept>

 $\vert$  (nvox)> no parallel intercept

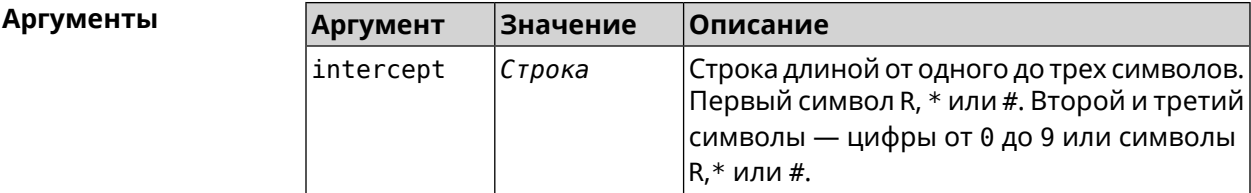

 $(nvox)$ > parallel intercept \*\*R Пример Nvox::Manager: "\*\*R" sequence set to intercept a call.

> $(nvox)$  no parallel intercept Nvox::Manager: Disabled an action to intercept a call.

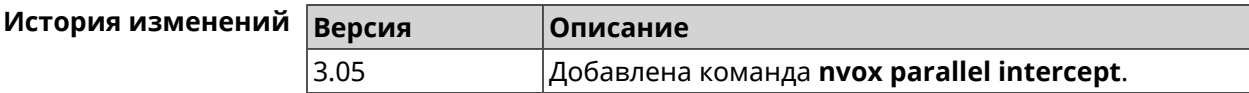

### **B.18 nvox parallel reject**

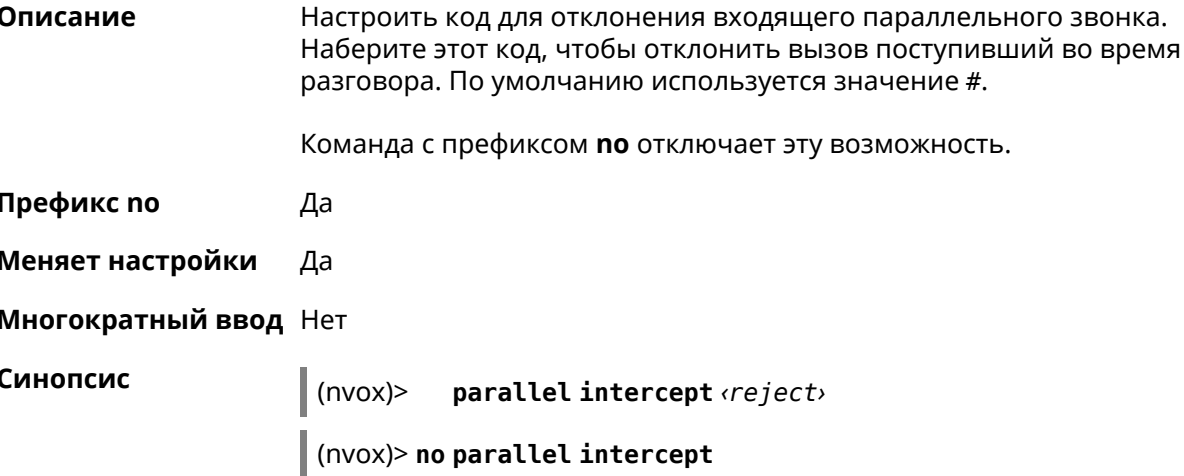

**Аргументы** 

Описание

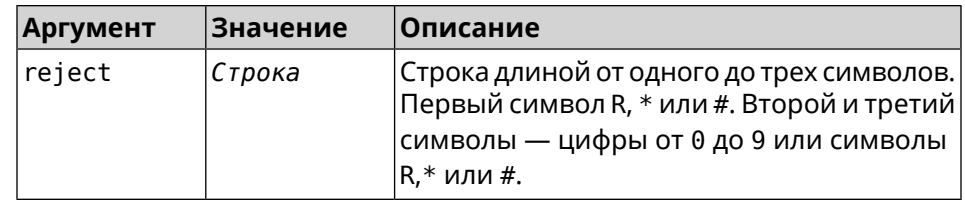

Настроить код для завершения активного параллельного звонка.

 $(nvox)$  parallel reject \*\*# Пример Nvox::Manager: "\*\*#" sequence set to reject a call.  $(nvox)$  no parallel reject Nvox::Manager: Disabled an action to reject a call.

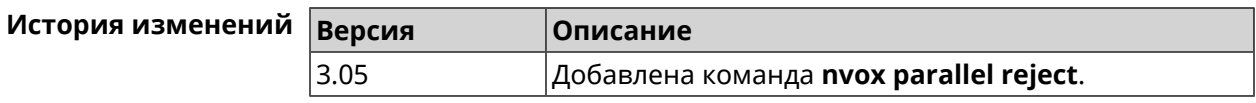

### **B.19 nvox parallel release-active**

Наберите этот код, чтобы завершить текущий разговор и продолжить разговор с абонентом на удержании. По умолчанию используется значение #. Команда с префиксом по отключает эту возможность. Префикс по Да Меняет настройки Да Многократный ввод Нет Синопсис  $(nvox)$ parallel release-active (release-active) (nvox)> no parallel release-active **Аргументы Аргумент** Значение Описание  $release-active|C\tau poka$ Строка длиной от одного до трех символов. Первый символ R,\* или #. Второй и третий символы — цифры от 0 до 9 или символы  $R, *$  или #. (nvox)> parallel release-active \*\*1 Пример Nvox::Manager: "\*\*1" sequence set to release an active call.  $(nvox)$  no parallel release-active Nvox::Manager: Disabled an action to release an active call.

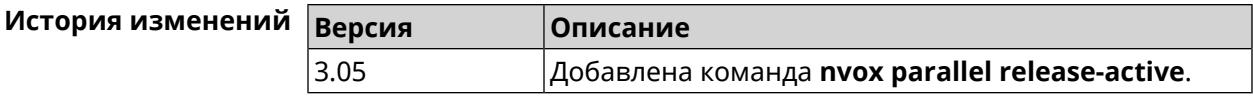

### **B.20 nvox parallel release-passive**

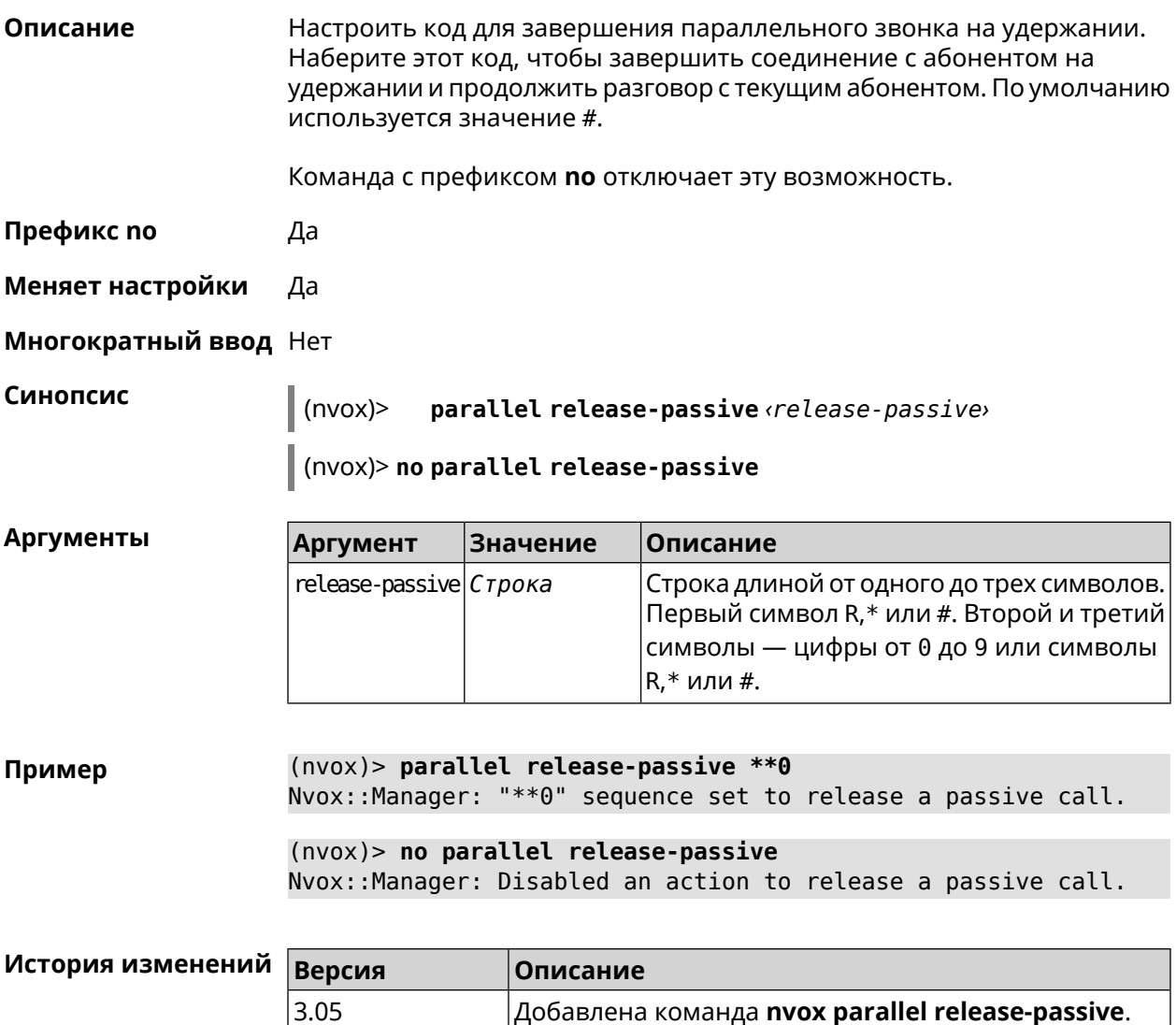

### **B.21 nvox parallel toggle**

Описание Настроить код для переключения между двумя параллельными звонками. Наберите этот код, чтобы продолжить разговор с абонентом на удержании и поставить на удержание текущий разговор. По умолчанию используется значение R.

Команда с префиксом по отключает эту возможность.

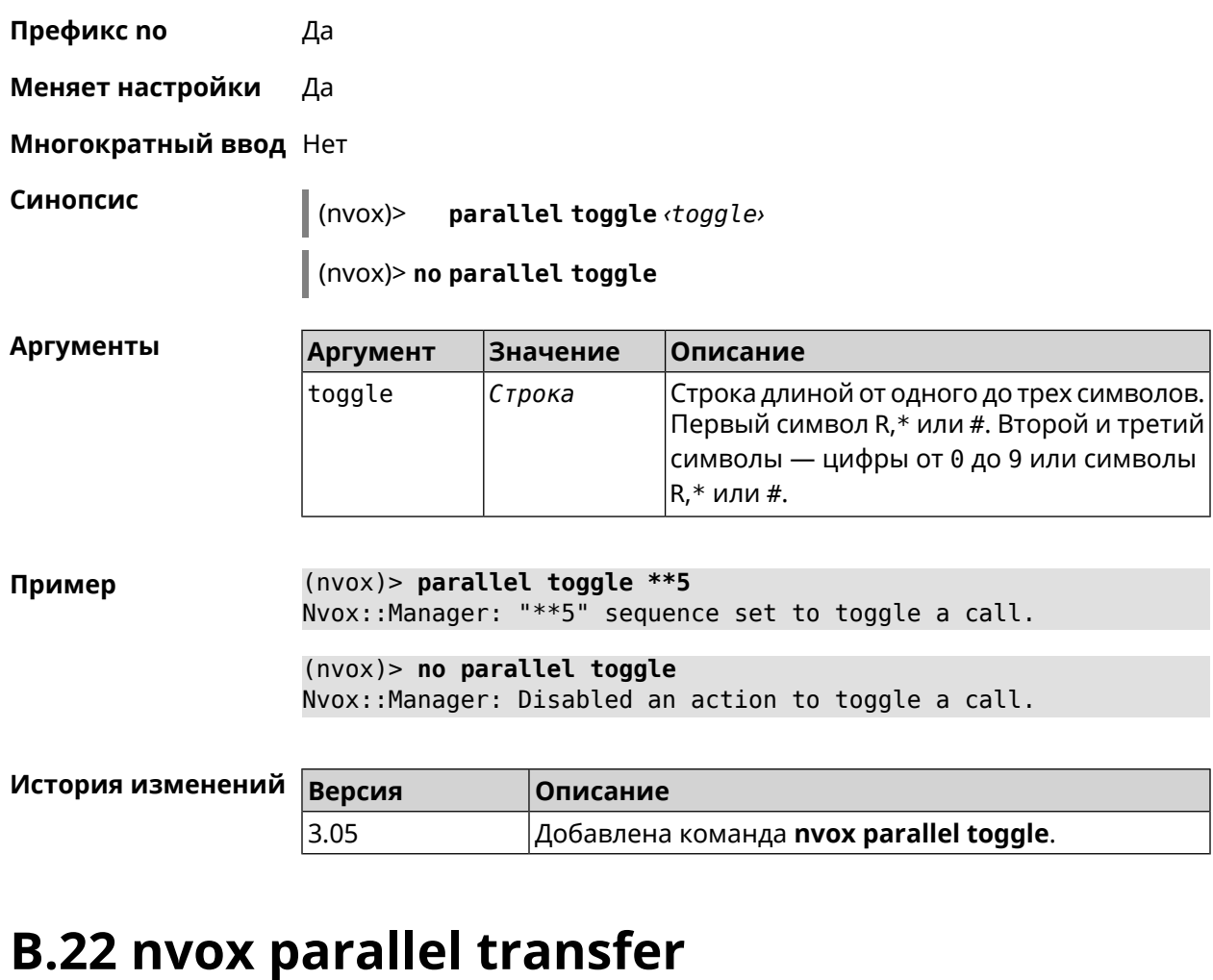

**Описание** Настроить код для перевода абонента на удержании на другого абонента или телефонный порт/DECT-трубку. Наберите этот код, чтобы соединить абонента на удержании с абонентом который разговаривает с вами в данный момент. По умолчанию используется значение \*.

Команда с префиксом **no** отключает эту возможность.

**Префикс no** Да

**Меняет настройки** Да

**Многократный ввод** Нет

**Синопсис** (nvox)> **parallel transfer** *‹transfer›*

(nvox)> **no parallel transfer**

#### $A$ ргументы

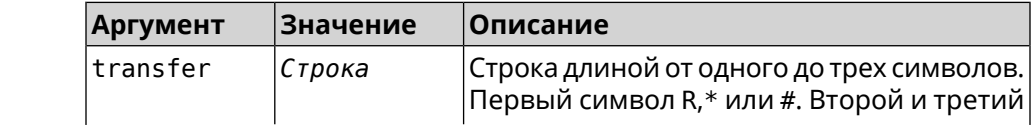

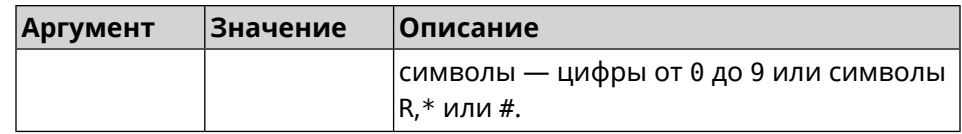

(nvox)> parallel transfer \*\*\* Пример Nvox::Manager: "\*\*\*" sequence set to transfer a call.  $(nvox)$  no parallel transfer

Nvox::Manager: Disabled an action to transfer a call.

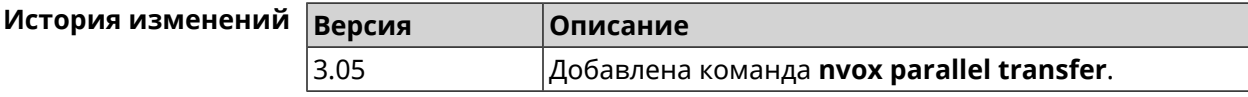

### **B.23 nvox phone**

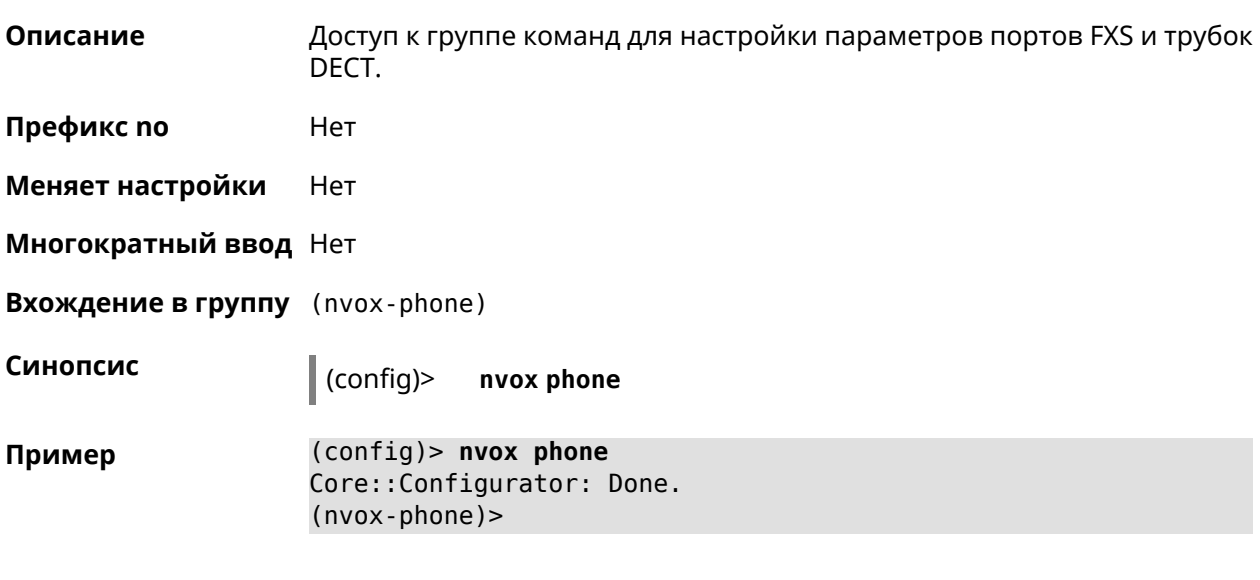

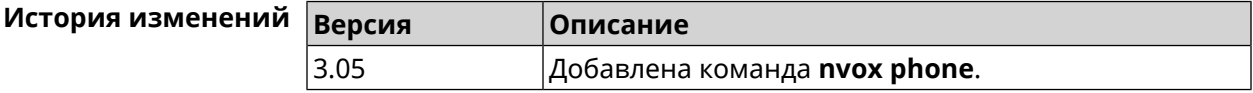

#### **B.23.1 nvox phone cadence**

Описание Настроить параметры одного из шести рингтонов, каждый из которых можно привязать к определенному типу входящих звонков (внешний, внутренний, пейджинг, звонок с определенного номера). Это позволит по характеру звучания рингтона определять тип звонка.

Значения по умолчанию:

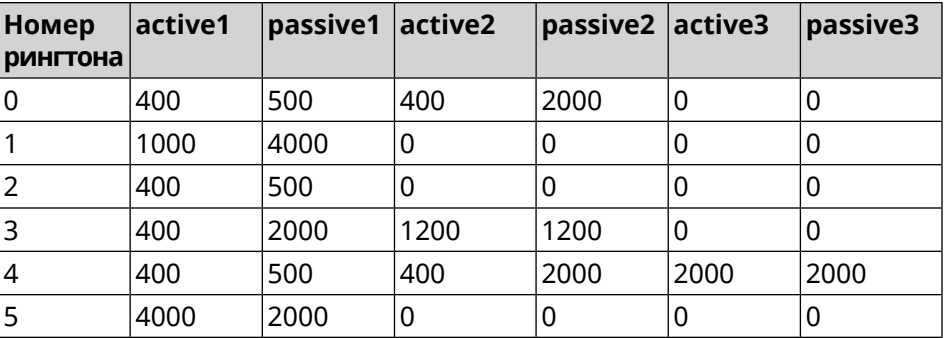

Команда с префиксом **no** возвращает значения по умолчанию.

**Префикс no** Да

**Меняет настройки** Да

**Многократный ввод** Да

**Синопсис** (nvox-phone)> **cadence** *‹cadence› ‹active1› ‹passive1› ‹active2› ‹passive2› ‹active3› ‹passive3›*

(nvox-phone)> **no cadence** [*‹cadence›*]

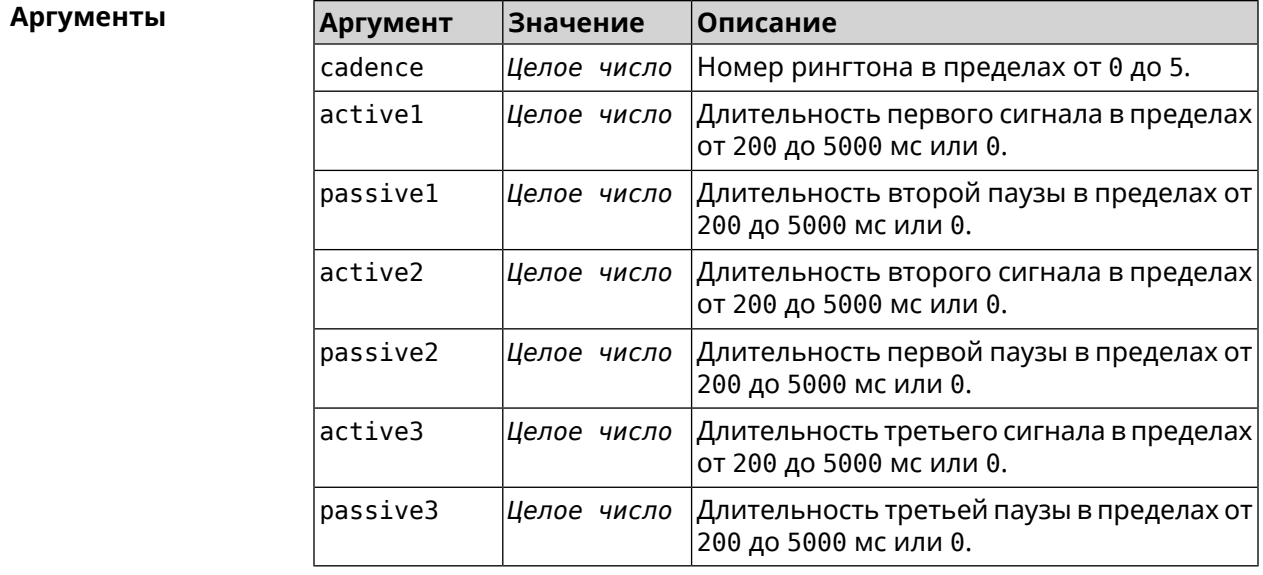

**Пример** (nvox-phone)> **cadence 1 800 320 0 0 0 0** Nvox::Phone: Set phone cadence 1 to 800/320, 0/0, 0/0 ► (active/passive periods).

(nvox-phone)> **no cadence 1** Nvox::Phone: Reset phone cadence 1 to 1000/4000, 0/0, 0/0 ► (active/passive periods).

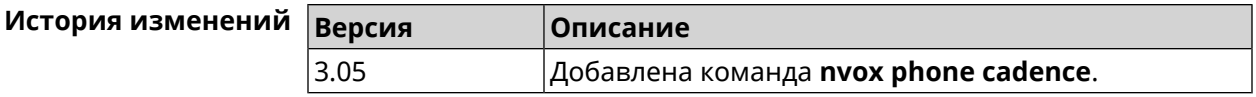

#### **B.23.2 nvox phone dial-digit-timer**

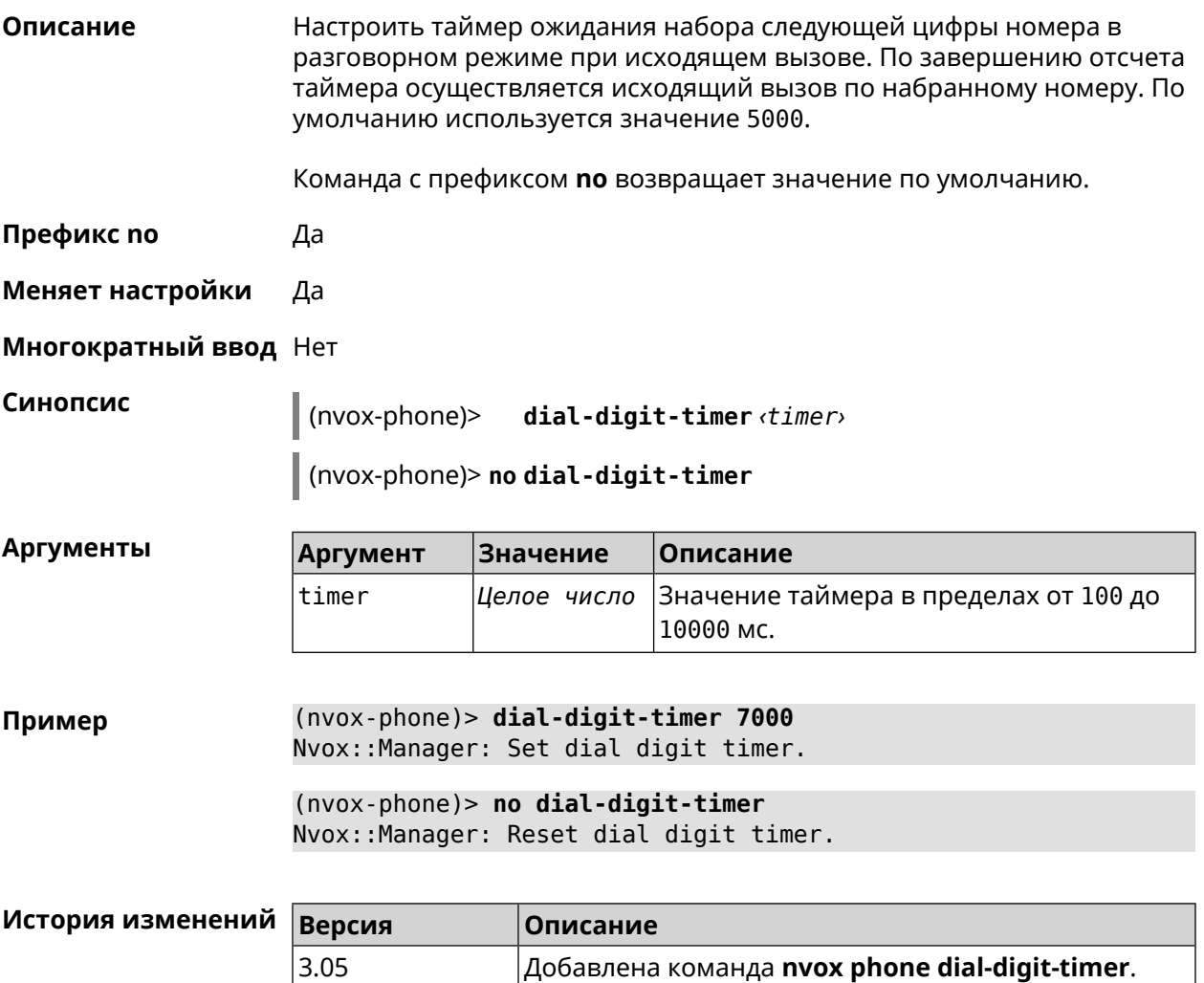

### **B.23.3 nvox phone intercom-cadence**

**Описание** Назначить рингтон для внутренних звонков. По умолчанию используется значение 0. Команда с префиксом **no** возвращает значение по умолчанию.

**Префикс no** Да

**Меняет настройки** Да

**Многократный ввод** Нет

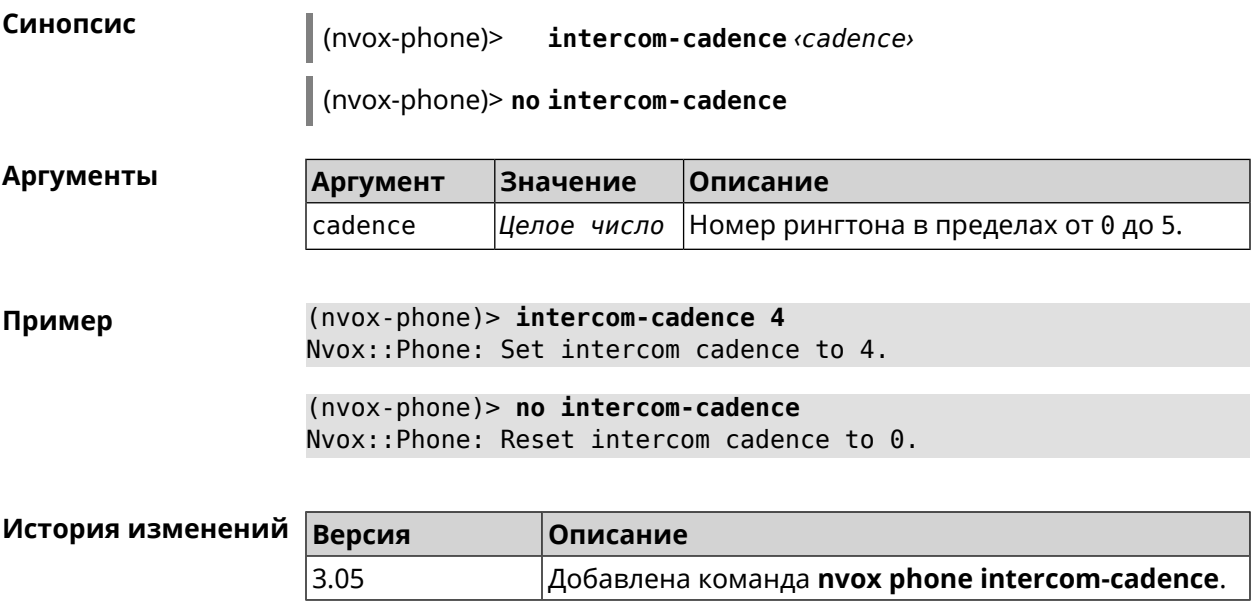

### **B.23.4 nvox phone offhook-timer**

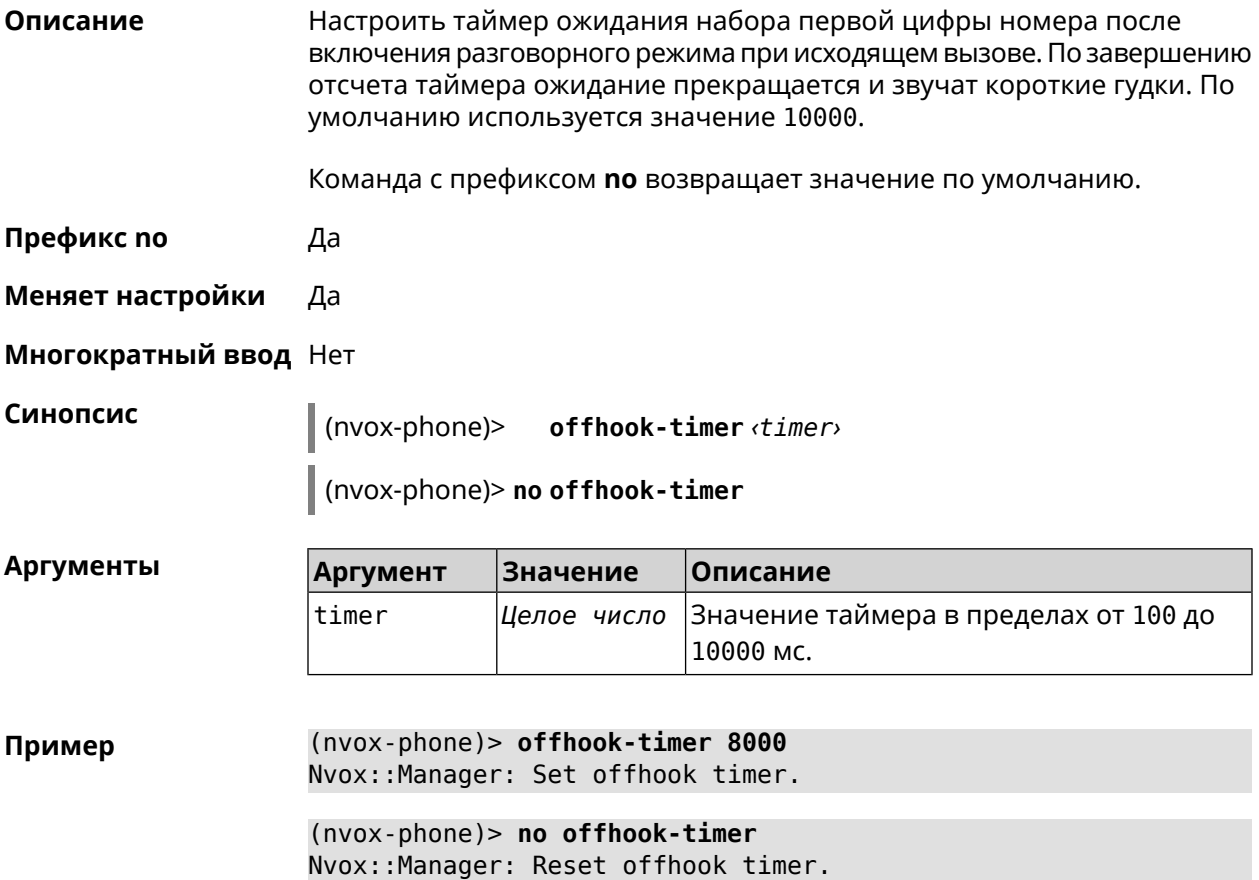

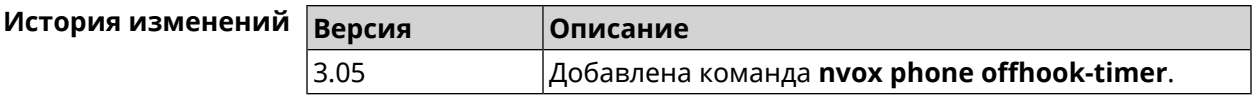

#### **B.23.5 nvox phone paging-cadence**

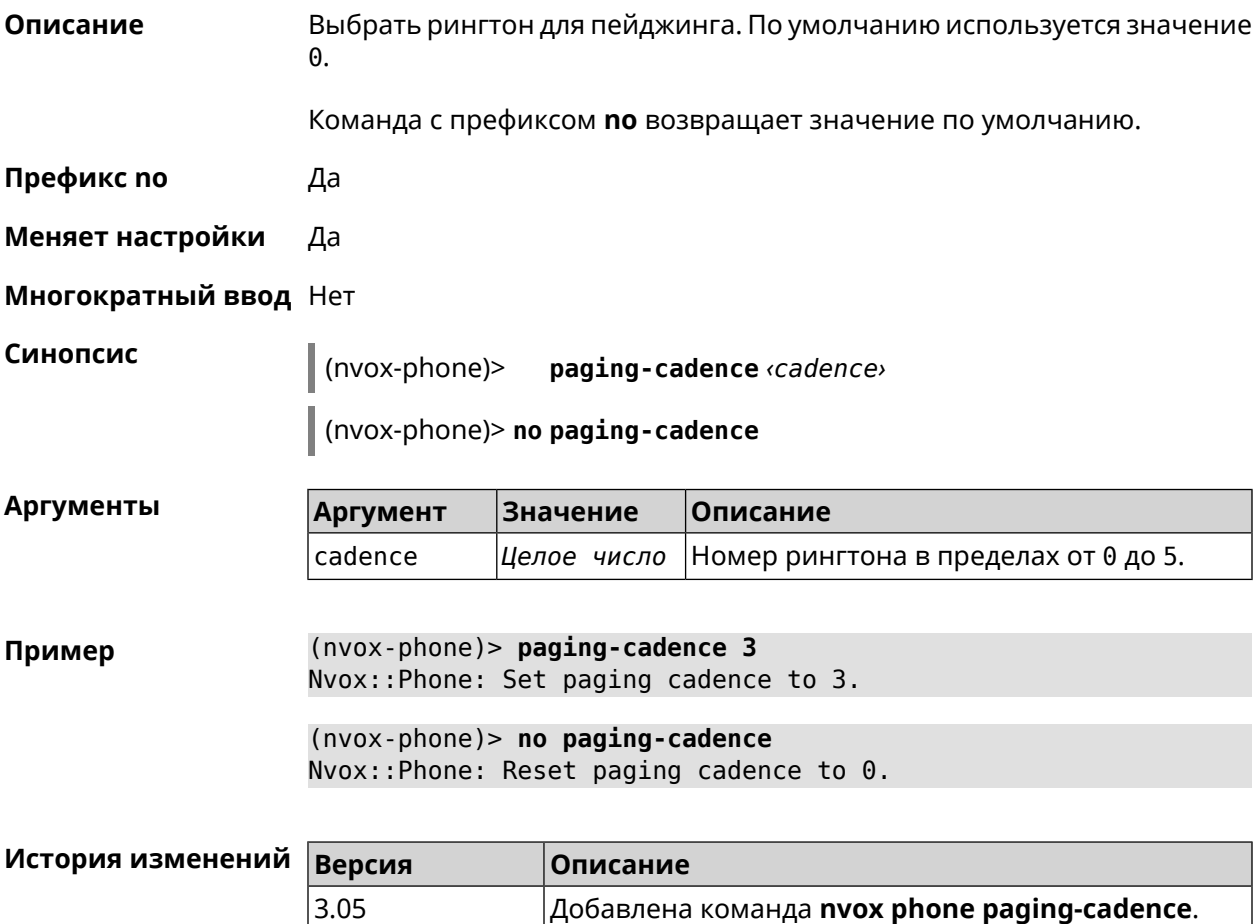

### **B.24 nvox phonebook handset-edit**

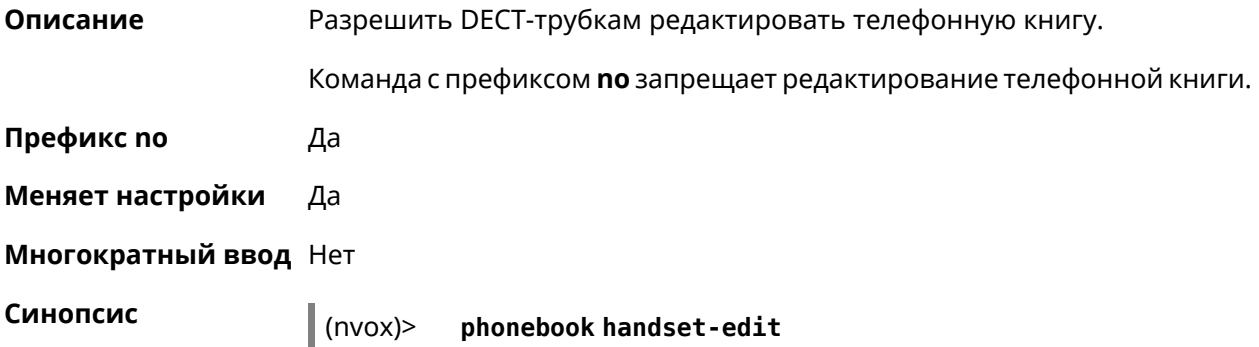

(nvox)> **no phonebook handset-edit**

**Пример** (nvox)> **phonebook handset-edit** Nvox::Manager: Enabled a DECT handset to edit a phonebook.

> (nvox)> **no phonebook handset-edit** Nvox::Manager: Disabled a DECT handset to edit a phonebook.

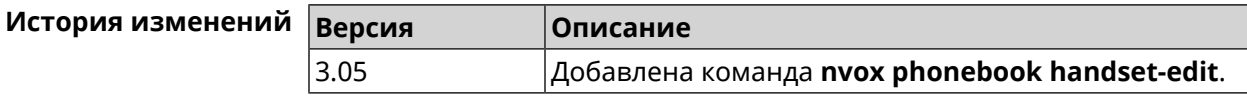

### **B.25 nvox phonebook last-name-first**

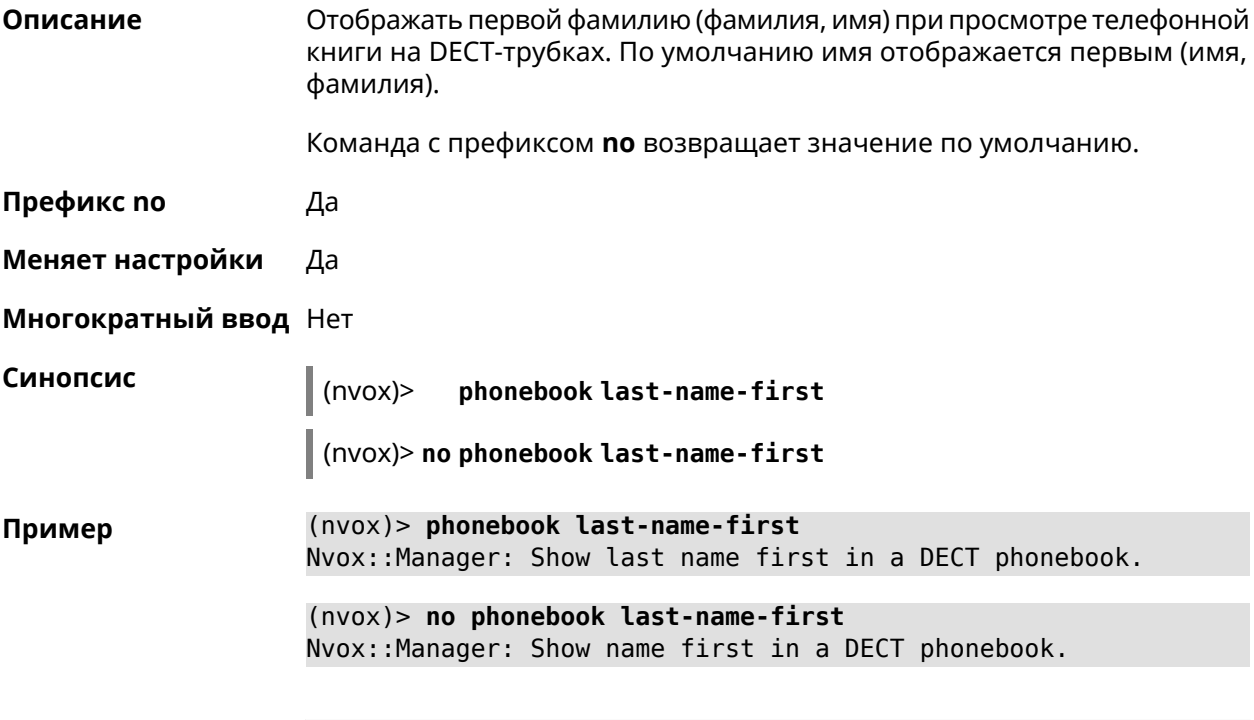

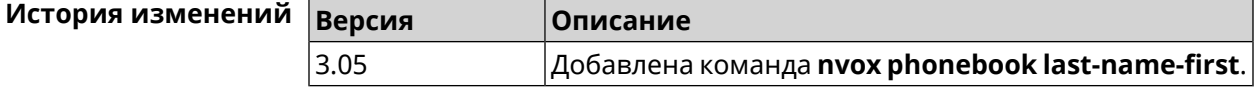

### **B.26 nvox phonebook length**

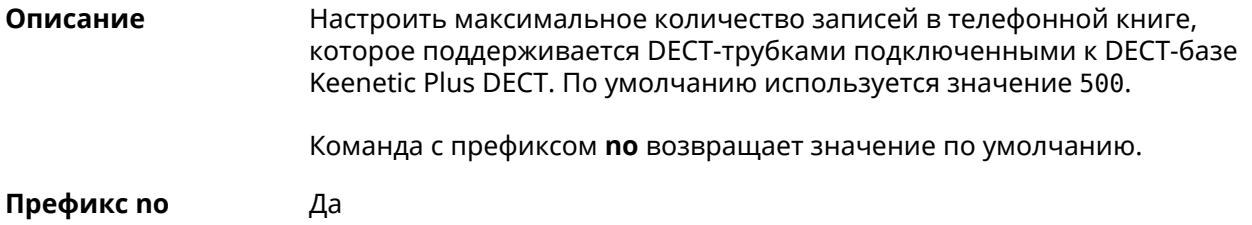

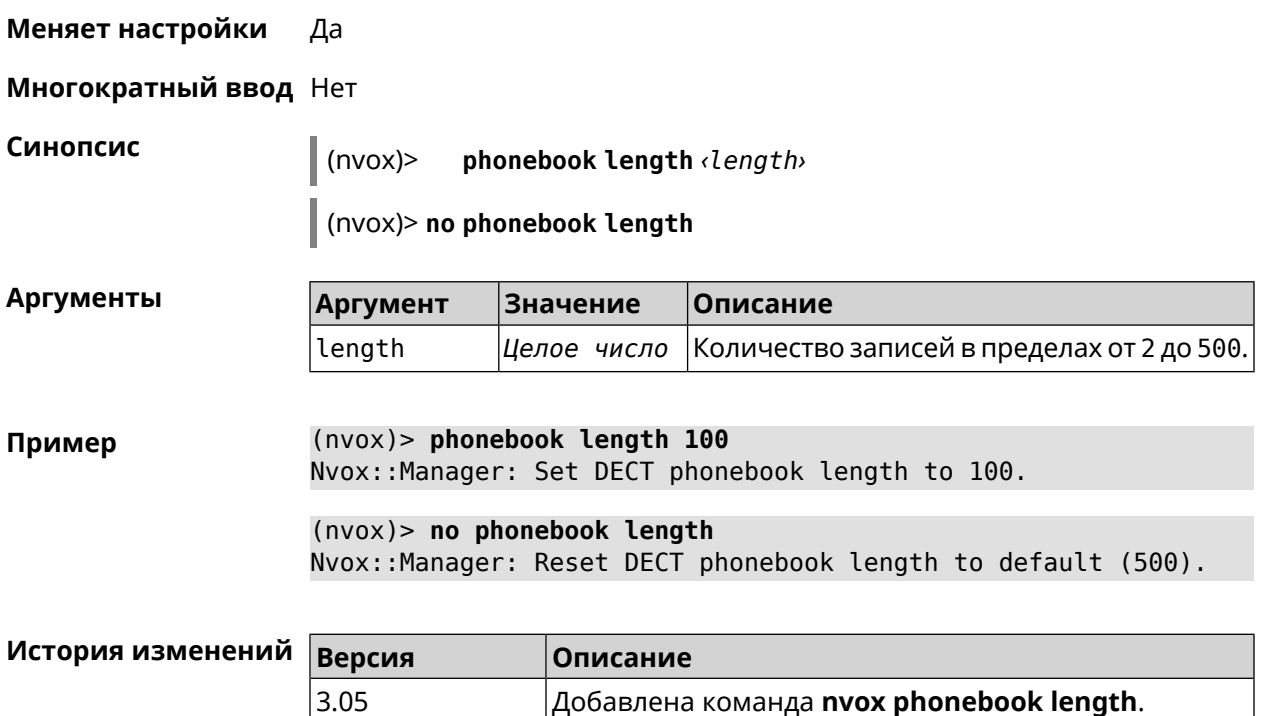

## **B.27 nvox phonebook match-length**

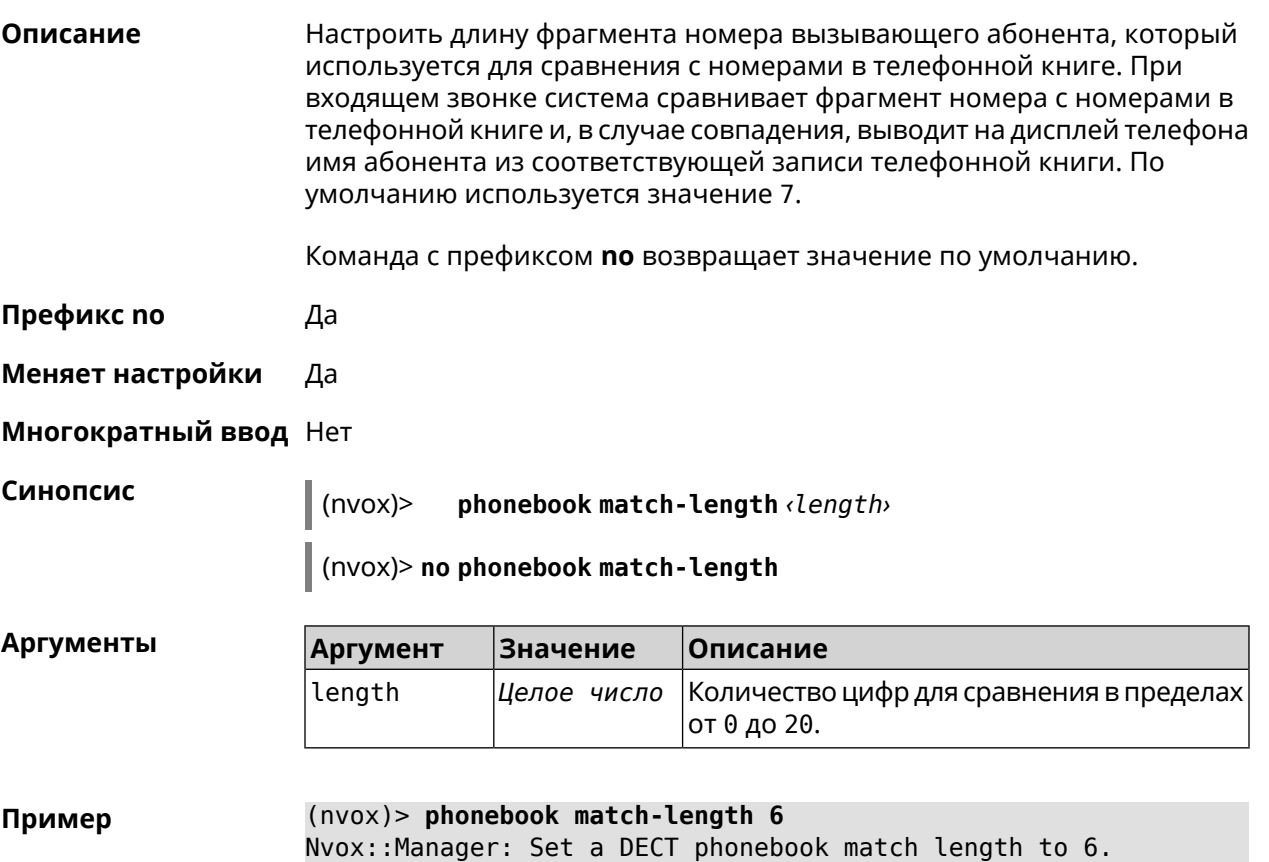

(nvox)> **no phonebook match-length** Nvox::Manager: Reset a DECT phonebook match length to 7.

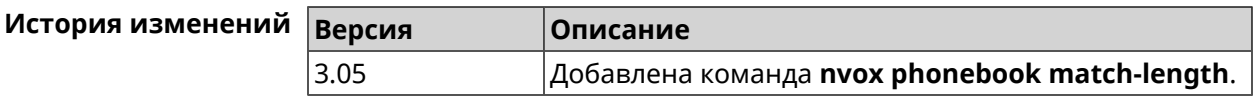

### **B.28 nvox postdial key**

**Описание** Настроить код автодонабора. Часть номера справа от кода автодонабора передается в линию после соединения по номеру слева от этого кода. По умолчанию используется значение \*\*\*.

Команда с префиксом **no** возвращает значение по умолчанию.

**Префикс no** Да

**Меняет настройки** Да

**Многократный ввод** Нет

**Синопсис** (nvox)> **postdial key** *‹key›*

(nvox)> **no postdial key**

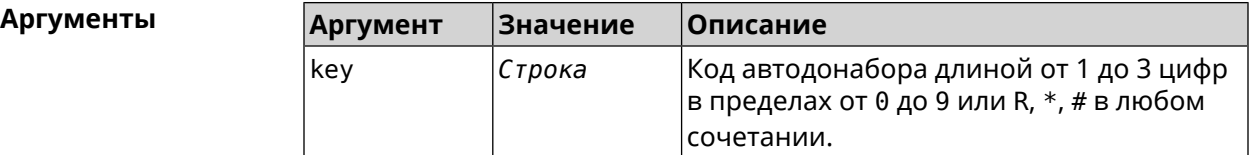

**Пример** (nvox)> **postdial key \*\*#** Nvox::Manager: Set postdial key.

> (nvox)> **no postdial key** Nvox::Manager: Reset postdial key.

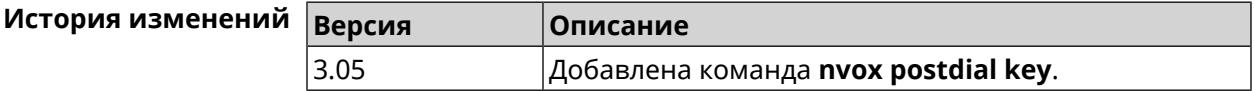

### **B.29 nvox postdial mid-timer**

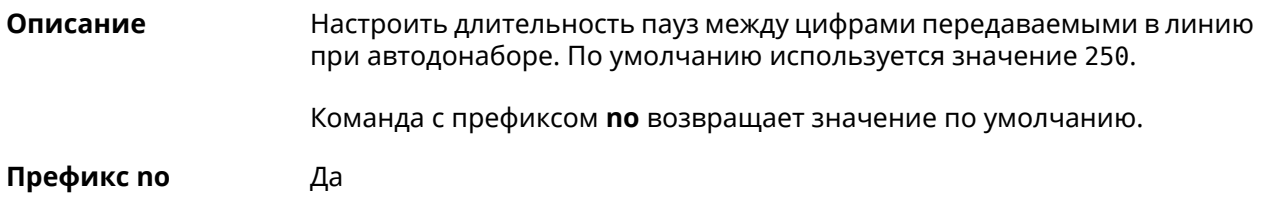
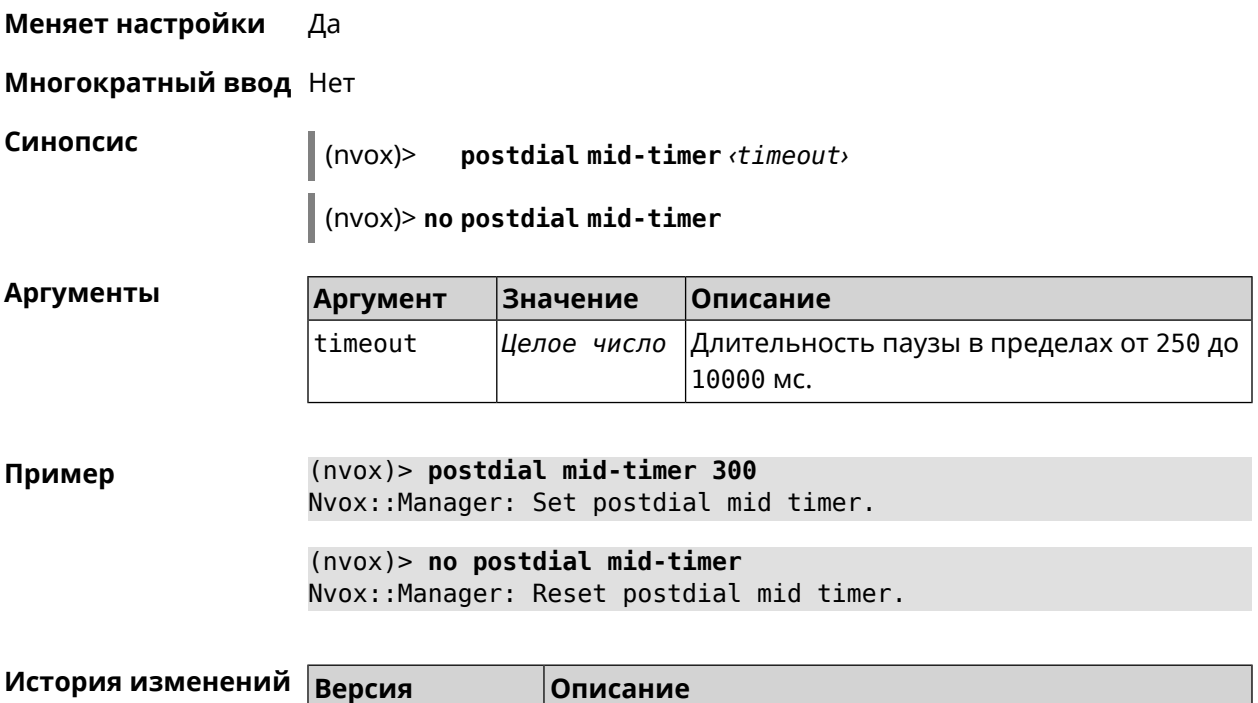

3.05 Добавлена команда **nvox postdial mid-timer**.

# **B.30 nvox postdial post-timer**

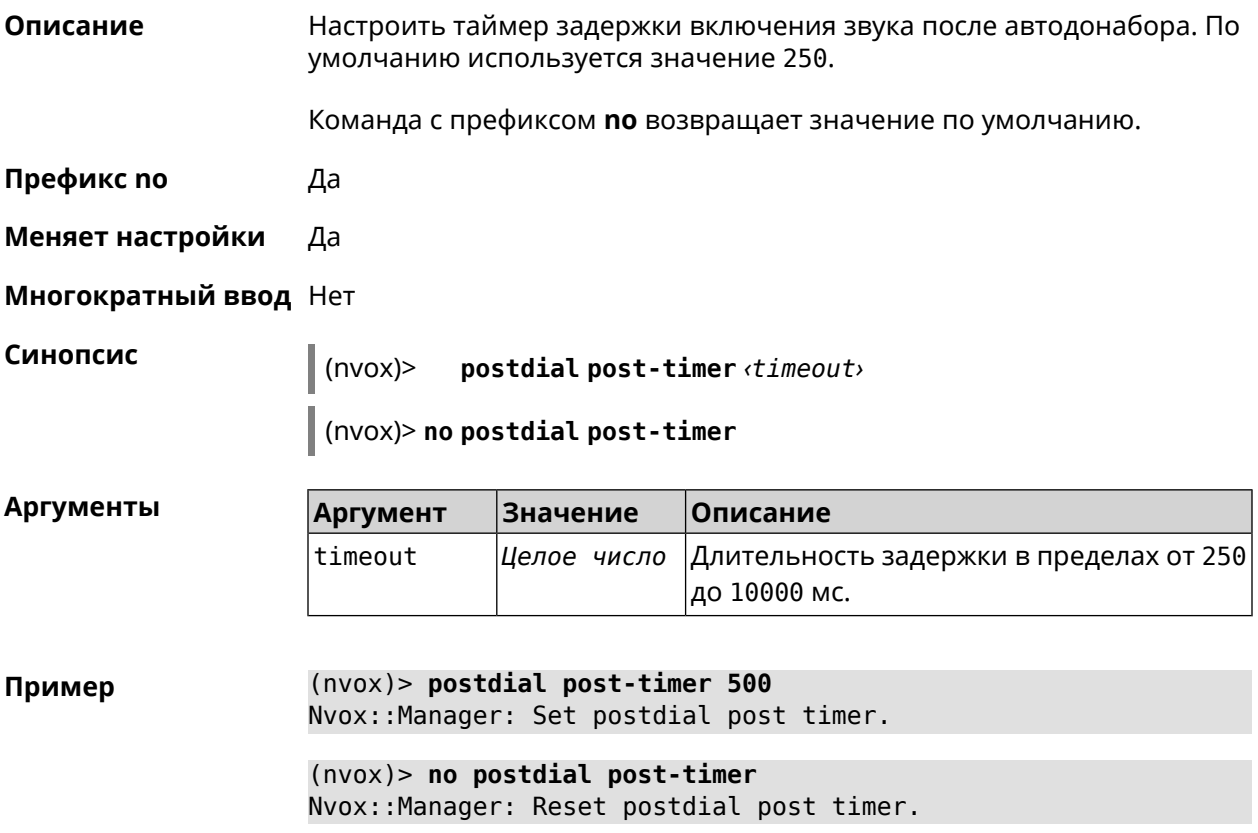

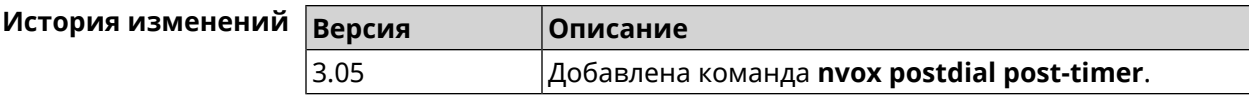

# **B.31 nvox postdial pre-timer**

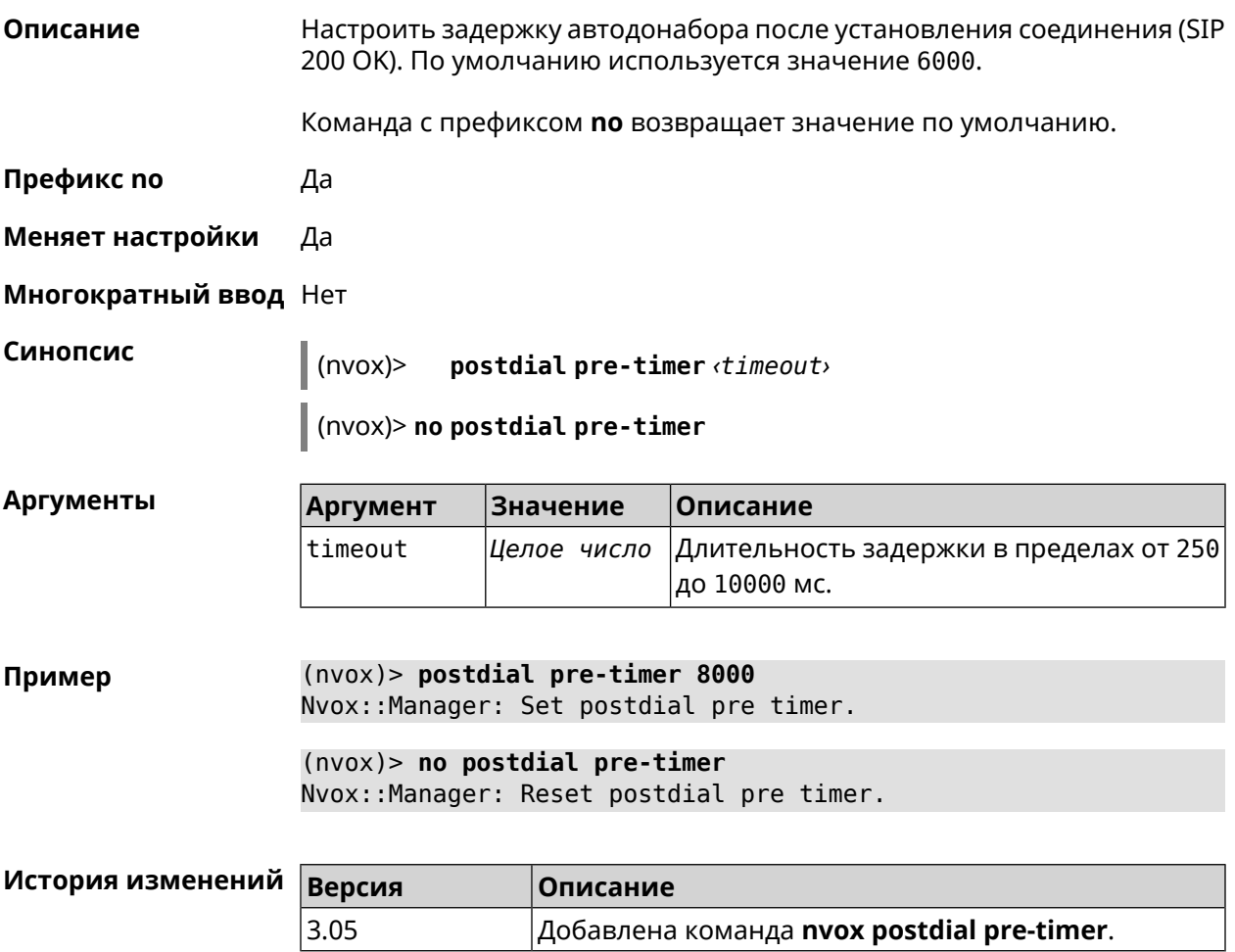

# **B.32 nvox sip**

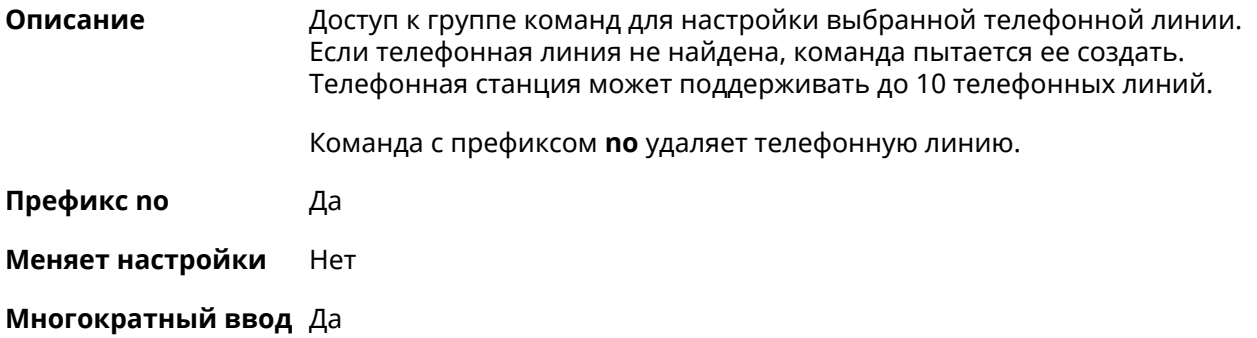

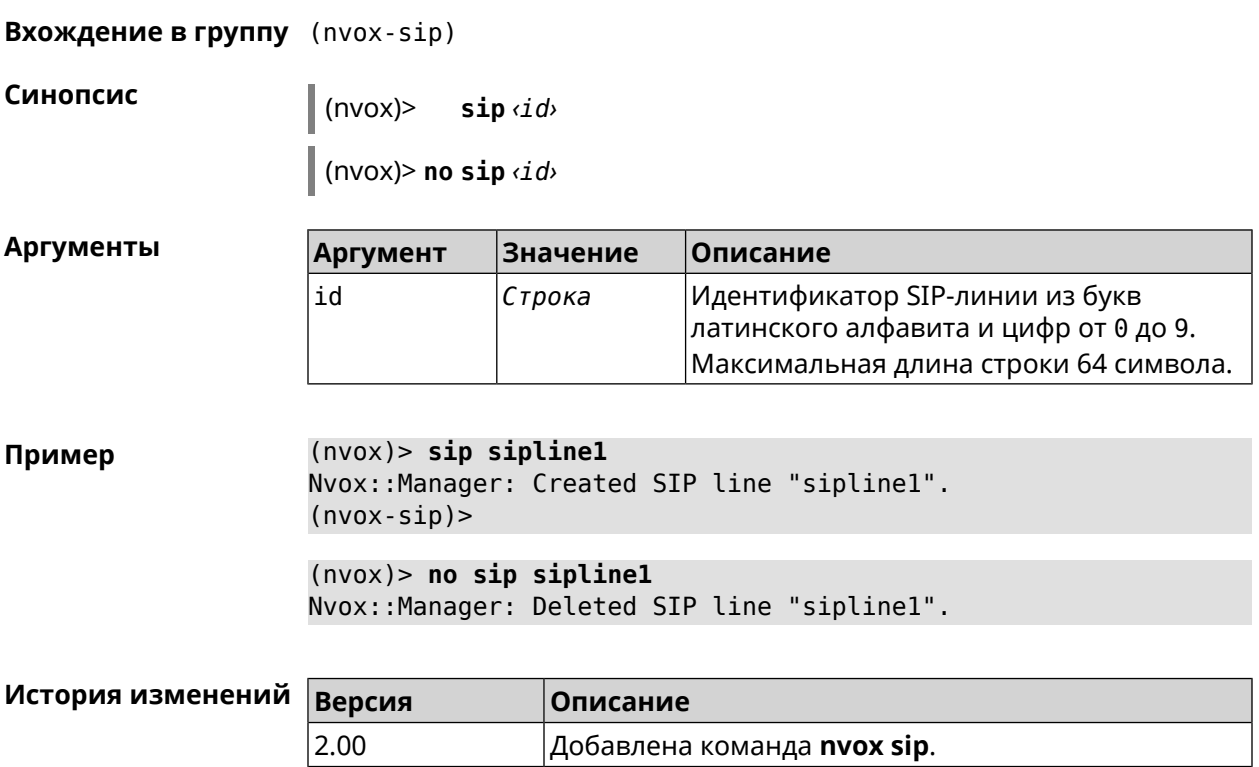

## **B.32.1 nvox sip audio-protocol**

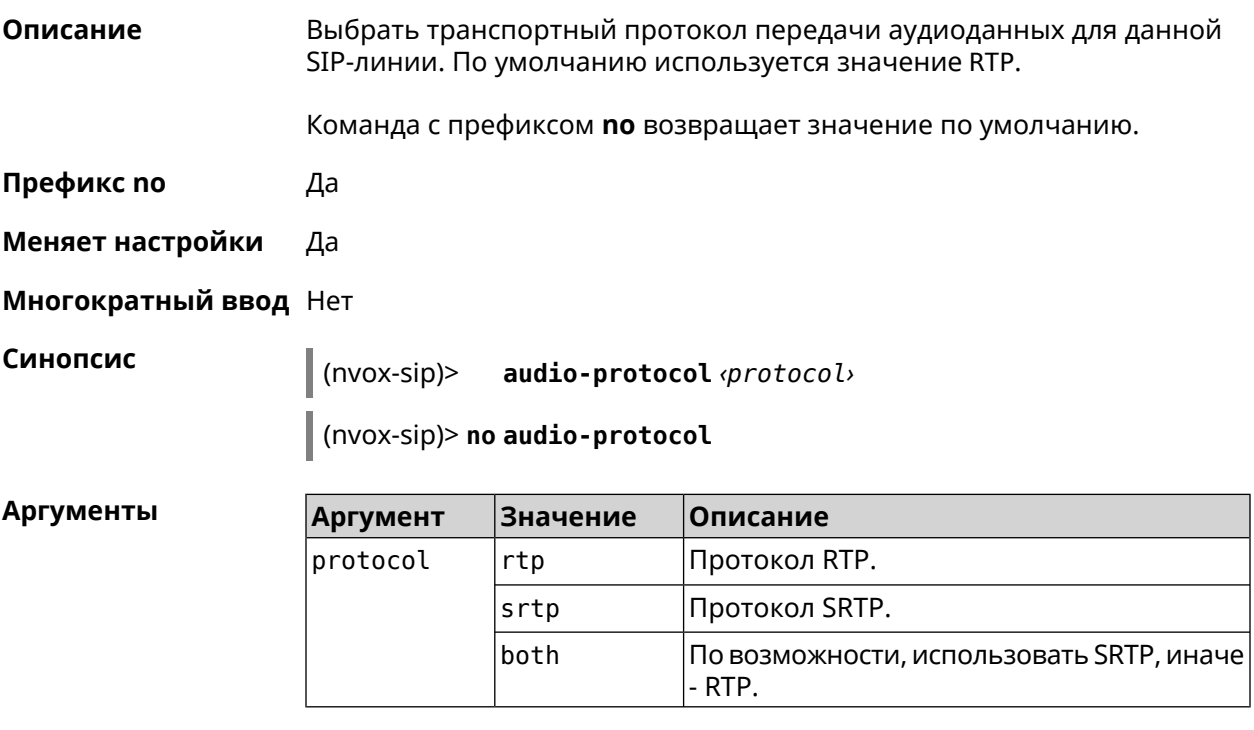

**Пример** (nvox-sip)> **audio-protocol srtp** Nvox::Manager: Set SIP line sipline1 audio protocol to "srtp".

(nvox-sip)> **no audio-protocol** Nvox::Manager: Reset SIP line sipline1 audio protocol.

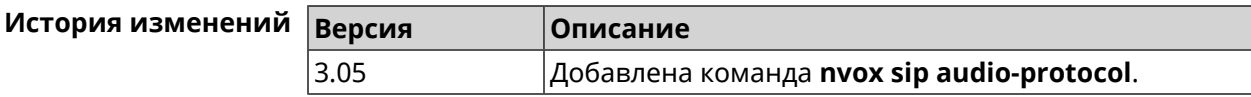

#### <span id="page-759-0"></span>**B.32.2 nvox sip blacklist**

**Описание** Создать черный список номеров, входящие вызовы с которых через данную линию запрещены. По умолчанию черный список не настроен. При входящем вызове от абонента, номер которого занесен в черный

список и отсутствует в белом списке, телефоны и трубки не звонят, вызывающий абонент получает уведомление о том, что пользователь занят, а информация о вызове заносится в журнал звонков и системный журнал.

При проверке номера на соответствие черному списку система последовательно сравнивает номер с каждым из номеров и шаблонов в строке слева направо до первого совпадения.

При выполнении данной команды черный список сконфигурированный ранее перезаписывается новым списком.

Команда с префиксом **no** удаляет черный список.

**Префикс no** Да

**Меняет настройки** Да

**Многократный ввод** Нет

**Синопсис** (nvox-sip)> **blacklist** *‹map›*

(nvox-sip)> **no blacklist**

#### $A$ ргументы

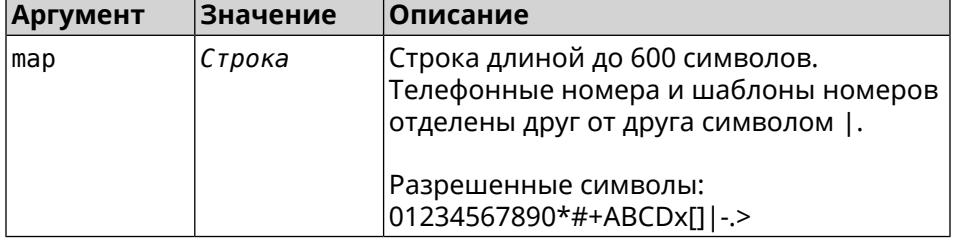

**Пример** (nvox-sip)> **blacklist 1234x** Nvox::Manager: Set SIP line 1 blacklist to "1234x".

> (nvox-sip)> **blacklist +749[589]1234567** Nvox::Manager: Set SIP line 1 blacklist to "+749[589]1234567".

(nvox-sip)> **blacklist [1-69]x.|+792[67]x.|000x.|1234567** Nvox::Manager: Set SIP line 1 blacklist to ► "[1-69]x.|+792[67]x.|000x.|1234567".

(nvox-sip)> **no blacklist** Nvox::Manager: Reset SIP line 1 blacklist.

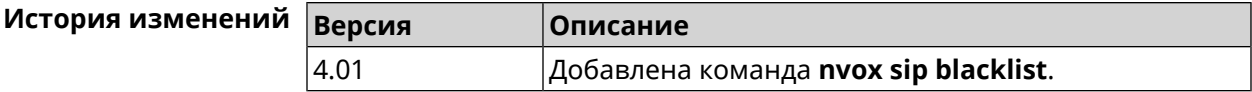

#### **B.32.3 nvox sip cadence**

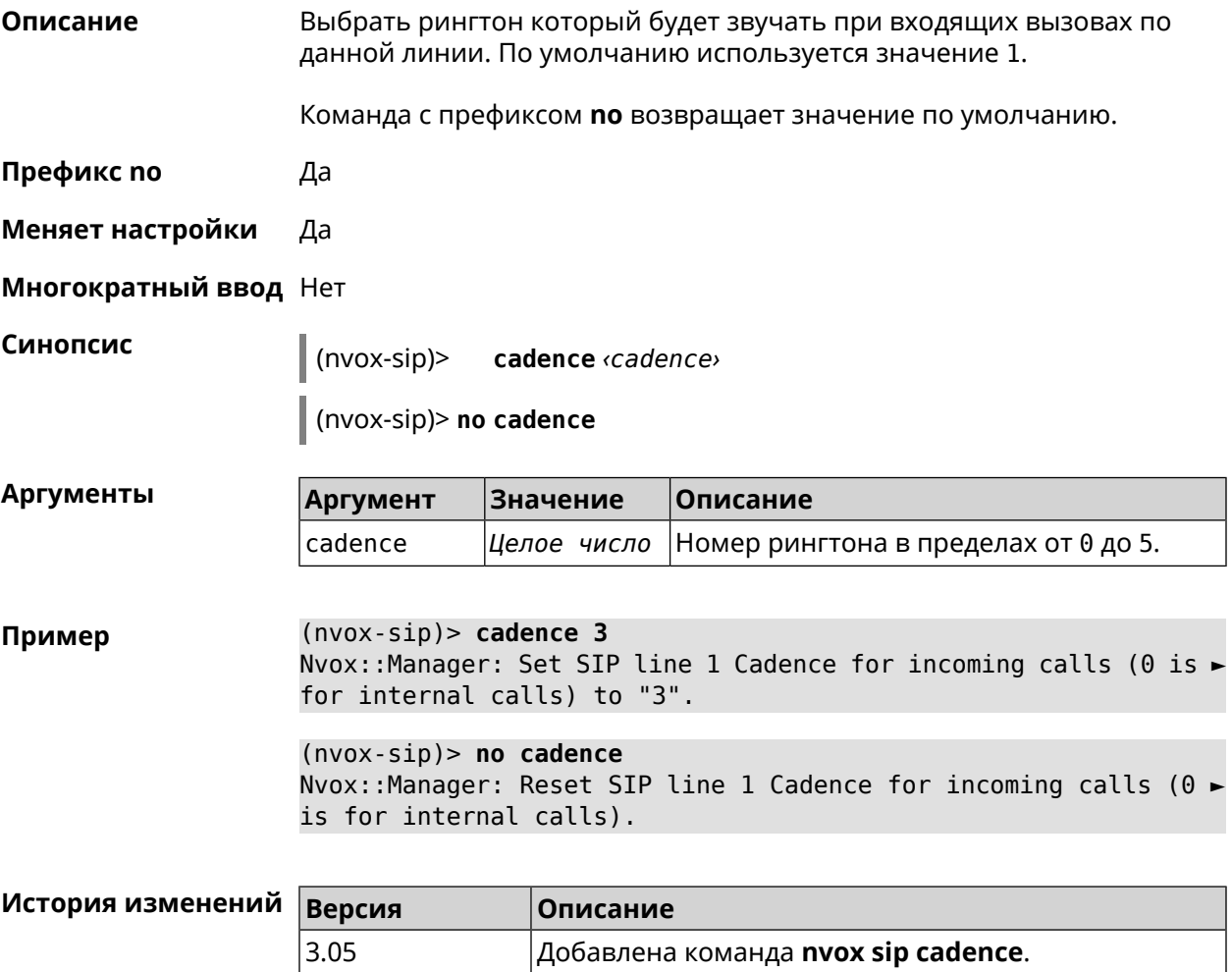

#### **B.32.4 nvox sip cadence-rule**

**Описание** Настроить правило для выбора рингтона который будет звучать при входящих вызовах с определенного номера (номеров) по данной линии. По характеру звучания рингтона вы сможете понять, кто вам звонит.

Команда с префиксом по удаляет правило.

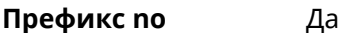

Меняет настройки Да

Многократный ввод Да

Синопсис

cadence-rule <rule> <cadence> <digitmap>  $(nvox-sip)$ 

(nvox-sip)> no cadence-rule

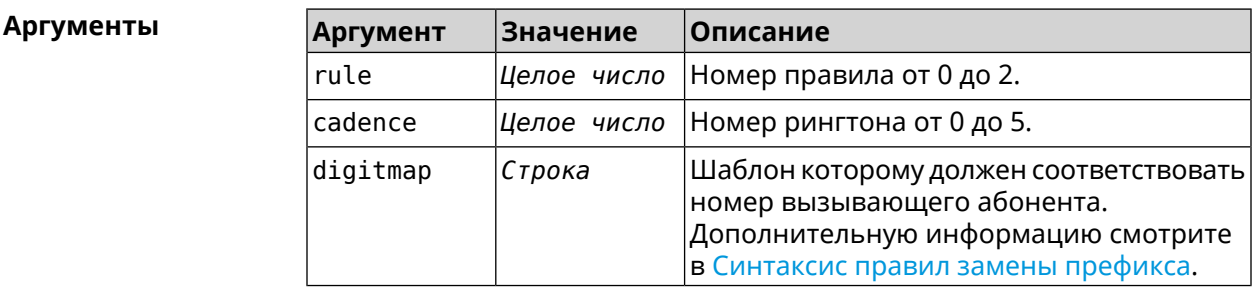

(nvox-sip)> cadence-rule 0 4 4951234567 Пример Nvox::Sip: Add SIP sipline1 cadence rule 0: cadence 4 for digit ► map "4951234567".

> $(nvox-sip)$  no cadence-rule  $\theta$ Nvox::Sip: Reset SIP siplinel cadence rule 0.

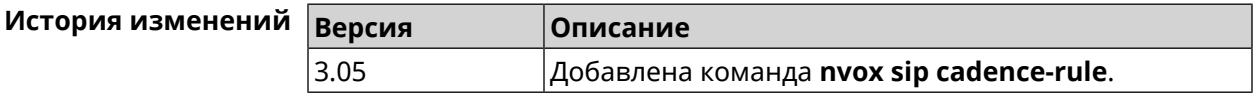

### **B.32.5 nvox sip codec**

Описание Разрешить использование аудио кодека для звонков по данной линии. При настройке кодеков с помощью данной команды следует учесть следующее: 1) Keenetic Linear поддерживает только кодеки G.711a и G.711u; 2) кодек G.722 поддерживают только DECT-трубки с поддержкой CAT-iq 1/CAT-iq 2.x (трубки Gigaset). Команда с префиксом по запрещает использование данного кодека, а если кодек не задан, то сбрасывает настройки аудио кодеков для данной линии. Префикс по Да Меняет настройки Да

#### **Многократный ввод** Да

**Синопсис** (nvox-sip)> **codec** *‹codec›*

(nvox-sip)> **no codec**

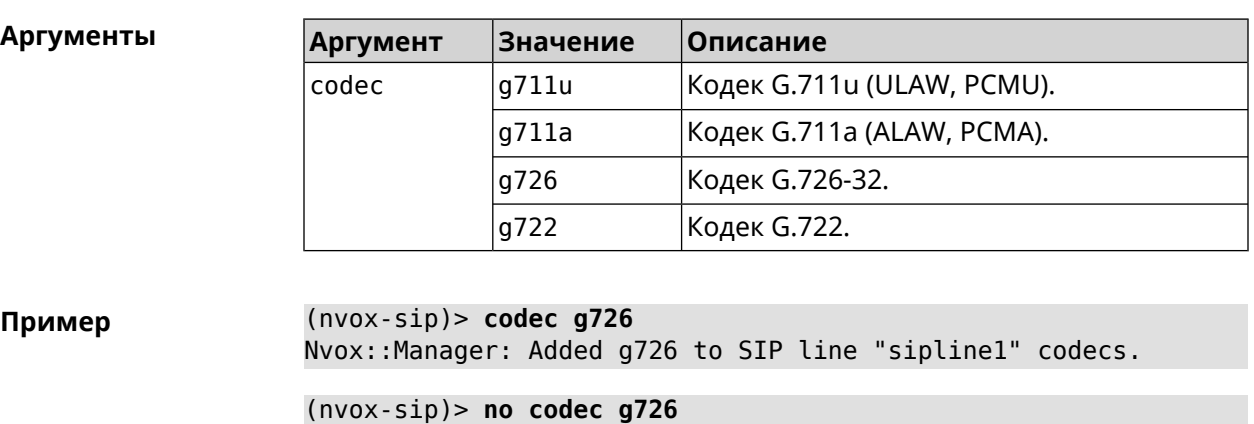

Nvox::Manager: Removed g726 from SIP line "sipline1" codecs.

(nvox-sip)> **no codec** Nvox::Manager: Reset SIP line "sipline1" codecs.

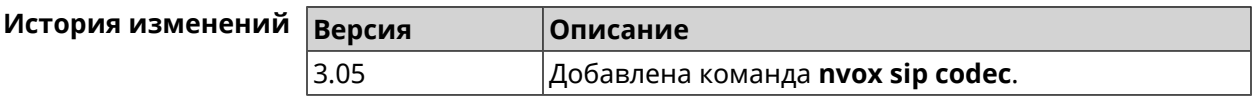

#### **B.32.6 nvox sip deny-interception**

**Описание** Запретить перехват соединений по данной линии (пользователь 1 разговаривает по телефону, пользователь 2 набирает специальный код, перехватывает звонок и разговаривает с собеседником пользователя 1). По умолчанию перехват соединения разрешен. Команда с префиксом **no** разрешает перехват соединений. **Префикс no** Да **Меняет настройки** Да **Многократный ввод** Нет **Синопсис** (nvox-sip)> **deny-interception** (nvox-sip)> **no deny-interception Пример** (nvox-sip)> **deny-interception** Nvox::Manager: Set SIP line sipline1 deny interception to "1". (nvox-sip)> **no deny-interceptiond** Nvox::Manager: Set SIP line sipline1 deny interception to "0".

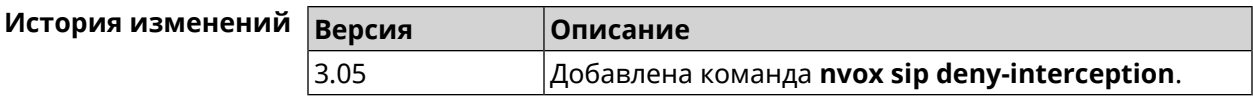

### **B.32.7 nvox sip deny-pickup**

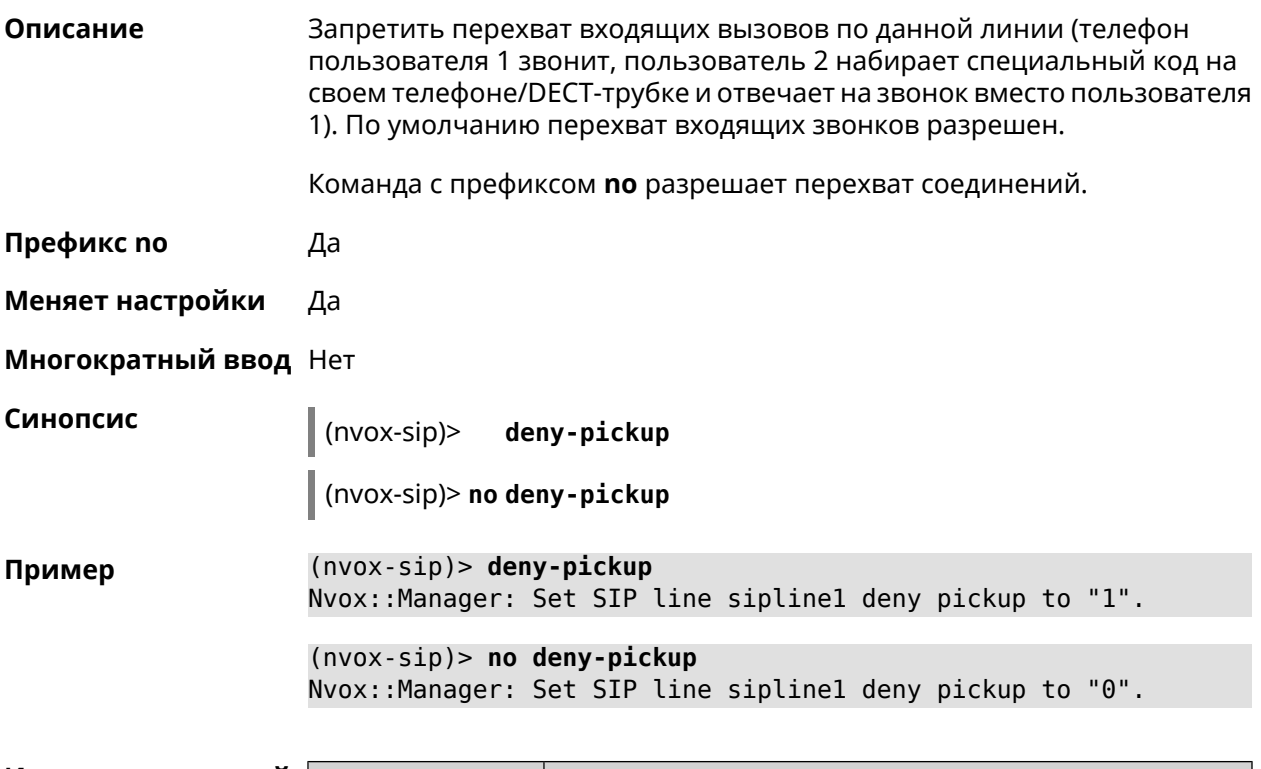

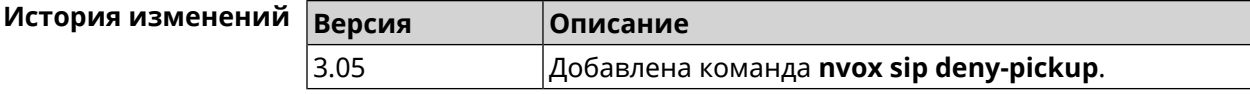

#### **B.32.8 nvox sip digit-map**

**Описание** Создать правила набора описывающие номера, исходящие вызовы по которым разрешены через данную линию. Если набранный номер не соответствует ни одному правилу набора, то исходящий вызов будет отклонен. При отсутствии правил набора разрешены вызовы по любым номерам. По умолчанию правила набора не настроены.

> Для получения дополнительной информации см. [Синтаксис](#page-718-0) правил замены [префикса.](#page-718-0)

Команда с префиксом **no** удаляет правила набора.

**Префикс no** Да

**Меняет настройки** Да

**Многократный ввод** Нет

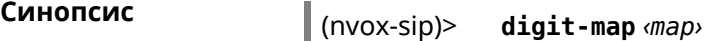

(nvox-sip)> **no digit-map**

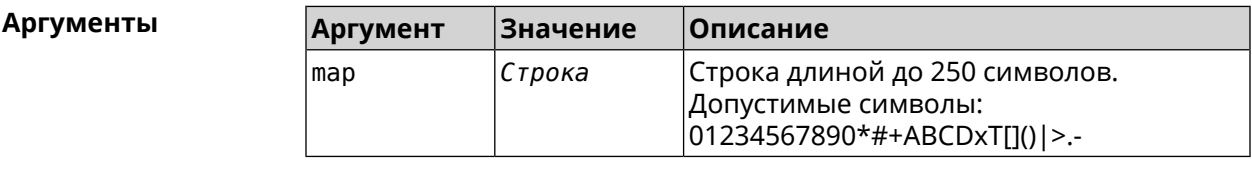

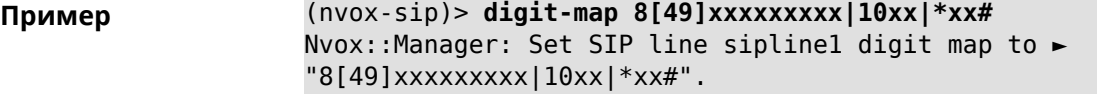

(nvox-sip)> **no digit-map** Nvox::Manager: Reset SIP line sipline1 digit map.

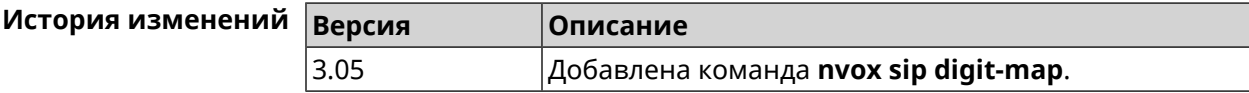

### **B.32.9 nvox sip disable**

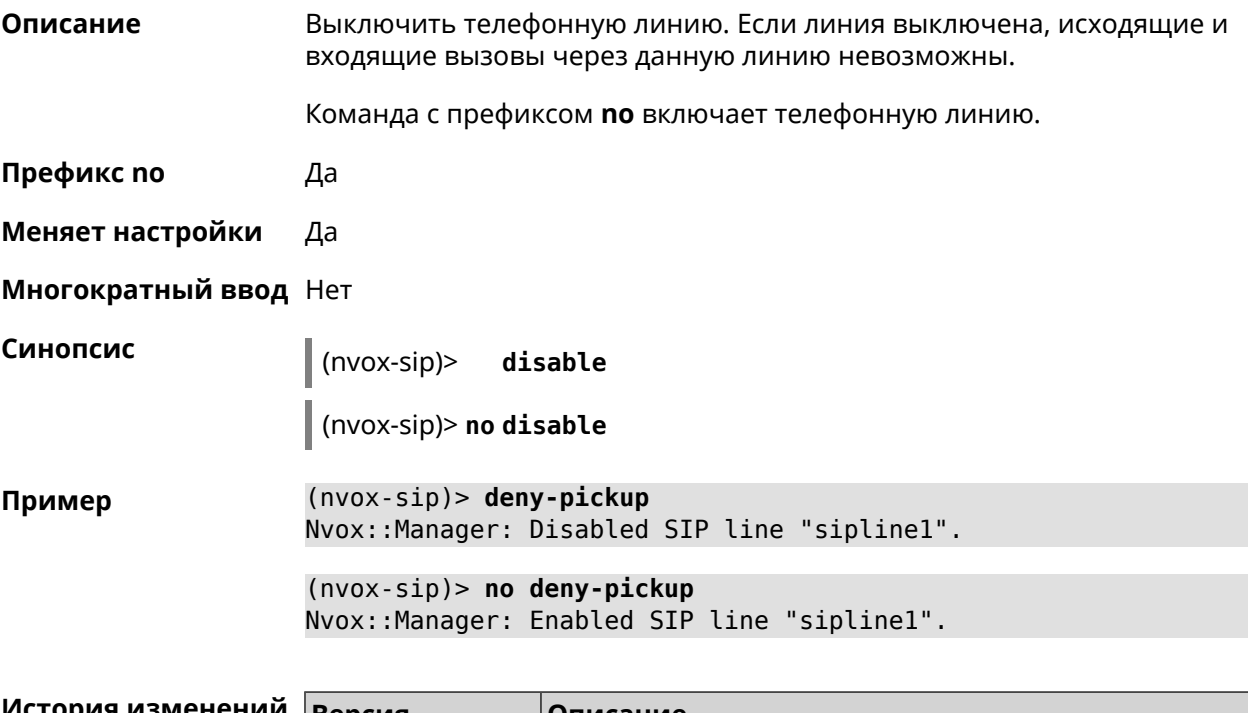

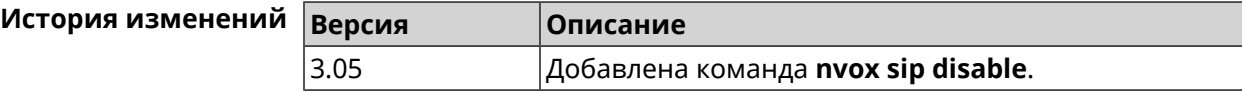

## **B.32.10 nvox sip disable-extended-keepalive**

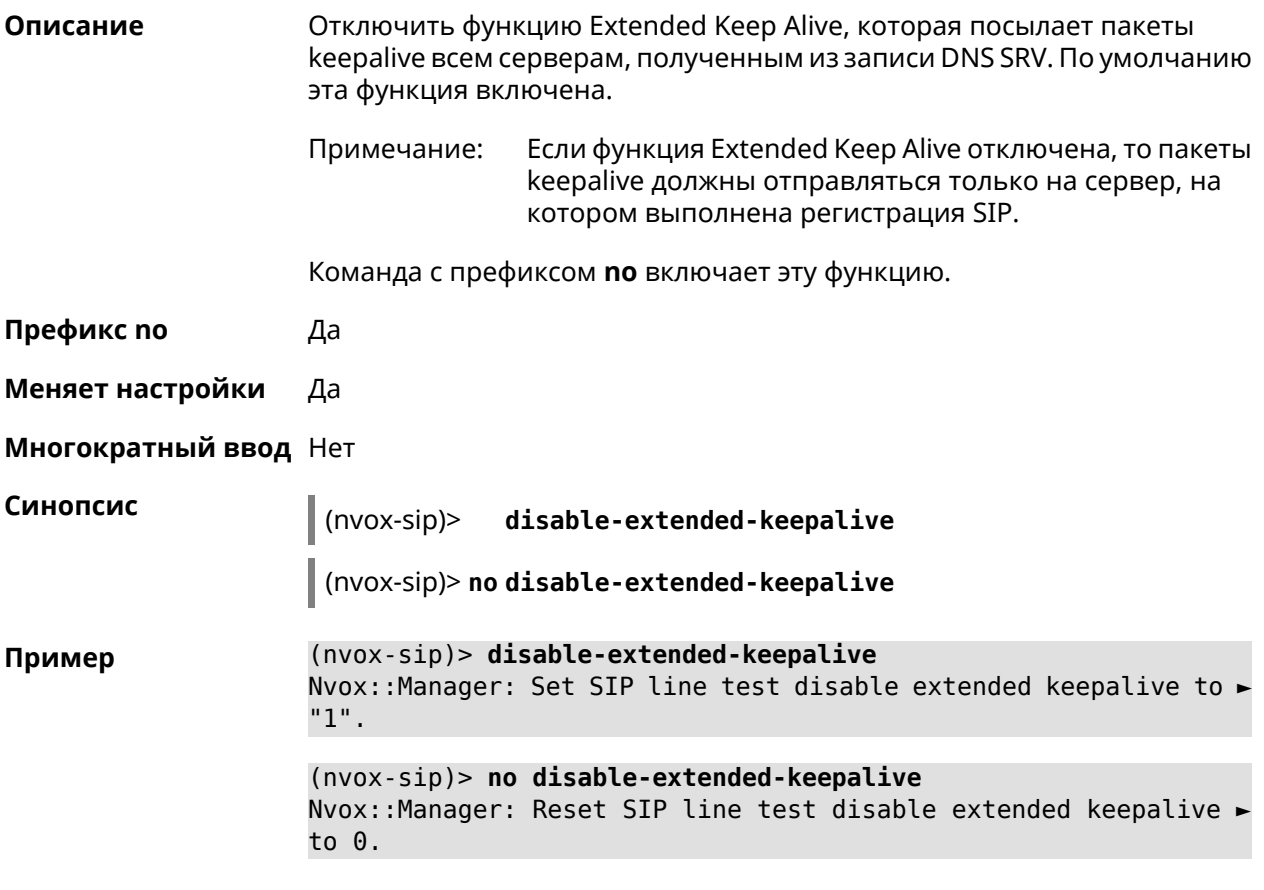

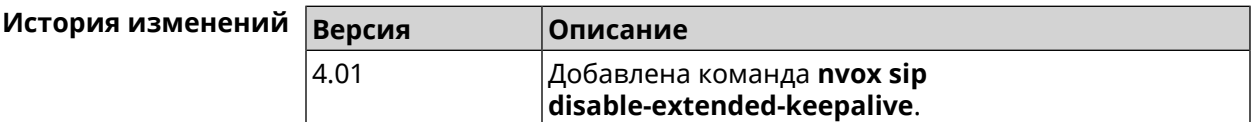

### **B.32.11 nvox sip disable-force-registration-retry**

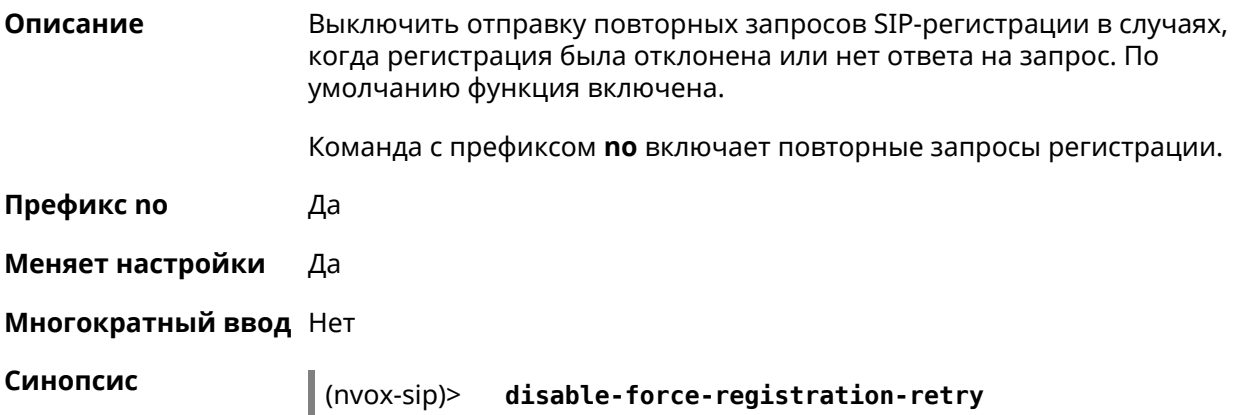

(nvox-sip)> **no disable-force-registration-retry**

**Пример** (nvox-sip)> **disable-force-registration-retry** Nvox::Manager: Set SIP line sipline1 disable force registration ► retry to "1". (nvox-sip)> **no disable-force-registration-retry**

Nvox::Manager: Reset SIP line sipline1 disable force registration ► retry.

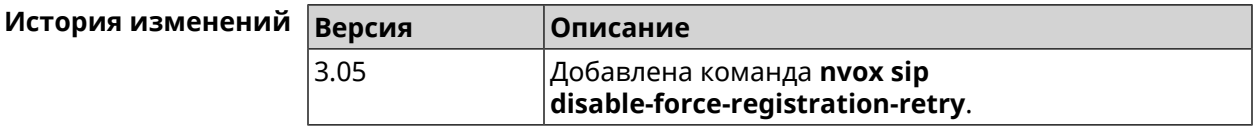

#### **B.32.12 nvox sip disable-stun**

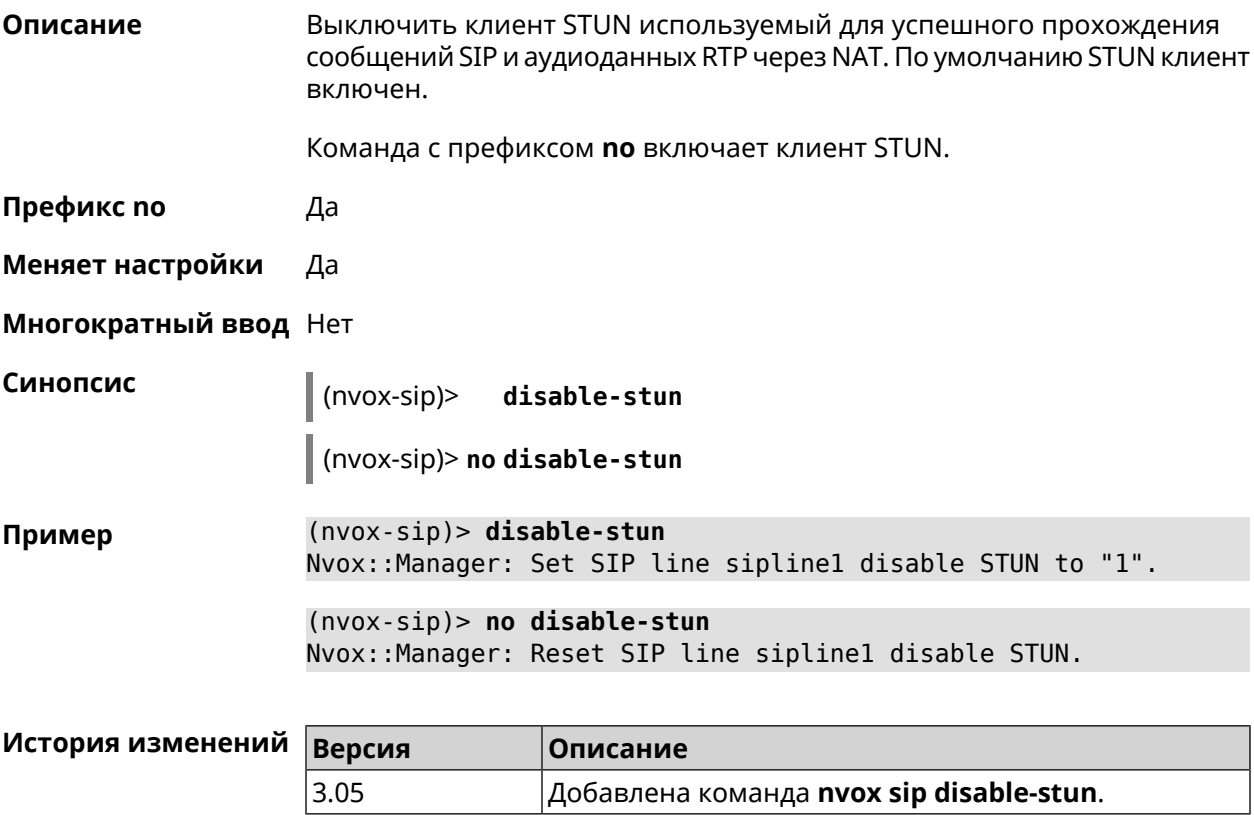

#### **B.32.13 nvox sip display-name**

**Описание** Указать имя, которое будет отображаться на телефоне вызываемого абонента при исходящем вызове по данной линии. По умолчанию имя не указано.

Команда с префиксом **no** удаляет имя.

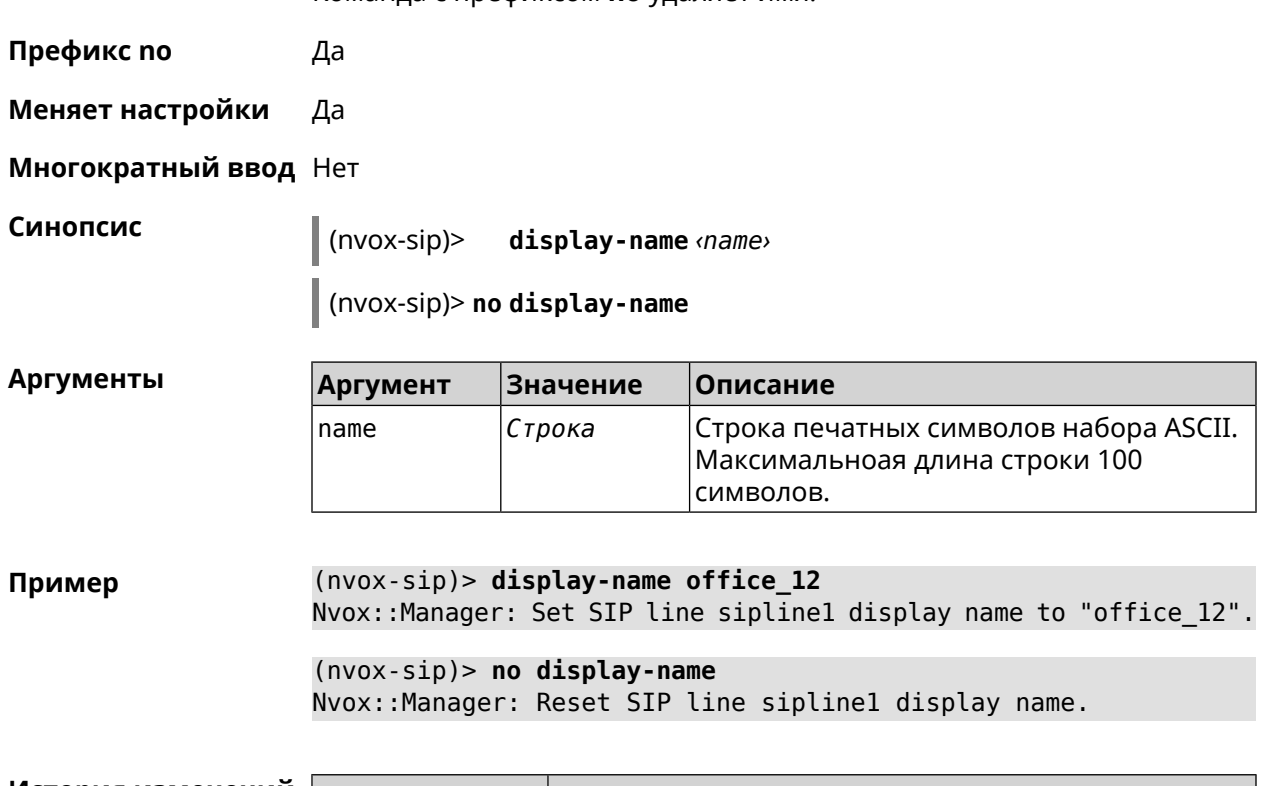

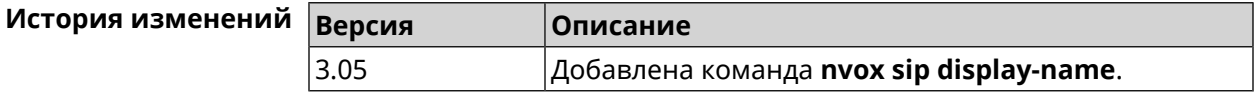

## **B.32.14 nvox sip dnd**

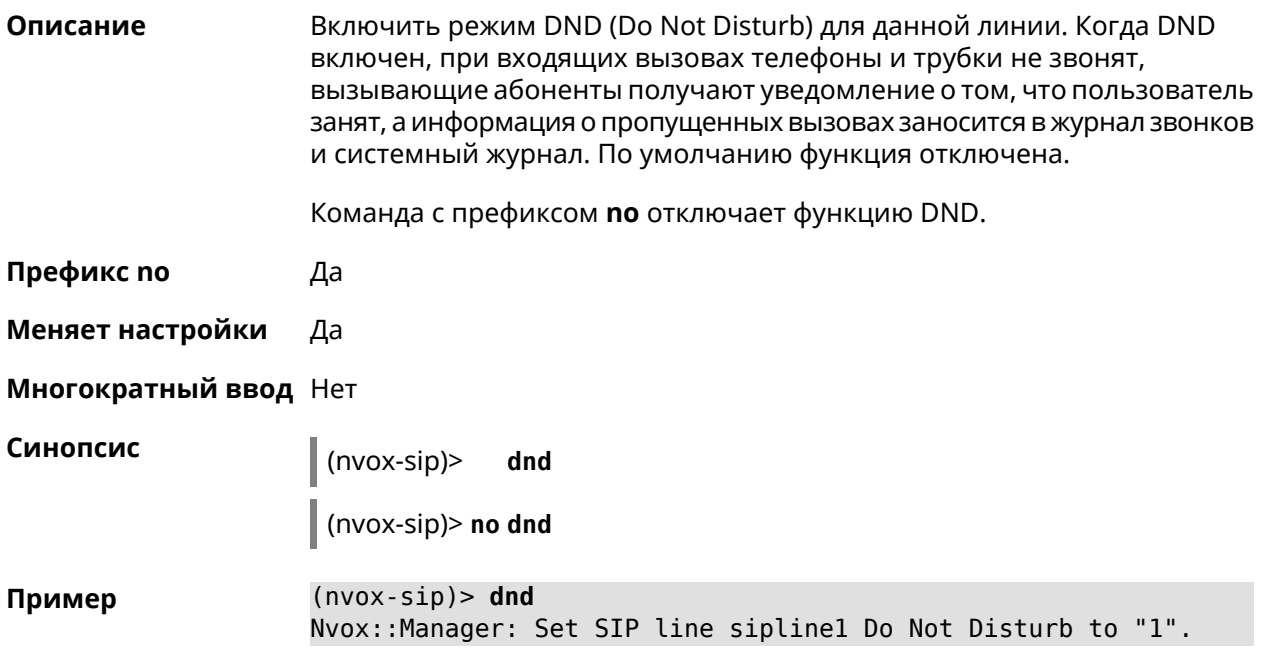

 $(nvox-sip)$  no dnd Nvox::Manager: Reset SIP line sipline1 Do Not Disturb.

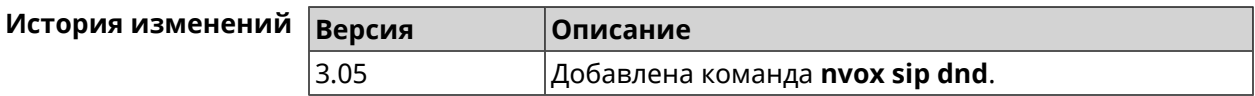

#### **B.32.15 nvox sip dnd-schedule**

Описание Присвоить расписание для работы функции DND (Do Not Disturb). Перед выполнением команды расписание должно быть создано и настроено при помощи команды schedule action.

> Команда с префиксом по разрывает связь между расписанием и функцией DND.

- Префикс по Да
- Меняет настройки Да
- Многократный ввод Нет

Синопсис

dnd-schedule <schedule>  $(nvox-sip)$ 

(nvox-sip)> no dnd-schedule

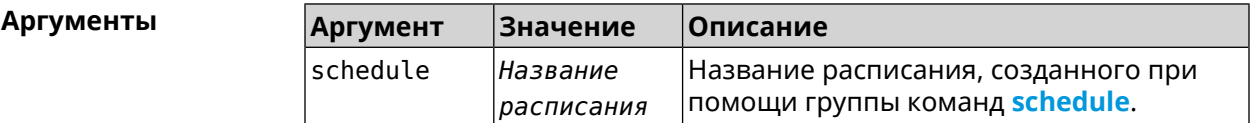

 $(nvox-sip)$  dnd-schedule Пример Nvox::Sip: SIP line "siplinel" set schedule "schedule0" for dnd.  $(nvox-sip)$  no dnd-schedule Nvox::Sip: SIP line "sipline1" delete schedule for dnd.

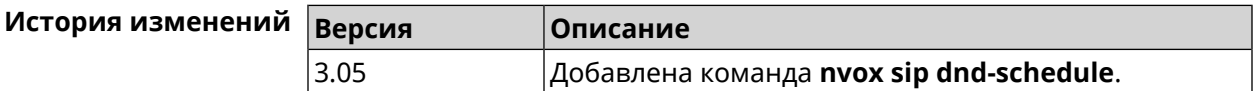

#### B.32.16 nvox sip domain

Описание Указать доменное имя оператора IP-телефонии к которому подключена данная линия. Команда с префиксом по удаляет доменное имя. Да

Префикс по

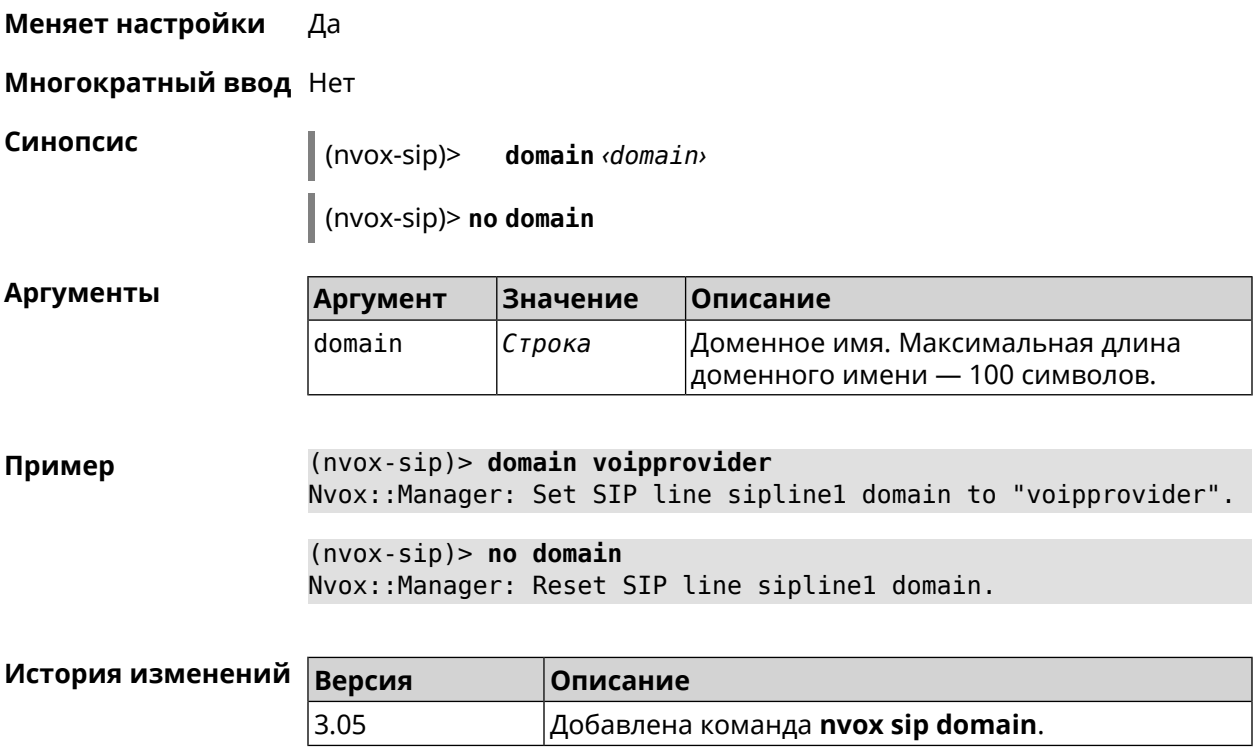

## **B.32.17 nvox sip dtmf-flash-signal**

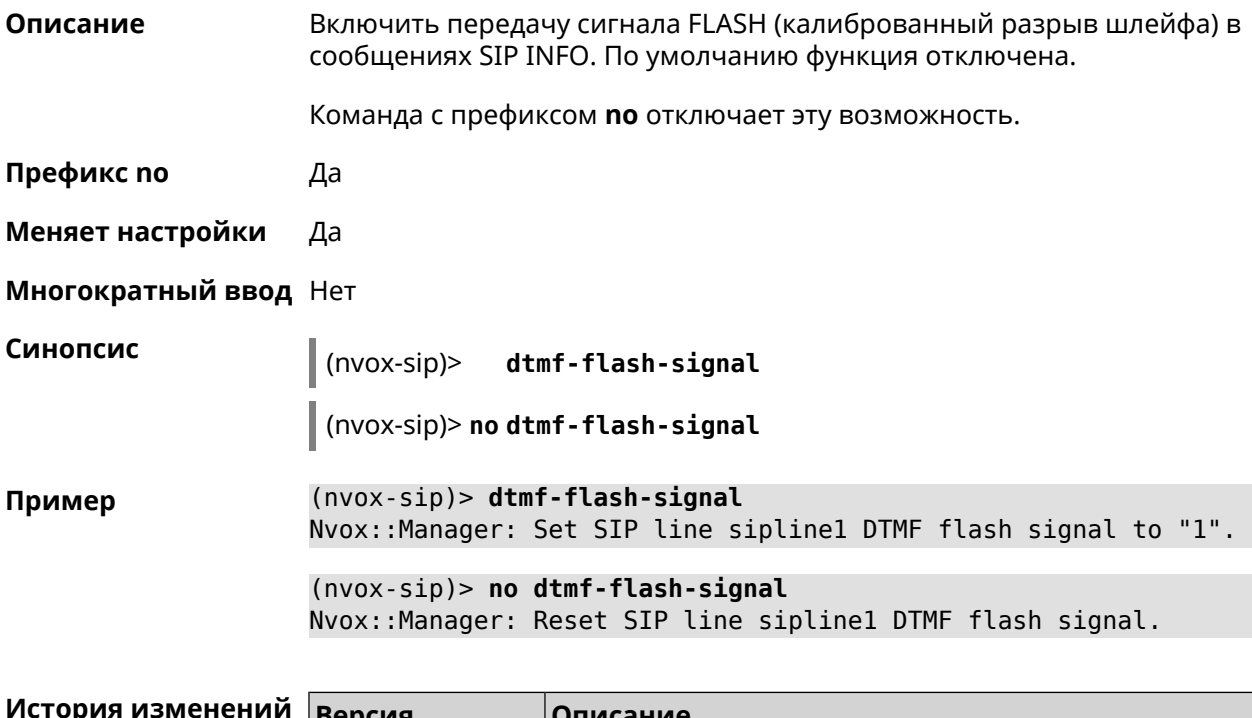

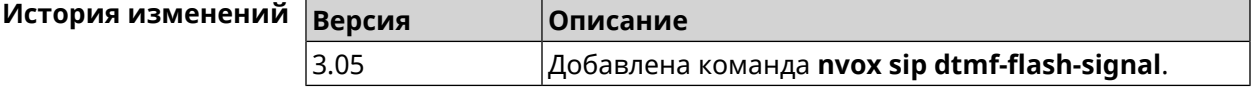

#### **B.32.18 nvox sip dtmf-mode**

**Описание** Установить метод передачи сигналов DTMF для данной линии. По умолчанию используется метод rfc2833.

Команда с префиксом **no** устанавливает метод по умолчанию.

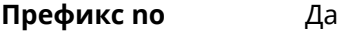

**Меняет настройки** Да

**Многократный ввод** Нет

**Синопсис** (nvox-sip)> **dtmf-mode** *‹mode›*

(nvox-sip)> **no dtmf-mode**

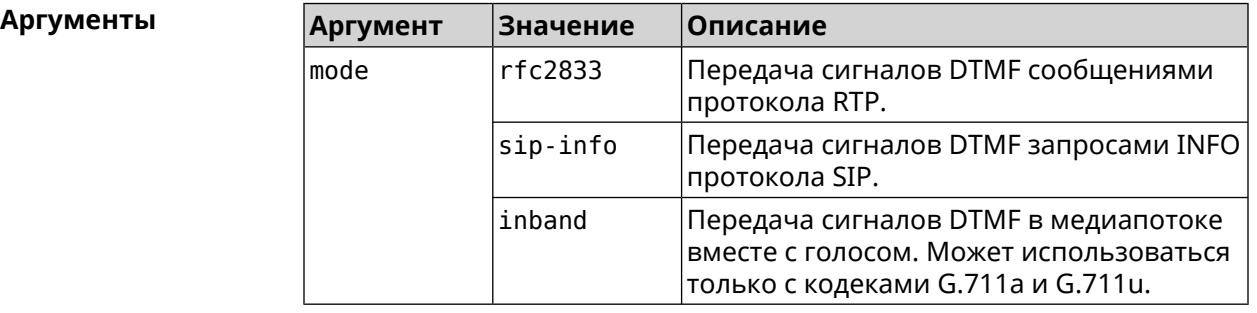

**Пример** (nvox-sip)> **dtmf-mode rfc2833** Nvox::Manager: Set SIP line sipline1 DTMF mode to "rfc2833".

> (nvox-sip)> **no dtmf-mode** Nvox::Manager: Reset SIP line sipline1 DTMF mode.

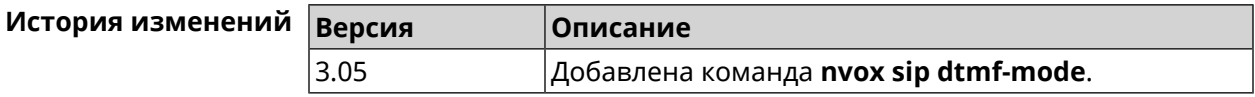

#### **B.32.19 nvox sip enable-blacklist**

**Описание** Включить черный список. По умолчанию настройка отключена.

Команда с префиксом **no** отключает настройку.

Примечание: Для создания черного списка используется команда **nvox sip [blacklist](#page-759-0)**.

**Префикс no** Да

**Меняет настройки** Да

#### **Многократный ввод** Нет

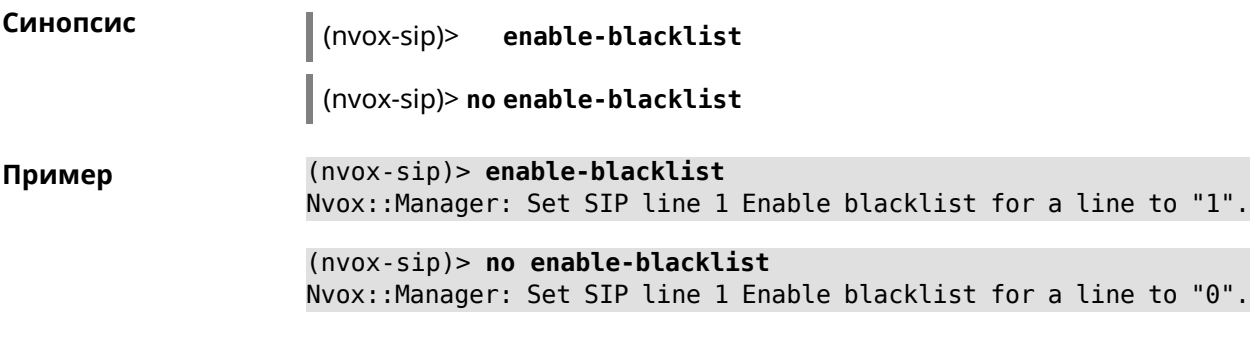

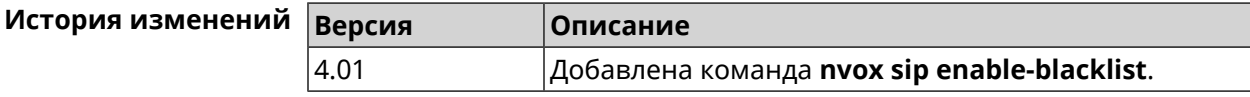

#### **B.32.20 nvox sip enable-whitelist**

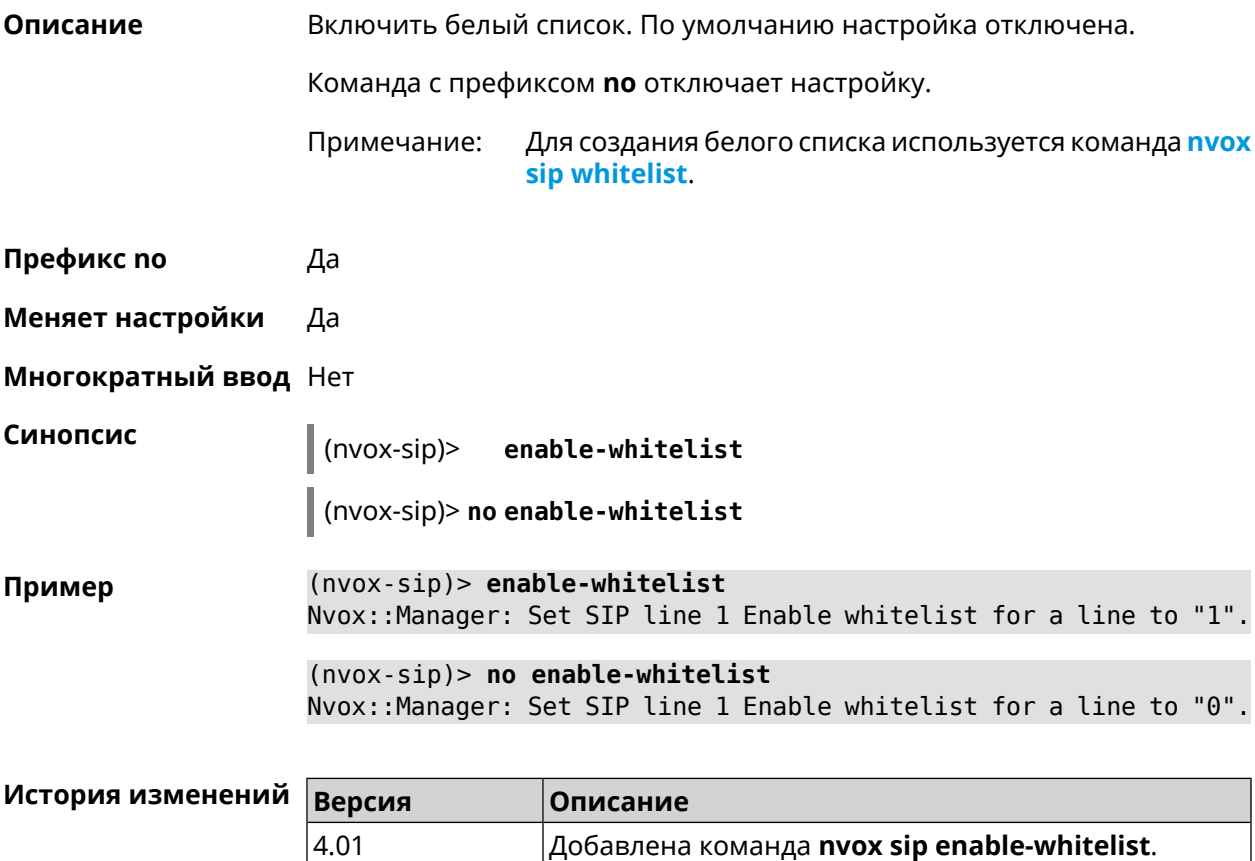

#### **B.32.21 nvox sip forward**

**Описание** Включить безусловную переадресацию входящих звонков на заданный SIP ID через данную линию. По умолчанию данная функция отключена.

Команда с префиксом **no** удаляет данную настройку.

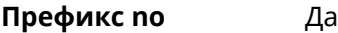

**Меняет настройки** Да

**Многократный ввод** Нет

**Синопсис** (nvox-sip)> **forward** *‹number›*

(nvox-sip)> **no forward**

 $A$ ргументы

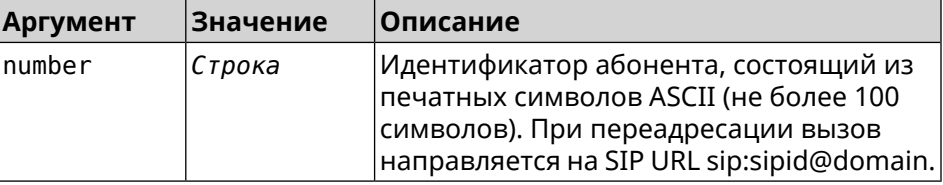

**Пример** (nvox-sip)> **forward +49301234567** Nvox::Manager: Set SIP line 1 unconditional forward to ► "+49301234567". (nvox-sip)> **no forward** Nvox::Manager: Reset SIP line 1 unconditional forward.

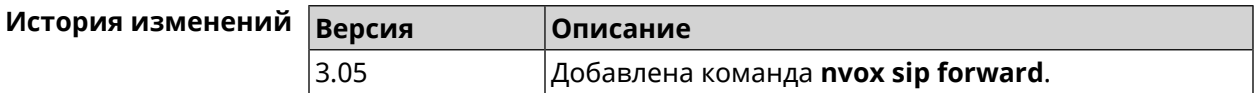

#### **B.32.22 nvox sip forward-if-busy**

**Описание** Включить переадресацию входящих звонков на заданный SIP ID через данную линию, если телефоны/DECT-трубки, для которых разрешены входящие вызовы с данной линии в момент вызова заняты в разговоре.

Команда с префиксом **no** удаляет данную настройку.

**Префикс no** Да

**Меняет настройки** Да

**Многократный ввод** Нет

**Синопсис** (nvox-sip)> **forward-if-busy** *‹{number›*

(nvox-sip)> **no forward-if-busy**

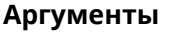

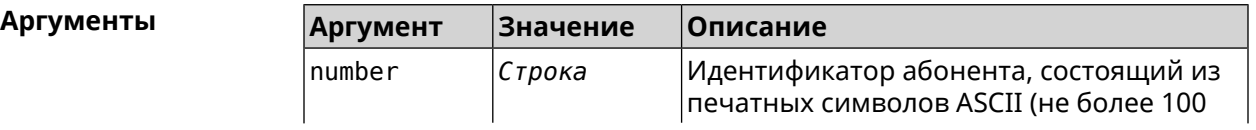

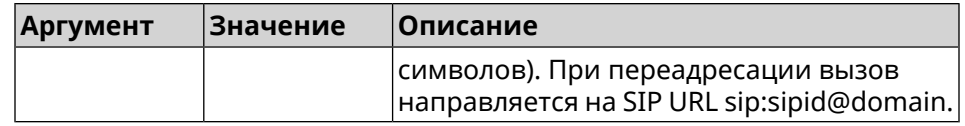

**Пример** (nvox-sip)> **forward-if-busy +49301234567** Nvox::Manager: Set SIP line 1 forward if busy to "+49301234567". (nvox-sip)> **no forward-if-busy** Nvox::Manager: Reset SIP line 1 forward if busy.

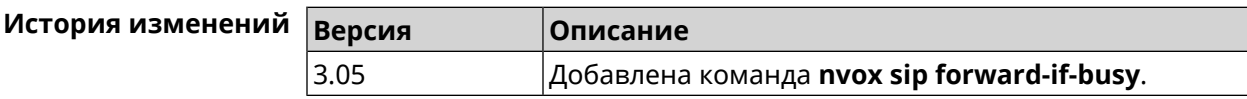

#### **B.32.23 nvox sip forward-if-busy-schedule**

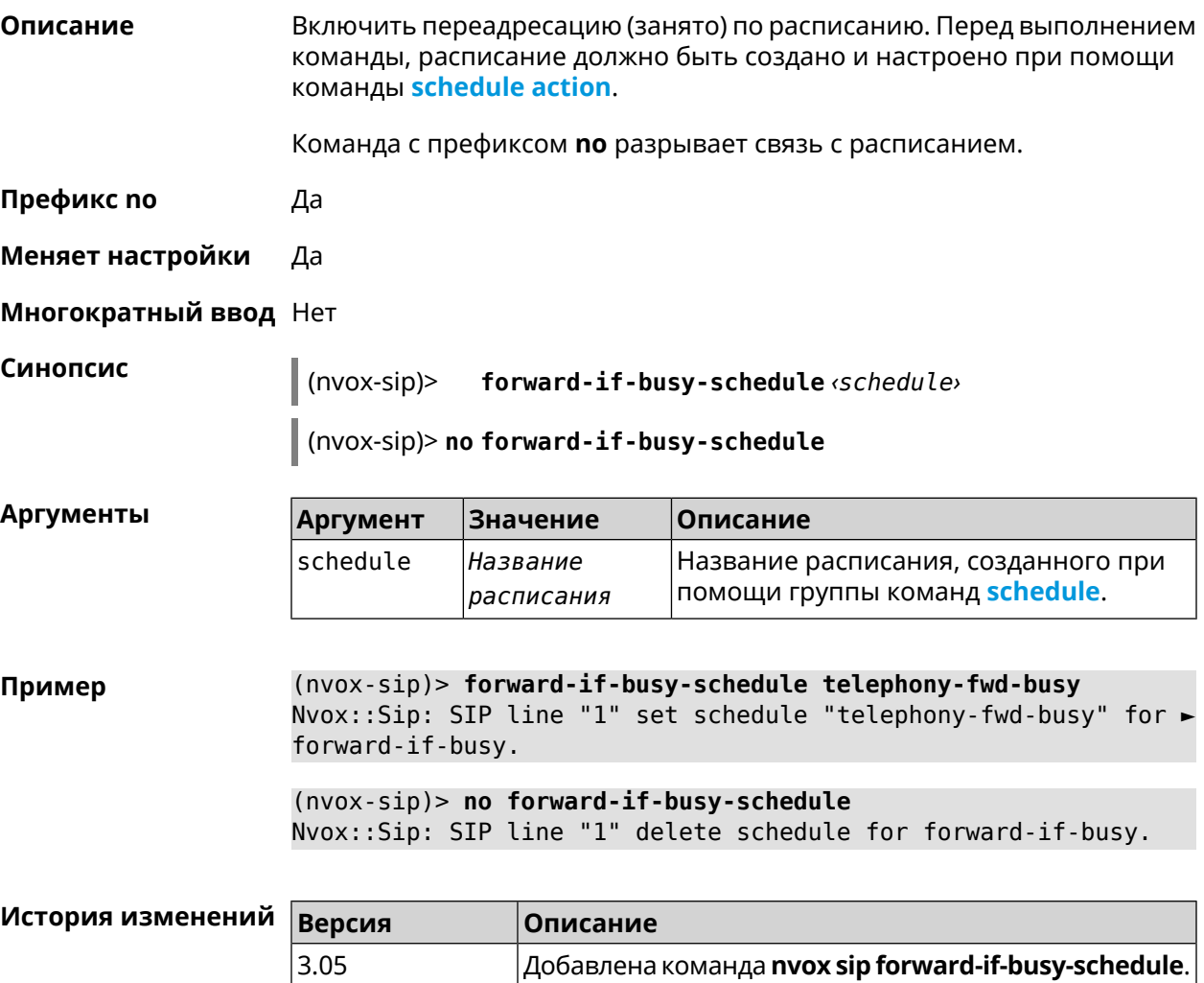

#### **B.32.24 nvox sip forward-if-timeout**

**Описание** Включить переадресацию входящих звонков на заданный SIP ID через данную линию, если телефоны/DECT-трубки, для которых разрешены входящие вызовы с данной линии не отвечают на звонки в течении заданного времени.

Команда с префиксом **no** удаляет данную настройку.

**Префикс no** Да

**Меняет настройки** Да

**Многократный ввод** Нет

**Синопсис** (nvox-sip)> **forward-if-timeout** *‹number› ‹timeout›*

(nvox-sip)> **no forward-if-timeout**

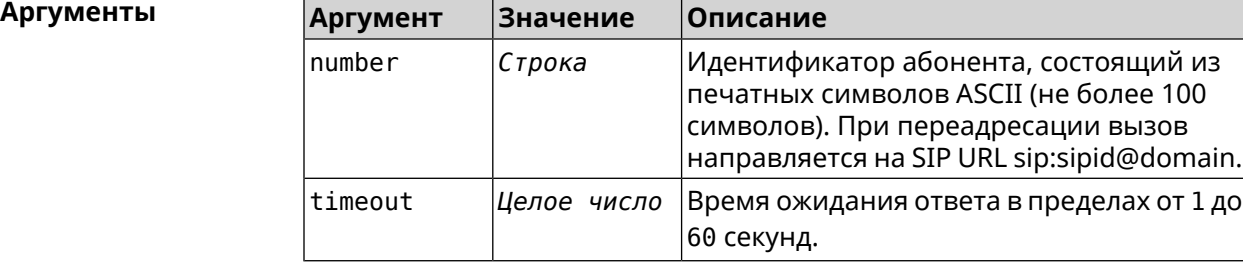

**Пример** (nvox-sip)> **forward-if-timeout +49301234567 10** Nvox::Manager: Set SIP line 1 forward timeout to "10".

> (nvox-sip)> **no forward-if-timeout** Nvox::Manager: Reset SIP line 1 forward timeout.

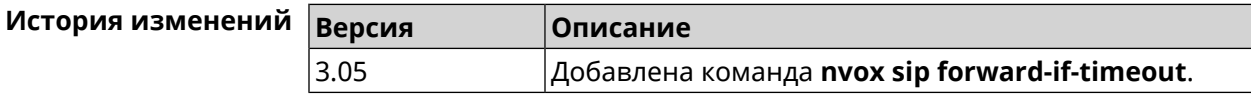

#### **B.32.25 nvox sip forward-if-timeout-schedule**

**Описание** Включить переадресацию (нет ответа) по расписанию. Перед выполнением команды, расписание должно быть создано и настроено при помощи команды **[schedule](#page-464-0) action**.

Команда с префиксом **no** разрывает связь с расписанием.

**Префикс no** Да

**Меняет настройки** Да

**Многократный ввод** Нет

**Синопсис** (nvox-sip)> **forward-if-timeout-schedule** *‹schedule›*

(nvox-sip)> **no forward-if-timeout-schedule**

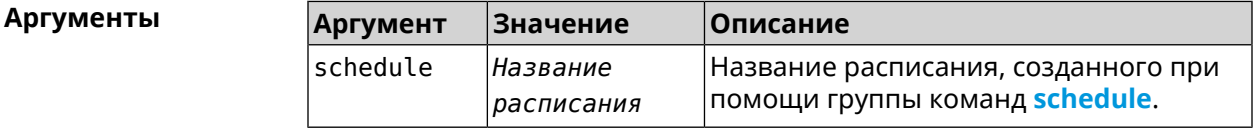

**Пример** (nvox-sip)> **forward-if-timeout-schedule telephony-fwd-timeout** Nvox::Sip: SIP line "1" set schedule "telephony-fwd-timeout" for ► forward-if-timeout.

> (nvox-sip)> **no forward-if-timeout-schedule** Nvox::Sip: SIP line "1" delete schedule for forward-if-timeout.

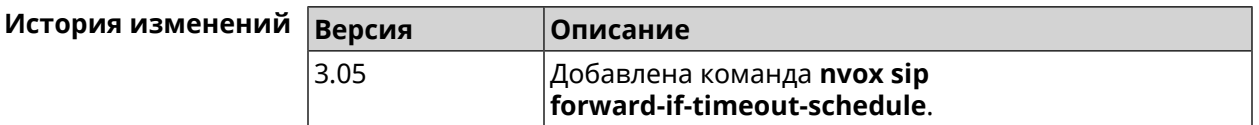

#### **B.32.26 nvox sip forward-schedule**

**Описание** Включить безусловную переадресацию по расписанию. Перед выполнением команды, расписание должно быть создано и настроено при помощи команды **[schedule](#page-464-0) action**.

Команда с префиксом **no** разрывает связь с расписанием.

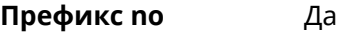

**Меняет настройки** Да

**Многократный ввод** Нет

**Синопсис** (nvox-sip)> **forward-schedule** *‹schedule›*

(nvox-sip)> **no forward-schedule**

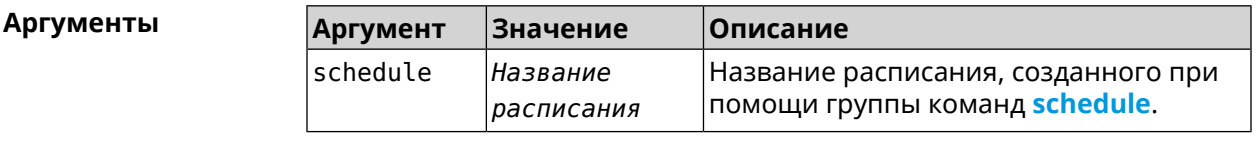

**Пример** (nvox-sip)> **forward-schedule telephony-fwd** Nvox::Sip: SIP line "1" set schedule "telephony-fwd" for forward. (nvox-sip)> **no forward-schedule**

Nvox::Sip: SIP line "1" delete schedule for forward.

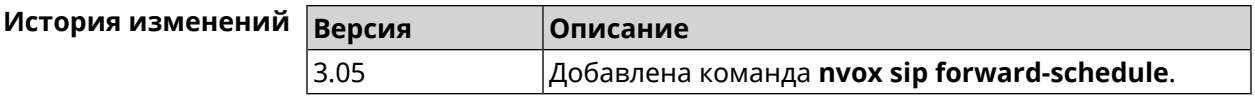

#### **B.32.27 nvox sip identity**

**Описание** Установить идентификатор пользователя (SIP user ID) для данной линии полученный от вашего оператора IP-телефонии.

Команда с префиксом **no** удаляет SIP ID.

**Префикс no** Да

**Меняет настройки** Да

**Многократный ввод** Нет

**Синопсис** (nvox-sip)> **identity** *‹identity›*

(nvox-sip)> **no identity**

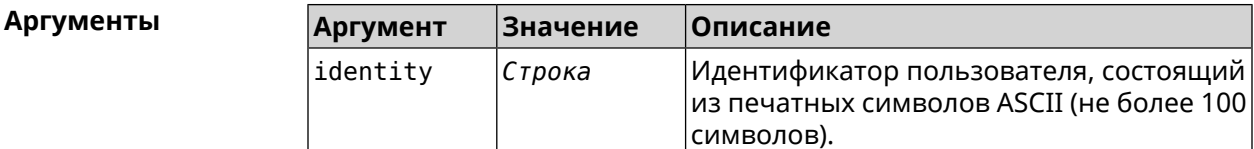

**Пример** (nvox-sip)> **identity sipuser1001** Nvox::Manager: Set SIP line 1 identity to "sipuser1001".

> (nvox-sip)> **no identity** Nvox::Manager: Reset SIP line 1 identity.

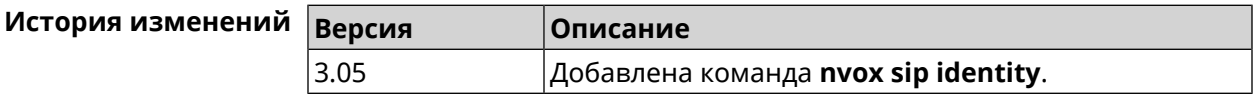

#### **B.32.28 nvox sip incoming-mask**

**Описание** Разрешить телефону (Keenetic Linear) или DECT-трубке с заданным идентификатором принимать входящие звонки по данной линии. По умолчанию всем телефонам и трубкам запрещено принимать входящие звонки через данную линию.

Команда с префиксом **no**запрещает входящие звонки для данной трубки.

**Префикс no** Да

**Меняет настройки** Да

**Многократный ввод** Да

**Синопсис** (nvox-sip)> **incoming-mask** *‹ipui›*

(nvox-sip)> **no incoming-mask** *‹ipui›*

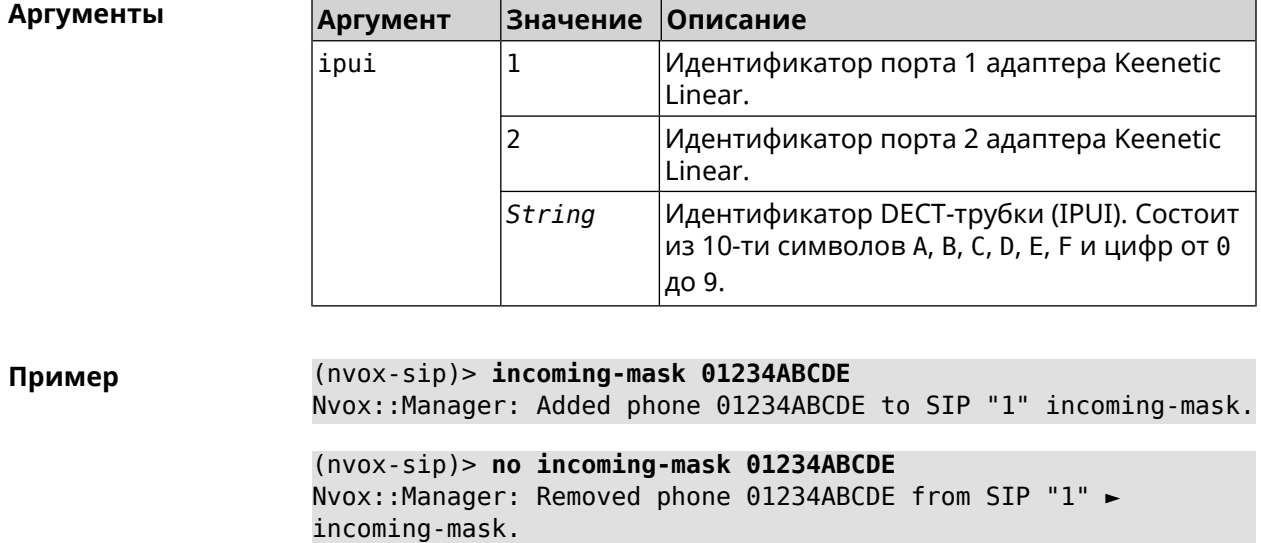

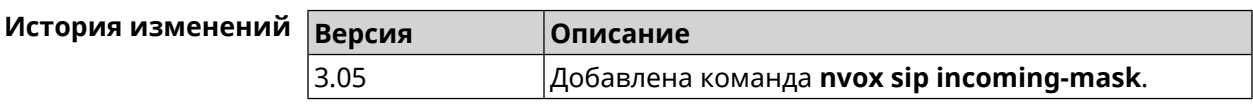

#### **B.32.29 nvox sip keepalive**

**Описание** Установить интервал отправки сообщений keepalive на сигнальный порт прокси-сервера SIP для поддержания открытым соединения с сервером через NAT. По умолчанию используется значение 15.

Команда с префиксом **no** возвращает значение по умолчанию.

**Префикс no** Да

**Меняет настройки** Да

**Многократный ввод** Нет

**Синопсис** (nvox-sip)> **keepalive** *‹keepalive›*

(nvox-sip)> **no keepalive**

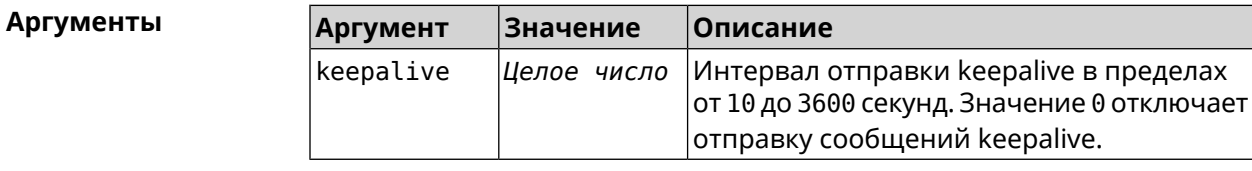

 $(nvox-sip)$  keepalive 50 Пример Nvox:: Manager: Set SIP line 1 keepalive to "50".  $(nvox-sip)$  no keepalive Nvox::Manager: Reset SIP line 1 keepalive.  $(nvox-sip)$  keepalive  $\theta$ Nvox::Manager: Set SIP line 1 keepalive to "0". История изменений Версия Описание

Добавлена команда nvox sip keepalive.

#### B.32.30 nvox sip lock-codec

3.05

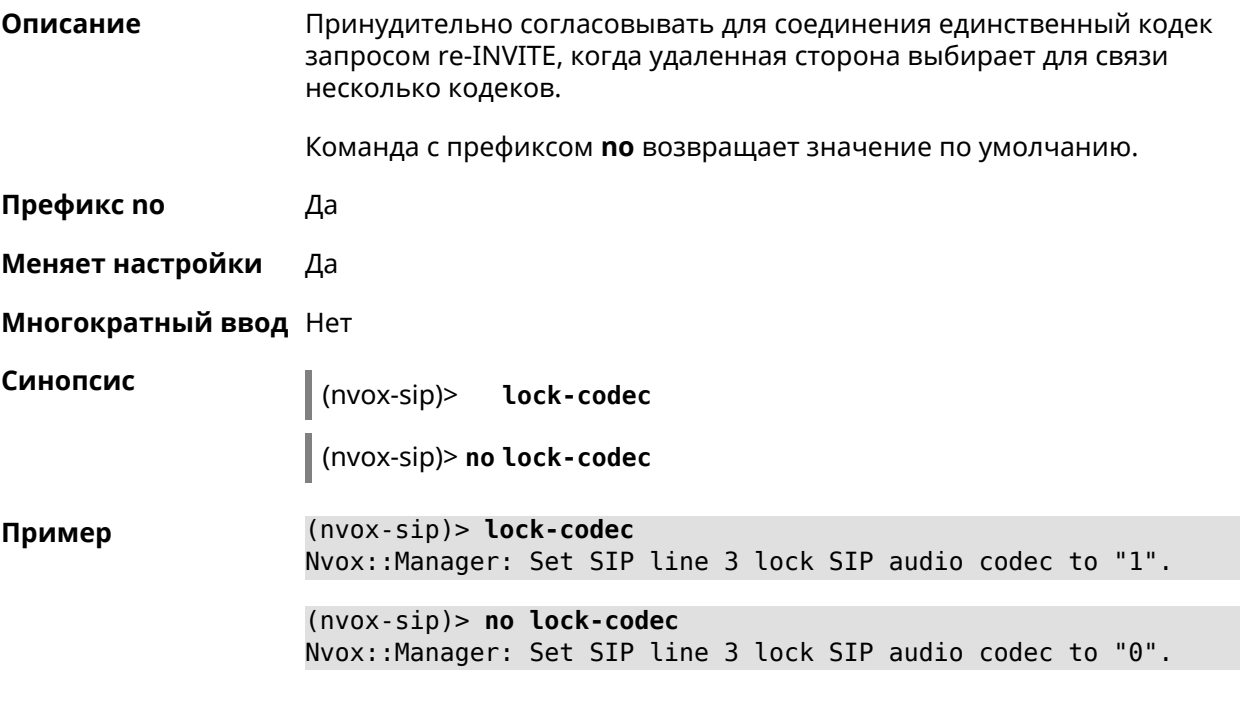

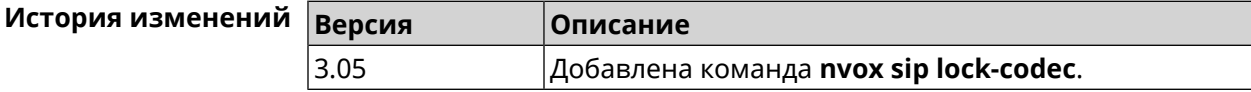

#### B.32.31 nvox sip login

Описание Настроить SIP Auth ID - имя, используемое при аутентификации на серверах оператора IP-телефонии. По умолчанию SIP Auth ID не указан. Команда с префиксом по удаляет SIP Auth ID из параметров линии. Префикс по Да Меняет настройки Да

#### **Многократный ввод** Нет

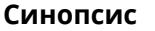

**Синопсис** (nvox-sip)> **login** *‹login›*

(nvox-sip)> **no login**

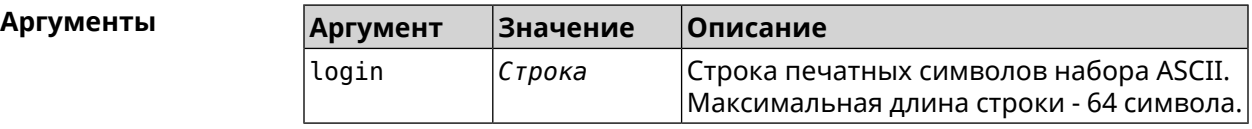

**Пример** (nvox-sip)> **login user1001** Nvox::Manager: Set SIP line 1 login to "user1001". (nvox-sip)> **no login**

Nvox::Manager: Reset SIP line 1 login.

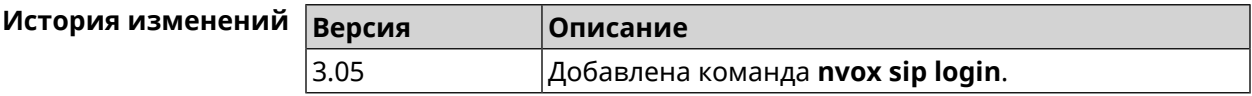

#### **B.32.32 nvox sip name**

**Описание** Настроить имя линии, которое отображается в журнале звонков и системном логе. По умолчанию имя линии не настроено.

Команда с префиксом **no** удаляет имя линии из ее параметров.

**Префикс no** Да

**Меняет настройки** Да

**Многократный ввод** Нет

**Синопсис** (nvox-sip)> **name** *‹name›*

(nvox-sip)> **no name**

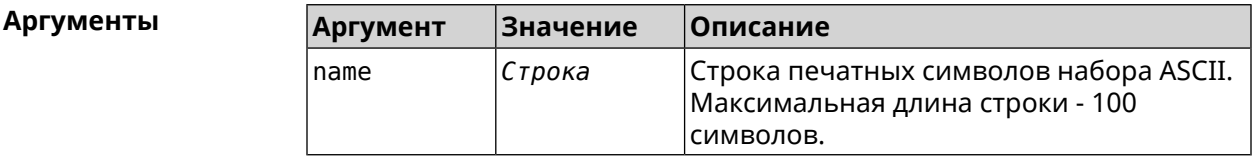

**Пример** (nvox-sip)> **name line-1001** Nvox::Manager: Set SIP line 3 line name to "line-1001". (nvox-sip)> **no name** Nvox::Manager: Reset SIP line 3 line name.

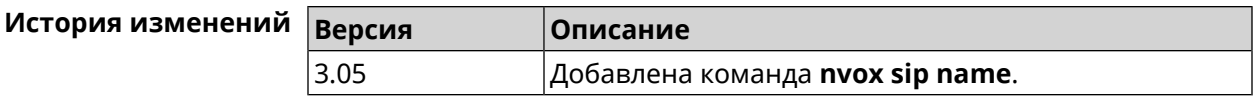

#### **B.32.33 nvox sip outgoing-mask**

**Описание** Разрешить телефону (Keenetic Linear) или DECT-трубке с заданным идентификатором делать исходящие звонки по данной линии. По умолчанию всем телефонам и трубкам запрещены исходящие звонки через данную линию.

Команда с префиксом **no**запрещаетисходящие звонкидля даннойтрубки.

**Префикс no** Да

**Меняет настройки** Да

**Многократный ввод** Да

**Синопсис** (nvox-sip)> **outgoing-mask** *‹ipui›*

(nvox-sip)> **no outgoing-mask** *‹ipui›*

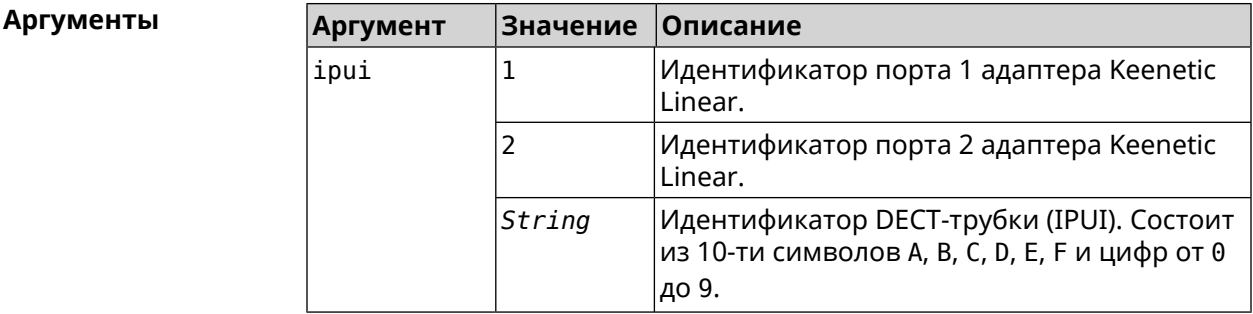

**Пример** (nvox-sip)> **outgoing-mask 1** Nvox::Manager: Added phone 1 to SIP "1" outgoing-mask. (nvox-sip)> **outgoing-mask 034725D054** Nvox::Manager: Added phone 034725D054 to SIP "1" outgoing-mask. (nvox-sip)> **no outgoing-mask 2** Nvox::Manager: Removed phone 2 from SIP "1" outgoing-mask.

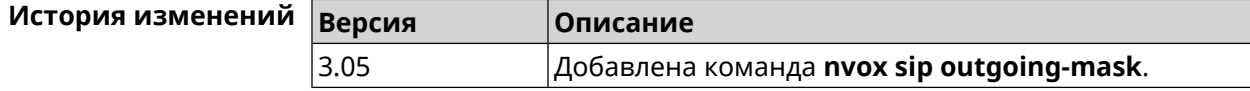

## **B.32.34 nvox sip password**

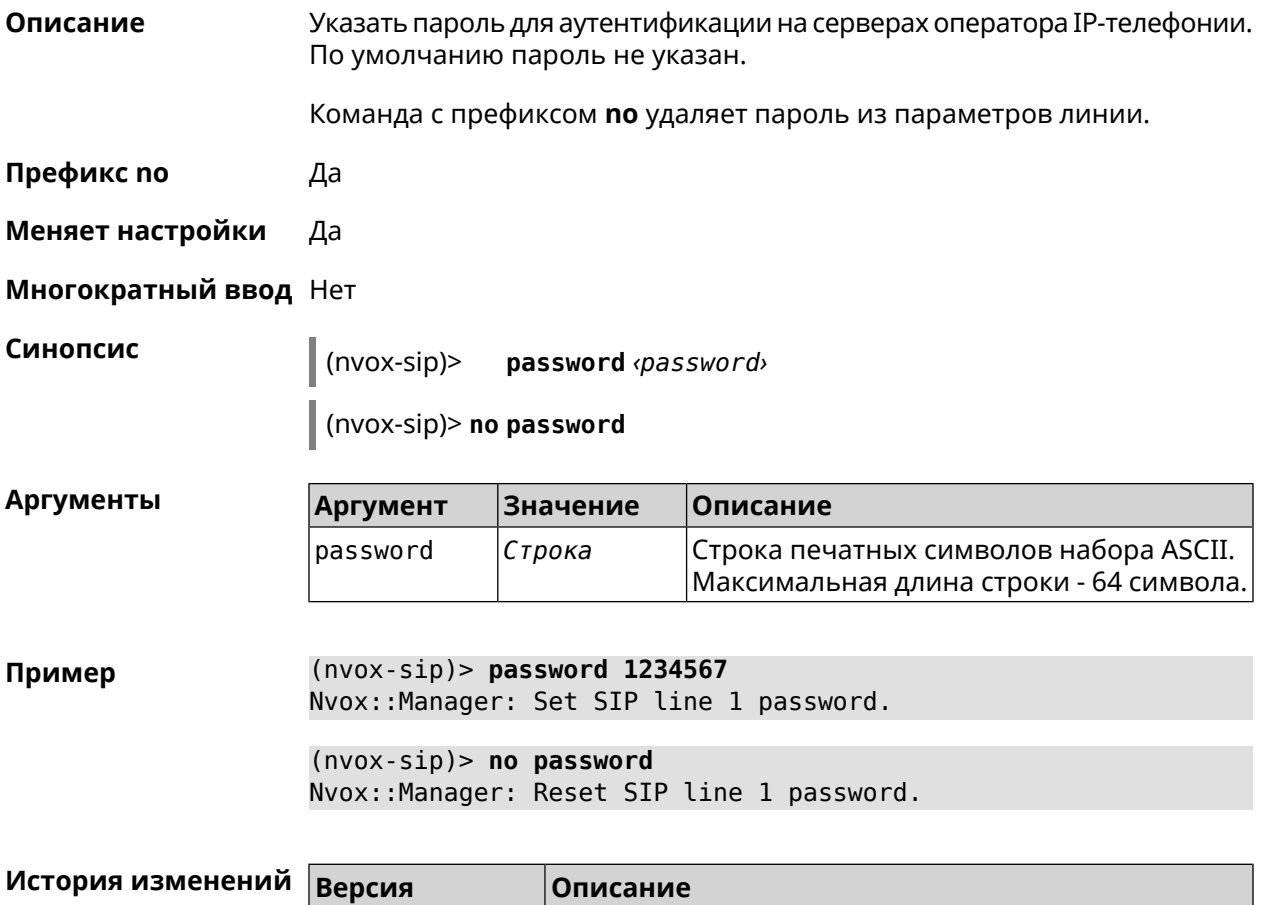

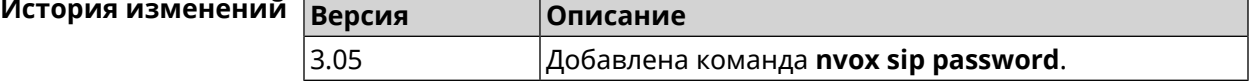

## **B.32.35 nvox sip priority**

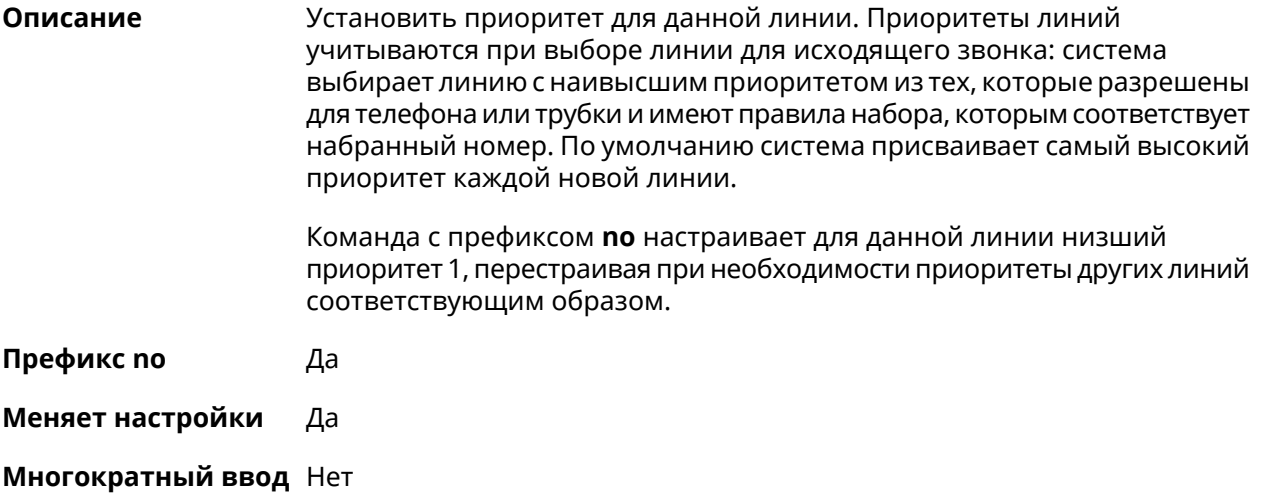

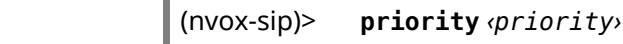

 $\vert$  (nvox-sip)> no priority

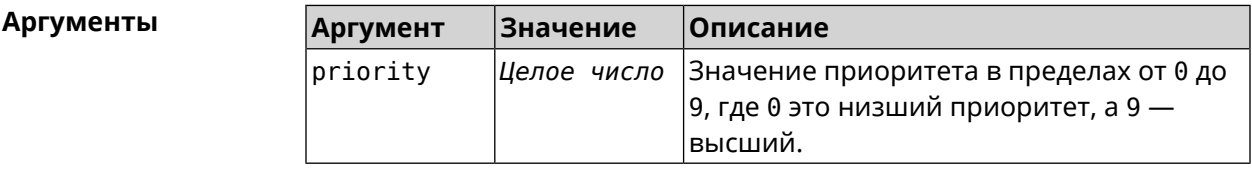

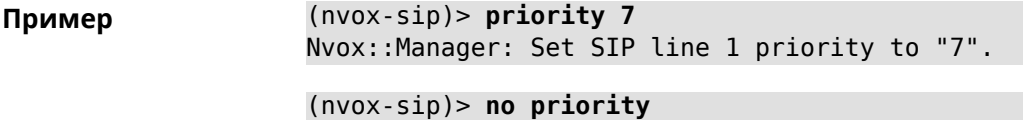

Nvox::Manager: Reset SIP line 1 priority.

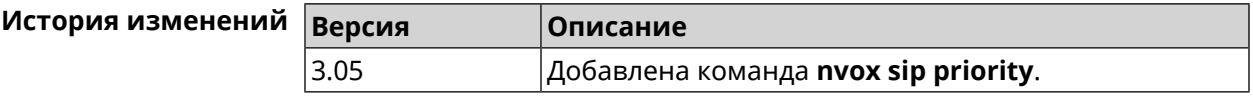

#### B.32.36 nvox sip proxy

Описание Указать доменное имя или IP-адрес SIP-прокси оператора IP-телефонии для данной линии. По умолчанию SIP-прокси не настроен.

Команда с префиксом по удаляет SIP-прокси из параметров линии.

Префикс по Да

Синопсис

Меняет настройки Да

Многократный ввод Нет

Синопсис (nvox-sip)> proxy <proxy>

(nvox-sip)> no proxy

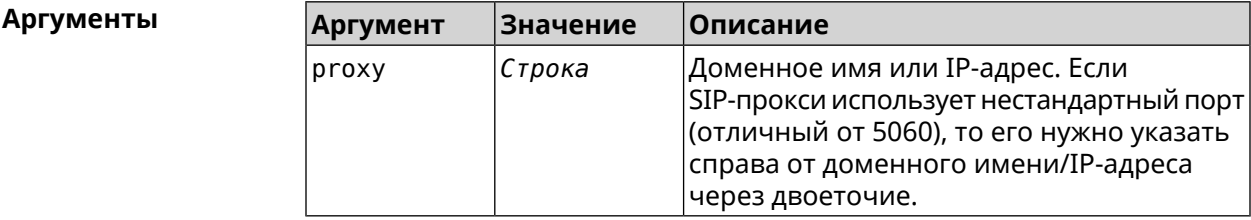

(nvox-sip)> proxy sip.proxy.local:5090 Пример Nvox::Manager: Set SIP line 1 proxy URI to "sip.proxy.local:5090".  $(nvox-sip)$  no proxy

Nvox::Manager: Reset SIP line 1 proxy URI.

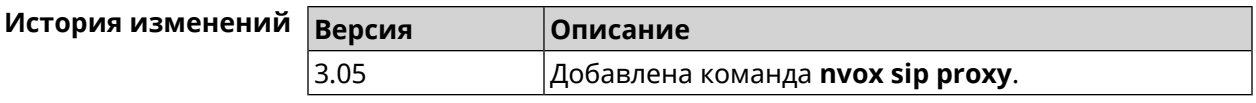

#### **B.32.37 nvox sip reg-timeout**

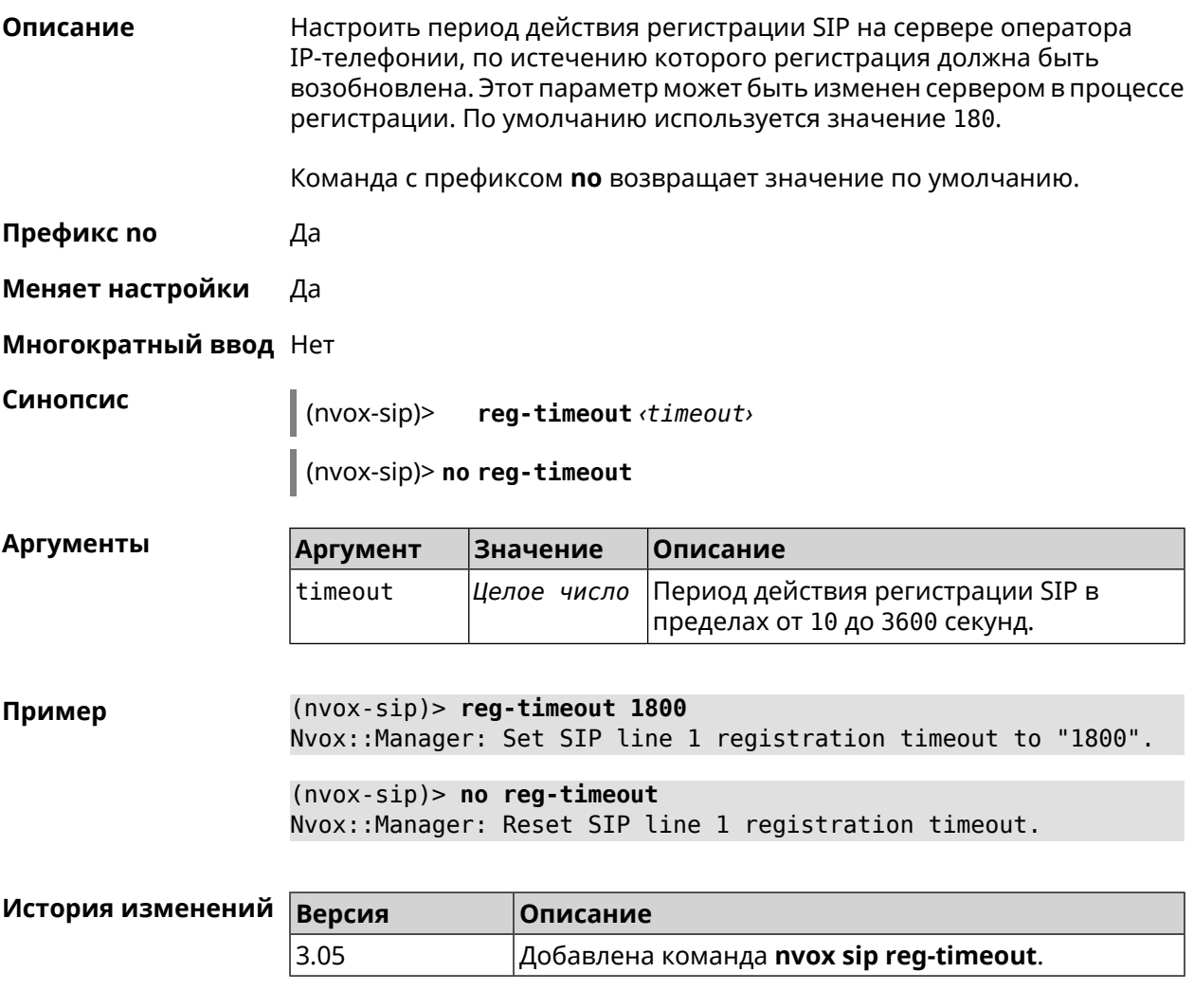

#### **B.32.38 nvox sip registration-first-retry**

**Описание** Настроить тайм-аут первого повтора SIP-регистрации. Попытки регистрации повторяются, если SIP-сервер оператора IP-телефонии не отвечает на запросы SIP-регистрации. По умолчанию используется значение 120. Команда с префиксом **no** возвращает значение по умолчанию. **Префикс no** Да **Меняет настройки** Да

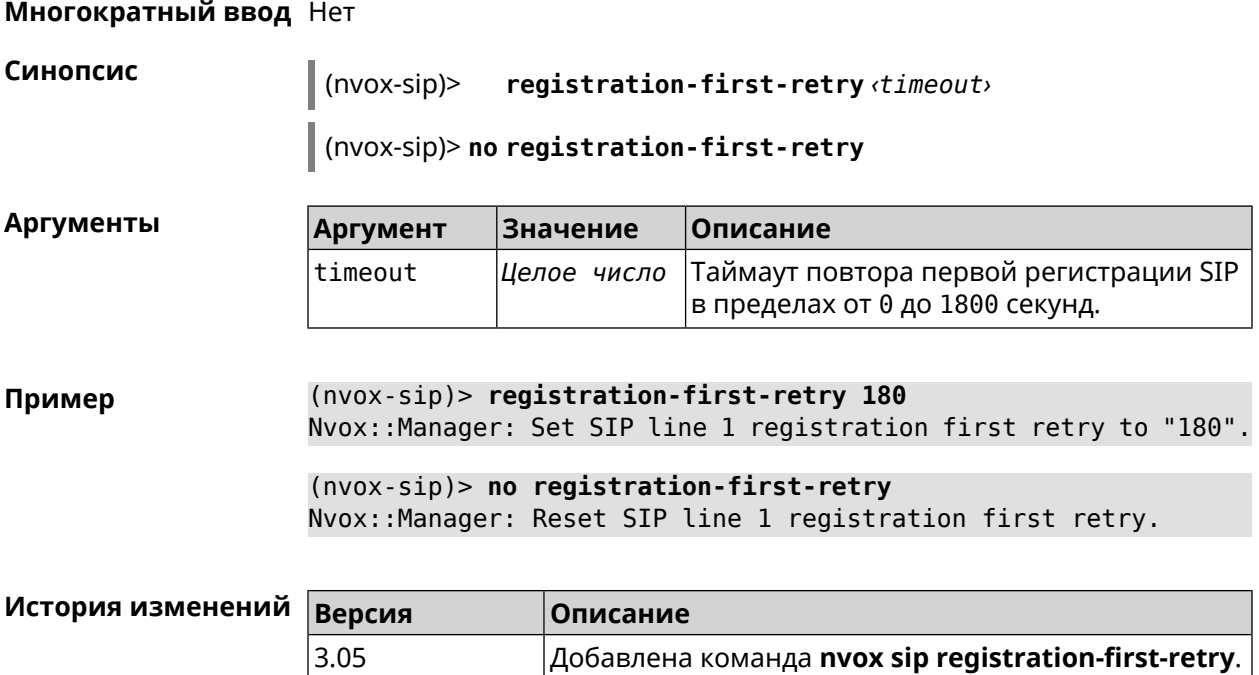

### **B.32.39 nvox sip registration-retry**

**Описание** Настроить тайм-аут повторов SIP-регистрации. Попытки регистрации повторяются, если сервер оператора IP-телефонии не отвечает на запросы SIP-регистрации. По умолчанию используется значение 120.

Команда с префиксом **no** возвращает значение по умолчанию.

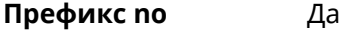

**Меняет настройки** Да

**Многократный ввод** Нет

**Синопсис** (nvox-sip)> **registration-retry** *‹timeout›*

(nvox-sip)> **no registration-retry**

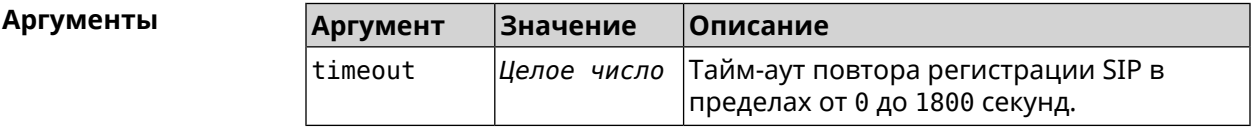

**Пример** (nvox-sip)> **registration-retry 180** Nvox::Manager: Set SIP line 1 registration retry to "180".

> (nvox-sip)> **no registration-retry** Nvox::Manager: Reset SIP line 1 registration retry.

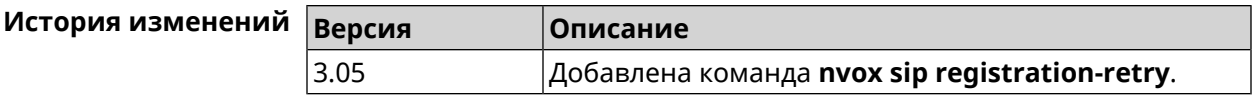

### **B.32.40 nvox sip registration-uri**

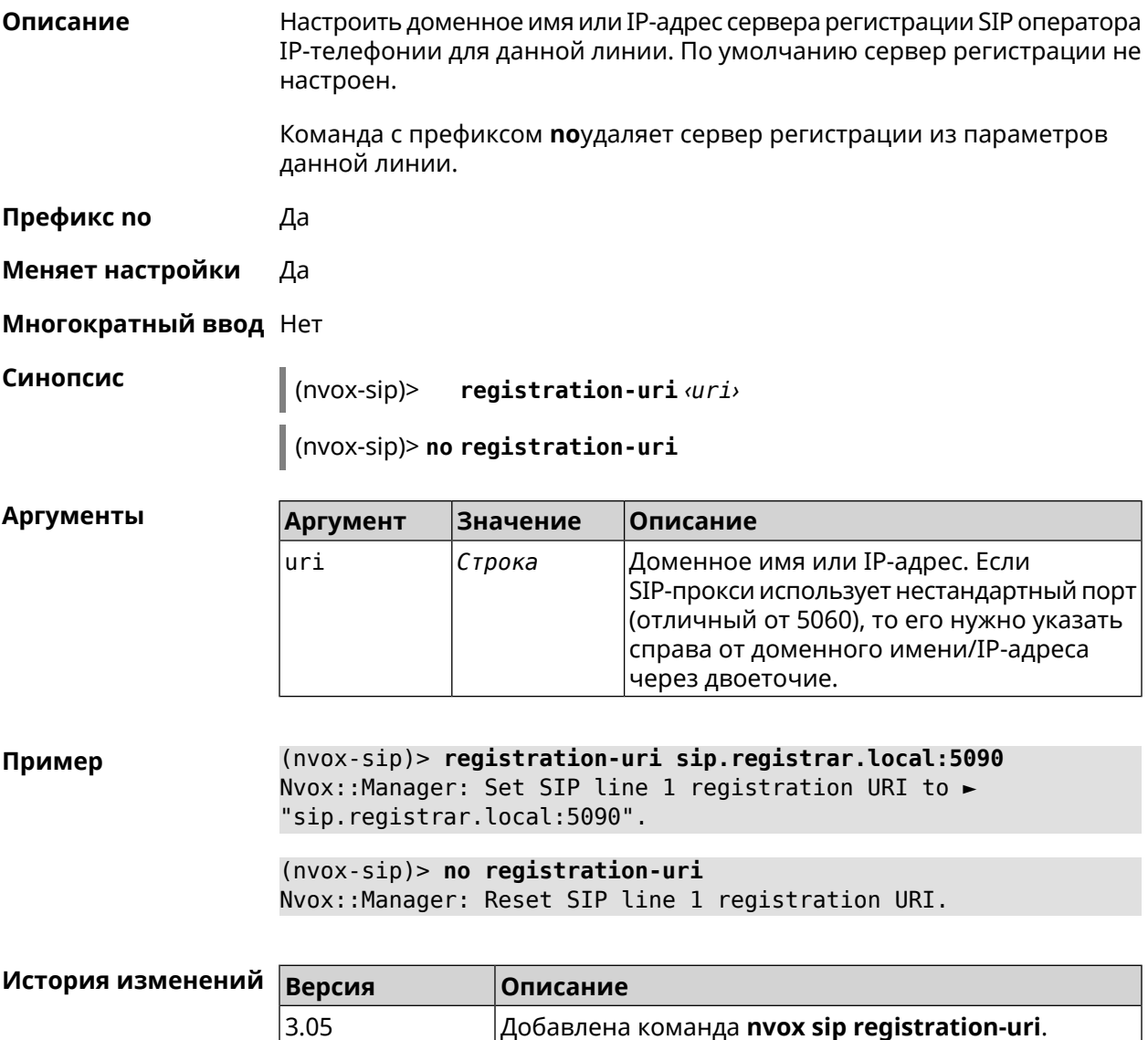

#### B.32.41 nvox sip sdp-nat-rewrite

Описание Включить получение своего IP-адреса (или IP-адреса NAT) от сервера регистрации и перезаписывать им соответствующие поля в заголовках Via, Contact, а также в SIP/SDP во всех последующих исходящих сообщениях SIP. Это обеспечивает успешный обмен сообщениями сигнализации SIP и двухстороннюю слышимость. Активируйте эту опцию, когда для связи с сервером используется второстепенный канал,

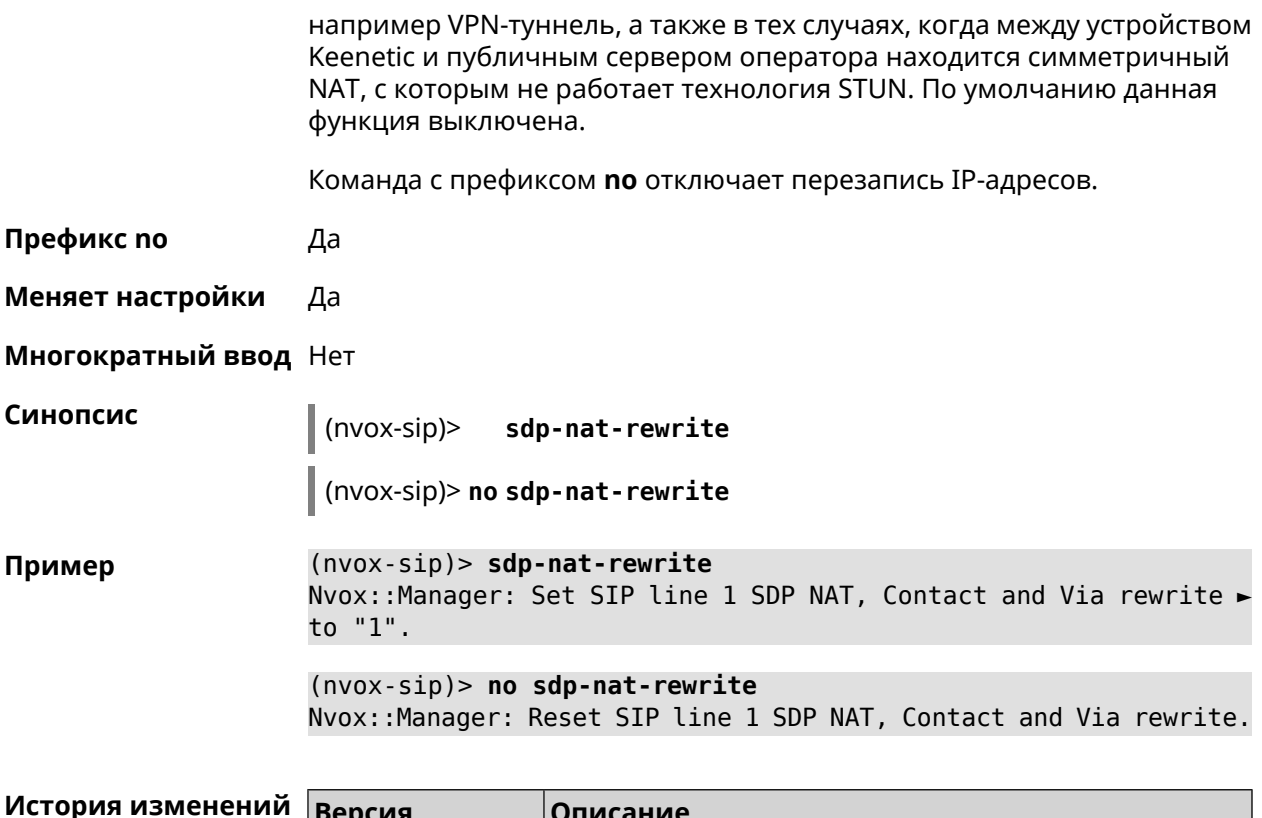

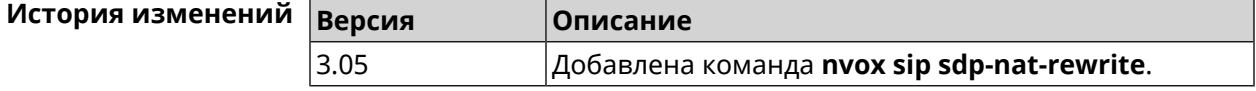

## B.32.42 nvox sip selection-id

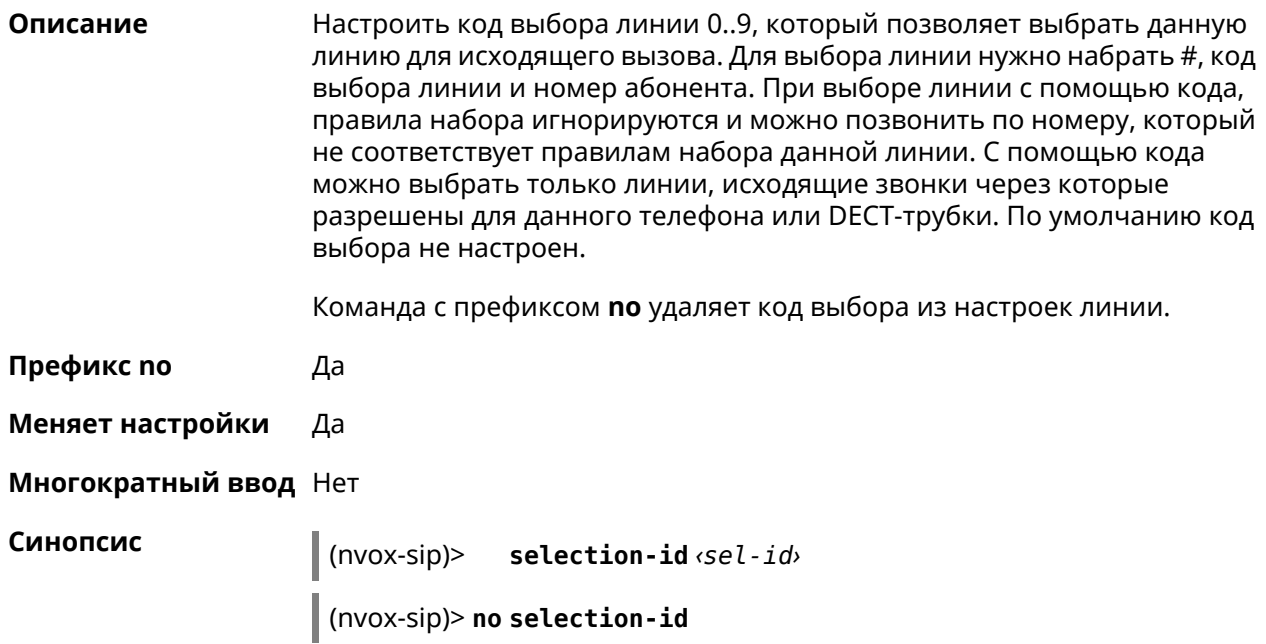

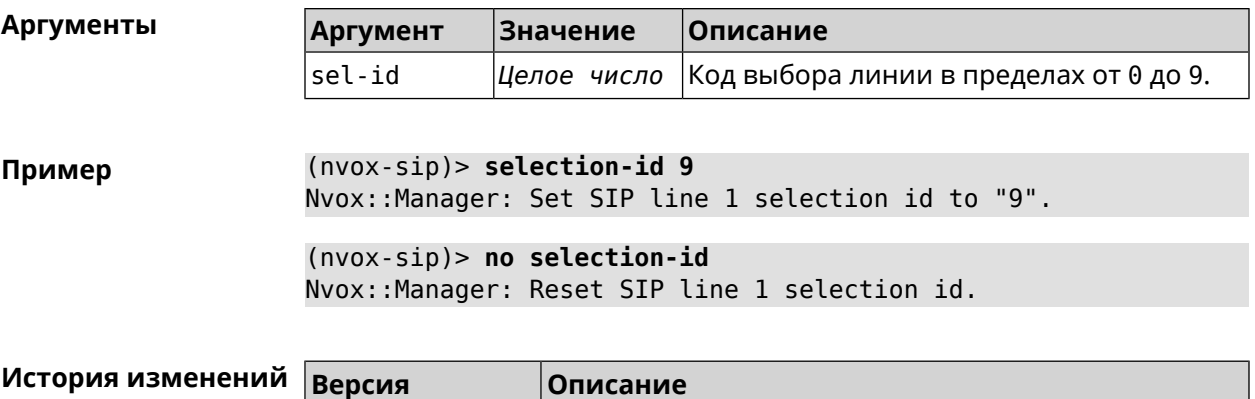

3.05 Добавлена команда **nvox sip selection-id**.

# **B.32.43 nvox sip session-timer**

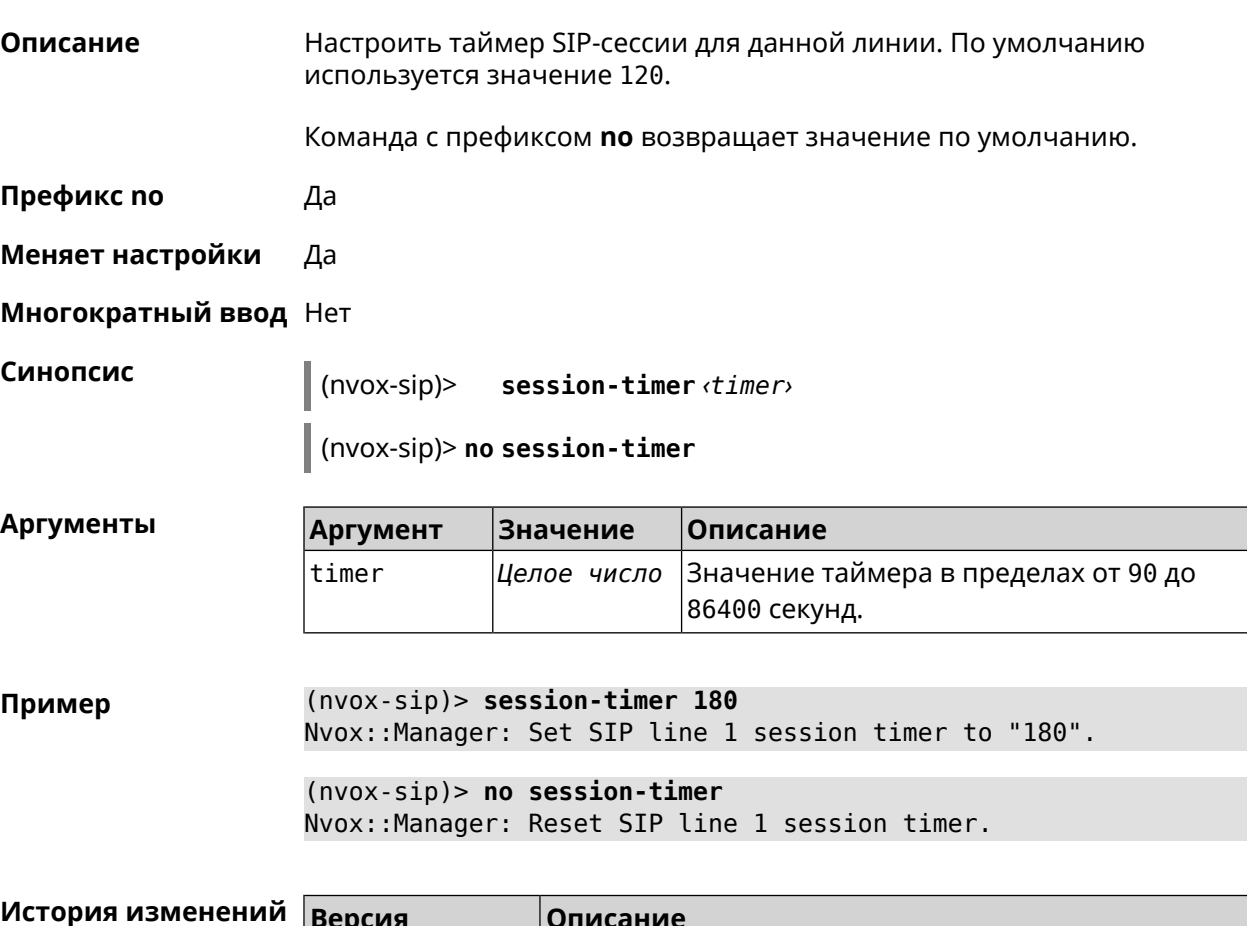

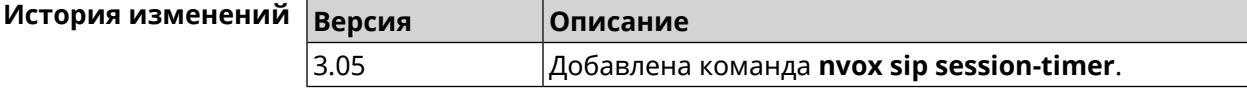

#### B.32.44 nvox sip session-timer-mode

A

Описание Настроить режим работы таймера SIP-сессии для данной линии. По умолчанию используется режим optional.

Команда с префиксом по возвращает значение по умолчанию.

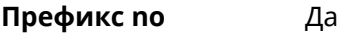

- Меняет настройки Да
- Многократный ввод Нет

 $(nvox-sip)$ session-timer-mode <mode>

(nvox-sip)> no session-timer-mode

Аргументы

Синопсис

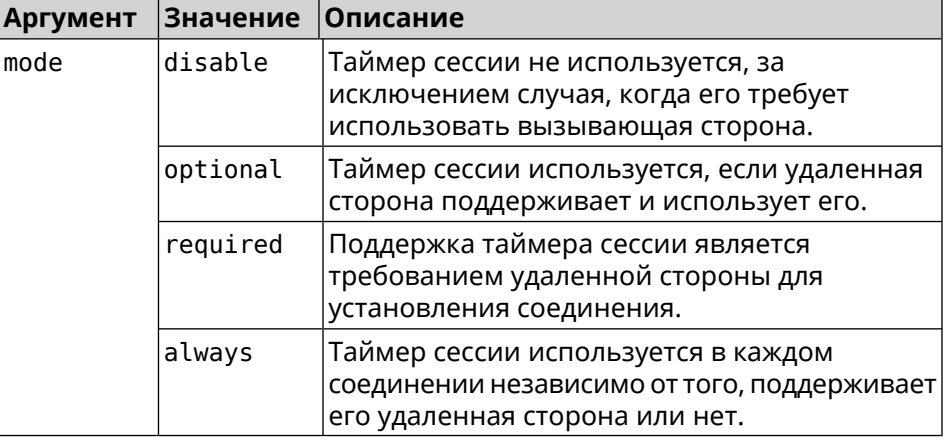

(nvox-sip)> session-timer-mode always Пример Nvox::Manager: Set SIP line 1 session timer mode to "always".  $(nvox-sip)$  no session-timer-mode Nvox:: Manager: Reset SIP line 1 session timer mode.

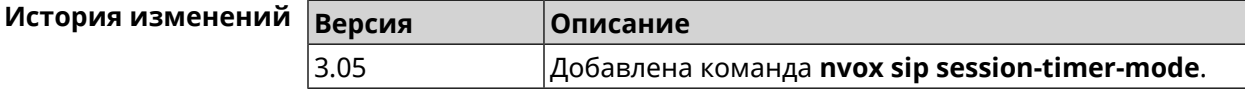

#### **B.32.45 nvox sip substitute**

Описание Создать правило замены префикса для удаления отдельных цифр или группы цифр в номере вызывающего абонента, который отображается на дисплее трубки при входящем вызове. Для замены используется символ >. Слева от > должна быть последовательность цифр которую нужно заменить последовательностью справа от этого символа. Выражение замены должно быть заключено в круглые скобки. В правиле замены выражений замены может быть несколько. По умолчанию

правило замены префикса не настроено. Номера, которые не соответствуют правилу замены префикса, отображются на телефоне без изменений.

Для получения дополнительной информации см. [Синтаксис](#page-718-0) правил замены [префикса.](#page-718-0)

Команда с префиксом **no** удаляет правило замены префикса.

- **Префикс no** Да
- **Меняет настройки** Да

**Многократный ввод** Нет

**Синопсис** (nvox-sip)> **substitute** *‹substitute›*

(nvox-sip)> **no substitute**

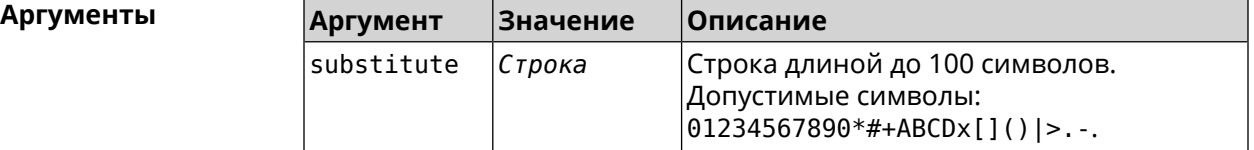

**Пример** (nvox-sip)> **substitute (+39>)x.|(+>00)x.** Nvox::Manager: Set SIP line 1 substitute to "(+39>)x.|(+>00)x.".

> (nvox-sip)> **no substitute** Nvox::Manager: Reset SIP line 1 substitute.

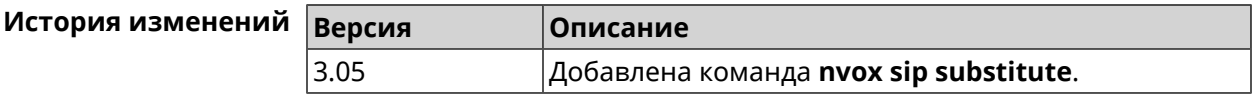

#### **B.32.46 nvox sip tls-security-mode**

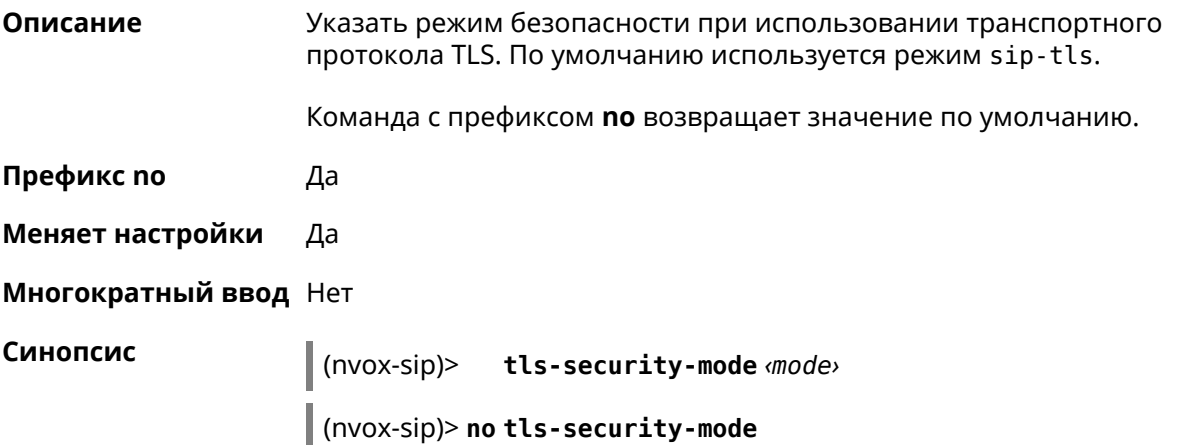

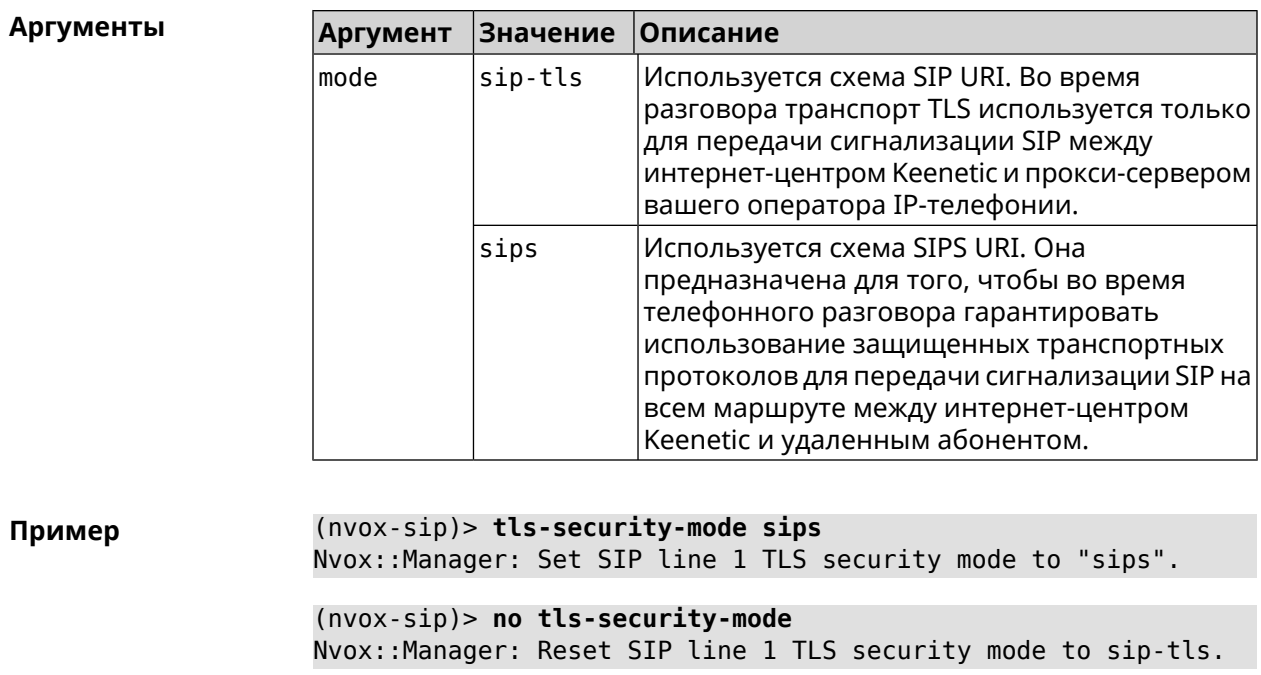

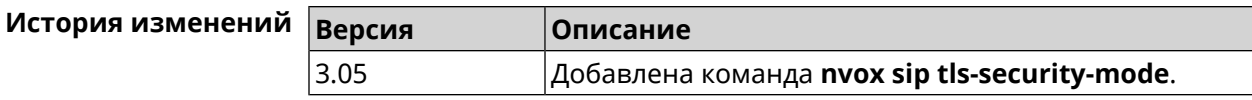

## **B.32.47 nvox sip transport**

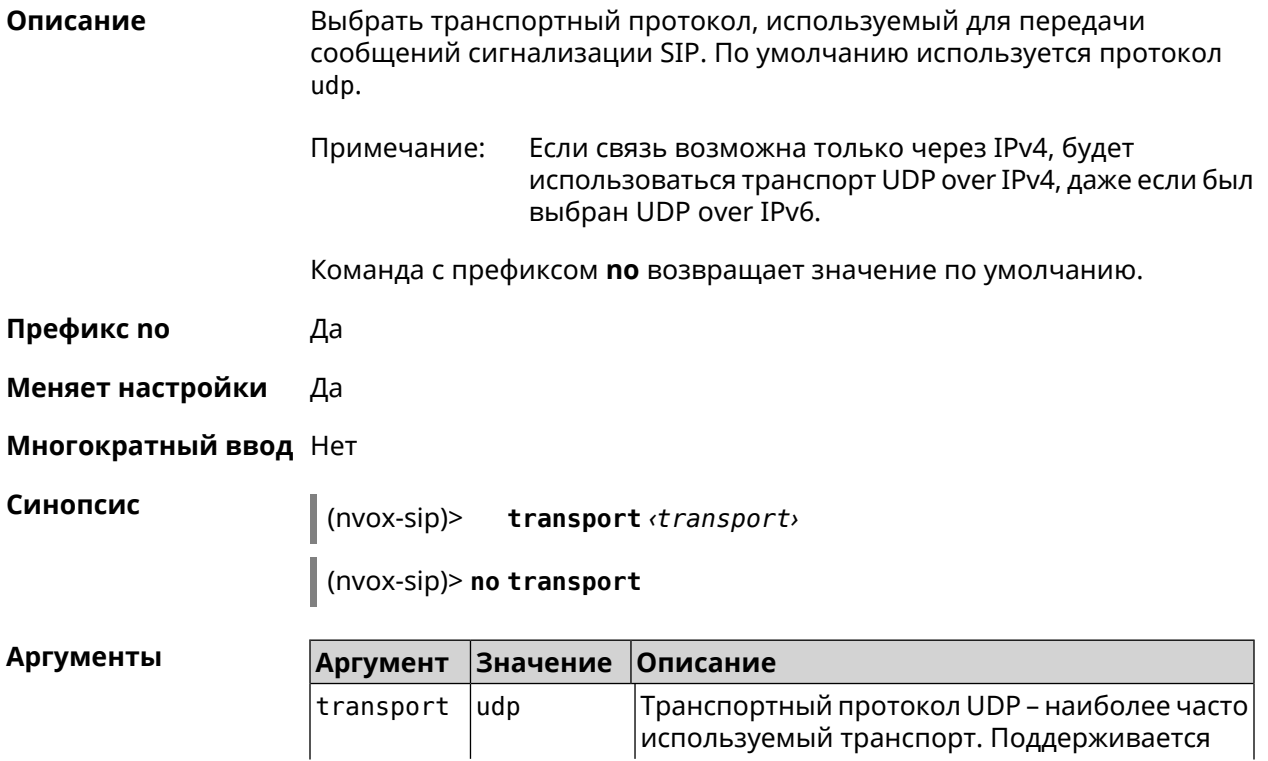

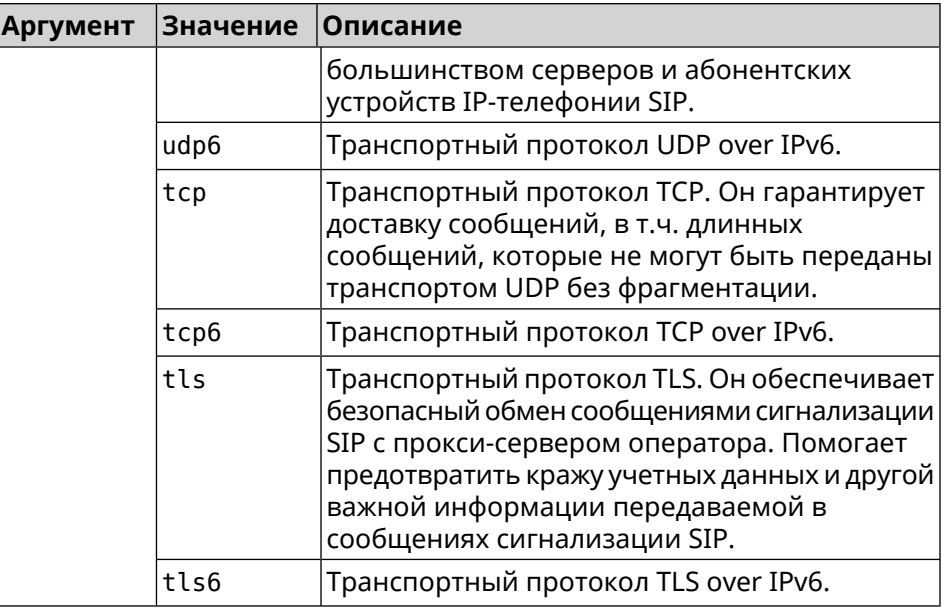

**Пример** (nvox-sip)> **transport tls** Nvox::Manager: Set SIP line 1 transport to "tls".

> (nvox-sip)> **transport udp6** Nvox::Manager: Set SIP line 1 transport to "udp6".

(nvox-sip)> **no transport** Nvox::Manager: Reset SIP line 1 transport to udp.

<span id="page-791-0"></span>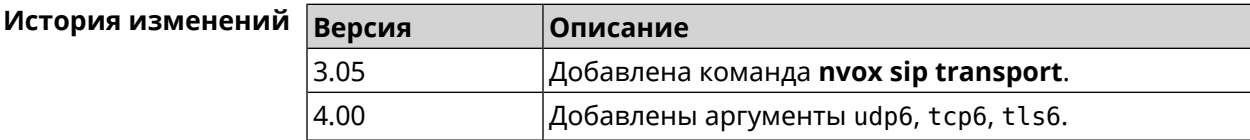

### **B.32.48 nvox sip whitelist**

**Описание** Создать белый список номеров входящие вызовы с которых через данную линию разрешены. По умолчанию белый список не настроен.

> При входящем вызове от абонента, номер которого занесен в белый список, телефон звонит даже если этот номер соответствует черному списку. Если белый список создан и включен, в то время как черный список отсутствует или выключен, то разрешены вызовы только с номеров из белого списка.

При проверке номера на соответствие белому списку, система последовательно сравнивает номер с каждым из номеров и шаблонов в строке слева направо до первого совпадения.

При выполнении данной команды, белый список сконфигурированный ранее перезаписывается новым списком.
Команда с префиксом **no** удаляет белый список.

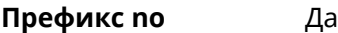

**Меняет настройки** Да

**Многократный ввод** Нет

**Синопсис** (nvox-sip)> **whitelist** *‹map›*

(nvox-sip)> **no whitelist**

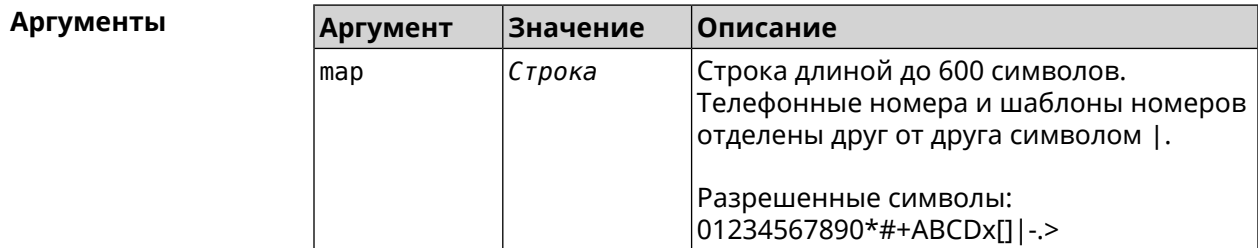

**Пример** (nvox-sip)> **whitelist 1234x** Nvox::Manager: Set SIP line 1 whitelist to "1234x".

> (nvox-sip)> **whitelist +749[589]1234567** Nvox::Manager: Set SIP line 1 whitelist to "+749[589]1234567".

(nvox-sip)> **whitelist 1234567890|+79261234567|000123456|1234567** Nvox::Manager: Set SIP line 1 whitelist to ► "1234567890|+79261234567|000123456|1234567".

(nvox-sip)> **no whitelist** Nvox::Manager: Reset SIP line 1 whitelist.

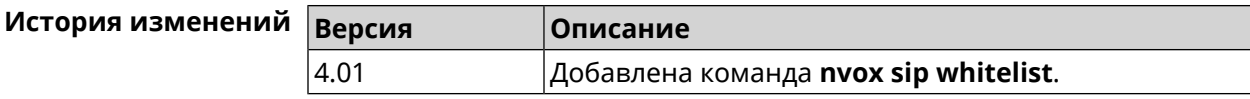

#### **B.33 nvox sip-common**

**Описание** Доступ к группе команд для настройки общих параметров протокола SIP.

**Префикс no** Нет

**Меняет настройки** Нет

**Многократный ввод** Нет

**Вхождение в группу** (nvox-sip-common)

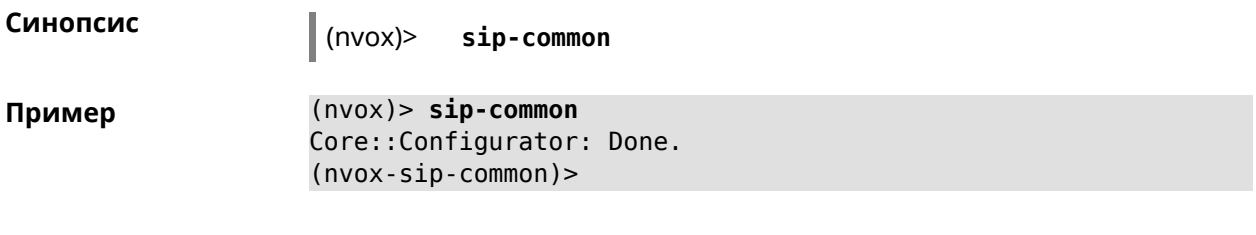

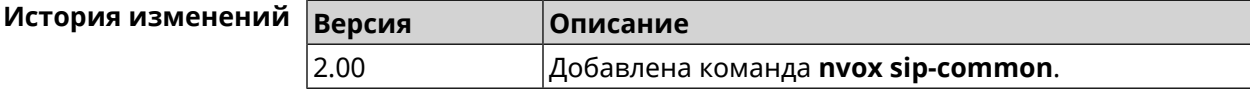

#### B.33.1 nvox sip-common 100rel

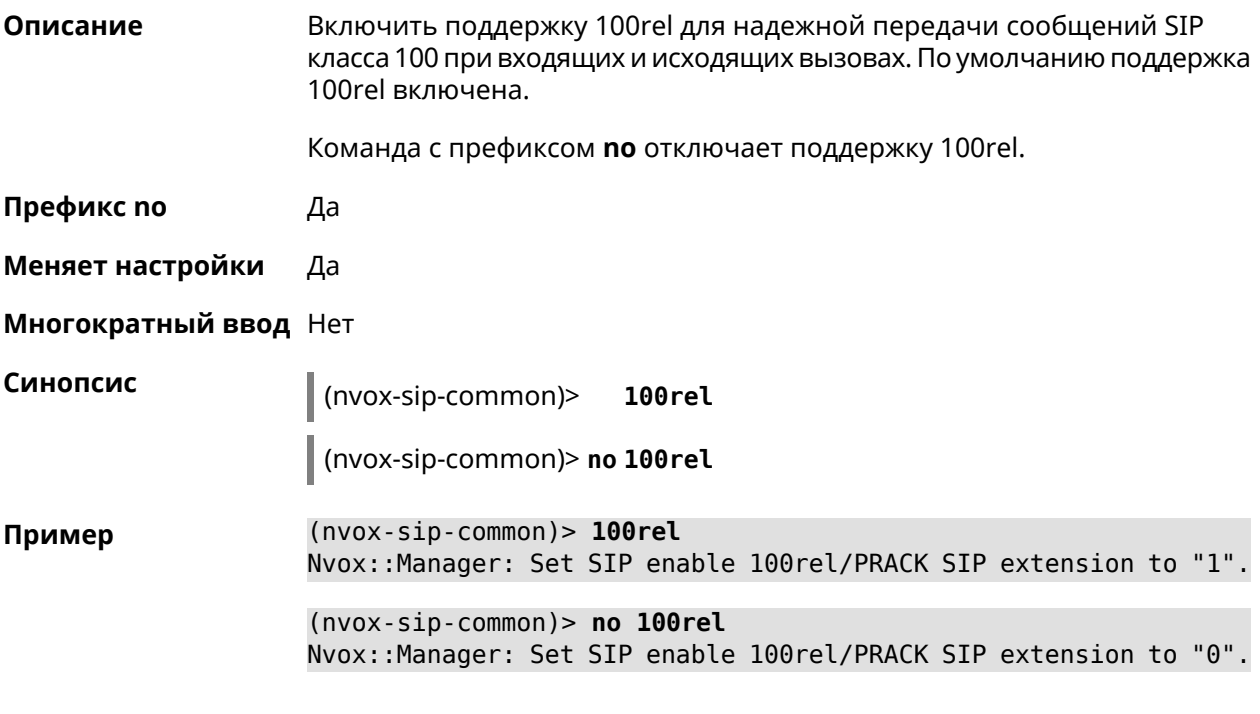

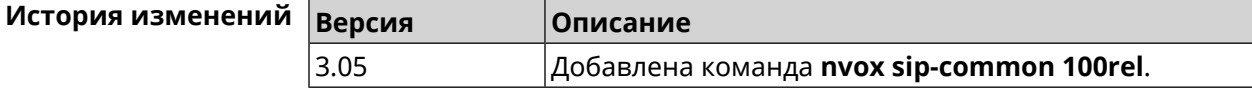

#### **B.33.2 nvox sip-common agent**

Описание Настроить имя агента пользователя (User Agent). По умолчанию используется название и индекс модели интернет-центра, например "Keenetic Giga (KN-1011)". Команда с префиксом по удаляет имя настроенное пользователем и использует вместо него имя по умолчанию. Префикс по Да Меняет настройки Да

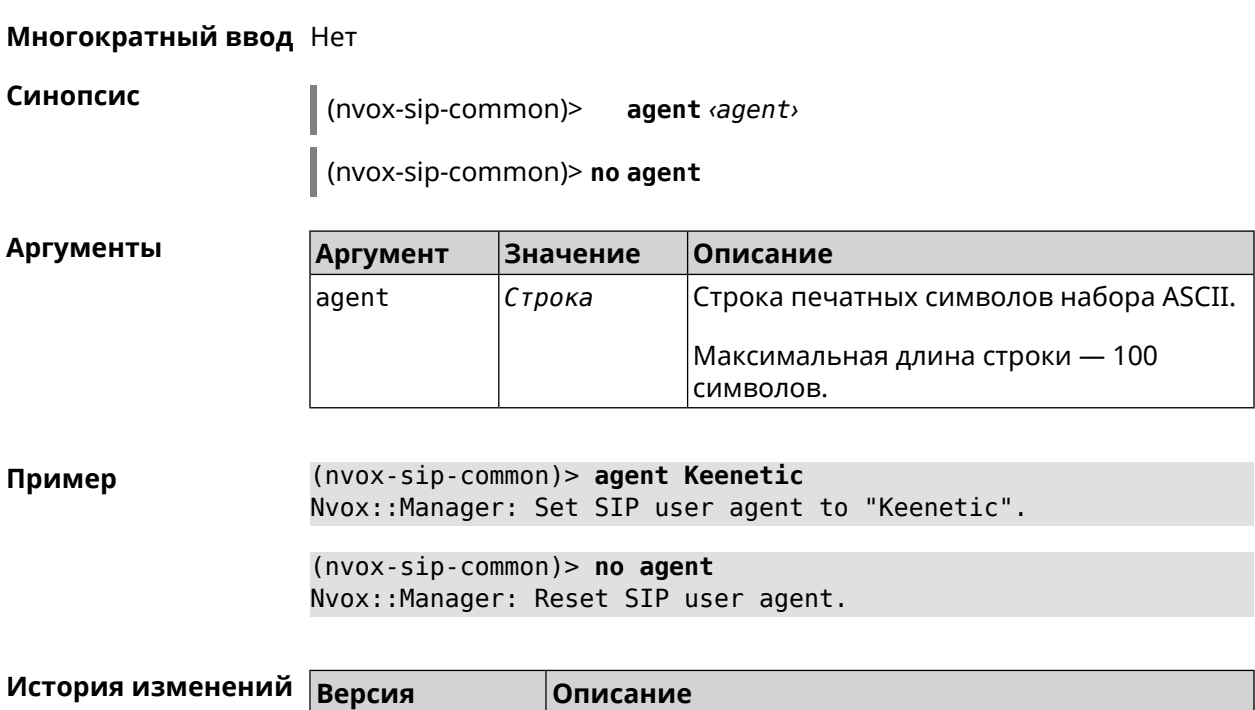

 $|$ Добавлена команда **nvox sip-common agent**.

<span id="page-794-0"></span>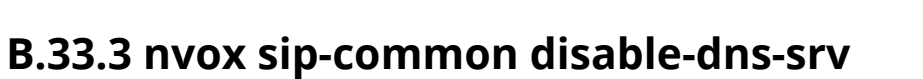

 $3.05$ 

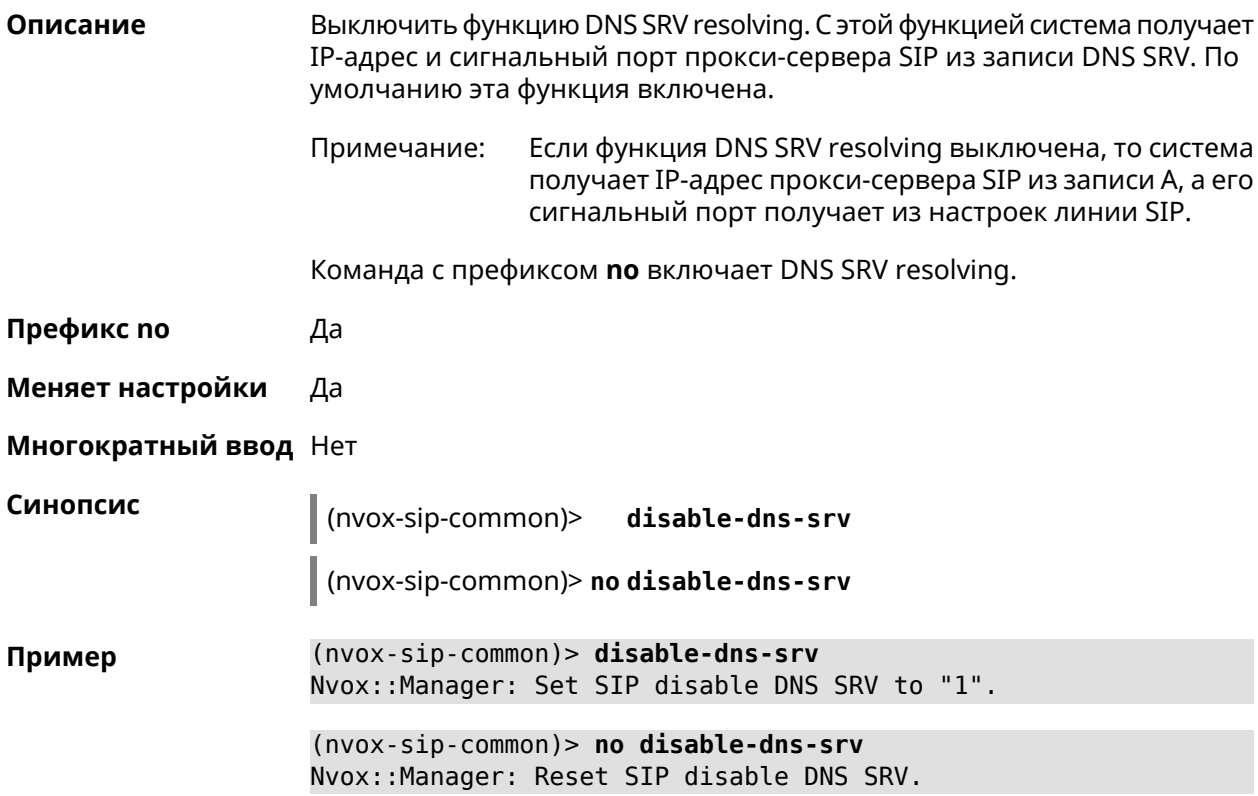

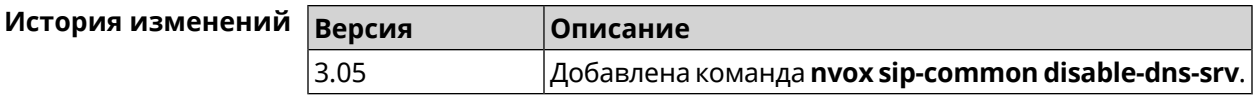

#### B.33.4 nvox sip-common disable-tls-validation

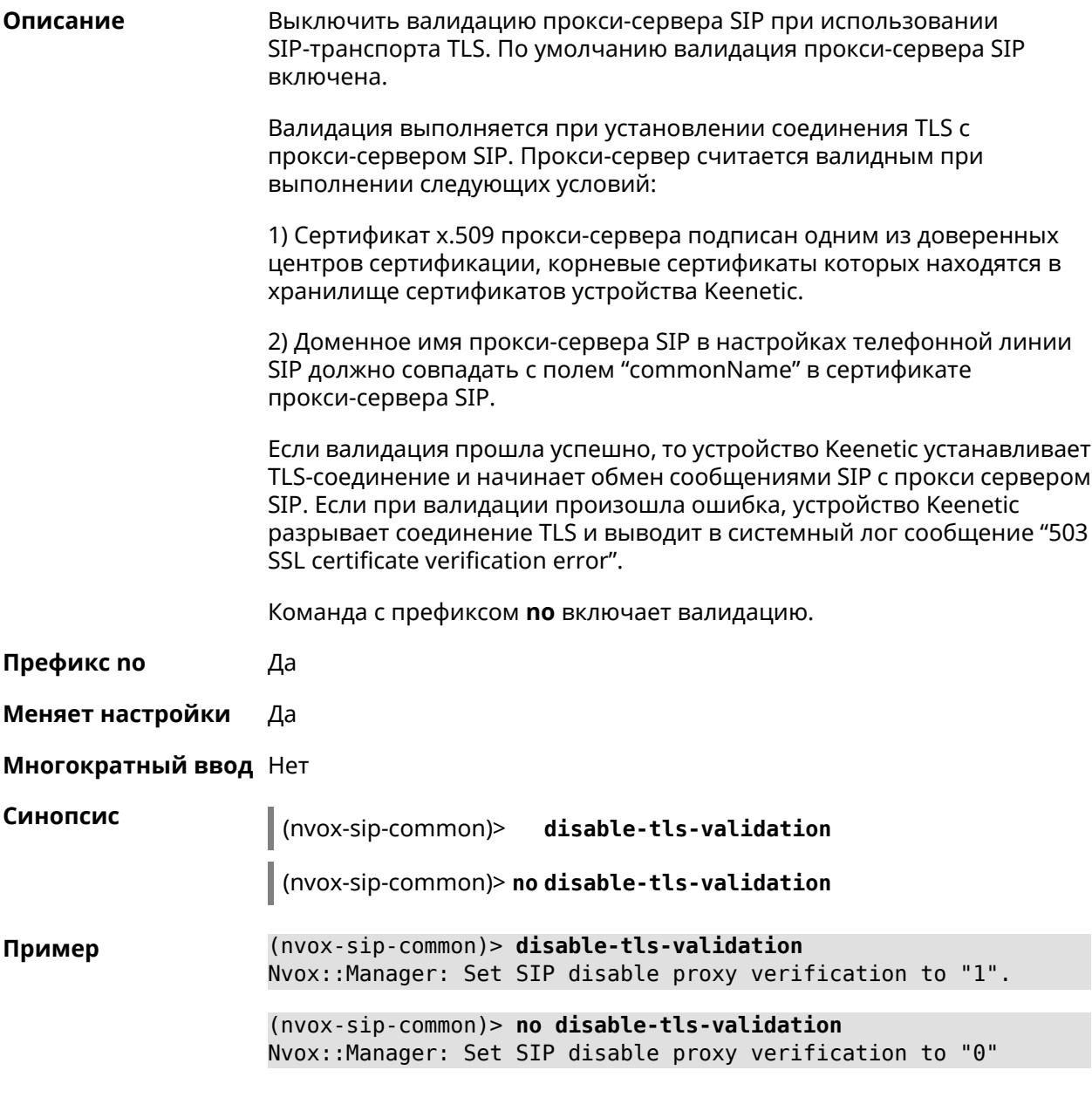

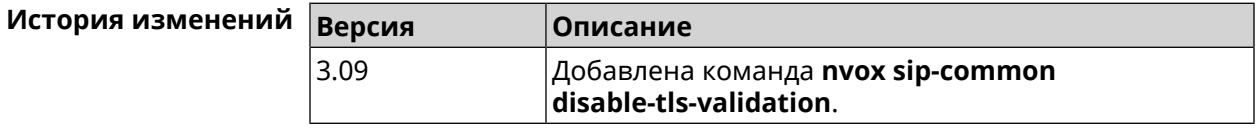

#### **B.33.5 nvox sip-common g726-dynamic-payload**

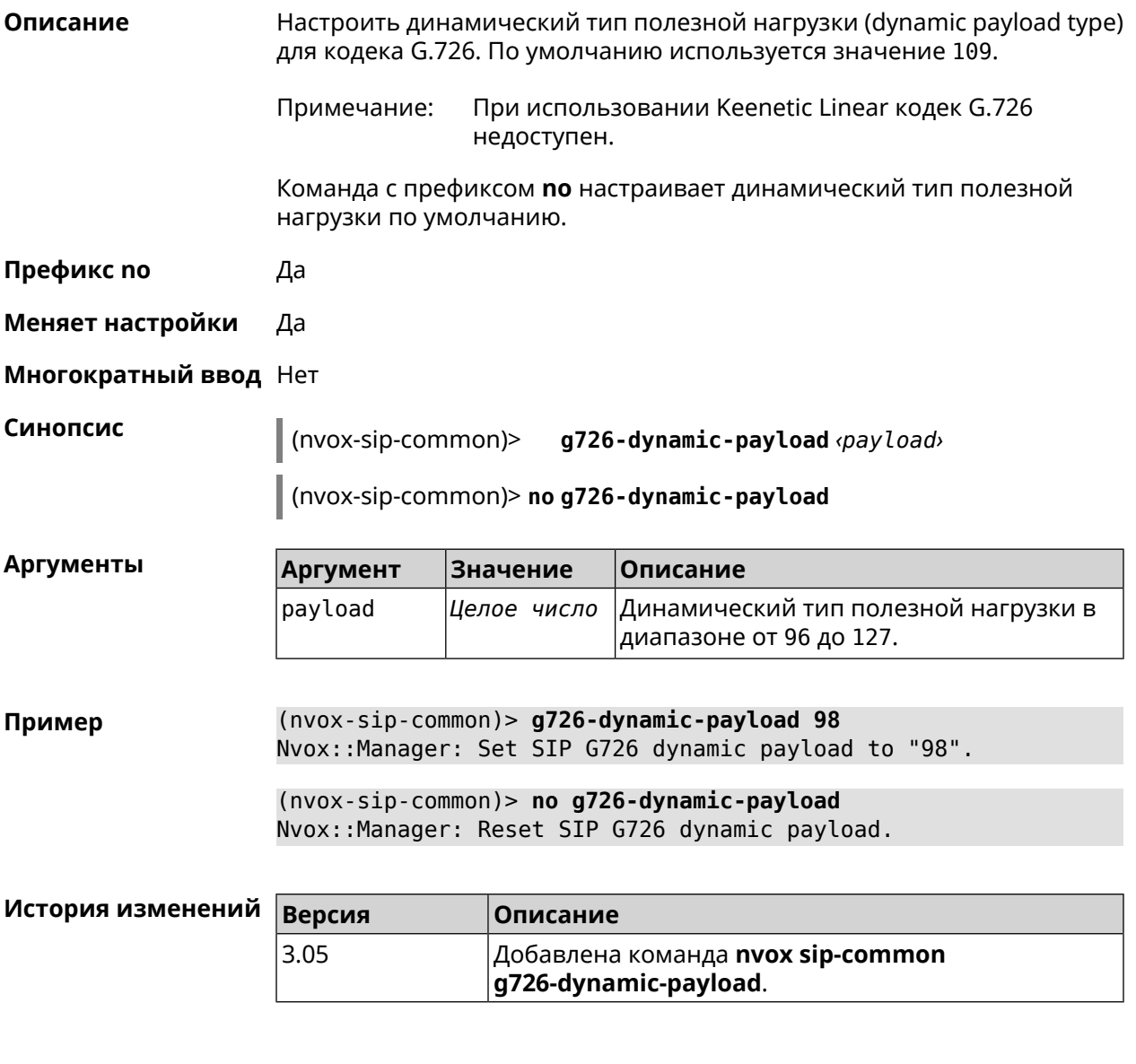

#### **B.33.6 nvox sip-common outbound-proxy**

![](_page_796_Picture_402.jpeg)

![](_page_797_Picture_36.jpeg)

![](_page_797_Picture_37.jpeg)

outbound-proxy.

Добавлена команда **nvox sip-common** 

#### B.33.7 nvox sip-common qos

![](_page_797_Picture_38.jpeg)

![](_page_797_Picture_39.jpeg)

#### B.33.7.1 nvox sip-common qos rtp-dscp

Описание Настроить приоритет в поле DS заголовка IP исходящих пакетов с аудио данными передаваемыми по протоколу RTP. Вышестоящее сетевое оборудование может считывать поле DS и приоритезировать пакеты

согласно приоритету указанному в этом поле. По умолчанию настроен низший приоритет.

Команда с префиксом по устанавливает низший приоритет в DS (0).

Префикс по Да

Меняет настройки Да

Многократный ввод Нет

Синопсис  $\mid$  (sip-common-qos)> rtp-dscp‹dscp›

(sip-common-qos)> no rtp-dscp

![](_page_798_Picture_63.jpeg)

(sip-common-qos)> rtp-dscp 46 Пример Nvox::Manager: Set SIP Default RTP ToS/DSCP (Type of Service) ▶ to "46".

> $(sip-common-qos)$  no rtp-dscp Nvox::Manager: Reset SIP Default RTP ToS/DSCP (Type of Service).

![](_page_798_Picture_64.jpeg)

#### B.33.7.2 nvox sip-common qos rtp-so-prio

![](_page_798_Picture_65.jpeg)

![](_page_799_Picture_32.jpeg)

![](_page_799_Picture_33.jpeg)

(sip-common-qos)> rtp-so-prio 7 Пример Nvox::Manager: Set SIP Default RTP CoS (Class of Service) to "7".

> $(sip-common-qos)$  no  $rtp-so-prio$ Nvox::Manager: Reset SIP Default RTP CoS (Class of Service).

![](_page_799_Picture_34.jpeg)

#### B.33.7.3 nvox sip-common qos sip-dscp

![](_page_799_Picture_35.jpeg)

#### **B.33.7.4 nvox sip-common qos sip-so-prio**

![](_page_800_Picture_449.jpeg)

#### **B.33.8 nvox sip-common rtp-port**

![](_page_800_Picture_450.jpeg)

I

![](_page_801_Picture_371.jpeg)

![](_page_801_Picture_372.jpeg)

![](_page_801_Picture_373.jpeg)

#### **B.33.9 nvox sip-common sdp rtcp**

![](_page_801_Picture_374.jpeg)

![](_page_801_Picture_375.jpeg)

## **B.33.10 nvox sip-common sdp tias**

![](_page_802_Picture_349.jpeg)

![](_page_802_Picture_350.jpeg)

#### **B.33.11 nvox sip-common stun-server**

![](_page_802_Picture_351.jpeg)

**Пример** (nvox-sip-common)> **stun-server stun.sipnet.ru:3478** Nvox::Manager: Set SIP STUN server to "stun.sipnet.ru:3478". (nvox-sip-common)> **no stun-server**

Nvox::Manager: Reset SIP STUN server.

![](_page_803_Picture_382.jpeg)

#### **B.33.12 nvox sip-common tcp-keepalive**

**Описание** Настроить интервал отправки пакетов Keep-Alive на сигнальный порт TCP прокси-сервера SIP для поддержания открытым соединения с сервером через NAT. По умолчанию используется значение 90.

Команда с префиксом **no** возвращает значение по умолчанию.

- **Префикс no** Да
- **Меняет настройки** Да

**Многократный ввод** Нет

**Синопсис** (nvox-sip-common)> **tcp-keepalive** *‹interval›*

(nvox-sip-common)> **no tcp-keepalive**

![](_page_803_Picture_383.jpeg)

**Пример** (nvox-sip-common)> **tcp-keepalive 120** Nvox::Manager: Set SIP TCP keepalive to "120".

> (nvox-sip-common)> **no tcp-keepalive** Nvox::Manager: Reset SIP TCP keepalive.

(nvox-sip-common)> **tcp-keepalive 0** Nvox::Manager: Set SIP TCP keepalive to "0".

![](_page_803_Picture_384.jpeg)

#### B.33.13 nvox sip-common tcp-port

Описание Настроить номер локального ТСР-порта используемого для обмена сигнальными сообщениями SIP с серверами провайдеров IP-телефонии по транспортному протоколу ТСР. По умолчанию используется значение 5060.

Команда с префиксом по устанавливает порт по умолчанию.

Префикс по Да

Меняет настройки Да

Многократный ввод Нет

Синопсис

(nvox-sip-common)> tcp-port (port)

(nvox-sip-common)> no tcp-port

**Аргументы** 

![](_page_804_Picture_103.jpeg)

 $(nvox-sip-common)$  tcp-port 8075 Пример Nvox::Manager: Set SIP TCP port to "8075".

> $(nvox-sip-common)$  no tcp-port Nvox::Manager: Reset SIP TCP port.

 $(nvox-sip-common)$ > tcp-port 0 Nvox::Manager: Set SIP TCP port to "0".

![](_page_804_Picture_104.jpeg)

#### B.33.14 nvox sip-common td-timeout

Описание

Настроить тайм-аут переключения прокси-серверов SIP. Переключение становится возможным, если запись DNS SRV содержит список из нескольких серверов. Система выбирает из списка сервер с наивысшим приоритетом для обмена сообщениями SIP. Если данный сервер не отвечает, то система переключается на следующий по приоритету сервер.

Примечание: Данная команда актуальна, если включена функция DNS SRV resolving.

По умолчанию используется значение 10000.

![](_page_805_Picture_351.jpeg)

![](_page_805_Picture_352.jpeg)

![](_page_805_Picture_353.jpeg)

#### **B.33.15 nvox sip-common tls-keepalive**

![](_page_805_Picture_354.jpeg)

![](_page_806_Picture_21.jpeg)

![](_page_806_Picture_22.jpeg)

#### B.33.16 nvox sip-common tls-port

![](_page_806_Picture_23.jpeg)

автоматически выбирала случайный

свободный порт TLS.

(nvox-sip-common)> tls-port 8076 Пример Nvox::Manager: Set SIP TLS port to "8076".

> $(nvox-sip-common)$  no tls-port Nvox::Manager: Reset SIP TLS port.

 $(nvox-sip-common)$ > tls-port 0 Nvox::Manager: Set SIP TLS port to "0".

![](_page_807_Picture_112.jpeg)

#### B.33.17 nvox sip-common udp-port

Описание Настроить номер локального UDP-порта используемого для обмена сигнальными сообщениями SIP с серверами провайдеров IP-телефонии по протоколу UDP. По умолчанию используется значение 5060.

Команда с префиксом по устанавливает порт по умолчанию.

- Префикс по Да
- Меняет настройки Да

Многократный ввод Нет

Синопсис (nvox-sip-common)> udp-port *<port*> (nvox-sip-common)> no udp-port

**Аргументы** Аргумент **Значение** Описание port Целое число Номер UDP-порта в диапазоне от 1 до 65534. Используйте значение 0, чтобы система автоматически выбирала

 $(nvox-sip-common)$  udp-port 34577 Пример Nvox::Manager: Set SIP UDP port to "34577".

> $(nvox-sip-common)$  no udp-port Nvox::Manager: Reset SIP UDP port.

 $(nvox-sip-common) > udp-port$  0 Nvox::Manager: Set SIP UDP port to "0".

![](_page_807_Picture_113.jpeg)

случайный свободный порт UDP.

#### B.33.18 nvox sip-common unescape-hash-char

![](_page_808_Picture_63.jpeg)

![](_page_808_Picture_64.jpeg)

## **B.34 show nvox active-calls**

Описание Показать список активных звонков, которые совершаются в данный момент.

Префикс по Нет

Меняет настройки Нет

Многократный ввод Нет

Синопсис

 $\parallel$  (show)> nvox active-calls

Пример

(show)> nvox active-calls

active\_calls: call: type: outgoing  $index:  $0$$ status: hold

![](_page_809_Figure_1.jpeg)

![](_page_809_Picture_319.jpeg)

# **B.35 show nvox blacklist**

**Описание** Показать черный список сконфигурированный для SIP-линии.

**Префикс no** Нет

**Меняет настройки** Нет

**Многократный ввод** Нет

**Синопсис** (show)> **nvox blacklist** *‹id›*

![](_page_809_Picture_320.jpeg)

**Пример** 

![](_page_810_Picture_297.jpeg)

![](_page_810_Picture_298.jpeg)

#### **B.36 show nvox cadences**

**Описание** Показать настройки выбранного рингтона.Если выполнить команду без аргумента, то настройки всех рингтонов будут выведены на экран.

**Префикс no** Нет

- **Меняет настройки** Нет
- **Многократный ввод** Нет

**Синопсис** (show)> **nvox cadences** [*cadence*]

![](_page_810_Picture_299.jpeg)

**Пример** (show)> **nvox cadences** cadences: cadence: id: 0 active1: 400 passive1: 500 active2: 400 passive2: 2000 active3: 0 passive3: 0 cadence: id: 1 active1: 1000 passive1: 4000 active2: 0 passive2: 0 active3: 0 passive3: 0 cadence:

```
id: 2
    active1: 400
   passive1: 500
    active2: 0
   passive2: 0
    active3: 0
   passive3: 0
cadence:
         id: 3
    active1: 400
   passive1: 2000
    active2: 1200
   passive2: 1200
   active3: 0
   passive3: 0
cadence:
         id: 4
    active1: 400
   passive1: 500
    active2: 400
   passive2: 2000
    active3: 2000
   passive3: 2000
cadence:
         id: 5
    active1: 4000
   passive1: 2000
    active2: 0
   passive2: 0
    active3: 0
   passive3: 0
```
(show)> **nvox cadences 1**

cadence: id: 1 active1: 1000 passive1: 4000 active2: 0 passive2: 0 active3: 0 passive3: 0

![](_page_811_Picture_251.jpeg)

# **B.37 show nvox call-history**

**Описание** Показать список звонков, зарегистрированных с момента включения интернет-центра.Если не использовать аргументы, выводятся все записи.

**Префикс no** Нет

**Меняет настройки** Нет

**Многократный ввод** Нет

**Синопсис** (show)> **nvox call-history** [ *‹offset›* [ *‹count›* ] ]

![](_page_812_Picture_384.jpeg)

**Пример** (show)> **nvox call-history** call\_history: call: type: outgoing index: 3 start\_time: Wed Dec 29 13:15:17 2021 line: 1002 hs: phone 2 other\_party\_number: 9996 other\_party\_name: duration: 47 release\_code: release\_reason: call: type: outgoing index: 2 start\_time: Wed Dec 29 13:15:17 2021 line: 1001 hs: phone 1 other\_party\_number: 9997 other\_party\_name: duration: 48

```
release_code:
             release_reason:
                 call:
                       type: outgoing
                      index: 1
                 start_time: Wed Dec 29 13:13:39 2021
                       line: 1002
                         hs: phone 2
         other_party_number: 9998
           other_party_name:
                   duration: 13
               release_code:
             release_reason:
                 call:
                       type: outgoing
                      index: 0
                 start_time: Wed Dec 29 13:13:36 2021
                       line: 1001
                         hs: phone 1
         other_party_number: 9999
           other_party_name:
                   duration: 18
               release_code:
             release_reason:
(show)> nvox call-history 2 2
     call_history:
                 call:
                       type: outgoing
                      index: 1
                 start_time: Wed Dec 29 13:13:39 2021
                       line: 1002
                         hs: phone 2
         other_party_number: 9998
           other_party_name:
                   duration: 13
               release_code:
             release_reason:
                 call:
                       type: outgoing
                      index: 0
                 start_time: Wed Dec 29 13:13:36 2021
                       line: 1001
                         hs: phone 1
         other_party_number: 9999
           other_party_name:
                   duration: 18
               release_code:
             release_reason:
```
![](_page_814_Picture_338.jpeg)

#### **B.38 show nvox fxs**

![](_page_814_Picture_339.jpeg)

![](_page_814_Picture_340.jpeg)

# **B.39 show nvox fxs-ports**

**Описание** Показать настройки телефонных портов USB-модуля Keenetic Linear.

**Префикс no** Нет

**Меняет настройки** Нет

**Многократный ввод** Нет

**Синопсис** (show)> **nvox fxs-ports**

```
Пример (show)> nvox fxs-ports
```

```
ports:
       port:
               id: 1
            name: phone 1
      int-number: 1
           status: enabled
       volume-rx: -4
        volume-tx: -4
        impedance: 220_820_115
  hash-ends-dial: enabled
echo-cancellation: enabled
        port:
               id: 2
             name: phone 2
      int-number: 2
           status: enabled
       volume-rx: -4
        volume-tx: -4
        impedance: 220_820_115
  hash-ends-dial: enabled
echo-cancellation: enabled
```
![](_page_815_Picture_268.jpeg)

## **B.40 show nvox handsets**

![](_page_815_Picture_269.jpeg)

```
status: online
       name: Handset 1
      manic:
     modic:
    catiq1: 1
    catiq20: 1
    catiq21: 0
   melodies: 0
       nemo: 0
      model: Gigaset CL660HX
handset:
       ipui: 04321FEDCB
         id: 2
     status: online
       name: Handset 2
      manic:
      modic:
    catiq1: 1
    catiq20: 1
    catiq21: 0
   melodies: 0
       nemo: 0
      model: Gigaset A120 / CL540H / AS690HX
```
![](_page_816_Picture_287.jpeg)

# **B.41 show nvox info**

**Описание** Показать информацию о приложении IP-телефонии установленном в Keenetic OS данного интернет-центра. **Префикс no** Нет **Меняет настройки** Нет **Многократный ввод** Нет **Синопсис** (show)> **nvox info Пример** (show)> **nvox info** info: app\_name: nvox app\_version: 0.8.2.53 app\_suffix: singledongle compile\_date: Dec 15 2021 sip\_name: pjsip sip\_version: 2.6

![](_page_817_Picture_285.jpeg)

![](_page_817_Picture_286.jpeg)

# **B.42 show nvox license**

![](_page_817_Picture_287.jpeg)

![](_page_817_Picture_288.jpeg)

# **B.43 show nvox sip-lines**

**Описание** Показать статус SIP-регистрации телефонных линий, а также черных и белых списков, настроенных в системе.

**Префикс no** Нет

**Меняет настройки** Нет

**Многократный ввод** Нет

**Синопсис** (show)> **nvox sip-lines**

```
Пример (show)> nvox sip-lines
```

```
lines:
      line:
            id: 2
          name: 1002
          code: 401
        status: failure
description: Unauthorized
     blacklist: configured, enabled
     whitelist: configured, disabled
      line:
            id: 1
          name: 1001
          code: 200
        status: registered
description: OK
     blacklist: empty, disabled
     whitelist: configured, disabled
```
![](_page_818_Picture_322.jpeg)

## **B.44 show nvox sip-profiles**

**Описание** Показать профили настроек для подключения к операторам IP-телефонии, которые используются для настройки телефонных линий в веб-интерфейсе.

**Префикс no** Нет

**Меняет настройки** Нет

**Многократный ввод** Нет

**Синопсис** (show)> **nvox sip-profiles** [**default**]

![](_page_818_Picture_323.jpeg)

**Пример** (show)> **nvox sip-profiles**

profile: provider: Actionvoip registration-uri: sip.actionvoip.com proxy: sip.actionvoip.com:5060

```
domain: sip.actionvoip.com
     reg-timeout: 180
    profile:
        provider: Chief 070
registration-uri:
           proxy: 202.133.231.17
          domain: chiefcall.com.tw
    profile:
        provider: Deutsche Telekom (UDP)
          domain: tel.t-online.de
registration-uri: tel.t-online.de
           proxy: tel.t-online.de
      substitute: (+49>0)x.
     reg-timeout: 480
    profile:
        provider: Deutsche Telekom (TCP)
          domain: tel.t-online.de
registration-uri: tel.t-online.de
           proxy: tel.t-online.de
      substitute: (+49>0)x.
       transport: tcp
     reg-timeout: 480
    profile:
        provider: FreeCall
registration-uri: sip.voiparound.com
           proxy: sip.voiparound.com:5060
          domain: sip.voiparound.com
     reg-timeout: 180
    profile:
        provider: Nonoh
registration-uri: sip.nonoh.net
           proxy: sip.nonoh.net:5060
          domain: sip.nonoh.net
     reg-timeout: 180
    profile:
        provider: Telbo
registration-uri: telbo.com
           proxy: telbo.com
          domain: telbo.com
    profile:
        provider: TIM Telecom Italia
registration-uri: telecomitalia.it
          domain: telecomitalia.it
       transport: udp
       keepalive: 30
      substitute: (+39>)x.|(+>00)x.
```

```
codec: g711a
                codec: g711u
          reg-timeout: 3600
         profile:
             provider: VoipDiscount
    registration-uri: sip.voipdiscount.com
               proxy: sip.voipdiscount.com:5060
               domain: sip.voipdiscount.com
          reg-timeout: 180
         profile:
             provider: WebCallDirect
    registration-uri: webcalldirect.com
               proxy: webcalldirect.com
               domain: webcalldirect.com
          reg-timeout: 180
(show)> nvox sip-profiles default
```

```
profile:
         provider: CUSTOM
             name: CUSTOM
 registration-uri:
      reg-timeout: 180
            proxy:
           domain:
        transport: udp
tls-security-mode: SIP-TLS
        dtmf-mode: rfc2833
       lock-codec: yes
     disable-stun: yes
 sdp-nat-rewrite: no
        keepalive: 30
            codec: g711u
            codec: g711a
        digit-map:
       substitute:
```
![](_page_820_Picture_212.jpeg)

# **B.45 show nvox try-dial**

**Описание** Показать телефонную линию, через которую пойдет исходящий вызов на заданныйтелефонныйномер с заданной DECT-трубкиилителефонного порта.

**Префикс no** Нет

**Меняет настройки** Нет

**Многократный ввод** Нет

**Синопсис** (show)> **nvox try-dial** *‹ipui› ‹number›*

![](_page_821_Picture_390.jpeg)

**Пример** (show)> **nvox try-dial 034725D054 1234567**

line: 1 line id: 1 line name: 1001 status: registered code: 200 description: OK

(show)> **nvox try-dial 1 1234567**

line: 1 line\_id: 1 line\_name: 1001 status: registered code: 200 description: OK

![](_page_821_Picture_391.jpeg)

# **B.46 show nvox try-dial-ext**

**Описание** Показать маршрутизацию исходящего звонка по заданному телефонному номеру для всех DECT-трубок или телефонных портов зарегистрированных в системе. В выводе команды для каждой трубки

отображается список телефонных линий, через которые разрешен исходящий вызов с данной трубки. Линии в списке отображаются в соответствии с их приоритетом - чем выше линия в списке, тем выше ее приоритет. Для исходящего вызова система выбирает линию с самым высоким приоритетом и успешной SIP-регистрацией (статус "registered").

- Префикс по Нет
- Меняет настройки Нет

Многократный ввод Нет

Синопсис

 $\vert$  (show)> nvox try-dial-ext «number»

**Аргументы** 

![](_page_822_Picture_87.jpeg)

Пример

#### (show)> nvox try-dial-ext 1234567

```
number: 1234567
handset:
       name: phone 1
       line:
             id: 1name: 1001
         status: registered
handset:
       name: phone 2
       line:
             id: 3name: 1003
         status: registered
       line:
             id: 2name: 1002
         status: unregistered
```
![](_page_822_Picture_88.jpeg)

# **B.47 show nvox whitelist**

**Описание** Показать белый список сконфигурированный для SIP-линии.

**Префикс no** Нет

**Меняет настройки** Нет

**Многократный ввод** Нет

**Синопсис** (show)> **nvox whitelist** *‹id›*

**Аргументы Аргумент Значение Описание** Идентификатор SIP-линии из букв латинского алфавита и цифр от 0 до 9. Максимальная длина строки 64 символа. id *Строка*

**Пример** (show)> **nvox whitelist 1**

line: id: 1 name: nonoh

whitelist: 1234567890|+79261234567|000123456|1234567

![](_page_823_Picture_204.jpeg)

SNMP MIB **C** 

Базы управляющей информации (MIB) доступны только для чтения.

Поддерживаются следующие MIB:

# **C.1 SNMPv2-MIB**

OID: 1.3.6.1.2.1.1

Поддерживаются следующие элементы данных:

- SNMPv2-MIB::sysDescr
- SNMPv2-MIB::sysUpTime
- SNMPv2-MIB::sysContact
- SNMPv2-MIB::sysName
- SNMPv2-MIB::sysLocation
- SNMPv2-MIB::sysServices

## **C.2 IF-MIB**

OID: 1.3.6.1.2.1.2 и 1.3.6.1.2.1.31

Поддерживаются следующие элементы данных:

**Базовый вариант** OID: 1.3.6.1.2.1.2

- IF-MIB::ifNumber
- IF-MIB::ifIndex
- IF-MIB::ifDescr
- IF-MIB::ifType
- IF-MIB::ifMtu
- IF-MIB::ifSpeed
- IF-MIB::ifPhysAddress
- IF-MIB::ifAdminStatus
- IF-MIB::ifOperStatus
- IF-MIB::ifLastChange
- IF-MIB::ifInOctets
- IF-MIB::ifInUcastPkts
- IF-MIB::ifInDiscards
- IF-MIB::ifInErrors
- IF-MIB::ifOutOctets
- IF-MIB::ifOutUcastPkts
- IF-MIB::ifOutDiscards
- IF-MIB::ifOutErrors

**Расширенный вариант**

#### OID 1.3.6.1.2.1.31

- IF-MIB::ifName
- IF-MIB::ifInMulticastPkts
- IF-MIB::ifInBroadcastPkts
- IF-MIB::ifOutMulticastPkts
- IF-MIB::ifOutBroadcastPkts
- IF-MIB::ifHCInOctets
- IF-MIB::ifHCInUcastPkts
- IF-MIB::ifHCInMulticastPkts
- IF-MIB::ifHCInBroadcastPkts
- IF-MIB::ifHCOutOctets
- IF-MIB::ifHCOutUcastPkts
- IF-MIB::ifHCOutMulticastPkts
- IF-MIB::ifHCOutBroadcastPkts
- IF-MIB::ifLinkUpDownTrapEnable
- IF-MIB::ifHighSpeed
- IF-MIB::ifPromiscuousMode
- IF-MIB::ifConnectorPresent
- IF-MIB::ifAlias

![](_page_826_Picture_378.jpeg)

• IF-MIB::ifCounterDiscontinuityTime

## **C.3 IP-MIB**

OID: 1.3.6.1.2.1.49

Поддерживаются следующие элементы данных:

- TCP-MIB::tcpRtoAlgorithm
- TCP-MIB::tcpRtoMin
- TCP-MIB::tcpRtoMax
- TCP-MIB::tcpMaxConn
- TCP-MIB::tcpActiveOpens
- TCP-MIB::tcpPassiveOpens
- TCP-MIB::tcpAttemptFails
- TCP-MIB::tcpEstabResets
- TCP-MIB::tcpCurrEstab
- TCP-MIB::tcpInSegs
- TCP-MIB::tcpOutSegs
- TCP-MIB::tcpRetransSegs
- TCP-MIB::tcpInErrs
- TCP-MIB::tcpOutRsts

#### **C.4 UDP-MIB**

OID: 1.3.6.1.2.1.50

Поддерживаются следующие элементы данных:

- UDP-MIB::udpInDatagrams
- UDP-MIB::udpNoPorts
- UDP-MIB::udpInErrors
- UDP-MIB::udpOutDatagrams
- UDP-MIB::udpHCInDatagrams
- UDP-MIB::udpHCOutDatagrams

# **C.5 HOST-RESOURCES-MIB**

OID: 1.3.6.1.2.1.25

Поддерживаются следующие элементы данных:

• HOST-RESOURCES-MIB::hrSystemUptime

## **C.6 UCD-SNMP-MIB**

OID 1.3.6.1.4.1.2021

Поддерживаются следующие элементы данных:

**Информация об ОЗУ** • UCD-SNMP-MIB::memTotalReal **устройства**

- UCD-SNMP-MIB::memAvailReal
- UCD-SNMP-MIB::memShared
- UCD-SNMP-MIB::memBuffer
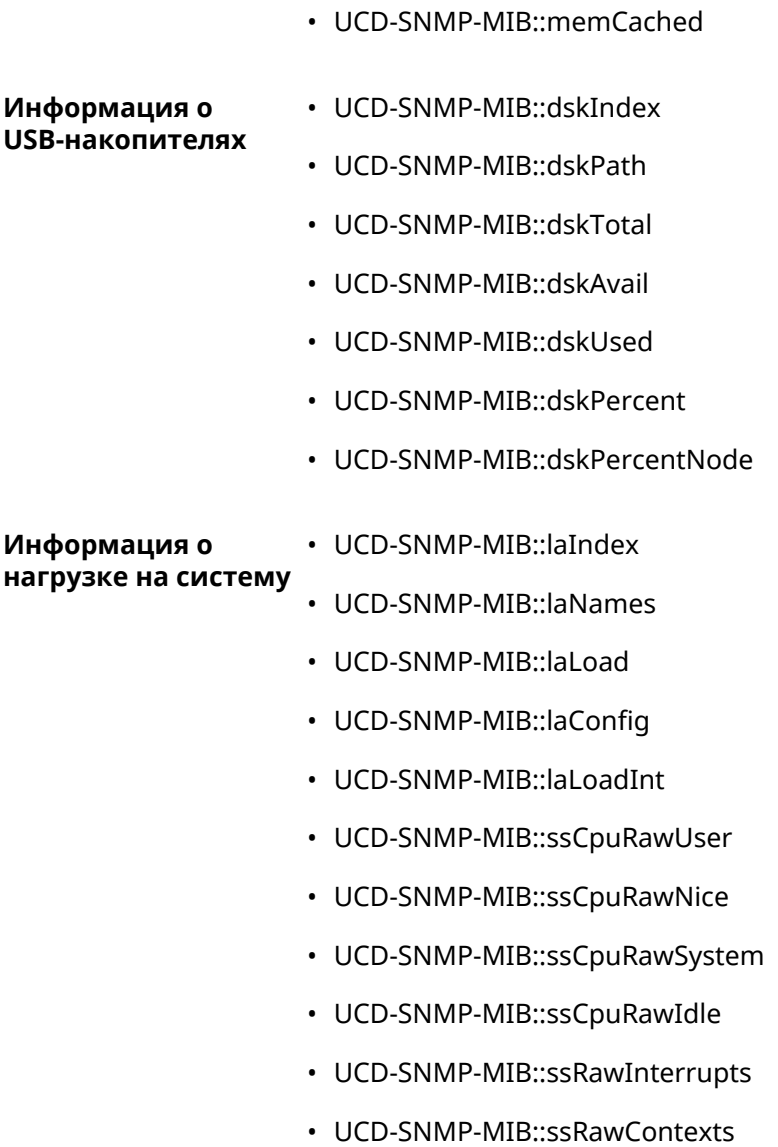

# Уровни шифрования IPsec

Уровень шифрования определяет набор алгоритмов IKE и IPsec SA.

Ниже для каждого уровня приведен полный список алгоритмов в порядке уменьшения приоритета, а также набор команд crypto ike proposal для настройки аналогичного профиля вручную.

В списке алгоритмов указывается:

- шифрование с длиной ключа
- хеш-функция для формирования НМАС
- PFS режим (NO, если отключен)

#### D.1 weak

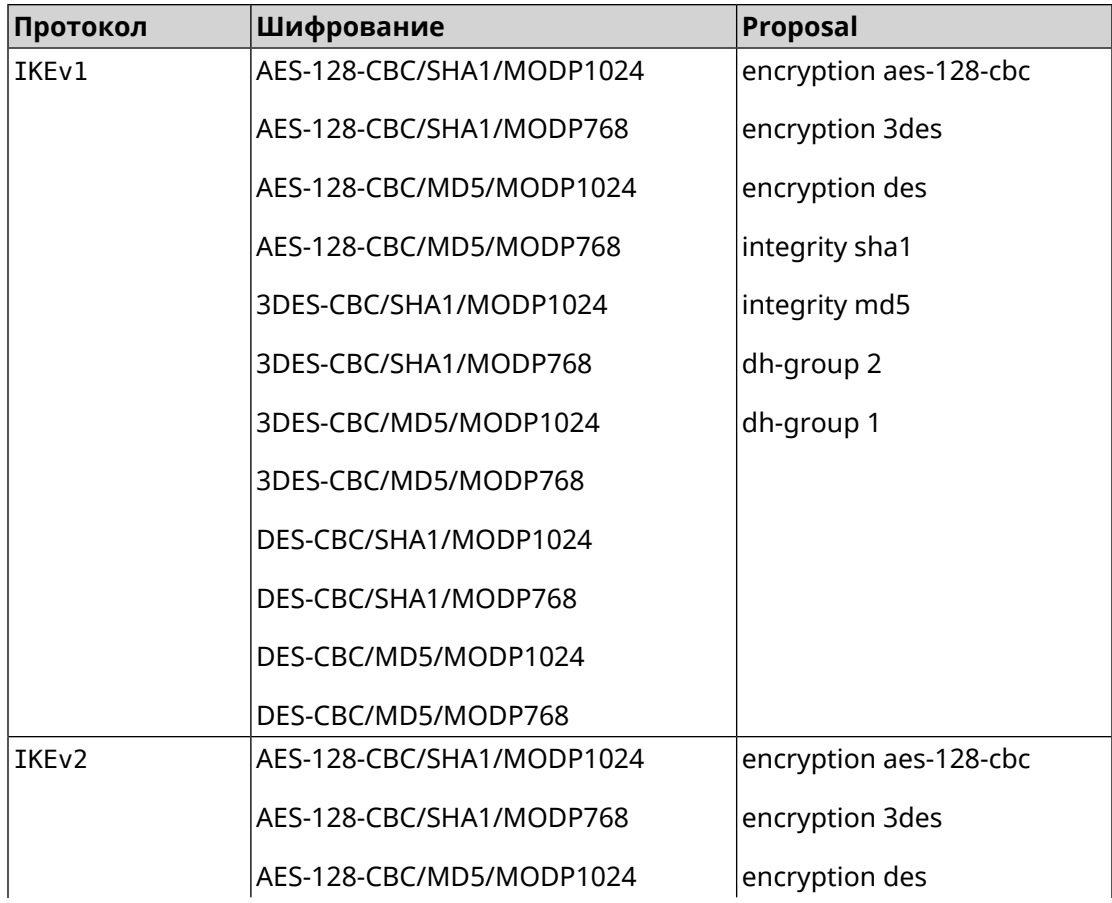

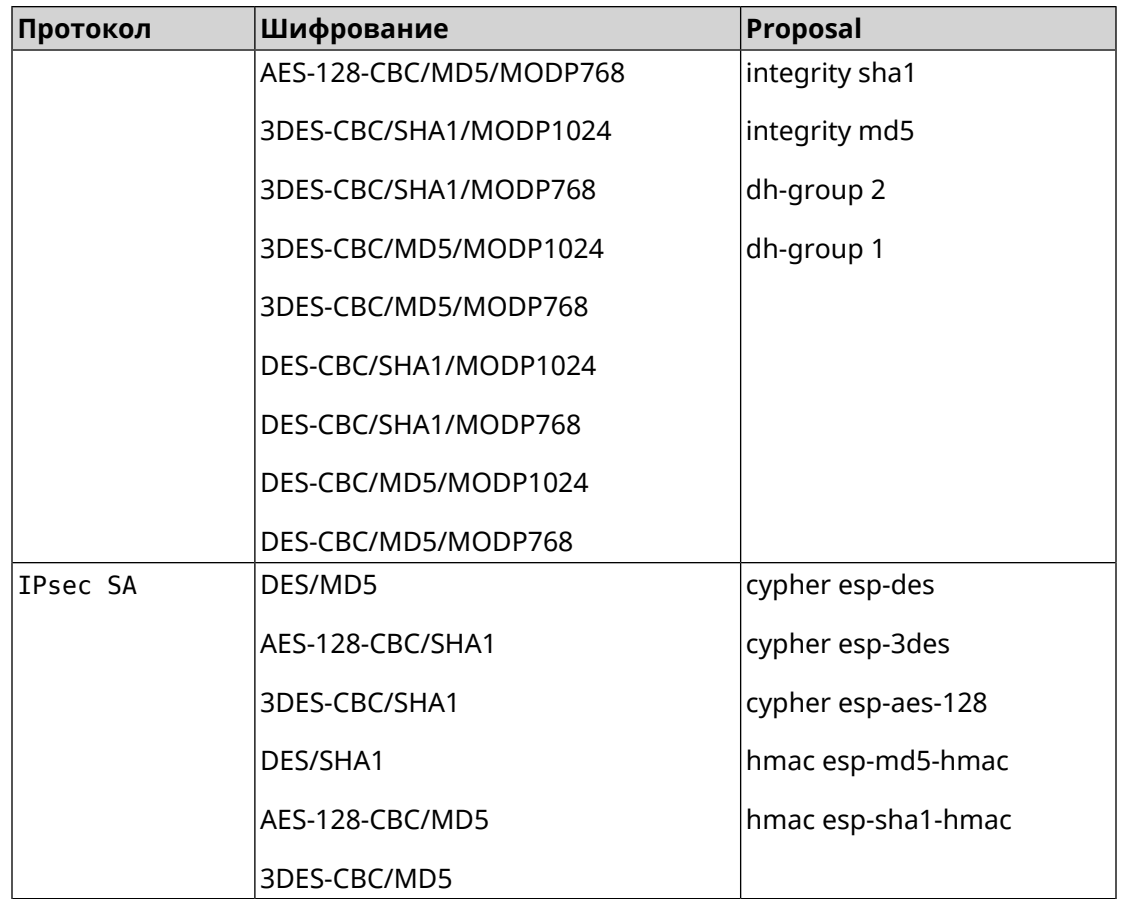

## **D.2 weak-pfs**

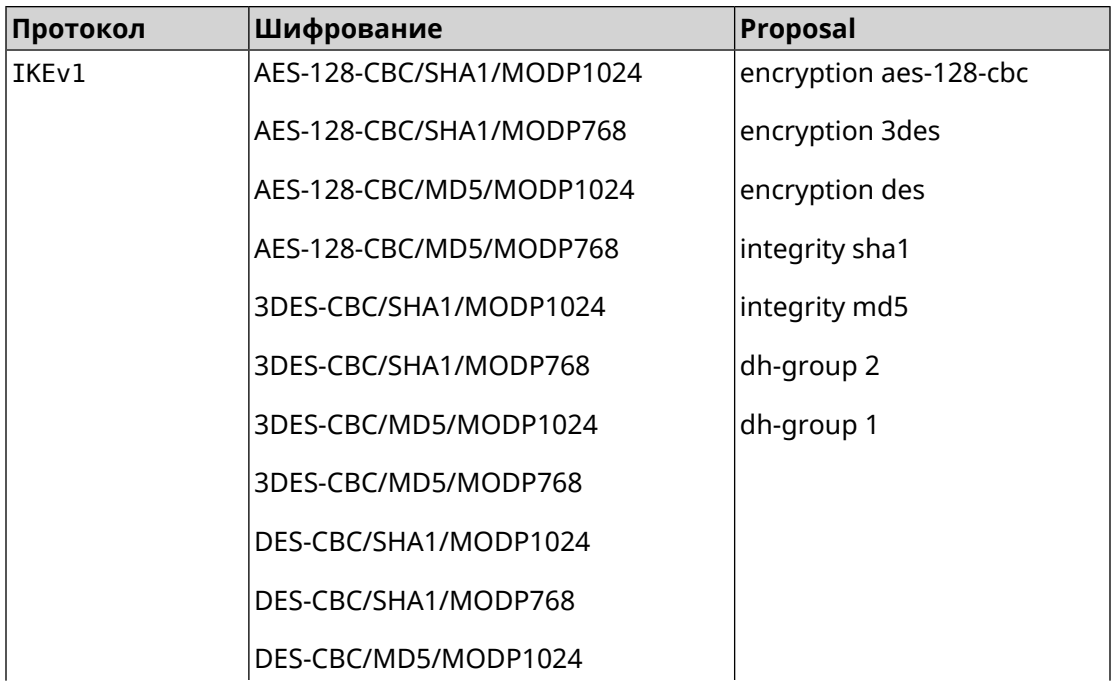

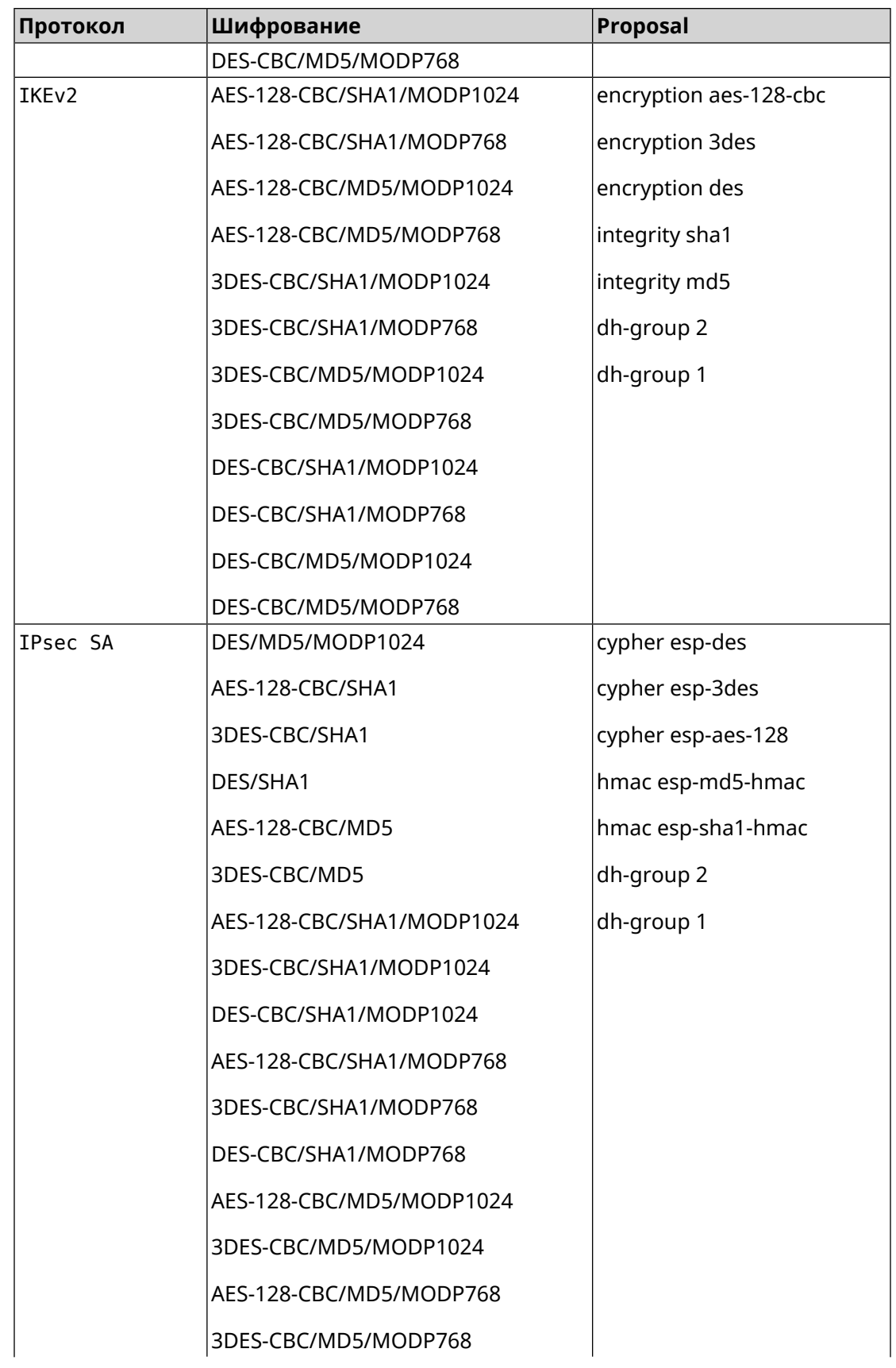

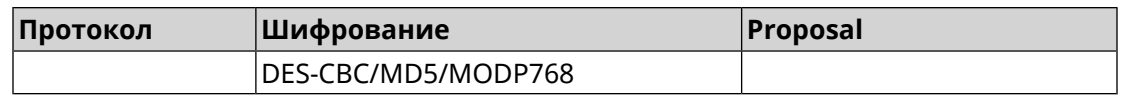

#### **D.3 normal**

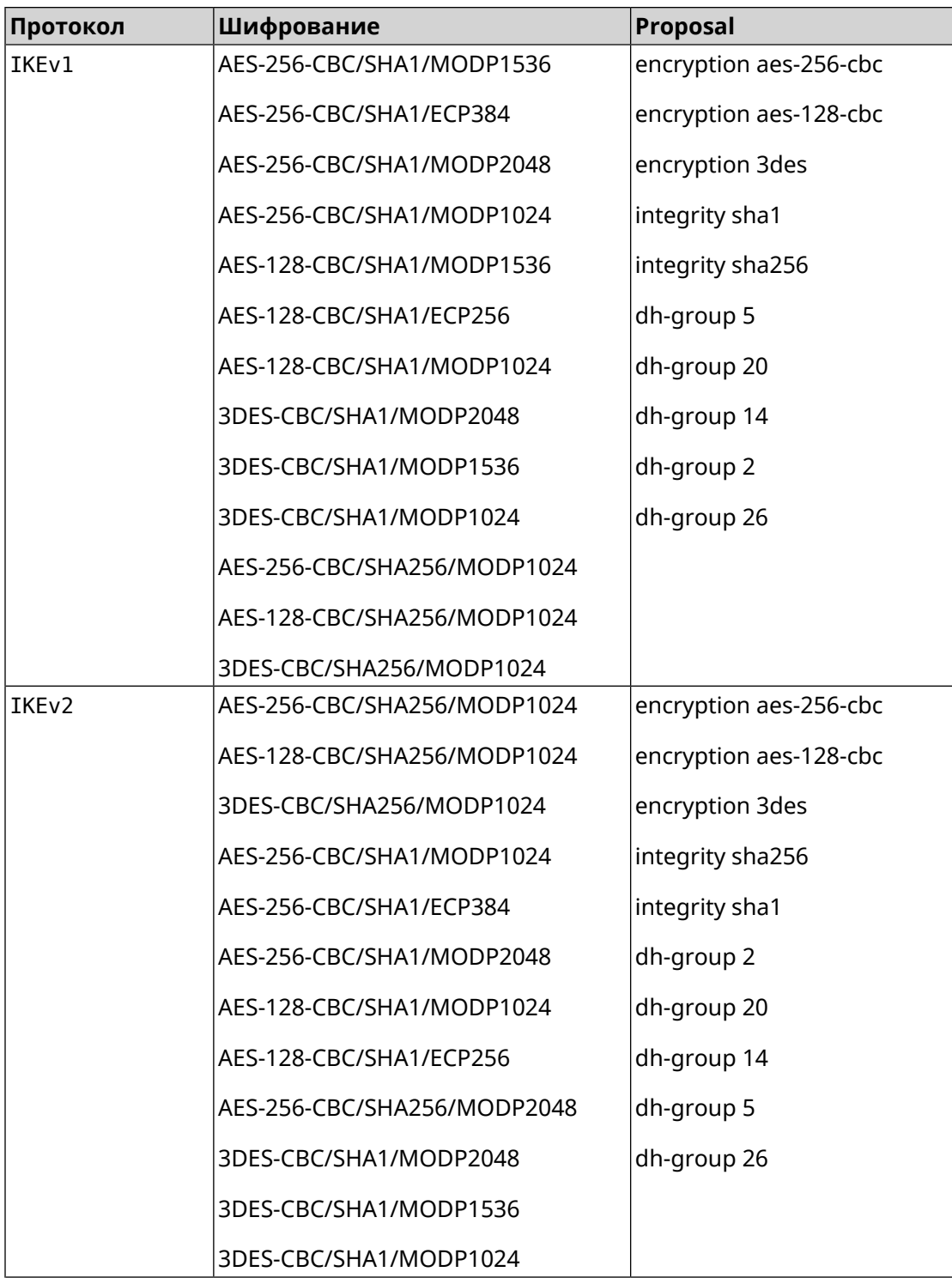

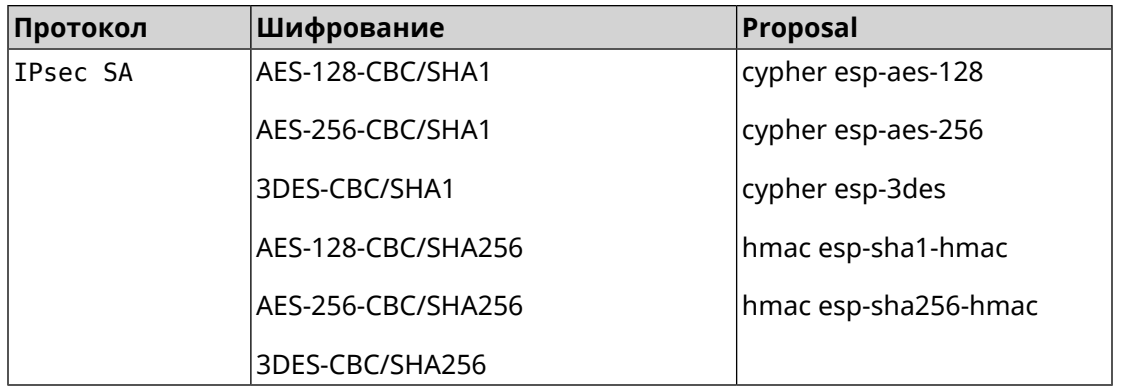

## **D.4 normal-pfs**

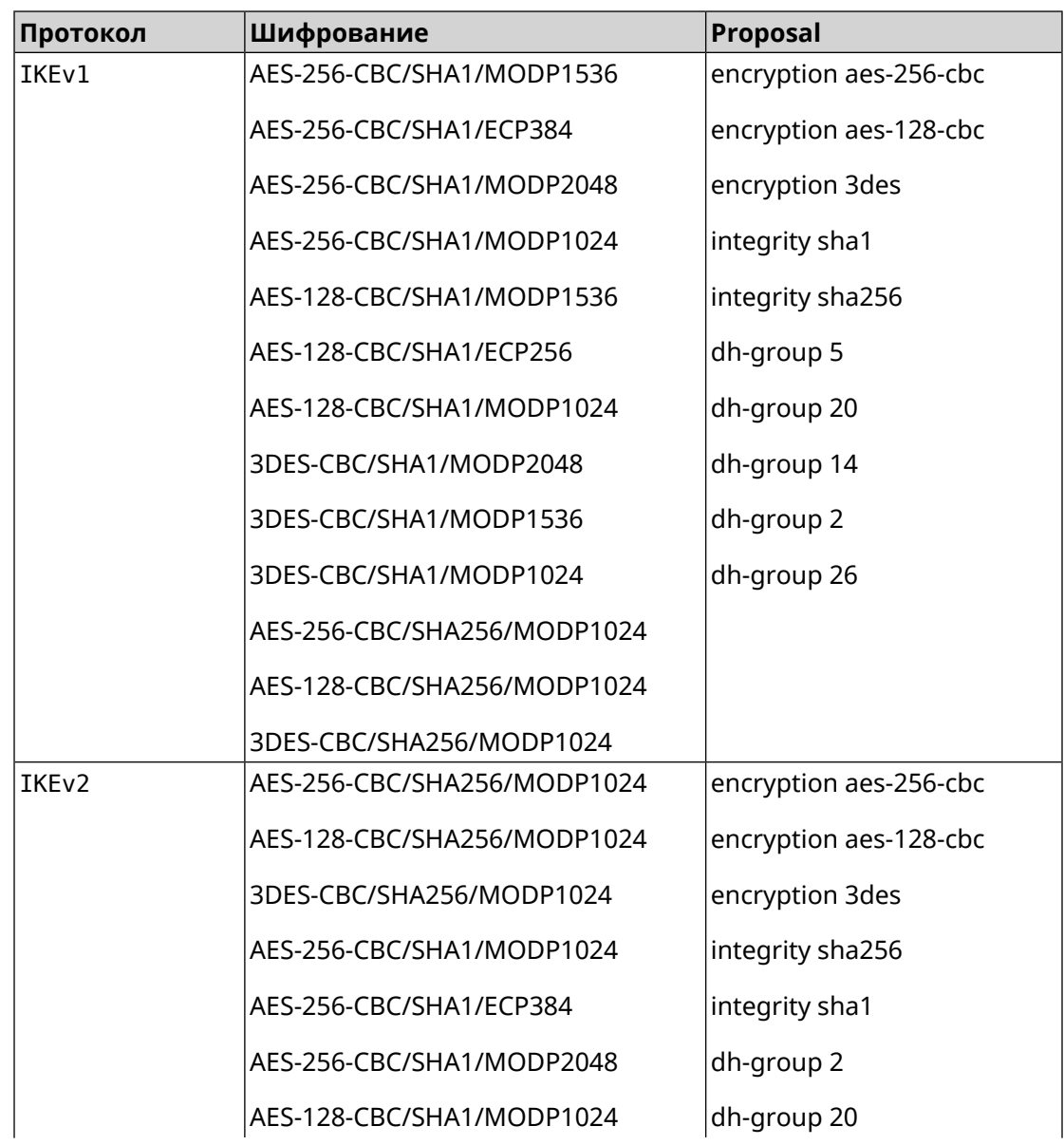

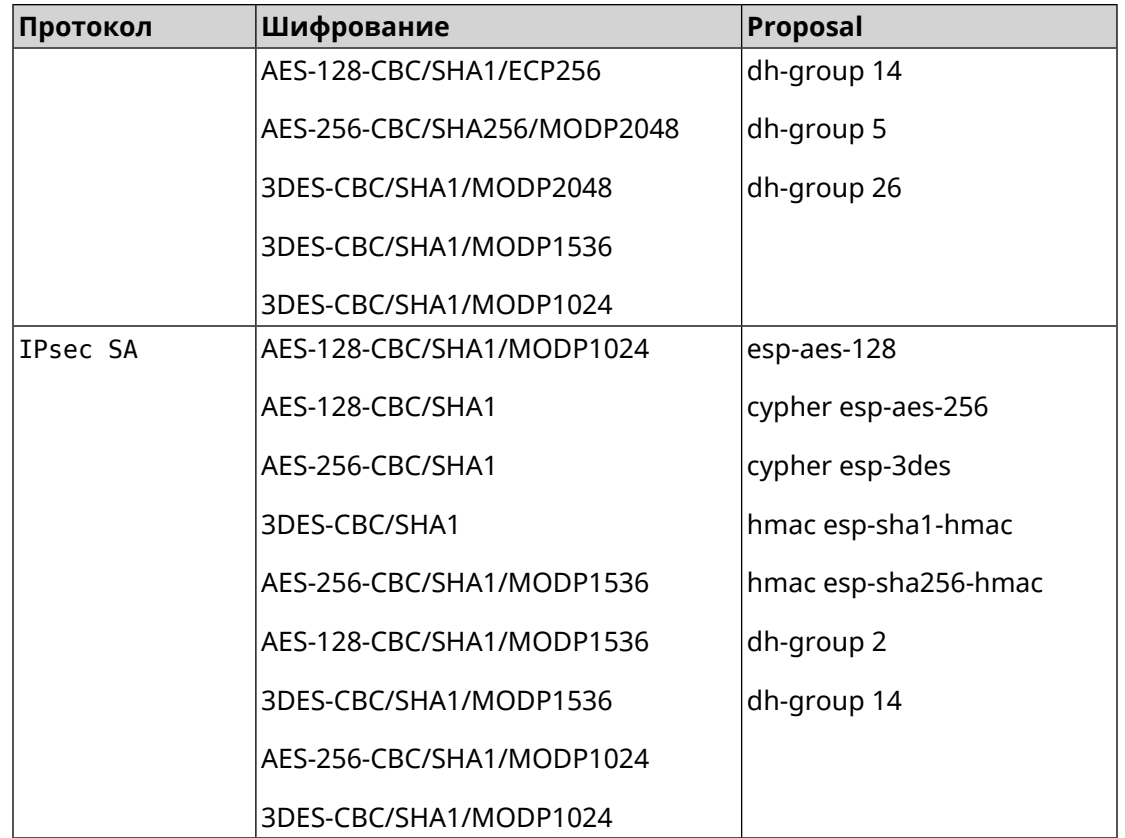

#### **D.5 normal-3des**

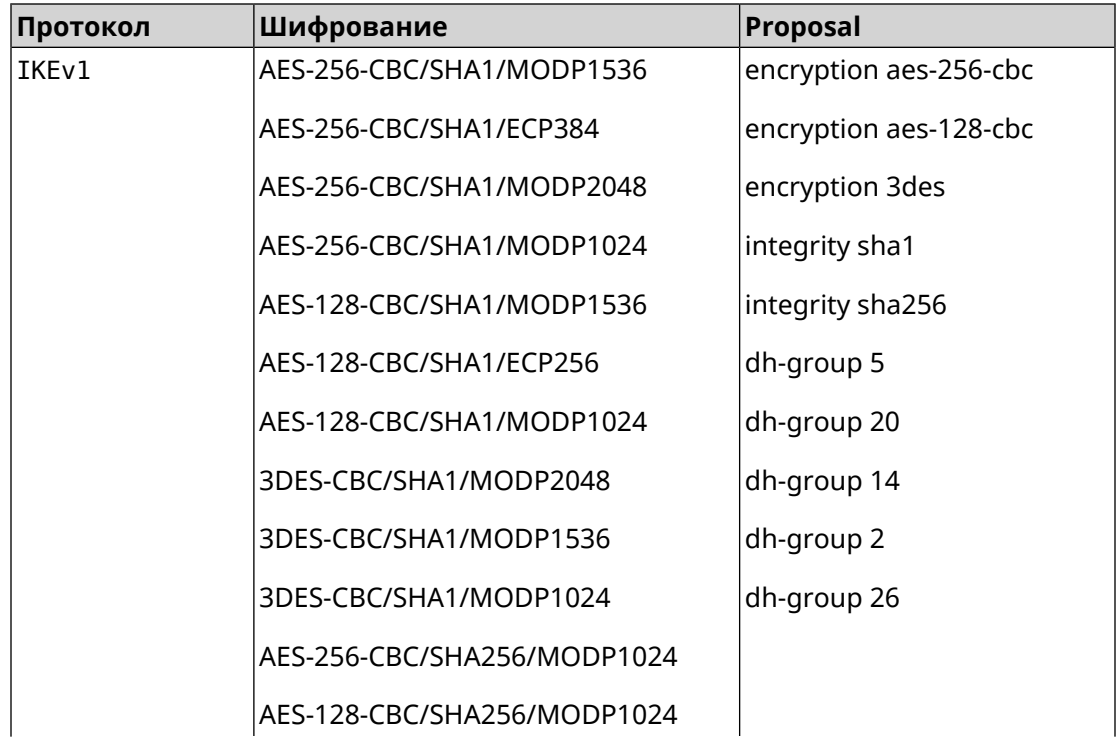

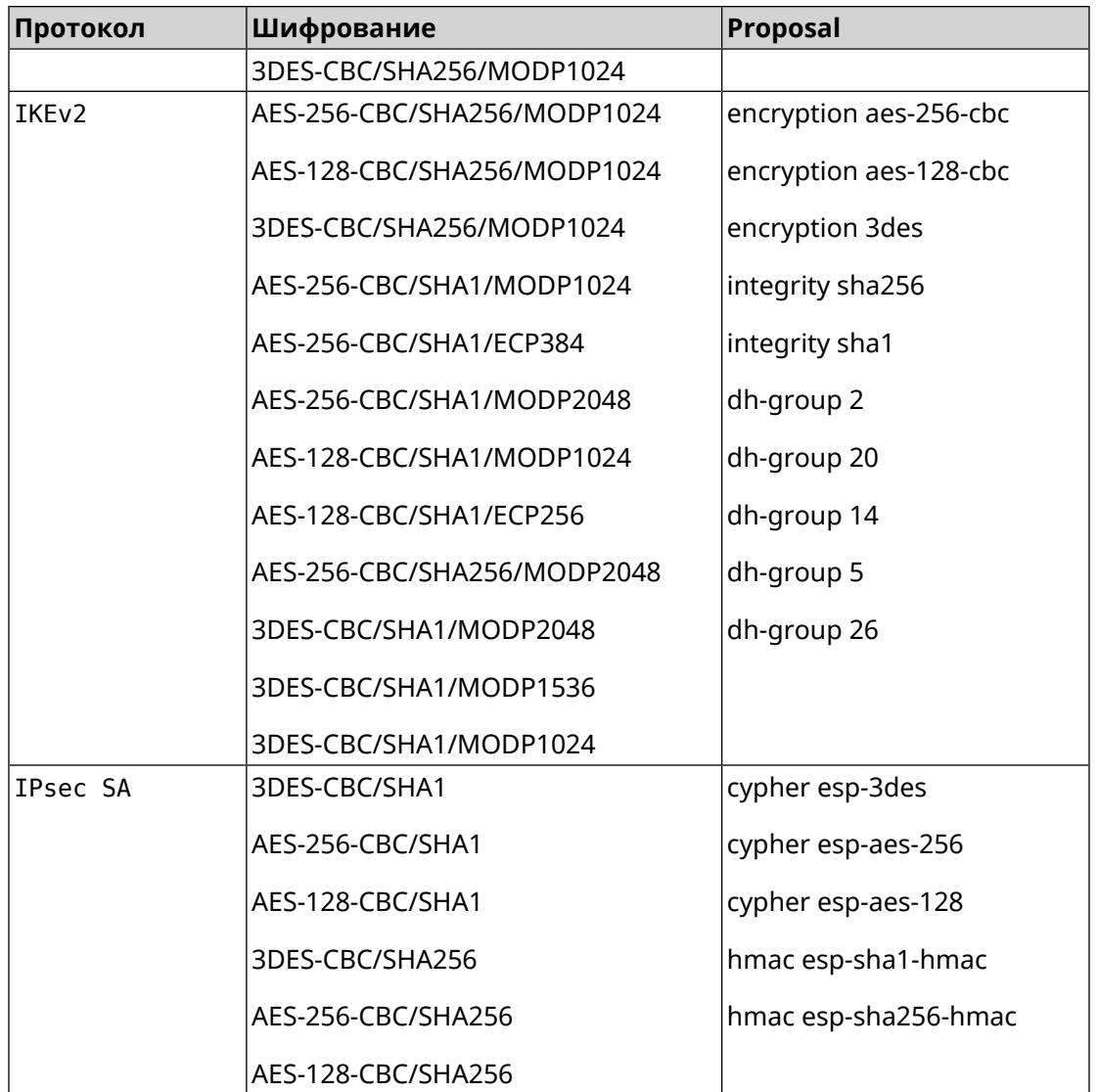

## **D.6 normal-3des-pfs**

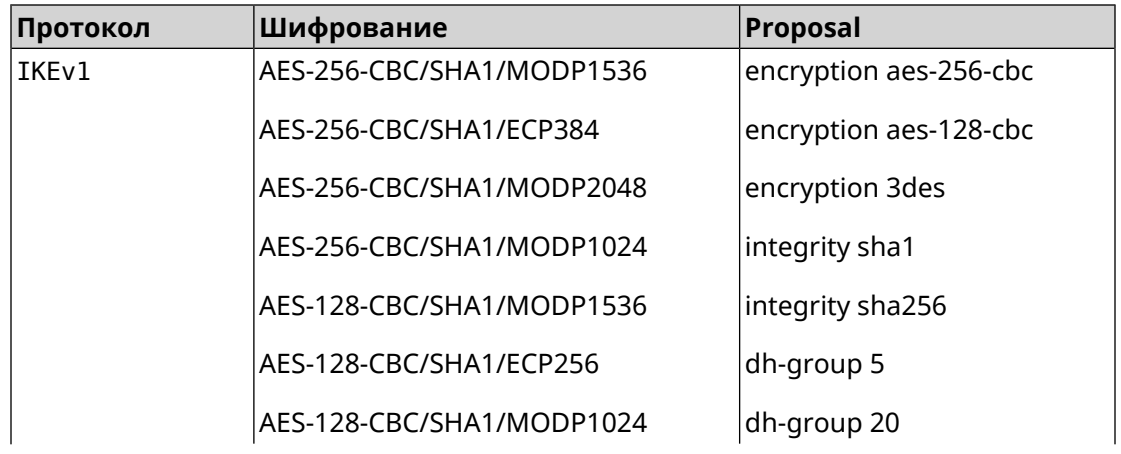

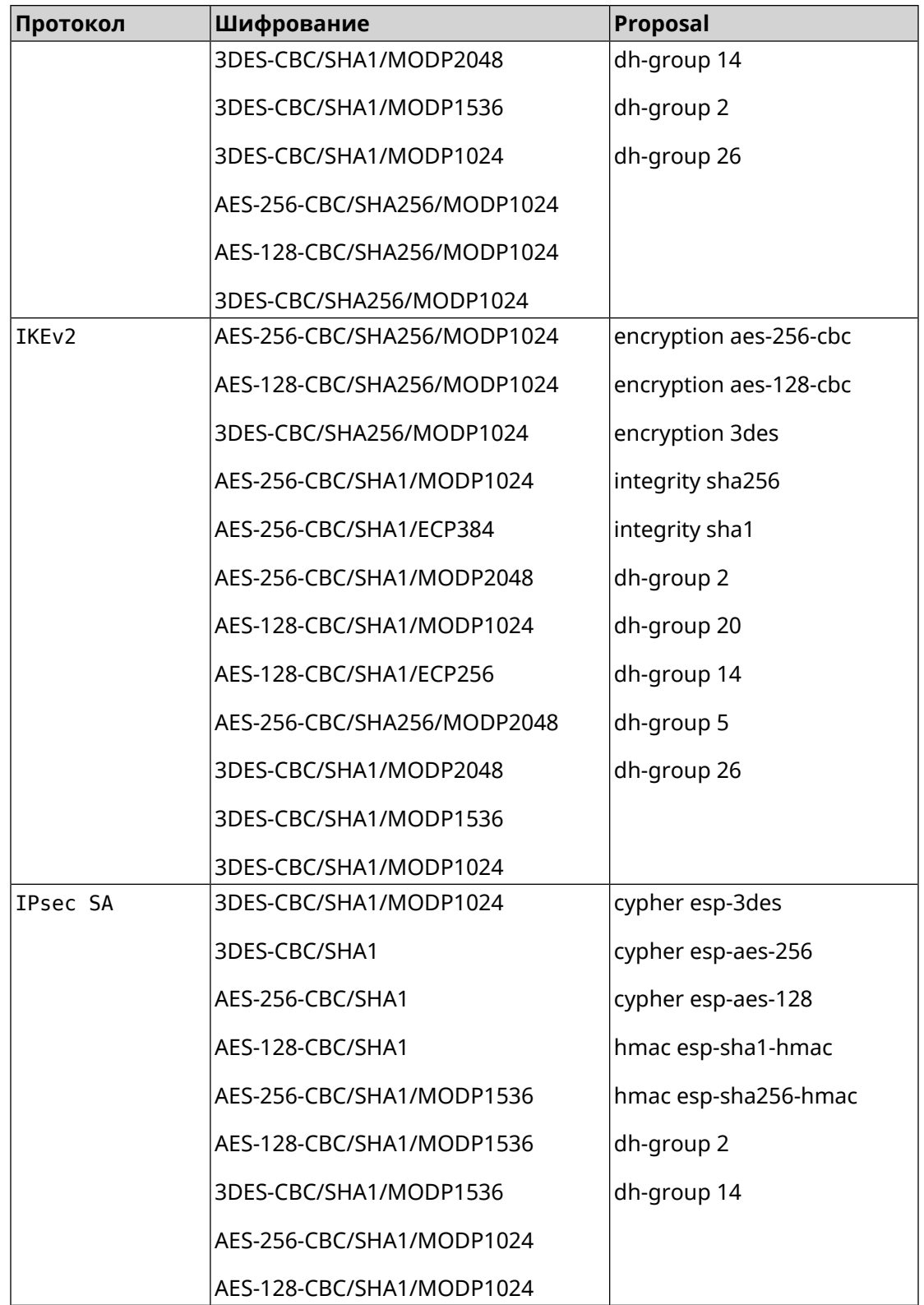

# **D.7 high**

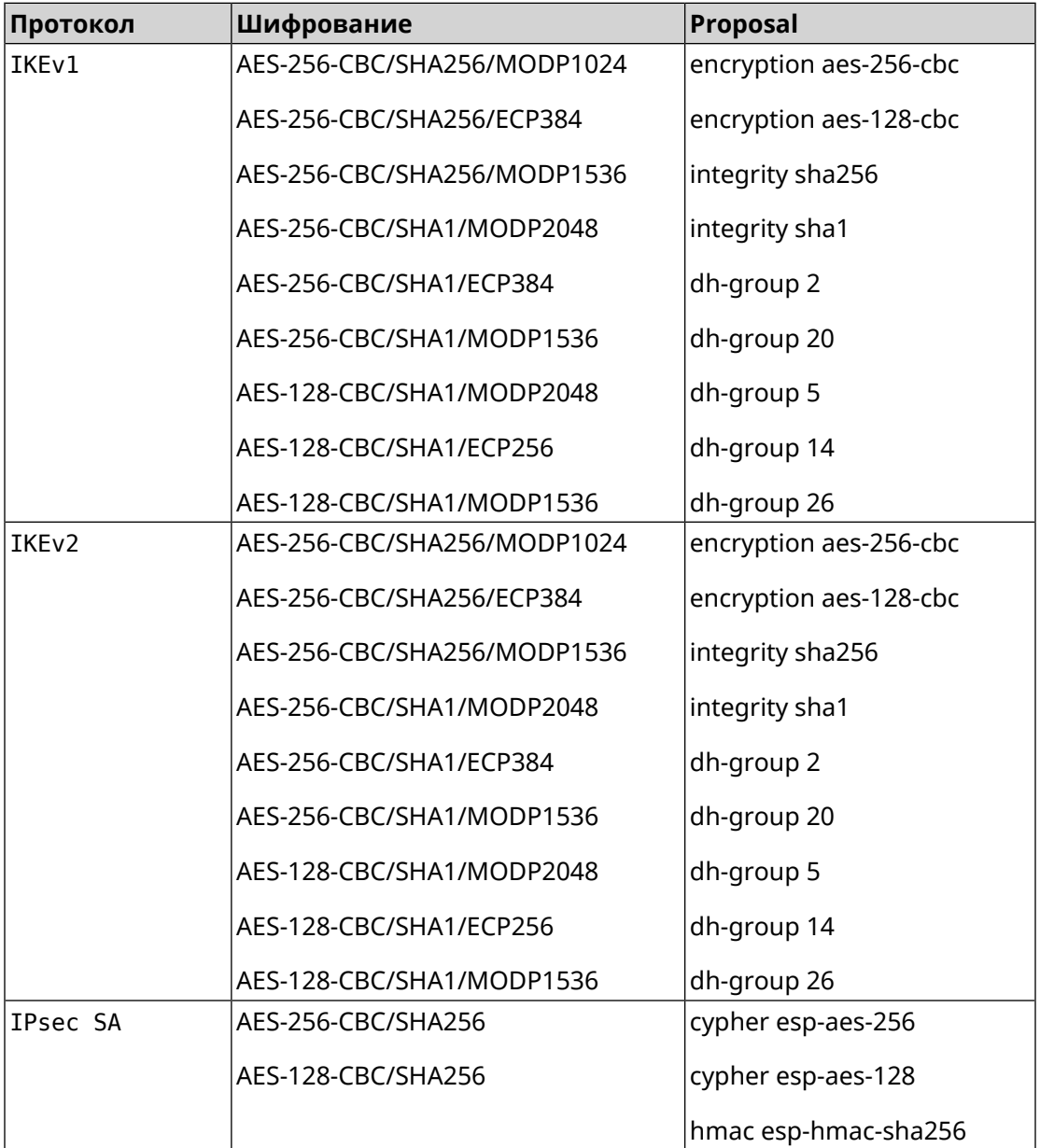

## **D.8 strong**

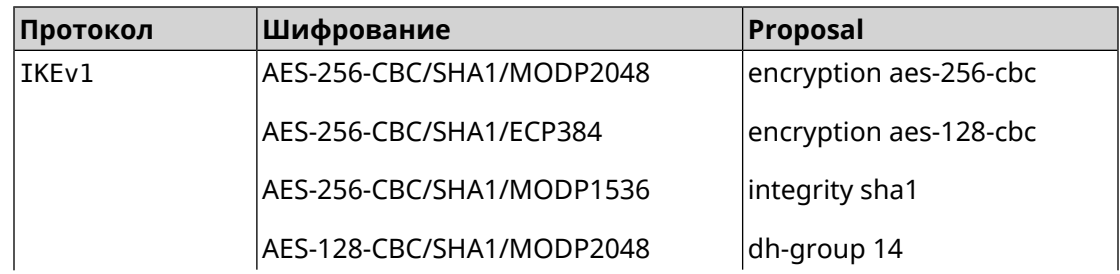

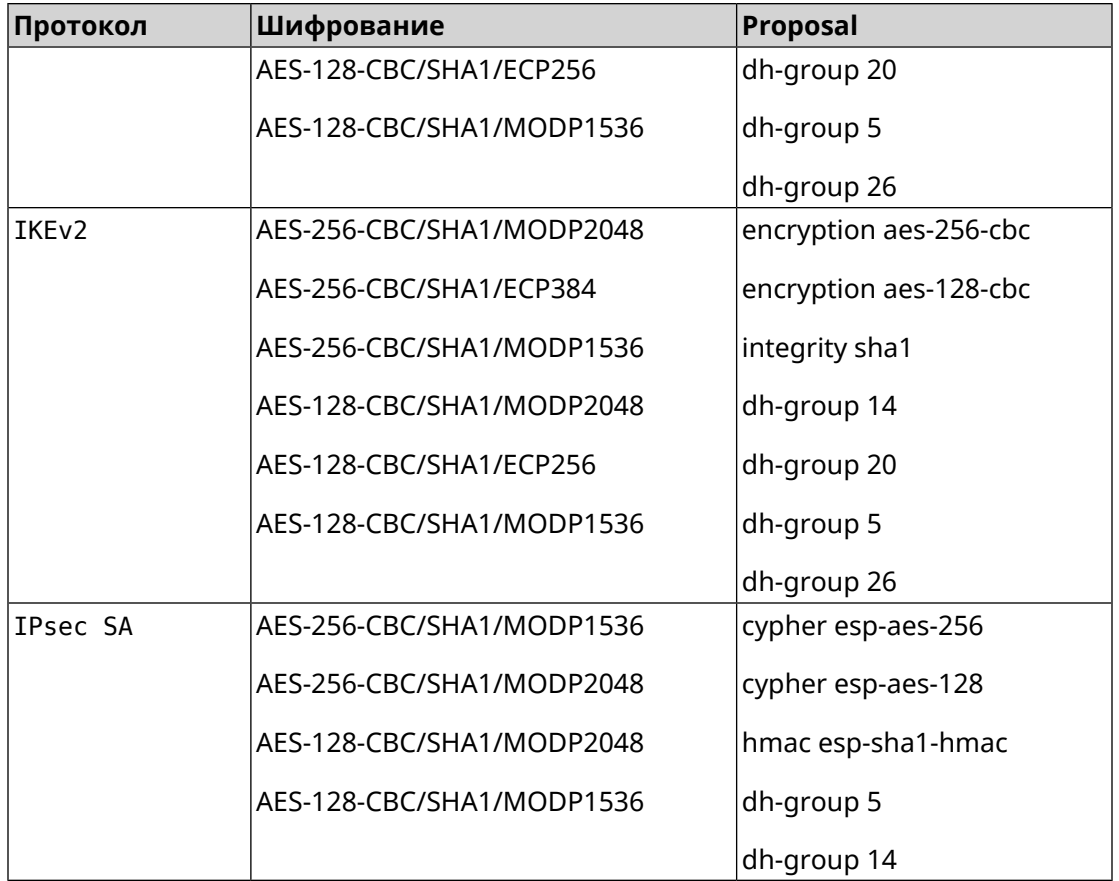

#### **D.9 strong-aead**

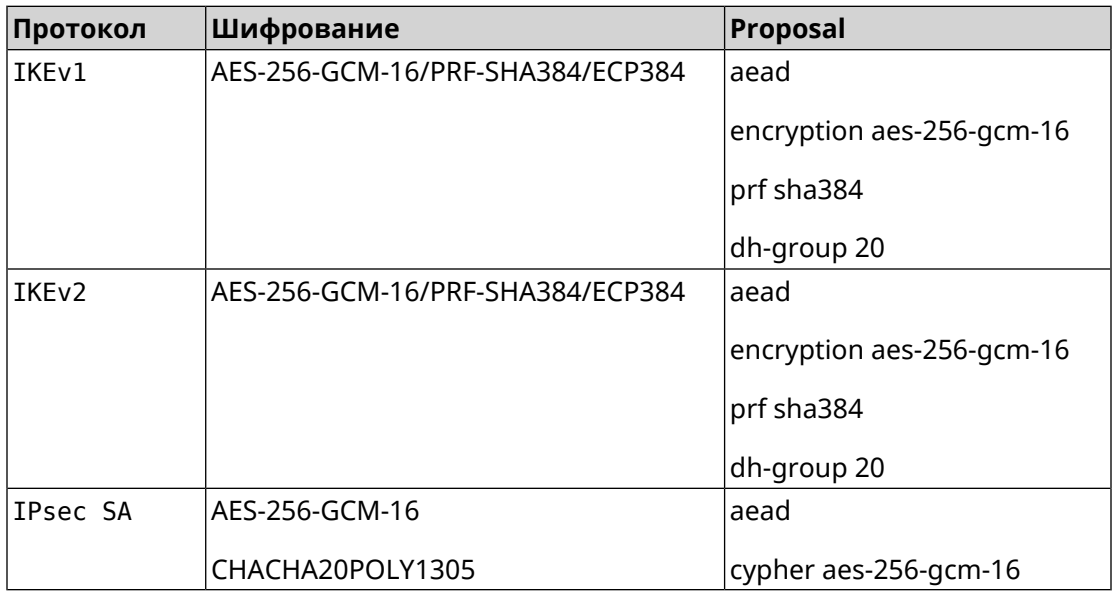

# **D.10 strong-aead-pfs**

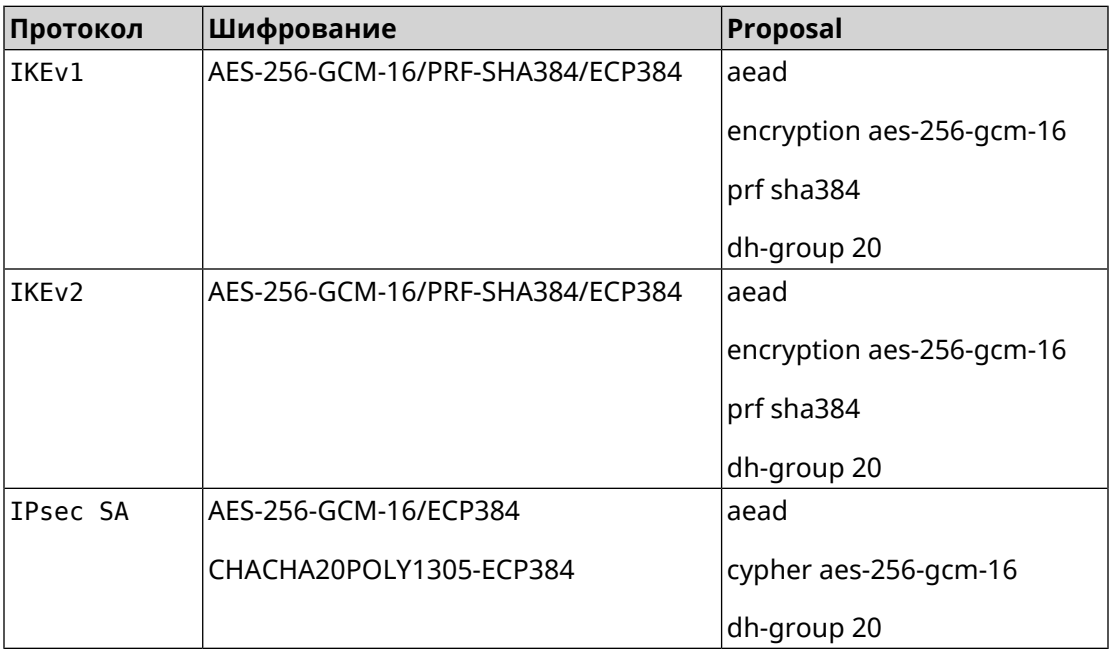